# LilyPond

# Referència de la notació L'equip de desenvolupadors del LilyPond

El gravador de música

Aquest manual ofereix una referència per a tota la notació musical que es pot produir amb el LilyPond versió 2.24.3. S'entén que el lector està familiaritzat amb el material que hi ha a Secció "Manual d'aprenentatge" in Manual d'aprenentatge.

✡ ✠

 $\sqrt{2\pi}$ 

 $\sqrt{2\pi}$ 

Per a més informació sobre la forma en la qual aquest manual es relaciona amb la resta de la documentació, o per llegir aquest manual en altres formats, consulteu Secció "Manuals" in Informació general.

Si us falta algun manual, trobareu tota la documentació a <https://lilypond.org/>.

Copyright © 1999–2022 pels autors.La traducció de la següent nota de copyright s'ofereix com a cortesia per a les persones de parla no anglesa, però únicament la nota en anglès té validesa legal.

✡ ✠

The translation of the following copyright notice is provided for courtesy to non-English speakers, but only the notice in English legally counts.

 $S'$ atorga permís per copiar, distribuir  $i/o$  modificar aquest document sota els termes de la Llicència de Documentació Lliure de GNU, versió 1.1 o qualsevol posterior publicada per la Free Software Foundation; sense cap de les seccions invariants. S'inclou una còpia d'aquesta llicència dins de la secció titulada "Llicència de Documentació Lliure de GNU".

Permission is granted to copy, distribute and/or modify this document under the terms of the GNU Free Documentation License, Version 1.1 or any later version published by the Free Software Foundation; with no Invariant Sections. A copy of the license is included in the section entitled "GNU Free Documentation License".

Per a la versió del LilyPond 2.24.3

# Índex General

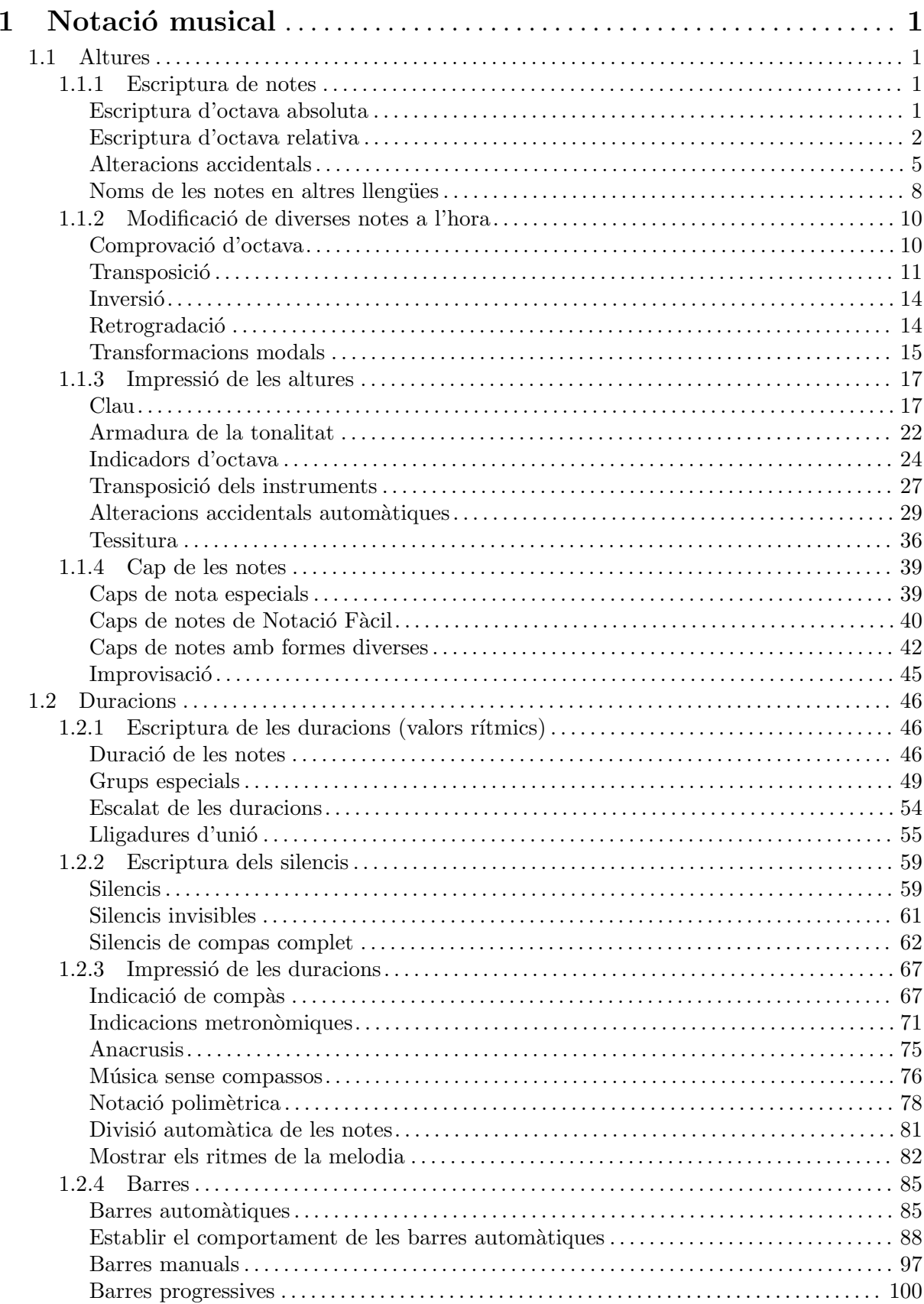

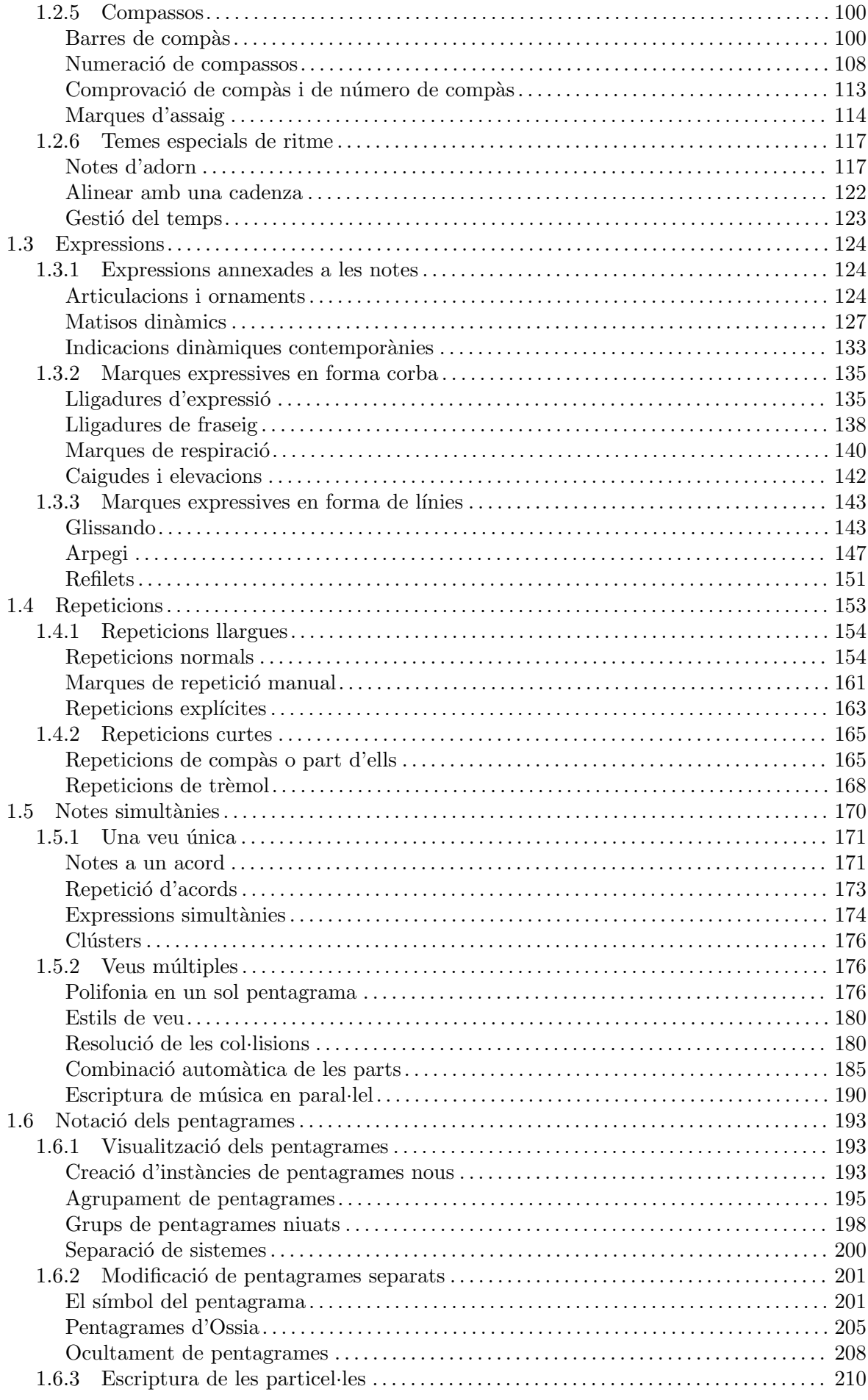

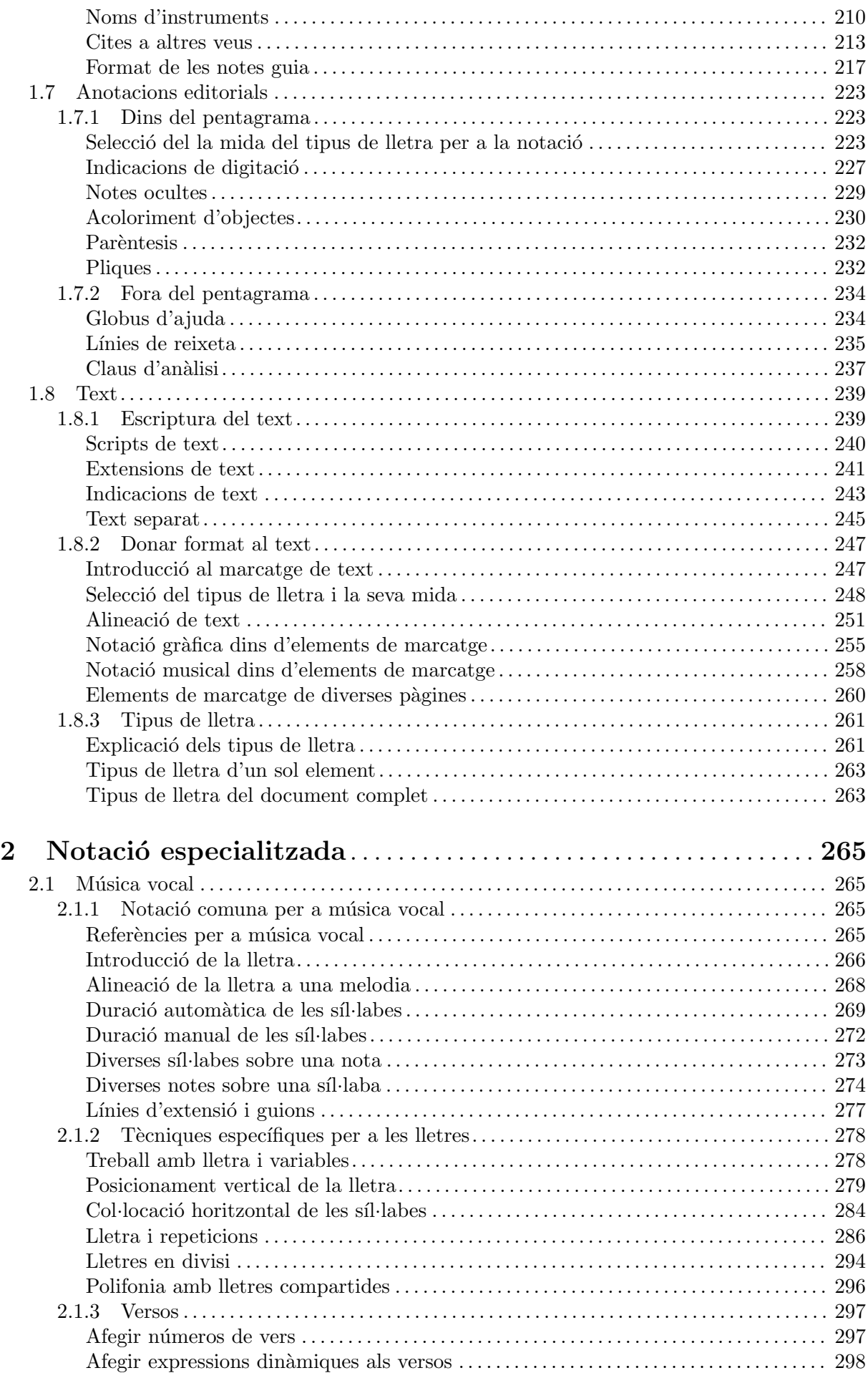

iii

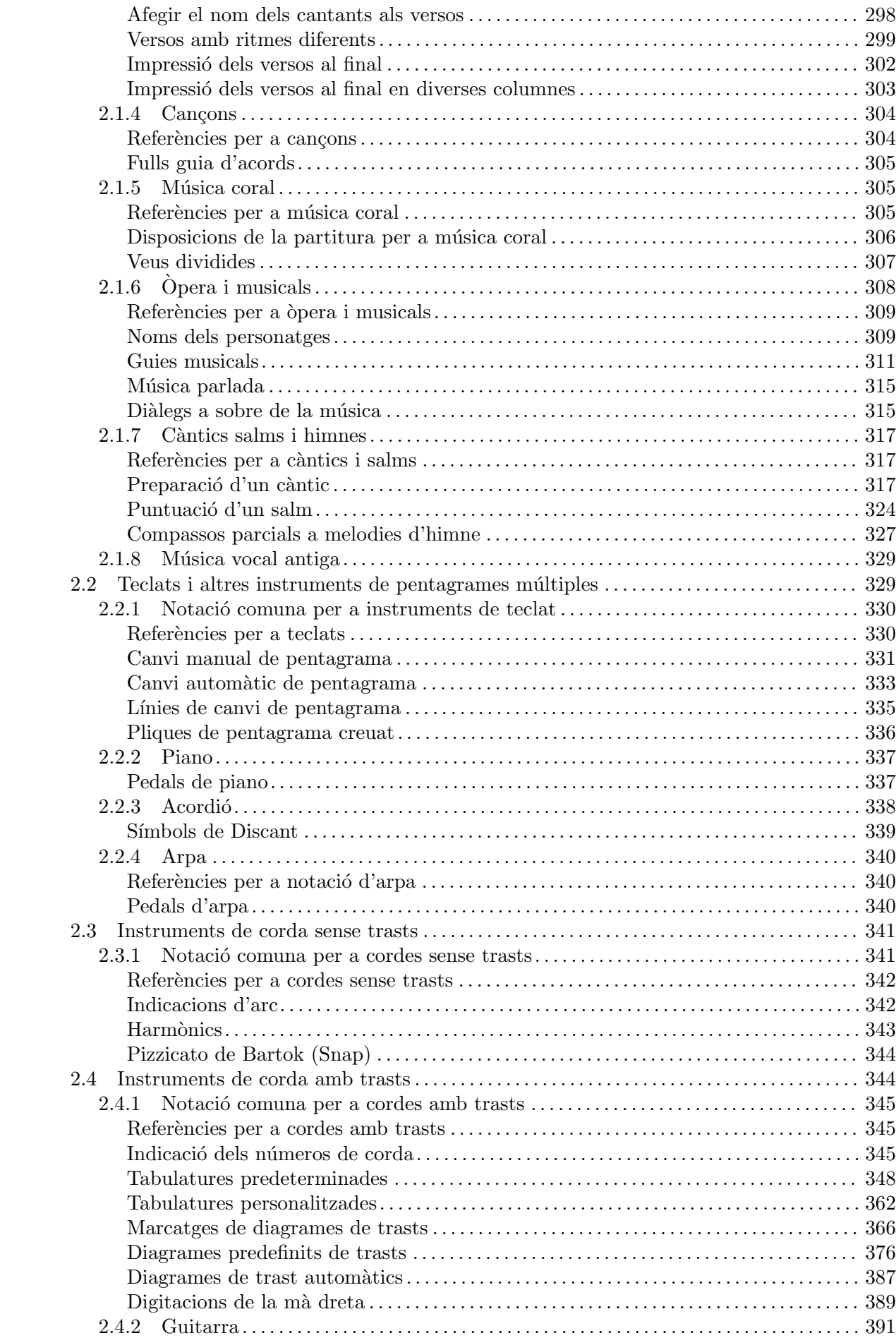

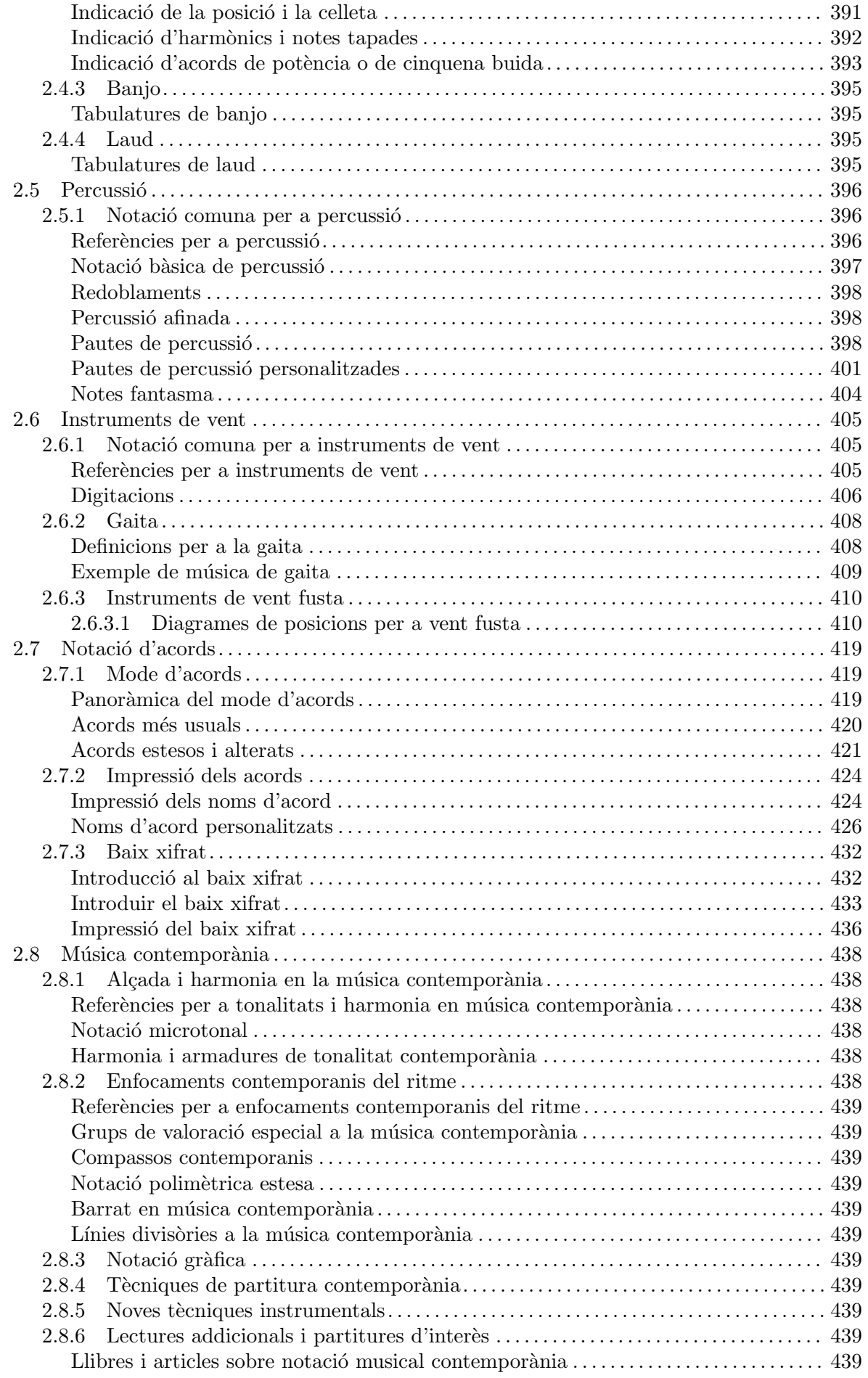

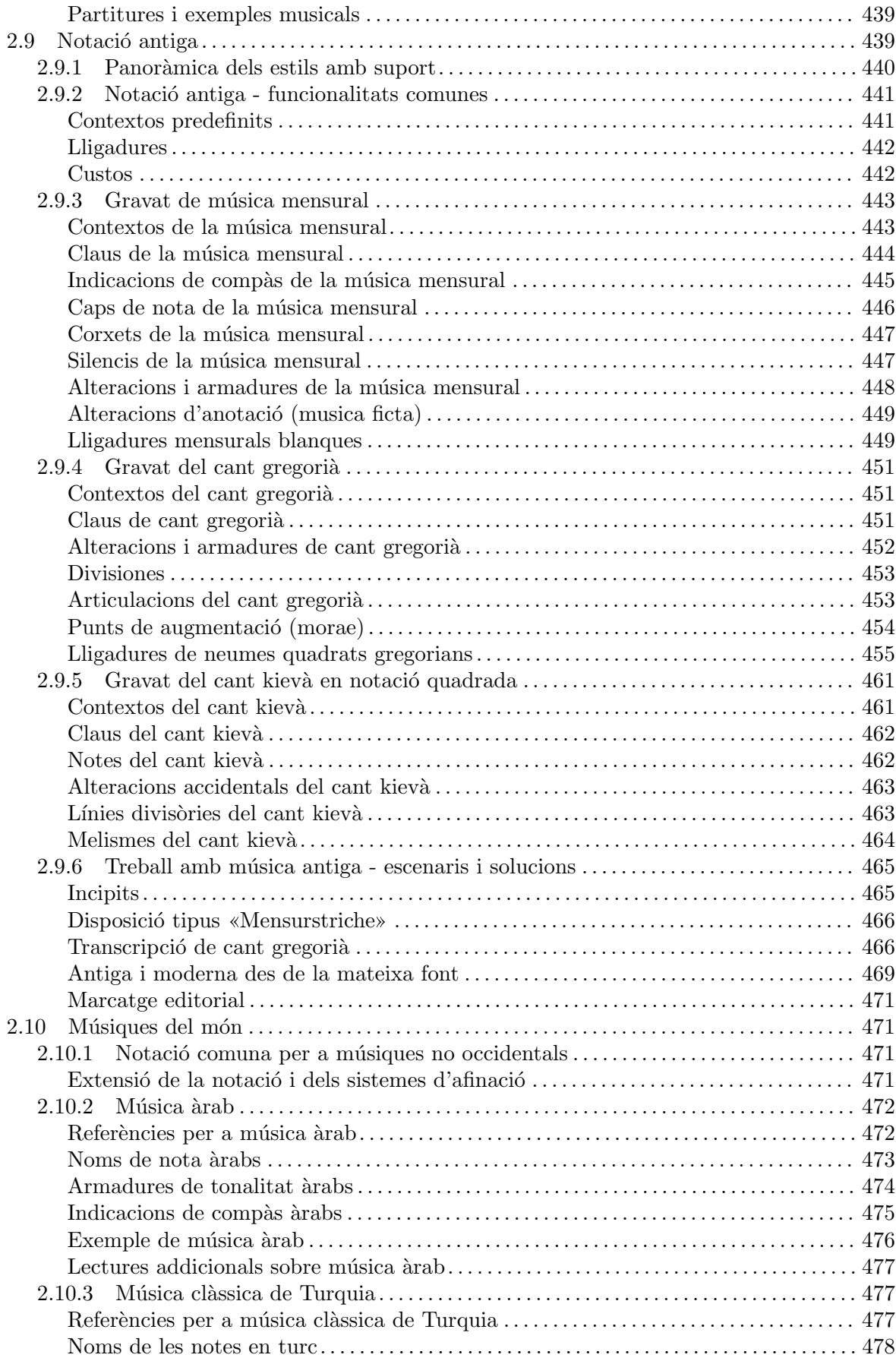

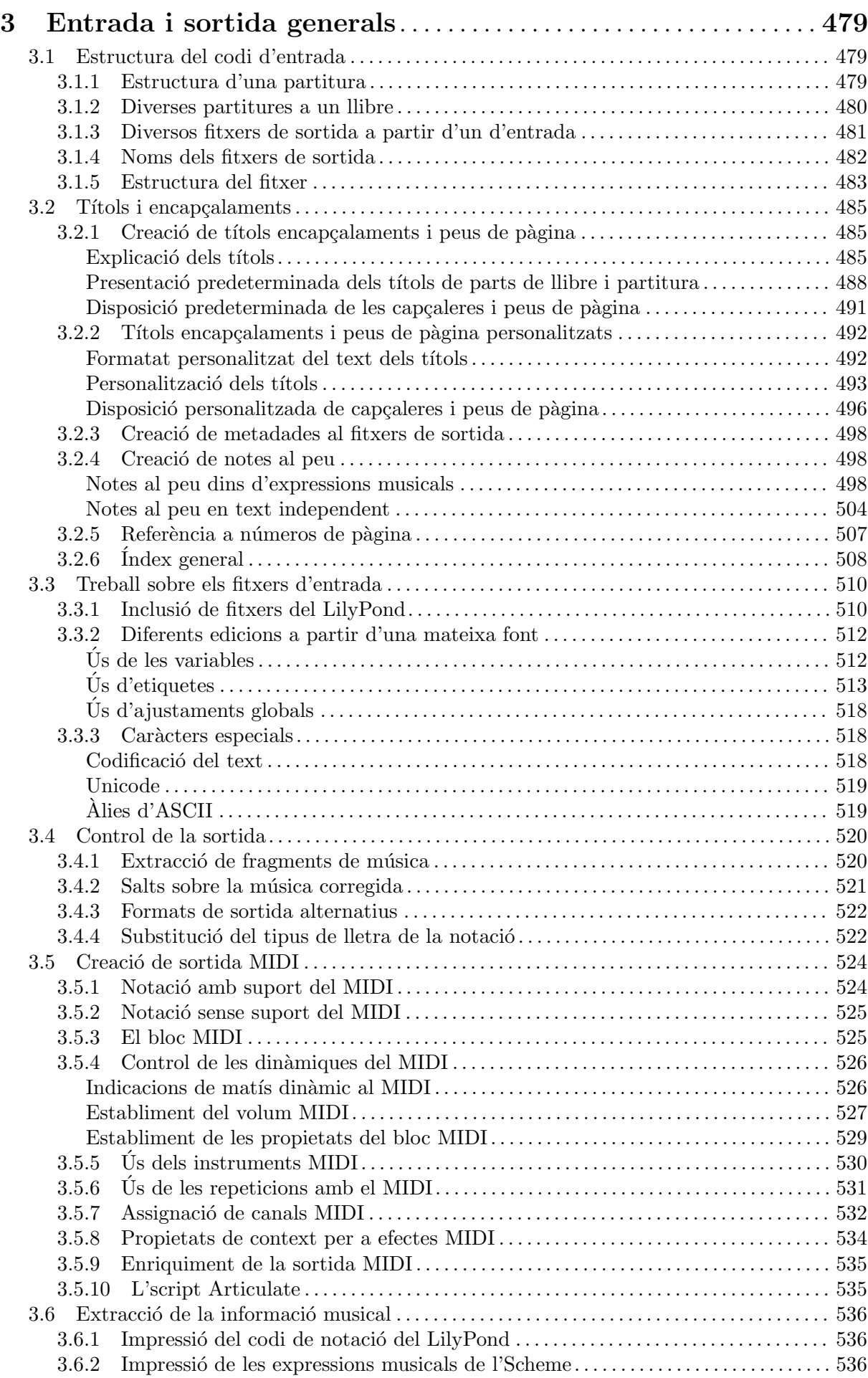

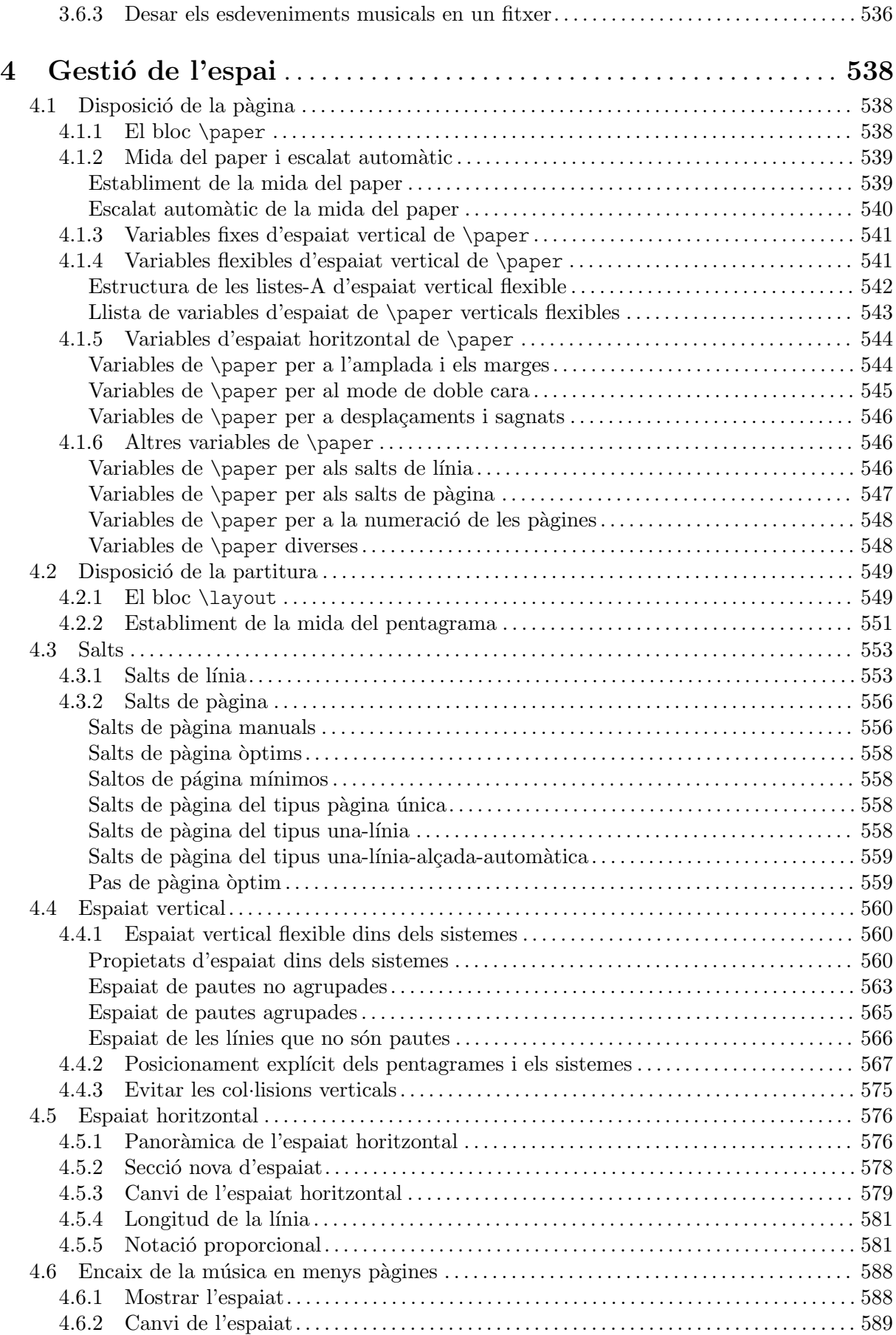

viii

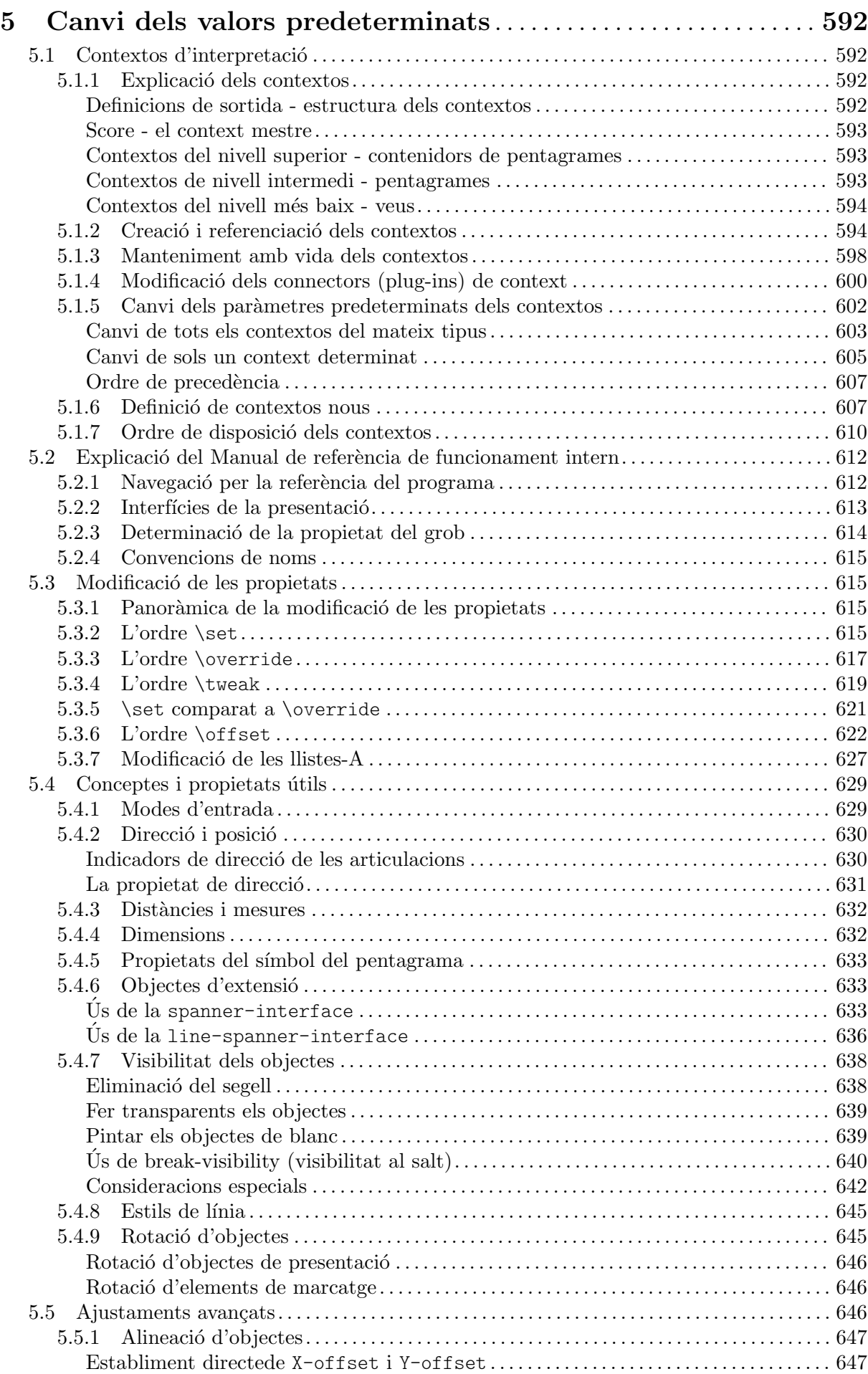

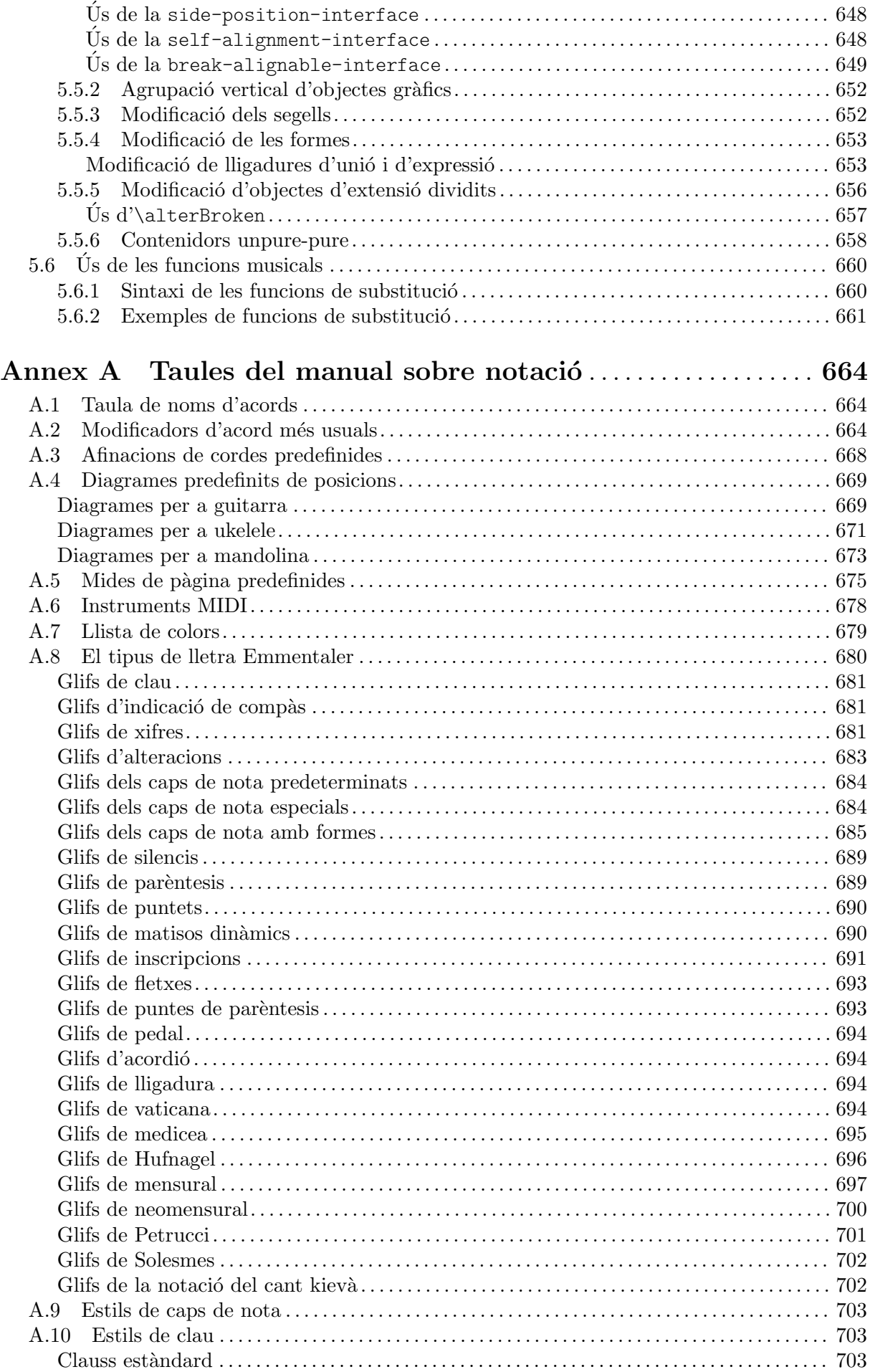

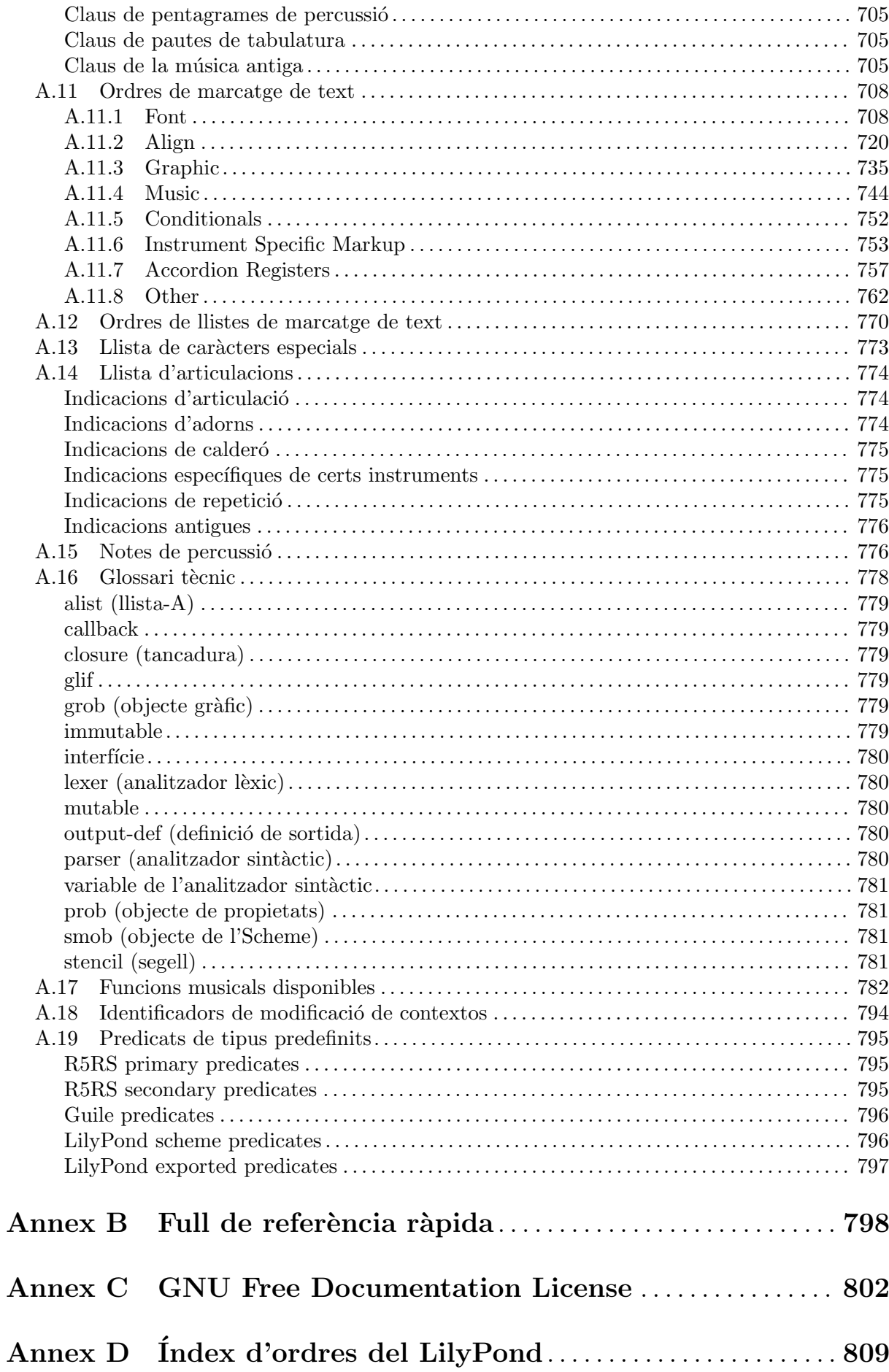

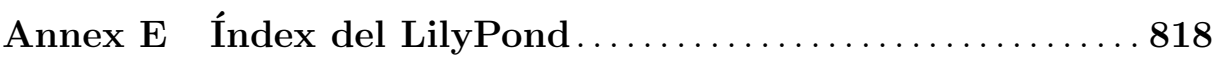

xii

# <span id="page-13-0"></span>1 Notació musical

Aquest capítol explica com crear notació musical.

# 1.1 Altures

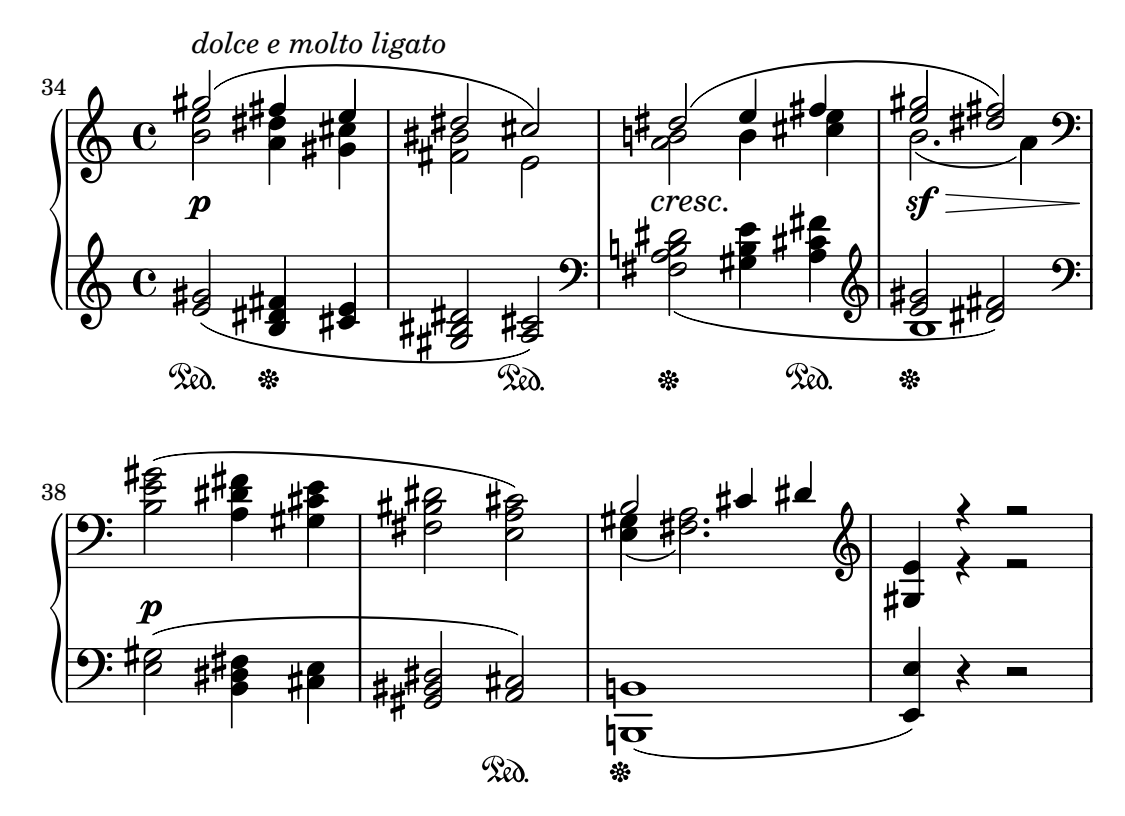

A aquesta secció es discuteix com especificar l'altura de les notes. Aquest procés es composa de tres fases: entrada, modificació i sortida.

# 1.1.1 Escriptura de notes

A aquesta secció es descriu la manera d'introduir l'altura de les notes. Hi ha dues formes diferents de col·locar les notes a la seva octava corresponent: el mode absolut i el relatiu. A gairebé totes les ocasions, serà més pràctic el mode relatiu.

# Escriptura d'octava absoluta

El nom d'una nota s'especifica usant les lletres minúscules de l'a a la g. Les notes els noms dels quals van des de la c fins la b s'imprimeixen a l'octava inferior al Do central.

```
{
    \clef bass
    c4 d e f
    g4 a b c
    d4 e f g
}
                                                         \overline{\phantom{a}}h
                                                                            \overline{\phantom{0}}h
     9: e \rightarrow e e e e\overline{\phantom{a}}\overline{\phantom{a}}
```
<span id="page-14-0"></span>Es poden especificar d'altres octaves mitjançant una cometa simple quote  $(')$  o una coma  $(,)$ . Cada ' eleva l'altura en una octava; cada , baixa l'altura una octava.

```
{
  \clef treble
  c'4 e' g' c''
  c'4 g b c'\clef bass
  c,4 e, g, c
  c,4 g,, b,, c,
}
```
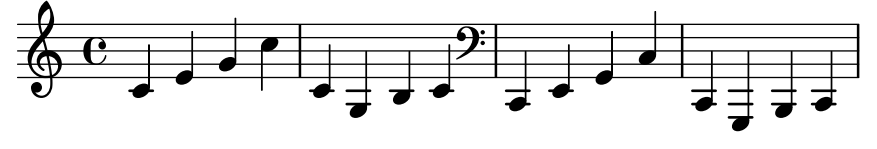

Les marques d'octava comunes es poden escriure una sola vegada sobre una nota de referència si es fa servir  $\text{fixed}$  abans de la música. A les notes dins de  $\text{fixed}$  sols els calen les marques d'apòstrof ' o de coma , quan estan per sobre o per sota de l'octava de la nota de referència.

```
{
  \fixed c' {
    \clef treble
    c4 e g c'
    c4 g, b, c
  }
  \clef bass
  \fixed c, {
    c4 e g c'
    c4 g, b, c
  }
}
```
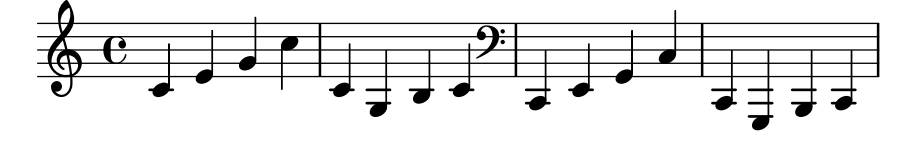

L'altura de les notes de l'expressió musical que segueix a  $\text{fixed}$  no resulta afectada per un \relative que l'envolta, que s'estudia a continuaci´o.

#### Vegeu també

Glossari musical: Secció "Pitch names" in Glossari musical. Fragments de codi: Secció "Pitches" in Fragments de codi.

#### <span id="page-14-1"></span>Escriptura d'octava relativa

L'entrada d'octava absoluta requereix que s'especifiqui l'octava per a totes i cadascuna de les notes. En contrast amb això, el mode d'entrada d'octava relativa especifica cada octava en relació amb la nota anterior: si es canvia l'octava d'una nota això afectarà a totes les notes següents.

El mode relatiu de notes s'ha d'introduir de forma explícita usant l'ordre \relative:

```
\relative altura_inicial expressio_musical ´
```
En el mode relatiu, se suposa que cada nota es troba el m´es a prop possible de la nota anterior. Això significa que l'octava d'una nota que està dins de *expresión\_musical* es calcula com segueix:

- Si no s'usa cap marca de canvi d'octava en una nota, la seva octava es calcula de forma que l'interval que formi amb la nota anterior sigui menor d'una quinta. Aquest interval es determina sense considerar les alteracions.
- Es pot afegir una marca de canvi d'octava ' o , per elevar o baixar l'altura, respectivament, en una octava més en relació con l'altura calculada sense aquesta marca.
- Es poden usar diverses marques de canvi d'octava. Per exemple, '' i ,, alteren l'altura en dues octaves.
- L'altura de la primera nota ´es relativa a *altura\_inicial*. *altura\_inicial* s'especifica en mode d'octava absoluta. Quines opcions tenen sentit?
	- c (Do), en qualsevol octava

La identificació del Do central amb c' és quelcom força bàsica, per la qual cosa sol ser fàcil trobar octaves de c. Si la nostra música comença amb gis (un Sol sostingut) per sobre de c''', hauríem d'escriure quelcom com  $\lceil$ relative { gis''' ... }

una nota que est`a una o dues octaves de la primera nota

Escriure  $\text{e}$  is''' ... } fa que sigui fàcil determinar l'altura absoluta de la primera nota de dins.

cap altura d'inici explícita

La forma \relative { gis'''  $\ldots$  } serveix com una versió més compacta de l'opció anterior: la primera nota de dins s'escriu ella mateixa en altura absoluta (això resulta ser equivalent a escollir  $f$  (Fa) como l'altura de referència).

La documentació sol utilitzar aquesta última opció.

Aquí podem ver el mode relatiu en acció:

\**relative** { \**clef** bass c d e f g a b c d e f g }

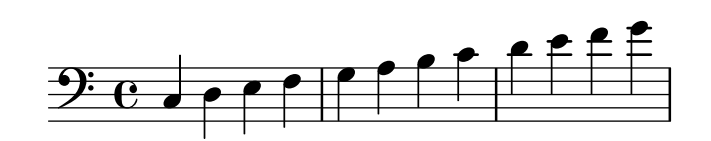

Les marques de canvi d'octava s'utilitzen per a intervals majors de la quarta:

```
\relative {
  c'' g c f,
  c' a, e'' c
}
```
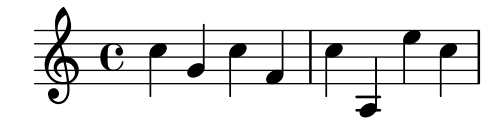

Una sèrie de notes sense cap marca d'octava pot, malgrat tot, abastar intervals molt grans:

```
\relative {
 c f b e
 a d g c
}
```
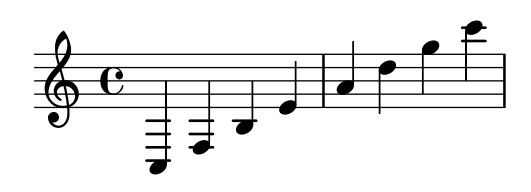

Quan hi ha uns blocs \relative niuats dins d'altres, el bloc \relative més intern comença amb la seva pròpia nota de referència independentment del \relative exterior.

```
\relative {
    c' d e f
    \relative {
         c'' d e f
    }
}
                                                       \rho \rho \rho\overline{\phantom{a}}h
                      \overline{\phantom{a}}\oint_{\Theta} 6\overline{\phantom{a}}
```
\relative no té efecte sobre els blocs \chordmode.

```
\new Staff {
  \relative c''' {
    \chordmode { c1 }
  }
  \chordmode { c1 }
}
```
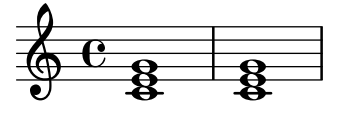

\relative no es permet dins des bloques \chordmode.

La música que està dins d'un bloc \transpose és absoluta, a no ser que s'inclogui una ordre \relative.

```
\relative {
  d' e
  \transpose f g {
    d e
    \relative {
      d' e
    }
 }
}
```
<span id="page-17-0"></span>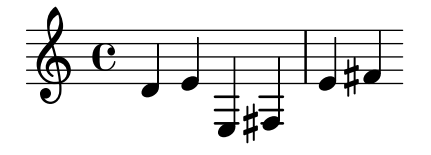

Si l'element anterior és un acord, la primera nota de l'acord s'utilitza per determinar la primera nota del següent acord. Dins dels acords, la següent nota sempre està en relació a l'anterior.

```
\relative {
    c'
    \langle c \rangle e g>
    \langle c' \rangle e g'>
    \langle c, e, g' \rangle}
                                     h
                                     h
                                     h
                                           z
                                           \bar{=}h
                       \overline{\phantom{a}}\oint_{\Theta} 6š
                              h
                              h
```
Com es va explicar m´es a dalt, l'octava de les notes es calcula solament a partir dels seus noms, sense tenir en compte cap alteració. Per tant, un Mi doble sostingut després d'un Si s'escriurà més greu. En altres paraules, es considera a la quarta doble augmentada un interval menor que la quinta doble disminuïda, independentment del número de semitons de cada un d'ells.

```
\relative {
 c''2 fis
  c2 ges
 b2 eisis
 b2 feses
}
```
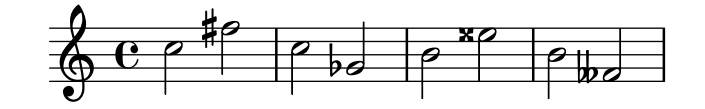

#### Vegeu també

Glossari musical: Secció "fifth" in Glossari musical, Secció "interval" in Glossari musical, Secció "Pitch names" in Glossari musical.

Referència de la notació: [Comprovació d'octava], pàgina 10.

Fragments de codi: Secció "Pitches" in Fragments de codi.

Referència de funcionament intern: Secció "RelativeOctaveMusic" in Referència de funcionament intern.

# Alteracions accidentals

Nota: Les alteracions accidentals i les armadures són una freqüent causa de confusi´o per als nous usuaris. Al LilyPond, els noms de les notes específiques les altures; l'armadura i la clau determinen de quin forma es presenten aquestes altures. Una nota sense alteració com c significa 'Do natural', i sí que l'afecten l'armadura ni la clau. Per veure més informació, consulteu Secció "Alteracions accidentals i armadures" in Manual d'aprenentatge.

 $\sqrt{1 - \frac{1}{2}}$ 

S'escriu una nota sostinguda afegint is al nom de la nota, i un bemoll afegint es. Com ´es d'esperar, un doble sostingut i un doble bemoll s'obt´e afegint isis o eses. Aquesta sintaxi deriva dels noms de les notes en holand`es. Per utilitzar altres noms per a les alteracions, consulteu [Noms de les notes en altres llengües], pàgina 8.

 $\overline{\phantom{a}}$   $\overline{\phantom{a}}$   $\overline{\$ 

\**relative** c'' { ais1 aes aisis aeses }

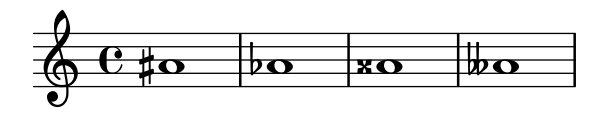

Una nota natural s'introdueix com el nom de la nota, sense més; no cal cap sufix. S'imprimeix un símbol de becaire si cal per cancel·lar l'efecte d'una alteració o armadura anterior.

\**relative** c'' { a4 aes a2 }

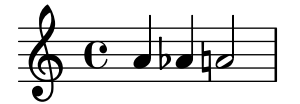

Es poden escriure mig bemolls i els mig sostinguts; a continuació presentem una sèrie de DOs cada com més aguts:

\**relative** c'' { ceseh1 ces ceh c cih cis cisih }

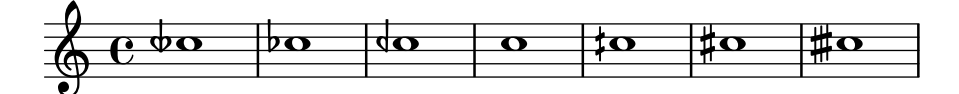

Normalment les alteracions accidentals s'imprimeixen automàticament, però també pot imprimir-les manualment. Una alteració recordatòria es pot forçar afegint un signe de admiració ! després de l'altura de la nota. Es pot obtenir una alteració de precaució (o sigui, una alteració entre parèntesi) afegint el signe de interrogació ? després del nom de la nota.

\**relative** c'' { cis cis cis! cis? c c c! c? }

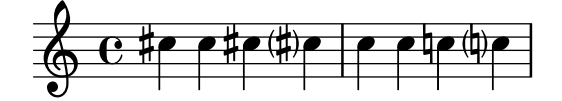

Les alteracions sobre notes unides per lligadura sols s'imprimeixen al començament d'un sistema:

```
\relative c'' {
  cis1~ 1~
  \break
  cis
}
```
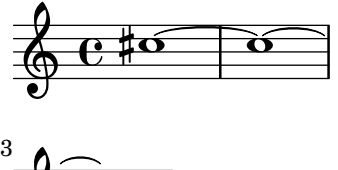

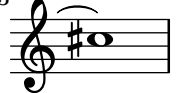

#### Fragments de codi seleccionats

# Ocultar les alteracions sobre notes lligades al principi d'un sistema nou

Aquí es mostra la manera d'ocultar les alteracions de les notes lligades al començament d'uns sistema nou.

```
\relative c'' {
 \override Accidental.hide-tied-accidental-after-break = ##t
 cis1~ cis~
 \break
 cis
}
  6.45 \circ\oint3
```
# Evitar que s'afegeixen becaires addicionals automàticament

Segons les regles tradicionals de composició tipogràfica, s'imprimeix un becaire abans d'un sostingut o un bemoll quan s'ha de cancel·lar un doble sostingut o un doble bemoll anterior en la mateixa nota. Per modificar aquest comportament a la pràctica actual establiu el valor de la propietat extraNatural a ##f (fals) dins del context de Staff.

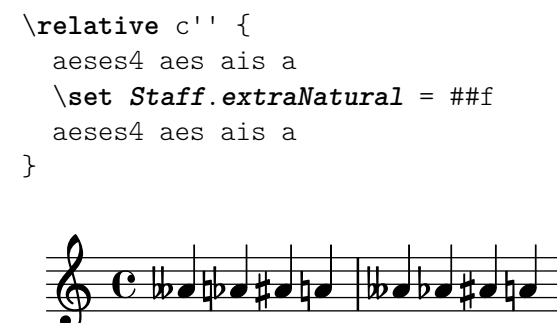

# Vegeu també

Glossari musical: Secció "sharp" in Glossari musical, Secció "flat" in Glossari musical, Secció "double sharp" in Glossari musical, Secció "double flat" in Glossari musical, Secció "Pitch names" in Glossari musical, Secció "quarter tone" in Glossari musical.

Manual d'aprenentatge: Secció "Alteracions accidentals i armadures" in Manual d'aprenentatge.

<span id="page-20-0"></span>Referència de la notació: [\[Alteracions](#page-461-0) accidentals automàtiques], pàgina 29, [Alteracions d'anotació (musica ficta)], pàgina 449, [Noms de les notes en altres llengües], pàgina 8.

Fragments de codi: Secció "Pitches" in Fragments de codi.

Referència de funcionament intern: Secció "Accidental engraver" in Referència de funcionament intern, Secció "Accidental" in Referència de funcionament intern, Secció "Accidental-Cautionary" in Referència de funcionament intern, Secció "accidental-interface" in Referència de funcionament intern.

#### Advertiments i problemes coneguts

No hi ha estàndards reconeguts àmpliament per denotar els bemolls de tres quarts, de manera que els símbols del LilyPond no s'ajusten a cap estàndard.

#### <span id="page-20-1"></span>Noms de les notes en altres llengües

Hi ha conjunts predefinits de noms de notes i les seves alteracions per a algunes llengües a part de l'anglès. La selecció de la llengua dels noms de les notes se sol fer al principi del fitxer: l'exemple següent està escrit utilitzant els noms italians de les notes:

```
\language "italiano"
\relative {
   do' re mi sib
}
                             \overline{\phantom{a}}\oint_{\Theta} 6\overline{\phantom{a}}
```
 $\overline{a}$   $\overline{a}$   $\overline{b}$ 

 $\overline{\phantom{a}}$ 

Les llengües disponibles i els noms de les notes que defineixen són els següents:

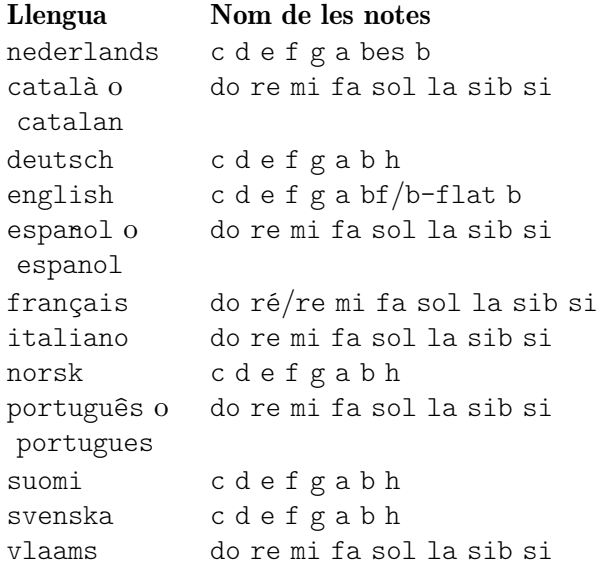

A més dels noms de les notes, els sufixos de les alteracions poden també variar depenent de la llengua:

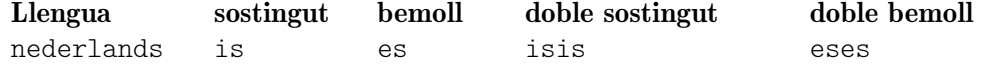

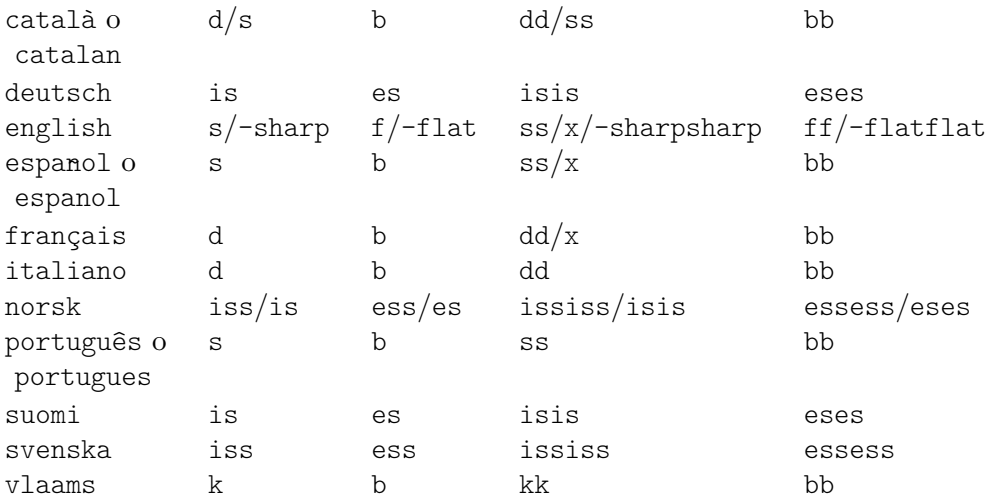

A l'holandès, aes es contrau com as, però les dues formes s'accepten al LilyPond. De forma semblant, s'accepten tant es com ees. Això s'aplica també a aeses / ases i a eeses / eses. A vegades es defineixen sols aquest noms abreujats als fitxers de llengua corresponents.

\relative c'' { a2 as e es a ases e eses }

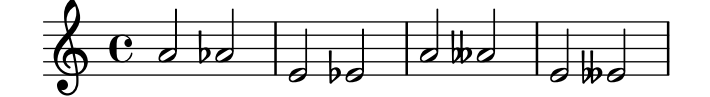

Algunes músiques utilitzen microtons les alteracions dels quals són fraccions d'un sostingut o bemoll 'normals'. La taula següent relaciona els noms de les notes per a les alteracions d'un quart de to en diferents llengües; aquí, els prefixos semi- i sesqui- respectivament signifiquen 'mig' i 'u i mig'. Les llengües que no apareixen a aquesta taula no aporten encara noms especials per a les notes.

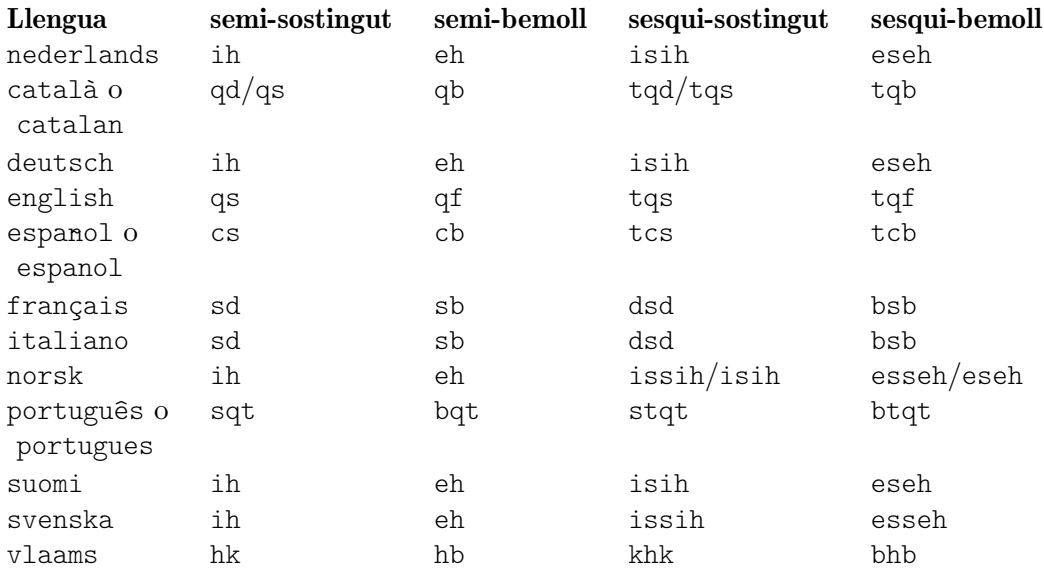

Gairebé totes les llengües presentades aquí estan associades comunament amb la música clàssica occidental, també coneguda com Període de la pràctica comuna. Malgrat això, també estan contemplades les altures i els sistemes d'afinació alternatius: vegeu Secció 2.10.1 [Notació comuna per a músiques no occidentals, pàgina 471.

#### <span id="page-22-0"></span>Vegeu també

Glossari musical: Secció "Pitch names" in Glossari musical, Secció "Common Practice Period" in Glossari musical.

Referència de la notació: Secció 2.10.1 [Notació comuna per a músiques no occidentals], [p`agina 471.](#page-483-1)

Fitxers instal·lats: scm/define-note-names.scm.

Fragments de codi: Secció "Pitches" in Fragments de codi.

#### 1.1.2 Modificació de diverses notes a l'hora

Aquesta secció tracta de la manera de modificar les altures.

# <span id="page-22-1"></span>Comprovació d'octava

Al mode relatiu és fàcil oblidar una marca de canvi d'octava. Les comprovacions d'octava fan més fàcil trobar aquests errors, mitjançant la presentació d'un advertiment i corregint l'octava si la nota es troba a una octava diferent de l'esperat.

Per comprovar l'octava d'una nota, especifiqueu l'octava absoluta després del símbol =. Aquest exemple genera un missatge d'advertiment (i corregeix l'altura) perquè la segona nota és l'octava absoluta d'' en lloc de d' com indica la correcció d'octava.

```
\relative {
   c''2 d='4 d
   e2 f
}
                                    \overline{\phantom{a}}6 c ^{\circ}\overline{\phantom{a}}
```
L'octava de les notes es pot comprovar també amb l'ordre \octaveCheck altura de control. *altura\_de\_control* s'especifica en mode absolut. Aix`o comprova que l'interval entre la nota anterior i la *altura* de control es troba dins d'una quarta (és a dir, el càlcul normal per al mode relatiu). Si aquesta comprovació fracassa, s'imprimeix un missatge d'advertiment. Tot i que la nota prèvia no es modifica, les notes posteriors estan en relació al valor corregit.

```
\relative {
  c''2 d
  \octaveCheck c'
  e2 f
}
```
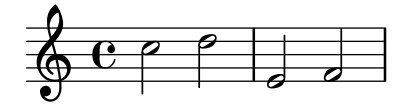

Compareu els dos compassos següents. La primera i tercera comprovacions de \octaveCheck fracassen, però la segona és correcta.

```
\relative {
  c''4 f g f
  c<sub>4</sub>\octaveCheck c'
  f
```

```
\octaveCheck c'
  g
  \octaveCheck c'
  f
}
```
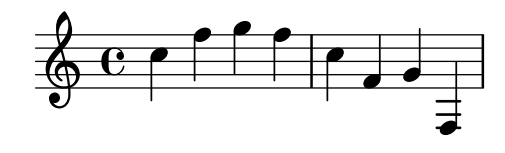

#### Vegeu també

Fragments de codi: Secció "Pitches" in Fragments de codi.

Referència de funcionament interno: Secció "RelativeOctaveCheck" in Referència de funcionament intern.

#### <span id="page-23-1"></span>**Transposició**

Una expressió musical es pot transportar mitjançant \transpose. La sintaxi és

\transpose *nota\_origen nota\_dest´ı expressio\_musical ´*

Això significa que la *expressió\_musical* es transporta l'interval que hi ha entre les notes *nota\_origen* i *nota\_dest´ı*: qualsevol nota amb l'altura de *nota\_origen* es canvia per *nota\_dest´ı* i qualsevol altra nota es transporta el mateix interval. Les dues notes s'introdueixen en mode absolut.  $\sqrt{a^2 + b^2}$ 

> Nota: La música que està dins d'un bloc \transpose és absoluta, a no ser que s'inclogui una introducció \relative dins del bloc.

 $\overline{\phantom{a}}$ 

Per exemple, agafem una peça escrita en la tonalitat de Re major. Es pot transposar cap amunt a Mi major; observeu que també l'armadura de la tonalitat es transporta automàticament.

```
\transpose d e {
  \relative {
    \key d \major
    d'4 fis a d
  }
}
```
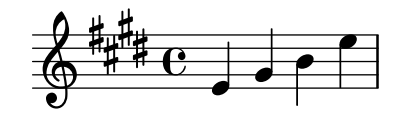

Si una particel·la escrita en Do *(afinació de concert normal)* es pot tocar amb un clarinet en La (per al qual un La s'escriu com un Do, i que sona una tercera menor per sota del que està escrit), la particel·la corresponent es produeix mitjançant:

```
\transpose a c' {
  \relative {
    \key c \major
    c'4 d e g
  }
}
```
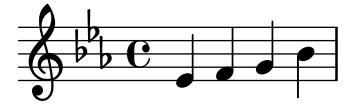

Observeu que especifiquem  $\key c \major de forma explicita. Si no especificum cap tonalitat,$ les notes es transporten però no s'imprimeix l'armadura.

\transpose distingeix entre notes enarm`oniques: tant \transpose c cis com \transpose c des transporten un semitò cap amunt. La primera versió imprimeix sostinguts i les notes no es mouen del seu lloc a l'escala, en canvi la segona imprimeix bemolls de la nota següent.

```
music = \relaxleftive \lbrace c' \lbrace e \rbrace \rbrace\new Staff {
   \transpose c cis { \music }
   \transpose c des { \music }
}
                                          \frac{1}{2}\overline{\phantom{a}}\frac{1}{2}\frac{1}{2}b
    \oint_{\mathbf{e}} \mathbf{e} \frac{1}{4}J
                        #
                   ho fo
```
\transpose tamb´e es pot usar per introduir notes escrites per a un instrument transpositor. Els exemples interiors mostren com escriure altures en Do (o en afinació de concert) i gravar-les per a un instrument transpositor, per`o tamb´e ´es possible el cas contrari si, per exemple, tenim un conjunt de parts instrumentals i voleu fer un guió en Do per al director. Per exemple, en introduir música per a trompeta en Si bemoll que comença per un Mi a la partitura (Re de concert), es pot escriure:

```
musicaEnSiBemol = { e4 ... }
\transpose c bes, \musicaEnSiBemol
```
Per imprimir aquesta música en Fa (per exemple, en arreglar-la per a trompa) podeu envolta la  $música existent amb un altre \ttranspose:$ 

```
musicaEnSiBemol = \{e4 \ldots \}\transpose f c' { \transpose c bes, \musicaEnSiBemol }
```
Per veure més informació sobre instruments transpositors, consulteu [Transposició dels instruments], pàgina 27.

#### Fragments de codi seleccionats

#### Transposició de la música amb el menor nombre d'alteracions

Aquest exemple utilitza codi de l'Scheme per forçar les modificacions enharmòniques de les notes, i aix´ı tenir el menor nombre d'alteracions accidentals. En aquest cas s'apliquen les regles següents:

- Es treuen les alteracions dobles
- Si sostingut -> Do
- Mi sostingut -> Fa
- Do bemoll -> Si
- Fa bemoll -> Mi

D'aquesta forma se selecciona el major nombre de notes enharmòniques naturals.

```
#(define (naturalize-pitch p)
   (let ((o (ly:pitch-octave p))
```

```
(a (* 4 (ly:pitch-alteration p)))
         ;; alteration, a, in quarter tone steps,
         ;; for historical reasons
         (n (ly:pitch-notename p)))
     (cond
      ((and (> a 1) (or (eqv? n 6) (eqv? n 2)))
       (set! a (- a 2))
       (set! n (+ n 1)))
      ((and (< a -1) (or (eqv? n 0) (eqv? n 3)))
       (set! a (+ a 2))
       (set! n (- n 1))))
     (cond
      ((> a 2) (set! a (- a 4)) (set! n (+ n 1)))
      ((< a -2) (set! a (+ a 4)) (set! n (- n 1))))
     (if (< n 0) (begin (set! o (- o 1)) (set! n (+ n 7))))
     (if (> n 6) (begin (set! o (+ o 1)) (set! n (- n 7))))
     (ly:make-pitch o n (/ a 4))))
#(define (naturalize music)
   (let ((es (ly:music-property music 'elements))
         (e (ly:music-property music 'element))
         (p (ly:music-property music 'pitch)))
     (if (pair? es)
         (ly:music-set-property!
          music 'elements
          (map naturalize es)))
     (if (ly:music? e)
         (ly:music-set-property!
          music 'element
          (naturalize e)))
     (if (ly:pitch? p)
         (begin
           (set! p (naturalize-pitch p))
           (ly:music-set-property! music 'pitch p)))
     music))
naturalizeMusic =
#(define-music-function (m)
   (ly:music?)
   (naturalize m))
music = \text{relative } c' \{ c4 d e g }\score {
  \new Staff {
    \transpose c ais { \music }
    \naturalizeMusic \transpose c ais { \music }
    \transpose c deses { \music }
    \naturalizeMusic \transpose c deses { \music }
  }
  \layout { }
}
```
<span id="page-26-0"></span>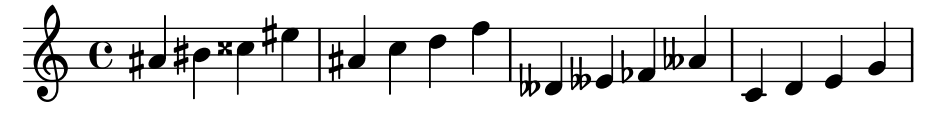

# Vegeu també

Referència de la notació: [Transposició dels instruments], pàgina 27, [Inversió], pàgina 14, [Transformacions modals], pàgina 15, [Escriptura d'octava relativa], pàgina 2, [Retrogradació], pàgina 14.

Fragments de codi: Secció "Pitches" in Fragments de codi.

Referència de funcionament intern: Secció "TransposedMusic" in Referència de funcionament intern.

# Advertiments i problemes coneguts

La conversió relativa no afecta a les seccions \transpose, \chordmode ni \relative dins del seu argument. Per usar el mode relatiu dins de música transportada, es pot col·locar un altre \relative dins de \transpose.

No s'imprimeixen alteracions accidentals triples quan s'usa \transpose. En lloc d'aix`o, s'usarà una nota 'equivalent enarmònicament' (p.ex., Re bemoll en lloc de Mi triple bemoll).

# <span id="page-26-1"></span>**Inversió**

Una expressió musical es pot invertir i transportar en una sola operació amb:

\inversion *nota\_pivot nota\_dest´ı expressio\_musical ´*

La expressió musical s'inverteix interval a interval al voltant de *nota* pivot, i després es transport de manera que *nota\_pivot* es fa correspondre amb *nota\_dest´ı*.

```
music = \relative { c' d e f }
\new Staff {
  \music
  \inversion d' d' \music
  \inversion d' ees' \music
}
```
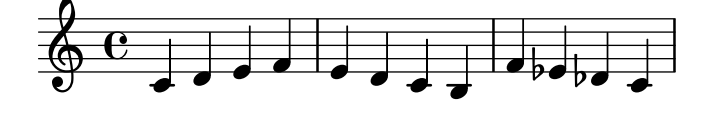

Nota: Els motius a invertir haurien de venir expressats en mode absolut o convertir-se prèviament a la forma absoluta envoltant-los en un bloc \relative.

 $\overline{\phantom{a}}$ 

 $\sqrt{a^2 + b^2}$ 

#### Vegeu també

Referència de la notació: [Transformacions modals], pàgina 15, [Retrogradació], pàgina 14, [Transposició], pàgina 11.

# <span id="page-26-2"></span>**Retrogradació**

Es pot revertir una expressió musical per produir la seva retrogradació:

**music** = \**relative** { c'8. ees16**(** fis8. a16 b8.**)** gis16 f8. d16 }

<span id="page-27-0"></span>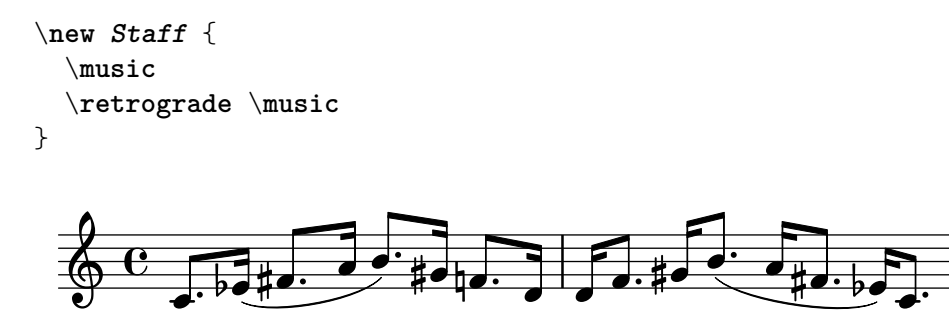

#### Advertiments i problemes coneguts

Les lligadures d'unió manuals dins de \retrograde es trencaran i generaran advertiments. Es poden generar algunes lligadures automàticament activant Secció "Divisió automàtica de les notes" in Referència de la notació.

# Vegeu també

Referència de la notació: [Inversió], pàgina 14, [Transformacions modals], pàgina 15, [Transposició], pàgina 11.

# <span id="page-27-1"></span>Transformacions modals

En una composició musical que està basada en una escala amb freqüència es transformen els motius de diverses formes. Un motiu es pot *transportar* perquè comenci en diferents llocs de l'escala o pot invertir-se al voltant d'una nota pivot de l'escala. També es pot revertir per produir una retrogradació, vegeu [Retrogradació], pàgina 14.

> Nota: Qualsevol nota que no entri a la escala donada, es deixarà sense transformar.

 $\sqrt{2\pi}$ 

 $\overline{\phantom{a}}$ 

# Transposició modal

Es pot transportar un motiu dins d'una escala donada amb:

```
\modalTranspose nota_origen nota_dest´ı escala motiu
```
Les notes del motiu es desplacen dins de la escala el nombre de graus de l'escala donats per l'interval entre nota<sub>-destí</sub> y nota<sub>-origen</sub>:

```
diatonicScale = \relative { c' d e f g a b }
motif = \relative { c'8 d e f g a b c }
\new Staff {
  \motif
  \modalTranspose c f \diatonicScale \motif
  \modalTranspose c b, \diatonicScale \motif
}
```
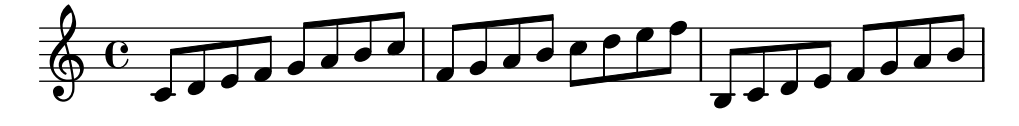

Es poden especificar escales ascendents de qualsevol longitud i amb qualssevol intervals: **pentatonicScale** = \**relative** { ges aes bes des ees } motif = \relative { ees'8 des ges,4 <ges' bes,> <ges bes,> }

```
\new Staff {
      \motif
      \modalTranspose ges ees' \pentatonicScale \motif
}
                                                                                                \overline{\bullet}\frac{1}{2}h
                                                                             \frac{1}{2}h
                                                                                                                    h
                                                                                                      \frac{1}{2}\frac{1}{2}h
                                                                                                           h
                          \overline{p}\overrightarrow{ }\frac{1}{2}\oint_C \frac{1}{2} \frac{1}{2} \frac{1}{2} \frac{1}{2} \frac{1}{2} \frac{1}{2} \frac{1}{2} \frac{1}{2}\overline{\phantom{a}}h
                                                                \frac{1}{\epsilon}h
                                                  \frac{1}{2}b
                                                       \bar{=}l<br>1
```
Quan es fa servir amb una escola cromàtica,  $\mod$ Transpose té un efecte semblant a \transpose, per`o amb la possibilitat d'especificar els noms de les notes que es vulguin usar:

```
chromaticScale = \relative { c' cis d dis e f fis g gis a ais b }
motif = \relative { c'8 d e f g a b c }
```

```
\new Staff {
  \motif
  \transpose c f \motif
  \modalTranspose c f \chromaticScale \motif
}
```
 $\overline{\phantom{a}}$ 

 $\frac{1}{2}$ 

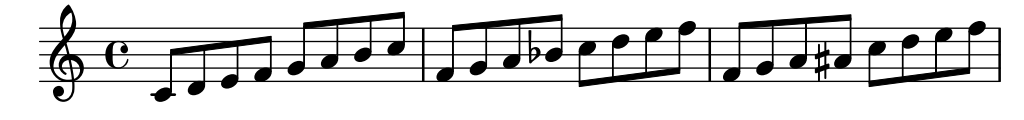

# Inversió modal

Es pot invertir un motiu dins d'una escala donada al voltant d'una nota pivot donada i transportada al mateix temps en una única operació, amb:

\modalInversion *nota-pivote nota-destino escala motivo*

Les notes del motiu col·loquen al mateix nombre de graus de distància de l'escala a partir de la nota pivot dins de l'escala, però en la direcció oposada, i el resultat es desplaça després dins de l'escala el nombre de grados de l'escala donats per l'interval entre la nota destí i la nota<sub>-pivot.</sub>

Aix´ı doncs, per invertir senzillament al voltant d'una nota de l'escala, utilitzeu el mateix valor per a nota pivot i nota destí:

```
octatonicScale = \relative { ees' f fis gis a b c d }
motif = \relative { c'8. ees16 fis8. a16 b8. gis16 f8. d16 }
\new Staff {
       \motif
        \modalInversion fis' fis' \octatonicScale \motif
}
                                                                                                                                              \sharp\bullet\cdot\flat\bullet \bulletP
                                                                                                                                                  d
                                                                                                                                        \begin{array}{|c|c|c|c|c|}\hline \multicolumn{1}{|c|}{\hline \multicolumn{1}{c|}{\hline \multicolumn{1}{c}{\hline \multicolumn{1}{c}{\hline \multicolumn{1}{c}{\hline \multicolumn{1}{c}{\hline \multicolumn{1}{c}{\hline \multicolumn{1}{c}{\hline \multicolumn{1}{c}{\hline \multicolumn{1}{c}{\hline \multicolumn{1}{c}{\hline \multicolumn{1}{c}{\hline \multicolumn{1}{c}{\hline \multicolumn{1}{c}{\hline \multicolumn{1}{c}{\hline \multicolumn{1}{c}{\hline \multicolumn{1T<br>He#e
                                          \overline{a}\overline{\mathsf{H}}\overline{\phantom{a}}\oint_{\Theta} 6\frac{1}{2}\sharp\bullet\sharp\bullet\colonb
                                                                                                                \overline{\phantom{a}}\frac{1}{\frac{1}{2}} \frac{1}{2} \frac{1}{2}<sup>-</sup>
```
Per invertir al voltant d'una nota pivot entre dues notes de l'escala, invertiu al voltant d'una de les notes i despr´es transporteu en un grau de l'escala. les dues notes especificades es poden interpretar com que fan una forquilla entre elles a la nota pivot:

```
scale = \text{relative} { c' g' }
```
 $\overline{\phantom{a}}$ 

```
motive = \text{relative} { c' c g' c, }
\new Staff {
  \motive
  \modalInversion c' g' \scale \motive
}
```
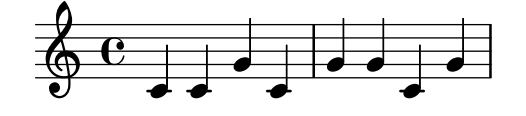

L'operació combinada d'inversió i retrogradació produeix la inversió retrògrada:

```
octatonicScale = \relative { ees' f fis gis a b c d }
motif = \relative { c'8. ees16 fis8. a16 b8. gis16 f8. d16 }
\new Staff {
```

```
\motif
  \retrograde \modalInversion c' c' \octatonicScale \motif
}
```
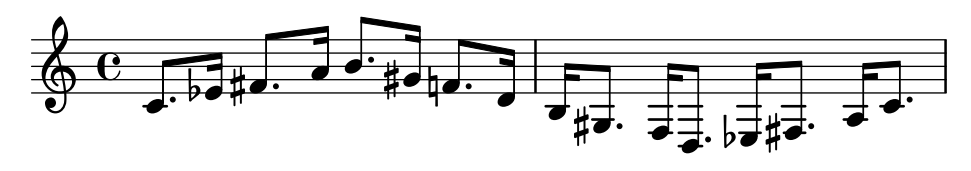

# Vegeu també

Referència de la notació: [Inversió], pàgina 14, [Retrogradació], pàgina 14, [Transposició], pàgina 11.

#### 1.1.3 Impressió de les altures

Aquesta secció tracta de com alterar la presentació de l'altura de les notes.

# Clau

Sense cap ordre explícita, la clau predeterminada al LilyPond és la clau "treble" (o clau de Sol).

c'2 c'

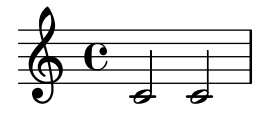

Tanmateix, es pot canviar la clau usant l'ordre \clef i el nom de la clau corresponent. Als exemples següents es mostra la posició del Do central en diferents claus.

```
\clef treble
c'2 c'
\clef alto
c'2 c'
\clef tenor
c'2 c'
\clef bass
c'2 c'
```
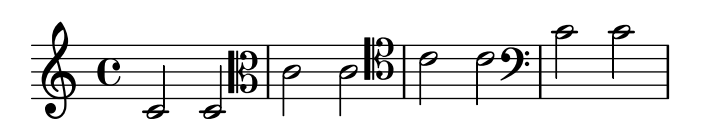

Per veure el repertori complet dels possibles noms per a les claus, consulteu Secció A.10 [Estils de clau], pàgina 703.

Les claus especials, com les utilitzades a la música *antiga*, es descriuen a [Claus de la música mensural, pàgina 444, i a [Claus de cant gregorià], pàgina 451. La música que requereix claus de tabulatura s'estudia a [Tabulatures predeterminades], pàgina 348, i a [\[Tabulatures persona](#page-374-1)litzades, pàgina 362.

Per fer servir claus a les notes guia, vegeu les ordres \cueClef i \cueDuringWithClef a [Format de les notes guia], pàgina 217.

En afegir  $\geq 8$  o  $\hat{ }$ 8 al nom de la clau, la clau es transposa una octava cap avall o cap amunt, respectivament, i \_15 i ^15 la transposa dos octaves. Si cal es poden usar altres nombres enters. L'argument nom de clau s'ha de envoltar entre cometes si conté caràcters no alfabètics:

```
\clef treble
c'2 c'
\clef "treble_8"
c'2 c'
\clef "bass^15"
c'2 c'\clef "alto_2"
c'2 c'
\clef "G_8"
c'2 c'
\clef "F^5"
c'2 c'
```
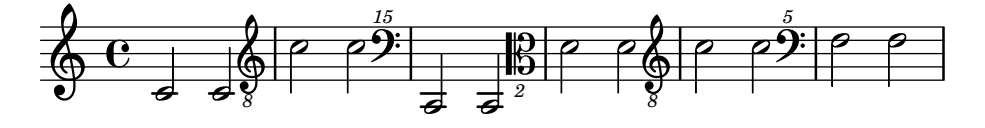

Es pot obtenir una indicació d'octava opcional envoltant l'argument numèric entre parèntesis o claudàtors:

\**clef** "treble\_(8)" c'2 c' \**clef** "bass^[15]" c'2 c'

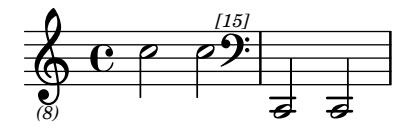

Les altures s'imprimeixen com si l'argument numèric no tingués els parèntesis o claudàtors.

De forma predeterminada, un canvi de clau que es produeix en un salt de línia provoca que el símbol de clau nou s'imprimeixi al final de la línia anterior, com una clau de cortesia, així com al principi del següent. Aquesta clau de cortesia es pot suprimir.

\**clef** treble { c'2 c' } \**break** \**clef** bass { c'2 c' } \**break**

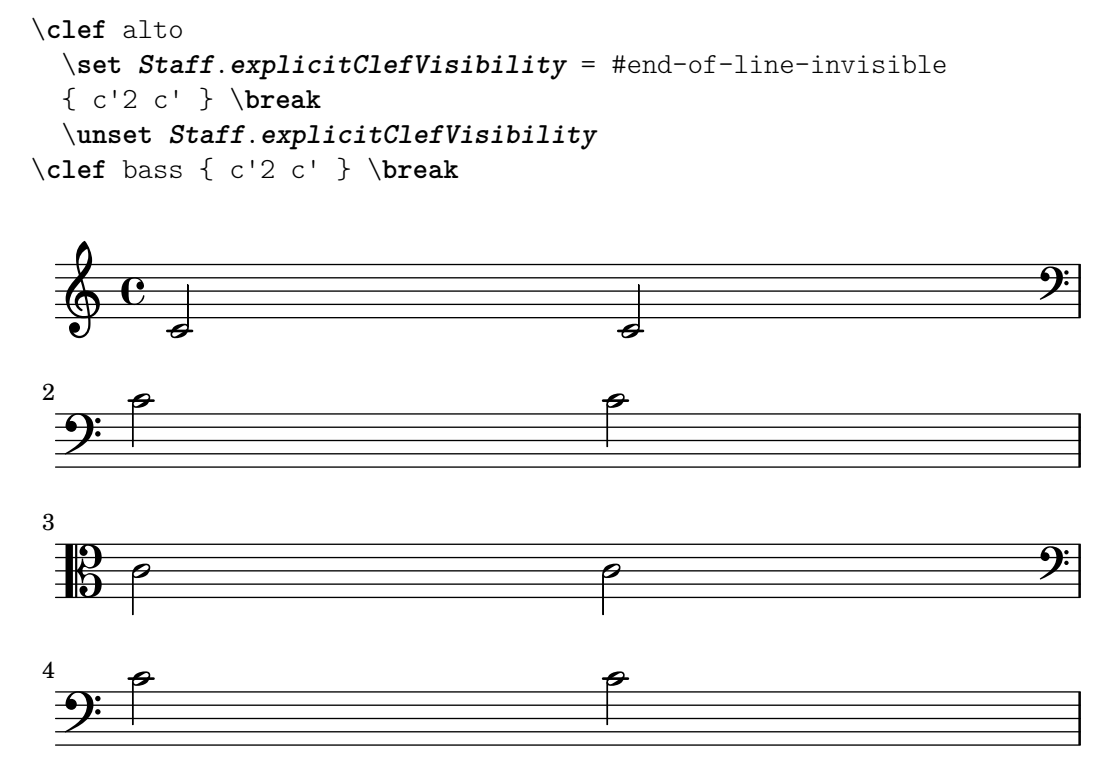

De forma predeterminada, una clau que s'ha imprès prèviament no es torna a imprimir si es fa servir un altre cop la mateixa ordre \clef, i s'ignora. La instrucció \set Staff.forceClef = ##t modifica aquest comportament.

```
\clef treble
    c'1
    \clef treble
   c'1\set Staff.forceClef = ##t
    c'1
    \clef treble
   c'1\overset{\circ}{\mathbf{e}} \overset{\circ}{\mathbf{e}} \overset{\circ}{\mathbf{e}} \overset{\circ}{\mathbf{e}}\oint_{\Theta} 6.
                                         \bigcirc
```
Quan hi ha un canvi de clau manual, el glif de la clau modificada és més petit del normal. Es pot sobreescriure aquest comportament.

```
\clef "treble"
  c'1
  \clef "bass"
  c'1
  \clef "treble"
  c<sup>1</sup>1\override Staff.Clef.full-size-change = ##t
  \clef "bass"
  c'1
  \clef "treble"
```

```
c'1\revert Staff.Clef.full-size-change
\clef "bass"
c'1\clef "treble"
c<sup>1</sup>1
```
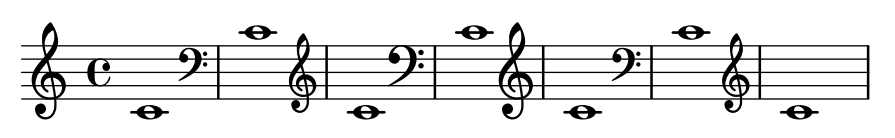

Fragments de codi seleccionats

# Ajustament de les propietats de clau

La modificació del glif de la clau, la seva posició o octava, no canvien 'per se' la posició de les notes següents del pentagrama. Per aconseguir armadures adequades de tonalitat sobre les línies del pentagrama, s'ha d'especificar tamb´e middleCClefPosition, amb valor positius o negatius que moguin Do central cap amunt o cap avall, respectivament, en relació amb la línia central del pentagrama (usualment la tercera).

Per exemple, l'ordre \clef "treble\_8" equival a un ajustament de clefGlyph, clefPosition (que controla la posici´o vertical de la clau sobre el pentagrama), middleCPosition i clefTransposition. Se imprimeix la clau cada cop que es modifica qualsevol de les propietats excepte middleCPosition.

Els exemple següents mostren les possibilitats quan s'ajusten aquestes propietats manualment. En la primera línia, els canvis manuals preserven la posició relativa estàndard de les clau i les notes, però no ho fan a la segona línia.

```
{
  % The default treble clef
  \key f \major
  c'1% The standard bass clef
  \set Staff.clefGlyph = #"clefs.F"
  \set Staff.clefPosition = #2
  \set Staff.middleCPosition = #6
  \set Staff.middleCClefPosition = #6
  \key g \major
  c<sup>1</sup>1% The baritone clef
  \set Staff.clefGlyph = #"clefs.C"
  \set Staff.clefPosition = #4
  \set Staff.middleCPosition = #4
  \set Staff.middleCClefPosition = #4
  \key f \major
  c'1% The standard choral tenor clef
  \set Staff.clefGlyph = #"clefs.G"
  \set Staff.clefPosition = #-2
  \set Staff.clefTransposition = #-7
  \set Staff.middleCPosition = #1
  \set Staff.middleCClefPosition = #1
  \key f \major
```

```
c'1% A non-standard clef
   \set Staff.clefPosition = #0
   \set Staff.clefTransposition = #0
   \set Staff.middleCPosition = #-4
   \set Staff.middleCClefPosition = #-4
   \key g \major
   c'1 \break
   % The following clef changes do not preserve
   % the normal relationship between notes, key signatures
   % and clefs:
   \set Staff.clefGlyph = #"clefs.F"
   \set Staff.clefPosition = #2
   c'1
   \set Staff.clefGlyph = #"clefs.G"
   c'1\set Staff.clefGlyph = #"clefs.C"
   c'1
   \set Staff.clefTransposition = #7
   c'1
   \set Staff.clefTransposition = #0
   \set Staff.clefPosition = #0
   c'1
   % Return to the normal clef:
   \set Staff.middleCPosition = #0
   c<sup>1</sup>1}
                                                                                                    \overline{\bullet}\frac{1}{2}8
                                                                   \breve \Phi\circ \, \overset{\circ}{\circ} \, \overset{\natural}{\mathfrak{h}} \, \, \overset{\_}{\bullet} \, \, \overset{\_}{\mathfrak{p}}\frac{4}{9} \frac{10}{9} \frac{6}{9} \frac{11}{9}9 + 1\bullet\overline{\mathbb{P}}_{\mathbb{P}} ª
                 .
                                                   L
                                                     \frac{1}{2}\mathbb B\frac{1}{\sqrt{2}}\overline{\mathbb{B}}\overline{\bullet}8 - 19 - 19<br>9 - 19 - 19
                                                            \begin{array}{|c|c|c|c|}\n\hline\n\text{.} & \text{.} & \text{.} \\
\hline\n\text{.} & \text{.} & \text{.} \\
\hline\n\end{array}\overline{\bullet} \overline{\bullet} \overline{\bullet}6
        \frac{1}{4}<u>g:</u>
                                               \overline{\textbf{e}} . \overline{\textbf{e}}13
```
#### Vegeu també

Referencia de la notación: [Claus de la música mensural], pàgina 444, [\[Claus de cant gre-](#page-463-1)gorià), pàgina 451, [Tabulatures predeterminades], pàgina 348, [\[Tabulatures personalitzades\],](#page-374-1) pàgina 362, [Format de les notes guia], pàgina 217.

Fitxers instal·lats: scm/parser-clef.scm.

Fragments de codi: Secció "Pitches" in Fragments de codi.

Referència de funcionament intern: Secció "Clef engraver" in Referència de funcionament intern, Secció "Clef" in Referència de funcionament intern, Secció "ClefModifier" in Referència de funcionament intern, Secció "clef-interface" in Referència de funcionament intern.

# <span id="page-34-0"></span>Advertiments i problemes coneguts

Els números d'octava adjunts a les claus es tracten com grobs diferents. Així doncs, qualsevol \override (sobreescriptura) efectuada a l'objecte Clef s'haur`a d'aplicar tamb´e al grob Clef-Modifier com un \override diferent.

```
\new Staff \with {
  \override Clef.color = #blue
  \override ClefModifier.color = #red
}
\clef "treble_8" c'4
       \overline{\mathbf{e}}$
           h
```
# Armadura de la tonalitat

*8*

Nota: Les alteracions accidentals i les armadures són una causa frequent de confusió per al nous usuaris. Al LilyPond, el noms de les notes són el codi d'entrada en brut; l'armadura i la clau determinen de quina forma es presenta aquest codi en brut. Una nota sense alteració com c significa 'Do natural', sense que l'afectin l'armadura o la clau. Per veure més informació, consulteu Secció "Alteracions accidentals i armadures" in Manual d'aprenentatge.

 $\sqrt{1 - \frac{1}{2}}$ 

L'armadura indica la tonalitat en la qual es toca una peça. Està denotada per un conjunt d'alteracions (bemolls o sostinguts) al començament del pentagrama. L'establiment o modificació de l'armadura es fa amb l'ordre \key:

 $\overline{\phantom{a}}$   $\overline{\phantom{a}}$   $\overline{\$ 

#### \key *nota modo*

Aquí, mode ha de ser \major o \minor per obtenir la tonalitat *nota* major o noms estàndard de mode (també coneguts com modes eclesiàstics): \ionian (jònic), \dorian (dòric), \phrygian (frigi), \lydian (lidi), \mixolydian (mixolidi), \aeolian (eoli) i \locrian (locri).

```
\relative {
  \key g \major
  fis''1
  f
  fis
}
```
 $\bullet$  $\overline{\mathbf{e}}$ #  $\bigcirc$  $\overline{\mathbf{e}}$  .

Es poden definir modes addicionals, escrivint una llista amb l'alteració que porta cada nota de l'escala quan el mode comença amb Do.

```
freygish = #`((0 . ,NATURAL) (1 . ,FLAT) (2 . ,NATURAL)(3 . ,NATURAL) (4 . ,NATURAL) (5 . ,FLAT) (6 . ,FLAT))
\relative {
 \key c \freygish c'4 des e f
```
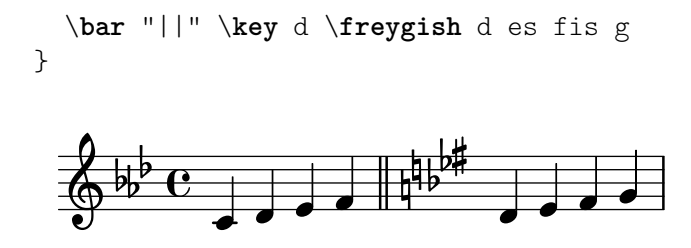

Les alteracions de l'armadura de la tonalitat es poden imprimir en una octava diferent que en les seves posicions tradicionals, o en més d'una octava, usat les propietats flat-positions i sharp-positions de KeySignature. Les entrades en aquestes propietats especifiquen el rang de posicions de pentagrama en el qual s'imprimiran les alteracions, les alteracions es col·loquen dins de l'octava que acaba en aquesta posició del pentagrama.

```
\override Staff.KeySignature.flat-positions = #'((-5 . 5))
\override Staff.KeyCancellation.flat-positions = #'((-5 . 5))
\clef bass \key es \major es g bes d'
\clef treble \bar "||" \key es \major es' g' bes' d''
\override Staff.KeySignature.sharp-positions = #'(2)
\bar "||" \key b \major b' fis' b'2
                  h
     \frac{1}{2}h
```
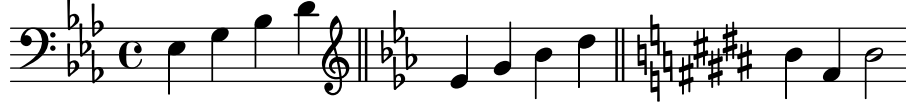

# Fragments de codi seleccionats

#### Evitar que se impriman becuadros cuando cambia la armadura

Quan es canvia l'armadura de la tonalitat, s'imprimeixen becaires autom`aticament per cancel·lar les alteracions de les armadures anteriors. Això es pot evitar establint al valor "falso" la propietat printKeyCancellation del context Staff.

```
\relative c' {
      \key d \major
      a4 b cis d
      \key g \minor
      a4 bes c d
      \set Staff.printKeyCancellation = ##f
      \key d \major
     a4 b cis d
      \key g \minor
     a4 bes c d
}
                                                                                                                                                        \overline{\cdot}\overrightarrow{a} \overrightarrow{b} \overrightarrow{a}\frac{1}{4}Ï
                                                                                                                                                \overrightarrow{v} \overrightarrow{v} \overrightarrow{\frac{1}{2}\overrightarrow{a}\overline{\phantom{a}}\frac{1}{2} \frac{1}{2} \frac{1}{2} \frac{1}{2} \frac{1}{2} \frac{1}{2} \frac{1}{2} \frac{1}{2}\pmb{\phi}#
                     ª -
                                                                               \frac{1}{2}\overrightarrow{ }þ
                                                                         ğ
```
Armadures de tonalitat no tradicional

La molt utilitzada ordre \key estableix la propietat keyAlterations, dins del context Staff.

 $rac{1}{2}$ 

Per crear armadures de tonalitat no estàndard, ajusteu aquesta propietat directament. El format d'aquesta ordre és una llista:
\set Staff.keyAlterations = #`(((octava . pas) . alteració) on, per cada element dins de la llista octava especifica l'octava (sent zero l'octava des del Do central fins al Si per sobre), pas especifica la nota dins de l'octava (zero significa Do i 6 significa Si), i alteració és ,SHARP ,FLAT ,DOUBLE-SHARP etc. (observeu la coma precedent).

De forma alternativa, per a cada element de la llista l'ús del format més concís (pas. alteració) especifica que la mateixa alteració ha d'estar en totes les octaves.

Vet aquí un exemple d'una possible armadura per generar una escala exàtona:

```
\include "arabic.ly"
\relative do' {
  \set Staff.keyAlterations = #`((0 . ,SEMI-FLAT)
                                  (1 . ,SEMI-FLAT)
                                  (2 . ,FLAT)
                                  (5 . ,FLAT)
                                  (6 . ,SEMI-FLAT))
%\set Staff.extraNatural = ##f
  re reb \dwn reb resd
  dod dob dosd \dwn dob |
 dobsb dodsd do do |
}
```
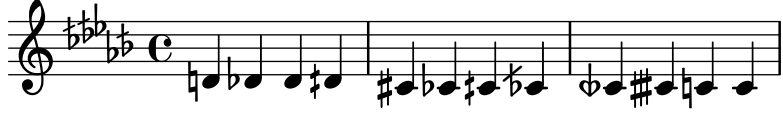

#### Vegeu també

Glossari musical: Secció "church mode" in Glossari musical, Secció "scordatura" in Glossari musical.

Manual de aprenentatge: Secció "Alteracions accidentals i armadures" in Manual d'aprenentatge.

Fragments de codi: Secció "Pitches" in Fragments de codi.

Referència de funcionament interno: Secció "KeyChangeEvent" in Referència de funcionament intern, Secció "Key engraver" in Referència de funcionament intern, Secció "Key performer" in Referència de funcionament intern, Secció "Key Cancellation" in Referència de funcionament intern, Secció "KeySignature" in Referència de funcionament intern, Secció "key-signature-interface" in Referència de funcionament intern.

#### Indicadors d'octava

Els indicadors d'octava introdueixen un transport addicional d'una octava per al pentagrama.

```
\relative a' {
 a2 b
  \ottava #-2
  a2 b
  \ottava #-1
  a2 b
  \ottava #0
  a2 b
  \ottava #1
  a2 b
  \ottava #2
```
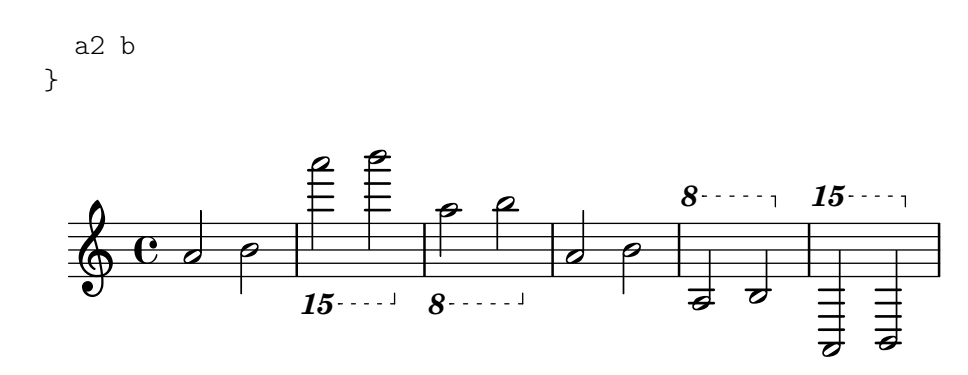

# Fragments de codi seleccionats

# Changing ottava text

Internally, \ottava sets the properties ottavation (for example, to 8va or 8vb) and middleCPosition. To override the text of the bracket, set ottavation after invoking \ottava.

Short text is especially useful when a brief ottava is used.

```
{
  c'2\ottava #1
  \set Staff.ottavation = #"8"
  c''2
  \ottava #0
  c<sup>11</sup>\ottava #1
  \set Staff.ottavation = #"Text"
  c'<sup>''</sup>1
}
```
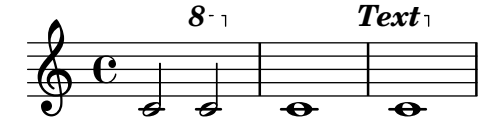

# Afegir una indicació d'octava alta a una sola veu

Si teniu més d'una veu al mateix pentagrama, el canvi d'octavació d'una veu transportarà la posició de les notes en totes les veus mentre duri la clau de l'octava. Si l'octavació es vol aplicar sols a una veu, s'han d'ajustar explícitament la middleCPosition i la clau d'octava. En aquest fragment de codi el valor de middleCPosition per a la clau de Fa és normalment 6, sis posicions per sobre de la línia del Do central, de manera que en la porció de 8va el valor de middleCPosition  $\acute{e}s$  encara 7 posicions (una octava) més alta.

```
\layout {
  \context {
    \Staff
    \remove Ottava_spanner_engraver
  }
  \context {
    \Voice
    \consists Ottava_spanner_engraver
 }
}
```

```
{
    \clef bass
    << { <g d'>1~ q2 <c' e'> }
    \setminus{
             r2.
             \cdot\ottava -1
             \langle b, , , b, , \rangle 4 \sim |q2
             \ottava 0
             < c e>2
        }
    >>
}
                                               \frac{1}{\sqrt{2}}NN
                             8
                        P
     9: c
                     Ī
                     \frac{\Omega}{\Omega}\frac{\mathbf{a}}{\mathbf{b}}T<br>P
                                      N
                                      \mathsf{S}\overline{\mathbf{S}}h
                               h
```
# Modifying the Ottava spanner slope

 $\overline{\bullet}$ 

It is possible to change the slope of the Ottava spanner.

```
\relative c'' {
  \override Staff.OttavaBracket.stencil = #ly:line-spanner::print
  \override Staff.OttavaBracket.bound-details =
    #`((left . ((Y . 0)
                 (attach-dir . ,LEFT)
                 (padding . 0)
                 (stencil-align-dir-y . ,CENTER)))
       (right . ((Y . 5.0) ; Change the number here
                  (padding . 0)
                  (attach-dir . ,RIGHT)
                  (text . ,(make-draw-dashed-line-markup
                             (\text{cons } 0 -1.2)))))\override Staff.OttavaBracket.left-bound-info =
     #ly:horizontal-line-spanner::calc-left-bound-info-and-text
  \override Staff.OttavaBracket.right-bound-info =
     #ly:horizontal-line-spanner::calc-right-bound-info
  \ottava #1
  c1
  c'''1
}
          8
  \oint_{\Theta} 6\dot{\mathbf{o}}
```
#### Vegeu també

Glossari musical: Secció "octavation" in Glossari musical.

Fragments de codi: Secció "Pitches" in Fragments de codi.

Referència de funcionament interno: Secció "Ottava\_spanner\_engraver" in Referència de funcionament intern, Secció "OttavaBracket" in Referència de funcionament intern, Secció "ottavabracket-interface" in Referència de funcionament intern.

#### Transposició dels instruments

En gravar partitures on participen instruments transpositors, certes partes es poden gravar en un to diferent del to de concert. En aquests casos s'ha d'especificar la tonalitat del instrumento transpositor; si no es fa aix´ı, la sortida MIDI i les notes guia a altres parts produiran altures incorrectes. Per veure més informació sobre parts citades com a guia, consulteu [\[Cites a altres](#page-225-0) veus], pàgina 213.

```
\transposition pitch
```
El to usat per a \transposition s'ha de correspondre amb el so real que s'escolta quan l'instrument transpositor interpreta un Do central c' escrit al pentagrama. Aquesta nota s'escriu en altura absoluta, per tant un instrument que produeix un so real un to més agut que la música impresa (un instrument en Re) ha d'usar \transposition d'. L'ordre \transposition s'ha d'usar *solament* si les notes no s'escriuran en afinació de concert.

A continuació es poden veure algunes notes per a violí i per a clarinet en Si bemoll, on les parts s'han introduït usant les notes i l'armadura tal i com apareixen a la partitura del director. El que toquen els dos instruments està sonant a l'unison.

```
\new GrandStaff <<
  \new Staff = "violin" {
    \relative c'' {
      \set Staff.instrumentName = "Vln"
      \set Staff.midiInstrument = "violin"
      % no estrictament necessari, pero un bon recordatori `
      \transposition c'
      \key c \major
      g4( c8) r c r c4
    }
  }
  \new Staff = "clarinet" {
    \relative c'' {
      \set Staff.instrumentName = \markup { Cl (B\flat) }
      \set Staff.midiInstrument = "clarinet"
      \transposition bes
      \key d \major
     a4( d8) r d r d4
    }
 }
>>
```
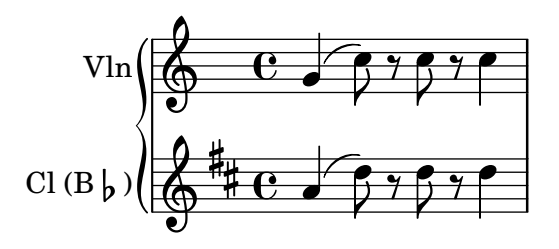

L'ordre \transposition es pot canviar durant la peça. Per exemple, un clarinetista pot canviar del clarinet en La al clarinet en Si bemoll.

```
flute = \text{relative c} {
  \key f \major
  \cueDuring "clarinet" #DOWN {
    R1 _\markup\tiny "clarinet"
    c4 f e d
    R1 _\markup\tiny "clarinet"
  }
}
clarinet = \relative c'' {
  \key aes \major
  \transposition a
  aes4 bes c des
  R1^\markup { muta in B\flat }
  \key g \major
  \transposition bes
  d2 g,
}
\addQuote "clarinet" \clarinet
<<\new Staff \with { instrumentName = "Flute" }
    \flute
  \new Staff \with { instrumentName = "Cl (A)" }
    \clarinet
>>
```
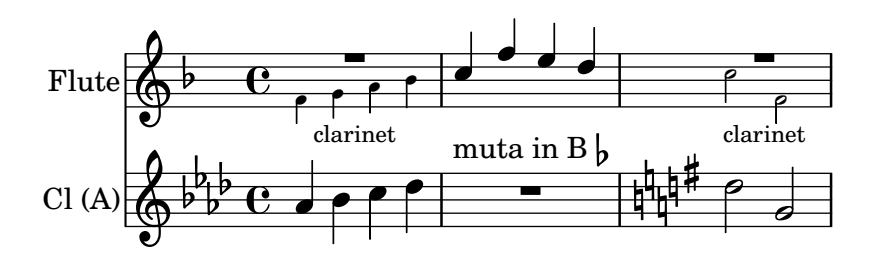

#### Vegeu també

Glossari musical: Secció "concert pitch" in Glossari musical, Secció "transposing instrument" in Glossari musical.

Referència de la notació: [Cites a altres veus], pàgina 213, [Transposició], pàgina 11.

Fragments de codi: Secció "Pitches" in Fragments de codi.

#### Alteracions accidentals automàtiques

Hi ha moltes convencions diferents sobre la forma de gravar les alteracions. El LilyPond proporciona una funció per especificar quin estil d'alteracions usar. Aquesta funció s'invoca de la manera següent:

```
\new Staff <<
  \accidentalStyle voice
  { ... }
>>
```
L'estil d'alteracions s'aplica al Staff en curs de forma predeterminada (amb l'excepció dels estils piano i piano-cautionary, que s'expliquen més endavant). Opcionalment, la funció pot agafar un segon argument que determina en quin àmbit s'ha de canviar l'estil. Per exemple, per usar el mateix estil en tots els pentagrames del StaffGroup en curs, useu

```
\accidentalStyle StaffGroup.voice
```
Estan contemplats els següents estils d'alteració. Per donar una mostra de cada u dels estils, utilitzem l'exemple següent:

```
musicA = \{<<\relative {
      cis''8 fis, bes4 <a cis>8 f bis4 |
      cis2. \langle c, g' \rangle4 |
    }
    \setminus\relative {
      ais'2 cis, |
      fis8 b a4 cis2 |
    }
  >>
}
musicB = \{\clef bass
  \new Voice {
    \voiceTwo \relative {
      <fis a cis>8[ <fis a cis>
      \change Staff = up
      cis' cis
      \change Staff = down
      <fis, a> <fis a>]
      \showStaffSwitch
      \change Staff = up
      dis'4 |
      \change Staff = down
      <fis, a cis>4 gis <f a d>2 |
    }
  }
}
\new PianoStaff {
  <<\context Staff = "up" {
```

```
\accidentalStyle default
                   \musicA
             }
             \context Staff = "down" {
                   \accidentalStyle default
                   \musicB
             }
      >>
}
                                                                                                          <u>#d.</u>
                                                                                                       ŧ
                                                                                                       ₿
                                                                                                          ť
                                                                                          d
                                                                                          ۔<br>م
                                                                                      \frac{1}{4}1
                                                                                                              \overline{\phantom{a}}ہ<br>م
                                                                                                              i<br>P
                                                                                                              h
                                                                                                              h
                                                                                                                                     l
                                                                                                                                               \frac{1}{\bullet}\overline{\bullet}\overline{\mathbf{f}}te<br>11
                                                                                                                                        N
                                                                                                                                        P
                                                                                                                                        N
                                                                                                                                        N
                             # \overline{\phantom{1}}ł.
                                             \overline{\phantom{a}}⋕
                                             h
                                             h
                                         #
        \overline{\mathbf{P}}\overline{\phantom{a}}\oint_0^4 \frac{1}{2}i<br>P
                                    h
                                    h
                    \overline{\mathbf{e}}⋕
                                                                      \frac{1}{\sqrt{2}}h
                                                                      h
                                                                   ţ
                                                                              \overline{\phantom{a}}h
                                                                              h
                                                                           Ļ
                                                    \frac{1}{2}\overline{\phantom{a}}h
                                                                      \overline{\bullet}g
                                                   \overline{\mathop{\sharp\mathop{\bf P}\nolimits}}
```
Observeu que les últimes línies d'aquest exemple es poden substituir per les següents, sempre i quan vulguem usar el mateix estil als dos pentagrames.

```
\new PianoStaff {
  <<\context Staff = "up" {
      %%% canvieu la línia següent com desitgeu:
      \accidentalStyle Score.default
      \musicA
    }
    \context Staff = "down" {
      \musicB
    }
  \rightarrow}
```
default (predeterminat)

Es el comportament de gravat predeterminat per a composició. Correspon a la pràctica comuna del segle XVIII: les alteracions accidentals es recorden fins al final del compàs en el qual apareixen i sols en la mateixa octava. Així, a l'exemple següent, no s'imprimeixen becaires abans del Si natural al segon compàs ni a l'últim Do:

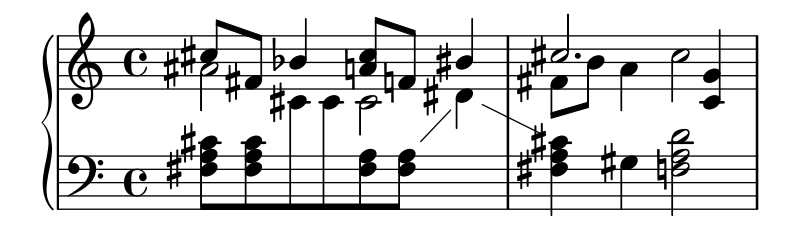

voice (veu)

El comportament normal és recordar les alteracions accidentals al nivell de Staff. En aquest estil, tanmateix, es graven les alteracions individualment per a cada veu. A part d'això la regla és semblant a default.

Com a resultat, les alteracions d'una veu no es cancel·len a les altres veus, el que amb freqüència porta a un resultat no desitjat: a l'exemple següent és difícil determinar si el segon La s'ha de tocar natural o sostingut. Per tant, l'opció voice s'ha d'usar sols si les veus es llegiran individualment per músics diferents. Si el pentagrama s'utilitzarà per part d'un sols músic (per exemple un director, o a una partitura de piano), aleshores s'han d'usar en el seu lloc els estils modern o modern-cautionary.

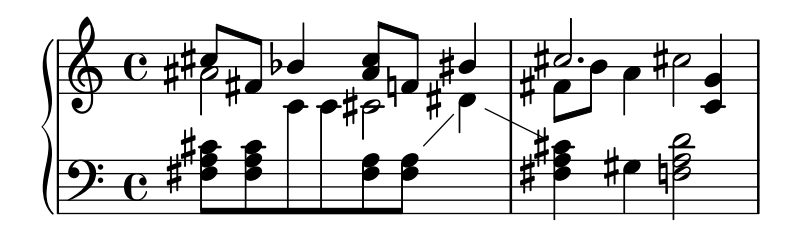

modern

Aquesta regla correspon a la pràctica comuna del segle XX. Omet alguns becaires addicionals, que tradicionalment s'imprimien precedint a un sostingut que segueix a un doble sostingut, o a un bemoll que segueix a un doble bemoll. La regla modern imprimeix les mateix alteracions que l'estil default, amb dos addicions que serveixen per evitar la ambigüitat: després d'alteracions temporals s'imprimeixen indicacions de cancel·lació també al compàs següent (per a notes a la mateixa octava) i, al mateix compàs, per a notes a octaves diferents. D'aquí els becaires abans del Si natural i del Do al segon compàs del pentagrama superior:

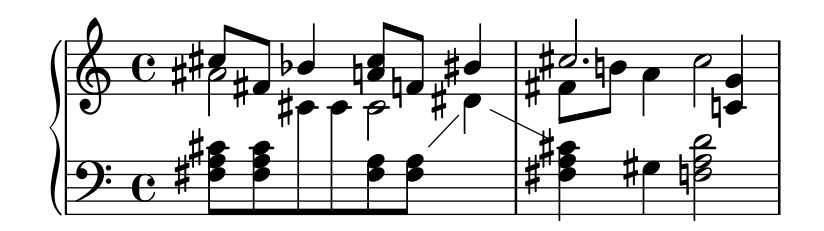

modern-cautionary (modern de precaució)

Aquesta regla és semblant a modern, però les alteracions 'afegides' se imprimeixen como alteracions de precaució (entre parèntesis). També es poden imprimir en una mida diferent sobreescrivint la propietat font-size de l'objecte AccidentalCautionary.

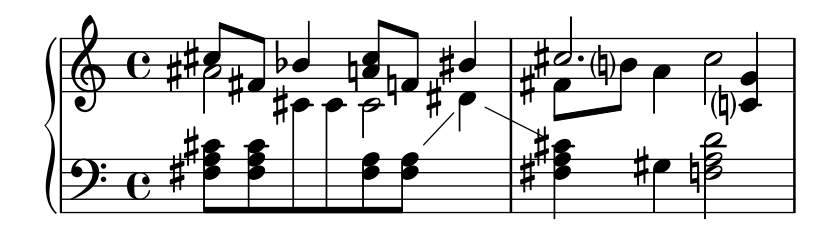

modern-voice (modern, per a veus)

Aquesta regla s'usa perquè puguin llegir les alteracions a diverses veus, tant els músics que toquen una veu com els musics que toquen totes les veus. S'imprimeixen les alteracions per a cada veu, però es cancel·len entre veus dins del mateix Staff. Per tant, el La a l'últim compàs es cancel·la perquè la cancel·lació anterior estava a una veu diferent, i el Re al pentagrama inferior es cancel·la a causa de l'alteració a una altra veu al compàs previ:

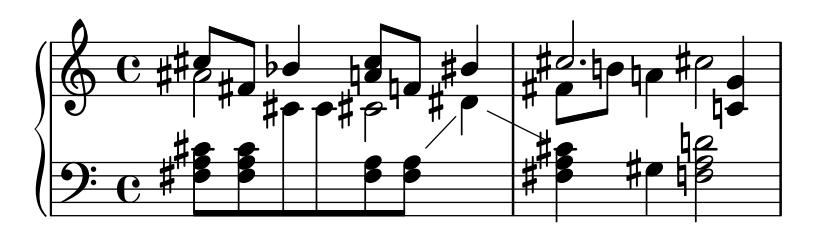

modern-voice-cautionary (modern, veu, de precaució)

Aquesta regla és la mateixa que modern-voice, però amb les alteracions afegides (les que l'estilo voice no imprimeix) composades com de precaució. Fins i tot malgrat que totes les alteracions impreses per l'estil default són impreses amb aquesta regla, algunes d'elles es graven com de precaució.

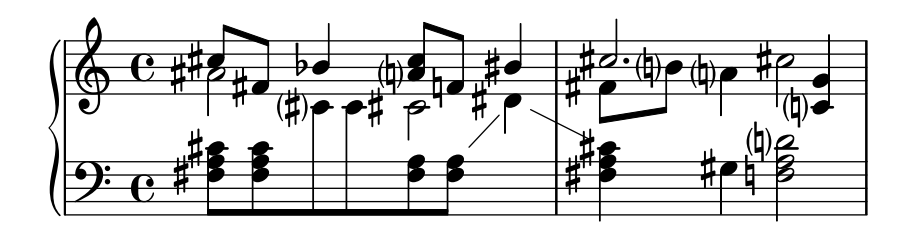

piano

Aquesta regla reflexa la pràctica del segle XX per a la notació de piano. El seu comportament és molt semblant a l'estil modern, però aquí les alteracions també es cancel·len entre diferents pentagrames del mateix grup GrandStaff o PianoStaff, d'aquí totes les cancel·lacions de les últimes notes.

Aquest estil d'alteració s'aplica de manera predeterminada al grup GrandStaff o PianoStaff en curs.

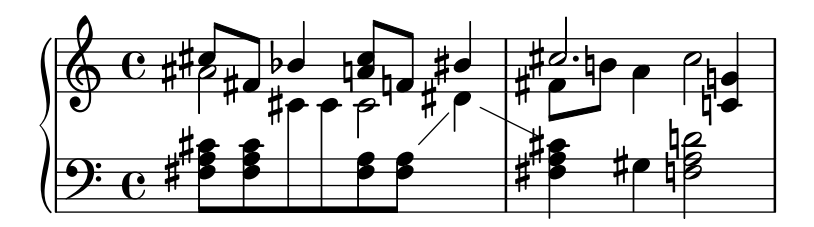

piano-cautionary (piano, de precaució)

Igual que \accidentalStyle piano però amb les alteracions afegides composades com de precaució.

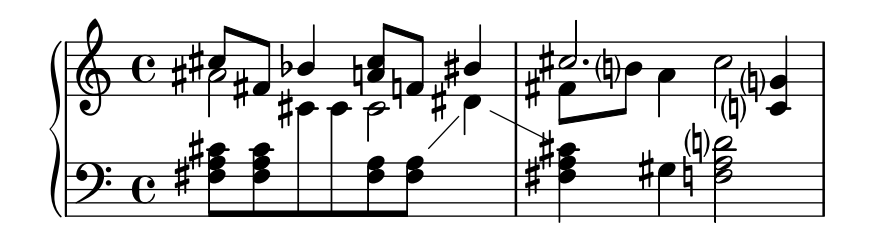

neo-modern

Aquesta regla reprodueix una pràctica comuna a la música contemporània: les alteracions accidentals s'imprimeixen com a modern, però es tornen a imprimir si apareix la mateixa nota una altra vegada al mateix compàs (excepte si la nota es repeteix immediatament).

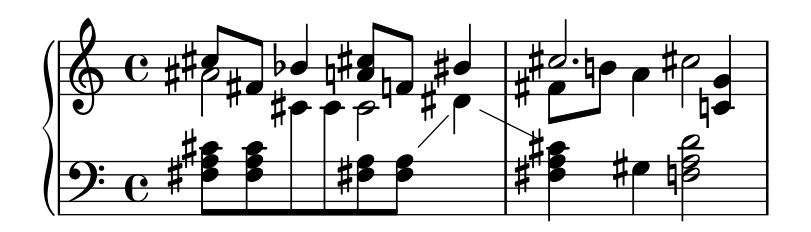

#### neo-modern-cautionary

Aquesta regla és sembla a neo-modern, però les alteracions 'addicionals' s'imprimeixen com alteracions de precaució (amb parèntesis). També es poden imprimir a una mida diferent sobreescrivint la propietat font-size de l'objecte AccidentalCautionary.

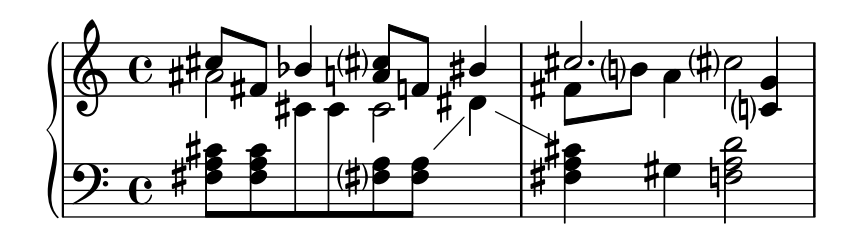

neo-modern-voice

Aquesta regla s'usa per alteracions accidentals sobre diverses veus que s'han de llegir per part de m´usics que toquen una veu, aix´ı com per m´usics que toquen totes les veus. Les alteracions s'imprimeixen per a cada veu com amb neo-modern, però es cancel·len per a altres veus que estan al mateix pentagrama Staff.

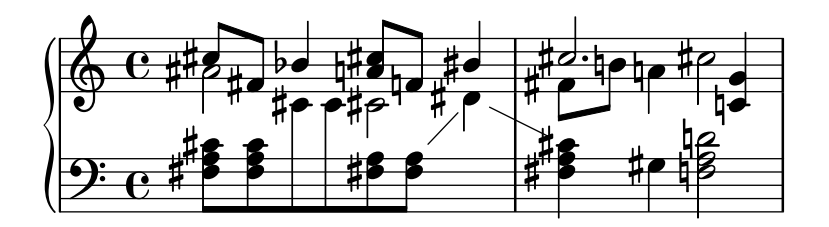

neo-modern-voice-cautionary

Aquesta regla és semblant a neo-modern-voice, però les alteracions addicionals s'imprimeixen com alteracions de precaució.

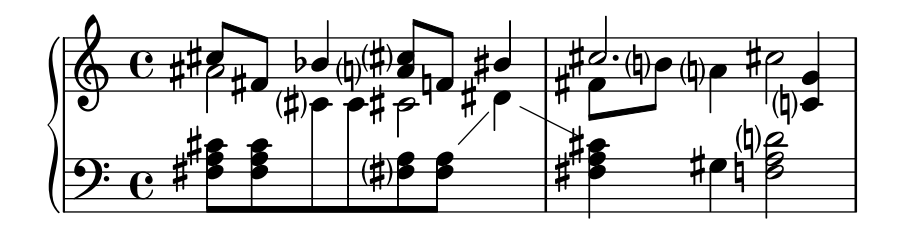

dodecaphonic

Aquesta regla reflexa una pràctica introduïda pels compositors de principis del segle XX, en un intent d'abolir la jerarquia entre notes naturals i alterades. Amb aquest estil, *totes* les notes porten alteració, fins i tot becaires.

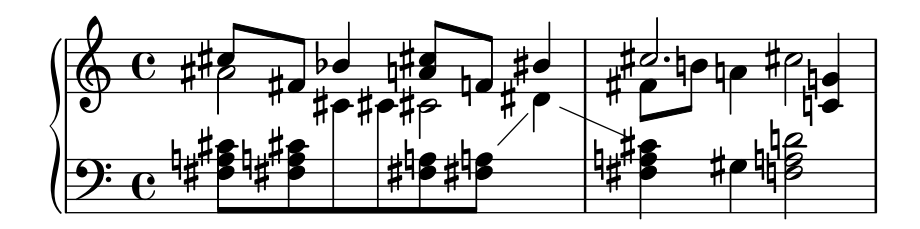

#### dodecaphonic-no-repeat

Com amb l'estil d'alteracions dodecafònic totes les notes porten una alteració de forma predeterminada, per`o les alteracions se suprimeixen quan hi ha notes repetides immediatament al mateix pentagrama.

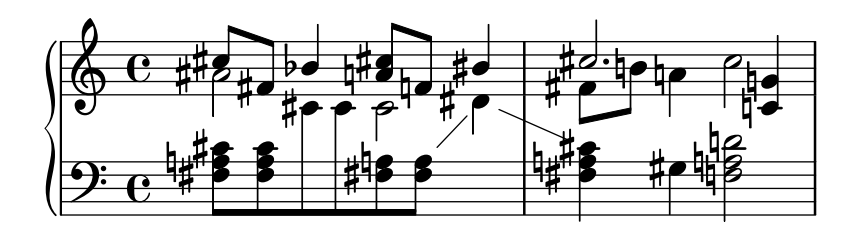

#### dodecaphonic-first

Semblant a l'estil d'alteracions dodecafònic, totes les notes porten una alteració, per`o sols la primera vegada que es troben al comp`as. Les alteracions es recorden sols per a l'octava actual però a través de les veus.

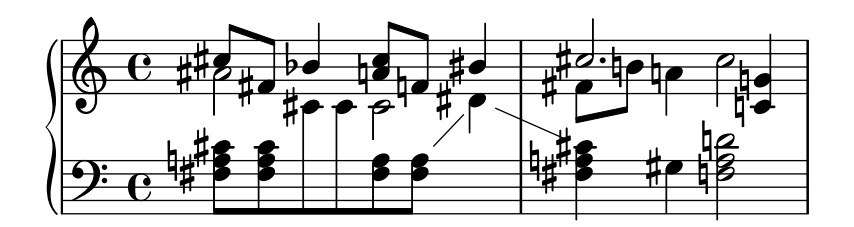

#### teaching (ensenyament)

Aquesta regla està pensada per a estudiants, i fa més senzill crear automàticament fulls d'escales amb alteracions de precaució. Les alteracions s'imprimeixen com a l'estil modern, però s'afegeixen alteracions de precaució per a totes les notes sostingudes o bemolls especificats per l'armadura, excepte si la nota es repeteix immediatament.

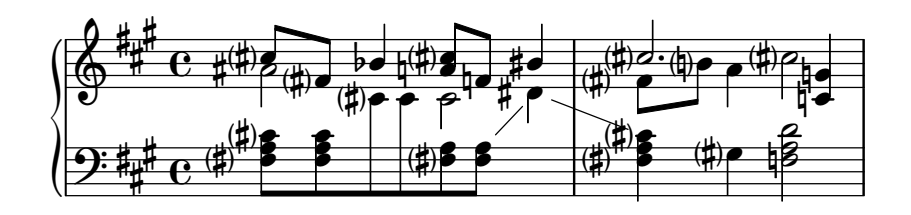

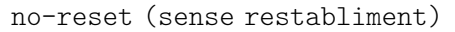

És el mateix que default però amb alteracions que duren 'per sempre' i no sols dins del mateix compàs:

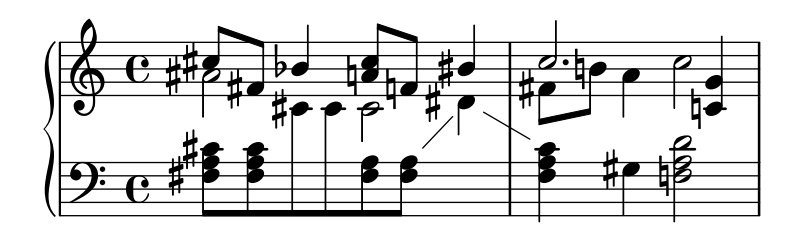

forget (oblit)

Es l'oposat a sense restabliment: Les alteracions no es recorden en absolut: d'aquí que totes les alteracions es gravin en relació a l'armadura de la tonalitat, sense que es vegin afectades pel que hi ha abans.

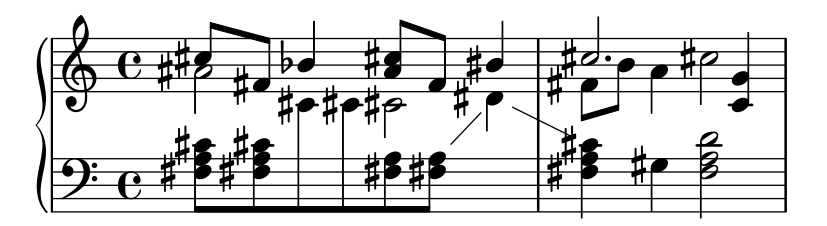

#### Vegeu també

Fragments de codi: Secció "Pitches" in Fragments de codi.

Referència de funcionament intern: Secció "Accidental" in Referència de funcionament intern, Secció "Accidental engraver" in Referència de funcionament intern, Secció "GrandStaff" in Referència de funcionament intern, Secció "PianoStaff" in Referència de funcionament intern, Secció "Staff" in Referència de funcionament intern, Secció "AccidentalSuggestion" in Referència de funcionament intern, Secció "AccidentalPlacement" in Referència de funcionament intern, Secció "accidental-suggestion-interface" in Referència de funcionament intern.

# Advertiments i problemes coneguts

Les notes simultànies no es tenen en compte per a la determinació automàtica de les alteracions accidentals; sols es consideren les notes anteriors i l'armadura de la tonalitat. Pot ser necessari forçar les alteracions accidentals amb with ! o ? quan la mateixa nota, amb al mateix nom, aparegui simultàniament amb diferents alteracions, com a '<f! fis!>'.

La cancel·lació de precaució d'alteracions es fa mirant el compàs previ. Malgrat això, al bloc \alternative que segueix a una secció de repetició de primera i segona vegada \repeat volta N, s'esperaria que la cancel·lació es calculés utilitzant el compàs previ que s'ha tocat, no el compàs previ que s'ha imprès. A l'exemple següent al Do natural de la casella de segona vegada no li cal becaire:

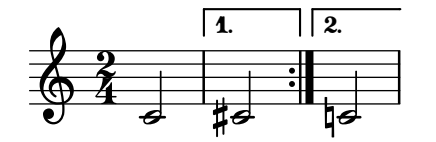

Es pot usar la següent solució del problema: definir una funció que canviï localment l'estil d'alteracions a forget:

```
forget = #(define-music-function (music) (ly:music?) #{
  \accidentalStyle forget
  #music
  \accidentalStyle modern
#})
```

```
{
   \accidentalStyle modern
  \time 2/4
  \repeat volta 2 {
     c'2
  }
  \alternative {
       cis'
       \forget c'
  }
}
                           P
                           P
                                \Box\overline{1}.
   \frac{2}{9}4
             \blacksquare\sqrt{2}.
                    #d
```
# Tessitura

El terme *ambitus* o àmbit denota el rang de notes que abasta una veu donada a una part musical. També pot denotar el marge de notes que és capaç de tocar un determinat instrument musical. Els àmbits s'imprimeixen a les parts vocals de tal manera que els intèrprets puguin determinar amb facilitat si compleixen amb les seves pròpies possibilitats.

Els àmbits es presenten al començament de la peça junt a la clau inicial. El rang s'especifica gràficament mitjançant dos caps de nota que representen a les notes inferior i superior. Sols s'imprimeixen alteracions si no formen part de l'armadura de la tonalitat.

```
\layout {
  \context {
    \Voice
    \consists Ambitus_engraver
  }
}
\relative {
  aes' c e2
  cis,1
}
```
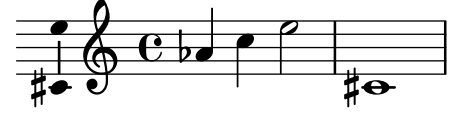

Fragments de codi seleccionats

# Afegir un àmbit per veu

Es pot afegir un àmbit per cada veu. En aquest cas, l'àmbit s'ha de desplaçar manualment per evitar col·lisions.

```
\new Staff <<
 \new Voice \with {
    \consists "Ambitus_engraver"
 } \relative c'' {
```

```
\override Ambitus.X-offset = #2.0
        \voiceOne
        c4 a d e
        f1
    }
    \new Voice \with {
        \consists "Ambitus_engraver"
   } \relative c' {
        \voiceTwo
        es4 f g as
       b1
   }
\rightarrow\frac{1}{2}\frac{\mathbf{e}}{2}\frac{\bullet}{\bullet}l<br>A
        \frac{1}{2} \frac{1}{2} \frac{1}{2}\frac{1}{2}\frac{1}{\sqrt{2}}\bulletÌ
                              \overline{\phantom{a}}h
                                         \frac{1}{2}\frac{1}{2}\frac{1}{\sqrt{2}}\overline{\phantom{a}}
```
# Ambits amb diverses veus `

L'addició del gravador Ambitus\_engraver al context de Staff crea un sol àmbit per pentagrama, fins i tot en el cas de pentagrames amb diverses veus.

```
\new Staff \with {
  \consists "Ambitus_engraver"
  }
<<\new Voice \relative c'' {
    \voiceOne
    c4 a d e
    f1
  }
  \new Voice \relative c' {
    \voiceTwo
    es4 f g as
    b1
  }
>>
```
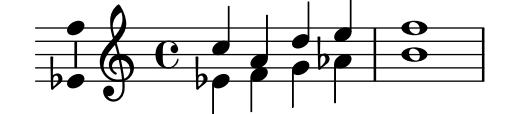

# Modificació de la separació en les indicacions de tessitura

És possible ajustar la separació predeterminada entre les notes de la indicació de tessitura i la línia que les uneix.

```
\layout {
  \context {
    \Voice
    \consists "Ambitus_engraver"
  }
```

```
}
\new Staff {
  \time 2/4
  % Default setting
  c'4 g'}
\new Staff {
  \time 2/4
  \override AmbitusLine.gap = #0
  c'4 g'}
\new Staff {
  \time 2/4
  \override AmbitusLine.gap = #1
  c'4 g'}
\new Staff {
  \time 2/4
  \override AmbitusLine.gap = #1.5
  c'4 g''
}
   \frac{\partial}{\partial}\bullet \bullet \bullet\frac{2}{9}4
   \frac{1}{2}\bullet \bullet \bullet\frac{2}{9}4
   \bullet h \bullet\bullet \bullet \bullet\frac{2}{9}4
   \bullet h \bullet\bullet \bullet \bullet\frac{2}{9}4
```
# Vegeu també

Glossri musical: Secció "ambitus" in Glossari musical.

Fragments de codi: Secció "Pitches" in Fragments de codi.

Referència de funcionament interno: Secció "Ambitus engraver" in Referència de funcionament intern, Secció "Voice" in Referència de funcionament intern, Secció "Staff" in Referència de funcionament intern, Secció "Ambitus" in Referència de funcionament intern, Secció "Ambitus-Accidental" in Referència de funcionament intern, Secció "AmbitusLine" in Referència de funcionament intern, Secció "AmbitusNoteHead" in Referència de funcionament intern, Secció "ambitus-interface" in Referència de funcionament intern.

# Advertiments i problemes coneguts

No s'efectua un tractament de les possibles col·lisions en cas de diverses indicacions d'àmbit simultànies a veus diferents.

# 1.1.4 Cap de les notes

Aquesta secció proposa formes d'alterar els caps de les figures.

# Caps de nota especials

Es pot modificar l'aparença del cap de les notes:

```
\relative c'' {
  c4 b
  \override NoteHead.style = #'cross
  c4 b
  \revert NoteHead.style
 a b
  \override NoteHead.style = #'harmonic
 a b
  \revert NoteHead.style
  c4 d e f
}
```
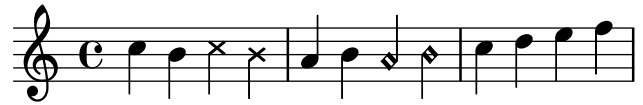

Per veure totes els estils de caps de les notes, consulteu Secció [A.9 \[Estils de caps de nota\],](#page-715-0) [p`agina 703.](#page-715-0)

L'estil cross (aspes) es fa servir per representar una àmplia varietat d'intencions musicals. Les següent ordres genèriques predefinides modifiquen la forma del cap de les figures tant al context del pentagrama normal com al de tabulatura, i es poden fer servir per representar qualsevol significat musical:

```
\relative {
  c''4 b
  \xNotesOn
   a b c4 b
  \xNotesOff
  c4 d
}
```
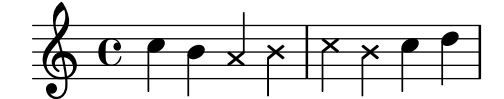

La forma de funció musical d'aquesta ordre predefinida es pot usar dins i fora dels acords per generar caps de nota en aspa, tant al context de pentagrama normal com al de tabulatura:

```
\relative {
  c''4 b
  \xNote { e f }
  c b < g \xNote c f > b
}
```
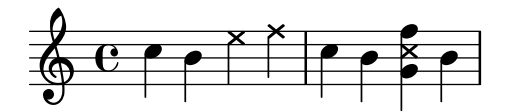

Como sinònims de \xNote, \xNotesOn i \xNotesOff, se poden usar \deadNote, \deadNotesOn i \deadNotesOff. El terme dead note (nota morta) s'utilitza habitualment per part dels guitarristes.

També hi ha una abreviatura semblant per a les formes en rombe:

```
\relative c'' {
  <c f\harmonic>2 <d a'\harmonic>4 <c g'\harmonic> f\harmonic
}
```
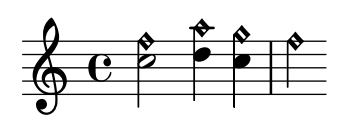

#### Instruccions predefinides

\harmonic, \xNotesOn, \xNotesOff, \xNote.

#### Vegeu també

Fragments de codi: Secció "Pitches" in Fragments de codi.

Referència de la notació: Secció A.9 [Estils de caps de nota], pàgina 703, [\[Notes a un acord\],](#page-183-0) pàgina 171, [Indicació d'harmònics i notes tapades], pàgina 392.

Referència de funcionament interno: Secció "note-event" in Referència de funcionament intern, Secció "Note heads engraver" in Referència de funcionament intern, Secció "Ledger line engraver" in Referència de funcionament intern, Secció "NoteHead" in Referència de funcionament intern, Secció "LedgerLineSpanner" in Referència de funcionament intern, Secció "note-head-interface" in Referència de funcionament intern, Secció "ledger-line-spannerinterface" in Referència de funcionament intern.

#### Caps de notes de Notació Fàcil

Les notes amb cap de 'notació facilitada' tenen el nom de la nota (en angles) dins del cap. S'usen a la música per a principiants. Perquè que les lletres siguin llegibles, s'han d'imprimir en una mida gran de tipus de lletra. Per imprimir amb un tipus de lletra més gran, vegeu Secció 4.2.2 [Establiment de la mida del pentagrama], pàgina 551.

```
#(set-global-staff-size 26)
\relative c' {
 \easyHeadsOn
 c2 e4 f
 g1
 \easyHeadsOff
 c,1
}
               E .
  \oint_CC
                       G F
```
# Instruccions predefinides

\easyHeadsOn, \easyHeadsOff.

# Fragments de codi seleccionats

#### Nombres com notes de notació fàcil

Els caps de nota de notació fàcil utilitzen la propietat note-names de l'objecte NoteHead per determinar el que apareix dins del cap. Mitjançant la sobreescriptura d'aquesta propietat, és possible imprimir nombres que representen el grau de l'escala.

Es pot crear un gravador simple que faci això per al cap de cada nota que ve.

```
#(define Ez_numbers_engraver
   (make-engraver
    (acknowledgers
     ((note-head-interface engraver grob source-engraver)
      (let* ((context (ly:translator-context engraver))
     (tonic-pitch (ly:context-property context 'tonic))
     (tonic-name (ly:pitch-notename tonic-pitch))
     (grob-pitch
      (ly:event-property (event-cause grob) 'pitch))
     (grob-name (ly:pitch-notename grob-pitch))
     (delta (modulo (- grob-name tonic-name) 7))
     (note-names
      (make-vector 7 (number->string (1+ delta)))))
(ly:grob-set-property! grob 'note-names note-names))))))
#(set-global-staff-size 26)
\layout {
  ragged-right = ##t
  \context {
    \Voice
    \consists \Ez_numbers_engraver
  }
}
\relative c' {
  \easyHeadsOn
  c4 d e f
  g4 a b c \break
  \key a \major
  a,4 b cis d
  e4 fis gis a \break
  \key d \dorian
  d,4 e f g
  a4 b c d
}
```
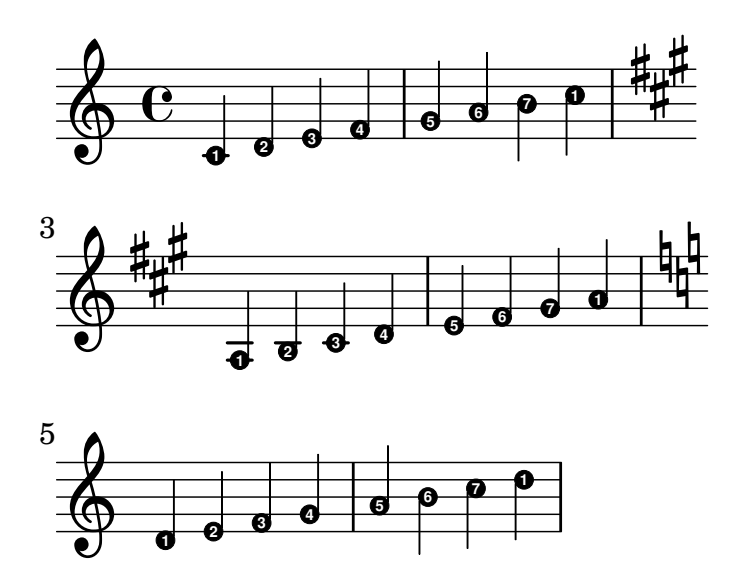

# Vegeu també

Referència de la notació: Secció 4.2.2 [Establiment de la mida del pentagrama], pàgina 551. Fragments de codi: Secció "Pitches" in Fragments de codi.

Referència de funcionament interno: Secció "note-event" in Referència de funcionament intern, Secció "Note heads engraver" in Referència de funcionament intern, Secció "NoteHead" in Referència de funcionament intern, Secció "note-head-interface" in Referència de funcionament intern.

# Caps de notes amb formes diverses

A la notació de caps amb forma, la forma del cap correspon a la funció harmònica d'una nota dins de l'escala. Aquesta notació es va fer popular als llibres americans de cançons durant el segle XIX. Els caps de nota amb formes es poden produir amb els estils 'Arpa Sacra', 'Southern Harmony', Funk (Harmonia Sacra), Walker i Aiken '(Christian Harmony)':

```
\relative c'' {
  \aikenHeads
  c, d e f g2 a b1 c \break
  \sacredHarpHeads
  c,4 d e f g2 a b1 c \break
  \southernHarmonyHeads
  c,4 d e f g2 a b1 c \break
  \funkHeads
  c,4 d e f g2 a b1 c \break
  \walkerHeads
  c,4 d e f g2 a b1 c \break
}
```
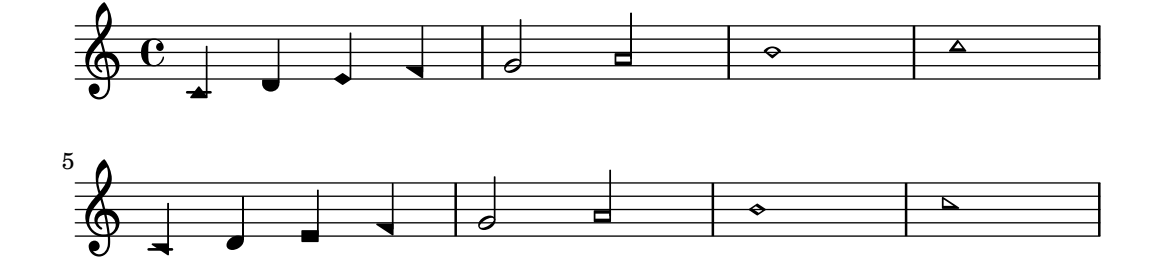

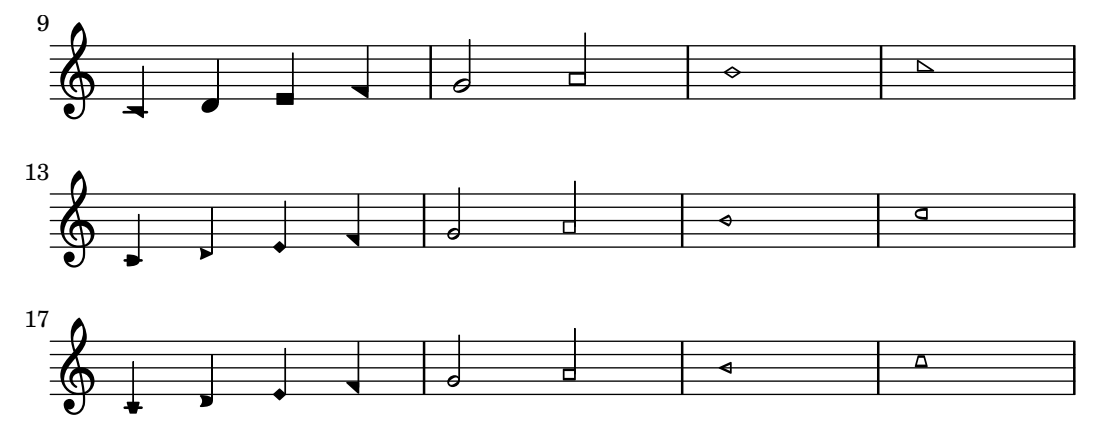

Les formes es determinen en funció del grau de l'escala, on la tònica està determinada per l'ordre \key. Quan s'escriu en un to menor, la nota de l'escala es pot determinar a partir del relatiu major:

```
\relative c'' {
  \key a \minor
  \aikenHeads
  a b c d e2 f g1 a \break
  \aikenHeadsMinor
  a,4 b c d e2 f g1 a \break
  \sacredHarpHeadsMinor
  a,2 b c d \break
  \southernHarmonyHeadsMinor
  a2 b c d \break
  \funkHeadsMinor
  a2 b c d \break
  \walkerHeadsMinor
  a2 b c d \break
```

```
}
```
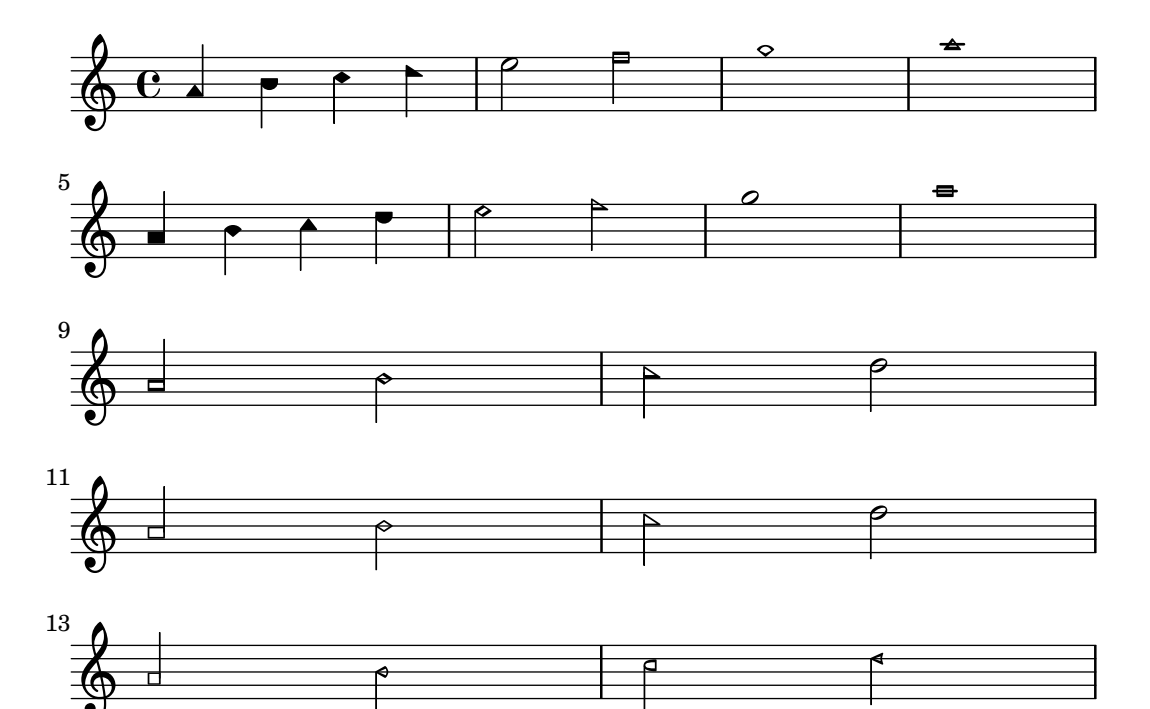

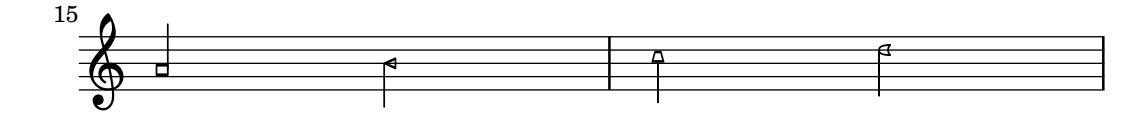

# Instruccions predefinides

\aikenHeads, \aikenHeadsMinor, \funkHeads, \funkHeadsMinor, \sacredHarpHeads, \sacredHarpHeadsMinor, \southernHarmonyHeads, \southernHarmonyHeadsMinor, \walkerHeads, \walkerHeadsMinor.

# Fragments de codi seleccionats

#### Aplicar estils de cap segons la nota de l'escala

La propietat shapeNoteStyles es pot usar per definir diversos estils de caps de nota per a cada grau de l'escala (segons estigui establert per l'armadura o per la propietat tonic). Aquesta propietat requereix un conjunt de s´ımbols, que poden ser purament arbitraris (es permeten expressions geomètriques com triangle, triangle, cross, aspes, i xcircle, cercle amb aspes) o basats en una antiga tradici´o americana de gravat (tamb´e es permeten certs noms de nota llatins).

Dit això, per imitar antics cançoners americans, hi ha diversos estils predefinits de caps de nota disponibles mitjançant ordres d'abreviatura com \aikenHeads o \sacredHarpHeads.

Aquest exemple mostra diferents formes d'obtenir caps de nota amb forma i mostra la capacitat de transportar una melodia sense perdre la correspondència entre les funcions harmòniques i els estils de caps de nota.

```
fragment = \{\key c \major
  c2 d
  e2 f
  g2 a
  b2 c
}
\new Staff {
  \transpose c d
  \relative c' {
    \set shapeNoteStyles = ##(do re mi fa
                                #f la ti)
    \fragment
  }
  \break
  \relative c' {
    \set shapeNoteStyles = ##(cross triangle fa #f
                                mensural xcircle diamond)
    \fragment
  }
}
```
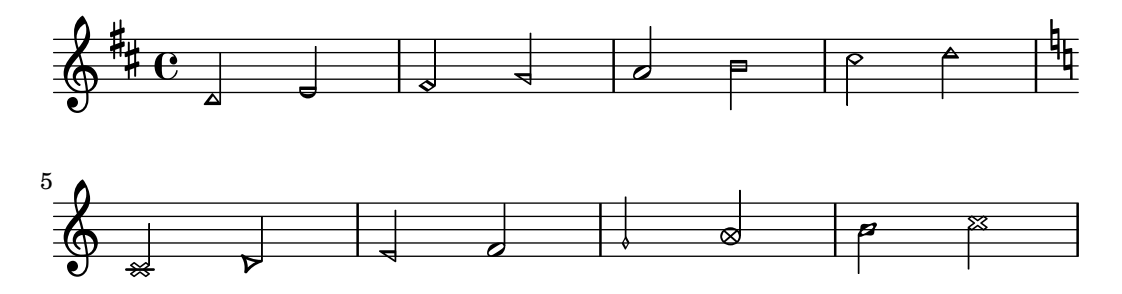

Per veure tots els estils de formes de cap de nota, consulteu Secció [A.9 \[Estils de caps de](#page-715-0) nota], pàgina 703.

# Vegeu també

Fragments de codi: Secció "Pitches" in Fragments de codi.

Referència de la notació: Secció A.9 [Estils de caps de nota], pàgina 703.

Referencia de funcionament interno: Secció "note-event" in Referència de funcionament intern, Secció "Note heads engraver" in Referència de funcionament intern, Secció "NoteHead" in Referència de funcionament intern, Secció "note-head-interface" in Referència de funcionament intern.

# **Improvisació**

La improvisació es denota a vegades mitjançant caps de nota en forma de barra inclinada, on l'executant pot escollir qualsevol nota però amb el ritme especificat. Aquests cap de nota es creen així:

```
\new Voice \with {
  \consists Pitch_squash_engraver
} \relative {
  e''8 e g a a16( bes) a8 g
  \improvisationOn
  e8 ~
  2 \sim 8 f4 f8 \sim2
  \improvisationOff
  a16( bes) a8 g e
}
```
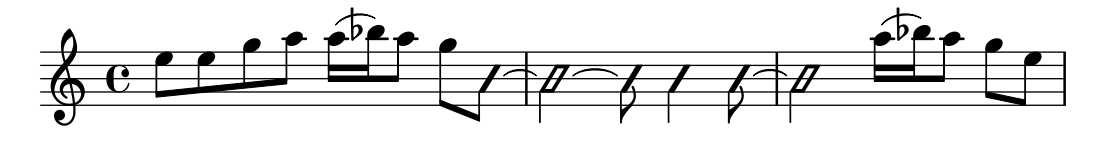

#### Instruccions predefinides

\improvisationOn, \improvisationOff.

# Vegeu també

Fragments de codi: Secció "Pitches" in Fragments de codi.

Referència de funcionament interno: Secció "Pitch squash engraver" in Referència de funcionament intern, Secció "Voice" in Referència de funcionament intern, Secció "RhythmicStaff" in Referència de funcionament intern.

# 1.2 Duracions

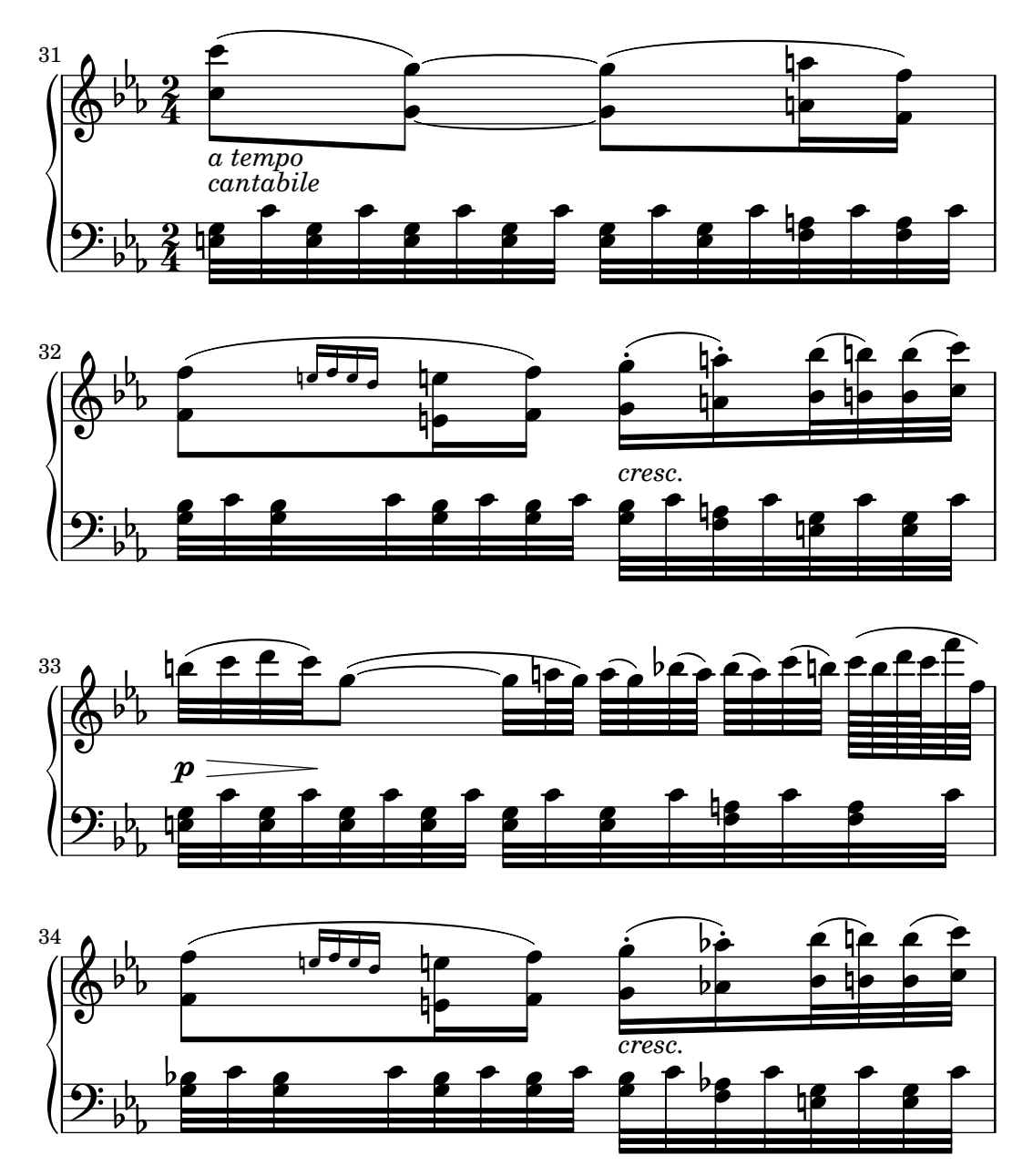

Aquesta secció tracta dels ritmes, els silencis, les duracions, les barres i els compassos.

# <span id="page-58-0"></span>1.2.1 Escriptura de les duracions (valors rítmics)

# Duració de les notes

Les duracions es designen mitjançant nombres i punts. Les duracions s'introdueixen en relació als seus valores recíproc respecte de la rodona. Per exemple, una negra s'escriu usant un 4 (atès que és 1/4 de rodona), mentre que una blanca s'escriu amb un 2 (per ser 1/2 de rodona). Per a notes majors de la rodona s'han d'usar les instruccions \longa (que és una breu doble) i \breve. Es poden especificar duracions tan curtes com la garrapatea (amb el número 128). Es poden fer valors més curts, però sols com a notes unides per una barra.

\**relative** { \**time** 8/1

```
c''\longa c\breve c1 c2
 c4 c8 c16 c32 c64 c128 c128
}
 8  h h h h h  1
    h . N h . N
```
Aquí es poden veure les mateixes duracions amb el barrat automàtic desactivat.

```
\relative {
  \time 8/1
  \autoBeamOff
  c''\longa c\breve c1 c2
  c4 c8 c16 c32 c64 c128 c128
}
                                                                     W
                                                                     h
                                                                 V
                                                                 h
                                                            \nablah
                                                       \overline{a}\triangledownh
                                                                        \triangledown80 n 80 f 80\overline{\text{P}} is a hot compared to \overline{\text{P}}
```
Es pot escriure una nota amb la duració d'una quàdruple breu mitjançant  $\maxima$ , però això es permet sols dins de la notació musical antiga. Per veure més detalls, consulteu Secció 2.9 [Notació antiga], pàgina 439.

Si la duració s'omet, el seu valor serà el de la duració de la nota anterior. Per omissió, el valor de la primera nota és el d'una negra.

\**relative** { a' a a2 a a4 a a1 a }

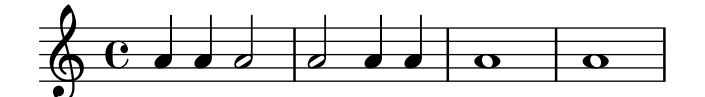

Les duracions aïllades a una seqüència musical agafen l'altura de la nota o acord anterior.

\**relative** { \**time** 8/1 c'' \longa \breve 1 2 4 8 16 32 64 128 128 }

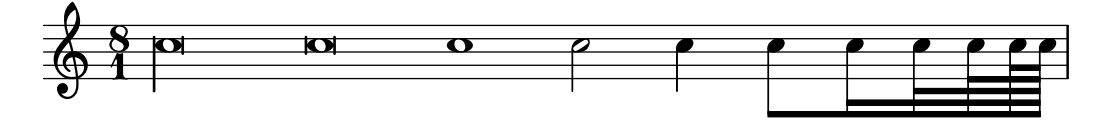

Per obtenir duracions de notes amb puntet, escriviu un punt (.) després del numero. Les notes amb doble puntet s'especifiquen escrivint dos punts, i aix´ı successivament.

\**relative** { a'4 b c4. b8 a4. b4.. c8. }

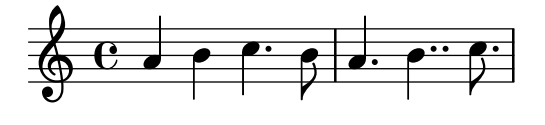

Certes duracions no es poden representar sols amb duracions binaries i puntets; l'única forma de representar-les és lligat dos o més notes. Per veure més detalls, consulteu [Lligadures d'unió], [p`agina 55](#page-67-0).

Per veure de quina manera es poden especificar les duracions de les síl·labes de la lletra i com alinear la lletra a les notes, consulteu Secció 2.1 [Música vocal], pàgina 265.

De forma opcional es poden espaiar les notes de forma estrictament proporcional a les seves duracions. Per veure més detalls sobre aquest ajust i altres ajustos que controlen la notació proporciona, consulteu Secció 4.5.5 [Notació proporcional], pàgina 581.

Normalment els puntets es desplacen cap amunt per evitar les l´ınies del pentagrama, excepte en situacions de polifonia. Es poden situar els puntets manualment a sobre o a sota de les l´ınies de la pauta; vegeu Secció 5.4.2 [Direcció i posició], pàgina 630.

#### Instruccions predefinides

\autoBeamOn, \autoBeamOff, \dotsUp, \dotsDown, \dotsNeutral.

#### Fragments de codi seleccionats

#### Formes alternatives de la figura breu

Les figures de breu també estan disponibles amb dues línies verticals a les vores del cap en lloc d'una sola línia i la forma en estil barroc.

```
\relative c'' {
  \time 4/2
  c\breve |
  \override Staff.NoteHead.style = #'altdefault
 b\breve
  \override Staff.NoteHead.style = #'baroque
 b\breve
  \revert Staff.NoteHead.style
  a\breve
}
```
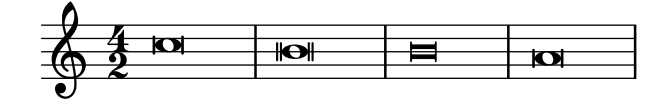

#### Modificar el nombre de puntets d'una nota

La quantitat de puntets d'una nota es pot modificar independentment dels puntets que s'escriuen després d'una nota.

```
\relative c' {
  c4.. a16 r2 |
  \override Dots.dot-count = #4
  c4.. a16 r2 |
  \override Dots.dot-count = #0
  c4.. a16 r2 |
  \revert Dots.dot-count
  c4.. a16 r2 |
}
```
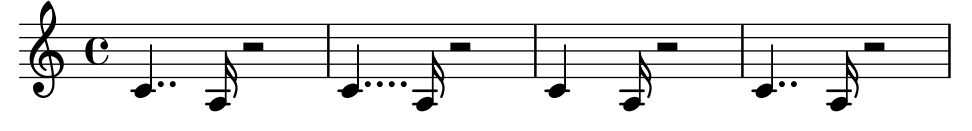

#### Vegeu també

Glossari musical: Secció "breve" in Glossari musical, Secció "longa" in Glossari musical, Secció "maxima" in Glossari musical, Secció "note value" in Glossari musical, Secció "Duration" names notes and rests" in Glossari musical.

Referència de la notació: [Barres automàtiques], pàgina 85, [Lligadures d'unió], pàgina 55, [Pliques], pàgina 232, Secció 1.2.1 [Escriptura de les duracions (valors rítmics)], pàgina 46, Secció 1.2.2 [Escriptura dels silencis], pàgina 59, Secció 2.1 [Música vocal], pàgina 265, Secció 2.9 [Notació antiga], pàgina 439, Secció 4.5.5 [Notació proporcional], pàgina 581.

Fragments de codi: Secció "Rhythms" in Fragments de codi.

Referència de funcionament intern: Secció "Dots" in Referència de funcionament intern, Secció "DotColumn" in Referència de funcionament intern.

#### Advertiments i problemes coneguts

No hi ha un límit fonamental per a les duracions dels silencis (tant per al més llarg com per al més curt), però el nombre dels glifs és limitat; sols es poden imprimir des del silenci de garrapatea  $(128)$  fins el de màxima  $(8 \text{ rodones}).$ 

#### <span id="page-61-0"></span>Grups especials

Els grups especials s'obtenen a partir d'una expressió musical amb la instrucció \tuplet, multiplicant la rapidesa de l'expressió musical per una fracció:

\tuplet *fraccio´* { *m´usica* }

El numerador de la fracció s'imprimeix a sobre o a sota de les notes, opcionalment amb una clau. El grup especial més comú és el treset, en el qual 3 notes tenen el valor que normalment tenen 2:

```
\relative {
 a'2 \tuplet 3/2 { b4 4 4 }
 c4 c \tuplet 3/2 { b4 a g }
}
                         h h
                      l<br>C
                           3
  h  ª N h h h h
```
*3*

Si s'estan escrivint passatges amb molts grups de valoració especial, resulta fastigós haver d'escriure una ordre \tuplet diferent per a cada grup. Es possible especificar la duraci´o d'un ´ conjunt de grups directament abans de la música perquè així s'agrupin automàticament:

```
\relative {
  g'2 r8 \tuplet 3/2 8 { cis16 d e e f g g f e }
}
```
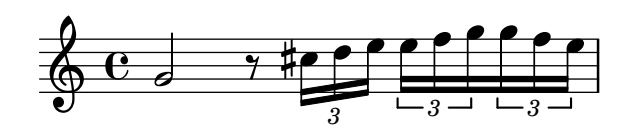

Es poden col·locar manualment les claus de treset a sobre o a sota de la pauta:

```
\relative {
  \tupletUp \tuplet 3/2 { c''8 d e }
  \tupletNeutral \tuplet 3/2 { c8 d e }
  \tupletDown \tuplet 3/2 { f,8 g a }
  \tupletNeutral \tuplet 3/2 { f8 g a }
}
```
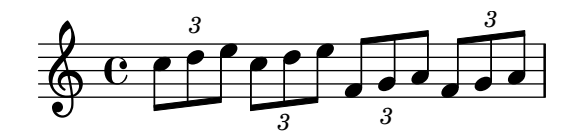

Els grups poden niuar-se uns a dins dels altres:

```
\relative {
  \autoBeamOff
  c''4 \tuplet 5/4 { f8 e f \tuplet 3/2 { e[ f g] } } f4
}
```
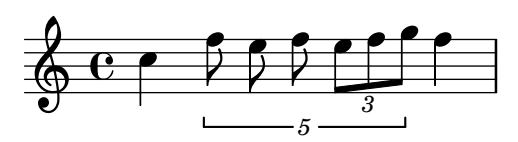

La modificació dels grups especials niuats que comencen al mateix instant musical s'han de fer amb \tweak.

Per modificar la duració de les notes sense imprimir una de grup especial, vegeu

# Instruccions predefinides

\tupletUp, \tupletDown, \tupletNeutral.

#### Fragments de codi seleccionats

#### Entering several tuplets using only one **\**tuplet command

The property tupletSpannerDuration sets how long each of the tuplets contained within the brackets after \tuplet should last. Many consecutive tuplets can then be placed within a single \tuplet expression, thus saving typing.

There are several ways to set tupletSpannerDuration. The command \tupletSpan sets it to a given duration, and clears it when instead of a duration \default is specified. Another way is to use an optional argument with \tuplet.

```
\relative c' {
  \time 2/4
  \tupletSpan 4
  \tuplet 3/2 { c8^"\\tupletSpan 4" c c c c c }
  \tupletSpan \default
  \tuplet 3/2 { c8^"\\tupletSpan \\default" c c c c c }
  \tuplet 3/2 4 { c8^"\\tuplet 3/2 4 {...}" c c c c c }
}
```
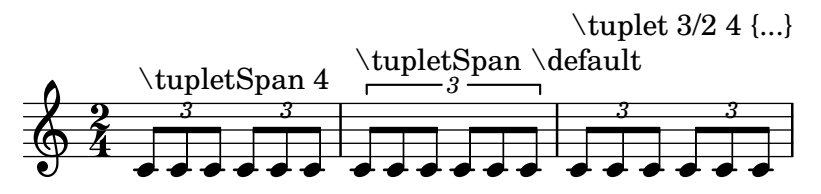

#### Canviar el número del grup especial

*3 3 3:2*

De forma predeterminada sols s'imprimeix sobre la clau de grup el numerador del grup especial, és a dir, el numerador de l'argument de l'odre \tuplet.

De forma alternativa, es pot imprimir una fracció en la forma numerador: denominador del número de del grup, o eliminar el número.

```
\relative c'' {
  \tuplet 3/2 { c8 c c }
  \tuplet 3/2 { c8 c c }
  \override TupletNumber.text = #tuplet-number::calc-fraction-text
  \tuplet 3/2 { c8 c c }
  \omit TupletNumber
  \tuplet 3/2 { c8 c c }
}
  <u>d</u> c p e p e p e p e p e
```
#### Nombres d'agrupació especial diferents o els predeterminats

El LilyPond també proporciona funcions de format per imprimir números de grup especial diferents a la pròpia fracció, així com per afegir una figura al número o a la fracció de l'agrupació.

```
\relative c'' {
 \once \override TupletNumber.text =
   #(tuplet-number::non-default-tuplet-denominator-text 7)
 \tuplet 3/2 { c4. c4. c4. c4. }
 \once \override TupletNumber.text =
   #(tuplet-number::non-default-tuplet-fraction-text 12 7)
 \tuplet 3/2 { c4. c4. c4. c4. }
 \once \override TupletNumber.text =
   #(tuplet-number::append-note-wrapper
      (tuplet-number::non-default-tuplet-fraction-text 12 7)
      (ly:make-duration 3 0))
 \tuplet 3/2 { c4. c4. c4. c4. }
 \once \override TupletNumber.text =
   #(tuplet-number::append-note-wrapper
     tuplet-number::calc-denominator-text
     (ly:make-duration 2 0))
 \tuplet 3/2 { c8 c8 c8 c8 c8 c8 }
 \once \override TupletNumber.text =
   #(tuplet-number::append-note-wrapper
     tuplet-number::calc-fraction-text
     (ly:make-duration 2 0))
 \tuplet 3/2 { c8 c8 c8 c8 c8 c8 }
 \once \override TupletNumber.text =
```

```
#(tuplet-number::fraction-with-notes
      (ly:make-duration 2 1) (ly:make-duration 3 0))
  \tuplet 3/2 { c4. c4. c4. c4. }
  \once \override TupletNumber.text =
    #(tuplet-number::non-default-fraction-with-notes 12
      (ly:make-duration 3 0) 4 (ly:make-duration 2 0))
  \tuplet 3/2 { c4. c4. c4. c4. }
}
                                         hP hh h hhhh
             7 12:7 12:7
                                       u
                                       h 3 h 3:2 h
  h h P hP h P h h hh h  ª P h P h P h h P P h P h P h P
                    \cdote p\cdote
                      u
             u
       <u>p. p. p. p. p. p. p. p.</u>
 5
  \pmb{\phi}\rho \cdot \rho \cdot \rho
```
# Control de la visibilitat dels corxets de grup especial

*12*

 $3$ **j**  $: 2$ **)**  $\rightarrow$   $\quad$   $\rightarrow$   $12$ **)**  $: 4$ 

**d** 

El comportament predeterminat de la visibilitat dels corxets de grup de valoració especial és imprimir el corxet a no ser que hi hagi una barra de la mateixa longitud que el grup especial. Per controlas la visibilitat dels corxets de grup, establiu la propietat 'bracket-visibility a #t (sempre imprimir el corxet). #f (no imprimir-lo mai) o #'if-no-beam (imprimir el corxet sols si no hi ha barra).

```
music = \relative c'' {
  \tuplet 3/2 { c16[ d e } f8]
  \tuplet 3/2 { c8 d e }
  \tuplet 3/2 { c4 d e }
}
\new Voice {
  \relative c' {
    \override Score.TextMark.non-musical = ##f
    \textMark "default" \music
    \override TupletBracket.bracket-visibility = #'if-no-beam
    \textMark \markup \typewriter "'if-no-beam" \music
    \override TupletBracket.bracket-visibility = ##t
    \textMark \markup \typewriter "#t" \music
    \override TupletBracket.bracket-visibility = ##f
    \textMark \markup \typewriter "#f" \music
    \omit TupletBracket
    \textMark \markup \typewriter "omit" \music
  }
}
                         \overline{\phantom{0}}\overline{\phantom{0}}raun<br>P<sup>er</sup>e Pere P
          default<br>here
   \frac{2}{9} e \epsilonh
```
*3 3 3*

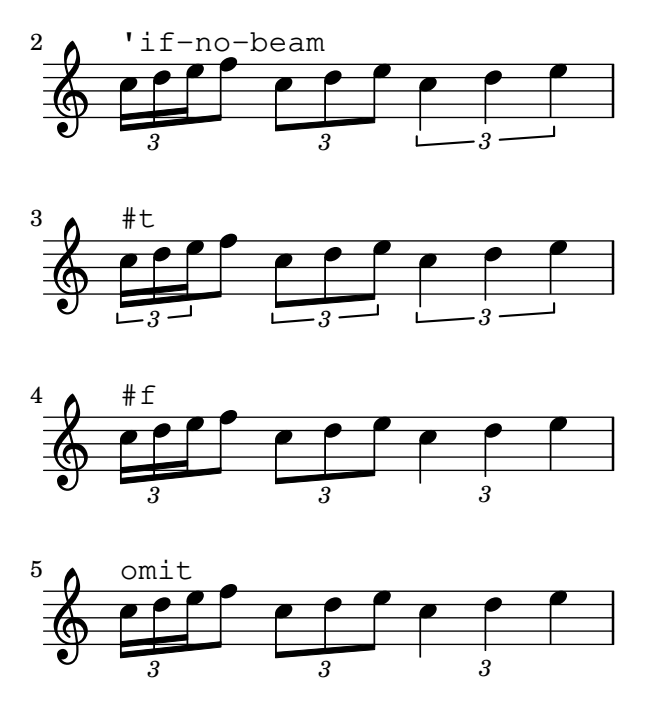

Permetre salts de línia dins de grups especials amb barra

Aquest exemple artificial mostra com es poden permetre tant els salts de línia manuals com els automàtics dins d'un grup de valoració especial unit per una barra. Observeu que aquests grups sincopats s'han de barrar manualment.

```
\layout {
  \context {
     \Voice
     % Permit line breaks within tuplets
     \remove "Forbid_line_break_engraver"
     % Allow beams to be broken at line breaks
     \override Beam.breakable = ##t
  }
}
\relative c'' {
  a8
  \repeat unfold 5 { \tuplet 3/2 { c[ b a] } }
  % Insert a manual line break within a tuplet
  \tuplet 3/2 { c[ b \bar "" \break a] }
  \repeat unfold 5 { \tuplet 3/2 { c[ b a] } }
  c8
}
                                                     h
                                                        \overline{\phantom{a}}3
                                             \overline{\phantom{a}}3 3 3 3
                                                               h
                 \overline{\phantom{a}^{\prime\prime}}<mark>. . . . . . . . . . . . .</mark> .
                                                                    3
   \oint_0^{\infty}u
                             \frac{\partial f}{\partial x}\overline{\mathbf{f}}h
                                                    \overline{\phantom{a}}3
                                    h h
                                           \overline{\phantom{a}}3 3 3 3
                                                          h
                                                              h
                                                              Z
             \overline{\phantom{a}}3
   \ointh
                         \overline{\phantom{a}} \overline{\phantom{a}}
```
#### Vegeu també

Glossari musical: Secció "triplet" in Glossari musical, Secció "tuplet" in Glossari musical, Secció "polymetric" in Glossari musical.

Manual de aprenentatge: Secció "Mètodes d'ajustament" in Manual d'aprenentatge.

Referència de la notació: Secció 5.4.2 [Direcció i posició], pàgina 630, [Gestió del temps], pàgina 123, [Escalat de les duracions], pàgina 54, Secció 5.3.4 [L'ordre \tweak], pàgina 619, [Notació polimètrica], pàgina 78.

Fragments de codi: Secció "Rhythms" in Fragments de codi.

Referència de funcionament intern: Secció "TupletBracket" in Referència de funcionament intern, Secció "TupletNumber" in Referència de funcionament intern, Secció "TimeScaledMusic" in Referència de funcionament intern.

# <span id="page-66-0"></span>Escalat de les duracions

La duració de les figures, silencis o acords es pot multiplicar per un factor  $N/M$  afegint  $*N/M$  (o \*N si M ´es 1) a la duraci´o. Aixo no afectar`a a l'aparen¸ca de les notes o silencis que es produeixen, però la duració alterada s'usarà per calcular la posició dins del compàs i per establir la duració en la sortida MIDI. Els factors de multiplicació es poden combinar en la forma  $*L*M/N$ . Els factors són part de la duració: si no especifiquem una duració per a les notes següents, la duració per omissió que s'agafa de la nota anterior inclourà qualsevol factor d'escala que s'hagi aplicat.

Al següent exemple les tres primeres notes duren exactament dues parts, però no s'imprimeix cap clau de treset.

```
\relative {
  \time 2/4
  % Altera les duracions a tresets
  a'4*2/3 gis a
  % Duracions normals
  a4 a
  % Duplica la duracio de l'acord ´
  <a> d>4*2</a>% Duracio de negra, sembla de corxera ´
 b16*4 c4
}
```
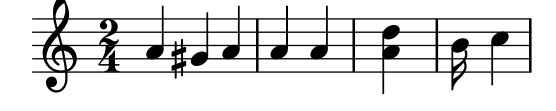

La duració dels silencis espaiadors també es pot modificar mitjançant un multiplicador. Això  $\acute{e}s$  útil per saltar molts compassos, com per exemple  $s1*23$ .

De la mateixa forma, es poden comprimir per una fracció trossos de música més llargs, com si cada nota, acord o silenci tingués la fracció com a multiplicador.. Això deixarà intacte l'aparença de la música, però la duració interna de les notes es multiplicarà per la fracció numerador/denominador. Vet aquí un exemple que mostra com es pot comprimir i expandir la música:

```
\relative {
 \time 2/4
 % Duracions normals
 <c'' a>4 c8 a
  % Escala la m´usica per *2/3
  \scaleDurations 2/3 {
```

```
<c a f>4. c8 a f
   }
   % Escala la m´usica per *2
   \scaleDurations 2/1 {
      cc' a>4 c8 b
   }
}
                                                              \overline{\mathbf{f}}\frac{1}{2}h
                                             h
                                                              \overline{a}\overline{\bullet}635Ch
               h
                                  P
                                      \overline{\phantom{a}}h
                                T.
                                  P
```
Una aplicació d'aquesta ordre es troba a la notació polimètrica, vegeu [Notació polimètrica], pàgina 78.

 $\overline{a}$ h

### Vegeu també

Referència de la notació: [Grups especials], pàgina 49, [Silencis invisibles], pàgina 61, [Notació] polimètrica], pàgina 78.

Fragments de codi: Secció "Rhythms" in Fragments de codi.

#### Advertiments i problemes coneguts

El càlcul de la posició dins d'un compàs ha de tenir en compte tots els factors d'escalat que s'han aplicat a les notes dins d'aquest comp`as, i qualsevol arrossegament fraccionat des dels compassos anteriors. Aquest c`alcul s'efectua utilitzant nombres racionals. Si un numerador o denominador intermedi en aquest procés de càlcul sobrepassa la quantitat de 2^30, la execució i el gravat es detindran a aquest punt sense indicar cap error.

#### <span id="page-67-0"></span>Lligadures d'unió

Un lligadura d'unió connecta dues notes adjacents de la mateixa altura. La lligadura de fet estén la longitud d'una nota.

> Nota: No s'han de confondre's les lligadures d'unió amb les *lligadures*  $d'expression$ , que indiquen articulació, ni amb les *lligadures de fraseig*, que indiquen el fraseig musical. Una lligadura d'unió és tan sols na manera d'estendre la duració d'una nota, quelcom semblant al que fa el puntet.

 $\overline{\phantom{a}}$   $\overline{\phantom{a}}$   $\overline{\$ 

 $\sqrt{2\pi}$ 

S'introdueix una lligadura d'unió escrivint el símbol de la titlla corba  $(\sim)$  després de la primera de cada parella de notes que es volen unir. Això indica que la nota s'uneix a la següent, que ha de tenir la mateixa altura.

$$
\{ a'2 \sim 4 \sim 16 \text{ r } r8 \}
$$

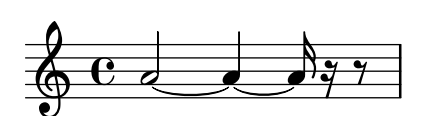

Les lligadures d'unió poden fer ús de la interpretació 'última altura explícita' per a les duracions aïllades:

{ a'2~ 4~ 16 r r8 }

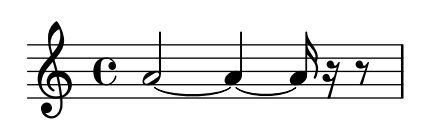

Es fan servir lligadures d'unió o bé quan la nota travessa la barra de compàs o bé quan no es poden usar puntets per denotar el ritme. Tamb´e s'han d'usar lligadures quan les notes travessen subdivisions del compàs de major duració:

```
\relative {
      r8^{\sim}"sí" c'~ 2 r4 |
      r8^"no" c2~ 8 r4
}
                                                                                 \overline{\mathbf{e}^{\bullet}}\overrightarrow{A}\overline{\phantom{a}}\oint_{\Theta} 6sí
                                \overline{y}n<sub>o</sub>
                                          \begin{array}{c} \begin{array}{c} \hline \end{array} \\ \hline \end{array}\overline{\mathbf{e}}
```
Si ens calen lligar moltes notes a través de les línies divisòries, ens podria resultar més fàcil utilitzar la divisi´o autom`atica de les notes, vegeu [\[Divisi´o autom`atica de les notes\], p`agina 81.](#page-93-0) Aquest mecanisme divideix automàticament les notes llargues i les lliga a través de les barres de compàs.

Quan s'aplica una lligadura d'unió a un acord, es connecten tots els caps de les notes les altures de les quals coincideixen. Si no coincideix cap parell de caps, no es crea cap lligadura. Els acords es poden lligar parcialment col·locant les lligadures dins de l'acord.

```
\relative c' {
    <<c e g>2~2 |
    \langle c \ranglee g>4~ \langle c \ranglee g c\langle c - e g - b \rangle \langle c e g b \rangle}
                                                       h
                                                       d<br>S
                                                       j
                                                       h
                                                 h
                                                 d<br>S
                                                 h
                                                 h
                                            \frac{1}{2}e<br>S
                                            h
                                            h
                           `@@\
     \oint_{\mathcal{B}} \mathbf{e}NN
                                      h
                                      h
                                      h
```
Quan la segona vegada d'una repetició comença amb una nota lligada, cal especificar la lligadura repetida com segueix:

```
\relative {
  \repeat volta 2 { c'' g <c e>2~ }
  \alternative {
     % Primera alternativa: la nota seg¨uent es lliga normalment
     \{ <c \ge 2, r4 \}% Segona alternativa: la nota seg¨uent te una lligadura repetida ´
     { <c e>2\repeatTie d4 c }
  }
}
                                P
                                P
                                     .<br>B
                             \leftarrow\overline{\mathbf{4}}.
                  8 \ 8 \ 1 \ 1 \ 1 \ 1\oint_C \mathbf{e}\sqrt{2}P
                  \mathbb{Z} \mathbb{Z}
```
Les lligadures L.v. (laissez vibrer, deixar vibrar) indiquen que les notes no es poden apagar al final. S'usen en la notació per a piano, arpa i altres instruments de corda i percussió. Es poden introduir de la manera següent:

<c' f' g'>1\**laissezVibrer**

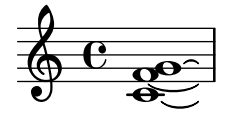

Es possible fer manualment que les lligadures d'unió es corbin cap am unt o cap avall; vegeu Secció "Direcció i posició" in Referència de la notació.

Es pot fer que les lligadures d'expressió siguin discontínues, puntejades o un combinació de contínues i discontínues.

```
\relative c' {
  \tieDotted
  c2 - 2\tieDashed
  c2 - 2\tieHalfDashed
  c2 - 2\tieHalfSolid
  c2 - 2\tieSolid
  c2 - 2}
```
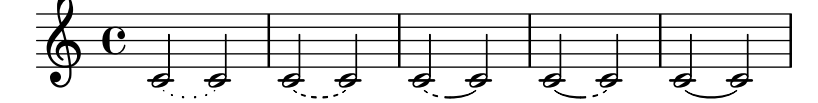

Es poden especific patrons de discontinuïtat personalitzats:

```
\relative c' {
  \tieDashPattern #0.3 #0.75
  c2 - 2\tieDashPattern #0.7 #1.5
  c2 - 2\tieSolid
  c2~ 2
}
```
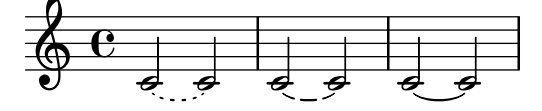

Les definicions de patrons de discontinuïtat per a les lligadures d'unió tenen la mateixa estructura que les definicions de patrons de discontinuïtat per a les lligadures d'expressió. Per veure més informació sobre els patrons de discontinuïtat complexos, consulteu els fragments de codi sota [Lligadures d'expressió], pàgina 135.

Sobreescriviu les propietats de disposició whiteout i layer dels objectes que poden causar una discontinuïtat en les lligadures d'unió.

```
\relative {
  \override Tie.layer = #-2
  \override Staff.TimeSignature.layer = #-1
 \override Staff.KeySignature.layer = #-1
 \override Staff.TimeSignature.whiteout = ##t
```

```
\override Staff.KeySignature.whiteout = ##t
  b'2 b~
  \time 3/4
  \key a \major
  b r4
}
                            <u>3</u><br>2
                       ⋕
                        1
                          ł
   \oint_C \frac{1}{2} \frac{1}{4} \frac{1}{4}
```
4

# Instruccions predefinides

\tieUp, \tieDown, \tieNeutral, \tieDotted, \tieDashed, \tieDashPattern, \tieHalfDashed, \tieHalfSolid, \tieSolid.

# Fragments de codi seleccionats

# $\dot{U}s$  de les lligadures als arpegis

Algunes vegades s'usen lligadures d'unió per escriure els arpegis. En aquest cas, les dues notes lligades no han de ser consecutives. Això es pot aconseguir establint la propietat tieWaitForNote al valor #t. La mateixa funcionalitat és d'utilitat, per exemple, per lligar un tremol a un acord, però en principi també es pot usar per a notes normals consecutives. l

```
\relative c' {
   \set tieWaitForNote = ##t
   \grace { c16[ ~ e ~ g] ~ } <c, e g>2
   \repeat tremolo 8 { c32 ~ c' ~ } <c c,>1
   e8 ~ c ~ a ~ f ~ <e' c a f>2
   \tieUp
   c8 ~ a
   \tieDown
   \tieDotted
   g8 ~ c g2
}
                                                               \widehat{\phantom{a}}h
                                                                               \overline{\phantom{a}}\frac{1}{2}h
                   \frac{1}{2} \frac{1}{2} \frac{1}{2} \frac{1}{2} \frac{1}{2} \frac{1}{2} \frac{1}{2}S
                      e<br>S
                      \mathbf{N}^{\prime\prime}\overline{\phantom{0}}\overline{\mathbf{S}}\overline{\phantom{a}}\oint_0 \mathbf{c}\overline{\phantom{a}}\delta \sqrt{6}.
```
# Gravat manual de les lligadures

Es poden gravar a mà les lligadures modificant la propietat tie-configuration de l'objecte TieColumn. El primer nombre indica la distància a partir de la tercera línia del pentagrama en espais de pentagrama, i el segon nombre indica la direcció ( $1 = \text{cap amunt}$ ,  $-1 = \text{cap awall}$ ).

```
\relative c' {
  \langle c \rangle e g>2~ \langle c \rangle e g>
   \override TieColumn.tie-configuration =
     \#'( (0.0 \t1) (-2.0 \t1) (-4.0 \t1))\langle c \ e \ g \rangle 2 \sim \langle c \ e \ g \rangle\override TieColumn.tie-configuration =
     #'((0 . 1) (-2 \t1) (-4 \t1))
  \langle c \rangle e g>2~ \langle c \rangle e g>
```
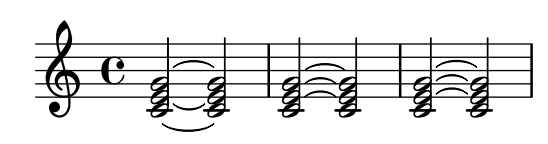

# Vegeu també

}

Glossari musical: Secció "tie" in Glossari musical, Secció "laissez vibrer" in Glossari musical.

Referència de la notació: [Lligadures d'expressió], pàgina 135, [Divisió automàtica de les notes, pàgina 81.

Fragments de codi: Secció "slurs" in Fragments de codi, Secció "Rhythms" in Fragments de codi.

Referència de funcionament interno: Secció "LaissezVibrerTie" in Referència de funcionament intern, Secció "LaissezVibrerTieColumn" in Referència de funcionament intern, Secció "TieColumn" in Referència de funcionament intern, Secció "Tie" in Referència de funcionament intern.

# Advertiments i problemes coneguts

Un canvi de pentagrama quan hi ha una lligadura activa no produirà una lligadura inclinada.

Els canvis de clau o d'octava durant una lligadura d'unió no estan ben definits realment. En aquests casos pot ser preferible una lligadura d'expressió.

# <span id="page-71-0"></span>1.2.2 Escriptura dels silencis

Els silencis s'escriuen com a part de la música dins de les expressions musicals.

#### Silencis

Els silencis s'introdueixen com a notes amb el nom r. Les duracions majors que la rodona utilitzen les instruccions predefinides que es mostren aqu´ı:

```
\new Staff {
  % Aquestes dues l´ınies sols son per embellir aquest exemple
 \time 16/1
 \omit Staff.TimeSignature
  % Imprimeix un silenci de maxima, igual a quatre breves
 r\maxima
  % Imprimeix un silenci de longa, igual a dos breves
 r\longa
 % Imprimeix un silenci de breve
 r\breve
 r1 r2 r4 r8 r16 r32 r64 r128
}
  \overline{\mathcal{L}}\overline{\phantom{0}}
```
Els silencis d'un compàs, centrats en mig del compàs, s'han de fer amb silencis multicompàs. Es poden usar per un sol compàs així com per a molts compassos, i s'estudien a [\[Silencis de](#page-74-0) compas complet, pàgina 62.

Per especificar explícitament la posició vertical d'un silenci, escriviu una nota seguida de \rest. Es col·locar`a un silenci en la posici´o en la qual hauria d'apar`eixer la nota. Aix`o possibilita
l'aplicació manual precisa de format a la música polifònica, ja que el gravador automàtic de col·lisions de silencis no mou aquests silencis.

\**relative** { a'4\**rest** d4\**rest** }

$$
\frac{1}{\sqrt{1+\frac{1}{2}}}
$$

Fragments de codi seleccionats

### Estils de silencis

Els silencis es poden imprimir en diferents estils.

```
\new Staff \relative c {
  \omit Score.TimeSignature
 \cadenzaOn
 \override Staff.Rest.style = #'mensural
 r\maxima^\markup \typewriter { mensural }
 r\longa r\breve r1 r2 r4 r8 r16 s32 s64 s128 s128
 \bar ""
 \break
 \override Staff.Rest.style = #'neomensural
 r\maxima^\markup \typewriter { neomensural }
 r\longa r\breve r1 r2 r4 r8 r16 s32 s64 s128 s128
 \bar ""
 \break
 \override Staff.Rest.style = #'classical
 r\maxima^\markup \typewriter { classical }
 r\longa r\breve r1 r2 r4 r8 r16 r32 r64 r128 s128
 \bar ""
 \break
 \override Staff.Rest.style = #'z
 r\maxima^\markup \typewriter { z-style }
 r\longa r\breve r1 r2 r4 r8 r16 r32 r64 r128 s128
 \bar ""
 \break
 \override Staff.Rest.style = #'default
 r\maxima^\markup \typewriter { default }
 r\longa r\breve r1 r2 r4 r8 r16 r32 r64 r128 s128
}

                               ,
  \pmb{\phi}mensural
      ¥ ¢ 
                                                      \overline{\phantom{a}}\overline{\phantom{a}}¦   
      neomensural \sum_{i=1}^{\infty} if \sum_{i=1}^{\infty}
```
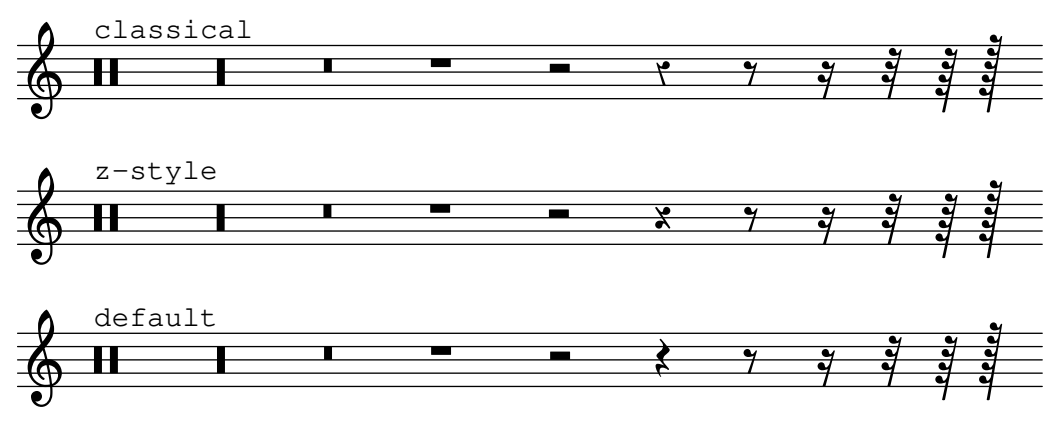

## Vegeu també

Glossari musical: Secció "breve" in Glossari musical, Secció "longa" in Glossari musical, Secció "maxima" in Glossari musical.

Referència de la notació: [Silencis de compas complet], pàgina 62.

Fragments de codi: Secció "Rhythms" in Fragments de codi.

Referencia de funcionament interno: Secció "Rest" in Referència de funcionament intern.

## Advertiments i problemes coneguts

No hi ha un límit fonamental respecte de les duracions dels silencis (tant per al més curt com per al més llarg), però el nombre de glifs és limitat: hi ha silencis des de la garrapatea (128) fins la màxima (8 rodones).

## Silencis invisibles

Un silenci invisible (també conegut com 'skip' o desplaçament) es pot introduir com una nota amb el nom s:

```
\relative c'' {
 c4 c s c |
 s2 c}
```
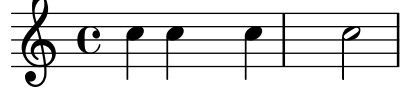

Els silencis de separació sols estan disponible en el mode de notes i en el mode d'acords. En altres situacions, per exemple, quan s'introdueix la lletra, s'usa l'ordre \skip per produir un desplaçament d'una certa magnitud temporal. *\skip requereix una duració explícita*, però s'ignora si les síl·labes de la lletra agafen les seves duracions de les notes d'una melodia associada, a través de \addlyrics o de \lyricsto.

```
<<{
    a'2 \skip2 a'2 a'2
  }
  \new Lyrics {
    \lyricmode {
      foo2 \skip 1 bla2
    }
  }
```
>> bla  $\oint_C$   $\mathbf{c}$   $\phi$   $\phi$   $\phi$ foo  $\overline{\mathbf{S}}$  .

Atès que \skip es una ordre, no afecta a les duracions per omissió de les notes següents, a diferència de s.

```
<<{
    \repeat unfold 8 { a'4 }
  }
  {
    a'4 \skip 2 a' |
    s2 a'
  }
>>
```
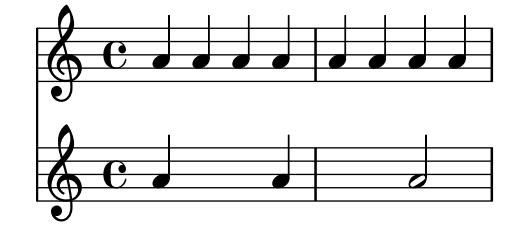

Un silenci de separació produeix implícitament contextos Staff i Voice si no hi ha cap, igual que les notes i els silencis normals:

{ s1 s s }

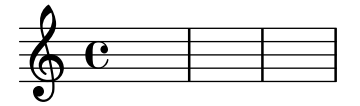

\skip tan sols despla¸ca un temps musical; no produeix cap sortida, de cap classe.

```
% Aixo` es entrada valida, per ´ o no fa res `
{ \skip 1 \skip1 \skip 1 }
```
#### Vegeu també

Manual de aprenentatge: Secció "Visibilitat i color dels objectes" in Manual d'aprenentatge.

Referència de la notació: [Notes ocultes], pàgina 229, Secció 5.4.7 [\[Visibilitat dels objectes\],](#page-650-0) pàgina 638.

Fragments de codi: Secció "Rhythms" in Fragments de codi.

Referència de funcionament intern: Secció "SkipMusic" in Referència de funcionament intern.

### <span id="page-74-0"></span>Silencis de compas complet

Els silencis d'un o m´es compassos complets s'introdueixen com a notes amb el nom R en majúscula:

```
% Compassos de silencis contrets a un compas` ´unic
\compressMMRests {
```
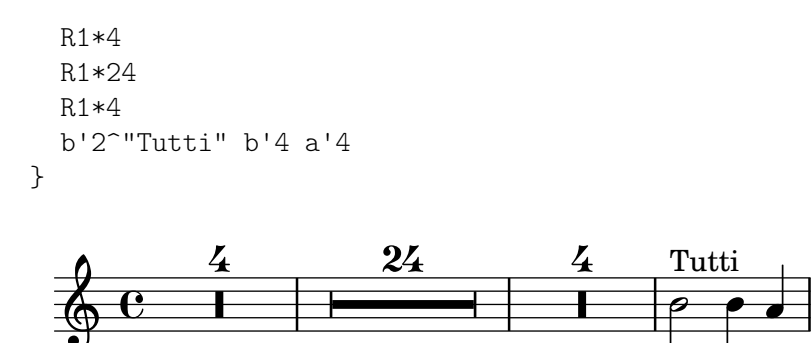

La duració dels silencis de compàs complet és idèntica a la notació de la duració que s'usa per a les notes. La duració d'un silenci multicompàs ha de ser sempre un nombre enter de compassos, per la qual cosa freqüentment s'han d'utilitzar puntets o fraccions:

```
\compressMMRests {
    \time 2/4
   R1 | R2 |
   \time 3/4
   R2. | R2.*2 |
   \time 13/8
   R1*13/8 | R1*13/8*12 |
   \time 10/8
   R4*5*4 |
}
                                                                                         13
                                                                                          8<br>8
                                                                            2
                                                                             |<br>|
                                   -3 -
                    \frac{2}{1}\frac{2}{9}\begin{array}{|c|c|c|c|c|}\n\hline\n\text{1} & \text{2} & \text{3} & \text{4} & \text{13} & \text{4} \\
\hline\n\text{2} & \text{4} & \text{1} & \text{8} & \text{1}\n\end{array}4
                                                                              \frac{40}{8}8<br>8
                                        12
                                                                                                             ¡
                                                                                                            \boldsymbol{V}\Phi8
```
Un silenci d'un compàs complet s'imprimeix com un silenci de rodona o de breve, centrat en el compàs, segons el tipus de compàs vigent.

\**time** 4/4 R1 | \**time** 6/4  $R1*3/2$  | \**time** 8/4 R1\*2 |

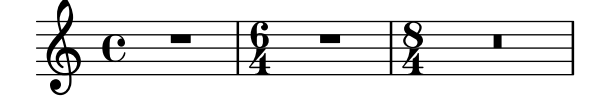

De forma predeterminada un silenci multicompàs s'expandeix en la partitura impresa per mostrar explícitament tots els compassos de silenci. De forma alternativa, un silenci multicompàs es pot presentar com un sols compàs que conté un símbol de silenci multicompàs, amb el nombre de compassos imprès sobre el compàs:

*% Default behavior* \**time** 3/4 r2. | R2.\*2 |

```
\time 2/4 R2 |
\time 4/4
% Rest measures contracted to single measure
\compressMMRests {
  r1 | R1*17 | R1*4 |
}
% Rest measures expanded again
\time 3/4
R2.*2 |
```
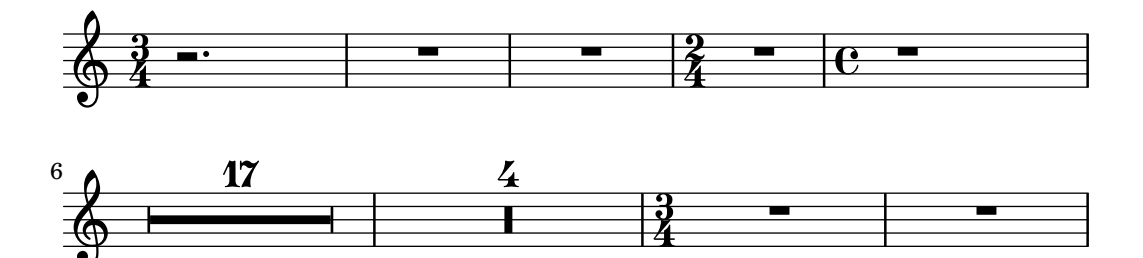

4

Es poden afegir elements de marcatge als silencis multicompàs.

```
\compressMMRests {
  \time 3/4
 R2.*10^\markup { \italic "ad lib." }
}
```
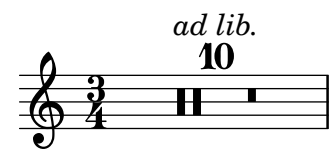

Quan un silenci multicompàs segueix immediatament a l'establiment d'un compàs parcial amb \partial, és possible que no es mostrin els advertiments corresponents de comprovació de compàs.

# Instruccions predefinides

\textLengthOn, \textLengthOff, \compressMMRests.

# Fragments de codi seleccionats

## Canviar la forma dels silencis multicompàs

Si hi ha deu compassos de silenci o menys, s'imprimeix en el pentagrama una sèrie de silencis de breu i longa (coneguts en alemany com "Kirchenpausen", «silencis eclesiàstics»); en cas contrari es mostra una barra normal. Aquest nombre predeterminat de deu es pot canviar sobreescrivint la propietat expand-limit:

```
\relative c'' {
  \compressMMRests {
    R1*2 | R1*5 | R1*9
    \override MultiMeasureRest.expand-limit = #3
    R1*2 | R1*5 | R1*9
  }
}
```
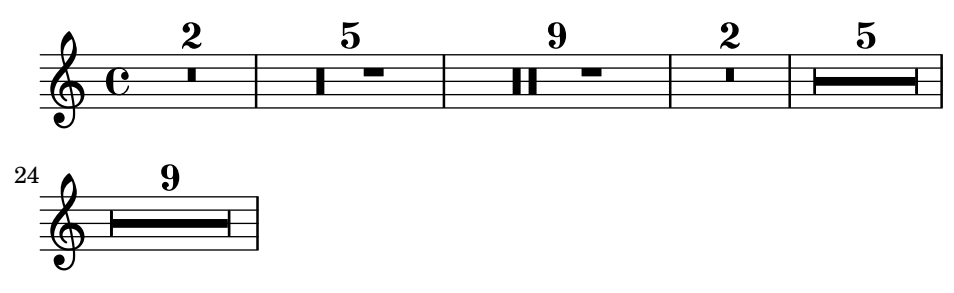

#### Posicionar els silencis multicompàs

A diferència dels silencis normals, no existeix una ordre predefinida per modificar la posició predeterminada d'un s´ımbol de silenci multicomp`as sobre el pentagrama, adjuntant-lo a una nota, independentment de quin sigui la seva forma. No obstant, en la música polifònica els silencis multicompàs de les veus de numeració parell i imparell estan separats verticalment. La col·locació dels silencis multicompàs es pot controlar com es ve a continuació:

```
\relative c'' {
 % Multi-measure rests by default are set under the fourth line
 R1
 % They can be moved using an override
 \override MultiMeasureRest.staff-position = #-2
 R1
 \override MultiMeasureRest.staff-position = #0
 R1
 \override MultiMeasureRest.staff-position = #2
 R1
 \override MultiMeasureRest.staff-position = #3
 R1
 \override MultiMeasureRest.staff-position = #6
 R1
 \revert MultiMeasureRest.staff-position
 \break
 % In two Voices, odd-numbered voices are under the top line
 << { R1 } \\ { a1 } >>
 % Even-numbered voices are under the bottom line
 << { a1 } \\ { R1 } >>
  % Multi-measure rests in both voices remain separate
 << { R1 } \\ { R1 } >>
 % Separating multi-measure rests in more than two voices
 % requires an override
 << { R1 } \\ { R1 } \\
    \once \override MultiMeasureRest.staff-position = #0
     { R1 }
 \rightarrow% Using compressed bars in multiple voices requires another override
 % in all voices to avoid multiple instances being printed
 \compressMMRests
  \lt\lt\revert MultiMeasureRest.direction
    { R1*3 }
```
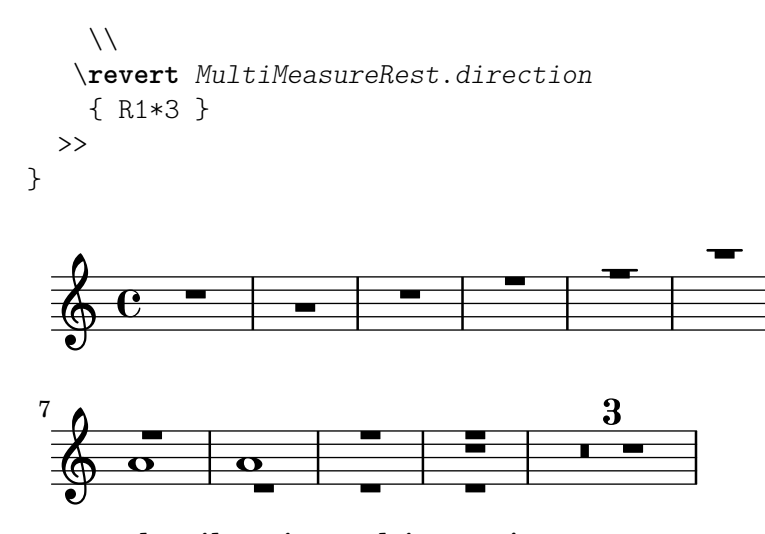

Marcatge de silencis multicompàs

Els elements de marcatge aplicats a un silenci multicomp`as se centren a sobre o a sota del silenci. Els elements de marcatge extensos que s'adjunten a silencis multicompàs no produeixen l'expansió del comàs. Per expandir un silenci multicompàs de forma que càpiga tot el marcatge, utilitzeu un acord buit amb un marcatge aplicat abans del silenci multicomp`as.

El text aplicat a un silenci separador d'aquesta forma s'alinea per l'esquerra a la posició en la qual la nota estaria situada dins del compàs, però si la longitud del compàs està determinada per la longitud del text, el text apareixer`a centrat.

```
\relative c' {
  \compressMMRests {
    \textLengthOn
    <>^\markup { [MAJOR GENERAL] }
    R1*19
    <>_\markup { \italic { Cue: ... it is yours } }
    <>^\markup { A }
    R1*30^\markup { [MABEL] }
    \textLengthOff
    c4^\markup { CHORUS } d f c
  }
}
```
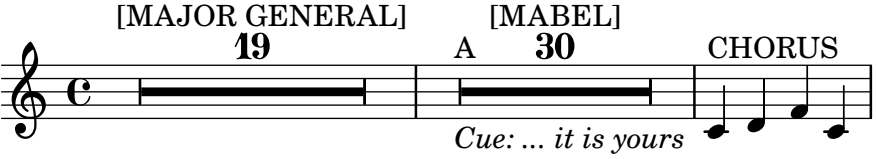

### Vegeu també

Glossari musical: Secció "multi-measure rest" in Glossari musical.

Referència de la notació: Secció 1.2 [Duracions], pàgina 46, Secció 1.8 [Text], pàgina 239, Secció 1.8.2 [Donar format al text], pàgina 247, [Scripts de text], pàgina 240.

Fragments de codi: Secció "Rhythms" in Fragments de codi.

Referència de funcionament intern: Secció "MultiMeasureRest" in Referència de funcionament intern, Secció "MultiMeasureRestNumber" in Referència de funcionament intern, Secció "MultiMeasureRestScript" in Referència de funcionament intern, Secció "MultiMeasureRest-Text" in Referència de funcionament intern.

#### Advertiments i problemes coneguts

En les digitacions a sobre silencis multicompàs (per exemple,  $R1*10-4$ ), la xifra de la digitació pot xocar amb el número del compàs.

No hi ha cap manera de condensar automàticament molts silencis en un sols silenci multicompàs.

Els silencis multicomp`as no estan involucrats en les col·lisiones de silencis.

#### 1.2.3 Impressió de les duracions

### <span id="page-79-0"></span>Indicació de compàs

La indicació de compàs s'estableix como segueix:

\**time** 2/4 c''2 \**time** 3/4 c''2.

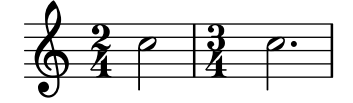

Se estudien els canvis d'indicació de compàs al mig d'un compàs a [Anacrusis], pàgina 75.

La indicació de compàs s'imprimeix al començament d'una peça i sempre que hi hagi un canvi de compàs. Si es produeix un canvi al final d'una línia, s'imprimeix una indicació d'advertiment a aquest lloc. Es pot modificar aquest comportament predeterminat, vegeu Secció 5.4.7 [Visibilitat] dels objectes, pàgina 638.

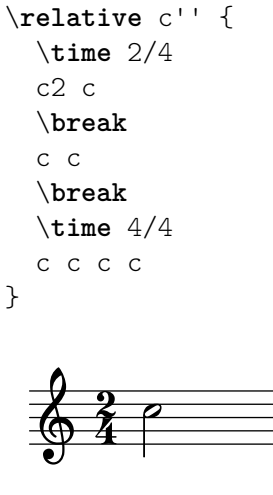

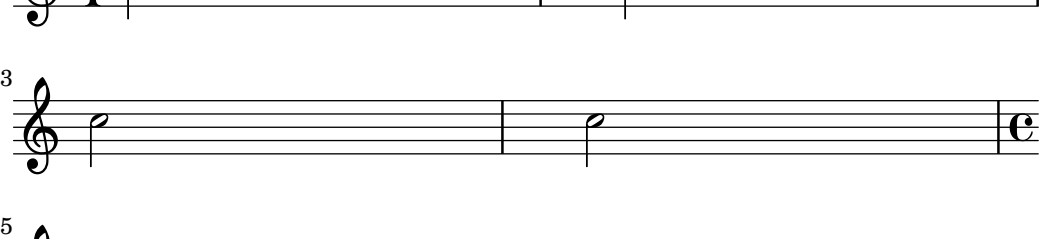

P

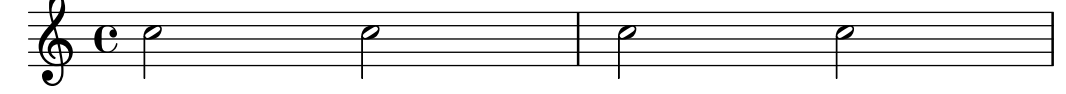

El símbol de compàs que s'usa  $2/2$  i  $4/4$  es pot canviar a un estil numèric:

```
\relative c'' {
  % Estil predeterminat
 \time 4/4 c1
 \time 2/2 c1
```

```
% Canvia a estil numeric `
  \numericTimeSignature
  \time 4/4 c1
  \time 2/2 c1
  % Torna al estil predeterminat
  \defaultTimeSignature
  \time 4/4 c1
  \time 2/2 c1
}
```
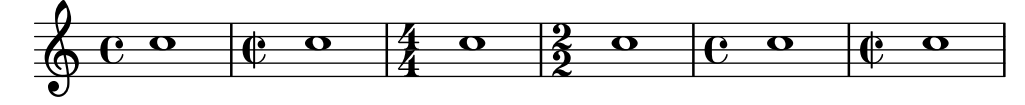

Les indicacions de compàs de la música mensural s'estudien a *[Indicacions de comp*às de la música mensural, pàgina 445.

A més d'ajustar la indicació de compàs que s'imprimeix, l'ordre \time estableix els valors de les propietats basades en el tipus de compàs baseMoment, beatStructure i beamExceptions. Els valors predefinits d'aquestes propietats estan a scm/time-signature-settings.scm.

El valor predeterminat de beatStructure pot sobreescriure's dins de la pròpia ordre \time escrivint-lo com a primer argument opcional:

```
\score {
  \new Staff {
    \relative {
      \time 2,2,3 7/8
      \repeat unfold 7 { c'8 } |
      \time 3,2,2 7/8
      \repeat unfold 7 { c8 } |
    }
  }
}
            . . . . . . . . . . . . . . . . .
  \frac{7}{9}h
                             7
                             8
                    \overrightarrow{e}
```
De forma alternativa, els valors predeterminats de totes aquestes variables basades en la indicació de compàs, incloses baseMoment i beamExceptions, es poden establir totes a l'hora. Els valors es poden fixar independentment per a diversos tipus de compàs diferents. Els nous valors tenen efecte quan s'executa una ordre \time posterior amb el mateix valor del tipus de compàs:

```
\score {
 \new Staff {
   \relative c' {
     \overrideTimeSignatureSettings
       4/4 % timeSignatureFraction
       1/4 % baseMomentFraction
       3,1 % beatStructure
       #'() % beamExceptions
     \time 4/4
     \repeat unfold 8 { c8 } |
```
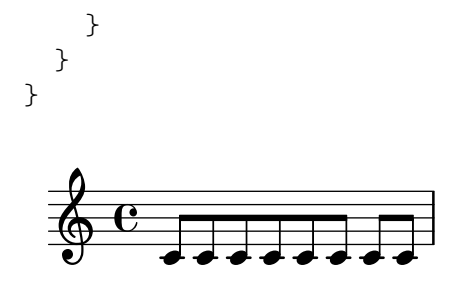

\overrideTimeSignatureSettings pren quatre arguments:

- 1. *timeSignatureFraction*, una fracció que descriu el tipus de compàs al que s'apliquen aquests valors.
- 2. *baseMomentFraction*, una fracció que conté el numerador i denominador de la unitat de mesura bàsica d'aquest tipus de compàs.
- 3. *beatStructure*, una llista d'Scheme que indica l'estructura de les pulsacions del compàs, en unitats del moment base.
- 4. *beamExceptions*, una llista-A que conté qualssevol regles de barrat per al tipus de compàs que vagin més enllà d'acabar de cada pulsació, com es descriu a [\[Establir el comportament](#page-100-0) de les barres automàtiques, pàgina 88.

Els valors modificats de les propietats predeterminades del tipus de compàs es poden restaurar als valors originals:

```
\score{
 \relative {
   \repeat unfold 8 { c'8 } |
   \overrideTimeSignatureSettings
     4/4 % timeSignatureFraction
     1/4 % baseMomentFraction
     3,1 % beatStructure
     #'() % beamExceptions
   \time 4/4
   \repeat unfold 8 { c8 } |
   \revertTimeSignatureSettings 4/4
   \time 4/4
   \repeat unfold 8 { c8 } |
 }
}
```
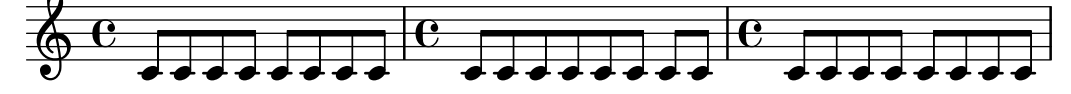

Es poden establir diferents valors de les propietats predeterminades del tipus de compàs per als diferents pentagrames movent el Timing\_translator i el Default\_bar\_line\_engraver del context Score al context Staff.

```
\score {
 \new StaffGroup <<
    \new Staff {
       \overrideTimeSignatureSettings
        4/4 % timeSignatureFraction
        1/4 % baseMomentFraction
        3,1 % beatStructure
```

```
#'() % beamExceptions
         \time 4/4
         \repeat unfold 8 {c''8}
     }
     \new Staff {
         \overrideTimeSignatureSettings
           4/4 % timeSignatureFraction
           1/4 % baseMomentFraction
           1,3 % beatStructure
           #'() % beamExceptions
         \time 4/4
         \repeat unfold 8 {c''8}
     }
  >>
  \layout {
    \context {
       \Score
       \remove Timing_translator
    }
    \context {
       \Staff
       \consists Timing_translator
    }
  }
}
                          h
                       \overline{\phantom{a}}h
                     h
                     h
                            l<br>C
  \oint_0^1 c eee eee ee
r
          h
             h
       \overline{\mathbf{e}}\oint_C \frac{\partial}{\partial t} \, dth h
               l<br>C
```
Un altre mètode per a canviar aquestes variables relacionades amb el tipus de compàs, que impedeix la reimpressió de la indicació de compàs en el moment del canvi, es mostra a [\[Establir](#page-100-0) el comportament de les barres automàtiques], pàgina 88.

# Instruccions predefinides

 $\mathsf{R}$ 

\numericTimeSignature, \defaultTimeSignature.

## Fragments de codi seleccionats

# Indicació de compàs imprimint sols el numerador (en lloc de la  $fracci\delta)$

A vegades, la indicació de compàs no ha d'imprimir la fracció completa (per exemple  $7/4$ ), sin´o sols el numerador (7 en aquest cas). Aix`o es pot fer f`acilment utilitzant \override Staff.TimeSignature.style = #'single-digit per canviar l'estil permanentment. Usant \revert Staff.TimeSignature.style, es pot revertir el canvi. Per aplicar l'estil d'un dígit ´unic a una sola indicaci´o de comp`as, utilitzeu l'ordre \override i anteposeu l'ordre \once.

```
\relative c'' {
 \time 3/4
```

```
c4 c c
% Change the style permanently
\override Staff.TimeSignature.style = #'single-digit
\time 2/4
c4 c
\time 3/4
c4 c c
% Revert to default style:
\revert Staff.TimeSignature.style
\time 2/4
c4 c
% single-digit style only for the next time signature
\once \override Staff.TimeSignature.style = #'single-digit
\time 5/4
c4 c c c c
\time 2/4
c4 c
```
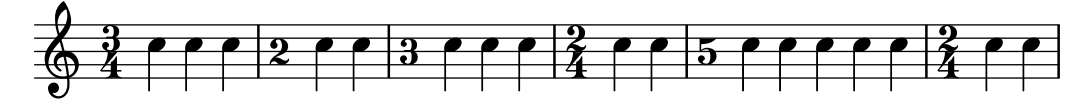

### Vegeu també

}

Glossari musical: Secció "time signature" in Glossari musical

Referència de la notació: [Indicacions de compàs de la música mensural], pàgina 445, [\[Establir](#page-100-0) el comportament de les barres automàtiques], pàgina 88, [Gestió del temps], pàgina 123.

Fitxers instal·lats scm/time-signature-settings.scm.

Fragments de codi: Secció "Rhythms" in Fragments de codi.

Referència de funcionament intern: Secció "TimeSignature" in Referència de funcionament intern, Secció "Timing translator" in Referència de funcionament intern.

#### Indicacions metronòmiques

És molt senzill escriure una indicació metronòmica bàsica:

```
\relative {
  \tempo 4 = 120
 c'2 d
  e4. d8 c2
}
```
l<br>K  $\overrightarrow{e}$  $= 120$  $\oint_{\Theta} 6$  $\blacksquare$  $\overrightarrow{a}$ 

També es poden imprimir indicacions metronòmiques com un interval entre dos números:

```
\relative {
 \tempo 4 = 40 - 46
 c'4. e8 a4 g
 b,2 d4 r
```
}

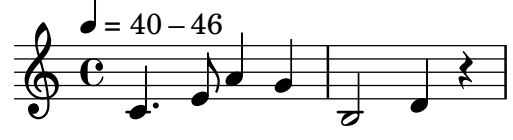

Es poden usar indicacions de tempo amb text:

```
\relative {
 \tempo "Allegretto"
   c''4 e d c
   b4. a16 b c4 r4
}
```
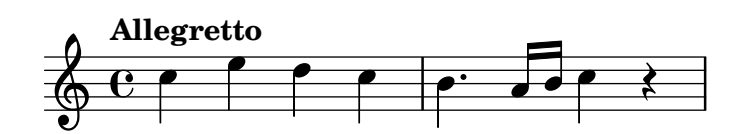

La combinació d'una indicació metronòmica i un text fa que la marca de metrònom es tanqui entre parèntesis automàticament:

```
\relative {
 \tempo "Allegro" 4 = 160
 g'4 c d e
 d4 b g2
}
```
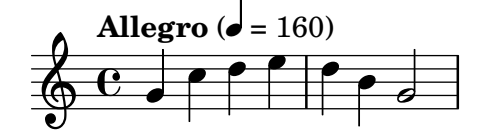

En general, el text pot ser qualsevol objecte de marcatge:

```
\relative {
  \tempo \markup { \italic Faster } 4 = 132
 a'8-. r8 b-. r gis-. r a-. r
}
```

```
<u>#2), e</u>
                                                               \overline{\gamma} .
            Faster (\vec{v} = 132)
                                                         n
                                                       \frac{1}{\cdot}\overline{y}\oint_{\Theta} 6n
                        \frac{1}{2}\overline{y}.<br>.<br>.
                               \frac{1}{7}
```
Es pot escriure una indicació metronòmica entre parèntesis sens cap indicació textual, escrivint una cadena buida a l'entrada:

```
\relative {
  \tempo "" 8 = 96
  d''4 g e c
}
```
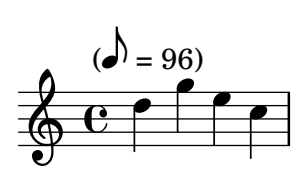

A una particel·la d'un instrument amb períodes de silenci llargs, en ocasions es succeeixen molt a prop diferents indicacions de tempo. L'ordre \markLengthOn aporta un espai horitzontal addicional per evitar que les indicacions de temps se superposin, i \markLengthOff restableix el comportament predeterminat d'ignorar les indicacions de tempo per a l'espaiat horitzontal.

```
\compressMMRests {
  \markLengthOn
  \tempo "Molto vivace"
 R1*12
  \tempo "Meno mosso"
 R1*16
  \markLengthOff
  \tempo "Tranquillo"
 R1*20
}
```
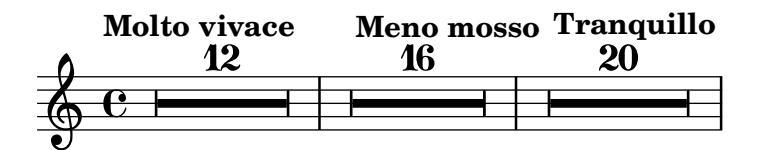

## Fragments de codi seleccionats

# Impressió d'indicacions de metrònom i lletres d'assaig a sota del pentagrama

De forma predeterminada, les indicacions de metrònom i les lletres d'assaig s'imprimeixen a sobre del pentagrama. Per col·locar-les a sota del pentagrama, simplement ajustem adequadament la propietat direction de MetronomeMark o de RehearsalMark.

```
\layout {
  \text{indent} = 0ragged-right = ##f
}
{
  % Metronome marks below the staff
  \override Score.MetronomeMark.direction = #DOWN
  \tempo 8. = 120
  c''1
  % Rehearsal marks below the staff
  \override Score.RehearsalMark.direction = #DOWN
  \mark \default
  c''1
}
```
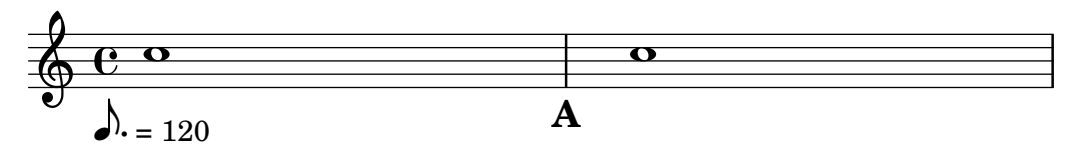

Canviar el tempo sense indicació metronòmica

Per canviar el tempo a la sortida MIDI sense imprimir res, fem invisible la indicació metronòmica:

```
\score {
   \new Staff \relative c' {
       \tempo 4 = 160
       c4 e g b
       c4 b d c
       \set Score.tempoHideNote = ##t
       \tempo 4 = 96
       d,4 fis a cis
       d4 cis e d
   }
   \layout { }
   \midi { }
}
                                                               \overline{1}h
                                                                          <u>#e |e</u>
                                                                  \overline{\phantom{a}}\sharpe
                                                                                              \overline{\phantom{a}}h
                           \blacksquare\overline{\phantom{a}}h
                 \blacksquare\oint \mathbf{e}160
                                                            \overline{\phantom{a}}h
                                                 \overline{\phantom{0}}
```
## Crear indicacions metronòmiques en mode de marcatge

Es poden crear indicacions metronòmiques noves en mode de marcatge, però no canvien el tempo en la sortida MIDI.

```
\relative c' {
  \tempo \markup {
    \concat {
       (
       \smaller \general-align #Y #DOWN \note {16.} #1
       ^{\rm m} = ^{\rm m}\smaller \general-align #Y #DOWN \note {8} #1
       )
    }
  }
  c1
  c4 c' c, 2}
                       h
           \overrightarrow{e}\oint \mathbf{e}(
          P
         v
        h=
               u
             h )
                   h
```
Para veure més detalls, consulteu Secció 1.8.2 [Donar format al text], pàgina 247.

#### Vegeu també

Glossari musical: Secció "metronome" in Glossari musical, Secció "metronomic indication" in Glossari musical, Secció "tempo indication" in Glossari musical, Secció "metronome mark" in Glossari musical.

Referència de la notació: Secció 1.8.2 [Donar format al text], pàgina 247, Secció 3.5 [Creació de sortida MIDI, pàgina 524.

Fragments de codi: Secció "Staff notation" in Fragments de codi.

Referència de funcionament intern:: Secció "MetronomeMark" in Referència de funcionament intern.

#### <span id="page-87-0"></span>Anacrusis

Els compassos parcials com les anacrusis o parts en començar s'escriuen usant l'ordre \partial:

```
\partial duracion´
```
Quan s'usa \partial al principi de la partitura, *duració* és el temps d'anacrusis, la longitud de la música que precedeix al primer compàs.

```
\relative {
  \time 3/4
  \partial 4.
  r4 e'8 | a4 c8 b c4 |
}
   Á
```
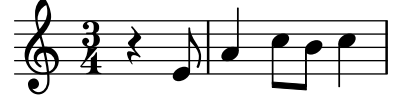

Quan s'usa \partial després del començament de la partitura, *duració* és la longitud *restant* del compàs actual. No crea un nou compàs amb numeració.

```
\relative {
  \set Score.barNumberVisibility = #all-bar-numbers-visible
  \override Score.BarNumber.break-visibility =
            #end-of-line-invisible
  \time 9/8
  d''4.~ 4 d8 d( c) b | c4.~ 4. \bar "||"
  \time 12/8
  \partial 4.
  c8( d) e | f2.~ 4 f8 a,( c) f |
}
```
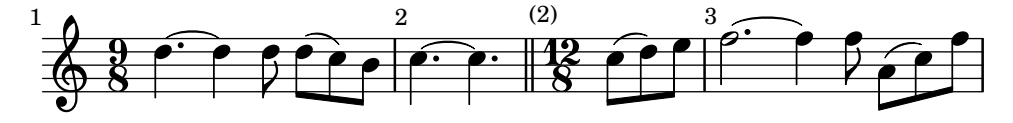

L'ordre \partial és necessària quan canvia la indicació de compàs en mig d'un compàs, però també pot usar-se sol.

```
\relative {
  \set Score.barNumberVisibility = #all-bar-numbers-visible
 \override Score.BarNumber.break-visibility =
            #end-of-line-invisible
  \time 6/8
  \partial 8
```

```
e'8 | a4 c8 b[ c b] |
  \partial 4
 r8 e,8 | a4 \bar "||"
  \partial 4
 r8 e8 | a4
  c8 b[ c b] |
}
(1)
```
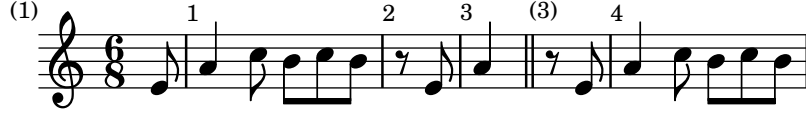

L'ordre \partial fixa la propietat Timing.measurePosition, que és un nombre racional que indica quant temps ha transcorregut dins del compàs actual.

#### Vegeu també

}

Glossari musical: Secció "anacrusis" in Glossari musical.

Referència de la notació: [Notes d'adorn], pàgina 117.

Fragments de codi: Secció "Rhythms" in Fragments de codi.

Referència de funcionament intern: Secció "Timing\_translator" in Referència de funcionament intern.

#### Música sense compassos

En la música mesurada s'insereixen línies divisòries i es calculen els números de compàs automàticament. A la música sense metre (és a dir, cadències) això no és desitjable i es pot 'desactivar' usant l'ordre \cadenza0n, per després 'reactivar-lo' en el lloc adequat usant \cadenza0ff.

```
\relative c'' {
  c4 d e d
  \cadenzaOn
  c4 c d8[ d d] f4 g4.
  \cadenzaOff
  \bar "|"
 d4 e d c
}
```
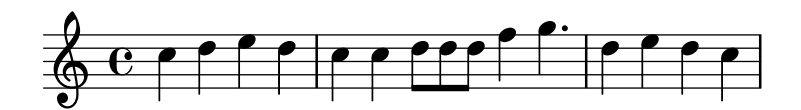

La numeració de compassos es continua al final de la cadència.

```
\relative c'' {
  % Mostra tots els n´umeros de barra
  \override Score.BarNumber.break-visibility = #all-visible
  c4 d e d
  \cadenzaOn
  c4 c d8[ d d] f4 g4.
  \cadenzaOff
  \bar "|"
 d4 e d c
```
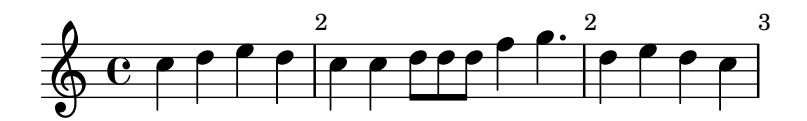

En inserir una ordre \bar dins d'una cadència no s'inicia un compàs nou, fins i tot que s'imprimeixi una línia divisòria. Així doncs, les alteracions accidentals (l'efecte de les quals se suposa que roman fins al final del compàs) seran vàlides encara després de la línia divisòria que s'imprimeix per part de \bar. Si es volen imprimir alteracions accidentals posteriors tindran que inserir-se manualment alteracions forçades o de cortesia, vegeu [\[Alteracions accidentals\],](#page-17-0) [p`agina 5.](#page-17-0)

```
\relative c'' {
  c4 d e d
  \cadenzaOn
  cis4 d cis d
  \bar "|"
  % El primer cis s'imprimeix sense alteracio fins i tot si est ´ a despr ` es de un ´ \bar
  cis4 d cis! d
  \cadenzaOff
  \bar "|"
}
```
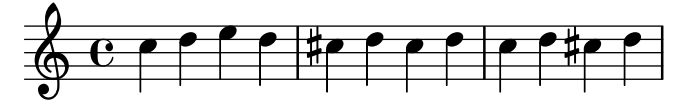

El barat automàtic es desactiva mitjançant \cadenzaOn. Per tant, tot el barrat en les cadències s'ha d'introduir manualment. Vegeu [Barres manuals], pàgina 97.

```
\relative {
  \repeat unfold 8 { c''8 }
  \cadenzaOn
  cis8 c c c c
  \bar"|"
  c8 c c
  \cadenzaOff
  \repeat unfold 8 { c8 }
}
```
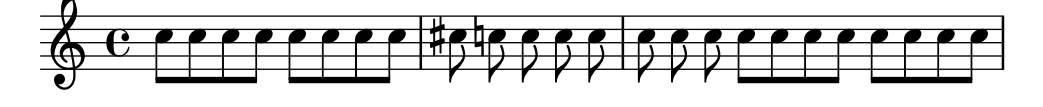

Aquestes ordres predefinides afecten a totes les pautes de la partitura, tot i que apareguin en un sol context Voice. Per canviar això, traslladeu el Timing translator del context Score al context Staff, Vegeu [Notació polimètrica], pàgina 78.

### Instruccions predefinides

\cadenzaOn, \cadenzaOff.

#### Vegeu també

Glossari musical: Secció "cadenza" in Glossari musical.

Referència de la notació: Secció 5.4.7 [Visibilitat dels objectes], pàgina 638, [Notació polimètrica], pàgina 78, [Barres manuals], pàgina 97, [Alteracions accidentals], pàgina 5.

Fragments de codi: Secció "Rhythms" in Fragments de codi.

#### Advertiments i problemes coneguts

Sols s'insereixen salts de línia i de pàgina automàticament en les línies divisòries, per la qual cosa cal inserir manualment línies divisòries 'invisibles' en fragments llargs de música sense mesurar per permetre els salts:

\bar ""

### <span id="page-90-0"></span>Notació polimètrica

Està contemplada la notació polimètrica, ja sigui explícitament o mitjançant la modificació manual de la indicació visible del compàs i/o l'escalat de la duració de les notes.

## Pentagrames amb diferents indicacions de compàs i compassos d'igual longitud

Establiu una indicació de copàs comuna per a cada pentagrama, i fixeu timeSignatureFraction a la fracció desitjada. Després useu la funció \scaleDurations per escalar les duracions de les notes a cada pauta a la indicació de compàs comú.

Al següent exemple, s'usa en paral·lel música amb compassos de  $3/4$ ,  $9/8$  i  $10/8$ . Al segon pentagrama, les duracions mostrades es multipliquen per  $2/3$  (atès que  $2/3 * 9/8 = 3/4$ ), i en el tercer pentagrama, les duracions que es mostren estan multiplicades per  $3/5$  (atès que  $3/5$  \*  $10/8 = 3/4$ ). Amb frequència haurà que inserir les barres de forma manual, atès que l'escalat de les duracions afecta a les regles de barrat automàtic.

```
\relative <<
  \new Staff {
    \time 3/4
    c'4 c c |c4 c c |}
  \new Staff {
    \time 3/4
    \set Staff.timeSignatureFraction = 9/8
    \scaleDurations 2/3 {
      \repeat unfold 3 { c8[ c c] }
      \repeat unfold 3 { c4 c8 }
    }
  }
  \new Staff {
    \time 3/4
    \set Staff.timeSignatureFraction = 10/8
    \scaleDurations 3/5 {
      \repeat unfold 2 { c8[ c c] }
      \repeat unfold 2 { c8[ c] } |
      c4. c \tuplet 3/2 { c8[ c c] } c4
    }
 }
>>
```
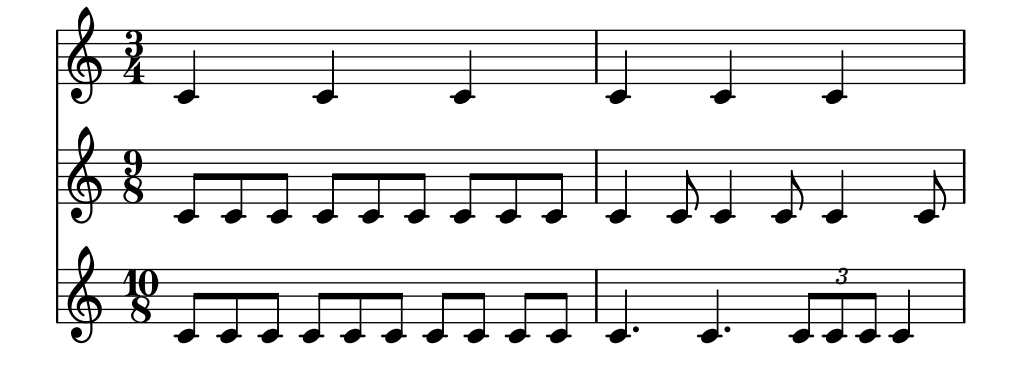

# Pentagrames amb diferents indicacions de compàs i longituds de compàs diferents

Es pot donar a cada pentagrama la seva pròpia indicació de compàs independent traslladant els gravadors Timing\_translator i Default\_bar\_line\_engraver al context de Staff.

```
\layout {
  \context {
    \Score
    \remove Timing_translator
  }
  \context {
    \Staff
    \consists Timing_translator
  }
}
% Ara cada pentagrama te la seva pr ´ opia indicaci ` o de temps ´
\relative <<
  \new Staff {
    \time 3/4
    c'4 c c \vertc4 c c \vert}
  \new Staff {
    \time 2/4
    c4 c |
    c4 c |c4 c |
  }
  \new Staff {
    \time 3/8
    c4. |
    c8 c c |
    c4.c8 c c |
  }
>>
```
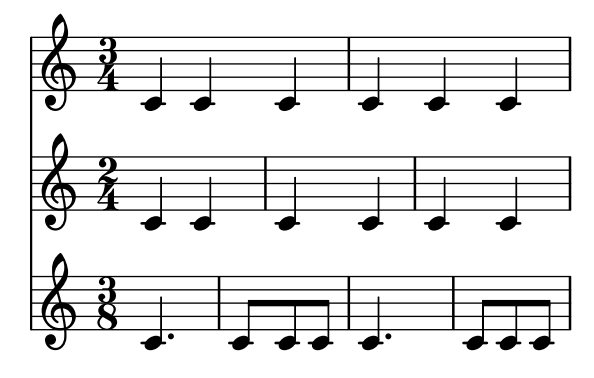

### Indicacions de compàs compost

Es creen usant la funció  $\complement$ compoundMeter. La sintaxi és:

\compoundMeter #'(llista de llistes)

La construcció més simple és una llista única, en la qual l'últim número indica el denominador de la indicació de compàs i les anteriors són els numeradors.

```
\relative {
  \compoundMeter #'((2 2 2 8))
  \repeat unfold 6 c'8 \repeat unfold 12 c16
}
```
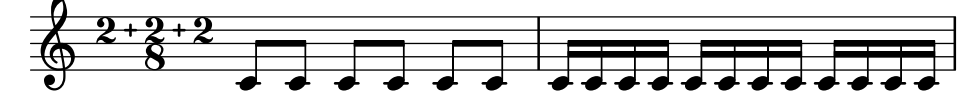

Es poden construir compassos més complexos utilitzant llistes addicionals. Així mateix, els ajustos de barrat s'ajustaran depenent dels valors.

```
\relative {
   \compoundMeter #'((1 4) (3 8))
   \repeat unfold 5 c'8 \repeat unfold 10 c16
}
\relative {
   \compoundMeter #'((1 2 3 8) (3 4))
   \repeat unfold 12 c'8
}
                                                           h h h h h h h h
           \frac{1}{4}4
              \frac{1}{1}<u>អ្ន</u>
                8<br>8
                     \overrightarrow{e} \overrightarrow{e} \overrightarrow{e} \overrightarrow{e}\Phi. . . . . . . . . . . .
          \frac{1+2+3}{8} + \frac{3}{4} \
                <u>ទ</u>
                        +
    \begin{array}{c} \times \begin{array}{c} 1+2+3=3 \\ 9 \end{array} \\ \odot \end{array}\theta d d d d d
```
### Vegeu també

Glossari musical: Secció "polymetric" in Glossari musical, Secció "polymetric time signature" in Glossari musical, Secció "meter" in Glossari musical.

Referència de la notació: [Barres automàtiques], pàgina 85, [Barres manuals], pàgina 97, [Indicació de compàs], pàgina 67, [Escalat de les duracions], pàgina 54.

Fragments de codi: Secció "Rhythms" in Fragments de codi.

Referència de funcionament intern: Secció "TimeSignature" in Referència de funcionament intern, Secció "Timing translator" in Referència de funcionament intern, Secció "Staff" in Referència de funcionament intern.

## Advertiments i problemes coneguts

En usar diferents compassos en paral·lel, les notes que estiguin en el mateix instant de temps es col·loquen en la mateixa posició horitzontal. Tanmateix, les barres de compàs als diferents pentagrames faran que l'espaiat de notes sigui menys regular en cada pentagrama individual del que seria normal sense les diferents indicacions de compàs.

## Divisió automàtica de les notes

Les notes llargues es poden convertir automàticament en notes lligades. Es fa mitjançant la substitució de Note heads engraver per Completion heads engraver. De forma semblant, els silencis llargs que sobrepassen línies de compàs es divideixen automàticament substituint el gravador Rest engraver amb el gravador Completion rest engraver. A l'exemple següent, les notes i els silencis que travessen la barra de compàs es divideixen, i a més les notes s'uneixen mitjançant una lligadura.

```
\new Voice \with {
  \remove Note_heads_engraver
  \consists Completion_heads_engraver
  \remove Rest_engraver
  \consists Completion_rest_engraver
}
\relative {
  c'2. c8 d4 e f g a b c8 c2 b4 a g16 f4 e d c8. c2 r1*2
}
```
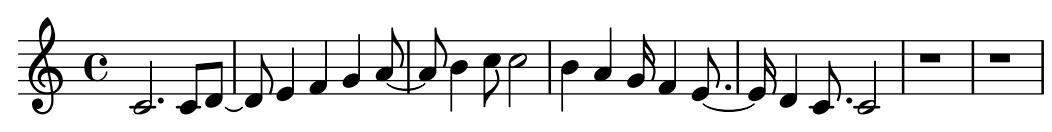

Aquests gravadors divideixen totes les notes i silencis llargs en la barra de compàs, e insereix lligadures en les notes. Un dels seus usos és depurar partitures complexes: si els compassos no estan complets, les lligadures mostraran exactament quant li falta a cada compàs.

 $\overline{\mathbf{P}}$ 

La propietat completionUnit fixa una duració preferida per a les notes dividides.

```
\new Voice \with {
   \remove Note_heads_engraver
   \consists Completion_heads_engraver
} \relative {
   \time 9/8 g\breve. d''4. \bar "||"
   \set completionUnit = #(ly:make-moment 3 8)
   g\breve. d4.
}
                                                              \widehat{\mathbf{e} \cdot \rho} \cdot \widehat{\mathbf{e} \cdot \rho}. h
                                     _<br>R
              \overline{\bullet}\frac{9}{9}8
                      \overline{\phantom{a}}l<br>K
                                                  P
                                                          P
                                                h
                                                       P
                                         \overline{z}.
```
Aquests gravadors divideixen les notes que tenen la duració escalada, com la dels tresets, en notes que tenen el mateix factor d'escala que la nota original de l'entrada.

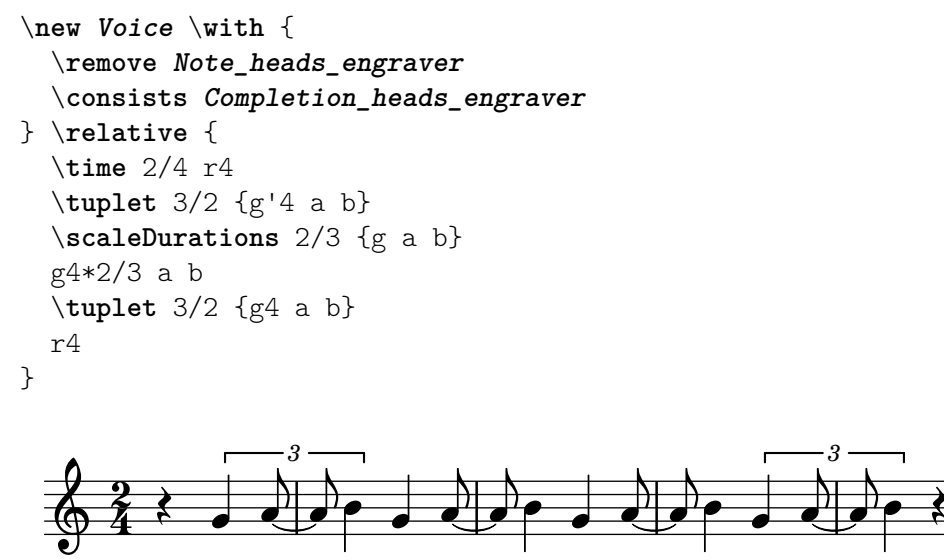

## Vegeu també

Glossari musical: Secció "tie" in Glossari musical

Manual d'aprenentatge: Secció "Explicació dels gravadors" in Manual d'aprenentatge, Secció "Afegir i eliminar gravadors" in Manual d'aprenentatge

Fragments de codi: Secció "Rhythms" in Fragments de codi.

Referència de funcionament intern: Secció "Note heads engraver" in Referència de funcionament intern, Secció "Completion heads engraver" in Referència de funcionament intern, Secció "Rest engraver" in Referència de funcionament intern, Secció "Completion rest engraver" in Referència de funcionament intern, Secció "Forbid line break engraver" in Referència de funcionament intern.

### Advertiments i problemes coneguts

Per consistència amb el comportament anterior, les notes i silencis que tenen un duració major d'un comp`as, com c1\*2, es divideixen en notes sense cap factor d'escala, { c1 c1 }. La propietat completionFactor controla aquest comportament, i en donar-li el valor #f podem fer que les notes i silencis dividits tinguin el mateix factor d'escala que les duracions de les notes originals de l'entrada.

### Mostrar els ritmes de la melodia

En algunes ocasiones volem mostrar solament el ritme d'una melodia. Això es pot fer amb un pentagrama de ritme. Totes les altures de les notes es converteixen en barres inclinades, i el pentagrama te una sola línia:

```
\epsilon\new RhythmicStaff {
    \new Voice = "myRhythm" \relative {
      \time 4/4
      c'4 e8 f g2
      r4 g g f
      g1
    }
  }
  \new Lyrics {
```

```
\lyricsto "myRhythm" {
         This is my song
          I like to sing
      }
   }
\rightarrow.
                                        I like to
                                                   h
                                             \overline{\phantom{a}}\bulletThis is my song I like to sing
               \overline{\phantom{a}}e d d d \overrightarrow{k}\overline{\phantom{a}}
```
Les taules d'acords de guitarra ofereixen sovint els ritmes d'acompanyament. Això es pot fer amb el gravador Pitch\_squash\_engraver i \improvisationOn.

```
<<\new ChordNames {
    \chordmode {
      c1 f g c
    }
  }
  \new Voice \with {
    \consists Pitch_squash_engraver
  } \relative c'' {
    \improvisationOn
    c4 c8 c c4 c8 c
    f4 f8 f f4 f8 f
    g4 g8 g g4 g8 g
    c4 c8 c c4 c8 c
  }
>>
```
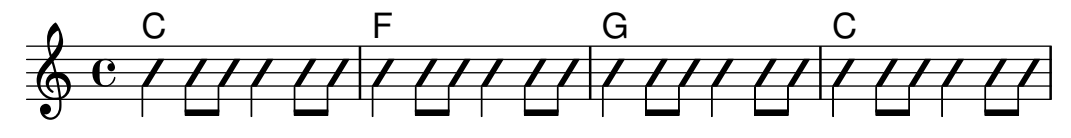

#### Instruccions predefinides

\improvisationOn, \improvisationOff.

## Fragments de codi seleccionats

#### Ritmes rasguejats de guitarra

Per a la música de guitarra, és possible mostrar els ritmes de rasgueig, a més de les notes de la melodia, acords i diagrames de posicions.

```
\include "predefined-guitar-fretboards.ly"
<<\new ChordNames {
    \chordmode {
      c1 | f | g | c
    }
  }
  \new FretBoards {
```

```
\chordmode {
      c1 | f | g | c
    }
  }
  \new Voice \with {
    \consists "Pitch_squash_engraver"
  } {
    \relative c'' {
      \improvisationOn
      c4 c8 c c4 c8 c
      f4 f8 f f4 f8 f
      g4 g8 g g4 g8 g
      c4 c8 c c4 c8 c
    }
  }
  \new Voice = "melody" {
    \relative c'' {
      c2 e4 e4
      f2. r4
      g2. a4
      e4 c2.
    }
  }
  \new Lyrics {
    \lyricsto "melody" {
      This is my song.
      I like to sing.
    }
 }
\rightarrow
```
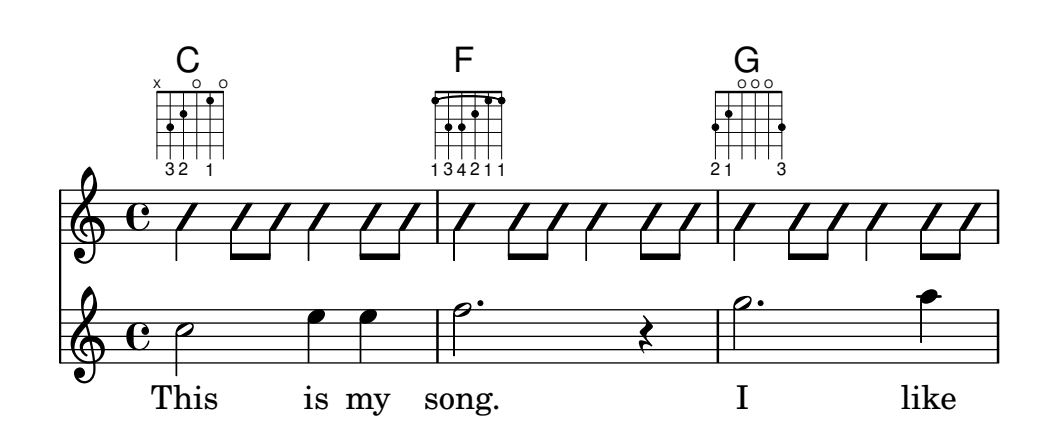

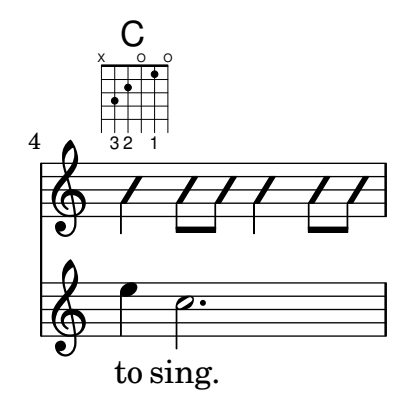

#### Vegeu també

Fragments de codi: Secció "Rhythms" in Fragments de codi.

Referència de funcionament intern: Secció "RhythmicStaff" in Referència de funcionament intern, Secció "Pitch\_squash\_engraver" in Referència de funcionament intern.

### 1.2.4 Barres

#### <span id="page-97-0"></span>Barres automàtiques

De manera predeterminada, las barres de corxera s'insereixen automàticament:

```
\relative c'' {
  \time 2/4 c8 c c c
  \time 6/8 c8 c c c8. c16 c8
}
```
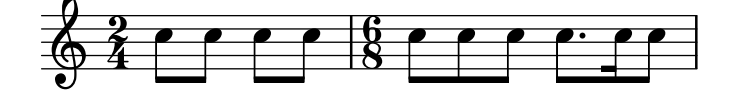

Quan aquestes decisions automàtiques no són prou bones, es poden escriure els barrats de forma explícita; vegeu [Barres manuals], pàgina 97. Les barres s'han d'introduir manualment si es volen estendre per sobre els silencis.

Si no cal el barrat automàtic, es pot desactivar amb *\autoBeamOff* i activar-se amb \autoBeamOn:

```
\relative c' {
      c4 c8 c8. c16 c8. c16 c8
      \autoBeamOff
      c4 c8 c8. c16 c8.
      \autoBeamOn
      c16 c8
}
                                                                                                                         \frac{1}{\mathbf{k}}\rightarrow\frac{1}{\mathbf{k}}h
                                                                                                                                               \frac{1}{\sqrt{2}}\frac{1}{\epsilon}\frac{1}{\mathbf{k}}\overrightarrow{e} \overrightarrow{e} \overrightarrow{e} \overrightarrow{e} \overrightarrow{e} \overrightarrow{e} \overrightarrow{e} \overrightarrow{e}\overline{\mathbf{e}}\overrightarrow{e} , \overrightarrow{e} , \overrightarrow{e} , \overrightarrow{e}\pmb{\phi}\overrightarrow{e} \overrightarrow{e} \overrightarrow{e} \overrightarrow{e}
```
Nota: Si s'usen barres per indicar els melismes de les cançons, aleshores s'ha de desactivar el barrat automàtic amb \autoBeamOff i indicar les barres manualment. La utilització de \partCombine amb \autoBeamOff pot produir resultats no desitjats. Vegeu els fragments de codi per a més informació.

 $\overline{\phantom{a}}$ 

 $\sqrt{1 - \frac{1}{2}}$ 

Es poden crear patrons de barrat que difereixin dels valors autom`atics predeterminats; vegeu [Establir el comportament de les barres automàtiques], pàgina 88.

### Instruccions predefinides

\autoBeamOff, \autoBeamOn.

### Fragments de codi seleccionats

#### Barres que travessen salts de línia

Normalment estan prohibits els salts de línia si les barres travessen les línies divisòries. Es pot canviar aquest comportament com es mostra aquí:

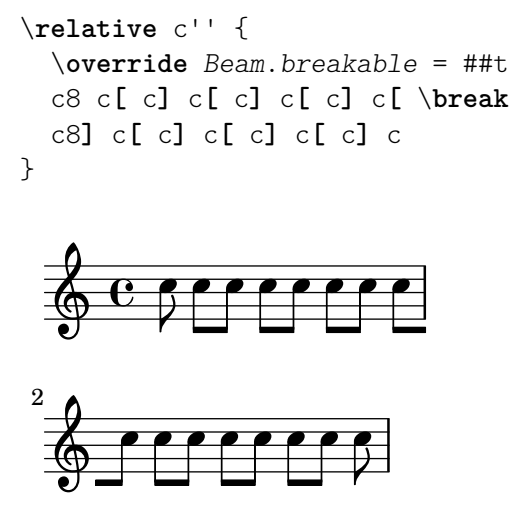

### Canviar el salt de les barres en angle

S'insereixen autom`aticament barres en angle quan es detecta un interval molt gran entre les notes. Es pot fer un ajustament fi d'aquest comportament mitjançant de la propietat auto-knee-gap. Es traça una barra doblada si el salt és més gran que el valor de auto-knee-gap més l'amplada de l'objecte barra (que depèn de la duració de les notes i de la inclinació de la barra). De forma predeterminada auto-knee-gap està establerta a 5.5 espais de pentagrama.

```
{
   f8 f''8 f8 f''8
   \override Beam.auto-knee-gap = #6
   f8 f''8 f8 f''8
}
                                        h
                                     <u>l</u>
                                 \overline{\phantom{a}}\rho \rho \rho \rho\oint \mathbf{e}h
                             h
                        \overline{\phantom{a}}
```
## Partcombine i autoBeamOff

Pot ser difícil entendre la funció de \autoBeamOff quan s'usa amb \partcombine.

Pot ser preferible usar

\set Staff.autoBeaming = ##f

en el seu lloc, per assegurar-se que el barrat autom`atic es desactiva per a tot el pentagrama.

\partcombine funciona aparentement amb tres veus: plica amunt quan hi ha una sola veu, plica avall amb l'altra, i plica amunt quan està combinada.

Una crida a \autoBeamOff en el primer argument de partcombine s'aplica a la veu que està activa en el moment en el qual es processa la crida, ja sigui veu única amb la plica cap amunt, cap avall o combinades. Una crida a \autoBeamOff en el segon argument s'aplica a la veu que estigui sola amb la aplica avall.

Per poder usar \autoBeamOff amb l'objectiu de detenir tot el barrat automàtic quan s'usa amb \partcombine, cal fer tres crides a \autoBeamOff.

```
{
  %\set Staff.autoBeaming = ##f % turns off all autobeaming
  \partCombine
  {
    \autoBeamOff % applies to split up stems
    \repeat unfold 4 a'16
    %\autoBeamOff % applies to combined up stems
    \repeat unfold 4 a'8
    \repeat unfold 4 a'16
  }
  {
    \autoBeamOff % applies to down stems
    \repeat unfold 4 f'8
    \repeat unfold 8 f'16 |
  }
}
```
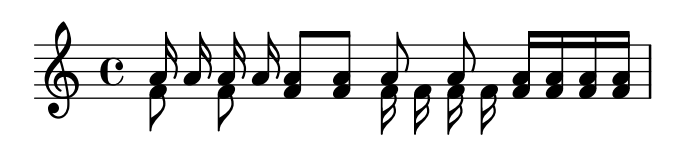

#### Vegeu també

Referència de la notació: [Barres manuals], pàgina 97, [Establir el [comportament de les barres](#page-100-0) automàtiques, pàgina 88.

Fitxers instal·lats: scm/auto-beam.scm.

Fragments de codi: Secció "Rhythms" in Fragments de codi.

Referència de funcionament interno: Secció "Auto beam engraver" in Referència de funcionament intern, Secció "Beam engraver" in Referència de funcionament intern, Secció "Beam" in Referència de funcionament intern, Secció "BeamEvent" in Referència de funcionament intern, Secció "BeamForbidEvent" in Referència de funcionament intern, Secció "beam-interface" in Referència de funcionament intern, Secció "unbreakable-spanner-interface" in Referència de funcionament intern.

## Advertiments i problemes coneguts

Les propietats d'una barra venen determinades al *començament* de la seva construcció i qualsevol canvi addicional en les propietats de la barra que es produeixi abans que la barra s'hagi completat no tindrà efecte fins que inicieu la següent barra nova.

#### <span id="page-100-0"></span>Establir el comportament de les barres automàtiques

Quan està habilitat el barrat automàtic, la col·locació de les barres automàtiques ve determinada per tres propietats de context: baseMoment, beatStructure i beamExceptions. Els valores predeterminats d'aquestes variables es poden sobreescriure com es descriu m´es a baix, o de forma alternativa els propis valors predeterminats es poden canviar com s'explica a [Indicació de compàs], pàgina 67.

Si hi ha definida una regla de beamExceptions per al compàs en curs, s'usa aquesta regla per determinar la col·locació de les barres; s'ignoren els valores de baseMoment i beatStructure.

Si no hi ha definida cap regla de beamExceptions per al tipus de compàs en curs, la col·locació de les barres està determinada pels valors de baseMoment i beatStructure.

#### Barrat basat en **baseMoment** i **beatStructure**

De forma predeterminada, les regles de beamExceptions estan definides per als compassos més comuns, i les regles de beamExceptions s'han de desactivar si pretenem que el barrat autom`atic estigui basat en baseMoment i beatStructure. Les regles de beamExceptions es desactiven mitjançant

```
\set Timing.beamExceptions = #'()
```
Quan el valor de beamExceptions s'ha establert a  $\#$ '(), ja sigui degut a un ajust explícit o a causa que no hi ha cap regla de beamExceptions definida internament per al compàs actual, els punts finals de les barres estan en les pulsacions segons vingui determinat per les propietats de context baseMoment i beatStructure. beatStructure és una llista d'Scheme que defineix la longitud de cada pulsació dins del compàs en unitats de baseMoment. De forma predeterminada, cada unitat de longitud baseMoment és una única pulsació.

Observeu que hi ha valors de beatStructure i de baseMoment diferents per a cada indicació de compàs. Els canvis que es fan a aquestes variables s'apliquen sols al tipus de compàs vigent, per la qual cosa aquests canvis s'han d'escriure després de l'ordre \time que dóna començament a una secció nova amb un tipus de compàs diferent, no abans. Els valors nous que es donen a una indicació de compàs concreta es retenen i es tornen a aplicar quan aquest tipus de compàs torna a establir-se.

```
\relative c'' {
  \time 5/16
  c16<sup>^</sup>"default" c c c c |
  % beamExceptions no es probable que es defineixi per a un tempo 5/16 ´
  % pero els desactivarem igual per assegurar-nos `
  \set Timing.beamExceptions = #'()
  \set Timing.beatStructure = 2,3
  c16<sup>-"</sup>(2+3)" c c c c |
  \set Timing.beatStructure = 3,2
  c16<sup>-"</sup>(3+2)" c c c c |
}
                                              (3+2)h h h h h h h h h
                \boldsymbol{p}default<br><del>6          6          6</del>
                   \boldsymbol{\beta}h
                      \boldsymbol{\beta}\oint_0 \frac{5}{16}16 P
                         \overline{e} \overline{e} \overline{e}(2+3)\boldsymbol{p}h
\relative {
  \time 4/4
  a'8^"default" a a a a a a a
  % Desactiva beamExceptions perque s ` ´ı que esta`
  % definit per a un tempo 4/4
```

```
\set Timing.beamExceptions = #'()
  \set Timing.baseMoment = #(ly:make-moment 1/4)
  \set Timing.beatStructure = 1,1,1,1
  a8^"changed" a a a a a a a
}
               h h h h h h h h h
                                     changed
            \overline{\phantom{a}}default \oint_C e \rightarrow \rightarrow \rightarrow \rightarrow \rightarrow \rightarrow \rightarrow
```
Els canvis als ajustament de barrat es poden limitar a contextos específics. Si no s'inclou cap ajustament a un context de nivell m´es baix, s'apliquen els ajustament del context que l'envolta.

```
\new Staff {
   \time 7/8
   % No cal beamExceptions
   % ates que no est ` a definit per al tempo 7/8 `
   \set Staff.beatStructure = 2,3,2
   \,<\,\new Voice = one {
        \relative {
           a'8 a a a a a a
        }
     }
      \new Voice = two {
        \relative {
           \voiceTwo
           \set Voice.beatStructure = 1,3,3
           f'8 f f f f f f
        }
     }
  >>
}
                            \overline{\bullet}\frac{1}{2}\overline{\bullet}h
                                \overline{\bullet}h
                \overline{\bullet}688\overline{\bullet}h
                   \overline{\mathbf{f}}h
```
 $\overline{a}$ 

En cas d'usar diverses veus, s'ha d'especificar el context Staff si volem aplicar el barrat a totes les veus del pentagrama:

```
\time 7/8
% ritme 3-1-1-2
% Canvi aplicat a Voice per defecte -- no funciona correctament
% A causa de veus autogenerades, totes les pulsacions estaran a
% baseMoment (1 . 8)
\setminusset beatStructure = 3,1,1,2
<< \relative {a'8 a a a16 a a a a8 a} \\ \relative {f'4. f8 f f f} >>
% Funciona correctament amb el context Staff especificat
\set Staff.beatStructure = 3,1,1,2
<< \relative {a'8 a a a16 a a a a8 a} \\ \relative {f'4. f8 f f f} >>
```
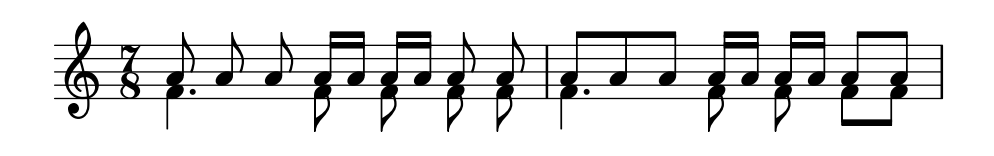

El valor de baseMoment es pot ajustar per canviar el comportament de les barres, si es desitja. Quan es fa, el valor de beatStructure s'ha de fixar de manera que sigui compatible amb el nou valor de baseMoment.

```
\time 5/8
% No cal desactivar beamExceptions
% ates que no est ` a definit per al tempo 5/8 `
\set Timing.baseMoment = #(ly:make-moment 1/16)
\set Timing.beatStructure = 7,3
\repeat unfold 10 { a'16 }
```
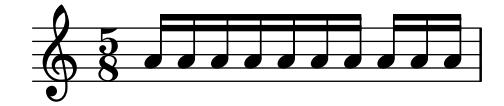

baseMoment és un *moment*, una unitat de duració musical. Es crea una quantitat del tipus moment per mitjà de la funció d'Scheme ly:make-moment. Per veure més informació sobre aquest funció, consulteu [Gestió del temps], pàgina 123.

De forma predeterminada baseMoment està fixat a una unitat més que el denominador del comp`as. Totes les excepcions a aquest valor predeterminat estan a scm/time-signature-settings.scm.

#### Barrat basat en **beamExceptions**

Les regles d'autobarrat especials (diferents a acabar una barra sobre una pulsació) estan definides a la propietat beamExceptions.

El valor de beamExceptions, que és una estructura de dades força complexa, es genera fàcilment amb la funció \beamExceptions. Aquesta funció rep un o més patrons rítmics barrats manualment i amb un compàs de duració (els compassos s'han de separar amb una barra de comprovació de compàs | perquè la funció no té cap altra manera d'esbrinar la longitud del compàs). Vet aquí un exemple senzill:

```
\relative c'' {
  \time 3/16
  \set Timing.beatStructure = 2,1
  \set Timing.beamExceptions =
    \beamExceptions { 32[ 32] 32[ 32] 32[ 32] }
  c16 c c |
  \repeat unfold 6 { c32 } |
}
```
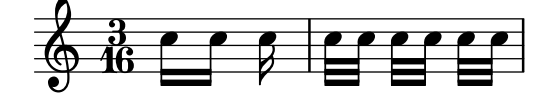

Nota: Un valor de beamExceptions ha de ser una llista d'excepcions  $completa$ . És a dir, tota excepció que s'hagi d'aplicar ha d'estar inclosa a aquest ajustament. No és possible afegir, eliminar o canviar sols una de les excepcions. Tot i que això pot semblar fastigós, vol dir que no és necessari conèixer els ajustaments de barrat actuals per poder especificar un patró de barrat nou.

 $\overline{\phantom{a}}$   $\overline{\phantom{a}}$   $\overline{\$ 

 $\sqrt{1 - \frac{1}{2}}$ 

Quan canvia el compàs es fixen els valors predeterminats de Timing.baseMoment, Timing.beatStructure i Timing.beamExceptions. Un ajustament en el tipus de comp`as dóna com a resultat un reinici dels ajustaments de barrat automàtic per al context Timing al comportament predeterminat.

```
\relative a' {
  \time 6/8
  \repeat unfold 6 { a8 }
  % grup (4 + 2)
  \set Timing.beatStructure = 4,2
  \repeat unfold 6 { a8 }
  % torna al comportament predeterminat
  \time 6/8
  \repeat unfold 6 { a8 }
}
```
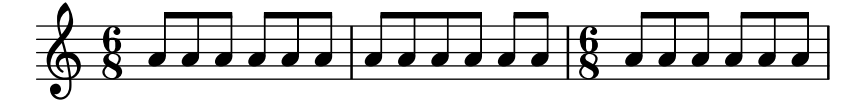

Els ajustament de barrat automàtic predeterminat per a un tipus de compàs estan determinats en el fitxer scm/time-signature-settings.scm. La forma de canviar els ajustament predeterminats de barrat automàtic per a un tipus de compas es descriu a [Indicació de compàs], pàgina 67.

Molts ajustaments de barrat automàtics per a un tipus de compàs contenen una entrada per a beamExceptions. Per exemple, el compàs de  $4/4$  intenta unir el compàs en dues parts si sols hi ha corxeres. La regla beamExceptions pot sobreescriure l'ajustament beatStructure si no es reinicia beamExceptions.

```
\time 4/4
\set Timing.baseMoment = #(ly:make-moment 1/8)
\set Timing.beatStructure = 3,3,2
% Aixo no barrar ` a (3 3 2) degut a beamExceptions `
\repeat unfold 8 {c''8} |
% Aixo barrar ` a (3 3 2) perqu ` e eliminem beamExceptions `
\set Timing.beamExceptions = #'()
\repeat unfold 8 {c''8}
```
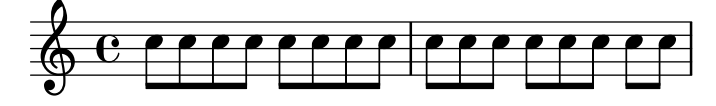

De forma semblant, les corxeres en compàs de  $3/4$  s'uneixen mitjançant una sola barra per a tot el compàs, de forma predeterminada. Per unir les corxeres en  $3/4$  mitjançant una barra a cada part, reinicieu beamExceptions.

```
\time 3/4
% per defecte barrem a (6) degut a beamExceptions
\repeat unfold 6 {a'8} |
```

```
% Aixo barrar ` a (1 1 1) degut a baseMoment i beatStructure predeterminats `
\set Timing.beamExceptions = #'()
\repeat unfold 6 {a'8}
```
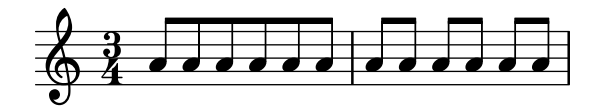

A la música gravada dels períodes clàssic i romàntic, amb freqüència les barres comencen a meitat d'un compàs de  $3/4$ , però la pràctic moderna és evitar la falsa impressió de  $6/8$  (vegeu Gould, pàg. 153). Es produeixen situacions semblants al compàs de  $3/8$ . Aquest comportament es controla mitjançant la propietat de context beamHalfMeasure, que té efecte sobre indicacions de compàs que tenen la xifra 3 al numerador:

```
\relative a' {
  \time 3/4
 r4. a8 a a |
  \set Timing.beamHalfMeasure = ##f
  r4. a8 a a |
}
```
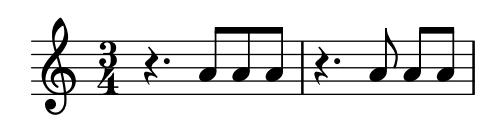

## Com funciona el barrat automàtic

Quan s'habilita el barrat automàtic, la col·locació de les barres de corxera automàtiques es determinen per les propietats de context baseMoment, beatStructure i beamExceptions.

S'on d'aplicació les següents regles, en ordre de prioritat, quan es determina l'aspecte de les barres:

- Si està especificada una barra manual amb  $[\ldots]$ , s'ha de fixar la barra tal com s'ha especificat; en cas contrari,
- $\bullet$  Si està definida a beamExceptions una regla de barrat per a aquest tipus de barra més llarg, s'ha d'utilitzar-la per determinar els llocs vàlids en els quals poden acabar les barres; en cas contrari,
- $\bullet$  Si està definida a beamExceptions una regla de final de barra per a un tipus de barra més llarg, s'ha d'utilitzar-la per determinar els llocs v`alids en els quals poden acabar les barres; en cas contrari,
- usar els valors de baseMoment i de beatStructure per determinar els finals de les pulsacions del compàs, i terminar les barres al final de les pulsacions.

En les regles anteriors, el tipus de barra *beam-type* és la duració de la nota més breu dins del grup unit per una barra.

Les regles de barrat predefinides estan al fitxer scm/time-signature-settings.scm.

## Fragments de codi seleccionats

## Subdivisió de barres

Les barres de semicorxera, o de figures més breus, no es subdivideixen de forma predeterminada. Es a dir, les tres (o més) barres s'amplien sense trencar-se sobre grups complets de notes. Aquest comportament es pot modificar per subdividir les barres en subgrups mitjançant l'establiment de la propietat subdivideBeams. Quan està activada, les barres es subdivideixen a intervals definits pel valor actual de baseMoment mitjançant la reducció de les barres repetides a una sola entre els subgrups. Observeu que el valor predeterminat de baseMoment és un més que el denominador del tipus de compàs actual, si no es fixa explícitament. S'ha d'ajustar a una fracció que dóna la duració del subgrup de barres utilitzant la funció ly:make-moment, como es veu en aquest fragment de codi. Així mateix, quan es modifica baseMoment, s'hauria de canviar també beatStructure perquè correspongui al baseMoment nou:

```
\relative c'' {
  c32[ c c c c c c c]
  \set subdivideBeams = ##t
  c32[ c c c c c c c]
  % Set beam sub-group length to an eighth note
  \set baseMoment = #(ly:make-moment 1/8)
  \set beatStructure = 2,2,2,2
  c32[ c c c c c c c]
  % Set beam sub-group length to a sixteenth note
  \setminusset baseMoment = #(ly:make-moment 1/16)\setminusset beatStructure = 4,4,4,4
  c32[ c c c c c c c]
  % Shorten beam by 1/32
  \set baseMoment = #(ly:make-moment 1/8)
  \setminusset beatStructure = 2,2,2,2
  c32[ c c c c c c] r32
  % Shorten beam by 3/32
  \set baseMoment = #(ly:make-moment 1/8)
  \set beatStructure = 2,2,2,2
  c32[ c c c c] r16.
  r2
}
  h h h h h h h h h h h h h h h h h h h h h h h  ª h h h h h h h h h
       h h h  h h h h h P 
2
             <u>. . . .</u>
```
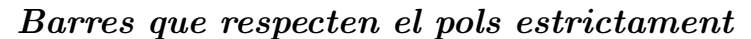

Es poden fer que les barres secundàries apuntin en la direcció del pols o fracció a que pertanyen. La primera barra evita els corxets aïllats (que és el comportament predeterminat); la segona barra segueix el pols o fracció estrictament.

```
\relative c'' {
  \time 6/8
  a8. a16 a a
  \set strictBeatBeaming = ##t
  a8. a16 a a
}
```
 $\bigoplus$ 

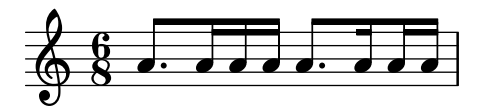

### $S$ ímbols de direcció y símbols d'agrupació de compàs

L'agrupació de pulsacions dins d'un compàs està controlada per la propietat de context beatStructure. Hi ha establerts valors de beatStructure per a molts tipus de compassos a scm/time-signature-settings.scm. Els valors de beatStructure es poden canviar o establir amb \set. Com alternativa, es pot usar \time per establir tant el compàs com l'estructura de pulsacions. Per això, especifiquem l'agrupació interna de les pulsacions del compàs com una llista de nombres (en la sintaxi de l'Scheme) abans de la indicació del compàs.

\time s'aplica al context Timing, per la qual cosa no restableix els valors de beatStructure ni de baseMoment que s'estableixen en altres contextos de nivell inferior, com Voice.

Si el gravador Measure\_grouping\_engraver està inclòs en un dels contextos de presentació, s'imprimiran signes d'agrupació de pulsacions. Aquests símbols faciliten la lectura de música moderna rítmicament complexa. En aquest exemple, el compàs de 9/8 s'agrupa segons dos patrons diferents utilitzant els dos mètodes, mentre que el compàs de 5/8 s'agrup d'acord amb l'ajustament predeterminat que està a scm/time-signature-settings.scm:

```
\score {
   \new Voice \relative c'' {
       \time 9/8
       g8 g d d g g a( bes g) |
       \set Timing.beatStructure = 2,2,2,3
       g8 g d d g g a( bes g) |
       \time 4,5 9/8
       g8 g d d g g a( bes g) |
       \time 5/8
       a4. g4 |
   }
   \layout {
       \context {
           \Staff
           \consists "Measure_grouping_engraver"
       }
   }
}
           <u>ց</u>
                                                \overline{\bullet}\overline{\bullet}\frac{1}{2}\overline{\phantom{a}}\frac{1}{2}9<br>8
    \oint_{0} \frac{3}{8} \sigma \sigma \frac{3}{8} \sigma \sigma \frac{3}{8} \sigma \sigma \frac{3}{8} \sigma \sigma \frac{3}{8} \sigma \frac{3}{8}i<br>I
                                      \blacksquare\frac{1}{\sqrt{2}}h
           8
                                                                  \frac{1}{\sqrt{2}}\wedge \sqcap3
    \frac{9}{9}\frac{1}{2}<sup>d</sup>
                                                   \frac{1}{8} \frac{1}{8} \frac{1}{2} \frac{1}{2}\frac{5}{8} .
                 h h h
                                  \overrightarrow{\cdot}8
                             \overline{\phantom{a}}\overline{\phantom{a}}
```
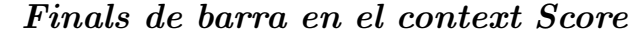

Les regles de final de barra especificades en el context Score s'apliquen a tots els pentagrames, però es poden modificar tant en els nivells de Staff como de Voice:

```
\relative c'' {
  \time 5/4
  % Set default beaming for all staves
  \set Score.baseMoment = #(ly:make-moment 1/8)
  \set Score.beatStructure = 3,4,3
  \lt\lt\new Staff {
       c8 c c c c c c c c c
     }
     \new Staff {
       % Modify beaming for just this staff
       \set Staff.beatStructure = 6,4
       c8 c c c c c c c c c
     }
     \new Staff {
       % Inherit beaming from Score context
        <<{
             \voiceOne
             c8 c c c c c c c c c
          }
          % Modify beaming for this voice only
          \new Voice {
             \voiceTwo
             \set Voice.beatStructure = 6,4
             a8 a a a a a a a a a
          }
       >>
     }
  >>
}
                                h
                                \overline{\bullet}h
                                h
                          h
                          h
                          l<br>S
                             h
                             7
                             h
                             h
                                   h
                                   l<br>S
                                   h
                                     h
                                   h
                                     l<br>S
                                     h
                                     h
               h
               h
               l<br>S
               h
                 h
                          h
                 h
        \frac{5}{4} \frac{1}{4}4
   \frac{5}{9}f
            \overline{\phantom{a}}\frac{5}{9}h
   \pmb{\phi}h
                 7
                       p
                       l<br>S
                       h
                    h h
                    l<br>C
                    \overline{\bullet}h
```
### Vegeu també

Referència de la notació: [Indicació de compàs], pàgina 67.

Fitxer d'inici: scm/time-signature-settings.scm.

Fragments de codi: Secció "Rhythms" in Fragments de codi.

Referència de funcionament intern: Secció "Auto beam engraver" in Referència de funcionament intern, Secció "Beam" in Referència de funcionament intern, Secció "BeamForbidEvent" in Referència de funcionament intern, Secció "beam-interface" in Referència de funcionament intern.
#### Advertiments i problemes coneguts

Si una partitura acaba mentre una barra de corxera autom`atica no ha acabat i encara accepta notes, aquesta última barra no s'imprimeix en absolut. El mateix serveix per a les veus polifòniques introduïdes amb  $\langle \cdot, \cdot, \cdot \rangle$ ,  $\ldots \rangle$ . Si una veu polifònica acaba mentre una barra de corxera automàtica encara admet notes, no s'imprimeix. La solució per a aquests problemes és aplicar el barrat manual a l'última barra de la veu o partitura.

De forma predeterminada, el traductor Timing rep el nom de context Score como àlies. Això significa que l'establiment del compàs a una pauta afectarà el barrat de les altres pautes també. Així, un ajust en el compàs a un pentagrama tardà reiniciarà el barrat personalitzat que s'havia ajustat a un pentagrama més primerenc. Una forma d'evitar aquest problema és ajustar la indicació de compàs a un pentagrama solament.

```
<<\new Staff {
       \time 3/4
       \set Timing.baseMoment = #(ly:make-moment 1/8)
       \set Timing.beatStructure = 1,5
       \set Timing.beamExceptions = #'()
       \repeat unfold 6 { a'8 }
   }
    \new Staff {
        \repeat unfold 6 { a'8 }
   }
>>
                                  \overline{\phantom{a}}\overline{\phantom{a}}\overline{\phantom{a}}\overline{\phantom{a}}u
                   u
    \frac{3}{9}\overline{\phantom{a}}\frac{3}{9}\overline{\phantom{a}}\overline{\phantom{a}}\overline{\phantom{a}}\overline{\phantom{a}}
```
Els ajustos de barrat predeterminat per a aquest compàs també es poden canviar, de forma que sempre s'utilitzi el barrat desitjat. La menara d'efectuar canvis als ajustos de barrat automàtic per a una indicació de compàs es descriu a [Indicació de compàs], pàgina 67.

```
<<\new Staff {
   \overrideTimeSignatureSettings
     3/4 % timeSignatureFraction
     1/8 % baseMomentFraction
     1,5 % beatStructure
     #'() % beamExceptions
   \time 3/4
   \repeat unfold 6 { a'8 }
 }
 \new Staff {
   \time 3/4
   \repeat unfold 6 { a'8 }
 }
>>
```
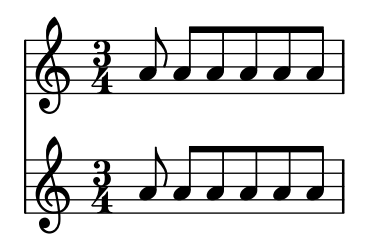

## <span id="page-109-0"></span>Barres manuals

En certs casos pot ser precís sobreescriure l'algoritme de barrat automàtic. Per exemple, el mecanisme de barrat automàtic no escriu barres per sobre els silencis o les línies divisòries, i a les partitures corals el barrat s'ajusta amb freqüència perquè segueixi la mesura de la lletra en comptes de la de les notes. Aquestes barres s'especifiquen manualment marcant els punts de començament i final amb  $[y]$ .

\**relative** { r4 r8**[** g' a r**]** r g**[** | a**]** r }

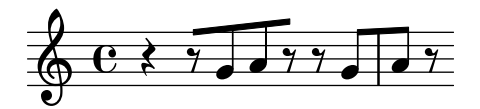

La direcció de les barres es pot establir manualment utilitzant indicadors de direcció:

\**relative** { c''8^**[** d e**]** c,\_**[** d e f g**]** }

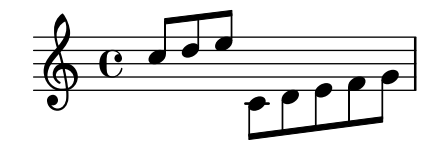

Es poden marcar notes individuals amb \noBeam per evitar que resultin unides per una barra:

```
\relative {
  \time 2/4
  c''8 c\noBeam c c
}
```
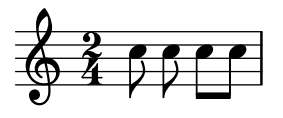

Es poden produir al mateix temps barres de notes d'adorn i barres normals. Les notes d'adorn sense barra no es col·loquen dins de les barres de notes normals.

```
\relative {
  c''4 d8[
  \grace { e32 d c d }
  e8] e[ e
  \grace { f16 }
  e8 e]
}
```
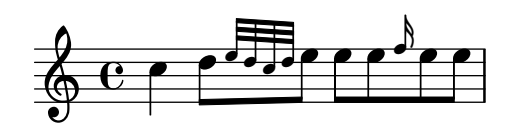

Es pot aconseguir un control fins i tot m´es estricte sobres les barres establint les propietats stemLeftBeamCount i stemRightBeamCount. Especifiquen el nombre de barres que es dibuixaran als costats esquerre i dret, respectivament, de la nota següent. Si qualsevol d'aquestes dues propietats s'ajusta a un valor, aquest valor s'usarà una sola vegada, i després s'esborrarà. En aquest exemple, l'últim Fa s'imprimeix amb sols una barra al costat esquerre, és a dir, la barra de corxera del grup com un tot.

```
\relative a' {
  a8[ r16 f g a]
  a8[ r16
  \set stemLeftBeamCount = #2
  \set stemRightBeamCount = #1
  f16
  \set stemLeftBeamCount = #1
 g16 a]
}
```
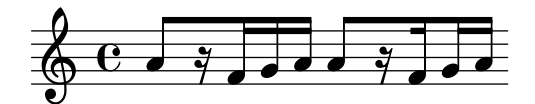

# Instruccions predefinides

\noBeam.

## Fragments de codi seleccionats

# Claudàtors rectes i extrems de barra separats

Són possibles tant els claudàtors rectes sobre notes soltes com extrems de barra separats en figures unides, amb una combinació de stemLeftBeamCount, stemRightBeamCount i indicadors de barra [] emparellats.

Per a claud`ators rectes que apunten a la dreta sobre notes soltes, useu indicadors de barra emparellats [] y establiu stemLeftBeamCount a zero (vegeu l'exemple 1).

Per a claudàtors rectes que apunten a l'esquerra, establiu en canvi stemRightBeamCount (exemple 2).

Per a extrems separats que apunten a la dreta al final d'un conjunt de notes unides, establiu stemRightBeamCount a un valor positiu. I per a extrems separats que apunten a l'esquerra al principi d'un conjunt de notes unides, establiu stemLeftBeamCount en canvi (exemple 3).

A vegades per a una nota separada rodejada de silencis té sentit que porti els dos extrems separats del claud`ator pla, apuntant a la dreta i a l'esquerra. Feu-lo sols amb indicadors de barra emparellats [ ] (exemple 4).

Observeu que \set stemLeftBeamCount sempre equival a \once \set. En altres paraules, els ajustaments de la quantitat de barres no es recorden, i per això el parell de claudàtors plans aplicats a la nota Do semicorxera c'16[] de l'últim exemple no té res a veure amb el  $\setminus$ set de dues notes per darrera.

```
\score {
  \epsilon% Example 1
    \new RhythmicStaff {
      \set stemLeftBeamCount = #0
      c16[]
      r8.
```

```
}
  % Example 2
  \new RhythmicStaff {
    r8.
    \set stemRightBeamCount = #0
    16[]
  }
  % Example 3
  \new RhythmicStaff {
    16 16
    \set stemRightBeamCount = #2
    16 r r
    \set stemLeftBeamCount = #2
    16 16 16
  }
  % Example 4
  \new RhythmicStaff {
    16 16
    \set stemRightBeamCount = #2
    16 r16
    16[]
    r16
    \set stemLeftBeamCount = #2
    16 16
  }
>>
```
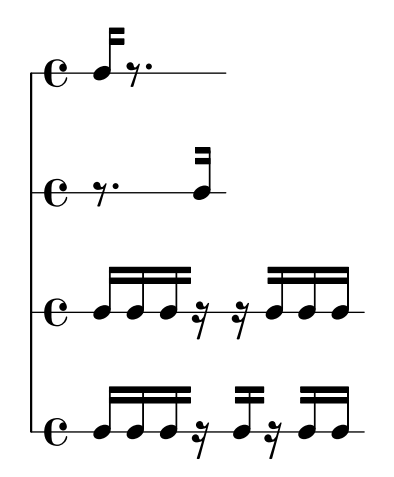

#### Vegeu també

}

Referència de la notació: Secció 5.4.2 [Direcció i posició], pàgina 630, [\[Notes d'adorn\],](#page-129-0) pàgina 117.

Fragments de codi: Secció "Rhythms" in Fragments de codi.

Referència de funcionament intern: Secció "Beam" in Referència de funcionament intern, Secció "BeamEvent" in Referència de funcionament intern, Secció "Beam\_engraver" in Referència de funcionament intern, Secció "beam-interface" in Referència de funcionament intern, Secció "Stem\_engraver" in Referència de funcionament intern.

#### Barres progressives

Les barres progressives s'usen per indicar que un petit grup de notes s'ha de tocar a una velocitat creixent (o decreixent), sense canviar el temps general de la peça. L'àmbit de la barra progressiva s'ha d'indicar manualment usant [i], l'efecte d'angle de la barra s'inicia especificant una direcció de la propietat grow-direction de l'objecte Beam.

Si volem que la col·locació de les notes i el so de la sortida MIDI reflecteixi el ritardando o accelerando indicat per la barra progressiva, les notes s'han d'agrupar com una expressió musical delimitada per claus i precedida d'una ordre featheredDurations que especifica la raó entre les duracions de la primera i l'última notes dins del grup.

Els claud`ators rectes mostren l'`ambit de la barra i les claus mostren quines notes han de modificar les seves duracions. Normalment delimitarien el mateix grup de notes, però no és un requisit: les dues ordres són independents.

A l'exemple següent les vuit semicorxeres ocupen exactament el mateix temps que una blanca, però la primera nota té la meitat de duració que l'última, amb les notes intermèdies allargant-se gradualment. Les quatre primeres fuses s'acceleren gradualment, mentre que les últimes quatre fuses estan a un temps constant.

```
\relative c' {
  \override Beam.grow-direction = #LEFT
  \featherDurations 2/1
  { c16[ c c c c c c c] }
  \override Beam.grow-direction = #RIGHT
  \featherDurations 2/3
  { c32[ d e f] }
  % retorna a barres sense ploma
  \override Beam.grow-direction = #'()
  { g32[ a b c] }
}
  \oint \mathbf{e}
```
L'espaiat a la sortida impresa representa les duracions de les notes d'una forma sols aproximada, però la sortida MIDI és exacta.

 $\overrightarrow{e}$ 

 $\overline{\phantom{a}}$ 

 $\overline{\phantom{0}}$ 

 $\overline{\phantom{a}}$ 

#### Instruccions predefinides

 $\overline{\bullet}$ 

h h h h h

\featherDurations.

#### Vegeu també

Fragments de codi: Secció "Rhythms" in Fragments de codi.

#### Advertiments i problemes coneguts

L'ordre \featherDurations sols funciona amb fragments musicals molt breus, i quan els nombres de la fracció són petits.

## 1.2.5 Compassos

#### Barres de compàs

Les línies divisòries delimiten als compassos però també es poden usar per indicar les repeticions. Normalment, les línies divisòries normals s'insereixen de manera automàtica a la sortida impresa a llocs que estan basats en el compàs actual.

Les barres de compàs senzilles inserides automàticament es poden canviar per altres tipus d'ordre \bar. Per exemple, se sol posar una doble barra de tancament al final de la peça:

\**relative** { e'4 d c2 \**bar** "|." }

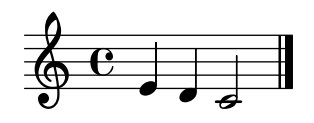

No deixa de ser vàlida l'última nota d'un compàs si no acaba sobre la línia divisòria automàtica: se suposa que la nota es perllonga sobre el compàs següent. Però una seqüència llarga de aquests compassos perllongats pot fer que la m´usica aparegui comprimida o fins i tot que se surti de la pàgina. Això és a causa de què els salts de línia automàtics solament es produeixen al final de compassos complets, és a dir, quan totes les notes han finalitzat abans que el compàs acabi.

> Nota: Una duració incorrecta pot fer que s'intenti evitar la producció de salts de línia, donant com a resultat una línia de música amb una compressió exagerada o música que se surt de la pàgina.

 $\sqrt{1 - \frac{1}{2}}$ 

 $\overline{\phantom{a}}$ 

També es permeten salts de línia en les barres inserides manualment fins i tot dins de compassos incomplets. Per permetre un salt de línia on no hi ha cap línia divisòria visible. Utilitzeu el següent:

\bar ""

D'aquesta manera s'inserira una barra invisible de compàs i es farà possible el salt de línia a aquest punt, sense forçar-lo. No s'incrementa el comptador dels números de compàs. Per forçar un salt de línia, consulteu Secció 4.3.1 [Salts de línia], pàgina 553.

Aquesta i altres línies divisòries especials es poden inserir manualment en qualsevol punt. Quan coincideixen amb el final d'un compàs, substitueixen a la línia divisòria simple que s'hauria inserit automàticament en aquest lloc. Quan no coincideixen amb el final d'un compàs, s'insereix la línia especificada en aquest punt de la sortida impresa.

Observeu que les línies divisòries manuals són purament visuals. No afecten a cap de les propietats que una barra normal afectaria, com als n´umeros de comp`as, alteracions, salts de línia, etc. No afecten tampoc el càlcul i col·locació de les línies divisòries subsegüents. Quan una divisòria es col·loca manualment on ja hi ha una divisòria normal, els efectes de la línia original no s'alteren.

Estan disponibles per a la seva inserció manual dos tipus de línies divisòries simples i cinc tipus de doble barra:

```
\relative {
  f'1 \bar "|"
  f1 \bar "."
  g1 \bar "||"
  a1 \bar ".|"
  b1 \bar ".."
  c1 \bar "|.|"
  d1 \bar "|."
  e1
}
```
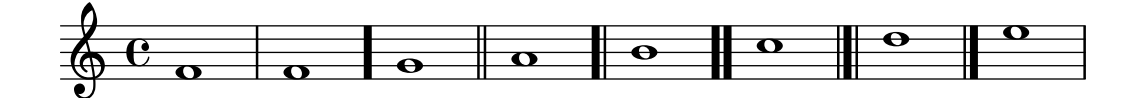

així com la barra de punts i la discontínua:

```
\relative {
  f'1 \bar ";"
 g1 \bar "!"
  a1
}
```
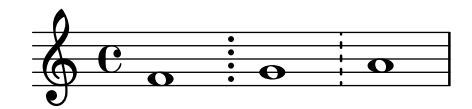

i nou tipus de barres de repetició:

```
\relative {
  f'1 \bar ".|:"
 g1 \bar ":..:"
 a1 \bar ":|.|:"
 b1 \bar ":|.:"
  c1 \bar ":.|.:"
 d1 \bar "[|:"
  e1 \bar ":|][|:"
 f1 \bar ":|]"
 g1 \bar ":|."
 a1
```
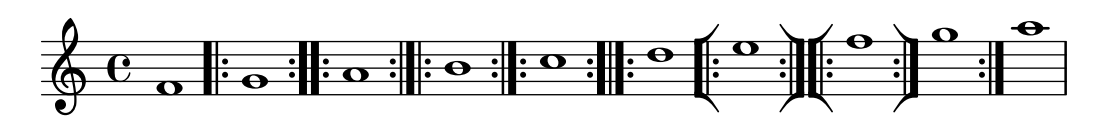

A més es pot imprimir una línia divisòria com una marca curta:

$$
f'1 \text{bar "''' g'1}
$$

}

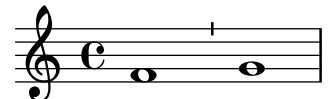

Malgrat això, donat que les mencionades marques s'utilitzen usualment al cant gregorià, és preferible en aquest cas utilitzar \divisioMinima, que es descriu en la secció [\[Divisiones\],](#page-465-0) pàgina 453, dins de cant gregorià:

El LilyPond contempla la notació del cant kievà i ofereix una línia divisòria especial kievana:

f'1 \**bar** "k"

$$
\mathbf{e} \cdot \mathbf{e}
$$

Poden veure's detalls d'aquest notació explicats a Secció 2.9.5 [Gravat del cant kievà en notació quadrada, pàgina 461.

Per als símbols de segno en línia, hi ha tres tipus de barres de compàs que es diferencien en el seu comportament respecte als salts de línia:

\**fixed** c' {

```
c4 4 4 4
\bar "S"
d4 4 4 4 \break
\bar "S"
e4 4 4 4
\bar "S-|"
f4 4 4 4 \break
\bar "S-|"
g4 4 4 4
\bar "S-||"
a4 4 4 4 \break
\bar "S-||"
b4 4 4 4
\bar "S-S"
c'4 4 4 4 \break
\bar "S-S"
d'1
```
}

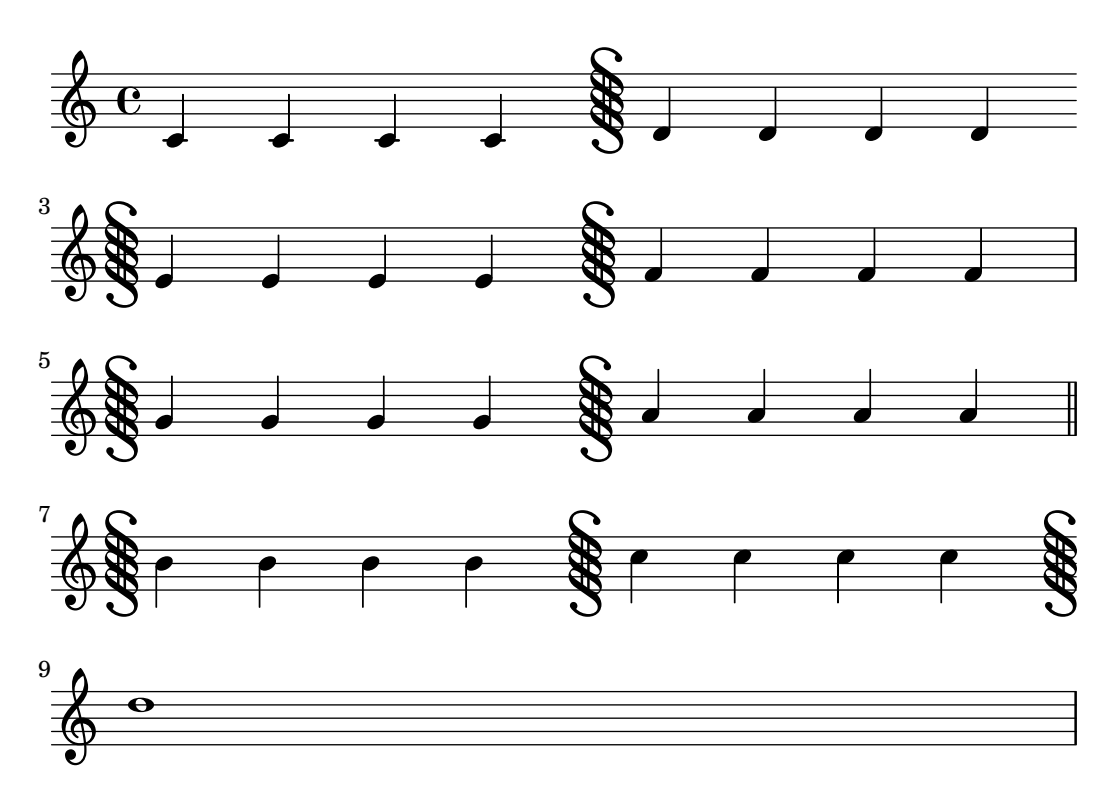

Tot i que es poden inserir manualment barres de compàs amb significat de repeticions, no es reconeixen com repeticions per part del LilyPond. Les seccions repetides s'introdueixen millor utilitzant les diverses ordres de repetició (vegeu Secció 1.4 [Repeticions], pàgina 153), que imprimeixen automàticament les barres corresponents.

A més es pot especificar ".|:-||", que equival a ".|:" excepte al salts de línia, en el qual es produeix una doble barra al final de la línia i una repetició esquerra (de començament) al principio de la línia següent.

```
\fixed c' {
  c4 4 4 4
  \bar ".|:"
 d4 4 4 4 \break
```

```
\bar ".|:"
e4 4 4 4
\bar ".|:-|"
f4 4 4 4 \break
\bar ".|:-|"
g4 4 4 4
\bar ".|:-||"
a4 4 4 4 \break
\bar ".|:-||"
b4 4 4 4
\bar ".|:-|."
c'4 4 4 4 \break
\bar ".|:-|."
d'4 4 4 4
```
}

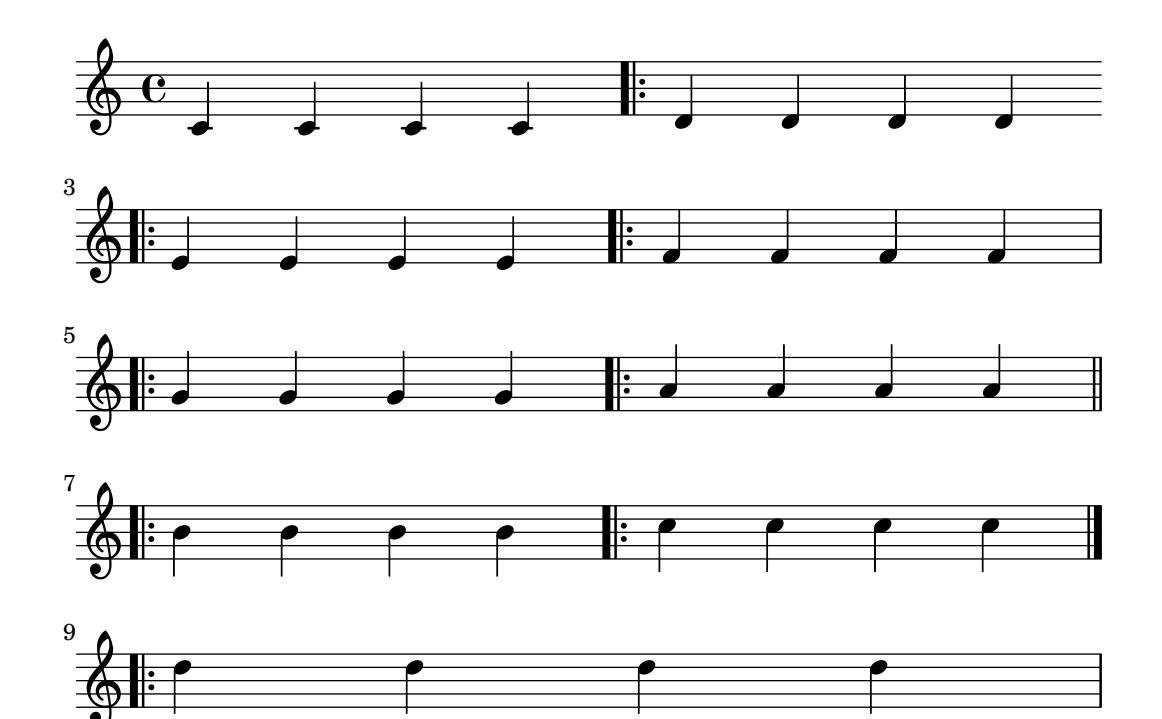

Per a combinacions de repeticions amb el símbol de segno, hi ha sis variants diferents:

\**fixed** c' { g,4 4 4 4 \**bar** ":|.S" a,4 4 4 4 \**break** \**bar** ":|.S" b,4 4 4 4 \**bar** ":|.S-S" c4 4 4 4 \**break** \**bar** ":|.S-S" d4 4 4 4 \**bar** "S.|:-S" e4 4 4 4 \**break** \**bar** "S.|:-S" f4 4 4 4

```
\bar "S.|:"
g4 4 4 4 \break
\bar "S.|:"
a4 4 4 4
\bar "S.|:-|"
b4 4 4 4 \break
\bar "S.|:-|"
c'4 4 4 4
\bar "S.|:-||"
d'4 4 4 4 \break
\bar "S.|:-||"
e'4 4 4 4
\bar ":|.S.|:"
f'4 4 4 4 \break
\bar ":|.S.|:"
g'4 4 4 4
\bar ":|.S.|:-S"
a'4 4 4 4 \break
\bar ":|.S.|:-S"
b'1
```

```
}
```
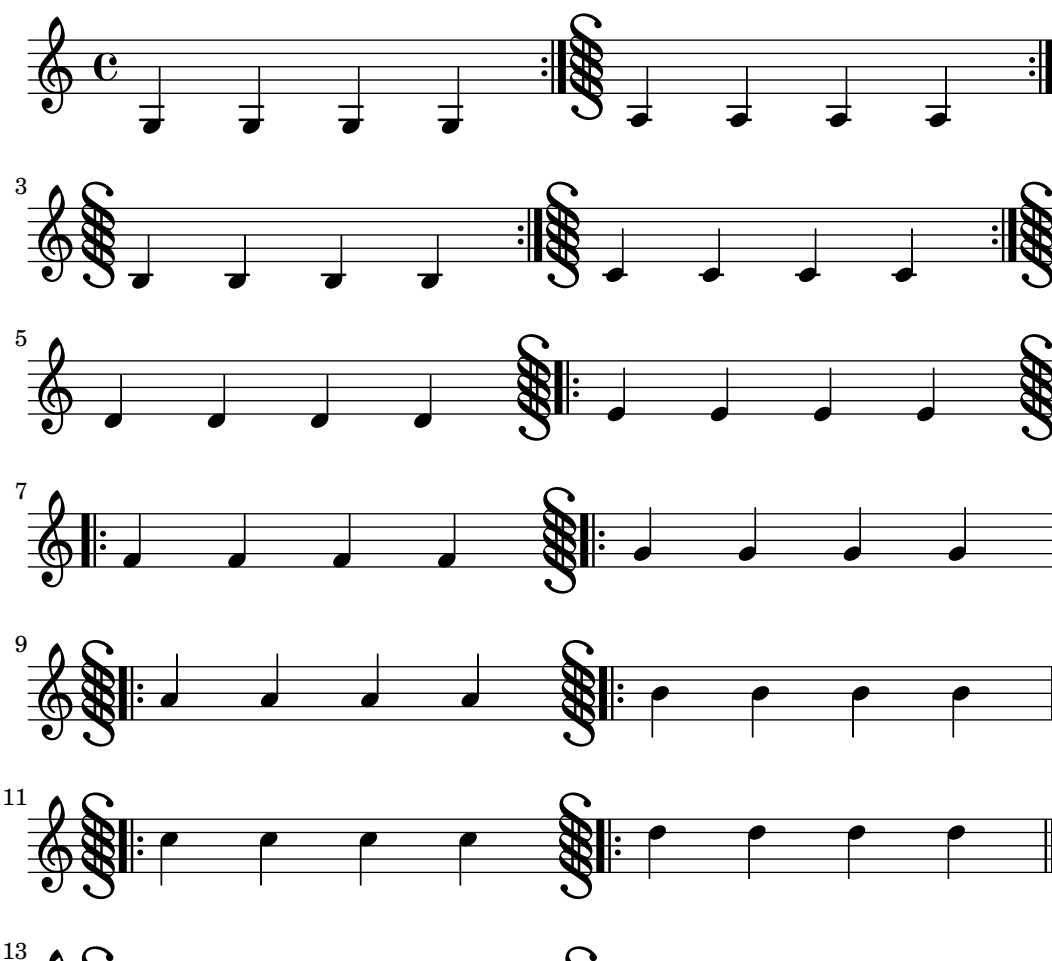

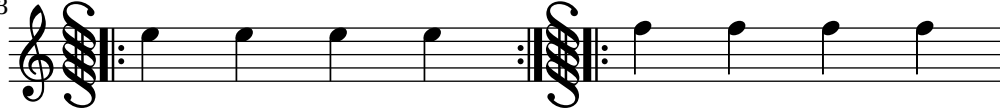

P **Part** 

<u>ने</u>

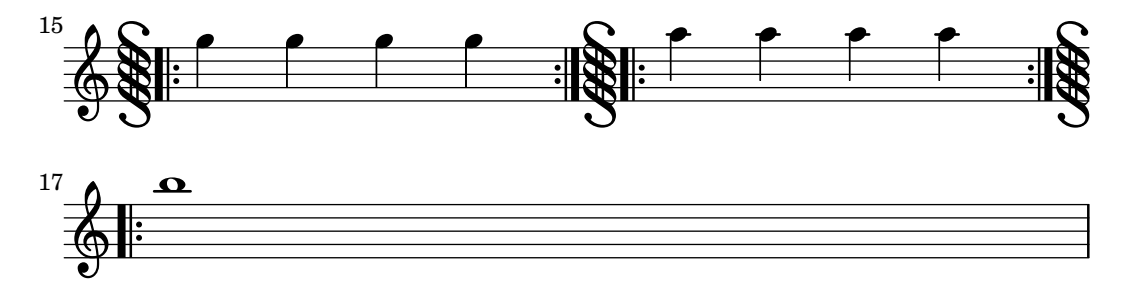

A més, hi ha una ordre \inStaffSegno que crea una barra de compàs amb símbol de segno, situada en conjunció amb una línia de repetició adequada si s'utilitza amb una ordre \repeat volta, vegeu [Repeticions normals], pàgina 154.

Es poden definir tipus nous de línies divisòries amb \defineBarLine:

\defineBarLine *tipus\_de\_barra* #'(final començament extensió)

Les variables de *\defineBarline poden incloure la cadena de caràcters 'buida'* "", que equival a imprimir una línia divisòria invisible. També es pot establir al valor fals#f que no imprimeix cap línia divisòria.

Després de la definició, la nova línia divisòria es pot utilitzar mitjançant \bar tipus\_de\_barra. Actualment hi ha disponibles deu elements de barra de compàs:

```
\defineBarLine ":" #'("" ":" "")
\defineBarLine "=" #'("=" "" "")
\defineBarLine "[" #'("" "[" "")
\defineBarLine "]" #'("]" "" "")
\new Staff {
    s1 \bar "|"
    s1 \bar "."
    s1 \bar "!"
    s1 \bar ";"
    s1 \bar ":"
    s1 \bar "k"
    s1 \bar "S"
    s1 \bar "="
    s1 \bar "["
    s1 \bar "]"
    s1 \bar ""
}
                                                                                                                                           \overrightarrow{r}\frac{1}{2} \frac{1}{2} \frac{1}{2} \frac{1}{2} \frac{1}{2} \frac{1}{2} \frac{1}{2} \frac{1}{2} \frac{1}{2} \frac{1}{2} \frac{1}{2} \frac{1}{2} \frac{1}{2} \frac{1}{2} \frac{1}{2} \frac{1}{2} \frac{1}{2} \frac{1}{2} \frac{1}{2} \frac{1}{2} \frac{1}{2} \frac{1}{2} \frac{1}{2}P
                                                                   \cdot \cdot \cdot \cdot \cdot \cdot\oint_C \frac{1}{2} \frac{1}{2}\leftarrow
```
La línia divisòria "=" proporciona la barra de doble extensió, usada en combinació amb el símbol de segno. No l'heu d'usar com una doble línia divisòria fina aïllada; per això es preferible \bar "||".

El signe "-" inicia anotacions a les barres de compàs, que són útils per distingir entre aquelles que tenen idèntica aparença però diferent comportament als salts de l'inia i/o diferents barres d'extensió. La part que segueix al signe "-" no s'usa per construir la barra de compàs.

\**defineBarLine** "||-dashedSpan" #'("||" "" "!!")

```
\new StaffGroup <<
  \new Staff \relative c'' {
     c1 \bar "||"
     c1 \bar "||-dashedSpan"
     c1
  }
  \new Staff \relative c'' {
     c<sub>1</sub>c1
     c<sub>1</sub>}
>>
```
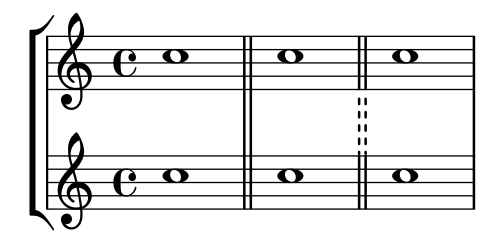

A més, el caràcter de l'espai en blanc " " serveix com a contenidor per definir barres d'extensió correctament alineats a les barres principals:

```
\defineBarLine ":|.-wrong" #'(":|." "" "|.")
\defineBarLine ":|.-right" #'(":|." "" " |.")
\new StaffGroup <<
  \new Staff \relative c'' {
    c1 \bar ":|.-wrong"
    c1 \bar ":|.-right"
    c1}
  \new Staff \relative c'' {
    c1
    c1
    c1
  }
>>
```
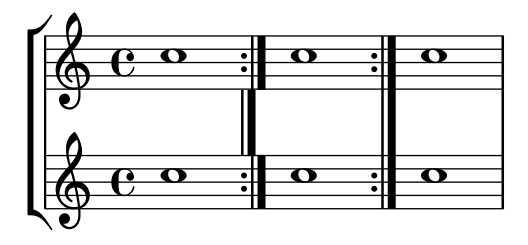

Si calen elements addicionals, el LilyPond proveeix una forma senzilla de definir-los. Per veure més informació sobre com modificar o afegir barres de compàs, consulteu el fitxer scm/bar-line.scm.

En les partitures amb molts pentagrames, una ordre\bar a un d'ells s'aplica autom`aticament a tots els altres. Les línies resultants es connecten entre els diferents pentagrames d'un StaffGroup, PianoStaff o GrandStaff.

```
<<\,\new StaffGroup <<
    \new Staff \relative {
      e'4 d
      \bar "||"
      f4 e
    }
    \new Staff \relative { \clef bass c'4 g e g }
  \rightarrow\new Staff \relative { \clef bass c'2 c2 }
>>
```
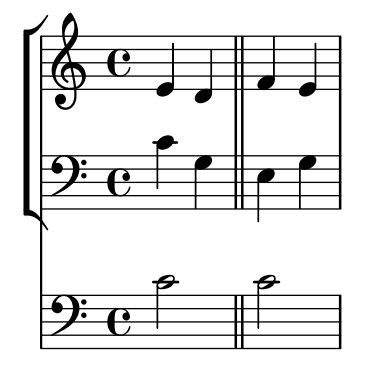

L'ordre '\bar *tipus de barra*' és forma curta de fer '\set Timing.whichBar = *tipo de* barra'. Quan s'estableix whichBar amb el valor d'una cadena de caràcters, es crea una línia divisòria d'aquest tipus.

El tipus de barra predeterminat que s'usa per a les línies divisòries inserides automàticament ´es "|". Es pot canviar en qualsevol moment amb '\set Timing.measureBarType = *tipus de barra*'.

## Vegeu també

Referència de la notació: Secció 4.3.1 [Salts de línia], pàgina 553, Secció 1.4 [Repeticions], pàgina 153, [Agrupament de pentagrames], pàgina 195.

Fitxers instal·lats: scm/bar-line.scm.

Fragments de codi: Secció "Rhythms" in Fragments de codi.

Referència de funcionament interno: Secció "BarLine" in Referència de funcionament intern (creada al nivell de Staff (pentagrama)), Secció "SpanBar" in Referència de funcionament intern (a través dels pentagrames), Secció "Timing translator" in Referència de funcionament intern (per a les propietats del comptador de temps Timing).

## <span id="page-120-0"></span>Numeració de compassos

Per defecte, els números de compàs s'imprimeixen al principi de la línia, excepte la primera. El número pròpiament dit s'emmagatzema a la propietat currentBarNumber, que normalment s'actualitza automàticament per a cada compàs. També es pot establir manualment:

```
\relative c' {
  c1 c c c
  \break
  \set Score.currentBarNumber = #50
  c1 c c c
}
```
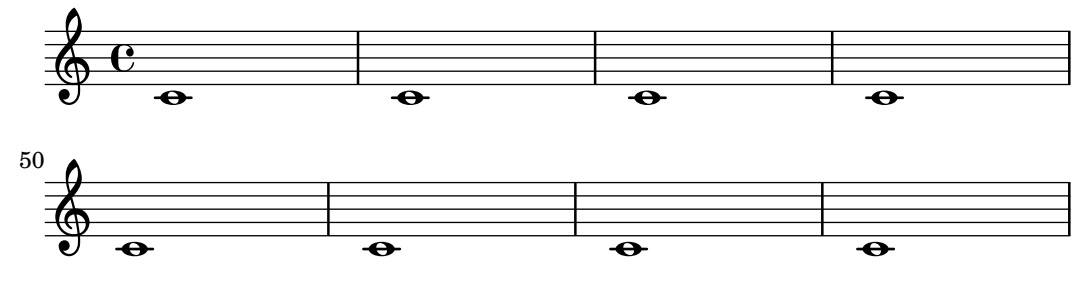

Els n´umeros de comp`as es poden gravar a intervals regulars en comptes de al principi de cada línia. Per fer-lo, s'ha de sobreescriure el comportament predeterminat de forma que es puguin imprimir en altres llocs. Aix`o ve controlat per la propietat break-visibility de BarNumber. Agafa tres valors que es poden establir al valor #t o #f per especificar si el número de compàs corresponent és visible o no. L'ordre dels tres valors és visible al final de la línia, visible a la meitat de la línia, o visible al principi de la línia. A l'exemple següent s'imprimeixen els números de compàs en tots els llocs possibles:

```
\relative c' {
  \override Score.BarNumber.break-visibility = ##(#t #t #t)
  \set Score.currentBarNumber = #11
   % Permet que s'imprimeixi el n´umero del primer compas`
  \bar ""
  c1 | c | c | c |
  \break
  c1 | c | c | c |
}
                                                       \overline{ \bullet } \overline{ \bullet } \overline{ \bullet }11 \quad \wedge \qquad \qquad 12 \qquad \qquad 13 \qquad \qquad 14 \qquad \qquad 15\oint \mathbf{e}.
                              12
                                  .
                                                                       18
                                                                           \overline{\bullet}17 19
         \overline{ \bullet } \overline{ \bullet } \overline{ \bullet }15 \Phi\overline{\bullet}16
```
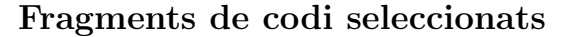

#### Impressió del nombre de compàs al primer compàs

De forma predeterminada se suprimeix el nombre de compàs del primer compàs d'una partitura si és més petit o igual a '1'. En establir el valor de barNumberVisibility a all-bar-numbers-visible, es pot imprimir qualsevol nombre de compàs per al primer compàs i tots els següents. Observeu que, perquè això funcioni, s'ha d'inserir una línia divisòria buida abans de la primera nota.

```
\layout {
  \mathbf{indent} = 0ragged-right = ##t
}
\relative c' {
  \set Score.barNumberVisibility = #all-bar-numbers-visible
  c1 | d | e | f \break
 g1 | e | d | c
```
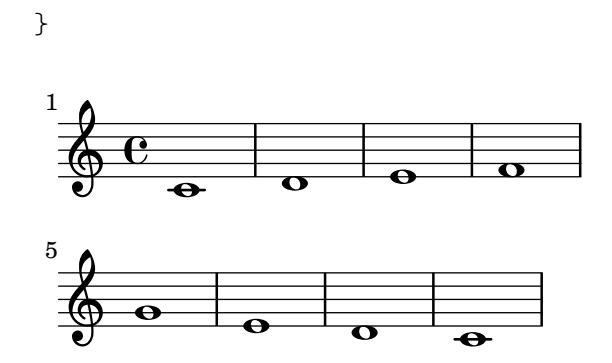

## Imprimir números de compàs a intervals regulars

Es poden imprimir els nombre de compàs a intervals regulars mitjançant l'establiment de la propietat barNumberVisibility. Aquí els números de compàs s'imprimeixen cada dos compassos excepte al final de la línia.

```
\relative c' {
   \override Score.BarNumber.break-visibility = #end-of-line-invisible
   \set Score.currentBarNumber = #11
   % Print a bar number every second measure
   \set Score.barNumberVisibility = #(every-nth-bar-number-visible 2)
   c1 | c | c | c | c
   \break
   c1 | c | c | c | c
}
                                                     14
                              \overline{\bullet} \overline{\bullet} \overline{\bullet} \overline{\bullet} \overline{\bullet}12 \oint \mathbf{e}\overline{\bullet} \overline{\bullet} \overline{\bullet} \overline{\bullet}\overline{\bullet}20
            \overline{\bullet} \overline{\bullet} \overline{\bullet} \overline{\bullet} \overline{\bullet} \overline{\bullet} \overline{\bullet}16 \pmb{\phi}18
                                      \overline{\bullet}
```
# Printing bar numbers with changing regular intervals

Using the set-bar-number-visibility context function, bar number intervals can be changed.

```
\relative c' {
  \override Score.BarNumber.break-visibility = #end-of-line-invisible
  \context Score \applyContext #(set-bar-number-visibility 4)
  \repeat unfold 10 c'1
  \context Score \applyContext #(set-bar-number-visibility 2)
  \repeat unfold 10 c
}
                                                          \overline{\mathbf{o}} | \overline{\mathbf{o}}5
   ª . . . 
            \begin{array}{c|c|c|c|c} \hline \text{o} & \text{o} & \text{o} & \text{o} \end{array}\overline{\mathbf{O}}13 15
                           . . .
                        11
         \overline{\mathbf{o}}9
   \begin{array}{c|c} \circ & \circ \end{array}\overline{\mathbf{o}} | \overline{\mathbf{o}}
```
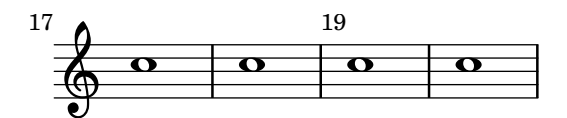

# Impressió de nombre de compàs dins de rectangles o circumferències

Els nombres de compàs també es poden imprimir dins de rectangles o de circumferències.

```
\relative c' {
  % Prevent bar numbers at the end of a line and permit them elsewhere
 \override Score.BarNumber.break-visibility = #end-of-line-invisible
 \set Score.barNumberVisibility = #(every-nth-bar-number-visible 4)
 % Increase the size of the bar number by 2
 \override Score.BarNumber.font-size = #2
 % Draw a box round the following bar number(s)
 \override Score.BarNumber.stencil
    = #(make-stencil-boxer 0.1 0.25 ly:text-interface::print)
 \repeat unfold 5 { c1 }
 % Draw a circle round the following bar number(s)
  \override Score.BarNumber.stencil
   = #(make-stencil-circler 0.1 0.25 ly:text-interface::print)
  \repeat unfold 4 { c1 } \bar "|."
}
```
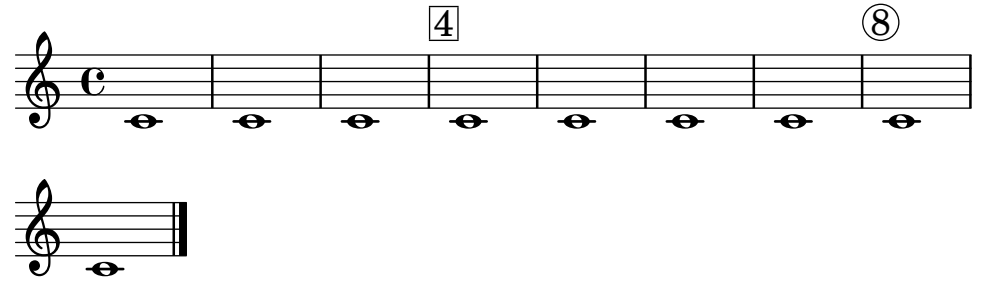

## Numeració de compassos alternativa

Es poden seleccionar dos mètodes alternatius per a la numeració de compassos, especials quan hi ha repeticions.

```
\relative c'{
  \set Score.alternativeNumberingStyle = #'numbers
  \repeat volta 3 { c4 d e f | }
    \alternative {
      { c4 d e f | c2 d \break }
      { f4 g a b | f4 g a b | f2 a | \break }
      { c4 d e f | c2 d }
    }
  c1 \break
  \set Score.alternativeNumberingStyle = #'numbers-with-letters
  \repeat volta 3 { c,4 d e f | }
    \alternative {
```
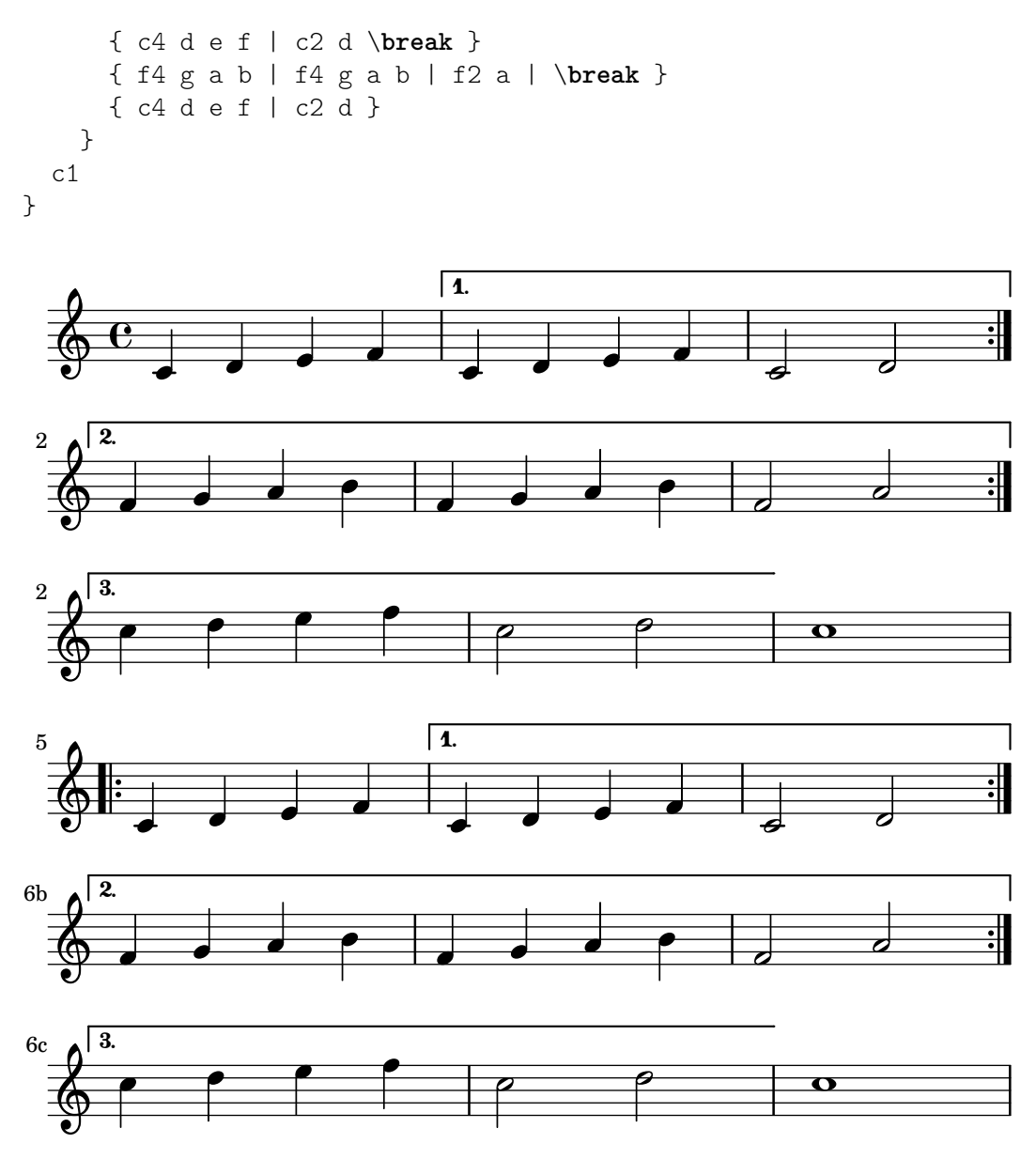

## Alineació dels números de compàs

Els n´umeros de comp`as s'alineen de forma predeterminada per la dreta amb el seu objecte pare. Aquest objecte és pel general la vora esquerra, d'una línia o, si els números s'imprimeixen dins de la línia, la vora esquerra d'una línia divisòria. Els números també es poden situar directament sobre la barra de compàs o alineats per l'esquerra amb ella.

```
\relative c' {
 \set Score.currentBarNumber = #111
 \override Score.BarNumber.break-visibility = #all-visible
  % Increase the size of the bar number by 2
 \override Score.BarNumber.font-size = #2
 % Print a bar number every second measure
 \set Score.barNumberVisibility = #(every-nth-bar-number-visible 2)
 c1 | c1
 % Center-align bar numbers
 \override Score.BarNumber.self-alignment-X = #CENTER
 c1 | c1
 % Left-align bar numbers
```

```
\override Score.BarNumber.self-alignment-X = #LEFT
  c1 | c1
}
                           114 116
               112
  \oint_0 \frac{c}{c}
```
Supressió dels nombres de compàs de tota la partitura

Es poden eliminar completament els nombres de compàs traient el gravador Bar\_number\_engraver del context de Score.

 $\overline{\bullet}$ 

 $\overline{\bullet}$   $\overline{\bullet}$   $\overline{\bullet}$   $\overline{\bullet}$ 

```
\layout {
  \context {
    \Score
    \omit BarNumber
    % or:
    %\remove "Bar_number_engraver"
  }
}
\relative c'' {
  c4 c c c \break
  c4 c c c
}
  \oint_C \mathbf{e} \cdot \mathbf{e}
```
 $\overline{\bullet}$ 

 $\overline{\bullet}$   $\overline{\bullet}$   $\overline{\bullet}$   $\overline{\bullet}$ 

$$
\begin{array}{c}\n\circ \\
\circ \\
\circ\n\end{array}
$$

#### Vegeu també

Fragments de codi: Secció "Rhythms" in Fragments de codi.

Referència de funcionament intern: Secció "BarNumber" in Referència de funcionament intern, Secció "Bar number engraver" in Referència de funcionament intern.

## Advertiments i problemes coneguts

Els n´umeros de comp`as poden col·lisionar amb la clau StaffGroup, si hi ha un a la part de dalt. Per solucionar-lo es pot usar la propietat de farciment padding de BarNumber per col·locar el número correctament. Consulteu Secció "StaffGroup" in Referència de funcionament intern i Secció "BarNumber" in Referència de funcionament intern para veure més informació.

## Comprovació de compàs i de número de compàs

Les comprovacions de compàs ajuden a detectar errors a les duracions. Una comprovació de comp`as s'escriu usant el s´ımbol de la barra vertical, |, a qualsevol lloc on s'espera que caigui una línia divisòria. Si es troben línies de comprovació de compàs a altres llocs, s'imprimeix una llista d'advertiments al fitxer log de registre, mostrant els n´umeros de l´ınia i columna en el qual

han fallat les comprovacions de compàs. Al següent exemple, la segona comprovació de compàs avisarà d'un error.

```
\time 3/4 c2 e4 | g2 |
```
Una duració incorrecte produeix una partitura completament desbaratada, especialment si la partitura es polifònica, de manera que la millor manera de començar a corregir l'entrada és buscar sistemàticament l'existència de comprovacions de compàs fallides i duracions incorrectes.

Si es produeixen diverses comprovacions de compàs seguides per valor de la mateixa duració musical, sols apareix el primer missatge d'advertiment. Aix´ı s'aconsegueix que el missatge estigui concentrat a la font d'error de la pulsació.

Les comprovacions de compàs també es poden inserir dins de la lletra de les cançons:

```
\lyricmode {
  \time 2/4
  Twin -- kle | Twin -- kle |
}
```
Observeu que les comprovacions de compàs dins de la lletra de les cançons s'avaluen al moment musical de la síl·laba *seqüent* a la comprovació de compàs que es processa. Si la lletra està associada amb les notes d'una veu que té un silenci al principi del compàs, no es pot posar cap síl·laba al comen ament d'aquest compàs i s'imprimeix un missatge d'advertiment si s'escriu una comprovació de compàs dins de la lletra, en aquesta posició.

També és possible redefinir l'acció que es fa quan es troba una barra vertical o símbol de comprovació de compàs,  $\vert$ , al codi d'entrada, de forma que faci quelcom diferent a una comprovació de compàs. Es fa assignant una expressió musical a "|", el símbol de barra vertical. A l'exemple següent s'estableix | de forma que insereixi una doble línia divisòria quan apareix al codi d'entrada, en comptes de comprovar el final d'un compàs.

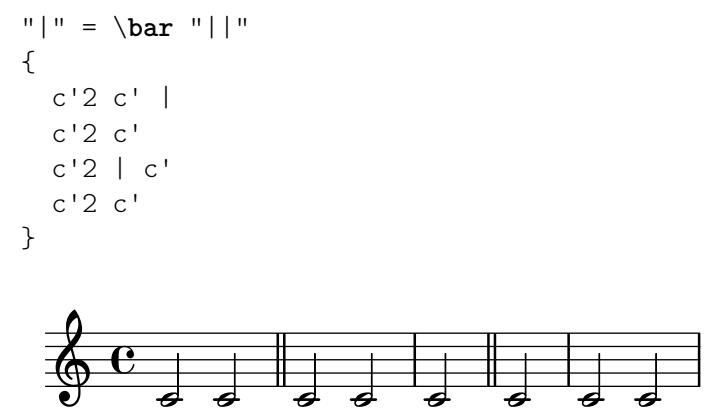

En copiar peces musicals grans pot servir d'ajuda comprovar que el número de compàs del LilyPond correspongui a l'original des del qual s'està copiant. Això es pot comprovar amb \barNumberCheck, por exemple:

\barNumberCheck #123

imprimeix un advertiment si el currentBarNumber (número del compàs actual) no és el 123 en el moment de la compilació.

## Vegeu també

Fragments de codi: Secció "Rhythms" in Fragments de codi.

## Marques d'assaig

Per imprimir una lletra d'assaig, utilitzeu l'ordre \mark.

```
\relative c'' {
```

```
c1 \mark \default
  c1 \mark \default
  c1 \mark \default
  c1 \mark \default
}
                      B C
              A
```
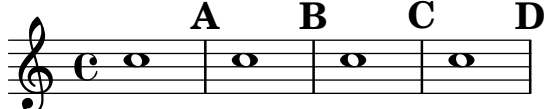

La lletra d'assaig s'incrementa automàticament si useu *\mark \default, però també podeu* utilitzar un número enter com argument per establir la indicació manualment. El valor que s'utilitzarà s'emmagatzema dins de la propietat rehearsalMark.

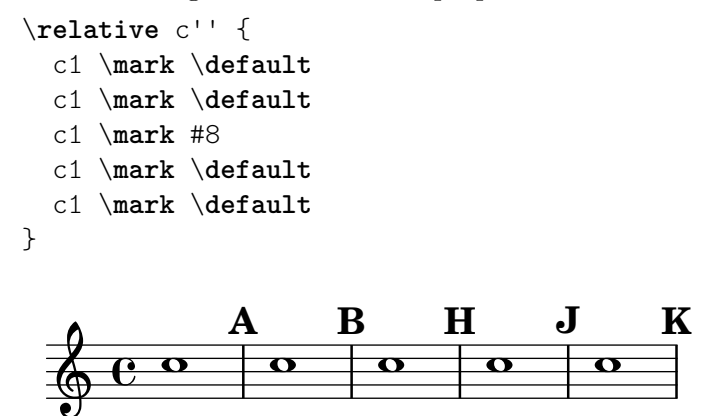

La lletra 'I' se salta d'acord amb les tradicions de gravat. Si voleu incloure la la lletra 'I', useu una de les ordres següents, segons l'estil de marques d'assaig que desitgeu (sols lletres, lletres dins d'un rectangle o lletres dins d'un cercle).

```
\set Score.rehearsalMarkFormatter = #format-mark-alphabet
\set Score.rehearsalMarkFormatter = #format-mark-box-alphabet
\set Score.rehearsalMarkFormatter = #format-mark-circle-alphabet
\relative c'' {
   \set Score.rehearsalMarkFormatter = #format-mark-box-alphabet
   c1 \mark \default
   c1 \mark \default
   c1 \mark #8
   c1 \mark \default
   c1 \mark \default
}
                                                               .
                                              H
                                                   .
                       A I J
    \theta . \theta . \theta . \theta . \theta . \theta . \theta . \theta . \theta . \theta . \theta . \theta . \theta . \theta . \theta . \theta . \theta . \theta . \theta . \theta . \theta . \theta . \theta . \theta . \theta . \theta . \theta . \theta . \theta . \theta . \theta . \theta\overline{\mathbf{o}}B
                                       .
```
L'estil es defineix per mitjà de la propietat rehearsalMarkFormatter. És una funció que agafa com arguments la marca en curs (un nombre enter) i el context actual. Ha de tornar un objecte de marcatge. A l'exemple següent, s'estableix rehearsalMarkFormatter amb el valor d'un procediment predefinit. Després d'alguns compassos s'estableix amb un valor d'una funció que produeix un número tancat a una capsa.

\**relative** c'' {

```
\set Score.rehearsalMarkFormatter = #format-mark-numbers
  c1 \mark \default
  c1 \mark \default
  \set Score.rehearsalMarkFormatter = #format-mark-box-numbers
  c1 \mark \default
  \set Score.rehearsalMarkFormatter = #format-mark-circle-numbers
  c1 \mark \default
  \set Score.rehearsalMarkFormatter = #format-mark-circle-letters
  c<sub>1</sub>}
```
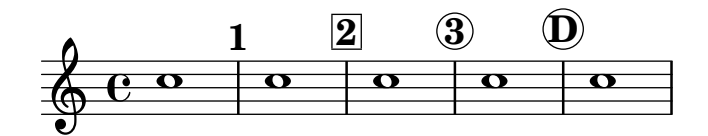

El fitxer scm/translation-functions.scm conté les definicions de format-mark-numbers (el format per omissió), format-mark-box-numbers, format-mark-letters format-mark-box-letters. Es poden usar aquestes definicions com a inspiració per a d'altres funcions de format.

Podem fer servir format-mark-barnumbers, format-mark-box-barnumbers i format-mark-circle-barnumbers per obtenir n´umeros de compas en lloc de n´umeros de lletres sequencials.

Es poden especificar altres estils de lletra d'assaig de forma manual:

\mark "A1"

Observeu que Score.rehearsalMarkFormatter no afecta a las marque que s'especifiquen de aquest forma. Malgrat això, és possible aplicar un element  $\max$ up a la cadena.

\mark \markup{ \box A1 }

Els glifs musicals (como ara el segno) es poden imprimir dins d'un element \mark

```
\relative c' {
  c1 \mark \markup { \musicglyph "scripts.segno" }
  c1 \mark \markup { \musicglyph "scripts.coda" }
  c1 \mark \markup { \musicglyph "scripts.ufermata" }
  c1
}
```
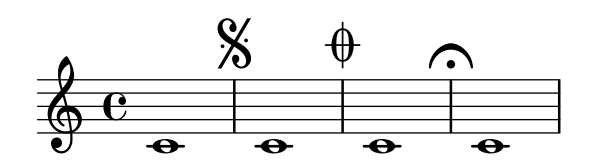

Consulteu Secció A.8 [El tipus de lletra Emmentaler], pàgina 680, per veure una llista dels  $símbols$  que es poden imprimir amb  $\musicglyph.$ 

Per veure formes comuns d'ajustar la col·locació de les lletres d'assaig, consulteu Secció 1.8.2 [Donar format al text], pàgina 247. Per a un control més precís, consulteu break-alignable-interface a la secció Secció 5.5.1 [Alineació d'objectes], pàgina 647.

El fitxer scm/translation-functions.scm conté les definicions de format-mark-numbers i de format-mark-letters. Es poden utilitzar com a inspiració per escriure altres funcions per donar format.

#### Vegeu també

Referència de la notació: Secció A.8 [El tipus de lletra Emmentaler], pàgina 680, Secció 1.8.2 [Donar format al text], pàgina 247, Secció 5.5.1 [Alineació d'objectes], pàgina 647.

Fitxers d'inici: scm/translation-functions.scm.

Fragments de codi: Secció "Rhythms" in Fragments de codi.

Referència de funcionament intern: Secció "MarkEvent" in Referència de funcionament intern, Secció "Mark engraver" in Referència de funcionament intern, Secció "RehearsalMark" in Referència de funcionament intern.

#### 1.2.6 Temes especials de ritme

#### <span id="page-129-0"></span>Notes d'adorn

Els mordents i les notes d'adorn són ornaments musicals, impresos a un tipus de lletra més petita i no ocupen cap temps lògic addicional al compàs.

```
\relative {
  c''4 \grace b16 a4(
  \grace { b16 c16 } a2)
}
```
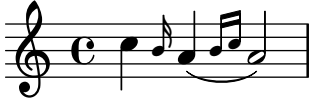

Hi ha tres tipus possibles de notes d'adorn; la acciaccatura o mordent d'una nota (una nota d'adorn sense mesura que s'indica mitjançant una nota lligada i amb la clau ratllada) i la appoggiatura, que agafa una fracció fixa de la nota principal a la que s'adjunta, i que s'imprimeix sense ratllar. Es possible escriure una nota d'adorn amb la plica ratllada, com la  $acciacatura$ però sense la lligadura, com per col·locar-la entre notes que estan lligades entre sí, utilitzant la funció \slashedGrace.

```
\relative {
  \acciaccatura d''8 c4
  \appoggiatura e8 d4
  \acciaccatura { g16 f } e2
  \slashedGrace a,8 g4
  \slashedGrace b16 a4(
  \slashedGrace b8 a2)
}
```
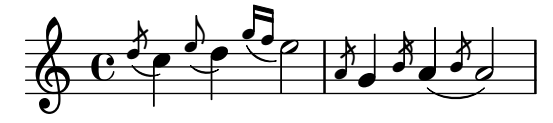

La col·locació de notes d'adorn se sincronitza entres els diferents pentagrames. A l'exemple següent, hi ha dues semicorxeres d'adorn per a cada corxera d'adorn:

```
<<\new Staff \relative { e''2 \grace { c16 d e f } e2 }
 \new Staff \relative { c''2 \grace { g8 b } c2 }
>>
```
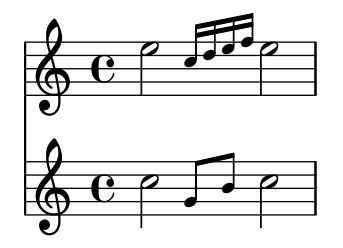

Si volem acabar una nota amb un adorn, usem l'ordre \afterGrace. Agafa dos argument: la nota principal, i les notes d'adorn que segueixen a la nota principal.

\**relative** { c''1 \**afterGrace** d1 { c16**[** d**]** } c1 }

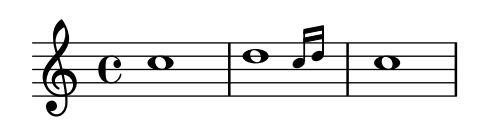

Això posa les notes d'adorn després d'un espai que dura  $3/4$  de la longitud de la nota principal. La fracció predeterminada de  $3/4$  es pot canviar establint afterGraceFraction. L'exemple següent mostra el resultat d'establir l'espai en el seu valor predeterminat, en 15/16, i per últim en 1/2 de la nota principal.

```
<<\new Staff \relative {
      c''1 \afterGrace d1 { c16[ d] } c1
   }
   \new Staff \relative {
      #(define afterGraceFraction (cons 15 16))
      c''1 \afterGrace d1 { c16[ d] } c1
   }
   \new Staff \relative {
      #(define afterGraceFraction (cons 1 2))
      c''1 \afterGrace d1 { c16[ d] } c1
   }
>>
                                               .
                                               \overline{\mathbf{o}}.
                                  \overline{\bullet}\overline{\bullet}\blacksquare<u>i</u>
                         \bullet\mathbf \Omega\pmb{\phi}\oint_C \overline{e}0<br>0
                         \overline{\mathbf{e}}\overline{\mathbf{e}}\oint_C \frac{\partial}{\partial x}\blacksquare
```
L'espai entre la nota principal i la d'adorn també es pot especificar usant espaiadors. L'exemple següent situa la nota d'adorn després d'un espai que dura 7/8 de la nota principal.

```
\new Voice \relative {
 <<{ d''1^\trill_( }
   { s2 s4. \grace { c16 d } }
```
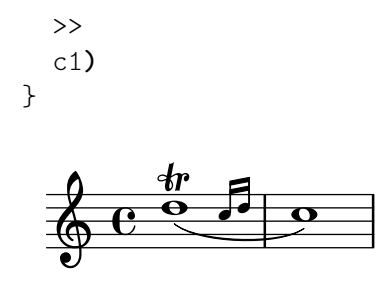

Una expressió musical  $\zeta$ race introdueix ajustos de tipus de lletra especials, per exemple per produir un tipus de lletra més petit i per fixes les direccions. Per això, quan s'introdueixen ajustaments per a la presentació, han d'anar dins de l'expressió d'adorn. Les sobreescriptures s'han de revertir també dins de l'expressió d'adorn. Aquí, la direcció predeterminada de la plica de la nota d'adorn se sobreescriu i després es reverteix.

```
\new Voice \relative {
  \acciaccatura {
    \stemDown
    f''16->
    \stemNeutral
  }
 g4 e c2
}
          k
           h
```

```
\overline{\phantom{a}}h
\oint_C C \oint
```
Fragments de codi seleccionats

## Utilitzar la barra que tatxa les notes amb notes normals

És possible aplicar la barreta que creua la barra de les acciacatures, en altres situacions.

```
\relative c'' {
  \override Flag.stroke-style = #"grace"
  c8( d2) e8( f4)
}
```
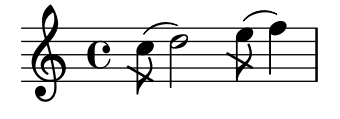

## Ajustament de la disposició de les notes d'adorn dins de la música

La disposició de les expressions d'adorn es pot canviar al llarg de tota la música usant les funcions add-grace-property i remove-grace-property. L'exemple següent esborra la definició de la direcció de la plica per a aquest nota d'adorn, de manera que les pliques no sempre apunten cap a dalt, i canvia la forma predeterminada dels caps a aspes.

```
\relative c'' {
  \new Staff {
    $(remove-grace-property 'Voice 'Stem 'direction)
    $(add-grace-property 'Voice 'NoteHead 'style 'cross)
    \new Voice {
       \acciaccatura { f16 } g4
       \grace { d16 e } f4
```

```
\appoggiatura { f,32 g a } e2
         }
    }
}
                                        \overline{\bigoplus_{\mathcal{G}}}h
      \oint_C \mathbf{e}^{\frac{\mathbf{x}}{2}}\bigotimes^{\bullet}j
```
## Redefinició dels valors globals predeterminats per a notes d'adorn

Els valors predeterminats per a les notes d'adorn estan emmagatzemats en els identificadors startGraceMusic, stopGraceMusic, startAcciaccaturaMusic, stopAcciaccaturaMusic, startAppoggiaturaMusic i stopAppoggiaturaMusic, que estan definits al fitxer ly/grace-init.ly. Redefinint-los es poden obtenir altres efectes.

```
startAcciaccaturaMusic = {
  <>(
  \override Flag.stroke-style = #"grace"
  \slurDashed
}
stopAcciaccaturaMusic = {
  \revert Flag.stroke-style
  \slurSolid
  <>)
\lambda\relative c'' {
  \acciaccatura d8 c1
\lambdah \rightarrow e^{\phi}\blacksquare
```
## Posicionament de les notes d'adorn amb espai flotant

En establir la propietat 'strict-grace-spacing fem que les columnes musicals per a les notes d'adorn siguin 'flotants', és a dir, desacoblades de les notes que no són d'adorn: primer s'aplica l'espaiat de les notes normals, i després es posen les columnes musicals de les notes d'adorn a l'esquerra de les columnes musicals de les notes principals.

```
\relative c'' {
  \,<\override Score.SpacingSpanner.strict-grace-spacing = ##t
    \new Staff \new Voice {
      \afterGrace c4 { c16[ c8 c16] }
      c8[ \grace { b16 d } c8]
      c4 r
    }
    \new Staff {
      c16 c c c c c c c c4 r
    }
  >>
```
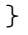

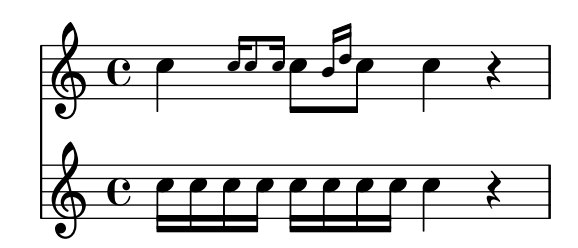

#### Vegeu també

Glossari musical: Secció "grace notes" in Glossari musical, Secció "acciaccatura" in Glossari musical, Secció "appoggiatura" in Glossari musical.

Referència de la notació: [Escalat de les duracions], pàgina 54, [Barres manuals], pàgina 97.

Fitxers d'inici: ly/grace-init.ly.

Fragments de codi: Secció "Rhythms" in Fragments de codi.

Referència de funcionament intern: Secció "GraceMusic" in Referència de funcionament intern, Secció "Grace\_beam\_engraver" in Referència de funcionament intern, Secció "Grace auto beam engraver" in Referència de funcionament intern, Secció "Grace engraver" in Referència de funcionament intern, Secció "Grace spacing engraver" in Referència de funcionament intern.

#### Advertiments i problemes coneguts

Una *acciaccatura* de diverses notes amb una barra s'imprimeix sense ratllar, i té exactament la mateixa aparença que una *appoggiatura* de diverses notes amb barra.

La sincronització de les notes d'adorn també pot portar sorpreses. La notació de pentagrames, com ara armadures, línies divisòries, etc., també se sincronitzen. Aneu amb cura quan barregeu pentagrames amb adorns i sense adorns, per exemple

```
<<\new Staff \relative { e''4 \section \grace c16 d2. }
  \new Staff \relative { c''4 \section d2. }
\rightarrowP
                     P
                   p
                   p
   \oint_C e \int\oint_{\Theta} 6h
                 v
               d
```
Això es pot remeiar inserint desplaçaments d'adorn de les duracions corresponents als altres pentagrames. Per a l'exemple anterior

```
<<\new Staff \relative { e''4 \section \grace c16 d2. }
 \new Staff \relative { c''4 \section \grace s16 d2. }
\gt
```
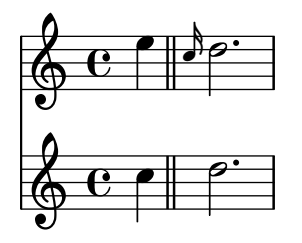

Es obligatori usar l'ordre  $\gamma$ race per a la part dels desplaçaments, fins i tot si la part visual usa \acciaccatura o \appoggiatura perqu`e en cas contrari s'imprimeix una lligadura lletja que connecta a la nota d'adorn invisible amb la nota següent.

Les seccions d'adorn sols s'han d'usar dins d'expressions de música sequencials. No estan contemplats ni el niuat ni la juxtaposició de seccions d'adorn, i podria produir fallades i altres errors.

Cada nota d'adorn a la sortida MIDI té una longitud que és 1/4 de la seva duració real. Si la duració combinada de les notes d'adorn és més gran que la longitud de la nota precedent, es genera un error "Retrocedint al temps MIDI". Teniu dues opcions: en primer lloc, podeu fer més curta la duració de les notes d'adorn, per exemple:

c'8 \acciaccatura { c'8[ d' e' f' g'] }

es converteix a:

c'8 \acciaccatura { c'16[ d' e' f' g'] }

Una altra opció és canviar explícitament la duració musical:

```
c'8 \acciaccatura { \scaleDurations 1/2 { c'8[ d' e' f' g'] } }
```
Vegeu [Escalat de les duracions], pàgina 54.

#### Alinear amb una cadenza

A un context orquestral, les cadenzas presenten un problema espacial: en construir una partitura que te una cadenza, tots els altres instruments han de saltar tantes notes com la longitud de la cadenza, ja que en cas contrari començaran massa aviat o massa tard.

Una solució a aquest problema són les funcions mmrest-of-length i skip-of-length. Aquestes funcions de l'Scheme agafen un fragment de música com a argument i generen un \skip o silenci multicompàs de la longitud exacta del fragment.

```
MyCadenza = \relative {
  c'4 d8 e f g g4
  f2 g4 g
}
\new GrandStaff <<
  \new Staff {
    \MyCadenza c'1
    \MyCadenza c'1
  }
  \new Staff {
    #(mmrest-of-length MyCadenza)
    c'1#(skip-of-length MyCadenza)
    c<sup>1</sup>1}
>>
```
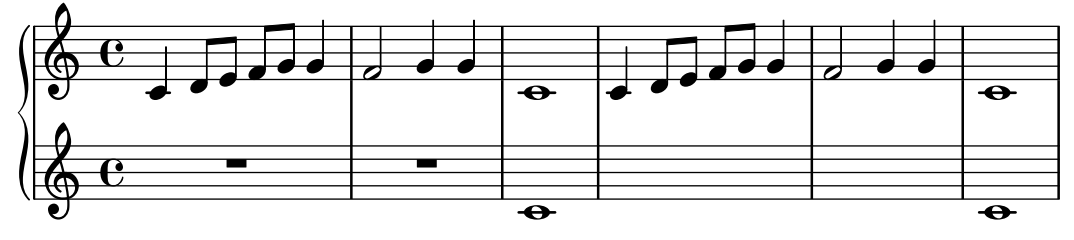

# Vegeu també

Glossari musical: Secció "cadenza" in Glossari musical. Fragments de codi: Secció "Rhythms" in Fragments de codi.

# Gestió del temps

El temps esta administrat per Timing\_translator, que de forma predeterminada es troba al context de Score. S'afegeix un àlies, Timing, al context que en el qual es col·loca el Timing\_translator. Per assegurar que està disponible l'àlies Timing, potser heu de crear explícitament una instància del context contenidor (com Voice o Staff).

S'usen les següents propietats de Timing per seguir la pista del temps dins de la partitura.

currentBarNumber

El número de compàs en curs. Per veure un exemple que mostra l'sú d'aquesta propietat, consulteu [Numeració de compassos], pàgina 108.

measureLength

La longitud dels compassos dins de la indicació actual de compàs. Per a un  $4/4$  això  $\acute{e}s$  1, i per al  $6/8$   $\acute{e}s$  3/4. El seu valor determina quan s'insereixen les línies divisòries i com es generen les barres automàtiques.

measurePosition

El punt en el qual ens trobem dins del compàs. Aquesta quantitat es reinicia restant measureLength cada cop que s'assoleix o s'excedeix measureLength. Quan això passa, s'incrementa currentBarNumber.

timing Si té un valor vertader, les variables anteriors s'actualitzen a cada pas del temps, quan té un valor fals, el gravador es queda al compàs actual indefinidament.

El compte del temps es pot canviar establint el valor de qualsevol d'aquestes variables explícitament. A l'exemple següent, s'imprimeix la indicació de compàs predeterminada  $4/4$ , però measureLength s'ajusta a  $5/4$ . Als  $4/8$  fins el tercer compàs, la posició measurePosition s'avança en  $1/8$  fins a  $5/8$ , escurçant aquest compàs en  $1/8$ . Aleshores, la següent línia divisòria cau en 9/8 en comptes de fer-ho en 5/4.

```
\new Voice \relative {
  \set Timing.measureLength = #(ly:make-moment 5/4)
  c'1 c4c1 c4 |
  c4 c\set Timing.measurePosition = #(ly:make-moment 5/8)
  b4 b 81c4 c1 |
}
                                               _<br>R
                 \theta \theta \theta \theta \theta \theta \theta\oint_{\Theta} 6\theta \theta \theta \theta \theta
```
Com s'il·lustra a l'exemple, 1y:make-moment n m construeix una duració de la fracció d'una rodona. Per exemple, ly:make-moment 1 8 és una duració d'una corxera i ly:make-moment 7 16 és la duració de set semicorxeres.

# Vegeu també

Referència de la notació: [Numeració de compassos], pàgina 108, [Música sense compassos], [p`agina 76](#page-88-0).

Fragments de codi: Secció "Rhythms" in Fragments de codi.

Referència de funcionament interno: Secció "Timing\_translator" in Referència de funcionament intern, Secció "Score" in Referència de funcionament intern.

# 1.3 Expressions

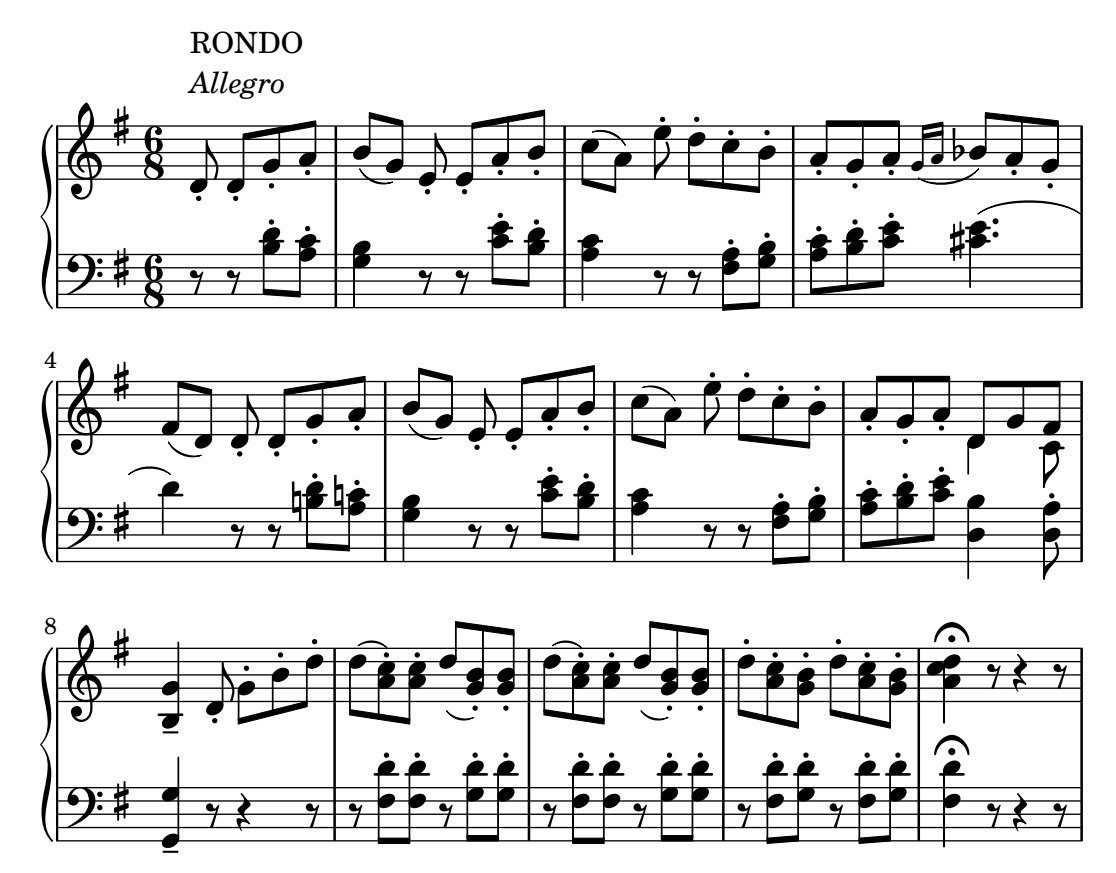

Aquesta secció relaciona diverses marques d'expressió que es poden crear a una partitura.

# 1.3.1 Expressions annexades a les notes

Aquesta secció explica com crear marques expressives que estan aplicades a notes: articulacions, ornaments i matisos. Tamb´e es tracten els m`etodes per crear les marques din`amiques.

# Articulacions i ornaments

Es poden annexar a les notes un ample ventall de s´ımbols per denotar articulacions, adorns i altres indicacions d'execució, utilitzant la sintaxi següent:

*nota*\*nom*

La llista de possibles valors de *nom* està a Secció A.14 [Llista d'articulacions], pàgina 774. Per exemple

\**relative** {

```
c''4\staccato c\mordent b2\turn
  c1\fermata
}
```
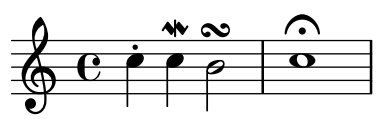

Algunes d'aquestes articulacions tenen abreviatures que faciliten la seva escriptura. Les abreviatures s'escriuen a darrere del nom de la nota, i la seva sintaxi consisteix en un guió - seguit d'un símbol que especifica l'articulació. Existeixen abreviatures prededefinides per al marcato, stopped (nota apagada), tenuto, staccatissimo, accent (acent), staccato (picat), i portato. La sortida corresponent a aquestes articulacions apareix de la manera següent:

```
\relative {
    c''4-^ c-+ c-- c-!
    c4-> c-. c2-_
}
                                                         n
                                                 \overline{\mathbf{P}}\geq\overline{\phantom{0}}.<br>P
                              <u>t</u>
     \oint_C \mathbf{e} \cdot \mathbf{e}\frac{+}{\sqrt{2}}t<br>L
                                    p
                                   P
```
Les regles per a la col·locació predeterminada de les articulacions es troben definides al fitxer scm/script.scm. Les articulacions i ornaments es poden col·locar manualment per sobre o per sota del pentagrama; vegeu Secció 5.4.2 [Direcció i posició], pàgina 630.

Les articulacions són objectes Script. Les seves propietats es descriuen de forma més completa a Secció "Script" in Referència de funcionament intern.

A m´es d'articulacions, es poden adjuntar textos i elements de marcatge de les notes. Vegeu [Scripts de text], pàgina 240.

Per veure més informació quant a l'ordenació dels elements Script i TextScript que s'annexen a les notes, consulteu Secció "Col·locació dels objectes" in Manual d'aprenentatge.

#### Fragments de codi seleccionats

## Modificació dels valors predeterminats per a la notació abreviada de les articulacions

Les abreviatures es troben definides dins del fitxer ly/script-init.ly, on les variablesdashHat, dashPlus, dashDash, dashBar, dashLarger, dashDot i dashUnderscore reben valors predeterminats. Es poden modificar aquests valors predeterminats per a les abreviatures. Per exemple, per associar l'abraviatura -+ (dashPlus) amb el símbol de semitrí en cmptes del símbol predeterminat +, assigneu el valor trill a la variable dashPlus:

```
\relative c'' { c1-+ }
dashPlus = \trill
\relative c'' { c1-+ }
```
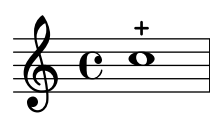

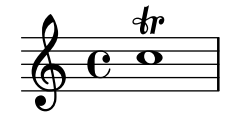

#### Controlar l'ordenació vertical de les inscripcions

L'orden vertical que ocupen les inscripcions gràfiques està controlat amb la propietat 'script-priority. Quant més baix és aquest número, més a prop de la nota es col·locarà. En aquest exemple, el TextScript (el sostingut) té primer la prioritat més baixa, per la qual cosa se situa en la posició més baixa al primer exemple. En el segon, el semitrí (el Script) és el que la té més baixa, per la qual cosa se situa en la part interior. Quan dos objectes tenen la mateixa prioritat, l'ordre en el qual s'introdueixen determina quin serà el que apareix en primer lloc.

```
\relative c''' {
  \once \override TextScript.script-priority = #-100
  a2^\prall^\markup { \sharp }
  \once \override Script.script-priority = #-100
  a2^\prall^\markup { \sharp }
}
                M<br>P
                H
                r<br>2
           r<br>P
           j<br>H
            a
   \oint_0 \mathbf{e}
```
#### Crear un grupet d'anticipació

La creació d'un grupet circular d'anticipació entre dues notes, on la nota inferior del grupet utilitza una alteració, requereix diverses sobreescriptures de propietats. La propietat outside-staff-priority es pot establir al valor #f, atès que en aquest cas tindria prioritat sobre la propietat avoid-slur property. Canviant les fraccions 2/3 i 1/3 pot ajustar-se la posició horitzontal.

```
\relative c'' {
  \after 2*2/3 \turn c2( d4) r |
  \after 4 \turn c4.( d8)
  \after 4
  {
    \once \set suggestAccidentals = ##t
    \once \override AccidentalSuggestion.outside-staff-priority = ##f
    \once \override AccidentalSuggestion.avoid-slur = #'inside
    \once \override AccidentalSuggestion.font-size = -3
    \once \override AccidentalSuggestion.script-priority = -1
    \once \hideNotes
    cis8\turn \noBeam
  }
  d4.( e8)
}
                                   r<br>F
                               \overline{\mathbf{P}}\overline{a}h
                           \frac{6}{5}\overline{z}h
                                  l
               h
              u
  60\overrightarrow{ }
```
#### Vegeu també

Glossari musical: Secció "tenuto" in Glossari musical, Secció "accent" in Glossari musical, Secció "staccato" in Glossari musical, Secció "portato" in Glossari musical.

Manual d'aprenentatge: Secció "Col·locació dels objectes" in Manual d'aprenentatge.

Referència de la notació: [Scripts de text], pàgina 240, Secció 5.4.2 [Direcció i posició], pàgina 630, Secció A.14 [Llista d'articulacions], pàgina 774, [Refilets], pàgina 151.

Fitxers instal·lats: scm/script.scm.

Fragments de codi: Secció "Expressive marks" in Fragments de codi.

Referència de funcionament intern: Secció "Script" in Referència de funcionament intern, Secció "TextScript" in Referència de funcionament intern.

#### Matisos dinàmics

Les marques dinàmiques de matís absolut s'especifiquen usant una ordre després d'una nota: c4\ff. Les marques dinàmiques disponibles són \ppppp, \pppp, \ppp, \pp, \p, \mp, \mf, \f, \ff, \fff, \ffff, \fffff, \fp, \sf, \sff, \sp, \spp, \sfz i \rfz. Les indicaciones din`amiques es poden col·locar manulament per sobre o per sota del pentagrama; per veure més detalls, consulteu Secció 5.4.2 [Direcció i posició], pàgina 630.

```
\relative c'' {
  c2\ppp c\mp
  c2\rfz c^\mf
  c2 \sp{opp c^{\text{}}f}}
                                 \overline{P}spp
                                        p
                                mf ff
                                              P
            mp
ppp
   \oint_C \frac{\partial}{\partial \theta}p
                         rfz
                           P
```
Una indicació de crescendo s'inicia amb  $\langle \cdot \rangle$  i s'acaba amb  $\langle \cdot \rangle$ , amb un matís absolut o amb una altra indicació de crescendo o de descrescendo. Una indicació de *decrescendo* comença amb  $\geq$  i acaba també amb  $\setminus$ !, amb un matís dinàmic absolut o amb una altra indicació de crescendo o de decrescendo. Es poden usar  $\cr$  i  $\de c$  i  $\c$  i  $\c$  decr en lloc de  $\c$  i  $\c$ . De forma predeterminada, es graven reguladors en angle quan es fa servir aquesta notació.

```
\relative c'' {
  c2\lt c\lt l!
  d2\< d\f
  e2 \le ef2\> f\!
  e2 e \mp
  d2\rangle > d\ranglec1!
}
```
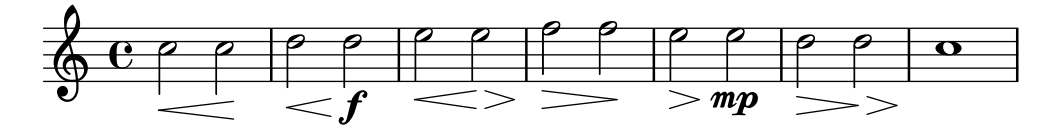

Un regulador acabat mitjançant \! finalitza a la vora dreta de la nota que porta el \! annexat. En el cas en el qual estigui acabat amb el començament d'una altra indicació crescendo

o decrescendo, acabarà al centre de la nota que té annexada la següent indicació  $\langle \langle \circ \rangle \rangle$ . El regulador següent començarà aleshores a la vora dreta de la mateixa nota en comptes de la vora esquerra, com seria normal si hagués acabaat amb  $\lq$ ! prèviament.

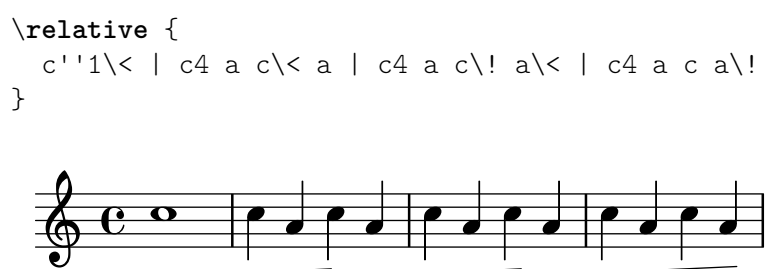

Els reguladors que acaben amb indicacions dinàmiques absolutes en lloc d'amb  $\setminus$ ! també es graven de manera semblant. Tanmateix, la longitud de la pròpia indicació dinàmica pot alterar el punt en el qual finalitza el regulador anterior.

```
\relative {
  c''1\< | c4 a c\mf a | c1\< | c4 a c\ffff a
}
```
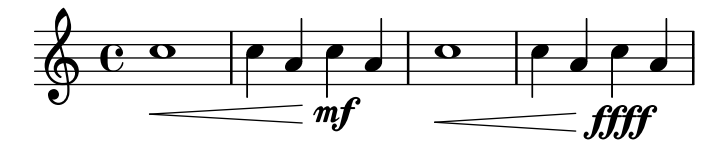

Es requereixen silencis espaiadors per tipografiar diverses indicacions din`amiques sobre una sola nota. Això és útil especialment per afegir un crescendo i un decrescendo a la mateixa nota:

```
\relative {
  c''4\< c\! d\> e\!
  \lt\lt f1 { s4 s4\\lt s4\> s4\! } >>
}
```
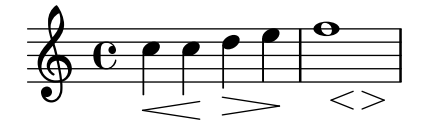

Es pot fer servir l'ordre \espressivo per indicar un crescendo o un decrescendo sobra la mateixa nota. Tanmateix, noteu que aquesta indicació està implementada com una articulació, no com una expressió dinàmica.

```
\relative {
      c''2 b4 a
      g1\espressivo
}
                                                              \frac{\mathbf{e}}{\mathbf{e}}\oint_C \frac{\partial}{\partial t} \frac{\partial}{\partial t} \frac{\partial}{\partial t}
```
Les indicacions de crescendo textuals s'inicien amb \cresc. Els decrescendos textuals s'inicien amb \decresc o amb \dim. Es tracen líniies extensores quan cal.

\**relative** { g'8\cresc a b c b c d e\mf |

 $\frac{1}{1}$ 

```
f8\decresc e d c e\> d c b |
      a1\dim \sim |
      a2. r4\! |
}
                                                                                                                                                                 \frac{\partial}{\partial \alpha}h
                                                                                                                               \frac{\partial}{\partial x}\epsiloncresc. - - - \etaf decresc. \gamma dim.
                                                   \overline{\phantom{a}} \overline{\phantom{a}} \overline{\h
         \oint_{\mathbf{C}}e \rightarrow \overline{\phantom{a}}\overline{\phantom{a}}h
                                                                                                       \overline{\mathbf{f}}mf
                                                                                           h
```
També poden substituir-se els reguladors gràfics per canvis de dinàmica textuals:

```
\relative c'' {
  \crescTextCresc
  c4 \leq d e f\left| \cdot \right|\dimTextDecresc
  g4\> e d c\! |
  \dimTextDecr
  e4\> d c b\! |
  \dimTextDim
  d4 \> c b a\! |
  \crescHairpin
  \dimHairpin
  c4\< d\! e\> d\! |
}
```
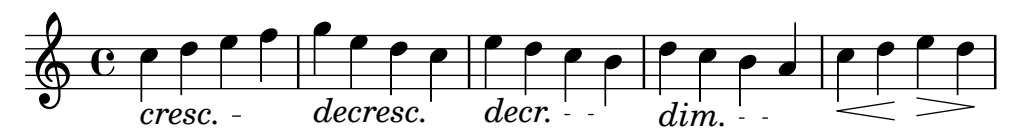

Per crear noves indicacions de matís absolut o de text que s'han d'alinear amb els matisos; vegeu [Indicacions dinàmiques contemporànies], pàgina 133.

La col·locació vertical de les indicacions de dinàmica es gestiona per part de Secció "Dynamic-LineSpanner" in Referència de funcionament intern.

Hi ha disponible un context Dynamics per gravar les indicacions de matís dinàmic en la seva pròpia línia horitzontal. Useu silencis de separació per indicar els temps (les notes que estan dins d'un context Dynamics també ocupen temps musical, però no s'imprimeixen). El context Dynamics pot contenir altres elements com inscripcions textuals, objectes extensors de text i indicacions de pedal de piano.

```
<<\,\new Staff \relative {
    c'2 d4 e |
    c4 e e,2 |
    g'4 a g a |
    c1 |
  }
  \new Dynamics {
    s1 \leq 1s1\ f |
    s2\dim s2-"rit." |
    s1\}
```
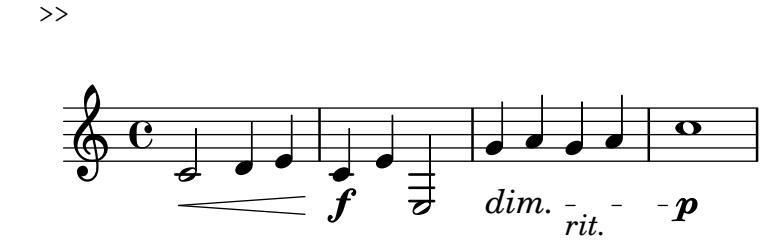

## Instruccions predefinides

\dynamicUp, \dynamicDown, \dynamicNeutral, \crescTextCresc, \dimTextDim, \dimTextDecr, \dimTextDecresc, \crescHairpin, \dimHairpin.

## Fragments de codi seleccionats

# Establir el comportament dels reguladors a les barres de compàs

Si la nota que acaba un regulador cau sobre la primera part d'un compàs, el regulador s'atura en la línia divisòria immediatament precedent. Es pot controlar aquest comportament sobreescrivint la propietat 'to-barline.

```
\relative c'' {
 e4 < e2.
 e1\!
 \override Hairpin.to-barline = ##f
 e4 < e2.
 e1\!
}
           \rho. 0 \rho. 0
  \oint_0\rho . \rho .
```
# Ajustament de la longitud mínima dels reguladors

Si els reguladors són massa curts, es poden allargar modificant la propietat minimum-length de l'objecte Hairpin.

```
\,<{
      \after 4 \< \after 2 \> \after 2. \! f'1
      \override Hairpin.minimum-length = #8
      \after 4 \< \after 2 \> \after 2. \! f'1
   }
   {
      \repeat unfold 8 c'4
  }
>>
                                   \bullet \bullet \bullet\oint_{\mathbf{Q}} \mathbf{c}d
   \oint_0 \mathbf{e}0<br>0
                               \overline{\phantom{a}}0<br>0
                  \overrightarrow{e}
```
## $Impressió$  de reguladors utilitzant la notació «al niente»

Es poden imprimir reguladores amb un cercle en la punta (notació «al niente») establint la propietat circled-tip de l'objecte Hairpin al valor #t.

```
\relative c'' {
  \override Hairpin.circled-tip = ##t
  c2\lt c\lt lc4 c c c2 l}
```
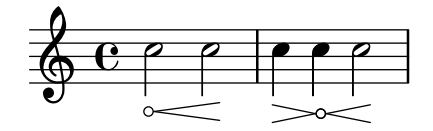

## Impressió de reguladors en diversos estils

Els reguladors es poden crear en una àmplia varietat d'estils.

```
\relative c'' {
  \override Hairpin.stencil = #flared-hairpin
  a4 \le a a a fa4\pi a a a alff
  a4\sqrt{s}z a a a\cdot!
  \override Hairpin.stencil = #constante-hairpin
  a4\lt a a a\trtha4\pi a a a alff
  a4\sqrt{s}z a a a)!
  \override Hairpin.stencil = #flared-hairpin
  a4 \ge a a a alf
  a4\pmb{\rightarrow} a a a alff
  a4\sqrt{s}z\rangle a a a\lvert!
  \override Hairpin.stencil = #constante-hairpin
  a4 \ge a a a alf
  a4\pmb{\rightarrow} a a a alff
  a4\sqrt{s}z a a a\sqrt{s}}
                                                               \boldsymbol{p}h h h h h h
                                                           f
                                                                        ff
                                                                        \overrightarrow{b}f
                         \overline{\phantom{a}}p
    ª h h h h h h h h h h
                                 ff
                                 \overrightarrow{ }sfz
 7
```
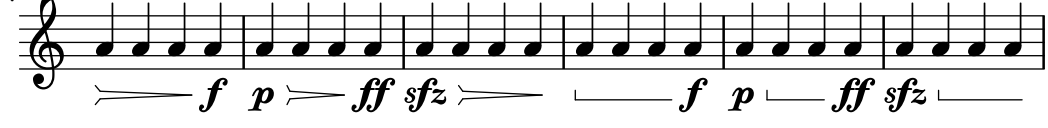

Indicacions dinàmiques i textuals alineades verticalment

Tots els objectes DynamicLineSpanner (reguladors i indicacions din`amiques de text) se situen amb la seva línia de referència a una distància d'almenys 'staff-padding del pentagrama, a no ser que d'altres elements de notació els forci a col·locar-se a més distància. Si s'ajusta 'staff-padding a un valor suficientment gran, les indicacions din`amiques quedaran alineades.

 $\overline{\phantom{a}}$ 

 $\overline{\phantom{a}}$ 

sfz
S'usa una idea semblant junt a \textLengthOn per alinear les inscripcions de text al llarg de la seva línia de base.

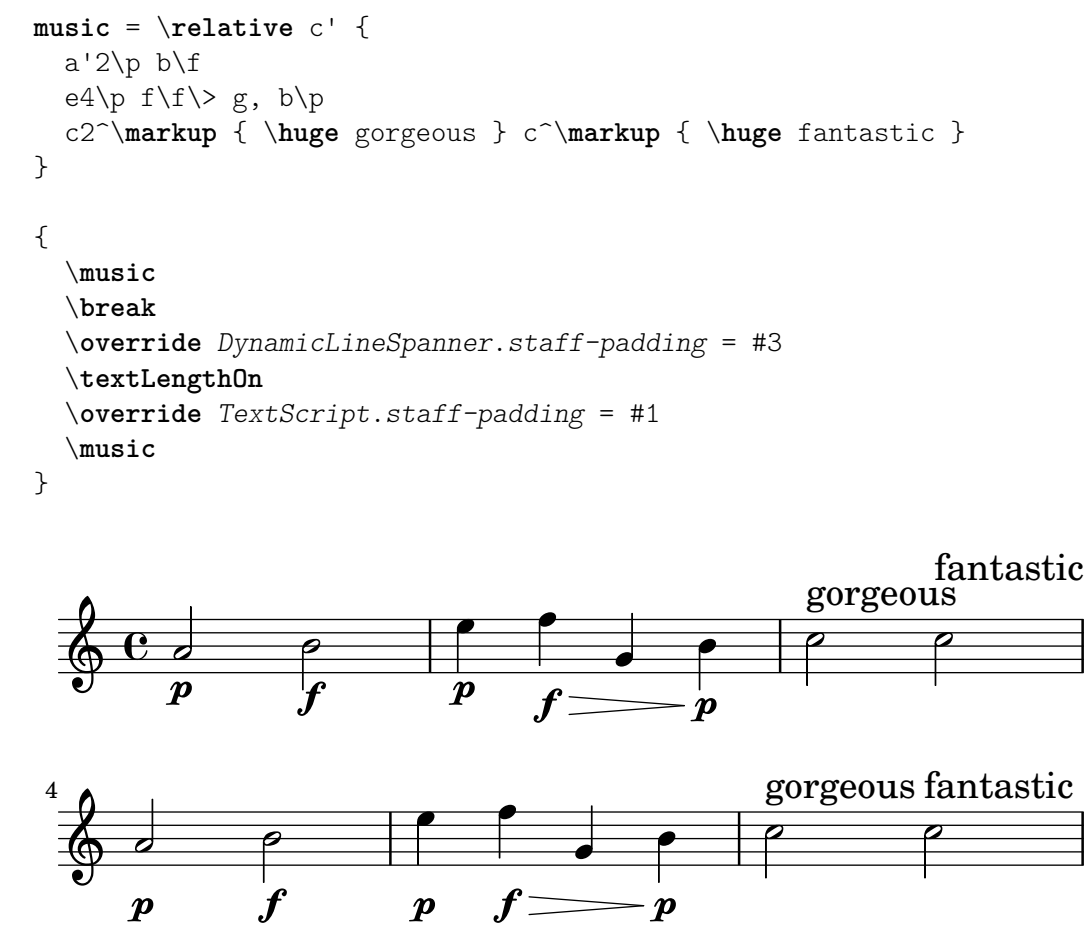

Ocultar la línia d'extensió de les expressions textuals de dinàmica

Els canvis de din`amica amb estil de text (com cresc. i dim.) es graven amb una l´ınia intermitent que mostra el seu abast. Aquesta línia es pot suprimir de la manera següent:

```
\relative c'' {
   \override DynamicTextSpanner.style = #'none
   \crescTextCresc
   c1 \le | d | b | c \!
}
                                               \overline{\mathbf{o}}\overline{\mathbf{e}}\oint_C \frac{\partial}{\partial x} e^{-x} dx
```
# Canviar el text i els estils d'objecte d'extensió per a les indicacions dinàmiques textuals

Es pot modificar el text empleat per als crescendos i decrescendos modificant les propietats de context crescendoText i decrescendoText.

L'estil de la línia d'extensió es pot canviar modificant la propietat 'style de DynamicTextSpanner. El valor predeterminat és 'dashed-line (línia discontínua), i entre d'altres valors possibles es troben 'line (línia), 'dotted-line (línia de punts) i 'none (res):

```
\relative c'' {
```
*cresc.*

```
\set crescendoText = \markup { \italic { cresc. poco } }
  \set crescendoSpanner = #'text
  \override DynamicTextSpanner.style = #'dotted-line
  a2\lta
 a2 a
 a2 a
 a2 a\mbox{mf}}
                               \overline{\sigma} \sigmacresc. poco
   ª N N N N N N
```
#### Vegeu també

Glossari musical: Secció "al niente" in Glossari musical, Secció "crescendo" in Glossari musical, Secció "decrescendo" in Glossari musical, Secció "hairpin" in Glossari musical.

Manual d'aprenentatge: Secció "Articulacions i matisos dinàmics" in Manual d'aprenentatge.

Referència de la notació: Secció 5.4.2 [Direcció i posició], pàgina 630, [Indicacions dinàmiques contemporànies], pàgina 133, Secció 3.5.9 [Enriquiment de la sortida MIDI], pàgina 535, Secció 3.5.4 [Control de les dinàmiques del MIDI], pàgina 526.

Fragments de codi: Secció "Expressive marks" in Fragments de codi.

Referència de funcionament intern: Secció "DynamicText" in Referència de funcionament intern, Secció "Hairpin" in Referència de funcionament intern, Secció "DynamicLineSpanner" in Referència de funcionament intern, Secció "Dynamics" in Referència de funcionament intern.

#### <span id="page-145-0"></span>Indicacions dinàmiques contemporànies

La menara més fàcil de crear indicacions dinàmiques és usar objectes de marcatge (\markup).

```
moltoF = \markup { molto \dynamic f }
```

```
\relative {
 <d' e>16_\moltoF <d e>
  <d e>2..
}
```
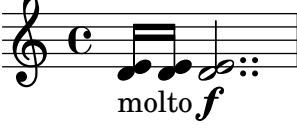

En el mode de marcatge es poden crear indicacions din`amiques editorials (entre par`entesis o claus). La sintaxi del mode de marcatge es descriu a Secció 1.8.2 [Donar format al text], pàgina 247.

```
roundF = \mark markup {
    \center-align \concat { \bold { \italic ( }
           \dynamic f \bold { \italic ) } } }
boxF = \mark F { \text{ \dynamic f } }
\relative {
  c'1_\roundF
  c1_\boxF
```
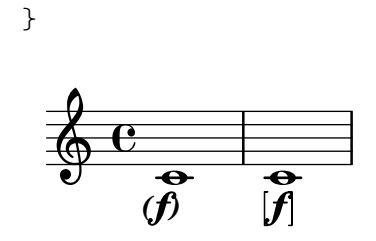

Les indicacions dinàmiques senzilles i centrades es creen fàcilment amb la funció make-dynamic-script.

```
sfzp = #(make-dynamic-script "sfzp")
\relative {
   c'4 c c\sfzp c
}
                      \overline{\phantom{a}}sfzp
              \overrightarrow{e}\oint_{\Theta} 6b
```
En general make-dynamic-script agafa qualsevol objecte de marcatge com a argument. El tipus de lletra de matisos sols conté els caràcters f, m, p, r, s y z, per la qual cosa si desitgeu obtenir una indicació dinàmica que inclogui text normal o signes de puntuació, cal fer servir ordres de marcatge que retornin els ajustaments de la fam´ılia de tipus de lletra i la seva codificació a las del text normal, per exemple \normal-text. L'interès de la utilització de make-dynamic-script en lloc d'un element de marcatge corrent radica en assegurar l'alineació vertical dels objectes de marcatge i reguladors que s'apliquen al mateix cap de nota.

```
roundF = \markup { \center-align \concat {
           \normal-text { \bold { \italic ( } }
           \dynamic f
           \normal-text { \bold { \italic ) } } } }
boxF = \mark \{ \bar{\} \dmfEspress = \markup { \center-align \line {
              \hspace #3.7 mf \normal-text \italic espress. } }
roundFdynamic = #(make-dynamic-script roundF)
boxFdynamic = #(make-dynamic-script boxF)
mfEspressDynamic = #(make-dynamic-script mfEspress)
\relative {
  c'4_\roundFdynamic\< d e f
  g,1~_\boxFdynamic\>
  g1g'1~\mfEspressDynamic
  g1
}
                                  mf espress.
                  h . .
  \oint_C \frac{e}{\epsilon}.
         \boldsymbol{\theta}b
                       f
                             \overline{\overline{\sigma}}
```
Es pot utilitzar en el seu lloc la forma Scheme del mode de marcatge. La seva sintaxi s'explica

Se puede utilizar en su lugar la forma Scheme del modo de marcado. Su sintaxis se explica en Secció "Construcció de marcatge en Scheme" in Extensions.

```
moltoF = #(make-dynamic-script
            (markup #:normal-text "molto"
                     #:dynamic "f"))
\relative {
  <d' e>16 <d e>
  <d e>2..\moltoF
}
```
 $\overline{\mathcal{S}}$ molto $\boldsymbol{f}$  $\overline{\mathcal{P}}$  $\oint_C \frac{e^{i\theta}}{e^{i\theta}}$  $\overline{\mathbf{e}}$ 

Per alinear el text del matís dinàmic a l'esquerra en lloc de centrar-lo sobre una nota, utilitzeu un \tweak:

```
moltoF = \tweak DynamicText.self-alignment-X #LEFT
                               #(make-dynamic-script
                                          (markup #:normal-text "molto"
                                                                    #:dynamic "f"))
\relative {
       <d' e>16 <d e>
       <d e>2..\moltoF <d e>1
}
        \oint_0^{\infty} \mathbf{e} \oint_{\mathbf{e}}^{\infty} \oint_{\text{moltz}}^{\infty}\overline{\mathcal{P}} \overline{\mathcal{P}} \overline{\molto\boldsymbol{f}\overline{\mathcal{O}}
```
Els ajustos per als tipus de lletra en mode de marcatge es descriuen a [Selecció del tipus de lletra i la seva mida, pàgina 248.

### Vegeu també

Referència de la notació: Secció 1.8.2 [Donar format al text], pàgina 247, [Selecció del tipus de lletra i la seva mida], pàgina 248, Secció 3.5.9 [Enriquiment de la sortida MIDI], pàgina 535, Secció 3.5.4 [Control de les dinàmiques del MIDI], pàgina 526.

Extensió del LilyPond: Secció "Construcció de marcatge en Scheme" in Extensions.

Fragments de codi: Secció "Expressive marks" in Fragments de codi.

### 1.3.2 Marques expressives en forma corba

Aquesta secció explica com crear diverses marques expressives amb forma corba: lligagures d'expressió i de fraseig, respiracions, caigudes i elevacions de to.

### <span id="page-147-0"></span>Lligadures d'expressió

Les lligadures d'expressió s'introdueixen utilitzant parèntesis:

Nota: A la música polifònica, les lligadures d'expressió han d'acabar a la mateixa veu en la qual comencen.

 $\sqrt{1 - \frac{1}{2}}$ 

 $\overline{\phantom{a}}$ 

\**relative** {

```
f''4( g a) a8 b(
 a4 g2 f4)
  <c e>2( <b d>2)
}
```
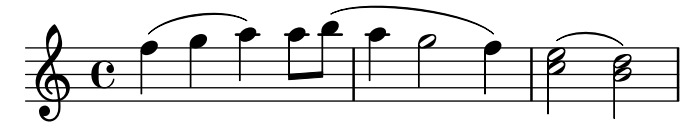

Les lligadures d'expressió es poden col·locar manualment per sobre o per sota de les notes; vegeu Secció 5.4.2 [Direcció i posició], pàgina 630.

S'ha de tenir cura amb les lligadures d'expressió simultànies o superposades. En gairebé tots els casos, les lligadures d'expressió externes indiquen, certament, fraseig, i les lligadures de fraseig poden superposar-se amb les lligadures d'expressió normals, vegeu [\[Lligadures de](#page-150-0) fraseig], pàgina 138. Quan calen diverses lligadures d'expressió normals dins d'una sola veu, els començament i els finals corresponents de les lligadures s'han d'etiquetar precedint-los per  $\equiv$ seguit d'un número o cadena de caràcters que la identifiqui.

```
\fixed c' {
   \langle c - f \rangle = 1 (g \rangle = 2 (> 2 \langle c e \rangle = 1) a= 2) >
}
```

```
\vec{e}80 D
                                                      \overline{\mathsf{a}}\delta\oint_{\mathcal{C}}\overline{\mathbf{e}}
```
Les lligadures d'expressió poden ser contínues, discontínues o de punts. L'estil predeterminat de les lligadures d'expressió és el continu:

```
\relative {
  c'4( e g2)
  \slurDashed
  g4( e c2)
  \slurDotted
  c4( e g2)
  \slurSolid
  g4( e c2)
}
```
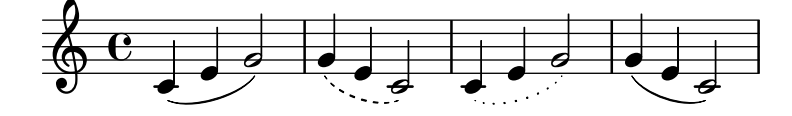

També es pot fer que les lligadures d'expressió siguin semi-discontínues (la primera meitat discontínua i la segona meitat contínua) o semi-contínues (la primera meitat contínua i la segona discontínua):

```
\relative {
  c'4( e g2)
  \slurHalfDashed
  g4( e c2)
  \slurHalfSolid
  c4( e g2)
```

```
\slurSolid
    g4( e c2)
}
                                                                                   \frac{1}{\sqrt{2}}\frac{1}{\sqrt{2}}\overline{\bullet}\frac{1}{2}\overline{\phantom{a}}\overline{\phantom{a}}\oint_{\Theta} 6\bullet\overline{\bullet}
```
Es poden definir patrons de discontinuïtat per a les lligadures d'expressió:

```
\relative {
 c'4( e g2)
  \slurDashPattern #0.7 #0.75
 g4( e c2)
  \slurDashPattern #0.5 #2.0
  c4( e g2)
  \slurSolid
 g4( e c2)
}
```
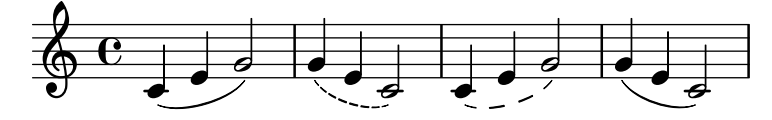

# Instruccions predefinides

\slurUp, \slurDown, \slurNeutral, \slurDashed, \slurDotted, \slurHalfDashed, \slurHalfSolid, \slurDashPattern, \slurSolid.

### Fragments de codi seleccionats

### Utilitzar lligadures dobles per acords legato

Alguns compositors escriuen dues lligadures quan volen acords legato. Això es pot aconseguir establint doubleSlurs.

```
\relative c' {
   \set doubleSlurs = ##t
   <c e>4( <d f> <c e> <d f>)
}
                         S
                         \overline{\bullet}\overline{\bullet}h
    \oint_{0}^{0}\overline{\mathbf{e}}g
                    h
```
### Situar els elements de marcatge de text por dins de les lligadures

Els elements de marcatge de text han de tenir la propietat outside-staff-priority establerta al valor fals perquè s'imprimeixin per dins de les lligadures d'expressió.

```
\relative c'' {
 \override TextScript.avoid-slur = #'inside
 \override TextScript.outside-staff-priority = ##f
 c2(^\markup { \halign #-10 \natural } d4.) c8
}
```
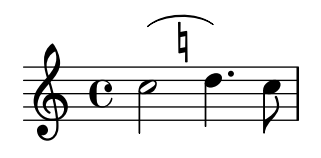

#### Fer lligadures d'expressió amb estructura complexa de discontinuïtat

Les lligadures d'expressió es poden construir amb patrons de discontinuïtat complexos mitjançant la definició de la propietat dash-definition. dash-definition és una llista de par`ametres que defineixen el comportament de discontinu¨ıtat d'un segment de la lligadura d'expressió.

La lligadura es defineix en termes del paràmetre de bezier t el rang del qual va de 0 a l'esquerra de la lligadura fins a 1 a l'extrem dret de la lligadura. cada element de discontinuïtat és una llista (t-inici t-final fracció-discontinuïtat període-discontinuitat). La regió de la lligadura des de t-inici fins a t-final tindrà una fracció fracció-discontinuitat de cada període-discontinuïtat de color negre. període-discontinuïtat es defineix en termes d'espais de pentagrama. fracció-discontinuïtat s'estableix al valor d'1 per a una lligadura continua.

```
\relative c' {
  \once \override
    Slur.dash-definition = #'((0 0.3 0.1 0.75)
                                 (0.3 0.6 1 1)
                                 (0.65 1.0 0.4 0.75))
  c4( d e f)
  \once \override
    Slur.dash-definition = #'((0 0.25 1 1)
                                 (0.3 0.7 0.4 0.75)
                                 (0.75 1.0 1 1))c4( d e f)
}
```
 $\overline{\phantom{a}}$  $\overline{\phantom{a}}$  $\oint_{\mathbf{Q}} \mathbf{c}$  $\overrightarrow{e}$  $\frac{1}{\sqrt{2}}$ 

Vegeu també

Glossari musical: Secció "slur" in Glossari musical.

Manual d'aprenentatge: Secció "Quant a la impossibilitat de niuar claus i lligadures" in Manual d'aprenentatge

Referència de la notació: Secció 5.4.2 [Direcció i posició], pàgina 630, [\[Lligadures de fraseig\],](#page-150-0) pàgina 138.

Fragments de codi: Secció "Expressive marks" in Fragments de codi.

Referència de funcionament interno: Secció "Slur" in Referència de funcionament intern.

#### <span id="page-150-0"></span>Lligadures de fraseig

Les lligadures de fraseig (o marques de fraseig) que indiquen una frase musical s'escriuen usant les ordres  $\setminus$  ( i  $\setminus$ ) respectivament:

```
\relative {
 c''4\( d( e) f(
 e2) d\)
```
}

 $\overrightarrow{P}$  $\oint_C \mathbf{e} \cdot \mathbf{e} \cdot \mathbf{e}$ 

Tipogràficament, la lligadura de fraseig es comporta gairebé exactament igual que una lligadura d'expressió normal. Tanmateix, es tracten com a objectes diferents. Una  $\sum_{i=1}^{\infty}$  no tindrà cap efecte sobre una lligadura de fraseig. El fraseig es pot col·locar manualment per sobre o per sota de les notes; vegeu Secció 5.4.2 [Direcció i posició], pàgina 630.

Les lligadures de fraseig simultànies o superposades s'introdueixen usant  $\equiv$  igual que es fa amb les lligadures d'expressió normals, vegeu [Lligadures d'expressió], pàgina 135.

Les lligadures de fraseig poden ser contínues, de punts o de ratlles. L'estil predeterminat per a les lligadures de fraseig és el continu:

```
\relative {
   c'4\( e g2\)
   \phrasingSlurDashed
   g4\( e c2\)
   \phrasingSlurDotted
   c4\( e g2\)
   \phrasingSlurSolid
   g4\( e c2\)
}
                                                           \frac{1}{\sqrt{2}}\overrightarrow{a}\overline{\bullet}\frac{1}{2}\overline{\phantom{a}}\overline{\phantom{a}}\oint_{\mathbf{Q}} \mathbf{c}\bullet\overline{\bullet}
```
Es pot fer també que les lligadures de fraseig siguin semi-dicontínues (la primera meitat discontínua i la segona meitat contínua) o semi-continues (la primera meitat contínua i la segona meitat discontínua):

```
\relative {
  c'4\( e g2\)
  \phrasingSlurHalfDashed
  g4\( e c2\)
  \phrasingSlurHalfSolid
  c4\( e g2\)
  \phrasingSlurSolid
  g4\( e c2\)
}
```
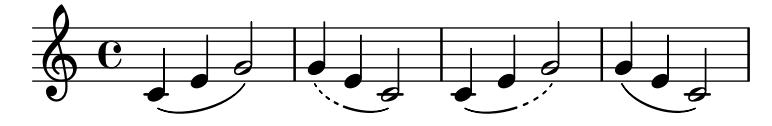

Es poden definir patrons de discontinuïtat per a les lligadures de fraseig:

```
\relative {
 c'4\( e g2\)
  \phrasingSlurDashPattern #0.7 #0.75
 g4\( e c2\)
```

```
\phrasingSlurDashPattern #0.5 #2.0
   c4\( e g2\)
   \phrasingSlurSolid
   g4\( e c2\)
}
                                                           \frac{1}{2}\frac{1}{2}\overline{\bullet}\frac{1}{2}\overline{\phantom{a}}\overline{\phantom{a}}\oint_0 \mathbf{e}\bullet\overline{\bullet}
```
Les definicions de patrons de discontinuïtat tenen la mateixa estructura que les definicions de patrons de discontinuïtat de les lligadures d'expressió. Per veure més informació sobre els patrons de discontinuïtat complexos, consulteu els fragments de codi sota [Lligadures d'expressió], pàgina 135.

### Instruccions predefinides

\phrasingSlurUp, \phrasingSlurDown, \phrasingSlurNeutral, \phrasingSlurDashed, \phrasingSlurDotted, \phrasingSlurHalfDashed, \phrasingSlurHalfSolid, \phrasingSlurDashPattern, \phrasingSlurSolid.

#### Vegeu també

Manual de aprenentatge: Secció "Quant a la impossibilitat de niuar claus i lligadures" in Manual d'aprenentatge

Referència de la notació: Secció 5.4.2 [Direcció i posició], pàgina 630, [Lligadures d'expressió], [p`agina 135.](#page-147-0)

Fragments de codi: Secció "Expressive marks" in Fragments de codi.

Referència de funcionament intern: Secció "PhrasingSlur" in Referència de funcionament intern.

#### Marques de respiració

Les respiracions s'introdueixen utilitzant \breathe:

```
{ c''2. \breathe d''4 }
```
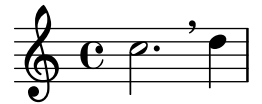

A diferència d'altres marques d'expressió, els símbols de respiració no estan associats amb la nota anterior, sinó que són esdeveniments independents. Per això, totes les marques d'expressió que estan annexades a la nota anterior, qualsevol claud`ator que indiqui barrat manual i qualsevol parèntesi que indiqui lligadures d'expressió i de fraseig, s'han d'escriure abans de \breathe.

Les marques de respiració donen per acabades les barres automàtiques; per anul·lar aquest comportament, consulteu [Barres manuals], pàgina 97.

\**relative** { c''8 \**breathe** d e f g2 }

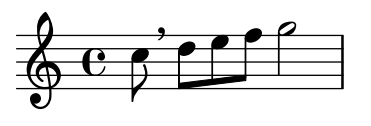

A la notació antiga, es contemplen els indicadors musicals per a les marques de respiració, o divisiones. Per veure més detalls, consulteu [Divisiones], pàgina 453.

# Fragments de codi seleccionats

# Canviar el símbol de la marca de respiració

El glif de la marca de respiració es pot ajustar sobreescrivint la propietat de text de l'objecte de presentació BreathingSign, amb qualsevol altre text de marcatge.

```
\relative c'' {
  c2\override BreathingSign.text =
    \markup { \musicglyph "scripts.rvarcomma" }
  \breathe
  d2
}
          \rho'\oint_0 \mathbf{e}i
```
# Usar una ratlla curta com a símbol de respiració

La música vocal i de vent usa amb freqüència una ratlla curta com a signe de respiració. Això indica una respiració que treu una mica de temps a la nota anterior enlloc de produir una pausa curta, cosa que s'indica amb la marca de respiració en forma de coma. La marca es pot moure lleugerament cap a dalt per allunyar-la del pentagrama.

```
\relative c'' {
  c2
  \breathe
  d2\override BreathingSign.Y-offset = #2.6
  \override BreathingSign.text =
    \markup { \musicglyph "scripts.tickmark" }
  c2
  \breathe
  d2
}
```
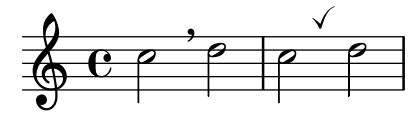

### Inserir una cesura

Les marques de cesura es poden crear sobreescrivint la propietat 'text de l'objecte BreathingSign. També està disponible una marca de cesura corba.

```
\relative c'' {
 \override BreathingSign.text = \markup {
    \musicglyph "scripts.caesura.straight"
 }
 c8 e4. \breathe g8. e16 c4
 \override BreathingSign.text = \markup {
    \musicglyph "scripts.caesura.curved"
 }
```

```
g8 e'4. \breathe g8. e16 c4
}
                                                                                                        \frac{\theta}{\theta}\overline{\phantom{0}}\mathbf{r}h
                                         \cdot // \cdot \cdot \cdot \cdot // \cdot // \cdot // \cdot // \cdot //
       \left( \begin{array}{ccc} 0 & 0 & \cdots \end{array} \right)\overline{\mathbf{e}}h
                            \overline{a}h
                           \boldsymbol{e} , \boldsymbol{\theta} , \boldsymbol{\theta} , \boldsymbol{\theta}
```
# Vegeu també

Glossari musical: Secció "caesura" in Glossari musical.

Referència de la notació: [Divisiones], pàgina 453.

Fragments de codi: Secció "Expressive marks" in Fragments de codi.

Referència de funcionament intern: Secció "BreathingEvent" in Referència de funcionament intern, Secció "BreathingSign" in Referència de funcionament intern, Secció "Breathing sign engraver" in Referència de funcionament intern.

#### Caigudes i elevacions

Es poden expressar caigudes y elevacions de to (falls i doits) afegides a les notes mitjançant l'ordre \bendAfter. La direcció de la caiguda i elevació s'indica amb un signe de més o menys (a dalt o a sota). El número indica l'interval d'alçades sobre el qual s'estén la caiguda o elevació partint de la nota principal.

```
\relative c'' {
  c2\bendAfter #+4
  c2\bendAfter #-4
  c2\bendAfter #+6.5
  c2\bendAfter #-6.5
  c2\bendAfter #+8
  c2\bendAfter #-8
}
```
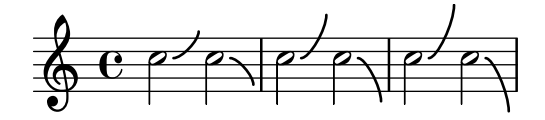

Fragments de codi seleccionats

#### Ajustar la forma de les caigudes i pujades de to

Pot caldre ajustar la propietat shortest-duration-space per poder ajustar la mida de les caigudes i pujades de to  $(*falls* i *doits*).$ 

```
\relative c'' {
 \override Score.SpacingSpanner.shortest-duration-space = #4.0
 c2-\bendAfter #5
 c2-\bendAfter #-4.75
 c2-\bendAfter #8.5
 c2-\bendAfter #-6
}
  \oint_C \frac{e^z}{z}
```
#### Vegeu també

Glossari musical: Secció "fall" in Glossari musical, Secció "doit" in Glossari musical. Fragments de codi Secció "Expressive marks" in Fragments de codi.

#### 1.3.3 Marques expressives en forma de línies

Aquesta secció explica com crear diverses marques d'expressió que segueixen un camí lineal: glissandi, arpegis i refilets.

## <span id="page-155-0"></span>Glissando

Es crea un glissando afegint  $\gtrsim$  la nota:

```
\relative {
  g'2\glissando g'
  c2\glissando c,
  \afterGrace f,1\glissando f'16
}
```
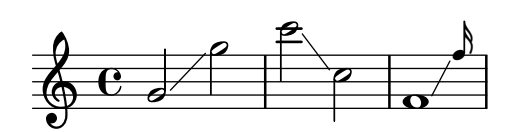

Un glissando pot connectar notes d'un pentagrama a un altre:

```
\new PianoStaff <<
  \new Staff = "right" {
    e'''2\glissando
    \change Staff = "left"
    a,,4\glissando
    \change Staff = "right"
    b''8 r |
  }
  \new Staff = "left" {
    \clef bass
    \mathrm{s}1}
\rightarrow
```
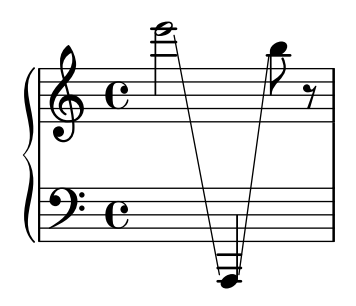

Un glissando pot connectar les notes dins d'un acord. Si cal fer quelcom que no sigui una connexió d'una nota amb una altra entre els dos acords, les connexions entre les notes venen definides per mitjà de  $\gtrsim$  glissandoMap, on les notes d'un acord se suposen numerades, començant de zero, en l'ordre en el qual apareixen en el codi d'entrada del fitxer .ly.

```
\relative {
 <c' e>1\glissando g' |
```

```
<c, e>1\glissando |
     \langle g' b> |
     \break
     \set glissandoMap = #'((0 . 1) (1 . 0))
     <c, g'>1\glissando |
     < d a'> |
     \set glissandoMap = #'((0 . 0) (0 . 1) (0 . 2))
     c1\glissando |
     \langle d \nvert f \nvert a \rangle |
     \set glissandoMap = #'((2 . 0) (1 . 0) (0 . 1))
     <f d a'>1\glissando |
     \langle c \ c' \rangle}
      \begin{array}{c|c|c|c|c} \hline \mathbf{e} & \mathbf{e} & \mathbf{e}\frac{1}{8}\frac{1}{8}\bullet\overline{\mathbf{B}}\boldsymbol{g}\overline{\mathbf{g}}\overline{\mathbf{o}}\overline{\bullet}\overline{\mathbf{o}}\frac{1}{\sigma}\frac{1}{\alpha}\frac{\mathbf{a}}{\mathbf{b}}5
      \begin{array}{c|c}\n\bullet & \bullet & \bullet \\
\hline\n\bullet & \bullet & \bullet\n\end{array}. .
```
Es poden crear diversos tipus de glissando. Per veure més detalls, consulteu Secció 5.4.8 [Estils de línia], pàgina 645.

### Fragments de codi seleccionats

#### Glissando contemporani

Es pot gravar un glissando contemporani sense nota final utilitzant una nota oculta i temporització de cadenza.

```
\relative c'' {
  \time 3/4
  \override Glissando.style = #'zigzag
  c4 c
  \cadenzaOn
  c4\glissando
  \hideNotes
  c,,4
  \unHideNotes
  \cadenzaOff
  \bar "|"
}
  \frac{3}{9} \frac{3}{1}4
             h
```
## Afegir marques de temps a glissandos llargs

Els temps que se salten a glissandos molt llargs s'indiquen a vegades mitjançant marques de temps, que sovint consisteixen en figures sense cap. Aquestes pliques es poden usar també per allotjar indicacions expressives intermèdies.

Si les pliques no queden ben alineades amb el glissando, podria caldre recol·locar-les lleugerament.

```
glissandoSkipOn = {
  \override NoteColumn.glissando-skip = ##t
  \hide NoteHead
  \override NoteHead.no-ledgers = ##t
}
glissandoSkipOff = {
  \revert NoteColumn.glissando-skip
  \undo \hide NoteHead
  \revert NoteHead.no-ledgers
}
\relative c'' {
  r8 f8\glissando
  \glissandoSkipOn
  f4 g a a8\noBeam
  \glissandoSkipOff
  a8
  r8 f8\glissando
  \glissandoSkipOn
  g4 a8
  \glissandoSkipOff
  a8 |
  r4 f\glissando \<
  \glissandoSkipOn
  a4\text{ }f \rangle\glissandoSkipOff
  b8\! r |
}
                                                   \overline{\mathbf{z}}h
                                                h
                                                            f
                                                                \mathbf{f}\overline{\phantom{a}}\oint_C e \rightarrowh
                                 \frac{1}{2}h
                                      \overline{z}\overline{a}h
```
# Making glissandi breakable

Si s'ajusta la propietat breakable al valor #t en combinació amb after-line-breaking, podem fer que un glissando es divideixi en el salt de línia:

```
glissandoSkipOn = {
  \override NoteColumn.glissando-skip = ##t
  \hide NoteHead
  \override NoteHead.no-ledgers = ##t
}
\relative c'' {
  \override Glissando.breakable = ##t
  \override Glissando.after-line-breaking = ##t
```
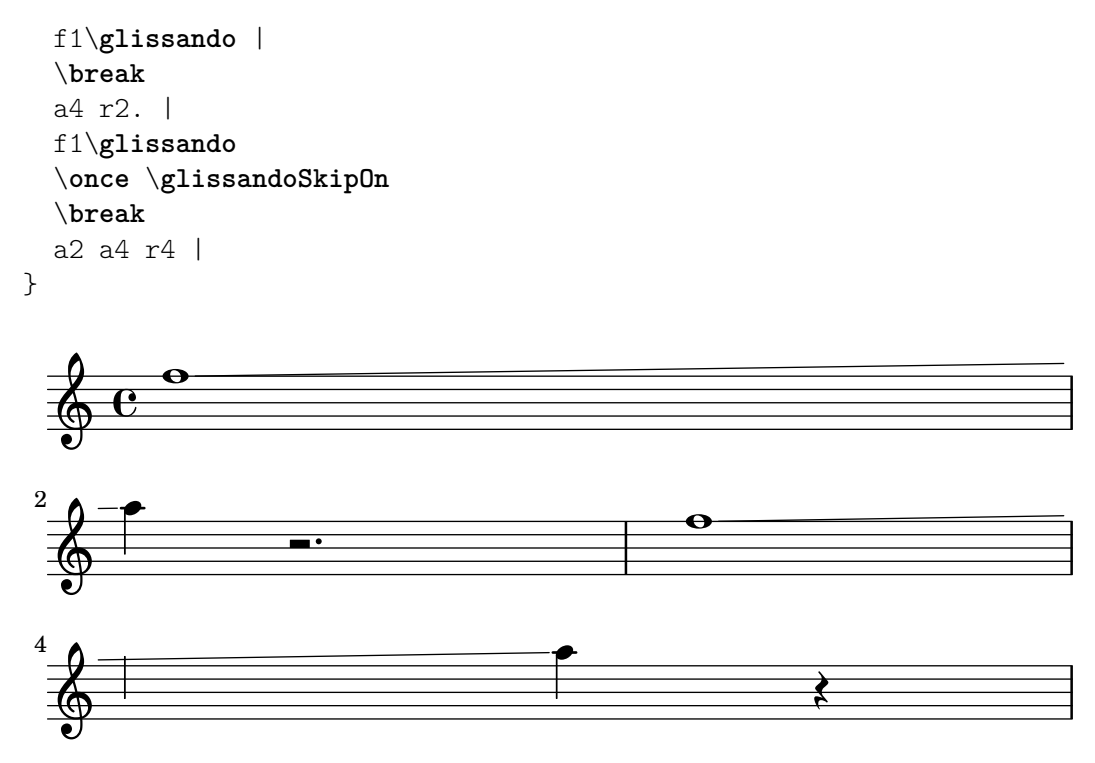

## Estendre glissandos sobre repeticions

Es pot simular un glissando que s'estén fins a l'interior de diversos blocs \alternative de primera i segona vegada mitjançant l'addició d'una nota d'adorn oculta amb un glissando al començament de cada bloc \alternative. La nota d'adorn ha d'estar a la mateixa alçada que la nota que dona inici al primer glissando., Això s'implementa aquí amb una funció musical que agafa com a argument l'altura de la nota d'adorn.

Observeu que a la música polifònica la nota d'adorn ha de coincidir amb les notes d'adorn corresponents en totes les altres veus.

```
repeatGliss = #(define-music-function (grace)
  (ly:pitch?)
  #{
    % the next two lines ensure the glissando is long enough
    % to be visible
    \once \override Glissando.springs-and-rods
      = #ly:spanner::set-spacing-rods
    \once \override Glissando.minimum-length = #3.5
    \once \hideNotes
    \grace $grace \glissando
  #})
\score {
  \relative c'' {
    \repeat volta 3 { c4 d e f\glissando }
    \alternative {
      { g2 d }
      { \repeatGliss f g2 e }
      { \repeatGliss f e2 d }
    }
 }
}
```

```
music = \relative c' {
   \voiceOne
   \repeat volta 2 {
      g a b c\glissando
   }
   \alternative {
      { d1 }
      { \repeatGliss c \once \omit StringNumber e1\2 }
   }
}
\score {
   \new StaffGroup <<
      \new Staff <<
         \new Voice { \clef "G_8" \music }
      >>
      \new TabStaff <<
         \new TabVoice { \clef "moderntab" \music }
      >>
   >>
}
                                                          P
                                                          P
                                         P
                                         P
                                                     P
                                                N
                             \boxed{1.} \boxed{2.}N N h h
                  h
    \oint_C e \int\sqrt{3}.
                                    p
                               .<br>P
                                             P
                                             P
                                             P
                                             P
                                     \overline{\mathbf{1}}.
                                       \overline{\bullet}3
                                                   .
                                                    5
                   \overline{\phantom{a}}2
             \overline{\bullet}\mathsf{r}\mathsf{r}\sqrt{2}.
    \Phi8
         \overline{\mathbf{e}}0
    T
    A
    B
                               \overline{\bullet}1
                          \overline{\phantom{0}}0
```
# Vegeu també

Glossari musical: Secció "glissando" in Glossari musical.

Referència de la notació: Secció 5.4.8 [Estils de línia], pàgina 645.

Fragments de codi: Secció "Expressive marks" in Fragments de codi.

Referència de funcionament interno: Secció "Glissando" in Referència de funcionament intern.

# Advertiments i problemes coneguts

La impressió de text sobre la línia (com a gliss.), no està contemplada.

# Arpegi

Un signe de acord arpegiat (conegut també com acord trencat) sobre un acord, es denota annexant \arpeggio a l'acord:

```
\relative { <c' e g c>1\arpeggio }
```
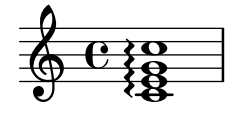

Es poden escriure diversos tipus d'acords arpegiats. \arpeggioNormal produeix la volta a l'arpegi normal:

```
\relative {
        <c' e g c>2\arpeggio
        \arpeggioArrowUp
        <c e g c>2\arpeggio
        \arpeggioArrowDown
        <c e g c>2\arpeggio
        \arpeggioNormal
        <c e g c>2\arpeggio
    }
                                      NO Q
                                      \frac{1}{2}}<br>}
                                          ;<br>}
                                          \frac{1}{2}\overline{\mathbf{S}}NNN
                     \overline{\mathbf{s}}0 0 12 12E<br>E
                   ;<br>}
                   ;
                   }
                   \frac{1}{2}\overline{\mathbf{s}}18
                                    ;
                                    }
                                    }
                            NNN
                          \overline{\mathbf{3}};
                          ;
                          }
Es poden crear símbols especials d'arpegi amb parèntesis:
    \relative {
        \langle c' \rangle e g c>2\arpeggioBracket
        <c e g c>2\arpeggio
        \arpeggioParenthesis
        <c e g c>2\arpeggio
        \arpeggioParenthesisDashed
        <c e g c>2\arpeggio
        \arpeggioNormal
        <c e g c>2\arpeggio
    }
                                            \overline{\mathbf{c}}NNN
                                                      \overline{\mathsf{S}}NNN)<br>N
                                                    <u>।</u><br>}
                                                    ;
                                                    }
                                                    \frac{1}{2}\oint_{\mathfrak{D}} \mathbf{e}NNN
                                     \overline{\phantom{0}}NNN
                           \overline{\phantom{0}}NNN
```
Les propietats de discontinuïtat del parèntesi de l'arpegi es controlen mitjançant la propietat 'dash-definition, que es descriu a [Lligadures d'expressió], pàgina 135.

Els acords arpegiats es poden desenvolupar explícitament utilitzant lligadures d'unió. Vegeu [Lligadures d'unió], pàgina 55.

### Instruccions predefinides

\arpeggio, \arpeggioArrowUp, \arpeggioArrowDown, \arpeggioNormal, \arpeggioBracket, \arpeggioParenthesis \arpeggioParenthesisDashed.

# Fragments de codi seleccionats

# Crear arpegis que es creuen entre pentagrames dins d'un sistema de piano

Dins d'un PianoStaff, és possible fer que un arpegi creuï entre els pentagrames ajustant la propietat PianoStaff.connectArpeggios.

```
\new PianoStaff \relative c'' <<
   \set PianoStaff.connectArpeggios = ##t
   \new Staff {
     <c e g c>4\arpeggio
     <g c e g>4\arpeggio
     <e g c e>4\arpeggio
     <c e g c>4\arpeggio
   }
   \new Staff {
     \clef bass
     \repeat unfold 4 {
        <c,, e g c>4\arpeggio
      }
  }
>>
                    <u>}</u><br>}
                    \overline{\mathbf{z}}h
                      h
                }<br>}
                }<br>}<br>}
                ;<br>}
                        ;
         \overline{\mathbf{e}}h
              h
              h
              h
                  f
                  f
                  h
            }<br>}
            }<br>}
            }<br>}
            }<br>}
```
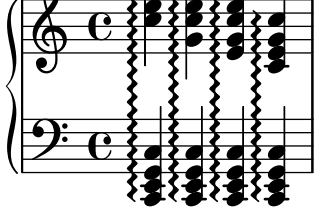

Creació d'arpegis que es creuen entre pentagrames dins d'altres contextos

Es poden crear arpegis que es creuen entre pentagrames dins de contextos diferents a GrandStaff, PianoStaff i Span\_arpeggio\_engraver en el context de Score.

```
\score {
  \new ChoirStaff {
    \set Score.connectArpeggios = ##t
    <<\new Voice \relative c' {
        <c e>2\arpeggio
        <d f>2\arpeggio
        <c e>1\arpeggio
      }
      \new Voice \relative c {
        \clef bass
        <c g'>2\arpeggio
        <b g'>2\arpeggio
        <c g'>1\arpeggio
     }
   >>
  }
```

```
\layout {
                 \context {
                         \Score
                         \consists "Span_arpeggio_engraver"
                 }
       }
}
                                                                                \frac{1}{\sqrt{2}}\frac{\mathbf{C}}{\mathbf{C}}\overline{\overline{8}}<u>।</u><br>}
                                                    }<br>}
                                                    {<br>}<br>}
                                                    }<br>}
                                                    }<br>}
                                                    }<br>}
                                                    }<br>}
                                                    ;
                                                    \frac{1}{2};
                                                                            }
                                                                            }<br>}
                                                                            }<br>}
                                                                            }<br>}
                                                                            }<br>}
                                                                            }
                                                                            }<br>=
                         \overline{\mathbf{e}}\frac{\partial \cdot \mathbf{e}}{\partial \mathbf{e}}p
                                         p
          \begin{array}{c}\n\bigoplus 0 \\
\bigoplus\nolimits\neq 2\n\end{array}\mathsf{r}\mathsf{R}\overline{s}p
                                                         \frac{1}{2}\{2, 3\}}<br>}
                                    }<br>}
                                    }<br>}
                                    }<br>}
                                    }
                                    }<br>=
```
Crear arpegis entre notes de veus diferents

Es pot dibuixar un s´ımbol d'arpegi entre notes de diferents veus que estan sobre el mateix pentagrama si el gravador Span\_arpeggio\_engraver es trasllada al context de Staff:

```
\new Staff \with {
  \consists "Span_arpeggio_engraver"
}
\relative c' {
  \set Staff.connectArpeggios = ##t
  <<{ <e' g>4\arpeggio <d f> <d f>2 }
     \setminus{ <d, f>2\arpeggio <g b>2 }
  >>
}
                 \frac{1}{2}\frac{1}{2}<u>t , </u>
   \bigoplus \mathbf{e}_{\mathcal{B}}\overline{\mathbf{e}}}
            }
            }<br>}
            ;
            }
```
### Vegeu també

N

Glossari musical: Secció "arpeggio" in Glossari musical.

Referència de la notació: [Lligadures d'expressió], pàgina 135, [Lligadures d'unió], pàgina 55. Fragments de codi: Secció "Expressive marks" in Fragments de codi.

Referència de funcionament intern: Secció "Arpeggio" in Referència de funcionament intern, Secció "Slur" in Referència de funcionament intern, Secció "PianoStaff" in Referència de funcionament intern.

#### Advertiments i problemes coneguts

No és possible barrejat arpegis connectats i no connectat a un PianoStaff al mateix moment de temps.

La forma senzilla d'especificar el parèntesis als arpegis de parèntesis no funciona per als arpegis de pentagrama creuat; vegeu Secció "Pliques de pentagrama creuat" in Referència de la notació.

### Refilets

Els refilets curts sense línia extensora es graven amb \trill; vegeu [\[Articulacions i ornaments\],](#page-136-0) pàgina 124.

Els refilets llargs mantinguts, amb línia d'extensió, es fan amb \startTrillSpan i \stopTrillSpan:

```
\relative {
  d''1\startTrillSpan
  d1
  c2\stopTrillSpan
  r2
}
```
p ttttttttttts  $\oint_C \frac{e}{e}$  $\frac{1}{\mathbf{e}}$   $\frac{1}{\mathbf{e}}$ 

Un refilet estès que travessa un salt de línia recomença exactament a sobre de la primera nota de la línia nova.

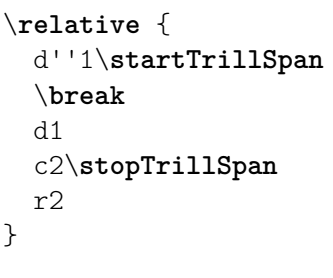

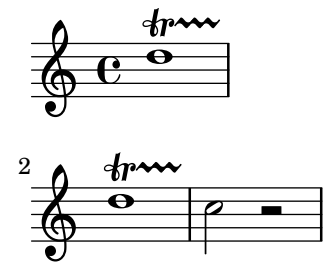

Els refilets estesos consecutius funcionen sense necessitat d'ordres \stopTrillSpan explícites, perquè cada refilet es convertirà automàticament a la vora dreta del refilet anterior.

```
\relative {
     d''1\startTrillSpan
     d1
     b1\startTrillSpan
     d2\stopTrillSpan
     r2
}
                                                                                                p
                                                                              \frac{r}{ }punum<br>de la de la de la década<br>de la década de la década de la década de la década de la década de la década de la década de la década de la
                                                                                                            T
                                                    \frac{1}{\mathbf{\Theta}}\oint_0 \mathbf{e}\begin{array}{c|c}\n\hline\n\bullet & \bullet & \bullet \\
\hline\n\end{array}
```
També es poden combinar els refilets amb notes d'adorn. La sintaxi d'aquesta construcció i el mètode per col·locar les notes d'adorn amb precisió es descriuen a [Notes d'adorn], pàgina 117.

```
d''1~\afterGrace
 d1\startTrillSpan { c32[ d]\stopTrillSpan }
  c2 r2
}
```
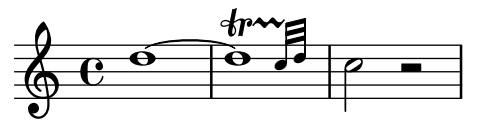

Els refilets que s'han d'executar sobre notes auxiliars explícites es poden gravar amb l'ordre pitchedTrill. El primer argument és la nota principal, i el segon és la nota refilada, que es grava com un cap de nota, sense plica i entre parèntesis.

```
\relative {
  \pitchedTrill
 d''2\startTrillSpan fis
 d2
 c2\stopTrillSpan
 r2
}
```
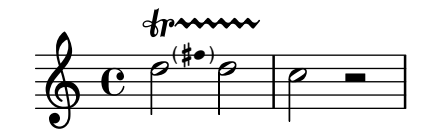

Cal afegir manualment les alteracions subsegüents de la mateixa nota dins del mateix compàs. Sols s'imprimeix l'alteració del primer refilet amb nota, dins d'un compàs.

```
\relative {
  \pitchedTrill
  eis''4\startTrillSpan fis
  eis4\stopTrillSpan
  \pitchedTrill
  eis4\startTrillSpan cis
  eis4\stopTrillSpan
  \pitchedTrill
  eis4\startTrillSpan fis
  eis4\stopTrillSpan
  \pitchedTrill
  eis4\startTrillSpan fis!
  eis4\stopTrillSpan
}
```
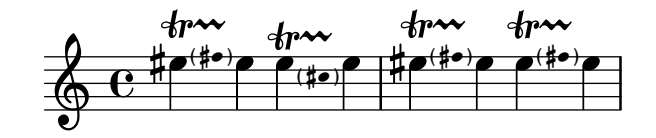

# Instruccions predefinides

\startTrillSpan, \stopTrillSpan.

#### Vegeu també

Glossari musical: Secció "trill" in Glossari musical.

Referència de la notació: [Articulacions i ornaments], pàgina 124, [Notes d'adorn], pàgina 117. Fragments de codi: Secció "Expressive marks" in Fragments de codi.

Referència de funcionament intern: Secció "TrillSpanner" in Referència de funcionament intern.

# 1.4 Repeticions

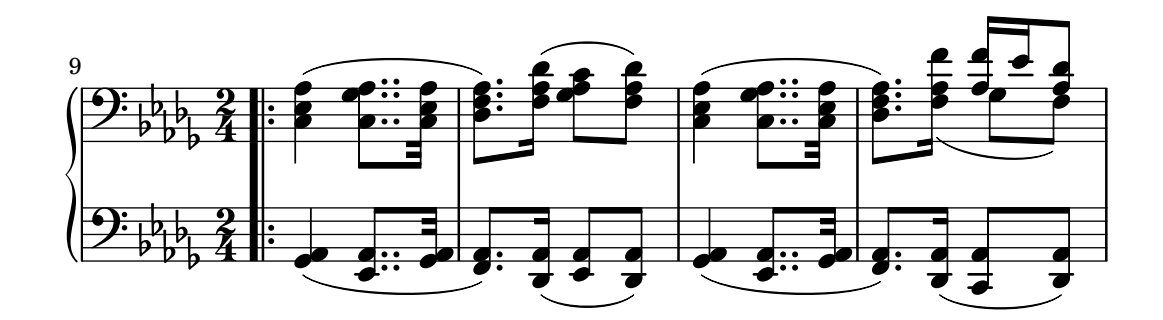

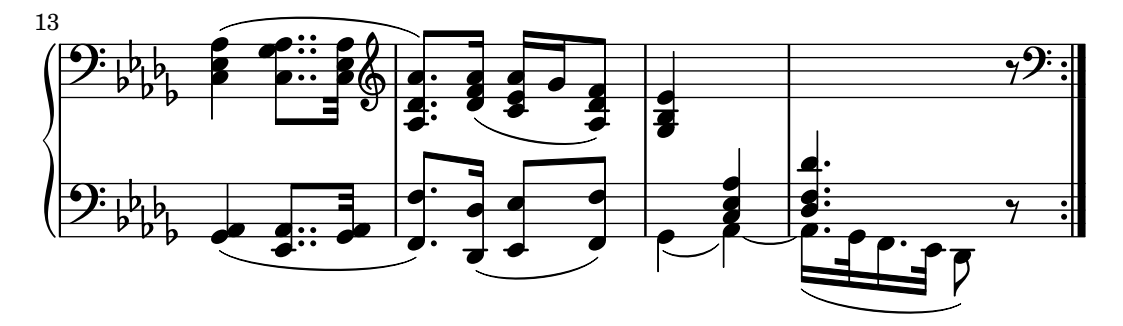

La repetició és un concepte fonamental a la música, i hi ha diversos tipus de notació per a les repeticions. El LilyPond dóna suport als següents tipus de repetició:

volta (primera i segona vegada)

La repetició de la músic no s'imprimeix de forma desenvolupada, sinó que s'indica envoltant-la entre barres de repetició. Si el salt de la repetició es troba al començament de la peça, la barra de repetició sols s'imprimeix al final del fragment. S'imprimeixen una sèrie de finals alternatius (volta) d'esquerra a dreta indicats mitjançant claus. Aquesta és la notació estàndard per a les repeticions amb finals alternatius.

unfold (desplegada)

La música repetida s'escriu i s'interpreta completament tantes vegades com especifiqueu el valor *nombre* de repeticions. És útil quan s'està escrivint música repetitiva.

#### percent (percentatge)

Fer repeticions de compassos o part d'ells. Tenen un aspecte semblant a un signe de percentatge. Les repeticions de percentatge s'han de declarar dins d'un context Voice.

tremolo (trèmol)

Fer barres de trèmol.

### 1.4.1 Repeticions llargues

Aquesta secció tracta sobre la forma d'introduir repeticions llargues, normalment de diversos compassos. Les repeticions adopten dues formes: repeticions envoltades entre signes de repetició, o repeticions explícites, que s'usen per escriure música repetitiva. També es poden controlar manualment els signes de repetició.

### Repeticions normals

La sintaxi d'una repetició normal és

\repeat volta *nombre\_de\_repeticions expressio\_musical ´*

on *expressió* musical és una expressió musical.

Una repetició simple sense finals alternatius:

```
\relative {
  \repeat volta 2 { c''4 d e f }
  c2 d
  \repeat volta 2 { d4 e f g }
}
```
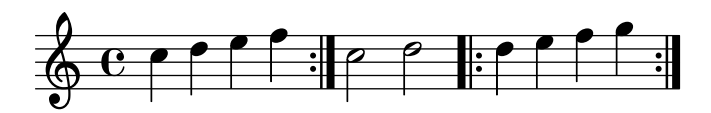

De forma predeterminada no s'imprimeixen les dobles barres d'obertura de repetició al primer compàs complet. Malgrat això és possible imprimir-les usant \bar ".|: " abans de la primera nota.

```
\relative {
  \repeat volta 2 { \bar ".|:" c''4 d e f }
  c2 d
  \repeat volta 2 { d4 e f g }
}
```
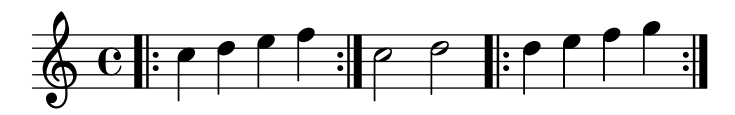

Els finals alternatius (celes de primera i segona vegada) es poden generar utilitzant \alternative. Cada grup d'alternatives ha d'estar envoltat pel seu compte entre claus.

```
\repeat volta nombre_de_repeticions expressio_musical ´
\alternative {
  { expressio_musical ´ }
}
```
on *expressió* musical és una expressió musical.

Si hi ha més repeticions que finals alternatius, s'assigna el primer final alternatiu a les repeticions més antigues.

Repetició única amb primera i segona vegada:

```
\relative {
  \repeat volta 2 { c''4 d e f | }
 \alternative {
    { c2 e | }
    { f2 g | }
```
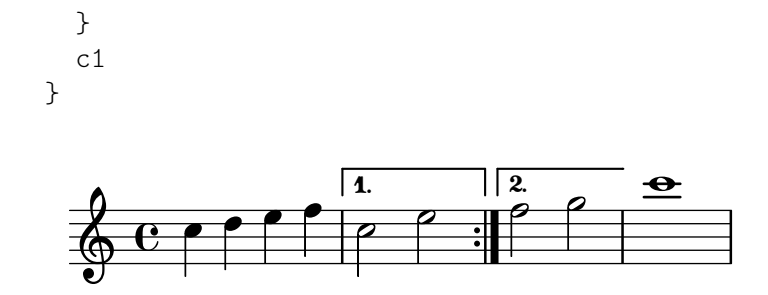

Diverses repeticions amb primera i segona vegada:

```
\relative {
  \repeat volta 4 { c''4 d e f | }
  \alternative {
    { c2 e | }
    { f2 g | }
 }
  c1
}
```
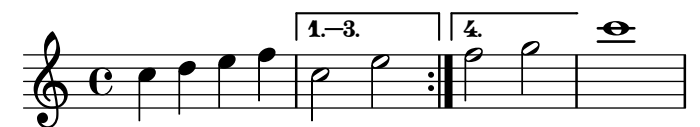

Més d'una repetició amb més d'un final alternatiu:

```
\relative {
  \repeat volta 3 { c''4 d e f | }
  \alternative {
    { c2 e | }
    { f2 g | }
    { a2 g | }
  }
  c1
}
```
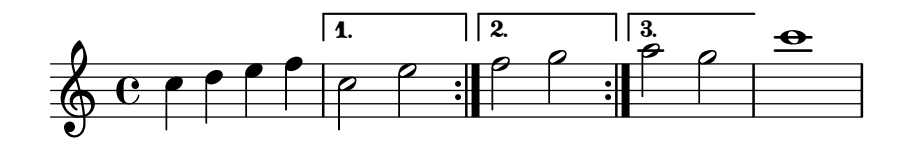

Nota: Si hi ha dos o més alternatives, no ha d'aparèixer res entre la clau de tancament d'una i la d'obertura de l'altra dins d'un bloc \alternative, at`es que en cas contrari no obtindrem el nombre de finals esperat.

 $\overline{\phantom{a}}$   $\overline{\phantom{a}}$   $\overline{\$  $\sqrt{a^2 + b^2 + c^2}$ 

 $\sqrt{1 - \frac{1}{2}}$ 

Nota: Si incloem \relative dins d'un \repeat sense instancia el context Voice explícitament, apareixeran pentagrames addicionals no desitjats. Vegeu Secció "Apareix un pentagrama de més" in Utilització del programa.

 $\overline{\phantom{a}}$ 

Si una repetició sense celes de primera i segona vegada comença en mig d'un compàs, normalment acaba en el lloc corresponent a meitat d'un altre compàs posterior (de tal forma que els dos sumen un compàs complet). En aquest cas, els símbols de repetició no són 'veritables' línies divisòries, per la qual cosa no s'han d'escriure en aquest lloc comprovacions de compàs ni ordres \partial:

```
c'4 e g
\repeat volta 4 {
    e4 |
    c2 e |
   g4 g g
}
    g4 |
   a2 ag1 |
                                                                               P
                                                                               P
                                     P
                                     P
                              h h h h N N . h
     \oint_C \frac{e}{r}\begin{array}{c} \bullet \end{array} \begin{array}{c} \bullet \end{array} \begin{array}{c} \bullet \end{array} \begin{array}{c} \bullet \end{array}h
                                               P
```
Si una repetició que no té celes de primera i segona vegada comença amb un compàs parcial, aleshores s'aplica el mateix principi, excepte que es requereix una ordre \partial al començament del compàs:

```
\partial 4
\repeat volta 4 {
  e'4 |
  c2 e |
  g4 g g
}
  g4 |
  a2 a |
  g1
```
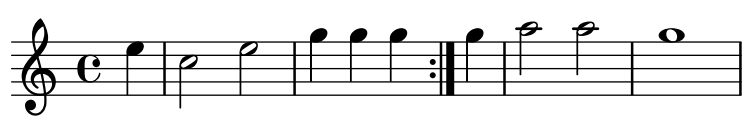

Es poden afegir lligadures d'unió al segon final:

```
\relative {
   c''1
   \repeat volta 2 { c4 d e f~ }
   \alternative {
        { f2 d }
        { f2\repeatTie f, }
   }
}
                                                                      P
                                                                      P
                               P
                               P
                                                               \overline{P} \overline{P}\overline{\mathbf{1}}\overline{\phantom{a}}\oint e^{\cdot \mathbf{\sigma}}\overline{\mathbf{o}}\overline{\phantom{a}}\overrightarrow{h}
```
L'ordre \inStaffSegno es pot utilitzar per generar una barra de compàs combinada que incorpora el símbol del segno junt amb la barra de repetició, quan s'usa amb la instrucció \repeat volta. Se selecciona automàticament el tipus correcte de línia divisòria de repetició, ja sigui de començament o fi de repetició, o de doble repetició. Observeu que la indicació "D.S." corresponent s'ha d'afegir manualment.

Sortida d'una repetició:

```
\relative {
 e'1
  \inStaffSegno
 f2 g a b
  c1_"D.S." \bar "|."
}
```
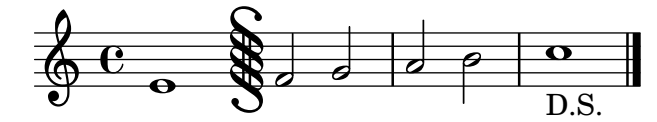

Al començament d'una repetició:

```
\relative {
  e'1
  \repeat volta 2 {
    \inStaffSegno % inicia repeticio´
    f2 g a b
  }
  c1_"D.S." \bar "|."
}
```
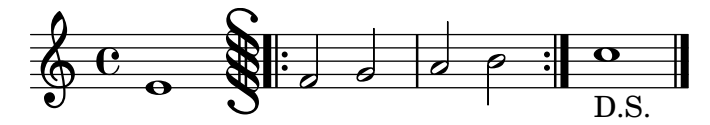

Al final de una repetición:

```
\relative {
  e'1
  \repeat volta 2 {
    f2 g a b
    \inStaffSegno % finalitza repeticio´
  }
  f2 g a b
  c1_"D.S." \bar "|."
```

```
}
```
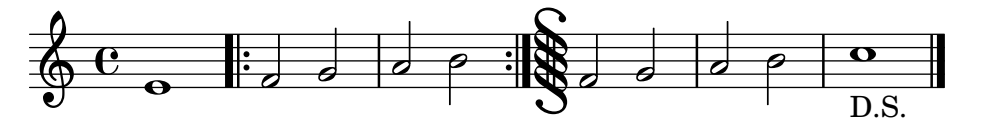

Entre dues repeticions:

```
\relative {
 e'1
  \repeat volta 2 {
   f2 g a b
  }
```

```
\inStaffSegno % doble repeticio´
   \repeat volta 2 {
       f2 g a b
   ٦.
   c1_"D.S." \bar "|."
}
                                                            P
                                                            P
                                                                 \frac{2}{3} \frac{2}{3}P
                             \frac{1}{2} d d e : \frac{1}{2} d d a
    \begin{array}{c} \circ & \circ \\ \circ & \circ \end{array} : , ...
           \overline{e}\overline{\phantom{a}}\circ \circ
```
Es poden obtenir símbols de línia divisòria alternatius mitjançant l'establiment (en el context Score) de les propietats segnoBarType, startRepeatSegnoBarType, endRepeatSegnoBarType o doubleRepeatSegnoBarType al tipus de línia requerit. Els tipus de línia divisòria alternatius s'han de seleccionar a partir dels tipus predefinits o de tipus definits anteriorment amb la instrucció \defineBarLine (vegeu [Barres de compàs], pàgina 100).

```
\defineBarLine ":|.S[" #'(":|." "S[" "")
\defineBarLine "]" #'("]" "" "")
\relative {
  e'1
  \repeat volta 2 {
     f2 g a b
      \once \set Score.endRepeatSegnoBarType = ":|.S["
      \inStaffSegno
  }
  f2 g \bar "]" a b
  c1_"D.S." \bar "|."
}
                                                        \mathbf{r}\mathbf{F}P
                                                 PERSON
                                                                   \searrowP
                       \frac{1}{2} d d q \frac{1}{2} \frac{1}{2} d d q \frac{1}{2}\rho 0
   \begin{array}{c} \circ & \circ \\ \circ & \circ \end{array} : \circ\overline{\mathbf{e}}\overline{\mathbf{c}}\circ
```
Fragments de codi seleccionats

# Fer més curts els corxets de primer i segona vegada

De forma predeterminada, els corxets de primera i segona vegada es tracen a sobre els finals alternatius complets, però és possible fer-los més curts establint un valor cer per a voltaSpannerDuration. A l'exemple següent, el corxet sols dura un compàs, que correspon a una duració de  $3/4$ .

 $\overline{\phantom{a}}$ 

D.S.

```
\relative c'' {
  \time 3/4
  c4 c c
  \set Score.voltaSpannerDuration = #(ly:make-moment 3/4)
  \repeat volta 5 { d4 d d }
  \alternative {
    {
      e4 e e
      f4 f f
    }
    { g4 g g }
```
P P

 $\rho$  : 0

D.S.

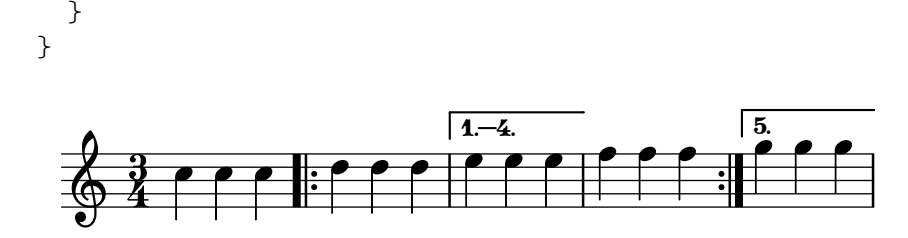

Afegir claus de repetició i segona vegada a més pentagrames

El gravador Volta\_engraver resideix de forma predeterminada dins del context de Score, i les claus de repetici´o's'imprimeixen aix´ı normalment sols a sobre el pentagrama superior. Aixo es pot ajustar afegint el gravador Volta engraver al context de Staff el el qual han d'aparèixer les claus; vegeu també el fragment de codi "Volta multi staff".

```
<<\new Staff { \repeat volta 2 { c'1 } \alternative { c' } }
  \new Staff { \repeat volta 2 { c'1 } \alternative { c' } }
  \new Staff \with { \consists "Volta_engraver" } { c'2 g' e' a' }
  \new Staff { \repeat volta 2 { c'1 } \alternative { c' } }
\rightarrow
```
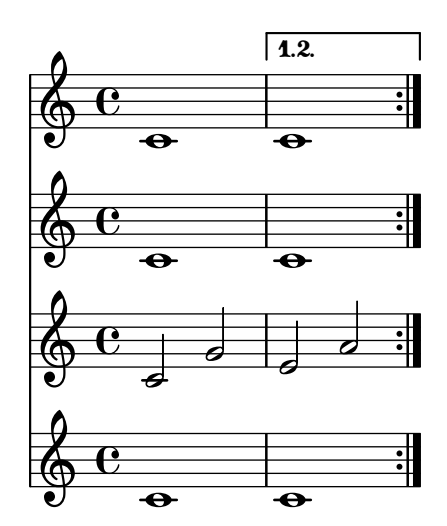

# Establiment del tipus de repetició doble predeterminat per a la primera i la segona vegada

Hi ha tres estils diferents de repeticions dobles per a la primera i la segona vegada, que es poden ajustar utilitzant doubleRepeatType.

```
\relative c'' {
  \repeat volta 2 { c1 }
  \set Score.doubleRepeatBarType = #":..:"
  \repeat volta 2 { c1 }
  \set Score.doubleRepeatBarType = #":|.|:"
  \repeat volta 2 { c1 }
  \set Score.doubleRepeatBarType = #":|.:"
  \repeat volta 2 { c1 }
}
                                                      P
                                                      P
                  P
                  P
                     P
                     P
                                          P
                                          P
                                             P
                                             P
                              P
                              P
                                 P
   \Diamond e \circ \parallel \circ \parallel \circ \parallel \circ\overline{\mathbf{o}}
```
## Numeració de compassos alternativa

Es poden seleccionar dos mètodes alternatius per a la numeració de compassos, especials quan hi ha repeticions.

```
\relative c'{
  \set Score.alternativeNumberingStyle = #'numbers
  \repeat volta 3 { c4 d e f | }
     \alternative {
        { c4 d e f | c2 d \break }
        { f4 g a b | f4 g a b | f2 a | \break }
        { c4 d e f | c2 d }
     }
  c1 \break
  \set Score.alternativeNumberingStyle = #'numbers-with-letters
  \repeat volta 3 { c,4 d e f | }
     \alternative {
        { c4 d e f | c2 d \break }
       { f4 g a b | f4 g a b | f2 a | \break }
       { c4 d e f | c2 d }
     }
  c1
}
                                                                                         P
                                                                                         P
                                                            \overline{\phantom{a}}\overrightarrow{a} \overrightarrow{b} \overrightarrow{c} \overrightarrow{c}\oint_0 \mathbf{e}\overline{\phantom{a}}\sqrt{1}.
                                         \overline{\phantom{a}}\overline{\phantom{a}}P h P N h h h N h
 2
   \bigcirc\sqrt{2}d
                       \overline{\phantom{a}}\rho , \rho , \rho , \rho2
   \bigoplus\sqrt{3}.
                                            P
                                 h
                 \overline{\phantom{a}}P
                                                                                         P
         P
         P
                                                                     \overline{a}\overline{\phantom{a}}\overrightarrow{a} and \overrightarrow{a} and \overrightarrow{a} and \overrightarrow{a} and \overrightarrow{a}5
   \bigoplus\sqrt{1}.
                                        \overline{\phantom{a}}\overline{\phantom{a}}P h P N h h h N h
6b \pmb{\phi}\sqrt{2}d
                       \overline{\phantom{a}}\rho , \rho , \rho , \rho6c \pmb{\phi}\sqrt{3}.
                                            P
                                 h
                 \overline{\phantom{a}}
```
#### Vegeu també

Glossari musical: Secció "repeat" in Glossari musical, Secció "volta" in Glossari musical.

Referència de la notació: [Barres de compàs], pàgina 100, Secció 5.1.4 [Modificació dels connectors (plug-ins) de context, pàgina 600, [Modificació de lligadures d'unió i d'expressió], pàgina 653, [Gestió del temps], pàgina 123.

Fitxers instal·lats: ly/engraver-init.ly.

Fragments de codi: Secció "Repeats" in Fragments de codi.

Referència de funcionament intern: Secció "VoltaBracket" in Referència de funcionament intern, Secció "RepeatedMusic" in Referència de funcionament intern, Secció "VoltaRepeated-Music" in Referència de funcionament intern, Secció "UnfoldedRepeatedMusic" in Referència de funcionament intern.

#### Advertiments i problemes coneguts

Les lligadures d'expressió que abasten des d'un bloc \repeat fins un bloc \alternative sols funcionen per a la cela de primera vegada. L'aparença visual d'una lligadura d'expressió que es continua introduint a d'altres celes de repetició pot simular-se amb \repeatTie si la lligadura s'estén fins una sola nota dins de la cela de repetició, tot i que aquest mètode no funciona a TabStaff. D'altres m`etodes que poden servir per indicar lligadures que es continuen per sobre de diverses notes a les celes de repetició, i que també funcionen en contextos de tabulatura TabStaff, s'expliquen a [Modificació de lligadures d'unió i d'expressió], pàgina 653.

Així mateix, no és possible fer que les lligadures d'expressió es repleguin des del final d'una alternativa fins el començament de la repetició.

Els glissandos que s'estenen des d'un bloc \repeat fins un bloc \alternative sols funcionen per a la cela de primera vegada. Es pot indicar l'aparença visual d'un glissando que es continua fin l'interior d'altres celes de repetició mitjançant la codificació d'un glissando que comença a una nota d'adorn oculta. Per veure un exemple, consulteu "Extensió dels glissandos sobre les repeticions" sota l'epígraf Fragments de codi seleccionats, a [Glissando], pàgina 143.

 $Si$  una repetició que comença amb un compàs incomplet té un bloc  $\lambda$ lternative que conté modificacions a la propietat measureLength, la utilització de \unfoldRepeats donarà lloc a línies divisòries erròniament col·locades i advertiments de comprovació de compàs.

Una repetició niuada com

\repeat ... \repeat ... \alternative

 $\epsilon$  is ambigua perquè no està clar a quin \repeat pertany la \alternative. Aquesta ambigüitat es resol fent que la *\alternative pertanyi sempre a la \repeat més interna*. Per més claredat, es recomana usar claus en aquestes situacions.

#### Marques de repetició manual

Nota: Aquests mètodes sols s'utilitzen per realitzar construccions de repetició poc usuals. A gairebé totes les situacions s'han de crear les repeticions utilitzant l'ordre estàndard $\operatorname{\mathsf{c}}$ repeat o imprimint les barres de compàs corresponents. Per veure més informació, consulteu [\[Barres](#page-112-0) de compàs), pàgina 100.

 $\overline{\phantom{a}}$ 

 $\sqrt{1 - \frac{1}{2}}$ 

Es pot usar la propietat repeatCommands per controlar la disposició de les repeticions. El seu valor és una llista de l'Scheme d'ordres de repetició.

```
start-repeat
          Impressió d'una barra de compàs . |:\relative {
                  c''1
                  \set Score.repeatCommands = #'(start-repeat)
                  d4 e f g
                  c1
                }
```
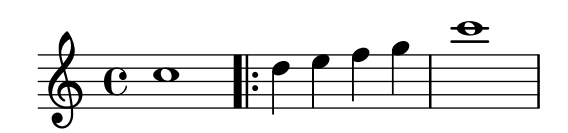

A la pràctica habitual del gravat no s'imprimeixen signes de repetició al principi de la peça.

```
end-repeat
```
Impressió d'una barra de compàs :  $|$ .

```
\relative {
  c''1
  d4 e f g
  \set Score.repeatCommands = #'(end-repeat)
  c1
}
```
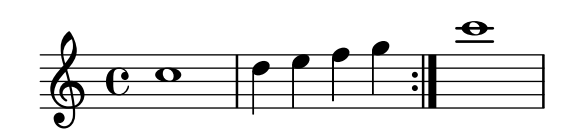

(volta *number*) ... (volta #f)

Creació d'una nova cela de repetició amb el número que s'especifica. El parèntesi de vegada s'ha de finalitzar de forma explícita, en cas contrari no s'imprimeix.

```
\relative {
 f''4 g a b
 \set Score.repeatCommands = #'((volta "2"))
 g4 a g a
 \set Score.repeatCommands = #'((volta #f))
  c1
}
```
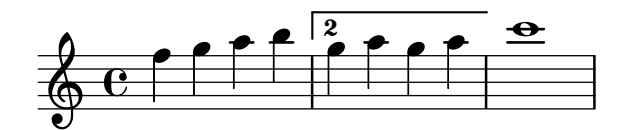

Es poden produir diverses ordres de repetició amb el mateix punt:

```
\relative {
 f''4 g a b
 \set Score.repeatCommands = #'((volta "2, 5") end-repeat)
 g4 a g a
 c1
 \set Score.repeatCommands = #'((volta #f) (volta "95") end-repeat)
```

```
b1
  \set Score.repeatCommands = #'((volta #f))
}
                                               \bullet\sqrt{2.5}\sqrt{95}\Omega
```
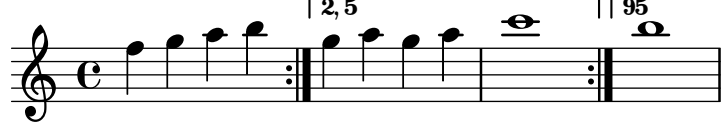

Es pot incloure text dins de la cela de primera i segona vegada. El text pot ser un número o números, o un element de marcatge, vegeu Secció 1.8.2 [Donar format al text], pàgina 247. La forma més fàcil d'usar text de marcatge és definir el marcatge prèviament, i després incloure'l dins d'una llista de l'Scheme.

```
voltaAdLib = \markup { 1. 2. 3... \text \italic { ad lib. } }
\relative {
  c''1
  \set Score.repeatCommands =
    #(list(list 'volta voltaAdLib) 'start-repeat)
  c4 b d e
  \set Score.repeatCommands = #'((volta #f) (volta "4.") end-repeat)
 f1
  \set Score.repeatCommands = #'((volta #f))
}
```
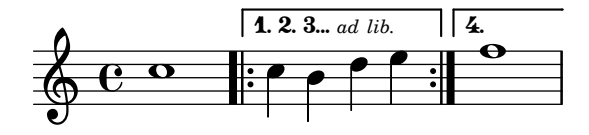

### Vegeu també

Referència de la notació: [Barres de compàs], pàgina 100, Secció 1.8.2 [Donar format al text], [p`agina 247.](#page-259-0)

Fragments de codi: Secció "Repeats" in Fragments de codi.

Referència de funcionament intern: Secció "VoltaBracket" in Referència de funcionament intern, Secció "RepeatedMusic" in Referència de funcionament intern, Secció "VoltaRepeated-Music" in Referència de funcionament intern.

### Repeticions explícites

Mitjançant la utilització de l'ordre unfold es poden usar les repeticions per simplificar l'escriptura desplegada de música repetitiva. La sintaxi és:

\repeat unfold *n´umero\_de\_repeticions expressio\_musical ´*

donde *expressio\_musical ´* ´es una musical i *nombre\_de\_repeticions* ´es el nombre de vegades que *expressió\_musical* es repeteix.

```
\relative {
  \repeat unfold 2 { c''4 d e f }
  c1
}
                                   \frac{\partial}{\partial x}h
                \overbrace{ }\& e \epsilonh
                            h
```
En certs casos, especialment dins d'un context  $\relax{\text{relative}}$ , la funció  $\relax{\text{relativ}}$  unfold no és exactament igual que escriure l'expressió musical diverses vegades. Per exemple:

```
\repeat unfold 2 { a'4 b c }
```
no equival a

```
a'4 b c | a'4 b c
```
Es poden fer repeticions desplegades amb finals alternatius.

```
\relative {
  \repeat unfold 2 { c''4 d e f }
  \alternative {
    { c2 g' }
    { c,2 b }
  }
  c1
}
             h
h N
h h N .
h
  \oint_C \mathbf{e} \cdot \mathbf{e} \cdot \mathbf{e}N
```
Si hi ha repeticions amb finals alternatius, el primer final alternatiu s'aplica les vegades que calguin fins que les alternatives restants completen el nombre total de repeticions.

```
\relative {
  \repeat unfold 4 { c''4 d e f }
  \alternative {
    { c2 g' }
    { c,2 b }
    { e2 d }
   }
 c1
}
```
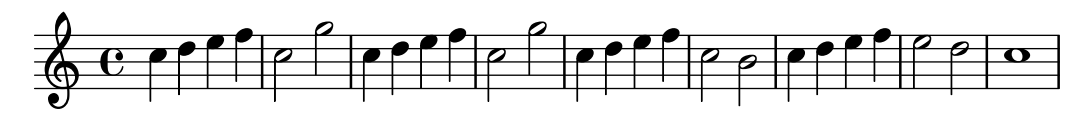

Si hi ha m´es finals alternatius que repeticions, s'apliquen sols els primers finals alternatius. Les alternatives restants s'ignoren i no s'imprimeixen.

```
\relative {
  \repeat unfold 2 { c''4 d e f }
  \alternative {
     { c2 g' }
     { c,2 b }
     { e2 d }
  }
  c1
}
                                                    h
                                             \bullet \bullet \bullet \bulleth h N .
                    \overline{\phantom{a}}\oint_C \mathbf{c} \mathbf{e} \mathbf{e} \mathbf{e} \mathbf{e} \mathbf{e}N
                                         h
```
Es possible també niuar diverses funcions unfold (amb finals alternatius o sense ells).

```
\relative {
  \repeat unfold 2 {
     \repeat unfold 2 { c''4 d e f }
     \alternative {
        { c2 g' }
        { c,2 b }
     \mathfrak{g}}
  c1
}
                       \rho ( \rho \rho) \rho ( \rho) \rho ( \rho) \rho ( \rho ( \rho ) \rhoN
   \oint_C \frac{e^{-\beta} e^{-\beta}}{\beta} e^{-\beta} e^{-\beta}
```
Les construccions d'acord es poden repetir mitjançant el símbol de repetició d'acords q. Vegeu [Repetició d'acords], pàgina 173.

> Nota: Si poseu \relative dins d'un bloc \repeat sense instanciar explícitament el context Voice, apareixeran pentagrames no desitjats. Vegeu Secció "Apareix un pentagrama de més" in Utilització del programa.

 $\overline{\phantom{a}}$ 

 $\sqrt{a^2 + b^2}$ 

#### Vegeu també

Referència de la notació: [Repetició d'acords], pàgina 173.

Fragments de codi: Secció "Repeats" in Fragments de codi.

Referència de funcionament intern: Secció "RepeatedMusic" in Referència de funcionament intern, Secció "UnfoldedRepeatedMusic" in Referència de funcionament intern.

#### 1.4.2 Repeticions curtes

Aquesta secció tracta de com introduir repeticions curtes. Les repeticions curtes poden adoptar dues formes: barres inclinades o signes de percentatge si estem representant repeticions d'una sola nota, un compàs o dos compassos, i trèmols en cas contrari.

#### Repeticions de compàs o part d'ells

Els patrons curts que es repeteixen s'imprimeixen d'un sol cop, i el patró repetit se substitueix per un símbol especial.

La sintaxi és:

\repeat percent *n´umero expressio\_musical ´*

on *expressió* musical és una expressió musical.

Els patrons més curts que un compàs se substitueixen per barres inclinades.

```
\relative c'' {
  \repeat percent 4 { c128 d e f }
  \repeat percent 4 { c64 d e f }
  \repeat percent 5 { c32 d e f }
  \repeat percent 4 { c16 d e f }
  \repeat percent 4 { c8 d }
  \repeat percent 4 { c4 }
```
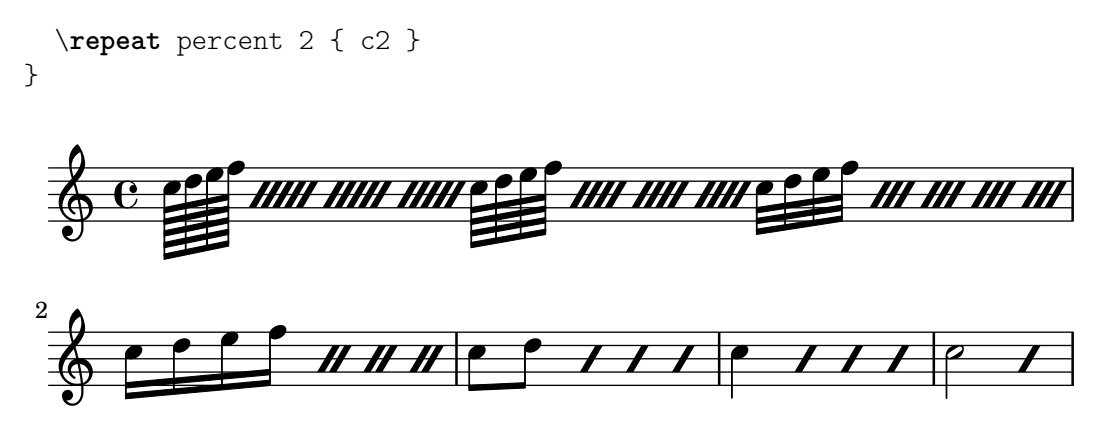

Els patrons de repetició d'un o dos compassos se substitueixen per signes semblants al símbol de percentatge.

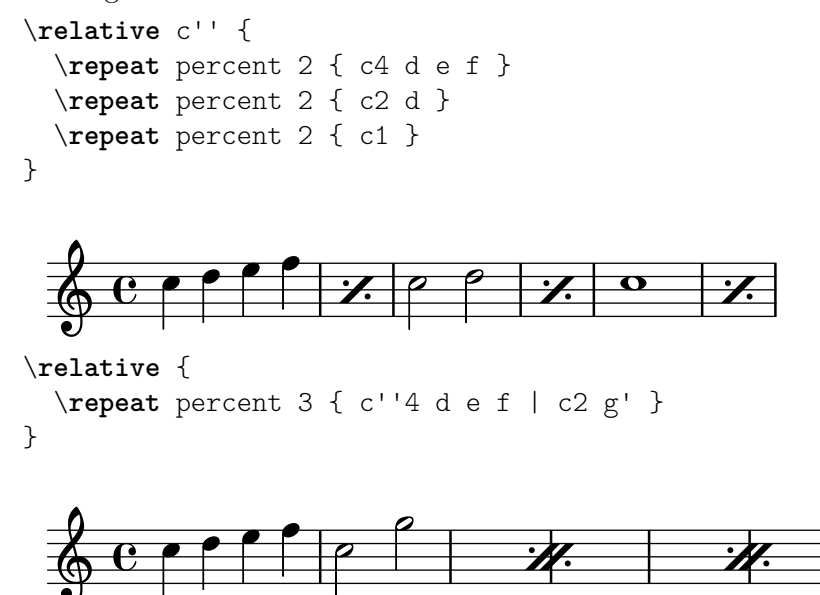

Els patrons més curts que un compàs però que contenen duracions barrejades utilitzen un símbol de percentatge doble.

```
\relative {
  \repeat percent 4 { c''8. <d f>16 }
  \repeat percent 2 { \tuplet 3/2 { r8 c d } e4 }
}
```
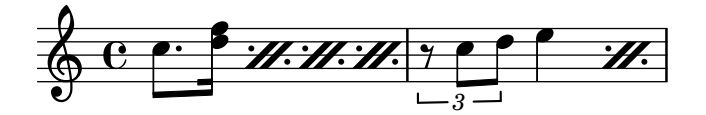

#### Fragments de codi seleccionats

### Comptador de repeticions de tipus percentatge

Les repeticions de compassos complets de més en dues repeticions poden portar un comptador si s'activa la propietat adequada, com es veu en aquest exemple:

```
\relative c'' {
  \set countPercentRepeats = ##t
  \repeat percent 4 { c1 }
}
```
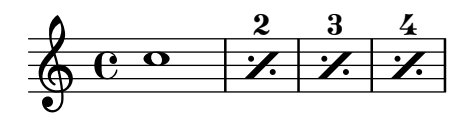

### Visibilitat del comptador de repeticions de tipus percentatge

Es poden mostrar els comptadors de les repeticions del tipus percentatge a intervals regulars mitjançant l'establiment de la propietat de context repeatCountVisibility.

```
\relative c'' {
     \set countPercentRepeats = ##t
     \set repeatCountVisibility = #(every-nth-repeat-count-visible 5)
     \repeat percent 10 { c1 } \break
     \set repeatCountVisibility = #(every-nth-repeat-count-visible 2)
     \repeat percent 6 { c1 d1 }
}
                                                                                                                                                                                 P
                                                                                                                                                                            P
                                                        P
                                                   P
                                                                         P
                                                                     P
                                                                                          P
                                                                                      P
                                                                                                           P
                                                                                                       P
                                                                                                         5
                                                                                                                             P
                                                                                                                         P
                                                                                                                                              P
                                                                                                                                          P
                  C <sup>o</sup> 7 7 7 7 7 7
                                                                                                                                                                                                  P
                                                                                                                                                                                              P
                                                                                                                                                                                              10
       \oint_C \overline{e}rac{7}{1}P
                                                                                                                         P
                                                                                                                                                                                        \frac{6}{1}P
                                                                                                                                                                                      P
                                                                                                                                                              P
       \oint_{\mathbb{S}} \frac{\partial}{\partial x} \frac{\partial}{\partial y} \frac{\partial}{\partial z} \frac{\partial}{\partial z} \frac{\partial11
                    \begin{array}{c|c|c|c}\n\hline\n\text{o} & \text{o} & \mathcal{U}.\n\end{array}P
                                                                   P
                                                            P
                                                               \frac{2}{1}
```
# Símbols de percentatge aïllats

També es poden imprimir símbols de percentatge aïllats.

```
makePercent =
#(define-music-function (note) (ly:music?)
   "Make a percent repeat the same length as NOTE."
   (make-music 'PercentEvent
               'length (ly:music-length note)))
\relative c'' {
  \makePercent s1
}
```

$$
\oint_{\mathbf{C}} \mathbf{C} \mathbf{X}
$$

#### Vegeu també

Glossari musical: Secció "percent repeat" in Glossari musical, Secció "simile" in Glossari musical.

Fragments de codi: Secció "Repeats" in Fragments de codi.

Referència de funcionament intern: Secció "RepeatSlash" in Referència de funcionament intern, Secció "RepeatSlashEvent" in Referència de funcionament intern, Secció "Double-RepeatSlash" in Referència de funcionament intern, Secció "PercentRepeat" in Referència de funcionament intern, Secció "PercentRepeatCounter" in Referència de funcionament intern, Secció "PercentRepeatedMusic" in Referència de funcionament intern, Secció "Percent repeat engraver" in Referència de funcionament intern, Secció "DoublePercentEvent"
in Referència de funcionament intern, Secció "DoublePercentRepeat" in Referència de funcionament intern, Secció "DoublePercentRepeatCounter" in Referència de funcionament intern, Secció "Double percent repeat engraver" in Referència de funcionament intern, Secció "Slash\_repeat\_engraver" in Referència de funcionament intern.

# Advertiments i problemes coneguts

Les repeticions de percentatge no contenen res més a part del propi signe de percentatge; especialment, els canvis d'indicació de compàs no es repeteixen.

\**repeat** percent 3 { \**time** 5/4 c2. 2 \**time** 4/4 2 2 }

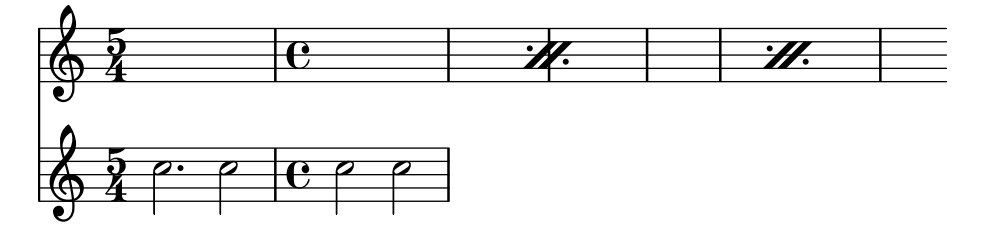

Qualsevol canvi de compàs o ordre \partial s'ha de produir en passatges paral·lels *fora* de la repetició de percentatge, per exemple en una pista especial per a la gestió del compàs.

```
<<\repeat percent 3 { c2. 2 2 2 }
  \repeat unfold 3 { \time 5/4 s4*5 \time 4/4 s1 }
>>
```
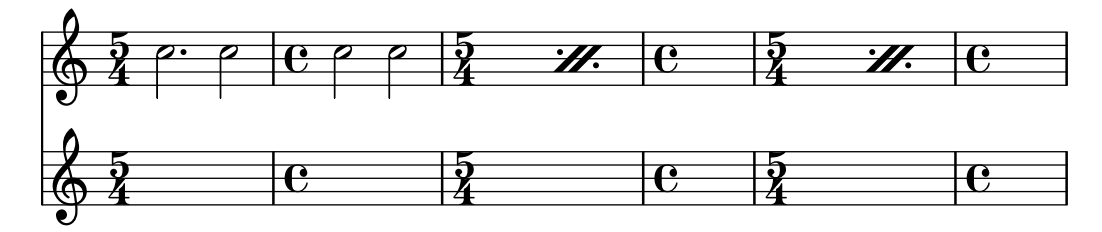

### Repeticions de trèmol

Els trèmols poden adoptar dues formes: alternança entre dos acords o dues notes, i repetició ràpida d'una sola nota o acord. Els trèmols que consisteixen en una alternança s'indiquen per mitjà de l'addició de barres entres les notes o acords que s'alternen, mentre que els trèmols que consisteixen en la repetició ràpida d'una sola nota s'indiquen mitjançant l'addició de barres creuades a una nota única.

Per col·locar marques de trèmol entre les notes, useu \repeat amb l'estil tremolo (trèmol):

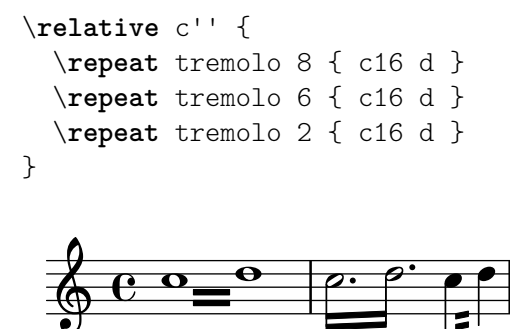

La sintaxi de \repeat tremolo espera que s'escriguin exactament dues notes dins de les claus, i el nombre de repeticions s'ha de correspondre amb un valor que es pugui expressar amb figures normals o amb puntet. Així,  $\epsilon$  repeat tremolo 7 és vàlida i produeix una nota amb doble puntet, però \repeat tremolo 9 no és vàlid.

La duració del trèmol és igual a la duració de l'expressió entre claus, multiplicada pel número de repeticions: \repeat tremolo 8 { c16 d16 } dóna com a resultat un trèmol de rodona, escrit com dues rodones unides per barres de trèmol.

Hi ha dues maneres de col·locar marques de trèmol sobre una única nota. Fins i tot aquí es pot utilitzar la sintaxi \repeat tremolo, i en aquest cas la nota no ha d'anar envoltada entre claus:

\**repeat** tremolo 4 c'16

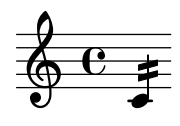

El mateix resultat es pot obtenir escrivint :*N* després d'una nota, on *N* indica la duració de la subdivisió (ha de ser 8 com a mínim). Si *N* és 8, s'afegeix una barra de corxera a la plica de la nota. Si *N* s'omet, s'utilitza l'últim valor:

```
\relative {
  c''2:8 c:32
  c: c:
}
   \oint_C \mathbf{f} \cdot \mathbf{f}
```
Fragments de codi seleccionats

#### Trèmolos de pentagrama creuat

Atès que \repeat tremolo espera exactament dos arguments musicals per als trèmolos d'acord, la nota o acord que canvia de pentagrama a un trèmolo que creua el pentagrama s'ha de col·locar dins de claus corbes junt a la seva ordre \change Staff.

```
\new PianoStaff <<
 \new Staff = "up" \relative c'' {
    \key a \major
   \time 3/8
   s4.
 }
 \new Staff = "down" \relative c'' {
   \key a \major
   \time 3/8
   \voiceOne
    \repeat tremolo 6 {
      <a e'>32
      {
        \change Staff = "up"
        \voiceTwo
        <cis a' dis>32
      }
   }
 }
```
>>

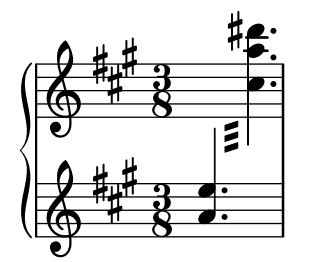

# Vegeu també

Fragments de codi: Secció "Repeats" in Fragments de codi.

# 1.5 Notes simultànies

e<br>D  $\frac{1}{\epsilon}$ 

 $\frac{1}{2}$ 

 $\pmb{\phi}$ 

P  $\overline{ }$ 

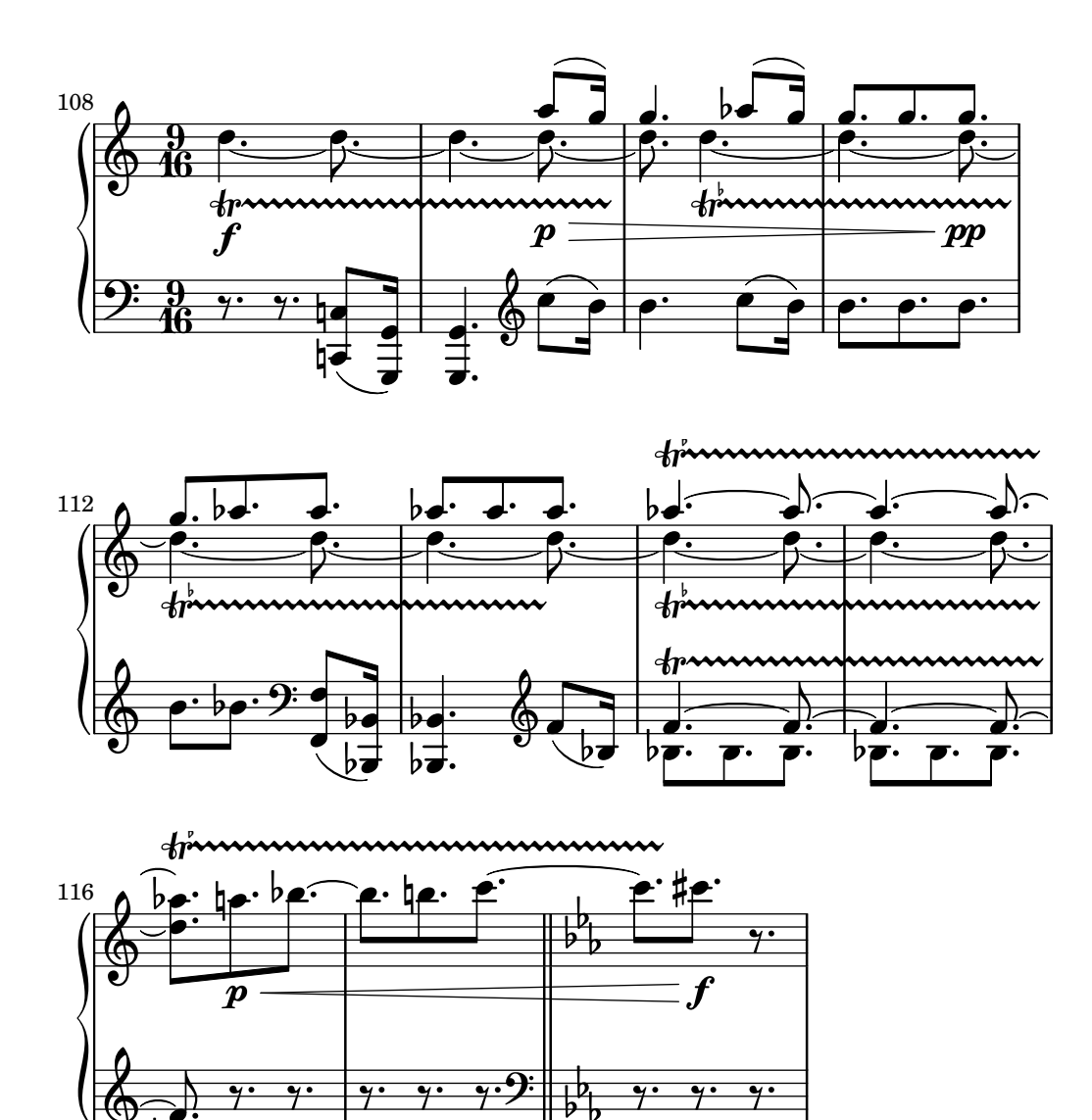

La paraula 'polifonia' en música fa referència a tenir més d'una veu en una peça qualsevol de música. Al LilyPond la polifonia fa referència a tenir més d'una veu al mateix pentagrama.

 $\frac{1}{2}$ 

 $\frac{1}{2}$ 

#### 1.5.1 Una veu única

Aquesta secció tracta de les notes simultànies dins de la mateixa veu.

#### Notes a un acord

Un acord es forma envoltant un conjunt de notes entre < i >. Un acord pot anar seguit d'una duració, com si fos una nota simple.

```
\relative {
    \langle a' \ c \ e \rangle1 \langle a \ c \ e \rangle2 \langle f \ a \ c \ e \rangle4 \langle a \ c \rangle8. \langle g \ c \ e \rangle16
}
```
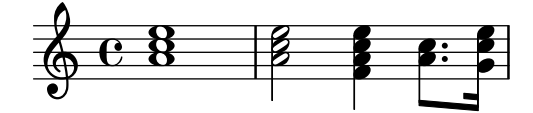

Els acords tamb´e poden anar seguit d'articulacions, com si fos una nota simple.

```
\relative {
```

```
<a' c e>1\fermata <a c e>2-> <f a c e>4\prall <a c>8.^! <g c e>16-.
}
```
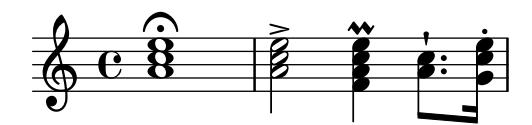

Les notes dins del propi acord amb poden anar seguides d'articulacions i ornaments.

```
\relative {
  <a' c\prall e>1 <a-> c-^ e>2 <f-. a c-. e-.>4
  <a-+ c-->8. <g\fermata c e\turn>16
}
```
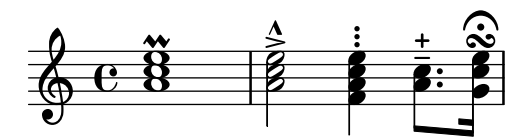

Tanmateix alguns elements de notació com ara les expressions de matisos dinàmics i els reguladors han d'annexar-se a l'acord i no a les notes que l'integren, atès que en cas contrari no s'imprimiran. Altres elements de notació com les digitacions i les lligadures d'expressió es posicionen de forma molt diferent quan s'adjunten a les notes d'un acord en lloc de fer-lo a rodones i notes aïllades.

```
\relative {
     \langle a' \rangle f c( e>1 \langle a \rangle e>\rangle f \langle a \rangle \langle c e>( \langle a \rangle! c e>(\langle a \ c \ e \rangle \langle \langle a \ c \ e \rangle \langle a \ c \ e \rangle}
                                                                                                              .. . .
                                                                                                              8
                                                                                                              <u>.</u><br>ይ
                                                                                                                                                        \overline{\mathbf{g}}8
                                                                                                                                                        <u>.</u><br>ይ
                                                \overline{\mathbf{g}}8
                                                <u>.</u><br>ይ
                                                f
                           \overline{\mathbf{g}}\bf 8\mathbf{g}688888\dot{\mathbf{g}}\overleftarrow{\textbf{B}}\overline{\mathbf{g}}\dot{\mathbf{g}}\hat{\mathbf{g}}
```
Un acord funciona com un simple contenidor per a les notes que ho composen, a més de les seves articulacions i altres elements adjunts. Com a consequência, un acord sense cap nota al seu interior no té realment cap duració. Qualsevol articulació annexa es produirà en el mateix moment musical que la nota o acord següent i es pot combinar amb ells (per veure possibilitats més complexes de combinacions d'aquests elements, consulteu [Expressions simultànies],  $p\text{àgina } 174$ :

```
\relative {
    \grace { g'8( a b }
    <> ) \p \< -. -\markup \italic "sempre staccato"
    \repeat unfold 4 { c4 e } c1\f
}
                                                      \overline{\phantom{a}}h
                                                                    f
                                                  h
                    \frac{1}{\sqrt{2}}n
                       p
sempre staccato
                       \frac{1}{\alpha} , \frac{\alpha}{\alpha} , \frac{\alpha}{\alpha}\overline{\mathbf{e}}h
    \oint_C \mathbf{f} \cdot \mathbf{f}h
           \overline{\mathbf{e}}
```
Es pot usar el mode relatiu per a l'alçada de les notes dels acords. La primera nota de l'acord sempre és relativa a la primera nota de l'acord anterior, o en cas que l'element precedent no sigui un acord, l'alçada de l'última nota que va vindre abans de l'acord. La resta de les notes de l'acord són relatives a la nota anterior dins del mateix acord.

```
\relative {
     \langle a' \ c \ e \rangle \langle f a \ c \rangle \langle a \ c \ e \rangle \langle f' a \ c \rangle \langle b, \ e \ b, \rangle}
```
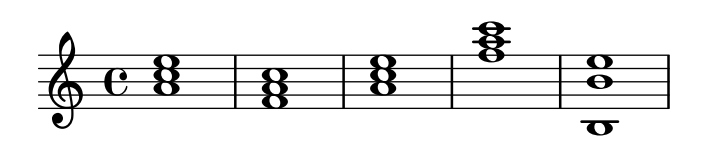

Per veure més informació sobre els acords, consulteu Secció "Notació d'acords" in Referència de la notació.

### Vegeu també

Glossari musical: Secció "chord" in Glossari musical.

Manual d'aprenentatge: Secci´o "Combinar notes per formar acords" in Manual d'aprenentatge.

Referència de la notació: Secció "Notació d'acords" in Referència de la notació, [\[Articulacions](#page-136-0) i ornaments], pàgina 124, [Escriptura d'octava relativa], pàgina 2, Secció 1.5.2 [Veus múltiples], pàgina 176.

Fragments de codi: Secció "Simultaneous notes" in Fragments de codi.

#### Advertiments i problemes coneguts

Els acords que contenen més de dues alçades al mateix espai de pentagrama, com ara ' $\leq$ e f! fis!>', creen notes els caps de les quals se superposen. Depenent de la situació, un representació millor pot requerir:

- l'ús temporal de diverses veus, vegeu Secció 1.5.2 [Veus múltiples], pàgina 176, ' $\langle \cdot | \cdot \rangle$  $\leq$  fis!> >>'.
- $\bullet$  la transcripció enharmònica d'una o més notes, ' $\leq$  f ges>', o
- Clústers; vegeu [Clústers], pàgina 176.

### Repetició d'acords

Per reduir l'entrada d'acords, es pot usar una abreviatura de repetició de l'acord anterior. El símbol de repetició d'acords és q:

```
\relative {
    \langle a' \rangle c \ranglee>1 q \langle f \rangle a \rangle c>2 q
}
                                              NNN
     \oint_C c 8 | 8 | \epsilon 2
                   8<br>...
                                 8<br>...
```
Com als acords normals, el símbol de repetició d'acords pot usar-se amb duracions, articulacions, elements de marcatge, lligadures d'expressió, barres, etc., atès que sols es dupliquen les notes de l'acord precedent.

```
\relative {
  <a' c e>1\p^"text" q2\<( q8)[-! q8.]\! q16-1-2-3 q8\prall
}
```
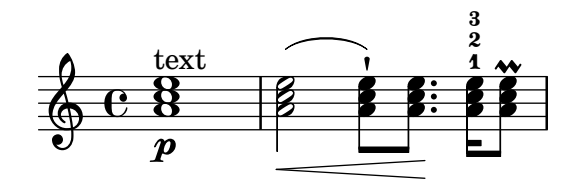

El símbol de repetició d'acords sempre recorda l'última aparició d'un acord, per la qual cosa ´es possible repetir l'acord m´es recent fins i tot si s'han escrit en mig d'altres notes que no estiguin a l'acord, o silencis.

```
\relative {
  <a' c e>1 c'4 q2 r8 q8 |
  q2 c, |
}
```
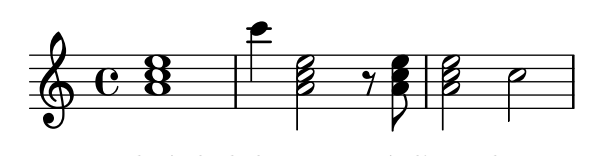

Tanmateix, el símbol de repetició d'acords no reté els matisos dinàmics, les articulacions ni els ornaments que conté o que estan annexats a l'acord anterior.

```
\relative {
  <a'-. c\prall e>1\sfz c'4 q2 r8 q8 |
  q2 c, \Box}
```
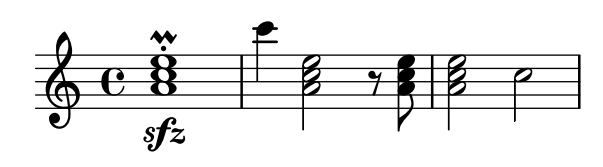

Per poder retenir alguns d'ells, es poden cridar explícitament a la funció \chordRepeats amb un argument addicional que especifiqui una llista de tipus d'esdeveniment a conservar, a no ser que els esdeveniments d'aquest tipus ja estiguin presents al propi acord q.

\**relative** {

```
\chordRepeats #'(articulation-event)
   { <a'-. c\prall e>1\sfz c'4 q2 r8 q8-. } |
   q2 c, |}
                                                  .<br>.<br>.
                                                       N<br>N
                                                  a
                                             \overline{\gamma}r:<br>B
                                                 h
                                                 h
                                                              N
                              h
                 \overline{\mathbf{R}}a
                   n
    \& e \&sfz
                 \ddot{\mathbf{g}}\ddot{\cdot}t<br>NO-2
```
Aquí, l'ús de \chordRepeats dins d'una construcció \relative produeix un resultat inesperat: un cop s'han expandit els esdeveniments d'acord, no poden distingir-se dels que es van introduir com acords normals, fent que \relative assigni una octava basada en el context original.

Atès que les instàncies niuades de \relative no s'afecten mútuament, es pot usar una altra ordre \relative dins de \chordRepeats per establir les relacions d'octava abans d'expandir els acords repetits. En aquest cas, tot el contingut de l'ordre \relative interior no afecta a l'exterior; d'aquí l'escriptura diferent d'octava a l'última nota d'aquest exemple.

```
\relative {
   \chordRepeats #'(articulation-event)
   \relative
   { <a'-. c\prall e>1\sfz c'4 q2 r8 q8-. } |
   q2 c'' |
}
                                           n
                                                B
                                           a
                                       \overline{y}\overline{a}i<br>i
                                          i
                                          h
                                          h
                                                       p
                           h
               \overline{\mathbf{g}}a
                n
    \& e \&\ddot{\mathbf{g}}a
                                t<br>NNN-2
```
Les interaccions amb \relative es produeixen sols amb les crides explícites de \chordRepeats: l'expansió implícita al començament del procés de gravat es fa en un moment en el qual totes les instàncies de \relative ja s'han processat.

#### Vegeu també

Referència de la notació: Secció "Notació d'acords" in Referència de la notació, [\[Articulacions](#page-136-0) i ornaments, pàgina 124.

Fitxers d'inici: ly/chord-repetition-init.ly.

#### <span id="page-186-0"></span>Expressions simultànies

sfz

Una o més expressions musicals envoltades entre angles dobles s'entenen com a simultànies. Si la primera expressió comença amb una sola nota o si tota l'expressió simultània apareix explícitament dins d'una sola veu, l'expressió completa se situa sobre un sol pentagrama; en cas contrari els elements de l'expressió simultània se situen en pentagrames diferents.

Els exemples següents mostren expressions simultànies sobre un sol pentagrama:

```
\new Voice { % veu única explícita
 << \relative { a'4 b g2 }
```

```
\relative { d'4 g c,2 } >>
}
                     \frac{1}{2}\frac{6}{6}\overline{\phantom{a}}l
    \oint_C \frac{e}{e}\relative {
   % single first note
   a' << \relative { a'4 b g }
            \relative { d'4 g c, } >>
}
                         l<br>S
                         \frac{\epsilon}{\epsilon}\ddot{\bullet}\oint_C \mathbf{e} \cdot \mathbf{e}J
```
Això pot ser d'utilitat si les seccions simultànies tenen duracions idèntiques, però es produiran errors si s'intenten posar notes de diferent duració sobre la mateixa plica. Les notes, articulacions i canvis de propietats que esta dins de un sol context 'Voice' es recol·lecten i representen a l'ordre musical:

```
\relative {
 <a' c>4-. <>-. << c a >> << { c-. <c a> } { a s-. } >>
}
```
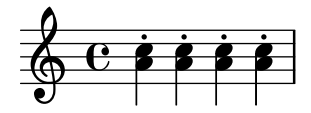

Intentar posar m´es d'una pica o barra de corxera, o diferents duracions o propietats al mateix moment musical, requereix l'ús de més d'una veu.

L'exemple següent mostra com les expressions simultànies poden generar diversos pentagrames de forma implícita:

```
% no single first note
<< \relative { a'4 b g2 }
   \relative { d'4 g2 c,4 } >>
```
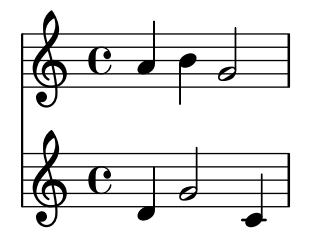

Aquí no hi ha problema en tenir tenir diferents duracions perquè s'interpreten en veus diferents.

#### Advertiments i problemes coneguts

Si hi ha notes que procedeixen de dues o més veus, sense especificar cap desplaçament horitzontal, i tenen les pliques en la mateixa direcció, apareix el missatge

Advertiment: aquesta veu requereix un ajust de \voiceXx o \shiftXx

durant la compilació. Aquest missatge es pot suprimir mitjançant

\override NoteColumn.ignore-collision = ##t

Tanmateix, això no sols suprimeix l'advertiment sinó que pot evitar qualsevol resolució de col·lisions i pot tenir altres efectes no desitiats (consulteu també Problemes coneguts a [Resolució] de les col·lisions, pàgina 180).

### <span id="page-188-1"></span>Clústers

Un «clúster» indica que s'han de tocar simultàniament un conjunt de notes consecutives. S'escriuen aplicant la funció \makeClusters a una seqüència d'acords, per exemple:

```
\relative \makeClusters { <g' b>2 <c g'> }
```
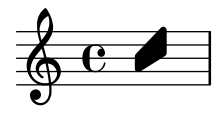

Es poden barrejar al mateix pentagrama notes normals i clústers, fins i tot al mateix temps. En aquest cas, no es fa cap intent d'evitar automàticament les col·lisions entre clústers i notes normals.

### Vegeu també

Glossari musical: Secció "cluster" in Glossari musical.

Fragments de codi: Secció "Simultaneous notes" in Fragments de codi.

Referència de funcionament intern: Secció "ClusterSpanner" in Referència de funcionament intern, Secció "ClusterSpannerBeacon" in Referència de funcionament intern, Secció "Cluster spanner engraver" in Referència de funcionament intern.

# Advertiments i problemes coneguts

Els cl´usters sols tenen un bon aspecte quan abasten un m´ınim de dos acords. En cas contrari apareixeran excessivament prims.

Els clústers no porten plica i per si mateixos no poden indicar les duracions, però la longitud del clúster que s'imprimeix ve determinada per la duració dels acords que el defineixen. Als clústers separats els calen silencis de separació entre ells.

Els cl´usters no produeixen cap sortida MIDI.

#### <span id="page-188-0"></span>1.5.2 Veus múltiples

Aquesta secció tracta de les notes simultànies en diverses veus o diversos pentagrames.

#### Polifonia en un sol pentagrama

#### Instanciar les veus explícitament

L'estructura bàsica necessària per obtenir diverses veus independents a un mateix pentagrama s'il·lustra a l'exemple següent:

```
\new Staff <<
  \new Voice = "primera"
    \relative { \voiceOne r8 r16 g'' e8. f16 g8[ c,] f e16 d }
  \new Voice= "segona"
    \relative { \voiceTwo d''16 c d8~ 16 b c8~ 16 b c8~ 16 b8. }
>>
```
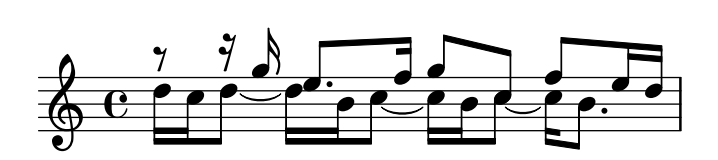

Aquí es creen explícitament instàncies de veus, cadascuna de les quals rep un nom. Les instruccions \voiceOne . . . \voiceFour (veu una fins a veu quatre) preparen les veus de manera que la primera i la segona veus porten les pliques cap amunt, les veus segona i quarta porten les pliques cap avall, els caps de les notes en les veus tercera i quarta es desplacen horitzontalment, i els silencis de les veus respectives es desplacen també automàticament per evitar les col·lisions. L'ordre \oneVoice (una veu) retorna tots els ajustaments de les veus a l'estat neutre predeterminat.

## Passatges polifònics temporals

Es pot crear un passatge polifònic temporal amb la construcció següent:

```
<< { \voiceOne ... }
  \new Voice { \voiceTwo ... }
>> \oneVoice
```
Aquí, la primera expressió dins d'un passatge polifònic temporal es col·loca al context Voice que estava en ús immediatament abans del passatge polifònic, i aquest mateix context Voice continua després de la secció temporal. Altres expressions dins dels angles s'assignen a diferents veus temporals. Això permet assignar la lletra de forma contínua a una veu abans, durant i després de la secció polifònica:

```
\relative <<
  \new Voice = "melodia" {
     a'4
     <<{
          \voiceOne
          g f
       }
       \new Voice {
          \voiceTwo
          d2
       }
     \rightarrow\oneVoice
     e4
  }
  \new Lyrics \lyricsto "melodia" {
  This is my song.
  }
>>
         This is my song.
                         \overline{\phantom{a}}\oint e \cdotP
                \frac{1}{2}
```
Aquí, les instruccions \voiceOne i \voiceTwo calen per definir els ajustaments de cada veu.

#### La construcció de la doble barra invertida

La construcció  $\langle\langle \{... \}\rangle \rangle$   $\langle ... \rangle \rangle$ , en la qual dues expressions (o més) estan separades per doble barra invertida, es comporta de manera diferent a la construcció semblant sense les doble barres invertides: totes les expressions dins d'aquesta construcció s'assignen a contextos Voice nous. Aquests contextos Voice nous es creen implícitament i reben els noms fixos "1", "2", etc.

El primer exemple podria haver-se escrit de la manera següent:

```
\lt\lt\relative { r8 r16 g'' e8. f16 g8[ c,] f e16 d }
  \setminus\relative { d''16 c d8~ 16 b c8~ 16 b c8~ 16 b8. }
\rightarrow
```
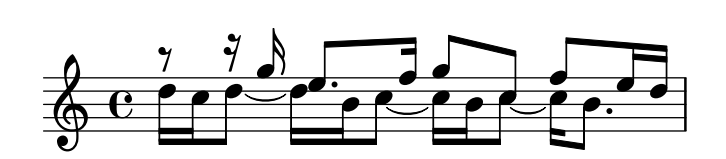

Aquesta sintaxi es pot usar sempre que no ens importi que es creïn noves veus temporals que després seran descartades. Aquestes veus creades implícitament reben ajustos equivalents a l'efecte de les ordres \voiceOne. . .\voiceFour, a l'ordre que apareixen al codi.

Al següent exemple, la veu intermèdia porta les pliques cap amunt, de manera que la introduïm en tercer lloc perquè passi a ser la veu tres, que té les pliques cap amunt tal i com volem. S'usen silencis de separació per evitar l'aparició de silencis duplicats.

```
<<\relative { r8 g'' g g g f16 ees f8 d }
  \setminus\relative { ees'8 r ees r d r d r }
  \setminus\relative { d''8 s c s bes s a s }
>>
```
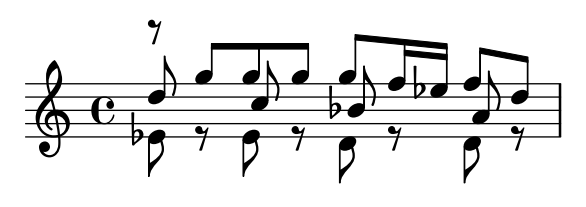

A totes les partitures excepte les més simples, es recomana crear contextos Voice explícits com apareix explicat a Secció "Contextos i gravadors" in Manual d'aprenentatge i a Secció "Veus explícites" in Manual d'aprenentatge.

#### Ordre de les veus

En escriure diverses veus al fitxer d'entrada, useu l'ordre següent:

Veu 1: la més aguda Veu 2: la més greu Veu 3: la segona més aguda Veu 4: la segona més greu Veu 5: la tercera més aguda Veu 6: la tercera més greu etc.

Malgrat que això pot semblar contrari a la intuïció, simplifica el procés de disposició automàtica de les figures. Observeu que les veus de numeració imparell reben pliques cap amunt, i les de numeració parell reben pliques cap avall:

```
\new Staff <<
  \time 2/4
  { f''2 } % 1: mes alta ´
  \lambda{ c'2 } % 2: mes baixa ´
  \setminus{ d''2 } % 3: segona mes alta ´
  \setminus{ e'2 } % 4: segona mes baixa ´
  \setminus{ b'2 } % 5: tercera mes alta ´
  \setminus{ g'2 } % 6: tercera mes baixa ´
>>
```
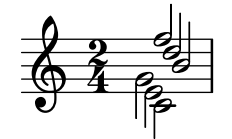

Nota: No es poden crear lletres ni elements d'extensió (com lligadures, reguladors, etc.) que es creuen d'una veu a una altra.

 $\sqrt{a^2 + b^2}$ 

 $\overline{\phantom{a}}$ 

### Duracions idèntiques

Al cas especial en el qual volem gravar fragments de música que s'executa en paral·lel i amb les mateixes duracions, es poden combinar en un sol context de veu, formant d'aquesta manera acords. Per aconseguir-lo, les incorporem dins d'una construcció de música simultània, dins d'una veu creada explícitament.

```
\new Voice <<
  \relative { e''4 f8 d e16 f g8 d4 }
  \relative { c''4 d8 b c16 d e8 b4 }
\rightarrowh
                             h
                           h
                           h
                        <u>s s s s s </u>
   \& e ^{\prime}h h h
                    h
                h
                h
```
Aquest mètode condueix a barrats estranys i advertiments si els fragments de música no tenen les mateixes duracions exactes.

### Instruccions predefinides

\voiceOne, \voiceTwo, \voiceThree, \voiceFour, \oneVoice.

### Vegeu també

Manual d'aprenentatge: Secció "Les veus contenen música" in Manual d'aprenentatge, Secció "Veus explícites" in Manual d'aprenentatge.

Referència de la notació: [Pautes de percussió], pàgina 398, [Silencis invisibles], pàgina 61, [Pliques], pàgina 232.

Fragments de codi: Secció "Simultaneous notes" in Fragments de codi.

# Estils de veu

Es poden aplicar colors i formes diferents a les veus per permetre identificar-les f`acilment:

```
\lt\lt\relative { \voiceOneStyle d''4 c2 b4 }
  \setminus\relative { \voiceTwoStyle e'2 e }
  \setminus\relative { \voiceThreeStyle b2. c4 }
  \setminus\relative { \voiceFourStyle g'2 g }
\rightarrow\oint_{\mathbf{C}} \mathbf{c} = \frac{1}{\mathbf{R}}k
```
Per recuperar la presentació normal s'utilitza l'ordre \voiceNeutralStyle.

## Instruccions predefinides

P **gyr** 

```
\voiceOneStyle, \voiceTwoStyle, \voiceThreeStyle, \voiceFourStyle,
\voiceNeutralStyle.
```
# Vegeu també

Manual d'aprenentatge Secció "Sento veus" in Manual d'aprenentatge, Secció "Altres fonts d'informació" in Manual d'aprenentatge

Fragments de codi: Secció "Simultaneous notes" in Fragments de codi.

# <span id="page-192-0"></span>Resolució de les col·lisions

Els caps de notes que estan a diferents veus i tenen la mateixa alçada, la mateixa forma de cap, i direcció oposada a la plica, es combinen automàticament, però els que tenen caps diferents o la mateixa direcció de plica no es combinen. Els silencis que es troben al costat oposat d'una plica a una altra veu es desplacen verticalment. L'exemple següent mostra tres circumstàncies diferents, sobre la pulsació 1 i 3 al primer compàs i sobre la pulsació 1 del segon compàs, on la combinació automàtica falla.

```
<<\relative {
    c''8 d e d c d c4
    g'2 fis
  } \setminus\relative {
    c''2 c8. b16 c4
    e,2 r
  } \ \ \ \ \ \\relative {
    \oneVoice
    s1
```
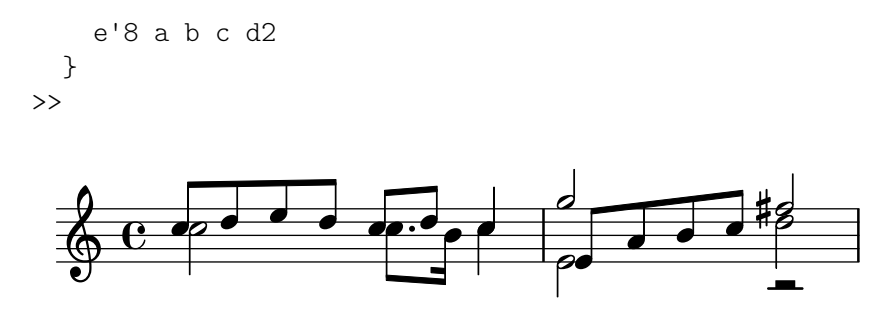

Els caps de notes diferents es poden com binar com es mostra m´es a sota. A aquest exemple els caps de la pulsació 1 del primer compàs sí que es combinen:

```
<<\,\relative {
    \mergeDifferentlyHeadedOn
    c''8 d e d c d c4
    g'2 fis
  } \\
  \relative {
    c''2 c8. b16 c4
    e,2 r
  } \mathcal{V}\relative {
    \oneVoice
    s1
    e'8 a b c d2
  }
>>
```
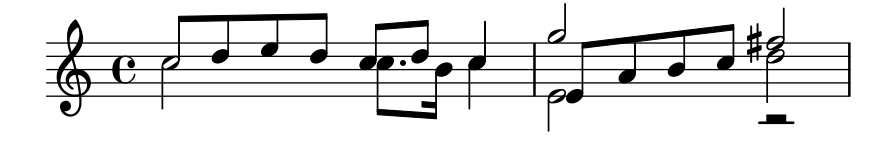

Les figures negres i blanques no es combinen d'aquesta manera, atès que fora difícil distingirles.

També es poden combinar caps amb puntets diferents, com es mostra a la tercera pulsació del primer compàs:

```
<<\relative {
    \mergeDifferentlyHeadedOn
    \mergeDifferentlyDottedOn
    c''8 d e d c d c4
    g'2 fis
  } \\
  \relative {
    c''2 c8. b16 c4
    e,2 r
  } \ \ \ \ \ \\relative {
    \oneVoice
    s1
    e'8 a b c d2
```
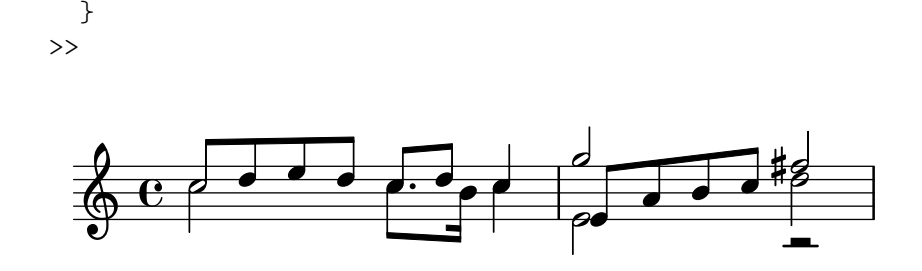

La blanca i la corxera al començament del segon compàs no estan correctament combinades perquè la combinació automàtica no és capaç de completar-se satisfactòriament quan es troben tres o més notes alineades a la mateixa columna de notes, i en aquest cas el cap combinat és incorrecte. Per aconseguir que la combinació seleccioni el cap correcte, s'ha d'aplicar un \shift o desplaçament a la nota que no es pot combinar. Aquí s'aplica \shiftOn per moure el sol agut fora de la columna, i aleshores \mergeDifferentlyHeadedOn fa el seu treball correctament.

```
\lt\lt\relative {
      \mergeDifferentlyHeadedOn
      \mergeDifferentlyDottedOn
      c''8 d e d c d c4
      \shiftOn
     g'2 fis
  } \\
  \relative {
      c''2 c8. b16 c4
     e,2 r
  } \\
   \relative {
      \oneVoice
     s1
     e'8 a b c d2
  }
>>
                                                        \int\overline{a}\overline{\overline{e}}4
                                                                      \overline{a}l
                                                                      N
             \frac{1}{2} d d d \frac{1}{2} , d d \frac{1}{2} d d \frac{1}{2} d d \frac{1}{2}\oint_C \left(\frac{\partial}{\partial t}\right)
```
L'ordre \shiftOn permet (tot i que obliga a) que les notes d'una veu es puguin desplaçar. Quan \shiftOn s'aplica a una veu, una nota o acord d'aquesta veu es desplaça solament si la seva plica xoqués en cas contrari amb una plica d'una altra veu, i sols si les pliques que xoquen apunten cap a la mateixa direcció. L'ordre \shiftOff evita la possibilitat d'aquest tipus de desplaçament.

De forma predeterminada, les veus externes (normalment les veus u i dos) tenen \shiftOff especificat (desplaçament desactivat), mentre que les veus interiors (tres i següents) tenen especificat \shiftOn (desplaçament activat). Quan s'aplica un desplaçament, les veus amb pliques cap amunt (veus de numeraci´o imparell) es desplacen cap a la dreta, i les veus amb les pliques cap avall (veus amb numeraci´o parell) es desplacen cap a l'esquerra.

Aquí es pot veure un exemple que us ajudarà a visualitzar la forma en la qual s'expandirà internament una expressió polifònica.

Nota: Observeu que amb tres o més veus, l'ordre vertical de les veus dins del seu fitxer d'entrada no seria el mateix que l'ordre vertical de les veus al pentagrama.

 $\sqrt{1 - \frac{1}{2}}$ 

 $\overline{\phantom{a}}$ 

```
\new Staff \relative {
```

```
%% abbreviated entry
   <<{ f''2 } % 1: highest
       \setminus{ g,2 } % 2: lowest
       \setminus{ d'2 } % 3: upper middle
       \setminus{ b2 } % 4: lower middle
   >>
   %% internal expansion of the above
   \lt\lt\new Voice = "1" { \voiceOne \shiftOff f'2 }
       \neq Voice = "2" { \veeVoiceTwo \leftarrow \leftarrow \left\new Voice = "3" { \voiceThree \shiftOn d'2 } % shifts right
       \new Voice = "4" { \voiceFour \shiftOn b2 } % shifts left
   >>
}
```

```
\frac{1}{\sqrt{2}}\frac{1}{2}\vec{P}\frac{1}{2}\oint_C \frac{e}{2}\frac{1}{2}\frac{1}{2}\frac{1}{2}
```
Dues ordres addicionals, \shiftOnn i \shiftOnnn, ofereixen nivells de desplaçament majors que es poden especificar temporalment per resoldre col·lisions en situacions complexes; vegeu Secció "Exemple real de música" in Manual d'aprenentatge.

Sols es combinen les notes si tenen les pliques en direccions oposades (com la tenen, per exemple, a les veus u i dos de forma predeterminada o quan les pliques s'estableixen explícitament en direccions oposades).

# Instruccions predefinides

\mergeDifferentlyDottedOn, \mergeDifferentlyDottedOff, \mergeDifferentlyHeadedOn, \mergeDifferentlyHeadedOff.

\shiftOn, \shiftOnn, \shiftOnnn, \shiftOff.

### Fragments de codi seleccionats

### Veus addicionals per evitar col·lisions

En certs casos de polifonia complexa, calen veus addicionals per evitar col·lisions entre les notes. Si calen més de quatre veus paral·leles, les veus addicionals s'afegeixen definint una variable que utilitza la funció de l'Scheme context-spec-music.

```
voiceFive = #(context-spec-music (make-voice-props-set 4) 'Voice)
```

```
\relative c'' {
 \time 3/4
 \key d \minor
 \partial 2
```

```
<<\,\new Voice {
      \voiceOne
      a4. a8
      e'4 e4. e8
      f4 d4. c8
    }
    \new Voice {
      \voiceTwo
      d,2
      d4 cis2
      d4 bes2
    }
    \new Voice {
      \voiceThree
      f'2
      bes4 a2
      a4 s2
    }
    \new Voice {
      \voiceFive
      s2
      g4 g2
      f4 f2
    }
 >>
}
```
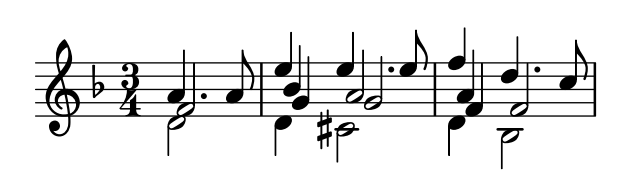

### Forçar el desplaçament horitzontal de les notes

Quan el motor de gravat no és capaç de tot, es pot usar la sintaxi següent per sobreescriure les decisions de tipografia. Les unitats de mesura que s'usen aquí són espais de pentagrama.

```
\relative c' <<
  {
    <d g>2 <d g>
  }
  \setminus{
    <b f'>2
    \once \override NoteColumn.force-hshift = #1.7
    <b f'>2
  }
>>
```
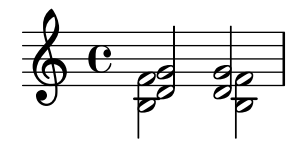

#### Vegeu també

Glossari musical: Secció "polyphony" in Glossari musical.

Manual d'aprenentatge: Secció "Diverses notes a l'hora" in Manual d'aprenentatge, Secció "Les veus contenen música" in Manual d'aprenentatge, Secció "Exemple real de música" in Manual d'aprenentatge.

Fragments de codi: Secció "Simultaneous notes" in Fragments de codi.

Referència de funcionament intern: Secció "NoteColumn" in Referència de funcionament intern, Secció "NoteCollision" in Referència de funcionament intern, Secció "RestCollision" in Referència de funcionament intern.

## Advertiments i problemes coneguts

L'ús de \override NoteColumn.ignore-collision =  $\#$ #t fa que les notes de cap diferent a veus diferents es barregin incorrectament.

```
\mergeDifferentlyHeadedOn
```

```
<< \relative { c'16 a' b a } \\ \relative { c'2 } >>
\override NoteColumn.ignore-collision = ##t
<< \relative { c'16 a' b a } \\ \relative { c'2 } >>
```
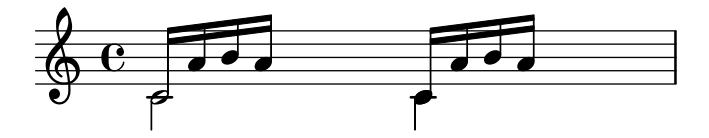

### Combinació automàtica de les parts

La combinació automàtica de particel·les s'usa per barrejar dues parts musicals diferents sobre un pentagrama. Aix`o pot ser de gran ajuda especialment en gravar partitures orquestrals. S'imprimeix una sola veu quan la música de les dues veus és la mateixa, però en aquells llocs on difereixen, s'imprimeix una segona veu. Les direccions de les pliques s'estableixen cap amunt o cap avall segons procedeixi, a l'hora que s'identifiquen i queden marcades les parts de solista i de duo.

La sintaxi per a la combinació automàtica de les parts és:

\partCombine *expressio\_musical\_1 expressi ´ o\_musical\_2 ´*

L'exemple següent exemplifica la funcionalitat bàsica, posant les parts en un sol pentagrama en forma polif`onica, i establint les direccions de les pliques de forma adequada. S'utilitzen les mateixes variables per a les parts independents i el pentagrama combinat.

```
instrumentOne = \relative {
  c'4 d e f |R1 |
 d'4 c b a |b4 g2 f4 |
  e1 |
}
instrumentTwo = \relative {
```

```
R1 |
     g'4 a b c |
     d4 c b ag4 f( e) d |
     e1 |
}
<<\new Staff \instrumentOne
     \new Staff \instrumentTwo
     \new Staff \partCombine \instrumentOne \instrumentTwo
\rightarrowS
                                                                                                                                   \ddot{\bullet}\overline{a}\frac{1}{\sqrt{2}}d
                                                                                                                 e
                                                                                                         h
                                                                                                         h
                                                                                                         h
                                                                                                                           \overline{\bullet}h
                                                                                                                 \overline{\phantom{a}} :
                                                                      -
                                                                                                                                                   g
                                                                                                                                                   d
                                                                                                                                                   d
                                                                                                                                            \overline{\mathbf{r}^{\prime}}h
                                                                                                                                                                a2
                                                                                                                                                                .
                                                                                                                                                                \overline{\bullet}\overline{\bullet}h
                                                \overline{\phantom{a}}\overline{\phantom{a}}\overline{\phantom{a}}Solo II
                                                          b
      \pmb{\phi}\oint_{\mathbf{Q}} \mathbf{c}Solo
                          d
                 \overline{\mathbf{e}}\oint_0 \mathbf{e}\overline{\phantom{a}}\overline{\phantom{0}}\overline{\phantom{a}}\overline{\phantom{a}}a2
h
                                                                                           h
                                                                                           \overline{\phantom{a}}h
                                                                                                  h
                                                                         h
                                                                         h
                                                                  \overline{\phantom{a}}\overline{\phantom{a}}h
                                                                                 h
```
Les dues parts tenen notes idèntiques al tercer compàs, per la qual cosa apareixen sols un cop. Les direccions de les pliques i lligadures s'estableixen de forma autom`atica, segons es tracti d'un sol o d'un uníson. Quan cal en situacions de polifonia, la primera part (que rep el nom de context one) rep les pliques cap amunt, mentre que la segona part (anomenada two) sempre rep les pliques cap avall. Als fragments de solo, les parts es marquen amb "Solo" i "Solo II", respectivament. Les parts en unison  $(a \, du)$  es marquen amb el text "a2".

De forma predeterminada, el combinador de parts barreja dues notes de la mateixa alçada com una nota a due, combina les notes que tinguin la mateixa duració i estiguin a menys d'una novena distància com acords, i disposa en veus separades les notes que estiguin a més d'una novena de dist`ancia (o quan hi ha creuament de veus). Aquest comportament es pot sobreescriure amb un argument opcional que consisteix en una parella de números després de l'ordre \partCombine: el primer especifica l'interval on les notes comencen a estar combinades (el valor predeterminat és zero) i el segon on les notes es divideixen en veus distintes. L'ajust del segon argument al valor zero significa que el combinador de parts separa les notes que estiguin dins d'un interval de segona o més, establir-lo al valor u separa les notes d'una tercera o més, i així successivament.

```
instrumentOne = \relative {
 a4 b c d |
  e f g a |
 b c d e |
}
instrumentTwo = \relative {
  c'4 c c c |c c c c |
  c c c c |
}
```

```
\,<\new Staff \partCombine \instrumentOne \instrumentTwo
  \new Staff \partCombine #'(2 . 3) \instrumentOne \instrumentTwo
>>
```
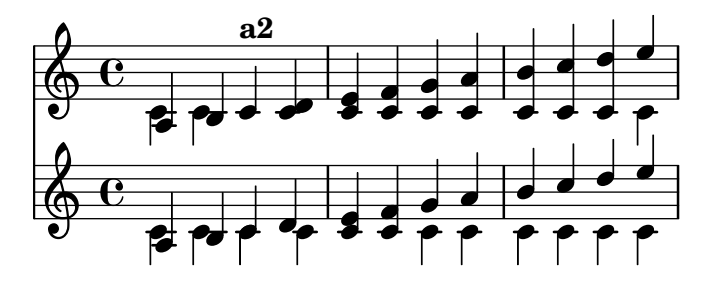

Els dos arguments de \partCombine s'interpreten com contextos de Secció "Voice" in Referència de funcionament intern separats, per la qual cosa si la música està escrita en mode relatiu, aleshores las dues parts han d'incloure la funció  $\relaxrightive,$  és a dir:

```
\partCombine
  \relative ... expresion_musical_1 ´
 \relative ... expresion_musical_2 ´
```
Una secció \relative que es troba fora de \partCombine no té cap efecte sobre les notes de *expresion\_musical\_1 ´* i *expresion\_musical\_2 ´* .

A les partitures professionals, sovint les veus es mantenen separades entre sí durant passatges llargs fins i tot si algunes notes coincideixen entre ambdues, i podrien escriure's fàcilment com un uníson. Per això, la combinació de les notes en un acord, o la visualització d'una veu com un solo, no són solucions ideals perquè la funció \partCombine considera cada nota de forma individual. En aquest cas, el resultat de la funció \partCombine es pot alterar o corregir amb una de les ordres següents. Totes les ordres es poden antecedir per \once perquè s'apliquin sols a la nota següent dins de l'expressió musical.

- $\bullet$  \partCombineApart manté les notes com dues veus separades fins i tot si es poden combinar en un acord o unison.
- \partCombineChords combina les notes d'un acord.
- \partCombineUnisono combina les dues veus com uníson i marca el resultat com "unison".
- \partCombineSoloI mostra sols la veu u i la marca com "Solo".
- \partCombineSoloII imprimeix sols la veu dos i la marca com "Solo".
- \partCombineAutomatic finalitza l'efecte de les ordres anteriors i retorna a la funcionalitat estàndard de \partCombine.

```
instrumentOne = \relative c' {
  \partCombineApart c2^"apart" e |
  \partCombineAutomatic e2^"auto" e |
  \partCombineChords e'2^"chord" e |
  \partCombineAutomatic c2^"auto" c |
  \partCombineApart c2^"apart" \once \partCombineChords e^"chord once" |
 c2 c}
instrumentTwo = \relative {
 c'2 c |
 e2 e |
 a, 2 c
```

```
c2 c' |
  c2 c |
  c2 c}
\lt\lt\new Staff { \instrumentOne }
  \new Staff { \instrumentTwo }
  \new Staff { \partCombine \instrumentOne \instrumentTwo }
\rightarrow
```
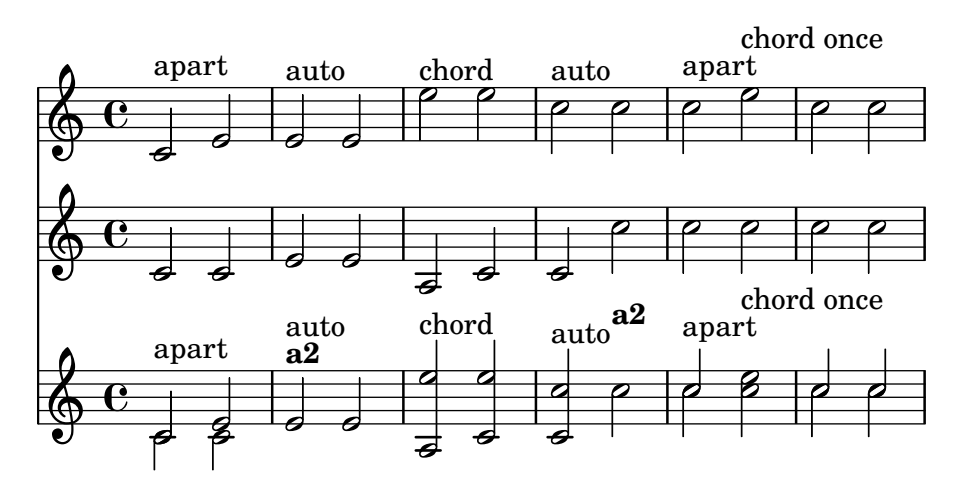

# Us de  $\partial$  *partCombine amb lletra*

L'ordre \partCombine no està dissenyada per funcionar amb la lletra de les cançons; si una de les veus rep un nom explícit per poder adjuntar una lletra, el combinador de parts no funciona. Tanmateix, es pot aconseguir aquest efecte usant un context NullVoice. Vegeu [\[Polifonia amb](#page-308-0) lletres compartides, pàgina 296.

# Fragments de codi seleccionats

### Combinar dues parts sobre el mateix pentagrama

 $L'eina de combinació de parts (ordre \partcombine) permet la combinació de diverses$ parts diferents sobre el mateix pentagrama. Les indicacions textuals com ara "solo" o "a2" s'afegeixen de forma predeterminada; per treure-les, senzillament heu d'establir la propietat printPartCombineTexts al valor "fals". Per a partitures vocals (com himnes), no cal afegir els textos "solo" o "a2", per la qual cosa s'han de deshabilitar. No obstant, podria ser millor no usar-lo si hi ha solos, perquè no s'indicaran. En aquests casos podria ser preferible la notació polifònica estàndard.

Aquest fragment de codi presenta les tres formes en las quals es poden imprimir dues parts sobre un sol pentagrama: polifonia estàndard, \partcombine sense textos, i \partcombine amb texts.

*%% Combining pedal notes with clef changes*

```
musicUp = \relative c'' {
  \time 4/4
  a4 c4.( g8) a4 |
  g4 e' g,( a8 b) |
  c b a2.
```

```
}
musicDown = \relative c'' {
   g4 e4.( d8) c4 |
   r2 g'4( f8 e) |
   d2 \stemDown a
}
\score {
        \lt\lt\new Staff \with { instrumentName = "Standard polyphony" }
           << \musicUp \\ \musicDown >>
       \new Staff \with {
           instrumentName = "PartCombine without text"
           printPartCombineTexts = ##f
       }
       \partCombine \musicUp \musicDown
       \new Staff \with { instrumentName = "PartCombine with text" }
           \partCombine \musicUp \musicDown
       \rightarrow\layout {
        \text{indent \text{indent} = 6.0\cm
       \context {
           \Score
           \override SystemStartBar.collapse-height = #30
       }
   }
}
                                                                                                                 P
                                                                                                                 l
                                                                                                                 N
                                                                                                                 \overline{\phantom{a}}d
                                                                                                                 P
                                                                                                         h
                                                                                                         g
                                                                                                         g
                                                                                                         h
                                                                                                         h
                                                                                                         h
                                                                                                            \overline{\bullet}\frac{1}{\epsilon}\overline{\bullet}\frac{1}{\epsilon}h
                                                                                                            \overline{\bullet}F
                                                                                                                          F
                                                                                                                          P
                                                                                                                    \bullet\overline{\bullet}h
                                                                                                                       \overline{a}P
                                                                                                                          P
                                                                                                                       \overline{a}\overline{a}P
                                                                                P
                                                                                P
                                                                                P
                                                                                P
                                                                                P
                                                                             \overline{\bullet}\mathbf k\overline{Y}h
                                                                                    \mathbf{r}l
                                                                                  h
                                                                                  i
                                                                                  h
                                                                                  h
                                                                                  \geq\overline{\mathbf{e}}\oint_C \mathbf{e}\oint_C \mathbf{e}\oint_C \mathbf{e}PartCombine with text
        PartCombine without text
             Standard polyphony
                                                                             \overline{\bullet}h
                                                                             \frac{1}{\sqrt{2}}\overline{\phantom{a}}h
a2
Solo
                                                                                                h
                                                                                                \bullet\mathbf{r}\overline{\bullet}\overline{\bullet}h
                                                                                      \frac{1}{\epsilon}d
                                                                                      \frac{1}{\epsilon}d
                                                                                      ۔<br>م
                                                                                      \overline{\phantom{a}}\overline{\bullet}\overline{\bullet}\frac{1}{1}\frac{1}{2}
```
#### Canviar els texts de partcombine

En utilitzar la possibilitat de combinació automàtica de parts, es pot modificar el text que s'imprimeix per a les seccions de sols i d'unison:

\**new Staff** << \**set Staff**.**soloText** = #"girl" \set **Staff**.**soloIIText** = #"boy"

```
\set Staff.aDueText = #"together"
  \partCombine
    \relative c'' {
      g4 g r r
      a2 g
    }
    \relative c'' {
      r4 r a( b)
      a2 g
    }
>>
```
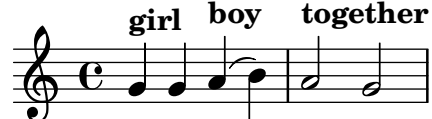

#### Vegeu també

Glossari musical: Secció "a due" in Glossari musical, Secció "part" in Glossari musical.

Referència de la notació: Secció 1.6.3 [Escriptura de les particel·les], pàgina 210.

Fragments de codi: Secció "Simultaneous notes" in Fragments de codi.

Referència de funcionament intern: Secció "PartCombineMusic" in Referència de funcionament intern, Secció "Voice" in Referència de funcionament intern.

### Advertiments i problemes coneguts

Totes les funcions \partCombine... admeten exclusivament dues veus.

Les funcions \partCombine... no es poden escriure dins dels blocs \tuplet ni \relative.

Si printPartCombineTexts està establert i les dues veus executen i acaben les mateixes notes al mateix compàs, el combinador de parts pot gravar a2 més d'un cop en aquest compàs.

\partCombine sols t´e en compte el moment d'inici de les notes dins d'una veu Voice; per exemple, no pot recordar si una nota dins d'una veu ja ha començat quan les notes que es combinen s'han iniciat just ara a l'altra veu. Aix`o pot conduir a cert nombre de problemes inesperats entre els que s'inclou la impressió incorrecta de marques de "Solo" o de "Unison".

\partCombine conserva tots els elements extensos (lligadures, reguladors, etc.) dins del mateix context Voice de forma que si qualsevol d'aquests elements extensos inicia o acaba a un context Voice diferent, pot no imprimir-se o fer-lo incorrectament.

Si la funció  $\partial \Omega$  is not combinar les dues expressions musicals (és a dir, quan les dues veus tenen duracions diferents), atorgarà internament els seus propis noms a les veus: one i two respectivament. Aix`o significa que si es produeix un canvi a un context Voice que tingui un nom diferent, s'ignoraran els esdeveniments dins del context Voice que t´e el nom diferent.

Consulteu també l'apartat Advertiments i problemes coneguts a la sessió [\[Tabulatures pre-](#page-360-0)determinades], pàgina 348, en utilitzar\partCombine amb tabulatures, i la Nota de [\[Barres](#page-97-0) automàtiques, pàgina 85, en utilitzar el barrat automàtic.

#### Escriptura de música en paral·lel

La música per diverses parts es pot intercalar dins del codi d'entrada. La funció \parallelMusic admet una llista que conté els noms de les variables que es crearan, i una expressió musical. El contingut dels compassos alternatius estrets de l'expressió es converteixen en el valor de les variables respectives, de manera que podem utilitzar-les més tard per imprimir la música.

Nota: És obligatori utilitzar comprovacions de compàs  $|$ , y els compassos han de tenir la mateixa longitud.

 $\sqrt{1 - \frac{1}{2}}$ 

 $\overline{\phantom{a}}$   $\overline{\phantom{a}}$   $\overline{\$ 

```
\parallelMusic voiceA,voiceB,voiceC {
 % Bar 1
 r8 g'16 c'' e'' g' c'' e'' r8 g'16 c'' e'' g' c'' e'' |
 r16 e'8.~ 4 r16 e'8.~ 4 |
 c'2 |
 % Bar 2
 r8 a'16 d'' f'' a' d'' f'' r8 a'16 d'' f'' a' d'' f'' |
 r16 d'8.~ 4 r16 d'8.~ 4 |
 c'2 |
}
\new StaffGroup <<
 \new Staff << \voiceA \\ \voiceB >>
 \new Staff { \clef bass \voiceC }
>>
```
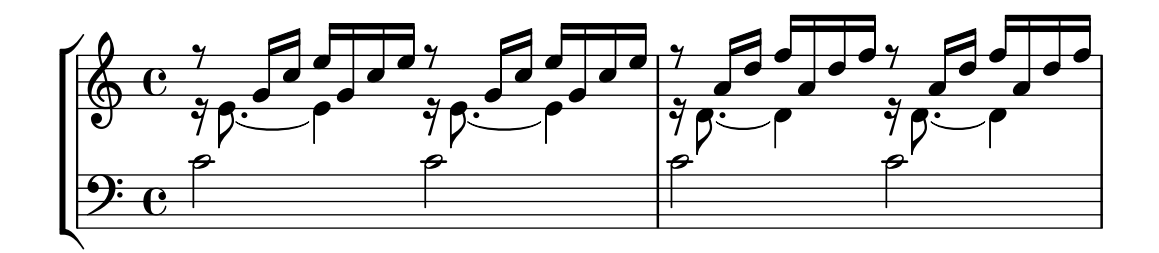

Es pot fer servir el mode relatiu. Observeu que l'ordre \relative no s'utilitza dins del propi bloc \parallelMusic. Les notes mantenen la relació amb la nota anterior de la mateixa veu, no amb la nota anterior dins del codi d'entrada (dit d'una altra manera, les notes relatives de voiceA ignoren les notes que hi ha a voiceB.

```
\parallelMusic voiceA,voiceB,voiceC {
 % Bar 1
 r8 g16 c e g, c e r8 g,16 c e g, c e |
 r16 e8.~ 4 r16 e8.~ 4 |
 c c and \sim \mid% Bar 2
 r8 a,16 d f a, d f r8 a,16 d f a, d f |
 r16 d8.~ 4 r16 d8.~ 4 |
 c2 c and c |
}
\new StaffGroup <<
 \new Staff << \relative c'' \voiceA \\ \relative c' \voiceB >>
 \new Staff \relative c' { \clef bass \voiceC }
\gt
```
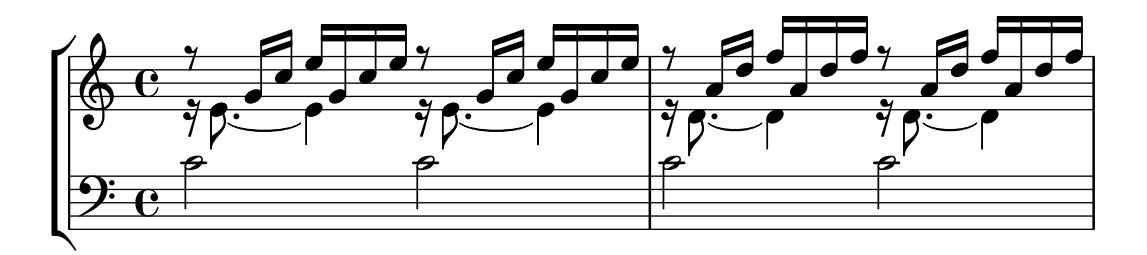

Això funciona acceptablement bé per a música de piano. L'exemple següent assigna cada quatre compassos consecutius a quatre variables:

```
global = {
 \key g \major
 \time 2/4
}
\parallelMusic voiceA,voiceB,voiceC,voiceD {
 % Compas 1 `
  a8 b c d |
  d4 e |
 c16 d e fis d e fis g |
  a4 a |
 % Compas 2 `
 e8 fis g a |
 fis4 g |
 e16 fis g a fis g a b |
  a4 a |
 % Compas 3 ... `
}
\score {
 \new PianoStaff <<
    \new Staff {
      \global
      <<\,\relative c'' \voiceA
       \setminus\relative c' \voiceB
      >>
    }
    \new Staff {
      \global \clef bass
      <<\relative c \voiceC
       \setminus\relative c \voiceD
     >>
    }
 >>
}
```
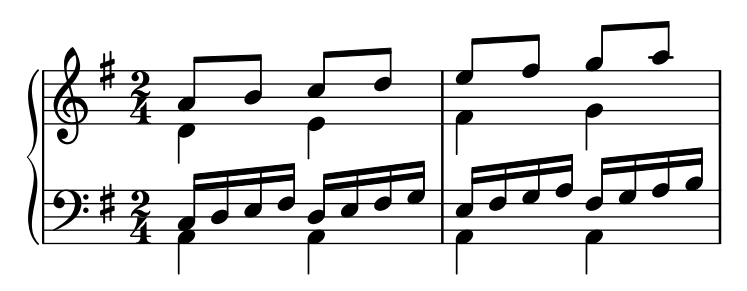

# Vegeu també

Manual d'aprenentatge: Secció "Organitzar les peces mitjançant variables" in Manual d'aprenentatge

Fragments de codi: Secció "Simultaneous notes" in Fragments de codi.

# 1.6 Notació dels pentagrames

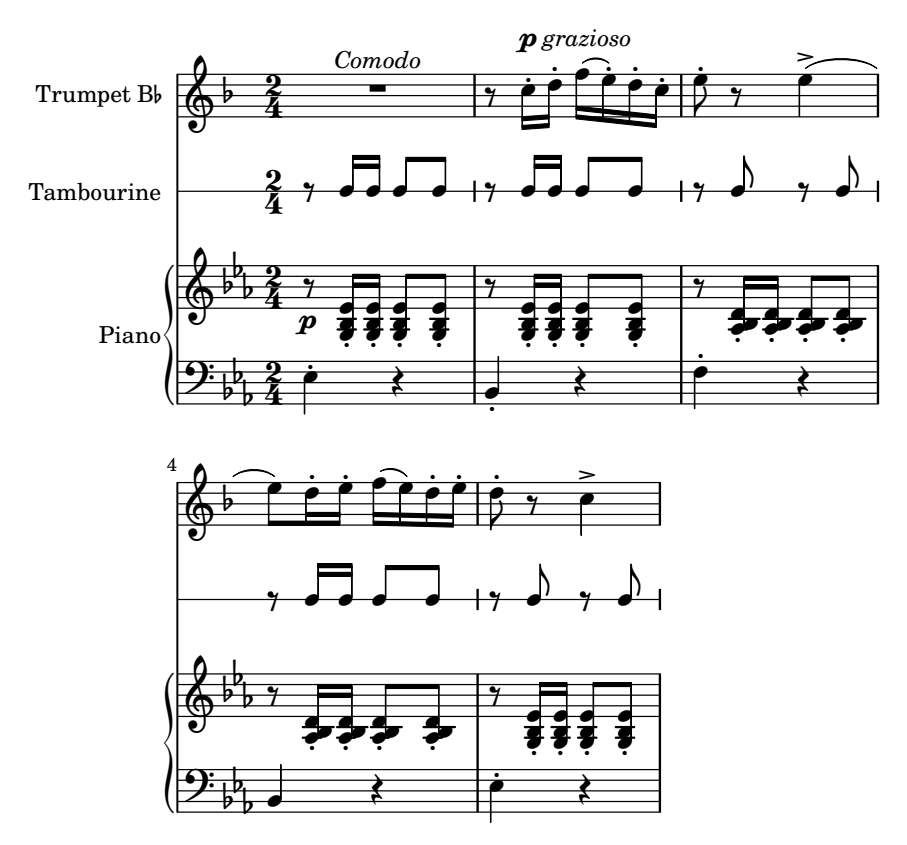

Aquesta secció explica com infliur sobre l'aparença dels pentagrames, com imprimir partitures amb m´es d'un pentagrama i com afegir indicacions de temps i notes guia als pentagrames.

# 1.6.1 Visualització dels pentagrames

Aquesta secció descriu els diferents mètodes de creació de pentagrames i grups de pentagrames.

# Creació d'instàncies de pentagrames nous

Les pautes i els pentagrames o pautes de cinc línies es creen amb les ordres \new o \context. Per veure més detalls, consulteu Secció 5.1.2 [Creació i referenciació dels contextos], pàgina 594.

El context bàsic de pentagrama és Staff:

\**new Staff** \**relative** { c''4 d e f }

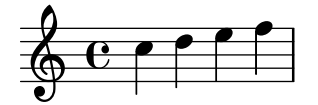

El context DrumStaff crea una pauta de cinc l´ınies preparada per a un conjunt de bateria típic. Cada instrument es presenta amb un símbol diferent. Els instruments s'escriuen en el mode de percussi´o que segueix a una ordre \drummode, amb cada instrument identificat per un nom. Per veure més detalls, consulteu [Pautes de percussió], pàgina 398.

```
\new DrumStaff {
  \drummode { cymc hh ss tomh }
}
                i<br>M
          \frac{8}{x} ª
             .<br>P
```
RhythmicStaff crea una pauta d'una sola línia que sols mostra les duracions de l'entrada. Es preserven les duracions reals. Per veure m´es detalls, consulteu [\[Mostrar els ritmes de la melodia\],](#page-94-0) pàgina 82.

```
\new RhythmicStaff { c4 d e f }
```

$$
e \downarrow \downarrow \downarrow \downarrow
$$

TabStaff crea una tabulatura amb sis cordes en l'afinació estàndard de la guitarra. Per veure més detalls, consulteu [Tabulatures predeterminades], pàgina 348.

\**new TabStaff** \**relative** { c''4 d e f }

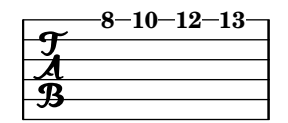

Hi ha dos contextos de pauta específics per a la notació de música antiga: MensuralStaff i VaticanaStaff. es descriuen a [Contextos predefinits], pàgina 441.

GregorianTranscriptionStaff crea una pauta per a la notació moderna de cant gregorià. No mostra línies divisòries.

```
\new GregorianTranscriptionStaff \relative { c''4 d e f e d }
```
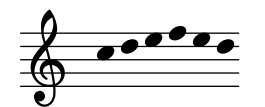

Es poden definir contextos nous de pentagrama únic. Per veure més detalls, consulteu Secció 5.1.6 [Definició de contextos nous], pàgina 607.

#### Vegeu també

Glossari musical: Secció "staff" in Glossari musical, Secció "staves" in Glossari musical.

Referència de la notació: Secció 5.1.2 [Creació i referenciació dels contextos], pàgina 594, [Pautes de percussió], pàgina 398, [Mostrar els ritmes de la melodia], pàgina 82, [\[Tabulatures](#page-360-0) predeterminades, pàgina 348, [Contextos predefinits], pàgina 441, [El símbol del pentagrama], pàgina 201, [Contextos del cant gregorià], pàgina 451, [Contextos de la música mensural], pàgina 443, Secció 5.1.6 [Definició de contextos nous], pàgina 607.

Fragments de codi: Secció "Staff notation" in Fragments de codi.

Referència de funcionament intern: Secció "Staff" in Referència de funcionament intern, Secció "DrumStaff" in Referència de funcionament intern, Secció "GregorianTranscriptionStaff" in Referència de funcionament intern, Secció "RhythmicStaff" in Referència de funcionament intern, Secció "TabStaff" in Referència de funcionament intern, Secció "MensuralStaff" in Referència de funcionament intern, Secció "VaticanaStaff" in Referència de funcionament intern, Secció "StaffSymbol" in Referència de funcionament intern.

### <span id="page-207-0"></span>Agrupament de pentagrames

Hi ha diversos contextos per agrupar pentagrames individuals formant sistemes. Cada context d'agrupament estableix l'estil del delimitador de començament del sistema i el comportament de les barres de compàs.

Si no s'especifica cap context, s'usen les propietats predeterminades: el grup comença amb una línia vertical i les barres de compàs no estan connectades.

```
<<\new Staff \relative { c''1 c }
  \new Staff \relative { c''1 c }
>>
```
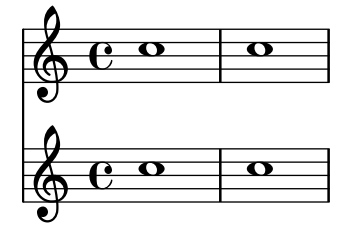

Al context StaffGroup, el grup s'inicia amb una clau i les barres de compàs es dibuixen travessant tots els pentagrames.

```
\new StaffGroup <<
  \new Staff \relative { c''1 c }
  \new Staff \relative { c''1 c }
>>
```
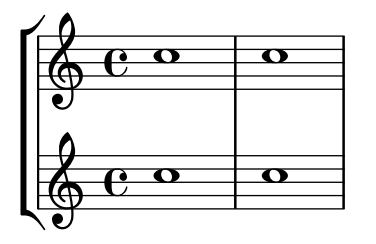

A un ChoirStaff (sistema de cor), el grup s'inicia amb una clau, però les barres de compàs no estan connectades.

```
\new ChoirStaff <<
  \new Staff \relative { c''1 c }
  \new Staff \relative { c''1 c }
>>
```
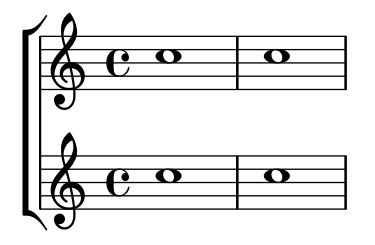

A un GrandStaff (sistema de piano), el grup s'inicia amb una clau i les barres de compàs es connecten entre els pentagrames.

```
\new GrandStaff <<
  \new Staff \relative { c''1 c }
  \new Staff \relative { c''1 c }
>>
```
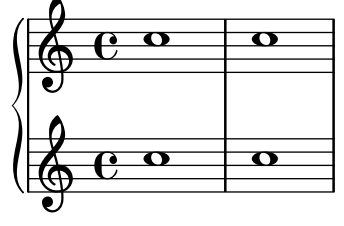

El PianoStaff (sistema de piano) es idèntic a GrandStaff, excepte que contempla di-rectament la impressió del nom de l'instrument. Per veure més detalls, consulteu [\[Noms](#page-222-1) d'instruments, pàgina 210.

```
\new PianoStaff <<
  \set PianoStaff.instrumentName = "Piano"
  \new Staff \relative { c''1 c }
  \new Staff \relative { \clef bass c1 c }
>>
```
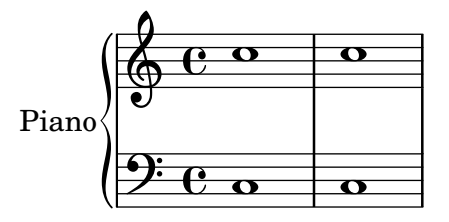

Cada context de grup de pentagrames fixa la propietat del delimitador d'inici systemStartDelimiter a un dels valors següents: SystemStartBar (línia), SystemStartBrace (clau) o SystemStartBracket (claudàtor). També està disponible un quart delimitador, SystemStartSquare (clau amb angles rectes), però s'ha d'especificar explícitament.

Es poden definir contextos nous de grup de pentagrames. Per veure més detalls, consulteu Secció 5.1.6 [Definició de contextos nous], pàgina 607.

# Fragments de codi seleccionats

### $Us$  del corxet recte al començament d'un grup de pentagrames

Es pot usar el delimitador de començament d'un sistema SystemStartSquare establint-lo explícitament dins d'un context StaffGroup o ChoirStaffGroup.

\**score** {

```
\new StaffGroup { <<
    \set StaffGroup.systemStartDelimiter = #'SystemStartSquare
        \new Staff { c'4 d' e' f' }
        \new Staff { c'4 d' e' f' }
   >> }
}
                                     \overline{\phantom{a}}\overline{\phantom{a}}\overline{\phantom{a}}b
             \overline{\mathbf{e}}\oint_{\mathbf{Q}} \mathbf{c}d
     \pmb{\phi}\overline{\phantom{a}}\overline{\phantom{a}}\overline{\phantom{a}}
```
## Mostrar claudàtor o clau en grups d'un sol pentagrama

Si hi ha un sols pentagrama en un dels tipus de sistema ChoirStaff o StaffGroup, el comportament predeterminat és que no s'imprimeixi el claudàtor a la barra inicial. Això es pot canviar sobreescrivint collapse-height per fixar el seu valor de manera que sigui menor que el nombre de línies a la pauta.

Observeu que en contextos com PianoStaff i GrandStaff en els quals els sistemes comencen amb una clau en comptes d'un claud`ator, s'ha d'establir el valor d'una propietat diferent, com es veu al segon sistema de l'exemple.

```
\score {
  \new StaffGroup <<
    % Must be lower than the actual number of staff lines
    \override StaffGroup.SystemStartBracket.collapse-height = #4
    \override Score.SystemStartBar.collapse-height = #4
    \new Staff {
      c<sup>1</sup>1}
  >>
}
\score {
  \new PianoStaff <<
    \override PianoStaff.SystemStartBrace.collapse-height = #4
    \override Score.SystemStartBar.collapse-height = #4
    \new Staff {
      c'1
    }
  >>
}
          \overline{\bullet}\mathsf{r}\frac{1}{2}\overline{\bullet}\oint_C
```
## Disposició Mensurstriche (línies divisòries entre pentagrames)

La disposició «mensurstriche» en els quals les línies divisòries no estan dibuixades sobre els pentagrames, sin´o entre ells, es pot aconseguir amb un StaffGroup en comptes d'un ChoirStaff. La línia divisòria sobre els pentagrames s'esborra usant \hide.

```
\layout {
   \context {
      \Staff
     measureBarType = "-span|"
   }
}
music = \text{fixed } c' \text{ } {
  c<sub>1</sub>d2 \section e2
   f1 \fine
}
\new StaffGroup <<
   \new Staff \music
   \new Staff \music
\rightarrowe \parallel e \parallel \Theta\oint_C \overline{e}\mathsf{r}p
```
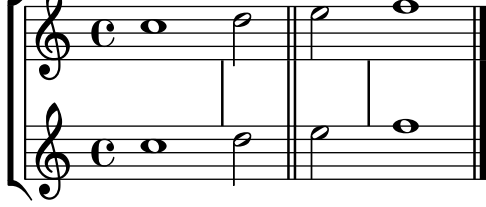

### Vegeu també

Glossari musical: Secció "brace" in Glossari musical, Secció "bracket" in Glossari musical, Secció "grand staff" in Glossari musical.

Referència de la notació: [Noms d'instruments], pàgina 210, Secció 5.1.6 [Definició de contextos nous, pàgina 607.

Fragments de codi: Secció "Staff notation" in Fragments de codi.

Referència de funcionament intern: Secció "Staff" in Referència de funcionament intern, Secció "StaffGroup" in Referència de funcionament intern, Secció "ChoirStaff" in Referència de funcionament intern, Secció "GrandStaff" in Referència de funcionament intern, Secció "Piano-Staff" in Referència de funcionament intern, Secció "SystemStartBar" in Referència de funcionament intern, Secció "SystemStartBrace" in Referència de funcionament intern, Secció "System-StartBracket" in Referència de funcionament intern, Secció "SystemStartSquare" in Referència de funcionament intern.

# Grups de pentagrames niuats

Els contextos de grups de pentagrames es poden niuar fins a una profunditat arbitrària. En aquest cas, cada contest descendent crea una clau nova adjacent a la clau del seu grup pare.

```
\new StaffGroup <<
  \new Staff \relative { c''2 c | c2 c }
  \new StaffGroup <<
```

```
\new Staff \relative { g'2 g | g2 g }
        \new StaffGroup \with {
             systemStartDelimiter = #'SystemStartSquare
        }
        \,<\,\new Staff \relative { e'2 e | e2 e }
             \new Staff \relative { c'2 c | c2 c }
        \rightarrow>>
>>
                                                  p
                                                  \overline{\phantom{0}}\overline{\bullet}\blacksquarer
  \sqrt{9} \frac{6}{9} \frac{6}{9} \frac{6}{9} \frac{6}{9}\pmb{\phi}\mathsf{r}\mathsf{f}6 e^2\overline{\phantom{0}}\overline{\mathbf{e}}\oint_C \frac{e}{e}\overline{\mathbf{e}}\blacksquare\oint_0 \mathbf{c}p
                                          \overline{\phantom{0}}\overline{\phantom{0}}p
                               \overline{\phantom{0}}\mathbf 0\blacksquare
```
Es poden definir nous contextos de grups de pentagrames niuats. Per veure més detalls, consulteu Secció 5.1.6 [Definició de contextos nous], pàgina 607.

# Fragments de codi seleccionats

### Niuat de grups de pentagrames

Es pot utilitzar la propietat systemStartDelimiterHierarchy per crear grups de pentagrames niuats de forma m´es complexa. L'ordre \set StaffGroup.systemStartDelimiterHierarchy pren una llista alfab`etic del nombre de pentagrames produ¨ıts. Es pot proporcionar abans de cada pentagrama un delimitador de començament del sistema. Es pot envoltar entre corxets i admetre tants pentagrames com envoltin els corxets. Es poden ometre els elements de la llista, però el primer corxet sempre abasta tots els pentagrames. Les possibilitat són SystemStartBar, SystemStartBracket, SystemStartBrace SystemStartSquare.

```
\new StaffGroup
\relative c'' <<
  \override StaffGroup.SystemStartSquare.collapse-height = #4
  \set StaffGroup.systemStartDelimiterHierarchy
    = #'(SystemStartSquare (SystemStartBrace (SystemStartBracket a
                             (SystemStartSquare b) ) c ) d)
  \new Staff { c1 }
  \new Staff { c1 }
  \new Staff { c1 }
  \new Staff { c1 }
  \new Staff { c1 }
>>
```
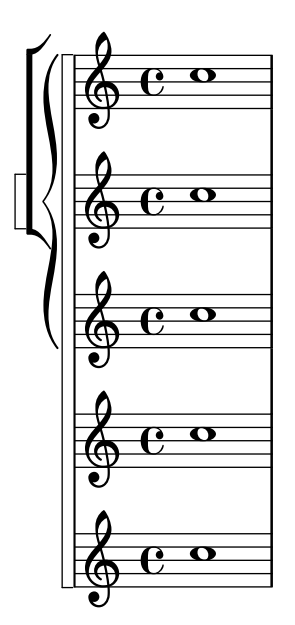

### Vegeu també

Referència de la notació: [Agrupament de pentagrames], pàgina 195, [Noms [d'instruments\],](#page-222-1) pàgina 210, Secció 5.1.6 [Definició de contextos nous], pàgina 607.

Fragmentos de código: Secció "Staff notation" in Fragments de codi.

Referència de funcionament intern: Secció "StaffGroup" in Referència de funcionament intern, Secció "ChoirStaff" in Referència de funcionament intern, Secció "SystemStartBar" in Referència de funcionament intern, Secció "SystemStartBrace" in Referència de funcionament intern, Secció "SystemStartBracket" in Referència de funcionament intern, Secció "SystemStart-Square" in Referència de funcionament intern.

#### Separació de sistemes

Si el nombre de sistemes per pàgina varia d'una pàgina a una altra, s'acostuma a separar els sistemes col·locant una marca separadora entre ells. De forma predeterminada, el separador de sistemes està inhabilitat, però es pot activar amb una opció de  $\text{paper}.$ 

```
\book {
  \score {
    \new StaffGroup <<
      \new Staff {
        \relative {
          c''4 c c c
          \break
          c4 c c c
        }
      }
      \new Staff {
        \relative {
          c''4 c c c
          \break
          c4 c c c
        }
      }
    >>
  }
```

```
\paper {
     system-separator-markup = \slashSeparator
     % les ordres seg¨uents sols calen per al format d'aquesta documenta-
cio´
     paper-width = 100\mmpaper-height = 100\mm
     tagline = ##f
  }
}
                              h
                              h
                          h
               e \rightarrow e\& e r
          \bigoplush
       \mathsf{r}\mathsf{R}l<br>C
                      h
                          h
                          h
                       h
                       h
       2
          \Phi\Phi\frac{2}{\sqrt{2}}\mathsf{R}h
                   h
               h
               h
```
# Vegeu també

Referència de la notació: Secció 4.1 [Disposició de la pàgina], pàgina 538.

Fragments de codi: Secció "Staff notation" in Fragments de codi.

# 1.6.2 Modificació de pentagrames separats

Aquesta secció explica com canviar els atributs específics d'un pentagrama: per exemple, canviar el nombre de línies o la mida de la pauta. També es descriuen els mètodes per començar i acabar els pentagrames, i establir seccions d'ossia.

# <span id="page-213-0"></span>El símbol del pentagrama

Es poden usar les ordres \stopStaff i \startStaff per aturar i (re)iniciar, respectivament, la impressió de les línies de la pauta a qualsevol punt de la partitura.

```
\relative {
  \stopStaff f''4 d \startStaff g, e
  f'4 d \stopStaff g, e
  f'4 d \startStaff g, e
}
                                       h
                                J | | <del>J |</del>
                                          h
                  \overline{\phantom{a}}h
 ª
           \inte <del>julie</del>
```
Instruccions predefinides

\startStaff, \stopStaff.

Les línies de la pauta pertanyen al grob StaffSymbol (incloses les línies addicionals) i es poden modificar usant es propietats de StaffSymbol, però aquestes modificacions s'han de fer abans que el pentagrama es (re)inici¨ı.

Es pot canviar el nombre línies de la pauta:

```
\relative {
  f''4 d \stopStaff
   \override Staff.StaffSymbol.line-count = #2
  \startStaff g, e |
  f'4 d \stopStaff
  \revert Staff.StaffSymbol.line-count
   \startStaff g, e |
}
                                       h
                                  h
                                          \overline{\phantom{a}}h
   \oint_0 \mathbf{e}h
                         \overline{\phantom{a}}h
                     \overline{\phantom{a}}
```
La posició de cada una de les línies de la pauta també poden canviar-se. Una llista de números fixa la posició de cada línia. 0 correspon a la línia central normal, i les posicions normals de les línies són (-4 -2 0 2 4). S'imprimeix una sola línia de pauta per cada valor que s'introdueix, de manera que el nombre de línies així com la seva posició a la pauta poden canviar-se amb una sola operació de sobreescriptura.

```
\relative {
  f''4 d \stopStaff
  \override Staff.StaffSymbol.line-positions = #'(1 3 5 -1 -3)
  \startStaff g, e |
  f'4 d \stopStaff
  \override Staff.StaffSymbol.line-positions = #'(8 6.5 -6 -8 -0.5)
  \startStaff g, e |
}
```
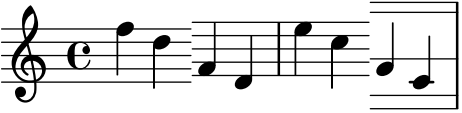

Per preservar les direccions típiques de les pliques (cap amunt per a la meitat inferior del pentagrama i cap avall per a la meitat superior), ham d'alinear la l´ınia (o espai) central de la pauta personalitzada amb la posició de la línia central normal (0). Pot caldre un ajust de la posició de la clau i del Do central perquè es corresponguin a les línies noves. Vegeu [\[Clau\],](#page-29-0) [p`agina 17](#page-29-0).

Pot canviar-se el gruix de les línies de la pauta. També resulten afectades, de forma predeterminada, les línies addicionals i no la plica de les figures.

```
\new Staff \with {
  \override StaffSymbol.thickness = #3
} \relative {
  f''4 d g, e
}
           h
   \overset{\star}{\circ} eh
```
 $\overline{a}$ **J** 

També és possible fixar el gruix de les línies addicionals de forma independent del de les línies de la pauta.

```
\new Staff \with {
  \override StaffSymbol.thickness = #2
  \override StaffSymbol.ledger-line-thickness = #'(0.5 . 0.4)
} \relative {
 f'''4 a, a,, f
}
               h
                 h
         h
  \oint_0h
```
El primer valor es multiplica pel gruix de les línies del pentagrama, el segon per l'amplada d'un espai del pentagrama, i després els dos valors se sumen per obtenir el gruix de les línies addicionals.

Es poden alterar les posicions de les línies addicionals:

```
\new Staff \with {
  \override StaffSymbol.ledger-positions = #'(-3 -2 -1 2 5 6)
} \relative {
  f'''4 a, a,, f
}
          h
  \oint_0 \mathbf{e}h
```
Pot aconseguir-se que les línies addicionals afegides apareguin per sobre o per sota del cap de les figures, depenent de la posició actual relativa a d'altres caps de figura que tenen també les seves pròpies línies addicionals.

```
\new Staff \with {
  \override StaffSymbol.ledger-extra = #4
} \relative {
  f'''4 a, d, f,
}
                  h
                     \overline{\phantom{a}}h
   \oint_0h
```
 $\overline{\phantom{a}}$  $\vec{ }$ 

També es pot fer que les línies addicionals apareguin dins del pentagrama al lloc on es requereixin línies de pauta personalitzades. L'exemple mostra la posició predeterminada de les línies addicionals quan el valor de posició explícit ledger-position se ha fixat o no. L'ordre \stopStaff cal a l'exemple per revertir l'ordre de sobreescriptura \override per a tot el StaffSymbol (el símbol de pauta).

```
\relative d' {
 \override Staff.StaffSymbol.line-positions = #'(-8 0 2 4)
```
```
d4 e f g
  \stopStaff
  \startStaff
  \override Staff.StaffSymbol.ledger-positions = #'(-8 -6 (-4 -2) 0)
 d4 e f g
}
```
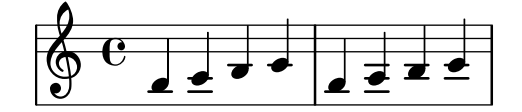

Pot alterar-se la distància entre línies de pauta. Això afecta també l'espaiat de les línies addicionals.

```
\new Staff \with {
   \override StaffSymbol.staff-space = #1.5
} \relative {
   f'''4 d, g, e,
}
                     \overline{\phantom{a}}h
   \bigcirc\overline{\mathbf{e}}h
```
### Fragments de codi seleccionats

 $\overline{\phantom{a}}$ 

#### Fer unes línies del pentagrama més gruixudes que les altres

Es pot fer una línia de pentagrama més gruixuda amb fins pedagògics (per exemple la tercera línia o la de la clau de sol). Això es pot aconseguir afegint més línies molt a prop de la línia que es vol destacar, utilitzant la propietat line-positions de l'objecte StaffSymbol.

```
{
   \override Staff.StaffSymbol.line-positions =
      #'(-4 -2 -0.2 0 0.2 2 4)
  d'4 e' f' g'
}
                      \overline{\phantom{a}}\overline{\phantom{a}}\oint \mathbf{e}J
```
### Vegeu també

Glossari musical: Secció "line" in Glossari musical, Secció "ledger line" in Glossari musical, Secció "staff" in Glossari musical.

Referència de la notació: [Clau], pàgina 17.

Fragments de codi: Secció "Staff notation" in Fragments de codi.

Referència de funcionament intern: Secció "StaffSymbol" in Referència de funcionament intern, Secció "staff-symbol-interface" in Referència de funcionament intern.

### <span id="page-217-0"></span>Pentagrames d'Ossia

Els pentagrames Ossia es poden preparar mitjançant la creació d'un pentagrama simultani nou a la posició adequada:

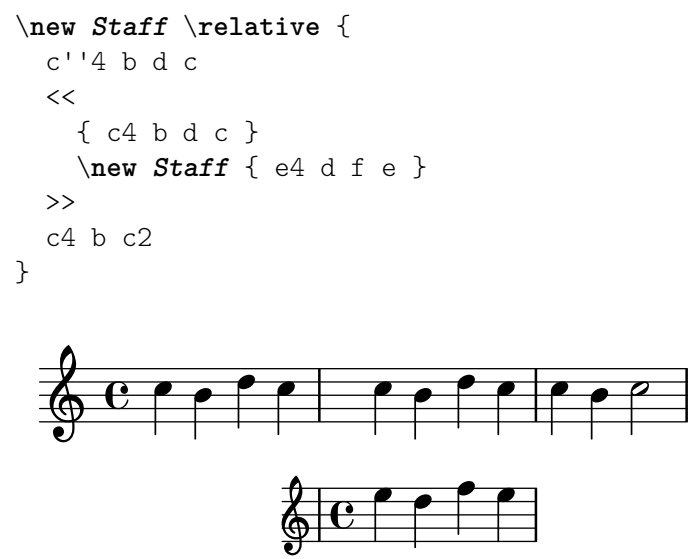

Tanmateix, l'exemple anterior no es el que normalment es desitja. Per crear pentagrames d'ossia que estiguin per sobre el pentagrama original, que no tinguin ni compàs ni clau, i que tinguin una mida menor de tipus de lletra, es poden fer servir diversos ajustaments. El Manual d'Aprenentatge descriu una tècnica específica per assolir aquest objectiu, començant per Secció "Niuat d'expressions musicals" in Manual d'aprenentatge.

L'exemple següent fa servir la propietat alignAboveContext per alinear el pentagrama d'ossia. Aquest m`etode ´es molt convenient quan calen sols alguns pentagrames d'ossia.

```
\new Staff = "main" \relative {
    c''4 b d c
    \lt\lt{ c4 b d c }
         \new Staff \with {
              \remove Time_signature_engraver
              alignAboveContext = "main"
              \magnifyStaff #2/3
              firstClef = ##f
         }
         { e4 d f e }
    \rightarrowc4 b c2
}
                                                              \overline{\phantom{a}}h
                                                                    h
                                                                    h
              e \rightarrow\oint_C \left( \begin{array}{c|c} 0 & 0 & 0 \\ 0 & 0 & 0 \\ 0 & 0 & 0 \\ 0 & 0 & 0 \\ 0 & 0 & 0 \\ 0 & 0 & 0 \\ 0 & 0 & 0 \\ 0 & 0 & 0 & 0 \\ 0 & 0 & 0 & 0 \\ 0 & 0 & 0 & 0 \\ 0 & 0 & 0 & 0 & 0 \\ 0 & 0 & 0 & 0 & 0 \\ 0 & 0 & 0 & 0 & 0 \\ 0 & 0 & 0 & 0 & 0 & 0 \\ 0 & 0 & 0 & 0 & 0 & 0 \\ 0 & 0 & 0 & 0 & 0 & 0 \\ 0 & \bullet \bullet \bullet \bullet \bullet\overline{\phantom{a}}
```
Si es requereixen molts pentagrames d'ossia aïllats, pot ser més convenient la creació d'un context Staff buit amb un *identificador de context* específic; després es poden crear els pentagrames d'ossia cridant a aquest context i usant \startStaff i \stopStaff als punts desitjats. Els avantatges d'aquest mètode són més patents si la peça és més llarga com a l'exemple següent.

```
<<\new Staff = "ossia" \with {
        \remove Time_signature_engraver
        \hide Clef
        \magnifyStaff #2/3
    }
    { \stopStaff s1*6 }
    \new Staff \relative {
        c'4 b c2
        <<{ e4 f e2 }
            \context Staff = "ossia" {
                \startStaff e4 g8 f e2 \stopStaff
           }
        >>
        g4 a g2 \break
        c4 b c2
        <<\,{ g4 a g2 }
            \context Staff = "ossia" {
                \startStaff g4 e8 f g2 \stopStaff
           }
        >>
        e4 d c2
   }
>>
                                          \overline{\phantom{a}}\frac{1}{6}\overrightarrow{e}\frac{1}{\sqrt{2}}\overline{\phantom{a}}\oint_{\mathbf{Q}} \mathbf{G}\overline{\phantom{a}}\overline{\phantom{a}}\overline{\phantom{0}}\overline{\phantom{a}}\overline{\phantom{a}}\overline{\bullet}\overline{\phantom{a}}\hspace{0.1cm}\overline{\bullet}h h N 
 4
                              \overline{\phantom{a}}\overline{\phantom{a}}\overline{\phantom{0}}\overline{\phantom{a}}
```
Com a alternativa, es pot usar l'ordre \RemoveAllEmptyStaves per crear pentagrames d'ossia. Aquest m`etode ´es molt convenient quan els pentagrames d'ossia apareixen immediatament després d'un salt de línia. Per veure més informació sobre \RemoveAllEmptyStaves, consulteu [Ocultament de pentagrames], pàgina 208.

```
\,<\,\new Staff = "ossia" \with {
    \remove Time_signature_engraver
    \hide Clef
```

```
\magnifyStaff #2/3
       \RemoveAllEmptyStaves
   } \relative {
       R1*3
       c''4 e8 d c2
   }
   \new Staff \relative {
       c'4 b c2
       e4 f e2
       g4 a g2 \break
       c4 b c2
       g4 a g2
       e4 d c2
   }
\rightarrow\bullet\frac{1}{\sigma}\overline{\phantom{0}}\oint_C\overrightarrow{ }\overline{\phantom{a}}\bullet\blacksquare\overrightarrow{e}h
          \overline{\mathbf{f}}h
    \bigcirc4
                  p
                \overline{\mathsf{f}}
```
Fragments de codi seleccionats

# Alineació vertical de la lletra i els compassos d'ossia

Aquest fragment de codi mostra l'ús de les propietats de context alignBelowContext i alignAboveContext per a controlar la posició de la lletra i els compassos d'ossia.

```
\paper {
 ragged-right = ##t
}
\relative c' <<
  \new Staff = "1" { c4 c s2 }
  \new Staff = "2" { c4 c s2 }
 \new Staff = "3" { c4 c s2 }
  { \skip 2
    <<\lyrics {
       \set alignBelowContext = #"1"
       lyrics4 below
      }
      \new Staff \with {
        alignAboveContext = #"3"
        fontSize = #-2\override StaffSymbol.staff-space = #(magstep -2)
        \remove "Time_signature_engraver"
```

```
} {
                    \tuplet 6/4 {
                          \override TextScript.padding = #3
                         c8[^"ossia above" d e d e f]
                     }
               }
          >>
     }
\rightarrow\mathbf{l}lyrics below
                                                      \overline{\phantom{a}}6
                                                                          h
               \overline{\mathbf{e}}h
      \oint_{\Theta} 6\overline{\phantom{a}}\oint_0 \mathbf{e}\overline{\phantom{a}}\pmb{\phi}人物
                                                 ossia above
                                                 h
                                 \overline{\phantom{a}}\overline{\phantom{a}}\overline{\phantom{a}}
```
### Vegeu també

Glossari musical: Secció "ossia" in Glossari musical, Secció "staff" in Glossari musical, Secció "Frenched staff" in Glossari musical.

Manual d'aprenentatge: Secció "Niuat d'expressions musicals" in Manual d'aprenentatge, Secció "Mida dels objectes" in Manual d'aprenentatge, Secció "Longitud i gruix dels objectes" in Manual d'aprenentatge.

Referència de la notació: [Ocultament de pentagrames], pàgina 208.

Fragments de codi: Secció "Staff notation" in Fragments de codi.

Referència de funcionament intern: Secció "StaffSymbol" in Referència de funcionament intern.

#### <span id="page-220-0"></span>Ocultament de pentagrames

Es poden ocultar les l´ınies del pentagrama traient el gravador Staff\_symbol\_engraver del context de Staff. Com a alternativa es pot utilitzar l'ordre \stopStaff.

```
\new Staff \with {
  \remove Staff_symbol_engraver
}
\relative { a''8 f e16 d c b a2 }
```
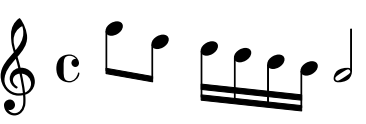

Es poden ocultar els pentagrames buits (per fer el que es coneix com a 'partitura a la francesa') aplicant l'ordre \RemoveEmptyStaves sobre un context, cosa que es pot fer globalment (dins del bloc \layout) aix´ı com per a pautes espec´ıfiques sols (dins d'un bloc \with). Aquest ordre elimina totes les pautes buides de la partitura excepte les del primer sistema. Si volem ocultar tamb´e les del primer sistema, usem \RemoveAllEmptyStaves. Els contextos que estan contemplats són Staff, RhythmicStaff i VaticanaStaff.

> Nota: Un pentagrama es considera buit quan conté sols silencis, silencis multicompàs, desplaçaments, silencis de separació o una combinació d'aquests elements.

 $\overline{\phantom{a}}$ 

 $\sqrt{a^2 + b^2}$ 

```
\layout {
    \context {
         \Staff
         \RemoveEmptyStaves
    }
}
\relative <<
    \new Staff {
         e'4 f g a \break
         b1 \break
         a4 b c2
    }
    \new Staff {
         c,4 d e f \break
         R1 \break
         f4 g c,2
    }
>>
                                       \overline{\phantom{a}}\overline{\phantom{a}}b
                                 b
                     \overline{\phantom{a}}\oint_0 \mathbf{e}\oint_{\mathbf{Q}} \mathbf{c}\overline{\phantom{a}}\overline{\phantom{a}}\overline{\phantom{a}}\oint_02
                      \overline{\phantom{a}}\overline{a}\overline{\mathsf{P}^{\rho}}3
     \pmb{\phi}\oint\overline{\phantom{a}}
```
També es pot fer ser servir \RemoveAllEmptyStaves per crear seccions d'ossia per a un pentagrama. Per veure més detalls, consulteu [Pentagrames d'Ossia], pàgina 205.

# Instruccions predefinides

\RemoveEmptyStaves, \RemoveAllEmptyStaves.

#### Vegeu també

Glossari musical: Secció "Frenched staff" in Glossari musical.

Manual d'aprenentatge: Secció "Visibilitat i color dels objectes" in Manual d'aprenentatge.

Referència de la notació: Secció 5.1.5 [Canvi dels paràmetres predeterminats dels contextos], pàgina 602, [El símbol del pentagrama], pàgina 201, [Pentagrames d'Ossia], pàgina 205, [Notes ocultes], pàgina 229, [Silencis invisibles], pàgina 61, Secció 5.4.7 [Visibilitat dels objectes], pàgina 638.

Fragments de codi: Secció "Staff notation" in Fragments de codi.

Referència de funcionament intern: Secció "ChordNames" in Referència de funcionament intern, Secció "FiguredBass" in Referència de funcionament intern, Secció "Lyrics" in Referència de funcionament intern, Secció "Staff" in Referència de funcionament intern, Secció "Vertical-AxisGroup" in Referència de funcionament intern, Secció "Staff\_symbol\_engraver" in Referència de funcionament intern.

### Advertiments i problemes coneguts

L'eliminació del gravador Staff\_symbol\_engraver també oculta les barres de compàs. Si es força la visibilitat de la barra de compàs, poden ocórrer errors de format visual. En aquest cas, utilitzeu les següents sobreescriptures de valors en comptes de treure el gravador:

```
\omit StaffSymbol
\override NoteHead.no-ledgers = ##t
```
Per veure els errors i problemes coneguts, així com els advertiments associats amb \RemoveEmptyStaves, consulteu Secció 5.1.5 [Canvi dels paràmetres predeterminats dels contextos], pàgina 602.

### 1.6.3 Escriptura de les particel·les

Aquesta secció explica com inserir indicacions de temps i noms d'instruments a una partitura. També es descriuen mètodes per citar altres veus i donar format a les notes guia.

#### <span id="page-222-0"></span>Noms d'instruments

Es poden imprimir els noms dels instruments al costat esquerre dels pentagrames dins dels contextos Staff, PianoStaff, StaffGroup, GrandStaff i ChoirStaff. El valor de instrumentName s'usa per al primer pentagrama, i el valor de shortInstrumentName s'usa per a tots los pentagrames següents..

```
\new Staff \with {
    instrumentName = "Violin "
    shortInstrumentName = "Vln. "
} \relative {
     c'4.. g'16 c4.. g'16 \break | c1 |
}
                                                  \overline{\mathbf{P}^{\dots}}h
Violin \overline{\mathbb{Q}} \mathbb{C} \overline{\mathbb{Q}} \overline{\mathbb{C}} \overline{\mathbb{Q}} \overline{\mathbb{C}} \overline{\mathbb{Q}}\overline{\phantom{a}}P P
                                                v
                                             \overline{\phantom{0}}<sup>2</sup> \Lambda \triangleqVln. \overline{\mathbb{Q}}
```
També podem fer servir \markup per construir noms d'instrument més complicats: \**new Staff** \**with** {

```
instrumentName = \markup {
    \column { "Clarinetti"
      \line { "in B" \smaller \flat }
    }
  }
} \relative {
 c''4 c,16 d e f g2
}
```
 $\int d\theta$ Clarinetti Clarinetti $\overline{\bigoplus_{\text{in }B} \bigoplus_{\text{in }B} C}$  $\overline{\phantom{a}}$ 

Quan s'agrupen dos o més contextos de pentagrama, els noms d'instrument i els noms curts apareixen centrats de forma predeterminada. Per centrar noms d'instrument de diverses línies, s'ha d'utilitzar \center-column:

```
<<\new Staff \with {
    instrumentName = "Flute"
  } \relative {
    f''2 g4 f
}
  \new Staff \with {
    instrumentName = \markup {
       \center-column { "Clarinet"
         \line { "in B" \smaller \flat }
       }
    }
  } \relative { c''4 b c2 }
\rightarrowh
                   \rho\oint_{\mathbf{Q}} \mathbf{G}Flute
```
P

h

Clarinet  $\overline{C}$  in B b  $\overline{C}$ 

in  $B\flat$ 

Malgrat això, si els noms d'instrument són més llargs, no se centren per a un grup de pentagrames a no ser que s'augmentin els valors del sagnat, indent, i del sagnat curt, short-indent. Per veure més detalls sobre aquests ajustaments, consulteu [\[Variables de](#page-558-0) \paper per a desplaçaments i sagnats, pàgina 546.

```
<<\new Staff \with {
    instrumentName = "Alto Flute in G"
    shortInstrumentName = "Flt."
  } \relative {
    f''2 g4 f \break
    g4 f g2
  }
  \new Staff \with {
```

```
instrumentName = "Clarinet"
     shortInstrumentName = "Clar."
  } \relative {
     c''4 b c2 \break
     c2 b4 c
  }
>>
\layout {
   \text{indent \text{if} \quad = 3.0 \text{cm}short-indent = 1.5\cm}
                                         h
                                      P
                               \rho\& e \epsilon\oint_CClarinet
  Alto Flute in G
                                   h
                            h
                      h
                         h
                         P
             \pmb{\phi}2
   Clar. 
    Flt.
                  p
                  h
```
Per afegir noms d'instrument a d'altres contextos (com ara ChordNames o FiguredBass), hem d'afegir el gravador Instrument name engraver a aquest context. Per veure més detalls, consulteu Secció 5.1.4 [Modificació dels connectors (plug-ins) de context], pàgina 600.

El nom d'instrument curt shortInstrumentName es pot canviar a la meitat d'una peça, igual que d'altres ajustaments que poden caldre per al nou instrument; tanmateix, sols el primer instrumentName s'imprimeix i la resta d'ells s'ignoren:

```
prepPiccolo = <>^\markup \italic { muta in Piccolo }
```

```
setPiccolo = {
  \set Staff.instrumentName = "Piccolo"
  \set Staff.shortInstrumentName = "Picc."
  \set Staff.midiInstrument = "piccolo"
  <>^\markup \bold { Piccolo }
  \transposition c''
}
prepFlute = <>^\markup \italic { muta in Flauto }
setFlute = {
  \set Staff.instrumentName = "Flute"
  \set Staff.shortInstrumentName = "Flt."
  \set Staff.midiInstrument = "flute"
  <>^\markup \bold { Flute }
```
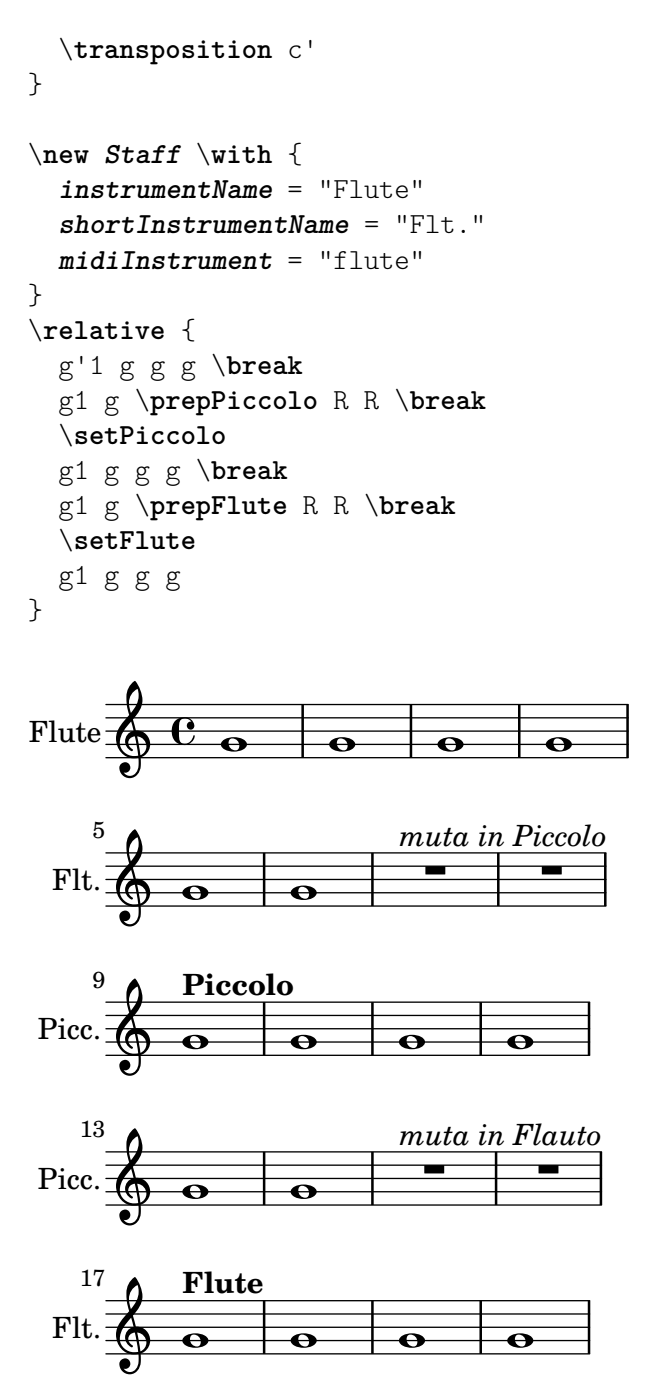

### Vegeu també

Referència de la notació: [Variables de \paper per a desplaçaments i sagnats], pàgina 546, Secció 5.1.4 [Modificació dels connectors (plug-ins) de context], pàgina 600.

Fragments de codi: Secció "Staff notation" in Fragments de codi.

Referència de funcionament intern: Secció "InstrumentName" in Referència de funcionament intern, Secció "PianoStaff" in Referència de funcionament intern, Secció "Staff" in Referència de funcionament intern.

### <span id="page-225-0"></span>Cites a altres veus

És molt freqüent que una veu usi les mateixes notes que una altra veu. Per exemple, els violins primer i segon tocant la mateixa frase durant un determinat passatge musical. Això es fa deixant que una veuciti a l'altra, sense que s'hagi de tornar a introduir la música per segon cop.

L'ordre \addQuote, utilitzada a l'àmbit del nivell sintàctic superior, defineix un flux de música des del qual és possible citar fragments.

L'ordre \quoteDuring s'usa per indicar el punt en el qual comença la cita. Va seguida per dos arguments: el nom de la veu citada, tal i com es va definir amb \addQuote, i una expressió musical que indica la duració de la cita.

```
fluteNotes = \relative {
  a'4 gis g gis | b4^"quoted" r8 ais\p a4( f)
}
oboeNotes = \relative {
 c''4 cis c b \quoteDuring "flute" { s1 }
}
\addQuote "flute" { \fluteNotes }
\score {
  <<\new Staff \with { instrumentName = "Flute" } \fluteNotes
    \new Staff \with { instrumentName = "Oboe" } \oboeNotes
  >>
}
                                    u
                                \overline{y}Flute
                             h
                             quoted
```
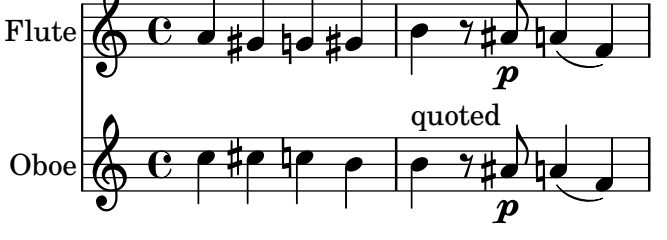

Si l'expressió musical que s'usa per \quoteDuring conté qualsevol cosa que no sigui un silenci de separació o un silenci multicompàs, es produeix una situació de polifonia, cosa que no  $\acute{e}s$  habitualment desitjable:

```
fluteNotes = \relative {
  a'4 gis g gis | b4^"quoted" r8 ais\p a4( f)
}
oboeNotes = \relative {
  c''4 cis c b \quoteDuring "flute" { e4 r8 ais b4 a }
}
\addQuote "flute" { \fluteNotes }
\score {
  <<\new Staff \with { instrumentName = "Flute" } \fluteNotes
    \new Staff \with { instrumentName = "Oboe" } \oboeNotes
  >>
}
```
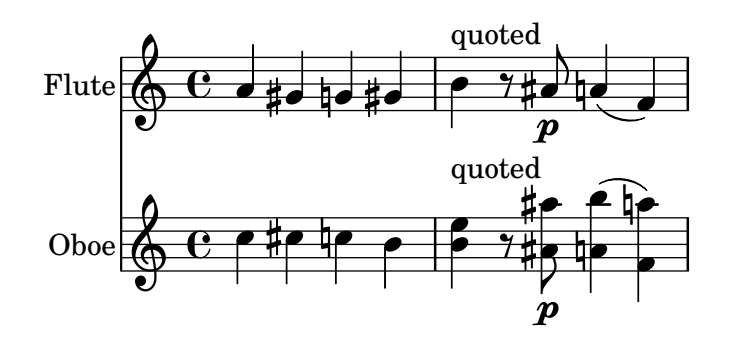

Si cal imprimir una ordre \unfoldRepeat dins d'una expressió musical en usar \quoteDuring, aleshores ha de contenir també la seva pròpia ordre \unfoldRepeat:

```
fluteNotes = \relative {
   \repeat volta 2 { a'4 gis g gis }
}
oboeNotesDW = \relative {
  \repeat volta 2 \quoteDuring "incorrecte" { s1 }
}
oboeNotesW = \relative {
  \repeat volta 2 \quoteDuring "correcte" { s1 }
}
\addQuote "incorrecte" { \fluteNotes }
\addQuote "correcte" { \unfoldRepeats \fluteNotes }
\score {
  \unfoldRepeats
  <<\new Staff \with { instrumentName = "Flute" }
     \fluteNotes
     \new Staff \with { instrumentName = "Oboe (incorrecte)" }
     \oboeNotesDW
     \new Staff \with { instrumentName = "Oboe (correcte)" }
     \oboeNotesW
  >>
}
                                                P
                                                P
                                                P
                                                P
                                                P
                                                P
                                                        b
                                                        b
                                                      \overline{\mathbf{1}}1
                                           \frac{1}{4}d
                                                    l
                                                              \overline{\sharp}<u>#oho#</u>
                                                            \overline{\bullet}\overline{\bullet}l
                                                           L
                                                                \overline{\bullet}h
                                     b
                                     d
                                     h
              Flute
Oboe (incorrecte)
  Oboe (correcte)
                       \oint_C \frac{e}{t}\oint_C \mathbf{e}\oint_C \mathbf{e}.
                                             d
                                       ļ
                                       L
                                             \overline{\bullet}<sup>-</sup>
                                       \overline{\phantom{a}}₿
                                   ⋕
                                         b
                                         \overline{\bullet}\overline{\phantom{a}}
```
L'ordre \quoteDuring usa els ajustament de \transposition tant de la part citada com de la que cita, per produir notes que tenen la mateixa alçada de so a la part que cita i en les de la part citada.

```
clarinetNotes = \relative c'' {
   \transposition bes
   \key d \major
   b4 ais a ais | cis4^"citat" r8 bis\p b4( f)
}
oboeNotes = \relative {
   c''4 cis c b \quoteDuring "clarinet" { s1 }
}
\addQuote "clarinet" { \clarinetNotes }
\score {
   <<\new Staff \with { instrumentName = "Clarinet" } \clarinetNotes
      \new Staff \with { instrumentName = "Oboe" } \oboeNotes
   >>
}
                                                           r<br>D
                                                           \overline{p}\overline{\phantom{a}}p<br>L
                                                         \frac{1}{4}l<br>L
                                                         \frac{1}{1}\overline{\mathbf{y}}\overline{\mathbf{y}}\frac{1}{2}\overline{\bullet}h
                                                              ij
                                                                     h
                                                                     h
                                                                   ţ
                                 \overline{\phantom{a}}h
                               1
                               1
Clarinet
    Obo
             \oint^{\frac{1}{2}}⋕
                   \frac{1}{4}\oint_C \frac{e}{2}citat
                                         ť
                                                  \frac{1}{\sqrt{2}}h
                                                  citat
                                    ţ
                                    h
                                      \frac{1}{\sqrt{10}}h
```
De forma predeterminada, la música citada inclou totes les articulacions, matisos dinàmics, elements de marcatge, etc., de l'expressió citada. És possible escollir quins d'aquests objectes de la música que se cita s'imprimeixen, mitjançant la propietat de context quotedEventTypes.

```
fluteNotes = \relative {
  a'2 g2 |
  b4\<^"quoted" r8 ais a4\f( c->)
 }
oboeNotes = \relative {
  c''2. b4 |
  \quoteDuring "flute" { s1 }
}
\addQuote "flute" { \fluteNotes }
\score {
  <<\set Score.quotedEventTypes = #'(note-event articulation-event
                                     crescendo-event rest-event
                                      slur-event dynamic-event)
    \new Staff \with { instrumentName = "Flute" } \fluteNotes
```
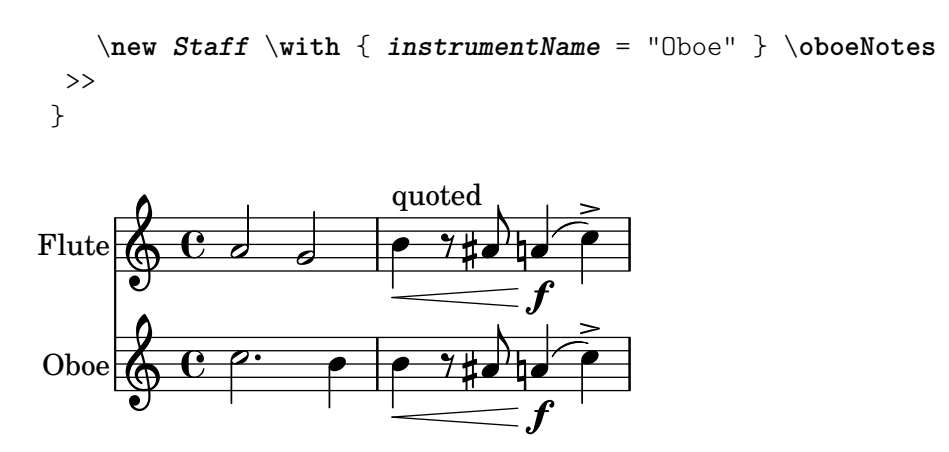

Las cites també es poden etiquetar, vegeu  $[\hat{U}_S]$  d'etiquetes, pàgina 513.

#### Vegeu també

Referència de la notació: [Transposició dels instruments], pàgina 27, [Ús d'etiquetes], pàgina 513.

Fitxers d'inici: scm/define-event-classes.scm.

Fragments de codio: Secció "Staff notation" in Fragments de codi.

Referència de funcionament intern: Secció "Music classes" in Referència de funcionament intern, Secció "QuoteMusic" in Referència de funcionament intern, Secció "Voice" in Referència de funcionament intern.

#### Advertiments i problemes coneguts

Sols el contingut de la primera veu d'una ordre \addQuote s'ha de tenir en compte per a la cita, de manera que si l'expressió musical conté enunciats  $\neq \$ context Voice, els seus continguts no seran citats. La cita de notes d'adorn no està contemplada i pot fer que el LilyPond acabi de forma abrupta; la cita d'uns tresets dins d'uns altres pot donar com a resultat una notació de qualitat pobre.

#### <span id="page-229-0"></span>Format de les notes guia

La manera més senzilla de donar format a les notes guia és crear explícitament un context CueVoice dins de la part.

```
\relative {
   R1
    <<{ e'2\rest r4. e8 }
        \new CueVoice {
            \stemUp d'8^"flute" c d e fis2
        }
   >>
   d,4 r a r
}
                                                       \frac{1}{2}\overline{\phantom{a}}P
                                                     J
                                            #
                                                                              \frac{1}{2}\overline{a}\frac{1}{2}flute
                                              \overline{\phantom{a}}\overline{\phantom{a}}\oint_C \frac{e^{i\theta}}{i\theta}\prod
```
L'ordre \cueClef pot usar-se també amb un context CueVoice explícit si es requereix un canvi de clau, i imprimeix una clau de la mida adequada per a les notes guia. Després pot

 $\overline{\phantom{a}}$ 

utilitzar-se l'ordre \cueClefUnset per tornar a la clau original, de nou amb un signe de clau de la mida adequada.

```
\relative {
  \clef "bass"
  R1
  \overline{<}{ e'2\rest r4. \cueClefUnset e,8 }
    \new CueVoice {
      \cueClef "treble" \stemUp d''8^"flute" c d e fis2
    }
  >>
  d,,4 r a r
}
```
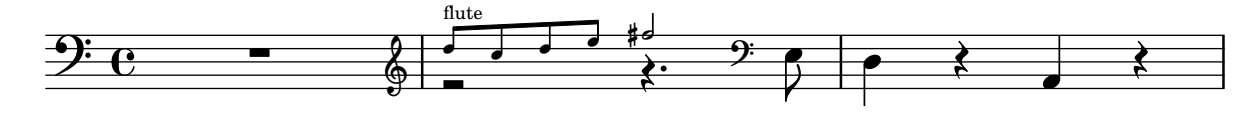

Les instruccions \cueClef i \cueClefUnset es poden usar també sense un CueVoice si cal.

```
\relative {
  \clef "bass"
  R1
  \cueClef "treble"
  d''8^"flute" c d e fis2
  \cueClefUnset
  d,,4 r a r
}
```
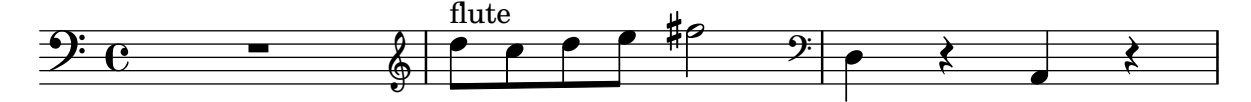

En casos de col·locació més complexa de notes guia, per exemple amb transposició o inserint notes guia, per més d'una font, poden usar-se les ordres \cueDuring o \cueDuringWithClef. Són una forma més especialitzada de \quoteDuring, vegeu [Cites a altres veus], pàgina 213, a la secció anterior.

La sintaxi és:

```
\cueDuring #nom_de_la_cita #direccio´ #m´usica
```
i

\cueDuringWithClef #*nom\_de\_la\_cita* #*direccio´* #*clau* #*m´usica*

La música procedent dels compassos corresponents de l'element *nom* de la cita s' afegeix com un context CueVoice y apareix simultàniament amb la *música*, cosa que produeix una situació polifònica. La *direcció* agafa un argument UP (amunt) o DOWN (avall), i correspon amb les veus primera i segona, respectivament, determinant com s'imprimeixen les notes guia en relació a l'altra veu.

```
fluteNotes = \relative {
  r2. c''4 | d8 c d e fis2 | g2 d |
}
oboeNotes = \relative c'' {
```

```
R1
   <>^\markup \tiny { flute }
   \cueDuring "flute" #UP { R1 }
   g2 c,
}
\addQuote "flute" { \fluteNotes }
\new Staff {
   \oboeNotes
}
                                                 \overline{a}N 
                                    \begin{array}{c|c} \hline \text{ } & \text{ } \text{ } & \text{ } \text{ } \\ \hline \end{array}\sqrt{ }flute
    \oint_0 \mathbf{e}\overline{\phantom{a}}
```
Es possible ajustar quins aspectes de la música se citen amb \cueDuring establint el valor de la propietat quotedCueEventTypes. El seu valor per defecte és '(note-event rest-event tie-event beam-event tuplet-span-event), cosa que significa que sols les notes, silencis, lligadures d'unió, barres i grups especials se citen, però no les articulacions, maques dinàmiques, elements de marcatge, etc.

> Nota: Quan un context Voice comença amb \cueDuring, com a l'exemple següent, el context Voice s'ha de declarar explícitament, ja que en cas contrari tota l'expressió musical pertanyeria al context CueVoice.

 $\overline{\phantom{a}}$ 

 $\sqrt{1 - \frac{1}{2}}$ 

```
oboeNotes = \relative {
   r2 r8 d''16(\f f e g f a)
   g8 g16 g g2.
}
\addQuote "oboe" { \oboeNotes }
\new Voice \relative c'' {
   \set Score.quotedCueEventTypes = #'(note-event rest-event tie-event
                                                                 beam-event tuplet-span-event
                                                                  dynamic-event slur-event)
   \cueDuring "oboe" #UP { R1 }
   g2 c,
}
                                                  \overline{\bullet}i
                                          \bullet\begin{array}{c|c} \hline \text{H} & \text{H} & \text{H} \ \text{H} & \text{H} & \text{H} \ \text{H} & \text{H} & \text{H} \ \end{array}\frac{1}{2}\overline{\phantom{a}}\oint_0 \mathbf{e}\overline{\phantom{a}}l
                                    l<br>E
                                l
```
Es poden usar elements de marcatge per mostrar el nom de l'instrument citat. Si les notes guia requereixen un canvi de clau, pot fer-se manualment però la clau original s'ha de restaurar al final de les notes guia.

**fluteNotes** = \**relative** { r2. c''4 d8 c d e fis2 g2 d2

f

```
}
bassoonNotes = \relative c {
  \clef bass
  R1
  \clef treble
  <>^\markup \tiny { flute }
  \cueDuring "flute" #UP { R1 }
  \clef bass
  g4. b8 d2
}
\addQuote "flute" { \fluteNotes }
\new Staff {
  \bassoonNotes
}
                                          P
                                   \overline{\mathbf{P}}\overline{\phantom{a}}-2 -1\overline{a}flute
                   ∲
   \mathcal{P} e – \&\overline{\phantom{a}}
```
De forma alternativa, pot usar-se la funció \cueDuringWithClef en el seu lloc. Aquesta ordre admet un argument addicional per especificar el canvi de clau que cal imprimir per a les notes guia, però després imprimeix automàticament la clau original un cop que ha finalitzat la sèrie de notes guia.

 $\overline{\epsilon}$  $\mathbf{r}$ **b** 

```
fluteNotes = \relative {
  r2. c''4 d8 c d e fis2 g2 d2
}
bassoonNotes = \relative c {
  \clef bass
  R1
  <>^\markup { \tiny "flute" }
  \cueDuringWithClef "flute" #UP "treble" { R1 }
  g4. b8 d2
}
\addQuote "flute" { \fluteNotes }
\new Staff {
  \bassoonNotes
}
                                       P
                                  \overline{2}\overline{\phantom{a}}-2 -1Ī.
                                             \overline{P}\mathbf{r}\overline{\phantom{0}}flute
                  ∲
   9e - 2\prod
```
Com \quoteDuring, \cueDuring té en compte les transposicions instrumentals. Les notes guia es produeixen en les alçades en les quals s'escriurien per a l'instrument que rep la cita, per produir així les alçades de so de l'instrument original.

Per transportar les notes guia de forma diferent, useu \transposedCueDuring. Aquesta ordre accepta un argument addicional per especificar el so d'un Do central de concert. Això és útil per agafar cites d'un instrument que està a un registre completament diferent.

```
piccoloNotes = \relative {
   \clef "treble^8"
   R1
   c'''8 c c e g2
   c4 g g2
}
bassClarinetNotes = \relative c' {
   \key d \major
   \transposition bes,
   d4 r a r
   \transposedCueDuring "piccolo" #UP d { R1 }
   d4 r a r
}
\addQuote "piccolo" { \piccoloNotes }
<<\new Staff \piccoloNotes
   \new Staff \bassClarinetNotes
\rightarrowh
                                                          \overline{\phantom{a}}h
                                                \overline{\phantom{a}}N
                                                   \bullet\overline{\mathbf{r}}Ī
                          -
                                                               h
                                                               \overline{\blacklozenge}N
                                                                   h
                        \leftarrow\overline{\phantom{a}}h
              e \rightarrow e\pmb{\phi}8
              \overline{\mathbf{e}}\overline{\phantom{a}}\bigcirc#
           i<br>H
                                          h
                                          \overline{\phantom{a}}h
                                            \overline{\phantom{a}}
```
L'ordre \killCues elimina les notes guia d'una expressió musical, de forma que la mateixa expressi´o musical pugui utilitzar-se per produir la particel·la instrumental (amb notes guia) i la partitura de conjunt. L'ordre \killCues elimina solament les notes i esdeveniments que s'han citat mitjançant \cueDuring. Altres elements de marcatge associats amb les guies, com els canvis de clau o una etiqueta identificativa de l'instrument font, poden marcar-se per a la seva inclusió selectiva dins de la partitura, vegeu  $[\text{Us d}'$ etiquetes], pàgina 513.

```
fluteNotes = \relative {
  r2. c''4 d8 c d e fis2 g2 d2
}
bassoonNotes = \relative c {
  \clef bass
  R1
  \tag #'part {
    \clef treble
    <>^\markup \tiny { flute }
  }
  \cueDuring "flute" #UP { R1 }
```

```
\tag #'part \clef bass
  g4. b8 d2
}
\addQuote "flute" { \fluteNotes }
\new Staff {
   \bassoonNotes
}
\new StaffGroup <<
   \new Staff {
      \fluteNotes
   }
   \new Staff {
      \removeWithTag #'part { \killCues { \bassoonNotes } }
   }
>>
                                                    P
                                            \overline{9}\overline{\phantom{a}}-2 -1\overline{a}-<br>P
                                                          \mathbf{r}\overline{\bullet}flute
                        \Phi\frac{1}{2} e – \frac{1}{6}\overline{\phantom{a}}P
                                           #h
                                       -
                                                            <sup>o</sup>
                                                              \mathbf{r}P
                                                                F
               \overline{\phantom{a}\cdot\phantom{a}}-
\mathsf{r}\mathsf{R}h
   \oint \mathbf{e}9<del>: c</del>
                 P h h h
```
Com a alternativa, els canvis de clau i les etiquetes d'instrument es poden recol·lectar dins d'una definició d'instrument per al seu ús repetit, utilitzant \addInstrumentDefinition que es descriu a [Noms d'instruments], pàgina 210.

#### Vegeu també

Referència de la notació: [Cites a altres veus], pàgina 213, [Transposició dels instruments], [p`agina 27,](#page-39-0) [\[Noms d'instruments\], p`agina 210](#page-222-0), [\[Clau\], p`agina 17,](#page-29-0) [Guies [musicals\], p`agina 311,](#page-323-0)  $[Us d'etiquetes],$  pàgina 513.

Fragments de codi: Secció "Staff notation" in Fragments de codi.

Referència de funcionament intern: Secció "CueVoice" in Referència de funcionament intern, Secció "Voice" in Referència de funcionament intern.

#### Advertiments i problemes coneguts

Poden ocórrer col·lisions amb els silencis si s'usa \cueDuring, entre els contextos de Voice i de CueVoice. En usar \cueDuringWithClef o \transposedCueDuring l'argument addicional requerit per a cada cas ha d'anar després de la cita i de la direcció.

# 1.7 Anotacions editorials

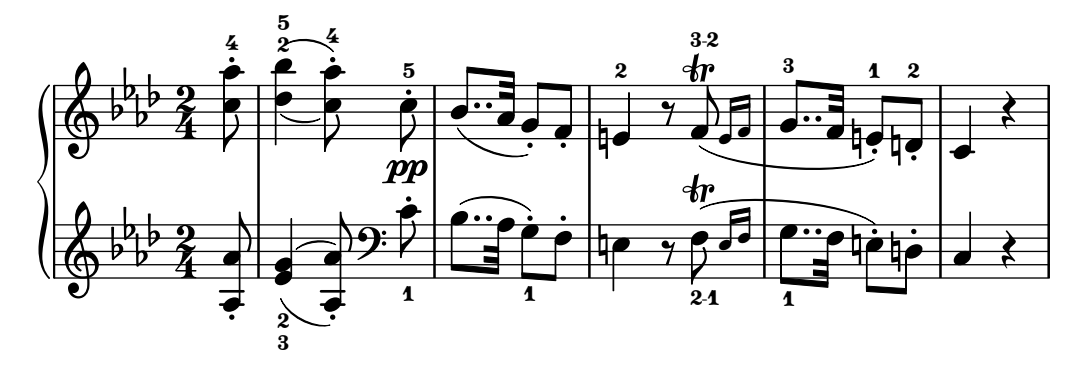

Aquesta secció tracta de les diverses maneres de modificar l'aspecte de les notes i d'aplicar èmfasi analític o educatiu.

#### 1.7.1 Dins del pentagrama

Aquesta secció tracta sobre com aplicar èmfasi als elements situats dins del pentagrama.

### Selecció del la mida del tipus de lletra per a la notació

#### Nota:

Per a la mida [del tipus](#page-260-0) de lletra del text consulteu [Selecció del tipus de lletra i la seva midal, pàgina 248. Per a la mida del pentagrama, consulteu Secció 4.2.2 [Establiment de la mida del pentagrama], pàgina 551. Per a les notes guia, consulteu [Format de les notes guia], pàgina 217. Per als pentagrames d'Ossia, consulteu [\[Pentagrames d'Ossia\],](#page-217-0) pàgina 205.

 $\overline{\phantom{a}}$ 

 $\sqrt{a^2 + b^2}$ 

Per modificar la mida de la notació sense canviar la mida del pentagrama, especifiqueu un factor d'ampliació amb l'ordre \magnifyMusic:

```
\new Staff <<
   \new Voice \relative {
      \voiceOne
      <e' e'>4 <f f'>8. <g g'>16 <f f'>8 <e e'>4 r8
   }
   \new Voice \relative {
      \voiceTwo
      \magnifyMusic 0.63 {
         \override Score.SpacingSpanner.spacing-increment = #(* 1.2 0.63)
         r32 c'' a c a c a c r c a c a c a c
         r c a c a c a c a c a c a c a c
      }
   }
>>
                                                             h
                                                             \overline{\phantom{a}}\frac{1}{\bullet}\overline{\phantom{a}}h
                                                    \ddot{\bullet}u
                                                    i
                                                    \bulleth h
                                                        h
                                                      h
                                                                                   h
                                                                                 \overline{\phantom{a}}h
                                                                        h
                                                                      h
                                                                              \overline{y}h
                                                                             h
                       h
                     \overline{\phantom{a}}h
                                \overline{\bullet}\oint_C \frac{e^a}{e^a}1
               h
               \overline{\bullet}h
                   <u>efefefyiefe</u>
                                        \overline{\phantom{a}}h
                                   P
                                                h
                                                é
                                    h
                                   P
                                Ÿ
                                      h
```
L'\override de l'exemple anterior és una solució provisional per solucionar un error del programa. Consulteu l'apartat de "Problemes i advertiments coneguts" al final d'aquesta secció.

Si una figura amb una mida normal de cap es barreja amb una altra més petita, la mida de la menor podria de necessitar de canviar-se (amb '\once \normalsize') perquè les pliques i les alteracions accidentals mantinguin una bona alineació:

```
\new Staff <<
  \key fis \minor
  \mergeDifferentlyDottedOn
  \new Voice \relative {
    \voiceOne
    \magnifyMusic 0.63 {
      \override Score.SpacingSpanner.spacing-increment = #(* 1.2 0.63)
      \once \normalsize cis'32( cis' gis b a fis \once \normalsize d d'
      \once \normalsize cis, cis' gis b a gis \once \normalsize fis fis'
      \once \normalsize fis, fis' ais, cis b gis \once \normalsize eis eis'
      \once \normalsize a, a' bis, d cis b \once \normalsize gis gis')
    }
  }
  \new Voice \relative {
    \voiceTwo
    cis'8. d16 cis8. fis16 fis8. eis16 a8. gis16
  }
>>
```
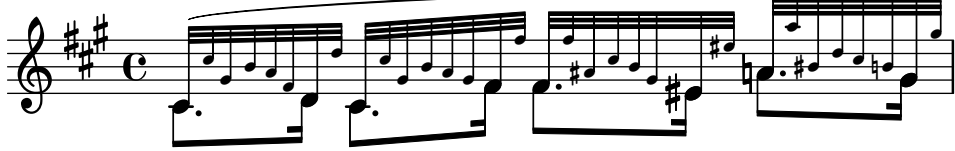

L'ordre \magnifyMusic no est`a pensada per a les notes guia, d'adorn, o per als pentagrames d'Ossia; hi ha mètodes més apropiats per a la introducció de cada un d'aquests elements. En comptes d'això, és útil quan la mida de la notació canvia dins d'una sola part instrumental sobre un pentagrama, i quan les notes d'adorn no són adequades, com a passatges de cadència o en casos com els dels exemples anteriors. Establir el valor de \magnifyMusic a 0.63 duplica les dimensions del context CueVoice.

> Nota: L'ordre  $\text{Nusic } no \text{ } a' \text{ } a'$ mida del pentagrama al mateix temps. Consulteu Secció 4.2.2 [Establiment de la mida del pentagrama], pàgina 551.

 $\overline{\phantom{a}}$ 

### Canviar la mida dels objectes individuals

Es pot canviar de mida un objecte de presentació individual usant les ordres  $\text{tweak}$  o  $\text{o}$ per ajustar la seva propietat font-size:

```
\relative {
  % resize a note head
  <f' \tweak font-size -4 b e>-5
  % resize a fingering
  bes-\tweak font-size 0 -3
  % resize an accidental
  \once \override Accidental.font-size = -4 bes!-^
```

```
% resize an articulation
     \once \override Script.font-size = 4 bes!-^
}
                                            \
                                  -
                                   \frac{\partial h}{\partial \rho}}
                                    \frac{\partial}{\partial \phi}h<br>P
                       h
                       \frac{5}{2}\frac{5}{1}\oint_{\mathbf{Q}} \mathbf{c}\frac{3}{5}\frac{1}{2}h
```
El valor predeterminat de font-size per a cada objecte de presentació està explicat al Manual de Referència de Funcionament Intern. La propietat font-size sols es pot fixar per als objectes de presentació que respecten la interfície de presentació font-interface. Si no està especificada font-size a la llista de 'Ajustos estàndard' de l'objecte, el seu valor és 0. Vegeu Secció "All layout objects" in Referència de funcionament intern.

#### Comprensió de la propietat fontSize

La propietat de context fontSize ajusta la mida relativa de tots els elements de notació basats en glifs dins d'un context:

```
\relative {
  \time 3/4
  d''4---5 c8( b a g) |
  \set fontSize = -6
  e'4-- c!8-4( b a g) |
  \setminusset fontSize = 0
  fis4---3 e8( d) fis4 |
  g2.
```
}

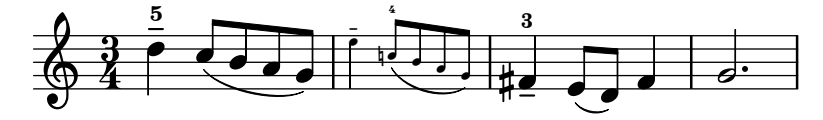

El valor fontSize és un número que indica la mida relativa a la mida estàndard per a l'alçada actual del pentagrama. El valor predeterminat de fontSize es 0; la addició de 6 a qualsevol valor de fontSize duplica la mida impresa dels glifs, i la substracció de 6 redueix la mida a la meitat. Cada pas augmenta la mida en un 12% aproximadament.

La funció del Scheme magnification->font-size es proveeix per conveniència, atès que les unitats logarítmiques de la propietat font-size no són totalment intuïtives. Per exemple, per ajustar la notació musical al 75% de la mida predeterminada, usem:

\set fontSize = #(magnification->font-size 0.75)

La funció de l'Scheme magstep té l'efecte oposat: converteix un valor de font-size a un factor d'ampliació.

La propietat fontSize no afecta sols als elements de notació que es dibuixen amb glifs, com el cap de les figures, les alteracions accidentals, les inscripcions textuals, etc. No afecta la mida de la pr`opia pauta, ni canvia l'escala de les pliques, barres, o espaiat horitzontal. Per canviar l'escala de les pliques, barres i l'espaiat horitzontal junt amb la mida de la notació (sense canviar la mida de la pauta), useu l'ordre \magnifyMusic que s'ha explicat anteriorment. Per canviar l'escala de la mida de tot, fins i tot la pauta, vegeu Secció 4.2.2 [Establiment de la mida del pentagrama, pàgina 551.

Sempre que s'estableix el valor de la *propietat de context* fontSize, el seu valor s'afegeix al valor de la *propietat d'objecte gràfic* font-size per als objectes de presentació individuals, abans que s'imprimeixi qualsevol dels glifs. Això pot confondre quan s'estableix el valor de les propietats font-size individuals mentre fontSize ja està establert:

```
% the default font-size for NoteHead is 0
% the default font-size for Fingering is -5
c''4-3
\setminusset fontSize = -3
% the effective font size for NoteHead is now -3
% the effective font size for Fingering is now -8
c''4-3
\override Fingering.font-size = 0
% the effective font size for Fingering is now -3
c''4-3
```
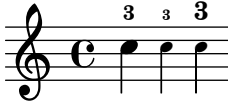

També hi ha les següents ordres de drecera:

 $\overline{a}$ 

Z

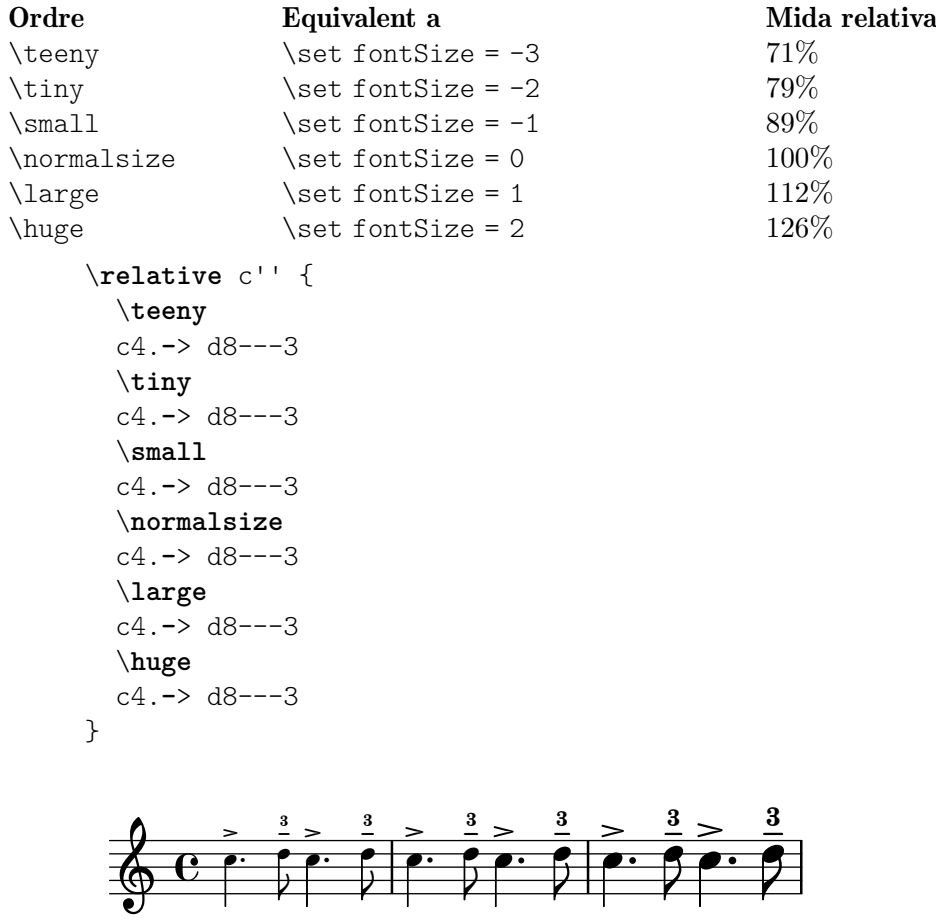

Els canvis a la mida del tipus de lletra s'obtenen per mitjà de l'escalat de la mida del disseny que es troba més a prop de la mida desitjada. La mida estàndard per al tipus de lletra (per a font-size = 0) depèn de l'alçada estàndard del pentagrama. Per a un pentagrama de 20 punts, se selecciona un tipus de lletra de 11 punts.

 $\overline{a}$ 

 $\overline{z}$ 

#### Instruccions predefinides

\magnifyMusic, \teeny (´ınfim), \tiny (molt petit), \small (petit), \normalsize (normal), \large (gran), \huge (enorme).

#### Vegeu també

Referència de la notació: [Selecció del tipus de lletra i la seva mida], pàgina 248, Secció 4.2.2 [Establiment de la mida del pentagrama], pàgina 551, [\[Format de les notes](#page-229-0) guia], pàgina 217, [Pentagrames d'Ossia], pàgina 205.

Fitxers instal·lats: ly/music-functions-init.ly, ly/property-init.ly.

Fragments de codi: Secció "Editorial annotations" in Fragments de codi.

Referència de funcionament intern: Secció "font-interface" in Referència de funcionament intern.

### Advertiments i problemes coneguts

Actualment hi ha dos errors del programa que impedeixen un espaiat horitzontal correcte en usar \magnifyMusic. Solament hi ha una forma rodejar l'error, i el seu funcionament correcte no està garantit en tots els casos. A l'exemple que apareix a continuació, substituïu la variable mag amb el vostre valor preferit. Tamb´e podeu intentar treure una o ambdues ordres \newSpacingSection, i/o les ordres \override i \revert:

```
\magnifyMusic mag {
  \newSpacingSection
  \override Score.SpacingSpanner.spacing-increment = #(* 1.2 mag)
  [music]
  \newSpacingSection
  \revert Score.SpacingSpanner.spacing-increment
}
```
### Indicacions de digitació

Les instruccions de digitació es poden introduir usant '*nota-dígito*':

```
\relative { c''4-1 d-2 f-4 e-3 }
```
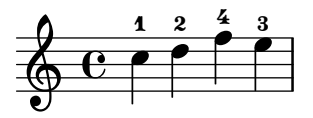

Per als canvis de dit es poden usar elements de marcatge de text o de cadenes de caràcters.

```
\relative {
  c''4-1 d-2 f\finger \markup \tied-lyric "4~3" c\finger "2 - 3"
}
```
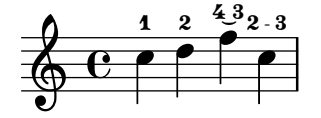

Podeu usar l'articulació de polze per indicar que una nota s'ha de tocar amb el polze (per exemple a música de violoncel).

\**relative** { <a'**\_**\**thumb** a'-3>2 <b**\_**\**thumb** b'-3> }

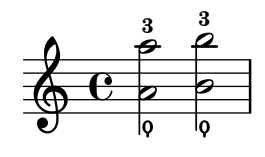

Les digitacions per als acords també es poden afegir a les notes individuals escrivint-les després de les altures.

```
\relative {
    <c''-1 e-2 g-3 b-5>2 <d-1 f-2 a-3 c-5>
}
                                 5<br>2
                                 ن<br>ح
                                 2<br>1
                                 \mathbf{1}NNNN
                        \mathbf{1}\breve{\mathbf{z}}z
                       Ž
                       3<br>B
      \oint_{\Theta} 65<br>2
                        \frac{3}{2}2<br>1
```
Les indicacions de digitació es poden situar manualment a sobre o a sota del pentagrama, vegeu Secció 5.4.2 [Direcció i posició], pàgina 630.

#### Fragments de codi seleccionats

 $\mathbf{1}$ 

### Controlar la col·locación de les digitacions d'acords

Es pot controlar amb precisió la col·locació dels números de digitació. Perquè es tingui en compte l'orientació de les digitacions, es pot utilitzar una construcció d'acord  $\langle$  tot i que siguin una sola nota.

```
\relative c' {
   \set fingeringOrientations = #'(left)
   <-1 e-3 a-5>4
   \set fingeringOrientations = #'(down)
   <-1 e-3 a-5>4
   \set fingeringOrientations = #'(down right up)
   <-1 e-3 a-5>4
   \set fingeringOrientations = #'(up)
   <-1 e-3 a-5>4
   \set fingeringOrientations = #'(left)
   <-1>2\set fingeringOrientations = #'(down)
   <e-3>2
   \set stringNumberOrientations = #'(up left down)
   \langle f \setminus 3 \rangle a\langle 2 \rangle c\langle 1 \rangle1
   \set strokeFingerOrientations = #'(down right up)
   <c\rightHandFinger #1 e\rightHandFinger #2 c'\rightHandFinger #4 >
}
                                                       \mathbf{g}^{\omega}8
                                                       \bar{\mathbf{g}}3
                                                     \frac{2}{5}^{\circledR}\mathbf{1}\overline{\phantom{0}}\ddot{\textbf{3}}\overline{\mathbf{g}}_{_{p}}\frac{1}{8}\frac{1}{\mathbf{O}}p
                                                                       i
                                                                     a
                     i<br>A
                     S
                     h
                     3<br>4
                     5<br>?
                s
    \oint_{a} \frac{c}{i}\mathbf{1}ä<br>1
              5<br>3
                              z
                              h
                              \overline{\phantom{a}}\overline{\mathbf{z}}3<br>4
                              5<br>2
                                      \overline{\phantom{0}}h
                         \overline{\bullet}S
                          \mathbf{1}ä
                          \frac{5}{1}
```
### Permetre que les digitacions s'imprimeixen del pentagrama

Les xifres de digitació orientades verticalment es col·loquen de forma predeterminada fora del pentagrama. Malgrat aix`o, aquest comportament es pot desactivar. Nota: s'ha d'usar una construcció d'acord  $\langle \rangle$ , tot i que sigui una sola nota.

```
\relative c' {
  <-1 e-2 g-3 b-5>2
  \override Fingering.staff-padding = #'()
  <-1 e-2 g-3 b-5>4 g'-0
  a8[-1 b]-2 g-0 r
  \override Fingering.add-stem-support = ##f
  a[-1 b]-2 g-0 r
  \override Fingering.add-stem-support = ##t
  a[-1 b]-2 g-0 r
  \override Fingering.add-stem-support = #only-if-beamed
 a[-1 b]-2 g-0 r
}
```
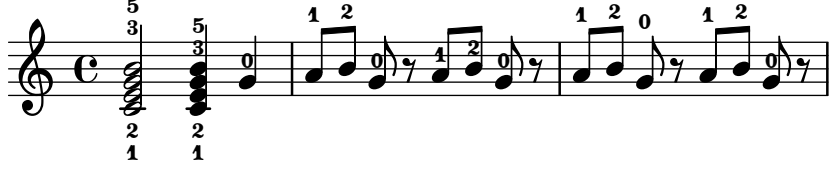

### Vegeu també

Referència de la notació: Secció 5.4.2 [Direcció i posició], pàgina 630.

Fragments de codi: Secció "Editorial annotations" in Fragments de codi.

Referència de funcionament intern: Secció "FingeringEvent" in Referència de funcionament intern, Secció "fingering-event" in Referència de funcionament intern, Secció "Fingering engraver" in Referència de funcionament intern, Secció "New fingering engraver" in Referència de funcionament intern, Secció "Fingering" in Referència de funcionament intern.

### <span id="page-241-0"></span>Notes ocultes

Las notes ocultes (o invisibles, o transparents) poden ser d'utilitat en la preparació d'exercicis de teoria o de composició.

```
\relative {
  c''4 d
  \hideNotes
  e4 f
  \unHideNotes
  g a
  \hideNotes
  b
  \unHideNotes
  \epsilon}
                              \overline{\phantom{a}}h
                 h
   \oint_C \mathbf{e}
```
El cap, la plica i la barra de les figures, així com els silencis, són invisibles. Les barres són invisibles si comencen en una nota oculta. Els objectes de notació que estan ancorats a notes invisibles, són, malgrat això, visibles.

```
\relative c'' {
  e8(\p f g a)--
  \hideNotes
  e8(\p f g a)--
}
               h
            h
                      p
                  \widehat{\mathsf{f}}
```
 $\overline{p}$ 

 $\overline{a}$ 

## Instruccions predefinides

 $\overline{p}$ 

\hideNotes, \unHideNotes.

 $\oint_{\Theta} 6$ 

### Vegeu també

Manual d'aprenentatge: Secció "Visibilitat i color dels objectes" in Manual d'aprenentatge

Referència de la notació: [Silencis invisibles], pàgina 61, Secció 5.4.7 [Visibilitat dels objectes], [p`agina 638,](#page-650-0) [\[Ocultament de pentagrames\], p`agina 208.](#page-220-0)

Fragments de codi: Secció "Editorial annotations" in Fragments de codi.

Referència de funcionament intern: Secció "Note spacing engraver" in Referència de funcionament intern, Secció "NoteSpacing" in Referència de funcionament intern.

### Acoloriment d'objectes

Es poden assignar colors als objectes individuals. Els noms de color vàlids es relacionen a la Secció A.7 [Llista de colors], pàgina 679.

```
\override NoteHead.color = #red
c''4 c''
\override NoteHead.color = #(x11-color 'LimeGreen)
d''
\override Stem.color = #blue
e''
```
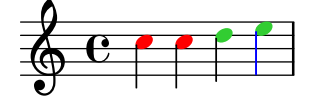

Es pot accedir a l'espectre complet de colors definit per a X11 usant la funció de l'Scheme x11-color. Aquesta funció accepta un únic argument; pot ser un símbol de la forma 'PauPereBerenguera o una cadena de la forma "PauPereBerenguera". La primera forma és més ràpida d'escriure i també més eficient. Tanmateix, en usar la segona forma és possible accedir als colors d'X11 per mitjà de la forma del nom que té diverses paraules.

 $Si x11$ -color no entén el paràmetre, el color predeterminat que retorna és el negre.

```
\new Staff \with {
  instrumentName = \markup {
    \with-color #(x11-color 'red) "Clarinet"
   }
 }
```
}

```
\relative c'' {
\override Staff.StaffSymbol.color = #(x11-color 'SlateBlue2)
gis8 a
\override Beam.color = #(x11-color "medium turquoise")
gis a
\override Accidental.color = #(x11-color 'DarkRed)
gis a
\override NoteHead.color = #(x11-color "LimeGreen")
gis a
% aixo` es un absurd deliberadament; noteu que les barres romanen negres ´
\override Stem.color = #(x11-color 'Boggle)
b2 cis
```
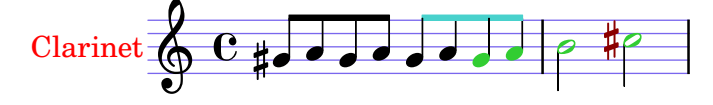

Es poden especificar colors RGB exactes utilitzant la funció de l'Scheme rgb-color.

```
\new Staff \with {
  instrumentName = \markup {
    \with-color #(x11-color 'red) "Clarinet"
    }
  }
\relative c'' {
  \override Staff.StaffSymbol.color = #(x11-color 'SlateBlue2)
  \override Stem.color = #(rgb-color 0 0 0)
 gis8 a
  \override Stem.color = #(rgb-color 1 1 1)
 gis8 a
  \override Stem.color = #(rgb-color 0 0 0.5)
 gis4 a
}
```
### Vegeu també

Referència de la notació: Secció A.7 [Llista de colors], pàgina 679, Secció 5.3.4 [L'ordre \tweak], pàgina 619.

Fragments de codi: Secció "Editorial annotations" in Fragments de codi.

#### Advertiments i problemes coneguts

Clarinet  $\oint_C$   $\begin{array}{ccc} C & \downarrow & \bullet & \bullet & \bullet \end{array}$ 

Un color d'X11 no és necessàriament de la mateixa tonalitat exacta que un color normal de nom semblant.

No tots els colors d'X11 es distingeixen entre ells a un navegador web, és a dir, un navegador web podria no mostrar cap diferència entre LimeGreen (verd llima) i ForestGreen (verd bosc). Per a la web es recomanen els colors normals (o sigui: blue, blau, green, verd, i red, vermell).

Les notes d'un acord no es poden acolorir individualment amb \override; en el seu lloc useu \tweak o el seu equivalent \single\override abans de la nota respectiva. Consulteu Secció 5.3.4 [L'ordre \tweak], pàgina 619, per veure més detalls.

### Parèntesis

Es poden tancar els objectes entre parèntesis anteposant \parenthesize a l'esdeveniment musical. Si s'aplica a un acord, envolta cada nota dins d'un parell de parèntesis. També es poden posar entre par`entesis les notes individuals d'un acord.

```
\relative {
   c''2 \parenthesize d
   c2 \parenthesize <c e g>
   c2 <c \parenthesize e g>
}
                                 \beta\frac{2}{\beta}\mathbf{z}\mathbb{Z} \mathbb{Z}NN
         \overline{e}\oint_C C \varphi \varphi \varphi \varphi \varphi \varphi\rho (9) \rho
```
Els objectes que no són notes també es poden posar entre parèntesis. Per a les articulacions cal un guió abans de l'ordre \parenthesize.

```
\relative {
 c''2-\parenthesize -. d
  c2 \parenthesize r
}
```
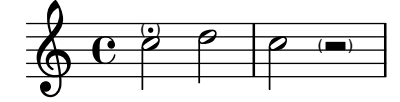

### Vegeu també

Fragments de codi: Secció "Editorial annotations" in Fragments de codi.

Referència de funcionament intern: Secció "Parenthesis\_engraver" in Referència de funcionament intern, Secció "Parentheses" in Referència de funcionament intern, Secció "parenthesesinterface" in Referència de funcionament intern.

### Advertiments i problemes coneguts

En posar un acord entre parèntesis, s'envolta cada una de les notes individuals entre parèntesis, en comptes d'un sols parèntesis gran envoltant l'acord complet.

### Pliques

Quan es troba amb una nota, es crea autom`aticament un objecte Stem (plica). Per a les rodones i els silencis, també es creen però es fan invisibles.

Es pot fer manualment que les pliques apuntin cap amunt o cap avall; vegeu Secció 5.4.2 [Direcció i posició], pàgina 630.

### Instruccions predefinides

\stemUp, \stemDown, \stemNeutral.

### Fragments de codi seleccionats

# Direcció predeterminada de las pliques sobre la tercera línia del pentagrama

La direcció predeterminada de les pliques sobre la tercera línia està determinada per la propietat neutral-direction de l'objecte Stem.

```
\relative c'' {
  a4 b c b
  \override Stem.neutral-direction = #up
 a4 b c b
  \override Stem.neutral-direction = #down
 a4 b c b
}
```
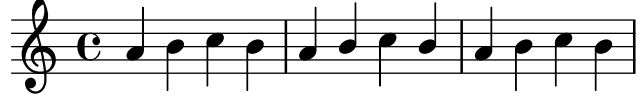

Canviar la direcció de la plica de les notes de tercera línia autom`aticament, basat en la melodia

El LilyPond pot alterar la direcció de la plica de les notes que van en la tercera línia d'un pentagrama de forma que segueixi la melodia, mitjançant l'addició del gravador Melody engraver al context Voice i sobreescrivint el valor de neutral-direction per a l'objecte Stem (plica).

```
\relative c'' {
  \time 3/4
 a8 b g f b g\set suspendMelodyDecisions = ##t
  a b g f b g |
 \unset suspendMelodyDecisions
  c b d c b c |
}
\layout {
  \context {
    \Voice
    \consists "Melody_engraver"
    \autoBeamOff
 }
}
```
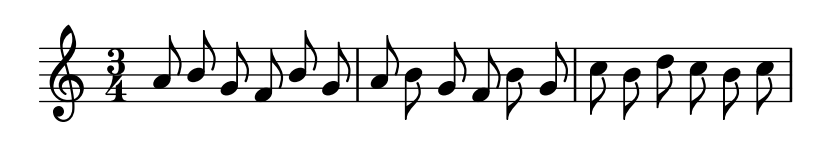

### Vegeu també

Referència de la notació: Secció 5.4.2 [Direcció i posició], pàgina 630.

Fragments de codi: Secció "Editorial annotations" in Fragments de codi.

Referència de funcionament intern: Secció "Stem engraver" in Referència de funcionament intern, Secció "Stem" in Referència de funcionament intern, Secció "stem-interface" in Referència de funcionament intern.

# 1.7.2 Fora del pentagrama

Aquest secció tracta sobre com emfatitzar element que estan dins del pentagrama, des de fora del pentagrama.

# Globus d'ajuda

Els elements de notació es poden marcar i anomenar amb l'ajuda d'un cartell o globus d'ajuda rectangular. El propòsit principal d'aquesta funcionalitat és l'explicació de la notació.

```
\new Voice \with { \consists Balloon_engraver }
\relative c'' {
  \balloonGrobText #'Stem #'(3 . 4) \markup { "Soc una plica" }
  a8
  \balloonGrobText #'Rest #'(-4 . -4) \markup { "Soc un silenci" }
 r
  <c, g'-\balloonText #'(-2 . -2) \markup { "S´oc un cap" } c>2.
}
```
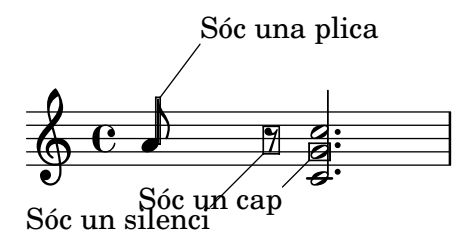

Hi ha dues funcions musicals, balloonGrobText i balloonText; el primer s'usa com \once\override per adjuntar un text a qualsevol objecte gr`afic, i l'´ultim s'usa com \tweak, normalment dins d'acords, per adjuntar un text a una nota individual.

Els textos de globus no influeixen a l'espaiat de les notes, però això es pot canviar:

```
\new Voice \with { \consists Balloon_engraver }
\relative c'' {
  \balloonGrobText #'Stem #'(3 . 4) \markup { "Soc una plica" }
 a8
  \balloonGrobText #'Rest #'(-4 . -4) \markup { "Soc un silenci" }
 r
  \balloonLengthOn
  <c, g'-\balloonText #'(-2 . -2) \markup { "S´oc un cap" } c>2.
}
```
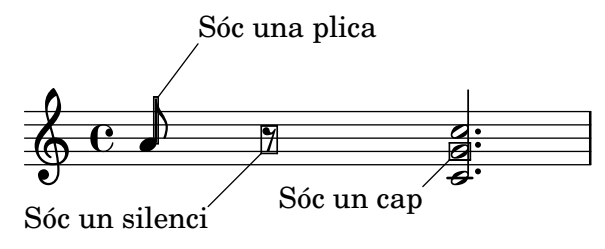

# Instruccions predefinides

\balloonLengthOn, \balloonLengthOff.

# Vegeu també

Fragments de codi: Secció "Editorial annotations" in Fragments de codi.

Referència de funcionament intern: Secció "Balloon engraver" in Referència de funcionament intern, Secció "BalloonText" in Referència de funcionament intern, Secció "balloon-interface" in Referència de funcionament intern.

### Línies de reixeta

Es poden dibuixar l´ınies verticals entre els pentagrames sincronitzades amb les notes.

S'ha d'usar el gravador Grid point engraver per crear els punts extrems de les línies, mentre que el gravador Grid\_line\_span\_engraver es pot utilitzar per traçar efectivament les línies. De forma predeterminada, això centra les línies de reixeta horitzontalment a sota i al costat esquerre del cap de les notes. Les l´ınies de reixeta s'estenen a partir de la l´ınia mitjana dels pentagrames. L'interval gridInterval ha d'especificar la duració entre les línies de reixeta.

```
\layout {
  \context {
    \Staff
    \consists Grid_point_engraver
    gridInterval = #(ly:make-moment 1/4)
  }
  \context {
    \Score
    \consists Grid_line_span_engraver
  }
}
\score {
  \new ChoirStaff <<
    \new Staff \relative {
       \stemUp
       c''4. d8 e8 f g4
    }
    \new Staff \relative {
       \clef bass
       \stemDown
       c4 g' f e
    }
  >>
}
                   \sqrt{\frac{1}{2}}P
  \& e \cdot\mathsf{r}u
                 \overline{\bullet}h
```
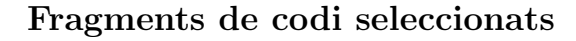

h

 $\frac{\partial^2}{\partial t^2}$ 

 $\mathsf{R}$ 

#### Línies de reixeta: modificar el seu aspecte

 $\overline{\phantom{a}}$ 

Es pot canviar l'aspecte de les l´ınies de reixeta sobreescrivint algunes de les seves propietats.

\**score** { \**new ChoirStaff** <<

```
\new Staff {
       \relative c'' {
         \stemUp
         c'4. d8 e8 f g4
       }
    }
    \new Staff {
       \relative c {
         % this moves them up one staff space from the default position
         \override Score.GridLine.extra-offset = #'(0.0 . 1.0)
         \stemDown
         \clef bass
         \once \override Score.GridLine.thickness = #5.0
         c4
         \once \override Score.GridLine.thickness = #1.0
         g'4
         \once \override Score.GridLine.thickness = #3.0
         f4
         \once \override Score.GridLine.thickness = #5.0
         e4
       }
    }
  \rightarrow\layout {
    \context {
       \Staff
       % set up grids
       \consists "Grid_point_engraver"
       % set the grid interval to one quarter note
       gridInterval = #(ly:make-moment 1/4)
    }
    \context {
       \Score
       \consists "Grid_line_span_engraver"
       % this moves them to the right half a staff space
       \override NoteColumn.X-offset = #-0.5
    }
  }
}
                  <u>h h e</u>
                  \overline{\phantom{a}}i<br>L
            P
   9: c
   \oint_0 \mathbf{e}\blacktriangle\mathsf{r}\mathsf{R}u
                \overline{\phantom{a}}\overline{\phantom{a}}
```
### Vegeu també

Fragment de codi: Secció "Editorial annotations" in Fragments de codi.

Referència de funcionament interno: Secció "Grid line span engraver" in Referència de funcionament intern, Secció "Grid point engraver" in Referència de funcionament intern, Secció "GridLine" in Referència de funcionament intern, Secció "GridPoint" in Referència de funcionament intern, Secció "grid-line-interface" in Referència de funcionament intern, Secció "gridpoint-interface" in Referència de funcionament intern.

# Claus d'anàlisi

Les claus s'usen en anàlisi musical per indicar l'estructura de les peces musicals. Es permeten les claus horitzontals simples.

```
\layout {
     \context {
       \Voice
       \consists Horizontal_bracket_engraver
     }
   }
   \relative {
     c''2\startGroup
     d\stopGroup
   }
             \rho \rho\oint_{\mathbf{Q}} \mathbf{c}Les claus d'anàlisi es poden niuar.
   \layout {
     \context {
       \Voice
       \consists Horizontal_bracket_engraver
     }
   }
   \relative {
     c''4\startGroup\startGroup
     d4\stopGroup
     e4\startGroup
     d4\stopGroup\stopGroup
   }
```

$$
\oint \n\frac{1}{\sqrt{1-\frac{1}{2}}}
$$

### Fragments de codi seleccionats

### Claus d'anàlisis a sobre del pentagrama

De forma predeterminada s'afegeixen claus d'an`alisis senzills a sota del pentagrama. L'exemple següent mostra una manera de col·locar-los a sobre.

```
\layout {
  \context {
    \Voice
```

```
\consists "Horizontal_bracket_engraver"
  }
}
\relative c'' {
  \once \override HorizontalBracket.direction = #UP
  c2\startGroup
  d2\stopGroup
}
           \frac{1}{\rho}\oint_0 \mathbf{e}
```
#### Analysis brackets with labels

Text markup may be added to analysis brackets through the text property of the HorizontalBracketText grob. Adding different texts to brackets beginning at the same time requires the \tweak command.

Bracket text will be parenthesized after a line break.

```
\paper { tagline = ##f }
\layout {
  \context {
    \Voice
    \consists "Horizontal_bracket_engraver"
    \override HorizontalBracket.direction = #UP
 }
}
{
  \once\override HorizontalBracketText.text = "a"
    c''\startGroup d''\stopGroup
    \once\override HorizontalBracketText.text = "a'"
    e''\startGroup d''\stopGroup |
  c''-\tweak HorizontalBracketText.text
        \markup \bold \huge "b" \startGroup
     -\tweak HorizontalBracketText.text "a" \startGroup
    d''\stopGroup
    e''-\tweak HorizontalBracketText.text "a'" \startGroup
    d''\stopGroup\stopGroup |
  c''-\tweak HorizontalBracketText.text foo \startGroup
    d'' e'' f'' | \break
 g'' a'' b'' c'''\stopGroup
}
```
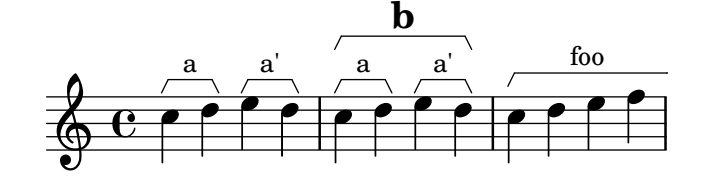

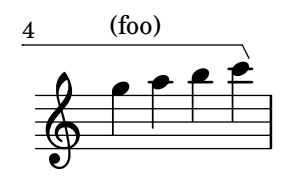

### Vegeu també

Referència de funcionament intern: Secció "Horizontal bracket engraver" in Referència de funcionament intern, Secció "HorizontalBracket" in Referència de funcionament intern, Secció "horizontal-bracket-interface" in Referència de funcionament intern, Secció "HorizontalBracket-Text" in Referència de funcionament intern, Secció "horizontal-bracket-text-interface" in Referència de funcionament intern, Secció "Staff" in Referència de funcionament intern.

### 1.8 Text

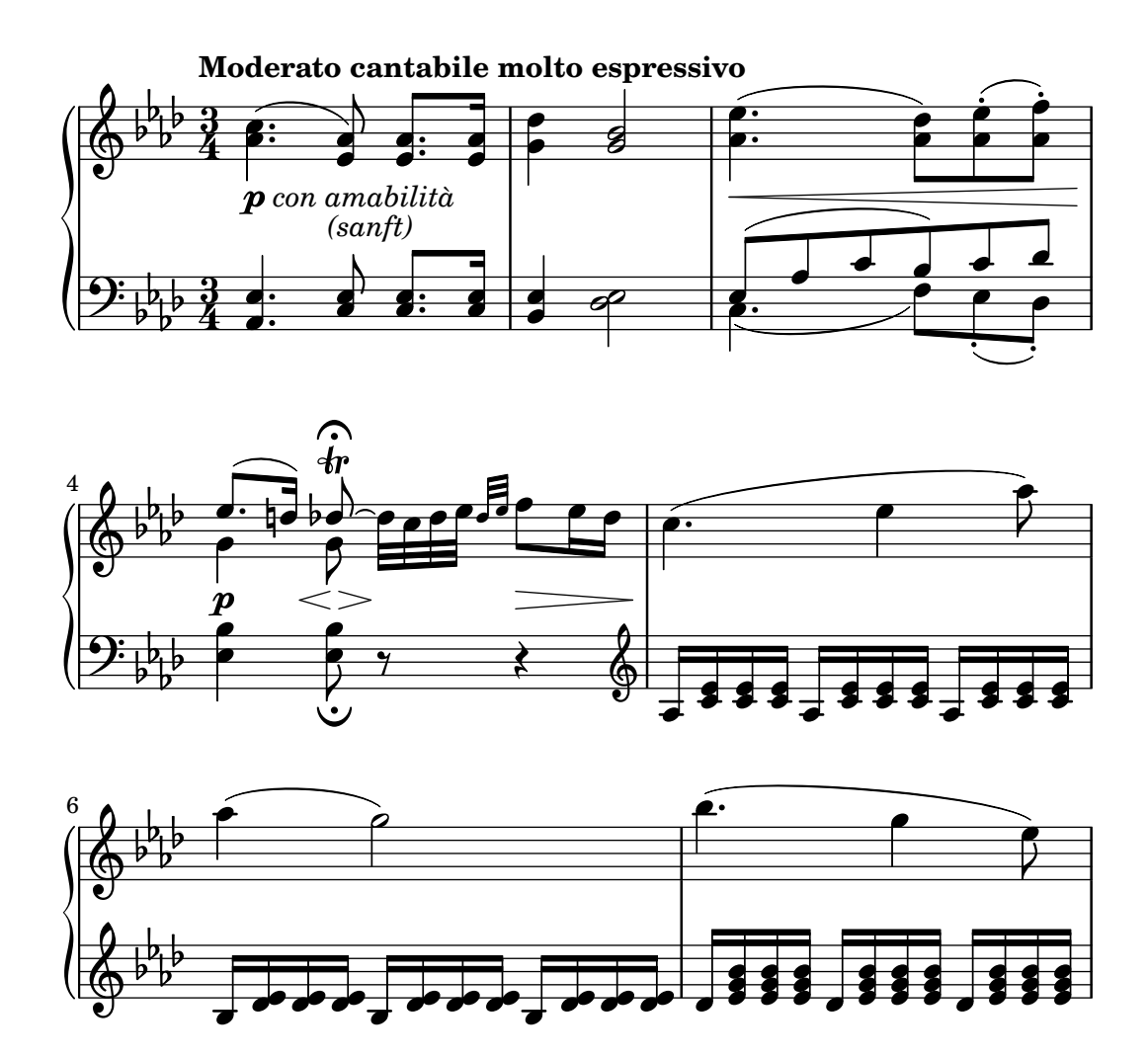

Aquesta secció explica com incloure text (amb diversos estils de format) a les partitures.

Certs elements de text dels que no ens ocupem aquí es presenten a d'altres secciones específiques: Secció 2.1 [Música vocal], pàgina 265, Secció 3.2 [Títols i encapçalaments], pàgina 485.

### 1.8.1 Escriptura del text

Aquesta secció presenta les diferents formes d'afegir text a una partitura.
Nota: Per escriure text amb caràcters accentuats i especials (com a les llengües diferents a l'anglès), senzillament inseriu els caràcters directament al fitxer del LilyPond. El fitxer s'ha de desar com a UTF-8. Per veure més informació, consulteu [Codificació del text], pàgina 518.

 $\overline{\phantom{a}}$   $\overline{\phantom{a}}$   $\overline{\$ 

 $\sqrt{1 - \frac{1}{2}}$ 

#### Scripts de text

Es possible afegir indicacions de "text entre cometes" a una partitura, com es mostra a l'exemple següent. Aquestes indicacions es poden col·locar manualment per sobre o per sota del pentagrama, utilitzant la sintaxi que es descriu a Secció 5.4.2 [Direcció i posició], pàgina 630.

\**relative** { a'8^"pizz." g f e a4-"scherz." f }

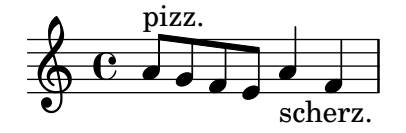

Aquesta sintaxi és en realitat una abreviatura; es pot afegir explícitament a una nota un format de text més complex utilitzant un bloc \markup, como es descriu a Secció 1.8.2 [Donar format al text, pàgina 247.

```
\relative {
  a'8^\markup { \italic pizz. } g f e
  a4_\markup { \tiny scherz. \bold molto } f }
```
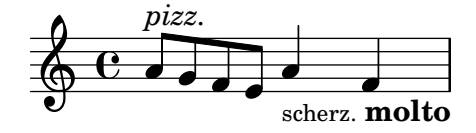

De format predeterminada, les indicacions de text no afecten a l'espaiat de les notes. Malgrat això, la seva amplada es podria tenir en compte: a l'exemple següent, la primera cadena de text no afecta l'espaiat, però la segon sí afecta.

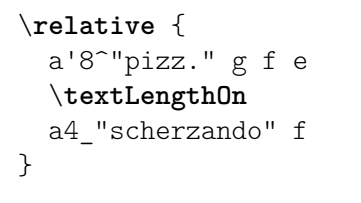

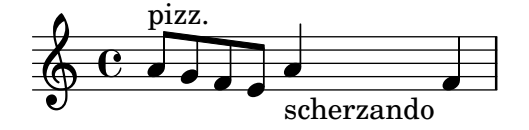

Es poden adjuntar articulacions a les notes, a més d'inscripcions de text. Per veure més informació, consulteu [Articulacions i ornaments], pàgina 124.

Per veure més informació sobre l'ordre relatiu de les inscripcions de text i les articulacions, consulteu Secció "Col·locació dels objectes" in Manual d'aprenentatge.

#### Instruccions predefinides

\textLengthOn, \textLengthOff.

Manual de aprenentatge: Secció "Col·locació dels objectes" in Manual d'aprenentatge.

Referència de la notació: Secció 1.8.2 [Donar format al text], pàgina 247, Secció 5.4.2 [Direcció i posició], pàgina 630, [Articulacions i ornaments], pàgina 124.

Fragments de codi: Secció "Text" in Fragments de codi.

Referència de funcionament intern: Secció "TextScript" in Referència de funcionament intern.

#### Advertiments i problemes coneguts

La comprovació necessària per assegurar que les inscripcions de text i la lletra de les cançons es mantenen dins dels marges, requereix de càlculs addicionals. En cas que desitgeu un procés lleugerament m´es r`apid, podeu utilitzar

```
\override Score.PaperColumn.keep-inside-line = ##f
```
#### Extensions de text

Certes indicacions d'execució, per exemple *rallentando* o accelerando, s'escriuen com a text i s'estenen sobre molts compassos mitjançant línies de punts. Aquests objectes, que reben el nom de 'spanners' o objectes d'extensió, es poden crear des d'una nota fins una altra usant la sintaxi següent:

```
\relative {
  \override TextSpanner.bound-details.left.text = "rit."
  b'1\startTextSpan
  e,\stopTextSpan
}
            rit. \oint_C \frac{1}{2}\overline{\bullet}
```
La cadena de text que imprimeix s'estableix a través de propietats d'objecte. De forma predeterminada s'imprimeix en estil cursiva, però es poden aconseguir diferents efectes de format utilitzant blocs  $\mathrm{supp}$ , com es descriue a Secció 1.8.2 [Donar format al text], pàgina 247.

```
\relative {
  \override TextSpanner.bound-details.left.text =
    \markup { \upright "rit." }
  b'1\startTextSpan c
  e,\stopTextSpan
}
          rit. \frac{1}{2} \frac{1}{2} .
```
 $\overline{\bullet}$ 

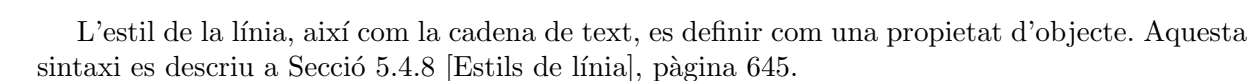

#### Instruccions predefinides

\textSpannerUp, \textSpannerDown, \textSpannerNeutral.

#### Advertiments i problemes coneguts

El LilyPond sols pot utilitzar un objecte d'extensió de text per cada veu.

### Fragments de codi seleccionats

#### Objectes extensors de text postfix per a dinàmica

Els objectes d'extensió \cresc, \dim i \decresc ara es poden redefinir com a operadors postfix i produir un sols objecte d'extensió de text. La definició d'extensores personalitzats també és fàcil. Es poden barrejar amb facilitat els crescendi textuals i en forma de reguladors.  $\langle \cdot | \cdot \rangle$  produeixen reguladors gràfics de forma predeterminada, \cresc etc. produeixen elements extensors de text de forma predeterminada.

```
% Some sample text dynamic spanners, to be used as postfix operators
crpoco =
#(make-music 'CrescendoEvent
                 'span-direction START
                 'span-type 'text
                 'span-text "cresc. poco a poco")
\relative c' {
  c4\csc d4 e4 f4 |
  g4 a4\! b4\crpoco c4 |
  c4 d4 e4 f4 |
  g4 a4\! b4\< c4 |
  g4\dim a4 b4\decresc c4\!
}
                                                             \rho \rho \rhoh h h
                                                 h
                                                                        dim. decresc.
                                                                                   h
                                  cresc. poco a poco -
                                                                            \overline{\phantom{a}}\overline{\phantom{a}}\overline{\phantom{a}}\frac{1}{\epsilon}\oint_0 \mathbf{e}\rho \rho \rho\overline{\phantom{a}}h
```
Objecte personalitzat d'extensió de text de matisos dinàmics, postfix

Funcions postfix per a la creació d'objectes d'extensió de text personalitzats. Els objectes d'extensió han de començar en la primera nota del compàs. Cal utilitzar -\mycresc, en cas contrari el començament de l'objecte d'extensió s'assignarà a la nota següent.

```
% Two functions for (de)crescendo spanners where you can explicitly
% give the spanner text.
mycresc =
#(define-music-function (mymarkup) (markup?)
   (make-music 'CrescendoEvent
               'span-direction START
               'span-type 'text
               'span-text mymarkup))
mydecresc =
#(define-music-function (mymarkup) (markup?)
   (make-music 'DecrescendoEvent
               'span-direction START
               'span-type 'text
               'span-text mymarkup))
\relative c' {
  c4-\mycresc "custom cresc" c4 c4 c4 |
  c4 c4 c4 c4 |
  c4-\mydecresc "custom decresc" c4 c4 c4 |
```
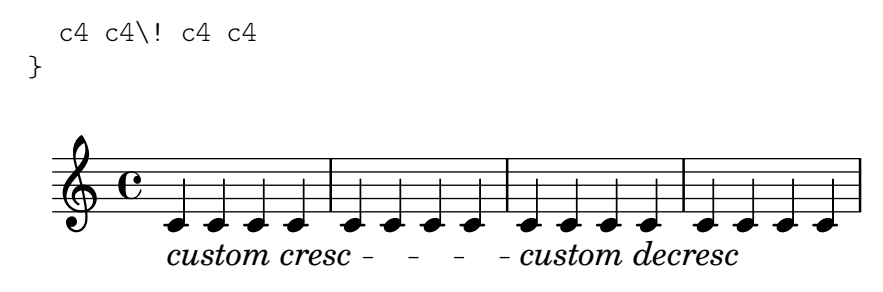

Referència de la notació: Secció 5.4.8 [Estils de línia], pàgina 645, [Matisos dinàmics], pàgina 127, Secció 1.8.2 [Donar format al text], pàgina 247.

Fragments de codi: Secció "Text" in Fragments de codi, Secció "Expressive marks" in Fragments de codi.

Referència de funcionament interno: Secció "TextSpanner" in Referència de funcionament intern.

#### <span id="page-255-0"></span>Indicacions de text

Es poden afegir a la partitura diversos elements de text amb la sintaxi que es descriue a [\[Marques](#page-126-0) d'assaig], pàgina 114.

```
\relative {
  \mark "Verse"
  c'2 g'
  \bar "||"
  \mark "Chorus"
  g2 c,
  \bar "|."
}
```
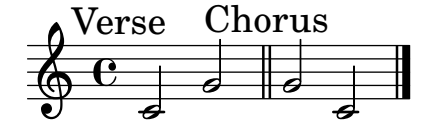

Aquesta sintaxi possibilitat col·locar qualsevol text sobre la línia divisòria; es poden incorporar formats complexos per al text usant un bloc \markup, como està explicat a Secció 1.8.2 [Donar format al text], pàgina 247:

```
\relative {
  \langle c' \rangle e>1
  \mark \markup { \italic { colla parte } }
  <d f>2 \leq e g>
  <c f aes>1
}
```
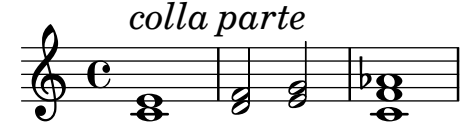

Aquest sintaxi també permet imprimir símbols especials com crides, segno o calderons, especificant el nom del símbol corresponent com s'explica a [Notació musical dins d'elements de marcatge], pàgina 258:

\**relative** {

```
<bes' f>2 <aes d>
  \mark \markup { \musicglyph "scripts.ufermata" }
  \leq e g>1
}
```
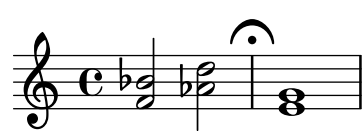

Aquests objectes es graven sols sobre el pentagrama superior de la partitura; depenent de si estan especificats al final o al mig d'un compàs, es col·locaran sobre la línia divisòria o entre les notes. Si s'especifiquen a un salt de línia, les crides s'imprimeixen al principi de la línia següent.

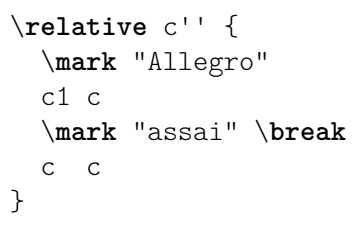

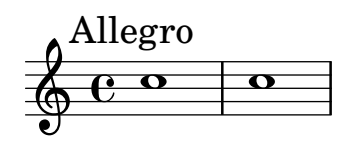

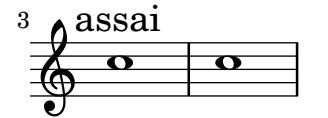

Instruccions predefinides

\markLengthOn, \markLengthOff.

## Fragments de codi seleccionats

## Impressió de marques d'assaig en qualsevol pentagrama

Tot i que normalment les marques d'assaig textuals sols s'imprimeixen sobre el pentagrama superior, també es poden imprimir en un altra pentagrama qualsevol.

```
\score {
 <<\new Staff { \mark \default c''1 \textMark "molto" c'' }
    \new Staff { \mark \default c'1 \textMark "molto" c' }
  >>
  \layout {
    \context {
      \Score
      \remove Mark_engraver
      \remove Text_mark_engraver
      \remove Staff_collecting_engraver
    }
    \context {
      \Staff
      \consists Mark_engraver
```
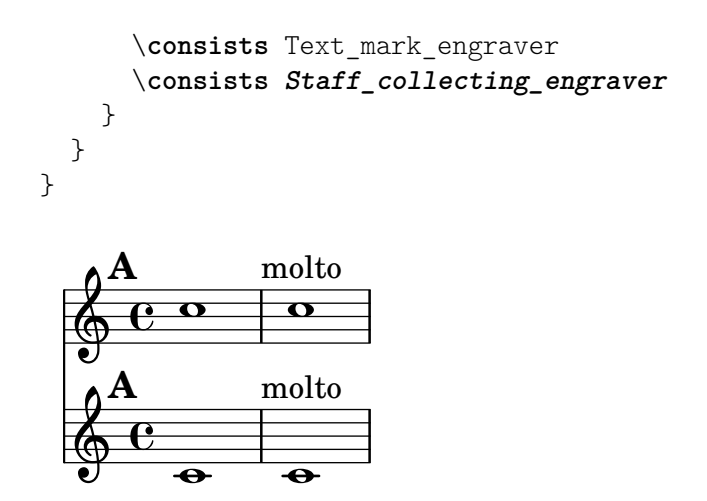

Referència de la notació: [Marques d'assaig], pàgina 114, Secció 1.8.2 [Donar format al text], pàgina 247, [Notació musical dins d'elements de marcatge], pàgina 258, Secció A.8 [El tipus de lletra Emmentaler, pàgina 680.

Fragments de codi: Secció "Text" in Fragments de codi.

Referència de funcionament intern: Secció "MarkEvent" in Referència de funcionament intern, Secció "Mark engraver" in Referència de funcionament intern, Secció "RehearsalMark" in Referència de funcionament intern.

#### Text separat

Un bloc  $\text{uw}$  pot existir de forma independent, fora de qualsevol bloc  $\text{score}$ , como una "expressió de nivell superior". Aquesta sintaxi es descriu a Secció 3.1.5 [Estructura del fitxer], pàgina 483.

```
\markup {
  Tomorrow, and tomorrow, and tomorrow...
}
```
#### Tomorrow, and tomorrow, and tomorrow...

Això fa possible imprimir text separat de la música, cosa que és especialment útil quan el fitxer d'entrada conté diverses peces, tal i com es descriu a Secció 3.1.2 [Diverses partitures a un llibre], [p`agina 480.](#page-492-0)

```
\score {
   c<sup>1</sup>1}
\markup {
  Tomorrow, and tomorrow, and tomorrow...
}
\score {
   c'1
}
   \oint_0 \mathbf{e}\overline{\bullet}
```
Tomorrow, and tomorrow, and tomorrow...

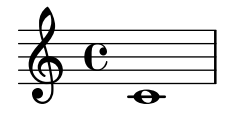

Els blocs de text independent poden abastar diverses pàgines, possibilitat la impressió de document o text o llibres integrament des del LilyPond. Aquesta funcionalitat i la sintaxi que requereix es descriuen a [Elements de marcatge de diverses pàgines], pàgina 260.

#### Instruccions predefinides

\markup, \markuplist.

#### Fragments de codi seleccionats

#### Element de marcatge de text independent en dues columnes

Els textos independents es poden disposar en diverses columnes utilitzant ordres \markup:

```
\markup {
  \fill-line {
    \hspace #1
    \column {
      \line { O sacrum convivium }
      \line { in quo Christus sumitur, }
      \line { recolitur memoria passionis ejus, }
      \line { mens impletur gratia, }
      \line { futurae gloriae nobis pignus datur. }
      \line { Amen. }
    }
    \hspace #2
    \column \italic {
      \line { O sacred feast }
      \line { in which Christ is received, }
      \line { the memory of His Passion is renewed, }
      \line { the mind is filled with grace, }
      \line { and a pledge of future glory is given to us. }
      \line { Amen. }
    }
    \hspace #1
 }
}
   O sacrum convivium
   in quo Christus sumitur,
   recolitur memoria passionis ejus,
                                      O sacred feast
                                      in which Christ is received,
```
mens impletur gratia, futurae gloriae nobis pignus datur. Amen.

*the memory of His Passion is renewed, the mind is filled with grace, and a pledge of future glory is given to us. Amen.*

#### Vegeu també

Referència de la notació: Secció 1.8.2 [Donar format al text], pàgina 247, Secció 3.1.5 [Estruc-tura del fitxer], pàgina 483, Secció 3.1.2 [Diverses partitures a un llibre], pàgina 480, [\[Elements](#page-272-0) de marcatge de diverses pàgines, pàgina 260.

Fragments de codi: Secció "Text" in Fragments de codi.

Referència de funcionament intern: Secció "TextScript" in Referència de funcionament intern.

#### <span id="page-259-0"></span>1.8.2 Donar format al text

Aquesta secció presenta els formats bàsics i avançats de text, usant la sintaxi específica del modo de \markup.

#### <span id="page-259-1"></span>Introducció al marcatge de text

S'usa un bloc \markup per gravar text amb una sintaxi ampliable que es denomina "modo de marcatge".

La sintaxi del marcatge és semblant a la sintaxi usual del LilyPond: una expressió \markup s'envolta entre claus { ... }. Una sola paraula es considera com una expressió mínima, i per tant no li cal estar envoltada entre claus.

A diferència de les indicacions de "text entre cometes" simples, els blocs  $\langle \text{markup poden} \rangle$ contenir expressions niuades o ordres de marcatge, que s'introdueixen utilitzant el caràcter de barra invertida  $\setminus$ . Aquestes ordres sols afecten a l'expressió que segueix immediatament.

```
\relative {
  a'1-\markup intenso
  a2^\markup { poco \italic più forte }
  c e1
 d2_\markup { \italic "string. assai" }
  e
 b1^\markup { \bold { molto \italic agitato } }
  c
}
```
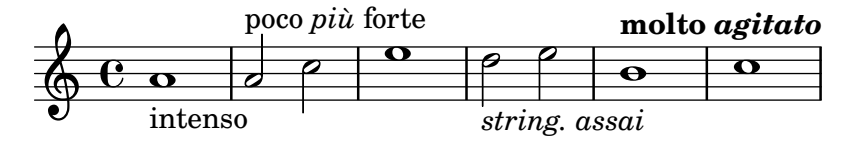

Un bloc \markup pot contenir també cadenes de text entre cometes. Aquestes cadenes es tracten com a expressions de text mínimes, i per tant qualsevol ordre de marcatge o caràcter especial (com  $\iota$  i #) s'imprimeixen literalment sense afectar el fomat del text. Es poden fer que s'imprimeixin les pròpies cometes si se les anteposa una barra invertida.

```
\relative {
  a'1^"\italic markup..."
  a_\markup { \italic "... imprimeix lletres \"cursives\" !" }
  a a
}
                                             \overline{\mathbf{o}}\oint_C \mathbf{c} \cdot \mathbf{c}\tilde{\ }italic markup.
           . .
```
*... imprimeix lletres "cursives" !*

Perquè es tractin com a una expressió diferent, cal que les llistes de paraules estiguin envoltades entre cometes o precedides d'una ordre. La forma en la qual estan definides les expressions de marcatge afecta com es sobreposen, se centren i s'alineen aquestes expressions; a l'exemple següent, la segona expressió \markup es tracta igual que la primera:

\**relative** c'' {

```
c1^\markup { \center-column { a bbb c } }
  c1^\markup { \center-column { a { bbb c } } }
  c1^\markup { \center-column { a \line { bbb c } } }
  c1^\markup { \center-column { a "bbb c" } }
}
                                             a
                                          bbb c
                                          \overline{\bullet}a
                      bbb
                        c
   \oint_C \frac{1}{c}a
            bbb
              c
             \overline{\textbf{o}} \overline{\textbf{o}} \overline{\textbf{o}} \overline{\textbf{o}}a
                                bbb c
```
Els marcatges es poden emmagatzemar dins de variables. Aquests variables es poden adjuntar directament a les notes:

```
allegro = \markup { \bold \large Allegro }
{
 d''8.^\allegro
 d'16 d'4 r2
}
```
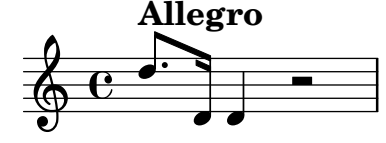

Es pot trobar una llista exhaustiva de les ordres específiques \markup a Secció A.11 [Ordres de marcatge de text, pàgina 708.

#### Vegeu també

Referència de la notació: Secció A.11 [Ordres de marcatge de text], pàgina 708.

Fragments de codi: Secció "Text" in Fragments de codi.

Fitxers d'inici: scm/markup.scm.

#### Advertiments i problemes coneguts

Els missatges d'error de sintaxi per al mode de marcatge sovint produeixen confusió.

#### <span id="page-260-0"></span>Selecció del tipus de lletra i la seva mida

Es pot canviar de forma bàsica el tipus de lletra al mode de marcatge:

```
\relative {
 d''1^\markup {
    \bold { Più mosso }
    \italic { non troppo \underline Vivo }
  }
 r2 r4 r8
 d,_\markup { \italic quasi \smallCaps Tromba }
 f1 d2 r
}
```
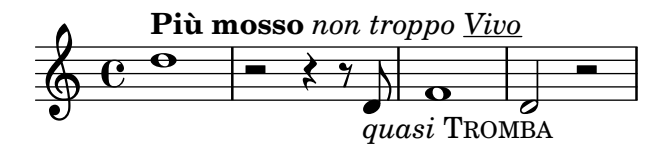

La mida del tipus de lletra es pot alterar en relació a la mida global del pentagrama de diverses maneres, com es veu a continuació.

Es pot fixar a una mida predefinida:

```
\relative b' {
 b1_\markup { \huge Sinfonia }
  b1^\markup { \teeny da }
  b1-\markup { \normalsize camera }
}
```
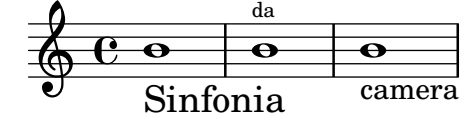

Es pot establir a un amida relativa a la mida anterior:

```
\relative b' {
 b1_\markup { \larger Sinfonia }
 b1^\markup { \smaller da }
 b1-\markup { \magnify #0.6 camera }
}
```
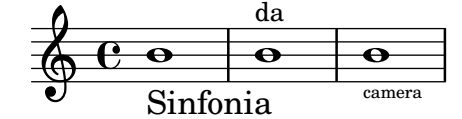

Es pot augmentar o disminuir de forma relativa al valor fixat per la mida global del pentagrama:

```
\relative b' {
  b1_\markup { \fontsize #-2 Sinfonia }
  b1^\markup { \fontsize #1 da }
  b1-\markup { \fontsize #3 camera }
}
```
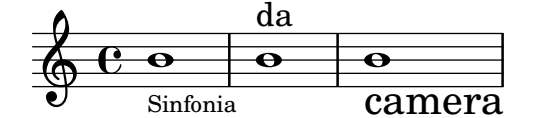

Tamb´e es pot establir a una mida de punts fix, independentment de la mida global del pentagrama:

```
\relative b' {
  b1_\markup { \abs-fontsize #20 Sinfonia }
  b1^\markup { \abs-fontsize #8 da }
 b1-\markup { \abs-fontsize #14 camera }
}
```
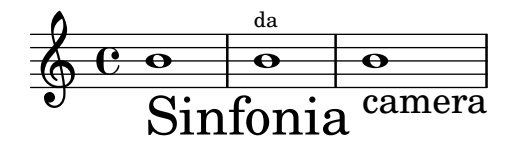

Si el text inclou espais, és millor escriure tot entre cometes, de forma que la mida de cada espai sigui correcte per a la mida dels altres caràcters.

```
\markup \fontsize #6 \bold { Sinfonia da camera }
\markup \fontsize #6 \bold { "Sinfonia da camera" }
```
## **Sinfoniadacamera Sinfonia da camera**

El text es pot imprimir com subíndex o com superíndex. De forma predeterminada s'imprimeix en una mida menor, però també es pot usar una mida normal:

```
\markup {
  \column {
    \line { 1 \super st movement }
     \line { 1 \normal-size-super st movement
       \sub { (part two) } }
  }
}
  1<sup>st</sup> movement
  1<sup>st</sup> movement _{\rm (part\ two)}
```
El mode de marcatge ofereix una manera fàcil d'escollir famílies de tipus de lletra alternatives. A no ser que s'especifiqui d'un altre mode, se selecciona autom`aticament el tipus de lletra predeterminada amb serifa, de tipus romà: en l'última línia de l'exemple següent, no hi ha diferència entre la primera i la segona paraula.

```
\markup {
  \column {
    \line { Act \number 1 }
    \line { \sans { Scene I. } }
    \line { \typewriter { Verona. An open place. } }
    \line { Enter \roman Valentine and Proteus. }
 }
}
 Act.Scene I.
 Verona. An open place.
 Enter Valentine and Proteus.
```
Algunes d'aquestes famílies, usades per elements específics com números o matisos, no ofereixen tots els caràcters, com s'explica a [Indicacions dinàmiques contemporànies], pàgina 133, i [Marques de repetició manual], pàgina 161.

Si s'usen dins d'una paraula, algunes instruccions de canvi de tipus de lletra o de format poden produir un espai buit no desitjat. Això es pot solucionar concatenant a un de sol els diferents elements de text:

```
\markup {
  \column {
    \line {
      \concat { 1 \super st }
      movement
    }
    \line {
      \concat { \dynamic p , }
      \italic { con dolce espressione }
    }
 }
}
```

```
1
st movement
```
p, *con dolce espressione*

Es pot trobar una llista exhaustiva d'ordres de canvi i utilització personalitzada dels tipus de lletres a Secció 1.8.3 [Tipus de lletra], pàgina 261.

Tamb´e es possible definir conjunts personalitzats de tipus de lletra, tal i com s'explica a [Explicació dels tipus de lletra], pàgina 261.

#### Instruccions predefinides

\teeny, \tiny, \small, \normalsize, \large, \huge, \smaller, \larger.

#### Vegeu també

Referència de la notació: Secció 1.8.3 [Tipus de lletra], pàgina 261, [Indicacions dinàmiques contemporànies], pàgina 133, [Marques de repetició manual], pàgina 161, Secció 1.8.3 [Tipus de lletra], pàgina 261.

Fitxers d'inici: scm/define-markup-commands.scm.

Fragments de codi: Secció "Text" in Fragments de codi.

Referència de funcionament intern: Secció "TextScript" in Referència de funcionament intern.

#### Advertiments i problemes coneguts

La utilització de les ordres de mida de text \teeny, \tiny, \small, \normalsize, \large i \huge condueixen a un espaiat de les l´ınies inconsistent comparat amb l'´us de \fontsize.

#### Alineació de text

Aquesta subsecció tracta sobre com col·locar text al mode de marcatge. Els objecte de marcatge també es poden moure com un tot, usant la sintaxi que es descriu a Secció "Moviment d'objectes" in Manual d'aprenentatge.

Els objectes de marcatge es poden alinear de diferents maneres. De forma predeterminada, una indicació de text s'alinea sobre la vora esquerra: a l'exemple següent, no hi ha diferència entre els marcatges primer i segon.

```
\relative {
 d''1-\markup { poco }
 f
```

```
d-\markup { \left-align poco }
  f
  d-\markup { \center-align { poco } }
  f
  d-\markup { \right-align poco }
}
```
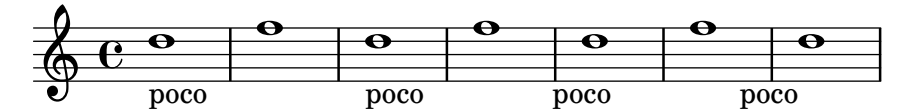

Es pot realitzar un ajust fi de l'alineació horitzontal usant un valor numèric:

```
\relative {
   a'1-\markup { \halign #-1 poco }
   e'
   a,-\markup { \halign #0 poco }
   e'
   a,-\markup { \halign #0.5 poco }
   e'
   a,-\markup { \halign #2 poco }
}
                                                                           \overline{\mathbf{o}}poco
                                                               \overline{\mathbf{o}}poco
                                                                                       .
                           \overline{\mathbf{o}}\overline{\mathbf{o}}poco
    \oint_{\Theta} 6\Omega\overline{\mathbf{o}}poco
```
Certs objectes poden posseir els seus propis procediments d'alineació, i per tant no resulten afectats per aquestes ordres. Es possible moure aquests objectes de marcatge com un tot, com ´ es mostra per exemple a [Indicacions de text], pàgina 243.

L'alineació vertical és una mica més complexa. Com s'ha dit més a dalt, els objectes de marcatge es poden moure com un tot; tanmateix, també és possible moure element específics dins d'un bloc de marcatge. En aquest cas, l'element a moure s'ha de precedir d'un punt d'ancoratge, que pot ser un altre element de marcatge o un objecte invisible. L'exemple següent exemplifica aquestes dues possibilitats; l'últim marcatge en aquest exemple no té punt d'ancoratge i per això no resulta mogut.

```
\relative {
 d'2^\markup {
    Acte I
    \raise #2 { Scène 1 }
  }
  a'
 g_\markup {
    \null
    \lower #4 \bold { Très modéré }
  }
  a
  d,^\markup {
    \raise #4 \italic { Une for^et. }
  }
  a'4 a g2 a
}
```
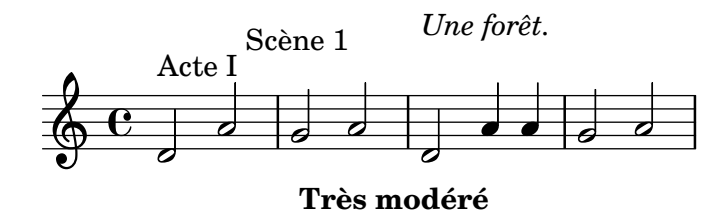

Algunes ordres poden afectar tant a l'alineació horitzontal com a la vertical dels objectes de text en el mode de marcatge. Qualsevol objecte afectat per aquestes instruccions s'han de precedir d'un punt d'ancoratge:

```
\relative {
 d'2^\markup {
    Acte I
    \translate #'(-1 . 2) "Scène 1"
  }
 a'
 g_\markup {
    \null
    \general-align #Y #3.2 \bold "Très modéré"
  }
 a
 d,^\markup {
    \null
    \translate-scaled #'(-1 . 2) \teeny "Une for^et."
 }
 a'4 a g2 a
}
```
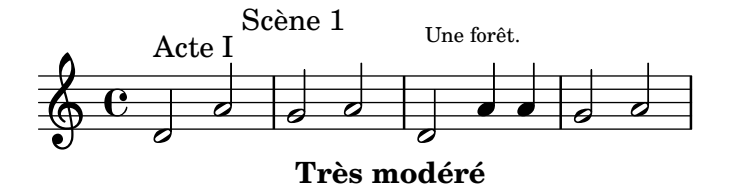

Un objecte de marcatge pot incloure diverses línies de text. A l'exemple següent, cada element o expressi´o se situa a la seva pr`opia l´ınia, ja sigui alineada per l'esquerra o centrada:

```
\markup {
  \column {
    a
    "b c"
    \line { d e f }
  }
  \hspace #10
  \center-column {
    a
    "b c"
    \line { d e f }
 }
}
```
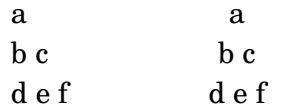

De forma semblant, una llesta d'elements o expressions es pot repartir de forma que ompli per complet l'amplada de la l´ınia horitzontal (si hi ha un sol element, se centra al paper). Al seu cop, aquestes expressions poden incloure text de diverses línies o qualsevol altre expressió de marcatge:

```
\markup {
  \fill-line {
    \line { William S. Gilbert }
    \center-column {
      \huge \smallCaps "The Mikado"
      or
      \smallCaps "The Town of Titipu"
    }
    \line { Sir Arthur Sullivan }
  }
}
\markup {
  \fill-line { 1885 }
}
```
William S. Gilbert THE MIKADO

# or

Sir Arthur Sullivan

THE TOWN OF TITIPU

#### 1885

Les indicacions de text llargues es poden també a justar automàticament segons una amplada de l´ınia donada. Estaran alineades per l'esquerra o justificades, com es mostra a l'exemple següent:

```
\markup {
 \column {
    \line \smallCaps { La vida breve }
   \line \bold { Acto I }
    \wordwrap \italic {
      (La escena representa el corral de una casa de
     gitanos en el Albaicín de Granada. Al fondo una
     puerta por la que se ve el negro interior de
     una Fragua, iluminado por los rojos resplandores
     del fuego.)
   }
    \hspace #0
   \line \bold { Acto II }
    \override #'(line-width . 50)
    \justify \italic {
      (Calle de Granada. Fachada de la casa de Carmela
     y su hermano Manuel con grandes ventanas abiertas
     a través de las que se ve el patio
```

```
donde se celebra una alegre fiesta)
   }
 }
}
```
## LA VIDA BREVE

#### **Acto I**

*(La escena representa el corral de una casa de gitanos en el Albaicín de Granada. Al fondo una puerta por la que se ve el negro interior de una Fragua, iluminado por los rojos resplandores del fuego.)*

#### **Acto II**

*(Calle de Granada. Fachada de la casa de Carmela y su hermano Manuel con grandes ventanas abiertas a través de las que se ve el patio donde se celebra una alegre fiesta)*

Hi ha una llista exhaustiva d'ordres d'alineació de text a Secció A.11.2 [Align], pàgina 720.

## Vegeu també

Manual d'aprenentage: Secció "Moviment d'objectes" in Manual d'aprenentatge.

Referència de la notació: Secció A.11.2 [Align], pàgina 720, [Indicacions de text], pàgina 243.

Fitxers d'inici: scm/define-markup-commands.scm.

Fragments de codi: Secció "Text" in Fragments de codi.

Referència de funcionament intern: Secció "TextScript" in Referència de funcionament intern.

## Notació gràfica dins d'elements de marcatge

Es poden afegir diversos objectes gràfics a una partitura, utilitzant ordres de marcatge.

Certes ordres de marcatge permeten la decoració d'elements de text amb gràfics, com es mostra a l'exemple següent.

```
\markup \fill-line {
  \center-column {
    \circle Jack
    \box "in the box"
    \null
    \line {
      Erik Satie
      \hspace #3
      \bracket "1866 - 1925"
    }
    \null
    \rounded-box \bold Prelude
 }
}
```
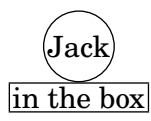

Erik Satie [1866 - 1925]

#### **Prelude**

Algunes poden requerir un augment del farciment al voltant del text: això es pot aconseguir amb algunes instruccions de marcatge descrites exhaustivament a Secció A.11.2 [Align], [p`agina 720.](#page-732-0)

```
\markup \fill-line {
  \center-column {
    \box "Charles Ives (1874 - 1954)"
    \null
    \box \pad-markup #2 "THE UNANSWERED QUESTION"
    \box \pad-x #8 "A Cosmic Landscape"
    \null
 }
}
\markup \column {
  \line {
    \hspace #10
    \box \pad-to-box #'(-5 . 20) #'(0 . 5)
      \bold "Largo to Presto"
  }
  \pad-around #3
      "String quartet keeps very even time,
Flute quartet keeps very uneven time."
}
                           Charles Ives (1874 - 1954)
                       THE UNANSWERED QUESTION
                             A Cosmic Landscape
```
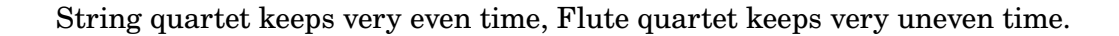

Es poden imprimir altres símbols o elements gràfics sense que es requereixi cap altre text. De igual manera que al cas de les expressions de marcatge, aquests objectes es poden combinar:

```
\markup {
 \combine
    \draw-circle #4 #0.4 ##f
```
**Largo to Presto**

```
\filled-box #'(-4 . 4) #'(-0.5 . 0.5) #1
  \hspace #5
  \center-column {
    \triangle ##t
    \combine
      \draw-line #'(0 . 4)
      \arrow-head #Y #DOWN ##f
 }
}
             5
```
Entre les funcionalitats gràfiques avançades es troben la possibilitat d'incloure fitxers d'imatge externs convertits als format PosScript Encapsulat  $(eps)$ , i la inclusió directa de gràfics dins del fitxer d'entrada, usant codi PostScript nadiu. En tal cas pot ser d'utilitat l'especificació explícita de la mida del dibuix, com s'exemplifica a continuació:

```
c'1^\markup {
  \combine
    \epsfile #X #10 "./context-example.eps"
    \with-dimensions #'(0 . 6) #'(0 . 10)
    \postscript "
      -2 3 translate
      2.7 2 scale
      newpath
      2 -1 moveto
      4 -2 4 1 1 arct
      4 2 3 3 1 arct
      0 4 0 3 1 arct
      0 0 1 -1 1 arct
      closepath
      stroke"
  }
c'
  \oint_{\Theta} 6
```
Hi una llista exhaustiva d'ordres específiques de gràfics a Secció A.11.3 [Graphic], pàgina 735.

#### Vegeu també

 $\overline{\bullet}$ 

.

Referència de la notació: Secció A.11.2 [Align], pàgina 720, Secció [5.4.4 \[Dimensions\],](#page-644-0) pàgina 632, Secció 1.7 [Anotacions editorials], pàgina 223, Secció A.11.3 [Graphic], pàgina 735.

Fitxers d'inici: scm/define-markup-commands.scm, scm/stencil.scm.

Fragments de codi: Secció "Text" in Fragments de codi.

Referència de funcionament intern: Secció "TextScript" in Referència de funcionament intern.

#### <span id="page-270-0"></span>Notació musical dins d'elements de marcatge

Es poden afegir a la partitura diversos elements de notació musical, dins d'una objecte de marcatge.

Les notes i les alteracions es poden escriure utilitzant ordres de marcatge:

```
a'2 a'^\markup {
      \note {4} #1
       =
      \note-by-number #1 #1 #1.5
}
b'1_\markup {
      \natural \semiflat \flat
      \sesquiflat \doubleflat
}
\glissando
a'1_\markup {
      \natural \semisharp \sharp
      \sesquisharp \doublesharp
}
\glissando b'
                                                                                                    \overline{\bullet}t##×
                                        \begin{array}{c|c|c|c} \hline \multicolumn{3}{c|}{\multicolumn{3}{c|}{\multicolumn{3}{c}}}{\multicolumn{3}{c}} & \multicolumn{3}{c}{\multicolumn{3}{c}}\\ \hline \multicolumn{3}{c|}{\multicolumn{3}{c|}{\multicolumn{3}{c}}}{\multicolumn{3}{c}} & \multicolumn{3}{c}{\multicolumn{3}{c}}\\ \hline \multicolumn{3}{c|}{\multicolumn{3}{c}} & \multicolumn{3}{c}{\multicolumn{3}{c}}\\ \hline \multicolumn{3}{c|}{\multicolumn{3}{c}} & \multicolumn{3}{c}{\multicolumn{3}{c}}\frac{1}{\sqrt{2}}\oint_C \frac{e}{2}qp¢⊯<br>|
                                                         \overline{\mathbf{e}}
```
Altres objectes de notació es poden també imprimir al mode de marcatge:

```
\relative {
  g1 bes
   ees\finger \markup \tied-lyric "4~1"
  fis_\markup { \dynamic rf }
  bes^\markup {
      \beam #8 #0.1 #0.5
   }
   cis
  d-\markup {
      \markalphabet #8
      \markletter #8
   }
}
                                                        \overline{\mathbf{b}}\overline{\circ} \overline{\circ} \overline{\circ} \overline{\circ}\frac{1}{2}. H H
                                    \overline{\bullet}\overline{\bullet}\oint_0 \mathbf{e}rf
                                               \overline{\mathbf{o}} §
                                  b
                                   \overline{\bullet}
```
De forma més general, qualsevol símbol musical disponible es pot incloure per separat dins d'un objecte de marcatge, com s'exemplifica a continuació; hi ha una llista exhaustiva d'aquests símbols i els seus noms a Secció A.8 [El tipus de lletra Emmentaler], pàgina 680.

```
\relative {
  c''2
  c'^\markup { \musicglyph "eight" }
 c,4
  c,8._\markup { \musicglyph "clefs.G_change" }
  c16
  c2^\markup { \musicglyph "timesig.neomensural94" }
}
```
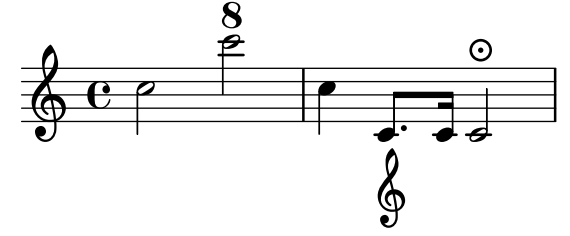

Una altra forma d'imprimir glifs que no són de text es troba descrita a [Explicació dels tipus de lletra], pàgina 261. Serveix per imprimir claus de diferents mides.

El mode de marcatge també contempla diagrames per a instruments específics:

```
\relative {
  c''1^\markup {
     \fret-diagram-terse "x;x;o;2;3;2;"
  }
  c^\markup {
     \harp-pedal "^-v|--ov^"
  }
  c
  c^\markup {
     \combine
       \musicglyph "accordion.discant"
       \combine
\raise #0.5 \musicglyph "accordion.dot"
\raise #1.5 \musicglyph "accordion.dot"
  }
}
                                      \bigoplus(
   \oint_0 \begin{array}{|c|c|c|c|c|}\hline \bullet & \bullet & \bullet & \bullet \end{array}X X O
            \Omega
```
Aquests diagrames es troben documentats a Secció A.11.6 [Instrument Specific Markup], [p`agina 753.](#page-765-0)

Es pot incloure fins i tot una partitura completa dins d'un objecte de marcatge. En tal cas, el bloc niuat \score ha de contenir un bloc \layout, com es mostra aquí:

```
\relative {
  c'4 d^\markup {
    \score {
```

```
\relative { c'4 d e f }
                \layout { }
          }
     }
     e f |
    c d e f
}
                                                              \overline{\phantom{a}} , \overline{\phantom{a}}\overline{\phantom{a}}H
                                 \oint_C\overline{\phantom{a}}\overrightarrow{ }\oint_0 \mathbf{e}\overline{\phantom{a}}\overline{\phantom{a}}
```
Hi ha una llista exhaustiva d'ordres relacionades amb la notació musical a Secció A.11.4 [Music], pàgina 744.

#### Vegeu també

Referència de la notació: Secció A.11.4 [Music], pàgina 744, Secció A.8 [El tipus de lletra Emmentaler, pàgina 680, [Explicació dels tipus de lletra], pàgina 261.

Fitxers d'inici: scm/define-markup-commands.scm, scm/fret-diagrams.scm, scm/harp-pedals.scm.

Fragments de codi: Secció "Text" in Fragments de codi.

Referència de funcionament intern: Secció "TextScript" in Referència de funcionament intern.

#### <span id="page-272-0"></span>Elements de marcatge de diverses pàgines

Tot i que els objectes de marcatge estàndard no es poden dividir, una sintaxi específica fa possible la introducció de línies de text que poden abastar diverses pàgines:

```
\markuplist {
  \justified-lines {
    Un text molt llarg de línies justificades.
    ...
  }
  \wordwrap-lines {
    Un altre paràgraf molt llarg.
    ...
  }
  ...
}
```
Un text molt llarg de línies justificades. ...

Un altre paràgraf molt llarg. ...

Aquesta sintaxi accepta una llista d'elements de marcatge, que poden ser

- el resultat d'una ordre de llista de marcatge,
- una llista de marcatges,

...

• o una llista de llistes de marcatge.

Hi una llista exhaustiva de les ordres de llista de marcage a Secció [A.12 \[Ordres de llistes de](#page-782-0) marcatge de text, pàgina 770.

#### Vegeu també

Referència de la notació: Secció A.12 [Ordres de llistes de marcatge de text], pàgina 770.

Fitxers d'inici: scm/define-markup-commands.scm.

- Manual de extensió: Secció "Definició de noves ordres de llista de marcatge" in Extensions. Fragments de codi: Secció "Text" in Fragments de codi.
- Referència de funcionament intern: Secció "TextScript" in Referència de funcionament intern.

#### Instruccions predefinides

\markuplist.

#### <span id="page-273-0"></span>1.8.3 Tipus de lletra

Aquesta secció presenta la forma en la qual es gestionen els tipus de lletra, i com es poden canviar a les partitures.

#### <span id="page-273-1"></span>Explicació dels tipus de lletra

Els tipus de lletra es gestionen mitjançant diverses biblioteques. FontConfig s'utilitza per detectar els tipus de lletra disponibles al sistema; els tipus de lletra seleccionats es dibuixen fent servir Pango.

Els tipus de lletra de notació musical es poden descriure com un conjunt de glifs específics, ordenats en diverses famílies. La sintaxi següent permet usar directament diversos glifs del tipus de lletra Feta del LilyPond diferents a les de text en el mode de marcatge:

```
a'1^\markup {
  \vcenter {
     \override #'(font-encoding . fetaBraces)
     \lookup "brace120"
     \override #'(font-encoding . fetaText)
     \column { 1 3 sf }
     \override #'(font-encoding . fetaMusic)
     \lookup "noteheads.s0petrucci"
  }
}
   \oint_C \mathbf{c}\ddot{\phantom{0}}<u>1</u>
            3
            sf
                \ddot{\text{C}}\overline{e}
```
Tanmateix, tots aquests glifs excepte les claus de diverses mides que estan contingudes al tipus de lletra fetaBraces estan disponibles utilitzant la sintaxi més senzilla que es descriu a [Notació musical dins d'elements de marcatge, pàgina 258.

Quan s'usen els glifs del tipus de lletra de claus fetaBraces, la mida de la clau s'especifica per la part num`erica del nom del glif, en unitats arbitr`aries. Es pot especificar qualsevol enter de 0 a 575 inclusiu, sent 0 el que produeix la clau més petita. El valor òptim s'ha de determinar per prova i error. Tots aquests glifs són claus esquerra; les claus dreta es poden obtenir mitjançant rotació, vegeu Secció 5.4.9 [Rotació d'objectes], pàgina 645.

Estan disponibles tres famílies de tipus de lletra per al text:

- El tipus de lletra  $roman$  (serif), que de forma predeterminada és LilyPond Serif (un àlies de TeX Gyre Schola).
- El tipus de lletra sans, que de formam predeterminada és LilyPond Sans Serif (un àlies de TeX Gyre Heros).
- El tipus de lletra *typewriter* mecanogràfica (monoespaiada), que de forma predeterminada ´es LilyPond Monospace (un `alies de TeX Gyre Cursor).

Cada família pot incloure diferents formes i sèries. El següent exemple mostra la possibilitat de seleccionar famílies, formes, sèries i mides alternatius. El valor que es dóna a font-size és el canvi requerit a partir de la mida predeterminada.

```
\override Score.RehearsalMark.font-family = #'typewriter
\mark \markup "Ouverture"
\override Voice.TextScript.font-shape = #'italic
\override Voice.TextScript.font-series = #'bold
d''2.^\markup "Allegro"
\override Voice.TextScript.font-size = #-3
c''4^smaller
```

```
r<br>F
                   smaller
   Ouverture
           Allegro<br>P
\oint_0\frac{2}{1}
```
Es pot usar una sintaxi semblant el mode de marcatge, tot i que en aquest cas és preferible usar la sintaxi senzilla que s'explica a [Selecció del tipus de lletra i la seva mida], pàgina 248.

```
\markup {
  \column {
    \line {
      \override #'(font-shape . italic)
      \override #'(font-size . 4)
      Idomeneo,
    }
    \line {
      \override #'(font-family . typewriter)
      {
        \override #'(font-series . bold)
        re
        di
      }
      \override #'(font-family . sans)
     Creta
    }
 }
}
 Idomeneo,
```
#### **re** di Creta

Tot i que és fàcil canviar entre els tipus de lletra preconfigurats, també és possible usar altres tipus de lletra, com s'explica a les seccions següents: [\[Tipus de lletra d'un sol element\],](#page-275-0) [p`agina 263,](#page-275-0) i [\[Tipus de lletra del document complet\], p`agina 263.](#page-275-1)

Referència de la notació: Secció A.8 [El tipus de lletra Emmentaler], pàgina 680, [Notació musical dins d'elements de marcatge], pàgina 258, Secció 5.4.9 [Rotació d'objectes], pàgina 645, [Selecció del tipus de lletra i la seva mida], pàgina 248, Secció A.11.1 [Font], pàgina 708.

#### <span id="page-275-0"></span>Tipus de lletra d'un sol element

Es pot usar a una partitura qualsevol tipus de lletra que estigui instal·lada al sistema operatiu i reconeguda per part de FontConfig, usant la sintaxi següent:

```
\override Staff.TimeSignature.font-name = "Bitstream Charter"
\override Staff.TimeSignature.font-size = #2
\time 3/4
a'1_\markup {
  \override #'(font-name . "Bitstream Vera Sans,sans-serif, Oblique Bold")
    { Vera Oblique Bold }
}
  \frac{3}{9} \frac{3}{4}Vera Oblique Bold
          \overline{\mathbf{o}}
```
Es pot descriure font-name usant una llista de 'tipus de lletra' separats per comes i una llista de 'estils' separats per espais. Sempre que el 'tipus de lletra' de la llista estigui instal·lat i contingui el glif sol·licitat, s'usarà. En cas contrari, s'usarà com a substitució el tipus de lletra següent de la llista.

L'execució del LilyPond amb l'opció següent presenta una llista de tots els tipus de lletra disponibles al sistema operatiu:

```
lilypond -dshow-available-fonts
```
#### Vegeu també

Referència de la notació: [Explicació dels tipus de lletra], pàgina 261, [\[Tipus de lletra del](#page-275-1) document complet, pàgina 263.

Fragments de codi: Secció "Text" in Fragments de codi.

#### <span id="page-275-1"></span>Tipus de lletra del document complet

Es poden canviar els tipus de lletra que s'usen com tipus de lletra predeterminats a les famílies romana, sans-serif i monoespaiada, especificant-los en aquest ordre com es veu a l'exemple de sota, que escala els tipus de lletra autom`aticament amb el valor fixat per a la mida global del pentagrama. De forma semblant a [Tipus de lletra d'un sol element], pàgina 263, Es pot descriure usant una llista de 'Tipus de lletra' separats per comes. Tanmateix, els 'estils' de tipus de lletra no es poden descriure. Per llegir més explicacions sobre els tipus de lletra, consulteu [Explicació] dels tipus de lletral, pàgina 261.

```
\paper {
 #(define fonts
    (make-pango-font-tree "Linux Libertine O"
                          "Nimbus Sans, Nimbus Sans L"
                          "DejaVu Sans Mono"
                          (/ staff-height pt 20)))
```

```
\relative c'{
  c1-\markup {
     roman,
     \sans sans,
     \typewriter typewriter. }
}
   \bigoplus\overline{\bullet}roman, sans, typewriter.
         \overline{\mathbf{e}}
```
Referència de la notació: [Explicació dels tipus de lletra], pàgina 261, [\[Tipus de lletra d'un](#page-275-0) sol element], pàgina 263, [Selecció del tipus de lletra i la seva mida], pàgina 248, Secció A.11.1 [Font], pàgina 708.

## 2 Notació especialitzada

Aquest capítol explica com crear notació musical per a instruments d'un tipus específic o dins d'estils específics.

## 2.1 Música vocal

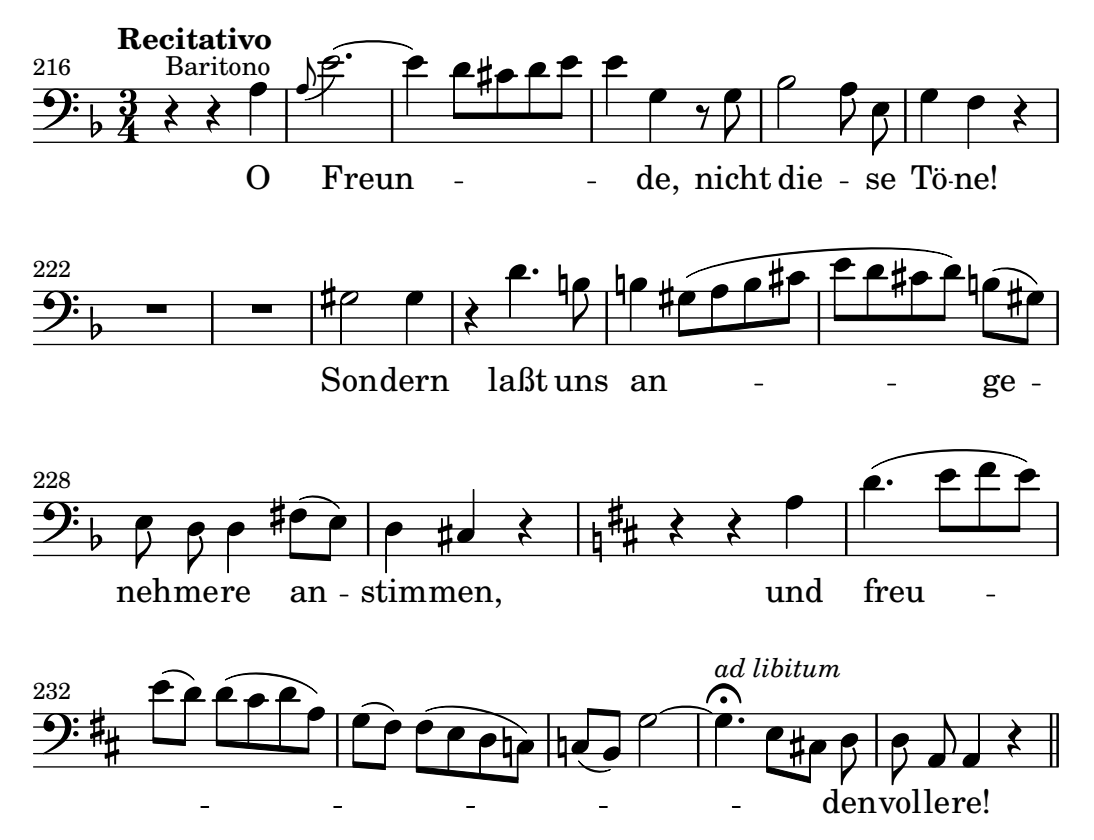

Aquesta secció explica com gravar música vocal, i com assegurar-se que la lletra s'alinea amb les notes de la seva melodia corresponent.

#### 2.1.1 Notació comuna per a música vocal

Aquesta secció s'ocupa de les qüestions comunes a la major part dels tipus de música vocal.

## Referències per a música vocal

Aquesta secció indica on trobar els detalls de les qüestions de notació que poden sorgir a qualsevol tipus de música vocal.

- $\bullet$  Gairebé tots els estils de música vocal utilitzen text escrit com a lletra. Hi ha una introducció a aquesta notació a Secció "Elaborar cançons senzilles" in Manual d'aprenentatge.
- La música vocal probablement requereix l'ús del mode de marcatge o markup, ja sigui per a la lletra o per a d'altres elements de text (noms dels personatges, etc.). Aquesta sintaxi es descriu a [Introducció al marcatge de text], pàgina 247.
- Els ambitus, o indicacions de tessitura vocal, es poden afegir al principi dels pentagrames vocals, com s'explica a [Tessitura], pàgina 36.
- De forma predeterminada, les indicacions dinàmiques se situen a sota del pentagrama, però a la música coral se solen disposar per sobre del pentagrama per evitar la lletra, com s'explica a [Disposicions de la partitura per a música coral], pàgina 306.

Glossari musical: Secció "ambitus" in Glossari musical.

Manual d'aprenentatge: Secció "Elaborar cançons senzilles" in Manual d'aprenentatge.

Referència de la notació: [Introducció al marcatge de text], pàgina 247, [Tessitura], pàgina 36, [Disposicions de la partitura per a música coral], pàgina 306.

Fragments de codi: Secció "Vocal music" in Fragments de codi.

#### Introducció de la lletra

La lletra de les cançons s'introdueix en un mode d'entrada especial que s'inicia mitjançant la paraula clau \lyricmode, o bé mitjançant \addlyrics \lyricsto. En aquest mode especial d'entrada, el caràcter d no s'analitza com una nota, sinó més bé com una síl·laba d'una sola lletra. Dit d'una altra forma, les síl·labes s'introdueixen com les notes, però l'altura de les notes se substitueix per text.

Per exemple:

\lyricmode { Three4 blind mice,2 three4 blind mice2 }

Hi ha dos mètodes principals per especificar la col·locació horitzontal de les síl·labes: mitjançant la indicació de la duració de cada síl·laba explícitament, com a l'exemple anterior, o deixant que la lletra s'alinee automàticament amb una melodia o una altra veu de música, utilitzant \addlyrics o \lyricsto. El primer mètode es descriu a continuació sota l'epígraf [Duració manual de les síl·labes, pàgina 272. El segon mètode es descriu a [Duració automàtica de les síl·labes], pàgina 269.

Una paraula o síl·laba de la lletra comença amb un caràcter alfabètic (i alguns altres caràcters, vegeu a sota) i acaba amb un espai o dígit. La resta dels caràcters dins de la síl·laba poden ser qualssevol caràcters que no siguin dígit o espais.

A causa que qualsevol caràcter que no és un dígit o un espai es considera part de la síl·laba, una paraula és vàlida fins i tot si acaba amb  $\}$ , cosa que sovint porta a l'error següent:

\lyricmode { la la la}

A aquest exemple, el símbol } està inclòs dins de la síl·laba final, per tant la clau d'obertura no es compensa amb la corresponent clau de tancament i el fitxer d'entrada probablement no es podr`a processar. En comptes d'all`o, les claus sempre han d'anar rodejades per espais:

\lyricmode { la la la }

Els signes de puntuació, les lletres amb caràcters accentuats o de qualsevol llengua diferent de l'angl`es, o els car`acters especials (com el s´ımbol de cor o les cometes inclinades), es poden inserir directament al fitxer d'entrada, sempre que es desi amb la codificació UTF-8. Per a més informació, consulteu Secció 3.3.3 [Caràcters especials], pàgina 518.

Els signes de puntuació, les lletres amb caràcters accentuats o de qualsevol llengua diferent de l'angl`es, o els car`acters especials (com el s´ımbol de cor, o les cometes inclinades), es poden inserir directament al fitxer d'entrada, sempre que es gravi amb la codificació UTF-8. Per a més informació, consulteu Secció 3.3.3 [Caràcters especials], pàgina 518.

\**relative** { d''8 c16 a bes8 f ees' d c4 } \addlyrics { ,Schad' um das schö -- ne grü -- ne Band, }

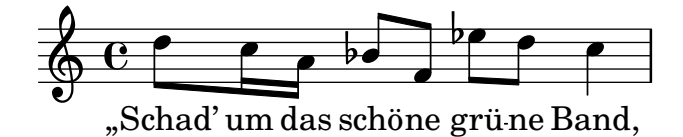

Es poden usar les cometes normals dins de la lletra, però han d'anar precedides pel caràcter de barra invertida i la síl·laba en el seu conjunt s'ha d'envoltar en un altre parell de cometes. Per exemple,

\**relative** { \**time** 3/4 e'4 e4. e8 d4 e d c2. } \**addlyrics** { "\"I" am so lone -- "ly,\"" said she }

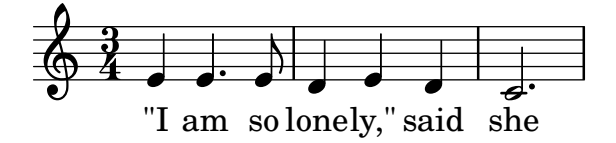

La definició completa del començament d'una paraula al mode lyrics (lletra) és quelcom més complexa. Una paraula al mode lyrics comença per: un caràcter alfabètic,  $\overline{a}$ , ?, !, :, ', els caràcters de control des de ^A fins a ^F, des de ^Q fins a ^W, ^Y, ^^, qualsevol caràcter de 8 bits amb codi consistent amb la combinació d'una barra invertida seguida per  $\cdot$ ,  $\cdot$ , " o  $\hat{\cdot}$ .

L'ús d'elements de marcatge \markup dins de la pròpia lletra dóna un enorme control sobre l'aparença de la lletra. Per veure una explicació de moltes de les opcions, vegeu Secció 1.8.2 [Donar format al text], pàgina 247.

#### Fragments de codi seleccionats

#### Donar format a síl·labes de la lletra

Es possible usar el mode de marcatge per donar format a síl·labes individualment dins de la lletra.

```
mel = \relaxleftive c'' \lbrace c4 c c c \rbracelyr = \lyricmode {
  Lyrics \markup { \italic can } \markup { \with-color #red contain }
  \markup { \fontsize #8 \bold Markup! }
}
<<\new Voice = melody \mel
  \new Lyrics \lyricsto melody \lyr
>>
                     h
       Lyrics can contain Markup!
                                      h
  \oint_C \mathbf{e}h
```
#### Vegeu també

Manual d'aprenentatge; Secció "Cançons" in Manual d'aprenentatge.

Referència de la notació: [Duració automàtica de les síl·labes], pàgina 269, Secció 1.8.3 [Tipus de lletra], pàgina 261, Secció 1.8.2 [Donar format al text], pàgina 247, Secció 5.4.1 [Modes d'entrada], pàgina 629, [Duració manual de les síl·labes], pàgina 272, Secció 3.3.3 [Caràcters especials, pàgina 518.

Referència de funcionament intern: Secció "LyricText" in Referència de funcionament intern. Fragments de codi: Secció "Text" in Fragments de codi.

#### <span id="page-280-0"></span>Alineació de la lletra a una melodia

La lletra s'interpreta al mode \lyricmode y s'imprimeix dins del context anomenat Lyrics,

\new Lyrics \lyricmode { ... }

Dues variants de *\lyricmode* a més disposen d'un context associat que s'usa per sincronitzar les síl·labes de la lletra amb la música. \addlyrics, que és més convenient, segueix immediatament al contingut musical del context de Voice amb el que s'ha de sincronitzar, creant implícitament un context Lyrics complet, \lyricsto és més versàtil i requereix tant que s'especifiqui el context Voice associat pel seu nom, com que es creï explícitament un context contenidor Lyrics. Per veure més detalls, consulteu [Duració automàtica de les síl·labes], pàgina 269.

La lletra es pot alinear amb la melodia de dues maneres principals:

• Es pot alinear la lletra automàticament, agafant-se les duracions de les síl·labes d'una altra veu de musica, o (en circumst`ancies especials) una melodia associada, usant \addlyrics, \lyricsto, o establint el valor de la propietat associatedVoice. Per veure m´es detalls, consulteu [Duració automàtica de les síl·labes], pàgina 269.

```
<<\new Staff <<
     \time 2/4
     \new Voice = "una" \relative {
       \voiceOne
       c''4 b8. a16 g4. r8 a4 ( b ) c2
     }
     \new Voice = "dos" \relative {
       \voiceTwo
        s2 s4. f'8 e4 d c2
     }
  \rightarrow% agafa les duracions i l'alineacio de les notes a ´ una
  \new Lyrics \lyricsto "una" {
    Life is __ _ love, live __ life.
  }
% agafa les duracions i l'alineacio de les notes a ´ una inicialment
% despres canvia a ´ dos
  \new Lyrics \lyricsto "una" {
    No more let
     \set associatedVoice = "dos" % s'ha d'establir una s´ıl·laba mes aviat ´
     sins and sor -- rows grow.
  }
\rightarrow۔<br>ا
                                                  \overline{a}\overline{P}live<sub>—</sub> life.
                \theta , \theta , \thetaLife is love,
                  P
                      \overline{\phantom{a}}<sup>-</sup>
   \frac{2}{9}4
                                \overline{y}h
                                \blacktriangledowni
                                     h
                            P
```
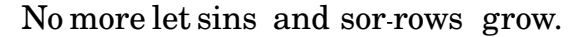

La primera línia de lletra mostra la forma normal d'introduir la lletra.

La segona línia de text mostra com es pot canviar la veu del la que s'agafen les duracions per a les síl·labes. Això és útil si el text de les diferents estrofes correspon amb les mateixes notes de formes diferents, i totes les duracions estan disponibles dins de contextos de veu. Per veure més detalls, consulteu Secció 2.1.3 [Versos], pàgina 297.

• El text es pot alinear independentment de la duració de qualsevol nota si les duracions de les síl·labes s'especifiquen explícitament, i s'escriuen amb *\lyricmode*.

```
\lt\lt\new Voice = "one" \relative {
     \time 2/4
     c''4 b8. a16 g4. f8 e4 d c2
  }
% usa la duracio expl ´ ´ıcita previa de 2: `
  \new Lyrics \lyricmode {
     Joy to the earth!
  }
% duracio expl ´ ´ıcita, establerta a un ritme diferent
  \new Lyrics \lyricmode {
     Life4 is love,2. live4 life.2
  }
>>
                                                   N
earth!
                                            live
                                              d
                                      the
                                        h
                                    u
                                                    life.
                  \blacksquareLife is
                    P
                       \blacksquare\bulletJoy
   \frac{1}{9}\overline{\phantom{a}}P
                         love,
                           to
                           \overline{\bullet}
```
El primer vers no està alineat amb les notes perquè no es van especificar les duracions, i s'utilitza el valor previ de 2 (blanca) per a totes les síl·labes.

El segon vers mostra com les paraules es poden alinear de forma independent de les notes. Això és útil si el text dels diversos versos es correspon amb les notes de maneres diferents, però les duracions requerides no estan disponibles a un context de música. Per veure més detalls, consulteu [Duració manual de les síl·labes], pàgina 272. Aquesta tècnica també és ´util quan es vol preparar un di`aleg a sobre de la m´usica; per veure exemple que mostren això, consulteu [Diàlegs a sobre de la música], pàgina 315.

#### Vegeu també

Manual de aprenentatge: Secció "Alineació de la lletra a una melodia" in Manual [d'aprenentatge](#page-280-0).

Referència de la notació: Secció 5.1.1 [Explicació dels contextos], pàgina 592, [Duració automàtica de les síl·labes], pàgina 269, Secció 2.1.3 [Versos], pàgina 297, [Duració manual de les síl·labes], pàgina 272, [Diàlegs a sobre de la música], pàgina 315, [Duració manual de les síl·labes], pàgina 272.

Referència de funcionament interno: Secció "Lyrics" in Referència de funcionament intern.

#### <span id="page-281-0"></span>Duració automàtica de les síl·labes

Les síl·labes de la lletra es poden alinear automàticament amb les notes d'una melodia de tres formes:

• especificant pel seu nom el context Voice que conté la melodia, amb  $\lvert \rvert$ yrics,

- introduint la lletra amb \addlyrics i col·locant-la immediatament després del context de veu que conté la melodia.
- establint un valor per a la propietat associatedVoice, l'alineació de la lletra es por moure a un context de veu diferent, especificat pel seu nom, en qualsevol moment musical.

Als tres mètodes es poden traçar guions de separació entre les síl·labes d'una paraula i línies extensores després del final d'una paraula. Per veure més detalls, vegeu [Línies d'extensió i guions, pàgina 277.

El context Voice que conté la melodia amb la qual s'està alineant la lletra, no ha d'haver "mort", o es perdrà la lletra a partir d'aquest punt. Això pot passar si hi ha períodes en els quals aquesta veu no té res a fer. Per veure mètodes per mantenir vius els contextos, consulteu Secció 5.1.3 [Manteniment amb vida dels contextos], pàgina 598.

## Us de *\lyricsto*

Les síl·labes de la lletra es poden alinear automàticament sota les notes d'una melodia especificant pel seu nom el context de veu que conté la melodia, amb *\lyricsto*:

```
<<\new Voice = "melodia" \relative {
      a'1 a4. a8 a2
   }
   \new Lyrics \lyricsto "melodia" {
      These are the words
   }
>>
                                           \overline{\bullet}\overline{A}\blacksquare\mathbf{e}\oint_0 \frac{\mathbf{r}}{2}\overline{\phantom{a}}
```
are the words These

Això alinea les síl·labes amb les notes del context Voice anomenat, que ha d'existir prèviament. Per tant, normalment s'especifica primer el context Voice seguit del context Lyrics. La lletra en sí segueix a l'ordre  $\lvert \lvert v \rvert$  l'ordre  $\lvert v \rvert$ ricsto invoca automàticament el mode de lletra. De forma predeterminada, la lletra es col·loca per sota de les notes. Per a d'altres col·locacions, consulteu [Posicionament vertical de la lletra], pàgina 279.

## Us de \addlyrics

L'ordre \addlyrics és realment tans sols una forma còmoda d'escriure una estructura del Lily-Pond més complicada si cal per la lletra.

```
{ M´USICA }
\addlyrics { LLETRA }
```
 $\acute{e}s$  el mateix que

```
\neq Voice = "blabla" { MÚSICA }
  \new Lyrics \lyricsto "blabla" { LLETRA }
Heus ací un exemple:
  {
    \time 3/4
    \relative { c'2 e4 g2. }
    \addlyrics { play the game }
  }
```
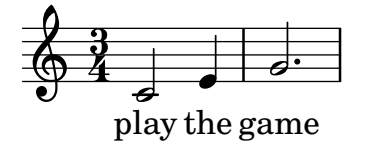

Es poden afegir més versos posant més seccions \addlyrics:

```
{
      \time 3/4
     \relative { c'2 e4 g2. }
     \addlyrics { play the game }
     \addlyrics { speel het spel }
     \addlyrics { joue le jeu }
}
                                                       P
                     \frac{1}{e} \frac{1}{e} \frac{1}{e} \frac{1}{e} \frac{1}{e} \frac{1}{e} \frac{1}{e} \frac{1}{e} \frac{1}{e} \frac{1}{e} \frac{1}{e} \frac{1}{e} \frac{1}{e} \frac{1}{e} \frac{1}{e} \frac{1}{e} \frac{1}{e} \frac{1}{e} \frac{1}{e} \frac{1}{e} \frac{1}{e} \frac{1}{e} \oint 4\frac{3}{4}4
                                      \overline{\phantom{a}}
```
joue le jeu spel speel het

L'ordre \addlyrics no pot manegar situacions de polifonia. A més a més, no pot usar-se per associar lletra a un context de tabulatura TabVoice. Per a aquests casos s'hauria d'usar \lyricsto.

#### Us de associatedVoice

Es pot canviar la melodia a la qual s'alinea la lletra mitjançant l'establiment de la propietat associatedVoice,

```
\set associatedVoice = "lala"
```
El valor de la propietat (aquí: "lala") ha de ser el nom d'un context Voice. Per raons tècniques, l'ordre \set s'ha d'escriure una síl·laba abans de la qual es vol aplicar el canvi de veu.

Heus ací un exemple que mostra el seu ús:

```
<<\new Staff <<
    \time 2/4
    \new Voice = "una" \relative {
      \voiceOne
      c''4 b8. a16 g4. r8 a4 ( b ) c2
    }
    \new Voice = "dos" \relative {
      \voiceTwo
       s2 s4. f'8 e8 d4. c2
    }
 >>
% agafa les duracions i l'alineacio de les notes de ´ una inicialment
% despres canvia a ´ dos
  \new Lyrics \lyricsto "una" {
    No more let
    \set associatedVoice = "dos" % s'ha d'establir una s´ıl·laba previament `
    sins and sor -- rows grow.
```
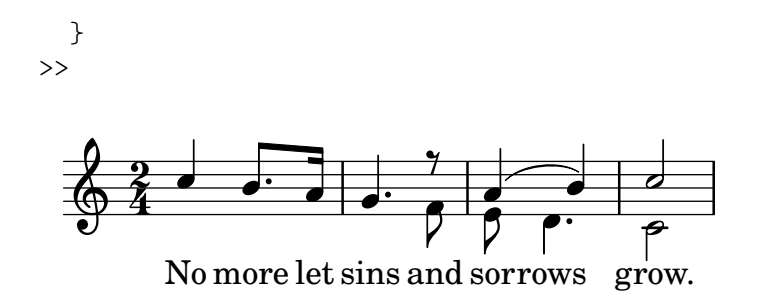

Referència de la notació: [Línies d'extensió i guions], pàgina 277, Secció 5.1.3 [Manteniment] amb vida dels contextos, pàgina 598, [Posicionament vertical de la lletra], pàgina 279.

#### <span id="page-284-0"></span>Duració manual de les síl·labes

A certes músiques vocals complexes pot ser desitjable col·locar la lletra de forma completament independent de les notes. En aquest cas, no heu d'usar \lyricsto ni \addlyrics i no heu d'establir un valor per a associatedVoice. Les síl·labes s'escriuen com a notes – però substituint els noms de les notes per text – i la duració de cada síl·laba s'escriu explícitament després de la síl·laba.

Es poden traçar línies separadores entre les síl·labes, com és usual, però no es poden traçar línies extensores quan no hi ha una veu associada.

Heus ací dos exemples:

```
<<\new Voice = "melodia" \relative {
     c''2 a f f e e
  }
  \new Lyrics \lyricmode {
     c4. -a - f - f - f - e2. - e}
>>
                                   \overline{\bullet}c-a-f - f - e
                             \overline{\phantom{a}}\overline{\bullet}e
                  \overline{\bullet}\& e ^{\circ}\overline{\phantom{a}}<<\new Staff {
     \relative {
        c''2 c2
        d1
     }
  }
  \new Lyrics {
     \lyricmode {
        I2 like4. my8 cat!1
     }
  }
  \new Staff {
     \relative {
        c'8 c c c c c c c
        c8 c c c c c c c
```
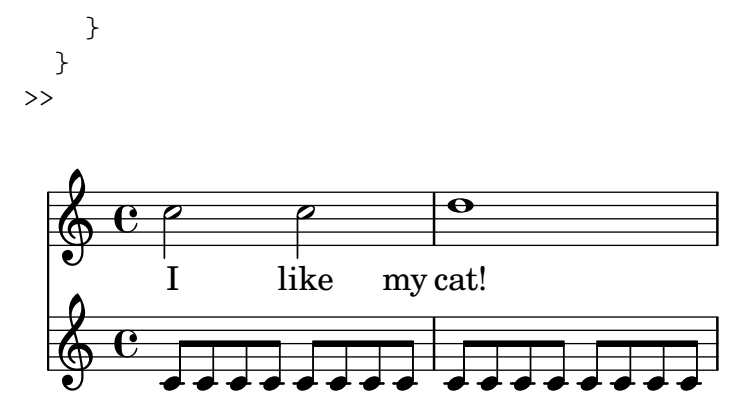

Aquesta tècnica és molt útil quan s'escriuen diàlegs a sobre a la música, vegeu [Diàlegs a sobre de la música, pàgina 315.

Per canviar l'alineació de les síl·labes, simplement sobreescriviu la propietat self-alignment-X:

```
<<\new Voice = "melodia" \relative {
    \time 3/4
    c'2 e4 g2 f
  }
  \new Lyrics \lyricmode {
    \override LyricText.self-alignment-X = #LEFT
    play1 a4 game4
  }
>>
```
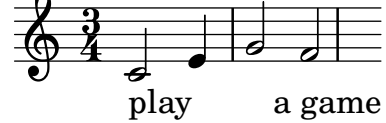

#### Vegeu també

Referència de la notació: Secció 5.1.3 [Manteniment amb vida dels contextos], pàgina 598.

Referència de funcionament intern: Secció "Lyrics" in Referència de funcionament intern, Secció "Voice" in Referència de funcionament intern.

#### Diverses síl·labes sobre una nota

Per assignar més d'una síl·laba a una única nota amb espais entre les síl·labes, podem envoltar la frase entre cometes o utilitzar un caràcter de guió sota \_. De forma alternativa, podem usar el s´ımbol de titlla corba (~) per obtenir una lligadura de text.

```
{
  \relative {
    \autoBeamOff
    r8 b' c fis, fis c' b e,
  }
  \addlyrics
  {
    \override LyricHyphen.minimum-distance = #1.0 % Assegura que els guio-
nets son visibles ´
    Che in ques -- ta e in quel -- l'al -- tr'on -- da
```

```
}
   \addlyrics { "Che in" ques -- "ta e in" quel -- l'al -- tr'on -- da }
   \addlyrics { Che~in ques -- ta~e~in quel -- l'al -- tr'on -- da }
}
                Che in ques-ta e in quel-l'al-tr'on-da
                                                                                      \overline{a}Che in ques-ta e in quel-l'al-tr'on-da<br>Che in ques-ta e in quel-l'al-tr'on-da
                \begin{array}{c} \begin{array}{c} \begin{array}{c} \end{array} \\ \begin{array}{c} \end{array} \\ \text{Che in ques-ta e in quel-l'al-tr'on-da} \end{array} \end{array}\overline{\mathcal{D}}\overline{5}\overline{a}\oint_C \frac{e}{f}#<del>J′ J</del>
                                                u
                                 \overline{D}d
```
Referència de funcionament intern: Secció "LyricCombineMusic" in Referència de funcionament intern.

#### Diverses notes sobre una síl·laba

A vegades, i sobretot a la música medieval i del barroc, diverses notes es canten sobre una síl·laba única; aquestes vocalitzacions reben el nom de melismes, o melismata (vegeu Secció "melisma" in Glossari musical). La s´ıl·laba d'un melisma se sol alinear per l'esquerra amb la primera nota del melisma.

Quan es produeix un melisma sobre una síl·laba diferent de l'última d'una paraula, aquesta síl·laba se sol unir a la següent amb un guió separador. Això s'indica al codi d'entrada escrivint un doble guió,  $-$ , immediatament després de la síl·laba.

De forma alternativa, quan es produeix un melisma sobre l'última o sobre l'única síl·laba d'una paraula, se sol traçar una línia extensora des del final de la síl·laba fins l'última nota del melisma. Aixo s'indica en el codi d'entrada escrivint una doble barra baixa o caràcter de subrallat,  $_{-}$ , immediatament després de la paraula.

Hi ha cinc formes d'indicar els melismes:

Ky ri

• Es creen melismes automàticament sobre les notes unides mitjançant lligadura d'unió:

```
<<\new Voice = "melodia" \relative {
     \time 3/4
    f''4 g2 ~ |
    4 e2 \sim |
    8
  }
  \new Lyrics \lyricsto "melodia" {
    Ky -- ri -- e __
  }
>>
                             \mathbf{f}P
                             Z
   \frac{3}{9}\rho \rightarrow
```
e

• Es poden crear melismes automàticament a partir de la música escrivint lligadures d'expressió sobre les notes de cada melisma. Aquesta és la forma usual d'escriure la lletra:

```
\new Voice = "melodia" \relative {
    \time 3/4
    f''4 g8 ( f e f )
    e8 ( d e2 )
  }
  \new Lyrics \lyricsto "melodia" {
    Ky -- ri -- e __
  }
\rightarrow
```
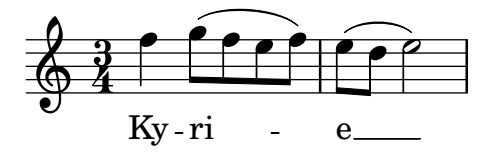

Observeu que les lligadures de fraseig no afectes a la creació de melismes.

• Es considera que les notes formen un melisma quan s'uneixen manualment mitjançant barra, sempre i quan el barrat autom`atic estigui desactivat. Vegeu [\[Establir el comportament de](#page-100-0) les barres automàtiques, pàgina 88.

```
<<\new Voice = "melodia" \relative {
    \time 3/4
    \autoBeamOff
    f''4 g8[ f e f]
    e2.
  }
  \new Lyrics \lyricsto "melodia" {
    Ky -ri -e}
>>
```
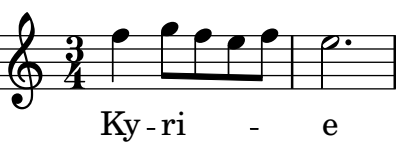

Clarament, això no és adequat per als melismes formats per notes de duració més llarga que la corxera.

• Un grup denotes sense lligadura d'expressió es tracta com un melisma si estan envoltades per \melisma i \melismaEnd.

```
<<\new Voice = "melodia" \relative {
    \time 3/4
   f''4 g8
    \melisma
    f e f
    \melismaEnd
   e2.
 }
  \new Lyrics \lyricsto "melodia" {
   Ky -- ri -e
```
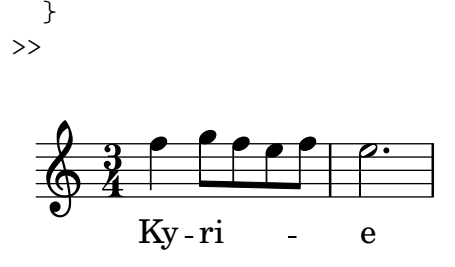

• Es pot definir un melisma enterament dins de la lletra escrivint un caràcter de barra baixa aïllat, \_, per cada nota addicional que es vol afegir el melisma.

```
<<\new Voice = "melodia" \relative {
     \time 3/4
    f''4 g8 f e f
    e8 d e2
  }
  \new Lyrics \lyricsto "melodia" {
    Ky -- ri -- _ _ _ e __ _ _
  }
>>
                             h
                           \bullet \circh
   \frac{3}{9}\frac{\partial}{\partial t}
```
e

Es possible tenir lligadures d'unió o d'expressió i barres manuals a la melodia sense que indiquin melisma. Per fer-lo, ajusteu el valor de melismaBusyProperties:

```
<<\new Voice = "melodia" \relative {
      \time 3/4
      \set melismaBusyProperties = #'()
      c'4 d ( e )
      g8 [ f ] f4 ~ 4
   }
   \new Lyrics \lyricsto "melodia" {
     Ky - ri - e e - le - i - son}
>>
                              e-\mathrm{le}\text{-}\mathrm{i} - \mathrm{son}d
                                     \overline{\phantom{a}}\overline{\phantom{a}}Ky-ri
                   \overline{\phantom{a}}\frac{3}{9}ļ
                              d
                        e
                        h
```
Ky - ri

Es poden usar d'altres valors per a melismaBusyProperties si volem incloure o excloure selectivament les lligadures d'unió, lligadures d'expressió o barres de la detecció automàtica dels melismes; vegeu melismaBusyProperties a l'apartat Secció "Tunable context properties" in Referència de funcionament intern.

Como a alternativa, si totes les indicacions de melisma s'ignoraran, es pot establir ignoreMelismata al valor vertader; vegeu [\[Versos amb ritmes diferents\], p`agina 299](#page-311-0).

Si es requereix un melisma al transcurs d'un passatge en el qual melismaBusyProperties est`a actiu, pot indicar-se col·locant una sola barra baixa a la lletra per cada nota que s'ha d'incloure dins del melisma:

```
<<\new Voice = "melodia" \relative {
    \time 3/4
    \set melismaBusyProperties = #'()
   c'4 d ( e )
   g8 [ f ] ~ 4 ~ f
 }
  \new Lyrics \lyricsto "melodia" {
   Ky -- ri -- _ e __ _ _ _
  }
>>
```
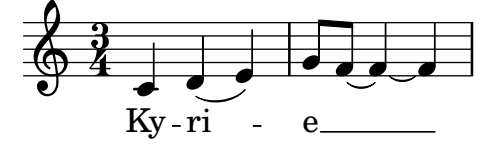

## Instruccions predefinides

\autoBeamOff, \autoBeamOn, \melisma, \melismaEnd.

## Vegeu també

Glossari musical: Secció "melisma" in Glossari musical.

Manual d'aprenentatge: Secció "Alineació de la lletra a una melodia" in Manual [d'aprenentatge](#page-280-0).

Referència de la notació: [Alineació de la lletra a una melodia], pàgina 268, [Duració automàtica de les síl·labes], pàgina 269, [Establir el comportament de les barres automàtiques], [p`agina 88](#page-100-0), [\[Versos amb ritmes diferents\], p`agina 299](#page-311-0).

Referència de funcionament intern: Secció "Tunable context properties" in Referència de funcionament intern.

## Advertiments i problemes coneguts

No es creen autom`aticament l´ınies extensores sota els melismes; s'han d'inserir manualment amb un doble guió baix.

## Línies d'extensió i guions

Els melismes s'indiquen mitjançant una línia horitzontal centrada entre una síl·laba i la següent. Aquesta línia rep el nom de línia d'extensió, i s'escriu com ' \_\_ ' (fixeu-vos en els espais abans i després dels guions baixos).

 $\sqrt{a^2 + a^2 + a^2 + a^2 + a^2}$ 

Nota: Els melismes s'indiquen a la partitura amb línies extensores, que s'escriuen amb un doble guió baix; però també es poden introduir melismes curts mitjançant salts de notes individuals, que s'escriuen com caràcters aïllats de guió baix; de forma predeterminada aquests caràcters no produeixen la impressió d'una línia d'extensió.

 $\overline{\phantom{a}}$ 

Els guions centrats s'escriuen com ' -- ' entre síl·labes d'una mateixa paraula (fixeu-vos en els espais abans i després del dos guionets). El guionet quedarà centrat entres les síl·labes, i la seva longitud s'ajustarà en funció de l'espai que existeix entre elles.

En la música gravada de manera molt atapeïda, es poden treure els guionets. Es pot controlar si passa això o no, mitjançant les propietats minimum-distance (distància mínima entre les dues s´ıl·labes) i la minimum-length (umbral per sota del qual se suprimeixen els guionets) de LyricHyphen.

#### Vegeu també

Referència de funcionament intern: Secció "LyricExtender" in Referència de funcionament intern, Secció "LyricHyphen" in Referència de funcionament intern.

### 2.1.2 Tècniques específiques per a les lletres

#### Treball amb lletra i variables

Es poden crear variables que contenen lletra, però la lletra s'ha d'introduir en el mode lletra:

```
musicOne = \relative {
   c''4 b8. a16 g4. f8 e4 d c2
}
verseOne = \lyricmode {
   Joy to the world, the Lord is come.
}
\score {
   \lt\lt\new Voice = "one" {
         \time 2/4
         \musicOne
      }
      \new Lyrics \lyricsto "one" {
         \verseOne
      }
   >>
}
                                                                \frac{1}{\epsilon} come.
                                                         is
                                                          \overline{\bullet}Lord
                                                   \overline{\phantom{a}}u
                            \blacksquareP
             Joy to the world, the
                     \overline{\bullet}\frac{1}{9}\overline{\phantom{a}}d<br>.
                                      P
                                world,
                                    \overline{\bullet}
```
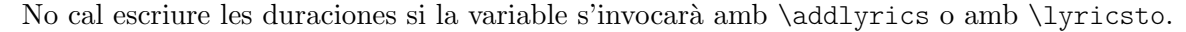

Per a disposicions diferents o més complexes, la millor forma és definir en primer lloc les variables de la música i de la lletra, després preparar una jerarquia de pentagrames i lletres, ometent la lletra en sí, i després posar la lletra utilitzant \context per sota. Això assegura que les veus referenciades per \lyricsto siempre han estat definides pr`eviament. Per exemple:

```
sopranoMusic = \text{relative} { c''4 c c c }contraltoMusic = \relative { a'4 a a a }
sopranowords = \lvert \text{Sop -- ra -- no words }contraltoWords = \lvert \text{Con -- } \text{ } \rvert -- tral -- to words }
\score {
  \new ChoirStaff <<
```

```
\new Staff {
        \new Voice = "sopranos" {
           \sopranoMusic
        }
     }
     \new Lyrics = "sopranos"
     \new Lyrics = "contraltos"
     \new Staff {
        \new Voice = "contraltos" {
           \contraltoMusic
        }
     }
     \context Lyrics = "sopranos" {
        \lyricsto "sopranos" {
           \sopranoWords
        }
     }
     \context Lyrics = "contraltos" {
        \lyricsto "contraltos" {
           \contraltoWords
        }
     }
  >>
}
                             \overline{\phantom{a}}Contralto words
           Sop-ra-no words
                             h
                      \overline{\phantom{a}}\oint_C \frac{1}{2} \frac{1}{2} \frac{1}{2}\oint_C \mathbf{e}\overline{e} \overline{e}r
 \mathcal{L}\blacksquare\overline{\phantom{a}}
```
# Vegeu també

Referència de la notació: [Posicionament vertical de la lletra], pàgina 279.

Referència de funcionament intern: Secció "LyricCombineMusic" in Referència de funcionament intern, Secció "Lyrics" in Referència de funcionament intern.

# <span id="page-291-0"></span>Posicionament vertical de la lletra

Depenent del tipus de música, la lletra pot col·locar-se sobre el pentagrama, a sota del pentagrama o entre dos pentagrames. El més fàcil és situar la lletra a sota de la pauta associada, i es pot aconseguir simplement definint el context Lyrics per sota del context Staff:

```
\score {
 <<\new Staff {
     \new Voice = "melodia" {
        \relative { c''4 c c c }
     }
   }
    \new Lyrics {
```
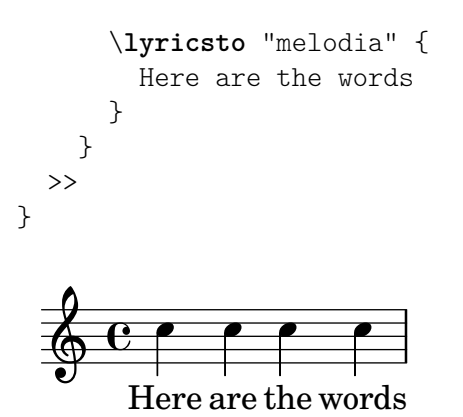

Es pot col·locar la lletra sobre el pentagrama usat un dels dos mètodes disponibles: el més senzill (i preferible) és usar la mateixa sintaxi que s'ha vist més a dalt i especificar explícitament la posició de la lletra:

```
\score {
  <<\new Staff = "staff" {
       \new Voice = "melody" {
         \relative { c''4 c c c }
       }
    }
    \new Lyrics \with { alignAboveContext = "staff" } {
       \lyricsto "melody" {
         Here are the words
       }
    }
  >>
}
                    h
                   the
                         ۔<br>م
                       words
  \oint_C \overline{e}Here
                ۔<br>م
              are
```
Com a alternativa, es pot usar un procés en dos passos. En primer lloc es declara el context Lyrics (sense cap contingut), abans dels contextos Staff i Voice, i després s'escriu l'ordre \lyricsto despr´es de la declaraci´o de Voice a qu`e fa refer`encia, usant \context, com es veu a continuació:

```
\score {
 <<\new Lyrics = "lyrics" \with {
      % lyrics above a staff should have this override
      \override VerticalAxisGroup.staff-affinity = #DOWN
   }
    \new Staff {
     \new Voice = "melody" {
        \relative { c''4 c c c }
     }
   }
    \context Lyrics = "lyrics" {
     \lyricsto "melody" {
       Here are the words
```
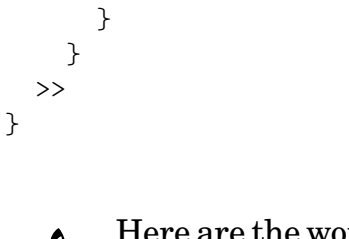

 $\mathcal{L}$ 

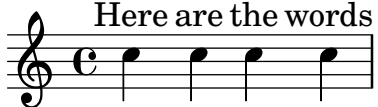

Quan hi ha dues veus sobre pentagrames separats, la lletra es pot col·locar sobre ells usant qualsevol d'aquests mètodes. Heus ací un exemple del segon mètode:

```
\score {
  \new ChoirStaff <<
     \new Staff {
       \new Voice = "sopranos" {
         \relative { c''4 c c c }
       }
    }
    \new Lyrics = "sopranos"
    \new Lyrics = "contraltos" \with {
       % lyrics above a staff should have this override
       \override VerticalAxisGroup.staff-affinity = #DOWN
    }
    \new Staff {
       \new Voice = "contraltos" {
         \relative { a'4 a a a }
       }
    }
    \context Lyrics = "sopranos" {
       \lyricsto "sopranos" {
         Sop -- ra -- no words
       }
    }
    \context Lyrics = "contraltos" {
       \lyricsto "contraltos" {
         Con -- tral -- to words
       }
    }
  >>
}
                        \overline{\phantom{a}}Contralto words
         Sop-ra-no words
                        h
                   \overline{\phantom{a}}6e\oint_C \mathbf{e}\overline{e} \overline{e}r
               \blacksquare\overline{\phantom{a}}
```
Es possible generar d'altres combinacions de lletra i pautes mitjançant l'elaboració dels exemples anteriors, o examinant les plantilles del Manual d'Aprenentatge, vegeu Secció "Plantilles de conjunts vocals" in Manual d'aprenentatge.

## Fragments de codi seleccionats

# Aconseguir l'espaiat de la lletra de la versió 2.12 en versions més recent

El motor d'espaiat vertical va canviar a la versió 2.14. Això pot fer que s'alteri l'espaiat de la lletra de les cançons. És possible fixar propietats per als contextos Lyric i Staff de forma que el motor d'espaiat es comporti com ho feia a la versió 2.12.

```
global = {
  \key d \major
  \time 3/4
}
sopMusic = \relative c' {
  % VERSE ONE
  fis4 fis fis | \break
  fis4. e8 e4
}
altoMusic = \relative c' {
  % VERSE ONE
  d4 d dd4. b8 b4 |
}
tenorMusic = \relative c' {
  a4 a a \vertb4. g8 g4 |
}
bassMusic = \relative c {
  d4 d dg,4. g8 g4 |
}
words = \lyricmode {
  Great is Thy faith - ful - ness,
}
\score {
  \new ChoirStaff <<
    \new Lyrics = sopranos
    \new Staff = women <<
      \new Voice = "sopranos" {
        \voiceOne
        \global \sopMusic
      }
      \new Voice = "altos" {
        \voiceTwo
```
}

```
\global \altoMusic
    }
  \rightarrow\new Lyrics = "altos"
  \new Lyrics = "tenors"
  \new Staff = men <<
    \clef bass
    \new Voice = "tenors" {
      \voiceOne
      \global \tenorMusic
    }
    \new Voice = "basses" {
      \voiceTwo \global \bassMusic
    }
  >>
  \new Lyrics = basses
  \context Lyrics = sopranos \lyricsto sopranos \words
  \context Lyrics = altos \lyricsto altos \words
  \context Lyrics = tenors \lyricsto tenors \words
  \context Lyrics = basses \lyricsto basses \words
\rightarrow\layout {
  \context {
    \Lyrics
    \override VerticalAxisGroup.staff-affinity = ##f
    \override VerticalAxisGroup.staff-staff-spacing =
      #'((basic-distance . 0)
 (minimum-distance . 2)
 (padding . 2))
  }
  \context {
    \Staff
    \override VerticalAxisGroup.staff-staff-spacing =
      #'((basic-distance . 0)
 (minimum-distance . 2)
 (padding . 2))
  }
}
```
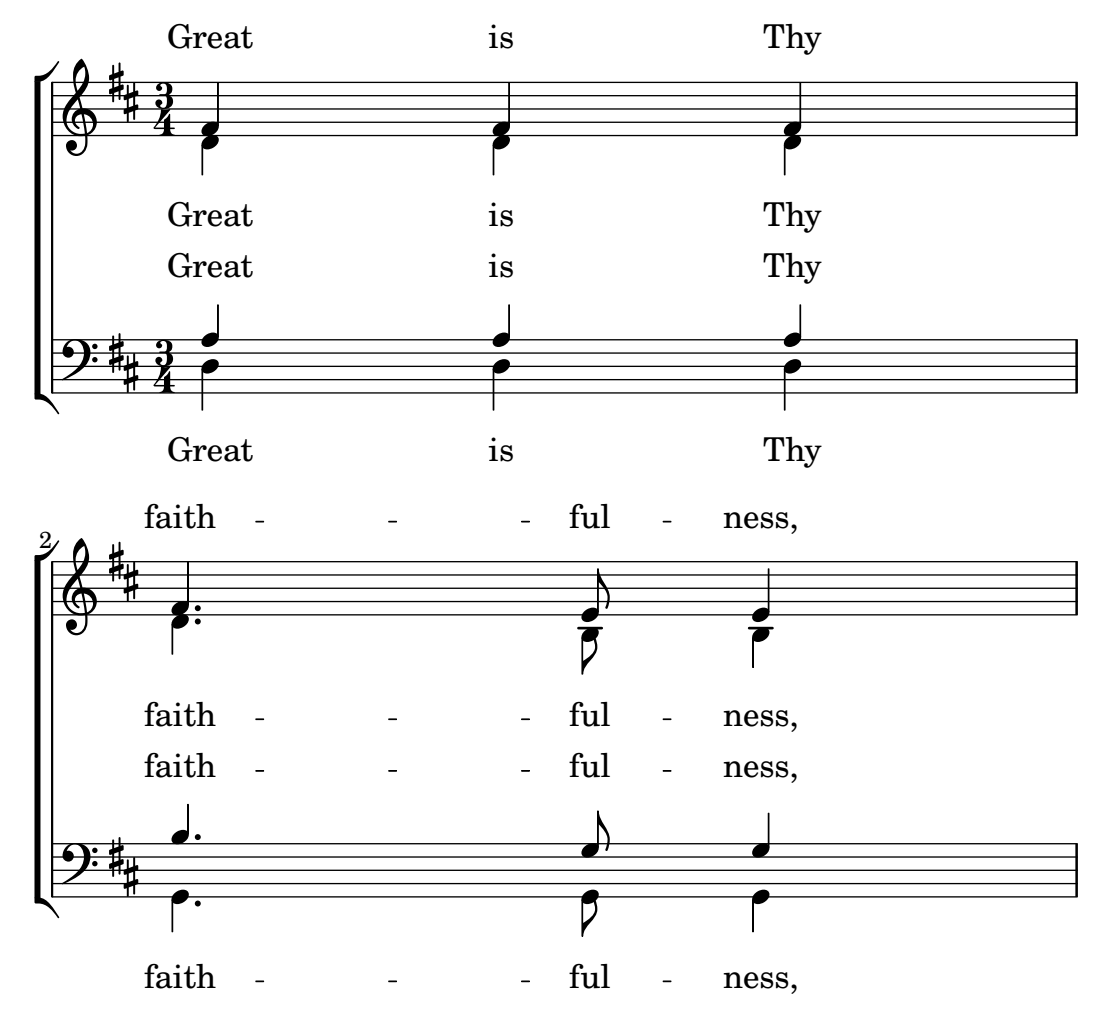

# Vegeu també

Manual d'aprenentatge: Secció "Plantilles de conjunts vocals" in Manual d'aprenentatge.

Referència de la notació: Secció 5.1.7 [Ordre de disposició dels contextos], pàgina 610, Secció 5.1.2 [Creació i referenciació dels contextos], pàgina 594.

# Col·locació horitzontal de les síl·labes

Per augmentar la separació entre les línies de text, establiu la propietat minimum-distance de LyricSpace.

```
\relative c' {
  c c c c
  \override Lyrics.LyricSpace.minimum-distance = #1.0
  c c c c
}
\addlyrics {
 longtext longtext longtext longtext
 longtext longtext longtext longtext
}
     longtext longtext longtext
  \oint_0
```
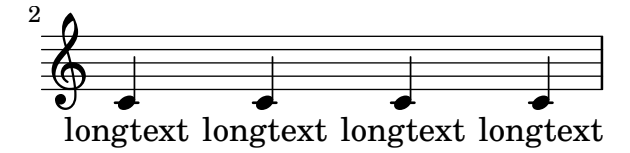

Per aplicar aquest canvi a totes les lletres de la partitura, ajusteu la propietat dins del bloc \layout.

```
\score {
   \relative {
   c' c c c
   c c c c
   }
   \addlyrics {
   longtext longtext longtext longtext
   longtext longtext longtext longtext
   }
   \layout {
       \context {
           \Lyrics
           \override LyricSpace.minimum-distance = #1.0
       }
   }
}
          longtext longtext longtext
    \oint_{\mathbf{Q}} \mathbf{c}which is a contract of the set of the set of the set of the set of the set of the set of the set of the set of the set of the set of the set of the set of the set of the set of the set of the set of the set of the set of t
    \pmb{\phi}\mathcal{D}
```
Fragments de codi seleccionats

# Alineació de la lletra

L'alineació horitzontal de la lletra es pot ajustar sobreescrivint la propietat self-alignment-X de l'objecte LyricText. #-1 és esquerra, #0 és centrat #1 es dreta; tanmateix, podem usar també #LEFT, #CENTER i #RIGHT.

```
\langlelayout { ragged-right = ##f }
\relative c'' {
  c<sub>1</sub>c1
  c<sub>1</sub>}
\addlyrics {
  \once \override LyricText.self-alignment-X = #LEFT
  "This is left-aligned"
  \once \override LyricText.self-alignment-X = #CENTER
```

```
"This is centered"
  \once \override LyricText.self-alignment-X = #1
  "This is right-aligned"
}
   \oint_C \overline{e}\overline{\mathbf{o}}
```
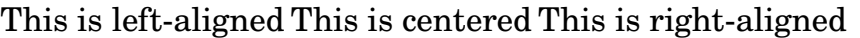

La comprovació necessària per assegurar que les inscripcions de text estiguin dins dels marges, requereix c`alculs addicionals. Per accelerar lleugerament el processat, es pot desactivar aquesta funcionalitat:

\override Score.PaperColumn.keep-inside-line = ##f

Per fer que el text eviti també les línies divisòries, useu

```
\layout {
  \context {
    \Lyrics
      \consists Bar_engraver
      \consists Separating_line_group_engraver
      \hide BarLine
 }
}
```
# Lletra i repeticions

# Repeticions senzilles

Les repeticions en la música es descriuen extensament a alguna altra part d'aquest maual; vegeu Secció 1.4 [Repeticions], pàgina 153. Aquesta secció explica com afegir lletra a seccions de música que es repeteixen.

La lletra que va amb una secció de música que es repeteix, hauria d'estar envoltada en la mateixa construcció de repeticions exacta que la música, si el text no canvia.

```
\score {
  <<\new Staff {
      \new Voice = "melody" {
        \relative {
          a'4 a a a
          \repeat volta 2 { b4 b b b }
        }
      }
    }
    \new Lyrics {
      \lyricsto "melody" {
        Not re - peat - ed.
        \repeat volta 2 { Re -- peat -- ed twice. }
     }
    }
 >>
}
```
 $\overline{\mathbf{o}}$ 

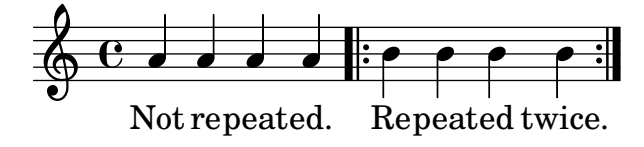

El text s'expandirà correctament d'aquesta manera si es despleguen les repeticions.

```
\score {
   \unfoldRepeats {
       <<\new Staff {
               \new Voice = "melody" {
                  \relative {
                      a'4 a a a
                      \repeat volta 2 { b4 b b b }
                  }
              }
           }
           \new Lyrics {
              \lyricsto "melody" {
                  Not re - peat - ed.
                  \repeat volta 2 { Re -- peat -- ed twice. }
              }
           }
       >>
   }
}
                                                                               h
               Not repeated.  Repeated twice. Repeated twice.
                                                                h
                                                                         h
                                                                                     h
                       d d d d d d d d d d d d
                                    \overrightarrow{e}\oint_C \left( \begin{array}{ccc} 0 & 0 & 0 \\ 0 & 0 & 0 \\ 0 & 0 & 0 \\ 0 & 0 & 0 \\ 0 & 0 & 0 \\ 0 & 0 & 0 \\ 0 & 0 & 0 \\ 0 & 0 & 0 \\ 0 & 0 & 0 \\ 0 & 0 & 0 \\ 0 & 0 & 0 & 0 \\ 0 & 0 & 0 & 0 \\ 0 & 0 & 0 & 0 \\ 0 & 0 & 0 & 0 & 0 \\ 0 & 0 & 0 & 0 & 0 \\ 0 & 0 & 0 & 0 & 0 \\ 0 & 0 & 0 & 0 & 0 & 0 \\ 0 & 0 & 0 & 0 & 0 &h
```
Si la secció repetida ha de desplegar-se i té una lletra diferent, escriviu simplement tot el text:

```
\score {
 \,<\,\new Staff {
      \new Voice = "melody" {
        \relative {
          a'4 a a a
          \repeat unfold 2 { b4 b b b }
        }
      }
   }
    \new Lyrics {
      \lyricsto "melody" {
       Not re - peat - ed.
       The first time words.
        Sec -- ond time words.
      }
   }
```
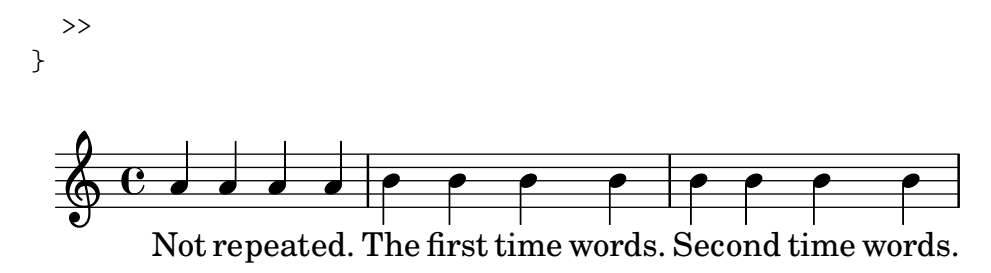

Quan el text de les seccions de primera o segona vegada es diferent, la lletra de cada repetició s'ha d'escriure dins de contextos Lyrics diferents, niuats correctament a seccions paral·leles:

> P P

```
\score {
  \,<\,\new Staff {
       \new Voice = "melody" {
         \relative {
            a'4 a a a
            \repeat volta 2 { b4 b b b }
         }
       }
    }
     \new Lyrics \lyricsto "melody" {
       Not re - peat - ed.
       <<{ The first time words. }
\new Lyrics {
  \set associatedVoice = "melody"
  Sec -- ond time words.
}
       >>
    }
  >>
}
                            P
                            P
                            Sec-ond time words.
              repeated. The first time words.
                                         h
                                   \qquad \qquad \bullet\overline{\phantom{a}}Not repeated.
   \oint_C \mathbf{e}h
                   \overline{\phantom{a}}
```
Es poden afegir més estrofes d'una manera semblant:

```
\score {
  <<\new Staff {
      \new Voice = "singleVoice" {
        \relative {
  a'4 a a a
  \repeat volta 3 { b4 b b b }
          c4 c c c
```

```
}
       }
     }
     \new Lyrics \lyricsto "singleVoice" {
       Not re - peat - ed.
       <<{ The first time words. }
\new Lyrics {
  \set associatedVoice = "singleVoice"
  Sec -- ond time words.
}
\new Lyrics {
  \set associatedVoice = "singleVoice"
  The third time words.
}
       >>
       The end sec -- tion.
     }
  >>
}
                              P
                              P
                                                        P
                                                        P
                              The first time words. The end section.
                                                                h
                                                    \bullet : \bullet \bullet \bulletSec-ond time words.
                              The third time words.
                                                           h
                                                                          h
                \overline{\phantom{a}}Not repeated.
                    \overline{\phantom{a}}\overline{\phantom{a}}\oint_C \mathbf{e}h
                                            h
                                h
```
Malgrat això, si aquesta construcció s'insereix dins d'un context de diversos pentagrames tal com un ChoirStaff, la lletra dels versos segon i tercer apareixer`a a sota del pentagrama inferior.

```
Per posicionar-los correctament utilitzeu alignBelowContext:
```

```
\score {
  \,<\,\new Staff {
      \new Voice = "melody" {
        \relative {
  a'4 a a a
  \repeat volta 3 { b4 b b b }
          c4 c c c
}
      }
    }
    \new Lyrics = "firstVerse" \lyricsto "melody" {
      Not re -- peat -- ed.
      \,<\,{ The first time words. }
```

```
\new Lyrics = "secondVerse"
            \with { alignBelowContext = "firstVerse" } {
   \set associatedVoice = "melody"
   Sec -- ond time words.
}
\new Lyrics = "thirdVerse"
            \with { alignBelowContext = "secondVerse" } {
   \set associatedVoice = "melody"
   The third time words.
}
         >>
         The end sec -- tion.
      }
      \new Voice = "harmony" {
         \relative {
            f'4 f f f \repeat volta 2 { g8 g g4 g2 } a4 a8. a16 a2
         }
      }
  >>
}
                                                                           P
                                                                           P
                                                                           P
                                                                           P
                                         P
                                         P
                                         P
                                         P
                                                            \overline{\bullet}h
                    re-peated. The first time words. The end section.
                                                                                     \frac{1}{\sqrt{2}}The third time words.
                                         Sec - ond time words.
                                                                     h
                                                                               h
                                                                               \overrightarrow{\cdot} . .
                                                                                              h
                                                                                            section.
                                                                                              \overline{\phantom{a}}h
                    \overline{\phantom{a}}\overline{\phantom{a}}Not re-peated.
                          \overline{\phantom{a}}\overrightarrow{e}\overline{\phantom{a}}\oint_C \mathbf{e}.
   \oint_{\mathbf{e}} \mathbf{e}\overline{\mathbf{e}}h
                                               \overline{\bullet}\overline{\bullet}\overline{\qquad \qquad }The
                                           \overline{\phantom{a}}
```
# Repeticions amb finals alternatius (primera i segona vegada)

Si el text de la secció repetida és el mateix, i cap dels blocs \alternative comença amb un silenci, es pot usar exactament la mateixa estructura tant per a la lletra com per a la música. Això té l'avantatge que \unfoldRepeats expandeix correctament tant la música com la lletra.

```
\score {
  <<\new Staff {
      \time 2/4
      \new Voice = "melody" {
        \relative {
          a'4 a a a
          \repeat volta 2 { b4 b }
          \alternative { { b b } { b c } }
        }
      }
    }
    \new Lyrics {
```

```
\lyricsto "melody" {
             Not re - peat - ed.
             \repeat volta 2 { Re -- peat -- }
             \alternative { { ed twice. } { ed twice. } }
          }
      }
   >>
}
                                        P
                                        P
                                                              \overline{\phantom{0}}Repeated twice. ed twice.
                                                \bullet \bullet \bullet \bullet \bulleth
                                                    \overline{1}.
                                                                              h
                     \overline{\phantom{a}} .
             Not re-peated.
    \pmb{\mathbb{\Theta}}\sqrt{2}.
          \frac{2}{4} ,
          4
                                          h
                                 \overline{\phantom{a}}
```
Però quan la secció repetida té un text diferent, o quan un dels blocs \alternative comença amb un silenci, no es pot usar una construcció de repetició per al text i cal inserir manualment ordres \skip per saltar sobre les notes a les seccions alternatives que no correponguin.

Nota: no utilitzeu un guió baix, \_, per saltar notes: el guió baix indica un melisma, i fa que la síl·laba anterior quedi alineada per l'esquerra.

> Nota: L'ordre \skip ha d'anar seguida per un número, però aquest n´umero s'ignora dins de la lletra, que deriva les duracions de les notes d'una melodia associada a trav´es de \addlyrics o \lyricsto. Cada \skip salta una sola nota de qualsevol valor, independentment del valor del nombre que s'escriu a continuació.

 $\overline{\phantom{a}}$ 

 $\sqrt{a^2 + b^2}$ 

```
\score {
 <<\new Staff {
      \time 2/4
      \new Voice = "melody" {
        \relative {
          \repeat volta 2 { b'4 b }
          \alternative { { b b } { b c } }
          c4 c
        }
      }
   }
    \new Lyrics {
      \lyricsto "melody" {
        The first time words.
        \repeat unfold 2 { \skip 1 }
        End here.
      }
   }
    \new Lyrics {
      \lyricsto "melody" {
        Sec -- ond
        \repeat unfold 2 { \skip 1 }
        time words.
      }
```
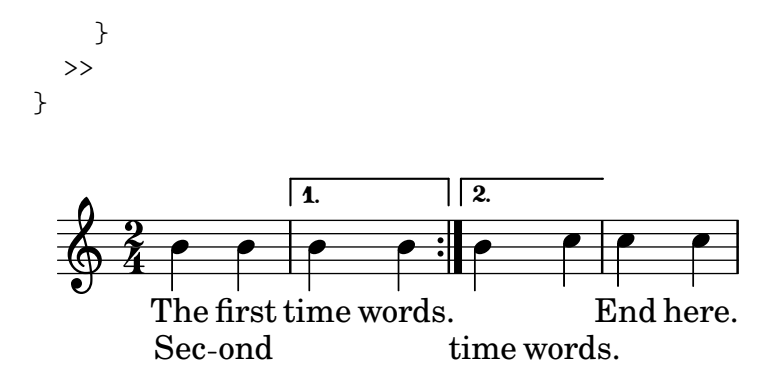

Quan una nota està lligada sobre dos o més finals alternatius (sobre la primera nota d'una casella de primera i segona vegada), s'usa una lligadura d'uni´o per arrossegar la nota dins del primer final alternatiu i s'usa una ordre \repeatTie de lligadura de repetició a les caselles de repetició següents. Aquesta estructura produeix problemes d'alineació difícils quan hi ha lletra pel mig; augmentar la longitud de les seccions alternatives de forma que les notes lligades quedin contingudes completament dins d'elles, pot oferir un resultat acceptable.

La lligadura d'unió crea un melisma dins de la casella de primera vegada però no en la segona vegada i següent; per tant, per alinear la lletra correctament cal desactivar la creació automàtica de melismes sobre la secció de finals alternatius i inserir salts manuals.

```
\score {
  \,<\new Staff {
       \time 2/4
       \new Voice = "melody" {
          \relative {
             \set melismaBusyProperties = #'()
             \repeat volta 2 { b'4 b ~}
             \alternative { { b b } { b \repeatTie c } }
             \unset melismaBusyProperties
             c4 c
          }
       }
     }
     \new Lyrics {
       \lyricsto "melody" {
          \repeat volta 2 { Here's a __ }
          \alternative {
             { \skip 1 verse }
             { \skip 1 sec }
          }
          ond one.
       }
     }
  >>
}
                            P
                            P
                                   sec ond one.
                                         h
                                    h
                    \boxed{1.} \boxed{2.}h
        Here's a
                 \overline{\phantom{a}}\begin{array}{c} \diamond & 2 \\ \circ & 4 \end{array}\rho \rho \rho \rightarrow \rhoverse
                         h
```
Observeu que si s'usa \unfoldRepeats sobre una secció que contingui alguna \repeatTie, la \repeatTie s'ha d'eliminar per evitar que s'imprimeixin al mateix temps els dos tipus de lligadures.

Quan la secció repetida té textos diferent, no es pot usar \repeat per a la lletra i s'han d'inserir ordres \skip, com es va veure abans.

```
\score {
  <<\new Staff {
       \time 2/4
       \new Voice = "melody" {
         \relative {
            \repeat volta 2 { b'4 b ~}
           \alternative { { b b } { b \repeatTie c } }
           c4 c
         }
       }
    }
    \new Lyrics {
       \lyricsto "melody" {
         Here's a __ verse.
         \repeat unfold 2 { \skip 1 }
      }
    }
    \new Lyrics {
       \lyricsto "melody" {
         Here's one
         \repeat unfold 2 { \skip 1 }
         more to sing.
       }
    }
  >>
}
                          P
                          \ddot{\bullet}more to sing.
                                     h
                                 h
                  \boxed{1.} \boxed{2.}\rho , \rho , \rho , \rho , \rhoHere's one
        Here's a
               h
   \frac{2}{9}\rho \rho \rho \rightarrowverse.
                       h
```
Si volem imprimir línies extensores i guions que entren o surten de les caselles de primera i segona vegada, hem d'inserir-los manualment.

```
\score {
  <<\new Staff {
      \time 2/4
      \new Voice = "melody" {
        \relative {
          \repeat volta 2 { b'4 b ~}
          \alternative { { b b } { b \repeatTie c } }
          c4 c
        }
```

```
}
      }
      \new Lyrics {
        \lyricsto "melody" {
           Here's a __ verse.
            \repeat unfold 2 { \skip 1 }
        }
      }
      \new Lyrics {
        \lyricsto "melody" {
           Here's "a_"
            \skip 1
            "_" sec -- ond one.
        }
      }
  >>
}
                                 P
                                 \frac{1}{2}\_ sec ond one.
                                               h
                                         h
                       \vert 1. \vert 2. \vert\rho \rho : \rho \rho \rho \rho \rho\rm{Here's \, a\_}Here's a
                    h
   \begin{array}{c} \diamond & 2 \\ \circ & 4 \end{array}h
                                     h
                       verse.
                             h
```
## Vegeu també

Referència de la notació: Secció 5.1.3 [Manteniment amb vida dels contextos], pàgina 598, Secció 1.4 [Repeticions], pàgina 153.

### Lletres en divisi

Quan solament difereixen les paraules i les duracions de les dues parts mentre que l'alçada de les notes és la mateixa, el mètode adequat pot ser la desactivació temporal de la detecció automàtica dels melismes i indicar el melisma dins de la lletra:

```
\score {
  <<\new Voice = "melody" {
      \relative c' {
        \set melismaBusyProperties = #'()
        \slurDown
        \slurDashed
        e4 e8 ( e ) c4 c |
        \unset melismaBusyProperties
        c
      }
    }
    \new Lyrics \lyricsto "melody" {
     They shall not o -- ver -- come
    }
    \new Lyrics \lyricsto "melody" {
      We will
    }
 >>
```
} come  $\overline{\phantom{a}}$ ver  $\overline{\phantom{a}}$ o  $\overline{\phantom{a}}$ They shall not We  $\oint_{\mathbf{Q}} \mathbf{e}$  $\overline{\phantom{a}}$  $\overline{\phantom{a}}$ will  $\overline{\bullet}$ 

Quan difereixen tant la música com les paraules, pot ser millor imprimir la música i la lletra que difereixen mitjançant l'anomenat de contextos de veu i adjuntant la lletra a aquests contextos específics:

```
\score {
  <<\new Voice = "melody" {
        \relative {
           <<{
                \voiceOne
                e'4 e8 e
             }
              \new Voice = "splitpart" {
                \voiceTwo
                c4 c
             }
           >>
           \oneVoice
           c4 c |c
        }
     }
     \new Lyrics \lyricsto "melody" {
        They shall not o -- ver - come
     }
     \new Lyrics \lyricsto "splitpart" {
        We will
     }
  >>
}
                          \overline{\phantom{a}}\overline{\phantom{a}}They shall not o-ver come
                                  \overline{\phantom{a}}\overline{\phantom{a}}We
   \oint_0 \mathbf{e}h
             h
                will
                    h
                    h
```
En la música coral és freqüent que una part vocal es divideixi en dues durant diversos compassos. La construcció  $\langle\langle \{.\,,.\}\rangle \setminus \{\ldots\} \rangle$ , en la qual dues (o més) expressions musicals estan separades per dues barres invertides, pot en principi semblar la forma més adequada de realitzar les veus dividides. Tanmateix, aquesta construcció assigna **totes** les expressions que estan dins d'ella a contextos de veu NOUS, cosa que fa que no s'assigni a elles cap lletra perquè la lletra s'assigna al context de veu original, que no és el que pretenem, en general. La construcció correcta que hem d'usar és el passatge polifònic temporal, vegeu la secció Passatges polifònics temporals dins de [Polifonia en un sol pentagrama], pàgina 176.

### Polifonia amb lletres compartides

Quan dues veus les notes de les quals tenen diferents duracions comparteixen la mateixa lletra, l'alineació de la lletra a una de les veus pot generar problemes a l'altra veu. Per exemple, la segona línia extensora que es veu a sota és massa curta, perquè la lletra està alineada sols amb la veu superior:

```
soprano = \relative { b'8( c d c) d2 }
alto = \relative { g'2 b8( a g a) }
words = \lyricmode { la __ la __ }
\new Staff <<
  \new Voice = "sopranoVoice" { \voiceOne \soprano }
  \new Voice { \voiceTwo \alto }
  \new Lyrics \lyricsto "sopranoVoice" \words
>>
```
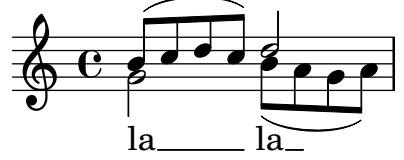

Per obtenir el resultat desitjat, alineeu la lletra amb un context NullVoice ('Veu Nul·la') nou que contingui una combinació adequada de les dues veus. Les notes del context NullVoice no apareixen a la pàgina impresa, però poden utilitzar-se per alinear la lletra adequadament:

```
soprano = \relative { b'8( c d c) d2 }
alto = \relative { g'2 b8( a g a) }
aligner = \text{relative } { b'8( c d c) b( a g a) }words = \lyricmode { la __ la __ }
\new Staff <<
  \new Voice { \voiceOne \soprano }
  \new Voice { \voiceTwo \alto }
  \new NullVoice = "aligner" \aligner
  \new Lyrics \lyricsto "aligner" \words
\rightarrow
```
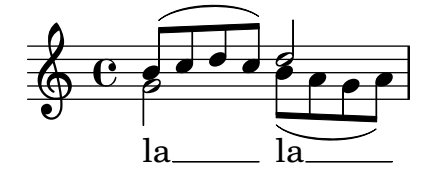

Aquest mètode es pot usar també amb la funció \partCombine, que per sí mateixa no permet incloure lletra:

```
soprano = \relative { b'8( c d c) d2 }
alto = \relative { g'2 b8( a g a) }
aligner = \text{relative } { b'8( c d c) b( a g a) }words = \lyricmode { la __ la __ }
```

```
\new Staff <<
   \new Voice \partCombine \soprano \alto
   \new NullVoice = "aligner" \aligner
   \new Lyrics \lyricsto "aligner" \words
>>
                            \overline{\mathbf{z}}\overline{\mathbf{f}}\frac{2}{\sqrt{2}}\oint_C \mathbf{e} \cdot \mathbf{e} \cdot \mathbf{e}
```
la

### Advertiments i problemes coneguts

la

La funció \addLyrics sols funciona amb lletra de Voice, per la qual cosa no pot utilitzar-se amb NullVoice.

La funció \partCombine es descriu a [Combinació automàtica de les parts], pàgina 185.

Por últim, aquest mètode es pot usar fins i tot si les veus estan a diferents pentagrames, i no es limita únicament a dues veus:

```
soprano = \relative { b'8( c d c) d2 }
altoOne = \text{relative } { g'2 b8( a b4) }altoTwo = \text{relative} { d'2 g4( fis8 g) }
aligner = \text{relative } { b'8( c d c) d( d d d) }words = \lyricmode { la __ la __ }
\new ChoirStaff \with {\accepts NullVoice } <<
  \new Staff \soprano
  \new NullVoice = "aligner" \aligner
  \new Lyrics \lyricsto "aligner" \words
  \new Staff \partCombine \altoOne \altoTwo
\rightarrow
```
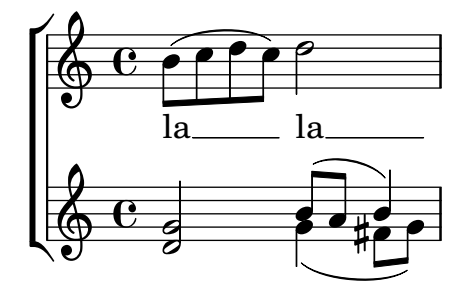

### <span id="page-309-0"></span>2.1.3 Versos

#### Afegir números de vers

Els números de versos es poden afegir establint stanza, per exemple,

```
\new Voice \relative {
 \time 3/4 g'2 e4 a2 f4 g2.
} \addlyrics {
  \set stanza = "1. "
 Hi, my name is Bert.
} \addlyrics {
  \set stanza = "2. "
```
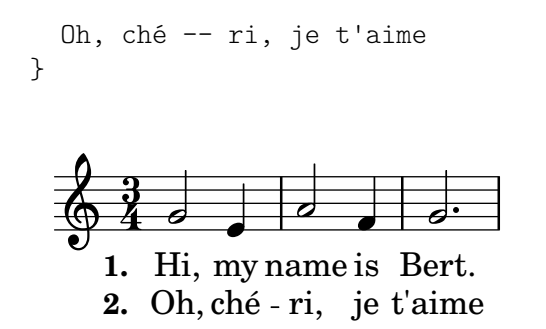

Aquests números apareixeran immediatament abans de la primera síl·laba.

### Afegir expressions dinàmiques als versos

Els versos que difereixen en la seva sonoritat es poden especificar escrivint una indicació dinàmica abans de cada vers. Al LilyPond, tot el que apareix endavant d'un vers està dins de l'objecte StanzaNumber; les indicacions dinàmiques no són diferents. Per raons tècniques, haureu d'establir el valor de la secció stanza (vers) fora de de  $\lq$ yricmode:

```
text = {
  \set stanza = \markup { \dynamic "ff" "1. " }
  \lyricmode {
    Big bang
  }
}
<<\new Voice = "tune" {
    \time 3/4
    g'4 c'2
  }
\new Lyrics \lyricsto "tune" \text
>>
```
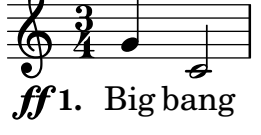

#### Afegir el nom dels cantants als versos

També es poden posar els noms dels cantants. S'imprimeixen al començament de la línia, igual que els noms d'instrument. Es creen establint un valor per a vocalName. Es pot definir una versió abreujada com shortVocalName.

```
\new Voice \relative {
  \time 3/4 g'2 e4 a2 f4 g2.
} \addlyrics {
  \set vocalName = "Bert "
 Hi, my name is Bert.
} \addlyrics {
  \set vocalName = "Ernie "
 Oh, ché -- ri, je t'aime
}
```
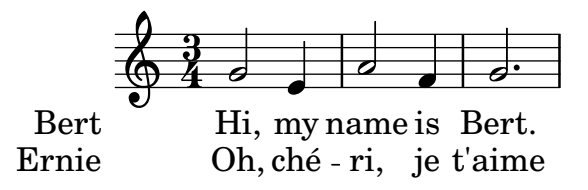

## <span id="page-311-0"></span>Versos amb ritmes diferents

Amb frequència els diferents versos d'una cançó encaixen de formes lleugerament diferents amb la mateixa melodia. Aquestes variacions es poden capturar amb l'ús de *\lyricsto*.

# Ignorar els melismes

Hi ha la possibilitat que el text tingui un melisma en un vers, però diverses síl·labes en un altre. Una solució és fer que la veu més ràpida ignori el melisma. Això s'aconsegueix establint ignoreMelismata al context Lyrics.

```
<<\relative \new Voice = "lahlah" {
     \set Staff.autoBeaming = ##f
     c'4
     \slurDotted
     f8.[( g16])
     a4
  }
   \new Lyrics \lyricsto "lahlah" {
     more slow -- ly
  }
  \new Lyrics \lyricsto "lahlah" {
     go
     \set ignoreMelismata = ##t
     fas -- ter
     \unset ignoreMelismata
     still
  }
\rightarrow\frac{1}{\epsilon}{\rm fas}-ter{\rm still}\overline{\phantom{a}}more slow - ly
   \oint_{\Theta} 6go
                     P
                   \overline{\phantom{a}}
```
# Advertiments i problemes coneguts

A diferència de gairebé totes les ordres \set, \set ignoreMelismata no funciona si va precedida de \once. Cal utilitzar \set y \unset per delimitar la lletra a la qual es volen ignorar els melismes.

# Aplicació de síl·labes a notes d'adorn

De forma predeterminada, a les notes d'adorn (per exemple inserides per mitjà de  $\gamma$ race) no se'ls pot assignar síl·labes si es fa servir \lyricsto, però aquest comportament pot canviar-se:

```
<<\new Voice = melody \relative {
```

```
f'4 \appoggiatura a32 b4
    \grace { f16 a16 } b2
    \afterGrace b2 { f16[ a16] }
    \appoggiatura a32 b4
    \acciaccatura a8 b4
  }
  \new Lyrics
  \lyricsto melody {
    normal
    \set includeGraceNotes = ##t
    case,
    gra -- ce case,
    after -- grace case,
    \set ignoreMelismata = ##t
    app. case,
    acc. case.
  }
>>
```
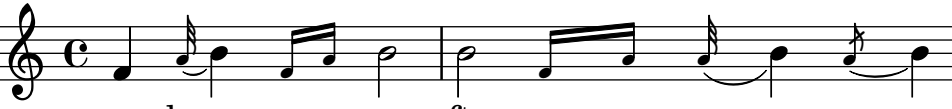

normal case, grace case, aftergrace case, app. case, acc. case.

## Advertiments i problemes coneguts

Com succeeix amb associatedVoice, includeGraceNotes s'ha d'establir almenys una síl·laba abans de la qual s'anirà a col·locar sota una nota d'adorn. Per al cas d'una nota d'adorn al començament mateix d'una peça, considereu la possibilitat d'usar un bloc  $\with o \context$ :

```
<<\new Voice = melody \relative c' {
      \grace { c16( d e f }
      g1) f
   }
   \new Lyrics \with { includeGraceNotes = ##t }
   \lyricsto melody {
      Ah __ fa
   }
>>
                               fa
                    \overline{\overset{\circ}{\mathbf{e}} o
            Ah
   \oint_0 \mathbf{e}\overline{\phantom{a}}d
                 \frac{1}{\sqrt{2}}
```
Canvi a una melodia alternativa

Es poden fer variacions més complexes en la coordinació de la lletra i la música. La melodia a la qual s'està alineant la lletra pot canviar-se des de dins de la lletra mitjançant l'establiment de la propietat associatedVoice:

```
\overline{\mathscr{C}}\relative \new Voice = "lahlah" {
     \set Staff.autoBeaming = ##f
```

```
c'4
  <<\new Voice = "alternative" {
      \voiceOne
      \tuplet 3/2 {
        % mostra clarament les associacions
        \override NoteColumn.force-hshift = #-3
        f8 f g
      }
    }
    {
      \voiceTwo
      f8.[ g16]
      \oneVoice
    } >>
 a8( b) c
}
\new Lyrics \lyricsto "lahlah" {
  Ju -- ras -- sic Park
}
\new Lyrics \lyricsto "lahlah" {
  % Complicat: cal establir associatedVoice
  % one syllable too soon!
  \set associatedVoice = "alternative" % s'aplica a ran
 Ty --
 ran --
 no --
  \set associatedVoice = "lahlah" % s'aplica a rus
  sau -- rus Rex
} >>
                          \overline{A}י<br>ב
                3
```
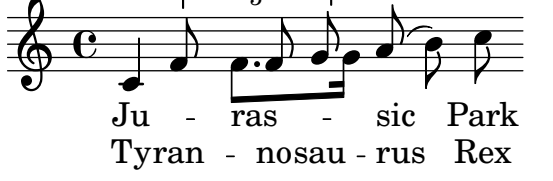

El text del primer vers es fixa a la melodia nomenada 'lahlah' de la manera usual, però el segon vers es fixa inicialment al context lahlah i després es canvia a la melodia alternative per a les síl·labes des de 'ran' fins a 'sau' mitjançant les línies:

```
\set associatedVoice = "alternative" % s'aplica a "ran"
Ty --ran --
no --
\set associatedVoice = "lahlah" % s'aplica a "rus"
sau -- rus Rex
```
Aquí, alternative és el nom del context Voice que conté el treset.

Observeu la posició de l'ordre \set associatedVoice: sembla estar situada una síl·laba abans del normal, però és correcte.

Nota: L'ordre \set associatedVoice s'ha d'escriure una síl·laba abans de la s´ıl·laba en la qual volem que es produeixi el canvi a la veu nova. Dit d'una altra forma, el canvi de la veu associada es produeix una síl·laba més tard de l'esperat. Això es fa així per raons tècniques, i no és un error.

 $\overline{\phantom{a}}$ 

 $\sqrt{1 - \frac{1}{2}}$ 

### Impressió dels versos al final

A vegades és convenient tenir un vers ajustat a la música, i la resta afegit en forma d'estrofa al final de la peça. Això es pot aconseguir escrivint els versos addicionals dins d'una secció \markup fora del bloc Score principal de la partitura. Heu de tenir en compte que hi ha dues formes diferents de forçar els salts de línia en utilitzar \markup.

```
melody = \relative {
e' d c d | e e e e |
d d e d | c1 |}
text = \lyricmode {
\set stanza = "1." Ma- ry had a lit- tle lamb,
its fleece was white as snow.
}
\score{ <<
  \new Voice = "one" { \melody }
  \new Lyrics \lyricsto "one" \text
>>
  \layout { }
}
\markup { \column{
  \line{ Verse 2. }
  \line{ All the children laughed and played }
  \line{ To see a lamb at school. }
  }
}
\markup{
  \wordwrap-string "
  Verse 3.
  Mary took it home again,
  It was against the rule."
}
```
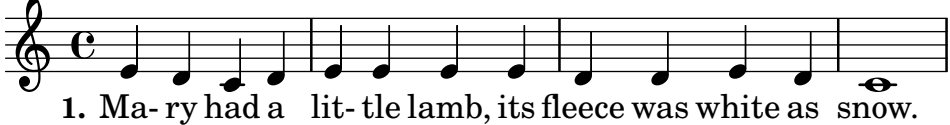

Verse 2. All the children laughed and played To see a lamb at school.

Verse 3. Mary took it home again, It was against the rule.

### Impressió dels versos al final en diverses columnes

Quan una peça té molts versos, sovint s'imprimeixen en diverses columnes al llarg de tota la pàgina. Freqüentment, un número de ver fora del marge precedeix cada vers. L'exemple següent mostra com produir aquesta sortida al LilyPond.

```
melody = \relative {
  c'4 c c c | d d d d
}
text = \lyricmode {
  \set stanza = "1." Aquest és el vers u.
  Té dues línies.
}
\score {
  <<\,\neq Voice = "one" { \neq }
    \new Lyrics \lyricsto "one" \text
  \rightarrow\layout { }
}
\markup {
  \fill-line {
    \hspace #0.1 % mou la columna a fora del marge esquerra;
     % es pot eliminar si l'espai a la pagina ` es esc ´ as`
     \column {
      \line { \bold "2."
        \column {
          "Aquest és el vers dos."
          "Té dues línies."
        }
      }
      \combine \null \vspace #0.1 % afegeix espai vertical entre els versos
      \line { \bold "3."
        \column {
          "Aquest és el vers tres."
          "Té dues línies."
        }
      }
    }
    \hspace #0.1 % afegeix espai horitzontal entre les columnes;
    \column {
      \line { \bold "4."
        \column {
          "Aquest és el vers quatre."
          "Té dues línies."
        }
```

```
}
          \combine \null \vspace #0.1 % afegeix espai vertical entre els versos
          \line { \bold "5."
             \column {
                 "Aquest és el vers cinc."
                 "Té dues línies."
             }
          }
      }
   \hspace #0.1 % dona algun espai extra al marge dret; ´
   % es pot eliminar si l'espai de la pagina ` es esc ´ as`
   }
}
      and the set of the set of the set of the set of the set of the set of the set of the set of the set of the set of the set of the set of the set of the set of the set of the set of the set of the set of the set of the set o
                                                   \overline{\phantom{a}}\overline{\bullet}\overline{\phantom{a}}\oint_0 \mathbf{e}2. Aquest és el vers dos.
                Té dues línies.
            3. Aquest és el vers tres.
                Té dues línies.
                                                                    4. Aquest és el vers quatre.
                                                                        Té dues línies.
                                                                    5. Aquest és el vers cinc.
                                                                        Té dues línies.
```
# Vegeu també

Referència de funcionament intern: Secció "LyricText" in Referència de funcionament intern, Secció "StanzaNumber" in Referència de funcionament intern.

# 2.1.4 Cancons

### Referències per a cançons

En general les cançons s'escriuen sobre tres pentagrames amb la melodia del cantant al pentagrama superior i dos pentagrames d'acompanyament de piano a la part inferior. La lletra del primer vers s'imprimeix immediatament a sota del pentagrama superior. Si hi ha sols una petita quantitat de versos addicionals, poden imprimir-se immediatament a sota del primer, però si hi ha més versos del que caben còmodament en aquest lloc, el segon vers i següents s'imprimeixen després de la música, com a text independent.

Tots els elements de notació necessaris per escriure cançons es descriuen completament a d'altres seccions de la documentació:

- $\bullet$  Per muntar la disposició de les pautes, vegeu Secció 1.6.1 [Visualització dels pentagrames], [p`agina 193](#page-205-0).
- Per escriure música per a piano, vegeu Secció 2.2 [Teclats i altres instruments de pentagrames múltiples, pàgina 329.
- · Per imprimir la lletra d'una línia melòdica, vegeu Secció 2.1.1 [Notació comuna per a música vocal, pàgina 265.
- Per col·locar la lletra, vegeu [Posicionament vertical de la lletra], pàgina 279.
- $\bullet$  Per escriure versos vegeu Secció 2.1.3 [Versos], pàgina 297.
- Les cançons s'imprimeixen sovint amb els acords indicats mitjançant xifrat americà (els noms dels acords en lletres majúscules) sobre les pautes. Això es descriu a Secció 2.7.2 [Impressió dels acords], pàgina 424.

• Per imprimir diagrames de posicions dels acords per a l'acompanyament de guitarra per a d'altres instruments de trastos al m`anec, consulteu "Marcatges de diagrames de posicions d'acord" dins de Secció 2.4.1 [Notació comuna per a cordes amb trasts], pàgina 345.

### Vegeu també

Manual d'aprenentatge: Secció "Cançons" in Manual d'aprenentatge.

Referència de la notació: Secció 2.1.1 [Notació comuna per a música vocal], pàgina 265, Secció 2.7.2 [Impressió dels acords], pàgina 424, Secció 1.6.1 [Visualització dels pentagrames], pàgina 193, Secció 2.2 [Teclats i altres instruments de pentagrames múltiples], pàgina 329, [Posicionament vertical de la lletra], pàgina 279, Secció 2.1.3 [Versos], pàgina 297.

Fragments de codi: Secció "Vocal music" in Fragments de codi.

### Fulls guia d'acords

Es poden imprimir fulls guia d'acords combinant parts vocals i el 'mode d'acords'; aquesta sintaxi s'explica a Secció "Notació d'acords" in Referència de la notació.

### Fragments de codi seleccionats

#### Full quia d'acords o «lead sheet» senzilla

En ajuntar noms d'acord en xifrat americà, melodia i lletra, obtenim un full d'acord os «lead sheet»:

```
<<\chords { c2 g:sus4 f e }
  \new Staff \relative c'' {
    a4 e c8 e r4
    b2 c4( d)
  }
  \addlyrics { One day this shall be free __ }
\rightarrow
```
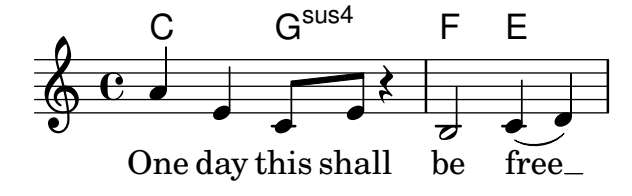

#### Vegeu també

Referència de la notació: Secció "Notació d'acords" in Referència de la notació.

## 2.1.5 Música coral

Aquesta secció tracta els temes de notació més directament relacionats amb la música coral. Això inclou els himnes, les cançons per parts, els oratoris, etc.

#### Referències per a música coral

La notació musical coral es realitza normalment sobre dos, tres o quatre pentagrames dins d'un grup de pautes ChoirStaff. Si cal un acompanyament, se situa a sota dins d'un grup PianoStaff, que se sol reduir de mida, per assajar les obres corals a cappella. Les notes de cada part vocal se situen dins d'un context Voice, i cada pentagrama rep o una sola part vocal (és a dir, una Voice) o un par de parts vocals (és a dir, dos Voices).

Els textos es disposen en contextos Lyrics, o bé a sota de cada pauta de música corresponent, o bé una a sobre i una altra a sota de la pauta de música, si aquesta última pauta conté la música de les dues parts.

A altres parts del manual es descriuen completament alguns altres temes de la música coral:

- Hi ha una introducció a la creació de partitures vocals SATB al Manual d'Aprenentatge, vegeu Secció "Partitura vocal a quatre veus SATB" in Manual d'aprenentatge. També hi ha una plantilla incorporada que simplifica la introducció de música vocal SATB, vegeu Secció "Plantilles incorporades" in Manual d'aprenentatge.
- Al Manual d'Aprenentatge hi ha també diverses plantilles adequades per a diversos estils de música coral, vegeu Secció "Plantilles de conjunts vocals" in Manual d'aprenentatge.
- Per veure més informació sobre ChoirStaff i PianoStaff, consulteu [\[Agrupament de pen](#page-207-0)tagrames, pàgina 195.
- Les figures amb caps de formes, com els que es fan servir a la notació de l'estil Arpa Sacra i altres semblants, es descriuen a [Caps de notes amb formes diverses], pàgina 42.
- Quan dues parts vocals comparteixen un pentagrama, les pliques, lligadures, etc. de la part aguda s'orienten cap amunt, i les de la part greu cap avall. Per fer-ho, utilitzeu \voiceOne i \voiceTwo. Vegeu [Polifonia en un sol pentagrama], pàgina 176.
- Quan una part vocal es divideix temporalment, hem d'usar passatges polifònics temporals vegeu [Polifonia en un sol pentagrama], pàgina 176.

### Instruccions predefinides

\oneVoice, \voiceOne, \voiceTwo.

#### Vegeu també

Manual d'aprenentatge: Secció "Partitura vocal a quatre veus SATB" in Manual d'aprenentatge, Secció "Plantilles de conjunts vocals" in Manual d'aprenentatge.

Referència de la notació: Secció 5.1.7 [Ordre de disposició dels contextos], pàgina 610, [Agrupament de pentagrames], pàgina 195, [Caps de notes amb formes diverses], pàgina 42, [Polifonia en un sol pentagrama], pàgina 176.

Fragments de codi: Secció "Vocal music" in Fragments de codi.

Referència de funcionament intern: Secció "ChoirStaff" in Referència de funcionament intern, Secció "Lyrics" in Referència de funcionament intern, Secció "PianoStaff" in Referència de funcionament intern.

### Disposicions de la partitura per a música coral

La música coral que conté quatre pentagrames, amb o sense acompanyament de piano, es pot disposar amb dos sistemes per pàgina. Depenent de la mida de la pàgina, aconseguir-lo pot requerir canvis a certs ajustaments predeterminats. S'han de tenir compte els comptes següents:

- Es pot modificar la mida global de pentagrama per alterar la mida general dels elements de la partitura. Vegeu Secció 4.2.2 [Establiment de la mida del pentagrama], pàgina 551.
- Les diferents distàncies entre sistemes, pentagrames i línies de text es poden ajustar de manera independent. Vegeu Secció 4.4 [Espaiat vertical], pàgina 560.
- $\bullet$  Es poden imprimir les dimensiones de les variables de disposició verticals com a ajuda per a l'ajust de l'espaiat vertical. Aquesta i d'altres possibilitats per fer encaixar la m´usica a un nombre de pàgines menor, es descriuen a Secció 4.6 [Encaix de la música en menys pàgines], pàgina 588.
- Si el nombre de sistemes per pàgina canvia d'u a dos, s'acostuma indicar-lo mitjançant una marca separadora de sistemes entre els dos sistemes. Vegeu [Separació de sistemes], [p`agina 200](#page-212-0).

• Per veure més detalls sobre altres propietats de format de les pàgines, consulteu Secció 4.1 [Disposició de la pàgina], pàgina 538.

Les indicacions dinàmiques es col·loquen per omissió a sota del pentagrama, però a la música coral se solen situar a sobre del pentagrama per evitar les col·lisions amb el text. L'ordre predefinida \dynamicUp fa aquesta tasca per a les indicacions dinàmiques en un únic context Voice. Si hi ha molts contextos de veu, aquesta ordre predefinida hauria de col·locar-se en cada u d'ells. Com a alternativa, es pot usar la seva forma expandida per posar les indicacions din`amiques de tota la partitura a sobre de les seves pautes respectives, com es mostra aquí:

```
\score {
  \new ChoirStaff <<
     \new Staff {
        \new Voice {
           \relative { g'4\f g g g }
        }
     }
     \new Staff {
        \new Voice {
          \relative { d'4 d d\p d }
        }
     }
  >>
  \layout {
     \context {
        \Score
        \override DynamicText.direction = #UP
        \override DynamicLineSpanner.direction = #UP
     }
  }
}
                       \overline{\phantom{a}}p
   \oint_C\oint_{\Theta} 6\overline{\mathbf{e}}\overline{f}\blacksquarer
                \overline{\bullet}
```
#### Instruccions predefinides

 $\sqrt{2}$ 

 $\overline{\phantom{a}}$ 

\dynamicUp, \dynamicDown, \dynamicNeutral.

 $\overline{\phantom{a}}$ 

 $\overline{\phantom{a}}$ 

#### Vegeu també

Referència de la notació: Secció 4.6.2 [Canvi de l'espaiat], pàgina 589, Secció 4.6.1 [Mostrar l'espaiat], pàgina 588, Secció 4.6 [Encaix de la música en menys pàgines], pàgina 588, Secció 4.1 [Disposició de la pàgina], pàgina 538, Secció 4.2 [Disposició de la partitura], pàgina 549, [Separació de sistemes], pàgina 200, Secció 4.2.2 [Establiment de la mida del pentagrama], pàgina 551, Secció 4.3 [Salts], pàgina 553, Secció 4.4 [Espaiat vertical], pàgina 560.

Referència de funcionament interno: Secció "VerticalAxisGroup" in Referència de funcionament intern, Secció "StaffGrouper" in Referència de funcionament intern.

#### Veus dividides

# $\acute{U}s$  de arpeggioBracket per fer més visible un divisi

El corxet d'arpegis arpeggioBracket es pot usar per indicar la divisió de veus quan no hi ha pliques que puguin oferir aquesta informació. Se sol trobar a la música coral.

```
\include "english.ly"
```

```
\score {
  \relative c'' {
    \key a \major
    \time 2/2
    <<\new Voice = "upper"
       <<{ \voiceOne \arpeggioBracket
           a2( b2
           <b d>1\arpeggio)
           <cs e>\arpeggio ~
           <cs e>4
         }
         \addlyrics { \lyricmode { A -- men. } }
       \rightarrow\new Voice = "lower"
       { \voiceTwo
         a1 ~
         a
         a \sima4 \bar "|."
      }
    >>
  }
  \layout { ragged-right = ##t }
}
                                   \sum_{i=1}^{n}ł
                                          h
                                  men.
                                   <u>.</u><br>ይ
                   \overline{\bullet}A
           ©
      #
       ï<br>₩
        ł
  6.10^{+0.00}8, 8
```
# Vegeu també

Referència de la notació: Secció 1.3.3 [Marques expressives en forma de línies], pàgina 143.

# 2.1.6 Opera i musicals `

La música, lletra i diàlegs de les òperes i musicals es disposen normalment d'una o més de les formes següents:

- Una Partitura del director que contingui totes les parts orquestrals i vocals, junt a notes guia del llibret si hi ha passatges parlats.
- Particel·les orquestrals que continguin la música dels instruments individuals de l'orquestra o banda.
- Una Partitura vocal que contingui totes les parts vocals amb acompanyament de piano. L'acompanyament és normalment una reducció d'orquestra, i en aquest cas és freqüent indicar el nom de l'instrument original de l'orquestra. Les partitures vocals a vegades inclouen indicacions d'escena i notes guia del llibret.
- Un Llibre vocal que contingui les partes vocals (sense acompanyament), a vegades en combinació amb el llibret.
- Un Llibret que contingui els diàlegs complets que normalment hi ha als musicals, junt amb la lletra de les parts cantades. Solen incloure's tamb´e les indicacions d'escena. Es pot utilitzar el LilyPond per gravar llibrets, però tenint en compte que no contenen música, pot ser preferible algun mètode alternatiu.

En la secció de referències que apareix a continuació estan relacionades les seccions de la documentació del LilyPond que s'ocupen dels temes necessaris per crear partitures en els estils habituals de l'òpera i els musicals. Després apareixen seccions que tracten de les tècniques peculiars de la gravació musical de les partitures d'òpera i de musicals.

## Referències per a òpera i musicals

- Una partitura de director conté molts pentagrames i lletres agrupats. A [\[Agrupament de](#page-207-0) [pentagrames\], p`agina 195,](#page-207-0) s'expliquen maneres d'agrupar pentagrames. Per niuar uns grups dins d'uns altres, consulteu [Grups de pentagrames niuats], pàgina 198.
- El gravat de pentagrames buits a les partitures del director i vocals se sol inhibir. Per crear aquestes partitures, conegudes com a "Partitures franceses", consulteu [\[Ocultament](#page-220-0) de pentagrames, pàgina 208.
- $\bullet$  L'escriptura de partitures orquestrals s'estudia a Secció 1.6.3 [\[Escriptura de les particel](#page-222-0)·les], pàgina 210. Poden ser de rellevància altres seccions del capítol de notació especialitzada, depenent de l'orquestració utilitzada. Molts instruments són transpositors, consulteu [\[Transposici´o dels instruments\], p`agina 27.](#page-39-0)
- Si el nombre de sistemes per pàgina varia d'una a una altra pàgina, s'acostuma a separar els sistemes amb una marca separadora de sistemes. Vegeu [Separació de sistemes], pàgina 200.
- $\bullet$  Per veure detalls sobre altres propietats de format de les pàgines, consulteu Secció 4.1 [Disposició de la pàgina], pàgina 538.
- Es poden inserir notes guia de diàlegs, instruccions d'escena i notes al peu, vegeu Secció 3.2.4 [Creació de notes al peu], pàgina 498, i Secció 1.8 [Text], pàgina 239. També es poden afegir indicacions d'escena extenses amb una secció d'elements de marcatge independents entres dos blocs \score, vegeu [\[Text separat\], p`agina 245](#page-257-0).

### Vegeu també

Glossari musical: Secció "Frenched score" in Glossari musical, Secció "Frenched staves" in Glossari musical, Secció "transposing instrument" in Glossari musical.

Referència de la notació: Secció 3.2.4 [Creació de notes al peu], pàgina 498, [\[Agrupament](#page-207-0)] de pentagrames], pàgina 195, [Ocultament de pentagrames], pàgina 208, [Transposició dels instruments], pàgina 27, [Grups de pentagrames niuats], pàgina 198, Secció 4.1 [Disposició de la pàgina], pàgina 538, [Separació de sistemes], pàgina 200, [Transposició], pàgina 11, Secció 1.6.3 [\[Escriptura de les particel](#page-222-0)·les], pàgina 210, Secció 1.8.1 [Escriptura del text], pàgina 239.

Fragments de codi: Secció "Vocal music" in Fragments de codi.

### Noms dels personatges

Se solen mostrar els noms dels personatges a l'esquerra del pentagrama quan aquest marge està dedicat únicament a aquest personatge solament:

```
\score {
 <<\new Staff {
     \set Staff.vocalName = \markup \smallCaps Kaspar
     \set Staff.shortVocalName = \markup \smallCaps Kas.
```

```
\relative {
          \clef "G_8"
          c'4 c c c
          \break
          c4 c c c
       }
     }
     \new Staff {
       \set Staff.vocalName = \markup \smallCaps Melchior
       \set Staff.shortVocalName = \markup \smallCaps Mel
       \clef "bass"
       \relative {
          a4 a a a
          a4 a a a
       }
     }
  >>
}
                                h
                                h
                             h
                             h
              8
             \frac{\partial^2}{\partial t^2}h
             \& e r
MELCHIOR
   KASPAR
                         h
                         h
                             h
                             h
                          h
                          h
              8
           2
             \overline{\mathbf{P}}\pmb{\phi}MEL
      KAS
                      h
                      h
                   h
                   h
```
Quan dos o m´es personatges comparteixen un pentagrama, el nom del personatge se sol imprimir a sobre del pentagrama al principi de cada secció corresponent a aquest personatge. Això es pot fer amb element de marcatge. Amb freqüència s'usa un tipus de lletra especial per a aquest propòsit.

```
\relative c' {
  \clef "G_8"
  c4^\markup \fontsize #1 \smallCaps Kaspar
  c c c
  \clef "bass"
  a4^\markup \fontsize #1 \smallCaps Melchior
  a a a
  \clef "G_8"
  c4^\markup \fontsize #1 \smallCaps Kaspar
  c c c
}
                                           KASPAR Ó,
                                       8
                                           \overline{\phantom{a}}<u>h para</u>
                                              \overline{\phantom{a}}e \rightarrow e8
   Ģ
           KASPAR
           \rho \rho \rhoMELCHIOR
                           h
```
Com a alternativa, si hi ha molts canvis de personatges, pot ser més fàcil establir variables que continguin les definicions de cada personatge, per aix´ı poder indicar el canvi de personatge de manera fàcil i concisa.

```
kaspar = {
  \clef "G_8"
  \set Staff.shortVocalName = "Kas."
  \set Staff.midiInstrument = "voice oohs"
  <>^\markup \smallCaps "Kaspar"
}
melchior = {
  \clef "bass"
  \set Staff.shortVocalName = "Mel."
  \set Staff.midiInstrument = "choir aahs"
  <>^\markup \smallCaps "Melchior"
}
\relative c' {
  \kaspar
  c4 c c c
  \melchior
  a4 a a a
  \kaspar
  c4 c c c
}
                                        8
                                        Ó,
                                            KASPAR
                                            \overline{\phantom{a}}MELCHIOR<br>Helperson
                                               \overline{\phantom{a}}e \rightarrow e8
   Ģ
           KASPAR \overline{P}\overline{\phantom{a}}
```
### Vegeu també

Manual d'aprenentatge: Secció "Organitzar les peces mitjançant variables" in Manual d'aprenentatge.

Referència de la notació: Secció 1.8 [Text], pàgina 239, Secció [A.11 \[Ordres de marcatge de](#page-720-0) text, pàgina 708.

### Guies musicals

Es poden inserir guies musicals a les partitures vocals, als llibres vocals i a las parts orquestrals per indicar quina música d'altra part precedeix immediatament a una entrada. A més a més, les guies se solen inserir a la reducció de piano de les partitures vocals per indicar el que està tocant cada part orquestral. Això serveix d'ajuda al director quan no està disponible una partitura del director.

El mecanisme b`asic per inserir guies s'explica de forma exhaustiva al text principal, vegeu [Cites a altres veus], pàgina 213, i [Format de les notes guia], pàgina 217. Però quan s'han d'inserir moltes guies, per exemple, com ajuda per al director a una partitura vocal, el nom de l'instrument s'ha de col·locar amb cura just abans del començament de les notes guia, i a prop d'elles. El següent exemple mostra com es fa això.

```
flute = \relative {
  s4 s4 e'' g
}
```
```
\addQuote "flute" { \flute }
pianoRH = \relative {
  c''4. g8
   % poseu el nom de l'instrument que es vol guiar just abans
   % de les notes guia i a sobre el pentagrama
   <>^\markup { \right-align { \tiny "Flute" } }
   \cueDuring "flute" #UP { g4 bes4 }
\lambdapianoLH = \relaxpoonleft \{ c4 \leq c' \text{ e} \neq c \leq c \}\score {
   \new PianoStaff <<
      \new Staff {
        \pianoRH
     }
      \new Staff {
        \clef "bass"
        \pianoLH
     }
  >>
}
                        h
                            h
                            h
                            \cdot\frac{1}{2}h
   \overline{\mathbf{P}}\blacksquareP
         \overline{\mathrm{e}} .
   \& e \epsilon\overline{\phantom{a}}Flute
                        ۔<br>م
                      u<br>D
                    \overline{\bullet}h
                  h
```
Si s'està citant un instrument transpositor, la part instrumental ha d'especificar la tonalitat de manera que la conversió de les notes citades es faci automàticament. L'exemple de sota mostra aquesta transposició per a un clarinet en Si bemoll. Les notes d'aquest exemple són baixes al pentagrama, per la qual cosa s'especifica DOWN a \cueDuring (perqu`e les pliques s'orientin cap avall) i el nom de l'instrument es col·loca a sota del pentagrama.

```
clarinet = \relative c' {
  \transposition bes
  fis4 d d c
}
\addQuote "clarinet" { \clarinet }
pianoRH = \relative c'' {
  \transposition c'
  % posicio del nom de l'instrument citat a sota del pentagrama ´
  <>_\markup { \right-align { \tiny "Clar." } }
  \cueDuring "clarinet" #DOWN { c4. g8 }
  g4 bes4
}
pianoLH = \relaxpoonleft { c4 <c' e> e, <g c> }\score {
```

```
<<\new PianoStaff <<
          \new Staff {
             \new Voice {
                 \pianoRH
             }
          }
          \new Staff {
             \clef "bass"
             \pianoLH
          }
      \rightarrow>>
}
                                 h
                                 h
                                 h
                           h
                           b
                         \overline{A}\overline{\bullet}\frac{1}{2}P
    9e \bullet\oint_{\mathbf{r}}Clar.
               \overline{\phantom{a}}\parallelh
                     h
                     h
```
A partir d'aquests dos exemple hauria de quedar clar que inserir moltes notes guia a una partitura vocal pot ser tediós, i la visió de les notes de la part de piano quedaria amagada. Tanmateix, com mostra el següent fragment de codi, és possible definir una funció musical per reduir la quantitat de text que s'entra i per fer que les notes del piano estiguin més clares.

## Fragments de codi seleccionats

## Afegir notes guia orquestrals a una partitura vocal

Aquest exemple mostra una forma de simplificar l'addició de moltes notes guia orquestrals a la reducció de piano a una partitura vocal. La funció musical \cueWhile agafa quatre arguments: la música de la qual es pren la citació, com ve definida per  $\addQuote$ , el nom a inserir abans de la notes guia, i després #UP o #DOWN per especificar \voiceOne amb el nom a sobre del pentagrama o b´e \voiceTwo amb el nom a sota del pentagrama, i finalment la m´usica de piano amb la qual les notes guia han d'aparèixer en paral·lel. El nom de l'instrument citat es posiciona a l'esquerra de les notes guia. Es poden citar molts passatges com a guia, però no es poden superposar en el temps entre ells.

```
cueWhile =
#(define-music-function
   (instrument name dir music)
   (string? string? ly:dir? ly:music?)
   #{
     \cueDuring $instrument #dir {
       \once \override TextScript.self-alignment-X = #RIGHT
       \once \override TextScript.direction = $dir
       <>-\markup { \tiny #name }
       $music
     }
   #})
```

```
flute = \relative c'' {
  \transposition c'
  s4 s4 e g
}
\addQuote "flute" { \flute }
clarinet = \relative c' {
  \transposition bes
  fis4 d d c
}
\addQuote "clarinet" { \clarinet }
singer = \relaxpoonup c' \lbrace c4. g8 g4 bes4 \rbracewords = \lvert \text{yricmode} \rvert fore's the \lvert \text{yr} \rvert -- ics \rvertpianoRH = \relative c'' {
  \transposition c'
  \cueWhile "clarinet" "Clar." #DOWN { c4. g8 }
  \cueWhile "flute" "Flute" #UP { g4 bes4 }
}
pianoLH = \relaxpoonleft c \{ c4 \leq c' e > e, \leq c > \}\score {
  <<\new Staff {
       \new Voice = "singer" {
         \singer
       }
    }
    \new Lyrics {
       \lyricsto "singer"
       \words
    }
    \new PianoStaff <<
       \new Staff {
         \new Voice {
           \pianoRH
         }
       }
       \new Staff {
         \clef "bass"
         \pianoLH
      }
    >>
  \rightarrow}
```
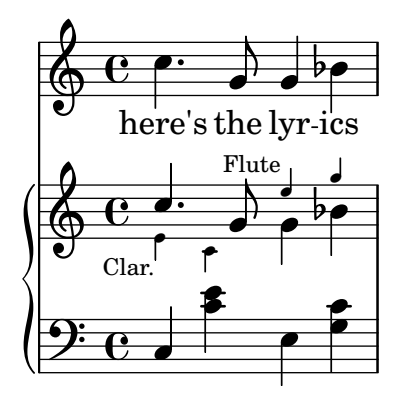

Glossari musical: Secció "cue-notes" in Glossari musical.

Referència de la notació: Secció 5.5.1 [Alineació d'objectes], pàgina 647, Secció 5.4.2 [Direcció] i posició], pàgina 630, [Format de les notes guia], pàgina 217, [Cites a altres veus], pàgina 213, Secció "Us de les funcions musicals" in Extensions.

Fragments de codi: Secció "Vocal music" in Fragments de codi.

Referència de funcionament intern: Secció "CueVoice" in Referència de funcionament intern.

## Advertiments i problemes coneguts

\cueDuring insereix autom`aticament un context CueVoice i totes les notes guia es col·loquen dins d'aquest context. Això significa que no és possible tenir dues seqüències de notes guia superposades mitjançant aquesta tècnica. Les sequències superposades es podrien introduir declarant explícitament contextos CueVoice separats i usant \quoteDuring per extraure i inserir les notes citades.

## Música parlada

Efectes com ara el 'parlato' o el 'Sprechgesang' requereixen que els intèrprets parlin sense una alçada definida però amb el ritme adequat; la notació d'aquests estils es realitza mitjançant figures amb el cap en forma de creu, com es mostra en [Caps de nota especials], pàgina 39.

### Diàlegs a sobre de la música

Els di`alegs a sobre de la m´usica es graven normalment per sobre dels pentagrames en un estil inclinat, amb el començament de cada frase lligat a un moment particular.

Per a interjeccions curtes, hi ha prou amb un simple element de marcatge.

```
\relative {
 a'4^\markup { \smallCaps { Alex - } \italic { He's gone } } a a a
 a4 a a^\markup { \smallCaps { Bethan - } \italic Where? } a
 a4 a a a
}
                            \overline{\phantom{a}} .
                         BETHAN - Where?  ª h h h h h h h
         ALEX - He's gone
         h h h
```
Per a frases més llargues pot caldre expandir la música de forma que les paraules càpiguen folgadament. No està previst al LilyPond fer això de manera completament automàtica, i pot caldre alguna intervenció manual sobre la disposició.

Per a frases llargues o passatges amb un diàleg en disposició apretada, pot donar millors resultats la utilització d'un context de lletra. El context Lyrics no s'ha d'associar amb una veu musical; en comptes d'això, cada secció del diàleg rep una duració explícita. Si hi ha una pausa en mig del diàleg, s'ha de separar la paraula final de la resta i dividir-se la duració entre elles de forma que la música subjacent rebi un espaiat continu i adequat.

Si el diàleg s'estén a més d'una línia, caldrà inserir \breaks manualment i ajustar la col·locació del diàleg per evitar que s'estengui més enllà del marge dret. L'última paraula de l'últim compàs d'una línia ha de separar-se també, com s'ha vist abans.

Heus ací un exemple que il·lustra com es pot fer.

```
music = \relative {
  \repeat unfold 3 { a'4 a a a }
}
dialogue = \lyricmode {
  \markup {
    \fontsize #1 \upright \smallCaps Abe:
    "Say this over measures one and"
  }4*7
  "two"4 |
  \break
  "and this over measure"4*3
  "three"4 |
}
\score {
  <<\new Lyrics \with {
      \override LyricText.font-shape = #'italic
      \override LyricText.self-alignment-X = #LEFT
    }
    { \dialogue }
    \new Staff {
      \new Voice { \music }
    }
  >>
}
```
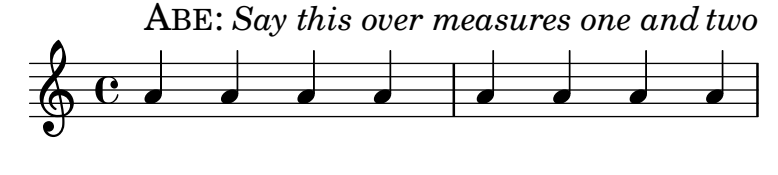

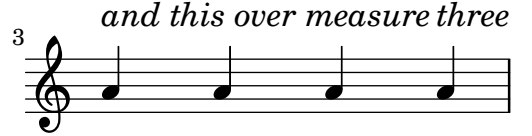

#### Vegeu també

Referència de la notació: [Duració manual de les síl·labes], pàgina 272, Secció 1.8 [Text], pàgina 239.

Referència de funcionament intern: Secció "LyricText" in Referència de funcionament intern.

## 2.1.7 Càntics salms i himnes

La música i la lletra dels càntics, salms i himnes solen seguir un format ben establert dins de qualsevol església en particular. Tot i que els formats poden diferir d'una església a una altra, els problemes de gravat que sorgeixen són força semblants, i s'estudien a aquesta secció.

### Referències per a càntics i salms

El gravat del cant gregorià en diferents estils de notació es descriuen a Secció 2.9 [Notació antiga], pàgina 439.

### Vegeu també

Referència de la notació: Secció 2.9 [Notació antiga], pàgina 439.

Snippets: Secció "Vocal music" in Fragments de codi.

## Preparació d'un càntic

La preparació moderna dels càntics utilitza notació moderna amb un nombre variable d'elements agafats de la notació antiga. Algunes dels elements i mètodes a considerar es presenten aquí.

Els càntics fan servir amb freqüència figures negres sense plica per indicar l'alçada, agafant les duracions del ritme parlar del text.

```
stemOff = { \hide Staff.Stem }
\relative c' {
  \stemOff
 a'4 b c2 l}
```

$$
\oint_{\Theta} \mathbf{e} \cdot \mathbf{e} \cdot \mathbf{e}
$$

Els càntics sovint ometen les línies divisòries o utilitzen barres de compàs retallades o discontínues per indica pauses a la música. Per ometre totes les barres de compàs de tots els pentagrames, suprimiu completament el gravador de barres:

```
\score {
 \new StaffGroup <<
    \new Staff {
      \relative {
       a'4 b c2a4 b c2 |
        a4 b c2 |
     }
   }
    \new Staff {
     \relative {
       a'4 b c2a4 b c2 la4 b c2 l}
   }
 >>
 \layout {
```
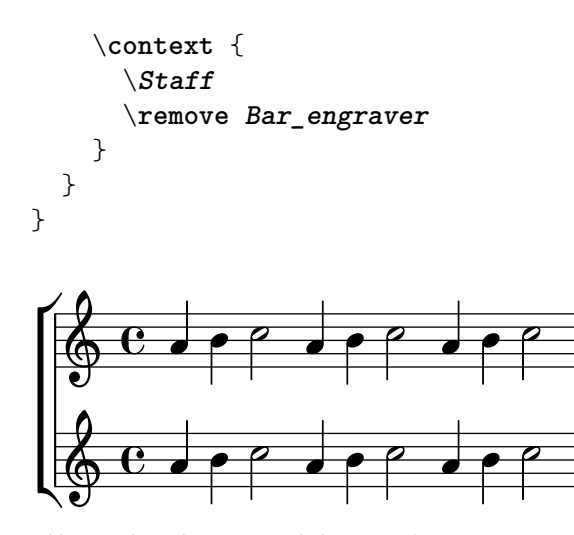

Les línies divisòries també es poden treure pentagrama a pentagrama:

```
\score {
   \new ChoirStaff <<
      \new Staff
      \with { \remove Bar_engraver } {
         \relative {
            a'4 b c2a4 b c2 |
            a4 b c2 |
         }
      }
      \new Staff {
         \relative {
            a'4 b c2 |
            a4 b c2a4 b c2}
      }
  >>
}
                                             \overline{\phantom{a}}\overline{\phantom{a}}h
                                  h
                                      p
                                      p
                                                  h
                                                  h
                                                      P
                                                      P
                  h
                  h
         \overline{e}r
 \mathcal{L}\oint_{0}^{c}\oint_C \frac{e}{e}\overline{\mathsf{P}}\rho ,
                              \blacksquare
```
Per suprimir les línies divisòries sols d'una secció de música, tracteu-la com si fos una cadència. Si la secció és llarga, us podria caldre inserir línies divisòries "mudes" amb \bar "" per indicar on es pot produir el salt de línia.

\**relative** a' { a4 b c2 | \**cadenzaOn** a4 b c2 a4 b c2 \**bar** ""

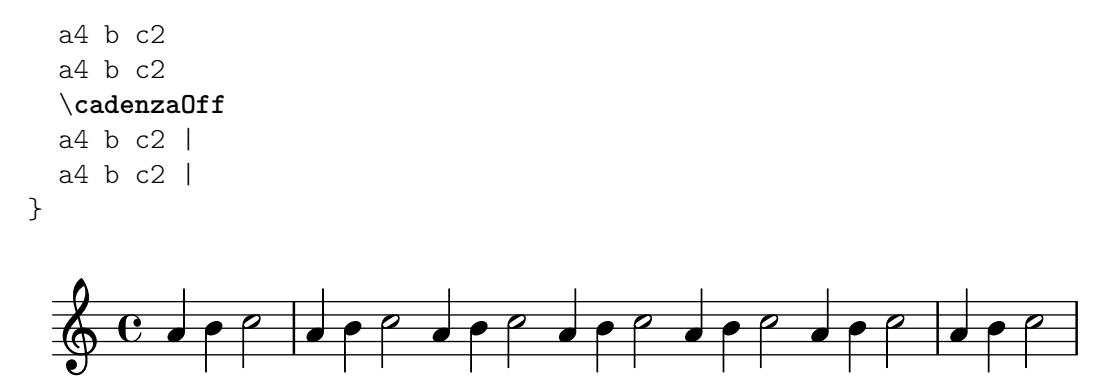

Els silencis o pauses als càntics poden indicar-se mitjançant barres de compàs modificades.

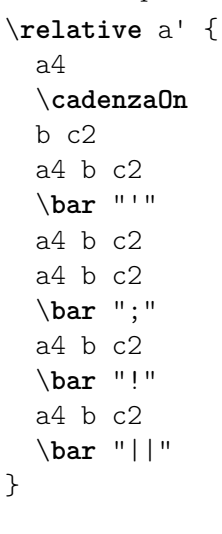

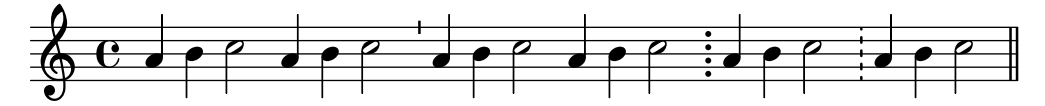

Com a alternativa, s'usa a vegades la notació del cant gregorià per a les pauses o silencis, tot i que la resta de la notació sigui moderna. Aquest exemple fa servir una marca \breathe modificada:

```
divisioMinima = {
  \once \override BreathingSign.stencil = #ly:breathing-sign::divisio-
minima
  \once \override BreathingSign.Y-offset = #0
  \breathe
}
divisioMaior = {
  \once \override BreathingSign.stencil = #ly:breathing-sign::divisio-
maior
  \once \override BreathingSign.Y-offset = #0
  \breathe
}
divisioMaxima = {
  \once \override BreathingSign.stencil = #ly:breathing-sign::divisio-
maxima
  \once \override BreathingSign.Y-offset = #0
  \breathe
}
```

```
finalis = {
  \once \override BreathingSign.stencil = #ly:breathing-sign::finalis
  \once \override BreathingSign.Y-offset = #0
  \breathe
}
\score {
 \relative {
   g'2 a4 g
   \divisioMinima
   g2 a4 g
   \divisioMaior
   g2 a4 g
   \divisioMaxima
   g2 a4 g
   \finalis
 }
 \layout {
   \context {
     \Staff
     \remove Bar_engraver
   }
 }
}
   N h N N h h N h h
     e_7 , e_8 , e_9 , e_9
```
Els càntics solen ometre la indicació de compàs i sovint també ometen la clau.

```
\score {
  \new Staff {
    \relative {
     a'4 b c2a4 b c2 |
     a4 b c2 |
   }
 }
 \layout {
   \context {
     \Staff
     \remove Bar_engraver
     \remove Time_signature_engraver
      \remove Clef_engraver
   }
 }
}
   h h N N h N h h h
```
Els càntics de salms en la tradició anglicana solen ser senzills, amb set compassos de música, o dobles, amb dos per´ıodes de set compassos. Cada grup de set compassos es divideix en dues meitats, que corresponen a les dues meitats de cada vers, normalment separats mitjançant una doble línia divisòria. Sols s'utilitzen rodones i blanques. El primer compàs de cada meitat sempre conté un únic acord en rodones. Aquest és la "nota de recitat". Els càntics se solen centrar sobre la pàgina.

```
SopranoMusic = \relative {
  g'1 | c2 b | a1 | \bar "||"
  a1 | d2 c | c b | c1 | \bar "||"
}
AltoMusic = \relative {
  e'1 | g2 g | f1 |
  f1 | f2 e | d d | e1 |
}
TenorMusic = \relative {
  c'1 | c2 c | c1 |d1 | g, 2 g | g g | g1 |
}
BassMusic = \relative {
  c1 | e2 e | f1 |
  d1 | b2 c | g' g | c,1 |
}
global = {
  \time 2/2
}
% Useu marcatge per centrar el cant sobre la pagina `
\markup {
  \fill-line {
    \score { % centrat
      <<\new ChoirStaff <<
           \new Staff <<
             \global
             \clef "treble"
             \new Voice = "Soprano" <<
               \voiceOne
               \SopranoMusic
             \rightarrow\new Voice = "Alto" <<
               \voiceTwo
               \AltoMusic
             \rightarrow>>
           \new Staff <<
             \clef "bass"
             \global
```

```
\new Voice = "Tenor" <<
               \voiceOne
               \TenorMusic
             \rightarrow\new Voice = "Bass" <<
               \voiceTwo
               \BassMusic
            >>
          >>
        >>
      >>
      \layout {
        \context {
          \Score
          \override SpacingSpanner.base-shortest-duration = #(ly:make-
moment 1/2)
        }
        \context {
           \Staff
          \remove Time_signature_engraver
        }
      }
    } % Final de la partitura
  }
} % Final del marcatge
```
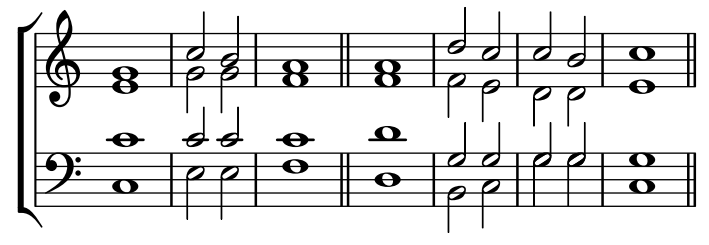

Altres enfocaments per a la preparació d'aquest càntic es mostren al primer dels següents fragments de codi.

## Fragments de codi seleccionats

### Notació de responsos o salms

Aquest tipus de notació s'utilitza per als cants salmòdics, en les quals les estrofes no sempre tenen la mateixa longitud.

```
stemOff = \hide Staff.Stem
stemOn = \undo \stemOff
\score {
  \new Staff \with { \remove "Time_signature_engraver" }
  {
    \key g \minor
    \cadenzaOn
    \stemOff a'\breve bes'4 g'4
    \stemOn a'2 \section
```

```
\stemOff a'\breve g'4 a'4
        \stemOn f'2 \section
        \stemOff a'\breve^\markup { \italic flexe }
        \stemOn g'2 \fine
   }
}
                                                                                flexe
                                                            \bullet \bullet \circ \bullet \circ\overline{\bullet}\overline{\bullet}\frac{1}{2}<u>|</u><br>|-
    \bigoplus_{i=1}^n \frac{1}{i} to \bigoplus_{i=1}^n \frac{1}{i} to \bigoplus_{i=1}^n \frac{1}{i}
```
Els càntics i altres textos litúrgics poden disposar-se d'una forma més lliure, i possiblement usin elements de notació agafats de la música antiga. Sovint la lletra s'imprimeix per sota i alineada amb les notes. En aquest cas, les notes es disposen espaiades d'acord amb les síl·labes en comptes de fer-lo amb les duracions de les notes.

## Plantilla per a notació de música antiga (transcripció moderna de  $cant \, gregori\`{a}$ )

Aquest exemple mostra com fer una transcripció moderna de cant gregorià. El cant gregorià no té compàs ni pliques; utilitza sols caps de nota de blanca i de negra, i unes marques especials que indiquen silencis de diferents longituds.

\**include** "gregorian.ly"

```
chant = \relative c' {
  \set Score.timing = ##f
  f4 a2 \divisioMinima
  g4 b a2 f2 \divisioMaior
  g4( f) f( g) a2 \finalis
}
verba = \lyricmode {
  Lo -- rem ip -- sum do -- lor sit a -- met
}
\score {
  \new GregorianTranscriptionStaff <<
    \new GregorianTranscriptionVoice = "melody" \chant
    \new GregorianTranscriptionLyrics = "one" \lyricsto melody \verba
  >>
}
```
 $\bullet$  a do  $\bullet$ Lorem ipsum dolor sit a met h  $\bigcirc$  $\overline{a}$ 

### Vegeu també

Manual d'aprenentatge: Secció "Visibilitat i color dels objectes" in Manual d'aprenentatge, Secció "Plantilles de conjunts vocals" in Manual d'aprenentatge.

Referència de la notació: Secció 2.9 [Notació antiga], pàgina 439, [Barres de compàs], pàgina 100, Secció 5.1.4 [Modificació dels connectors (plug-ins) de context], pàgina 600, Secció 2.9.4 [Gravat del cant gregorià], pàgina 451, [Música sense compassos], pàgina 76, Secció 5.4.7 [Visibilitat dels objectes], pàgina 638.

### Puntuació d'un salm

El text d'un salm anglicà se sol imprimir en versos separats a sota del cant.

Els cants senzills (amb set compassos) es repeteixen per a cada vers. Els cants dobles (amb 14 compassos) es repeteixen per a cada parell de versos. S'insereixen marques dins del text per indicar la forma en la qual encaixen amb el cant. Cada vers es divideix en dues meitats. Se sol utilitzar un signe de dos punts per indicar aquesta divisió. Això correspon a la doble línia divisòria de la música. El text abans dels dos punts es canta amb els tres primers compassos de la música; el text després dels dos punts es canta amb els últims quatre compassos.

S'insereixen línies de compàs simples (o en alguns casos una coma invertida o un altre símbol semblant) entre el text per indicar on cauen les línies divisòries de la música. Al mode de marcatge, es pot introduir una línia de compàs simple amb el símbol de comprovació de compàs, la barra vertical, |.

```
\markup {
  \fill-line {
    \column {
      \left-align {
        \line { O come let us sing | unto the | Lord : let }
        \line { us heartily rejoice in the | strength of | our }
        \line { sal- | -vation. }
     }
    }
 }
}
```
O come let us sing | unto the | Lord : let us heartily rejoice in the | strength of | our sal- | -vation.

Altres símbols poden requerir glifs dels tipus de lletra fetaMusic. Per veure més detells, consulteu Secció 1.8.3 [Tipus de lletra], pàgina 261.

```
\text{tick} = \text{markup}\raise #1 \fontsize #-5 \musicglyph "scripts.rvarcomma"
}
\markup {
  \fill-line {
    \column {
      \left-align {
        \line { O come let us sing \tick unto the \tick Lord : let }
        \line {
          us heartily rejoice in the \tick strength of \tick our
        }
        \line { sal \tick vation. }
      }
    }
 }
}
```
## O come let us sing ' unto the ' Lord : let us heartily rejoice in the 'strength of' our sal 'vation.

On hi ha una rodona a un compàs, tot el text que correspon a aquest compàs es recita sobre aquesta nota al ritme de la paraula. On hi ha dues notes en un compàs, sol haver-hi sols una o dues síl·labes corresponents. Si hi ha més de dues síl·labes, se sol inserir un punt per indicar on es produeix el canvi de nota.

```
dot = \markmarkup {
  \raise #0.7 \musicglyph "dots.dot"
}
\text{tick} = \text{markup}\raise #1 \fontsize #-5 \musicglyph "scripts.rvarcomma"
}
\markup {
  \fill-line {
    \column {
      \left-align {
        \line {
          O come let us sing \tick unto \dot the \tick Lord : let
        }
        \line {
          us heartily rejoice in the \tick strength of \tick our
        }
        \line { sal \tick vation. }
      }
    }
 }
}
```
# O come let us sing  $\prime$  unto  $\cdot$  the  $\prime$  Lord : let us heartily rejoice in the 'strength of' our sal 'vation.

A alguns salteris (llibres de salms) s'usa un asterisc per indicar un tall a una secció recitada en lloc d'una coma i les síl·labes accentuades o lleugerament allargades s'indiquen en estil negreta.

```
dot = \markmarkup {
  \raise #0.7 \musicglyph "dots.dot"
}
\text{tick} = \text{markup} {
  \raise #1 \fontsize #-5 \musicglyph "scripts.rvarcomma"
}
\markup {
  \fill-line {
    \column {
      \left-align {
        \line { Today if ye will hear his voice * }
        \line {
           \concat { \bold hard en }
           | not your | hearts : as in the pro-
        }
```

```
\line { vocation * and as in the \bold day of tempt- | }
        \line { -ation | in the | wilderness. }
      }
    }
 }
}
                  Today if ye will hear his voice *
                  harden | not your | hearts : as in the pro-
```
vocation \* and as in the **day** of tempt- | -ation | in the | wilderness.

A altres salteris es col·loca un accent sobre la síl·laba per indicar l'èmfasi.

```
\text{tick} = \text{markup}\raise #2 \fontsize #-5 \musicglyph "scripts.rvarcomma"
}
\markup {
  \fill-line {
    \column {
      \left-align {
        \line {
          O come let us \concat {
             si \combine \tick ng
           }
           | unto the | Lord : let
        }
        \line {
          us heartily \concat {
             rejo \combine \tick ice
           }
           in the | strength of | our
        }
        \line { sal- | -vation. }
      }
    }
  }
}
                 O come let us si
ng | unto the | Lord : let
                                 i
```
us heartily rejo ice in the | strength of | our i sal- | -vation.

L'us del marcatge per centrar text i per disposar les línies en columnes es descriu a Secció 1.8.2 [Donar format al text], pàgina 247.

### Vegeu també

Manual d'aprenentatge Secció "Salms" in Manual d'aprenentatge, Secció "Plantilles de conjunts vocals" in Manual d'aprenentatge.

Referència de la notació: Secció 1.8.3 [Tipus de lletra], pàgina 261, Secció 1.8.2 [Donar format al text, pàgina 247.

### Compassos parcials a melodies d'himne

Freqüentment, les melodies d'himne comencen i acaben cada línia de música amb compassos parcials de forma que cada línia de música correspon exactament amb una línia de text. Això requereix una ordre \partial al principi de la música i ordres \bar "|" o \bar "||" al final de cada línia.

## Plantilla per a himnes

Aquest fragment de codi mostra una forma de preparar un himne quan cada línia comença amb un comp`as parcial. Tamb´e mostra com afegir els versos com a text independent a sota de la música.

```
Timeline = {
  \time 4/4
  \tempo 4=96
  \partial 2
  s2 | s1 | s2 \breathe s2 | s1 | s2 \caesura \break
  s2 | s1 | s2 \breathe s2 | s1 | s2 \fine
}
SopranoMusic = \relative g' {
  g4 g | g g g g | g g g g | g g g g | g2
  g4 g | g g g g | g g g g | g g g g | g2
\lambdaAltoMusic = \relative c' {
  d4 d | d d d d | d d d d | d d d d | d2
  d4 d | d d d d | d d d d | d d d d | d2
}
TenorMusic = \relative a {
  b4 b | b b b b | b b b b | b b b b | b2
  b4 b | b b b b | b b b b | b b b b | b2
}
BassMusic = \relative g {
  g4 g | g g g g | g g g g | g g g g | g2
  g4 g | g g g g | g g g g | g g g g | g2
}
global = {
 \key g \major
}
\score { % Start score
  <<\new PianoStaff << % Start pianostaff
      \new Staff << % Start Staff = RH
        \global
        \clef "treble"
        \new Voice = "Soprano" << % Start Voice = "Soprano"
          \Timeline
          \voiceOne
```

```
\SopranoMusic
        >> % End Voice = "Soprano"
        \new Voice = "Alto" << % Start Voice = "Alto"
          \Timeline
          \voiceTwo
          \AltoMusic
        >> % End Voice = "Alto"
      >> % End Staff = RH
      \new Staff << % Start Staff = LH
        \global
        \clef "bass"
        \new Voice = "Tenor" << % Start Voice = "Tenor"
          \Timeline
          \voiceOne
          \TenorMusic
        >> % End Voice = "Tenor"
        \new Voice = "Bass" << % Start Voice = "Bass"
          \Timeline
          \voiceTwo
          \BassMusic
        >> % End Voice = "Bass"
      >> % End Staff = LH
    >> % End pianostaff
 \rightarrow} % End score
\markup {
  \fill-line {
    ^{\rm{m}}{
      \column {
        \left-align {
          "This is line one of the first verse"
          "This is line two of the same"
          "And here's line three of the first verse"
          "And the last line of the same"
        }
      }
    }
    ^{\rm 11.11}}
}
\layout {
  \context {
    \Score
    caesuraType = #'((bar-line . "||''))fineBarType = "||"
 }
}
\paper { % Start paper block
```

```
indent = 0 % don't indent first system
 line-width = 130 % shorten line length to suit music
} % End paper block
```
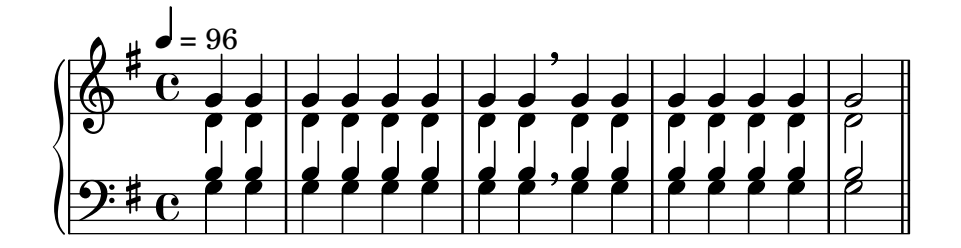

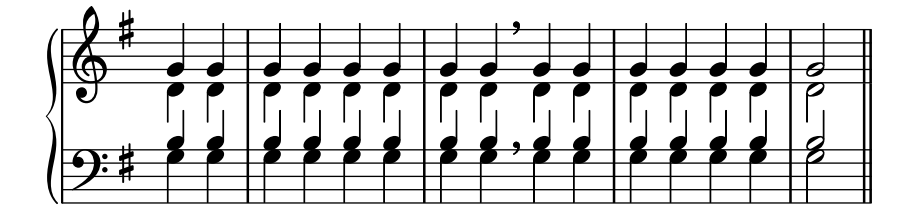

This is line one of the first verse This is line two of the same And here's line three of the first verse And the last line of the same

# 2.1.8 Música vocal antiga

Es pot gravar la música vocal en estil de tipografia antiga, com s'explica a Secció 2.9 [Notació antiga], pàgina 439.

## Vegeu també

Referència de la notació: Secció 2.9 [Notació antiga], pàgina 439.

# 2.2 Teclats i altres instruments de pentagrames múltiples

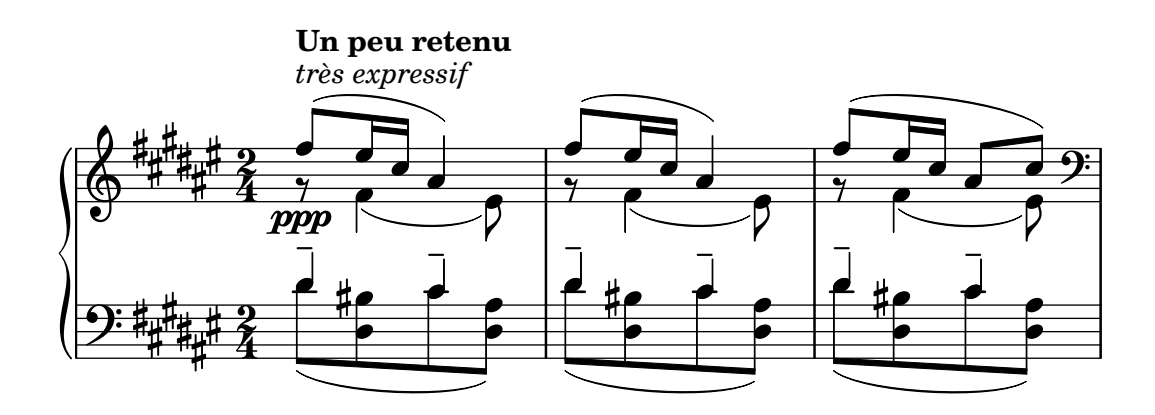

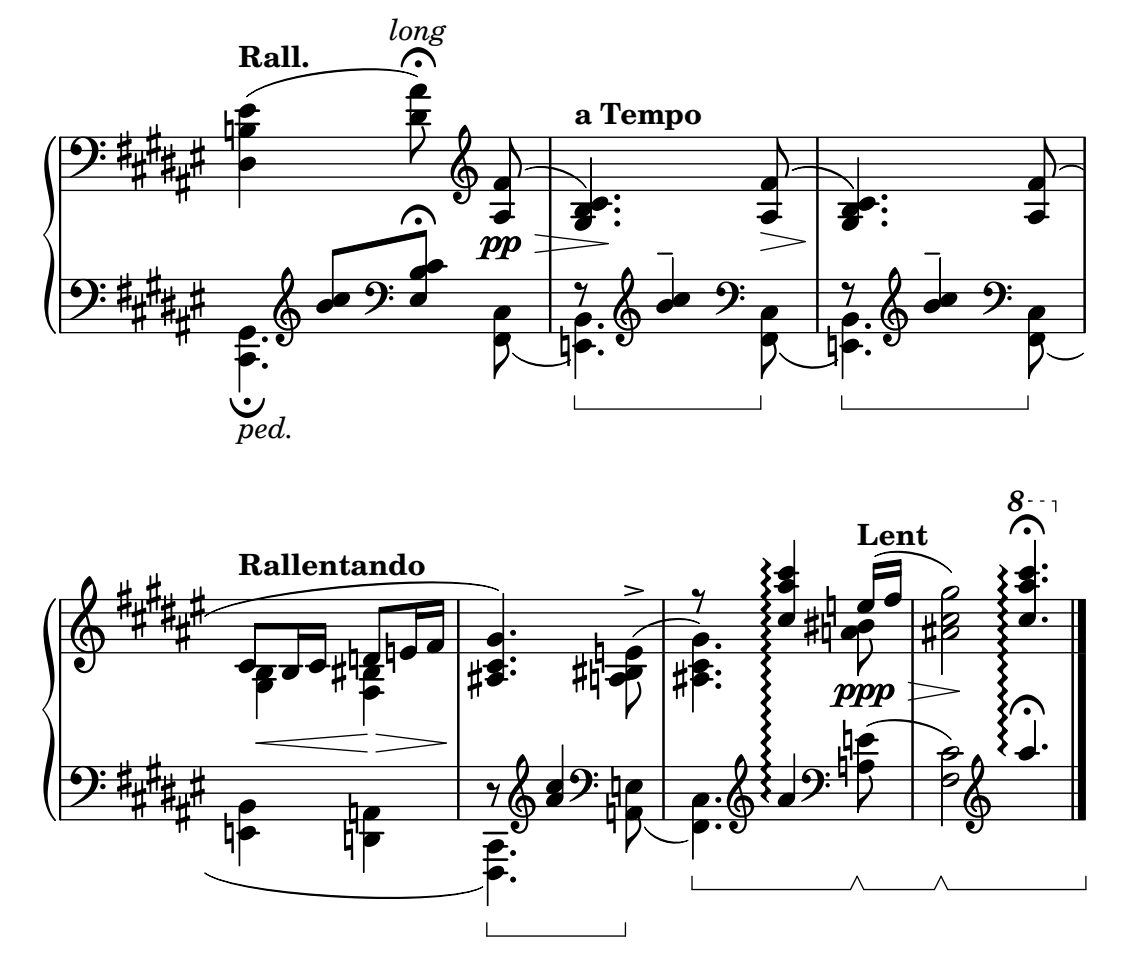

Aquesta secció s'ocupa de diversos aspectes de la notació musical que són exclusius dels instruments de teclat i d'altres instruments la notació dels quals es realitza sobre diversos pentagrames, como l'arpa o el vibràfon. A efectes de nomenclatura, en aquesta secció s'anomenen abreujadament "teclats" a tot aquest grup d'instruments de diversos pentagrames, tot i que alguns no tenen teclat.

## 2.2.1 Notació comuna per a instruments de teclat

Aquesta secció tracta aspectes de notació que poden aparèixer a gairebé tots els instruments de teclat.

## Referències per a teclats

La notació dels instruments de teclat se sol realitzar amb sistemes de piano. Aquesta notació consisteix de dos pentagrames normals agrupats mitjançant una clau. També s'utilitza aquesta notació per a d'altres instruments de teclat. La música d'orgue s'escriu normalment amb dos pentagrames dins d'un grup PianoStaff i un tercer pentagrama normal per als pedals.

Els pentagrames són fins a un cert punt independents, però a vegades les veus poden creuar-se entres els dos pentagrames. Aquesta secció tracta sobre tècniques de notació que són particulars de la música de teclat.

A d'altres llocs es tracten diversos problemes comuns de la música de teclat:

- La m´usica per a teclat sol contenir diverses veus i el nombre d'aquestes veus pot variar  $\alpha$ ampliament; això es descriu a [Resolució de les col·lisions], pàgina 180.
- La música per a teclat es pot escriure en paral·lel, com es descriu a [Escriptura de música en paral·lel], pàgina 190.
- Els matisos din`amics es poden col·locar en un context Dynamics, entre els dos contextos Staff per alinear les indicacions de matís sobre una línia horitzontal equidistant dels dos pentagrames; vegeu [Matisos dinàmics], pàgina 127.
- Les digitacions s'indiquen com pot veure's a  $[Indicacions$  de digitació, pàgina 227.
- $\bullet$  Les indicacions de pedal d'orgue s'insereixen com articulacions, vegeu Secció A.14 [Llista] d'articulacions, pàgina 774.
- Les línies verticals de reixeta es poden mostrar com es descriu a  $[L$ ínies de reixeta $],$ pàgina 235.
- La música per a teclat inclou sovint lligadures Laissez vibrer, aixi com lligadures sobre arpegis i trèmols, descrits a [Lligadures d'unió], pàgina 55.
- La col·locació d'arpegis a través de diverses veus i pentagrames es presenta a [\[Arpegi\],](#page-159-0) pàgina 147.
- Les indicacions de trèmol es descriuen a  $[Repleticions]$  de trèmol], pàgina 168.
- Es mostren diversos ajustament que poden caldre a la música per a teclat a Secció "Exemple real de música" in Manual d'aprenentatge.
- Es poden usar les notes ocultes per produir lligadures d'unió que es creuen entre veus, com s'explica a Secció "Altres aplicacions dels ajustaments" in Manual d'aprenentatge.

Manual d'aprenentatge: Secció "Exemple real de música" in Manual d'aprenentatge, Secció "Altres aplicacions dels ajustaments" in Manual d'aprenentatge.

Referència de la notació: [Noms d'instruments], pàgina 210, [Resolució de les col·lisions], pàgina 180, [Escriptura de música en paral·lel], pàgina 190, [Indicacions de digitació], pàgina 227, Secció A.14 [Llista d'articulacions], pàgina 774, [Línies de reixeta], pàgina 235, [\[Lligadures](#page-67-0) d'unió, pàgina 55, [Arpegi], pàgina 147, [Repeticions de trèmol], pàgina 168.

Referència de funcionament intern: Secció "PianoStaff" in Referència de funcionament intern.

Fragments de codi: Secció "Keyboards" in Fragments de codi.

### <span id="page-343-0"></span>Canvi manual de pentagrama

Les veus es poden canviar de pentagrama manualment usant l'ordre

```
\change Staff = nom_del_pentagrama
```
La cadena nom del pentagrama és el nom del pentagrama. Canvia la veu actual del seu pentagrama en curs al pentagrama de nom nom del pentagrama. Els valors més corrents per a nom del pentagrama són "dalt" i "sota", o bé "MD" i "MI".

El pentagrama al qual salta la veu ha d'existir en el moment del salt. Si cal, els pentagrames s'han de "mantenir amb vida", vegeu Secció 5.1.3 [Manteniment amb vida dels contextos], pàgina 598.

Les notes de pentagrama creuat reben la barra automàticament:

```
\new PianoStaff <<
  \begin{bmatrix} \text{new } \text{Statf} = "dalt" \end{bmatrix}<e' c'>8
     \change Staff = "down"
    g8 fis g
     \change Staff = "dalt"
    <g'' c''>8
     \change Staff = "sota"
    e8 dis e
     \change Staff = "dalt"
```

```
}
   \new Staff = "sota" {
      \clef bass
     % mante viu el pentagrama ´
     s1
  }
\rightarrow\frac{1}{\sqrt{2\pi}}h
                           h
   9e \rightarrow\oint_0 \mathbf{e}S
             h
  ╎<sup>┙</sup>  <sup>◆</sup>┵╬╛
```
Si li cal algun ajustament al barrat, feu en primer lloc els canvis en les adreces de les pliques. Les posicions de les barres es mesuren posteriorment a partir del centre del pentagrama que està més a prop de la barra. Per veure un exemple senzill d'ajustament de les barres, consulteu Secció "Ajustament de la notació amb superposicions" in Manual d'aprenentatge.

Es pot produir una superposició de la notació quan les veus es creuen d'un pentagrama a un altre:

```
\new PianoStaff <<
   \new Staff = "up" {
      \voiceOne
      % Fes espai per a la digitacio a la veu de pentagrama creuat ´
      \once\override DynamicLineSpanner.staff-padding = #4
      e''2\p\< d''\>
      c''1\!
   }
   \neq Staff = "down" <<
      {
         \clef bass
         s4. e,8\rest g,2\rest
         c1
      } \\ {
         c8\( g c'
         \change Staff = "up"
         e' g' b'-3 a' g'\)
         f'1
      }
   \rightarrow>>
                                               \overline{\mathbf{o}}\frac{1}{\mathbf{O}}\overline{\mathbf{O}}\overline{\mathbf{f}}\frac{3}{2}h
                   h
                       h
    \pmb{\phi}\overline{\mathbf{c}}p
          \overline{\mathbf{e}}h
    9: c
                              \frac{1}{\bullet}\frac{\sigma}{\rho}\overline{a}h
                          \overline{y}
```
La plica i la lligadura se superposen a la línia del símbol de dinàmica perquè la resolució automàtica de col·lisions se suspèn per a les barres, lligadures i altres objectes d'extensió que connecten notes ubicades en diferents pentagrames, aix´ı com per a les pliques i articulacions si la seva col·locació està afectada per un objecte d'extensió de pentagrama creuat. Les col·lisions resultants es poden resoldre manualment on calgui, utilitzant els mètodes descrits a la secció Secció "Ajustament de la notació amb superposicions" in Manual d'aprenentatge.

### Vegeu també

Manual de aprenentatge: Secció "Ajustament de la notació amb superposicions" in Manual d'aprenentatge.

Referència de la notació: [Pliques], pàgina 232, [Barres automàtiques], pàgina 85, Secció 5.1.3 [Manteniment amb vida dels contextos], pàgina 598.

Fragments de codi: Secció "Keyboards" in Fragments de codi.

Referència de funcionament intern: Secció "Beam" in Referència de funcionament intern, Secció "ContextChange" in Referència de funcionament intern.

### Advertiments i problemes coneguts

El mecanismes per evitar les col·lisions de barres de corxera no funciona per a les barres autom`atiques que finalitzen just abans d'un canvi de pauta. En aquest cas, feu servir barres manuals.

### Canvi automàtic de pentagrama

Es pot fer que les veus canvi mautomàticament entre els pentagrames inferior i superior. La sintaxi per aconseguir això és

```
\autoChange ...m´usica...
```
Això crearà dos pentagrames del grup actual de pentagrames (normalment un PianoStaff), anomenats "up" (a dalt) i "down" (a sota). El pentagrama inferior estar`a en clau de Fa de forma predeterminada. El canviador automàtic fa el canvi basant-se en l'alçada (el Do central és el punt d'inflexió), i s'avança saltant sobre els silencis per fer canvis per avançat.

```
\new PianoStaff {
  \autoChange {
    g4 a b c'
    d'4 r a g
  }
}
```
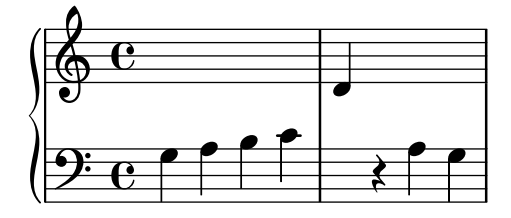

Es pot especificar altres notes per al punt de tall. Si els pentagrames no han estat instanciats de forma explícita, es poden usar altre claus.

```
music = \{g8 b a c' b8 d' c'8 e'
  d'8 r f' g' a'2
}
```

```
\autoChange d' \music
\autoChange b \with { \clef soprano } \music
\autoChange d' \with { \clef alto } \with { \clef tenor } \music
```
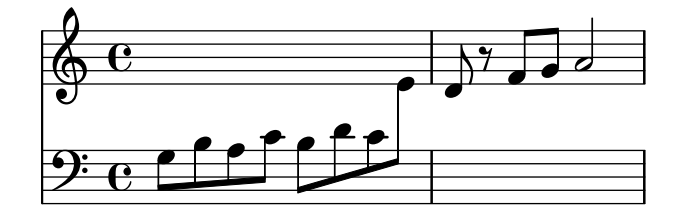

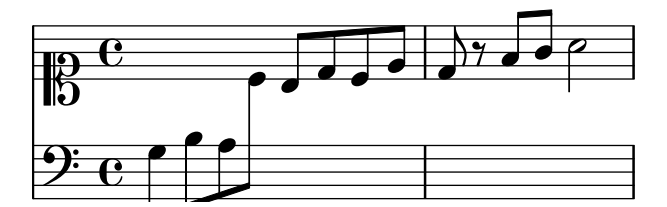

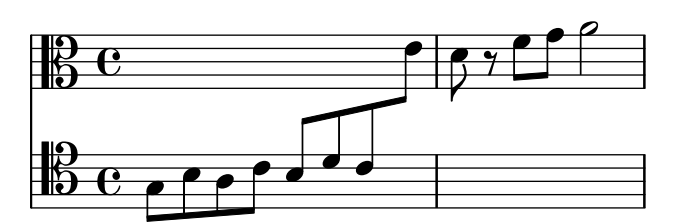

Una secció marcada \relative que es troba fora de \autoChange no té efecte sobre les notes de la música: per tant, en cas necessari escriviu \relative dins de \autoChange.

Si cal més control sobre els pentagrames individuals, es poden crear manualment amb els noms "up" i "down". Aleshores, l'ordre \autoChange alternarà la veu entre els pentagrames existents.

> Nota: Si es creen els pentagrames manualment, s'han d'anomenar "up"  $i$  "down" (en anglès).

 $\sqrt{1 - \frac{1}{2}}$ 

 $\overline{\phantom{a}}$ Per exemple, el que segueix cal per col·locar una armadura de tonalitat al pentagrama inferior:

```
\new PianoStaff <<
  \new Staff = "up" {
    \new Voice = "melodiaU" {
      \key g \major
      \autoChange \relative {
        g8 b a c b d c e
        d8 r fis, g a2
      }
    }
  }
  \new Staff = "down" {
    \key g \major
    \clef bass
  }
>>
```
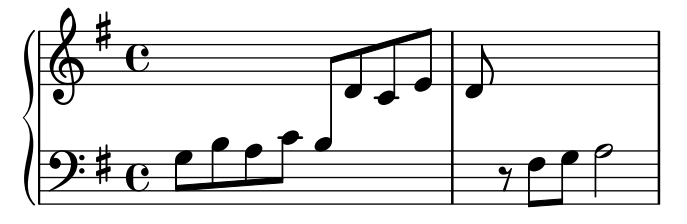

Referència de la notació: [Canvi manual de pentagrama], pàgina 331.

Fragments de codi: Secció "Keyboards" in Fragments de codi.

Referència de funcionament intern: Secció "AutoChangeMusic" in Referència de funcionament intern.

## Advertiments i problemes coneguts

Els canvis de pentagrama poden no acabar en llocs `optims. Per aconseguir una sortida d'alta qualitat és millor especificar manualment els canvis de pentagrama.

Els acords no es divideixen entre els pentagrames; s'assignen a un pentagrama en funció de la primera nota anomenada dins de la construcció de l'acord.

### Línies de canvi de pentagrama

Quan una veu canvia a un altre pentagrama, es pot imprimir automàticament una línia que connecti les notes:

```
\new PianoStaff <<
  \new Staff = "one" {
    \showStaffSwitch
    c'1
    \change Staff = "two"
    b2 a
  }
  \new Staff = "two" {
    \clef bass
    s1*2
  }
>>
```
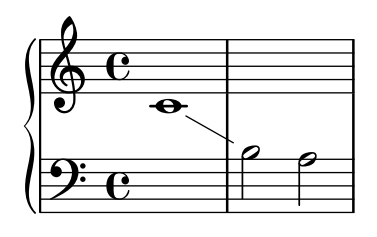

## Instruccions predefinides

\showStaffSwitch, \hideStaffSwitch.

### Vegeu també

Fragments de codi: Secció "Keyboards" in Fragments de codi.

Referència de funcionament intern: Secció "Note<sub>-</sub>head-line-engraver" in Referència de funcionament intern, Secció "VoiceFollower" in Referència de funcionament intern.

## Pliques de pentagrama creuat

Es poden fer acords que creuen els pentagrames usant el gravador Span\_stem\_engraver. S'ha d'anar en compte de tenir seguretat que les barres autom`atiques no uneixen les notes d'una pauta quan no cal que estiguin unides a l'altra pauta.

```
\layout {
    \context {
        \PianoStaff
        \consists "Span_stem_engraver"
    }
}
{
    \new PianoStaff <<
        \new Staff {
           <b d'>4 r d'16\> e'8. g8 r\!
           e'8 f' g'4 e'2
       }
        \new Staff {
            \clef bass
            \voiceOne
            \autoBeamOff
            \crossStaff { <e g>4 e, g16 a8. c8} d
            \autoBeamOn
            g8 f g4 c2
       }
   >>
}
                                                    \overline{\mathbf{y}}\overline{\phantom{a}}\overline{\bullet}b
                                                      \overline{a}\overline{\bullet}\blacksquare\overline{\bullet}\blacksquare\overline{\mathcal{L}}\overline{\phantom{a}}\frac{1}{2}d
                                  h
                                  \blacksquare\mathbf{z}\parallelf
                  h
     \oint_C \mathbf{e}9: c 3
            \frac{e^{\frac{1}{2}}}{1}P
                                              \blacksquare\overline{\phantom{0}}i
                                       \blacksquareP
```
De moment no es pot especificar aquest gravador pel seu nom entre cometes, sinó prefixant el nom amb un símbol de coixinet #, a causa de com està implementat.

## Fragments de codi seleccionats

### Indicar acords de pentagrama creuat amb claudàtors d'arpegi

Un claudàtor d'arpegi pot indicar que s'han de tocar amb la mateixa mà notes que estan en dos pentagrames diferents. Per fer-ho, el PianoStaff s'ha de configurar perquè accepti símbols d'arpegi de pentagrama creuat i els s´ımbols d'arpegi s'han de configurar a la forma de claud`ator en el context de PianoStaff.

(Debussy, Les collines d'Anacapri, m. 65)

```
\new PianoStaff <<
 \set PianoStaff.connectArpeggios = ##t
 \override PianoStaff.Arpeggio.stencil =
   #ly:arpeggio::brew-chord-bracket
```

```
\new Staff {
         \relative c' {
              \key b \major
              \time 6/8
              b8-.(\arpeggio fis'-.\> cis-.
                   e-. gis-. b-.)\!\fermata^\laissezVibrer \bar "||"
         }
    }
    \new Staff {
         \relative c' {
              \clef bass
              \key b \major
              <<{
                       <a e cis>2.\arpeggio
                   }
                  \setminus{
                       (a, e, a, >2).
                  }
              \rightarrow}
    }
>>
                                                       .<br>.
                                                           \overline{\bullet}n
                                           \overline{\cdot} ,
                                                 i<br>.
                                            \frac{1}{\sqrt{2}}\frac{1}{\cdot}י<br>ב
                                                                  :<br>;
                           \frac{6}{8} \frac{13}{8}8
             #
               ï<br>₩
                 \frac{1}{1}\overline{\overline{1}}j<br>F
     \overline{\mathbf{P}}P<br>P
                                     \frac{8}{3}\frac{8}{9}0<br>0
                                     \mathbf{S}6<br>8
                           8
             #
               i<br>H
                 ł
                    \frac{1}{4}\oint_0^{\frac{1}{4+4}}i<br>i
                                     \overline{\phantom{a}}ij
                                   ij
                                   Ļ
                                         .<br>.
                                         \ddot{\phantom{0}}\frac{2}{\cdot}\frac{1}{2}\ddot{\bullet}\frac{1}{2}
```
Fragments de codi: Secció "Keyboards" in Fragments de codi. Referencia de funcionament intern: Secció "Stem" in Referència de funcionament intern.

## 2.2.2 Piano

Aquesta secció tracta d'aspectes de la notació directament relacionats amb el piano.

## Pedals de piano

En general, els pianos tenen tres pedals que alteren la forma de produir el so: el pedal de manteniment (pedal dret o pedal forte), el pedal sostenuto (sos., pedal central) i el pedal una corda (U.C., pedal esquerre). Els pedals de manteniment com el pedal dret del piano es troben també al vibràfon i a la celesta.

```
\relative {
 c''4\sustainOn d e g
  <c, f a>1\sustainOff
  c4\sostenutoOn e g c,
```

```
<bes d f>1\sostenutoOff
    c4\unaCorda d e g
    <d fis a>1\treCorde
}
                                                                                        una corda
                                                                                     \frac{8}{5}g
                                                                                     <u>.</u><br>ፀ
                                                                                   \frac{1}{2}\frac{8}{1}\frac{1}{18}<u>.</u><br>ፀ
                                                                                                                    tre corde
                                             \frac{\mathbf{6}}{\mathbf{6}}h
                                    \frac{8}{10}8
                                            }
     \oint_C \mathbf{e}\mathscr{R}\infty\begin{array}{c} \bullet \bullet \bullet \circ \circ \\ \bullet \circ \bullet \end{array}h
                                                           \overline{\phantom{a}}Sost. Ped.
```
Hi ha tres estils d'indicacions de pedal: textual, clau i mixta. El pedal dret i el pedal d'una corda utilitzen l'estil textual de forma predeterminada, mentre que el pedal sostenuto utilitza el mètode mixt de forma predeterminada.

```
\relative {
  c''4\sustainOn g c2\sustainOff
  \set Staff.pedalSustainStyle = #'mixed
  c4\sustainOn g c d
  d\sustainOff\sustainOn g, c2\sustainOff
  \set Staff.pedalSustainStyle = #'bracket
  c4\sustainOn g c d
  d\sustainOff\sustainOn g, c2
  \bar "|."
}
                                                       b
                                                          \overline{\phantom{0}}h
                                              \rho \rho \rho \rho \rho \rho\rho \rho\overline{\phantom{a}}\oint_C \mathbf{e}\overline{\phantom{0}}b
```
La col·locació de les ordres de pedal es corresponen amb el moviment físic del pedal dret al transcurs de l'execució. L'ús del pedal fins la barra final de compàs s'indica mitjançant l'omissió de l'ordre final d'aixecar el pedal.

h

Les indicacions de pedal es poden posar dins d'un context Dynamics, que els alinea sobr una línia horitzontal.

### Vegeu també

Referència de la notació: [Lligadures d'unió], pàgina 55.

}

 $\mathcal{R}$ a

920

Fragments de codi: Secció "Keyboards" in Fragments de codi.

Referència de funcionament intern: Secció "SustainPedal" in Referència de funcionament intern, Secció "SustainPedalLineSpanner" in Referència de funcionament intern, Secció "Sustain-Event" in Referència de funcionament intern, Secció "SostenutoPedal" in Referència de funcionament intern, Secció "SostenutoPedalLineSpanner" in Referència de funcionament intern, Secció "SostenutoEvent" in Referència de funcionament intern, Secció "UnaCordaPedal" in Referència de funcionament intern, Secció "UnaCordaPedalLineSpanner" in Referència de funcionament intern, Secció "UnaCordaEvent" in Referència de funcionament intern, Secció "PianoPedal-Bracket" in Referència de funcionament intern, Secció "Piano pedal engraver" in Referència de funcionament intern.

## 2.2.3 Acordió

Aquesta secció s'ocupa de la notació que és exclusiva de l'acordió.

## Símbols de Discant

Els acordions se solen construir amb més d'un conjunt de llengüetes que poden estar a l'uníson, una octava per sobre o una octava per sota de l'alçada escrita. Cada fabricant d'acordions utilitza diferents nom per als canvis que seleccionen les diferents combinacions de llengüetes, com oboè, musette o bandoneó, de manera que s'ha començat a usar un sistema de signes per simplificar les ordres d'execució.

## Fragments de codi seleccionats

## Accordion register symbols

Accordion register symbols are available as \markup as well as as standalone music events (as register changes tend to occur between actual music events). Bass registers are not overly standardized. The available commands can be found in 'Discant symbols' in the Notation Reference.

```
#(use-modules (lily accreg))
\new PianoStaff
<<\new Staff \relative {
    \clef treble
    \discant "10"
    r8 s32 f'[ bes f] s e[ a e] s d[ g d] s16 e32[ a]
    <<{ r16 <f bes> r <e a> r <d g> }
      \setminus{ d r a r bes r }
    >> |
    <cis e a>1
  }
  \new Staff \relative {
    \clef treble
    \freeBass "1"
    r8 d'32 s16. c32 s16. bes32 s16. a32[ cis] s16
    \clef bass \stdBass "Master"
    <<{r16 < f, bes d>^"b" r <e a c>^"am" r <d g bes>^"gm" |
      <e a cis>1^"a" }
      \setminus{ d8_"D" c_"C" bes_"B" | a1_"A" }
    >>
 }
>>
```
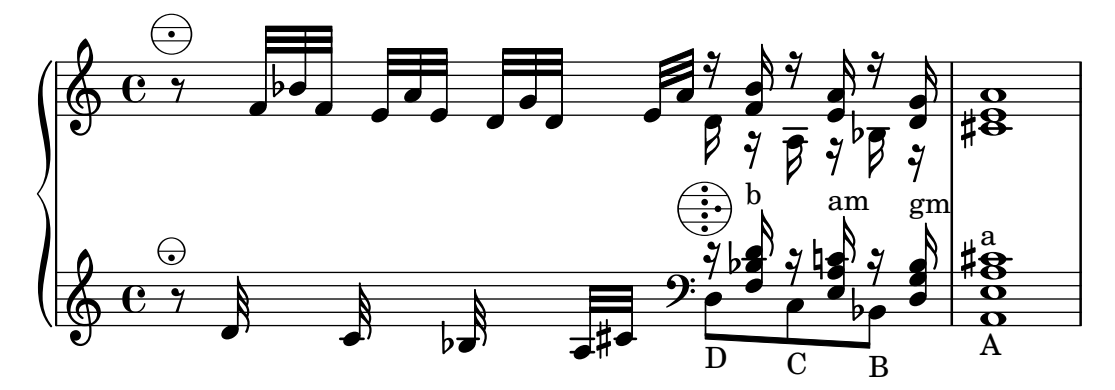

Fragments de codi: Secció "Keyboards" in Fragments de codi.

# 2.2.4 Arpa

Aquesta secció tracta sobre temes de notació específics de l'arpa.

## Referències per a notació d'arpa

Certes característiques comunes de la música d'arpa s'estudien a altres parts de la documentació:

- El glissando és la tècnica més característica de l'arpa. [Glissando], pàgina 143.
- El bisbiglando s'escriu com un trèmol,  $[Repeticions$  de trèmol, pàgina 168.
- $\bullet$  Els harmònics naturals s'estudien sota l'epígraf [Harmònics], pàgina 343.
- $\bullet$  Per als arpegis dirigits i els no arpegis, vegeu [Arpegi], pàgina 147.

## Vegeu també

Referència de la notació: [Repeticions de trèmol], pàgina 168, [Glissando], pàgina 143, [Arpegi], pàgina 147, [Harmònics], pàgina 343.

# Pedals d'arpa

Les arpes tenen set cordes per octava que poden sonar a l'alçada natural, bemoll o sostingut. A l'arpa de palanques o arpa celta, cada corda s'ajusta individualment, però a les arpes de pedals totes les cordes amb igual nom de nota es controlen amb un ´unic pedal. Vist d'esquerra a dreta des de la posició de l'executant, els pedals son Re, Do, Si a l'esquerra i Mi, Fa, Sol i La a la dreta. La posició dels pedals es pot indicar amb indicacions textuals:

```
\textLengthOn
cis''1_\markup \concat \vcenter {
  [D \flat C \sharp B|E \sharp F \sharp G A \flat] }
c''!1_\markup \concat \vcenter {
  [ C \natural ] }
```
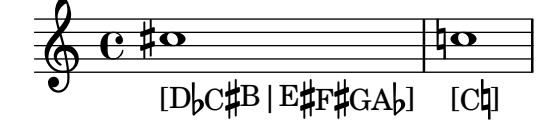

o mitjançant diagrames de pedal:

```
\textLengthOn
cis''1_\markup { \harp-pedal "^v-|vv-^" }
c''!1_\markup { \harp-pedal "^o--|vv-^" }
```
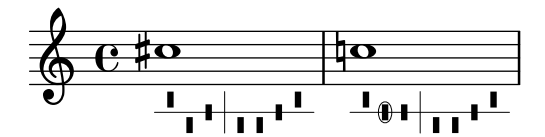

L'ordre \harp-pedal accepta una cadena de caràcters en la qual  $\hat{ }$  és la posició alta del pedal (alçada bemoll), - és la posició intermèdia (alçada natural), v és la posició bixa (alçada sostingut), i | és la línia vertical separadora. Si s'anteposa o, el següent símbol de pedal es rodeja per una el·lipsi.

Referència de la notació: [Scripts de text], pàgina 240, Secció [A.11.6 \[Instrument Specific](#page-765-0) Markup], pàgina 753.

## 2.3 Instruments de corda sense trasts

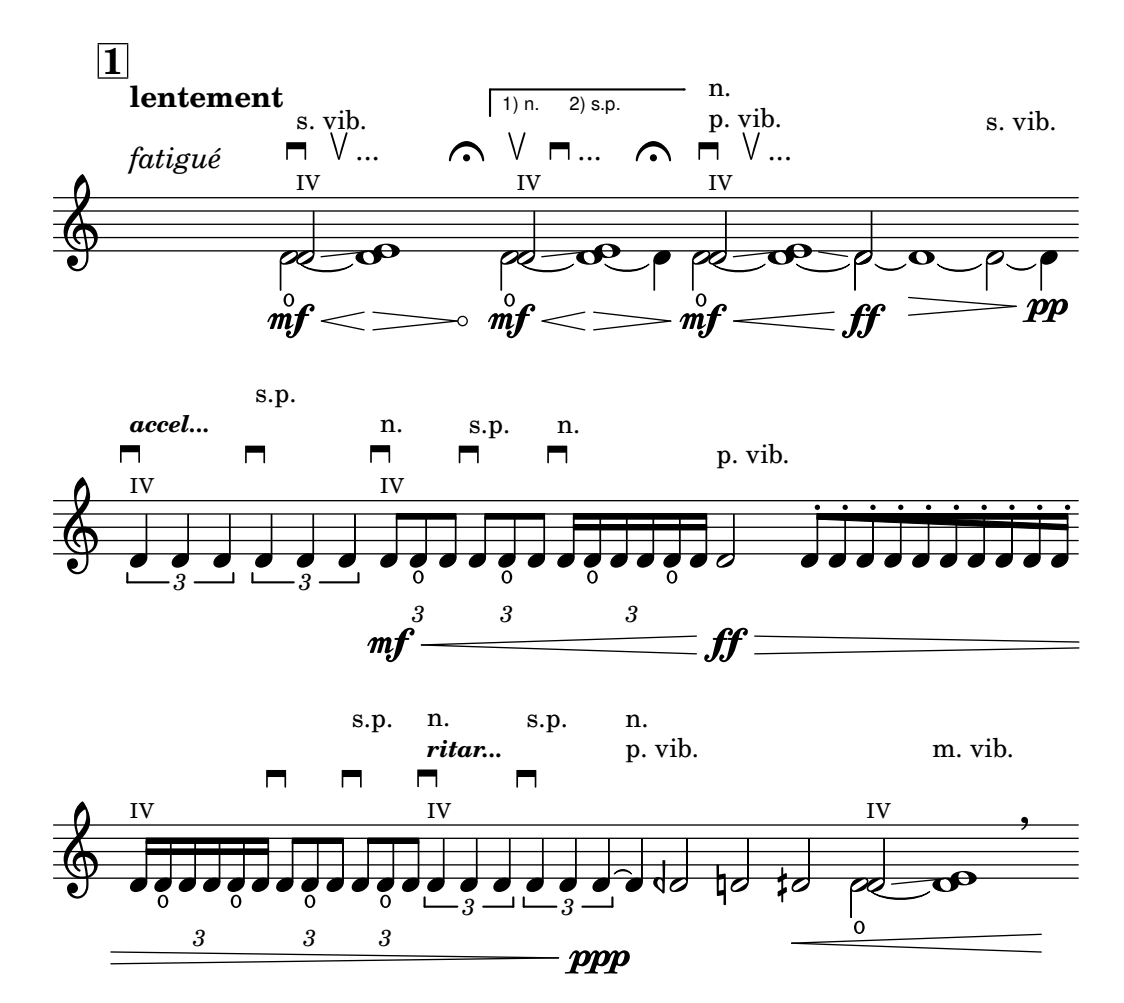

Aquesta secció aporta informació i referències que resulten útils si s'escriu música per a instruments de cords sense trasts, principalment instruments de corda orquestrals.

### 2.3.1 Notació comuna per a cordes sense trasts

Hi ha poca notació especialitzada per als instruments de cordes sense trasts. La notació de la m´usica es realitza en un sol pentagrama, i se sol usar una sola veu. Poden caldre dues veus per a alguns passatges a dobles cordes o en divisi.

#### <span id="page-354-0"></span>Referències per a cordes sense trasts

La major part de la notació que resulta d'utilitat per a les cordes orquestrals i altres instruments d'arc s'estudia en altres parts del manual:

- Les indicacions textuals com "pizz." i "arco" s'afegeixen com text simple: vegeu [\[Scripts de](#page-252-0) text, pàgina 240.
- $\bullet$  Las digitacions, entre elles la indicació de polze, es descriuen a [Indicacions de digitació], pàgina 227.
- Les dobles cordes s'indiquen normalment escrivint un acord, vegeu [\[Notes a un acord\],](#page-183-0) pàgina 171. Hi ha altres indicacions que es poden afegir per a la interpretació d'acords. Vegeu [Arpegi], pàgina 147.
- Hi ha plantilles per a quartet de corda a Secció "Plantilles de quartet de corda" in Manual d'aprenentatge. D'altres plantilles es mostres a la secció de fragments de codi.

#### Vegeu també

Manual d'aprenentatge: Secció "Plantilles de quartet de corda" in Manual d'aprenentatge.

Referència de la notació: [Scripts de text], pàgina 240, [Indicacions de digitació], pàgina 227, [Notes a un acord], pàgina 171, [Arpegi], pàgina 147.

Fragments de codi: Secció "Unfretted strings" in Fragments de codi.

## Indicacions d'arc

Les indicacions d'arc es creen com articulacions, que es descriuen a [\[Articulacions i ornaments\],](#page-136-0) pàgina 124.

Les ordres d'arc  $\uparrow$ upbow (arc amunt i  $\downarrow$ downbow (arc avall) s'usen com a lligadures d'expressió de la manera següent:

\**relative** { c''4**(**\**downbow** d**)** e**(**\**upbow** f**)** }

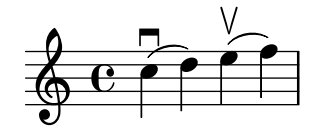

Es poden afegir números romans com a números de corda (en substitució de l'opció predeterminada, que son xifres aràbigues rodejades per un cercle), tal i com s'explica a [Indicació dels números de corda, pàgina 345.

Com a alternativa, es poden imprimir les indicacions de corda mitjançant ordres de marcatge; els símbols d'articulació també poden indicar cordes a l'aire.

```
a'4 \open
\romanStringNumbers
a'\2
a'2^\markup { \small "sul A" }
```
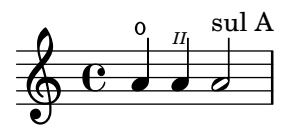

### Instruccions predefinides

\downbow, \upbow, \open, \romanStringNumbers.

Referència de la notació: [Articulacions i ornaments], pàgina 124, [Indicació dels números de corda), pàgina 345, [Lligadures d'expressió], pàgina 135.

### <span id="page-355-0"></span>**Harmònics**

### Harmònics naturals

La notació dels harmònics naturals es pot realitzar de diverses formes. Generalment, una nota amb el cap en forma de rombe significa tocar (sense prémer) la corda en el lloc on es trepitjaria la nota si no fos un rombe.

```
\relative d'' {
   d4 e4.
   \harmonicsOn
   d8 e e
   d4 e4.
   \harmonicsOff
   d8 e e
}
                      \overline{P\cdot\overline{\phantom{0}}\otimes\overline{\phantom{0}}\otimes\phantom{0}}\oint_0\bullet \bullet \circ \circ \circ
```
Com a possibilitat alternativa està la de mostrar un cap normal de nota a l'alçada de la nota que ha de sonar, amb un petit cercle que indica que s'ha de tocar com a harmònic:

```
d''2^\flageolet d''_\flageolet
```

$$
\oint_C \vec{c} \cdot \vec{r}
$$

Es pot fer un cercle de mida més petita, vegeu la llista de fragments de codi a [Referències] [per a cordes sense trasts\], p`agina 342.](#page-354-0)

Harmònics artificials

La notació dels harmònics artificials es realitza amb dues notes, una amb un cap normal que indica la posició on es trepitja, i l'altra amb un cap en forma de rombe buit per indicar la posició on es frega la corda (sense trepitjar) per produir l'harm`onic.

Els harm`onics artificials indicats amb \harmonic no presenten els puntets. S'ha d'activar la propietat de context harmonicDots si calen els puntets.

```
\relative e' {
   <e a\harmonic>2. <c g'\harmonic>4
   \set harmonicDots = ##t
   <e a\harmonic>2. <c g'\harmonic>4
}
                                 \frac{6}{9}P
   \oint_C \frac{C_3}{2} \frac{8}{7} \frac{8}{7}P
                          \frac{1}{2}$<br>O
                    \frac{1}{2}\bullet
```
Glossari musical: Secció "harmonics" in Glossari musical.

Referencia de la notació: [Caps de nota especials], pàgina 39, [Referències per a cordes sense trasts, pàgina 342.

## Pizzicato de Bartok (Snap)

El pizzicato snap (també conegut com a "pizzicato de Bartók") és un tipus de pizzicato en el qual la corda es polsa cap amunt (i no lateralment) de forma deliberada, perquè colpegi la fusta del diapasó.

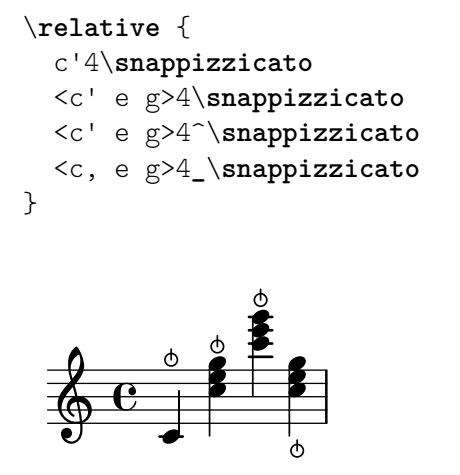

## 2.4 Instruments de corda amb trasts

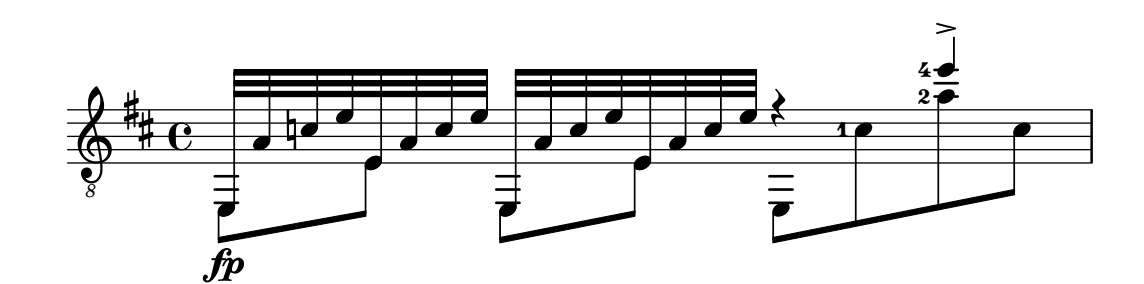

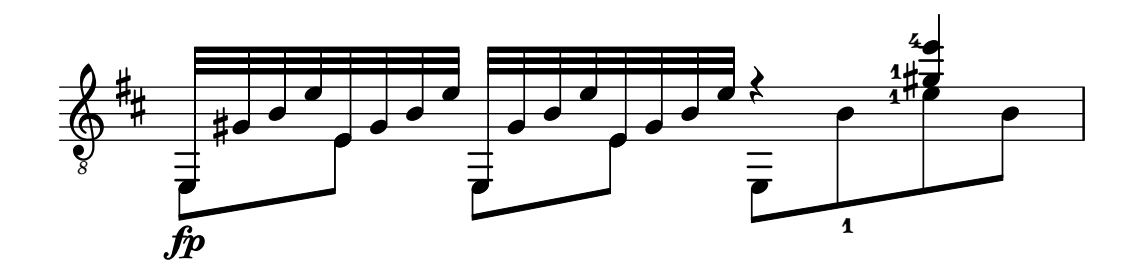

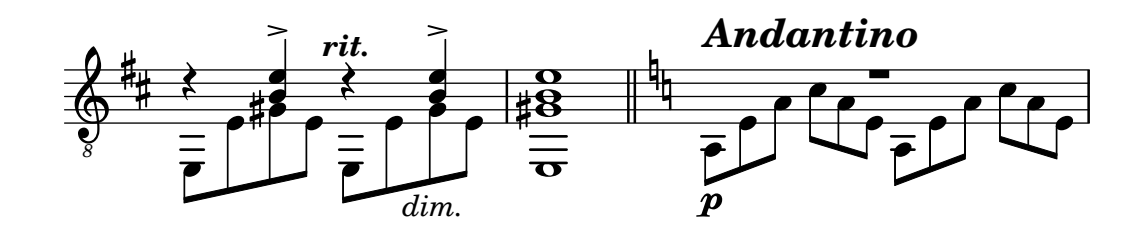

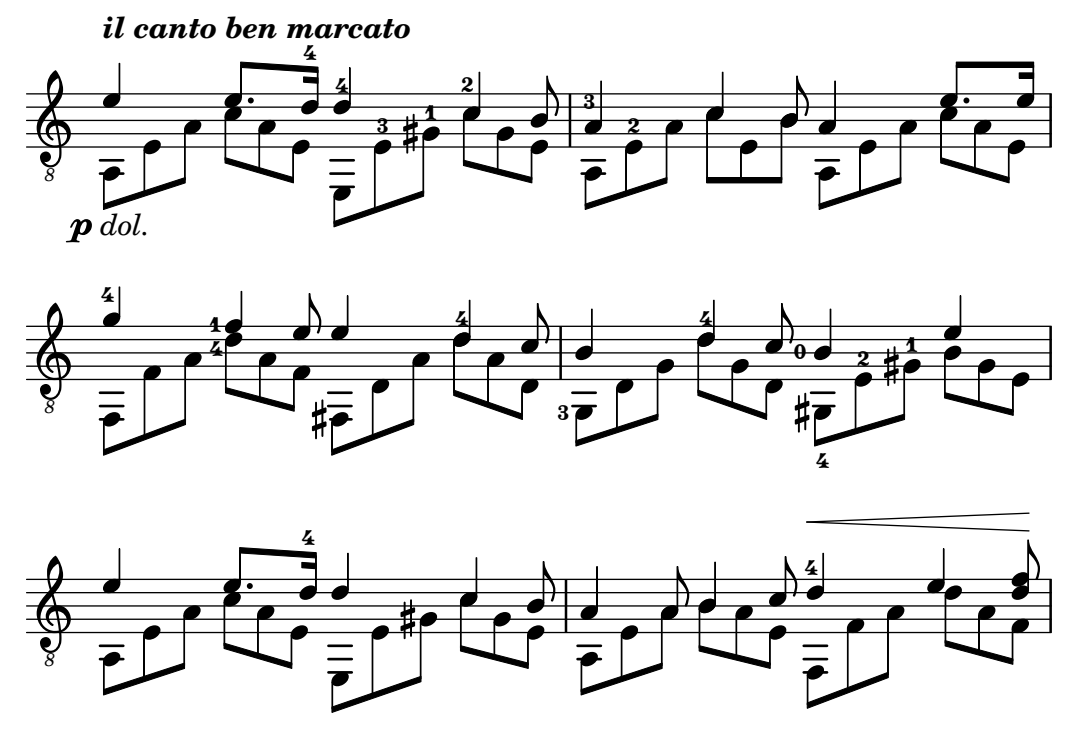

Aquesta secció tracta de diversos aspectes de la notació musical que són exclusius dels instruments de corda amb trasts.

## 2.4.1 Notació comuna per a cordes amb trasts

Aquesta secció s'ocupa de la notació comuna exclusiva dels instruments de corda amb trasts.

### Referències per a cordes amb trasts

La notació musical per a instruments de corda amb trasts es realitza normalment a una sola pauta, ja sigui en notació musical tradicional o en tabulatura. A vegades es combinen ambdós tipus, i és habitual a la música popular utilitzar diagrames d'acords a sobre d'un pentagrama de notació tradicional. La guitarra i el banjo són instruments transpositors, que sonen una octava per sota del que està escrit. Les partitures per a aquests instruments han d'usar la clau de Sol octava baixa "treble\_8" (o \transposition c per obtenir una sortida MIDI correcta). D'altres elements relatius als instruments de corda amb trasts s'estudien a d'altres parts del manual:

- $\bullet$  Les digitacions s'indiquen com s'explica a [Indicacions de digitació], pàgina 227.
- Les instruccions per a lligadures Laissez vibrer així com lligadures d'unió sobre arpegis i trèmols estan a [Lligadures d'unió], pàgina 55.
- Les ordres per a la gestió de diverses veus es troben a [Resolució de les col·lisions], pàgina 180.
- Les ordres per a la indicació de harmònics està a  $[Harmònics]$ , pàgina 343.

### Vegeu també

Referència de la notació: [Indicacions de digitació], pàgina 227, [Lligadures d'unió], pàgina 55, [Resolució de les col·lisions], pàgina 180, [Noms d'instruments], pàgina 210, [\[Escriptura](#page-202-0) de música en paral·lel], pàgina 190, [Arpegi], pàgina 147, Secció A.14 [Llista d'articulacions], pàgina 774, [Clau], pàgina 17, [Transposició dels instruments], pàgina 27.

## <span id="page-357-0"></span>Indicació dels números de corda

Es pot indicar la corda en la qual s'ha de tocar una nota afegint  $\langle$  número a una nota.

\**clef** "treble\_8"

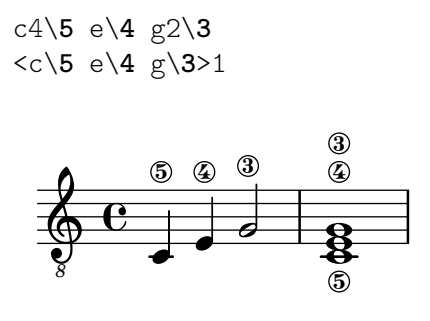

Quan s'usen al mateix temps digitacions i indicacions del número de corda, la seva col·locació es pot controlar per l'ordre en el qual apareixen aquests elements al codi sols si apareixen dins d'un acord explícit: aplicat a acords complets o notes individuals *fora* d'acords, les digitacions es col·loquen usant un mecanisme diferent.

```
\clef "treble_8"
g4\3-0
g-0\3
<g\3-0>
<g-0\3>
```

$$
\begin{array}{c}\n & \circ & \circ & \circ \\
 & \circ & \circ & \circ \\
\hline\n & \bullet & \bullet & \bullet\n\end{array}
$$

Els números de corda (així com als instruments sense trasts, on és obligatori) també es poden imprimir en nombres romans i col·locar-se a sota del pentagrama, en comptes de a sobre d'ell.

```
\clef "treble_8"
c'2\2
a\3
\romanStringNumbers
c'\2
\set stringNumberOrientations = #'(down)
a\3
\arabicStringNumbers
g1\4
```
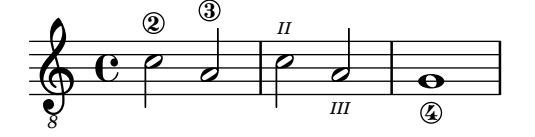

Fragments de codi seleccionats

## Controlar la col·locación de les digitacions d'acords

Es pot controlar amb precisió la col·locació dels números de digitació. Perquè es tingui en compte l'orientació de les digitacions, es pot utilitzar una construcció d'acord  $\langle \rangle$  tot i que siguin una sola nota.

```
\relative c' {
 \set fingeringOrientations = #'(left)
 <-1 e-3 a-5>4
 \set fingeringOrientations = #'(down)
```

```
<-1 e-3 a-5>4
   \set fingeringOrientations = #'(down right up)
   <-1 e-3 a-5>4
   \set fingeringOrientations = #'(up)
   <-1 e-3 a-5>4
   \set fingeringOrientations = #'(left)
   <-1>2\set fingeringOrientations = #'(down)
   <e-3>2\set stringNumberOrientations = #'(up left down)
   \langle f \setminus 3 \rangle a\langle 2 \rangle c\langle 1 \rangle1
   \set strokeFingerOrientations = #'(down right up)
   <c\rightHandFinger #1 e\rightHandFinger #2 c'\rightHandFinger #4 >
}
                                                            \mathbf{g}^{\circ}8
                                                            \mathbf{\bar{B}}3
                                                         <u>لا</u>
                                                             \frac{1}{1}\mathbf{1}\overline{\mathbf{e}}\overline{\mathbf{g}}_{_{p}}\ddot{\overline{\mathbf{g}}}\frac{1}{\mathbf{O}}i
                                                                          a
                       \overline{\phantom{a}}S
                       e<br>S
                  z
    \oint_{a} \frac{e_{5a}}{i}\mathbf{1}3<br>1
                5<br>3
                                z
                                h
                                \overline{\phantom{a}}\mathbf{1}3<br>4
                                 5<br>2
                                         \overline{\bullet}h
                           l<br>S
                           S
                              \ddot{\textbf{3}}\frac{5}{1}
```
## Permetre que les digitacions s'imprimeixen del pentagrama

3<br>Ö

Les xifres de digitació orientades verticalment es col·loquen de forma predeterminada fora del pentagrama. Malgrat aix`o, aquest comportament es pot desactivar. Nota: s'ha d'usar una construcció d'acord <>, tot i que sigui una sola nota.

*p*

```
\relative c' {
    <-1 e-2 g-3 b-5>2
    \override Fingering.staff-padding = #'()
    <-1 e-2 g-3 b-5>4 g'-0
    a8[-1 b]-2 g-0 r
    \override Fingering.add-stem-support = ##f
   a[-1 b]-2 g-0 r
    \override Fingering.add-stem-support = ##t
   a[-1 b]-2 g-0 r
    \override Fingering.add-stem-support = #only-if-beamed
   a[-1 b]-2 g-0 r
}
                                                                                           \overline{\phantom{a}}b
                                                                                        \overline{a}\frac{2}{\bullet} 0
                                                                    \frac{2}{\epsilon}\frac{0}{2}\mathbf{1}\overline{a}\frac{9}{2}\frac{0}{2}\overline{a}\overline{1}\breve{\bullet}\overline{a}\frac{9}{2}\frac{0}{1} 1
                                                                                                         \overline{\bullet}\frac{2}{\pi}3<br>2
                             h<br><sub>2</sub>
                             j
                             ğ
                             5<br>2
                                    \breve{\bullet}\frac{0}{2}S<br>S
     \oint_C \frac{e}{g}\frac{3}{2}5<br>2
                                                  \overline{\bullet}\overline{a}\overline{y}\breve{\bullet}\frac{0}{2}u
                                                               \frac{4}{1}\blacksquare\mathbf{1}\dot{ }
```
## $\mathbf{1}$ Instruccions predefinides

E<br>2

2<br>1

\arabicStringNumbers, \romanStringNumbers.

 $\mathbf{1}$ 2<br>1

 $\mathbf{1}$ 3<br>4 5<br>3  $\mathbf{1}$ 

## Vegeu també

Referència de la notació: [Indicacions de digitació], pàgina 227. Fragments de codi: Secció "Fretted strings" in Fragments de codi.
Referència de funcionament intern: Secció "StringNumber" in Referència de funcionament intern, Secció "Fingering" in Referència de funcionament intern.

#### Tabulatures predeterminades

La notació per a instruments de corda polsada es realitza sovint utilitzant un sistema de dits i xifres, o tabulatura. A diferència de la notació tradicional, les notes no es designen mitjanant figures, sinó mitjanant números (o símbols semblants a lletres de la intavolatura històrica). Les línies de la tabulatura indiquen sobre quina corda s'ha de tocar la nota, i el número sobre la l´ınia indica el trast en la quan la corda corresponent s'ha de trepitjar. Les notes que s'han de tocar simult`aniament s'alineen en sentit vertical.

De forma predeterminada, la corda 1 és la més aguda i correspon a la línia superior de la pauta TabStaff. La afinació predeterminada de les cordes del TabStaff és l'afinació estàndard de guitarra (amb 6 cordes). Les notes s'imprimeixen com a tabulatura, usant els contextos TabStaff i TabVoice. S'afegeix automàticament una clau cal·ligràfica de tabulatura.

```
\new TabStaff \relative {
   a,8 a' <c e> a
  d,8 a' <d f> a
}
                             1
                             3
                          2
   \frac{1}{4} \frac{2}{9} \frac{2}{9} \frac{2}{9} \frac{2}{9}0
             2 2
                1
```
**0**

Les tabulatures predeterminades no contenen símbols per a la duració de les notes ni cap altre símbol musical, com ara indicacions expressives.

```
svmbols = {
  \time 3/4
  c4-.^"Allegro" d( e)
  f4-.\f g a^\fermata
  \mark \default
  c8_.\<\( c16 c~ 2\!
  c'2.\prall\)
}
\score {
  <<\new Staff { \clef "G_8" \symbols }
     \new TabStaff { \symbols }
  \rightarrow}
                              A
                                              \frac{1}{2}Allegro
                            \ddot{\phantom{0}}
```
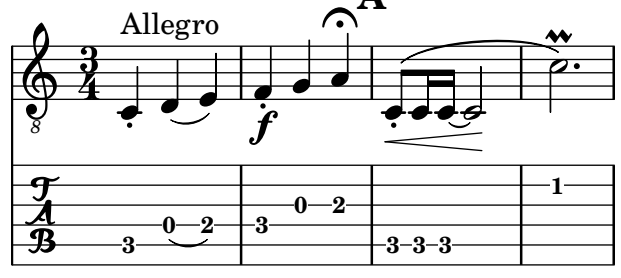

Si volem que tots els símbols musicals que s'usen a la notació tradicional apareguin també a la tabulatura, hem d'aplicar l'ordre \tabFullNotation dins d'un context contexto TabStaff.

Teniu en compte que, a la tabulatura, les blanques tenen doble plica per poder distingir-les de les negres.

```
symbol{s} = {
   \time 3/4
   c4-.^"Allegro" d( e)
   f4-.\f g a^\fermata
   \mark \default
   c8_.\<\( c16 c~ 2\!
   c'2.\prall\)
}
\score {
   \new TabStaff {
      \tabFullNotation
      \symbols
   }
}
                                           3 3
3
                                                        1
                                                        \ddot{\phantom{0}}\frac{1}{2}A
                      2 3
                            i<br>∶
                           f
         3<br>4
         \frac{4}{4} \frac{1}{3}\frac{1}{\epsilon} is the set of \frac{1}{\epsilon}3
                                   2
              Allegro
                               0
              3
   \frac{1}{4}
```
De forma predeterminada, les notes s'assignen a la posició més baixa del mànec (primera posició). Les cordes a l'aire s'agafen com a preferència, automàticament. Si volem que una nota determinada es toqui sobre una corda concreta, podem afegir una indicació de número de corda al nom de la nota. Si no volem que les indicacions de número de corda apareguin a la notació tradicional, podem sobreescriure el segell corresponent. Generalment és molt més còmode definir una posició utilitzant el valor de minimumFret. El valor predeterminat és 0.

Fins is tot si minimumFret està establert, s'usen les cordes a l'aire sempre que sigui possible. Aquest comportament es pot canviar fixant restrainOpenStrings al valor #t.

```
\layout { \omit Voice.StringNumber }
\new StaffGroup <<
   \new Staff \relative {
     \clef "treble_8"
     \time 2/4
     c16 d e f g4
     c,16\5 d\5 e\4 f\4 g4\4
     c,16 d e f g4
   }
   \new TabStaff \relative {
     c16 d e f g4
     c,16\5 d\5 e\4 f\4 g4\4
     \set TabStaff.minimumFret = #5
     \set TabStaff.restrainOpenStrings = ##t
     c,16 d e f g4
   }
>>
```
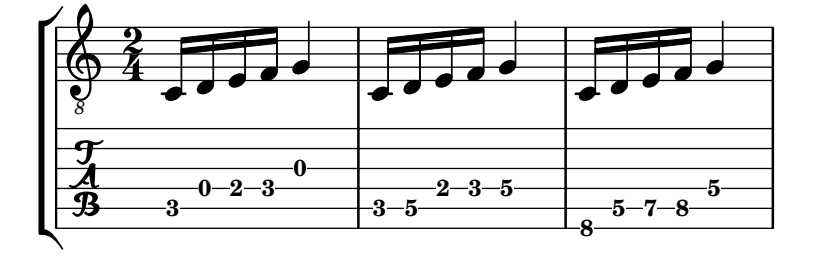

Les construccions d'acord es pot repetir mitjançant el símbol de repetició d'acords q. En combinaci´o amb les tabulatures, el seu comportament d'eliminar n´umeros de corda i de dits junt a d'altres esdeveniments és fastigós, per la qual cosa potser voleu executar

\chordRepeats #'(string-number-event fingering-event)

explícitament sobre expressions musicals en les tabulatures que utilitzin [Repetició d'acords], pàgina 173. Aquesta ordre particular és tan comuna que estigui disponible com particular es tan comuna que estigui disponible \tabChordRepeats.

```
guitar = \relative {
   r8 <gis-2 cis-3 b-0>~ q4 q8~ 8 q4
}
\new StaffGroup <<
   \new Staff {
      \clef "treble_8"
      \guitar
   }
   \new TabStaff {
      \tabChordRepeats \guitar
   }
>>
                                      S
                                      hh
                                       6
                                       6
                                       0
                              6
                              6
                              0
                                  S
                                  hha
                    S
                    hh
                     6
                     6
                     0
                              z
     8
 r
    \oint_C \frac{e}{c}\frac{1}{\mathfrak{B}}\bulleth
                     \boldsymbol{z}\bulletk<br>H
                 ₿
                      \int\limits_{0}^{3}%\overline{0}t
```
Les lligadures d'unió que creuen salts de línia porten parèntesis de forma predeterminada. EL mateix regeix per a la capseta de segona vegada d'una repetició.

```
ties = \relative {
 \repeat volta 2 {
    e'2. f4~
    2 g2 -}
 \alternative {
     { g4 f2. }
     { g4\repeatTie c,2. }
 }
 b1~\break
```
 $\mathcal{L}$ 

```
b1
  \bar "|."
}
\score {
  <<\new StaffGroup <<
      \new Staff {
        \clef "treble_8"
        \ties
      }
      \new TabStaff {
        \ties
      }
    >>
 >>
  \layout {
  indent = #0
  ragged-right = ##t
 }
}
```
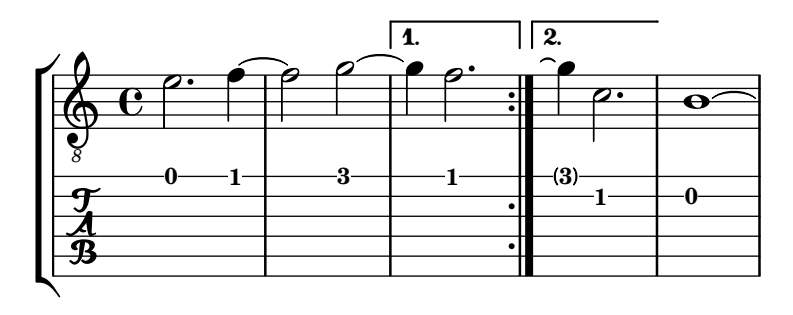

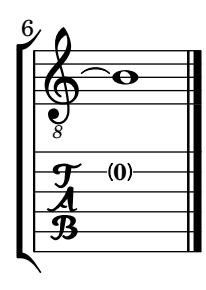

L'ordre \hideSplitTiedTabNotes cancel·la el comportament de gravar els números de trast entre parèntesis:

```
ties = \relative {
 \repeat volta 2 {
   e'2. f4~
   2 g2~ }
 \alternative {
    { g4 f2. }
    { g4\repeatTie c,2. }
 }
 b1~\break
```

```
b1
  \bar "|."
}
\score {
  <<\new StaffGroup <<
      \new Staff {
        \clef "treble_8"
        \ties
      }
      \new TabStaff {
      \hideSplitTiedTabNotes
        \ties
      }
    >>
  >>
  \layout {
  indent = #0
  ragged-right = ##t
  }
}
```
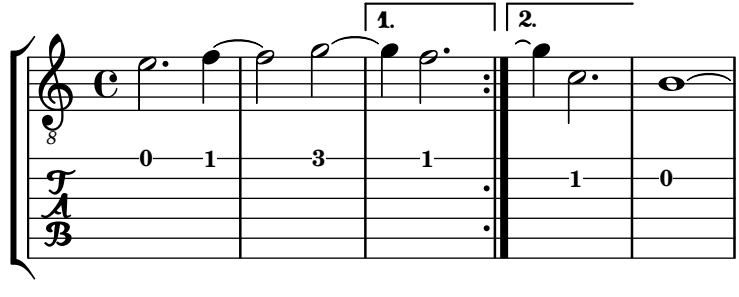

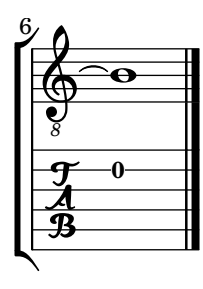

Es poden afegir indicacions d'harmònics a la notació de tabulatura en forma de les seves alçades de so:

```
\layout { \omit Voice.StringNumber }
firstHarmonic = {
  d'4\4\harmonic
  g'4\3\harmonic
  b'2\2\harmonic
}
\score {
  \,<\,\new Staff {
```

```
\clef "treble_8"
         \firstHarmonic
      }
      \new TabStaff { \firstHarmonic }
   >>
}
                       12
                        \mathbf{\hat{P}}8
             / 12
   \oint_0\overline{\mathbf{r}}12
                   \mathbf{r}
```
Observeu que l'ordre \harmonic s'ha d'adjuntar sempre a notes individuals (possiblement dins d'un acord) en lloc d'adjuntar-la a acords complets. Sols té sentit per a harmònics sobre una corda oberta al dotz`e trast. Qualsevol altre harm`onic ha de ser calculat per par del LilyPond. Es pot aconseguir aix`o indicant el trast al qual ha de fregar la corda el dit de la ma que trepitja.

```
fretHarmonics = {
  \harmonicByFret #5 d16\4
  \harmonicByFret #4 d16\4
  \harmonicByFret #3 d8\4
  \harmonicByFret #5 <g\3 b\2>2.
}
\score {
  \,<\new Staff {
        \clef "treble_8"
        \fretHarmonics
     }
     \new TabStaff { \fretHarmonics }
  >>
}
                       <u>بع</u>
                         P
                         \ddot{\cdot}2<br>R
                       \tilde{R}<u>४</u><br>▲
                <u>ليک</u>
```
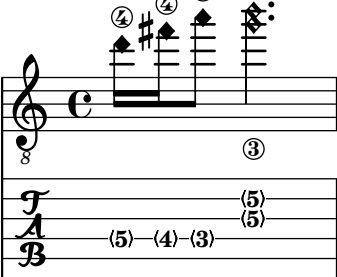

De forma alternativa, es poden calcular els harmònics definint la raó de les longituds de corda per sobre i per sota de la digitació d'harmònic.

```
ratioHarmonics = {
  \harmonicByRatio #1/2 <g\3 b\2 e'\1>4
  \harmonicByRatio #1/3 <g\3 b\2 e'\1>4
  \harmonicByRatio #1/4 { g8\3 b8\2 e'4\1 }
}
```

```
\score {
     \,<\new Staff {
                \clef "treble_8"
                \ratioHarmonics
           }
           \new TabStaff { \ratioHarmonics }
    >>
}
                                                  <u>ع</u>
                                                5
                                            \stackrel{3}{\blacktriangle} \stackrel{\blacktriangle}{\dasharrow}5
                                           \check{\mathsf{P}}<u>ا</u>
                                                       5
                                                        \check{\varepsilon}12
                         \frac{1}{2}<u>بع</u>
                       \overline{3}\frac{\lambda}{\mathfrak{B}}12
                        12
                \mathbf{e}8
      $)
                        é
                        n
                        e
                                  7
                               \sharp\frac{1}{2}<u>بع</u>
                                 \overline{3}7
                                  7
                                  n
                                  n
                                  n
```
Fragments de codi seleccionats

## Comportament de les pliques i les barres de corxera en tabulatures

La direcció de les pliques es controla de la mateixa forma a la tabulatura que en la notació tradicional. Les barres es poden posar horitzontals, com es mostra en aquest exemple.

```
\new TabStaff {
   \relative c {
     \tabFullNotation
     g16 b d g b d g b
      \stemDown
      \override Beam.concaveness = #10000
     g,,16 b d g b d g b
  }
}
                                            0
                                               0
                                                   0
                                         2
                                      3
                                                         3 7
                                                     3
                    0
                2
   \frac{1}{4} c \begin{array}{|c|c|c|} \hline 0 & 0 \\ \hline \end{array}3
                                3 7
                          0 3
```
# Polifonia en tabulatures

La polifonia es crea de la mateixa forma en un TabStaff que en una pauta normal.

```
upper = \relax{\text{relative}} c' {\text{\time 12/8
  \key e \minor
  \voiceOne
  r4. r8 e, fis g16 b g e e' b c b a g fis e
}
```

```
lower = \relative c {
   \key e \minor
   \voiceTwo
   r16 e d c b a g4 fis8 e fis g a b c
}
\score {
   <<\new StaffGroup = "tab with traditional" <<
          \new Staff = "guitar traditional" <<
             \clef "treble_8"
             \new Voice = "upper" \upper
             \new Voice = "lower" \lower
          >>
          \new TabStaff = "guitar tab" <<
             \new TabVoice = "upper" \upper
              \new TabVoice = "lower" \lower
          >>
      \rightarrow>>
}
                                                                          0
                                                                          \overline{\bullet}-1-h
                                                                             d
                                                               0
                                                               h
                                                               b
                                                                      0
                                                                      h
                                                                      \overline{\phantom{a}}\overline{\phantom{a}}h
                                                                                    0.
                                                                                    d
                                                                                0
                                                                                 \overline{\bullet}0
                                                                                        h
                              h
                          h
                                     h
                                 l<br>L
            <u>12</u><br>8
             8
                     P
    \frac{1}{4}\sharp8
    \oint_0^{\pi} \frac{1}{8}727\overline{\mathsf{L}}0
                                                        \overline{\phantom{a}}\overline{\bullet}\overline{\phantom{a}}0
                                                            \blacksquareh
                                        \frac{9}{2}\overline{\overline{\rho}}\frac{1}{\epsilon}
```
## Referència per a armònics sobre cordes a l'aire

**0**

**2**

**3**

**0**

**2**

 $\mathcal{L}$ 

Referència per a armònics sobre cordes a l'aire (armònics naturals):

**3**

**2 4 2**

**0**

**2**

**2**

**3 4**

h  $\overline{\phantom{a}}$ 

 $\overline{\phantom{a}}$ 

**2**

**0**

**2**

**3**

```
openStringHarmonics = {
  \textSpannerDown
  \override TextSpanner.staff-padding = #3
  \override TextSpanner.dash-fraction = #0.3
  \override TextSpanner.dash-period = #1
  %first harmonic
  \override TextSpanner.bound-details.left.text =
    \markup\small "1st harm. "
  \harmonicByFret #12 e,2\6\startTextSpan
  \harmonicByRatio #1/2 e,\6\stopTextSpan
  %second harmonic
  \override TextSpanner.bound-details.left.text =
    \markup\small "2nd harm. "
  \harmonicByFret #7 e,\6\startTextSpan
  \harmonicByRatio #1/3 e,\6
  \harmonicByFret #19 e,\6
```

```
\harmonicByRatio #2/3 e,\6\stopTextSpan
  %\harmonicByFret #19 < e,\6 a,\5 d\4 >
 %\harmonicByRatio #2/3 < e,\6 a,\5 d\4 >
  %third harmonic
  \override TextSpanner.bound-details.left.text =
    \markup\small "3rd harm. "
 \harmonicByFret #5 e,\6\startTextSpan
  \harmonicByRatio #1/4 e,\6
  \harmonicByFret #24 e,\6
  \harmonicByRatio #3/4 e,\6\stopTextSpan
 \break
 %fourth harmonic
  \override TextSpanner.bound-details.left.text =
    \markup\small "4th harm. "
 \harmonicByFret #4 e,\6\startTextSpan
  \harmonicByRatio #1/5 e,\6
  \harmonicByFret #9 e,\6
  \harmonicByRatio #2/5 e,\6
  \harmonicByFret #16 e,\6
  \harmonicByRatio #3/5 e,\6\stopTextSpan
 %fifth harmonic
 \override TextSpanner.bound-details.left.text =
    \markup\small "5th harm. "
  \harmonicByFret #3 e,\6\startTextSpan
  \harmonicByRatio #1/6 e,\6\stopTextSpan
  \break
 %sixth harmonic
 \override TextSpanner.bound-details.left.text =
    \markup\small "6th harm. "
  \harmonicByFret #2.7 e,\6\startTextSpan
  \harmonicByRatio #1/7 e,\6\stopTextSpan
  %seventh harmonic
  \override TextSpanner.bound-details.left.text =
    \markup\small "7th harm. "
  \harmonicByFret #2.3 e,\6\startTextSpan
  \harmonicByRatio #1/8 e,\6\stopTextSpan
  %eighth harmonic
 \override TextSpanner.bound-details.left.text =
    \markup\small "8th harm. "
 \harmonicByFret #2 e,\6\startTextSpan
 \harmonicByRatio #1/9 e,\6\stopTextSpan
}
\score {
 <<\new Staff
```
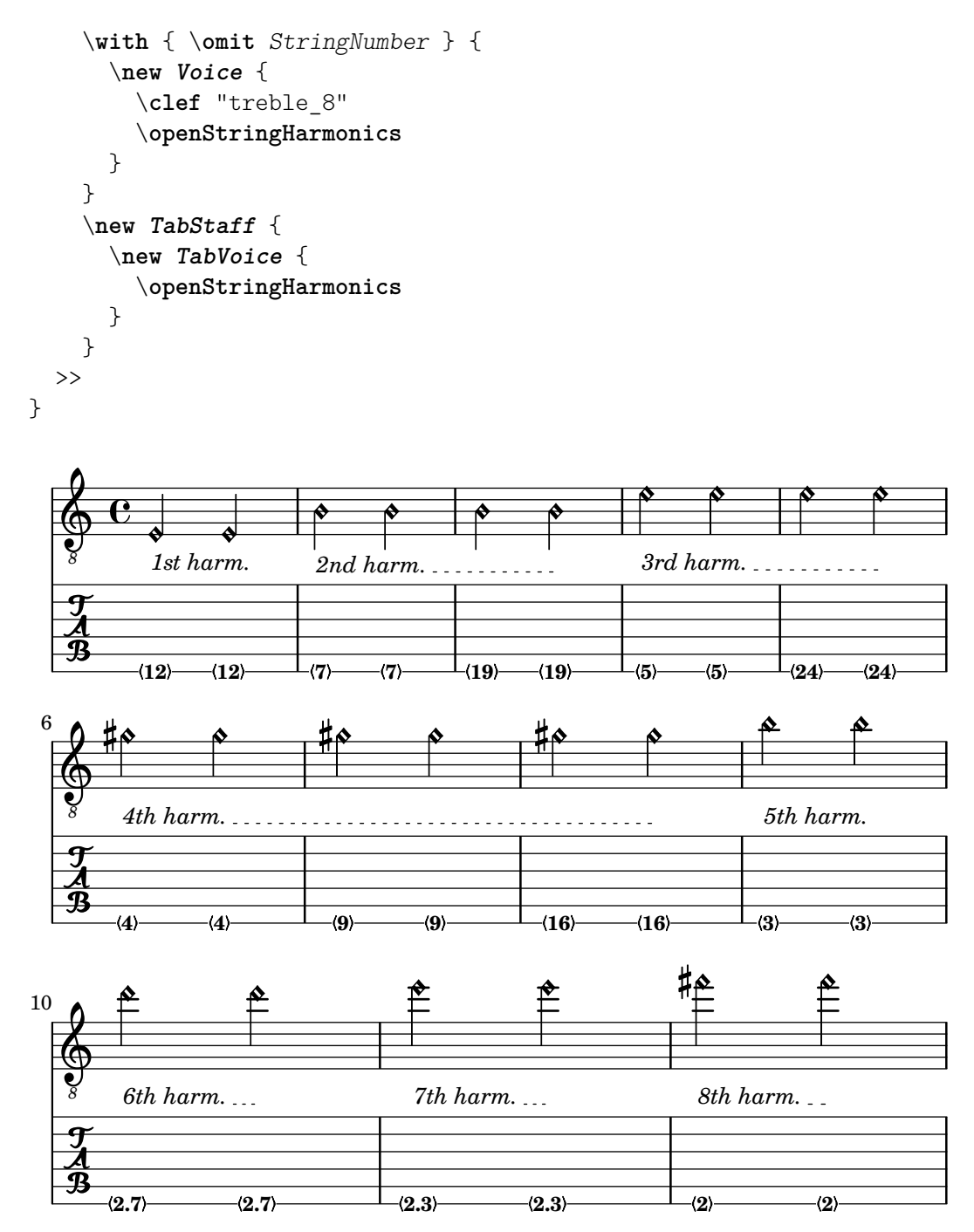

## Harm`onics sobre cordes pisades en tabulatura

Harmònics sobre cordes trepitjades (harmònics artificials):

```
pinchedHarmonics = {
   \textSpannerDown
   \override TextSpanner.bound-details.left.text =
      \markup {\halign #-0.5 \teeny "PH" }
      \override TextSpanner.style =
         #'dashed-line
   \override TextSpanner.dash-period = #0.6
   \override TextSpanner.bound-details.right.attach-dir = #1
   \override TextSpanner.bound-details.right.text =
      \markup { \draw-line #'(0 . 1) }
```

```
\override TextSpanner.bound-details.right.padding = #-0.5
}
harmonics = {
  %artificial harmonics (AH)
  \textLengthOn
  <\parenthesize b b'\harmonic>4_\markup { \teeny "AH 16" }
  <\parenthesize g g'\harmonic>4_\markup { \teeny "AH 17" }
  <\parenthesize d' d''\harmonic>2_\markup { \teeny "AH 19" }
  %pinched harmonics (PH)
  \pinchedHarmonics
  <a'\harmonic>2\startTextSpan
  <d''\harmonic>4
  <e'\harmonic>4\stopTextSpan
  %tapped harmonics (TH)
  <\parenthesize g\4 g'\harmonic>4_\markup { \teeny "TH 17" }
  <\parenthesize a\4 a'\harmonic>4_\markup { \teeny "TH 19" }
  <\parenthesize c'\3 c''\harmonic>2_\markup { \teeny "TH 17" }
  %touch harmonics (TCH)
  a4( <e''\harmonic>2. )_\markup { \teeny "TCH" }
}
frettedStrings = {
  %artificial harmonics (AH)
  \harmonicByFret #4 g4\3
  \harmonicByFret #5 d4\4
  \harmonicByFret #7 g2\3
  %pinched harmonics (PH)
  \harmonicByFret #7 d2\4
  \harmonicByFret #5 d4\4
  \harmonicByFret #7 a4\5
  %tapped harmonics (TH)
  \harmonicByFret #5 d4\4
  \harmonicByFret #7 d4\4
  \harmonicByFret #5 g2\3
  %touch harmonics (TCH)
  a4 \harmonicByFret #9 g2.\3
}
\score {
  \lt\new Staff
    \with { \omit StringNumber } {
      \new Voice {
        \clef "treble_8"
        \harmonics
      }
    }
    \new TabStaff {
      \new TabVoice {
        \frettedStrings
      }
```
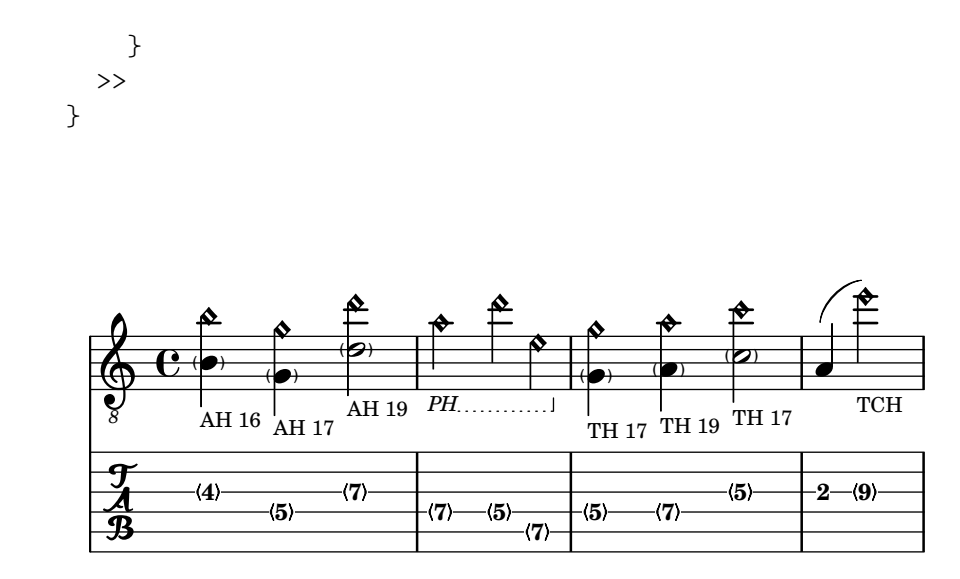

## Lliscats en tabulatura

Els lliscats es poden gravar tant als contextos de Staff como en los de TabStaff:

```
slides = {
  c'8\3(\glissando d'8\3)
  c'8\3\glissando d'8\3
  \hideNotes
  \grace { g16\glissando }
  \unHideNotes
  c'4\3
  \afterGrace d'4\3\glissando {
  \stemDown \hideNotes
  g16 }
  \unHideNotes
}
\score {
  <<\new Staff { \clef "treble_8" \slides }
    \new TabStaff { \slides }
  >>
  \layout {
    \context {
      \Score
      \override Glissando.minimum-length = #4
      \override Glissando.springs-and-rods =
                          #ly:spanner::set-spacing-rods
      \override Glissando.thickness = #2
      \omit StringNumber
      % or:
      %\override StringNumber.stencil = ##f
    }
 }
}
```
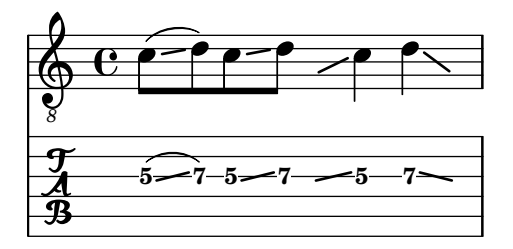

## Glissando d'acords en tabulatura

Els lliscaments per a acords s'indiquen per omissió tant al context Staff com a TabStaff. Els nombres de corda són necessaris per a TabStaff perquè els càlculs de corda automàtics són diferents per als acords i per a les notes soltes.

```
myMusic = \relative c' {
  <c e g>1 \glissando <f a c>
}
\score {
  \,<\,\new Staff {
      \clef "treble_8"
      \myMusic
    }
    \new TabStaff \myMusic
  >>
}
\score {
  \,<\new Staff {
      \clef "treble_8"
      \myMusic
    }
    \new TabStaff \with { \override Glissando.style = #'none } {
      \myMusic
    }
  >>
}
```
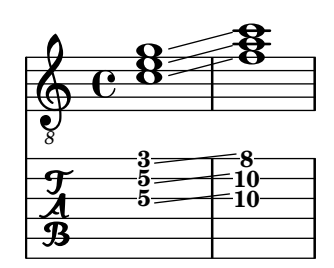

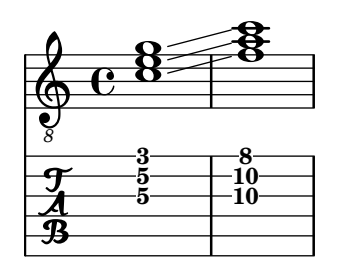

# Hammer on and pull off

Hammer-on and pull-off can be obtained using slurs.

```
\new TabStaff {
 \relative c' {
    d4( e\2)
    a( g)
 }
}
```
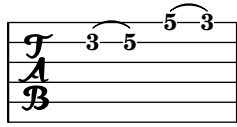

## Hammer on and pull off using voices

The arc of hammer-on and pull-off is upwards in voices one and three and downwards in voices two and four:

```
\new TabStaff {
  \relative c' {
    << { \voiceOne g2( a) }
    \\ { \voiceTwo a,( b) }
    >> \oneVoice
 }
}
```
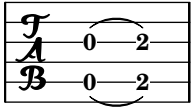

## Hammer on and pull off using chords

When using hammer-on or pull-off with chorded notes, only a single arc is drawn. However "double arcs" are possible by setting the doubleSlurs property to #t.

```
\new TabStaff {
  \relative c' {
    % chord hammer-on and pull-off
    \set doubleSlurs = ##t
    <g' b>8( <a c> <g b>)
 }
}
```
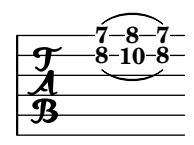

#### Vegeu també

Referencia de la notació: [Repetició d'acords], pàgina 173, [Repeticions explícites], pàgina 163, [Pliques], pàgina 232, [Harmònics], pàgina 343, [Glissando], pàgina 143.

Fragments de codi: Secció "Fretted strings" in Fragments de codi.

Referència de funcionament intern: Secció "TabNoteHead" in Referència de funcionament intern, Secció "TabStaff" in Referència de funcionament intern, Secció "TabVoice" in Referència de funcionament intern, Secció "Beam" in Referència de funcionament intern.

### Advertiments i problemes coneguts

Els acords no es tracten d'una manera especial, i d'aquí que el selector automàtic de la corda pot escollir fàcilment la mateixa corda per a dues notes de l'acord.

Per utilitzar \partCombine, cal que TabStaff faci servir veus especialment creades:

```
melodia = \partCombine { e4 g g g } { e4 e e e }
\overline{\epsilon}\new TabStaff <<
    \new TabVoice = "one" s1
    \new TabVoice = "two" s1
    \new TabVoice = "shared" s1
    \new TabVoice = "solo" s1
     { \melodia }
  >>
>>
              0
              2
                0
                2
       a2
  \frac{1}{2}0
           2
```
els efectes especials de guitarra es limiten a harmònics i arrosegaments.

#### Tabulatures personalitzades

La tabulatura al LilyPond calcula autom`aticament el trast per a cada nota, basant-se en la corda a la qual està assignada la nota. Per fer-lo, cal especificar l'afinació de les cordes. L'afinació de les cordes es dóna a la propietat stringTunings.

El LilyPond porta afinacions predefinides per al banjo, la mandolina, la guitarra, el baix, l'ukelele, el viol´ı, la viola, el violoncel i el contrabaix. El LilyPond estableix autom`aticament la transposició correcxta per a les afinacions predefinides. L'exemple següent és per a banjo, que sona una octava per sota del que està escrit.

```
<<\new Voice \with {
    \omit StringNumber
  } {
    \clef "bass_8"
    \relative {
      c,4 d e f
```

```
}
  }
  \new TabStaff \with {
    stringTunings = #bass-tuning
  } {
    \relative {
      c,4 d e f
    }
  }
>>
```
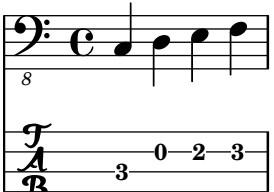

L'afinació per defecte és guitar-tuning (l'afinació estàndard Mi-La-Re-Sol-Si-Mi). D'altres afinacions predefinides són guitar-open-g-tuning (Sol Major a l'aire, Re-Sol-Re-Sol-Si-Re), mandolin-tuning (mandolina) i banjo-open-g-tuning (banjo amb Sol Major a l'aire). Les afinacions predefinides estan a ly/string-tunings-init.ly.

Es possible crear qualsevol afinació de cordes que es desitgi. Es pot usar la funció \stringTuning per definir una afinaci´o de cordes i que pot usar-se per establir-la com el valor de stringTunings per al context actual.

El seu argument és una construcció d'acord que defineix l'alçada de les notes de cada corda a l'aire a aquesta afinació. La construcció d'acord ha d'estar en el mode d'octava absolut, vegeu [Escriptura d'octava absoluta], pàgina 1. La corda amb el número més alt (generalment la més greu) ha d'anar primer a l'acord. Per exemple, podem definir una afinació per a un instrument de quatre cordes amb les alçades  $a'$ ',  $d'$ ',  $g'$  i c':

```
mynotes = {
 c'4 e' g' c'' |
  e''4 g'' b'' c'''
}
<<\new Staff {
    \clef treble
    \mynotes
  }
  \new TabStaff {
    \set Staff.stringTunings = \stringTuning <c' g' d'' a''>
    \mynotes
  }
>>
```
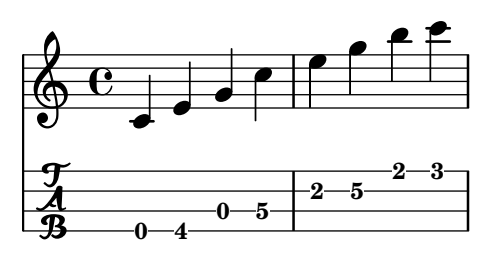

La propietat stringTunings també s'utilitza per part de FretBoards per calcular els diagrames de posició automàtics.

Les afinacions de cordes s'utilitzen com a part de la clau d'associació per als diagrames de posició predefinits (vegeu [Diagrames predefinits de trasts], pàgina 376).

L'exemple anterior també es podria haver escrit com segueix:

```
custom-tuning = \stringTuning <c' g' d'' a''>
mynotes = {
  c'4 e' g' c'' |
  e''4 g'' b'' c'''
}
<<\new Staff {
     \clef treble
     \mynotes
  }
   \new TabStaff {
     \set TabStaff.stringTunings = #custom-tuning
     \mynotes
  }
>>
                                h
                            2 5
                                       3
                                       h
                                   2
                                   h
                b
   \frac{1}{4}\oint_0 \mathbf{e}\overline{\phantom{a}}h
                       5
                       h
                   \overline{\phantom{a}}0
```
Internament, una afinació de les cordes és una llista de l'Scheme d'alçades, una per a cada corda, ordenades d'1 a N, on la corda 1 està a dalt a la pauta de tabulatura i la corda N està a sota. Això resulta generalment en un ordre de la nota més aguda a la més greu, però alguns instruments (per exemple l'ukelele) no tenen les cordes disposades en ordre d'alçada.

L'alçada d'una corda dins d'una llista d'alçades de cordes d'un és un objecte alçada del LilyPond. Els objectes alçada es creen amb la funció de l'Scheme  $1y:make-pitch$  (vegeu Secció "Funcions de l'Scheme" in Referència de funcionament intern).

\stringTuning crea aquest objecte a partir de l'entrada d'acords.

El LilyPond calcula automàticament el nombre de línies dins del TabStaff i el nombre de cordes dins d'un FretBoard calculat automàticament amb el nombre d'elements de stringTunings.

Per permetre a tots els contextos TabStaff usar la mateixa afinació personalitzada per defecte, podem usar

\layout {

**4**

**0**

```
\context {
    \TabStaff
    stringTunings = \stringTuning <c' g' d'' a''>
  }
}
```
També es pot usar una clau moderna de tabulatura.

```
\new TabStaff {
  \clef moderntab
  \langle a, e \rangle a>1
  \break
  \clef tab
  \langle a, e \rangle}
```
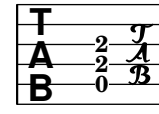

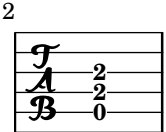

La clau moderna de tabulatura permet tabulatures de 4 a 7 cordes.

Una pauta de tabulatura TabStaff pot contenir intervals microtonals com quarts de to, que es poden reproduir mitjançant esdeveniments de la roda de canvi de to. Cal establir el valor supportNonIntegerFret = ##t dins del context Score. Tanmateix, no es permeten microtons als diagrames FretBoards.

```
\layout {
  \context {
    \Score
    supportNonIntegerFret = ##t
  }
}
custom-tuning = \stringTuning <e, a, d ges beh eeh'>
mus = \relative {
  eeses'4
  eeseh
  ees
  eeh
  e
  eih
  eis
  eisih
  eisis
}
\,<\new Staff << \clef "G_8" \mus >>
```

```
\new TabStaff \with { stringTunings = \custom-tuning } \mus
>>
                                                                        \frac{1}{1}1
                                                                                   \overline{\phantom{a}}11/2
                                                                           <del>ℯキℯ╫ℯ</del><br>┌┈┌┈┌
                                                                                                      21/2
                                                                                       <u>#e</u>
                                                                                            2
                                                                                                        \overline{\phantom{a}}$)
                            \frac{\bullet \text{top}}{\bullet}4
                                 <u>पिक</u><br>|
        8
                 \mathbf{e}\frac{3^{1/2}}{4}<del>७० विक</del>्रमी<del>∞ व</del>िष
                                                          0
                                                                   \overline{\phantom{a}}1/2
                                                 \frac{\text{p}}{\text{p}}41/2
                                            <u>ip</u><br>—
```
### Vegeu també

Referència de la notació: [Escriptura d'octava absoluta], pàgina 1, [\[Diagrames predefinits de](#page-388-0) trasts, pàgina 376.

Fitxers instal·lats: ly/string-tunings-init.ly, scm/tablature.scm.

Fragments de codi: Secció "Fretted strings" in Fragments de codi.

Referència de funcionament intern: Secció "Funcions de l'Scheme" in Referència de funcionament intern, Secció "Tab note heads engraver" in Referència de funcionament intern.

#### Advertiments i problemes coneguts

Els càlculs de tabulatura automàtics no funcionen bé a la major part dels casos per a instruments en els quals l'afinació de les cordes no varia de forma monòtona amb el número de corda, com ara l'ukelele.

#### Marcatges de diagrames de trasts

Es poden afegir diagrames de trasts a la música com elements de marcatge sobre la nota desitjada. El marcatge conté informació sobre el diagrama de trasts desitjat. Hi ha tres interfícies diferents de marcatge de diagrames de trasts: standard (estàndard), terse (concís) i verbose (detallat). Les tres interfícies produeixen marcatges equivalents, però tenen quantitats variables d'informaci´o a la cadena de marcatge. Hi ha m´es detalls sobre la sintaxi de les diverses cadenes de marcatge que s'usen per definir diagrames de posicions a l'annex Secció A.11.6 [Instrument] Specific Markup, pàgina 753.

La cadena de marcatge dels diagrames estàndard de trasts indica el número de la corda i el número de trast en el qual es col·loca cadascú dels punts sobre la corda. A més es pot indicar cordes a l'aire i cordes mudes (que no es toquen).

```
<<\new ChordNames {
    \chordmode {
      c1 d:m
    }
  }
  \new Staff {
    \clef "treble_8"
    <c e g c' e'>1^\markup {
      \fret-diagram "6-x;5-3;4-2;3-o;2-1;1-o;"
    }
    <d a d' f'>1^\markup {
      \fret-diagram "6-x;5-x;4-o;3-2;2-3;1-1;"
    }
  }
```
>>

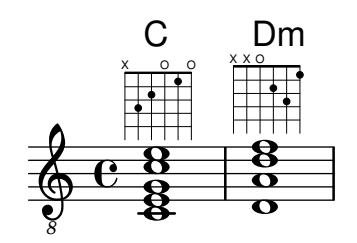

Les indicacions de celleta es poden afegir al diagrama a partir de la cadena de marcatge del diagrama de trasts.

```
<<\new ChordNames {
         \chordmode {
             f1 g
         }
   }
   \new Staff {
       \clef "treble_8"
       <f, c f a c' f'>1^\markup {
           \fret-diagram "c:6-1-1;6-1;5-3;4-3;3-2;2-1;1-1;"
       }
       <g, d g b d' g'>1^\markup {
           \fret-diagram "c:6-1-3;6-3;5-5;4-5;3-4;2-3;1-3;"
       }
   }
\rightarrow\overline{\mathbf{g}}iii
                              \mathbf{S}\mathbf{\overset{\textbf{o}}{\mathbf{g}}}8
                 F
                 \frac{\mathbf{a}}{\mathbf{b}}\frac{\mathbf{\alpha}}{\mathbf{\alpha}}8<br>8
                 \breve{\textbf{g}}\mathbf{g}\frac{1}{\mathbf{e}}6 \t9 \t8 \t88<br>0<br>7
                              <u>u</u><br>o
                              G
```
Es poden canviar la mida del diagrama de trasts i el nombre de trasts del diagrama a la cadena de marcatge fret-diagram.

```
<<\new ChordNames {
     \chordmode {
       f1 g
    }
  }
  \new Staff {
   \clef "treble_8"
    <f, c f a c' f'>1^\markup {
      \fret-diagram "s:1.5;c:6-1-1;6-1;5-3;4-3;3-2;2-1;1-1;"
    }
    <g, b, d g b g'>1^\markup {
      \fret-diagram "h:6;6-3;5-2;4-o;3-o;2-o;1-3;"
    }
```
} >>

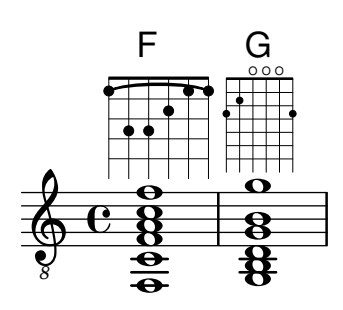

Es pot canviar el nombre de cordes d'un diagrama de trasts perquè s'adapti a diferents instruments com el baix i l'ukelele, amb la cadena de marcatge del diagrama.

```
<<\new ChordNames {
     \chordmode {
       a1
     }
  }
  \new Staff {
     % Un acord La per a l'ukelele
    a'1^\markup {
       \fret-diagram "w:4;4-2-2;3-1-1;2-o;1-o;"
     }
  }
>>
            O O
           A
   \oint_C \mathbf{e} \cdot \mathbf{e}
```
Es poden afegir indicacions de digitació, i la posició de les etiquetes dels dits es poden controlar mitjançant la cadena de marcatge del diagrama.

```
<<\new ChordNames {
    \chordmode {
      c1 d:m
   }
  }
  \new Staff {
   \clef "treble_8"
    <c e g c' e'>1^\markup {
      \fret-diagram "f:1;6-x;5-3-3;4-2-2;3-o;2-1-1;1-o;"
    }
    <d a d' f'>1^\markup {
      \fret-diagram "f:2;6-x;5-x;4-o;3-2-2;2-3-3;1-1-1;"
    }
 }
```
>>

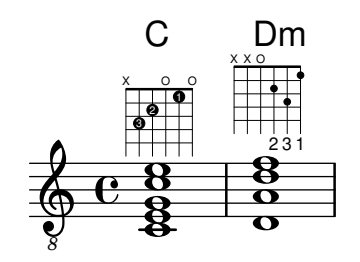

Es pot controlar el radi i la posició dels punts amb la cadena de marcatge fret-diagram.

```
\,<\,\new ChordNames {
       \chordmode {
           c1 d:m
       }
   }
   \new Staff {
       \clef "treble_8"
       <c e g c' e'>1^\markup {
           \fret-diagram "d:0.35;6-x;5-3;4-2;3-o;2-1;1-o;"
       }
       <d a d' f'>1^\markup {
           \fret-diagram "p:0.2;6-x;5-x;4-o;3-2;2-3;1-1;"
       }
   }
>>
                              \ddot{\mathbf{g}}X X O
                              \overset{\rightarrow}{\mathbf{g}}8
                 C
                 \tilde{g}\overline{\overline{\mathbf{g}}}ក្ខុ
                 \mathbf{\overline{g}}\overset{\sqcup}{\mathbf{8}}X O O
    \begin{array}{c|c|c|c|c} & 8 & 8 \\ \hline 0 & 8 & 0 \\ \hline \end{array}.<br>0
                              Dm
```
La cadena de marcatge de diagrama de trasts concisa fret-diagram-terse omet els números de la corda; el número de corda ve implícit per la presència del punt i coma. Hi ha un punt i coma per cada corda del diagrama. El primer punt i coma correspon al número de corda més alt, i l'últim punt i coma correspon a la primera corda. Es poden indicar cordes mudes, a l'aire i números de trast.

```
<<\new ChordNames {
    \chordmode {
      c1 d:m
    }
  }
  \new Staff {
   \clef "treble_8"
    <c e g c' e'>1^\markup {
      \fret-diagram-terse "x;3;2;o;1;o;"
    }
    <d a d' f'>1^\markup {
```
*8*

```
\fret-diagram-terse "x;x;o;2;3;1;"
            }
     }
>>
                                                    \ddot{\mathbf{g}}X X O
                                                    \overset{\pm}{\mathbf{g}}C
                              \tilde{g}\boldsymbol{\bar{g}}ਲ<br>ਉ
                              \mathbf{\overline{B}}\overline{\mathbf{B}}X O O
        \begin{array}{c|c|c|c|c} & 8 & 8 \\ \hline 0 & 8 & 0 \\ \hline \end{array}0<br>0
                                                    Dm
```
Es poden incloure números de celleta a la cadena de marcatge concisa fret-diagram-terse.

```
\,<\,\new ChordNames {
    \chordmode {
      f1 g
    }
  }
  \new Staff {
    \clef "treble_8"
    <f, c f a c' f'>1^\markup {
      \fret-diagram-terse "1-(;3;3;2;1;1-);"
    }
    <g, d g b d' g'>1^\markup {
      \fret-diagram-terse "3-(;5;5;4;3;3-);"
    }
 }
>>
```
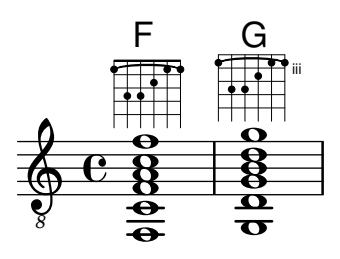

Es poden incloure indicacions de digitació a la cadena de marcatge concisa fret-diagram-terse.

```
<<\new ChordNames {
    \chordmode {
      c1 d:m
    }
  }
  \new Staff {
    \override Voice.TextScript.fret-diagram-details.finger-code = #'below-string
    \clef "treble_8"
    <c e g c' e'>1^\markup {
      \fret-diagram-terse "x;3-3;2-2;o;1-1;o;"
    }
```

```
<d a d' f'>1^\markup {
                  \fret-diagram-terse "x;x;o;2-2;3-3;1-1;"
            }
     }
>>
                                                 \bar{\mathbf{g}}2 3 1
                                             X X O
                                                 \stackrel{\scriptscriptstyle{2}}{\mathbf{8}}8
                           \Omega\tilde{g}\overline{\mathbf{g}}ទ<br>ខ្ល
                            <u>និ</u>
                            \overset{\scriptscriptstyle{2}}{\mathbf{8}}3 2 1
                       X O O
       \begin{array}{c|c|c|c|c} & 8 & 8 \\ \hline 6 & 8 & 0 \\ \hline \end{array}\frac{1}{\sigma}Dm
```
Per ajustar altres propietats dels diagrames de trasts s'ha d'utilitzar \override en utilitzar el marcatge concís amb fret-diagram-terse.

La cadena marcatge detallat fret-diagram-verbose està en el format d'una llista de l'Scheme. Cada element de la llista indica la col·locació d'un element sobre el diagrama de trasts.

```
<<
```

```
\new ChordNames {
      \chordmode {
        c1 d:m
      }
    }
  \new Staff {
    \clef "treble_8"
    <c e g c' e'>1^\markup {
      \fret-diagram-verbose #'(
        (mute 6)
        (place-fret 5 3)
        (place-fret 4 2)
        (open 3)
        (place-fret 2 1)
        (open 1)
      )
    }
    <d a d' f'>1^\markup {
      \fret-diagram-verbose #'(
        (mute 6)
        (mute 5)
        (open 4)
        (place-fret 3 2)
        (place-fret 2 3)
        (place-fret 1 1)
      )
    }
 }
>>
```
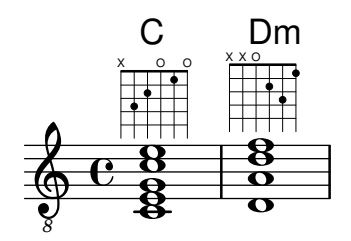

Es poden incloure digitacions i celletes a una cadena de marcatge detallat fret-diagram-verbose. És exclusiva de la interfície de fret-diagram-verbose la indicació 'capo' que es pot col·locar sobre el diagrama de posició. La indicació de capo és una barra gruixuda que cobreix totes les cordes. El trast de que té el capo és el més baix del diagrama de posició.

Els punts que indiquen les digitacions es poden tant acolorir com imprimir entre parèntesis; a més a més, és possible alterar independentment el color dels parèntesis.

També es poden inserir elements de marcatge dins dels punts.

```
<<\new ChordNames {
      \chordmode {
        f1 g c c b
      }
    }
  \new Staff {
    \clef "treble_8"
    \override Voice.TextScript.fret-diagram-details.finger-code = #'below-string
    <f, c f a c' f'>1^\markup {
      \fret-diagram-verbose #'(
        (place-fret 6 1)
        (place-fret 5 3)
        (place-fret 4 3)
        (place-fret 3 2)
        (place-fret 2 1)
        (place-fret 1 1)
        (barre 6 1 1)
      \lambda}
    <g, b, d g b g'>1^\markup {
      \fret-diagram-verbose #'(
        (place-fret 6 3 2)
        (place-fret 5 2 1)
        (open 4)
        (open 3)
        (open 2)
        (place-fret 1 3 3)
      )
    }
    <c g c' e' g'>1^\markup {
      \fret-diagram-verbose #'(
        (capo 3)
        (mute 6)
        (place-fret 4 5 1)
        (place-fret 3 5 2)
        (place-fret 2 5 3)
```

```
)
      }
      \override Voice.TextScript.size = 1.4
      <c g c' e' g'>1^\markup {
          \fret-diagram-verbose #'(
             (place-fret 6 3 1 red parenthesized default-paren-color)
             (place-fret 5 3 1 inverted)
             (place-fret 4 5 2 blue parenthesized)
             (place-fret 3 5 3 blue)
             (place-fret 2 5 4 blue)
              (place-fret 1 3 1 inverted)
          \lambda}
      \override Voice.TextScript.size = 1.5
      <b, fis b dis' fis'>1^\markup {
          \override #'(fret-diagram-details . ((finger-code . in-dot)))
          \fret-diagram-verbose #`(
             (place-fret 5 2 1)
             (place-fret 4 4 "fis" red)
             (place-fret 3 4 "b" red)
             (place-fret
                2 4
                 ,#{ \markup
                           \concat {
                              \vcenter "d"
                              \fontsize #-5
                              \musicglyph "accidentals.sharp"} #}
                red)
             (place-fret 1 2 1)
          )
      }
   }
\rightarrowB
                                                                  0<br>0
                                                                  <u>ទី</u><br>ភ
                                                1 1 2 3 4 1
                                                            iii
                                                    \overset{2}{\mathbf{8}}\frac{\mathbf{5}}{\mathbf{6}}\frac{\mathbf{a}}{\mathbf{b}}C
                                                                  g
                                                                  .<br>§
                                                                         1
                                                                       d
                                                                  tis b d
                                                                1
                                                                  \frac{8}{3}j.
                                                              ₿
                                                                ⋕
                            G
                            8
                            \breve{\mathbf{g}}ម<br>អ្ន
                            \overline{\mathbf{g}}\frac{1}{8}\Omega\breve{\textbf{g}}F
               \frac{\mathbf{a}}{\mathbf{b}}\frac{\mathbf{\alpha}}{\mathbf{\alpha}}8<br>8
                         2 1 3
                            OOO
               \mathbf{g}\frac{1}{\mathbf{e}}\pmb{\phi}8
          \overline{\mathbf{e}}\frac{\mathbf{a}}{\mathbf{b}}\frac{\mathbf{a}}{\mathbf{b}}.<br>8<br>8
                                        \bar{\mathbf{g}}\mathbf{\overset{\scriptscriptstyle1}{R}}1 2 3
                                     X
                                             iii
                                       \mathcal{C}
```
Totes les altres propietats de diagrama de trasts s'han d'ajustar utilitzant \override quan s'usa el marcatge detallat amb fret-diagram-verbose.

L'aspecte gràfic d'un diagrama de trasts es pot personalitzar segons les preferències de l'usuari a través de les propietats de la interfície fret-diagram-interface. Els detalls estan a Secció "fret-diagram-interface" in Referència de funcionament intern. Per a un marcatge de diagrama de trasts, les propietats de la interfície pertanyen a Voice. TextScript.

#### Fragments de codi seleccionats

### Modificar l'orientació dels trastos

Els diagrames de posicions d'acords es poden orientar de tres formes. De manera predeterminada, s'alinea la corda o trast superior en les diferents alineacions.

```
\include "predefined-guitar-fretboards.ly"
```

```
<<\chords {
     c1
     c<sub>1</sub>\sim1
   }
   \new FretBoards {
      \chordmode {
        c1
        \override FretBoard.fret-diagram-details.orientation =
           #'landscape
        c1
        \override FretBoard.fret-diagram-details.orientation =
           #'opposing-landscape
        c1
     }
   }
   \new Voice {
     c'1
     c'1
     c'
  }
>>
                               3
                               2
                               1
                                       X
                                       O
                                       O
                                 \overline{\bullet}C
   \oint_{\Theta} 6\overline{\bullet}3 2 1
           X O O
             C
                       \overline{\bullet}3
                             2
                             1
                     X
                     O
                     O
                       C
```
### Personalitzar diagrames de posicions de marcatge

 $\overline{\mathcal{C}}$ 

Es poden establir les propietats dels diagrames de posicions a través de 'fret-diagram-details. Per als diagrames de posicions de marcatge, es poden aplicar overrides (sobreescriptures) a l'objecte Voice.TextScript o directament a l'element de marcatge.

```
\chords { c1 | c | c | d }
\new Voice = "mel" {
 \textLengthOn
 % Set global properties of fret diagram
  \override TextScript.size = #'1.2
  \override TextScript.fret-diagram-details.finger-code = #'in-dot
  \override TextScript.fret-diagram-details.dot-color = #'white
```

```
%% C major for guitar, no barre, using defaults
   % terse style
c'1^\markup { \fret-diagram-terse "x;3-3;2-2;o;1-1;o;" }
%% C major for guitar, barred on third fret
   % verbose style
   % size 1.0
   % roman fret label, finger labels below string, straight barre
c'1^\markup {
  % standard size
  \override #'(size . 1.0) {
    \override #'(fret-diagram-details . (
                 (number-type . roman-lower)
                 (finger-code . in-dot)
                 (barre-type . straight))) {
      \fret-diagram-verbose #'((mute 6)
                                (place-fret 5 3 1)
                                (place-fret 4 5 2)
                                (place-fret 3 5 3)
                                (place-fret 2 5 4)
                                (place-fret 1 3 1)
                                (barre 5 1 3))
    }
 }
}
%% C major for guitar, barred on third fret
   % verbose style
   % landscape orientation, arabic numbers, M for mute string
   % no barre, fret label down or left, small mute label font
c'1^\markup {
  \override #'(fret-diagram-details . (
               (finger-code . below-string)
               (number-type . arabic)
               (label-dir -1)(mute-string . "M")
               (orientation . landscape)
               (barre-type . none)
               (xo-font-magnification . 0.4)
               (xo-padding . 0.3))) {
    \fret-diagram-verbose #'((mute 6)
                              (place-fret 5 3 1)
                              (place-fret 4 5 2)
                              (place-fret 3 5 3)
                              (place-fret 2 5 4)
                              (place-fret 1 3 1)
                              (barre 5 1 3))
  }
}
%% simple D chord
   % terse style
```

```
% larger dots, centered dots, fewer frets
         % label below string
     d'1^\markup {
        \override #'(fret-diagram-details . (
                          (finger-code . below-string)
                          (dot-radius . 0.35)
                          (dot-position . 0.5)
                          (fret-count . 3))) {
           \fret-diagram-terse "x;x;o;2-1;3-2;2-3;"
        }
     }
  }
\rightarrow1 2 3
                                            X X O
                                              .
                                              D
                        .
                        C
                                   \overline{\bullet}\oint_0 \mathbf{e}3
              2
                 1
           X O O
              \overline{\bullet}\mathcal C1
                                         4
                                         3
                                         2
                                         1
                                M
                                   3
                                   \Gamma1
                        2 3 4
                      X
                             iii
```
#### Vegeu també

Referència de la notació: Secció A.11.6 [Instrument Specific Markup], pàgina 753.

Fragments de codi: Secció "Fretted strings" in Fragments de codi.

Referència de funcionament intern: Secció "fret-diagram-interface" in Referència de funcionament intern.

### <span id="page-388-0"></span>Diagrames predefinits de trasts

Es poden imprimir els diagrames de trasts usant el context FretBoards. De forma predeterminada, el context FretBoards grava diagrames de trasts que estan emmagatzemats a una taula de cerca:

```
\include "predefined-guitar-fretboards.ly"
\new FretBoards {
  \chordmode {
    c1 d
  }
}
  3 2 1
  X O O
           1 3 2
        X X O
```
Els diagrames de trast predefinits estan al fitxer predefined-guitar-fretboards.ly. Els diagrames de trasts s'emmagatzemen agafant com a base les notes d'un acord i el valor de stringTunings que s'està utilitzant en cada moment. predefined-guitar-fretboards.ly conté diagrames de trast predefinits sols per a guitar-tuning. Els diagrames de trast predefinits es poden afegir per a d'altres instruments o d'altres afinacions seguint els exemples que apareixen a predefined-guitar-fretboards.ly.

Els diagrames de posicions per a l'ukelele estan al fitser predefined-ukulele-fretboards.ly.

```
\include "predefined-ukulele-fretboards.ly"
```

```
myChords = \chordmode { a1 a:m a:aug }
\new ChordNames {
  \myChords
}
\new FretBoards {
  \set Staff.stringTunings = #ukulele-tuning
  \myChords
}
  A Am A+
               O
        O O O
```
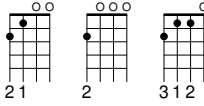

Els diagrames de posicions per a la mandolina es poden trobar al fitxer predefined-mandolin-fretboards.ly.

```
\include "predefined-mandolin-fretboards.ly"
```

```
myChords = \chordmode { c1 c:m7.5- c:aug }
\new ChordNames {
  \myChords
}
\new FretBoards {
  \set Staff.stringTunings = #mandolin-tuning
  \myChords
}
  C^{\circ} C^{\circ} C^+4 1 2 3
                  ii
  4 1 2 3 1 4 2
     O
      ii
```
Les notes dels acords es poden introduir com a música simultània o bé usant el mode d'acords (vegeu [Panoràmica del mode d'acords], pàgina 419).

```
\include "predefined-guitar-fretboards.ly"
\new FretBoards {
  \chordmode { c1 }
  \langle c' e' | g' \rangle1
}
  X O O
         X O O
```
3 2 1

3 2 1

Es corrent que s'escriguin junts els noms d'acord i els diagrames de trast. Això es pot fer posant un context de noms d'acord ChordNames en paral·lel amb un context de trasts FretBoards i donant als dos contextos el mateix contingut musical.

```
\include "predefined-guitar-fretboards.ly"
mychords = \chordmode{
  c1 f g
}
<<\new ChordNames {
    \mychords
  }
  \new FretBoards {
    \mychords
  }
\rightarrowO O O
          F G
  X O O
   \Gamma
```
1 3 4 2 1 1 2 1 3

3 2 1

Els diagrames de trast predefinits es poden transportar, en la mesura que estigui emmagatzemant un diagrama per a l'acord transportat, a la taula de diagrames de trast.

```
\include "predefined-guitar-fretboards.ly"
mychords = \chordmode{
  c1 f g
}
mychordlist = {
  \mychords
  \transpose c e { \mychords }
}
<<\new ChordNames {
    \mychordlist
  }
  \new FretBoards {
    \mychordlist
  }
>>
                            X O O
                 O O O
                       E
                     \circ \circ \circA B
                                  X
          F G
  X O O
   C
```
2 1 3

1 3 4 2 1 1

3 2 1

2 3 1

La taula de diagrames de trast predefinits per a la guitarra conté vuit acords (major, menor, augmentat, disminuït, sèptima dominant, sèptima major, menor sèptima i novena dominant) per a 17 tonalitats diferents. La taula de diagrames predefinits per a l'ukelele conté aquests acords i a m´es altres tres (sexta major, segona suspesa i quarta suspesa). Es pot veure una llista completa dels diagrames de trast predefinits a [\[Diagrames predefinits](#page-388-0) de trasts], pàgina 376. Si

1 2 3 4 1

1 2 3

no hi ha una entrada a la taula per a un acord, el gravador FretBoards calcula una cadena de diagrama fret-diagram usant la funcionalitat de diagrames automàtics que es descriu [\[Diagrames](#page-399-0) de trast automàtics, pàgina 387.

```
\include "predefined-guitar-fretboards.ly"
mychords = \chordmode{
  c1 c:maj9
}
<<\new ChordNames {
     \mychords
  }
  \new FretBoards {
     \mychords
  }
>>
         X X
                x
           \textsf{C}^{\vartriangle\, 9}3 2 1
  X O O
    C
```
Es poden afegir diagrames de posicions a la taula de diagrames de posicions. Per afegir un diagrama hem d'especificar la taula de correspondències per al diagrama, l'acord del diagrama, l'afinació utilitzada i una definició del diagrama. Normalment la taula de correspondències serà default-fret-table. La definició del diagrama pot ser una cadena de definició concisa fret-diagramterse o una llista de marcatge detallada fret-diagram-verbose.

```
\include "predefined-guitar-fretboards.ly"
```

```
\storePredefinedDiagram #default-fret-table
                             \chordmode { c:maj9 }
                             #guitar-tuning
                             "x;3-2;0;0;0;0;"mychords = \chordmode {
  c1 c:maj9
}
<<\new ChordNames {
     \mychords
  }
  \new FretBoards {
     \mychords
  }
>>
          2
         X O O O O
           \textsf{C}^{\vartriangle\, 9}3 2 1
  X O O
    C
```
Es poden emmagatzemar diferents diagrames de trast per al mateix acord usant diferents octaves per a les notes. Les octaves de diferència han de ser al menys dues per sobre o per sota de l'octava predeterminada, atès que les octaves immediates superior i inferior de la predeterminada s'utilitzen per als trasters transpositors.

```
\include "predefined-guitar-fretboards.ly"
```

```
\storePredefinedDiagram #default-fret-table
                            \chordmode { c'' }
                            #guitar-tuning
                            #(offset-fret 2 (chord-shape 'bes guitar-tuning))
mychords = \chordmode {
  c1 c''
}
\overline{<}\new ChordNames {
    \mychords
  }
  \new FretBoards {
    \mychords
  }
>>
          1 2 3 4 1
         X
               iii
          \bigcap3 2 1
  X O O
   C
```
A m´es dels diagrames de trast, el LilyPond emmagatzema una llista interna de formes d'acords. Les formes d'acord són diagrames de trast que es poden desplaçar pel mànec per donar acords diferents. Es poden afegir formes d'acord a la llista interna i després usar-les per definir diagrames de posició predefinits. Atès que es poden moure, normalment no contenen cordes a l'aire. Com els diagrames de posicions, les formes d'acord es poden introduir com cadenes concises fret-diagram-terse o com llistes de marcatge detallades fret-diagram-verbose.

\**include** "predefined-guitar-fretboards.ly"

```
% Add a new chord shape
```

```
\addChordShape #'powerf #guitar-tuning "1-1;3-3;3-4;x;x;x;"
```
*% add some new chords based on the power chord shape*

```
\storePredefinedDiagram #default-fret-table
                        \chordmode { f'' }
                        #guitar-tuning
                        #(chord-shape 'powerf guitar-tuning)
\storePredefinedDiagram #default-fret-table
                        \chordmode { g'' }
                        #guitar-tuning
                        #(offset-fret 2 (chord-shape 'powerf guitar-tuning))
```

```
mychords = \chordmode{
  f1 f'' g g''
}
<<\,\new ChordNames {
    \mychords
  }
  \new FretBoards {
    \mychords
  }
\rightarrowX X X
                            iii
                        G
           xxx ood
   F F G
```
L'aspecte gràfic d'un diagrama de trast es pot personalitzar segons les preferències de l'usuari a través de les propietats de la interfície fret-diagram-interface. Els detalls estan a Secció "fret-diagram-interface" in Referència de funcionament intern. Per a un diagrama de trasts predefinit, les propietats d'interfície pertanyen a FretBoards.FretBoard.

### Fragments de codi seleccionats

1 3 4 2 1 1 1 3 4

### Personalitzar els diagrames de posicions

1 3 4

2 1 3

Es poden establir les propietats dels diagrames de posicions d'acords per mitjà de 'fret-diagram-details. Per als diagrames de posicions de FretBoard, s'apliquen els overrides (sobreescriptures) a l'objecte FretBoards.FretBoard. Com Voice, FretBoards ´es un context del nivell inferior, i per tant es pot ometre el seu nom a la sobreescriptura de propietats.

```
\include "predefined-guitar-fretboards.ly"
\storePredefinedDiagram #default-fret-table \chordmode { c' }
                          #guitar-tuning
                          \overline{a} \overline{x}; 1-1-(; 3-2; 3-3; 3-4; 1-1-);"
% shorthand
oo = #(define-music-function
       (grob-path value)
       (list? scheme?)
       #{ \once \override $grob-path = #value #})
<<\new ChordNames {
    \chordmode { c1 | c | c | d }
  \mathfrak{I}\new FretBoards {
    % Set global properties of fret diagram
    \override FretBoards.FretBoard.size = #'1.2
    \override FretBoard.fret-diagram-details.finger-code = #'in-dot
    \override FretBoard.fret-diagram-details.dot-color = #'white
    \chordmode {
      c
```

```
\oo FretBoard.size #'1.0
      \oo FretBoard.fret-diagram-details.barre-type #'straight
      \oo FretBoard.fret-diagram-details.dot-color #'black
      \oo FretBoard.fret-diagram-details.finger-code #'below-string
      c'
      \oo FretBoard.fret-diagram-details.barre-type #'none
      \oo FretBoard.fret-diagram-details.number-type #'arabic
      \oo FretBoard.fret-diagram-details.orientation #'landscape
      \oo FretBoard.fret-diagram-details.mute-string #"M"
      \oo FretBoard.fret-diagram-details.label-dir #LEFT
      \oo FretBoard.fret-diagram-details.dot-color #'black
      c'
      \oo FretBoard.fret-diagram-details.finger-code #'below-string
      \oo FretBoard.fret-diagram-details.dot-radius #0.35
      \oo FretBoard.fret-diagram-details.dot-position #0.5
      \oo FretBoard.fret-diagram-details.fret-count #3
      d
    }
  }
  \new Voice {
    c'1 | c' | c' | d'
  }
\rightarrow1 3 2
                               X X O
                                 D
                        1
                           2
                           3
                           4
                        1
                       M
                 C C
  \oint_{\Theta} 63
          2
            1
        X O O
          \cap1 2 3 4 1
                X
```
### Definició de posicions predefinides per a d'altres instruments

 $\overline{\bullet}$ 

 $\overline{\bullet}$ 

 $\overline{\bullet}$ 

.

Es poden afegir diagrames de posicions predefinides per a instruments nous a més dels estàndard que s'usen per a la guitarra. Aquest fitxer mostra com es fa, definint una afinació nova i unes quantes posicions per al cuatro veneçolà.

Aquest fitxer tamb´e mostra com es poden incloure les digitacions als acords que s'usen com punts de referència per a la cerca d'acords a la taula, i mostrar-se al diagrama de posiciones i la tabulatura TabStaff, però no a la música.

Aquestes posicions no es poden transportar perquè contenen informació de les cordes. Hi ha plans per corregir això en un futur.

```
% add FretBoards for the Cuatro
% Note: This section could be put into a separate file
% predefined-cuatro-fretboards.ly
% and \included into each of your compositions
cuatroTuning = \#<sup>\cdot</sup> (, (ly:make-pitch 0 6 0)
                  ,(ly:make-pitch 1 3 SHARP)
  ,(ly:make-pitch 1 1 0)
  ,(ly:make-pitch 0 5 0))
```

```
dSix = { \langle a \rangle 4 b\langle 1 \text{ d} \rangle 3 fis\langle 2 \rangle }
dMajor = {\langle a \rangle4 d\langle 1 d \rangle3 fis \langle 2 \rangle }
aMajSeven = {\langle \alpha \rangle4 cis\langle 1 \alpha \rangle e\langle 3 \alpha \rangle 2> }
dMajSeven = {\langle \angle a \rangle4 c \setminus 1 d\langle 3 \rangle fis\langle 2 \rangle }
gMajor = { 
\storePredefinedDiagram #default-fret-table \dSix
                             #cuatroTuning
                             #"o;o;o;o;"
\storePredefinedDiagram #default-fret-table \dMajor
                             #cuatroTuning
                             #"o;o;o;3-3;"
\storePredefinedDiagram #default-fret-table \aMajSeven
                             #cuatroTuning
                             #"o;2-2;1-1;2-3;"
\storePredefinedDiagram #default-fret-table \dMajSeven
                             #cuatroTuning
                             #"o;o;o;1-1;"
\storePredefinedDiagram #default-fret-table \gMajor
                             #cuatroTuning
                             #"2-2;o;1-1;o;"
% end of potential include file /predefined-cuatro-fretboards.ly
#(set-global-staff-size 16)
primerosNames = \chordmode {
  d:6 d a:maj7 d:maj7
  g
}
primeros = {
  \dSix \dMajor \aMajSeven \dMajSeven
  \gMajor
}
\score {
  <<\new ChordNames {
       \set chordChanges = ##t
       \primerosNames
     }
     \new Staff {
       \new Voice \with {
          \remove "New_fingering_engraver"
       }
       \relative c'' {
          \primeros
       }
     }
```
```
\new FretBoards {
       \set Staff.stringTunings = #cuatroTuning
% \override FretBoard
% #'(fret-diagram-details string-count) = 4
       \override FretBoard.fret-diagram-details.finger-code = #'in-dot
       \primeros
    }
    \new TabStaff \relative c'' {
       \set TabStaff.stringTunings = #cuatroTuning
       \primeros
    }
  >>
  \layout {
    \context {
       \Score
       \override SpacingSpanner.base-shortest-duration =
         #(ly:make-moment 1 16)
    }
  }
  \midi { }
}
                      h
D
                     O O O
                      1
                      0
                      0
                    t
                  2
                  2
                  1
                  h
                      h
                     h
                            1
                            0
                            0
                           2
                            1
                           O O
                           ن<br>م
                           h
                          j.
                           G
        ₿.
  \frac{1}{4} 0
          0
          0
         O O O O
  \oint \mathbf{e}\mathbf{D}^6h
         hh
                   3
                  h
                  h
                  h
                  h
                  A
              0
              0
              3
             O O O
              h
             hh
              h
             D
```
# Canvis d'acord de posicions de trastos

**0**

**0**

**0**

**0**

**2**

Es pot fer que els diagrames de posicions es mostren sols quan l'acord canvia o al començament d'una nova línia.

\**include** "predefined-guitar-fretboards.ly"

```
myChords = \chordmode {
  c1 c1 \break
  \set chordChanges = ##t
  c1 c1 \break
  c1 c1
}
<<\new ChordNames { \myChords }
  \new FretBoards { \myChords }
  \new Staff { \myChords }
>>
```
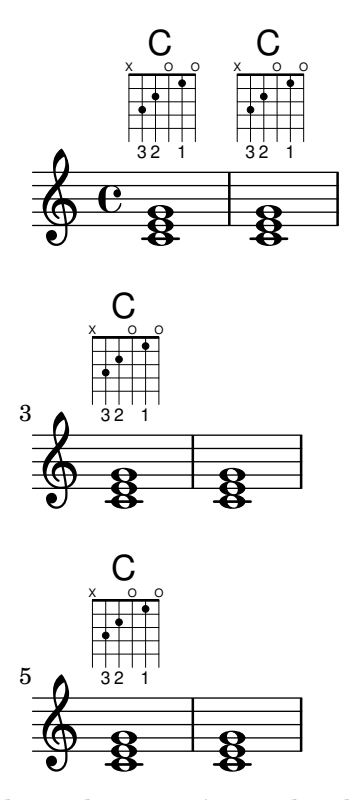

#### Taules alternatives de diagrames de posicions

\**include** "predefined-guitar-fretboards.ly"

Es poden crear taules alternatives de diagrames de posicions. S'utilitzarien per tenir diagrames alternatius per un acord donat.

Per usar una taula alternativa de diagrames de posicions, s'ha de crear primer la taula. Després s'afegeixen els diagrames a la taula.

La taula de diagrames de posicions que es crea pot estar buida o es pot copiar a partir d'una taula existent.

La taula a usar en la impressió dels diagrames predefinits se selecciona per mitjà de la propietat \predefinedDiagramTable.

```
% Make a blank new fretboard table
#(define custom-fretboard-table-one
   (make-fretboard-table))
% Make a new fretboard table as a copy of default-fret-table
#(define custom-fretboard-table-two
   (make-fretboard-table default-fret-table))
% Add a chord to custom-fretboard-table-one
\storePredefinedDiagram #custom-fretboard-table-one
                        \chordmode {c}
                        #guitar-tuning
                        "3-(;3;5;5;5;3-);"
% Add a chord to custom-fretboard-table-two
\storePredefinedDiagram #custom-fretboard-table-two
                        \chordmode {c}
```

```
#guitar-tuning
                                 "x;3;5;5;5;o;"
<<\chords {
     c1 | d1 |
     c1 | d1 |
     c1 | d1 |
  }
  \new FretBoards {
     \chordmode {
        \set predefinedDiagramTable = #default-fret-table
        c1 | d1 |
        \set predefinedDiagramTable = #custom-fretboard-table-one
        c1 | d1 |
        \set predefinedDiagramTable = #custom-fretboard-table-two
        c1 | d1 |
     }
  }
   \new Staff {
     \clef "treble_8"
     \lt\lt\chordmode {
           c1 | d1 |
           c1 | d1 |
           c1 | d1 |
        }
        {
           s1_\markup "Default table" | s1 |
           s1_\markup \column {"New table" "from empty"} | s1 |
           s1_\markup \column {"New table" "from default"} | s1 |
        }
     \rightarrow}
\rightarrow\overline{C}X O
                                                          iii
                                                     \overline{\mathbf{g}}8
                                                     <u>.</u><br>ይ
                                                     New table
                                                     from default
                                           g
                                         .  .
                                                               D
                                                                 1 3 2
                                                             X X O
                                                               \overline{\mathbf{g}}g
                       \overline{8} \overline{8} \overline{8} \overline{18} \overline{8} \overline{18}D
                        1 3 2
                     X X O
                       \overline{\mathbf{g}}8 + 8C
            3 2 1
           X O O
             \overline{\mathbf{g}}8
             Default table
   \pmb{\phi}8
        \overline{e}New table
                                from empty
                                           DX X X
                                                v
                                 <u>.</u><br>ይ
                                 \mathcal{C}iii
                                 \overline{\mathbf{g}}\frac{18}{8} + 8
```
Referència de la notació: [Tabulatures personalitzades], pàgina 362, [\[Diagrames de trast au-](#page-399-0)tomàtics], pàgina 387, [Panoràmica del mode d'acords], pàgina 419, [\[Diagrames predefinits de](#page-388-0) trasts, pàgina 376.

Fitxers d'inici: ly/predefined-guitar-fretboards.ly, ly/predefined-guitar-ninth-fretboards.ly,

```
ly/predefined-ukulele-fretboards.ly,
ly/predefined-mandolin-fretboards.ly.
```
Fragments de codi: Secció "Fretted strings" in Fragments de codi.

Referència de funcionament intern: Secció "fret-diagram-interface" in Referència de funcionament intern.

#### <span id="page-399-0"></span>Diagrames de trast automàtics

Es poden crear diagrames de trast automàticament a partir de les notes introduïdes usant el context FretBoards. Si no està disponible cap diagrama predefinit per a les notes introduïdes en l'afinaci´o stringTunings activa, aquest context calcula les cordes i els trasts que es poden usar per tocar les notes.

```
<<\new ChordNames {
    \chordmode {
       f1 g
    }
  }
  \new FretBoards {
    \leq f, c f a c' f'>1
    <g,\6 b, d g b g'>1
  }
  \new Staff {
    \clef "treble_8"
    \leq f, c f a c' f'>1
    \langle g, b, d g b' g' \rangle1
  }
>>
```
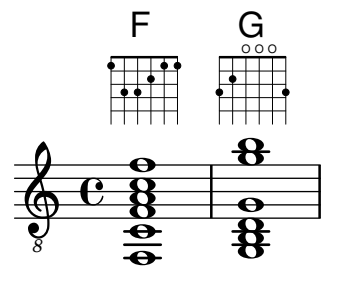

Atès que de forma predeterminada no es carrega cap diagrama predefinit, el comportament predeterminat és el càlcul automàtic dels diagrames de trast. Un cop que els diagrames predeterminats s'han carregat, es pot activar i desactivar el càlcul automàtic amb instruccions predefinides:

```
\storePredefinedDiagram #default-fret-table
                            \langle c \rangle e g c' \rangle e'>
                            #guitar-tuning
                            "x;3-1-(;5-2;5-3;5-4;3-1-1-);"<<\new ChordNames {
    \chordmode {
      c1 c c
    }
  }
  \new FretBoards {
```

```
<c e g c' e'>1
        \predefinedFretboardsOff
        \langle c \ e \ g \ c' \ e' \rangle1
        \predefinedFretboardsOn
        <c e g c' e'>1
    }
    \new Staff {
        \clef "treble_8"
        \langle c \ e \ g \ c' \ e' \rangle 1\langle c \ e \ g \ c' \ e' \rangle 1\langle c \ e \ g \ c' \ e' \rangle 1}
\rightarrow\overline{C}∠։<br>8
                                                ...
                                              1 2 3 4 1
                                             X
                                                       iii
            \rm e^{\;\bf 8}_{\,\bf 8}\bigcircء<br>8
                   ...
                 1 2 3 4 1
               X
                          iii
                   \cap\mathbf{g}_{\mathbf{q}}<u>8</u>
                                  ...
                               X O O
                                  \bigcap
```
*8*

*8*

En alguns casos el calculador de trasts és incapaç de trobar un diagrama acceptable. Això es pot remeiar generalment mitjançant l'assignació manual d'una nota a una corda. En molts casos sols s'ha de col·locar manualment una nota sobre una corda; la resta de notes se situarà al lloc adequat per part del context FretBoards.

Es poden afegir digitacions als diagrames de trast del context FretBoard.

```
<<\new ChordNames {
         \chordmode {
             c1 d:m
         }
    }
    \new FretBoards {
         <-3 e-2 g c'-1 e'>1
         <d a-2 d'-3 f'-1>1
    }
    \new Staff {
         \clef "treble_8"
         \langle c \ e \ g \ c' \ e' \rangle 1<d a d' f'>1
    }
>>
                                     ..
                                     \frac{\Theta}{\Omega}2 3 1
                                  X X O
                     C
                   3 2 1
                  X O O
                     \tilde{g}\overline{\mathbf{g}}<u>ង</u><br>ខ្ល
                     8<br>e
                     -<br>ខ
     \begin{array}{ccc} \bullet & \bullet & \bullet & \bullet \\ \bullet & \bullet & \bullet & \bullet \\ \bullet & \bullet & \bullet & \bullet \end{array}Dm
              \overline{e}
```
El trast mínim a usar en el càlcul de cordes i trasts per al context FretBoard es pot fixar amb la propietat minimumFret.

```
<<\new ChordNames {
     \chordmode {
        d1:m d:m
     }
  }
  \new FretBoards {
     <d a d' f'>1
     \set FretBoards.minimumFret = #5
     <d a d' f'>1
  }
  \new Staff {
     \clef "treble_8"
     <d a d' f'>1
     <d a d' f'>1
  }
\rightarrow.<br>ខ<br>ក
                       \frac{\Theta}{\Omega}0<br>0
    8
             Dm0<br>0
             8<br>0<br>7
             \mathbf{g}.<br>ខ
   \oint_{\Theta} 6X X
                            v
                       Dm
```
Les cordes i els trasts per al context FretBoards depenen de la propietat stringTunings, que tenen el mateix significat que en el context de tabulatura TabStaff. Consulteu [\[Tabulatures](#page-374-0) personalitzades], pàgina 362, per veure més informació sobre la propietat stringTunings.

L'aspecte gràfic d'un diagrama de trasts es pot personalitzar d'acord a les preferències de l'usuari a través de les propietats de la interfície fret-diagram-interface. Els detalls es poden trobar a Secció "fret-diagram-interface" in Referència de funcionament intern. Per a un diagrama de FretBoards, les propietats de la interfície pertanyen a FretBoards.FretBoard.

#### Instruccions predefinides

\predefinedFretboardsOff, \predefinedFretboardsOn.

# Vegeu també

Referència de la notació: [Tabulatures personalitzades], pàgina 362.

Fragments de codi: Secció "Fretted strings" in Fragments de codi.

Referència de funcionament intern: Secció "fret-diagram-interface" in Referència de funcionament intern.

# Advertiments i problemes coneguts

Els c`alculs de tabulatura autom`atics no funcionen b´e per a instruments amb afinacions no monòtones.

# Digitacions de la mà dreta

Les digitacions de la mà dreta p-i-m-a s'han d'introduir usant \rightHandFinger seguit d'un número.

Nota: Si el número s'introdueix en notació de l'Scheme, recordeu-vos d'escriure al final un espai seguit d'un angle de tancament > o semblant.

 $\sqrt{1 - \frac{1}{2}}$ 

 $\overline{\phantom{a}}$ 

```
\clef "treble_8"
c4\rightHandFinger #1
e\rightHandFinger #2
g\rightHandFinger #3
c'\rightHandFinger #4
<c\rightHandFinger #1 e\rightHandFinger #2
 g\rightHandFinger #3 c'\rightHandFinger #4 >1
```
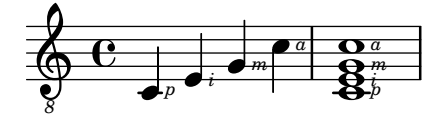

Per brevetat, es pot escriure \rightHandFinger de forma més curta, com per exemple RH: RH=#rightHandFinger

# Fragments de codi seleccionats

#### Posicionament de digitacions de mà dreta

Es possible exercir un control més gran sobre la col·locació de les digitacions de la mà dreta establint el valor d'una propietat específica, com es mostra a l'exemple següent. Nota: s'ha d'usar una construcció d'acord.

```
#(define RH rightHandFinger)
\relative c {
  \clef "treble_8"
  \set strokeFingerOrientations = #'(up down)
  <c\RH #1 e\RH #2 g\RH #3 c\RH #4 >4
  \set strokeFingerOrientations = #'(up right down)
  <c\RH #1 e\RH #2 g\RH #3 c\RH #4 >4
  \set strokeFingerOrientations = #'(left)
  <c\RH #1 e\RH #2 g\RH #3 c\RH #4 >2
  \set strokeFingerOrientations = #'(right)
  c\RH #1
\lambdai
                   a
                  m
                   i
                   p
                    \overline{\mathsf{S}}onn d
               a
                m
                          N p
            a
           m
       \overline{\mathbf{e}}\pmb{\phi}i<br>A
           h
           h
           ž,
               i<br>A
               h
               h
               h
```
# Digitacions - indicació del nombre de corda i digitacions de ma dreta

En aquest exemple es combinen les digitacions de la ma esquerra, indicacions del nombre de corda i digitacions de la ma dreta.

#(**define** RH rightHandFinger)

*i p* *p*

*8*

```
\relative c {
  \clef "treble_8"
  <c-3\5\RH #1 >4
  <e-2\4\RH #2 >4
  <g-0\3\RH #3 >4
  <c-1\2\RH #4 >4
}
```
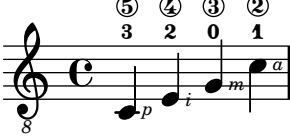

Fragments de codi: Secció "Fretted strings" in Fragments de codi.

Referència de funcionament intern: Secció "StrokeFinger" in Referència de funcionament intern.

# 2.4.2 Guitarra

Gairebé tots els temes de notació relacionats amb la música per a guitarra estan suficientment coberts a la secció general sobre ajustaments d'instruments de trasts, però hi ha alguns temes específics que convé tractar aquí. De forma ocasional, els usuaris volen crear documents del tipus de cançoners que tinguin sols la lletra de les cançons amb indicacions d'acords sobre la lletra. Atès que el LilyPond és un gravador de música, no es recomana per a document que no tinguin notació musical. Una alternativa millor és un processador de text, editor de text o, per usuaris amb experiència, un gravador com ara GuitarTeX.

# Indicació de la posició i la celleta

 $\overline{\phantom{a}}$ 

 $\overline{\phantom{a}}$ 

Aquest exemple mostra com incloure indicacions de posició i celleta de guitarra:

```
\relative {
  \clef "treble_8"
  b,16 d g b e
  \textSpannerDown
  \override TextSpanner.bound-details.left.text = "XII "
  g16\startTextSpan
  b16 e g e b g\stopTextSpan
  e16 b g d
}
                                             h
                                                \overline{\phantom{a}}h
                                        h
                                     h
                                                   b
                  \overline{\phantom{a}}\ddot{\bullet}\pmb{\phi}\overline{\mathbf{e}}h
                               h
                            h
                         h
```
#### Vegeu també

*8*

Referència de la notació: [Extensions de text], pàgina 241.

*XII* 

Fragments de codi: Secció "Fretted strings" in Fragments de codi, Secció "Expressive marks" in Fragments de codi.

 $\overline{\phantom{a}}$ 

#### Indicació d'harmònics i notes tapades

Es poden usar caps de nota especials per indicar notes apagades o harm`onics. Els harm`onics se solen explicar de forma més completa amb un marcatge de text.

```
\relative {
  \clef "treble_8"
  \override Staff.NoteHead.style = #'harmonic-mixed
  d'^\markup { \italic { \fontsize #-2 { "harm. 12" }}} <g b>1
}
```

```
7
harm. 12
                           $
                   \overline{\bullet}Ģ
 8
          ª
```
Les notes tapades (anomenades també notes mortes) es permeten dins dels pentagrames normals i de tabulatura:

```
music = \relative {
  < a\3 \deadNote c\2 a'\1 >4
  < b\3 \deadNote d\2 b'\1 >
  < c\3 \deadNote e\2 c'\1 >
  \deadNotesOn
  \tuplet 3/2 { g8 b e }
  \deadNotesOff
  < a,\3 c\2 e\1 >1
}
\new StaffGroup <<
  \new Staff {
    \clef "treble_8"
    \music
  }
  \new TabStaff {
    \music
  }
>>
```
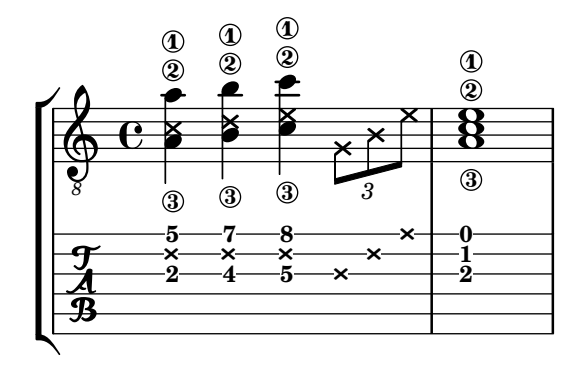

Una altra tècnica d'execució (utilitzada especialment a la guitarra elèctrica) s'anomena tapat de palma. La corda és tapa parcialment amb la palma de la mà que polsa (d'aquí el nom). El LilyPond permet la notació de les notes d'estil de tapat de palma mitjançant el canvi de la forma del cap de nota a un triangle.

\**new Voice** { *% Advertiment: es requereix un inici de Voice*

```
% perque palmMuteOff funcioni apropiadament `
             % quan palmMuteOn es posa a l'inici de la
             % pec¸a.
  \relative c, {
    \clef "G_8"
    \palmMuteOn
    e8^\markup { \musicglyph "noteheads.s2do" = palm mute }
    \leq e b' e \geq e
    \palmMuteOff
    e e \palmMute e e e |
    e8 \palmMute { e e e } e e e e |
    < \palmMute e b' e >8 \palmMute { e e e } < \palmMute e b' e >2
  }
}
         \triangle = palm mute
```
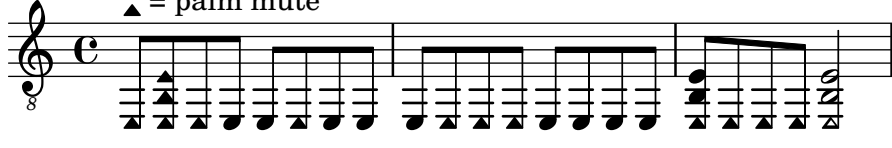

Fragments de codi: Secció "Fretted strings" in Fragments de codi.

Referència de la notació: [Caps de nota especials], pàgina 39, Secció A.9 [Estils de caps de nota], pàgina 703.

# Indicació d'acords de potència o de cinquena buida

Els acords de cinquena buida o acords de potència (power chords) i els seus símbols es poden gravar en el mode d'acords o com construccions d'acord normals:

```
ChordsAndSymbols = {
  \chordmode {
    e,,1:5
    a,,1:5.8
    \set minimumFret = #8
    c,1:5
    f,1:5.8
  }
  \set minimumFret = #5
  \langle a, e \rangle1
  <g d' g'>1
}
\score {
  <<\new ChordNames {
    \ChordsAndSymbols
    }
    \new Staff {
      \clef "treble_8"
      \ChordsAndSymbols
    }
    \new TabStaff {
```
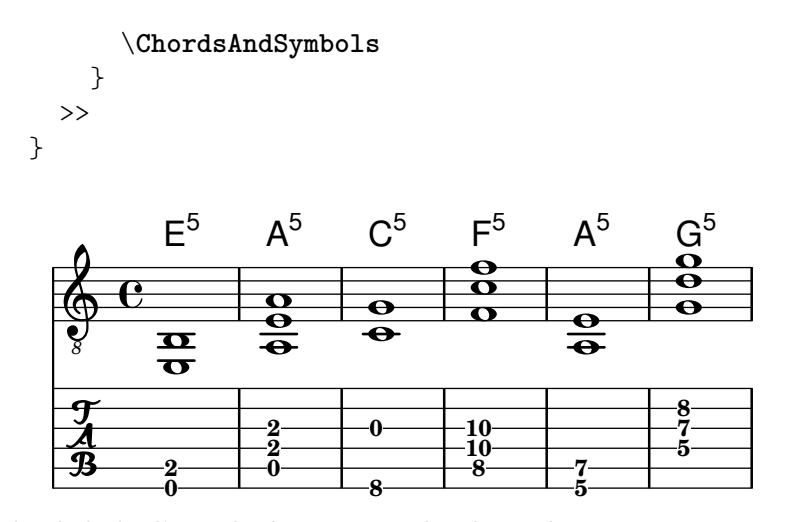

Els símbols d'acords de cinquena buida es desactiven tan aviat com s'utilitza qualsevol dels altres modificadors d'acord:

```
mixedChords = \chordmode {
  c,1
  b,,1:5
  fis,,1:5.8
  g,,1:m
}
\score {
  \,<\,\new ChordNames {
      \mixedChords
    }
    \new Staff {
      \clef "treble_8"
      \mixedChords
    }
    \new TabStaff {
      \mixedChords
    }
  >>
}
```
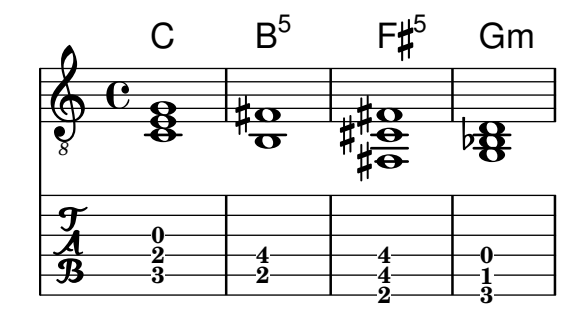

#### Vegeu també

Glossari musical: Secció "power chord" in Glossari musical.

Referència de la notació: [Acords estesos i alterats], pàgina 421, [Impressió dels noms d'acord], pàgina 424.

Fragments de codi: Secció "Fretted strings" in Fragments de codi.

#### 2.4.3 Banjo

#### Tabulatures de banjo

El LilyPond permet el banjo de cinc cordes d'una manera bàsica. Quan feu tabulatures per a banjo de cinc cordes, utilitzeu la funció de format de tabulatura de banjo per obtenir els números correctes dels trasts per a la cinquena corda:

```
music = {
  g8 d' g'\5 a b g e d' |
  g4 d''8\5 b' a'\2 g'\5 e'\2 d' |
  g4
}
<<\new Staff \with { \omit StringNumber }
  { \clef "treble_8" \music }
  \new TabStaff \with {
    tablatureFormat = #fret-number-tablature-format-banjo
    stringTunings = #banjo-open-g-tuning
  }
  { \music }
\rightarrowf \cdoth
                                            h
                                              h
               h
            h
                           \overline{\bullet}
```
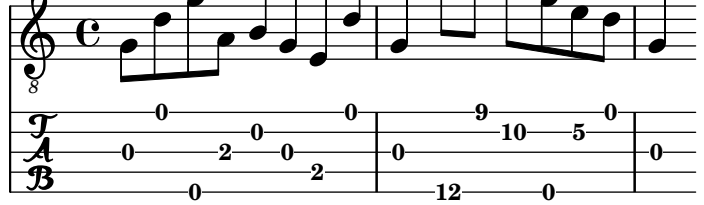

Ja hi ha predefinides diverses afinacions comunes per al banjo de cinc cordes: banjo-c-tuning (sol-Do-Sol-Si-Re), banjo-modal-tuning (sol-Re-Sol-Do-Re), banjo-open-d-tuning (Re Mayor al aire, la-Re-Fa#-La-Re) y banjo-open-dm-tuning (Re menor al aire, la-Re-Fa-La-Re).

Aquestes afinacions es poden convertir a afinacions per a banjo de quatre cordes utilitzant la funció four-string-banjo:

```
\set TabStaff.stringTunings = #(four-string-banjo banjo-c-tuning)
```
#### Vegeu també

Fitxers d'inici: ly/string-tunings-init.ly

Fragments de codi: Secció "Fretted strings" in Fragments de codi.

# 2.4.4 Laud

#### Tabulatures de laud

El LilyPond permet tabulatures per a laud.

Per obtenir les cordes greus addicionals, utilitzeu additionalBassStrings, on es determinen les notes corresponents a aquestes cordes. S'imprimeixen per sota de la línia inferior com a:a,  $/a, \frac{1}{a}, \frac{1}{a}, 4, 5,$  etc.

S'ha d'usar el valor fret-letter-tablature-format per a la propietat de context tablatureFormat i probablement també ajustar la propietat fretLabels per a una personalització més gran.

```
m = { f'4 d' a f d a, g, fis, e, d, c, \bar "|." }
\score {
  <<\new Staff { \clef bass \cadenzaOn \m }
     \new TabStaff \m
  \rightarrow\layout {
     \context {
        \Score
        tablatureFormat = #fret-letter-tablature-format
     }
     \context {
        \TabStaff
        stringTunings = \stringTuning <a, d f a d' f'>
        additionalBassStrings = \stringTuning <c, d, e, fis, g,>

     }
  }
}
                                 \overline{\phantom{a}}/a
//a
///a
                                \sharp\overline{\bullet}\overline{\bullet}a
                             \overline{\phantom{a}}a
                                        \overline{\phantom{a}}\blacksquare4
              a
              h
                          \overline{\phantom{a}}a
           h
   9: c
   \frac{1}{4}a
                       h
                 h
                 a
                    h
                    a
```
# Advertiments i problemes coneguts

No es permet l'ús de FretBoards amb additionalBassStrings; de fer-se servir, pot provocar un resultat poc satisfactori.

# 2.5 Percussió

# 2.5.1 Notació comuna per a percussió

La notació rítmica es fa servir principalment per a la percussió i la bateria, però també es pot utilitzar per mostrar els valors rítmics d'una melodia.

# Referències per a percussió

- La notació d'algunes percussions es pot fer sobre una pauta de ritme; això s'estudia a [Mostrar els ritmes de la melodia], pàgina 82, i [Creació d'instàncies de pentagrames nous], [p`agina 193](#page-205-0).
- La sortida MIDI es tracta a una secció a part; vegeu Secció A.6 [Instruments MIDI], pàgina 678.

}

Referència de la notació: [Mostrar els ritmes de la melodia], pàgina 82, [Creació d'instàncies de pentagrames nous], pàgina 193, Secció A.6 [Instruments MIDI], pàgina 678.

Fragments de codi: Secció "Percussion" in Fragments de codi.

#### Notació bàsica de percussió

Les notes de percussió es poden escriure al mode \drummode, que és semblant al mode estàndard per introduir notes. La manera més fàcil d'escriure notes de percussió és utilitzar l'ordre \drums, que crea el context i el mode d'entrada apropiats per a percussió:

\**drums** { hihat4 hh bassdrum bd }  $\overline{\phantom{a}}$  $\bf{H}$ ě Això és una abreviatura de \**new DrumStaff** \**drummode** { hihat4 hh bassdrum bd

```
\overline{\phantom{a}}\bf Hk<br>K
```
Cada element d'un conjunt de percussió porta un nom complet i un nom abreujat, i les dues es poden usar a l'entrada. La llista completa de noms d'instruments de percussió es troben a Secció A.15 [Notes de percussió], pàgina 776.

Observeu que la notació normal de les notes amb alçada determinada (com cis4) en un context DrumStaff produeixen un missatge d'error. Les claus de percussió s'afegeixen automàticament al context DrumStaff però també es poden establir explícitament o utilitzar altres claus.

```
\drums {
  \clef percussion
 bd4 4 4 4
  \clef treble
 hh4 4 4 4
}
```
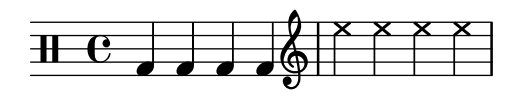

Hi ha certs detalls respecte a com s'incorpora el MIDI per als instruments de percussió; per veure els detalls, consulteu Secció A.6 [Instruments MIDI], pàgina 678.

#### Vegeu també

Referència de la notació: Secció A.6 [Instruments MIDI], pàgina 678, Secció A.15 [Notes de percussió], pàgina 776.

Fitxers d'inici: ly/drumpitch-init.ly.

Fragments de codi: Secció "Percussion" in Fragments de codi.

# Redoblaments

Els redoblaments s'indiquen mitjançant tres barres creuades a la plica. Per a les negres o notes més llargues, les tres barres es mostren explícitament, les corxeres es presenten amb dues barres creuades (sent la barra de corxera la tercera), i els redoblament m´es breus que les corxeres tenen una barra creuada per complementar les barres normals. Això s'aconsegueix mitjançant la notació de trèmol, vegeu [Repeticions de trèmol], pàgina 168.

```
\drums {
 \time 2/4
 sn16 8 16 8 8:32 ~
 8 8 4:32 ~
 4 8 16 16
 4 r4
}
  2 h h h h h h h h h h 
    4
                \bigcap_{i=1}^n
```
Els cops de baqueta es poden indicar mitjançant la col·locació dels elements de marcatge "R" o "L" a sobre o a sota de les notes, com s'estudia a Secció 5.4.2 [Direcció i posició], pàgina 630. La propietat staff-padding es pot sobreescriure, per aconseguir una línia de base satisfactòria.

```
\drums {
  \repeat unfold 2 {
    sn16^"L" 16^"R" 16^"L" 16^"L" 16^"R" 16^"L" 16^"R" 16^"R"
    \stemUp
    sn16_"L" 16_"R" 16_"L" 16_"L" 16_"R" 16_"L" 16_"R" 16_"R"
 }
}
```
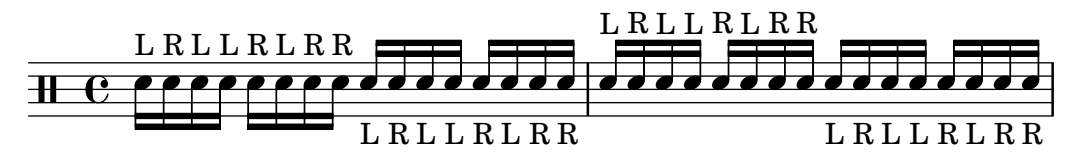

#### Vegeu també

Referència de la notació: [Repeticions de trèmol], pàgina 168. Fragments de codi: Secció "Percussion" in Fragments de codi.

# Percussió afinada

Certs instruments de percussió d'alçada determinada (per exemple: el xilòfon, el vibràfon i els timbals) s'escriuen usant pentagrames normals. Això s'estudia a d'altres seccions del manual.

#### Vegeu també

Referència de la notació: Secció A.6 [Instruments MIDI], pàgina 678.

Fragments de codi: Secció "Percussion" in Fragments de codi.

#### Pautes de percussió

Una part de percussió per mes d'un instrument, normalment utilitza una pauta de diverses línies on cada posició dins de la pauta es refereix a un element de percussió. Per a gravar la música, s'han d'interpretar les notes dels contextos Secció "DrumStaff" in Referència de funcionament intern i Secció "DrumVoice" in Referència de funcionament intern.

```
up = \drummode {
  crashcymbal4 hihat8 halfopenhihat hh hh hh openhihat
}
down = \drummode {
  bassdrum4 snare8 bd r bd sn4
}
\new DrumStaff <<
  \new DrumVoice { \voiceOne \up }
  \new DrumVoice { \voiceTwo \down }
>>
                         <u>່</u>
```
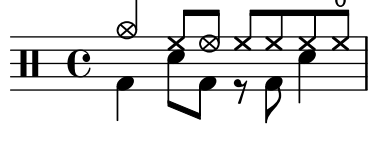

L'exemple anterior mostra una notació polifònica completa. La notació polifònica abreujada, descrita a Secció "Sento veus" in Manual d'aprenentatge, també es pot fer servir. Per exemple,

```
\new DrumStaff <<
  \drummode {
    bd4 sn4 bd4 sn4
    << {
       \repeat unfold 16 hh16
    } \setminus \setminusbd4 sn4 bd4 sn4
    } >>
  }
>>
```
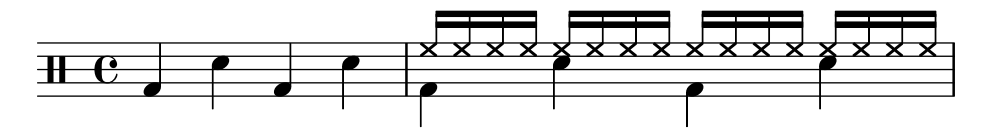

També hi ha altres possibilitats pel que fa a la disposició. Per usar-les, establiu la propietat drumStyleTable all context Secció "DrumVoice" in Referència de funcionament intern. S'han predefinit les variables següents:

drums-style

Es l'opció per defecte. S'usa per gravar una bateria típica sobre pentagrama:

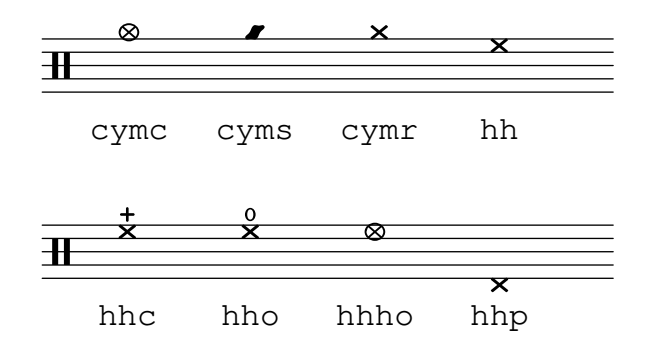

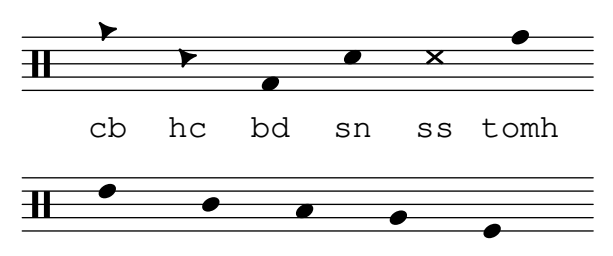

tommh tomml toml tomfh tomfl

L'esquema de percussió permet sis tambors greus (toms) diferents. Quan calguin menys toms, senzillament seleccioneu els que produeixen el resultat desitjat, és a dir, per tenir toms a les tres línies centrals s'utilitzarà tommh, tomml i tomfh.

#### agostini-drums-style

Inventat pel percussionista francès Dante Agostini el 1965, aquesta notació es fa servir a França però també a molts altres llocs.

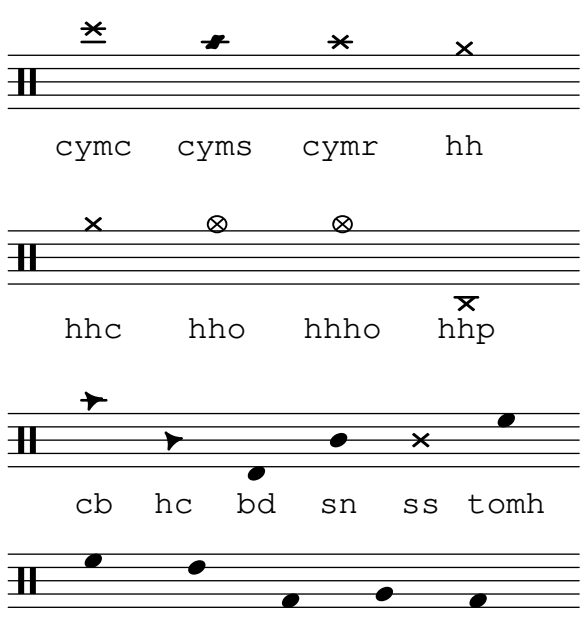

tommh tomml toml tomfh tomfl

timbales-style

S'usa per gravar timbals en una pauta de dues línies:

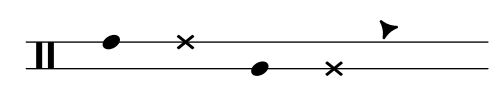

timh ssh timl ssl cb

congas-style

S'usa per gravar congues en una pauta de dues línies:

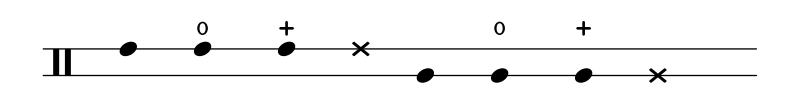

cgh cgho cghm ssh cgl cglo cglm ssl

bongos-style

S'usa per a bongos sobre una pauta de dues línies:

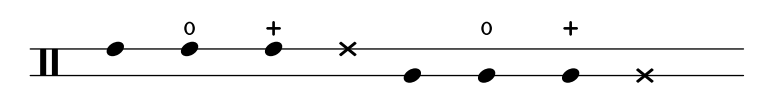

boh boho bohm ssh bol bolo bolm ssl

percussion-style

Per gravar molts tipus de percussions simples sobre pautes d'una línia:

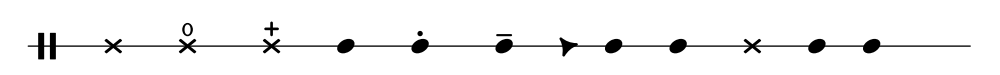

tritriotrim gui guis guil cb cltamb cab marho

# Pautes de percussió personalitzades

Si no us agrada cap de les llistes predefinides, podeu definir la vostra pròpia llista al principi del vostre fitxer.

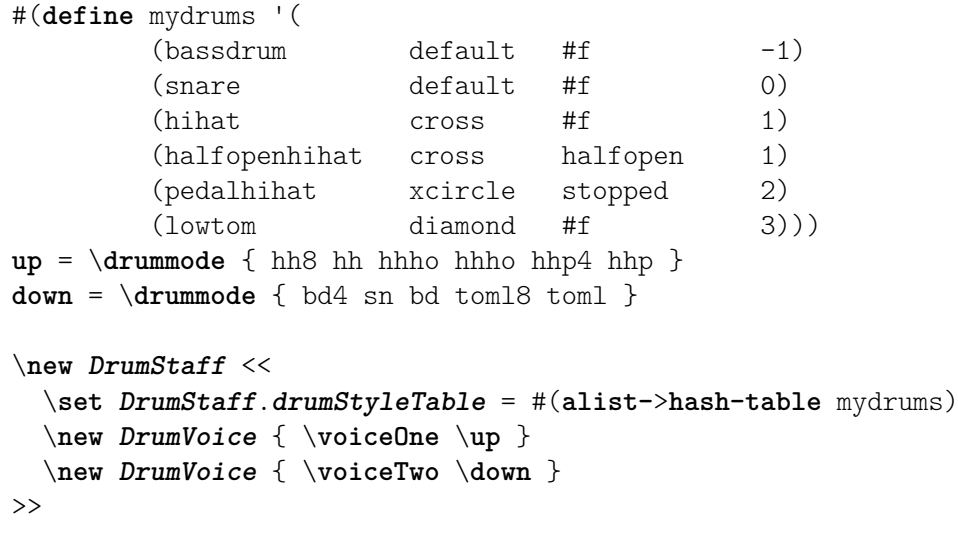

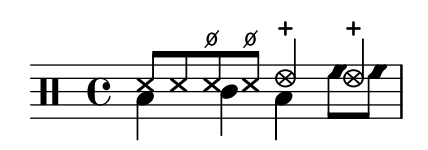

# Fragments de codi seleccionats

Vegeu aquí alguns exemples addicionals:

Dos blocs de fusta, escrits amb wbh (*woodblock-high*, bloc alt) i wbl (*woodblock-low* bloc baix.)

```
% Aquestes l´ınies defineixen la posicio dels blocs de fusta al pentagrama; ´
% si ho voleu, podeu canviar-lo o podeu usar caps de nota especials
% per als blocs de fusta.
#(define mydrums '((hiwoodblock default #f 3)
                    (lowoodblock default #f -2)))
woodstaff = {
  % Aixo defineix un pentagrama amb sols dues l ` ´ınies.
  % Tambe defineix les posicions de les dues l ´ ´ınies.
  \override Staff.StaffSymbol.line-positions = #'(-2 3)
  % Aixo` es necessari; si no s'entra, la barra de comp ´ as seria massa curta! `
```

```
\override Staff.BarLine.bar-extent = #'(-1.5 . 1.5)
}
\new DrumStaff {
     \set DrumStaff.drumStyleTable = #(alist->hash-table mydrums)
     % Amb aixo carregueu la vostra nova taula d'estil de percussi ` o´
     \woodstaff
     \drummode {
          \time 2/4
          wbl8 16 16 8-> 8 |
          wbl8 16 16-> ~ 16 16 r8 |
    }
}
                                                                            k
                                                                     \frac{1}{2}\overline{z}\overrightarrow{h} \overrightarrow{h} \overrightarrow{2<br>4
    \frac{2}{4} d d \frac{1}{2} d \frac{1}{2}k
```
Observeu que en aquest cas especial es pot alterar la longitud de la línia divisòria amb \override Staff.BarLine.bar-extent #'(de . a). En cas contrari resulta massa curta. També heu de definir les posicions de les dues línies del pentagrama. Per a més informació sobre aquests temes delicats, consulteu [El símbol del pentagrama], pàgina 201.

Una pandereta, escrita mitjaç+ant 'tamb' (tambourine):

#(**define** mydrums '((tambourine default #f 0)))

```
\new DrumStaff \with { instrumentName = "Tambourine" }
\drummode {
  \set DrumStaff.drumStyleTable = #(alist->hash-table mydrums)
  \override Staff.StaffSymbol.line-positions = #'( 0 )
  \override Staff.BarLine.bar-extent = #'(-1.5 . 1.5)
  \time 6/8
 tamb8. 16 8 8 8 8 |
 tamb4. 8 8 8 |
  % Cal l'ajustament per a la duracio escalada i el silenci m ´ es curt ´
  % per a la finalitzacio correcta de l'extensor de tri. ´
  tamb2.*5/6 \startTrillSpan s8 \stopTrillSpan |
}
```
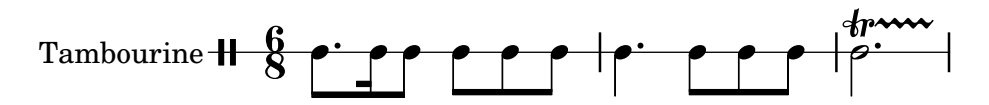

Música per a gong, introduïda amb 'tt' (tam-tam): #(**define** mydrums '((tamtam default #f 0))) \**new DrumStaff** \**with** { **instrumentName** = "Tamtam" }

\**drummode** {

```
\set DrumStaff.drumStyleTable = #(alist->hash-table mydrums)
\override Staff.StaffSymbol.line-positions = #'( 0 )
\override Staff.BarLine.bar-extent = #'(-1.5 . 1.5)
 tt 1 \pp \laissezVibrer
}
```

```
Tamtam \overline{H} \overline{C} \overline{C}\widetilde{pp}\overline{\mathbf{H}} \overline{\mathbf{e}}
```

```
Dues campanes, introduïdes amb 'cb' (cowbell, esquella) i 'rb' (ridebell, campana normal)
  #(define mydrums '((ridebell default #f 3)
                         (cowbell default #f -2)))
  \new DrumStaff \with { instrumentName = "Different Bells" }
  \drummode {
     \set DrumStaff.drumStyleTable = #(alist->hash-table mydrums)
     \override DrumStaff.StaffSymbol.line-positions = #'(-2 3)
     \override Staff.BarLine.bar-extent = #'(-1.5 . 1.5)
    \time 2/4
    rb8 8 cb8 16 rb16-> ~ |
    16 8 16 cb8 8 |
  }
                                              \rho\overline{\phantom{a}}\overrightarrow{h}2<br>4
                      4
  Different Bells \begin{array}{ccc} \hline \text{I} & \frac{2}{4} & \bullet & \bullet \end{array}h
                                        )<br>P
                                        k
                                 h
Aquí hi ha un exemple breu procedent de la 'Història del soldat' de Stravinsky:
  #(define mydrums '((bassdrum default #f 4)
                         (snare default #f -4)
                         (tambourine default #f 0)))
  global = {
     \time 3/8 s4.
     \time 2/4 s2*2
    \time 3/8 s4.
    \time 2/4 s2
  }
  drumsA = \{\context DrumVoice <<
       { \global }
       { \drummode {
            \autoBeamOff
           \stemDown sn8 \stemUp tamb s8 |
```

```
sn4 \stemDown sn4 |
\stemUp tamb8 \stemDown sn8 \stemUp sn16 \stemDown sn \stemUp sn8 |
\stemDown sn8 \stemUp tamb s8 |
\stemUp sn4 s8 \stemUp tamb
```

```
}
        }
   >>
}
drumsB = {
    \drummode {
        s4 bd8 s2*2 s4 bd8 s4 bd8 s8
    }
}
\layout {
    \textbf{indent} = #40}
\score {
    \new StaffGroup <<
        \new DrumStaff \with {
            instrumentName = \markup {
                \column {
                     "Tambourine"
                    "et"
                    "caisse claire s. timbre"
                }
            }
        drumStyleTable = #(alist->hash-table mydrums)
    }
    \drumsA
    \new DrumStaff \with {
        instrumentName = "Grosse Caisse"
        drumStyleTable = #(alist->hash-table mydrums)
    }
    \drumsB
   >>
}
                                                                                                                 \blacktriangledown\frac{1}{2}\overline{\bullet}\overline{a}\overline{\overline{\rho}}\overline{ }\overline{\bullet}\overline{b}223<br>2
                                                                                                  g^3 8
                                                                                                           <u>ี่วิ</u><br>8
                                                                                                           8
                                                                                                                                             \overline{b}\beta\overline{r}\overline{\bullet}\frac{2}{4}4
                                                                                                                        \beta\overline{r}\overline{\bullet}\vec{2}4
                                                                 \overline{ }\overline{\bullet}\overline{a}\beta\overline{\bullet}\boldsymbol{\hat{A}}4
                                                     3<br>8
                                                    8
 Tambourine
 et
 caisse claire s. timbre
        Grosse Caisse
                                          r
                                          \mathcal{L}\overline{\overline{\mathcal{D}}}\overline{\mathbf{H}}2<br>4
                                                                      4
                                             \mathbf{H} \frac{3}{8}8
                                                           \mathbf{V}\overline{\bullet}\overline{a}\overline{\overline{\rho}}\overline{ }\overline{\mathcal{P}}
```
Fragments de codi: Secció "Percussion" in Fragments de codi.

Referència de funcionament intern: Secció "DrumStaff" in Referència de funcionament intern, Secció "DrumVoice" in Referència de funcionament intern.

# Notes fantasma

Les notes fantasma per a la bateria i instruments de percussió es poden crear utilitzant l'ordre \parenthesize detallada a [Parèntesis], pàgina 232.

```
\new DrumStaff
\,<\context DrumVoice = "1" { s1 }
  \context DrumVoice = "2" { s1 }
  \drummode {
    <<{
        hh8<sup>\lceil 8 \rceil <hh sn> hh16</sup>
         \parenthesize sn hh
         \parenthesize sn hh8 <hh sn> hh
      } \\
      {
        bd4 r4 bd8 8 r8 bd
      }
    >>
  }
>>
```
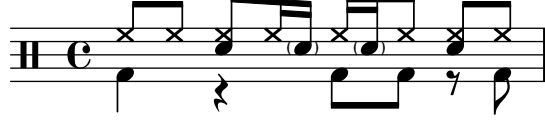

Fragments de codi: Secció "Percussion" in Fragments de codi.

# 2.6 Instruments de vent

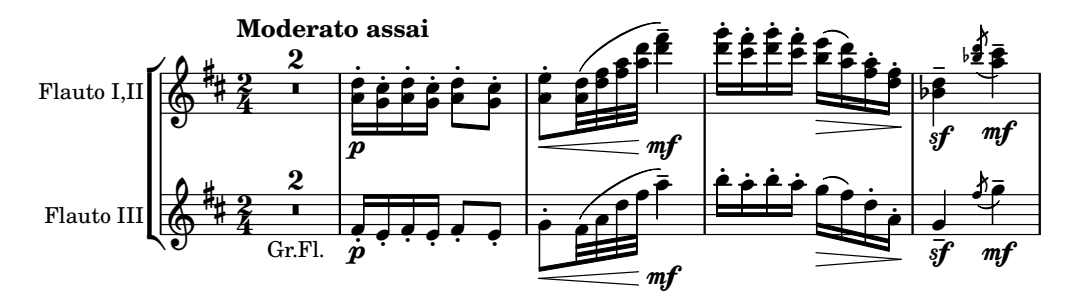

Aquesta secció inclou elements de notació musical que es plantegen en escriure per a instruments de vent.

# 2.6.1 Notació comuna per a instruments de vent

Aquesta secció presenta la notació comuna per gairebé tots els instruments de vent.

# Referències per a instruments de vent

Molts aspectes de la notació per a instruments de vent tenen que veure amb les respiracions i els cops de llengua:

- Les respiracions es poden especificar mitjançant silencis o marques de respiració, vegeu [Marques de respiració], pàgina 140.
- L'execució lligada s'indica mitjançant lligadures d'expressió, vegeu [Lligadures d'expressió], pàgina 135.
- Els diferents cops de llengua, des del legato fins al staccato passant pel non legato, es presenten en general mitjançant articulacions, a vegades combinades amb lligadures d'expressió, vegeu [Articulacions i ornaments], pàgina 124, i Secció A.14 [Llista d'articulacions, pàgina 774.
- El frullato s'indica generalment mitjançant una indicació de trèmol i una marca textual sobre la nota. Vegeu [Repeticions de trèmol], pàgina 168.

També hi ha d'altres aspectes de la notació musical que són d'aplicació als instruments de vent:

- Molts instruments de vent són transpositors, vegeu [Transposició [dels instruments\],](#page-39-0) pàgina 27.
- $\bullet$  El portament és característic del trombó, però altres instruments de vent poden realitzar glissandos amb claus o vàlvules. Vegeu [Glissando], pàgina 143.
- Els glissandos de sèrie harmònica, que són possible a tots els metalls però força específics de les trompes, s'escriuen en general com notes d'adorn, vegeu [Notes d'adorn], pàgina 117.
- Les inflexions de to al final d'una nota es presenten a [Caigudes i elevacions], pàgina 142.
- Els cops de clau o de v`alvula se solen indicar amb l'estil cross (aspes) de caps de nota, vegeu [Caps de nota especials], pàgina 39.
- Els instruments de vent-fusta poden sobreinflar les notes greus per produir harmònics. Es mostren per mitià de l'articulació flageolet. Vegeu Secció A.14 [Llista d'articulacions], pàgina 774.
- L'ús de sordines per als metalls se sol sindicar mitjançant marques de text, però quan es produeixen molts canvis ràpids és millor utilitzar les articulacions stopped (tapat) i open (obert). Vegeu [Articulacions i ornaments], pàgina 124, i Secció A.14 [Llista d'articulacions], [p`agina 774](#page-786-0).
- Las trompes tapades s'indiquen per mitjà de l'articulació stopped. Vegeu [\[Articulacions i](#page-136-0) ornaments, pàgina 124.

#### Vegeu també

Referència de la notació: [Marques de respiració], pàgina 140, [Lligadures d'expressió], pàgina 135, [Articulacions i ornaments], pàgina 124, Secció A.14 [Llista d'articulacions], pàgina 774, [Repeticions de trèmol], pàgina 168, [Transposició dels instruments], pàgina 27, [Glissando], pàgina 143, [Notes d'adorn], pàgina 117, [Caigudes i elevacions], pàgina 142, [\[Caps](#page-51-0) de nota especials, pàgina 39.

Fragments de codi: Secció "Winds" in Fragments de codi.

#### Digitacions

Tots els instruments de vent a part del trombó requereixen l'ús de diferents dits per produir cada nota. Als fragments de codi que apareixen a continuació poden veure's alguns exemples de digitació.

Es poden produir diagrames de posicions per a instruments de vent fusta, com es descriu a Secció 2.6.3.1 [Diagrames de posicions per a vent fusta], pàgina 410.

#### Fragments de codi seleccionats

#### Símbols de digitació per a instruments de vent

Es poden aconseguir símbols especials combinant glifs existents, cosa que és d'utiitat per a la notació d'instruments de vent.

```
centermarkup = {
```

```
\once \override TextScript.self-alignment-X = #CENTER
  \once \override TextScript.X-offset =#(lambda (g)
  (+ (ly:self-alignment-interface::centered-on-x-parent g)
     (ly:self-alignment-interface::x-aligned-on-self g)))
}
\score {
  \relative c'{
    g\open
    \once \override TextScript.staff-padding = #-1.0
    \centermarkup
    g^\markup {
      \combine
        \musicglyph "scripts.open"
        \musicglyph "scripts.tenuto"
    }
    \centermarkup
    g^\markup {
      \combine
        \musicglyph "scripts.open"
        \musicglyph "scripts.stopped"
    }
    g\stopped
  }
}
                `o
                   <u>t</u>
          `
  \oint_0\frac{1}{2}
```
#### $\overline{\phantom{a}}$  $\overline{\phantom{a}}$  $\overline{\phantom{a}}$  $\overline{\phantom{a}}$ Diagrames de digitació per a la flauta dolça

L'exemple següent mostra com es poden realitzar diagrames de digitació per a instruments de vent.

*% range chart for paetzold contrabass recorder*

```
centermarkup = {
  \once \override TextScript.self-alignment-X = #CENTER
  \once \override TextScript.X-offset = #(lambda (g)
    (+ (ly:self-alignment-interface::centered-on-x-parent g)
       (ly:self-alignment-interface::x-aligned-on-self g)))
}
\score {
  \new Staff \with {
    \remove "Time_signature_engraver"
    \omit Stem
    \omit Flag
    \consists "Horizontal_bracket_engraver"
  }
  {
    \clef bass
```

```
\set Score.timing = ##f
  f,1*1/4 \glissando
  \clef violin
  gis'1*1/4
  \stemDown a'4^\markup {1)}
  \centermarkup
  \once \override TextScript.padding = #2
  bes'1*1/4_\markup {\override #'(baseline-skip . 1.7) \column
     { \fontsize #-5 \slashed-digit #0 \finger 1 \finger 2
       \finger 3 \finger 4 \finger 5 \finger 6 \finger 7} }
  b'1*1/4
  c''4^\markup {1)}
  \centermarkup
  \once \override TextScript.padding = #2
  cis''1*1/4
  deh''1*1/4
  \centermarkup
  \once \override TextScript.padding = #2
  \once \override Staff.HorizontalBracket.direction = #UP
  e''1*1/4_\markup {\override #'(baseline-skip . 1.7) \column
     { \fontsize #-5 \slashed-digit #0 \finger 1 \finger 2
       \finger 4 \finger 5} }\startGroup
  f''1*1/4^\markup {2)}\stopGroup
}
            \overline{p} \overline{p}\overline{\text{O}} \overline{\text{O}} \overline{\text{O}} \overline{\text{O}}1)
                        \overline{\bullet}2)
                                             \overline{\mathbf{e}}0<br>1
                                          1,
                                          \frac{2}{\kappa}\overline{\mathbf{6}}\frac{1}{2}.
      \bullet0<br>1
                      1<br>ว
                      2<br>ว
                  1)
```
}

Referència de la notació: Secció 2.6.3.1 [Diagrames de posicions per a vent fusta], pàgina 410. Fragments de codi: Secció "Winds" in Fragments de codi.

 $\frac{4}{5}$ 5

# 2.6.2 Gaita

Aquesta secció tracta de la notació comuna per a gaita.

3<br>Z 4<br>5 5<br>6<br>7 7

#### Definicions per a la gaita

El Lilypond conté definicions especials per a la música de gaita escocesa de les terres altes; per usar-les, escriviu

```
\include "bagpipe.ly"
```
al principi del fitxer d'entrada. D'aquesta forma podr`a escriure les notes d'adorn especials que són usuals a la música de gaita, mitjançant ordres breus. Per exemple, podeu escriure \taor en lloc de

```
\grace { \small G32[ d G e] }
```
bagpipe. Ly també conté definicions d'alçades per a les notes de la gaita en les octaves adequades, de forma que no us hàgiu de preocupar per \relative o per \transpose.

```
\include "bagpipe.ly"
{ \grg G4 \grg a \grg b \grg c \grg d \grg e \grg f \grA g A }
                                     w
                                     h
                                         h
                                          w
                                   d
                                r<br>F
                                w
                              h
                         ⋕
                                                    \overline{\phantom{a}}w
                                                 \cdotte<br>11
               h
               w
              d
          h
          w
    \pmb{\phi}d
                           h
                        w
                       d
                   h
                  d
                   w
```
La musica de gaita utilitza sempre la tonalitat de Re major (tot i que això no és completament cert). Tanmateix, atès que és l'única tonalita que es pot fer servir, normalment no s'escriu l'armadura. Per configurar això de forma correcta, comenceu la música sempre amb \hideKeySignature (oculta l'armadura). Si per algun motiu voleu mostrar l'armadura, podeu usar \showKeySignature en el seu lloc.

Alguna música moderna utilitza digitacions creuades sobre el Do i el Fa per fer que aquestes notes siguin bemolls. Es pot indicar això mitjançant c-flat o f-flat. De forma semblant, el sol agut piobaireachd es pot escriure g-flat quan apareix a la música lleugera.

#### Vegeu també

Fragments de codi: Secció "Winds" in Fragments de codi.

#### Exemple de música de gaita

La coneguda melodia Amazing Grace té aquest aspecte en notació de gaita.

```
\include "bagpipe.ly"
\layout {
  \mathbf{indent} = 0.0\text{\textbackslash}cm\context { \Score \remove Bar_number_engraver }
}
\header {
  title = "Amazing Grace"
  meter = "Hymn"
  arranger = "Trad. arr."
}
{
  \hideKeySignature
  \time 3/4
  \grg \partial 4 a8. d16
  \slurd d2 \grg f8[ e32 d16.]
  \grg f2 \grg f8 e
  \thrwd d2 \grg b4
  \grG a2 \grg a8. d16
  \slurd d2 \grg f8[ e32 d16.]
  \grg f2 \grg e8. f16
  \dblA A2 \grg A4
  \grg A2 f8. A16
  \grg A2 \hdblf f8[ e32 d16.]
  \grg f2 \grg f8 e
  \thrwd d2 \grg b4
```

```
\grG a2 \grg a8. d16
  \slurd d2 \grg f8[ e32 d16.]
  \grg f2 e4
  \thrwd d2.
  \slurd d2
  \bar "|."
}
```
# **Amazing Grace**

Hymn Trad. arr. **d** h h h w h p w  $\overline{\phantom{a}}$  $\overline{\phantom{a}}$ h w  $\frac{1}{\sqrt{2}}$ h w  $\overline{\mathbf{P}}$ h J  $\overline{\phantom{a}}$ p **d**  $\frac{3}{9}$ 4 w  $\overline{\mathbf{P}}$  $\begin{array}{c} \bullet \circ \bullet \circ \bullet \end{array}$ w  $\frac{\partial}{\partial t}$ w  $\overrightarrow{P}$  $\frac{1}{\sqrt{2}}$   $\frac{1}{\sqrt{2}}$   $\frac{1}{\sqrt{2}}$ w  $\overline{\mathbf{f}}$ w  $\rho$   $\rho$ w  $\overline{\mathbf{P}}$ h  $\rho$  ,  $\overline{\phantom{a}}$ h w  $\overline{\phantom{a}}$  $\frac{\partial}{\partial t}$  $\rho$  d'a  $\rho$ . **d**  $\pmb{\mathbb{\Theta}}$ J  $\overline{\phantom{a}}$ w  $\cdot$  $\overline{\mathbf{P}}$  $\frac{1}{\sqrt{2}}$ w p w h  $\overline{\bullet}$  $\rho$ w **d** p  $\overline{\phantom{a}}$ h hhP N  $\overline{\bullet}$  $\overline{\mathcal{P}}$ h  $\overline{\theta}$ h  $\overline{\phantom{a}}$  $\overline{\phantom{a}}$ w **d**  $\overrightarrow{P}$   $\overrightarrow{P}$   $\overrightarrow{$ w  $\frac{1}{\sqrt{2}}$  $\pmb{\mathbb{\Theta}}$  $\overline{\phantom{a}}$ w **d** h h P w **d** h  $\frac{d^2}{dx^2}$  $\frac{1}{\sqrt{2}}$ 

# Vegeu també

Fragments de codi: Secció "Winds" in Fragments de codi.

# 2.6.3 Instruments de vent fusta

Aquesta secció estudia la notació específica per a instruments de vent fusta.

# <span id="page-422-0"></span>2.6.3.1 Diagrames de posicions per a vent fusta

Es poden utilitzar diagrames de posicions per als instruments de vent fusta per indicar la digitació a usar en tocar certes notes, i es poden utilitzar per als instruments següents:

- flautí
- flauta
- $\bullet$  oboè
- clarinet
- clarinet baix
- saxofon
- fagot
- contrafagot

Els diagrames es creen com elements de marcatge:

```
c''1^\markup {
  \woodwind-diagram #'piccolo #'((lh . (gis))
                                  (cc . (one three))
                                  (rh . (ees)))
```
}

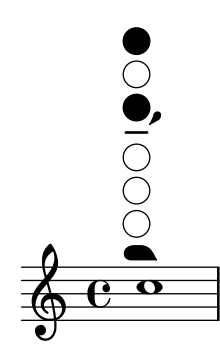

Les claus poden estar obertes, parcialment cobertes, amb l'anell polsat o totalment premudes:

```
\textLengthOn
c''1^\markup {
  \center-column {
    "one quarter"
    \woodwind-diagram #'flute #'((cc . (one1q))
                                    (\mathrm{lh}~.~))(rh \cdot ()))}
}
c''1^\markup {
  \center-column {
    "one half"
    \woodwind-diagram #'flute #'((cc . (one1h))
                                    (lh . ())
                                    (rh \cdot ()))}
}
c''1^\markup {
  \center-column {
    "three quarter"
    \woodwind-diagram #'flute #'((cc . (one3q))
                                    (\ln . ())(rh \cdot ()))}
}
c''1^\markup {
  \center-column {
    "ring"
    \woodwind-diagram #'flute #'((cc . (oneR))
                                    (lh . ())
                                    (\text{rh} \cdot ()))}
}
c''1^\markup {
  \center-column {
```
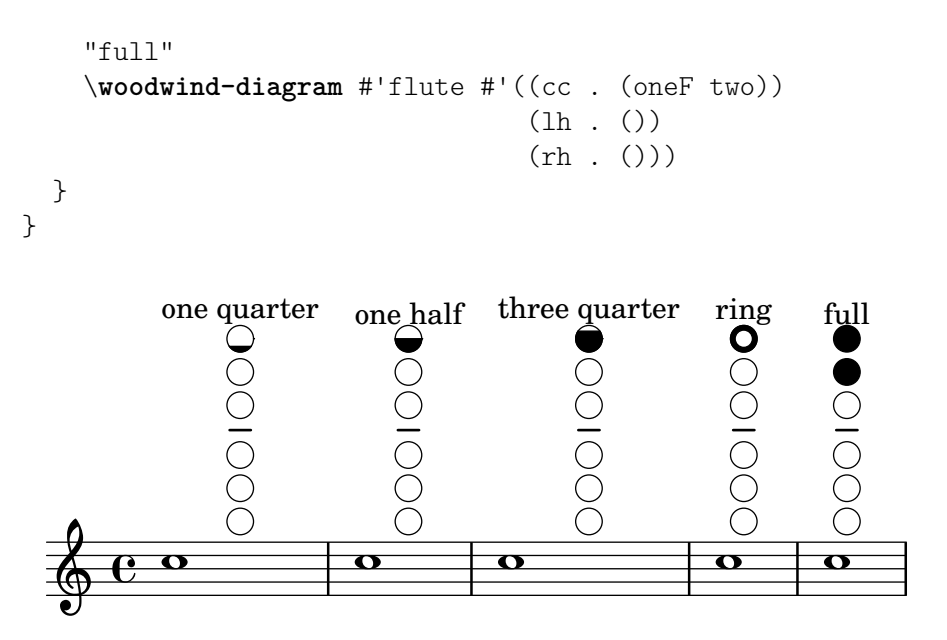

Els trins s'indiquen mitjanant claus ombrejades:

```
c''1^\markup {
  \woodwind-diagram #'bass-clarinet
                       #'((cc . (threeT four))
                           (lh . ())
                           (rh . (b fis)))
}
         000000
   \oint_C \overline{e}
```
 $\acute{\text{E}}\text{s}$  possible imprimir una àmplia varietat de trins:

```
\textLengthOn
c''1^\markup {
  \center-column {
    "one quarter to ring"
    \woodwind-diagram #'flute #'((cc . (one1qTR))
                                  (lh \t. ()(rh \cdot ()))}
}
c''1^\markup {
  \center-column {
    "ring to shut"
    \woodwind-diagram #'flute #'((cc . (oneTR))
```

```
(\mathrm{lh} . ())(rh \cdot ()))}
}
c''1^\markup {
  \center-column {
      "ring to open"
      \woodwind-diagram #'flute #'((cc . (oneRT))
                                                  (lh . ())
                                                  (rh \cdot ()))}
}
c''1^\markup {
  \center-column {
      "open to shut"
      \woodwind-diagram #'flute #'((cc . (oneT))
                                                  (\mathrm{lh}~.~))(rh \cdot ()))}
}
c''1^\markup {
   \center-column {
      "one quarter to three quarters"
      \woodwind-diagram #'flute #'((cc . (one1qT3q))
                                                  (lh . ())
                                                  (rh \cdot ()))}
}
                                             ring to shut
                                                                             ring to open<br>
\bigcirc<br>
\bigcirc<br>
\bigcirc<br>
\bigcirc<br>
\bigcirc<br>
\bigcircone quarter to ring
                         OOOOOO
                                                    0001000
   \oint_0\overline{\mathbf{o}}\overline{\mathbf{C}}\overline{\mathbf{C}}one quarter to three quarters
          open to shut
 4
          \overline{\mathbf{o}}\overline{\mathbf{C}}\pmb{\phi}
```
La llista de totes les tonalitats i ajustos possibles per a un instrument donat es pot imprimir a la consola usant #(print-keys-verbose 'flute) o en el fitxer de registre usant #(print-keys-verbose 'flute (current-error-port)), tot i que no es pot mostrar en la sortida de música impresa.

Es possible crear diagrames nous, tot i que requereix coneixements de l'Scheme i potser no està a l'abast de tots els usuaris. Els patrons dels diagrames estan a scm/define-woodwind-diagrams.scm i a scm/display-woodwind-diagrams.scm.

# Instruccions predefinides

#### Fragments de codi seleccionats

#### Llistat dels diagrames per a vent fusta

El fragment de música que apareix a continuació presenta tots els diagrames de vent fusta que es troben definits al LilyPond de moment.

```
\layout {
  \mathbf{indent} = 0}
\relative c' {
  \textLengthOn
  c1<sup>^</sup>\markup {
     \center-column {
        'tin-whistle
        \bar{0} " \bar{0}\woodwind-diagram
                        #'tin-whistle
                        #'()
    }
  }
  c1<sup>^</sup>\markup {
     \center-column {
        'piccolo
        \bar{0} " \bar{0}\woodwind-diagram
                        #'piccolo
                        #'()
     }
  \lambdac1<sup>^</sup>\markup {
     \center-column {
         'flute
         \mathbf{u} \mathbf{u}\woodwind-diagram
             #'flute
             #'()
```

```
} }
c1^\markup
{
   \center-column
{
     'oboe
     \mathbf{u}=\mathbf{u}\woodwind-diagram
       #'oboe
       #'()
  }
}
c1^\markup
{
   \center-column
{
     'clarinet
     \mathbf{H}=\mathbf{H}\woodwind-diagram
       #'clarinet
       #'()
  }
}
c1^\markup
{
   \center-column
{
     'bass-clarinet
     \mathbf{H}=\mathbf{H}\woodwind-diagram
       #'bass-clarinet
       #'()
  }
}
c1^\markup
{
   \center-column
{
     'saxophone
     \mathbf{u}=\mathbf{u}\woodwind-diagram
       #'saxophone
       #'()
  }
}
c1^\markup
{
   \center-column
{
     'bassoon
     \bar{0} " \bar{0}\woodwind-diagram
       #'bassoon
       #'()
  }
}
```

```
c1^\markup {
  \center-column {
     'contrabassoon
     \mathbf{u} = \mathbf{u}\woodwind-diagram
       #'contrabassoon
       #'()
  }
}
```
}

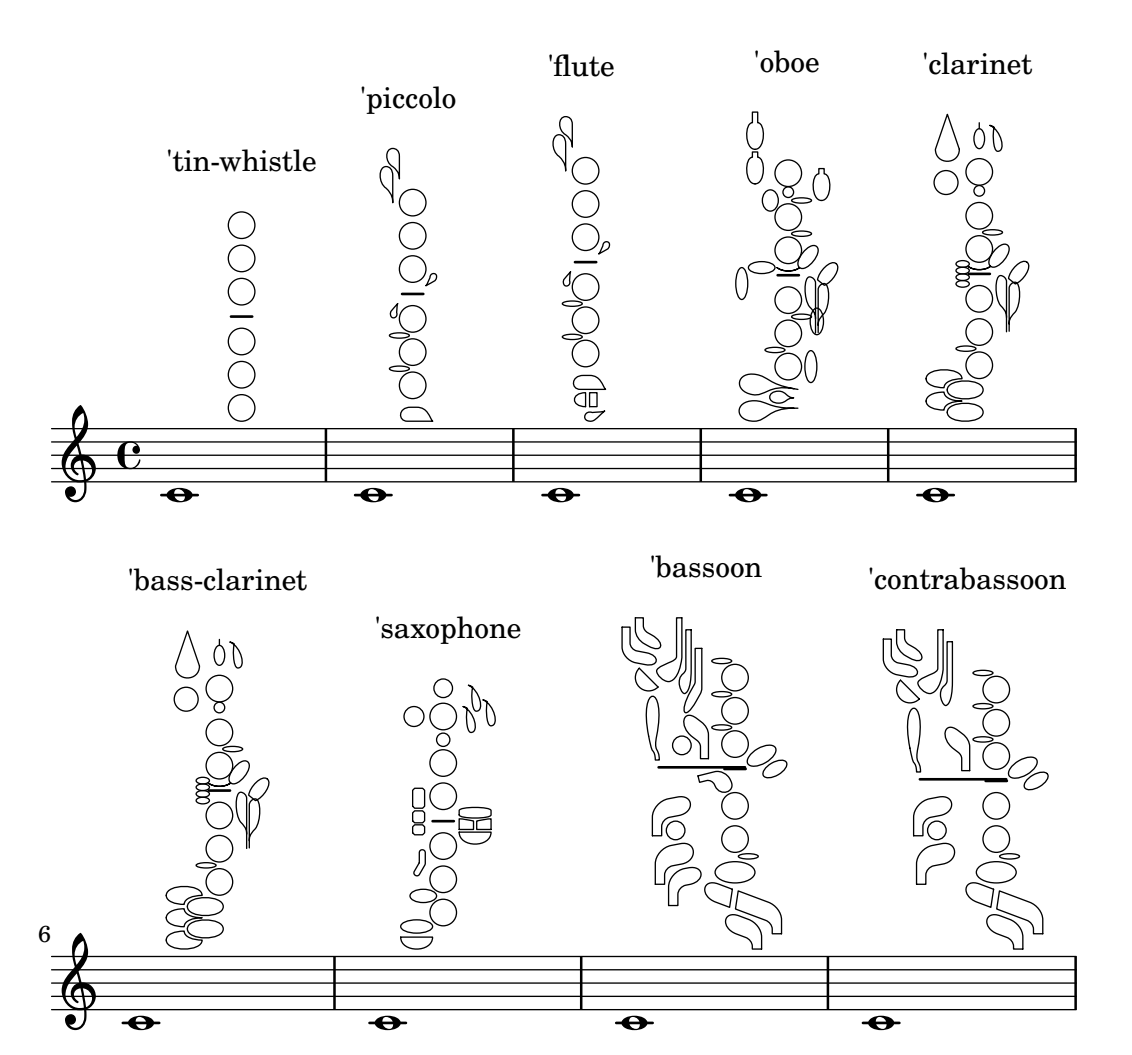

Diagrames per a vent fusta gràfics i textuals

En molts casos, les claus que no estan en la columna central es poden presentar pel nombre de la clau així com de forma gràfic.

```
\relative c'' {
  \textLengthOn
  c1^\markup
    \woodwind-diagram
      #'piccolo
      #'((cc . (one three))
         (lh . (gis))
         (rh . (ees)))
```

```
c^\markup
     \override #'(graphical . #f) {
        \woodwind-diagram
           #'piccolo
           #'((cc . (one three))
               (lh . (gis))
               (rh . (ees)))
     }
}
   \oint_C \frac{1}{\alpha} \frac{d\alpha}{\alpha}G\sharp\mathrm{E}^\flat\flat
```
# Modificar la mida dels diagrames de vent fusta

Es pot canviar la mida i el gruix de les l´ınies dels diagrames de posicions per a instruments de vent fusta.

```
\relative c'' {
  \textLengthOn
  c1^\markup
    \woodwind-diagram
      #'piccolo
      #'()
  c^\markup
    \override #'(size . 1.5) {
      \woodwind-diagram
        #'piccolo
        #'()
    }
  c^\markup
    \override #'(thickness . 0.15) {
      \woodwind-diagram
        #'piccolo
        #'()
    }
}
```
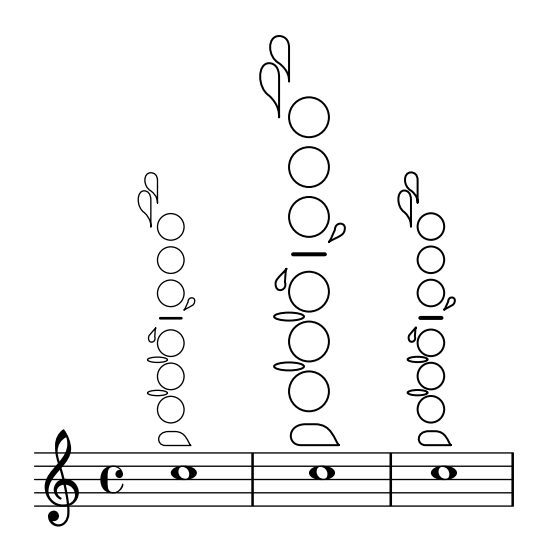

#### Llistes de claus per als diagrames de vent fusta

El fragment de codi que apareix a continuació produeix una llista de totes les claus i disposicions de clau possible per als diagrames de posicions d'instruments de fusta, tal i com estan definits a scm/define-woodwind-diagrams.scm. La llista es mostra al fitxer de registre, però no a la música. Si es vol una sortida per la consola, ometeu el (current-error-port) de les ordres.

```
#(print-keys-verbose 'piccolo (current-error-port))
#(print-keys-verbose 'flute (current-error-port))
#(print-keys-verbose 'flute-b-extension (current-error-port))
#(print-keys-verbose 'tin-whistle (current-error-port))
#(print-keys-verbose 'oboe (current-error-port))
#(print-keys-verbose 'clarinet (current-error-port))
#(print-keys-verbose 'bass-clarinet (current-error-port))
#(print-keys-verbose 'low-bass-clarinet (current-error-port))
#(print-keys-verbose 'saxophone (current-error-port))
#(print-keys-verbose 'soprano-saxophone (current-error-port))
#(print-keys-verbose 'alto-saxophone (current-error-port))
#(print-keys-verbose 'tenor-saxophone (current-error-port))
#(print-keys-verbose 'baritone-saxophone (current-error-port))
#(print-keys-verbose 'bassoon (current-error-port))
#(print-keys-verbose 'contrabassoon (current-error-port))
```
\**score** {c''1}

$$
\begin{array}{c}\n\sqrt{1} \\
\sqrt{1} \\
0\n\end{array}
$$

#### Vegeu també

Fitxers d'inici: scm/define-woodwind-diagrams.scm, scm/display-woodwind-diagrams.scm.

Fragmentos de código: Secció "Winds" in Fragments de codi.

Referència de funcionament interno Secció "TextScript" in Referència de funcionament intern, Secció "instrument-specific-markup-interface" in Referència de funcionament intern.

# 2.7 Notació d'acords

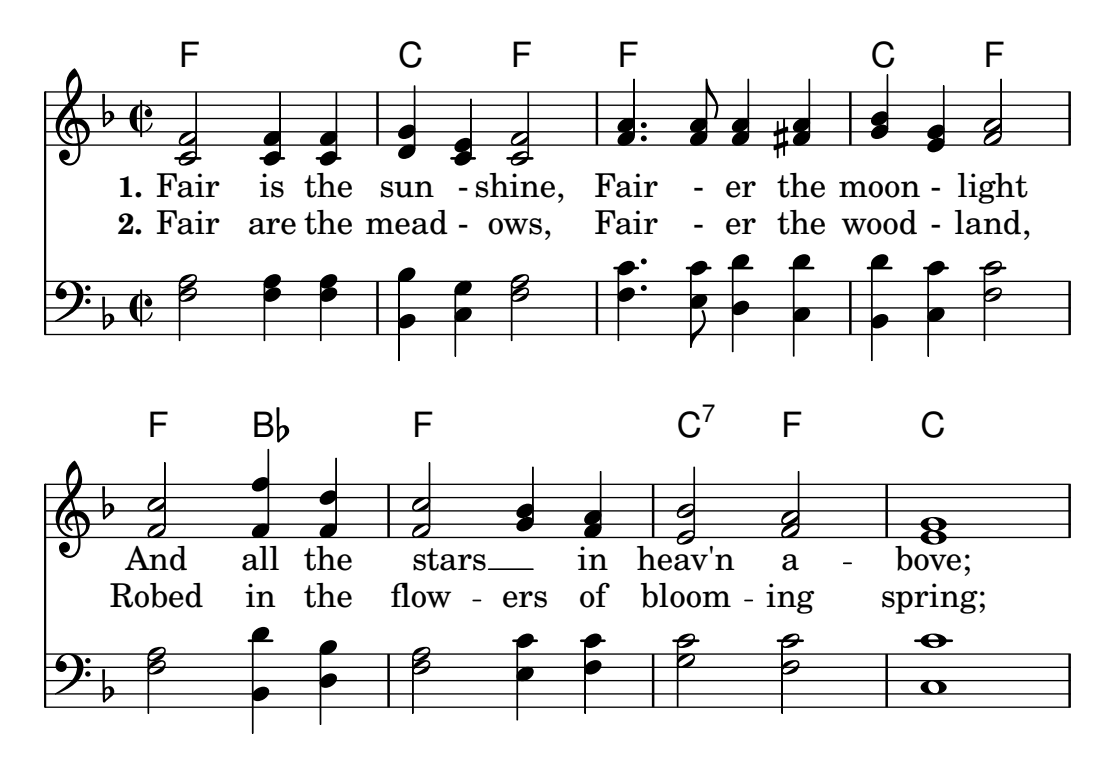

Els acords es poden escriure al mode d'acords, que reconeix algunes convencions europees tradicionals de nomenclatura d'acords. També es poden imprimir els noms dels acords. A més a més es pot imprimir notació de baix xifrat.

#### 2.7.1 Mode d'acords

Per introduir acords s'utilitza el mode d'acords. S'usa un indicador de l'estructura de l'acord enlloc de l'alçada de les seves notes.

# <span id="page-431-0"></span>Panoràmica del mode d'acords

Els acords es poden escriure com a música simultània, com s'explica a [\[Notes a un acord\],](#page-183-0) pàgina 171.

També es poden escriure els acords al "mode d'acords", que és un mode d'entrada que se centra en les estructures dels acords dins de la música europea tradicional (on es coneix com «xifrat americà») més que en les notes concretes. Això és molt pràctic per als que estan familiaritzats amb la utilització de noms per descriure els acords. Hi ha més informació sobre els diferents modes d'entrada a Secció 5.4.1 [Modes d'entrada], pàgina 629.

```
\chordmode { c1 g a g c }
```
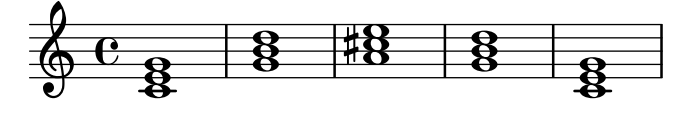

Els acords escrits amb el mode d'acords s´on elements musicals, i es poden transposar igual que els acords escrits mitjançant construccions de música simultània. El \chordmode és absolut, \relativa no t´e cap efecte sobre els blocs \chordmode. Tanmateix, dins de \chordmode les alçades absolutes són una octava més agudes que al mode de notes.

Es poden barrejar els modes d'acord i de nota a la música sequencial:

\**relative** {
```
<c' e g>2 <g b d>
  \chordmode { c2 f }
  <c e g>2 <g' b d>
  \chordmode { f2 g }
}
```
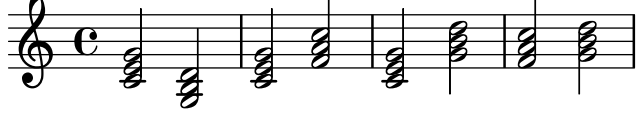

Glossari musical: Secció "chord" in Glossari musical.

Referència de la notació: [Notes a un acord], pàgina 171, Secció 5.4.1 [Modes d'entrada], pàgina 629.

Fragments de codi: Secció "Chords" in Fragments de codi.

#### Advertiments i problemes coneguts

No es poden usar les abreviatures predefinides d'articulacions i adorns sobre notes dins del mode d'acords; vegeu [Articulacions i ornaments], pàgina 124.

#### Acords més usuals

Les triades majors s'introdueixen escrivint la fonamental i una duració opcional:

\**chordmode** { c2 f4 g }

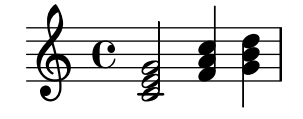

Las tríades menors augmentades i disminuïdes s'escriuen posant : i una cadena modificadora de variant després de la duració:

\**chordmode** { c2:m f4:aug g:dim }

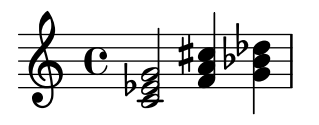

Es poden crear acords de sèptima:

\**chordmode** { c1:7 c:m7 c:maj7 c:dim7 c:aug7 }

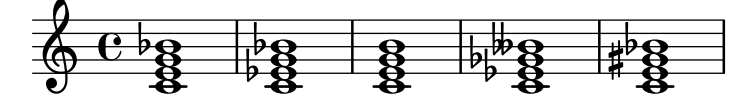

La taula que es veu més avall mostra l'efecte dels modificadors de variant sobre els acords de tríada i de sèptima. La sèptima afegida de forma predeterminada als acords és menor, cosa que fa de l'acord de sèptima dominant l'acord bàsic de sèptima. Totes les alteracions es consideren en relació amb la sèptima dominant. Hi ha una taula més completa on apareixen els usos dels modificadors a Secció A.2 [Modificadors d'acord més usuals], pàgina 664.

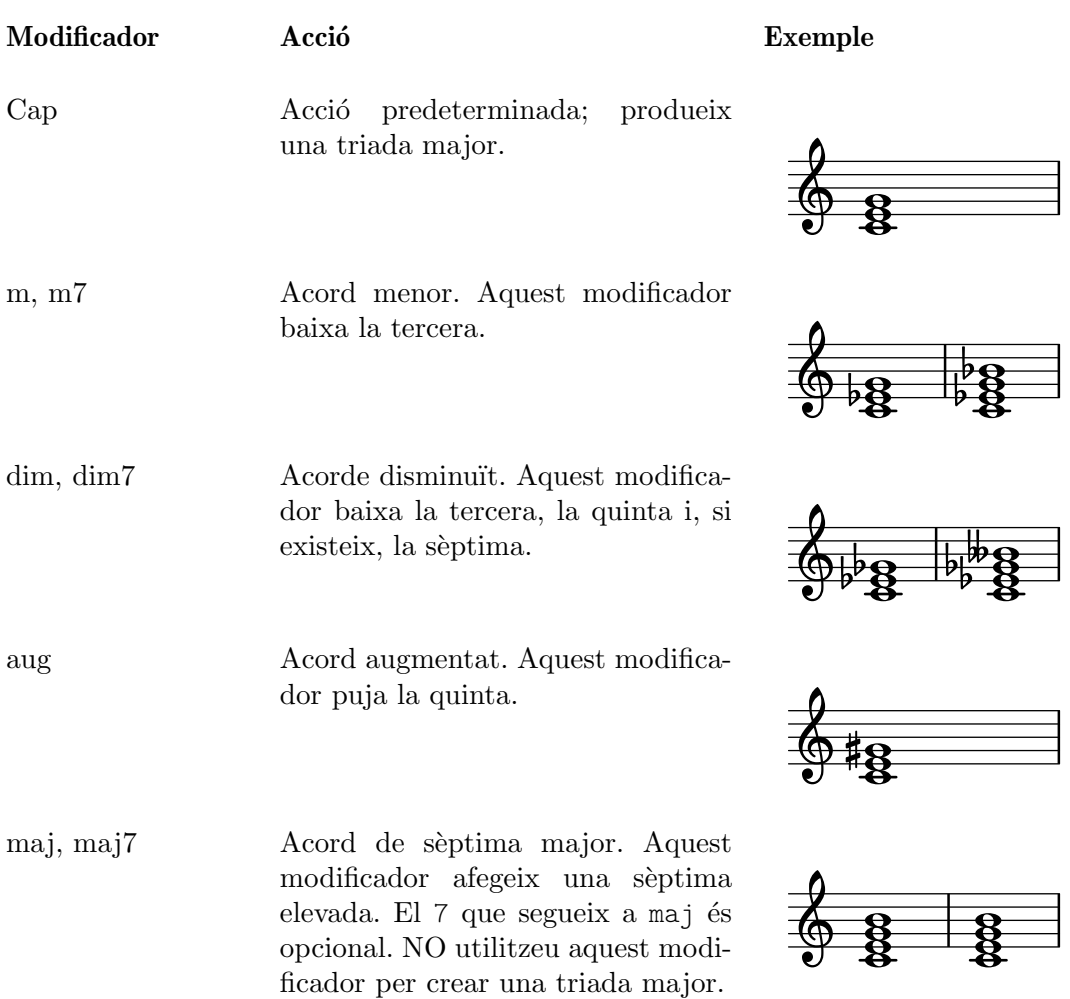

Referència de la notació: Secció A.2 [Modificadors d'acord més usuals], pàgina 664, [\[Acords](#page-433-0) estesos i alterats, pàgina 421.

Fragments de codi: Secció "Chords" in Fragments de codi.

## Advertiments i problemes coneguts

Sols es pot usar un modificador per a cada acord, normalment sobre la nota més aguda de l'acord. Els acords amb més d'un modificador es processen sense produir errors ni advertiments, però el resultat és imprescindible. Els acords que no es poden aconseguir amb un sols modificador s'han d'alterar en les seves notes individuals com es descriu a [\[Acords estesos i alterats\], p`agina 421.](#page-433-0)

## <span id="page-433-0"></span>Acords estesos i alterats

Es poden crear estructures d'acord de complexitat arbitrària dins del mode d'acords. Es pot usar la cadena modificadora per estendre un acord, afegir o treure notes, pujar o baixar notes de l'acord i afegir un baix diferent o crear una inversió.

El primer número que segueix al : es considera que és l'àmbit de l'acord. L'acord es construeix seqüencialment afegint terceres a la fonamental fins que s'assoleix el nombre especificat. Observeu que la sèptima afegida com a part d'un acord estès és la sèptima menor, no major. Si l'àmbit no és una tercera (per exemple 6), s'afegeixen terceres fina la tercera més alta inferior a l'àmbit, i després s'afegeix la nota de l'àmbit. El valor més gran possible per a l'àmbit és 13. Qualsevol valor més gran s'interpreta com a 13.

\**chordmode** {

```
c1:2 c:3 c:4 c:5
       c1:6 c:7 c:8 c:9
       c1:10 c:11 c:12 c:13
       c1:14
}
                                                                                                                                                                                \frac{1}{2}\tilde{g}\boldsymbol{\breve{g}}\overline{\mathbf{g}}\overline{\mathbf{g}^{\mathbf{O}}}..
                                                                                                                                                                                    \overline{\mathbf{g}}. -
                                                                                                                                                                                                            \frac{1}{2}\overline{\mathbf{g}}\overline{\mathbf{g}}^{\mathbf{O}}\overline{\mathbf{e}^{\mathbf{0}}}\oint_0 \mathbf{e}8
                                                                  8\quad 8^{\circ} .
                                                                                                                                                       \overline{\mathbf{g}}\overline{\circ} \overline{\circ}\frac{\mathbf{a}}{\mathbf{b}}\frac{1}{2}\frac{\mathbf{e}}{2}.....
                                                                                \frac{1}{2}\overline{b}\frac{\mathbf{e}}{2}.....
                           <u>පි</u>
                           \boldsymbol{\breve{g}}\overline{\mathbf{g}}\overline{\mathbf{g}}^{\mathbf{O}}\frac{1}{2}\boldsymbol{\breve{g}}\boldsymbol{\breve{g}}\boldsymbol{\breve{g}}\overline{\mathbf{g}}9
         \pmb{\phi}\mathbf{a}.....
                                                       <u>ន្</u>
                                                   \frac{1}{2}
```
Com a excepció especial, c:5 produeix un 'power chord', que té sols la fonamental i la quinta.

Atès que una onzena sense alteració no sona bé quan es combina a una tresena sense alteració, s'elimina l'onzena dels acords de  $:13$  (a no ser que s'afegeixi explícitament).

```
\chordmode {
  c1:13 c:13.11 c:m13
}
```
 $\tilde{g}$ 

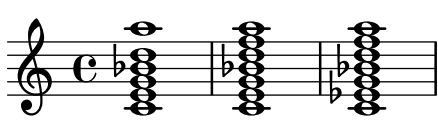

 $\tilde{g}$ 

Es poden afegir notes individuals a un acord. Les addicions segueixen l'`ambit i van prefixades per un punt (.). La sèptima normal que s'afegeix a un acord és la sèptima menor, no major.

```
\chordmode {
  c1:3.5.6 c:3.7.8 c:3.6.13
}
```

```
\bullet\overline{\mathbf{a}}..
\oint_C \frac{e}{g}\frac{8}{3}\frac{\partial}{\partial \theta}\frac{6}{8}
```
Les notes afegides poden set tan agudes com desitgeu.

```
\chordmode {
  c4:3.5.15 c:3.5.20 c:3.5.25 c:3.5.30
}
```
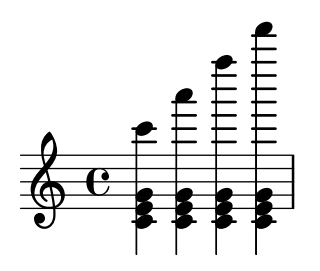

Les notes afegides als acords es poden alterar mitjançant l'edició dels sufixos  $-$  o + al número. Per alterar una nota que s'ha inclòs automàticament com a part de l'estructura bàsica de l'acord, afegiu-la com una nota alterada.

\**chordmode** {

 $\ddot{a}$ <u>යි</u>  $\boldsymbol{\breve{g}}$  $\overline{\mathbf{g}}$ <u>ম্ব</u>

c1:7+ c:5+.3- c:3**-.**5**-.**7- } <sup>ª</sup> .... -.... ... --

Una nota que es vol suprimir d'un acord indica dins de la cadena modificadora prefixant-la amb un accent circumflex  $\hat{\ }$ . Sols es permet una supressió amb  $\hat{\ }$  dentro d'una cadena modificadora.

```
\chordmode {
      c1^3 c:7^5 c:9^3 c:9^3.5 c:13.11^3.7
}
                                                                                                     \frac{1}{2}..
                                                                                                        \overline{e} \overline{e}\frac{8}{2}\frac{\mathbf{e}}{\mathbf{e}}\frac{1}{\overline{\mathbf{e}}}\frac{6}{8}\oint_C \frac{e}{2}\frac{\mathbf{a}}{\mathbf{b}}\frac{9}{8}\frac{1}{2}ន<br>ខ
                                                                                \frac{\mathbf{a}}{\mathbf{b}}\frac{1}{2}
```
Es pot afegir el modificador sus a la cadena modificadora per crear acords suspensos. Això elimina la tercera de l'acord. Escriviu o bé 2 o bé 4 per afegir la segona o la quarta a l'acord, respectivament. Quan sus va seguit d'una segona a una quarta, és equivalemtn a  $\hat{}$ 3, i en cas contrari a sus4, és a dir, 5.4.

```
\chordmode {
  c1:sus c:sus2 c:sus4 c:5.4
}
```
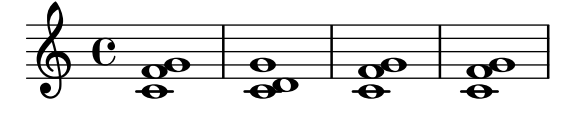

Es poden modificar les inversions (col·locar al baix una nota diferent de la fonamental de l'acord) i notes de baix afegides mitjançant l'addició de /nota a l'acord.

```
\chordmode {
  c'1 c'/e c'/f
}
```
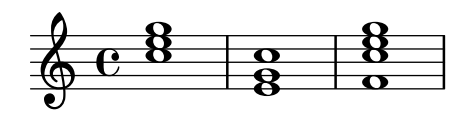

Es pot afegir una nota del baix que forma part de l'acord, enlloc moure-la per efecte d'una inversió, mitjançant l'ús de /+nota.

\**chordmode** { c'1 c'/g c'/+e } 8<br>...  $\begin{array}{|c|c|c|c|c|}\n\hline\n\circ&\circ&\bullet&\bullet\end{array}$ 8<br>... 8<br>e

Els modificadors d'acord que es poden fer servir per produir una àmplia varietat d'acords estàndard es mostren a Secció A.2 [Modificadors d'acord més usuals], pàgina 664.

Referencia de la notación: Secció A.2 [Modificadors d'acord més usuals], pàgina 664. Fragments de codi: Secció "Chords" in Fragments de codi.

#### Advertiments i problemes coneguts

Cada not sols pot estar present a l'acord un sol cop. El que segueix produeix simplement l'acord augmentat, perquè 5+ s'interpreta en últim lloc.

```
\chordmode { c1:3.5.5-.5+ }
```
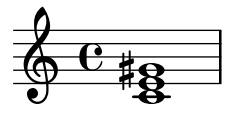

## 2.7.2 Impressió dels acords

Els acords es poden imprimir pel seu nom, a més de la impressió estàndard com a notes sobre un pentagrama.

#### Impressió dels noms d'acord

El noms d'acord s'imprimeixen dins del context ChordNames:

```
\new ChordNames {
  \chordmode {
    c2 f4. g8
  }
}
```
# C F G

Els acords es poden escriure com a notes simultànies o a través de l'ús del mode d'acords. El nom d'acord que s'imprimeix és el mateix independentment del mode d'entrada, a no ser que hi hagi inversions o baixos afegits:

```
chordmusic = \relative {
    \langle c' \rangle e g>2 \langle f \rangle bes c>
    <f c' e g>1
    \chordmode {
        c2 f:sus4 c1:/f
    }
}
<<\new ChordNames {
        \chordmusic
    }
    {
        \chordmusic
    }
\rightarrowFsus4 C/F
                                                           \delta\frac{1}{2}\frac{1}{2}\mathcal{E}\overline{\mathbf{z}}\frac{1}{2}\frac{6}{9}S
                           \frac{1}{2}\mathcal{O}C Fsus4 F\triangle<sup>9</sup> C
     \oint_{\mathbb{R}}NN
                        \frac{1}{2}<u>ა</u><br>0
                                      \frac{1}{2}8
                                      .<br>8
```
Els silencis passats a un context ChordNames fan que s'imprimeixi l'element de marcatge noChordSymbol (símbol de N.C., Sense Acord).

```
\,<\,\new ChordNames \chordmode {
    c1
    r1
    g1
    c1
  }
  \chordmode {
    c1
    r1
    g1
    c1
  }
>>
```
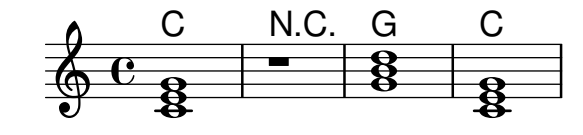

 $\chords$  { ... } és una forma abreujada d'escriure \new ChordNames \chordmode { ... }.

```
\chords {
  c2 f4.:m g8:maj7
}
```
# C Fm  $G^{\triangle}$

```
\new ChordNames {
  \chordmode {
    c2 f4.:m g8:maj7
  }
}
```
# C Fm  $G^{\triangle}$

Fragments de codi seleccionats

## Imprimir els acords quan es produeix un canvi

Es poden imprimir els acords exclusivament al començament de les línies i quan canvia l'acord.

```
harmonies = \chordmode {
  c1:m c:m \break c:m c:m d
}
<<\new ChordNames {
    \set chordChanges = ##t
    \harmonies
  }
  \new Staff {
    \relative c' { \harmonies }
```
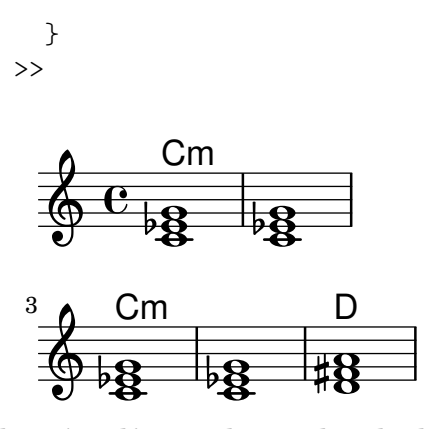

#### Full guia d'acords o «lead sheet» senzilla

En ajuntar noms d'acord en xifrat americà, melodia i lletra, obtenim un full d'acord os «lead sheet»:

```
\lt\chords { c2 g:sus4 f e }
  \new Staff \relative c'' {
    a4 e c8 e r4
    b2 c4( d)
  }
  \addlyrics { One day this shall be free __ }
\rightarrow
```
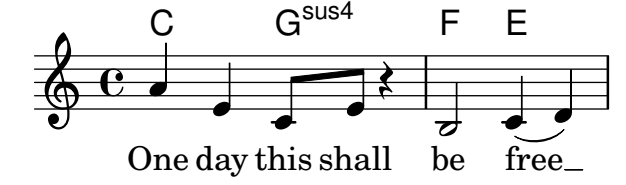

#### Vegeu també

Glossari musical: Secció "chord" in Glossari musical.

Referència de la notació: [Escriptura de música en paral·lel], pàgina 190.

Fragments de codi: Secció "Chords" in Fragments de codi.

Referència de funcionament intern: Secció "ChordNames" in Referència de funcionament intern, Secció "ChordName" in Referència de funcionament intern, Secció "Chord\_name\_engraver" in Referència de funcionament intern, Secció "Volta engraver" in Referència de funcionament intern, Secció "Bar<sub>-</sub>engraver" in Referència de funcionament intern.

#### Advertiments i problemes coneguts

Els acords que contenen inversions o baixos alterats no reben un nom adequat si s'escriuen usant música simultània.

#### Noms d'acord personalitzats

No hi ha un sistema únic per anomenar els acords. Les diferents tradicions musicals usen diferents noms per al mateix conjunt d'acords. A més hi ha diferents símbols impresos per a un nom d'acord donat. Els noms i s´ımbols que s'imprimeixen per als noms d'acord donats es poden personalitzar.

L'esquema de nomenclatura d'acords predeterminat és un sistema per a música de Jazz, proposat per Klaus Ignatzek (vegeu Secció "Llista de referències bibligràfiques" in Monografia). També funcionen d'altres dos esquemes de nomenclatura d'acords: una notació d'acords de Jazz alternativa i un esquema sistemàtic anomenat Acords de Banter. La notació de Jazz alternativa també es pot veure al Secció A.1 [Taula de noms d'acords], pàgina 664.

A m´es dels diferents sistemes de nomenclatura, s'usen diferents noms de nota per a la fonamental segons la llengua. Les variables predefinides \germanChords, \semiGermanChords, \italianChords i \frenchChords estableixen el valor d'aquestes variables. L'efecte es mostra aqu´ı:

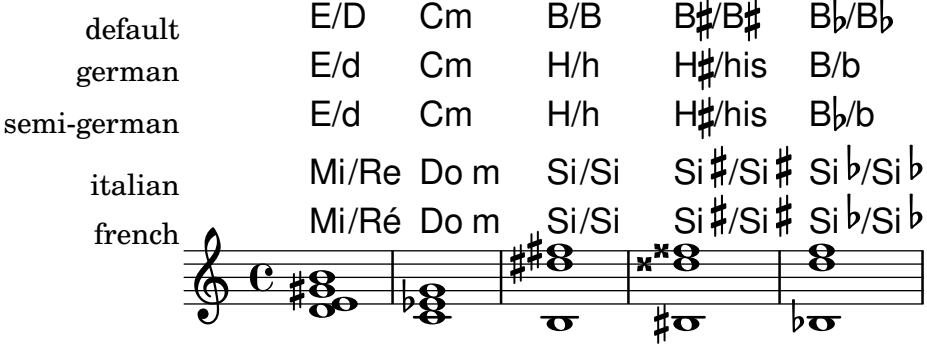

Alguns canconers alemanys indiquen els acords menors com a lletres minúscules, sense el sufix m. Això es pot aconseguir establint la propietat chordNameLowercaseMinor:

```
\chords {
  \set chordNameLowercaseMinor = ##t
  c2 d:m e:m f
}
```
#### C d e F

Si caps dels ajustos predeterminats proporciona el resultat desitjat, es pot afinar la presentació dels noms d'acord a través de les propietats següents:

chordRootNamer

El nom d'acord s'imprimeix normalment com una lletra per a la fonamental amb una alteraci´o opcional. La transformaci´o de la nota en la lletra es realitza per part d'aquesta funci´o. Els noms de nota especials (per exemple la 'H' alemanya per a un acord de Si) es poden produir emmagatzemant una funció nova en aquesta propietat.

majorSevenSymbol

Aquesta propietat conté l'objecte de marcatge que s'usa per fer el seguiment de la sortida de chordRootNamer per identificar un acord de sèptima major. Les opcions predefinides s´on whiteTriangleMarkup (triangle blanc) i blackTriangleMarkup (triangle negre).

#### additionalPitchPrefix

Quan l'acord conté notes afegides, es poden prefixar opcionalment per un text. Per defecte no hi ha cap prefix, per evitar la sobrecàrrega visual, però per petites quantitats de notes afegides pot ser visualment efectiu.

```
\new ChordNames {
 <c e g d'> % add9
 \set additionalPitchPrefix = "add"
 <c e g d'> % add9
}
```
# $C_9$   $C_9$  add<sup>9</sup>

chordNoteNamer

Quan el nom de l'acord conté notes addicionals a part de la fonamental (per exemple un baix afegit) s'utilitza aquesta funci´o per imprimir la nota addicional. De forma predeterminada s'imprimeix la nota usant chordRootNamer. La propietat chordNoteNamer es pot establir a una funci´o especialitzada per canviar aquest comportament. Per exemple, el baix es por imprimir en minúscula.

#### chordNameSeparator

Les diferents parts del nom d'un acord se separen normalment mitjançant un petit espai en blanc. Mitjançant l'ajust de chordNameSeparator, podem usar qualsevol marcatge que desitgem com a separador. Això no afecta el separador entre un acord i la nota del baix: per personalitzar això, utilitzeu slashChordSeparator.

```
\chords {
  c4:7.9 - c:7.9 - /g\set chordNameSeparator = \markup { "/" }
  \break
  c4:7.9 - c:7.9 - /g}
  C^{7}<sup>b9</sup> C^{7}<sup>b9</sup>/G
```

```
C^{7/b9} C^{7/b9}/G
```
slashChordSeparator

Els acords es poden tocar sobre una nota del baix diferent a la fonamental. S'anomenen «inversions» o «acords de barra inclinada» atès que la manera predeterminada d'efectuar la seva notació és amb una barra inclinada entre l'acord i la nota del baix. Per tant, el valor de slashChordSeparator és, per defecte, una barra inclinada, però podem canviar-lo a qualsevol element de marcatge que volem.

```
\chords {
  c4:7.9 - c:7.9 - /g\set slashChordSeparator = \markup { " over " }
  \break
  c4:7.9- c:7.9-/g
}
  C^{7}<sup>b9</sup> C^{7}<sup>b9</sup>/G
```

```
C^{7\,b9} C^{7\,b9} over G
```
chordNameExceptions

Aquesta propietat és una llista de parelles. El primer element de cada parella és un conjunt de notes utilitzades per identificar els elements presents a l'acord. El segon element ´es un element de marcatge que segueix a la sortida de chordRootNamer per crear el nom de l'acord.

minorChordModifier

La notació dels acords menors se sol fer mitjançant el sufix 'm' a la dreta de la lletra que indica la fonamental de l'acord. Tanmateix, altres convencions donen preferència a sufixos diferents, com un signe menys.

```
\chords {
```

```
c4:min f:min7
  \set minorChordModifier = \markup { "-" }
  \break
  c4:min f:min7
}
  Cm \text{Fm}^7C - F<sup>-7</sup>
```
chordPrefixSpacer

El modificador dels acords menors tal i com ve determinat per minorChordModifier s'imprimeix en general immediatament a la dreta de la fonamental. Es pot inserir un símbol separador entre la fonamental i el modificador establint chordPrefixSpacer. El símbol separador no s'usa quan l'acord està alterat.

## Instruccions predefinides

\whiteTriangleMarkup, \blackTriangleMarkup, \germanChords, \semiGermanChords, \italianChords, \frenchChords.

## Fragments de codi seleccionats

## Excepcions per als noms d'acord

Es pot usar la propietat chordNameExceptions per a emmagatzemar una llista de notacions espacials per a acords específics.

```
% modify maj9 and 6(add9)
% Exception music is chords with markups
chExceptionMusic = {
  <c e g b d'>1-\markup { \super "maj9" }
  <c e g a d'>1-\markup { \super "6(add9)" }
}
% Convert music to list and prepend to existing exceptions.
chExceptions = #(append
  (sequential-music-to-chord-exceptions chExceptionMusic #t)
  ignatzekExceptions)
theMusic = \chordmode {
  g1:maj9 g1:6.9
  \set chordNameExceptions = #chExceptions
  g1:maj9 g1:6.9
\lambda\layout {
  ragged-right = ##t
}
<<\new ChordNames \theMusic
   \new Voice \theMusic
>>
```
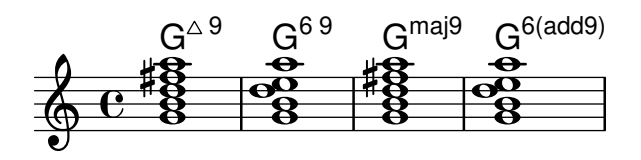

## Nom d'acord maj7

La presentació de l'acord de sèptima major es pot ajustar mitjançant majorSevenSymbol.

```
\chords {
 c:7+
  \set majorSevenSymbol = \markup { j7 }
  c:7+
}
```
 $C^{\triangle}$   $C^{j7}$ 

## Afegir barres de compàs al context de noms d'acord (ChordNames)

Per afegir indicacions de línia divisòria dins del context dels noms d'acord ChordNames, incloeu el gravador Bar\_engraver.

```
\new ChordNames \with {
  \override BarLine.bar-extent = #'(-2 . 2)
  \consists "Bar_engraver"
}
\chordmode {
  f1:maj7 f:7 bes:7
}
               B_{p}F^{\triangle} |F^7 |Bb^7
```
## Corxets de primera i segona vegada a sota dels acords

Mitjançant l'addició del gravador Volta engraver al pentagrama pertinent, es poden posar els corxets de primera i segona veu a sota dels acords.

```
\score {
  \,<\chords {
      c<sub>1</sub>c1
    }
    \new Staff \with {
      \consists "Volta_engraver"
    }
    {
      \repeat volta 2 { c'1 }
      \alternative { c' }
    }
 >>
  \layout {
    \context {
      \Score
```
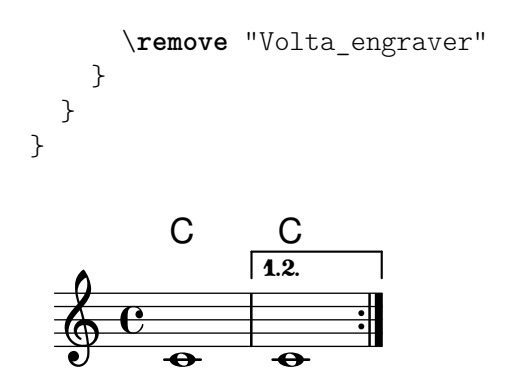

## Modificació del separador d'acords

The separator between different parts of a chord name can be set to any markup.

```
\chords {
  c:7sus4
  \set chordNameSeparator
    = \markup { \typewriter | }
  c:7sus4
}
```
 $\textsf{C}^{\textsf{7} \, \textsf{sus4}}$   $\textsf{C}^{\textsf{7} \, \vert \, \textsf{sus4}}$ 

#### Vegeu també

Referència de la notació: Secció A.1 [Taula de noms d'acords], pàgina 664, Secció A.2 [Modificadors d'acord més usuals, pàgina 664.

L'assaig sobre gravat musical automatitzat: Secció "Llista de referències bibligràfiques" in Monografia.

```
Fitxers instal·lats: scm/chords-ignatzek.scm, scm/chord-entry.scm,
ly/chord-modifier-init.ly.
```
Fragments de codi: Secció "Chords" in Fragments de codi.

#### Advertiments i problemes coneguts

Els noms d'acord es determinen a partir de les notes que estan presents a l'acord i de la informació sobre l'estructura de l'acord que s'ha pogut introduir a \chordmode. Si s'usa el mètode de les notes simult`anies per introduir els acords, es poden produir noms no desitjats a partir de les inversions o de les notes del baix.

 $\frac{8}{5}$ 

 $\frac{6}{9}$ 

```
myChords = \relative c' {
    \chordmode { c1 c/g c/f }
    \langle c \ e \ g \rangle 1 \ \langle g \ c \ e \rangle \ \langle f \ c' \ e \ g \rangle}
<<\new ChordNames { \myChords }
    \new Staff { \myChords }
>>
                                                                                   \overline{\mathbf{g}}\overline{\textbf{8}} .
                                                                   \overline{\overline{\mathbf{g}}}C/G C/F C G^{6\,{\rm sus}4} F^{\vartriangle\,9}\frac{1}{2}\overline{\mathbf{g}}\frac{1}{2} \frac{1}{2} \frac{1}{2} \frac{1}{2}\oint_{\mathbf{e}} \mathbf{e}^{-\mathbf{g}}..
                                    C/G C/F C\overline{\mathbf{g}}C/F
                                                   \overline{\overline{\mathbf{g}}}
```
 $\frac{6}{9}$ 

 $\frac{8}{5}$ 

# 2.7.3 Baix xifrat

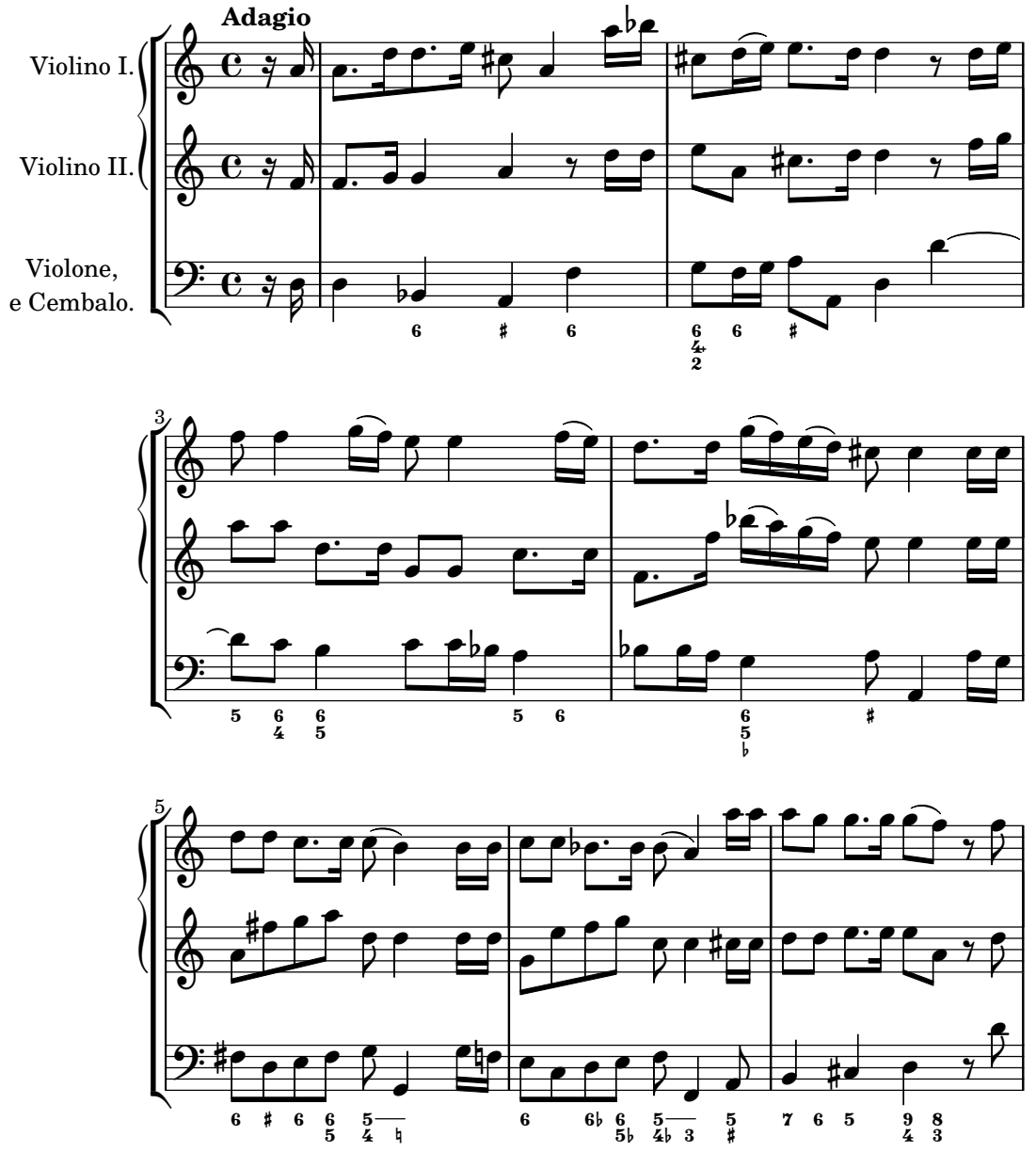

Es pot imprimir notació de baix xifrat.

## Introducció al baix xifrat

El LilyPond permet el baix xifrat, també conegut com a basso continu:

```
<<\new Voice { \clef bass dis4 c d ais g fis}
  \new FiguredBass {
    \figuremode {
      < 6 >4 < 7\+ >8 < 6+ [_!] >
      < 6 >4 <6 5 [3+] >
      \langle _ >4 < 6 5/>4
    }
 }
>>
```
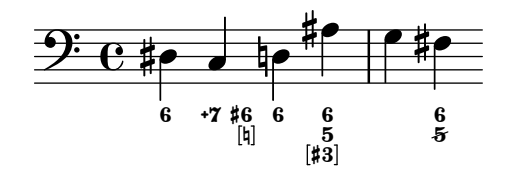

El suport per a baix xifrat es composa de dues parts: hi ha un mode d'entrada, presentat per \figuremode, que admet l'entrada de les xifres del baix, i hi ha un context anomenat FiguredBass que s'ocupa de la impressió dels objectes del tipus BassFigure. El baix xifrat també es pot imprimir dins de contextos de Staff.

\figures{ ... } és una notació abreujada de \new FiguredBass \figuremode { ... }.

Tot i que el suport per a baix xifrat pot semblar-se superficialment als dels acords, en realitat ´es molt m´es simple. El mode \figuremode simplement emmagatzema les xifres i el context FiguredBass les imprimeix tal i com s'han introduït. No hi ha cap conversió a notes.

#### Vegeu també

Glossari musical: Secció "figured bass" in Glossari musical. Fragments de codi: Secció "Chords" in Fragments de codi.

## Introduir el baix xifrat

S'usa \figuremode per canviar el mode d'entrada al mode de xifres. Hi ha més informació sobre els diferents modes d'entrada a Secció 5.4.1 [Modes d'entrada], pàgina 629.

En el mode de xifres, un grup de xifres del baix està delimitat mitjançant angles simples,  $\leq$  $y >$ . La duració s'escriu després del  $>$ .

```
\new FiguredBass {
  \figuremode {
     <6 4>2
  }
}
  \frac{6}{4}
```
Es poden fer servir alteracions accidentals (fins i tot becaires) per modificar graus de l'escala. S'escriuen afegint + (per als sostinguts),  $-$  (per als becaires) o  $\circ$  ! (per als becaires) després del n´umero. Per obtenir alteracions dobles, s'aplica el modificador dues vegades seguides. Amb freqüència, per a la modificació del tercer grau s'omet el número, cosa que es pot fer utilitzant \_ en coptes d'un n´umero.

```
\figures {
   <7! 6+ 4-> <5++> <3--> < _+ > < 7 _!>
\mathcal{L}ዛ7 ×5 b>3 # 7<br>#6<br>b4:<br>b4:
```
Es poden indicar elements de l'acord augmentats i disminuïts:

```
\figures {
  <6 + 5/> <7/>\mathfrak{I}
```
 $\overline{\mathbf{r}}$  $\frac{+6}{5}$ 

Es pot crear una barra invertida creuant una xifra (usada normalment per sextes elevades):

```
\figures {
    \langle 6 \rangle \langle 6 \rangle}
```
 $6\quad 6$ 

Es poden incloure claus a les xifres:

```
\figures {
  <[12] 8 [6 4]>
}
  864
 [12]
```
Es pot inserir qualsevol element de marcatge de text com una xifra:

```
\figures {
  <\markup { \tiny \number 6 \super (1) } 5>
}
```

```
\frac{6}{5} ^{(1)}5
```
Es poden usar línies de continuació per indicar xifres que es repeteixen:

```
<<{
    \clef bass
    e4 d c b,
    e4 d c b,
  }
  \figures {
    \bassFigureExtendersOn
    <6 4>4 <6 3> <7 3> <7 3>
    \bassFigureExtendersOff
    <6 4>4 <6 3> <7 3> <7 3>
  }
>>
```
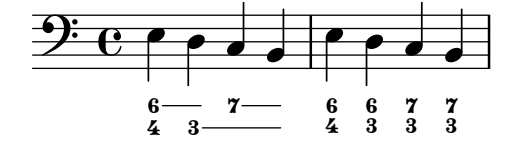

En aquest cas, les línies d'extensió substitueixen a les xifres existents, a no ser que les línies de continuació s'hagin finalitzat explícitament.

```
<<\figures {
       \bassFigureExtendersOn
       \langle 6 \rangle 4>4 \langle 6 \rangle 4> \langle 6 \rangle! 4\!> \langle 6 \rangle 4>
   }
   {
       \clef bass
```
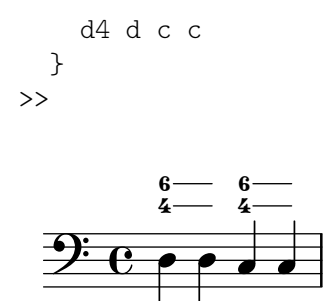

La taula següent resumeix els modificadors de xifrat disponibles.

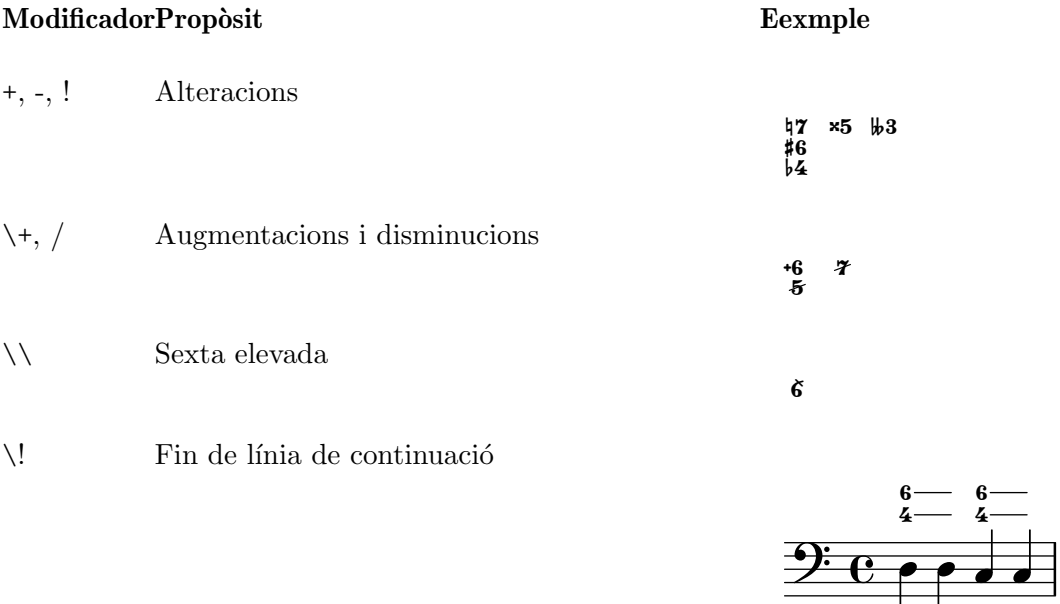

## Instruccions predefinides

\bassFigureExtendersOn, \bassFigureExtendersOff.

## Fragments de codi seleccionats

## Canviar les posicions de les alteracions de baix xifrat

Les alteracions i els signes «més» poden aparèixer abans o després dels nombres, segon el valor de ls propietats figuredBassAlterationDirection i figuredBassPlusDirection.

```
\figures {
 <5\+> <5+ 4\+> <6 4- 2\+> r
 \set figuredBassAlterationDirection = #RIGHT
 <5\+> <5+ 4\+> <6 4- 2\+> r
 \set figuredBassPlusDirection = #RIGHT
 <5\+> <5+ 4\+> <6 4- 2\+> r
 \set figuredBassAlterationDirection = #LEFT
 <5\+> <5+ 4\+> <6 4- 2\+> r
}
                                            &
    -

"
+  ! 
+

-

+ +
-

 !
+
 
"
&
 +
-
```
Fragments de codi: Secció "Chords" in Fragments de codi.

Referència de funcionament intern: Secció "BassFigure" in Referència de funcionament intern, Secció "BassFigureAlignment" in Referència de funcionament intern, Secció "BassFigureLine" in Referència de funcionament intern, Secció "BassFigureBracket" in Referència de funcionament intern, Secció "BassFigureContinuation" in Referència de funcionament intern, Secció "Figured-Bass" in Referència de funcionament intern.

#### Impressió del baix xifrat

El baix xifrat es pot imprimir usant el context FiguredBass, o dins de la majoria dels contextos de pentagrama.

Quan es presenta dins d'un context de FiguredBass, la ubicació vertical de les xifres és independent de les notes que estan al pentagrama.

```
\lt\lt\relative {
       c''4 c'8 r8 c,4 c'
   }
   \new FiguredBass {
       \figuremode {
          <4>4 <10 6>8 s8
          <6 4>4 <6 4>
       }
   }
\rightarrowh
                                    4
                                    \frac{6}{5}h
                             \frac{1}{2}4 \t 10 \t 6\oint e \cdot \frac{\partial}{\partial x}\boldsymbol{6}\frac{10}{6}h
```
A l'exemple de dalt, el context FiguredBass s'ha d'instanciar explícitament per evitar crear un segon pentagrama buit.

El baix xifrat es pot afegir també a contextos de Staff directament. En aquest cas la posició vertical de les xifres s'ajusta automàticament.

```
<<\new Staff = "myStaff"
  \figuremode {
    <4>4 <10 6>8 s8
    <6 4>4 <6 4>
  }
  %% Posa les notes al mateix Staff que les figures
  \context Staff = "myStaff"
  {
    \clef bass
    c4 c'8 r8 c4 c'
 }
>>
```
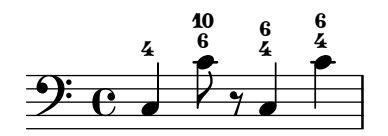

Quan s'escriu dins d'un context de pentagrama, el baix xifrat es pot presentar a sobre o a sota del pentagrama.

```
<<\new Staff = "elmeuPentagrama"
  \figuremode {
     <4>4 <10 6>8 s8
     \bassFigureStaffAlignmentDown
     <6 4>4 <6 4>
  }
  %% Posa les notes al mateix Staff que les figures
  \context Staff = "elmeuPentagrama"
  {
     \clef bass
     c4 c'8 r8 c4 c'
  }
>>
                          \frac{6}{5}h
                      \frac{6}{5}4
   9^\circ e \bullet6<br>h
                 \frac{1}{2}\frac{6}{1}\frac{10}{6}
```
## Instruccions predefinides

\bassFigureStaffAlignmentDown, \bassFigureStaffAlignmentUp, \bassFigureStaffAlignmentNeutral.

#### Vegeu també

Fragments de codi: Secció "Chords" in Fragments de codi.

 $4\frac{1}{2}$ 

Referència de funcionament intern: Secció "BassFigure" in Referència de funcionament intern, Secció "BassFigureAlignment" in Referència de funcionament intern, Secció "BassFigureLine" in Referència de funcionament intern, Secció "BassFigureBracket" in Referència de funcionament intern, Secció "BassFigureContinuation" in Referència de funcionament intern, Secció "Figured-Bass" in Referència de funcionament intern.

#### Advertiments i problemes coneguts

Per assegurar que les línies extensores funcionen adequadament, el més segur és utilitzar les mateixes duracions a la línia de xifres i a la línia del baix.

```
\overline{\langle}{
    \clef bass
    \repeat unfold 4 { f16. g32 } f8. es16 d8 es
  }
  \figures {
    \bassFigureExtendersOn
    % Els extensors son correctes aqu ´ ´ı, amb el mateix ritme que el bas
```

```
\repeat unfold 4 { <6 4->16. <6 4->32 }
      <5>8. r16 <6>8 <6\! 5->
   }
>>
\,<\,{
      \clef bass
      \repeat unfold 4 { f16. g32 } f8. es16 d8 es
   }
   \figures {
      \bassFigureExtendersOn
      % Els extensors son incorrectes aqu ´ ´ı, tot i que la temporalitzacio´ es la mateixa ´
      <6 4->4 <6 4->4
      <5>8. r16 <6>8 <6\! 5->
   }
>>
                                                        P
                                                           \frac{1}{2}h h
                                                                  6
                                              \cdot \cdot\overline{5}\bullet be e
                                                                         \bf{6}\frac{1}{2}\overline{\mathbf{5}}<mark>f p<sup>. p</sup> p<sup>. p</sup> p</mark>
             \frac{1}{2}4
   9: c *
              \ddot{\bm{6}}<u>. . . . . .</u>
                                                           \frac{1}{2}\overline{\phantom{a}}\overline{\mathbf{f}}\overline{5}P
                                                                         h
                     \overline{\phantom{a}}\ddot{\bm{6}}9: c *
                 <u>. Lo. Lo. Lo</u>.
```
6

 $\frac{6}{5}$ 

# 2.8 Música contemporània

 $b4$ 

A partir de començament del segle XX s'ha produït una expansió massiva dels estils i tècniques composicionals. Els nous desenvolupaments harmònics i rítmics, una expansió de l'espectre d'alçades i el desenvolupament d'un ampli ventall de noves tècniques instrumentals han vingut acompanyades d'una evolució i expansió paral·leles de la notació musical. L'objectiu d'aquesta secció es proporcionar referències i informació rellevant per al treball amb aquestes noves tècniques de notació.

# 2.8.1 Alçada i harmonia en la música contemporània

Aquesta secció destaca els problemes de la notació de les tonalitats i l'harmonia en la música contemporània.

# Referències per a tonalitats i harmonia en música contemporània

- La notació estàndard de quarts de to s'estudia a [Noms de les notes en altres llengües], [p`agina 8](#page-20-0).
- $\bullet$  Les armadures de tonalitat no estàndard s'estudien a [Armadura de la tonalitat], pàgina 22.
- Les pràctiques contemporànies en la presentació de les alteracions accidentals s'estudien a [Alteracions accidentals automàtiques], pàgina 29.

# Notació microtonal

# Harmonia i armadures de tonalitat contemporània

# 2.8.2 Enfocaments contemporanis del ritme

Aquesta secció tracta dels problemes de la notació de les duracions a la música contemporània.

# Referències per a enfocaments contemporanis del ritme

- Els tipus de compàs d'amalgama s'estudien a [Indicació de compàs], pàgina 67.
- La notació polimètrica bàsica s'estudia en [Notació polimètrica], pàgina 78.
- Las barres en angles progressives s'estudien a [\[Barres progressives\],](#page-112-0) p`agina 100.
- Les línies divisòries d'estil Mensurstriche (línies que estan sols entre els pentagrames) s'estudien a [Agrupament de pentagrames], pàgina 195.

# Grups de valoració especial a la música contemporània

## Compassos contemporanis

Notació polimètrica estesa

# Barrat en música contemporània

Línies divisòries a la música contemporània

2.8.3 Notació gràfica

# 2.8.4 Tècniques de partitura contemporània

# 2.8.5 Noves tècniques instrumentals

# 2.8.6 Lectures addicionals i partitures d'interès

Aquesta secció suggereix llibres, exemples musicals i altres recursos d'utilitat a l'estudi de la notació musical contemporània.

## Llibres i articles sobre notació musical contemporània

- Music Notation in the Twentieth Century: A Practical Guidebook de Kurt Stone [W. W. Norton, 1980]
- Music Notation: A Manual of Modern Practice de Gardner Read [Taplinger, 1979]
- Instrumentation and Orchestration d'Alfred Blatter [Schirmer, 2nd ed. 1997]

# Partitures i exemples musicals

# 2.9 Notació antiga

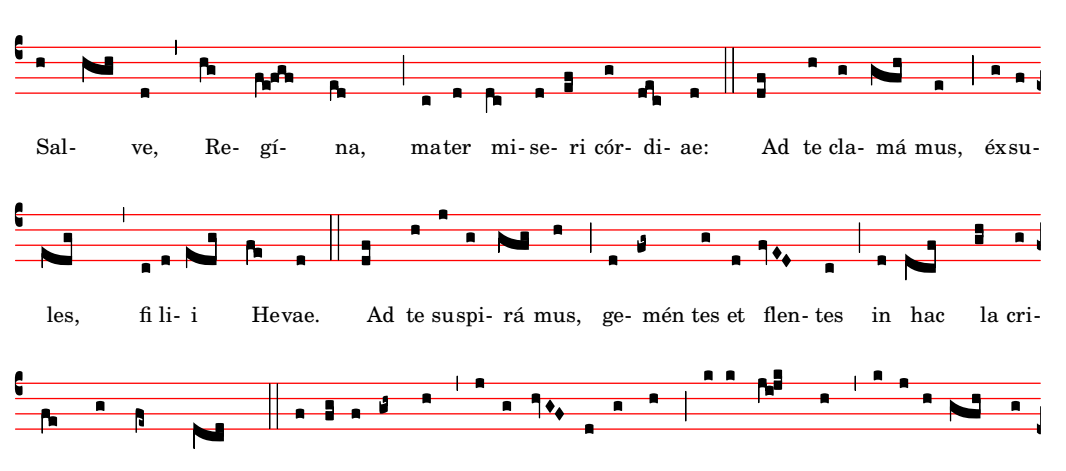

- le. E- ia er go, Advo- cá- ta nostra, illos tu- os mise ri- cór-des  $E$ márum val

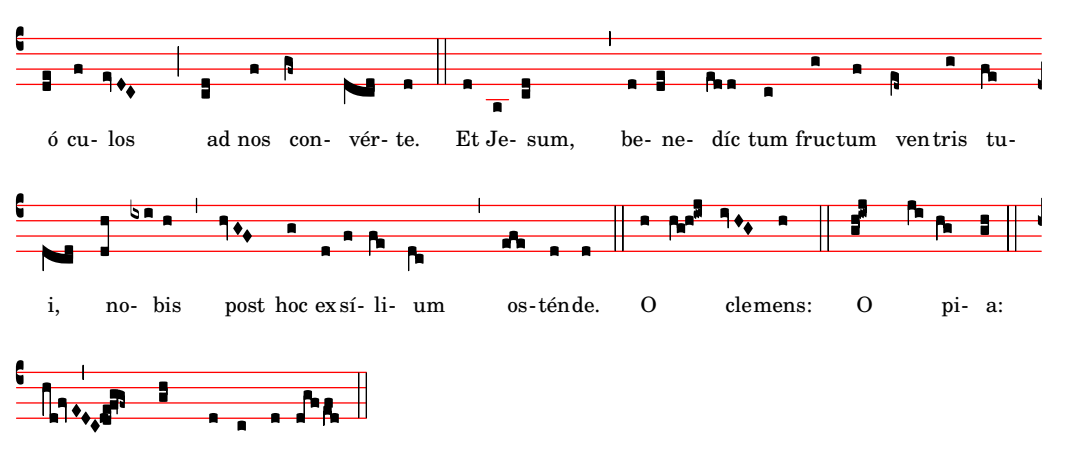

dul-cis Virgo Ma-rí-a. O

Entre les formes en les quals té suport la notació antiga es troba la possibilitat de gravar notació mensural, cant gregorià i cant kievà en notació quadrada. Es pot accedir a aquestes funcionalitats mitjançant la modificació de propietats d'estil d'objectes gràfics com el cap de les notes o els silencis, o bé mitjançant la utilització d'un dels contextos predefinits d'aquests estils.

Molts objectes gràfics, com ara el cap i la vírgula de les figures, les alteracions, la indicació de comp`as i els silencis ofereixen una propietat style (estil), que es pot canviar per emular diversos estils diferents de notació antiga. Vegeu

- [Caps de nota de la música mensural], pàgina 446,
- $\bullet$  [Alteracions i armadures de la música mensural], pàgina 448,
- [Silencis de la música mensural], pàgina 447,
- $\bullet$  [Claus de la música mensural], pàgina 444,
- [Claus de cant gregorià], pàgina 451,
- [Corxets de la música mensural], pàgina 447,
- [Indicacions de compàs de la música mensural], pàgina 445.

Certs conceptes de notació s'inclouen específicament per a la notació antiga:

- [Custos], pàgina 442,
- [Divisiones], pàgina 453,
- [Lligadures], pàgina 442.

#### Vegeu també

Glossari musical: Secció "custos" in Glossari musical, Secció "ligature" in Glossari musical, Secció "mensural notation" in Glossari musical.

Referència de la notació: [Caps de nota de la música mensural], pàgina 446, [\[Alteracions i](#page-460-0) armadures de la música mensural], pàgina 448, [Silencis de la música mensural], pàgina 447, [Claus de cant gregorià], pàgina 451, [Corxets de la música mensural], pàgina 447, [\[Indicacions](#page-457-0)] de compàs de la música mensural], pàgina 445, [Custos], pàgina 442, [Divisiones], pàgina 453, [Lligadures], pàgina 442.

#### 2.9.1 Panoràmica dels estils amb suport

Hi ha disponibles tres estils per a la composició tipogràfica del cant gregorià:

• Editio Vaticana és un estil complet per a cant gregorià, que segueix l'aparença de les edicions de Solesmes, els llibres oficials del Vaticà des de 1904. El LilyPond té suport per a tots els signes de notació que es fan servir en aquest estil, entre ells les lligadures, custòdies i símbols especials com el quilisma i l'oriscus.

- L'estil Editio Medicaea ofereix certes funcionalitats que s'usen a les edicions Medicaea (o de Ratisbona) que s'usaven abans de les edicions de Solesmes. Les diferències més significatives respecte a l'estil *Vaticana* són les claus, que tenen traços descendents, i el cap de les figures, que són quadrats i regulars.
- L'estil Hufnagel (en "ungla de ferradura") o gòtic reprodueix l'estil d'escriptura al manuscrits medievals d'Alemanya i Europa Central. Rep el nom de la forma de la nota b`asica (la virga), que sembla una petita ungla.

Tres estils emulen l'aparença dels manuscrits i edicions impreses de música mensural medieval tardà i renaixentista:

- L'estil Mensural s'assembla força a l'estil d'escriptura utilitzat als manuscrits medievals tardans i renaixentistes primerencs, amb el cap de les seves figures petites i estretes en forma de rombe, i els silencis que imiten un estil dibuixar a mà.
- L'estil Neomensural és una versió modernitzada i estilitzada de l'anterior: el cap de les figures  $\acute{e}s$  més ampla i els silencis estan format per traços rectilinis. Aquest estil és particularment indicat, per exemple per als *incipits* de transcripcions de fragments de música mensural.
- L'estil Petrucci rep el seu nom d'Ottaviano Petrucci (1466-1539, el primer impressor a utilitzar tipus m`obils per a la m´usica (al seu Harmonice musices odhecaton, 1501). Aquest estil fa servir per a les figures un cap més gran que els altres estils mensurals.

Baroque i Classical no són estils complets, sinó que difereixen de l'estil predeterminat sols en certs detalls: alguns caps de nota (Baroque) i el silenci de negra (Classical).

Sols l'estil mensural té alternatives per a tots els aspectes de la notació. Així, no hi ha silencis ni corxets als estils gregorians, ja que aquests símbols no s'usen en la notació del cant pla, i l'estil Petrucci no conté corxets ni alteracions per sí mateix.

Cada element de la notació es pot canviar independentment dels altres, i així usar corxets mensurals, caps de petrucci, silencis de notació clàssica i claus de vaticana a la mateixa peça, si així ho volem.

## Vegeu també

Glossari musical: Secció "mensural notation" in Glossari musical, Secció "flag" in Glossari musical.

## 2.9.2 Notació antiga - funcionalitats comunes

## Contextos predefinits

Per al cant gregorià i la notació mensural, tenim disponibles contextos predefinits de veu i de pauta, que estableixen tots els símbols de notació a uns valors adequats per a aquests estils. Si ens satisfan aquests valors predeterminats, podem a continuació introduir directament les notes sense la necessitat de preocupar-nos dels detalls sobre com personalitzar un context. Vegeu un dels contextos predefinits VaticanaVoice, VaticanaStaff, MensuralVoice i MensuralStaff.

- [Contextos del cant gregorià], pàgina 451,
- [Contextos de la música mensural], pàgina 443.

## Vegeu també

Glossari musical: Secció "mensural notation" in Glossari musical.

Referència de la notació: [Contextos del cant gregorià], pàgina 451, [Contextos de la música mensural, pàgina 443.

#### <span id="page-454-1"></span>Lligadures

Una lligadura és un símbol gràfic que representa almenys dues notes diferents. Les lligadures van aparèixer originalment als manuscrits de cant gregorià per denotar sequències de notes ascendents o descendents a la mateixa síl·laba. Es fan servir també a la notació mensural.

Les lligadures s'escriuen tancant-les dins d'un parell  $\{ i \}$ . A certes estils de lligadura els podria caldre una sintaxi d'entrada addicional específica per a aquest tipus de lligadura en particular. De forma predeterminada, el gravador LigatureBracket es limita a col·locar un claudàtor sobre la lligadura:

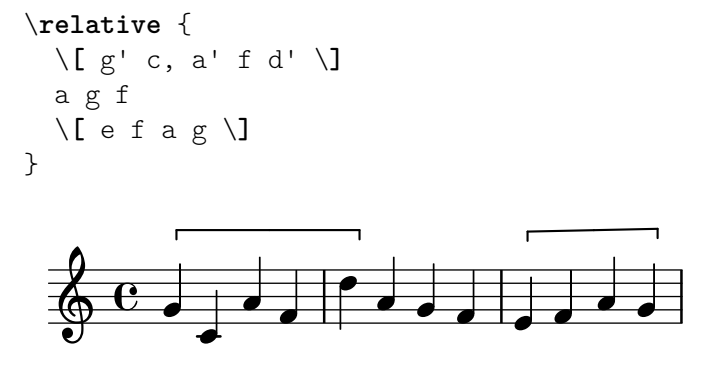

Hi ha disponibles dos estils més de lligadures: el Vaticana per a cant gregorià, i el mensural per a m´usica mensural (sols hi ha suport per les lligadures mensurals blanques per a la m´usica mensural, i amb certes limitacions). Per usar qualssevol d'aquests estils, s'ha de substituir el gravador predeterminat Ligature\_bracket\_engraver per un dels gravadors especialitzats de lligadures del context Voice, com s'explica a [\[Lligadures mensurals blanques\], p`agina 449,](#page-461-0) i [Lligadures de neumes quadrats gregorians], pàgina 455.

#### Vegeu també

Glossari musical: Secció "ligature" in Glossari musical.

Referència de la notació: [Lligadures mensurals blanques], pàgina 449, [\[Lligadures de neumes](#page-467-0) quadrats gregorians, pàgina 455.

#### Advertiments i problemes coneguts

A les lligadures els cal un espaiat especial que encara no s'ha desenvolupat. Com a consequència, gairebé sempre hi ha una separació excessiva entres les lligadures, i sovint els salts de línia no són satisfactoris. A més a més, la lletra dels cants no s'alinea correctament amb les lligadures.

Les alteracions accidentals no s'han d'imprimir dins de les lligadures, sinó que s'han de reunir i imprimir-se plegades davant d'elles.

La sintaxi encara fa servir l'obsolet estil infix  $\[\$ expressió musical  $\]$ . Per motius de consistència, algun dia això canviarà a l'estil postfix nota $\[\ldots$  nota $\]\]$ .

#### <span id="page-454-0"></span>Custos

Un custos (en plural: custodis, que en llatí significa "custodi") és un símbol que apareix al final d'una pauta. Anticipa l'alçada de la primera o primeres notes de la línia següent, ajudant a l'intèrpret o primeres notes de la línia següent, ajudant a l'intèrpret amb els salts de línia durant l'execució.

Els custodis es van fer servir molt a la notació musical fins al segle XVII. Avui en dia sobreviuen sols en algunes formes particulars de notació musical com les edicions contemporànies de cant gregorià com la Editio Vaticana. Hi ha diferents glifs per al custos que es fan servir a les diferents variacions d'estil de notació.

Per gravar els custodis, simplement col·loqueu un gravador Custos\_engraver dins del context Staff (el context del pentagrama) en declarar el bloc de  $\lceil \log \rfloor$  (el bloc de disposició de la p`agina), i modifiqueu l'estil del custos amb una ordre \override si ho desitgeu, com es mostra a l'exemple següent:

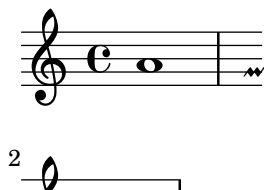

 $\oint_0$ 

El glif del custos se selecciona mitjançant la propietat style. Els estils suportats són vaticana, medicaea, hufnagel i mensural. Es mostren al fragment següent:

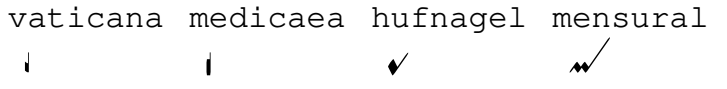

## Vegeu també

Glossari musical: Secció "custos" in Glossari musical.

Fragments de codi: Secció "Ancient notation" in Fragments de codi.

Referència de funcionament intern: Secció "Custos" in Referència de funcionament intern.

## 2.9.3 Gravat de música mensural

#### <span id="page-455-0"></span>Contextos de la música mensural

Els contextos predefinits de veu MensuralVoice i de pauta MensuralStaff es poden usar per gravar una peça en estil mensural. Aquests contextos estableixen a uns valors inicials adequats totes les propietats rellevants dels contextos i dels objectes gràfics, de manera que pode començar immediatament a escriure el cant, como ho demostra el fragment següent:

```
\score {
  \lt\new MensuralVoice = "discantus" \relative {
      \hide Score.BarNumber {
         c''1\melisma bes a g\melismaEnd
         f\breve
         \[ f1\melisma a c\breve d\melismaEnd \]
         c\longa
         c\breve\melisma a1 g1\melismaEnd
         fis\longa^\signumcongruentiae
      }
    }
    \new Lyrics \lyricsto "discantus" {
      San -- ctus, San -- ctus, San -- ctus
    }
 >>
}
                           ctus, San
                                    Ē
                                   \overline{1}E
                                  İ
                                     \overline{\phantom{a}}ctus,
              \frac{1}{\bullet}San
          =
   \mathbf{e}\epsilon do \frac{1}{2}=
```
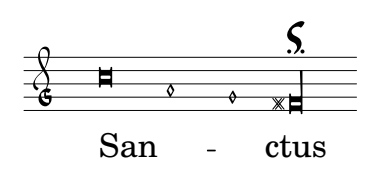

Glossari musical: Secció "mensural notation" in Glossari musical.

## <span id="page-456-0"></span>Claus de la música mensural

mostra la clau de Do en segona)

La taula següent presenta totes les claus antigues que tenen suport mitjançant l'ordre \clef. Algunes de les clau usen el mateix glif, però es diferencien sols en la línia on s'imprimeixen. En tals casos, s'usa un número afegit al nom per enumerar aquestes claus, numerat des de la línia inferior fins la superior. Pot forçar manualment que s'escriu un glif de clau sobre una línia arbitrària, com es descriu a [Clau], pàgina 17. La nota impresa a la dreta de cada clau en la columna dels exemples denota la situació del Do central (c') amb respecte a aquesta clau.

En Petrucci usava claus de Do que tenien barres verticals en costat esquerre amb un equilibri variable, depenent de la línia de la pauta on s'imprimien.

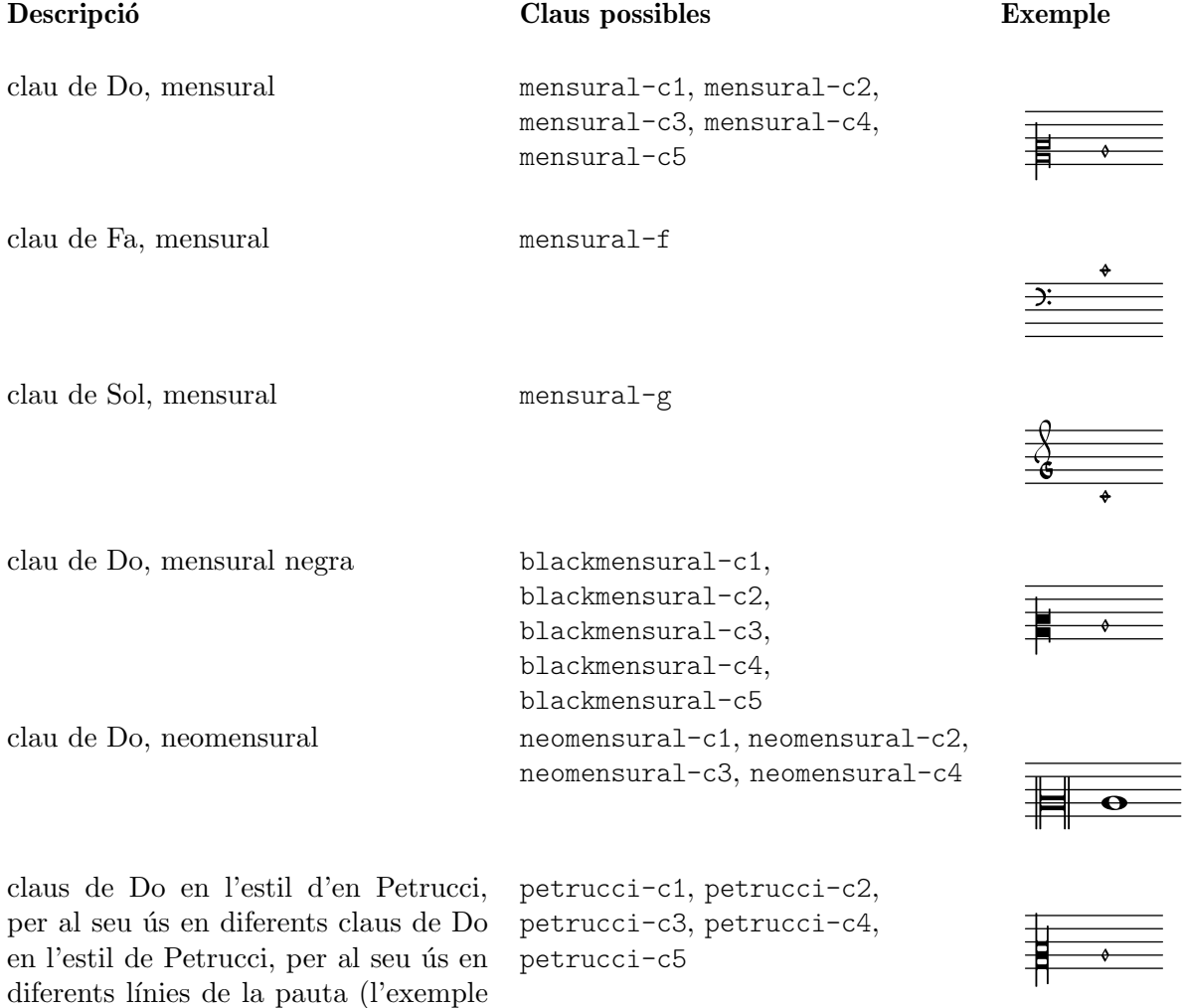

claus de Fa en l'estil d'en Petrucci, per petrucci-f3, petrucci-f4, petrucci-f5 +

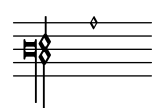

clau de Sol en l'estil d'en Petrucci petrucci-g

al seu ús en diferents línies de la pauta (l'exemple mostra la clau de Fa en

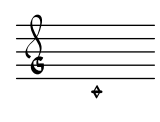

## Vegeu també

tercera línia)

Glossari musical: Secció "mensural notation" in Glossari musical, Secció "clef" in Glossari musical.

Referència de la notació: [Clau], pàgina 17.

## Advertiments i problemes coneguts

La clau de Sol mensural està assignada a la clau de Sol de Petrucci.

## <span id="page-457-0"></span>Indicacions de compàs de la música mensural

Els símbols de mensuració (que són quelcom semblant, però no exactament igual que les indicacions de comp`as) tenen suport de forma limitada. Els glifs estan configurats de forma fixa per a determinades fraccions de temps. En altres paraules, per obtenir un símbol de mensuració determinat amb l'ordre  $\times n/m$ , s'ha d'escollir n i m segons la taula següent:

$$
\begin{array}{r}\n\therefore 4/4 \times 2/2 \times 6/4 \times 6/8 \\
\text{C} & \text{C} & \text{C}\n\end{array}
$$
\n
$$
\begin{array}{r}\n\therefore 3/2 \times 3/4 \times 9/4 \times 9/8 \\
\text{O} & \text{O} & \text{O}\n\end{array}
$$
\n
$$
\begin{array}{r}\n\therefore 4/8 \times 2/4 \\
\text{O} & \text{O}\n\end{array}
$$

Utilitzeu la propietat style de l'element gràfic TimeSignature per seleccionar les indicacions de compàs de la música antiga. Els estils contemplats són neomensural i mensural. La taula anterior utilitza l'estil neomensural. Els exemples següents mostren les diferències que hi ha entre els estils:

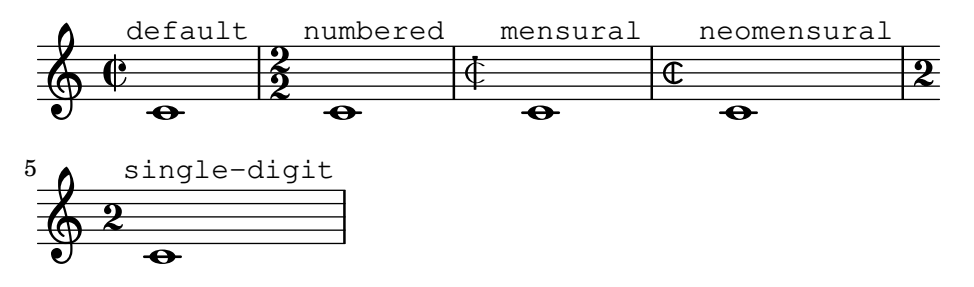

[Indicació de compàs], pàgina 67, ofereix una introducció general a l'ús de les indicacions de compàs.

#### Vegeu també

Glossari musical: Secció "mensural notation" in Glossari musical. Referència de la notació: [Indicació de compàs], pàgina 67.

#### Advertiments i problemes coneguts

Les relacions de duració de les notes no poden canviar amb la indicació de compàs, perquè no són constants. Per exemple, la raó de 1 breu = 3 semibreus (tempus perfectum) es pot fer a mà mitjançant l'establiment de

```
breveTP = \#(ly:make-duration -1 0 3/2)...
{ c\breveTP f1 }
```
Això fixa un valor per a breveTP de  $3/2$  multiplicat por  $2 = 3$  vegades una rodona.

Els símbols mensural68alt i neomensural68alt (alternatius al símbol de  $6/8$ ) no es pot seleccionar directament amb \time. En el seu lloc, utilitzeu \markup {\musicglyph "timesig.mensural68alt" }.

#### <span id="page-458-0"></span>Caps de nota de la música mensural

Per a la notació antiga, es pot escollir un estil de caps de notes diferent al default (estil predeterminat). Aix`o s'aconsegueix establint la propietat style de l'objecte NoteHead als valors baroque, neomensural, mensural, petrucci, blackpetrucci o semipetrucci.

L'estil baroque es diferencia de l'estil predeterminat default en què

- Proporciona un cap de nota per a la maxima, i
- Usa una forma quadrada per as caps de \breve.

Els estils neomensural, mensural i petrucci es diferencien de l'estil baroque en què:

- Usen caps romboïdals per a les semibreus i totes les notes més curtes, i
- Centren les pliques sobre els caps.

L'estil blackpetrucci produeix notes amb un cap que pot usar-se en notació mensural blanca. A causa de què l'estil del cap de les notes no influeix en el nombre de corxets, en aquest estil la notació de la semimínima ha de fer-se com  $a8*2$ , no com  $a4$ , atès que del contrari tindrà l'aspecte d'una mínima. El multiplicador pot ser diferent si s'usa la coloratio, és a dir, per a la notació de tresets.

Utilitzeu l'estil semipetrucci per dibuixar notes amb cap semi-farcit (breus, longues i màximes).

L'exemple següent mostra l'estil petrucci:

```
\set Score.skipBars = ##t
\autoBeamOff
\override NoteHead.style = #'petrucci
a'\maxima a'\longa a'\breve a'1 a'2 a'4 a'8 a'16 a'
\override NoteHead.style = #'semipetrucci
a'\breve*5/6
\override NoteHead.style = #'blackpetrucci
a'8*4/3 a'
\override NoteHead.style = #'petrucci
a'\longa
```
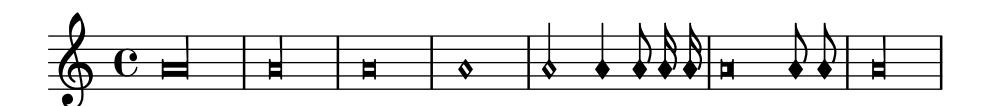

Secció A.9 [Estils de caps de nota], pàgina 703, ofereix una visió de conjunt sobre la totalitat dels estils de cap disponibles.

Glossari musical: Secció "mensural notation" in Glossari musical, Secció "note head" in Glossari musical.

Referència de la notació: Secció A.9 [Estils de caps de nota], pàgina 703.

## <span id="page-459-1"></span>Corxets de la música mensural

Utilitzeu la propietat flag-style de l'element gr`afic Stem per seleccionar els corxets d'estil antic. A part de l'estil per defecte default, sols té suport l'estil mensural.

```
\relative c' {
   \override Flag.style = #'mensural
   \override Stem.thickness = #1.0
   \override NoteHead.style = #'mensural
   \autoBeamOff
   c8 d e f c16 d e f c32 d e f s8
   c'8 d e f c16 d e f c32 d e f
}
                                                             s
                                                          j
                                                          s
                                                      i<br>R
                                                     s
                                                  m
                                                 s
                                             i<br>R
                                                                  j
                                                                  s
                                                                j
                                                               s
                                                             j
                            s
                      h
                      s
    \oint_C \frac{e}{2}s
                                             s
                                         –<br>R
                                        s
                                  h
                            l
                                  s
                                                      s
                                                  <u>t</u>
                                                 s
                                             \overline{a}j
                                         T
                                        s
                                    \vdashj
                                                              \overline{a}s
                                                         \overline{a}j
                                                      \blacksquarej
                 j
            \vdash\bigcirc in
 2
                                    s
                              `
                              j
                        \frac{1}{2}j
```
Observeu que el corxet m´es intern de cada un dels corxets mensurals s'alinea verticalment amb una línia de la pauta.

No hi ha un estil particular de corxet per a la notació neo-mensural ni Petrucci. No hi ha corxets a la notació de cant gregorià.

#### Vegeu també

Glossari musical: Secció "mensural notation" in Glossari musical, Secció "flag" in Glossari musical.

## Advertiments i problemes coneguts

L'alineació vertical de cada un dels corxets amb una línia de la pauta dóna per suposat que les pliques sempre acaben exactament a sobre o b´e exactament al mig de dues l´ınies de la pauta. Això pot no ser sempre cert quan s'utilitzen les possibilitats de disposició avançades de la notació clàssica (que, de totes formes, generalment es troba fora de l'àmbit de la notació mensural).

## <span id="page-459-0"></span>Silencis de la música mensural

Utilitzeu la propietat style de l'element gr`afic Rest per seleccionar silencis antics. Els estils de música antiga suportat són classical, neomensural i mensural.

L'exemple següent mostra aquests estils:

```
\set Score.skipBars = ##t
\override Rest.style = #'mensural
r\longa^"mensural" r\breve r1 r2 r4 r8 r16 s \break
\override Rest.style = #'neomensural
r\longa^"neomensural" r\breve r1 r2 r4 r8 r16
```
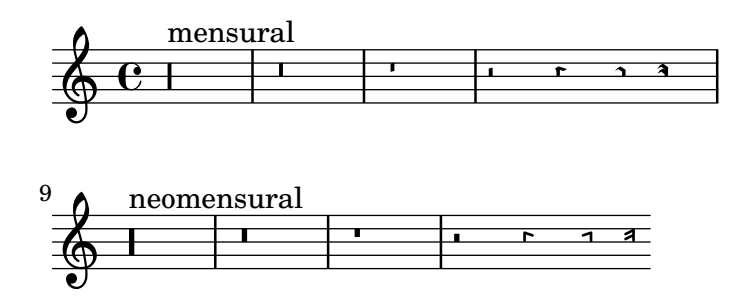

No hi ha silencis de fusa i semifusa específics per als estils mensural ni neo-mensural. S'usen els silencis de l'estil predeterminat.

## Vegeu també

Glossari musical: Secció "mensural notation" in Glossari musical.

Referència de la notació: [Silencis], pàgina 59.

Fragments de codi: Secció "Ancient notation" in Fragments de codi.

#### Advertiments i problemes coneguts

El glif per al silenci de màxima a l'estil mensural és en realitat un silenci de longa perfecta; useu dos (o tres) silencis de longa per imprimir un silenci de m`axima. Els silencis de longa no s'agrupen autom`aticament, per la qual cosa ha de fer-se manualment utilitzant silencis amb alcada determinada.

#### <span id="page-460-0"></span>Alteracions i armadures de la música mensural

L'estil mensural ofereix uns símbols de sostingut i bemoll diferents dels de l'estil predeterminat. La notació mensural pràcticament mai no utilitzava el becaire: en el seu lloc, s'usava el sostingut o bemoll corresponent. Per exemple, un Si natural en la tonalitat de Fa major s'indicaria amb un sostingut. Tanmateix, si se sol·licita explícitament, el símbol de becaire s'extrau de l'estil vaticana.

## mensural

 $\begin{matrix} \downarrow \\ \downarrow \end{matrix}$ 

L'estil de les alteracions i de l'armadura de la tonalitat es controlen a través de la propietat alteration-glyph-name-alist dels elements gràfics Accidental i KeySignature, respectivament; per exemple:

\override Staff.Accidental.alteration-glyph-name-alist = #alteration-mensural-glyph-name-alist

#### Vegeu també

Glossari musical: Secció "mensural notation" in Glossari musical, Secció "Pitch names" in Glossari musical, Secció "accidental" in Glossari musical, Secció "key signature" in Glossari musical.

Referència de la notació: Secció 1.1 [Altures], pàgina 1, [Alteracions accidentals], pàgina 5, [Alteracions accidentals automàtiques], pàgina 29, [Armadura de la tonalitat], pàgina 22.

Referència de funcionament intern: Secció "KeySignature" in Referència de funcionament intern.

#### Alteracions d'anotació (musica ficta)

En la música europea de fins aproximadament 1600 s'esperava dels cantants que alteressin cromàticament certes notes segons la seva pròpia iniciativa i d'acord a certes regles. Això rep el nom de musica ficta. En les transcripcions modernes, aquestes alteracions accidentals s'imprimeixen normalment a sobre de la nota.

Aquestes alteracions suggerides tenen suport, i es poden activar establint suggestAccidentals al valor vertader.

```
\relative {
  fis' gis
  \set suggestAccidentals = ##t
  ais bis
}
```
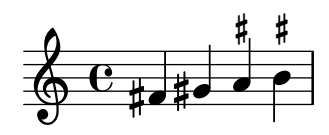

Això farà que es tractin totes las alteracions següents com musica ficta fins que es desactivi amb \set suggestAccidentals =  $\#$ f. Una forma més pràctica és usar \once \set suggestAccidentals = ##t, que pot fins i tot definir-se com una forma breu molt convenient:

```
ficta = { \oneq \exidentals = ##t }
\score { \relative
  \new MensuralVoice {
    \once \set suggestAccidentals = ##t
    bes'4 a2 g2 \ficta fis8 \ficta e! fis2 g1
  }
}
                   $
                  K<br>F
          \mathsf{L}ʻ
```
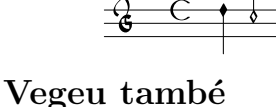

 $\overline{\epsilon}$ 

Referència de funcionament intern: Secció "Accidental engraver" in Referència de funcionament intern, Secció "AccidentalSuggestion" in Referència de funcionament intern.

#### <span id="page-461-0"></span>Lligadures mensurals blanques

 $\frac{1}{2}$ j

Les lligadures mensurals blanques tenen suport de forma limitada.

Y

 $\frac{1}{\sqrt{2}}$ 

s l<br>P  $\overline{\mathbf{X}}$ 

s

 $\frac{1}{2}$ 

Per gravar lligadures mensurals blanques, en el bloc layout o de disseny de pàgina reemplaci el gravador Ligature\_bracket\_engraver pel gravador Mensural\_ligature\_engraver en el context Voice:

```
\layout {
  \context {
    \Voice
    \remove Ligature_bracket_engraver
    \consists Mensural_ligature_engraver
  }
}
```
No hi ha cap llenguatge d'entrada addicional per descriure la forma de la lligadura mensural blanca. Mes bé, le forma es determina exclusivament a partir de l'alçada i duració de las notes compreses. Si bé aquest enfoc podria fer que un usuari amb poca experiència trigués un temps d'acostumar-se a ell, té el gran avantatge que tota la informació musical de la lligadura es coneix internament. Això no es requereix sols per a una sola MIDI correcta, sinó que també permet la transcripció automàtica de les lligadures.

El alguns llocs, dues notes consecutives es poden representar bé com dos quadrats, bé amb una paral·lelogram oblic (forma de flexa). En aquests casos la forma per defecte és dos quadrats, però pot caldre una flexa establint la propietat ligature-flexa de la segunda cap. La longitud de una flexa es pot fixar mitjançant la propietat flexa-width del cap.

Por exemple:

```
\score {
  \relative {
    \set Score.timing = ##f
    \set Score.measureBarType = ""
    \override NoteHead.style = #'petrucci
    \override Staff.TimeSignature.style = #'mensural
    \clef "petrucci-g"
    \[ c''\maxima g \]
    \[ d'\longa
        \override NoteHead.ligature-flexa = ##t
        \once \override NoteHead.flexa-width = #3.2
        c\breve f e d \]
    \[ c\maxima d\longa \]
    \[ e1 a, g\breve \]
  }
  \layout {
    \context {
      \Voice
      \remove Ligature_bracket_engraver
      \consists Mensural_ligature_engraver
    }
  }
}
                                              \mathbf{H}╘

  \frac{1}{3} - \in\blacksquare\blacksquare
```
Si no es substitueix el gravador Ligature\_bracket\_engraver pel Mensural ligature engraver, la mateixa música presenta l'aparença següent:

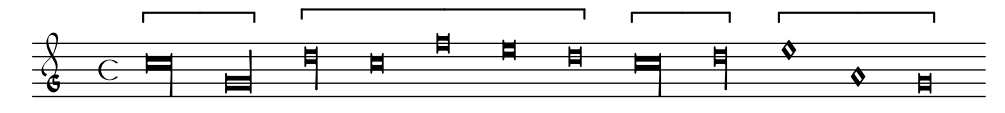

#### Vegeu també

Glossari musical: Secció "ligature" in Glossari musical.

Referència de la notació: [\[Lligadures de neumes quadrats gregorians\],](#page-467-0) pàgina 455, [\[Lligadures\],](#page-454-1) pàgina 442.

#### Advertiments i problemes coneguts

L'espaiat horitzontal de les lligadures pot ser una mica pobre. Les alteracions accidentals poden col·lisionar amb les notes prèvies.

## 2.9.4 Gravat del cant gregorià

En gravar una peça de notació de cant gregorià, el gravador Vaticana ligature engraver tria automàticament el cap adequat de les figures, de manera que no cal establir explícitament l'estil dels caps. Malgrat això es pot establir l'estil dels caps, per exemple: a vaticana punctum per produir neumes de punctum. De forma semblant, el gravador Mensural\_ligature\_engraver construeix lligadures mensurals automàticament. Consulteu [Lligadures], pàgina 442, per veure com funcionen els gravadors de lligadures.

## Vegeu també

Glossari musical: Secció "ligature" in Glossari musical.

Referència de la notació: [Lligadures mensurals blanques], pàgina 449, [\[Lligadures\],](#page-454-1) pàgina 442.

## <span id="page-463-1"></span>Contextos del cant gregorià

El context predefinit de veu VaticanaVoice i el de pauta VaticanaStaff es pot utilitzar per gravar una peça de cant gregorià a l'estil de la Editio Vaticana. Aquests contextos estableixen totes les propietats rellevants dels contextos i dels objectes gràfics a uns valors inicials adequats, de manera que podeu començar de seguida a escriure el cant mateix, com ho demostra el fragment següent:

```
\include "gregorian.ly"
\score {
  \lt\lt\new VaticanaVoice = "cantus" {
      \[ c'\melisma c' \flexa a \]
      \[ a \flexa \deminutum g\melismaEnd \]
      f \divisioMinima
      \[ f\melisma \pes a c' c' \pes d'\melismaEnd \]
      c' \divisioMinima \break
      \[ c'\melisma c' \flexa a \]
      \[ a \flexa \deminutum g\melismaEnd \] f \divisioMinima
    }
    \new Lyrics \lyricsto "cantus" {
      San- ctus, San- ctus, San- ctus
    }
  >>
}
                µ
                ° ·
                 ¹
    San-
ctus,
San-
ctus,
                ®
                        \overline{\ }°
    °
          ¨
 7 °
           ´
            °
           °
          ´
 \mathbf{C}।<br>।<br>।
    °
```
 $San-ctus$ 

## <span id="page-463-0"></span>Claus de cant gregorià

La taula següent mostra totes les claus gregorianes amb suport mitjançant l'ordre \clef. Algunes de les claus usen el mateix glif, però es diferencien sols en la línia on s'imprimeixen. En aquests casos, per enumerar aquestes claus s'usa un número a continuació del nom de la clau, comptant des de la línia inferior. Encara es pot forçar manualment la composició tipogràfica d'un glif de clau sobre una línia arbitrària, com es descriu a [Clau], pàgina 17. La nota que s'imprimeix a la dreta junt a cada un de les claus en la columna dels exemples, denota el Do central (c') respectes a aquesta clau.

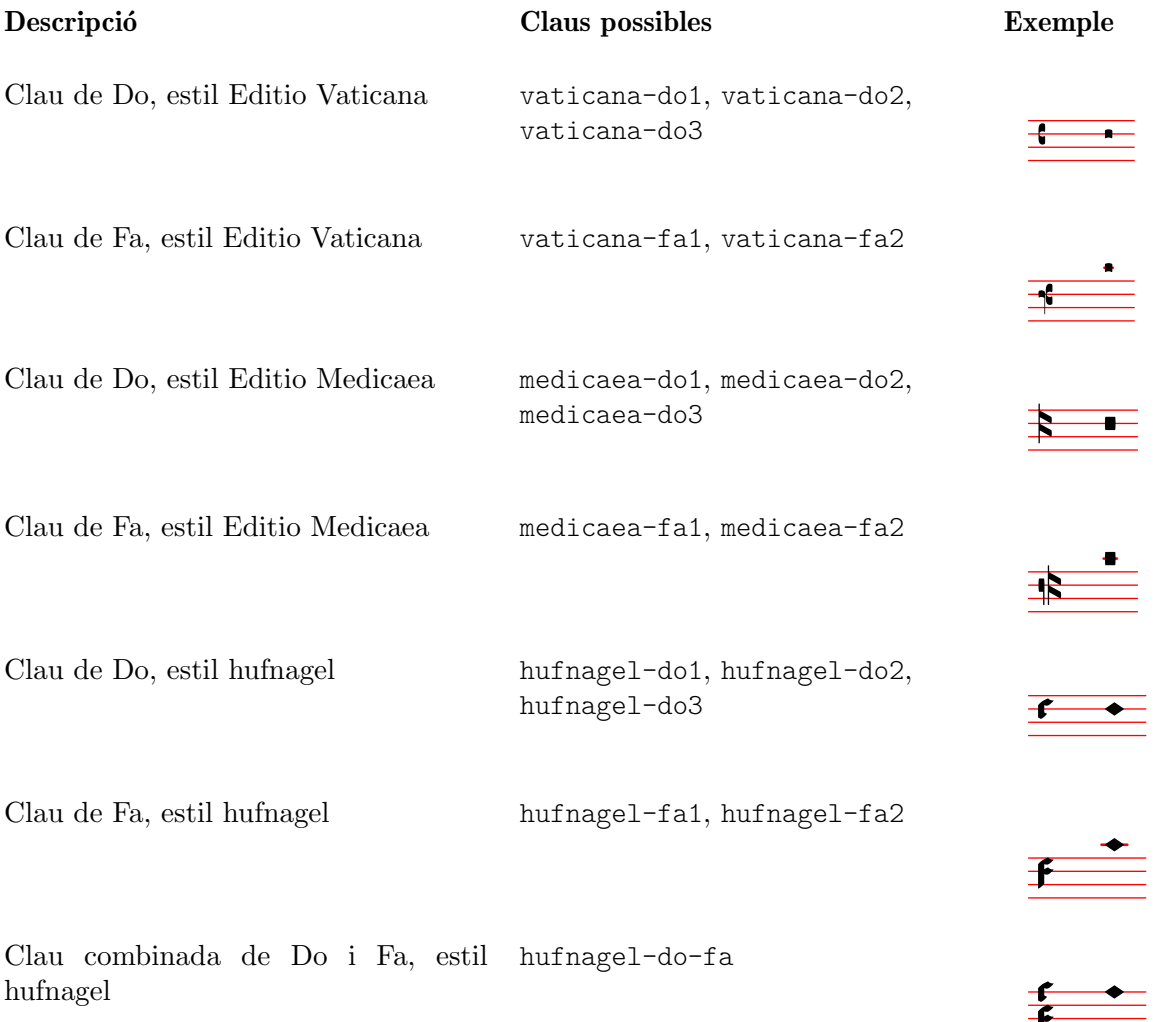

## Vegeu també

Glossari musical: Secció "clef" in Glossari musical. Referència de la notació: [Clau], pàgina 17.

## Alteracions i armadures de cant gregorià

Hi ha disponibles les alteracions dels tres estils gregorians:

## vaticana medicaea hufnagel  $\flat$  $\downarrow$

 $\mathbf b$ 

 $54$ 

 $\downarrow$ 

Com es veu a l'exemple, cada estil no té suport per a totes les alteracions. En intentar accedir a una alteració que no tingui suport, el LilyPond canvia a un estil diferent.

L'estil de les alteracions i les armadures de tonalitat es controla mitjanant la propietat alteration-glyph-name-alist dels grobs (objectes gràfics) Secció "Accidental" in Referència de funcionament intern i Secció "KeySignature" in Referència de funcionament intern, respectivament; per exemple:

```
\override Staff.Accidental.alteration-glyph-name-alist =
 #alteration-mensural-glyph-name-alist
```
Glossari musical: Secció "accidental" in Glossari musical, Secció "key signature" in Glossari musical.

Referència de la notació: Secció 1.1 [Altures], pàgina 1, [Alteracions accidentals], pàgina 5, [Alteracions accidentals automàtiques], pàgina 29, [Armadura de la tonalitat], pàgina 22.

Referència de funcionament intern: Secció "KeySignature" in Referència de funcionament intern.

#### <span id="page-465-0"></span>Divisiones

En la notació del cant gregorià no hi ha silencis, sinó [Divisiones], pàgina 453.

Una divisio (en plural: divisiones, que en llatí significa 'divisió') és un símbol del context del pentagrama que s'usa per estructurar la música gregoriana en frases i seccions. El significat musical de divisio minima, divisio maior i divisio maxima es podrien caracteritzar com una pausa curta, mitjana i llarga (respectivament), quelcom així com les marques de respiració de [Marques de respiració], pàgina 140. El signe de *finalis* no sols marca el final d'un cant, sinó que s'usa també sovint dins d'un únic cant antifonal o responsorial per marcar el final de cada un de les seccions.

Per usar divisiones, incloeu el fitxer gregorian.ly. Conté definicions que podreu aplicar simplement escrivint \divisioMinima, \divisioMaior, \divisioMaxima y \finalis als llocs adequats de l'entrada. Algunes edicions usen virgula o caesura en comptes de divisio minima. Per això, gregorian.ly defineix també les ordres \virgula i \caesura.

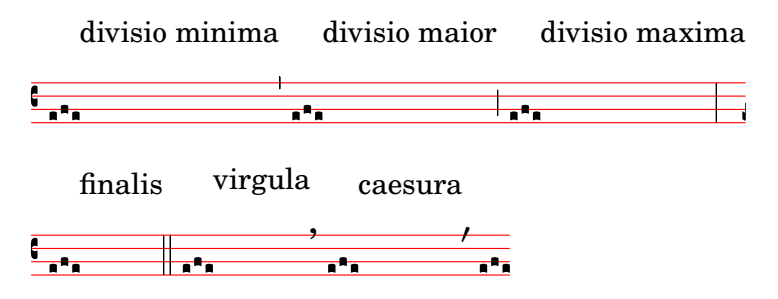

## Instruccions predefinides

\virgula, \caesura, \divisioMinima, \divisioMaior, \divisioMaxima, \finalis.

#### Vegeu també

Glossari musical: Secció "caesura" in Glossari musical, Secció "divisio" in Glossari musical. Referència de la notació: [Marques de respiració], pàgina 140.

Fitxers d'inici: ly/gregorian.ly.

## Articulacions del cant gregorià

A més dels signes d'articulació estàndard que es descriuen a la secció [\[Articulacions i ornaments\],](#page-136-0) pàgina 124, es proveeixen signes d'articulació dissenyats específicament per utilitzar-los amb la notació a l'estil de l'Editio Vaticana.

```
\include "gregorian.ly"
\score {
 \new VaticanaVoice {
    \override TextScript.font-family = #'typewriter
```

```
\override TextScript.font-shape = #'upright
       \override Script.padding = #-0.1
       a\ictus_"ictus " \bar "" \break
       a\circulus_"circulus " \bar "" \break
       a\semicirculus_"semicirculus " \bar "" \break
       a\accentus_"accentus " \bar "" \break
       \[ a_"episema" \episemInitium \pes b \flexa a b \episemFinis \flexa a \]
   }
}
   7<br>7<br>7<br>7<br>7<br>7<br>7<br>7<br>7<br>1<br><br><br><br><br><br><br><br><br><br><br><br>
     °
                  N
      .<br>.<br>.
     ictus
   7<br>7<br>7<br>7<br>7<br>7<br>7<br>7<br>1<br><br><br><br><br><br><br><br><br><br><br>
      A
     °
                        N
     circulus 
   7<br>7<br>7<br>7<br>7<br>7<br>7<br>7<br>7<br>1<br><br><br><br>7
      O
     °
                                 N
     semicirculus 
   7
      l<br>C
     —<br>●
                        N
     accentus 
   7
       °
         °
  \frac{1}{2}−<br>∶
       °
          °
      episema
```
Referència de la notació: [Articulacions i ornaments], pàgina 124.

Fragments de codi: Secció "Ancient notation" in Fragments de codi.

Referència de funcionament intern: Secció "Episema" in Referència de funcionament intern, Secció "EpisemaEvent" in Referència de funcionament intern, Secció "Episema\_engraver" in Referència de funcionament intern, Secció "Script" in Referència de funcionament intern, Secció "ScriptEvent" in Referència de funcionament intern, Secció "Script engraver" in Referència de funcionament intern.

## Advertiments i problemes coneguts

Certes articulacions es col·loquen massa a prop verticalment dels caps de nota corresponents.

## Punts de augmentació (morae)

Els punts d'augmentació, anomenats també morae, s'escriuen amb la funció musical  $\a$ ugmentum. Observeu que \augmentum està programat com una funció musical unària i no com un prefix de cap. S'aplica sols a l'expressió musical que segueix immediatament. És a dir, *\augmentum* \virga c no tindr`a cap efecte visible. En el seu lloc, escriviu \virga \augmentum c o \augmentum {\virga c}. Tingueu en compte tamb´e que podeu escriure \augmentum {a g} com abreviatura de \augmentum a \augmentum g.

```
\include "gregorian.ly"
\score {
  \new VaticanaVoice {
    \[ \augmentum a \flexa \augmentum g \]
    \augmentum g
  }
```
}

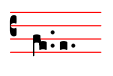

## Vegeu també

Referència de la notació: [Marques de respiració], pàgina 140.

Referència de funcionament intern: Secció "BreathingSign" in Referència de funcionament intern.

Fragments de codi: Secció "Ancient notation" in Fragments de codi.

## <span id="page-467-0"></span>Lligadures de neumes quadrats gregorians

La notació de neumes quadrats gregorians té suport de forma limitada (seguint l'estil de l'Editio Vaticana). El nucli principal del conjunt de les lligadures ja es poden gravar, però encara falten aspectes essencials per a una composició tipogràfica seriosa, com (entre d'altres) l'alineació horitzontal de diverses lligadures, l'alineació de la lletra i una gestió correcta de les alteracions accidentals.

El suport dels neumes gregorians s'habilita per mitja de la inclusió amb \include del fitxer gregorian. Ly al principi del fitxer. Això fa que estiguin disponibles algunes ordres addicionals per produir els símbols dels neumes que s'usen a la notació del cant pla.

Els caps de les notes es poden modificar i/o unir.

- La forma del cap es pot modificar precedint el nom de la nota amb qualssevol de les ordres següents: \virga, \stropha, \inclinatum, \auctum, \descendens, \ascendens, \oriscus, \quilisma, \deminutum, \cavum, \linea.
- Parlant amb propietat (és a dir, notes unides) les lligadures es produeixen escrivint una de les ordres d'unió  $\psi$ s o  $\theta$  exa, per al moviment ascendent i descendent, respectivament, intercalades entre les notes que s'han d'unir.

Una nota sense modificacions produeix un punctum. Tots els altres neumes, fins i tot d'una nota amb forma diferent com la virga, es consideren en principi com lligadures i per això s'han d'escriure dins de  $\langle [\ldots] \rangle$ .

Neumes d'una nota:

- El punctum és la forma bàsica de nota (en l'estil Vaticana: un quadrat amb una lleugera curvatura a mode d'excel·lència tipogràfica). A més del *punctum* normal, estan el *punctum* inclinatum, oblic, produït amb el prefix \inclinatum. El punctum normal es pot modificar amb \cavum, que produeix una nota buida, \linea, que traça línies verticals a ambdós costats de la nota.
- La virga té una plica descendent al costat dret. Es produeix mitjançant el modificador \virga.

#### Lligadures

A diferència de gairebé tots el altres sistemes de notació de neumes, l'aspecte tipogràfic de les lligadures no està determinat directament per les ordres d'entrada, sinó que segueix unes convencions que depenen del significat musical. Per exemple, una lligadura de tres notes amb la forma musical baix-alt-baix, com  $\{a \pmb \}$  flexa g  $\}$ , produeix un Torculus que consisteix en tres caps de Punctum, mentre que la forma alt-baix-alt, com  $\{a \text{ } \epsilon \}$ b \], produeix un Porrectus cma una forma de flexa corbada i un sol cap de Punctum. No hi ha cap ordre per gravar explícitament la forma de flexa corbada; la decisió de quan gravar una forma de flexa corbada està basada en l'entrada musical. La idea d'aquest enfoc és separar els aspectes musicals de l'entrada, de l'estil de notació de la sortida. D'aquesta forma, la mateixa
entrada es pot reutilitzar per gravar la mateixa música en un estil diferent de notació de cant gregorià.

#### Neumes liquats

Un altra categoria fonamental de notes al cant gregorià és la dels anomenats neumes liquats. Es fan servir sota certes circumstàncies al final d'una síl·laba que acaba en una lletra 'liquada', és a dir, sonores que poden tenir una altura tonal, (nasals, l, r, v, j, i els seus diftongs equivalents). Aix´ı, els neumes liquats mai no s'utilitzen a¨ılladament (tot i que es poden produir alguns d'ells), i sempre estan al final d'una lligadura. Els neumes liquats es representen gràficament de dues formes diferents m´es o menys intercanviables: amb una nota petita o 'girant' la nota principal cap a dalt o cap a baix. La primera forma es produeix fent un pes o una flexa normals i modificant la forma de la segona nota:  $\{a \pmb{\in} \}$ , mentre que la segona es fa modificant la forma d'un neuma d'una nota amb *\auctum* i un dels generadors de direcció \descendens o \ascendens, per exemple \[ \auctum \descendens a \] .

#### Símbols especials

Hi ha una tercera categoria de símbols que es fan a partir d'un petit nombre de símbols que tenen un significat especial (que, per cert, gaireb´e sempre es coneixen sols vagament): el quilisma, el oriscus i el strophicus. Tots ells es produeixen anteposant el nom de la nota el modificador corresponent , \quilisma, \oriscus o \stropha.

Dins dels delimitadors de lligadures  $\langle i \rangle$ , es poden acumular pràcticament qualsevol quantitat de caps de nota per formar una sola lligadura, i els prefixos de cap com \pes, \flexa, \virga, \inclinatum, etc. es poden barrejar lliurament. L'´us del conjunt de regles que subjau a la construcció de lligadures a la taula anterior està consegüentment extrapolada. D'aquesta manera es poden crear un numero infinit de lligadures diferents.

Observeu que l'ús d'aquests símbols a la pròpia música segueix certes regles que el LilyPond no comprova. Per exemple, el *quilisma* sempre és la nota intermèdia d'una lligadura ascendent, i sol caure sobre un interval de semitò, però és perfectament possible, si bé incorrecte, fer un quilisma d'una nota.

A més dels símbols de nota, el fitxer gregorian.ly defineix també les ordres \versus,  $\text{Tr}$ ,  $\ii, \ii, \IJ \i, \IJ$ , que produeixen els caràcters corresponents, per exemple per utilitzar-los a la lletra, com marques de secció, etc. Aquestes ordres utilitzen caràcters d'Unicode especials i sols funcionen si s'usa un tipus de lletra que els suportin.

La taula següent mostra un conjunt limitat, però representatiu, de lligadures gregorianes, junt amb fragments de codi que les produeixen. La taula està basada en la taula de neumes estesos del segon volum de l'Antiphonale Romanum (Liber Hymnarius), publicat el 1983 pels monjos de Solesmes. La primera columna d´ona el nom de la lligadura, amb la forma principal en tipus negreta i les formes liquades en cursiva. La tercera forma mostra el fragment de codi que produeix aquesta lligadura, utilitzant Sol, La i Si com altures d'exemple.

#### Neumes d'una nota

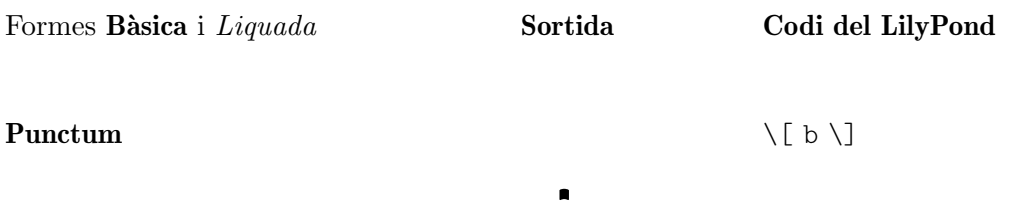

 $\blacksquare$ 

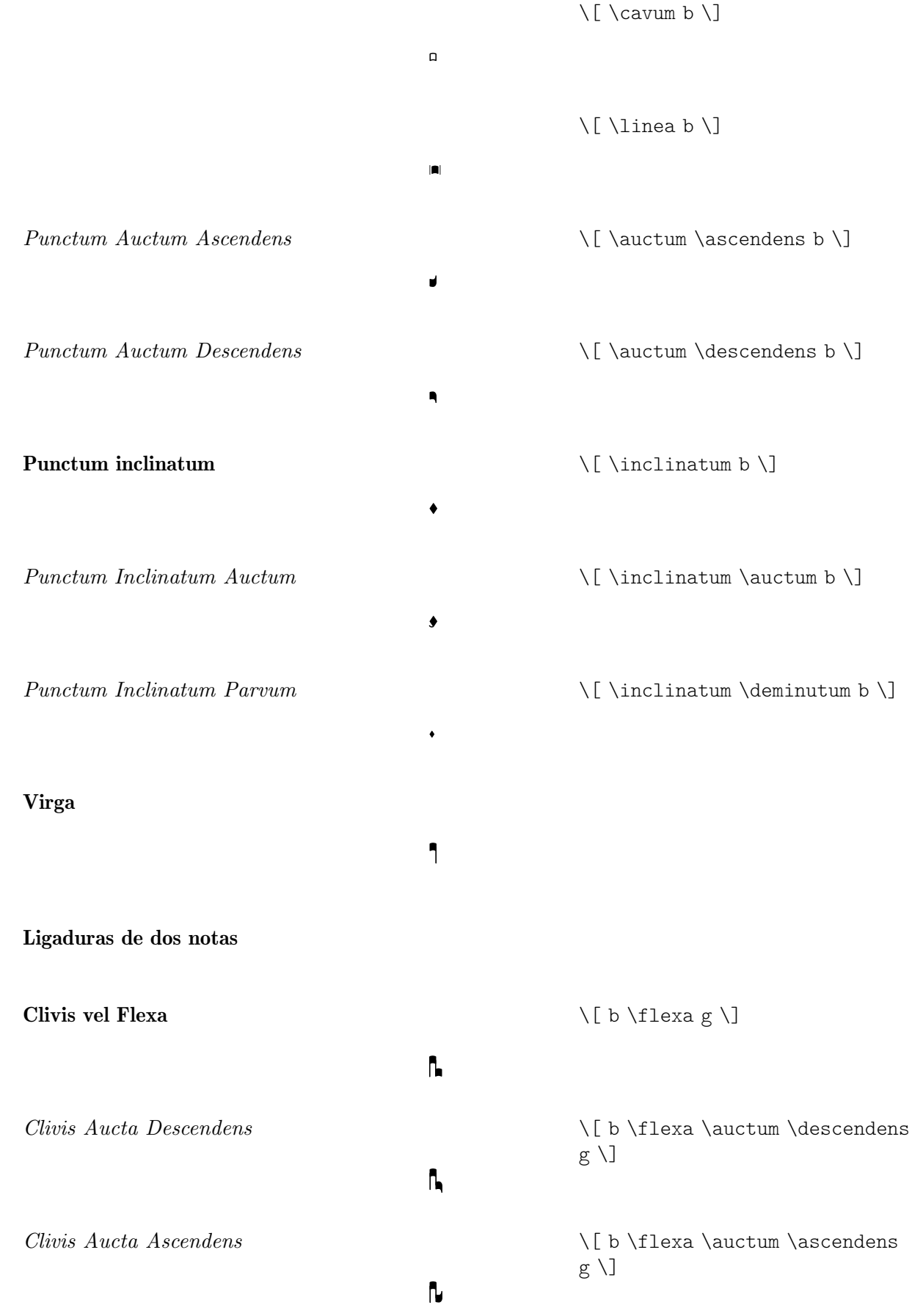

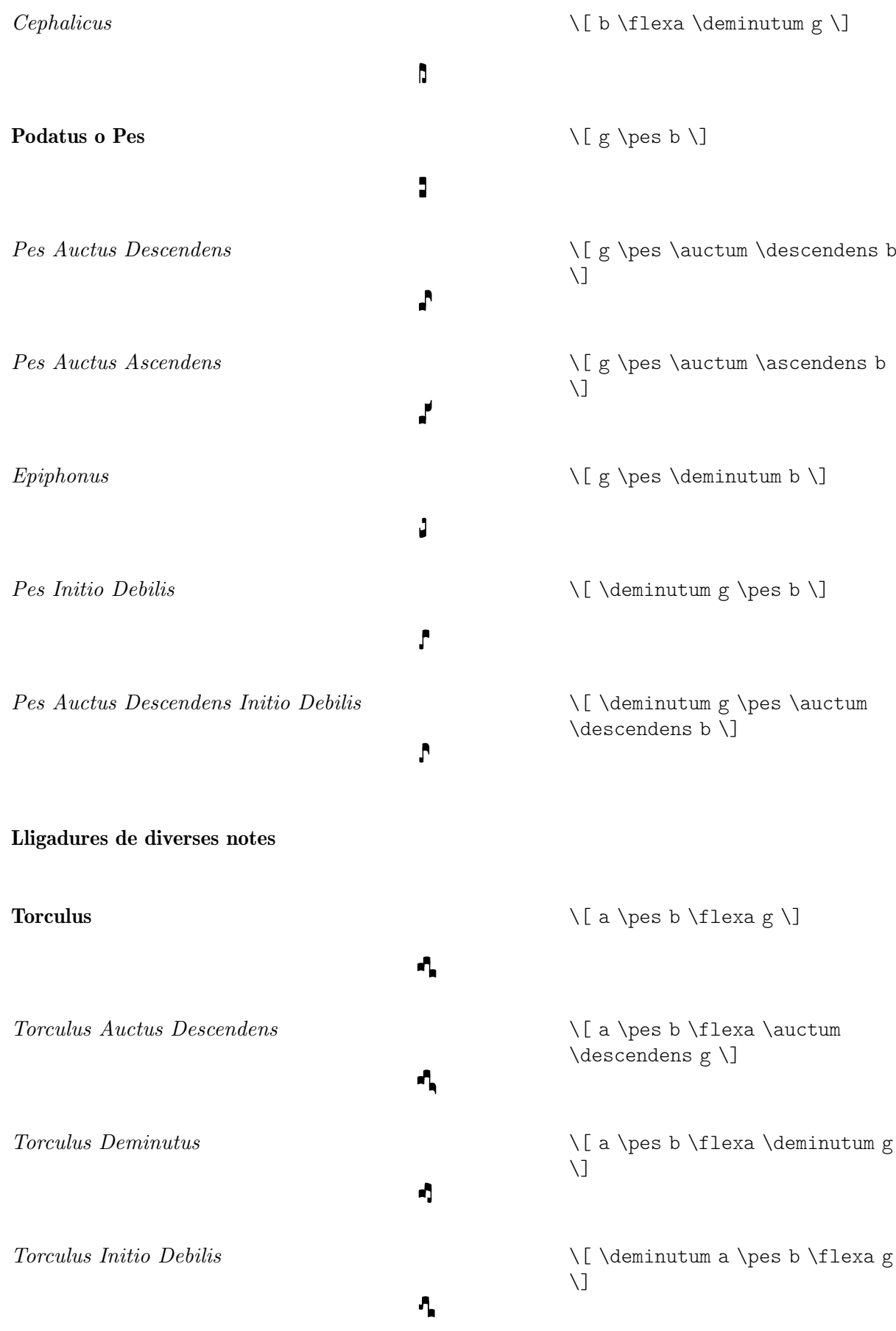

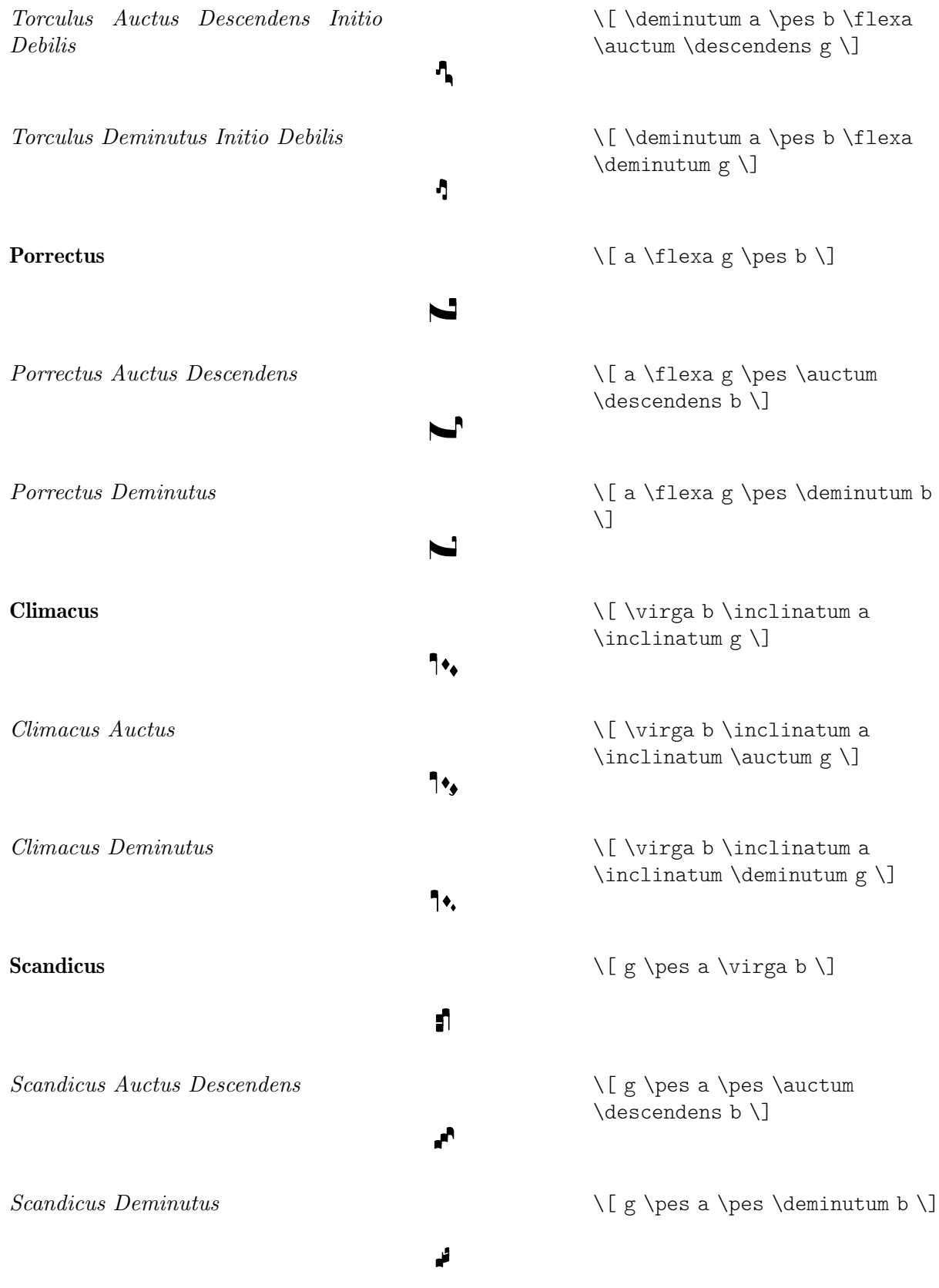

Quilisma \[ g \pes \quilisma a \pes b \] ¹ ² °  $\overline{\phantom{a}}$ Quilisma Pes Auctus Descendens \[ \quilisma g \pes \auctum ¢ \descendens b \] ² ° r. **Oriscus** \[ \oriscus b \] ¥ \[ \oriscus g \pes \virga b \] Pes Quassus ° ¥  $\sqrt{ }$ Pes Quassus Auctus Descendens \[ \oriscus g \pes \auctum ¢ \descendens b \] ¥ A Salicus \[ g \oriscus a \pes \virga b \] ° ¥ ° N. Salicus Auctus Descendens \[ g \oriscus a \pes \auctum ¢ \descendens b \] ¥ ° r, (Apo)stropha \[ \stropha b \] ¦ Stropha Aucta \[ \stropha \auctum b \] §  $\bullet$ Bistropha \[ \stropha b \stropha b \] ¦¦ Tristropha \[ \stropha b \stropha b \stropha b \]¦¦¦

Trigonus

\[ \stropha b \stropha b \stropha a \]

#### Instruccions predefinides

Els següents prefixos de cap tenen suport:  $\vir$ ga,  $\strut \rightarrow \vacuum$ ,  $\aucum$ \descendens, \ascendens, \oriscus, \quilisma, \deminutum, \cavum, \linea.

¦ ¦¦

Es poden acumular els prefixos de cap, tot i que amb certes restriccions. Per exemple, es poden aplicar \descendens o \ascendens a una cap, però no els dos al mateix cap.

Es poden lligar dos caps adjacents amb les ordres infixes  $\pes i \tlexa per a una línia$ melòdica ascendent i descendent, respectivament.

Utilitzeu la funció musical unària \augmentum per afegir punts d'augmentum.

#### Vegeu també

Glossari musical: Secció "ligature" in Glossari musical.

Referència de la notació: [\[Lligadures de neumes quadrats gregorians\],](#page-467-0) pàgina 455, [\[Lligadures](#page-461-0) mensurals blanques], pàgina 449, [Lligadures], pàgina 442.

#### Advertiments i problemes coneguts

Quan apareix un punt de \augmentum al final de l'última pauta dins d'una lligadura, a vegades es posiciona amb defecte en el sentit vertial. Per evitar aquest problema, escriviu una nota addicional de salt (per exempe s8) com a última nota de la pauta.

\augmentum hauria d'estar implementat com un prefix de cap en comptes d'una funci´o musical unària, de forma que \augmentum es pogués barrejar amb els prefixos de cap en un ordre arbitrari.

#### 2.9.5 Gravat del cant kievà en notació quadrada

### Contextos del cant kievà

De la mateixa manera que amb les notacions mensural i gregoriana, poden usar-se els contextos predefinitis KievanVoice i KievanStaff per gravar una peça en notació quadrada. Aquests contextos inicien totes les propietats de context necess`aries als seus valors adequats, de manera que podem posar-nos a l'obra immediatament amb la introducció del propi cant:

```
% Parametres de tipus de lletra per al cir ` ´ıl·lic
\paper {
  #(define fonts
    (set-global-fonts
     #:roman "Linux Libertine O,serif"
   ))
}
\score {
  \overline{\mathcal{C}}\new KievanVoice = "melody" \relative c' {
      \cadenzaOn
         c4 c c c c2 b\longa
         \bar "k"
    }
    \new Lyrics \lyricsto "melody" {
      \Gammaо -- спо -- ди по -- ми -- луй.
```
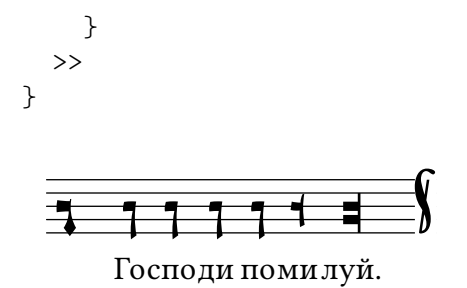

# Vegeu també

Glossari musical: Secció "kievan notation" in Glossari musical.

### Advertiments i problemes coneguts

El Lilypond dóna suport a la notació del cant kievà a l'estil sinodal, tal i com s'usava als cantorals impresos pel Sacre Sínode Rus a la dècada de 1910 i fa poc reimprès per la Casa de Publicacions del Patriarcat de Moscú. El LilyPond no dóna suport a les formes anteriors (menys corrents) de notació kievana que s'usaven a Galitzia per a la notació cant pla rutè.

# Claus del cant kievà

A la notació kievana sols s'utilitza una clau (la clau Tse-fa-ut). S'utilitza per indicar la posició del Do:

```
\clef "kievan-do"
  \kievanOn
  \mathfrak{c}^+
```

$$
\begin{array}{c|c}\n\hline\n\end{array}
$$

# Vegeu també

Glossari musical: Secció "kievan notation" in Glossari musical, Secció "clef" in Glossari musical.

Referència de la notació: [Clau], pàgina 17.

## Notes del cant kievà

Per a la notació quadrada del cant kievà, s'ha d'escollir l'estil apropiat per a la forma del cap de les notes i s'han de suprimir els corxets i les pliques. Això s'aconsegueix mitjançant una crida a la funció \kievanOn, que estableix les propietats adequades per al cap, plica i corxet de les notes. Un cop que les notes d'estil kievà ja no calen, poden revertir-se aquestes propietats cridant a la funció \kievanOff.

La nota fina del cant kievà, que sol anar al final d'una peça musical, pot seleccionar-se establint la duració al valor \longa. La marca kievana de recitatiu, utilitzada per indicar l'entonació de diverses síl·labes sobre una sola nota, es pot seleccionar establint la duració al valor $\beta$ reve. El següent exemple mostra les diverses formes del cap de les notes del cant kievà:

```
\autoBeamOff
\cadenzaOn
\kievanOn
b'1 b'2 b'4 b'8 b'\breve b'\longa
\kievanOff
b'2
```
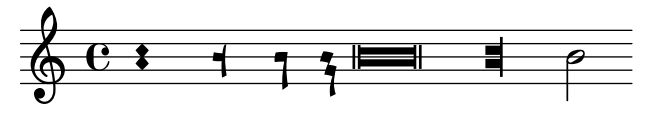

# Vegeu també

Glosario musical: Secció "kievan notation" in Glossari musical, Secció "note head" in Glossari musical.

Referencia de la notació: Secció A.9 [Estils de caps de nota], pàgina 703.

# Advertiments i problemes coneguts

El LilyPond determina de forma automàtica s'ha de traçar la forma d'una nota amb la plica cap amunt o cap avall. Tanmateix, quan s'està gravant un cant de notació quadrada, és preceptiu que les pliques estiguin orientades en la mateixa direcció dins d'un melisma. Això pot fer-se manualment fixant la propietat direction de l'objecte Stem.

### Alteracions accidentals del cant kievà

L'estil kievan per a les alteracions accidentals se selecciona amb la propietat alteration-glyph-name-alist del grob Accidental. L'estil kievan proveeix uns signes de sostingut i de bemoll diferents de l'estil predeterminat. No existeix el becaire a la notació kievana. El símbol del sostingut no s'utilitza a la música sinodal però pot aparèixer en manuscrits més antics. S'ha inclòs principalment a efectes de compatibilitat.

```
\clef "kievan-do"
\override Accidental.alteration-glyph-name-alist =
 #alteration-kievan-glyph-name-alist
bes' dis'
```
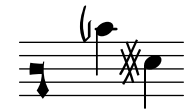

#### Vegeu també

Glossari musical: Secció "kievan notation" in Glossari musical, Secció "accidental" in Glossari musical.

Referència de la notació: [Alteracions accidentals], pàgina 5, [\[Alteracions accidentals au](#page-41-0)tomàtiques], pàgina 29, Secció A.8 [El tipus de lletra Emmentaler], pàgina 680.

# Línies divisòries del cant kievà

Normalment es col·loca una figura decorativa al final d'una peça de notació kievana, que pot denominar-se com «doble barra final del cant kievà». Es pot invocar com \bar "k".

```
\kievanOn
 \clef "kievan-do"
 c' \bar "k"
```
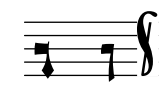

# Vegeu també

[Barres de compàs], pàgina 100, Secció A.8 [El tipus de lletra Emmentaler], pàgina 680.

# Melismes del cant kievà

Les notes que estan dins d'un melisma del cant kievà se solen col·locar a poca distància entre sí i cada melisma està separat dels altres per un espai buit. Això es fa per permetre al cantor la identificació ràpida de les estructures melòdiques del cant Znamenny. Al LilyPond, els melismes es tracten com lligadures i l'espaiat està implementat pel gravador Kievan\_ligature\_engraver.

Quan s'usen els contextos KievanVoice i KievanStaff, s'habilita el gravador Kievan\_ligature\_engraver de forma predeterminada. En altres contextos es pot invocar substituint el gravador Ligature\_bracket\_engraver per Kievan\_ligature\_engraver al bloc layout:

```
\layout {
  \context {
    \Voice
    \remove Ligature_bracket_engraver
    \consists Kievan_ligature_engraver
  }
}
```
L'espaiat entre les notes que estan dins d'una mateixa lligadura kievana pot controlar-se establint la propietat padding de KievanLigature. L'exemple següent mostra l'ús de les lligadures del cant kievà:

```
% Parametres de tipus de lletra per a cir ` ´ıl·Lic
\paper {
     #(define fonts
          (set-global-fonts
            #:roman "Linux Libertine O,serif"
       ))
}
\score {
     \overline{\mathcal{C}}\new KievanVoice = "melody" \relative c' {
               \cadenzaOn
                    e2 \[ e4( d4 ) \] \[ c4( d e d ) \] e1 \bar "k"
          }
          \new Lyrics \lyricsto "melody" {
              Га -- врі -- и -- лу
          }
    >>
}
                                                              лу
                                           \frac{1}{\sqrt{1+\frac{1}{\sqrt{1+\frac{1Га - врі - и
                          7
      \overline{\mathbf{1}}\overline{\mathbf{1}}\overline{1}
```
# Vegeu també

Glossari musical: Secció "ligature" in Glossari musical.

Referència de la notació: [Lligadures mensurals blanques], pàgina 449, [\[Lligadures de neumes](#page-467-0) quadrats gregorians, pàgina 455, [Lligadures], pàgina 442.

# Advertiments i problemes coneguts

L'espaiat horitzontal de les lligadures és mediocre.

# 2.9.6 Treball amb música antiga - escenaris i solucions

El treball amb música antiga implica amb freqüència tasques addicionals que difereixen considerablement de la notaci´o moderna per a la que es va dissenyar el LilyPond. A la resta d'aquesta secció es perfilen uns quants escenaris típics, amb suggeriments de solucions. Entre ells estan els següents:

- com fer incipits (o sigui, material a mode de prefaci que indica com era l'original) a les transcripcions modernes de música mensurals;
- com aconseguir el disseny *Mensurstriche* que s'usa amb frequència per a les transcripcions modernes de música polifònica;
- $\bullet$  com transcriure cant gregorià en notació moderna;
- com generar notació antiga i moderna a partir de la mateixa font.

# Incipits

En transcriure música mensural a la notació moderna, és costum posar una indicació de la forma en la qual apareixien en la versi´o original els silencis i la nota o notes inicials (fins i tot amb les claus originals). Això rep el nom de *incipit*. L'ordre \incipit usa el valor de indent del pentagrama principal per fixar l'espai horitzontal que ocupa l'incipit, i incipit-width per establir l'amplada del pentagrama del propi incipit.

```
\score {
  \new Staff <<
     \new Voice = Tenor {
       \set Staff.instrumentName = "Tenor"
       \override Staff.InstrumentName.self-alignment-X = #RIGHT
       \incipit { \clef "mensural-c4" \key f \major r\breve r1 c'1 }
       \clef "treble_8"
       \key f \major
       R1 r2 c'2 |
       a4. c'8
     }
     \new Lyrics \lyricsto Tenor { Cyn -- thia your }
  >>
  \layout
  {
     \text{indent} = 5\text{cm}incipit-width = 3\cm
  }
}
                                                           \rhoand the V<br>Cyn-thia your
                                                                  \overline{\phantom{a}}- - \rho \beta.
                                       \frac{1}{2}\frac{1}{2}\pmb{\mathbb{\Theta}}\frac{1}{\sqrt{2}}Tenor 
               \frac{1}{\sqrt{2}}|<br>|
```
# Advertiments i problemes coneguts

Observeu que s'ha de configurar el contingut de instrumentName dins de la música, perquè aparegui l'incipit. Si no voleu que aparegui cap nom per a l'instrument, utilitzeu \set Staff.instrumentName = "".

*8*

#### Disposició tipus «Mensurstriche»

Mensurstriche ('línies de mensuració') és el terme acceptat per a les barres de compàs que es tracen entre els pentagrames d'un sistema però no dins dels propis pentagrames. És una forma comuna de preservar l'aspecte visual de les duracions de l'original, és a dir, sense haver de dividir les notes sincopades a les barres de compàs, i al mateix temps oferir l'ajuda orientativa que proporcionen les barres de compàs.

La disposició «mensurstriche» en els quals les línies divisòries no estan dibuixades sobre els pentagrames, sin´o entre ells, es pot aconseguir amb un StaffGroup en comptes d'un ChoirStaff. La línia divisòria sobre els pentagrames s'esborra usant \hide.

```
\layout {
  \context {
     \Staff
     measureBarType = "-span|"
  }
}
music = \text{fixed } c' \text{ }c<sub>1</sub>d2 \section e2
  f1 \fine
}
\new StaffGroup <<
  \new Staff \music
   \new Staff \music
\rightarrow
```
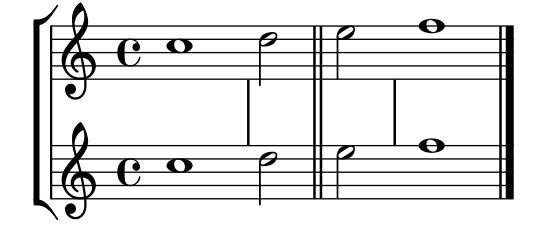

#### Transcripció de cant gregorià

El cant gregorià es pot transcriure a notació moderna amb certs ajustaments senzills.

Pliques. Totes les pliques es poden eliminar d'un cop retirant el gravador Stem\_engraver del context de veu:

```
\layout {
  ...
  \context {
    \Voice
      \remove Stem_engraver
  }
}
```
Compàs. Per al cant no mesurat, hi ha diverses alternatives.

Es pot eliminar el gravador Time signature engraver del context de Staff sense cap efecte secundari negatiu. L'alternativa, que és fer transparent la indicació de compàs, deixa un espai en blanc a la partitura, atès que indicació invisible segueix ocupant un espai.

En molts casos dóna un bon resultat  $\setminus$ set Score.timing = ##f. Una altra alternativa és utilitzar \cadenzaOn i \cadenzaOff.

Per treure les barres de compàs, l'enfoc radical consisteix de retirar (mitjançant l'ordre \remove) el gravador Bar engraver del context de pentagrama Staff. Un cop m´es, en comptes d'això podem usar \hide BarLine si cal ocasionalment una barra de compàs.

Un tipus de transcripció molt comuna és el cant de recitatiu, en el qual la nota repetida s'indica amb una breu. Es pot treballar el text del recitatiu de dues maneres. Podem posar-lo com una sola síl·laba alineada per l'esquerra:

```
\include "gregorian.ly"
chant = \relative {
  \clef "G_8"
  c'\breve c4 b4 a c2 c4 \divisioMaior
  c\breve c4 c f, f \finalis
}
verba = \lyricmode {
  \once \override LyricText.self-alignment-X = #-1
  "Noctem quietam et" fi -- nem per -- fec -- tum
  \once \override LyricText.self-alignment-X = #-1
  "concedat nobis Dominus" om -- ni -- po -- tens.
}
\score {
  \new Staff <<
  \new Voice = "melody" \chant
  \new Lyrics = "one" \lyricsto melody \verba
  >>
  \layout {
    \context {
      \Staff
      \remove Time_signature_engraver
      \remove Bar_engraver
    }
    \context {
      \Voice
      \remove Stem_engraver
    }
  }
}
```
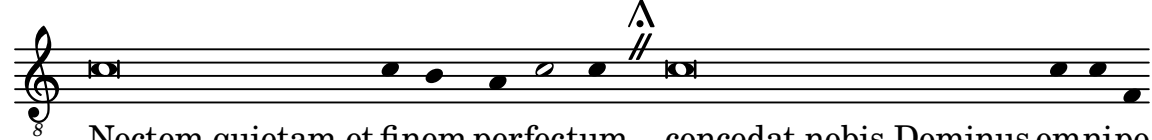

tum concedat nobis Dominus omni finem perfectum concedat nobis Dominus omnipo Noctem quietam et finem perfec

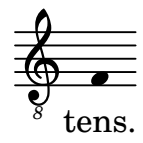

Això funciona bé en la mesura en què el text no contingui un salt de línia. Si és el cas, una alternativa seria afegir notes ocultes a la partitura, en combinació amb canvis en la visibilitat de les pliques:

En certs estils de transcripció, s'usen pliques de forma ocasional, per exemple per indicar la transició a partir d'un recitatiu monotònic a un gest melòdic fix. En aquests casos podem usar bé \hide Stem o bé \override Stem.length = #0 enlloc d'eliminar el gravador Stem\_engraver amb \remove, i restaurar la plica amb el corresponent \undo \hide Stem.

```
\include "gregorian.ly"
chant = \relative {
  \clef "G_8"
  \set Score.timing = ##f
  \hide Stem
  c'\breve \hide NoteHead c c c c c
  \undo \hide NoteHead
  \undo \hide Stem \stemUp c4 b4 a
  \hide Stem c2 c4 \divisioMaior
  c\breve \hide NoteHead c c c c c c c
  \undo \hide NoteHead c4 c f, f \finalis
}
verba = \lyricmode {
  No -- ctem qui -- e -- tam et fi -- nem per -- fec -- tum
  con - ce - dat no - bis Do - mi - nus om - ni - po - tens.
}
\score {
  \new Staff <<
     \new Voice = "melody" \chant
     \new Lyrics \lyricsto "melody" \verba
  \rightarrow\layout {
     \context {
       \Staff
       \remove Time_signature_engraver
       \hide BarLine
     }
  }
}
                                                                                    l
                                                                                               h
                                                                                       l
                                                                                          d
                               \overline{\phantom{a}}\frac{\mathbf{10}}{\mathbf{0}}\blacksquare\overline{\mathscr{O}} \overline{\mathscr{O}} to
                                                  \frac{\#}{\#})<br>X
                                   \blacksquare\blacksquare
```
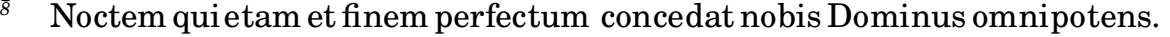

Una altra situació és la transcripció de cants neumàtics o melismàtics, és a dir, cants amb un n´umero variable de notes en cada s´ıl·laba. En aquest cas, podem establir els grups de síl·labes clarament separats, normalment també les subdivisions d'un melisma major. Una forma d'aconseguir-lo és usar un  $\times$  fix, per exemple  $1/4$ , i deixar que cada síl·laba o grup de notes ompli un d'aquests compassos, amb l'ajuda de grups de valoració especial o duracions més breus. Si les línies divisòries i totes les altres indicacions rítmiques es fan transparents, i l'espai que rodeja les línies divisòries s'augmenta, es proporciona una representació acceptable de l'original, en notació moderna.

Per evitar que les síl·labes de diferent amplada (com "-ri" i "-rum") disposin els grups de notes de les síl·labes de forma irregular, es pot ajustar la propietat 'X-extent de l'objecte LyricText a un valor fix. Una altra forma més enutjosa seria afegir les síl·labes com elements de \markup. Si calen més ajustos posteriorment, això es pot fer fàcilment amb 'notas' s.

```
spiritus = \relative {
  \time 1/4
  \override Lyrics.LyricText.X-extent = #'(0 . 3)
  d'4 \tuplet 3/2 { f8 a g } g a a4 g f8 e
  d4 f8 g g8 d f g a g f4 g8 a a4 s
  \tuplet 3/2 { g8 f d } e f g a g4
}
spirLyr = \lyricmode {
  Spi -- ri -- _ _ tus _ Do -- mi -- ni _ re -- ple -- _ vit _
  or -- _ bem _ ter -- ra -- _ rum, al -- _ _ le -- _ lu
  -- _ ia.
}
\score {
  \new Staff <<
    \new Voice = "chant" \spiritus
    \new Lyrics = "one" \lyricsto "chant" \spirLyr
  >>
  \layout {
    \context {
      \Staff
      \remove Time_signature_engraver
      \override BarLine.X-extent = #'(-1 . 1)
      \hide Stem
      \hide Beam
      \hide BarLine
      \hide TupletNumber
    }
  }
}
                                                             h
                                              ni       re   -   ple  -   vit
       h h h
                                                                \overline{\bullet}h
                \bullet \bullettus
  \pmb{\phi}Spi
              d
              ri - tus Do - mi
                                       \overline{\bullet} \overline{\bullet}\bullet \bullet\overline{\bullet}al - le
                                                         \overline{\bullet} \overline{\bullet}d
                                                  d
                                               \theta , , , , , , , , , , , ,
               bem ter - ra - rum, al - le - lu - ia.
                                                                      h
               \bullet \bulletter - ra - rum,
  \bigoplus10
       d
       or
         h h
                             \overline{\bullet}
```
Antiga i moderna des de la mateixa font

# Using tags to produce mensural and modern music from the same source

Using tags, it is possible to produce both mensural and modern notation from the same music. In this snippet, a function menrest is introduced, allowing mensural rests to be pitched as in the original, but with modern rests in the standard staff position. Tags can also be used where other differences are needed: for example using "whole measure rests" (R1, R\breve, etc.) in modern music, but normal rests  $(r1, r\breve{\iota})$  in the mensural version. Converting mensural music to its modern equivalent is usually referred to as "transcription".

```
menrest = #(define-music-function (note)
  (ly:music?)
#{
    \tag #'mens $(make-music 'RestEvent note)
    \tag #'mod $(make-music 'RestEvent note 'pitch '())
#})
MenStyle = {
  \autoBeamOff
  \override NoteHead.style = #'petrucci
  \override Score.BarNumber.transparent = ##t
  \override Stem.neutral-direction = #up
}
finalis = \section
Music = \relative c'' {
  \set Score.tempoHideNote = ##t
  \key f \major
  \time 4/4
  g1 d'2 \menrest bes4 bes2 a2 r4 g4 fis2.
  \finalis
}
MenLyr = \lyricmode { So farre, deere life, deare life }
ModLyr = \lyricmode { So far, dear life, dear life }
\score {
  \keepWithTag #'mens {
    <<\new MensuralStaff
      {
        \new MensuralVoice = Cantus
          \clef "mensural-c1" \MenStyle \Music
      }
      \new Lyrics \lyricsto Cantus \MenLyr
    >>
  }
}
\score {
  \keepWithTag #'mod {
    \new ChoirStaff <<
      \new Staff
```

```
{
              \new Voice = Sop \with {
                 \remove "Note_heads_engraver"
                 \consists "Completion_heads_engraver"
                 \remove "Rest_engraver"
                  \consists "Completion_rest_engraver" }
              {
                  \shiftDurations #1 #0 { \autoBeamOff \Music }
              }
          }
          \new Lyrics \lyricsto Sop \ModLyr
      >>
   }
}
                                                      \overline{\bullet}So farre, deere life, deare life
                                                   \frac{1}{\sqrt{2}}\bullet\frac{\phi}{\Box}\frac{\blacklozenge}{\blacklozenge}Ħ
         \overline{\overline{c}}\overline{\phantom{a}}\overline{7}\overline{\phantom{a}}\overline{\mathcal{S}} far, dear life, dear life
                                                        \overline{A}\overline{\phantom{a}}\sharp\bullet\overline{\phantom{a}}h
    \oint_C \rho ª
                                         h
                                \frac{9}{10}
```
# Marcatge editorial

Continuarà...

>

# 2.10 Músiques del món

El propòsit d'aquesta secció és remarcar els problemes de notació que són de rellevància a les tradicions musicals diferents a l'occidental.

# <span id="page-483-0"></span>2.10.1 Notació comuna per a músiques no occidentals

Aquesta secció estudia la forma d'introduir i imprimir partitures musicals que no pertanyen a la tradició clàssica occidental, també coneguda com a Període de la pràctica comuna.

# Extensió de la notació i dels sistemes d'afinació

La notació clàssica estàndard (també coneguda com la notació del Període de la pràctica comuna) s'usa normalment en tot tipus de música, sense limitació a la música occidental 'clàssica'. Aquesta notació s'estudia a Secció 1.1.1 [Escriptura de notes], pàgina 1, i els diferents noms de les notes que es poden utilitzar estan explicats a [Noms de les notes en altres llengües], pàgina 8.

No obstant, molts tipus de música no occidental (i algunes classes de música folk occidental i tradicional) fa servir sistemes d'afinació alternatius o estesos que no encaixen immediatament dins de la notació clàssica estàndard.

En alguns cassos encara s'usa la notació estàndard, fent implícites les diferències d'altura. Per exemple, la notació de la música àrab es realitza amb alteracions accidentals de semitò i de quart de to, on el context determina les alteracions exactes d'altura. S'usen en general els noms de les notes italians, mentre que el fitxer d'inici arabic.ly proporciona un conjunt adequat de macros i definicions que estenen la notació estàndard. Per veure més detalls, consulteu Secció 2.10.2 [Música àrab], pàgina 472.

D'altres tipus de música requereixen notacions esteses o singulars. La música clàssica turca o música otomana, per exemple, fa servir formes melòdiques conegudes com makamlar, els intervals de les quals estan basats en divisions de 1/9 de to. Se segueixen usant les notes del pentagrama occidental, per`o amb alteracions accidentals exclusives de la m´usica turca, que estan definides al fitxer makam.ly. Per veure més informació sobre la música clàssica turca i els makamlar, consulteu Secció 2.10.3 [Música clàssica de Turquia], pàgina 477.

Per localitzar els fitxers d'inici com arabic.ly o makam.ly al vostre sistema, consulteu Secció "Altres fonts d'informació" in Manual d'aprenentatge.

#### Fragments de codi seleccionats

### Exemple de «Makam»

El «Makam» és un tipus de melodia de Turquia que utilitza alteracions microtonals de  $1/9$  de to. Consulteu el fitxer d'inici makam.ly (vegeu el «Manual d'aprenentatge 2.24.3, 4.6.3 Altres forms d'informació» per esbrinar la situació d'aquest fitxer) per veure detalls dels noms de les notes i les alteracions.

```
% Initialize makam settings
\include "makam.ly"
\relative c' {
  \set Staff.keyAlterations = #`((6 . ,(- KOMA)) (3 . ,BAKIYE))
  c4 cc db fk
  gbm4 gfc gfb efk
  fk4 db cc c
}
  \oint#
         \overline{\mathbf{e}}
```
 $\overline{\text{d}}$  $\frac{1}{2}$ 

<u>#. #.4</u>

<del>┙┇═╫</del>═<sup>╪═┙╌╂═╕╝╒═╞═╌┆╪═╫═┇═╟</del><br>═┇═╫</sup>

#### Vegeu també

Glossari musical: Secció "Common Practice Period" in Glossari musical, Secció "makamlar" in Glossari musical.

 $\overrightarrow{p}$ 

Manual d'aprenentatge Secció "Altres fonts d'informació" in Manual d'aprenentatge.

Referència de la notació: Secció 1.1.1 [Escriptura de notes], pàgina 1, [\[Noms de les notes en](#page-20-0) altres llengües], pàgina 8, Secció 2.10.2 [Música àrab], pàgina 472, Secció 2.10.3 [Música clàssica de Turquia, pàgina 477.

#### <span id="page-484-0"></span> $2.10.2$  Música àrab

Aquesta secció destaca temes relatius a la música àrab.

#### Referències per a música àrab

La música àrab ha estat principalment una tradició oral fins el moment. Quan es transcriu la música, se sol fer en la forma d'un esbós sobre el qual els intèrprets han d'improvisar àmpliament. De forma creixent, s'està adoptant la notació occidental amb certes variants per preservar i transmetre la música àrab.

Alguns elements de la notació musical occidental com la transcripció d'acords o la particel·les independents, no calen per gravar les peces àrabs, més tradicionals. Tot i així, hi ha certes qüestions, com ara la necessitat d'indicar intervals que tenen una mesura intermèdia entre el semitò i el to, a més dels intervals majors i menors de la música occidental. També cal agrupar i indicar els nombrosos maqams (modes) que forme part de la música àrab.

En general la notació musical àrab no intenta indicat amb precisió els elements microtonals que es troben presents a la pràctica musical.

S'on rellevants per a la música àrab certs assumptes que es tracten a d'altres parts del manual:

- Els noms de les notes i les seves alteracions (entre ells, quarts de to) es realitzar com s'estudia a Secció 2.10.1 [Notació comuna per a músiques no occidentals], pàgina 471.
- Las armadures addicionals es poden realitzar també com es descriu a [\[Armadura de la](#page-34-0) tonalitat, pàgina 22.
- Els compassos complexos poden requerir agrupacions manuals de les notes tal i com es descriu a [Barres manuals], pàgina 97.
- Els takasim o improvisacions lliures des del punt de vista rítmic es poden escriure ometent les barres de compàs com apareix a [Música sense compassos], pàgina 76.

#### Vegeu també

Referència de la notació: Secció 2.10.1 [Notació comuna per a músiques no occidentals], pàgina 471, [Armadura de la tonalitat], pàgina 22, [Barres manuals], pàgina 97.

Fragments de codi: Secció "World music" in Fragments de codi.

#### Noms de nota àrabs

**J** 

Els noms de nota à rabs tradicionals de les notes poden arribar a ser força llargs i no són adequats per a l'escriptura musical, i per això no es fan servir. Els noms anglesos de les notes no són familiars dins de l'educació musical àrab, per la qual cosa en el seu lloc es fan servir els noms italo-franco-espanyols o del solfeig (do, re, mi, fa, sol, la, si); tamb´e es poden fer servir modificadors (alteracions). Els noms italians de les notes i les alteracions accidentals estan explicats a [Noms de les notes en altres llengües], pàgina 8; l'ús de la notació occidental estàndard per realitzar la notació de música no occidental es discuteix a Secció 2.10.1 [Notació comuna per a músiques no occidentals, pàgina 471.

Per exemple, així és com pot ser la notació de l'escala àrab rast:

```
\include "arabic.ly"
\relative {
  do' re misb fa sol la sisb do sisb la sol fa misb re do
}
                                   \frac{1}{20} \frac{1}{20} \frac{1}{20}\overline{\bullet}\overrightarrow{p}\oint_{0}^{C} , to a
        \overline{\mathbf{e}}\frac{1}{2}d
```
El símbol del semibemoll no coincideix amb el símbol que s'utilitza a la notació àrab. Es pot usar el símbol \dwn definit a arabic.ly precedint a un bemoll com via alternativa si és important usar el símbol àrab específic del semi-bemoll. L'aspecte del símbol del semibemoll dins de l'armadura no es pot alterar mitjançant aquest mètode.

```
\include "arabic.ly"
\relative {
  \set Staff.extraNatural = ##f
  dod' dob dosd \dwn dob dobsb dodsd do do
}
```
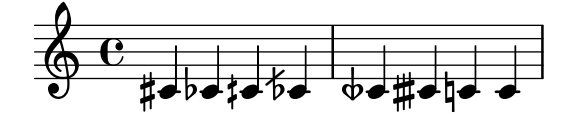

#### Vegeu també

Referència de la notació: [Noms de les notes en altres llengües], pàgina 8, Secció 2.10.1 [Notació] comuna per a músiques no occidentals, pàgina 471.

Fragments de codi: Secció "World music" in Fragments de codi.

#### Armadures de tonalitat àrabs

A m´es de les armadures de tonalitats majors i menors, a arabic.ly hi ha definides les tonalitats següents: bayati, rast, sikah, iraq i kurd. Aquestes armadures de tonalitat defineixen una petita quantitat de grups de maqam, en contrast amb els nombrosos maqams que són d'ús comú.

En general, un maqam usa l'armadura del seu grup o la d'un grup veí, i les alteracions que difereixen es van marcant al llarg de la música.

Per exemple, per indicar l'armadura d'una peça en el magam muhayer:

\key re \bayati

Aquí, re és l'altura predeterminada del maqam muhayer, i bayati és el nom del maqam bàsic dins del grup.

Al temps que l'armadura indica el grup, el títol sol indicar el maqam específic, i així en aquest exemple el nom del maqam muhayer ha d'aparèixer al títol.

Es poden indicar de la mateixa forma altres maqams dins del mateix grup bayati, com apareix a la taula a continuació: bayati, hussaini, saba y ushaq. Tots ells són variants del maqam bàsic i més comú dins del grup, que és bayati. Normalment es diferencien del maqam bàsic en el seu tetracord superior, o en certs detalls de discurs que no canvien la seva naturalesa fonamental com a parents.

L'altre maqam del grup (Nawa) es relaciona amb el bayati a través d'una modulació que s'indica a la taula entre parèntesis per a aquells magams que són modulacions del seu magam b`asic. Els maqams `arabs admeten sols modulacions limitades, a causa de la naturalesa dels instruments musicals àrabs. El Nawa es pot indicar de la forma següent:

\key sol \bayati

A la m´usica `arab, el mateix termini que s'utilitza per indicar un grup de maqam, com bayati, ´es tamb´e un maqam que normalment ´es el m´es important del grup, i podem veure'l com el maqam bàsic.

A continuació presentem una possibilitat d'agrupació que assigna els maqams més comuns a armadures de tonalitat:

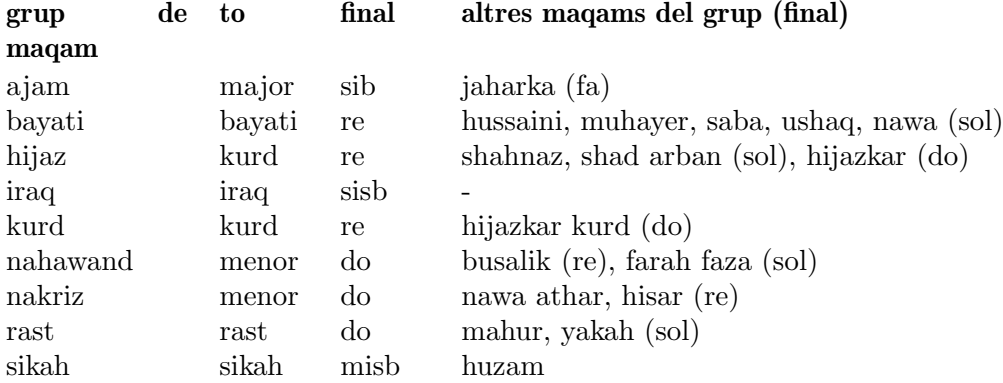

#### Fragments de codi seleccionats

#### Armadures de tonalitat no tradicional

La molt utilitzada ordre \key estableix la propietat keyAlterations, dins del context Staff.

Per crear armadures de tonalitat no estàndard, ajusteu aquesta propietat directament. El format d'aquesta ordre és una llista:

\set Staff.keyAlterations =  $\#^((\text{octava . pas})$ . alteració) on, per cada element dins de la llista octava especifica l'octava (sent zero l'octava des del Do central fins al Si per sobre), pas especifica la nota dins de l'octava (zero significa Do i 6 significa Si), i alteració és ,SHARP ,FLAT ,DOUBLE-SHARP etc. (observeu la coma precedent).

De forma alternativa, per a cada element de la llista l'ús del format més concís (pas. alteració) especifica que la mateixa alteració ha d'estar en totes les octaves.

Vet aquí un exemple d'una possible armadura per generar una escala exàtona:

```
\include "arabic.ly"
\relative do' {
  \set Staff.keyAlterations = #`((0 . ,SEMI-FLAT)
                                          (1 . ,SEMI-FLAT)
                                          (2 . ,FLAT)
                                          (5 . ,FLAT)
                                          (6 . ,SEMI-FLAT))
%\set Staff.extraNatural = ##f
  re reb \dwn reb resd
  dod dob dosd \dwn dob |
  dobsb dodsd do do |
}
                                            |<br>|<br>|
                  \frac{1}{2}d d‡d †#db
   \bigcirc\frac{1}{2}\frac{1}{2}<u>b</u>
          \frac{1}{2}rac{1}{\sqrt{2}}\nabla
```
#### Vegeu també

Glossari musical: Secció "maqam" in Glossari musical, Secció "bayati" in Glossari musical, Secció "rast" in Glossari musical, Secció "sikah" in Glossari musical, Secció "iraq" in Glossari musical, Secció "kurd" in Glossari musical.

 $\overline{\mathfrak{z}}$ 

 $\overrightarrow{b}$   $\overrightarrow{b}$   $\overrightarrow{b}$   $\overrightarrow{b}$   $\overrightarrow{c}$ 

Referència de la notació: [Armadura de la tonalitat], pàgina 22.

Manual de aprenentatge: Secció "Alteracions accidentals i armadures" in Manual d'aprenentatge

Referència de funcionament intern: Secció "KeySignature" in Referència de funcionament intern.

Fragments de codi: Secció "World music" in Fragments de codi, Secció "Pitches" in Fragments de codi.

#### Indicacions de compàs àrabs

Certes formes clàssiques de música àrab i turca com el Semai utilitzen compassos poc comuns com el 10/8. Això pot derivar en una agrupació automàtica de les notes molt diferent a la de les partitures impreses existents, on les notes poden no estar agrupades sobre el polze, sinó d'una forma difícil d'emular ajustant el barrat automàtic. L'alternativa seria desactivar el barrat automàtic i realitzar un barrat manual de les notes. Fins i tot si no cal una correspondència amb música escrita ja existent, pot seguir sent desitjable ajustar el comportament del barrat automàtic i/o utilitzar indicacions compostes de compàs.

# Fragments de codi seleccionats

## Improvisació de música àrab

For improvisations or *tagasim* which are temporarily free, the time signature can be omitted and \cadenzaOn can be used. Adjusting the accidental style might be required, since the absence of bar lines will cause the accidental to be marked only once. Here is an example of what could be the start of a hijaz improvisation:

```
\include "arabic.ly"
\relative sol' {
  \key re \kurd
  \accidentalStyle forget
  \cadenzaOn
  sol4 sol sol sol fad mib sol1 fad8 mib re4. r8 mib1 fad sol
}
```
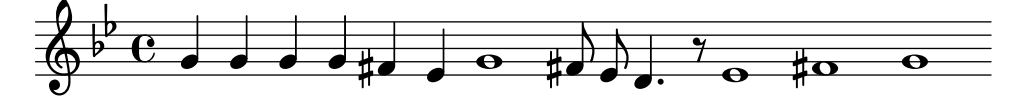

## Vegeu també

Glossari musical: Secció "semai" in Glossari musical, Secció "taqasim" in Glossari musical.

Referència de la notació: [Barres manuals], pàgina 97, [Barres automàtiques], pàgina 85, [Música sense compassos], pàgina 76, [Alteracions accidentals automàtiques], pàgina 29, [\[Establir](#page-100-0)] el comportament de les barres automàtiques], pàgina 88, [Indicació de compàs], pàgina 67.

Fragments de codi: Secció "World music" in Fragments de codi.

#### Exemple de música àrab

A continuació es pot trobar una plantilla que fa servir també el començament d'un Semai turc molt comú a l'educació musical àrab amb l'objecte d'il·lustrar algunes de les peculiaritats de la notació àrab, com els intervals intermedis i els modes poc usuals que tractem a aquesta secció.

```
\include "arabic.ly"
\score {
  \header {
    title = "Semai Muhayer"
    composer = "Jamil Bek"
  }
  \relative {
    \set Staff.extraNatural = ##f
    \set Staff.autoBeaming = ##f
    \key re \bayati
    \time 10/8
    re'4 re'8 re16 [misb re do] sisb [la sisb do] re4 r8
    re16 [misb do re] sisb [do] la [sisb sol8] la [sisb] do [re] misb
    fa4 fa16 [misb] misb8. [re16] re8 [misb] re [do] sisb
    do4 sisb8 misb16 [re do sisb] la [do sisb la] la4 r8
  }
}
```
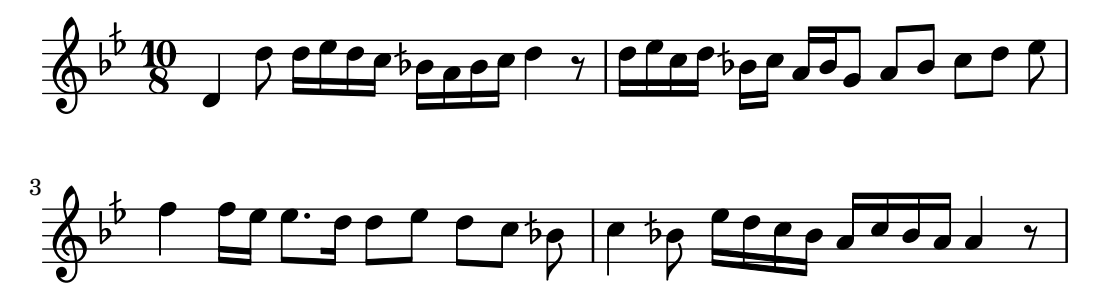

# Vegeu també

Fragments de codi: Secció "World music" in Fragments de codi.

# Lectures addicionals sobre música àrab

1. The music of the Arabs, de Habib Hassan Touma [Amadeus Press, 1996], conté un tractat dels maqams i les seves formes d'agrupació.

També hi ha diversos llocs web que expliquen els magams, i algunes d'els ofereixen exemple d'àudio, com ara:

- <https://www.maqamworld.com/>
- <https://www.turath.org/>

Hi ha certes variants en els detalls sobre la forma en la qual s'agrupen els maqams, malgrat l'acord relatiu existent a sobre dels criteris d'agrupació de maqams en funció dels tetracordos inferiors comuns, o per mitjà de la modulació.

2. No és completament consistent, fins i tot a vegades dins del mateix text, la forma en la qual s'han d'especificar les armadures per als magams concrets. Malgrat això, és usual utilitzar una armadura per grup, m´es que una armadura diferent per a cada maqam concret.

Diversos mètodes dels següents autors per a l'Ud, el llaüt àrab, contenen exemples de composicions turques i àrabs, principalment.

- Charbel Rouhana
- George Farah
- Ibrahim Ali Darwish Al-masri

# <span id="page-489-0"></span>2.10.3 Música clàssica de Turquia

Aquesta secció destaca els problemes de rellevància per a la notació de la música clàssica de Turquia.

# Referències per a música clàssica de Turquia

La música clàssica de Turquia es va desenvolupar a l'Imperi Otomà durant un període aproximadament contemporani amb la música clàssica d'Europa, i s'ha perllongat fins els segles XX i XXI com un tradició viva i característica amb les seves pròpies formes composicionals, teories i estils d'interpretació. Entre les seves característiques més sobresortints està l'ús d'intervals microtonals basats en 'comes' de  $1/9$  de to, a partir dels quals es construeixen les formes melòdiques conegudes com makam (en plural makamlar).

Certs assumptes de rellevància respecte a la música clàssica de Turquia es tracten a altres parts:

 $\bullet$  Els noms especials de les notes i les alteracions es presenten a Secció 2.10.1 [Notació comuna] per a músiques no occidentals, pàgina 471.

#### Noms de les notes en turc

Les notes a la música clàssica de Turquia tenen tradicionalment noms únics, i la base de les altures sobre divisions de 1/9 de to signifiquen que els makamlar utilitzen un conjunt d'intervals completament diferent de les escales i modes occidentals: koma (1/9 de to), eksik bakiye (3/9), bakiye (4/9), kücük mücenneb (5/9), büyük mücenneb (8/9), tanîni (un to) i artık ikili (12/9 o 13/9 de to).

Des del punt de vista de la notació moderna, és convenient utilitzar les notes occidentals (do, re, mi, . . . o c, d, e, . . . ) amb alteracions especials que pugen o baixen les notes en intervals de  $1/9$ ,  $4/9$ ,  $5/9$  i  $8/9$  de to. Aquestes alteracions estan definides al fitxer makam.ly.

La taula següent relaciona:

- el nom d'aquestes alteracions accidentals especials,
- $\bullet~$ el sufix de l'alteració que s'ha d'escriure a darrere de les notes, i
- $\bullet$  la seva alteració en altura expressada com una fracció d'un to.

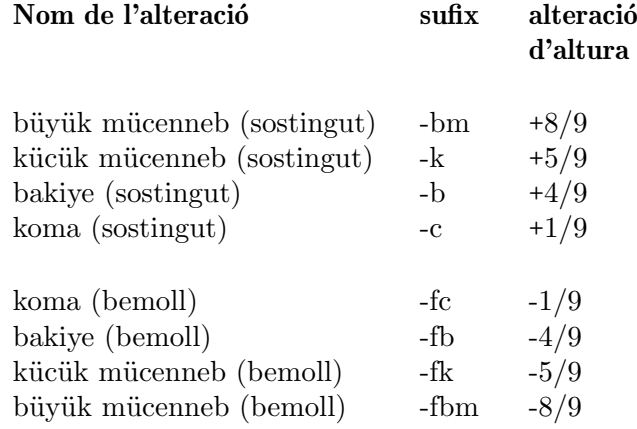

Per veure una explicació més general sobre la notació musical no occidental, consulteu Secció 2.10.1 [Notació comuna per a músiques no occidentals], pàgina 471.

#### Vegeu també

Glossari musical: Secció "makam" in Glossari musical, Secció "makamlar" in Glossari musical.

Referència de la notació: Secció 2.10.1 [Notació comuna per a músiques no occidentals], pàgina 471.

# 3 Entrada i sortida generals

Aquesta secció tracta de temes relacionats amb l'entrada i la sortida generals del LilyPond, en comptes de tractar sobre la notació específica.

# 3.1 Estructura del codi d'entrada

El format principal d'entrada per al Lilypond són fitxers de text. Per convenció, el nom d'aquests fitxers acaba en .ly.

# 3.1.1 Estructura d'una partitura

Un bloc \score ha de contenir una expressió musical única delimitada per un parell de claus:

\score { ... }

> Nota: Sol pot haver-hi una expressió musical dins del bloc \score, i ha d'estar envoltada entre claus.

 $\sqrt{a^2 + b^2}$ 

 $\overline{\phantom{a}}$ 

Aquesta expressió musical única pot tenir qualsevol mida, i pot contenir altres expressions musicals fins qualsevol grau de complexitat. Tots els exemples següents són expressions musicals:

```
{ c'4 c' c' c' }
{
    { c'4 c' c' c' }
    { d'4 d' d' d' }
}
                  \overrightarrow{a} \overrightarrow{a} \overrightarrow{a} \overrightarrow{b} \overrightarrow{a} \overrightarrow{b}\oint_0\overline{\bullet} \overline{\bullet}<<\new Staff { c'4 c' c' c' }
    \new Staff { d'4 d' d' d' }
>>
                                 \overline{\phantom{a}}\overline{\phantom{a}}\overline{\phantom{a}}b
                  \overline{\phantom{a}}\oint_{\mathbf{Q}} \mathbf{c}\oint_0 \mathbf{e}J
                       \overline{\phantom{a}}b
{
    \new GrandStaff <<
       \new StaffGroup <<
           \new Staff { \flute }
           \new Staff { \oboe }
       >>
        \new StaffGroup <<
           \new Staff { \violinI }
           \new Staff { \violinII }
```

```
>>
>>
```
}

Els comentaris són una excepció a aquesta regla generals (per veure altres excepcions, consulteu Secció 3.1.5 [Estructura del fitxer], pàgina 483). Tant els comentaris d'una línia com els que estan delimitat per %{ ... %} es poden escriure en qualsevol lloc dins del fitxer d'entrada. Es poden escriure dins o fora del bloc \score, i dins o fora de l'expressió musical única dins del bloc \score.

Recordeu que fins i tot dins d'un fitxer que contengui sols un bloc \score, aquest bloc es trob inclòs implícitament dins d'un bloc \book. Un bloc \book dins d'un fitxer font produeix almenys un fitxer de sortida, i de forma predeterminada el nom del fitxer de sortida que es produeix es deriva del nom del fitxer d'entrada, de forma que sardanaperaelefants.ly d´ona com a resultat sardanaperaelefants.pdf.

(Per veure més detalls sobre els blocs  $\text{book}$ , consulteu Secció 3.1.2 [Diverses partitures a un [llibre\], p`agina 480](#page-492-0), [Secci´o 3.1.3 \[Diversos fitxers de sortida a partir d'un d'entrada\], p`agina 481,](#page-493-0) i Secció 3.1.5 [Estructura del fitxer], pàgina 483.)

### Vegeu també

Manual d'aprenentatge: Secció "Treball sobre els fitxers d'entrada" in Manual d'aprenentatge, Secció "Explicació de les expressions musicals" in Manual d'aprenentatge, Secció "La partitura  $\acute{e}s$  una (única) expressió musical composta" in Manual d'aprenentatge.

#### <span id="page-492-0"></span>3.1.2 Diverses partitures a un llibre

Un document pot contenir diverses peces de música i text, com per exemple un llibre d'estudis o una part orquestral amb diversos moviments. Cada moviment s'introdueix com un bloc \score:

```
\score {
  ...m´usica...
}
```
i els textos s'introdueixen amb un bloc \markup:

```
\markup {
   ...text...
\lambda
```
Tots els moviments i els textos que apareixen en el mateix fitxer .ly es graven normalment en la forma d'un sol fitxer de sortida.

```
\score {
  ...
}
\markup {
  ...
}
\score {
  ...
\lambda
```
Una excepció important es dóna dins dels documents del lilypond-book, en els quals hem d'escriure explícitament un bloc \book, perquè en cas contrari sola apareixerà a la sortida el primer \score o \markup.

L'encapçalament de cada peça es pot posar dins del bloc \score. Abans de cada moviment, s'imprimeix el nom de la peça (piece) extret de l'encapçalament. El títol del llibre sencer es pot posar dins del bloc \book, però si no hi és present s'insereix a l'encapçalament \header que està al principi del fitxer.

```
\header {
  title = "Vuit miniatures"
  composer = "Igor Stravinsky"
}
\score {
  \header { piece = "Romanze" }
  ...
}
\markup {
   ...text de la segona estrofa...
}
\markup {
   ...text de la tercera estrofa...
}
\score {
  \header { piece = "Menuetto" }
  ...
}
```
Es poden agrupar diferents peces de música en parts d'una llibre utilitzant blocs \bookpart. Les parts de llibre se separen per mitjà de salts de pàgina, i poden donar començament amb un títol, com el llibre pròpiament dit, mitjançant l'especificació del bloc \header.

```
\bookpart {
  \header {
    title = "Títol del llibre"
    subtitle = "Primera part"
  }
  \score { ... }
  ...
}
\bookpart {
 \header {
    subtitle = "Segona part"
  }
  \score { ... }
  ...
}
```
#### <span id="page-493-0"></span>3.1.3 Diversos fitxers de sortida a partir d'un d'entrada

Si volem diversos fitxers de sortida a partir del mateix fitxer .ly, podem escriure diversos blocs \book, on cadascú d'aquests blocs \book donarà com a resulta un fitxer de sortida diferent. Si no especifiquem cap bloc \book al fitxer, el LilyPond processa implícitament tot el fitxer com un sol bloc \book, vegeu Secció 3.1.5 [Estructura del fitxer], pàgina 483.

En produir diversos fitxers a partir d'un únic fitxer font, el LilyPond s'assegura que cap dels fitxers de sortida de cap bloc \book sobreescriu el fitxer de sortida produït per un \book anterior del mateix fitxer d'entrada.

Ho fa afegint un sufix al nom de la sortida per a cada llibre \book que utilitza el nom del fitxer de sortida predeterminat, derivat del fitxer font d'entrada.

El comportament predeterminat és afegir un sufix amb el número de versió per a cada nom que pugui coincidir; així:

```
\book {
  \score { ... }
  \paper { ... }
}
\book {
  \score { ... }
  \paper { ... }
}
\book {
  \score { ... }
  \paper { ... }
}
```
al fitxer font eightminiatures.ly, produeix

- eightminiatures.pdf,
- eightminiatures-1.pdf y
- eightminiatures-2.pdf.

## 3.1.4 Noms dels fitxers de sortida

El LilyPond us ofereix uns mecanismes que us permeten controlar els noms de fitxer que s'utilitzen per part dels diversos motors finals en produir els fitxers de sortida.

A la secció anterior havíem vist com el LilyPond evita les coincidències de noms en produir diverses sortides a partir d'un únic fitxer font d'entrada. També podem especificar els nostres propis sufixos per a cada bloc \book, de manera que podem produir, per exemple, fitxers amb els noms eightminiatures-Romanze.pdf, eightminiatures-Menuetto.pdf y eightminiatures-Nocturne.pdf afegint una declaració \bookOutputSuffix dins de cada bloc \book.

```
\book {
  \bookOutputSuffix "Romanze"
  \score { ... }
  \paper { ... }
}
\book {
  \bookOutputSuffix "Menuetto"
  \score { ... }
  \paper { ... }
}
\book {
  \bookOutputSuffix "Nocturne"
  \score { ... }
  \paper { ... }
}
```
També podem especificar un nom de fitxer de sortida diferent per a cada bloc book, mitjançant la utilització de declaracions \bookOutputName:

```
\book {
  \bookOutputName "Romanze"
  \score { ... }
  \paper { ... }
}
\book {
  \bookOutputName "Menuetto"
```

```
\score { ... }
  \paper { ... }
}
\book {
  \bookOutputName "Nocturne"
  \score { ... }
  \paper { ... }
}
```
El codi anterior produeix els següents fitxers de sortida:

- Romanze.pdf,
- Menuetto.pdf i
- Nocturne.pdf.

# <span id="page-495-0"></span>3.1.5 Estructura del fitxer

Un fitxer . Ly pot contenir qualsevol nombre d'expressions del nivell superior, on una expressió del nivell superior és una de les possibilitats següents:

- Una definició de sortida, com \paper, \midi i \layout. Una definició d'aquest tipus la nivell m´es alta canvia els ajustos predeterminats per a tot el llibre. Si s'introdueix m´es d'una d'aquestes definicions del mateix tipus al nivell m´es alt, les definicions es combinen, però en situacions de conflicte les definicions més tardanes tenen preferència. Per veure els detalls sobre com afecta al bloc \layout, consulteu Secció 4.2.1 [El bloc \layout], pàgina 549.
- Una expressió directa de l'Scheme, com #(set-default-paper-size "a7" 'landscape) o #(ly:set-option 'point-and-click #f).
- Un bloc  $\heasuredangle$ header. Això estableix l'encapçalament global (és a dir, al principi del fitxer). És el bloc que conté els ajustos predeterminats dels camps d'encapçalament com el compositor, el títol, etc per a tots els llibres que estan dins del fitxer (vegeu [Explicació dels títols], pàgina 485).
- Un bloc \score. Aquesta partitura es reuneix amb altres partitures del nivell superior, i es combina amb elles formant un  $\boldsymbol{\theta}$  \book (llibre) únic. Aquest comportament es pot canviar establint el valor de la variable toplevel-score-handler al nivell superior (el handler predeterminat es defineix al fitxer ../scm/lily-library.scm i el seu valor s'estableix al fitxer ../ly/declarations-init.ly.)
- Un bloc  $\boldsymbol{\times}$  combina lògicament diversos moviments (és a dir, diversos blocs  $\text{score}$ ) en un sol document. Si hi ha diverses partitures \score, es crea un sols fitxer de sortida per a cada bloc \book, en el qual es concatenen tots els moviments corresponents. L'única raó per especificar explícitament blocs \book en un fitxer d'entrada .ly és si volem crear diversos fitxers de sortida a partir d'un únic fitxer d'entrada. Una excepció es dóna dins dels documents de lilypond-book, en els quals hem d'escriure explícitament un bloc \book si volem tenir més d'una única partitura  $\sc$ core o marcatge  $\rm$ narkup al mateix exemple. Es pot canviar aquest comportament establint el valor de la variable toplevel-book-handler al nivell superior. El handler predeterminat es defineix al fitxer d'inici ../scm/lily.scm.
- Un bloc \bookpart. Un llibre pot dividir-se en diverses parts, utilitzant blocs \bookpart, amb l'objectiu de facilitar la inserció de salts de pàtina o suar diferents ajustos de \paper en les diferents parts.
- Una expressió musical composta, com

{ c'4 d' e'2 }

Això afegeix la peça al  $\text{conforma}$  dins d'un llibre únic junt a totes les altres partitures \score i expressions musicals del nivell superior. En altres paraules, un fitxer que conté sols l'expressió musical anterior es tradueix a

```
\book {
  \score {
    \new Staff {
      \new Voice {
        { c'4 d' e'2 }
      }
    }
    \layout { }
  }
  \paper { }
  \header { }
}
```
Es pot canviar aquest comportament establint el valor de la variable toplevel-music-handler al nivell més alt. E. handler predeterminat es defineix al fitxer d'inici ../scm/lily.scm.

• Un text de marcatge, per exemple una estrofa

```
\markup {
  2. Estrofa dos, línia u
}
```
Els textos de marcatge es col·loquen a sobre, en mig o a sota de les partitures o expressions musicals, segons on apareguin escrits.

• Una variable, com

pepet =  $\{ c4 d e d \}$ 

Això es pot utilitzar més tard al fitxer escrivint \pepet. El nom de les variables ha de ser exclusivament alfabètic; sense números, guions ni barres baixes.

L'exemple següent mostra tres coses que se poden introduir al nivell superior:

```
\layout {
  % No justificar la sortida
  ragged-right = \##t
}
\header {
   title = "Do-re-mi"
}
{ c'4 d' e2 }
```
En qualsevol punt del fitxer es poden introduir qualssevol de les instruccions lèxiques següents:

- \version
- \include
- \sourcefilename
- \sourcefileline
- Un comentari d'una línia, determinat per un símbol % al principi.
- Un comentari de diverses línies, delimita per  $\mathcal{C}\{\ldots\mathcal{C}\}\$ .

En general s'ignoren els espais entre elements del flux d'entrada, i es poden ometre o augmentar tranquil·lament per millorar la llegibilitat. Tanmateix, els espais s'han d'utilitzar sempre per evitar errors, en les situacions següents:

• Al voltant de totes i cadascuna de les claus i parèntesis d'obertura i tancament.

- A continuació de les ordres i variables, és a dir, tots els elements que comencen amb signe \ de barra invertida.
- A continuació de tot element que s'hagi d'interpretar com a expressió de l'Scheme, és a dir, tot element que comenci per un signe #.
- Per separar els elements d'una expressió de l'Scheme.
- Dins de lyricmode abans i després de les ordres \set i \override.

# Vegeu també

Manual d'aprenentatge: Secció "Com funcionen els fitxers d'entrada del LilyPond" in Manual d'aprenentatge

Referència de la notació: [Explicació dels títols], pàgina 485, Secció 4.2.1 [El bloc \layout], pàgina 549.

# 3.2 Títols i encapçalaments

Gairebé tota la música impresa té un títol i el nom del compositor; certes peces tenen molta més informació.

# 3.2.1 Creació de títols encapçalaments i peus de pàgina

### <span id="page-497-0"></span>Explicació dels títols

Cada bloc \book d'un sol fitxer d'entrada produeix un fitxer de sortida diferent, vegeu Secció 3.1.5 [Estructura del fitxer], pàgina 483. Dins de cada fitxer de sortida estan disponibles tres tipus de zones per a títols: Títols de llibre al principi de cada llibre, Títols de part de llibre al principi de cada part d'un llibre i *Títols de partitura* al començament d'una partitura.

Els valors dels camps per a encapçalaments com ara title (per al títol) i composer (per a l'autor) s'estableixen en blocs \header (per veure la sintaxi dels blocs \header i una llista completa dels camps disponibles de forma predeterminada, consulteu [Presentació predeterminada dels títols de parts de llibre i partitura], pàgina 488). Tant els títols de llibre com els títols de part de llibre i els títols de partitura poden contenir els mateixos camps, tot i que de forma predeterminada els camps dels títols de partitura es limiten a piece (peça) i opus.

Els blocs \header es poden situar en quatre llocs diferents per formar una jerarquia descendent de blocs \header:

- Al principi del fitxer d'entrada, abans de qualsevol altre bloc \book, \bookpart o \score.
- Dins d'un bloc \book però fora dels blocs \bookpart i \score que estan dins d'aquest llibre.
- Dins d'un bloc \bookpart però fora de qualsevol bloc \score dins d'aquesta part del llibre.
- Després de l'expressió musical d'un bloc \score.

Els valors dels camps es filtren a través d'aquesta jerarquia, persistint aquells que s'estableixen més a dalt a no ser que se sobreescriguin per un valor establert més a sota a la jerarquia, i així:

- El t´ıtol d'un llibre deriva dels camps establerts al principi del fitxer d'entrada, modificat per camps establerts en el bloc \book. Els camps resultants s'usen per imprimir el t´ıtol de llibre per a aquest llibre, sempre i quan hi hagi un altre material que generi una p`agina al començament del llibre, abans de la primera part de llibre. És suficient una sola ordre \pageBreak.
- Un t´ıtol de part de llibre es deriva dels camps fixats al principi del fitxer d'entrada, modificat pels camps establerts dins del bloc \book, i posteriorment modificat pels camps que se fixen dins del bloc \bookpart. Els valors resultants s'usen per imprimir el títol de part de llibre per a aquesta part.

• Un t´ıtol de partitura es deriva dels camps que es fixen al principi del fitxer d'entrada, modificats pels camps fixats dins del bloc \book, posteriorment modificats pels camps que es fixen dins del bloc \bookpart i finalment modificats pels camps establerts dins del bloc \score. Els valors resultants s'utilitzen per imprimir el t´ıtol de partitura. Observeu, tanmateix, que de forma predeterminada sols s'imprimeixen els camps piece i opus als títols de partitura a no ser que la variable de \paper, print-all-headers, tengui el valor #t.

No cal aportar blocs \header als quatre llocs: qualssevol d'ells o, fins i tot tots, poden ometre's. De forma similar, els fitxers d'entrada senzills poden ometre els blocs \book i \bookpart, deixant que es creïn de forma implícita.

Si el llibre sols té una partitura, el bloc \header hauria de situar-se normalment al principi del fitxer de forma que sols es produeix una zona de t´ıtol de part de llibre, fent que estiguin disponibles per al seu ús tots els títols d'encapçalament.

Si el llibre té diverses partitures, són possibles diferents combinacions de blocs \header, segons els diferents tipus de publicacions musicals. Per exemple, si la publicació conté diverses peces del mateix autor, un bloc \header col·locat al principi del fitxer que especifiqui el t´ıtol del llibre i l'autor, amb blocs \header en cada bloc \score que especifiqui la piece i/o el opus seria el mes adequat, com aquí:

```
\header {
  title = "SUITE I."
  composer = "J. S. Bach."
}
\score {
  \header {
    piece = "Pr\{e1ude."}
  \new Staff \relative {
    \clef bass
    \key g \major
    \repeat unfold 2 { g,16( d' b') a b d, b' d, } |
    \repeat unfold 2 { g,16( e' c') b c e, c' e, } |
  }
}
\score {
  \header {
    piece = "Allemande."
  }
  \new Staff \relative {
    \clef bass
    \key g \major
    \partial 16 b16 |
    <g, d' b'~>4 b'16 a( g fis) g( d e fis) g( a b c) |
    d16( b g fis) g( e d c) b(c d e) fis( g a b) |
  }
}
```
# **SUITE I.**

Prélude.

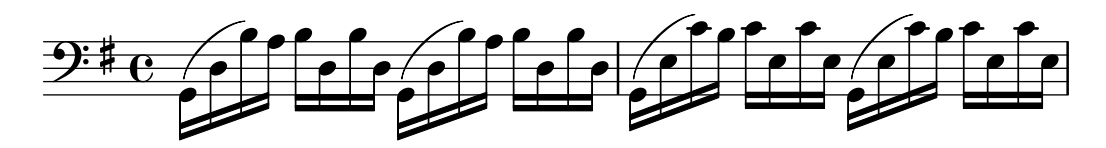

Allemande.

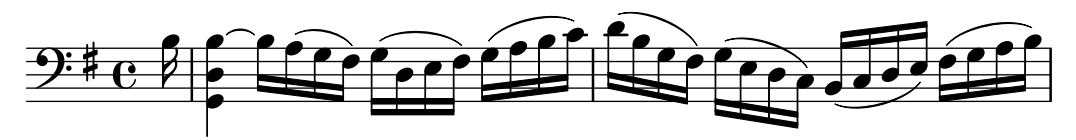

Són possibles disposicions més complexes. Per exemple, els camps de text extrets del bloc \header d'un llibre es poden imprimir en tots els t´ıtols de partitura, amb certs camps sobreescrits i altres suprimits manualment:

```
\book {
  \paper {
    print-all-headers = ##t
  }
  \header {
    title = "DAS WOHLTEMPERIRTE CLAVIER"
    subtitle = "TEIL I"
    % No mostris el peu de pagina predeterminat del LilyPond per a aquest llibre `
    tagline = ##f
  }
  \markup { \vspace #1 }
  \score {
    \header {
      title = "PRAELUDIUM I"
      opus = "BWV 846"
      % No mostris el subt´ıtol per a aquesta partitura
      subtitle = ##f
    }
    \new PianoStaff <<
      \new Staff { s1 }
      \new Staff { \clef "bass" s1 }
    >>
  }
  \score {
    \header {
      title = "FUGA I"
      subsubtitle = "A 4 VOCI"
      opus = "BWV 846"
      % No mostris el subt´ıtol per a aquesta partitura
      subtitle = ##f
    }
    \new PianoStaff <<
      \new Staff { s1 }
      \new Staff { \clef "bass" s1 }
    >>
 }
}
```
# **DAS WOHLTEMPERIRTE CLAVIER TEIL I**

# **PRAELUDIUM I**

BWV 846 ª  $\overline{\phantom{a}}$ \$  $\frac{\partial^2}{\partial t^2}$ 

**FUGA I**

# **A 4 VOCI**

BWV 846

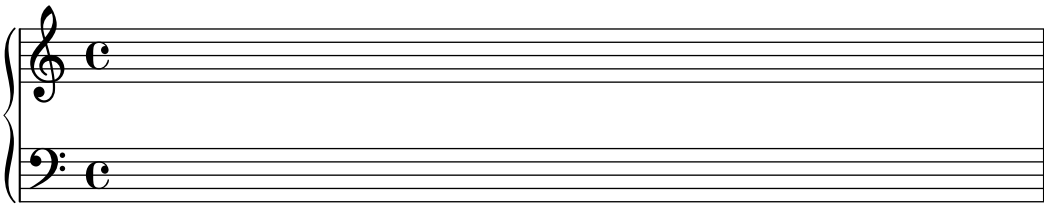

# Vegeu també

Referència de la notació: Secció 3.1.5 [Estructura del fitxer], pàgina 483, [Presentació predeterminada dels títols de parts de llibre i partitura], pàgina 488, [Personalització dels títols], pàgina 493.

# <span id="page-500-0"></span>Presentació predeterminada dels títols de parts de llibre i partitura

Aquest exemple mostra totes les variables impreses de \header:

```
\book {
  \header {
      % Els camps seg¨uents estan centrats
   dedication = "Dedicatòria"
   \text{title} = "Títol"subtitle = "Subtitol"
    subsubtitle = "Subsubtitol"
      % Els camps seg¨uents es distribueixen regularment sobre una l´ınia.
      % El camp "instrument" tambe apareix a les p ´ agines seg ` ¨uents
    instrument = \markup \with-color #green "Instrument"
   poet = "Poeta"
    composer = "Compositor"
      % Els camps seg¨uents se situen als extrems oposats de la mateixa l´ınia
   meter = "Metre"
   arranger ="Arreglador"
      % Els camps seg¨uents estan centrats a la part inferior
    tagline = "La línia d'etiqueta va al final de l'ultima pàgina"
```

```
copyright = "El copyright va al final de la primera pàgina"
 }
 \score {
   \header {
      % Els camps seg¨uents es col·loquen als extrems d'una l´ınia
    piece = "Peça 1"
    opus = "Opus 1"
   }
   { s1 }
 }
 \score {
   \header {
      % Els camps seg¨uents se situen als extrems d'una l´ınia
    piece = "Peça 2 a la mateixa pàgina"
     opus = "Opus 2"
   }
   { s1 }
 }
 \pageBreak
 \score {
   \header {
      % Els camps seg¨uents se situen als extrems d'una l´ınia
    piece = "Peça 3 en una pàgina nova"
    opus = "Opus 3"
   }
   { s1 }
 }
}
                           Dedicatòria
                            Títol
                            Subtítol
                           Subsubtítol
   Poeta Instrument Compositor
   Metre Arreglador
    Peça 1 Opus 1
    \oint_{\bullet}
```
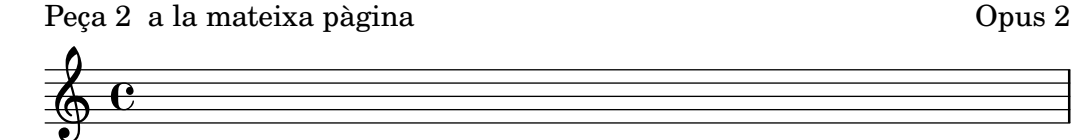

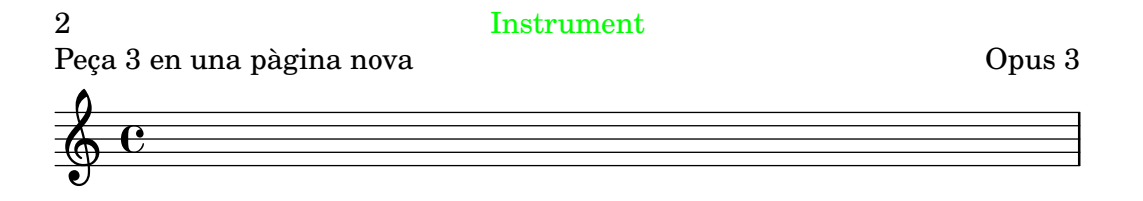

#### La línia d'etiqueta va al final de l'ultima pàgina

Observeu que

- $\bullet$  El nom d'instrument es repeteix a totes les pàgines.
- Sols piece (la peça) i opus s'imprimeixen a un \score quan la variable de paper print-all-headers s'estableix a ##f (el valor predeterminat).
- Els camps de text que es deixen sense establir dins d'un bloc \header se substitueixen per elements de marcatge nuls \null de manera que no ocupin espai innecessàriament.
- Els ajustos predeterminats per a scoreTitleMarkup situen els camps de text piece i opus en extrems oposants de la mateixa línia.

Per canviar la disposició predeterminada, vegeu [Personalització dels títols], pàgina 493.

Si un bloc \book comença immediatament amb un bloc \bookpart, no s'imprimeix cap títol de llibre, atès que no existeix cap pàgina on imprimir-lo. Si és necessari un títol de llibre, inicieu el bloc \book amb algun material de marcatge a amb una ordre \pageBreak.

Utilitzeu la variable breakbefore dins d'un bloc \header que estigui pròpiament dins d'un bloc \score per fer que els títols del bloc \header del nivell superior apareguin ocupant tota la primera pàgina, començant la música (definida al bloc \score) a la pagina següent.

```
\book {
  \header {
    title = "Aquest és el meu Títol"
    subtitle = "Aquest és el meu Subtítol"
    copyright = "Aquest és el final de la primera pàgina"
  }
  \score {
   \header {
      piece = "Això és la música"
     breakbefore = ##t
    }
    \repeat unfold 4 { e'' e'' e'' e'' }
```
} }

# **Aquest és el meu Títol Aquest és el meu Subtítol**

Aquest és el final de la primera pàgina

2 Això és la música

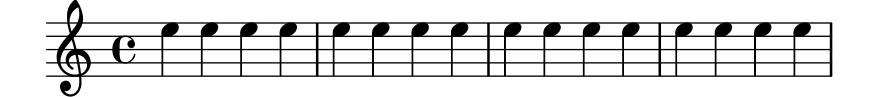

Music engraving by LilyPond 2.24.3—www.lilypond.org

#### Vegeu també

Manual d'aprenentatge: Secció "Com funcionen els fitxers d'entrada del LilyPond" in Manual d'aprenentatge

Referència de la notació: [Personalització dels títols], pàgina 493, Secció 3.1.5 [Estructura del fitxer], pàgina 483.

Fitxers d'inici: ly/titling-init.ly.

# Disposició predeterminada de les capçaleres i peus de pàgina

Les *capçaleres* i els *peus* de pàgina són línies de text que apareixen a la part més alta i a la més baixa de les pàgines separades del text principal d'un llibre. Es controlen mitjançant les variables següents de \paper:

 $\bullet$  oddHeaderMarkup (marcatge de capçalera imparell)
- evenHeaderMarkup (marcatge de capçalera parell)
- oddFooterMarkup (marcatge de peu imparell)
- evenFooterMarkup (marcatge de peu parell)

Aquestes variables de marcatge sols poden accedir als camps de text extrets de blocs \header del nivell superior (que s'apliquen a totes les partitures del llibre) i es defineixen al fitxer ly/titling-init.ly. De forma predeterminada:

- els números de pàgina se situen automàticament a l'extrem superior esquerre (si és parell) o superior dret (si és imparell), a partir de la segona pàgina.
- el camp de text instrument se situa al centre en cada pàgina, a partir de la segona pàgina.
- $\bullet$  el text de copyright se centra a la part baixa de la primera pàgina.
- la línia tagline se centra al final de l'última pàgina, i a sota del text de copyright si sols hi ha una pàgina.

La línia predeterminada de peu de pàgina del LilyPond es pot canviar afegint un camp tagline al bloc \header del nivell superior.

```
\book {
   \header {
     tagline = "... music notation for Everyone"
  }
   \score {
     \relative {
        c'4 d e f
     }
  }
}
                        \overline{\phantom{a}}\oint_{\mathbf{Q}} \mathbf{G}
```
... music notation for Everyone

 $\overline{\phantom{a}}$ 

 $\overline{\phantom{a}}$ 

Per eliminar la línia de peu de pàgina predeterminada del LilyPond, establiu el valor de tagline a ##f.

### 3.2.2 Títols encapçalaments i peus de pàgina personalitzats

#### Formatat personalitzat del text dels títols

Es poden usar ordres  $\text{up}$  estàndard per personalitzar el text de qualsevol capçalera, peu o títol dins del bloc \header.

```
\score {
 \header {
   piece = \markup { \fontsize #4 \bold "PRAELUDIUM I" }
    opus = \markup { \italic "BWV 846" }
 }
```
{ s1 } }

# **PRAELUDIUM I** *BWV 846*

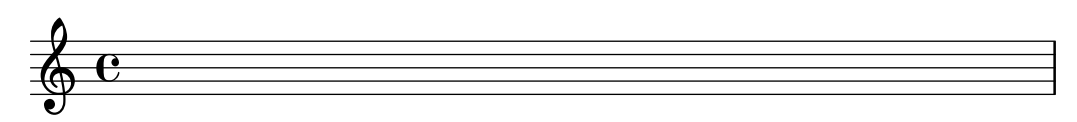

### Vegeu també

Referència de la notació: Secció 1.8.2 [Donar format al text], pàgina 247.

### Personalització dels títols

Les ordres \markup dins del bloc \header són útils per donar un format simple al text, però no permeten un control precís sobre la col·locació dels títols. Per personalitzar la col·locació dels camps de text, canvieu un o les dos variables \paper següents:

- $\bullet$  bookTitleMarkup (marcatge del títol del llibre)
- scoreTitleMarkup (marcatge del títol de la partitura)

La col·locació dels títols quan s'utilitzen els valors predeterminats d'aquestes variables de \markup es mostra als exemple de [\[Presentaci´o predeterminada dels t´ıtols de parts de llibre i](#page-500-0) partitural, pàgina 488.

Els ajustos predeterminats per a scoreTitleMarkup tal i com estan definits al fitxer ly/titling-init.ly són:

```
scoreTitleMarkup = \markup { \column {
  \if \should-print-all-headers { \bookTitleMarkup \hspace #1 }
  \fill-line {
    \fromproperty #'header:piece
    \fromproperty #'header:opus
  }
}
}
```
Això situa els camps de text piece i opus en extrems oposats de la mateixa línia:

```
\score {
  \header {
    piece = "PRAELUDIUM I"
    opus = "BWV 846"
  }
  { s1 }
```

```
}
```
#### PRAELUDIUM I BWV 846

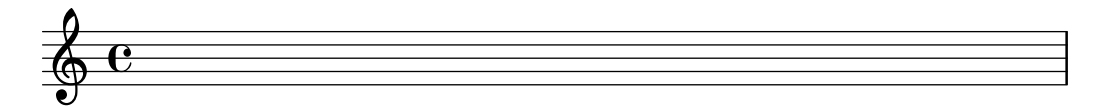

Aquest exemple redefineix scoreTitleMarkup de manera que el camp de text piece apareix centrat i en un tipus de lletra gran i en negreta.

```
\paper {
    \text{indent} = 0\text{mm}scoreTitleMarkup = \markup {
      \fill-line {
        \null
        \fontsize #4 \bold \fromproperty #'header:piece
        \fromproperty #'header:opus
      }
    }
  }
  \header { tagline = ##f }
  \score {
    \header {
      piece = "PRAELUDIUM I"
      opus = "BWV 846"
    }
    { s1 }
  }
}
                          PRAELUDIUM I BWV 846
     \oint_{\mathbf{e}}
```
Els camps de text que normalment no són efectius dins dels blocs \header d'una partitura es poden imprimir a la zona del T´ıtol de la partitura si es col·loca print-all-headers dins del bloc \paper. Un desavantatge de la utilització d'aquest mètode es que els camps de text que estan orientats específicament per a la zona del títol de part de llibre han de suprimir-se manualment en cada un dels blocs \score. Vegeu [Explicació dels títols], pàgina 485.

Per evitar-lo, afegiu el camp de text desitjat a la definició de scoreTitleMarkup. A l'exemple següent, el camp de text composer (associat normalment amb bookTitleMarkup) se afegeix a scoreTitleMarkup, permetent que cada partitura mostri un compositor diferent:

```
\book {
  \paper {
    \text{index} = 0\text{mm}scoreTitleMarkup = \markup {
      \fill-line {
        \null
        \fontsize #4 \bold \fromproperty #'header:piece
        \fromproperty #'header:composer
      }
    }
 }
  \header { tagline = ##f }\score {
    \header {
      piece = "MENUET"
      composer = "Christian Petzold"
    }
    { s1 }
```

```
}
  \score {
   \header {
     piece = "RONDEAU"
     composer = "François Couperin"
   }
   { s1 }
 }
}
                             MENUET Christian Petzold
     \oint_{\mathbf{e}}RONDEAU François Couperin
     \oint_{\bullet}
```
Tamb´e podem crear els nostres propis camps de text personalitzats, i referir-nos a ells a la definició de l'element de marcatge.

```
\book {
  \paper {
    \text{index} = 0\text{mm}scoreTitleMarkup = \markup {
      \fill-line {
        \null
        \override #`(direction . ,UP) {
          \dir-column {
            \center-align \fontsize #-1 \bold
              \fromproperty #'header:mycustomtext %% Camp definit per l'usuari
            \center-align \fontsize #4 \bold
              \fromproperty #'header:piece
          }
        }
        \fromproperty #'header:opus
      }
    }
  }
  \header { tagline = ##f }
  \score {
    \header {
      piece = "FUGA I"
      mycustomtext = "A 4 VOCI" %% Camp definit per l'usuari
      opus = "BWV 846"
    }
    { s1 }
  }
```
}

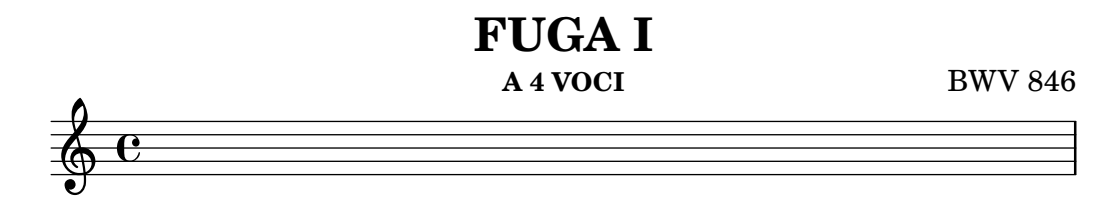

### Vegeu també

Referència de la notació: [Explicació dels títols], pàgina 485.

### Disposició personalitzada de capçaleres i peus de pàgina

Les ordres \markup dins del bloc \header són d'utilitat per donar format al text d'una manera senzilla, però no permeten un control precís sobre la col·locació de les capçaleres i els peus de pàgina. Per personalitzar la col·locació dels camps de text, useu una o més de les següents variables de \paper:

- oddHeaderMarkup (marcatge d'encapçalament imparell)
- evenHeaderMarkup (marcatge d'encapçalament parell)
- oddFooterMarkup (marcatge de peu de pàgina imparell)
- $\bullet$  evenFooterMarkup (marcatge de peu de pàgina parell)

L'ordre de marcatge \on-the-fly es pot utilitzar per afegir elements de forma condicional al text d'encapçalament i peu de pàgina definit dins del bloc \paper, usant la sintaxi següent:

```
variable = \markmarkup {
  ...
  \on-the-fly \procediment marcatge
  ...
}
```
El procediment es crida cada cop que s'avalua l'ordre \markup en el qual apareix. El procediment hauria de comprovar si es compleix una condició determinada i interpretar (és a dir: gravar) l'argument marcatge si, i sols si, la condició és vertadera.

Es proveeixen un cert nombre de procediments ja fets per a la comprovació de diverses condicions:

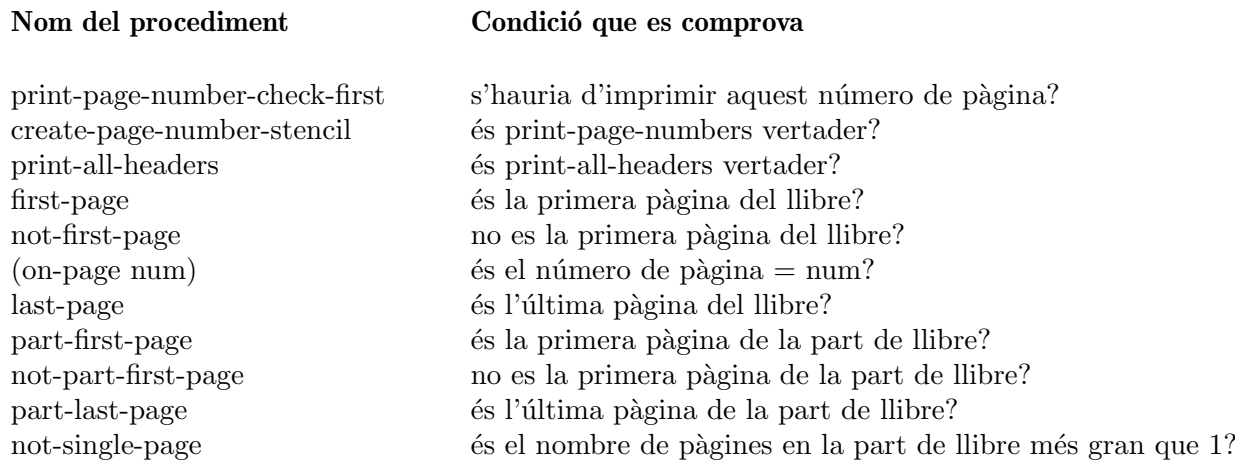

L'exemple següent centra els números de pàgina en la part baixa de les pàgines. En primer lloc, els ajustaments predeterminats per a oddHeaderMarkup i evenHeaderMarkup s'eliminen definint-los com un marcatge nul. Després d'això, es defineix oddFooterMarkup amb el número de pàgina centrat. Finalment, evenFooterMarkup rep la mateixa disposició definint-la com \oddFooterMarkup:

```
\book {
  \paper {
    print-page-number = ##t
    print-first-page-number = ##t
    oddHeaderMarkup = \markup \null
    evenHeaderMarkup = \markup \null
    oddFooterMarkup = \markup {
      \fill-line {
        \if \should-print-page-number
        \fromproperty #'page:page-number-string
      }
    }
    evenFooterMarkup = \oddFooterMarkup
  }
  \score {
    \new Staff { s1 \break s1 \break s1 }
  }
}
   \oint_{\mathbf{e}} \mathbf{e}2
   $
  3
   $
               1
```
Es poden combinar diverses condicions de \on-the-fly amb un operador 'and', per exemple:

```
\if \on-first-page
\if \on-last-page
{ \markup ... \fromproperty #'header: ... }
```
determina si la sortida és una sola pàgina.

#### Vegeu també

Referència de la notació: [Explicació dels títols], pàgina 485, [Presentació predeterminada dels títols de parts de llibre i partitural, pàgina 488.

Fitxers instal·lats: ../ly/titling-init.ly.

#### <span id="page-510-1"></span>3.2.3 Creació de metadades al fitxers de sortida

A més de mostrar-se a la sortida impresa, les variables d'encapçalament de *\header s'usen per* establir les metadades per als fitxers de sortida. Per exemple, amb els fitxers PDF, aquestes metadades poden mostrar-se per part dels lectors de documents com propietats del PDF. Per a cada tipus de fitxers de sortida, sols es consulten les definicions de \header dels blocs que defineixen fitxers separats d'aquest tipus, i els blocs m´es alts a la jerarquia de blocs. Per tant, per als fitxers PDF, sols afecten a les metadades de PDF de cada document les definicions de \header dels nivells de \book i de nivell superior, mentre que per a fitxers MIDI s'usen totes les capçaleres que estiguin per sobre o al nivell de \score.

Per exemple, si s'estableix la propietat title del bloc header com 'Sinfonia núm. 1', el document PDF portarà també aquest títol, i el farà servir com a nom de la seqüència del fitxer MIDI.

```
\header{
  title = "Sinfonia núm. 1"}
```
Si voleu fixar el títol de la sortida impresa amb un text però voleu que la propietat del títol del PDF tingui un text diferent, podeu usar pdftitle como es mostra a continuació.

```
\header{
  title = "Sinfonia núm. 1"pdftitle = "Sinfonia núm. 1 de Beethoven"
}
```
Totes les variables title, subject, keywords, subtitle, composer, arranger, poet, author i copyright estableixen propietats del PDF i poden fer-se precedir de 'pdf' per fixar una propietat del fitxer PDF a un valor diferent del de la sortida impresa.

La propietat de PDF Creator es fixa automàticament a 'LilyPond' més la versió actual del LilyPond, y les variables CreationDate i ModDate es fixen a la data i hora actuals. Es pot sobreescriure ModDate mitjançant l'establiment d'un valor per a la variable de capçalera moddate (o pdfmoddate) a una cadena de data de PDF v`alida.

La variable title estableix també el nom de la seqüència per al fitxer MIDI. Es pot usar la variable midititle per fixar el nom de la seqüència independentment del valor usar per a la sortida impresa.

#### 3.2.4 Creació de notes al peu

Es poden crear dos tipus de notes al peu: automàtiques i manuals.

#### <span id="page-510-0"></span>Notes al peu dins d'expressions musicals

#### Panoràmica de les notes al peu

Les notes al peu dins d'expressions musicals cauen dins de dues categories:

Notes al peu basades en esdeveniments

S'adjunten a un esdeveniment en particular. En són exemples d'aquests esdeveniments les notes soltes, les articulacions (com indicacions de digitació, accents, indicacions dinàmiques) i els post-esdeveniments (com les lligadures d'expressió i les barres de corxera manuals). La forma general de les notes al peu basades en esdeveniments és com segueix:

```
[direccio´] \footnote [marca] desplac¸ament text-de-la-nota m´usica
```
Notes al peu basades en temps

Es lliguen a un punt temporal determinat, dins d'un context musical. Algunes instruccions com \time i \clef en realitat no usen esdeveniments per crear objectes com la indicació de compàs i la clau. Un acord tampoc crea un esdeveniment per s´ı mateix: la seva plica o gafet es crea al final d'un pas de temps (nominalment, a través d'un dels esdeveniments de nota que conté). Una nota al peu basada en temps permet anotar aquest tipus d'objectes de presentació sense referir-se a cap esdeveniment.

Una nota al peu basada en temps permet que aquests objectes de presentació es poden anotar sense fer referència a un esdeveniment. La forma general per a les notes al peu basada en temps és:

\footnote [*marca*] *desplac¸ament text-de-la-nota* [*Context*].*Nom-del-Grob*

Els elements per a les dues formes són com segueix:

- direcció Si (i sols si) el \footnote s'està aplicant a un post-esdeveniment o articulació, ha d'anar precedida d'un indicador de direcció (-, \_, ^) amb l'objecte d'adjuntar la música (amb una marca de nota al peu) a la nota o silenci precedent.
- marca  $\sim$ és un element de marcatge o cadena de caràcters que especifica la marca de nota al peu que s'usa per marcar tant el punt de referència com la pròpia nota al peu en la part inferior de la p`agina. Es pot ometre (o, de forma equivalent, substituir-se per  $\det\left( \det\left( \frac{1}{2} \right) \right)$  en el qual cas es genera un numero seqüencialment de forma automàtica. Tals sequències numèriques es reinicien en cada pàgina que conté una nota al peu.
- desplacament

 $\acute{e}s$  una parella de números tal com '#(2 . 1)' que especifica els desplaçaments en X i en Y en unitats d'espais de pentagrama a partir del l´ımit de l'objecte en el qual es desitja situar la marca. Els valors de desplaçament positius s'agafen a partir del cantó superior dret, els valors negatius a partir del cantó inferior esquerre i zero implica que la marca se centra sobre el cantó.

- Context és el context en el qual es crea el grob que rep la nota al peu. Es pot ometre si el grob està en un context del nivell inferior, per exemple, un context Voice.
- Nom-del-Grob

especifica un tipus de grob a marcar (com 'Flag' per al gafet). Si es d´ona, la nota al peu no s'adjunta a una expressió musical en particular, sinó a tots els grobs del tipus especificat que ocorren en aquest moment de temps musical.

text-de-la-nota

´es l'element de marcatge o cadena de car`acters que especifica el text de la nota al peu que utilitza en la part baixa de la pàgina.

música és l'esdeveniment musical, post-esdeveniment o articulació que s'està anotant.

#### Notes al peu basades en esdeveniments

Una nota al peu s'adjunta a un objecte de presentació causat directament per l'esdeveniment que correspon a música, amb la sintaxi següent:

```
\footnote [marca] desplac¸ament text-de-la-nota m´usica
\book {
 \header \{ tagline = ##f \}\relative c'' {
    \footnote #'(-1 . 3) "Una nota" a4
   a4
    \footnote #'(2 . 2) "Un silenci" r4
   a4
```
} }  $\frac{1}{2}$ 2  $\oint_C$   $\left(\frac{1}{2}\right)^2$ 1  $\overline{\phantom{a}}$ 

```
2Un silenci
1Una nota
```
No és possible marcar un acord *complet* amb una nota al peu basada en esdeveniment: un acord, fins i tot el que conté una sola nota, no produeix un veritable esdeveniment per sí mateix. Malgrat això, les notes individuals que estiguin  $\text{d}ins$  de l'acord si es poden marcar:

```
\book {
   \header { tagline = ##f }
  \relative c'' {
      \footnote #'(2 . 3) "No funciona" <a-3>2
      <\footnote #'(-2 . -3) "Funciona" a-3>4
      <a-3 \footnote #'(3 . 1/2) "Tamb´e funciona" c-5>4
  }
}
                  2
                          h
                          h
                          \ddot{\textbf{3}}\frac{5}{1}3
      \oint_C \frac{e}{2}\frac{3}{2}1
                      \overline{\phantom{a}}\frac{3}{2}<sup>1</sup>No funciona
```
<sup>3</sup>També funciona <sup>2</sup>Funciona

Si es desitja que la nota al peu s'adjunta a un post-esdeveniment o articulació, l'ordre  $\setminus$ footnote ha d'anar precedida per un indicador d'adreça, -,  $\cdot$ , i seguida pel postesdeveniment o articulació que es desitja anota com a argument música. En aquesta forma, la \footnote es pot considerar com una simple còpia del seu últim argument amb una marca de nota al peu adjunta. La sintaxi és:

```
direccio´ \footnote [marca] desplac¸ament text-de-la-nota m´usica
\book {
 \header \{ tagline = ##f \}\relative {
   a'4_\footnote #'(0 . -1) "Lligadura forc¸ada cap avall" (
   b8^\footnote #'(1 . 0.5) "Barra manual forc¸ada cap amunt" [
   b8 ]
   c4 )
```

```
c-\footnote #'(1 . 1) "Tenuto" --
  }
}
                                     3
                             \overline{\phantom{0}}p
                            2
                      1
      \oint_C \frac{1}{2}
```
<sup>3</sup>Tenuto <sup>2</sup>Barra manual forçada cap amunt <sup>1</sup>Lligadura forçada cap avall

#### notes al peu basades en temps

Si l'objecte de presentació que rep la nota al peu està reutilitzat *indirectament* per un esdeveniment (com un objecte Accidental, alteració, o Stem, plica, causats per un esdeveniment NoteHead, cap de nota), el nom del grob GrobName de l'objecte de presentació és necessari després del text de la nota al peu, en lloc de música:

```
\book {
         \header { tagline = ##f }
         \relative c'' {
           \footnote #'(-1 . -3) "Un bemoll" Accidental
           aes4 c
           \footnote #'(-1 . 0.5) "Un altre bemoll" Accidental
           ees
            \footnote #'(1 . -2) "Una plica" Stem
           aes
         }
      }
                            \frac{1}{2}h
                         2
                               \frac{1}{2}h
                                  3
            \oint_C \frac{\mathbf{c}}{|\mathbf{c}|^2}\frac{1}{\sqrt{2}}1
          <sup>3</sup>Una plica
          2Un altre bemoll
          1Un bemoll
   Malgrat això, observeu que quan s'especifica el nom d'un grob, s'adjunta una nota al peu a
tots els grobs d'aquest tipus dins de l'instant del temps actual:
```

```
\book {
  \header { tagline = ##f }
  \relative c' {
    \footnote #'(-1 . 3) "Un bemoll" Accidental
    <ees ges bes>4
```

```
\footnote #'(2 . 0.5) "Articulaci´o" Script
       c'->-.
   }
}
                       \frac{1}{2}\overline{\bullet}\ddot{\phi}2
                                \geq 5i<br>i
                                     .<br>م
                         š
        \oint_C \frac{\partial f}{\partial t}\frac{1}{2}\frac{1}{2}5Articulació
     4Articulació
     3Un bemoll
     ^2 \mathrm{Un} bemoll
     1Un bemoll
```
Una nota dins d'un acord pot rebre una nota al peu individual, basada a l'esdeveniment. L'únic grob causat directament per una nota d'un acord és 'NoteHead', per la qual cosa l'ordre de nota al peu basada en esdeveniment *sols* és apta per afegir una nota al peu a la 'NoteHead' dins d'un acord. Tots els altres grobs de notes d'acord estan causats indirectament. La pròpia ordre \footnote no ofereix cap sintaxi per especificar al mateix temps un tipus concret de grob  $i \tumbé$  un esdeveniment concret al qual adjuntar la nota. Malgrat això, es pot usar una ordre \footnote basada en temps per especificar el tipus de grob, i després d'afegir l'ordre \single com prefix, amb l'objectiu que s'apliqui sols a l'esdeveniment següent:

```
\book {
  \header { tagline = ##f }
  \relative c'' {
    < \footnote #'(1 . -2) "Un La" a
       \single \footnote #'(-1 . -1) "Un sostingut" Accidental
      cis
       \single \footnote #'(0.5 . 0.5) "Un bemoll" Accidental
       ees fis
    >2
  }
}
           2
                   3
            \frac{1}{2}∕<br>∰
     \oint_{2}NN
                 \frac{8}{3}
```
<sup>3</sup>Un La  $^{2}$ Un sostingut  $1$ Un bemoll

Nota: Quan les notes al peu s'adjunten a diversos elements musicals que estan dins del mateix musical, com ocorre a l'exemple anterior, les notes al peu es numeren des dels elements m´es alta als m´es baixos tal i com apareixen a la sortida impresa, no a l'ordre en el qual s'escriuen al flux d'entrada.

 $\overline{\phantom{a}}$ 

 $\sqrt{1 - \frac{1}{2}}$ 

Els objectes de presentació com les claus i les armadures de canvi de tonalitat estan, més bé, causades per propietats que canvien, i no per esdeveniments. D'altres, com les línies divisòries i els números de compàs, són una conseqüència directa del pas del temps. Per aquesta raó, les notes al peu sobre tals objectes tenen que basar-se en el seu temps musical. Les notes al peu basades en temps s´on preferibles tamb´e quan es marquen coses com les pliques i les barres de corxera a *acords*: atès que aquestes funcionalitats de cada acord individual estan assignades normalment a un sol esdeveniment dins de l'acord, seria imprudent descansar en una elecció particular.

A les notes al peu basades en temps, sempre s'ha d'especificar explícitament l'objecte de presentació en qüestió, i si el grob es crea dins d'un context diferent al de nivell més baix, s'ha d'especificar el context apropiat.

```
\book {
   \header { tagline = ##f }
  \relative c'' {
     r1 |
     \footnote #'(-0.5 . -1) "Canvi de comp`as" Staff.TimeSignature
     \time 3/4
     \footnote #'(1 . -1) "Plica d'acord" Stem
     \langle c \ranglee g>4 q q
     \footnote #'(-0.5 . 1) "L´ınia divis`oria" Staff.BarLine
     q q
     \footnote #'(0.5 . -1) "Canvi de tonalitat" Staff.KeySignature
     \key c\minor
     q
  }
}
                                  ن
                                         h
                                         h
                                      h h
                                      h
                                      h
                                               4
                                                ţ
                                           \frac{1}{2}\frac{1}{2}\frac{1}{2}h
                                                  h
                       \frac{3}{4} , \frac{5}{4} , \frac{5}{4} , \frac{5}{4} , \frac{5}{4} , \frac{5}{4} , \frac{5}{4} , \frac{5}{4}4
                           h
                           h
      \oint_C \frac{e - 3}{4}- 3 \frac{1}{2} 3 3
                                 h
                                 h
                                 h
                              f
                              h
                             2
                     1
    1Canvi de compàs
```
<sup>4</sup>Canvi de tonalitat <sup>3</sup>Línia divisòria <sup>2</sup>Plica d'acord

Es poden usar marques personalitzades com alternatives a les marques num`eriques, i es pot suprimir la línia d'anotació que uneix l'objecte marcat amb la seva marca:

```
\book {
 \header { tagline = ##f }\relative c' {
   \footnote "*" #'(0.5 . -2) \markup { \italic "* La primera nota" } a'4
   b8
   \footnote \markup { \super "$" } #'(0.5 . 1)
```

```
\markup { \super "$" \italic " La segona nota" } e
    c4
    \once \override Score.Footnote.annotation-line = ##f
    b-\footnote \markup \tiny "+" #'(0.1 . 0.1)
       \markup { \super "+" \italic " Editorial" } \p
  }
}
                         p
                     h h
                     \ddot{\phi}+
     \oint_C \mathbf{e}*
                   h
                h
    $
 La segona nota
    * La primera nota
```
+  *Editorial*

Es mostren m´es exemples de marques personalitzades a [Notes al peu en [text independent\],](#page-516-0) pàgina 504.

### <span id="page-516-0"></span>Notes al peu en text independent

S'utilitzen dins d'un element de marcatge fora de qualsevol expressió musical. No es traça una línia fins el punt de referència: la marca simplement segueix a l'element de marcatge que es referencia. Es poden inserir les marques automàticament, en el qual cas són numèriques. De forma alternativa, es poden aportar manualment marques personalitzats.

Les notes al peu per a text independent com marques automàtiques i personalitzades es creen de formes diferents.

### Notes al peu en text independent amb marques automàtiques

La sintaxi d'una nota al peu sobre text independent amb marques automàtiques és

\markup { ... \footnote *text nota* ... }

Els elements són:

text 
ies l'element de marcatge o cadena de caràcters que es desitia anotar.

nota  $\epsilon$  is l'element de marcatge o cadena de caràcter que especifica el text de la nota al peu que utilitza a la part baixa de la pàgina.

Per exemple:

```
\book {
  \begin{cases} \frac{1}{10} = \frac{4}{10}\markup {
    "Un melodia"
    \footnote "simple" \italic " Meva"
    "es mostra a sota. És una"
    \footnote "composici´o" \italic " Ago 2012"
    "recent."
  }
  \relative {
    a'4 b8 e c4 d
```
} }

Un melodia simple es mostra a sota. És una composició recent.

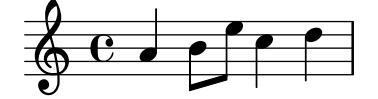

#### *Ago 2012 Meva*

### Notes al peus sobre text independent amb marques personalitzades

La sintaxi d'una nota al peu sobre text independent amb marques personalitzades és

```
\markup { ... \footnote marca nota ... }
```
Els elements són:

- marca  $\equiv$  és un element de marcatge o cadena de caràcters que especifica la marca que s'usa per senyalar el punt de referència. Observeu que aquesta marca no s'insereix automàticament abans de la pròpia nota al peu.
- nota  $\epsilon$ ies l'element de marcatge o cadena de caràcters que especifica el text de la nota que apareix en la part baixa de la p`agina, precedida per la marca especificada.

Es pot usar com marca un caràcter fàcil de teclejar, com  $*$  ó +, segons es mostra en [\[Notes al](#page-510-0) peu dins d'expressions musicals, pàgina 498. De forma alternativa, es poden usar àlies en ASCII  $($ vegeu [ $\overline{\text{Alies d'ASCII}}$ ], pàgina 519):

```
\book {
  \paper { #(include-special-characters) }
  \header { tagline = ##f }
 \markup {
    "Es mostra a sota"
    \footnote "*" \italic "* Per mi"
    "una melodia simple. És una composició"
    \footnote \super † \concat {
     \super † \italic " Ago 2012"
   }
    "recent."
 }
  \relative {
   a'4 b8 e c4 d
 }
}
```
Es mostra a sota  $^*$  una melodia simple. És una composició  $^{\dagger}$  recent.

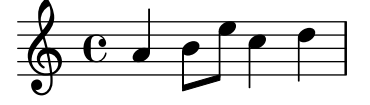

```
†
 Ago 2012
* Per mi
```
També poden utilitzar-se codis de caràcters Unicode per especificar les marques (vegeu [Unicode], pàgina 519):

```
\book {
  \header { tagline = ##f }
  \markup {
    "Es mostra a sota"
    \footnote \super \char##x00a7 \concat {
      \super \char##x00a7 \italic " Per mi"
    }
    "una melodia simple. És una composició"
    \footnote \super \char##x00b6 \concat {
      \super \char##x00b6 \italic " Ago 2012"
    }
    "recent."
  }
  \relative {
    a'4 b8 e c4 d
  }
}
```
Es mostra a sota  $\mathrm{^{\hat{8}}}$  una melodia simple. És una composició  $\mathrm{^{\text{\textregistered }}}$  recent.

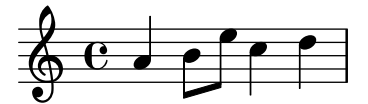

¶  *Ago 2012* §  *Per mi*

#### Vegeu també

Manual d'aprenentatge: Secció "Objectes i interfícies" in Manual d'aprenentatge

Referència de la notació: [Àlies d'ASCII], pàgina 519, [Globus d'ajuda], pàgina 234, Secció A.13 [Llista de caràcters especials], pàgina 773, [Indicacions de text], pàgina 243, [\[Scripts](#page-252-0) de text], pàgina 240, [Unicode], pàgina 519.

Referència de funcionament intern: Secció "FootnoteEvent" in Referència de funcionament intern, Secció "Footnote" in Referència de funcionament intern, Secció "Footnote engraver" in Referència de funcionament intern.

#### Advertiments i problemes coneguts

Diverses notes al peu de la mateixa pàgina sols poden anar apilades unes sobre les altres; es poden imprimir a la mateixa línia.

Les notes al peu no es poden adjuntar a MultiMeasureRests (silencis multicomp`as), o barres de corxera automàtiques ni a la lletra de les cançons.

Les notes al peu poden col·lisionar amb les pautes, objectes \markup, altres marques de notes al peu i línies d'anotació.

#### 3.2.5 Referència a números de pàgina

Un lloc determinat d'una partitura pot senyalar-se usant l'ordre \label (etiqueta), ja sigui al nivell superior o dins de la música. Podem referir-nos a aquesta etiqueta més tard dins d'un element de marcatge, per obtenir el número de la pàgina en la qual se situa el punt senyalitzat, usant l'ordre de marcatge \page-ref.

```
\header { tagline = ##f }
\book {
  \label #'firstScore
  \score {
    {
      c'1
      \pageBreak \mark A \label #'markA
      c'1
    }
  }
  \markup { La primera partitura comenc¸a a la p`agina \page-ref #'firstScore "0" "?" }
  \markup { La marca A est`a a la p`agina \page-ref #'markA "0" "?" }
}
```
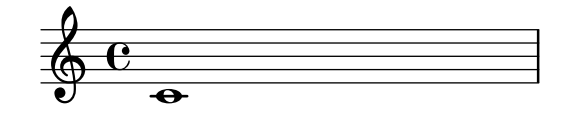

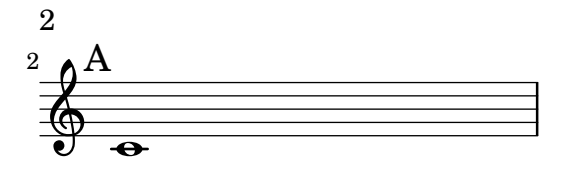

La primera partitura comença a la pàgina 1 La marca A està a la pàgina 2

L'ordre de marcatge \page-ref pren tres arguments:

- 1. l'etiqueta, un símbol de l'Scheme, per exemple #'firstScore;
- 2. un element de marcatge que s'usarà com mesurador per estimar les dimensions del marcatge;
- 3. un element de marcatge que s'utilitzarà en substitució del número de pàgina si l'etiqueta  $\acute{e}s$  desconeguda.

El motiu que calgui un mesurador es que al moment en el qual s'estan interpretant els marcatges, els salts de pàgina encara no s'han produït i per tant els números de pàgina no es coneixen encara. Per sortejar aquest inconvenient, la interpretació real del marcatge s'endarrereix fins un moment posterior: malgrat això, les dimensions del marcatge s'han de conèixer per anticipat, de manera que es fa servir aquest mesurador per decidir aquestes dimensions. Si el llibre té entre 1 i 99 pàgines, el mesurador pot ser "00", és a dir, un nombre de dos dígits.

### Instruccions predefinides

\label, \page-ref.

### 3.2.6 Index general

Es pot inserir un índex general o taula de continguts utilitzant l'ordre \markuplist \table-of-contents. Els elements que han d'apar`eixer a la taula de continguts s'introdueixen amb l'ordre \tocItem, que es pot usar al nivell m´es alt de la jerarquia del codi, o dins d'una expressió musical.

```
\markuplist \table-of-contents
\pageBreak
\tocItem \markup "Primera partitura"
\score {
  {
    c'4 % ...
    \tocItem \markup "Un punto concret dins de la primera partitura"
    d'4 \frac{\%}{\ }...
  }
}
\tocItem \markup "Segona partitura"
\score {
  {
    e'4 \ \frac{9}{6} \ldots}
}
```
Els elements de marcatge que s'usen per donar format a l'´ındex general o taula de continguts estan definits dins del bloc \paper. Hi ha dos elements de marcatge 'predefinits' disponibles:

```
• tocTitleMarkup
  Utilitzat per donar format al títol de l'índex general.
  tocTitleMarkup = \markmarkup \cdot \cdot {
    \fill-line { \null "Index general" \null }
    \null
  }
• tocItemMarkup
  Usat per donar formats als elements de l'índex general.
```

```
tocItemMarkup = \markup \fill-line {
```

```
\fromproperty #'toc:text \fromproperty #'toc:page
}
```
Ambdues variables poden modificar-se.

Vet aquí un exemple que modifica el títol de l'índex general perquè aparegui en francès: \paper {

```
tocTitleMarkup = \markup \huge \column {
  \fill -line { \null "Table des matières" \null }
  \hspace #1
}
```
A continuaci´o apareix un exemple que modifica la mida del tipus de lletra dels elements de l'índex general:

```
tocItemMarkup = \markup \large \fill-line {
  \fromproperty #'toc:text \fromproperty #'toc:page
}
```
Observeu la forma en la qual ens referim al text i al número de pàgina de l'element d l'índex, dins de la definició tocItemMarkup.

L'ordre \tocItemWithDotsMarkup es pot incloure dins de tocItemMarkup per omplir la línia amb punts entre un element de l'índex general i el seu número de pàgina corresponent:.

```
\header { tagline = ##f }
\paper {
  tocItemMarkup = \tocItemWithDotsMarkup
}
```

```
\book {
  \markuplist \table-of-contents
  \tocItem \markup { Allegro }
  \tocItem \markup { Largo }
  \markup \null
}
```
### Table of Contents

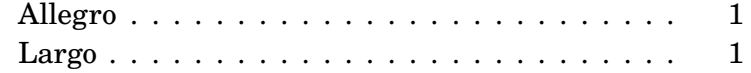

Les ordres predefinides amb els seus propis marcatges poden definir-se també perquè construeixin un índex general més complex. A l'exemple següent es defineix un estil nou per introduir els noms dels actes d'una òpera a l'índex general:

Una nova variable de marcatge (anomenada tocActMarkup) es defineix al bloc \paper:

```
\paper {
  tocActMarkup = \markup \large \column {
    \hspace #1
    \fill-line { \null \italic \fromproperty #'toc:text \null }
    \hspace #1
  }
}
```
A continuació es crea una funció musical personalitzada (tocAct), que usa la nova definició de marcatge tocActMarkup.

 $tocAct =$ 

#(define-music-function (text) (markup?) (add-toc-item! 'tocActMarkup text))

Un fitxer d'entrada del LilyPond que usi aquestes definicions personalitzades tindria l'aspecte següent:

### Table of Contents

### *Atto Primo*

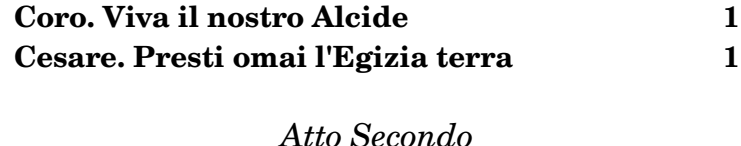

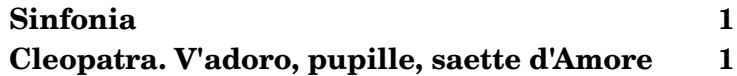

Vet aquí un exemple de l'ordre \fill-with-pattern usada dins del context d'un índex general:

```
\paper {
  tocItemMarkup = \marknarkup { \primeill-line {
    \override #'(line-width . 70)
    \fill-with-pattern #1.5 #CENTER . \fromproperty #'toc:text \fromproperty #'toc:page
    }
  }
}
```
Vegeu també

Fitxers d'inici: ly/toc-init.ly.

#### Instruccions predefinides

\table-of-contents, \tocItem.

### 3.3 Treball sobre els fitxers d'entrada

#### <span id="page-522-0"></span>3.3.1 Inclusió de fitxers del LilyPond

Un projecte gran es pot dividir en diversos fitxers. Per referir-se a un altre fitxer, utilitzeu

\include "unaltrefitxer.ly"

La línia \include "unaltrefitxer.ly" equival a enganxar el contingut de unaltrefitxer.ly al fitxer actual al lloc en el qual apareix l'\include. Por exemple, a un projecte gran podríem voler fitxer diferents per a cada part instrumental i crear un fitxer de "partitura completa" que reuneix els fitxers individuals dels instruments. Normalment el fitxer inclòs defineix un cert nombre de variables que a partir d'aleshores queden disponibles per poder-les utilitzar al fitxer de la partitura completa. Als fitxers inclosos es poden marcar les seccions etiquetades per ajudar a fer-les utilitzables a diferents llocs de la partitura. Vegeu Secció 3.3.2 [Diferents edicions a partir d'una mateixa font], pàgina 512.

Els fitxers que estan al directori de treball actual es poden referenciar simplement especificant el nom despr´es de l'ordre \include. Els fitxers a d'altres llocs es poden incloure proporcionant una referència de ruta completa o una ruta relativa (però utilitzeu la barra inclinada normal de l'UNIX, /, no la barra invertida de DOS/Windows, \, com a separador de directori). Per exemple, si material.ly està ubicat un directori per sobre del directori de treball actual, utilitzeu

```
\include "../material.ly"
```
o si els fitxers de les parts orquestrals incloses estan tots situats en un subdirectori anomenat parts dins del directori actual, useu

```
\include "partes/VI.ly"
\include "partes/VII.ly"
... etc.
```
Els fitxers d'inclusió també poden contenir enunciats \include al seu cop. De forma predeterminada, aquests enunciats \include de segon nivell no s'interpreten fins que s'incorporen al fitxer principal, per la qual cosa els noms de fitxer que especifiquen han de ser relatius al directori que conté el fitxer principal, no al directori que conté el fitxer inclòs. Malgrat això, aquest comportament es pot modificar globalment passant l'opció -drelative-includes a la línia d'ordres (o mitjançant l'addició de #(ly:set-option 'relative-includes #t) al principi del fitxer principal d'entrada).

Quan relative-includes està establert al valor  $\#t$ , la ruta de cada ordre \include es considera relativa al fitxer que conté aquesta ordre. Aquest comportament és el recomanat i es convertirà en el comportament predeterminat a una versió futura del LilyPond.

Tant els fitxers relatius al directori principal com els fitxers relatius a algun altre directori es poden incloure (\include) mitjançant l'establiment de relative-includes al valor #t o a #f als llocs apropiats dins dels fitxers. Per exemple, si s'ha creat una biblioteca genèrica, libA, que al seu cop utilitza sub-fitxers que s'inclouen ( $\infty$ ) per mitjà del fitxer d'entrada d'aquesta biblioteca, aquestes instruccions \include hauran d'anar precedides per #(ly:set-option #relative-includes #t) de manera que s'interpretin correctament en construir el fitxer d'entrada .ly principal, d'aquesta forma:

```
libA/
       libA.ly
       A1.ly
       A2.ly
        ...
aleshores el fitxer d'entrada, libA.ly, conté
     #(ly:set-option 'relative-includes #t)
```

```
\include "A1.ly"
\include "A2.ly"
...
% retorn a l'ajustament predeterminat
#(ly:set-option 'relative-includes #f)
```
Qualsevol fitxer .ly pot aleshores incloure la biblioteca completa, simplement amb

```
\include "~/libA/libA.ly"
```
Es poden utilitzar estructures de fitxer més complexes instant els canvis als llocs adequats.

També es poden incloure fitxers d'un directori que està a una ruta de cerca especificada com opció en invocar al LilyPond des de la línia d'ordres. Els fitxers inclosos s'especifiquen usant sols el seu nom de fitxer. Per exemple, per compilar mitjançant aquest mètode un fitxer principal.ly que inclou fitxers situats a un subdirectori anomenat parts, canvieu el directori que conté principal.ly e introduïu

```
lilypond --include=parts principal.ly
i a principal.ly escriviu
  \include "VI.ly"
```
\include "VII.ly" ... etc.

Els fitxers que s'inclouen a moltes partitures es poden posar al directori del LilyPond ../ly (la localització d'aquest directori depèn de la instal·lació: vegeu Secció "Altres fonts d'informació" in Manual d'aprenentatge). Aquests fitxers es poden incloure senzillament pel seu nom a una ordre \include. D'aquesta forma s'inclouen els fitxers dependents de la llengua com catala.ly.

El LilyPond inclou de forma predeterminada certes fitxers quan s'inicia el programa. Aquestes inclusions no són visibles per a l'usuari, però els fitxers es poden identificar executant lilypond -verbose des de la línia d'ordres. Això presentarà una llista de rutes i fitxers que fa servir el LilyPond, junt amb moltes altres indicacions. De forma alternativa, poden veure's explicacions sobre els fitxers més importants d'aquest conjunt a Secció "Altres fonts d'informació" in Manual d'aprenentatge. Aquests fitxers es poden editar, però els canvis realitzats sobre ells es perdran en instal·la una nova versió del LilyPond.

Es poden veure exemples senzills sobre l'ús de \include a en Secció "Partitures i particel·les" in Manual d'aprenentatge.

#### Vegeu també

Manual d'aprenentatge Secció "Altres fonts d'informació" in Manual d'aprenentatge, Secció "Partitures i particel·les" in Manual d'aprenentatge.

### Advertiments i problemes coneguts

Si un fitxer inclòs rep un nom igual al d'un dels fitxers d'instal·lació del LilyPond, el fitxer que té prioritat és el dels fitxers d'instal·lació del LilyPond.

### <span id="page-524-0"></span>3.3.2 Diferents edicions a partir d'una mateixa font

Es posen usar diversos mètodes per generar la producció de diferents versions d'una partitura a partir de la mateixa font musical. Les variables són potser el més útil per combinar seccions extenses de música i/o anotacions. Les etiquetes són més útils per seleccionar una secció d'entre diverses seccions de música alternatives, més curtes, i es poden usar també per dividir peces de música en diferents trossos.

Qualsevol que sigui el mètode utilitzat, la separació de la notació de l'estructura de la partitura farà que sigui més fàcil canviar l'estructura deixant intacta la notació.

### $\acute{U}s$  de les variables

Si les seccions de la música es defineixen dins de variables, es poden reutilitzar en diferents parts de la partitura, vegeu Secció "Organitzar les peces mitjançant variables" in Manual d'aprenentatge. Per exemple, una partitura vocal a cappella freqüentment inclou una reducció de piano de les parts per assajar que és idèntica a la música vocal, per la qual cosa aquesta partitura sols s'ha d'escriure una vegada. Es pot combinar sobre un sol pentagrama la música de dues variables, vegeu [Combinació automàtica de les parts], pàgina 185. Vegeu aquí un exemple:

```
sopranoMusic = \text{relative } {a'4 b c b8(a)}altoMusic = \text{relative } { e'4 e e f }tenorMusic = \text{relative} \{ c'4 b e d8(c) \}bassMusic = \relative { a4 gis a d, }
allLyrics = \lvertvricmode { King of glo -- ry }
\lt\lt\new Staff = "Soprano" \sopranoMusic
  \new Lyrics \allLyrics
  \new Staff = "Alto" \altoMusic
  \new Lyrics \allLyrics
```

```
\new Staff = "Tenor" {
      \clef "treble_8"
      \tenorMusic
   }
   \new Lyrics \allLyrics
   \new Staff = "Bass" {
      \clef "bass"
      \bassMusic
   }
   \new Lyrics \allLyrics
   \new PianoStaff <<
      \new Staff = "RH" {
         \partCombine \sopranoMusic \altoMusic
      }
      \new Staff = "LH" {
         \clef "bass"
         \partCombine \tenorMusic \bassMusic
      }
  >>
>>
                                  \overline{\phantom{0}}h
                               \overline{\phantom{a}}King of glo-ry
                               \blacksquareking of glo-ry
                               h
                               d
                               h
                               h
                              ry
                               h
            King of glo-ry
                               h
                                  \blacktriangle\overline{\phantom{a}}9:6h
               h
    \oint_0 \mathbf{e}\oint_C \mathbf{e}\parallel\overline{\mathbf{e}}8
               d
               i<br>S
           King
    \frac{1}{2}h
    \oint_C e \int\oint_0 \mathbf{e}h
                   H
                          h
                   H
                          h
                          h
                          \overline{\phantom{a}}\overline{\phantom{a}}glo
                          h
                     h
                     h
                     h h
                    of
                     h
                     h
                     h
                     h
```
Es poden produir partitures diferents que presenten sols les parts vocals o sola la part de piano, canviant sols els enunciats estructurals, sense modificar la notació musical.

Per partitures extenses, les definicions de variable es poden posar a fitxers separats que s'inclouen més tard, vegeu Secció 3.3.1 [Inclusió de fitxers del LilyPond], pàgina 510.

## Us d'etiquetes ´

L'ordre \tag #'parteA marca una expressió musical amb el nom parteA. Les expressions etiquetades d'aquesta manera es poden seleccionar o filtrar més tard pel seu nom, usant o bé \keepWithTag #'nom o bé \removeWithTag #'nom. El resultat de l'aplicació d'aquests filtres a la música etiquetada és com segueix:

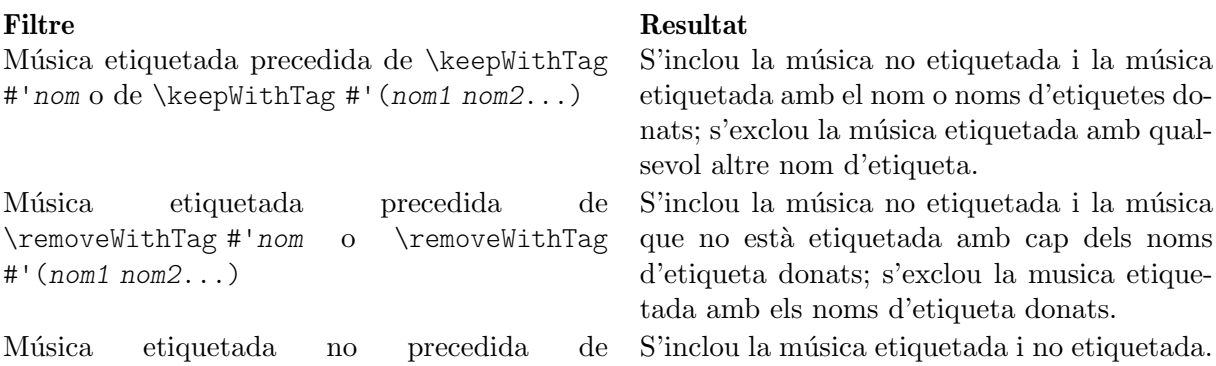

\keepWithTag ni de \removeWithTag

Els arguments de les ordres \tag, \keepWithTag i \removeWithTag han de ser un símbol o llista de s´ımbols (com #'score o #'(violiI violiII), seguida d'una expressi´o musical. Si i sols si els símbols són identificadors del LilyPond vàlids (caràcters alfabètics sols, sense números, guions baixos ni guions normals) que no poden confondre's amb notes, la porció #' es pot ometre i, com abreviatura, una llista de símbols pot usar el separador de punt, és a dir: \tag #'(violiI violiII) es pot escriure com \tag violiI.violiII. Val el mateix per a \keepWithTag i \removeWithTag.

A l'exemple següent veiem dues versions d'una peça musical, una que mostra trins amb la notació usual i una altra amb els trins expandits explícitament:

```
music = \relative {
  g'8. c32 d
  \tag #'trills { d8.\trill }
  \tag #'expand { \repeat unfold 3 { e32 d } }
  c32 d
 }
\score {
   \keepWithTag #'trills \music
}
\score {
  \keepWithTag #'expand \music
}
                       \frac{dr}{r}s
                          \overset{\circ}{\cdot} \overset{\circ}{\cdot}\oint_C \frac{e}{r}\overline{e} \overline{\cdot}h
```
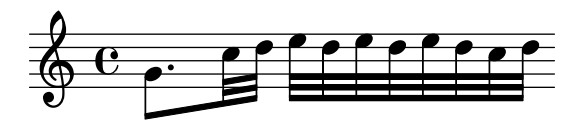

De forma alternativa, a vegades és més fàcil excloure seccions de música:

```
music = \relative {
  g'8. c32 d
  \tag #'trills { d8.\trill }
  \tag #'expand {\repeat unfold 3 { e32 d } }
```

```
c32 d
 }
\score {
   \removeWithTag #'expand
   \music
}
\score {
   \removeWithTag #'trills
   \music
}
                           \frac{dr}{r}s
                               \overset{\circ}{\cdot} \overset{\circ}{\cdot}\oint_C \frac{e}{r}\overline{e} p
                       h
```
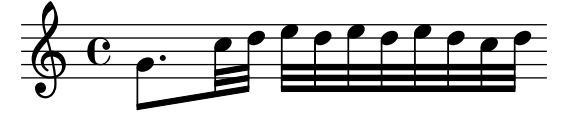

El filtrat d'etiquetes es pot aplicar a articulacions, textos, etc., anteposant

-\tag #'*la-meva-etiqueta*

a una articulació. Per exemple, això defineix una nota amb una indicació opcional de digitació i una nota amb una anotació condicional:

```
c1-\tag{4}c1-\tag #'warn ^"Alerta!"
```
Es poden posar diverses etiquetes sobre expressions amb diverses entrades de \tag, o combinant diverses etiquetes en una llista de símbols:

```
music = \relative c'' {
  \tag #'a \tag #'both { a4 a a a }
  \tag #'(b both) { b4 b b b }
}
\,<\,\keepWithTag #'a \music
\keepWithTag #'b \music
\keepWithTag #'both \music
\rightarrow
```
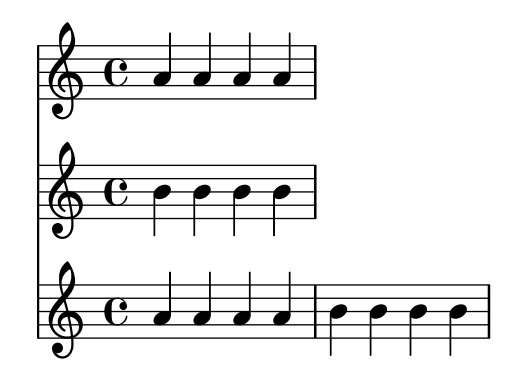

Es poden aplicar diversos filtres \removeWithTag a una sola expressió musical per treure diverses seccions etiquetades amb noms diferents. De forma alternativa, podem usar una sola ordre \removeWithTag amb una llista d'etiquetes.

```
music = \relative c'' {
  \tag #'A { a4 a a a }
  \tag #'B { b4 b b b }
  \tag #'C { c4 c c c }
  \tag #'D { d4 d d d }
}
\new Voice {
  \removeWithTag #'B
  \removeWithTag #'C
  \music
  \removeWithTag #'(B C)
  \music
}
```
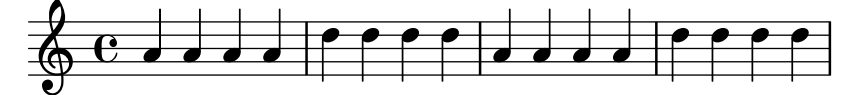

L'ús de dos o més filtres \keepWithTag sobre una sola expressió musical produeix l'eliminació de totes les seccions etiquetades. El primer filtre treu totes excepte la que es nombra, i qualsevol filtre posterior elimina el reste. Usant una sola ordre \keepWithTag amb una llista de diverses etiquetes se suprimiran sols les seccions etiquetades que no apareixen especificades a la llista.

```
music = \relative c'' {
  \tag #'violiI { a4 a a a }
  \tag #'violiII { b4 b b b }
  \tag #'viola { c4 c c c }
  \tag #'violoncel { d4 d d d }
}
\new Staff {
  \keepWithTag #'(violinI violinII)
  \music
\overline{y}
```
imprimirà \tags violiI i violiII però no viola o violoncel.

Tot i que  $\kappa$  eepWithTag és útil per a la gestió de un sol conjunt d'alternatives, l'eliminació de música etiquetada amb altres etiquetes no relacionades és problemàtica si s'utilitza per més d'un propòsit. En aquest cas poden declarar-se 'grups d'etiquetes':

```
\tagGroup #'(violiI violiII viola violoncel)
```
Ara totes les etiquetes pertanyen a un sol 'grup d'etiquetes'. Observeu que les etiquetes individuals no poden ser membres de més d'un *grup d'etiquetes*.

```
\keepWithTag #'violiI ...
```
mostrar`a sols la m´usica etiquetada a partir del grup d'etiquetes de violiI i qualsevol fragment musical etiquetada amb una de les *altres* etiquetes resultarà suprimit.

```
music = \relative {
  \tagGroup #'(violiI violiII viola violoncel)
  \tag #'violiI { c''4^"violiI" c c c }
  \tag #'violiII { a2 a }
```

```
\tag #'viola { e8 e e2. }
  \tag #'violoncel { d'2 d4 d }
 R1^"untagged"
}
\new Voice {
  \keepWithTag #'violiI
  \music
}
```
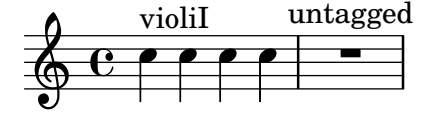

En usar l'ordre \keepWithTag sols s´on visibles les etiquetes dels grups d'aquelles etiquetes que s'inclouen a l'ordre.

A vegades podem desitjar dividir la música en un determinat lloc dins d'una expressió musical existent. Podem usar \pushToTag i \appendToTag per afegir material davant o al final dels elements d'una construcció musical existent. No tota construcció musical té la part elements, però les músiques seqüencials i simultànies són dues apostes segures:

**music** = {  $\text{ there } {\tag{ } \tag{ } \text{ there } <> } }$ 

```
{
  \pushToTag #'here c'
  \pushToTag #'here e'
  \pushToTag #'here g' \music
  \appendToTag #'here c'
  \appendToTag #'here e'
  \appendToTag #'here g' \music
}
```
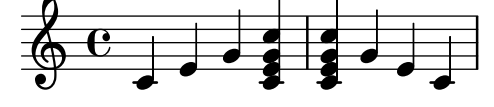

Les dues ordres admeten una etiqueta, el material que divideix en cada aparició de l'etiqueta, i l'expressió etiquetada.

#### Vegeu també

Manual d'aprenentatge: Secció "Organitzar les peces mitjançant variables" in Manual d'aprenentatge.

Referència de la notació: [Combinació automàtica de les parts], pàgina 185, Secció 3.3.1 [Inclusió de fitxers del LilyPond], pàgina 510.

#### Advertiments i problemes coneguts

En cridar a \relative sobre una expressió musical obtinguda mitjançant el filtratge de música amb les ordres \keepWithTag o \removeWithTag, podria passar que canviessin les altures de les notes que efectivament romanen a l'expressió filtrada. L'aplicació de  $\relax{\text{rel}}$  en primer lloc, abans de \keepWithTag o de \removeWithTag, evita aquest perill perquè en aquest cas \relative actua sobre totes les notes tal i com s'introdueixen.

### Us d'ajustaments globals ´

Es poden incloure ajustos globals a partir d'un fitxer diferent:

lilypond -dinclude-settings=ELS\_MEUS\_AJUSTAMENTS.ly LA\_MEVA\_PARTITURA.ly

A fitxers diferents es poden emmagatzemar grups d'ajustaments com la mida de la pàgina o les fonts tipogr`afiques. Aix`o permet fer diferents edicions de la mateixa partitura aix´ı com aplicar ajustaments estàndard a moltes partitures, simplement per mitjà de l'especificació del fitxer d'ajustaments adequat.

Aquesta tècnica també funciona bé amb l'ús de fulls d'estil, com s'estudia a Secció "Fulls d'estil" in Manual d'aprenentatge.

#### Vegeu també

Manual d'aprenentatge: Secció "Organitzar les peces mitjançant variables" in Manual d'aprenentatge, Secció "Fulls d'estil" in Manual d'aprenentatge.

Referència de la notació: Secció 3.3.1 [Inclusió de fitxers del LilyPond], pàgina 510.

#### 3.3.3 Caràcters especials

#### Codificació del text

El LilyPond usa el conjunt de car`acters definit pel consorci Unicode i la norma ISO/IEC 10646. Defineix un nom únic i un codi per als conjunts de caràcters que s'utilitzen en pràcticament tots els idiomes moderns i tamb´e en molts d'altres. L'Unicode es pot implementar utilitzant diverses esquemes de codificació diferents. El LilyPond usa la codificació UTF-8 (UTF són les sigles d'Unicode Transformation Format, o format de transformació de l'Unicode) que representa tots els caràcters comuns de la codificació Latin en un sol byte, i representa altres caràcters usant un format de longitud variable de fina a quatre bytes.

L'aspecte visual real dels caràcter ve determinat per els glifs que es defineixen als tipus de lletres concretes que es tinguin disponibles: un tipus de lletra defineix l'assignació d'un subconjunt dels codis d'Unicode a glifs. El LilyPond fa servir la biblioteca Pango per representar i disposar tipogràficament els textos multilingües.

El Lilypond no realitza cap conversió a la codificació de l'entrada. Això significa que qualsevol text, ja sigui el títol, la lletra de la cançó o una ordre musical que contingui caràcters diferents als del conjunt ASCII, s'han de codificar en UTF-8. La forma més fàcil d'escriure aquest text  $\acute{e}s$  utilitzar un editor preparat per a Unicode i desar el fitxer amb la codificació UTF-8. Gairebé tots els editors moderns populars donen suport al UTF-8, per exemple ho fan el vim, l'Emacs, el jEdit i el Gedit. Tots els sistemes MS Windows posteriors a NT fan servir l'Unicode com a codificació de caràcters nativa, de manera que fins i tot l'accessori Bloc de Notes (Notepad) pot editar-se i desar un fitxer en el format UTF-8. Una alternativa més funcional per a Windows és el BabelPad.

Si un fitxer d'entrada que conté un caràcter que no és ASCII no es desa en el format UTF-8, es genera un missatge d'error.

FT Get Glyph Name () error: argument invàlid

Vet aquí un exemple que mostra text ciríl·lic, hebreu i portuguès:

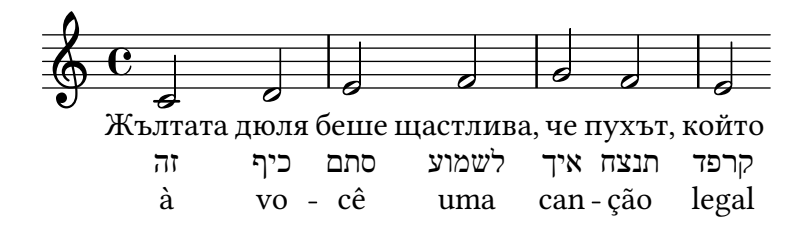

#### <span id="page-531-1"></span>Unicode

Per introduir un caràcter aïllat per al qual es coneix el punt de codi Unicode però no està disponible a l'editor que s'està fent servir, useu \char ##xhhhh o bé \char #dddd dins d'un bloc \markup, on hhhh ´es el codi hexadecimal del car`acter en q¨uesti´o i dddd ´es el seu valor decimal corresponent. Poden ometre's els zeros inicials, però és costum indicar els quatre caràcters a la representació hexadecimal (observeu que no s'ha d'utilitzar la codificació UTF-8 del punt de codi Unicode després de  $\char'$ , atès que la codificació UTF-8 conté bits addicionals que indiquen el nombre d'octets). Hi ha taules de codis Unicode i un índex de noms de caràcters que dóna el punt de codi en hexadecimal per a qualsevol caràcter al portal del Consorci Unicode, [https://](https://www.unicode.org/) [www.unicode.org/](https://www.unicode.org/).

Per exemple, tant \char ##x03BE com \char #958 insereixen el caràcter Unicode U+03BE, que té el nom Unicode "Lletra grega Xi petita".

Es pot escriure d'aquesta forma qualsevol punt de codi Unicode, i si tots els caràcters especials s'escriuen en aquest format no cal desar el fitxer d'entrada en format UTF-8. Per suposat, ha d'estar instal·lat i estar disponible per al LilyPond un tipus de lletra que contingui codificats tots aquests caràcters.

L'exemple següent mostra valors hexadecimals Unicode que s'usen a quatre llocs: a una crida d'assaig, com text d'articulació, a la lletra i com text independent sota la partitura:

```
\score {
  \relative {
    c''1 \mark \markup { \char ##x03A8 }
    c1_\markup { \tiny { \char ##x03B1 " to " \char ##x03C9 } }
  }
  \addlyrics { O \markup { \concat { Ph \char ##x0153 be! } } }
}
\markup { "Copyright 2008--2015" \char ##x00A9 }
```
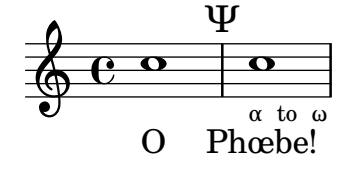

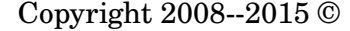

Per escriure el símbol de copyrights a la nota de crèdits, utilitzeu:

```
\header {
  copyright = \markunarkup { \char' \star#x00A9 "2008" }
}
```
### <span id="page-531-0"></span>Alies d'ASCII `

Es pot incloure una llista d'àlies d'ASCII per a caràcters especials:

```
\paper {
 #(include-special-characters)
}
\markup "&flqq; – &OE;uvre incomplète… &frqq;"
\score {
 \new Staff { \repeat unfold 9 a'4 }
 \addlyrics {
```

```
This is al -- so wor -- kin'~in ly -- rics: – &0E; …
 }
}
\markup \column {
 "The replacement can be disabled:"
 "– &OE; …"
 \override #'(replacement-alist . ()) "– &OE; …"
}
```
« – Œuvre incomplète… »

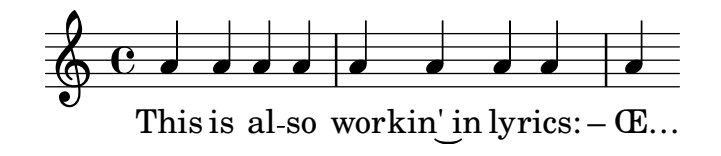

The replacement can be disabled:  $-$  Œ … – &OE; …

També podem fer els nostres propis àlies, ja sigui de forma global,

```
\paper {
 #(add-text-replacements!
    '(("100" . "hundred")
      ("dpi" . "dots per inch")))
}
\markup "A 100 dpi."
```
A hundred dots per inch.

o local:

```
\markup \replace #'(("100" . "hundred")
                    ("dpi" . "dots per inch")) "A 100 dpi."
```
A hundred dots per inch.

#### Vegeu també

Referència de la notació: Secció A.13 [Llista de caràcters especials], pàgina 773. Fitxers instal·lats: ly/text-replacements.ly.

### 3.4 Control de la sortida

#### 3.4.1 Extracció de fragments de música

Es possible produir a la sortida un o més fragments d'una partitura mitjançant la definició de la situació explícita de la musica que es vol extraure dins del bloc  $\lambda$ layout del fitxer d'entrada, utilitzant la funció clip-regions, i a continuació executant el LilyPond amb l'opció -dclip-systems.

```
\layout {
  clip-regions
```

```
= #(list
      (cons
       (make-rhythmic-location 5 1 2)
       (make-rhythmic-location 7 3 4)))
}
```
Aquest exemple extrau un sol fragment del fitxer d'entrada començant després de la duració d'una blanca al cinquè compàs (5 1 2) i *acabant* després de la tercera negra del compàs sèptim  $(734)$ .

Es poden extraure fragments addicionals afegint m´es parells d'entrades de make-rhythmic-location a la llista clip-regions dins del bloc \layout.

De forma predeterminada, cada fragment de musica s'obtindrà a la sortida com un fitxer EPS diferent, però també es poden crear altres formats com PDF o PNG si cal. La música extreta s'obté a la sortida com si hagués estat literalment 'tallada' de la partitura original impresa, de forma que si un fragment s'estén sobre una o més línies, es genera un fitxer de sortida diferent per a cada línia generada.

#### Vegeu també

Referencia de la notació: Secció 4.2.1 [El bloc  $\langle$ layout], pàgina 549.

Manual d'utilització: Secció "Utilització des de la línia d'ordres" in Utilització del programa.

#### 3.4.2 Salts sobre la música corregida

En escriure o copiar música, normalment sols és interessant veure i corregir la música propera al final (on estem afegint les notes). Per accelerar aquest procés de correcció, és possible saltar la composició tipogràfica de tots excepte uns pocs dels últims compassos. Això s'aconsegueix posant

```
showLastLength = R1*5
\score { ... }
```
al nostre fitxer fonts. Això farà que es gravin sols els últims cinc compassos (suposant un compàs de 4/4) de cada una de les partitures \score del fitxer d'entrada. Per peces llargues, el gravat d'únicament una part petita és sovint un ordre de magnitud més ràpid que el de l'obra completa. Si estem treballant sobre el principi d'una partitura que ja hem gravat (per exemple, per afegir una part instrumental nova), també pot ser útil la propietat showFirstLength.

Aquest mecanisme de passar per alt parts d'una partitura es pot controlar amb un gra més fi mitjançant la propietat Score.skipTypesetting. Quan el seu valor està establert, no es fa cap gravat en absolut.

Aquesta propietat s'usa tamb´e per controlar la sortida cap al fitxer MIDI. Observeu que passa per alt totes els esdeveniments, inclosos el tempo i els canvis d'instrument. Quedeu amb aquesta advertència.

```
\relative c' {
  c<sub>1</sub>\set Score.skipTypesetting = ##t
  \tempo 4 = 80
  c4 c c c
  \set Score.skipTypesetting = ##f
  d4 d d d
}
```
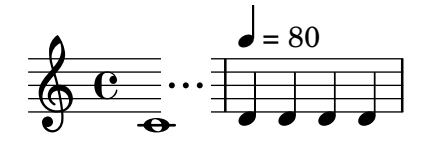

A la música polifònica, Score.skipTypesetting afecta a totes les veus i pentagrames, estalviant encara més temps.

#### 3.4.3 Formats de sortida alternatius

Els formats de sortida predeterminats per a la partitura impresa són el format de document portàtil (PDF) i PostScript (PS). Els formats de sortida Grafics de xarxa portàtil (PNG), Grafics de vector escalables (SVG) i Postscript encapsulat (EPS) també hi són disponibles a través d'opcions de la línia d'ordres, vegeu Secció "Opcions bàsiques de la línia d'ordre per al LilyPond" in Utilització del programa.

### 3.4.4 Substitució del tipus de lletra de la notació

Gonville és un conjunt de glifs alternatius al tipus de lletra Feta (que és part del tipus de lletra Emmentaler que s'usa al LilyPond). Es pot descarregar de:

[http://www.chiark.greenend.org.uk/~sgtatham/gonville/ \(http://www.chiark.](http://www.chiark.greenend.org.uk/~sgtatham/gonville/ ) [greenend.org.uk/~sgtatham/gonville/ \)](http://www.chiark.greenend.org.uk/~sgtatham/gonville/ )

Aquí presentem alguns compassos de mostra gravats amb el tipus de lletra Gonville:

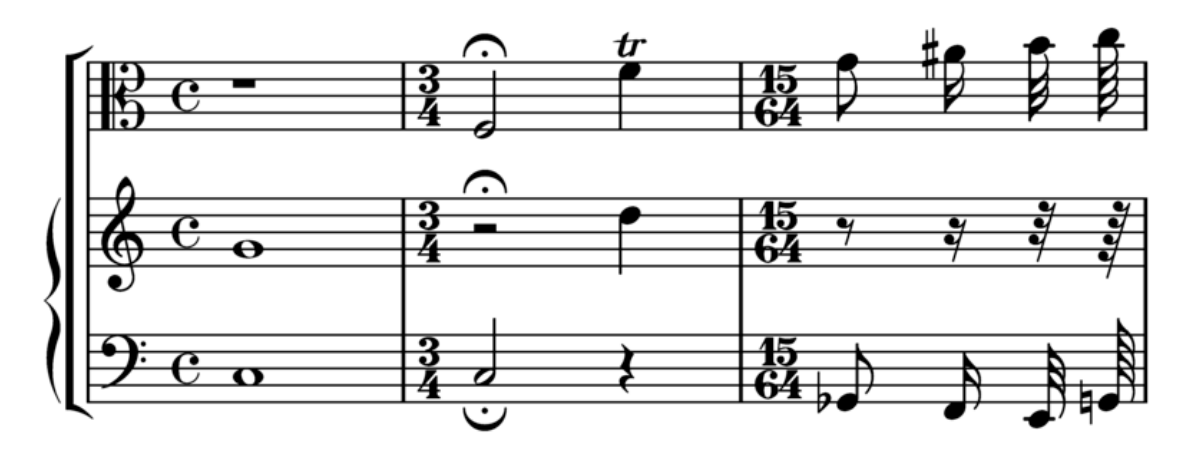

Aquí hi ha uns compassos de mostra gravats amb els glifs Feta del LilyPond:

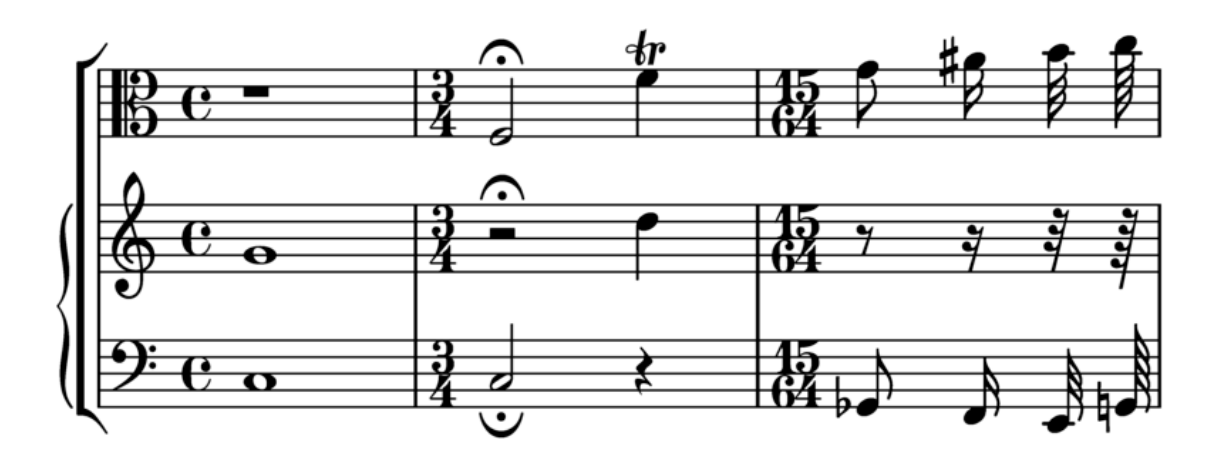

### Ordres d'instal·lació

Descarregueu i extraieu els fitxers de tipus de lletra. Copieu els fitxers gonville-11.otf, gonville-13.otf, gonville-14.otf, gonville-16.otf, gonville-18.otf, gonville-20.otf, gonville-23.otf, gonville-26.otf i gonville-brace.otf a la carpeta .../share/lilypond/current/fonts/otf o .../share/lilypond/*X.Y.Z*/fonts/otf. Si teniu els fitxers gonville-\*.svg i gonville-\*.woff, copieu-los a .../share/lilypond/current/fonts/svg o a .../share/lilypond/*X.Y.Z*/fonts/svg. Per a més informació consulteu Secció "Altres fonts d'informació" in Manual d'aprenentatge.

Nota: els fitxers gonville- $\ast$  otf són per als *rerefons* ps i eps (per a les sortides en format PDF i PostScript). Els fitxers gonville-\*. svg són per al rerefons svg sense l'opció svg-woff. Els fitxers gonville-\*.woff són per al rerefons svg amb l'opció svg-woff. Per a més informació, consulteu Secció "Opcions avançades de línia d'ordres per al LilyPond" in Utilització del programa.

La sintaxi següent canvia el tipus de lletra de la notació (general i claus) al tipus Gonville.

```
\paper {
 #(define fonts
    (set-global-fonts
     #:music "gonville"
     #:brace "gonville"
   ))
}
```
Nota: Cada crida a set-global-fonts reinicia completament tant el tipus de lletra principal de notació com la de text. Si es deixa sense especificar una qualsevol de les categories, aleshores s'utilitza el tipus de lletra predeterminat per a aquesta categoria. Cada crida a set-global-fonts canvia les fonts per a cada \book que la segueix, tant si s'ha creat explícitament com implícita. Això significa que cada \book pot tenir el seu propi conjunt de tipus de lletra principals cridant a set-global-fonts prèviament. Per a més informació, vegeu [\[Tipus de lletra del document complet\], p`agina 263.](#page-275-0)

### Vegeu també

Manual d'aprenentatge: Secció "Altres fonts d'informació" in Manual d'aprenentatge.

Referència de la notació: Secció A.8 [El tipus de lletra Emmentaler], pàgina 680, [\[Tipus de](#page-275-0) lletra del document complet, pàgina 263.

### Advertiments i problemes coneguts

Gonville no es pot usar per gravar notació de 'Música Antiga' i és probable que qualsevol nou glif en versions posteriors del LilyPond no existeixin a la família de tipus de lletra Gonville. Dirigiuvos a la pàgina web de l'autor per obtenir més informació sobre aquest i d'altres assumptes, entre ells el règim de llicències de Gonville.

### Altres tipus de lletra de notació

Si teniu altres tipus de lletra de notació com ara *fontname*-\*.otf, *fontname*-\*.svg i *fontname*-\*.woff, podeu usar-les de la mateixa manera que Gonville.

Això és, copieu els fitxers *fontname*-\*.otf a la carpeta .../share/lilypond/current/fonts/otf

```
o a .../share/lilypond/X.Y.Z/fonts/otf. Si teniu els fitxers fontname-*.svg
i fontname-*.woff, copieu-los a .../share/lilypond/current/fonts/svg o a
```

```
.../share/lilypond/X.Y.Z/fonts/svg.
```
Nota: pel moment, el LilyPond espera que els noms de fitxer tinguin els sufixos següents, tots els quals han d'estar presents a les carpetes d'instal·lació mencionats a dalt perquè funcionin adequadament: -11, -13, -14, -16, -18, -20, -23, -26, -brace. Per exemple, emmentaler-11.otf, emmentaler-20.svg i emmentaler-brace.woff, etc.

La sintaxi següent canvia el tipus de lletra de la notació (general i de claus) a la font tipusdelletra.

```
\paper {
  #(define fonts
    (set-global-fonts
    #:music "tipoletra" ; nombre del archivo de fuente sin el sufijo ni la extensión
     #:brace "tipoletra"; nombre del archivo de fuente sin el sufijo ni la extensión
   ))
}
```
Nota: per a les categories music i brace, especifiqueu el nom del fitxer de tipus de lletra sense el sufix ni l'extensió.

### 3.5 Creació de sortida MIDI

El LilyPond pot produir fitxers que segueixen l'est`andard MIDI (Musical Instrument Digital Interface; interfície digital per a instruments musicals) i permetre així comprovar la música per l'oïda (amb l'ajuda d'alguna aplicació o dispositiu que entengui el MIDI). L'escolta de la sortida MIDI també pot ser d'ajuda per a la localització d'errors tals com notes que s'han introduït incorrectament, alteracions omeses i d'altres casos per l'estil.

Els fitxers MIDI no contenen so (com els fitxers AAC, MP3 o Vorbis) però requereixen de programari addicional per produir el so a partir d'ells.

#### 3.5.1 Notació amb suport del MIDI

Es pot usar la següent notació musical amb les funcionalitats predeterminades del LilyPond per produir sortida MIDI:

- $\bullet$  Marques de respiració
- Acords introdu¨ıts com noms d'acord
- Crescendos i decrescendos sobre m´es d'una nota. El volum s'altera de forma lineal entre els dos extrems
- Indicadors din`amics des de ppppp fins a fffff, incloent-hi mp, mf y sf
- Microtons, però no acords microtonals. Cal també un reproductor de MIDI capaç d'executar esdeveniments de roda de to.
- $\bullet$  Lletra de les cancons
- Altura de les notes
- $\bullet$  Ritme introduït com duracions de les notes, fins i tot grups de valoració especial com ara els tresets.
- Articulacions 'senzilles'; picato, staccato, accent, marcato i portato
- Canvis de temps introduïts amb la funció  $\text{tempo}$
- Lligadures d'unió
- Trèmolos que no s'hagin introduït com un valor del tipus  $\cdot$ : [número]'

També es poden controlar el panorama, el balanç, l'expressió i els efectes de reverberació i chorus mitjançant l'establiment de propietats de context, vegeu Secció 3.5.8 [Propietats de context per a efectes MIDI, pàgina 534.

Si es combina amb l'script articulate, és possible produir la sortida pel MIDI dels següents elements addicionals de notació musical:

• Appoggiatures. Se'ls dóna la meitat de la duració de la nota següent (sense tenir en compte els puntets). Per exemple:

\appoggiatura c8 d2.

El Do agafa la duració d'una negra.

- Notes i grups d'adorn (mordents d'una nota, trins, grupets circulars, etc.)
- Rallentando, accelerando, ritardando i a temps
- $\bullet$  Lligadures d'expressió i fraseig
- Tenuto

Vegeu Secció 3.5.9 [Enriquiment de la sortida MIDI], pàgina 535.

### 3.5.2 Notació sense suport del MIDI

Els següents elements de notació musical no es poder fer sortir pel MIDI:

- Articulacions diferents al picato, staccato, accent, i portato
- Crescendos i decrescendos sobre una sola nota
- $\bullet$  Calderó
- Baix xifrat
- Glissandos
- Caigudes i elevacions
- Acords microtonals
- Duracions introduïdes com anotacions, per exemple el swing
- Canvis de temps sense \tempo (per exemple introduïdes com anotacions)
- Trèmols que s'introdueixen amb la notació de la forma  $\cdot$ : [número]'

### 3.5.3 El bloc MIDI

Per crear un fitxer de sortida MIDI a partir d'un fitxer d'entrada del LilyPond, introduïu un bloc \midi, que pot estar buit, dins del bloc \score:

```
\score {
 ... m´usica ...
 \layout { }
 \midi { }
}
   \sqrt{a^2 + b^2 + c^2}
```
Nota: Un bloc \score que, a més de la música, conté sols un bloc \midi (o sigui, sense el bloc \layout), sols produeix fitxers de sortida MIDI; no s'imprimeix cap notació musical.

 $\overline{\phantom{a}}$ 

L'extensió predeterminada per als fitxers de sortida (.midi) es pot canviar usant l'opció -dmidi-extension amb l'ordre lilypond:

lilypond -dmidi-extension=mid Fitxer.ly

Com alternativa, pot afegir-se la següent expressió de l'Scheme abans del començament d'un dels blocs \book, \bookpart o \score. Vegeu Secció 3.1.5 [Estructura del fitxer], pàgina 483.

#(ly:set-option 'midi-extension "mid")

### Vegeu també

Referència de la notació: Secció 3.1.5 [Estructura del fitxer], pàgina 483, Secció 3.2.3 [Creació de metadades al fitxers de sortida], pàgina 498.

Fitxers instal·lats: scm/midi.scm.

### Advertiments i problemes coneguts

Hi ha disponibles 15 canals MIDI i un canal addicional (el número 10) per a la percussió. Els pentagrames s'assignen als canals per ordre, de forma que una partitura que contingui més de 15 pentagrames dóna com a resultat que els pentagrames addicionals comparteixen (per`o no sobreescriuen) el mateix canal MIDI. Aix`o pot ser problem`atic si els pentagrames que comparteixen canal tenen establertes propietats MIDI, basades en canal, en mutu conflicte (amb diferents instruments MIDI).

### 3.5.4 Control de les din`amiques del MIDI

Es possible controlar el volum MIDI general, el volum relatiu de les indicacions de matís dinàmic i el volum relatiu dels diferents instruments.

Les indicacions de matís dinàmic es tradueixen automàticament a nivells de volum dins del rang de volums MIDI disponible mentre que els crescendos i decrescendos varien el volum linealment entre els seus dos extrems. Es possible controlar el volum relatiu de les indicacions ´ de matís dinàmic, i el volum general dels diferents instruments.

### Indicacions de matís dinàmic al MIDI

Sols les marques de din`amica des de ppppp fins fffff, inclosos mp, mf i sf tenen valors assignats. Aquest valor s'aplica a continuació al valor del rang de volum a la sortida MIDI per a aquesta indicació de matís dinàmic en particular. Les fraccions predeterminades varien des de 0.25 per al ppppp fins a 0.95 per al fffff. El conjunt complet de les indicacions de matís dinàmic poden veure's al fitxer scm/midi.scm.

### Fragments de codi seleccionats

### Creació de marques dinàmiques a la sortida MIDI

L'exemple següent mostra com crear un marcatge dinàmic, que no està inclòs a llista predeterminada, i assignar-lo a un valor específic de manera que es pugui usar per afectar la sortida MIDI.

A la marca dinàmica  $\frac{z}{z}$  se li assigna un valor de 0.9.

```
#(define (myDynamics dynamic)
    (if (equal? dynamic "rfz")
      0.9
      (default-dynamic-absolute-volume dynamic)))
\score {
  \new Staff {
    \set Staff.midiInstrument = #"cello"
    \set Score.dynamicAbsoluteVolumeFunction = #myDynamics
    \new Voice {
      \relative {
        a'4\pp b c-\rfc}
   }
  }
  \layout {}
  \midi {}
}
```
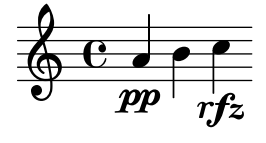

Fitxers instal·lats: ly/script-init.ly scm/midi.scm.

Fragments de codi: Secció "MIDI" in Fragments de codi.

Referència de funcionament intern: Secció "Dynamic performer" in Referència de funcionament intern.

#### Establiment del volum MIDI

Els volums generals mínim i màxim de les indicacions de matís dinàmic MIDI es controlen establint les propietats midiMinimumVolume i midiMaximumVolume en el nivell del bloc Score. Aquestes propietats tenen efecte sols al començament de una veu i sobre les indicacions dinàmiques. La fracció que correspon a cada indicació dinàmica es modifica amb aquesta fórmula:

midiMinimumVolume + (midiMaximumVolume - midiMinimumVolume) \* fracci´o

A l'exemple següent, el rang dinàmic del volum MIDI general es limita a l'interval entre 0.2 i 0.5.

```
\score {
  <<\new Staff {
      \set Staff.midiInstrument = "flute"
      ... music ...
    }
    \new Staff {
      \set Staff.midiInstrument = "clarinet"
      ... music ...
    }
 \rightarrow\midi {
    \context {
      \Score
      midiMinimumVolume = #0.2
      midiMaximumVolume = #0.5
    }
 }
}
```
Es pot obtenir una equalitzaci´o senzilla d'instruments MIDI establint les propietats midiMinimumVolume i midiMaximumVolume dins del context Staff.

```
\score {
  \new Staff {
    \set Staff.midiInstrument = "flute"
    \set Staff.midiMinimumVolume = #0.7
    \set Staff.midiMaximumVolume = #0.9
    ... music ...
  }
  \midi { }
}
```
Per a partitures amb més d'un pentagrama i més d'un instrument MIDI, es poden fixar individualment els volums relatius de cada instrument:
```
\score {
  \,<\,\new Staff {
      \set Staff.midiInstrument = "flute"
      \set Staff.midiMinimumVolume = #0.7
      \set Staff.midiMaximumVolume = #0.9
      ... music ...
    }
    \new Staff {
      \set Staff.midiInstrument = "clarinet"
      \set Staff.midiMinimumVolume = #0.3
      \set Staff.midiMaximumVolume = #0.6
      ... music ...
    }
 >>
  \midi { }
}
```
En aquest exemple el volum del clarinet es redueix de forma relativa al volum de la flauta.

Si no s'estableixen aquestes propietats de volum, el LilyPond encara aplica un 'petit grau' d'equalitzaci´o a certs instruments. Vegeu scm/midi.scm.

Fitxers instal·lats: scm/midi.scm.

#### Vegeu també

Referència de la notació: Secció 4.2 [Disposició de la partitura], pàgina 549.

Referència de funcionament intern: Secció "Dynamic performer" in Referència de funcionament intern.

### Fragments de codi seleccionats

#### Replacing default MIDI instrument equalization

The default MIDI instrument equalizer can be replaced by setting the instrumentEqualizer property in the Score context to a user-defined Scheme procedure that uses a MIDI instrument name as its argument along with a pair of fractions indicating the minimum and maximum volumes respectively to be applied to that specific instrument.

The following example sets the minimum and maximum volumes for flute and clarinet respectively."

```
#(define my-instrument-equalizer-alist '())
```

```
#(set! my-instrument-equalizer-alist
  (append
    '(
      ("flute" . (0.7 . 0.9))
      ("clarinet" . (0.3 . 0.6)))
    my-instrument-equalizer-alist))
#(define (my-instrument-equalizer s)
  (let ((entry (assoc s my-instrument-equalizer-alist)))
    (if entry
      (cdr entry))))
```

```
\score {
   \,<\,\new Staff {
         \key g \major
         \time 2/2
         \set Score.instrumentEqualizer = #my-instrument-equalizer
          \set Staff.midiInstrument = "flute"
          \new Voice \relative {
             r2 g''\mp g fis~
             4 g8 fis e2~
             4 d8 cis d2
         }
      }
      \new Staff {
         \key g \major
          \set Staff.midiInstrument = "clarinet"
          \new Voice \relative {
             b'1\p a2. b8 a
             g2. fis8 e
             fis2 r
         }
      }
   \rightarrow\layout { }
   \midi { }
}
                                                                        \overline{\bullet}h
                                                                              \overline{\phantom{a}}\frac{\rho}{\sqrt{2}}d
                                                                                   \frac{\rho}{\text{He}}\frac{\rho}{\rho}\overline{\phantom{0}}N
                      \overline{mn}N
            \begin{array}{|c|c|c|}\n\bullet & \circ \end{array}\oint_{0} \oint_{0}#
            ©
                 \overline{\bullet}\overline{p}\pmb{\phi}#
                                               \overline{\phantom{a}}h
                                           \bullet \bullet \circé
```
## Advertiments i problemes coneguts

Els canvis al volum del MIDI sols tenen lloc al començament d'una nota, per la qual cosa els crescendos i decrescendos no afecten a volum d'una sola nota.

## Establiment de les propietats del bloc MIDI

El bloc \midi pot contenir diverses disposicions dels contextos, definicions de context noves o codi que estableix els valors de certes propietats.

```
\score {
  ... music ...
  \midi {
    \tempo 4 = 72
  }
}
```
Aquí, el temps s'estableix a 72 pulsacions de negra per minut. La indicació de temps dins del bloc  $\nabla$ idi no apareix a la partitura impresa. Tot i que qualsevol altra indicació de  $\temp$ o que s'especifiqui dins del bloc \score també apareixerà a la sortida MIDI.

Dins d'un bloc \midi, l'ordre \tempo està establint propietats durant la interpretació de la música i en el context de les definicions de sortida; així, s'interpreta com si fos una modificació de context.

Les definicions de context segueixen la mateixa sintaxi que les del bloc \layout:

```
\score {
  ... music ...
  \midi {
    \context {
      \Voice
      \remove Dynamic_performer
    }
 }
}
```
Aquest exemple suprimeix l'efecte de les indicacions din`amiques sobre la sortida MIDI. Nota: els mòduls de traducció del LilyPond usats per al so s'anomenen 'performers'.

### Vegeu també

Manual de aprenentatge: Secció "Altres fonts d'informació" in Manual d'aprenentatge.

Referència de la notació: Secció 1.3 [Expressions], pàgina 124, Secció 4.2 [Disposició de la partitura, pàgina 549.

Fitxers instal·lats: ly/performer-init.ly.

Fragments de codi: Secció "MIDI" in Fragments de codi.

Referència de funcionament intern: Secció "Dynamic performer" in Referència de funcionament intern.

#### Advertiments i problemes coneguts

Certs reproductors de MIDI no sempre gestionen correctament els canvis de tempo a la sortida MIDI.

Els canvis fets al midiInstrument, així com certes opcions MIDI al *començament* d'un pentagrama, poden aparèixer dos cops a la sortida MIDI.

## 3.5.5 Us dels instruments MIDI ´

Els instruments MIDI s'estableixen usant la propietat midiInstrument dins d'un context Staff.

```
\score {
    \new Staff {
       \set Staff.midiInstrument = "glockenspiel"
       ... music ...
    }
    \midi { }
  }
o
  \score {
    \new Staff \with {midiInstrument = "cello"} {
       ... music ...
    }
    \midi { }
  }
```
Si l'instrument escollit no coincideix exactament amb un dels instruments de la llista de la secció 'instruments MIDI', s'usarà l'instrument Piano de cua ("acoustic grand"). Vegeu Secció A.6 [Instruments MIDI], pàgina 678.

#### Vegeu també

Manual d'aprenentatge: Secció "Altres fonts d'informació" in Manual d'aprenentatge.

Referència de la notació: Secció A.6 [Instruments MIDI], pàgina 678, Secció 4.2 [Disposició de la partitura, pàgina 549.

Fitxers instal·lats: scm/midi.scm.

#### Advertiments i problemes coneguts

Els instruments de percussió la notació del qual està en un context DrumStaff es trobaran a la sortida, correctament, sobre el canal MIDI número 10, però certs instruments de percussió afinada com el xilòfon, el vibràfon o els timbals, es tracten com instruments "normals", de forma que la m´usica d'aquests instruments s'ha d'introduir en un context Staff (no DrumStaff) per obtenir una sortida MIDI correcta. Hi ha una llista completa d'entrades dels sets de percussió del canal 10 al fitxer scm/midi.scm. Vegeu Secció "Altres fonts d'informació" in Manual d'aprenentatge.

## $3.5.6$  Ús de les repeticions amb el MIDI

Les repeticions es poden representar a la sortida MIDI aplicant l'ordre \unfoldRepeats.

```
\score {
  \unfoldRepeats {
    \repeat tremolo 8 { c'32 e' }
    \repeat percent 2 { c''8 d'' }
    \repeat volta 2 { c'4 d' e' f' }
    \alternative {
      { g' a' a' g' }
      { f' e' d' c' }
    }
  }
  \midi { }
}
```
Per restringir l'efecte de \unfoldRepeats a la sortida MIDI únicament, i al mateix temps generar partitures imprimibles, cal fer dos blocs \score: un per al MIDI (amb les repeticions desplegades) i un altre per a la notació (amb repeticions de primera i segona vegada, trèmols i del tipus percentatge):

```
\score {
  ... music ...
  \layout { }
}
\score {
  \unfoldRepeats {
    ... music ...
  }
  \midi { }
}
```
Si s'usen diverses veus, cada una d'elles ha de contenir les repeticions completament desplegades per poder obtenir una sortida MIDI correcta.

### Vegeu també

Referència de la notació: Secció 1.4 [Repeticions], pàgina 153.

#### <span id="page-544-0"></span>3.5.7 Assignació de canals MIDI

Quan s'est`a generant un fitxer MIDI d'una partitura, el LilyPond assigna cada nota de la partitura autom`aticament a un canal MIDI, aquell que es tocaria quan s'envia cap a un dispositiu MIDI. Un canal MIDI té una certa quantitat de controls disponibles per seleccionar, per exemple, l'instrument a usar per reproduir les notes en aquest canal, o ordenar al dispositiu MIDI que apliqui diversos efectes al so produït sobre el canal. En tot moment, cada control d'un canal MIDI sols pot tenir assignat un valor únic (que malgrat això es pot modificar, per exemple, per canviar a un altre instrument a la meitat d'una partitura).

L'estàndard MIDI dóna suport sols a 16 canals per dispositiu MIDI. Aquest límit en el nombre de canals limita tamb´e el nombre d'instruments diferents que poden estar tocant al mateix temps.

El LilyPond crea pistes MIDI separades per a cada pentagrama (o instrument o veu, segons el valor de Score.midiChannelMapping), i també per a cada context de lletra. No hi ha un límit per al nombre de pistes.

Per solucionar el nombre limitat de canals MIDI, el LilyPond d´ona suport a alguns modes diferents per a la assignació de canals MIDI, que se seleccionen usant la propietat de context Score.midiChannelMapping. En cada cas, si calen més canals MIDI que el límit, els números de canal assignats tornen a comptar des de zero, causant possiblement una assignació incorrecta d'instrument a algunes notes. Aquesta propietat de context es pot fixar a un dels valors següent:

'staff

Reservar un canal MIDI diferent per a cada un dels pentagrames de la partitura (és l'ajustament predeterminat). Totes les notes de totes les veus comparteixen el canal MIDI del pentagrama que les envolta, i totes es codifiquen dins de la mateixa pista MIDI.

El límit de 16 canals s'aplica al nombre total de contextos de pentagrama i de lletra, fins i tot que les lletres del MIDI no consumeixin un canal MIDI.

'instrument

Reservar un canal MIDI diferent a cada un dels instruments diferents especificats a la partitura. Això significa que totes les notes reproduïdes amb el mateix instrument MIDI comparteixen el mateix canal MIDI (i la mateixa pista), fins i tot que les notes provinguin de diferents veus o pentagrames.

En aquest cas els contextos de lletra no compten per al l´ımit de 16 canals MIDI (ja que no s'assignen a un instrument MIDI), de forma que aquest ajustament pot permetre una millor distribuci´o dels canals MIDI quan el nombre de contextos de pentagrama i de lletra en la partitura excedeix la quantitat de 16.

'voice

Reservar un canal MIDI a cada veu de la partitura que tingui un nom únic entre les veus del seu pentagrama que l'envolta. Les veus dels diferents pentagrames sempre s'assignen a diferents canals MIDI però dues veus qualssevol contingudes dins del mateix pentagrama comparteixen el mateix canal MIDI si tenen el mateix nom. A causa que midiInstrument i els diversos controls MIDI per als efectes són propietats del context de pentagrama, no es poden fixar independentment per a cada veu. La primera veu es reprodueix amb l'instrument i els efectes especificats per al pentagrama, i les veus amb un nom diferent de la primera rebran l'instrument i els efectes predeterminats.

Nota: es poden assignar diferents instruments i/o efectes a diverses veus dins del mateix pentagrama movent el Staff\_performer del context Staff al context Voice, y deixant que midiChannelMapping conservi el seu valor predeterminat de 'staff o s'estableixi al valor 'instrument; vegeu el fragment de codi següent.

Per exemple, l'assignació predeterminada de canal MIDI d'una partitura pot canviar-se a l'ajustament 'instrument com es mostra a continuació:

```
\score {
  ...music...
  \midi {
    \context {
      \Score
      midiChannelMapping = #'instrument
    }
 }
}
```
## Fragments de codi seleccionats

## Modificar la sortida MIDI perquè tingui un canal per a cada veu

En produir una sortida MIDI, el comportament predeterminat és que cada pentagrama representa un canal MIDI, amb totes les veus d'aquest pentagrama barrejades. Això redueix al mínim el risc que s'esgoti el nombre de canals MIDI disponibles, atès que hi ha un màxim de 16 canals per cada port MIDI, i la majoria dels dispositius sols tenen un port.

No obstant, quan es trasllada l'interpretador Staff\_performer al context Voice, cada veu d'un pentagrama pot tenir el seu propi canal MIDI, com es mostra a l'exemple següent: malgrat d'estar sobre el mateix pentagrama, es creen dos canals MIDI, cadascú amb un midiInstrument diferent.

```
\score {
  \new Staff <<
    \new Voice \relative c''' {
      \set midiInstrument = #"flute"
      \voiceOne
      \key g \major
      \time 2/2
     r2 g-"Flute" ~
      g fis ~
      fis4 g8 fis e2 ~
      e4 d8 cis d2
   }
    \new Voice \relative c'' {
      \set midiInstrument = #"clarinet"
      \voiceTwo
      b1-"Clarinet"
      a2. b8 a
      g2. fis8 e
      fis2 r
   }
 >>
 \layout { }
 \midi {
    \context {
      \Staff
      \remove "Staff_performer"
   }
    \context {
```
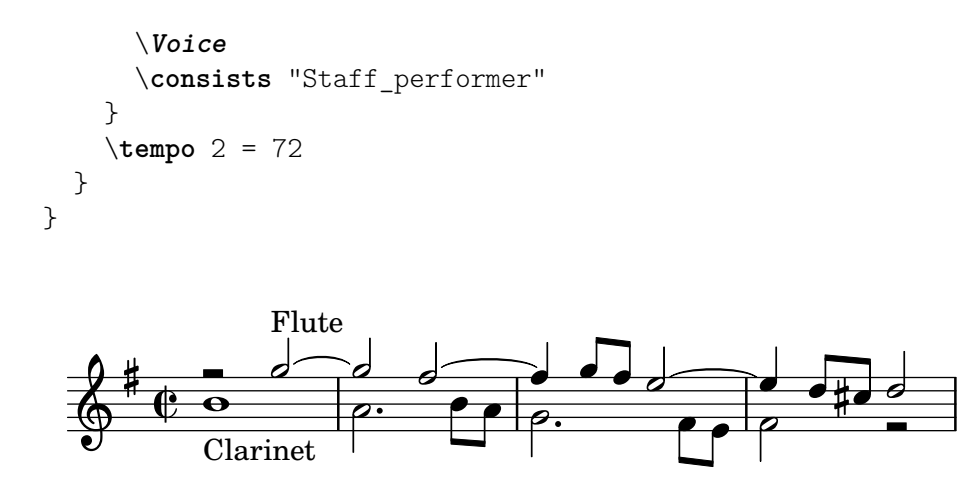

#### 3.5.8 Propietats de context per a efectes MIDI

Es poden usar les propietats següents de context per aplicar diversos efectes MIDI a les notes que es reprodueixen sobre el canal MIDI associat amb el pentagrama, instrument MIDI o veu actual (depenent del valor de la propietat de context Score.midiChannelMapping y del context en la qual està situat el Staff\_performer; vegeu Secció 3.5.7 [Assignació de canals MIDI], pàgina 532).

Els canvis en aquestes propietats de context afecten a totes les notes que es reprodueixen sobre el canal després del canvi, tot i que alguns dels efectes es poden fins i tot aplicar també a notes que estiguin ja sonant en aquest moment (depenent de la implementació del dispositiu MIDI).

Es donen suport a les següents propietats de context:

#### Staff.midiPanPosition

La posició de panorama controla com es distribueix el so d'un canal MIDI entre les sortides estèreo esquerra i dreta. La propietat de context accepta un nombre entre  $-1.0$  (#LEFT) i 1.0 (#RIGHT); el valor  $-1.0$  posta tota la potència de so a la sortida estèreo esquerra (deixant la sortida dreta en complet silenci), el valor 0.0 (#CENTER) distribueix el so per igual entre les sortides estèreo esquerra i dreta, i el valor 1.0 mou tot el so a la sortida est`ereo dreta. Els valors entre -1.0 i 1.0 es poden usar per obtenir distribucions barrejades entre les sortides estèreo esquerra i dreta.

#### Staff.midiBalance

Equilibri estèreo d'un canal MIDI. De forma semblant a la posició de panorama aquesta propietat de context accepta un nombre entre -1.0 (#LEFT) i 1.0 (#RIGHT). Varia el volum relatiu que s'envia als dos altaveus estèreo sense afectar a la distribució dels propis senyals estèreo.

#### Staff.midiExpression

Nivell d'expressió (com una fracció de nivell màxim disponible) que s'aplica a un canal MIDI. Un dispositiu MIDI combina el nivell d'expressió del canal MIDI amb el nivell actual de dinàmica d'una veu (controlat mitjançant les ordre de dinàmica com \p o \ff) per obtenir el volum total de cada nota dins de la veu. El control d'expressi´o es pot usar, per exemple, per implementar efectes de crescendo i decrescendo sobre notes mantingudes (quelcom al qual el LilyPond no d´ona suport de forma automàtica).

El rang de nivells d'expressió s'estén des de 0.0 (cap expressió, el que significa un volum nul) fins a 1.0 (expressió al màxim).

El nivell de reverberació (com una fracció del màxim nivell disponible) que s'aplica a un canal MIDI. Aquesta propietat accepta nombre entre 0.0 (sense reverberació)  $i$  1.0 (efecte màxim).

```
Staff.midiChorusLevel
```
Nivell de l'efecte Chorus (com una fracció del nivell màxim disponible) que s'aplica a un canal MIDI. Aquesta propietat accepta nombres entre 0.0 (sense efecte de chorus) i 1.0 (efecte al màxim).

### Advertiments i problemes coneguts

Atès que els fitxers MIDI no contenen en realitat cap informació sonora, els canvis en aquestes propietats de context sols es converteixen en peticions perqu`e canvi¨ın els controls de canal MIDI dins dels fitxers MIDI emesos. Si un dispositiu MIDI determinat (com un reproductor MIDI per programari) pot de fer gestionar qualsevol d'aquestes sol·licituds d'un fitxer MIDI, és quelcom que depèn totalment de la implementació del mateix: un dispositiu podria optar per ignorar algunes o totes aquestes sol·licituds. Aix´ı mateix, la forma en la qual un dispositiu MIDI interpreta els diferents valors d'aquests controls (generalment, l'estàndard MIDI determina el comportament sols als punts extrems del rang de valors disponibles per a cada control), i el fet de si un canvi en el valor d'un control afecta a les notes que ja s'estan reproduint sobre aquest canal MIDI o no, també son aspectes específics de la implementació del dispositiu MIDI.

En generar fitxers MIDI, el LilyPond senzillament converteix de forma lineal els valors fraccionaris dins de cada rang (7 bits, o 14 bits per als controls de canal MIDI que admeten resoluci´o fina) en valors enters dins del rang corresponent (de 0 a 127 o de 0 a 32767, respectivament), arrodonint els valors fraccionaris cap al enter més pròxim en direcció oposada al zero. Els valors enters convertits s'emmagatzemen tal qual al fitxer MIDI generat. Consulteu la documentació del seu dispositiu MIDI per veure informació sobre com interpreta aquests valors.

## 3.5.9 Enriquiment de la sortida MIDI

La sortida MIDI predeterminada és molt bàsica, però es pot millorar mitjançant la selecció dels instruments MIDI les propietats del bloc \midi i/o usant l'script articulate.

## 3.5.10 L'script Articulate

Per utilitzar l'script Articulate, l'hem d'incloure al principi del nostre fitxer d'entrada:

```
\include "articulate.ly"
```
L'script crea una sortida MIDI en la qual les notes tenen una duració ajustada al temps de forma que es corresponen amb una sèrie d'indicacions d'articulació i de tempo. Malgrat això, la sortida gravada també s'altera per reflectir literalment el contingut de la sortida MIDI.

```
\score {
  \articulate <<
     ... music ...
  \rightarrow\midi { }
}
```
L'ordre \articulate habilita el processat de les abreviatures com trins i mordents de diverses notes. En el propi script pot veure's una llista completa dels elements que estan previstos. Vegeu ly/articulate.ly.

## Vegeu també

Manual d'aprenentatge: Secció "Altres fonts d'informació" in Manual d'aprenentatge. Referència de la notació: Secció 4.2 [Disposició de la partitura], pàgina 549.

Fitxers instal·lats: ly/articulate.ly.

Nota: L'script articulate pot escurçar els acords, el que podria no ser adequat per alguns tipus d'instrument, com l'òrgan. Les notes que no tenen cap articulació també es poden escurçar; així, per contenir l'abast d'aquest efecte limiteu l'ús de la funció \articulate a segments de música més breus o modifiqueu els valors de les variables definides per compensar l'efecte d'escurcament de les notes.

 $\overline{\phantom{a}}$ 

 $\sqrt{a^2 + b^2}$ 

## 3.6 Extracció de la informació musical

A més de crear un resultat visual i MIDI, el LilyPond és capaç de presentar informació musical en forma de text.

### 3.6.1 Impressió del codi de notació del LilyPond

La impressió textual d'una expressió musical en notació del LilyPond pot fer-se amb la funció musical \displayLilyMusic. Per veure el resultat, el més usual és cridar al LilyPond mitjançant la línia d'ordres. Per exemple,

```
{
  \displayLilyMusic \transpose c a, { c4 e g a bes }
}
```
imprimeix el següent:

```
{a, 4 \text{cis } e \text{fis } g}
```
De forma predeterminada, el LilyPond imprimeix aquests missatges a la consola junt a la resta dels missatges de la compilació del LilyPond. Per discernir entre aquests missatges i desar el resultat de \displayLilyMusic, canvieu la sortida cap a un fitxer.

```
lilypond fitxer.ly >resultat.txt
```
Observeu que el LilyPond no es limita a mostrar l'expressió musical, sinó que també la interpreta (perquè \displayLilyMusic la retorna a més de mostrar-la). Simplement inseriu \displayLilyMusic dins de la música existent amb l'objectiu d'obtenir informació sobre ella.

Per interpretar i mostrar una secció de música a la consola, i al mateix temps suprimir-la del fitxer de sortida, useu l'ordre \void.

```
{
  \void \displayLilyMusic \transpose c a, { c4 e g a bes }
  c<sub>1</sub>}
```
## 3.6.2 Impressió de les expressions musicals de l'Scheme

Vegeu Secció "Presentació de les expressions musicals" in Extensions.

## 3.6.3 Desar els esdeveniments musicals en un fitxer

Els esdeveniments musicals es poden desar en un fitxer pentagrama a pentagrama mitjançant la inclusió d'un fitxer a la nostra partitura principal.

\include "event-listener.ly"

D'aquesta forma es creen un o més fitxers anomenats FILENAME-STAFFNAME.notes ó FILENAME-unnamed-staff.notes per a cada pentagrama. Observeu que si teniu més d'un pentagrama sense nom, els esdeveniments de tots els pentagrames es barrejaran entre sí dins del mateix fitxer. El resultat té el següent aspecte:

0.000 note 57 4 p-c 2 12

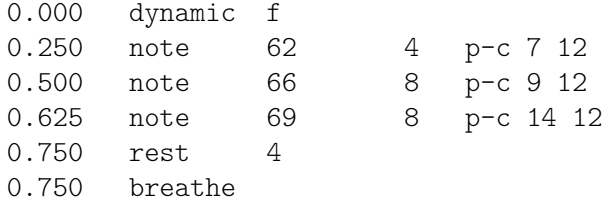

La sintaxi consisteix en una línia delimitada per caràcters de tabulació, amb dos camps fixos en cada línia seguits de paràmetres opcionals.

*temps tipus ...parametres... `*

Aquesta informació es pot llegir fàcilment per part d'altres programes com guions del Python, i poden ser molt útils per aquells investigadors que volen realitzar una anàlisi musical o fer experiments de reproducció amb el LilyPond.

#### Advertiments i problemes coneguts

No tots els esdeveniments musicals del LilyPond tenen suport a event-listener.ly. Es pretén que sigui una "prova de concepte" ben realitzada. Si alguns esdeveniment que voleu veure no apareixen inclosos, copieu event-listener.ly a la vostra carpeta del LilyPond i modifiqueu el fitxer de forma que produeixi la informació que desitgeu.

# 4 Gestió de l'espai

La disposició global sobre el paper ve determinada per tres factors: el disseny de la pàgina, els salts de línia i l'espaiat. Aquests factors influeixen entre sí. L'elecció d'un o altre espaiat determina quina densitat acaba tenint cada sistema de música. Això influeix en el lloc en el qual s'escullen els salts de línia i, en últim terme, en el nombre de pàgines que té una partitura.

Considerat globalment, aquest procés es produeix en quatre fases: en primer lloc es trien unes distàncies elàstiques o 'molls', basats en la duració de les figures. Es proves totes les combinacions de salts de línia possibles, i per a cada una d'elles es calcula una puntuació de 'maldat'. Després es fa una estimació de l'altura de cada un dels possibles sistemes. Finalment se selecciona una combinació de salts de pàgina i de línia de tal forma que ni l'espaiat horitzontal ni el vertical estiguin massa estrets ni estirats.

Hi ha dos tipus de blocs que poden contenir ajustaments de disposició:  $\paper$  {...} i \layout {...}. El bloc \paper conté ajustament de disposició de la pàgina que s'espera siguin els mateixos per a totes les partitures d'un llibre o part de llibre, etc. Vegeu Secció 4.1 [Disposició] de la pàgina], pàgina 538. El bloc \layout conté ajustaments de disposició de la partitura, com el nombre de sistemes a utilitzar, o la separació entre grups de pentagrama, etc. Vegeu Secció 4.1 [Disposició de la pàgina], pàgina 538.

## <span id="page-550-0"></span>4.1 Disposició de la pàgina

Aquesta secció estudia les opcions de disposició de la pàgina per al bloc \paper.

## 4.1.1 El bloc **\paper**

Els blocs \paper poden aparèixer en tres llocs diferents per formar una jerarquia descendent de blocs \paper:

- Al principi del fitxer, abans de qualsevol bloc  $\book, \bookpart, o \score.$
- Dins d'un bloc \book però fora de qualsevol bloc \bookpart o \score que estiguin dins d'aquest llibre.
- Dins d'un bloc \bookpart però fora de qualsevol \score que estigui dins d'aquesta part de llibre.

No es posasr un bloc \paper dins d'un bloc \score.

Els valors dels camps filtres aquesta jerarquia, persistint els valors establerts més a dalt a la jerarquia a no ser que se sobreescriguin per algun valor establert a sot de la jerarquia.

Poden aparèixer diversos blocs \paper en cada u dels nivells, per exemple com a part de diversos fitxers inclosos amb \include. Si ´es el cas, els camps en cada nivell es combinen, agafant precedència els camps que apareixen més tard si es produeixen camps duplicats.

Entre els ajustaments que poden aparèixer dins d'un bloc \paper estan els següents:

- la funció de l'Scheme set-paper-size,
- $\bullet$  variables de \paper utilitzades per personalitzar la disposició de la pàgina, i
- definicions de marcatge utilitzats per personalitzar la disposició dels encapçalaments, peus i títols.

La funció set-paper-size s'estudia a la secció següent, Secció 4.1.2 [Mida del paper i escalat automàtic], pàgina 539. Les variables de \paper que s'ocupen de la disposició de la pàgina s'estudien en seccions posteriors. Les definicions d'elements de marcatge que s'encarreguen dels encapçalaments, peus i títols s'estudien a Secció 3.2.2 [Títols encapçalaments i peus de pàgina personalitzats, pàgina 492.

Gairebé totes les variables de \paper funcionen sols dins d'un bloc \paper. Les poques que funcionen també a un bloc  $\lceil \text{e} \rceil$  s'indiquen a Secció 4.2.1 [El bloc  $\lceil \text{e} \rceil$ , pàgina 549.

Excepte quan s'especifica el contrari, totes les variables de \paper que corresponen a distàncies sobre la pàgina es mesuren en milimetres, a no ser que l'usuari especifiqui unes unitats diferents. Per exemple, la declaració següent estableix el marge superior top-margin a deu mil·límetres:

```
\paper {
 top-margin = 10}
```
Per fixar-lo a 0.5 polzades, utilitzeu el sufix d'unitats \in:

```
\paper {
 top-margin = 0.5\sin}
```
Els sufixos d'unitats que estan disponibles són  $\rm$ ,  $\cm$ ,  $\in i \pt. Aquests$  unitats són valors simples per convertir a partir de mil·límetres; estan definits a  $1y/paper-defaults-int.1y. Per$ claredat, en usar mil·límetres, se sol escriure el sufix \mm tot i que no cal tècnicament.

També és possible definir valors de \paper utilitzant l'Scheme. L'equivalent de l'Scheme de l'exemple anterior és:

```
\paper {
  #(define top-margin (* 0.5 in))
}
```
## Vegeu també

Referència de la notació: Secció 4.1.2 [Mida del paper i escalat automàtic], pàgina 539, Secció 3.2.2 [Títols encapçalaments i peus de pàgina personalitzats], pàgina 492, Secció 4.2.1 [El bloc  $\langle$ layout], pàgina 549.

Fitxers instal·lats: ly/paper-defaults-init.ly.

## <span id="page-551-0"></span>4.1.2 Mida del paper i escalat automàtic

## <span id="page-551-1"></span>Establiment de la mida del paper

'A4' és el valor predeterminat si no s'estableix cap mida de pàgina explícitament. Però hi ha dues funcions que es poden usar per modificar-lo:

```
set-default-paper-size
               #(set-default-paper-size "quarto")
```
que sempre s'ha de col·locar a l'àmbit superior, i

```
set-paper-size
```

```
\paper {
  #(set-paper-size "tabloid")
}
```
que es pot col·locar sempre dins d'un bloc \paper.

Si s'usa la funció set-default-paper-size a l'àmbit superior jeràrquic, ha d'anar abans de qualsevol bloc \paper. set-default-paper-size estableix la mida de totes les pàgines, mentre que set-paper-size estableix sols la mida de les pàgines a les quals s'aplica el bloc \paper. Per exemple, si el bloc \paper està al principi del fitxer, aplica la mida de paper a totes les pàgines. Si el bloc \paper està dins d'un bloc \book, aleshores la mida del paper sols s'aplica a aquest llibre.

Quan s'usa la funció set-paper-size, s'ha de col·locar *abans* de qualsevol altra funció que es faci servir dins del mateix bloc \paper. Vegeu [Escalat automàtic de la mida del paper], pàgina 540.

Les mides de pàgina estan definides al fitxer scm/paper.scm, i tot i que és possible afegir mides personalitzades, se sobreescriuran a les actualitzacions del programari posteriors. La llista de totes les mides de paper disponibles estan a Secció A.5 [Mides de pàgina predefinides], [p`agina 675.](#page-687-0)

Es pot usar l'ordre següent al fitxer per afegir una mida de pàgina personalitzada que es pot usar després amb set-default-paper-size o amb set-paper-size segons convengui,

#(set! paper-alist (cons '("mi tamano" . (cons (\* 15 in) (\* 3 in))) paper-alist))

```
\paper {
 #(set-paper-size "mi tamano")
}
```
Es pot usar qualsevol de les unitats in (polzades), cm (centímetres) o mm (mil·límetres).

Si s'afageix el símbol 'landscape a la funció de la mida de la pàgina, el paper es gira 90 graus i s'estableix adequadament l'amplada de les línies.

#(set-default-paper-size "a6" 'landscape)

Es poden intercanviar les dimensions del paper sense que la impressió resulti girada (com quan s'imprimeix en mida targeta postal, o en crear gràfics per a la seva inclusió en comptes d'un document independent) afegint 'landscape' després del nom de la pròpia mida del paper:

#(set-default-paper-size "a6landscape")

Quan la mida del paper acaba de forma explícita amb 'landscape' o amb 'portrait', la presència d'un símbol 'landscape *solamente* afecta a l'orientació de la impressió, no a les dimensions del paper que s'usen per a la disposició.

#### Vegeu també

Referència de la notació: [Escalat automàtic de la mida del paper], pàgina 540, Secció A.5 [Mides de pàgina predefinides], pàgina 675.

Fitxers instal·lats: scm/paper.scm.

### <span id="page-552-0"></span>Escalat automàtic de la mida del paper

Si es canvia la mida del paper amb una de les funcions de l'Scheme (set-default-paper-size o set-paper-size), els valors d'algunes variables de \paper se escalen autom`aticament a la nova mida. Per sortejar l'escalat autom`atic per a una variable determinada, establiu el valor de la variable després d'establir la mida del paper. Observeu que l'escalat automàtica no s'activa mitjançant l'ajustament de les variables paper-height o de paper-width, fins i tot paper-width pot influir sobre altres valors (això és diferent a l'escalat i s'estudia més a baix). Les funcions set-default-paper-size i set-paper-size es descriuen a [\[Establiment de la mida del paper\],](#page-551-1) pàgina 539.

Les dimensions verticals afectades per l'escalat automàtic són top-margin i bottom-margin (vegeu Secció 4.1.3 [Variables fixes d'espaiat vertical de  $\perp$ gaper], pàgina 541). Les dimensions horitzontals afectades per l'escalat automàtic són left-margin, right-margin, inner-margin, outer-margin, binding-offset, indent i short-indent (vegeu Secció 4.1.5 [Variables [d'espaiat horitzontal de](#page-556-0) \paper], p`agina 544).

Els valors predeterminats per a aquestes dimensions estan fixats al fitxer ly/paper-defaults-init.ly, usant variables internes anomenades top-margin-default, bottom-margin-default, etc. Aquests s´on els valors que resulten de la mida predeterminat del paper a4. Com a referència, amb el paper a4 l'alçada paper-height és 297\mm i l'amplada paper-width és 210\mm.

#### Vegeu també

Referència de la notació: Secció 4.1.3 [Variables fixes d'espaiat vertical de \paper], pàgina 541, Secció 4.1.5 [Variables d'espaiat horitzontal de  $\perp$ paper], pàgina 544.

Fitxers d'inici: ly/paper-defaults-init.ly, scm/paper.scm.

#### <span id="page-553-0"></span>4.1.3 Variables fixes d'espaiat vertical de **\paper**

Nota: Algunes dimensions de \paper s'escalen automàticament a la mida del paper cosa que pot portar a un comportament no esperat. Vegeu [Escalat automàtic de la mida del paper], pàgina 540.

 $\sqrt{1 - \frac{1}{2}}$ 

 $\overline{\phantom{a}}$ 

Els valors predeterminats (previs a l'escalat) estan definits al fitxer ly/paper-defaults-init.ly.

paper-height (alçada del paper)

Alçada de la pàgina, no fixada de forma predeterminada. Observeu que l'escalat automàtic d'algunes dimensions verticals no resulta afectat per això.

```
top-margin (marge superior)
```
Marge entre l'extrem superior de la pàgina i la part superior de la zona imprimible. Si es modifica el mida del paper, el valor predeterminat d'aquesta dimensió s'escala d'acord amb allò.

```
bottom-margin (marge inferior)
```
Marge entre la part inferir de la zona imprimible i l'extrem inferior de la pàgina. Si es modifica la mida del paper, s'escala d'acord amb allò el valor predeterminat d'aquesta dimensió.

```
ragged-bottom (sense justificar per sota)
```
Si això es fixa al valor vertader, els sistemes es disposen segons el seu espaiat natural, ni comprimit ni ampliat verticalment per reomplir la pàgina.

```
ragged-last-bottom (sense justificar l'última per sota)
```
Si s'estableix al valor fals, aleshores l'última pàgina (tant del document com de cada secció que s'hagué creat amb un bloc \bookpart) es justifica verticalment de la mateixa forma que les pàgines anteriors.

### Vegeu també

Referència de la notació: [Escalat automàtic de la mida del paper], pàgina 540.

Fitxers d'inici: ly/paper-defaults-init.ly.

Fragments de codi: Secció "Spacing" in Fragments de codi.

### Advertiments i problemes coneguts

Els títols (estrets del bloc \header) es tracten com a sistemes, això doncs ragged-bottom i ragged-last-bottom augmenten la separació entre els títols i el primer sistema de la partitura.

Les mides de paper definits explícitament sobreescriuen qualsevol ajustament dels marges superior i inferior definits per l'usuari.

### <span id="page-553-1"></span>4.1.4 Variables flexibles d'espaiat vertical de **\paper**

En quasi totes els casos és preferible que les distàncies verticals entre certs elements (com marges, títols, sistemes i les diferents partitures) siguin flexibles, de manera que s'ampliïn i comprimeixin adequadament depenent de la situació. Estan disponibles un cert nombre de variables del bloc

\paper (indicades m´es a baix) per realitzar un ajustament fi del comportament d'aquestes dimensions en front a la seva ampliació o compressió.

Observeu que les variables de \paper que s'estudien a aquesta secció no controlen l'espaiat dels pentagrames que estan dins dels sistemes individual. L'espaiat dins dels sistemes es controla per mitj`a de propietats de grob, amb ajustaments que s'escriuen normalment dins d'un bloc \score o \layout, i no dins del bloc \paper. Vegeu Secció 4.4.1 [Espaiat vertical flexible dins dels sistemes, pàgina 560.

## Estructura de les listes-A d'espaiat vertical flexible

Cadascuna de les variables d'espaiat de \paper flexibles és una llista-A (llista associativa) que conté quatre *claus*:

- basic-distance (dist`ancia b`asica): dist`ancia vertical, mesurada en espais de pentagrama, entre els *punts de referència* dels dos elements, quan no resulti cap col·lisió, i no es produeixi cap ampliació o compressió. El punt de referència d'un element de marcatge (de títol o del nivell jeràrquic superior) és el seu punt més alt, i el punt de referència d'un sistema és el centre vertical del StaffSymbol més proper (fins i tot si es tracta d'una línia que no ´es un pentagrama, com un context Lyrics). Els valors de dist`ancia b`asica menors de padding o de minimum-distance no són significatius, perquè la distància resultant mai no serà menor de padding o de minimum-distance.
- minimum-distance (dist`ancia m´ınima): La dist`ancia vertical m´ınima permesa, mesurada en espais de pentagrama, entre els punts de referència dels dos elements, quan es produeix una compressió. Els valors de minimum-distance menors de padding no són significatius, perquè la distància resultant mai no serà menor de padding.
- $\bullet$  padding (farciment): mínim espai vertical buit necessari entre els rectangles circumdants (o les l´ınies d'horitz´o) dels dos elements, mesurat en espais de pentagrama.
- $\bullet$  stretchability (capacitat d'ampliació): mesurada sense unitats de la propensió relativa d'aquesta dimensió a ampliar-se. Si és zero, la distància no s'ampliarà (a no ser que resultassin col·lisions). Si és positiva, la significació del valor de la capacitat d'ampliació de una dimensió concreta depèn sols de la seva relació amb els valors de stretchability de les altres dimensions. Per exemple, si una dimensió té el doble de stretchability que una altra, s'ampliar`a amb el doble de facilitat. Els valors han de ser no negatius i finits. El valor  $+inf.0$  provoca un error de programació i s'ignora, però es pot usar 1.0e7 per a un moll gairebé infinitament ampliable. Si no es fixa un valor, el valor predeterminat s'estableix a basic-distance. Observeu que la propensió de la dimensió a *comprimir-se* no es pot establir directament per l'usuari i és igual a (basic-distance – minimum-distance).

Si una pàgina té un marge inferior no justificat, la distància resultant és la més gran de:

- basic-distance,
- minimum-distance, i
- padding més la distància més petita necessària per eliminar les col·lisions.

Per a partitures de diverses pàgines amb la part inferior no justificada a l'última pàgina, l'última pàgina usarà el mateix espaiat que la pàgina anterior sempre i quan hi hagi espai suficient per a això.

Els mètodes específics per a la modificació de les llistes-A s'estudien a Secció 5.3.7 [Modificació de les llistes-A], pàgina 627. El següent exemple mostra les dues formes en les quals poden modificar-se aquestes llistes-A. La primera declaració actualitza un parell clau-valor individualment, i la segona redefineix la variable completament:

```
\paper {
  system-system-spacing.basic-distance = #8
 score-system-spacing =
```

```
#'((basic-distance . 12)
       (minimum-distance . 6)
       (padding . 1)
       (stretchability . 12))
}
```
## Llista de variables d'espaiat de **\paper** verticals flexibles

Els noms d'aquestes variables segueixen el format *superior*-*inferior*-spacing, on *superior* i *inferior* són els elements que s'espaiaran. Cada distància es mesura entre els punts de referència dels dos elements (vegeu més a dalt la descripció de l'estructura de la llista-A). Observeu que en aquests noms de variable, el terme 'markup' es refereix tant a elements de marcatge de títol (bookTitleMarkup o scoreTitleMarkup) com a elements de marcatge del nivell superior (vegeu Secció 3.1.5 [Estructura del fitxer], pàgina 483). Totes les distàncies es mesuren en espais de pentagrama.

Els ajustaments predeterminats estan definits en el fitxer ly/paper-defaults-init.ly.

```
markup-system-spacing
```
dist`ancia entre un element de marcatge (de t´ıtol o del nivell superior) i el sistema que el segueix.

```
score-markup-spacing
```
distància entre l'últim sistema d'una partitura i l'element de marcatge (de títol o del nivell superior) que el segueix.

score-system-spacing

distància entre l'últim sistema d'una partitura i el primer sistema de la partitura que el segueix, quan no existeix cap element de marcatge (de t´ıtol o del nivell superior) entre ells.

```
system-system-spacing
```
distància entre dos sistemes dins de la mateixa partitura.

```
markup-markup-spacing
```
distancia entre dos elements de marcatge (de títol o del nivell superior).

#### last-bottom-spacing

distància des de l'últim sistema o element de marcatge del nivell superior en una pàgina, fins la part inferior de la zona imprimible (és a dir, l'extrem superior del marge inferior).

```
top-system-spacing
```
distància des de la part superior de la zona imprimible (és a dir, l'extrem inferior del marge superior) fins el primer sistema d'una p`agina, quan no hi ha cap element de marcatge (de títol o de nivell superior) entre els dos.

```
top-markup-spacing
```
distancia des de l'extrem superior de la zona imprimible (és a dir, l'extrem inferior del marge superior) fins el primer element de marcatge (de títol o del nivell superior) sobre una pàgina, quan no hi ha cap sistema entre els dos.

## Vegeu també

Referència de la notació: Secció 4.4.1 [Espaiat vertical flexible dins dels sistemes], pàgina 560.

Fitxers d'inici: ly/paper-defaults-init.ly.

Fragments de codi: Secció "Spacing" in Fragments de codi.

## <span id="page-556-0"></span>4.1.5 Variables d'espaiat horitzontal de **\paper**

Nota: Algunes dimensions de \paper s'escalen automàticament a la mida del paper, cosa que pot causar un comportament diferent a l'esperat. Vegeu [Escalat automàtic de la mida del paper], pàgina 540.

 $\overline{\phantom{a}}$   $\overline{\phantom{a}}$   $\overline{\$ 

 $\sqrt{a^2 + a^2 + a^2 + a^2}$ 

### <span id="page-556-1"></span>Variables de **\paper** per a l'amplada i els marges

Els valors predeterminats (abans de l'escalat) que no es llisten aquí es poden trobar definits al fitxer ly/paper-defaults-init.ly.

#### paper-width (amplada del paper)

Amplada de la pàgina, sense fixar de forma predeterminada. Tot i que paper-width no té cap efecte sobre l'escalat automàtic d'algunes dimensions horitzontals, sí influeix sobre la variable line-width. Si estan establertes les dues variables paper-width i line-width, aleshores també s'actualitzen left-margin i right-margin. Vegeu també check-consistency.

#### line-width (longitud de la línia)

Quan s'especifica dins d'un bloc \paper, defineix les dimensions horitzontals de l'espai disponible per a les l´ınies del pentagrama als sistemes sense sagnat per l'esquerra. Si es deixa sense especificar, la longitud line-width del paper es determina a partir de (paper-width − left-margin − right-margin). Si s'especifica la longitud line-width del paper, i no s'especifiquen el marge esquerre left-margin ni el marge dret right-margin, aleshores els marges s'actualitzen de forma que els sistemes se centren automàticament sobre la pàgina. Vegeu també check-consistency.

Els valors de line-width per a les partitures individuals es poden especificar dins dels blocs \layout de les partitures. Aquests valors controles la longitud de les línies produïdes partitura a partitura. Si la longitud line-width no s'especifica per a una partitura, el seu valor predeterminat és el line-width del bloc paper. El fet d'establir la longitud line-width d'una partitura no té efecte sobre els marges del paper. Les l´ınies del pentagrama, d'una longitud determinada pel valor line-width de la partitura, s'alineen per l'esquerra dins de l'àrea definida per la longitud line-width del paper. Si la longitud line-width del paper i de la partitura són iguals, les línies del pentagrama s'estenen exactament des del marge esquerre fins al marge dret, però si la longitud line-width de la partitura és més gran que la line-width del paper, les l´ınies del pentagrama s'imprimiran a sobre de l'espai reservat al marge dret.

left-margin (marge esquerre)

Marge entre l'extrem esquerre de la pàgina i el començament de les línies del pentagrama als sistemes sense sagnat. Si la mida del paper es modifica, el valor predeterminat d'aquesta dimensió s'escala d'acord amb això. Si no s'estableix el valor de left-margin, y tant line-width com right-margin estan establerts, aleshores s'estableix el valor de left-margin a (paper-width − line-width − right-margin). Si sols està establert line-width, aleshores els dos marges s'estableixen a ((paper-width – line-width) / 2), i com a consequência els sistemes de centren sobre la pàgina. Vegeu també check-consistency.

right-margin (marge dret)

Marge entre l'extrem dret de la pàgina i el final de les línies del pentagrama en sistemes justificats. Si la mida de la p`agina es modifica, el valor predeterminat d'aquesta dimensió s'escala d'acord amb això. Si right-margin no està establert, i tant line-width com left-margin estan establerts, el valor de right-margin se estableix a (paper-width – line-width – left-margin). Si sols està establert line-width, els dos marges s'estableixen a ((paper-width − line-width) / 2), i com a consequència els sistemes apareixen centrats sobre la pàgina. Vegeu també check-consistency.

check-consistency (comprovació de la consistència)

Si això és vertader (el seu valor predeterminat), s'imprimeix un advertiment en cas que la suma de left-margin, line-width i right-margin no coincideixi exactament amb el valor de paper-width, y se substitueix cadascun d'aquests valors (excepte paper-width) amb el seu valor predeterminat (escalat a la mida del paper si cal). Si està establert al valor fals, s'ignora qualsevol inconsistència i es permet que els sistemes se surtin de la vora del paper.

ragged-right (sense justificació per l'esquerra)

Si s'estableix al valor vertader, els sistemes no cobreixen l'amplada de la línia. Enlloc d'all`o, els sistemes finalitzen en la seva longitud horitzontal natural. Valor predeterminat: #t per a les partitures amb un sol sistema, i #f per a partitures que tenen dos o m´es sistemes. Aquesta variable tamb´e es pot establir dins d'un bloc \layout.

ragged-last (sense justificació l'últim) Si s'estableix al valor vertader, l'últim sistema de la partitura no omple tota l'amplada de la línia. Enlloc d'això, l'últim sistema finalitza en la seva longitud natural. Valor predeterminat: #f. Aquesta variable tamb´e es pot ajustar dins d'un bloc \layout.

#### Vegeu també

Referència de la notació: [Escalat automàtic de la mida del paper], pàgina 540. Fitxers d'inici ly/paper-defaults-init.ly.

#### Advertiments i problemes coneguts

Les mides de paper definides explícitament sobreescriuen qualsevol ajustament dels marges esquerre o dret per l'usuari.

#### Variables de **\paper** per al mode de doble cara

Els valors predeterminats (abans de l'escalat) es defineixen a ly/paper-defaults-init.ly.

two-sided (dues cares)

Si té el valor vertader, utilitzeu inner-margin, outer-margin i binding-offset per determinar els marges depenent de si el número de la pàgina és parell o imparell. Això sobreescriu a left-margin i a right-margin.

inner-margin (marge intern)

Marge que totes les pàgines tenen al costat intern si formen part d'un llibre. Si la mida del paper es modifica, el valor predeterminat d'aquesta dimensió s'escala d'acord amb això. Sols funciona amb two-sided establert al valor vertader.

outer-margin (marge extern)

Marge que totes les pàgines tenen al costat extern si formen part d'un llibre. Si la mida del paper es modifica, el valor predeterminat d'aquesta dimensió s'escala d'acord amb això. Sols funciona amb two-sided establert al valor vertader.

binding-offset (marge d'enquadernació)

Mesura en la qual s'augment inner-margin per assegurar que no s'oculta res a causa de l'enquadernaci´o. Si la mida del paper es modifica, el valor predeterminat d'aquesta dimensió s'escala d'acord amb això. Sols funciona amb two-sided establert al valor vertader.

### Vegeu també

Referència de la notació: [Escalat automàtic de la mida del paper], pàgina 540.

Fitxer d'inici: ly/paper-defaults-init.ly.

### <span id="page-558-0"></span>Variables de **\paper** per a desplaçaments i sagnats

Els valors predeterminats (abans de l'escalat) que no s'expliquen aquí estan definits al fitxer ly/paper-defaults-init.ly.

```
horizontal-shift (desplacament horitzontal)
```
És una mesura per la qual tots els sistemes (incloses els títols de capçalera i els separadors de sistemes) es desplacen cap a la dreta. Predeterminado: 0.0.

indent (sagnat)

Nivell de sagnat per al primer sistema d'una partitura. Si es modifica la mida del paper, el valor predeterminat d'aquesta dimensió s'escala d'acord amb això. L'espai dins de line-width que està disponible per al primer sistema es redueix en aquesta quantitat. indent es pot especificar tamb´e dins dels blocs \layout per ajustar els sagnats partitura a partitura.

short-indent (sagnat reduït)

Nivell de sagnat per a tots els sistemes d'una partitura excepte el primer. Si la mida del paper es modifica, el valor predeterminat d'aquesta dimensió s'escala d'acord amb això. L'espai dins de line-width que està disponible per als sistemes que no són el primer, es redueix en aquesta quantitat. També es pot especificar short-indent dins dels blocs \layout per ajustar ls sagnats reduïts partitura a partitura.

### Vegeu també

Referència de la notació: [Escalat automàtic de la mida del paper], pàgina 540.

Fitxer d'inici: ly/paper-defaults-init.ly.

Fragments de codi: Secció "Spacing" in Fragments de codi.

### 4.1.6 Altres variables de **\paper**

#### <span id="page-558-1"></span>Variables de **\paper** per als salts de línia

max-systems-per-page

Nombre màxim de sistemes que es col·loquen sobre una pàgina. Sols té suport per l'algoritme ly:optimal-breaking. Valor predeterminat: no establert.

min-systems-per-page

Nombre mínim de sistemes que es col·loquen sobre una pàgina. Pot causar que les pàgines apareguin atapeïdes si el valor és massa gran. Actualment sols té suport per l'algoritme ly:optimal-breaking. Valor predeterminat: no establert.

systems-per-page

Nombre de sistemes que s'han de col·locar a cada pàgina. Actualment sols té suport per l'algoritme ly:optimal-breaking. Valor predeterminat: no establert.

system-count

Nombre de sistemes a utilitzar per a una partitura. Valor predeterminat: no establert. Aquest variable també es pot ajustar dins d'un bloc *\layout*.

#### Vegeu també

Referència de la notació: Secció 4.3.1 [Salts de línia], pàgina 553.

#### <span id="page-559-0"></span>Variables de **\paper** per als salts de pàgina

Els valors predeterminats que no estan relacionats aquí, es defineixen al fitxer ly/paper-defaults-init.ly.

#### page-breaking

Algoritme de salts de pàgina a utilitzar. Es pot escollir entre  $1y:minimal-breaking$ , ly:page-turn-breaking, ly:one-page-breaking, ly:one-line-breaking, ly:one-line-auto-height-breaking i ly:optimal-breaking (predeterminado).

#### page-breaking-system-system-spacing

Enganya a la part del programa encarregada dels salts de pàgina perquè pensi que system-system-spacing està establert a un valor diferent al que té realment. Per exemple, si page-breaking-system-system-spacing #'padding està establert a quelcom que és molt més gran que system-system-spacing #'padding, aleshores el divisor de p`agines posa menys sistemes a cada p`agina. Valor predeterminat: sense establir.

### page-count

Nombre de p`agina a utilitzar a una partitura, no ajustat de forma predeterminada.

Les variables següents són efectives sols quan page-breaking està establert a  $ly:page-turn-breaking$ . Els salts de pàgina se seleccionen aleshores de forma que es minimitzi el nombre de passos de pàgina. Atès que els passos de pàgina són necessaris quan es passa d'una pàgina imparell a una pàgina parell, normalment resultarà afavorida aquella disposició en la qual l'última pàgina sigui imparell. Els llocs en els quals es prefereixen passos de pàgina poden indicar-se manualment interint \allowPageTurn o autom`aticament incloent el gravador Page\_turn\_engraver (véase [Pas de pàgina òptim], pàgina 559).

Si no hi ha un nombre suficient de possibilitat per escollir a l'hora d'inserir uns passos de pàgina adequats, el LilyPond pot inserir una pàgina buida dins d'una partitura, entre partitures (si hi ha dues o més partitures) o finalitzant una partitura a una pàgina de numeració parell. Els valors de les tres variables següents poden incrementar-se perquè aquestes accions es tornin menys probables.

Els valors són penalitzacions, és a dir, quan més alt és el valor menys probable serà l'acció associada relativa a altres possibilitats.

blank-page-penalty (penalització per pàgina buida)

Penalització per tenir una pàgina buida a meitat d'una partitura. Si  $blank-page-penalty$   $és$  gran i està seleccionat  $ly:page-turn-breaking$ , aleshores serà menys probable que el LilyPond insereixi una pàgina en mig d'una partitura. Enlloc d'això, intercala espai a la música fins que s'ompli la pàgina buida i la següent. Predeterminat: 5.

blank-last-page-penalty (penalització per última pàgina buida)

Penalització per terminar la partitura sobre una pàgina parell. Si blank-last-page-penalty és gran i està seleccionat ly:page-turn-breaking, aleshores ser`a menys probable que el LilyPond produeixi una partitura en la qual l'última pàgina tingui numeració parell. En comptes d'això, ajustarà l'espaiat de manera que usi una pàgina més o una pàgina menys. Predeterminat: 0.

blank-after-score-page-penalty (penalització per pàgina buida després d'una partitura)

> Penalització per tenir una pàgina buida després del final d'una partitura i abans de la següent. De forma predeterminada, aquesta penalització és més petita que

blank-page-penalty, de forma que s'insereixen pàgina buides després de les partitures com a preferència sobre la inserció de pàgines buides dins d'una partitura. Predeterminat: 2.

### Vegeu també

Referència de la notació: Secció 4.3.2 [Salts de pàgina], pàgina 556, [Salts de pàgina òptims], pàgina 558, [Pas de pàgina òptim], pàgina 559, [Saltos de página mínimos], pàgina 558, [Salts de pàgina del tipus pàgina única], pàgina 558, [Salts de pàgina del tipus una-línia], pàgina 558, [Salts de pàgina del tipus una-línia-alçada-automàtica], pàgina 559. Fitxers d'inici: ly/paper-defaults-init.ly.

## Variables de **\paper** per a la numeració de les pàgines

Els valors predeterminats que no es relacionen aqu´ı estan definits al fitxer ly/paper-defaults-init.ly.

#### auto-first-page-number

L'algoritme de divisió de pàgines està afectat pel fet que el nombre de la primera p`agina sigui parell o imparell. Si est`a establert al valor vertader, l'algoritme de divisió de pàgines decideix si començar amb un nombre parell o imparell. Això fa que el nombre de la primer pàgina es quedi com està, o que s'augmenti en una unitat. Predeterminat: #f.

#### first-page-number

Valor del número de pàgina a la primera pàgina.

print-first-page-number

Si està establert a vertader, s'imprimeix un número de pàgina a la primera pàgina.

print-page-number

Si està establert a fals, no s'imprimeixen els números de pàgina.

#### page-number-type

Tipus de numeració per a les pàgines. Entre les possibilitat estan roman-lower (nombres romans en minúscules), roman-upper (nombres romans en majúscules) i arabic (xifres aràbigues). Valor predeterminat: 'arabic.

## Vegeu també

Fitxers d'inici: ly/paper-defaults-init.ly.

## Advertiments i problemes coneguts

Els nombres de pàgina imparells sempre estan a la dreta. Si voleu que la música comenci a la p`agina 1, ha d'haver-hi una p`agina en blanc al revers de la p`agina de coberta de manera que la p`agina 1 estigui al costat dret.

## Variables de **\paper** diverses

page-spacing-weight

Importància relativa de l'espaiat (vertical) de les pàgines i l'espaiat (horitzontal9 de les línies. Els valors alts fan que l'espaiat de la pàgina tingui més importància. Predeterminat: 10.

#### print-all-headers

Si està establert a vertader, imprimeix tots els encapçalaments per a cadascuna de les partitures \score de la sortida. Normalment sols s'imprimeixen les variables d'encapcalament piece i opus. Valor predeterminat: #f.

#### system-separator-markup

Objecte de marcatge que s'insereix entre els sistemes. Se sol usar per a partitures orquestrals. Predeterminat: sense establir. L'element de marcatge \slashSeparator, definit en el fitxer ly/titling-init.ly, s'aporta com un valor predeterminat adequat, per exemple:

```
#(set-default-paper-size "a8")
\book {
  \paper {
     system-separator-markup = \slashSeparator
  }
  \header {
     tagline = ##f
  }
  \score {
     \relative { c''1 \break c1 \break c1 }
  }
}
       \oint_C \frac{1}{2}\overline{\mathbf{o}}2
    $
          \overline{\mathbf{o}}3
    $
```
## Vegeu també

Fitxers d'inici: ly/titling-init.ly. Fragments de codi: Secció "Spacing" in Fragments de codi.

## Advertiments i problemes coneguts

L'encapçalament de pàgina predeterminat posa el número de pàgina i el camp instrument del bloc \header sobre la mateixa línia.

# <span id="page-561-0"></span>4.2 Disposició de la partitura

Aquesta secció presenta les opcions de disposició de la partitura per al bloc \layout.

## <span id="page-561-1"></span>4.2.1 El bloc **\layout**

Així com el bloc \paper conté ajustos relatius al format de la pàgina per a tot el document, el bloc  $\lambda$ layout conté ajustaments per a la disposició específica de les partitures. Per establir les opcions de disposici´o de partitures de forma global, escriviu-les en un bloc \layout del nivell jeràrquic superior. Per establir opcions de disposició per a una partitura individual escriviu-les dins d'un bloc \layout dins del bloc \score, després de la música. Entre els ajustaments que poden aparèixer en un bloc \layout es troben els següents:

- la funció de l'Scheme layout-set-staff-size,
- les modificacions de context dels blocs \context, i
- $\bullet$  les variables de \paper que afecten a la disposició de la partitura.

La funció layout-set-staff-size s'estudia en la secció següent, Secció 4.2.2 [Establiment] de la mida del pentagrama], pàgina 551. Les modificacions de context s'estudien en un capítol diferent; vegeu Secció 5.1.4 [Modificació dels connectors (plug-ins) de context], pàgina 600, i Secció 5.1.5 [Canvi dels paràmetres predeterminats dels contextos], pàgina 602.

Les variables de  $\text{paper que poden aparèixer dins d'un bloc }lavor, i els valors predeter$ minats de les quals s'agafen del bloc paper, són:

- line-width, ragged-right i ragged-last (vegeu [Variables de \paper [per a l'amplada i](#page-556-1) els marges, pàgina 544)
- $\bullet$  indent i short-indent (vegeu [Variables de \paper per a desplaçaments i sagnats], [p`agina 546](#page-558-0))
- system-count (vegeu [Variables de \paper per als salts de línia], pàgina 546)

He aquí un exemple d'un bloc *\layout*:

```
\layout {
  indent = 2\cm\context {
    \StaffGroup
    \override StaffGrouper.staff-staff-spacing.basic-distance = #8
  }
  \context {
    \Voice
    \override TextScript.padding = #1
    \override Glissando.thickness = #3
 }
}
```
Es poden escriure diversos blocs \layout com expressions del nivell superior. Això pot ser ´util, per exemple, si hi ha diferents ajustaments emmagatzemats a diversos fitxers i s'inclouen opcionalment. Internament, quan s'avalua un bloc *\layout*, es fa una còpia de la configuració de \layout actual, i després s'apliquen els canvis definits en el bloc; el resultat es desa com la nova configuració actual. Des del punt de vista de l'usuari, els blocs  $\lambda$ layout es combinen, però en situacions de conflicte (quan es canvia la mateixa propietat a blocs diferents) les definicions més tardanes prenen preferència.

Per exemple si aquest bloc:

```
\layout {
  \context {
    \Voice
    \override TextScript.color = #magenta
    \override Glissando.thickness = #1.5
  }
}
```
es col·loca després de l'exemple anterior, les sobreescriptures de 'padding i de 'color per a TextScript es combinen, però l'última sobreescriptura 'thickness per a Glissando substitueix (o oculta) a l'anterior.

Els blocs  $\lambda$ layout es poden assignar a variables per a una reutilització posterior, però la forma en la qual això funciona és lleugera i significativament diferent del fet d'escriure-les literalment.

Si es defineix una variable de la manera següent:

```
variable de Layout = \lceil \sqrt{2} \rceil\context {
    \Voice
    \override NoteHead.font-size = #4
  }
}
```
desarà la configuració actual de \layout amb la sobreescriptura afegida de NoteHead.font-size, però aquesta combinació no es desa com la nova configuració actual. Tingueu en compte que la 'configuració actual' es llegeix quan la variable es defineix i no quan s'usa, de manera que el contingut de la variable depèn de la seva posició dins del codi font.

La variable es pot aleshores usar dins d'un altre bloc \layout, per exemple:

```
\layout {
  \variable_de_layout
  \context {
    \Voice
    \override NoteHead.color = #red
  }
}
```
Un bloc  $\lambda$ layout que conté una variable, com a l'exemple anterior, no copia la configuració actual, sinó en el seu lloc usa el contingut \variable\_de\_layout com la configuració base per a les addicions posteriors. Això significa que qualsevol canvi definit entre la definició i l'ús de la variable, es perd.

Si la variable\_de\_layout es defineix (o s'inclou amb \include) immediatament abans que s'utilitzi, el seu contingut és senzillament la configuració en curs més les sobreescritures que s'hagi definit dins d'ell. Així doncs, a l'exemple anterior que mostra l'ús de \variable de layout l'últim bloc *\layout consistiría en:* 

```
TextScript.padding = #1
TextScript.color = #magenta
Glissando.thickness = #1.5
NoteHead.font-size = #4
NoteHead.color = #red
```
més les sobreescriptures de indent i de StaffGrouper.

Però si la variable ja hagués estat definida abans del primer bloc  $\lambda$ layout la configuració actual contindria ara sols

```
NoteHead.font-size= #4 % (escrita en la definició de la variable)
NoteHead.color = #red % (afegida després de l'ús de la variable)
```
Si es planifica amb cura, les variables de \layout poden ser una eina valuosa per estructurar el disseny de la disposició de les fonts, i també per reiniciar la configuració de *\layout a un* estat conegut.

## Vegeu també

Referència de la notació: Secció 5.1.5 [Canvi dels paràmetres predeterminats dels contextos], pàgina 602.

Fragments de codi: Secció "Spacing" in Fragments de codi.

## <span id="page-563-0"></span>4.2.2 Establiment de la mida del pentagrama

La mida de pentagrama predeterminada és de 20 punts, que correspon a una alçada del pentagrama de 7.03 mm (un punt és 100/7227 de polzada, o 2540/7227 mm). La mida del pentagrama es pot modificar de tres formes:

1. Per establir globalment la mida del pentagrama per a totes les partitures d'un fitxer (o en un bloc \book, per ser exactes), utilitzeu set-global-staff-size:

```
#(set-global-staff-size 14)
```
L'exemple de dalt estableix la mida global predeterminada del pentagrama a 14 pt (4.92 mm) i escala totes les mides de les lletra segons correspongui.

2. Per fixar la mida del pentagrama per a una sola partitura dins d'un llibre, useu layout-set-staff-size dins del bloc \layout d'aquesta partitura:

```
\score {
  ...
  \layout {
    #(layout-set-staff-size 14)
 }
}
```
3. Per fixar la mida del pentagrama per a una sola pauta dins d'un sistema, useu l'ordre \magnifyStaff. Per exemple, les partitures de m´usica de c`amera editades de la forma tradicional, amb piano, usen habitualment pautes de 7 mm per al piano, mentre que les altres pentagrames solen estar entre  $3/5$  i  $5/7$  de reducció (entre el 60% i el 71%). Per obtenir la proporció de 5/7, escriviu:

```
\score {
  <<\new Staff \with {
      \magnifyStaff #5/7
    } { ... }
    \new PianoStaff { ... }
  >>
}
```
En cas que sabeu quina mida de fontSize voleu usar, podeu usar la forma següent:

```
\score {
  <<\new Staff \with {
      \magnifyStaff #(magstep -3)
    } { ... }
    \new PianoStaff { ... }
 >>
}
```
Per imitar l'aparença de les edicions tradicionals, és millor evitar reduir el gruix de les línies del pentagrama.

### Pes automàtic de la lletra a mides diferents

El tipus de lletra Emmentaler ofereix el conjunt de glifs musicals Feta en buit mides diferents, cadascú d'ells ajustats a una mida de pentagrama. Quant més petit és la mida dels glifs, més "pesats" es tornen, de forma que harmonitzen amb les línies del pentagrama, que són també relativament més gruixudes. Les mides de glif recomanades es relacionen en la taula següent:

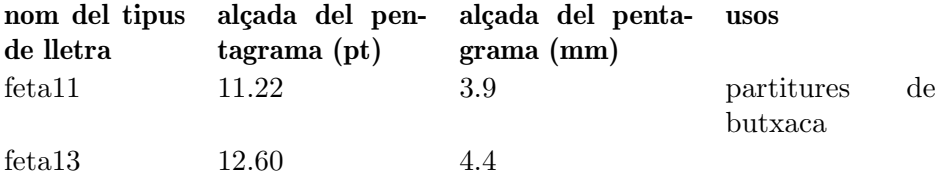

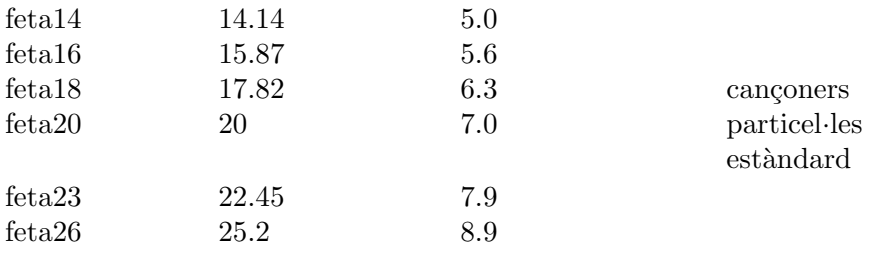

## Vegeu també

Referència de la notació: [Selecció del la mida del tipus de lletra per a la notació], pàgina 223, Secció A.8 [El tipus de lletra Emmentaler], pàgina 680,

Fragments de codi: Secció "Spacing" in Fragments de codi.

## Advertiments i problemes coneguts

layout-set-staff-size no canvia la distància entres les línies del pentagrama.

## 4.3 Salts

## <span id="page-565-0"></span>4.3.1 Salts de línia

Normalment els salts de línia es determinen automàticament. Es trien de forma que les línies no apareguin massa juntes ni massa separades, i que les l´ınies consecutives tinguin una densitat semblant.

Per forçar manualment un salt de línia sobre la línia divisòria, utilitzeu l'ordre \break:

```
\relative c'' {
```

$$
\begin{array}{ccc}\nc4 & c & c & | & \text{break} \\
c4 & c & c & | & \text{break}\n\end{array}
$$

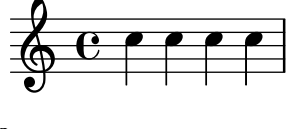

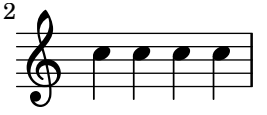

De forma predeterminada s'ignora qualsevol ordre \break inserida a la meitat del compàs, i s'imprimeix un missatge d'advertiment durant la compilació del fitxer d'entrada del LilyPond. Per forçar un salt de línia en mig d'un compàs, afegiu una línia divisòria invisible amb '\bar ""':

```
\relative c'' {
     c4 c c
     \bar ""
     \break
     c \midc4 c c c |
}
      \oint_C \frac{\partial}{\partial t} \frac{\partial}{\partial t} \frac{\partial}{\partial t} \frac{\partial}{\partial t}
```
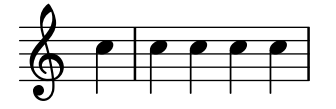

També s'ignora qualsevol ordre \break que es produeixi a la línia divisòria si el compàs anterior acaba en mig d'una nota, com quan un grup de valoració especial comença en un compàs i termina en un altre. En aquest cas, elimineu el gravador Forbid\_line\_break\_engraver del context Voice i useu una construcció de música simultània inserint el break al lloc adequat dins d'una segona veu:

```
\new Voice \with {
  \remove Forbid_line_break_engraver
} \relative {
  <<{ c''2. \tuplet 3/2 { c4 c c } c2. | }
     { s1 | \break s1 | }
  >>
}
             \frac{1}{\sqrt{2}}3
   6 c ^{\circ}\rho \rho.
      3
   \pmb{\phi}2
```
De forma semblant, el funcionament predeterminat és que els salts de línia resultin ignorats quan hi ha barres de corxera que creuen la línia divisòria. Utilitzeu l'ordre \override Beam.breakable =  $\#$ #t per forçar això:

```
\relative c'' {
  \override Beam.breakable = ##t
  c2. c8[ c | \break
  c8 c] c2. |
}
   \oint_C \mathbf{e} \cdot \mathbf{e}h N P 
 2
        h
```
L'ordre \noBreak, evita que es produeixi un salt de línia a la barra divisòria en el qual s'insereix.

Dins d'una partitura, s'eviten els salts de línia automàtics dins de la música que es troba entre les ordres \autoLineBreaksOff i \autoLineBreaksOn. Si també es volen evitar els salts de pàgina automàtics, s'han d'usar les ordres \autoBreaksOff i \autoBreaksOn. Els salts manuals no estan afectats per aquestes ordres. Observeu que el fet d'inhibir els salts de l´ınia autom`atics pot fer que la música s'estengui sobre el marge dret sempre que no cap completament dins d'una sola línia.

Els salts automàtics de línia (no de pàgina) es poden habilitar sobre línies divisòries individuals mitjançant l'ús de \once \autoLineBreaksOn en una barra. L'ordre identifica un salt de línia permès, en lloc d'un de prohibit.

Els ajustaments més bàsics que influeixin sobre l'espaiat de les línies són indent i line-width. S'estableixen dins del bloc \layout. Controlen el sagnat de la primera línia de música, i la longitud de les línies.

Si s'estableix ragged-right a vertader al bloc \layout, els sistemes acaben en la seva longitud horitzontal natural, enlloc de distribuir-se horitzontalment per omplir tota la línia. Això ´es d'utilitat per a fragments curts, i per efectuar una comprovaci´o de l'atape¨ıt que ´es l'espaiat natural.

L'opció ragged-last és semblant a ragged-riht, però afecta sola a l'última línia de la peça.

```
\layout {
  indent = 0\muline-width = 150\mmragged-last = ##t
}
```
Per a salts de línia a intervals regulars utilitzeu \break separat mitjançant desplaçaments amb  $\scriptstyle\setminus\$ i repetits amb  $\$ repeat. Per exemple, això faria que els 28 compassos següents (suposant un compàs de  $4/4$ ) es divideixin cada quatre compassos, i sols en aquests llocs:

```
\lt\lt\repeat unfold 7 {
    s1 \noBreak s1 \noBreak
    s1 \noBreak s1 \break
  }
  { la m´usica real... }
\rightarrow
```
## Instruccions predefinides

\break, \noBreak, \autoBreaksOff, \autoBreaksOn, \autoLineBreaksOff, \autoLineBreaksOn.

## Fragments de codi seleccionats

#### Using an extra voice for breaks

Often it is easier to manage line and page-breaking information by keeping it separate from the music by introducing an extra voice containing only skips along with the \break, pageBreak and other layout information.

This pattern becomes especially helpful when overriding line-break-system-details and the other useful but long properties of NonMusicalPaperColumnGrob.

```
music = \text{relative } c' \{ c4 c c c }\score {
  \new Staff <<
    \new Voice {
      s1 * 2 \break
      s1 * 3 \break
      s1 * 6 \break
      s1 * 5 \break
```
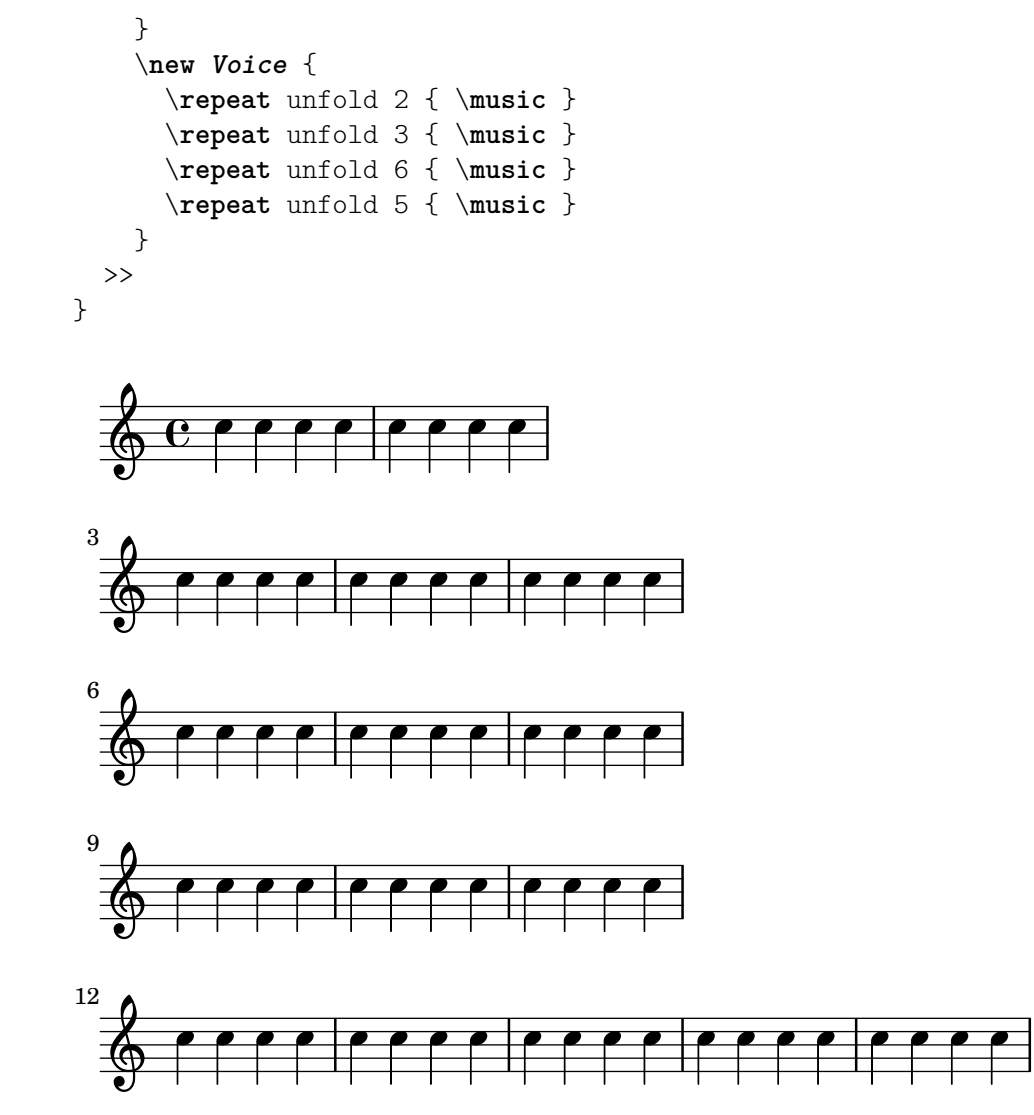

## Vegeu també

Referència de la notació: [Variables de \paper per als salts de línia], pàgina 546, Secció 4.2.1 [El bloc  $\langle$ layout], pàgina 549.

Fragments de codi: Secció "Spacing" in Fragments de codi.

Referència de funcionament intern: Secció "LineBreakEvent" in Referència de funcionament intern.

## Advertiments i problemes coneguts

Si s'escriu \autoLineBreaksOff o \autoBreaksOff abans de qualsevol contingut musical, apareixeran missatges d'error. Escriviu sempre aquestes ordres després d'una mica de música.

## <span id="page-568-0"></span>4.3.2 Salts de pàgina

Aquesta secció descriu els diferents mètodes per crear salts de pàgina, i com modificar-los.

## Salts de pàgina manuals

Es pot sobreescriure el mecanisme predeterminat de salt de pàgina inserint ordres \pageBreak o \noPageBreak. Aquestes ordres s´on an`alogues a \break i \noBreak. S'han d'inserir en una línia divisòria. Aquestes ordres forcen i prohibeixen, respectivament, l'eventualitat d'un salt de pàgina d'aquesta línia divisòria. Per suposat, l'ordre \pageBreak també força un salt de línia.

Les ordres \pageBreak i \noPageBreak també es poden inserir al nivell més alt, entre les partitures i els elements de marcatge situats al nivell superior.

Dins d'una partitura, no es produeixen salts de pàgina automàtics a l'interior de la música que est troba entre les ordres \autoPageBreaksOff i \autoPageBreaksOn. Els salts de pàgina manuals no es veuen afectats per aquestes ordres.

Hi ha ajustament anàlegs a ragged-right i ragged-last que tenen el mateix efecte sobre l'espaiat vertical. Si ragged-bottom s'estableix a #t els sistemes no es justifiquen verticalment. Quan el valor de ragged-last-bottom es fixa a #t, como ho està de forma predeterminada, es permet una separació al final de l'última pàgina (o l'última pàgina de cada una de les parts de llibre \bookpart). Vegeu Secció 4.1.3 [Variables fixes d'espaiat vertical de \paper], pàgina 541.

Els salts de pàgina es calculen per mitjà de la funció page-breaking. El LilyPond ofereix algoritmes per al còmput dels salts de pàgina, entre ells ly:optimal-breaking,  $ly:page-turn-breaking$  i ly:minimal-breaking. El predeterminat és ly:optimal-breaking, però el valor es pot canviar al bloc \paper:

```
\paper {
 page-breaking = #ly:page-turn-breaking
}
```
Quan un llibre té moltes partitures i pàgines, pot ser difícil resoldre el problema dels salts de pàgina, fent falta molta memòria i temps llargs de processament. Per facilitar el procés de divisió de pàgines, s'usen els blocs \bookpart per dividir el llibre en diverses parts: els salts de pàgina es produeixen de manera independent a cada part. També es poden usar diferents funcions de divisió en pàgines per a les diferents part del llibre.

```
\bookpart {
  \header {
    subtitle = "Prefaci"
  }
  \paper {
     %% En una part consisteix en text principalment,
     %% pot ser preferible ly:minimal-breaking
     page-breaking = #ly:minimal-breaking
  }
  \markup { ... }
  ...
}
\bookpart {
 \frac{1}{2} En aquesta part, consistent en música, s'usa la funció
  %% optima predeterminada de salts de pàgina.
  \header {
    subtitle = "Primer moviment"
  }
  \score { ... }
  ...
}
```
### Instruccions predefinides

\pageBreak, \noPageBreak, \autoPageBreaksOn, \autoPageBreaksOff.

### Vegeu també

Referència de la notació: [Variables de \paper per als salts de pàgina], pàgina 547. Fragments de codi: Secció "Spacing" in Fragments de codi.

## Advertiments i problemes coneguts

El prefix \once no és efectiu amb \autoPageBreaksOn i \autoPageBreaksOff. Si s'ha desactivat la divisió automàtica de pàgines i després es torna a activar per permetre un salt, ha de continuar activada durant alguns compassos (el nombre exacte dels quals dependr`a de la partitura) abans de tornar-se a desactivar, perquè en cas contrari podria perdre's l'oportunitat que es produeixi el salt.

## <span id="page-570-0"></span>Salts de pàgina òptims

La funció ly:optimal-breaking és el mètode predeterminat del LilyPond per determinar els salts de pàgina. Intenta trobar una divisió de pàgines que minimitzi l'atapeïment i la distensió, tant horitzontalment com vertical. A diferència de  $1y:page-turn-breaking$ , no inclou un concepte dels passos de pàgina.

## Vegeu també

Fragments de codi: Secció "Spacing" in Fragments de codi.

## <span id="page-570-1"></span>Saltos de página mínimos

La funció  $1y:\min$ imal-breaking efectua uns càlculs mínims per determinar els salts de pàgina: completa una pàgina amb tants sistemes com sigui possible abans de continuar amb la següent. Així, pot preferir-se per a partitures amb moltes pàgines, on les altres funcions de salt de pàgina poden resultar massa lentes o àvides de memòria, o amb una gran quantitat de textos. S'habilita utilitzant:

```
\paper {
  page-breaking = #ly:minimal-breaking
\mathbf{r}
```
## Vegeu també

Fragments de codi: Secció "Spacing" in Fragments de codi.

## <span id="page-570-2"></span>Salts de pàgina del tipus pàgina única

La funció  $1y:$ one-page-breaking (salts de pàgina única) és un algoritme de salts de pàgina de propòsit especial que ajusta automàticament l'alçada de la pàgina perquè càpiga tota la música en una sola pàgina. La variable paper-height del bloc paper s'ignora, però els altres ajustaments funcionen de la manera acostumada. Concretament, l'espaiat entre l'últim sistema (o element de marcatge de nivell superior) i el peu de pàgina es pot personalitzar amb last-bottom-spacing dins del bloc paper. L'amplada de la pàgina es queda sense alterar per omissió, però es pot fixar amb la variable paper-width del bloc paper.

## Advertiments i problemes coneguts

 $ly: one-page-breaking no \acute{e}s compatible, de moment, amb \bookpart.$ 

## <span id="page-570-3"></span>Salts de pàgina del tipus una-línia

La funció  $1y:$ one-line-breaking és un algoritme de salts de pàgina per ús especial que posa cada partitura en una pàgina i una sola línia. Aquesta funció de salt de pàgina no composa els títols ni els marges; sols s'imprimeix la partitura.

L'amplada de la pàgina s'ajusta de forma que la partitura més llarga càpiga en una línia. Concretament, les variables paper-width, line-width i indent del bloc \paper s'ignoren, tot i que left-margin i right-margin encara es respecten. L'alçada de la pàgina es deixa sense canvis.

### <span id="page-571-1"></span>Salts de pàgina del tipus una-línia-alçada-automàtica

La funció ly:one-line-auto-height-breaking funciona igual que ly:one-line-breaking excepte que l'alçada de la pàgina es modifica autoàticament per fer-se correspondre amb l'alçada de la música. De forma específica, la variable paper-height del bloc \paper s'ajusta de tal manera que abasta els extrems superior i inferior de la partitura més alta més els marges superior i inferior top-margin i bottom-margin.

Observeu que l'ajustament top-system-spacing afecta a la posició vertical de la música. Establiu-lo al valor ##f dins d'un bloc paper para disposar la música senzillament entre els marges superior i inferior.

## <span id="page-571-0"></span>Pas de pàgina òptim

Freqüentment cal trobar una configuració de divisió de pàgines de manera que hi hagi un silenci al final d'una pàgina de cada dos. D'aquesta forma, el músic pot passar la pàgina sense perdre notes. La funció  $1y:page-turn-breaking$  intenta trobar una divisió de pàgines que faci mínims l'atapeïment i l'estirament, però amb la restricció afegida que sols es permet introduir voltes de p`agina als llocs especificats.

Hi ha dues etapes en l'ús d'aquesta funció de divisió de pàgines. En primer lloc hem d'habilitar-lo en el bloc \paper, com es va explicar a Secció 4.3.2 [Salts de pàgina], pàgina 556. Aleshores hem de dir-li a la funció on ens agradaria permetre els salts de pàgina.

Hi ha dues formes d'aconseguir la segona tasca. Primer, podem especificar manualment cada un dels passos de pàgina potencials, inserint \allowPageTurn al nostre fitxer d'entrada als llocs adequats.

Si això és massa tediós, podem afegir un gravador Page\_turn\_engraver a un context Staff o Voice. El gravador Page\_turn\_engraver analitzar`a el context en cerca de seccions sense notes (observeu que no busca silencis, sinó l'absència de notes. Es fa així perquè la polifonia en un sol pentagrama amb silencis en una de les veus no arruïni la tasca del gravador Page\_turn\_engraver). Quan troba una secció sense notes suficientment llarg, el gravador Page turn engraver insereix un \allowPageTurn a l'última barra de compàs d'aquesta secció, a no ser que hi hagi una barra 'especial' de compàs (com una doble barra), cosa que farà que insereixi el \allowPageTurn en la última barra 'especial' de compàs de la secció.

El gravador Page\_turn\_engraver llegeix la propietat de context minimumPageTurnLength per determinar quina longitud ha de tenir una secció sense notes abans que es consideri la possibilitat d'un pas de pagina. El valor predeterminat per a minimumPageTurnLength ´es  $(y:make-moment 1/1)$ . Si voleu deshabilitar les voltes de pàgina, establiu-lo a algun valor 'molt gran'.

```
\new Staff \with { \consists Page_turn_engraver }
{
 a4 b c dR1 | % aquí es permet un salt de pàgina
 a4 b c d |
 \set Staff.minimumPageTurnLength = #(ly:make-moment 5/2)
 R1 | % aquí no es permet un salt de pàgina
 a4 b r2 |
 R1*2 | % aquí es permet un salt de pàgina
 a1
}
```
En usar repeticions de primera i segona vegada, el gravador Page\_turn\_engraver sols permet un pas de pàgina durant la repetició si hi ha prou temps al principi i al final de la repetició per tornar a passar la pàgina cap a darrere. Si la repetició es massa curta, es pot usar el gravador Page turn engraver per *deshabilitar* els passos de pàgina mitjançant l'establiment d'un valor adequat per a la propietat de context minimumRepeatLengthForPageTurn. En aquest cas el gravador Page\_turn\_engraver sols permetrà els passos de pàgina a les repeticions la durada de les quals sigui més gran que el valor especificat.

Les ordres de pas de pàgina, \pageTurn, \noPageTurn i \allowPageTurn, es poden usar també al nivell més elevat del codi, dins d'elements de marcatge del nivell superior i entre les partitures.

## Instruccions predefinides

\pageTurn, \noPageTurn, \allowPageTurn.

## Vegeu també

Referència de la notació: [Variables de \paper per als salts de línia], pàgina 546. Fragments de codi: Secció "Spacing" in Fragments de codi.

## Advertiments i problemes coneguts

Utilitzeu un sols gravador Page\_turn\_engraver en cada partitura. Si hi ha més d'un, s'interferiran entre sí.

## Vegeu també

Referència de la notació: Secció 4.4 [Espaiat vertical], pàgina 560.

Fragments de codi: Secció "Spacing" in Fragments de codi.

## <span id="page-572-1"></span>4.4 Espaiat vertical

L'espaiat vertical es controla amb tres factors: la quantitat d'espai disponible (és a dir, la mida del paper i els marges), la separació entre els sistemes, i la separació entre els pentagrames dins d'un sistema.

## <span id="page-572-0"></span>4.4.1 Espaiat vertical flexible dins dels sistemes

Tres mecanismes diferents controlen l'espaiat vertical flexible dins dels sistemes, un per cada una de les categories següents:

- pautes sense agrupar,
- pautes agrupades (pautes dins d'un grup de pentagrames com ChoirStaff, etc.), k
- $\bullet$  *línies que no són pautes* (com Lyrics, ChordNames, etc.).

L'alçada de cada sistema es determina en dues fases. Primer, tots els pentagrames es disposen segons la quantitat d'espai buit disponible. Després, les línies que no són pautes es distribueixen entre les pautes.

Observeu que els mecanismes d'espaiat estudiats en aquesta secció sols controlen l'espaiat vertical de les pautes i les línies que no són pautes dins dels sistemes individuals. L'espaiat vertical entre diferents sistemes, partitures, marcatges i marges es controla mitjançant variables de  $\text{paper que s'estudien a Secció } 4.1.4$  [Variables flexibles d'espaiat vertical de  $\text{paper}$ ], pàgina 541.

## Propietats d'espaiat dins dels sistemes

Els mecanismes d'espaiat vertical dins del sistema es controlen amb dos conjunts de propietats de grob. El primer conjunt està associat amb el grob VerticalAxisGroup, que es crea per part de totes les pautes i línies que no són pautes. El segon conjunt està associat amb el grob StaffGrouper, que pot crear-se per part dels grups de pentagrames, però sol si se'l crida explícitament. Aquestes propietats es descriuen individualment al final de la secció actual.

El noms d'aquestes propietats (excepte per a staff-affinity) segueixen el format *element1*-*element2*-spacing, on *element1* i *element2* s´on els elements que s'espaiaran. Observeu que *element2* no està necessàriamen per sota de *element1*; por exemple, nonstaff-relatedstaff-spacing mesura cap a munt a partir de la l´ınia de tipus no-pauta si staff-affinity és UP.

Cada distància es mesura entre els punts de referència dels dos elements. El punto de referència per a un pentagrama i un altre tipus de pauta és el centre vertical del seu StaffSymbol (és a dir, la línia central si line-count és un nombre imparell; l'espai central si line-count és parell). Els punts de referència per a les línies individuals que no són pautes apareixen a la taula següent:

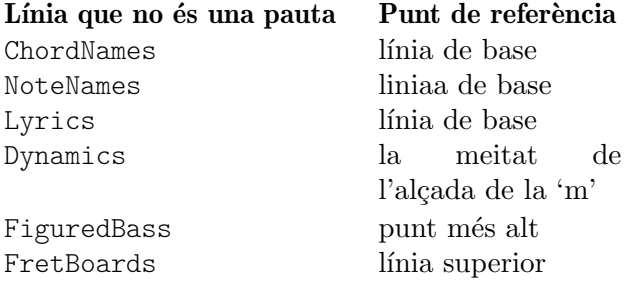

A la imatge següent, les línies horitzontals indiquen les posicions d'aquests punts de referència:

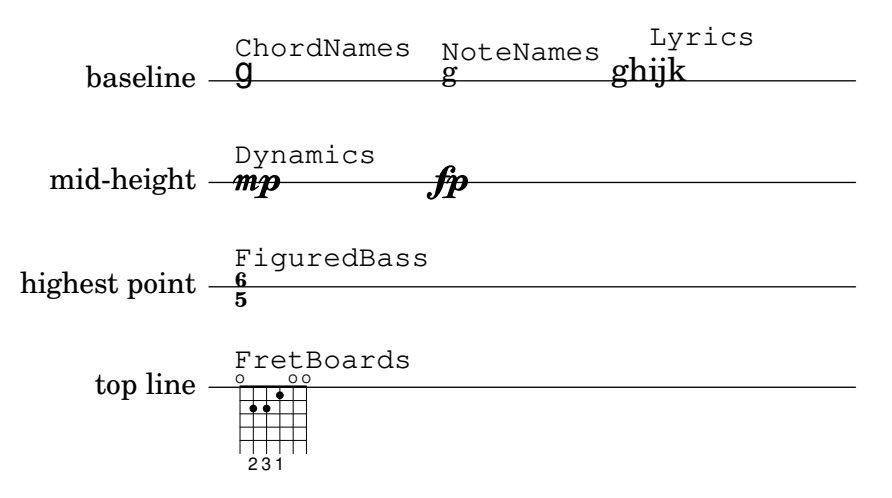

Cada una de les propietats de grob de l'espaiat vertical (excepte staff-affinity) usa la mateixa estructura de llita-A que les variables d'espaiat del bloc \paper que s'han estudiat a Secció 4.1.4 [Variables flexibles d'espaiat vertical de \paper], pàgina 541. A Secció 5.3.7 [Modificació de les llistes-A], pàgina 627, s'estudien mètodes específics per a la modificació de les llistes-A. Les propietats dels grobs s'han d'ajustar amb un \override dins d'un bloc \score o \layout, y no dins d'un bloc \paper.

L'exemple que segueix mostra les dues maneres de modificar aquestes llistes-A. La primera declaraci´o actualitza un parell clau-valor de forma individual, i la segona redefineix la propietat completament:

```
\new Staff \with {
 \override VerticalAxisGroup.default-staff-staff-spacing.basic-distance = #10
} { ... }
\new Staff \with {
 \override VerticalAxisGroup.default-staff-staff-spacing =
   #'((basic-distance . 10)
```

```
(minimum-distance . 9)
       (padding . 1)
       (stretchability . 10))
} { ... }
```
Per modificar globalment qualssevol dels ajustos d'espaiat, poseu-los dins del bloc \layout:

```
\layout {
  \context {
    \Staff
    \override VerticalAxisGroup.default-staff-staff-spacing.basic-distance = #10
  }
}
```
Els ajustos estàndard per a les propietats de grob de l'espaiat vertical s'indiquen a Secció "VerticalAxisGroup" in Referència de funcionament intern i a Secció "StaffGrouper" in Referència de funcionament intern. Les sobreescriptures predeterminades per als tipus específics de línies que no són pautes estan indicades a les descripcions de context corresponents a Secció "Contexts" in Referència de funcionament intern.

## Propietats del grob **VerticalAxisGroup**

Les propietats de VerticalAxisGroup se solen ajustar amb una ordre \override al nivell de Staff (o equivalent).

```
staff-staff-spacing
```
S'utilitza per determinar la distància entre la pauta actual i la pauta que està just per sota d'ella dins del mateix sistema, fins i tot si hi ha m´es l´ınies que no s´on pautes (com ara Lyrics) entre les dues pautes. No s'aplica a la pauta inferior d'un sistema. Inicialment, el valor de l'espaiat staff-staff-spacing d'un grup VerticalAxisGroup és una funció de l'Scheme que aplica les propietats del StaffGrouper si la pauta forma part d'un grup, o el default-staff-staff-spacing de la pauta en cas contrari. Això fa possible que les pautes estiguin espaiades de forma diferent quan estan agrupades. Per aconseguir un espaiat regular sense importar l'agrupament, aquesta funció es pot substituir per una llista-A d'espaiat flexible, utilitzant la forma de sobreescriptura de redefinició completa que s'ha mostrat abans.

default-staff-staff-spacing

Una llista-A d'espaiat fleixble que defineix l'espai staff-staff-spacing que s'usarà per a les pautes sense agrupar, a no ser que s'hagi sobreescrit explícitament staff-staff-spacing amb una ordre \override.

```
staff-affinity
```
Direcció de la pauta a utilitzar per a l'espaiat de la línia actual que no és pauta. Es pot escollir entre UP (amunt), DOWN (avall) i CENTER (centre). Si és CENTER, la línia del tipo no-pauta es col·loca equidistant entre les dues pautes contigües a ambdós costat, a no ser que l'impedeixin col·lisions o altres restriccions d'espaiat. Les l´ınies del tipus no-pauta adjacents han de portar valors de staff-affinity no creixents des de la part superior fins la inferior, per exemple una línia del tipus no-pauta establerta a UP no hauria de seguir immediatament a una altra que estigui establerta a DOWN. Les línies del tipus no-pauta a la part superior d'un sistema han d'usar DOWN; les de la part inferior han d'usar UP. L'ajustament de staff-affinity per a una pauta fa que se la tracti com una línia que no és una pauta. L'establiment de staff-affinity a #f per a una línia que no és una pauta fa que es tracti com una pauta. L'establiment de staff-affinity a UP, CENTER, o DOWN fa que el pentagrama resulti espaiat com si fos una línia que no és una pauta.

#### nonstaff-relatedstaff-spacing

Distància entre la línia del tipus no-pauta actual i la pauta més pròxima en la direcció de staff-affinity, si no hi ha cap línia que no sigui una pauta entre les dues, i staff-affinity és UP o DOWN. Si staff-affinity és CENTER, aleshores s'usa nonstaff-relatedstaff-spacing per a les pautes més pròximes als dos costats, fins i tot que apareguin altres línies del tipus no-pauta entre la pauta actual i una de les altres. Això significa que la col·locació d'una línia que no és una pauta depèn tant de les pautes que la rodegen com de les línies que no són pautes i que la rodegen. L'establiment el paràmetre d'ampliat stretchability d'un d'aquests tipus d'espaiat a un valor m´es petit provoca que aquest espaiat domini. L'establiment de stretchability a un valor més gran fa que aquest espaiat tingui un efecte menor.

```
nonstaff-nonstaff-spacing
```
Distància entre la línia actual del tipus no-pauta i la següent línia del tipus nopauta en la direcció de staff-affinity, si les dues estan al mateix cantó de la pauta relacionada, i staff-affinity és UP o DOWN.

#### nonstaff-unrelatedstaff-spacing

Distància entre la línia actual del tipus no-pauta i la pauta en la direcció oposada de staff-affinity, si no hi ha cap altra l´ınia del tipus no-pauta entre les dues, i staff-affinity est`a establert a UP o DOWN. Es pot usar, per exemple, per requerir de farciment mínim entre una línia de Lyrics i la pauta a la que no pertany.

#### Propietats del grob **StaffGrouper**

Les propietats de StaffGrouper se solen ajustar amb una ordre \override al nivell de StaffGroup (o equivalent).

#### staff-staff-spacing

Dist`ancia entre pautes consecutives dins del grup de pautes actual. La propietat staff-staff-spacing del grob VerticalAxisGroup d'una pauta individual es pot sobreescriure amb diferents ajustaments d'espaiat per a aquesta pauta.

#### staffgroup-staff-spacing

Distància entre l'última pauta del grup en curs i la pauta que està just per sota d'ella dins del mateix sistema, fins i tot si existeixen una o més línies que no són pautes (tals com Lyrics) entre les dues pautes. No s'aplica al pentagrama o pauta inferior d'un sistema. La propietat staff-staff-spacing del grob VerticalAxisGroup d'una pauta individual es pot sobreescriure amb diferents ajustament d'espaiat per a aquesta pauta.

#### Vegeu també

Referencia de la notació: Secció 4.1.4 [Variables flexibles d'espaiat vertical de  $\perp$ , pàgina 541, Secció 5.3.7 [Modificació de les llistes-A], pàgina 627.

Fitxers d'inici: ly/engraver-init.ly, scm/define-grobs.scm.

Referència de funcionament intern: Secció "Contexts" in Referència de funcionament intern, Secció "VerticalAxisGroup" in Referència de funcionament intern, Secció "StaffGrouper" in Referència de funcionament intern.

### Espaiat de pautes no agrupades

Les pautes, tals como els pentagrames (Staff), pautes de percussió (DrumStaff) o de tabulatura (TabStaff), etc. són contextos que poden contenir un o més contextos de veu, però no poden contenir altres pautes.
Les següents propietats afecten a l'espaiat de les pautes no agrupades:

- Propietats de VerticalAxisGroup:
	- default-staff-staff-spacing
	- staff-staff-spacing

Aquestes propietats de grob es descriuen individualment més a dalt; vegeu [\[Propietats](#page-572-0)] d'espaiat dins dels sistemes, pàgina 560.

Estan implicades certes propietats addicionals per a les pautes que són part d'un grup; vegeu [Espaiat de pautes agrupades], pàgina 565.

L'exemple següent mostra com la propietat default-staff-staff-spacing pot afectar l'espaiat de pautes no agrupades. Les mateixes sobreescriptures aplicades a staff-staff-spacing tindrien el mateix efecte, però també s'aplicaria en cas que les pautes estiguessin combinades en un grup o grups.

```
\layout {
  \context {
    \Staff
    \override VerticalAxisGroup.default-staff-staff-spacing =
      #'((basic-distance . 8)
         (minimum-distance . 7)
         (padding . 1))
 }
}
<<% A l'´ultima nota de totes li cal mes espai que el que pot ´
  % proveir 'basic-distance, per tant la distancia entre aquest `
  % pentagrama i el seg¨uent es determina amb 'padding.
  \new Staff { b,2 r | }
  % Aqu´ı, 'basic-distance proveeix prou espai, i no cal comprimir
  % l'espai (cap a 'minimum-distance) per fer espai per cap altra
  % cosa a la pagina, per tant la dist ` ancia entre aquest `
  % pentagrama i el seg¨uent es determina per 'basic-distance.
  \new Staff { \clef bass g2 r | }
  % Si s'estableix 'padding a un valor negatiu, permet que les
  % pautes xoquin. EL valor mes petit acceptable per a ´
  % 'basic-distance es 0. ´
  \new Staff \with {
    \override VerticalAxisGroup.default-staff-staff-spacing =
      #'((basic-distance . 3.5)
         (padding . -10))} { \clef bass g2 r | }
  \new Staff { \clef bass g2 r | }
>>
```
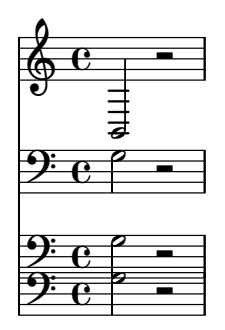

# Vegeu també

Fitxers d'inici: scm/define-grobs.scm.

Fragments de codi: Secció "Spacing" in Fragments de codi.

Referència de funcionament intern: Secció "VerticalAxisGroup" in Referència de funcionament intern.

# <span id="page-577-0"></span>Espaiat de pautes agrupades

En partitures grans com les orquestrals, s'acostuma a col·locar els pentagrames en grups. L'espaiat entre els grups sol ser més gran que l'espai que hi ha entre els pentagrames dins del mateix grup.

Els grups de pautes, Staff-groups (tals com StaffGroup, ChoirStaff, etc.) són contextos que poden contenir al mateix temps un o més pentagrames o pautes.

Les propietats següents afecten l'espaiat de les pautes dins dels grups:

- Propietats de VerticalAxisGroup:
	- staff-staff-spacing
- Propietats de StaffGrouper:
	- staff-staff-spacing
	- staffgroup-staff-spacing

Aquestes propietats de grob es descriuen individualment més a dalt; vegeu [\[Propietats](#page-572-0) [d'espaiat dins dels sistemes\], p`agina 560](#page-572-0).

Aquestes propietats de grob es descriuen individualment més a dalt; vegeu [\[Propietats](#page-572-0)] d'espaiat dins dels sistemes, pàgina 560.

L'exemple següent mostra com poden afectar les propietats del grob StaffGrouper a l'espaiat de les pautes agrupades:

```
\layout {
  \context {
    \Score
    \override StaffGrouper.staff-staff-spacing.padding = #0
    \override StaffGrouper.staff-staff-spacing.basic-distance = #1
 }
}
\epsilon\new PianoStaff \with {
    \override StaffGrouper.staffgroup-staff-spacing.basic-distance = #20
  } <<
    \new Staff { c'1 }
    \new Staff { c'1 }
```

```
>>
     \new StaffGroup <<
          \new Staff { c'1 }
          \new Staff { c'1 }
     \rightarrow>>
      \frac{\delta}{\Phi} \mathbf{c}.
      \oint_0 \mathbf{c}\overline{\bullet}.
  <u>ہے</u>
    \overline{\mathsf{l}}<u>ර </u>
      \frac{d}{d\theta} \mathbf{c}ª
```
.

# Vegeu també

 $\mathsf{r}$ 

Fitxers d'inici: scm/define-grobs.scm.

Fragments de codi: Secció "Spacing" in Fragments de codi.

Referència de funcionament intern: Secció "VerticalAxisGroup" in Referència de funcionament intern, Secció "StaffGrouper" in Referència de funcionament intern.

# Espaiat de les línies que no són pautes

Les Línies que no són pautes (com ara Lyrics, ChordNames, etc.) sén contextos els objectes de presentació dels quals s'imprimeixen com pentagrames (és a dir, en línies horitzontals dins dels sistemes). Específicament, les línies que no són pautes són contextos del tipus no-pauta que contenen el gravador Secció "Axis group engraver" in Referència de funcionament intern.

Les propietats següents afecten a l'espaiat de les línies que no són pautes:

- Propietats de VerticalAxisGroup:
	- staff-affinity
	- nonstaff-relatedstaff-spacing
	- nonstaff-nonstaff-spacing
	- nonstaff-unrelatedstaff-spacing

Aquestes propietats de grob es descriuen individualment més a dalt; vegeu [\[Propietats](#page-572-0) d'espaiat dins dels sistemes, pàgina 560.

L'exemple següent mostra com la propietat nonstaff-nonstaff-spacing pot afectar l'espaiat de línies consecutives que no són pautes. Aquí, mitjançant l'establiment de la clau de capacitat d'ampliació stretchability a un valor més gran, la línia de lletra es capaç d'ampliar-se molt més del que és usual:

```
\layout {
 \context {
   \Lyrics
   \override VerticalAxisGroup.nonstaff-nonstaff-spacing.stretchability = #1000
```

```
}
}
\new StaffGroup
<<\,\new Staff \with {
    \override VerticalAxisGroup.staff-staff-spacing = #'((basic-distance . 30))
  } { c'1 }
  \new Lyrics \with {
    \override VerticalAxisGroup.staff-affinity = #UP
  } \lyricmode { up }
  \new Lyrics \with {
    \override VerticalAxisGroup.staff-affinity = #CENTER
  } \lyricmode { center }
  \new Lyrics \with {
    \override VerticalAxisGroup.staff-affinity = #DOWN
  } \lyricmode { down }
  \new Staff { c'1 }
\rightarrow
```
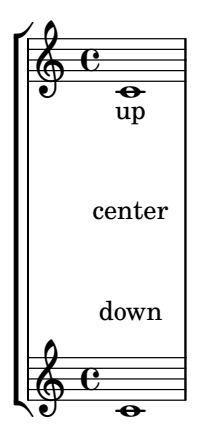

# Vegeu també

Fitxers d'inici: ly/engraver-init.ly, scm/define-grobs.scm.

Fragments de codi: Secció "Spacing" in Fragments de codi.

Referència de funcionament intern: Secció "Contexts" in Referència de funcionament intern, Secció "VerticalAxisGroup" in Referència de funcionament intern.

# 4.4.2 Posicionament explícit dels pentagrames i els sistemes

Una forma d'entendre els mecanismes de l'espaiat vertical flexible que s'han explicat m´es a dalt es com una col·lecció d'ajustaments que controlen la quantitat de farciment vertical entre els pentagrames i els sistemes.

 $\acute{E}s$  possible enfrontar-se a l'espaiat vertical d'una forma diferent utilitzant NonMusicalPaperColumn.line-break-system-details. Mentre que els mecanismes de l'espaiat vertical flexible especifiquen farciment vertical, NonMusicalPaperColumn.line-break-system-details pot especificar posicions verticals exactes sobre la pàgina.

NonMusicalPaperColumn.line-break-system-details accepta una llista associativa de quatre ajustament diferents:

• X-offset (desplacament en X)

- Y-offset (desplaçament en Y)
- extra-offset (desplaçament addicional)
- $\bullet$  alignment-distances (distancies d'alineació)

Les sobreescriptures dels objectes gràfics, entre elles las de NonMusicalPaperColumn que apareixen més avall, poden ocórrer en tres llocs diferents dins d'un fitxer d'entrada:

- directament en mig de las notes
- en un bloc \context
- en el bloc \with

Quan sobreescrivim NonMusicalPaperColumn, usem l'ordre \override usual en els blocs \context i en el bloc \with. Per una altra part, quan sobreescrivim NonMusicalPaperColumn en mig de les notes, hem d'usar l'ordre especial \overrideProperty. A continuació es poden trobar algunes sobreescriptures de NonMusicalPaperColumn d'exemple amb l'ordre especial especial \overrideProperty:

```
\overrideProperty NonMusicalPaperColumn.line-break-system-details
  # ( (X<sub>-offset</sub> . 20) )\overrideProperty NonMusicalPaperColumn.line-break-system-details
  \#'((Y-offset . 40))
\overrideProperty NonMusicalPaperColumn.line-break-system-details
 #'((X-offset . 20)
     (Y-offset . 40))
\overrideProperty NonMusicalPaperColumn.line-break-system-details
  #'((alignment-distances . (15)))
\overrideProperty NonMusicalPaperColumn.line-break-system-details
  #'((X-offset . 20)
     (Y-offset . 40)
     (alignment-distances . (15)))
```
Per entendre com funciona cada un dels diferents ajustament, comencem observant un exemple que no inclou absolutament cap sobreescriptura.

```
\header { tagline = ##f }
\begin{bmatrix} \n\end{bmatrix}\book {
 \score {
    <<\new Staff <<
        \new Voice {
          s1*5 \break
          s1*5 \break
          s1*5 \break
        }
        \new Voice { \repeat unfold 15 { c'4 c' c' c' } }
      \rightarrow\new Staff {
        \repeat unfold 15 { d'4 d' d' d' }
      }
    >>
```
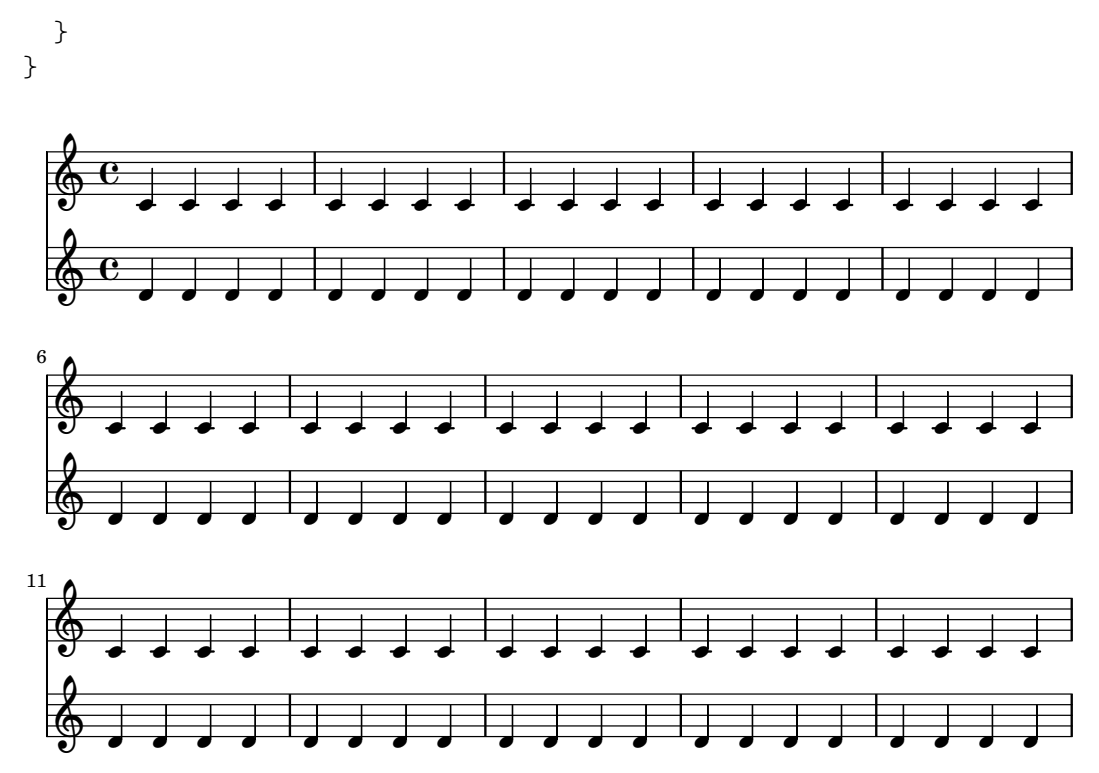

Aquesta partitura manté aïllada tant la informació dels salts de línia com els de pàgina d'una veu dedicada a això. Aquesta tècnica de crear una veu de salts ajuda a mantenir separada de l'escriptura de notes conforme l'exemple es torna més complicat. Consulteu Secció 4.3 [Salts], pàgina 553.

Utilitzant ordres \break explícites, la música es divideix en línies de cinc compassos cada una. L'espaiat vertical prové dels ajustos predeterminats del LilyPond però el punt d'origen vertical de cada sistema es fixa explícitament usant el parell Y-offset a l'atribut line-break-system-details del grob (objecte gràfic) NonMusicalPaperColumn:

```
\header { tagline = ##f }
\begin{bmatrix} \n\begin{bmatrix} \n\end{bmatrix}\book {
  \score {
    <<\new Staff <<
        \new Voice {
          \overrideProperty Score.NonMusicalPaperColumn.line-break-system-
details
            \#'((Y-offset . 0))
          s1*5 \break
          \overrideProperty Score.NonMusicalPaperColumn.line-break-system-
details
            #'((Y-offset . 40))
          s1*5 \break
          \overrideProperty Score.NonMusicalPaperColumn.line-break-system-
details
            #'((Y-offset . 60))
          s1*5 \break
        }
        \new Voice { \repeat unfold 15 { c'4 c' c' c' } }
      >>
```
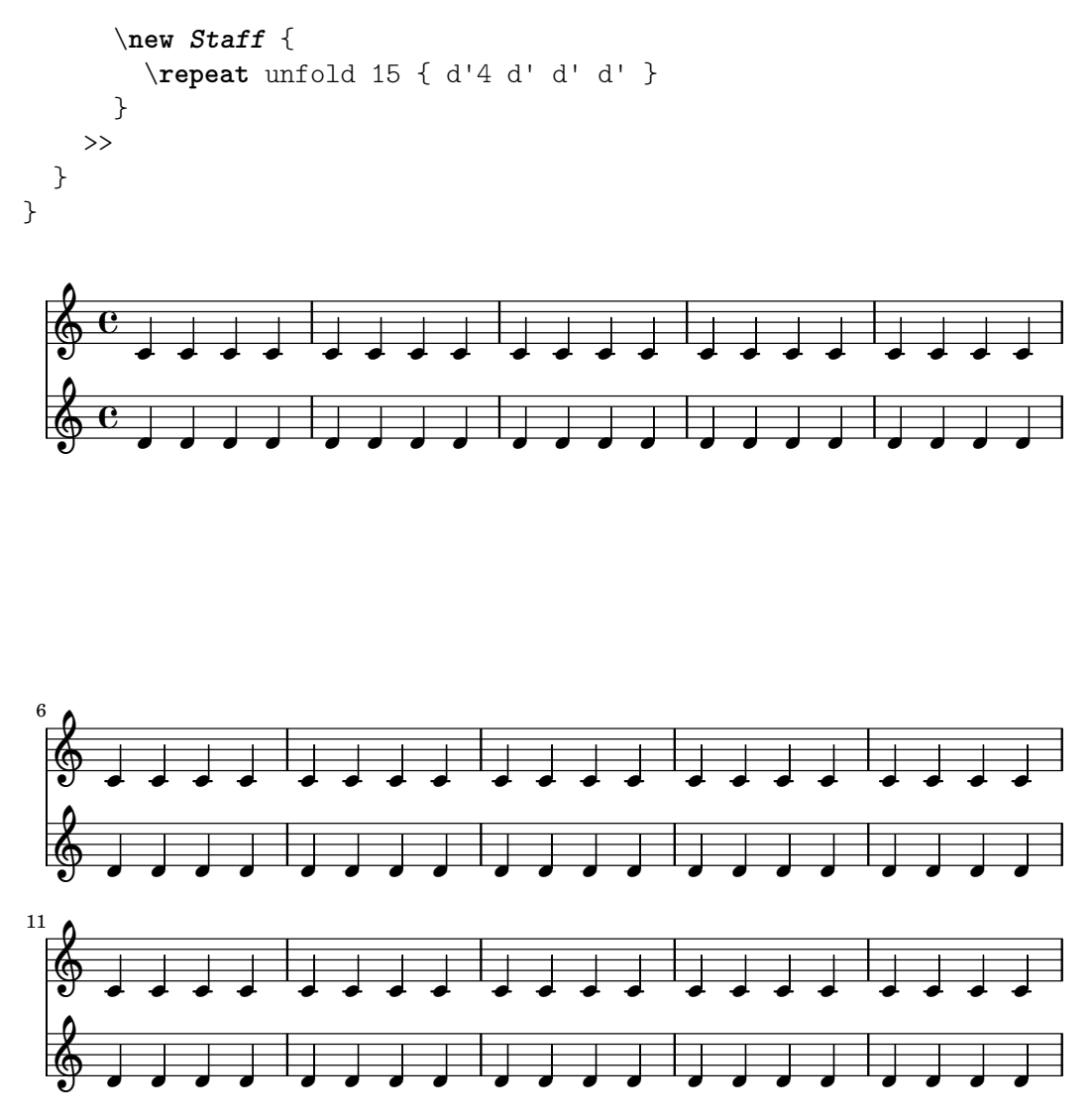

Observeu que line-break-system-details pren una llista associativa d'una quantitat de valors potencialment elevada, però aquí sols establim un valor. Observeu també que aquí la propietat Y-offset determina la posició vertical exacta sobre la pàgina en la qual es traçarà cadascú dels nous sistemes.

En contrast amb la localització absoluta que es pot fer usant Y-offset y  $X$ -offset, es possible una localització relativa amb la propietat extra-offset de line-break-system-details. La col·locació és relativa a la disposició predeterminada o al posicionament absolut creat mitjançant l'establiment dels valors de X-offset i de Y-offset. La propietat extra-offset accepta una parella de nombres (un pair) que consisteix en desplaçaments al llarg dels eixos X i Y.

```
\header { tagline = ##f }
\begin{cases} \left\{ \left. \text{left-margin} = 0 \right. \right. \right\} \end{cases}\book {
  \score {
     <<\new Staff <<
          \new Voice {
            s1*5 \break
             \overrideProperty Score.NonMusicalPaperColumn.line-break-system-
details
               #'((extra-offset . (0 . 10)))
```
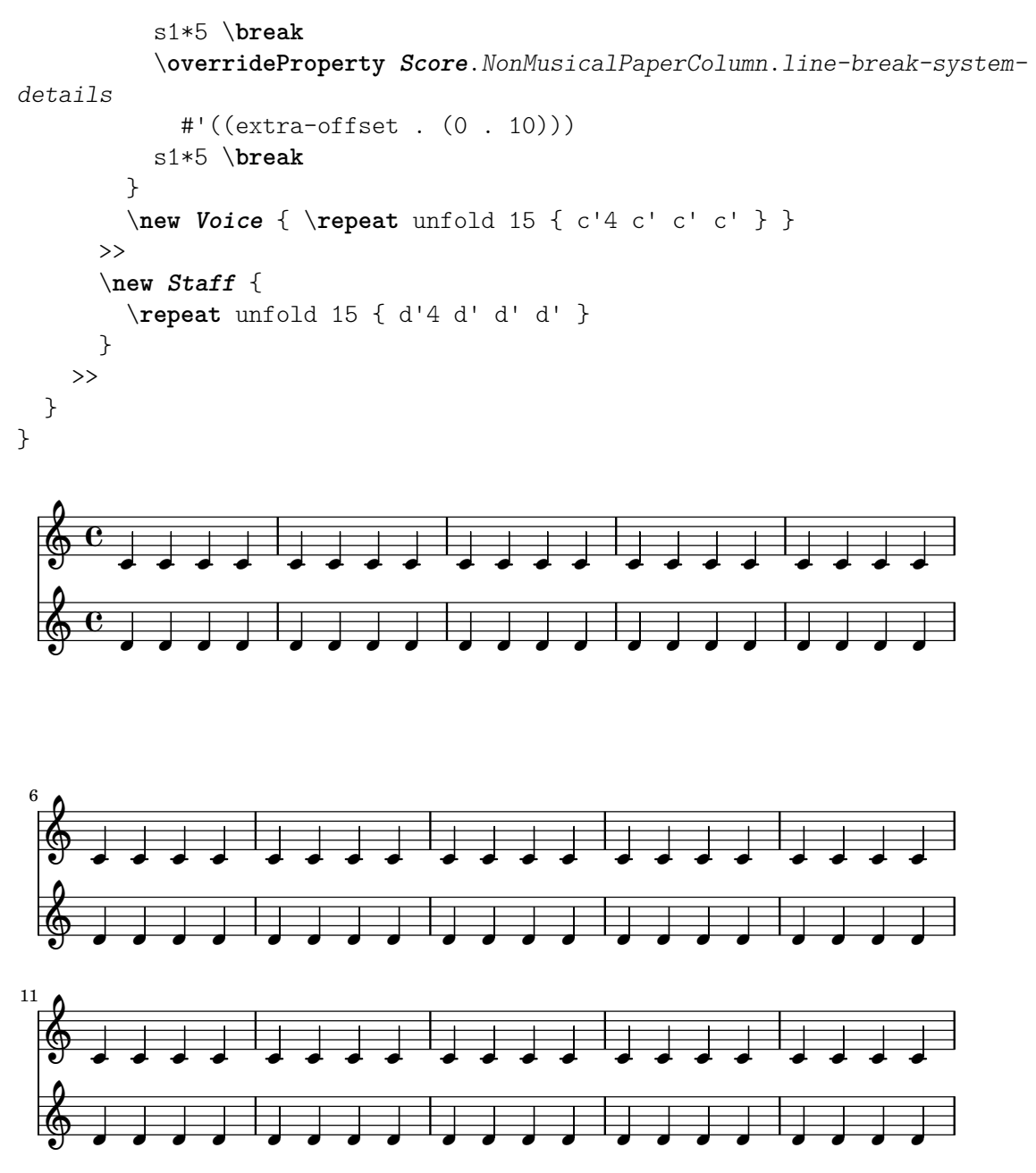

Ara que hem establert explícitament el punt d'origen vertical de cada sistema, podem també establir manualment les distàncies verticals entre els pentagrames dins de cada sistema. Ho fem usant la subpropietat alignment-distances de line-break-system-details.

```
\header { tagline = ##f }
\paper { left-margin = 0\mm }
\book {
  \score {
    <<\new Staff <<
        \new Voice {
          \overrideProperty Score.NonMusicalPaperColumn.line-break-system-
details
            #'((Y-offset . 20)
               (alignment-distances . (10)))
          s1*5 \break
```
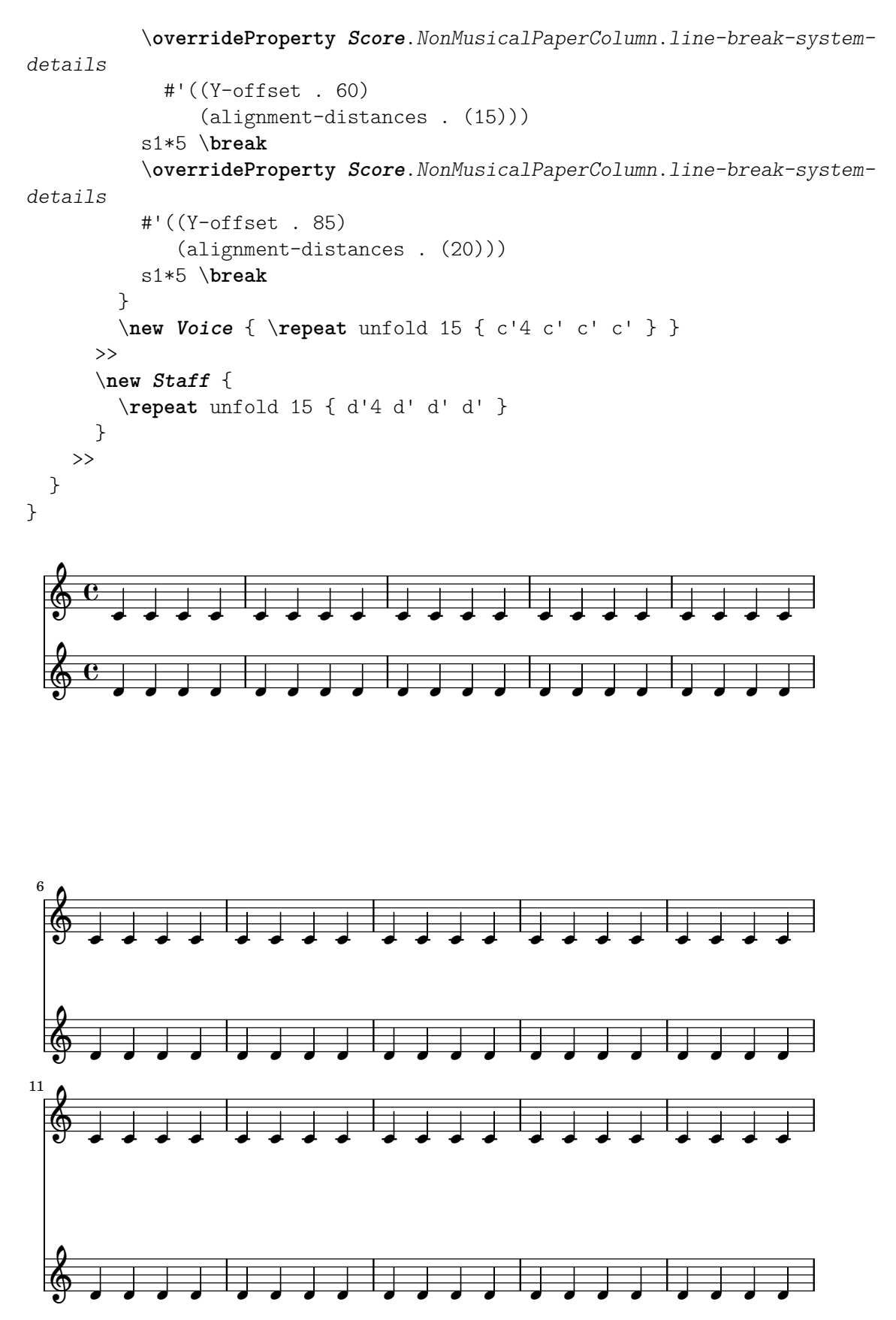

Observeu que aquí assignem dos valors diferents a l'atribut line-break-system-details del grob NonMusicalPaperColumn. Tot i que l'atribut alist de line-break-system-details accepta molts paràmetres d'espaiat addicionals (entre ells, per exemple, un parell X-offset

corresponent), sols hem d'establir el desplaçament Y-offset y els parells alignment-distances per controlar el punt d'origen vertical de cada sistema i pentagrama. Finalment, observeu que alignment-distances especifica el posicionament vertical dels pentagrames però no dels grups de pentagrames.

```
\header { tagline = ##f }
\begin{cases} \left\{ \left. \text{left-margin} = 0\\ \text{right} \right. \right. \end{cases}\book {
  \score {
    <<\new Staff <<
         \new Voice {
           \overrideProperty Score.NonMusicalPaperColumn.line-break-system-
details
             \#'((Y-offset . 0)
                 (alignment-distances . (30 10)))
           s1*5 \break
           \overrideProperty Score.NonMusicalPaperColumn.line-break-system-
details
             #'((Y-offset . 60)
                 (alignment-distances . (10 10)))
           s1*5 \break
           \overrideProperty Score.NonMusicalPaperColumn.line-break-system-
details
             #'((Y-offset . 100)
                 (alignment-distances . (10 30)))
           s1*5 \break
        }
         \new Voice { \repeat unfold 15 { c'4 c' c' c' } }
      >>
      \new StaffGroup <<
         \new Staff { \repeat unfold 15 { d'4 d' d' d' } }
         \new Staff { \repeat unfold 15 { e'4 e' e' e' } }
      >>
    >>
  }
}
```
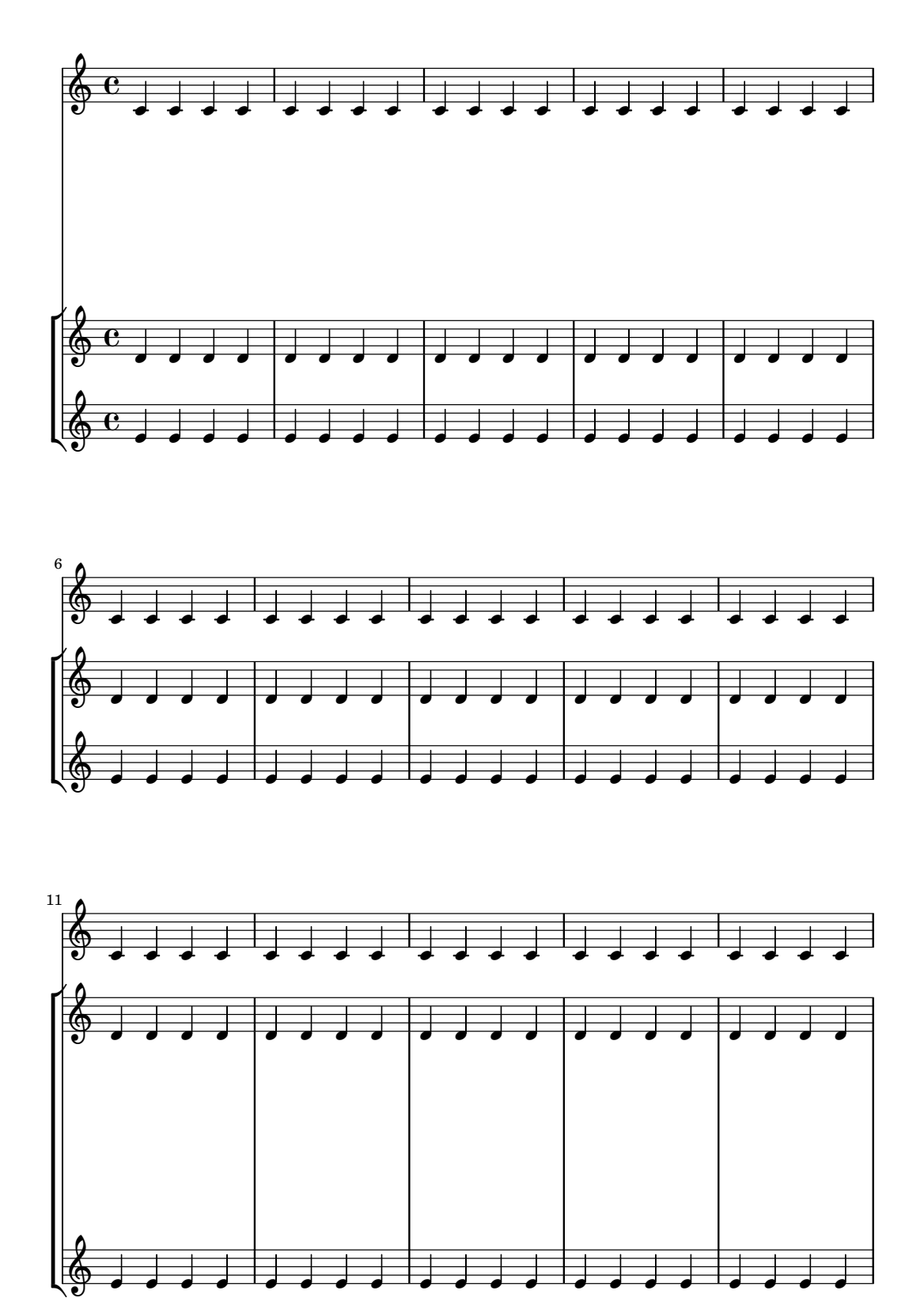

Alguns punts a tenir en compte:

- En usar alignment-distances, la lletra i d'altres línies que no són pautes no compten com un pentagrama.
- Les unitats dels nombres que es passen a X-offset, Y-offset, extra-offset i alignment-distances s'interpreten com múltiples de la distància entre línies de

pentagrama adjacents. Els valors positius mouen als pentagrames i a la lletra cap amunt, els valors negatius mouen els pentagrames i la lletra cap avall.

• A causa que els ajustaments NonMusicalPaperColumn.line-break-system-details donats aqu´ı permeten el posicionament de pentagrames i sistemes en qualsevol lloc de la p`agina, ´es possible violar els marges o els l´ımits del paper, o fins i tot imprimir pentagrames o sistemes uns a sobre dels altres. Aix`o s'evitaria passant als diferents ajustaments uns valors raonables.

### Vegeu també

Fragments de codi: Secció "Spacing" in Fragments de codi.

#### 4.4.3 Evitar les col·lisions verticals

Podem dir intuïtivament que alguns objectes de la notació musical pertanyen al pentagrama i d'altres se situen fora del pentagrama. Entre els objectes que pertanyen a l'exterior del pentagrama estan les marques d'assaig, les marques textuals i les indicacions de din`amica (en el que segueix, les anomenarem objectes fora del pentagrama). La regla del LilyPond per a la col·locaci´o vertical dels objectes fora del pentagrama ´es posar-los tan a prop del pentagrama com sigui possible, per`o no tan propers com perqu`e xoquin amb un altre objecte.

El LilyPond fa servir la propietat outside-staff-priority per a determinar si un grob és un objecte fora del pentagrama: si outside-staff-priority és un nombre, el grob és un objecte fora del pentagrama. A més, outside-staff-priority informa al LilyPond en quin ordre s'han de situar els objectes.

En primer lloc, el LilyPond situa tots els objectes que no pertanyen a l'exterior del pentagrama. Despr´es ordena els objectes fora del pentagrama d'acord a la seva propietat outside-staff-priority (en ordre creixent). El LilyPond agafa els objectes fora del pentagrama un a un i els col·loca de forma que no xoquin amb cap objecte que ja hagi estat col·locat. En altres paraules, si dos gros fora del pentagrama competeixen pel mateix espai, el que la prioritat outside-staff-priority més baixa es col·locarà més proper al pentagrama.

Hi ha un llistat complet de les prioritats outside-staff-priorities a Secció "La propietat outsidestaff-priority (prioritat fora del pentagrama)" in Manual d'aprenentatge.

```
\relative c'' {
 c4_"Text"\pp
 r2.
 \once \override TextScript.outside-staff-priority = #1
 c4_"Text"\pp % aquest cop el text estarà més a prop del pentagrama
 r2.
  % establint outside-staff-priority a un no-nombre
 % deshabilitem la cancel·lacio autom ´ atica de col ` ·lisions
 \once \override TextScript.outside-staff-priority = ##f
 \once \override DynamicLineSpanner.outside-staff-priority = ##f
 c4_"Text"\pp % now they will collide
```
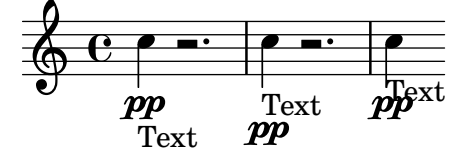

El farcit vertical que rodeja als objectes fora del pentagrama es pot controlar amb outside-staff-padding.

\**relative** {

}

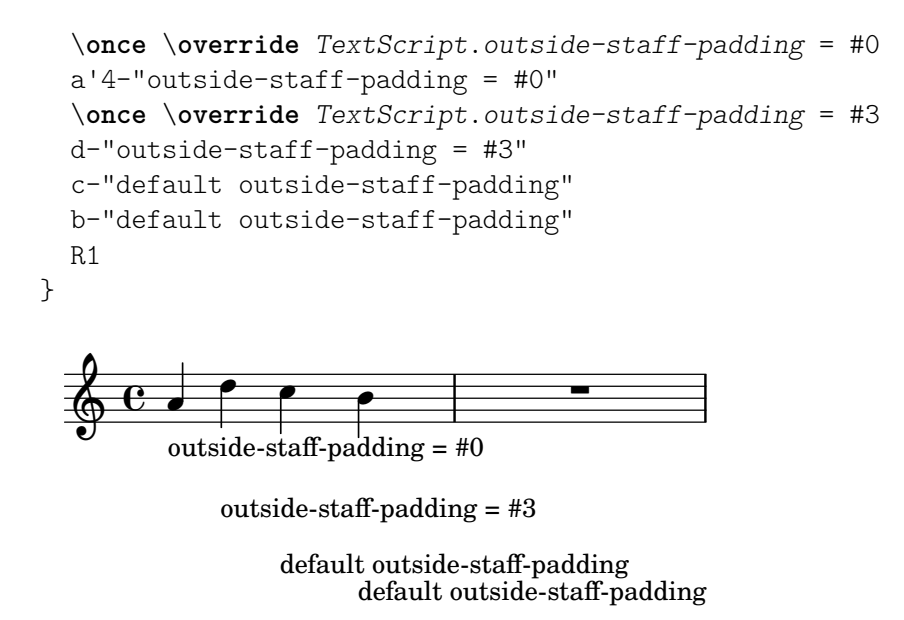

De forma predeterminada, els objectes fora del pentagrama es col·loquen de forma que evitin una col·lisió horitzontal amb els grobs posicionats prèviament. Això pot portar a situacions en les quals els objectes es col·loquen molt propers entre ells en el sentit horitzontal. Com es mostra a l'exemple que apareix m´es a sota, en establir outside-staff-horizontal-padding s'incrementa l'espai horitzontal necessari, i en aquest cas es mou el text cap a munt per evitar que quedi massa a prop de les línies addicionals.

```
\relative {
 c''4^"Word" c c''2
 R1
 \once \override TextScript.outside-staff-horizontal-padding = #1
  c,,4^"Word" c c''2
}
```
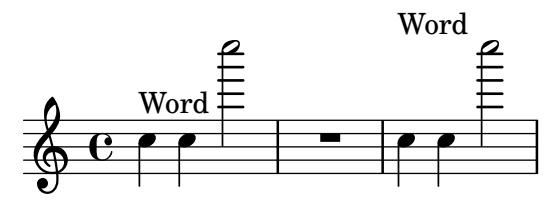

# Vegeu també

Fragments de codi: Secció "Spacing" in Fragments de codi.

# 4.5 Espaiat horitzontal

### 4.5.1 Panoràmica de l'espaiat horitzontal

El motor d'espaiat tradueix les diferències en les duracions a distàncies ampliables ('molls') de diferents longituds. Les duracions més llargues reben un espaiat més gran i les duracions m´es curtes reben menys. Les duracions m´es breus reben un espai de mida fixa (que es controla mitjançant shortest-duration-space a l'objecte Secció "SpacingSpanner" in Referència de funcionament intern). Quant més llarga la duració, més espai rep: en doblar una duració se suma spacing-increment a l'espai que ocupa la nota.

Per exemple, la peça següent conté nombroses blanques, negres i corxeres; la corxera va seguida d'una amplada de cap de blanca (ACB). La negra va seguida de 2 ACB, la blanca per 3 ACB, etc.

```
\relative c' {
    c2 c4. c8
    c4. c8 c4. c8
    c8 c c4 c c
}
                                                                    \cdot \bullet \cdot \bullet\bar{\bar{}}\theta d d d d d
                                            \bar{\bar{}}\frac{1}{2} \frac{1}{2} \frac{1}{2} \frac{1}{2}\oint_0 \mathbf{e}\frac{1}{2} \frac{1}{2} \frac{1}{2} \frac{1}{2}\bar{\bar{}}\overline{\phantom{a}}
```
Normalment, el valor de spacing-increment està establert en 1.2 espais de pentagrama, el que és aproximadament l'amplada d'un cap, i shortest-duration-space està establert a 2.0, el que significa que la nota més breu rep 2.4 espais de pentagrama (2.0 multiplica pel spacing-increment) d'espai horitzontal. Aquest espai es compta a partir de la vora esquerra del símbol, de manera que les notes més breus van seguides generalment per un espai d'1 ACB.

Si seguíssim el procediment anterior exactament, aleshores l'addició d'una sola fusa a una partitura que usa corxeres i semicorxeres augmentaria enormement l'amplada de la partitura completa. La nota més breu ja no és la semicorxera, sinó la fusa, afegint així 1 ACB a cada una de les notes. Per evitar-ho, la duració més breu a efectes d'espaiat no és la nota més breu de la partitura, sinó la que es dóna amb més freqüència.

La duració més breu que és més comuna es determina de la manera següent: a cada compàs es determina la duració més breu. La duració més curta s'agafa com a base per a l'espaiat, havent estipulat que aquesta duració menor sempre ha de ser igual o menor a la corxera. La duració més breu s'imprimeix quan s'executa lilypond amb l'opció --verbose.

Aquestes duracions tamb´e es poden personalitzar. Si establim la common-shortest-duration en Secció "SpacingSpanner" in Referència de funcionament intern, aleshores aquesta duració estableix la duració base per a l'espaiat. La duració màima per a aquesta base (normalment una corxera), s'estableix amb base-shortest-duration.

Les notes són encara més breus que la nota comuna més breu van seguides per un espai proporcional a la seva duració en relació amb la nota comuna més breu. Així doncs, si anéssim a afegir tan sols algunes semicorxeres a l'exemple anterior, anirien seguides de mig ACB:

\**relative** { c''2 c4. c8 | c4. c16**[** c**]** c4. c8 | c8 c c4 c c }

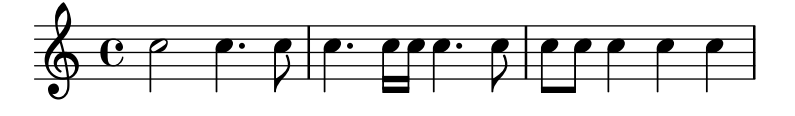

Com es va explicar al Assaig sobre gravat musical automatitzat, les direccions de les pliques influeixen en l'espaiat (vegeu Secció "Espaiat òptic" in Monografia) i es pot ajustar amb la propietat stem-spacing-correction de l'objecte Secció "NoteSpacing" in Referència de funcionament intern. Aquestes direccions es generen per cada un dels contextos de Secció "Voice" in Referència de funcionament intern.

L'objecte StaffSpacing (generat en el context de Secció "Staff" in Referència de funcionament intern) conté la mateixa propietat per controlar l'espaiat de les línies de plica o divisòries.

L'exemple següent mostra aquestes correccions, un cop amb els valors predeterminats i un altre amb un ajustament exagerat:

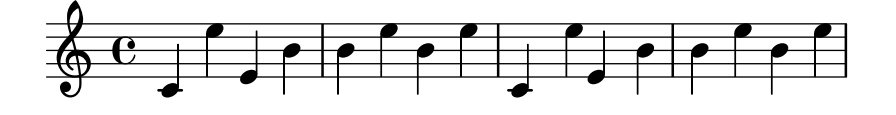

També hi ha suport per a la notació proporcional; consulteu Secció 4.5.5 [Notació proporcional, pàgina 581.

### Vegeu també

Assaig sobre gravat musical automatitzat: Secció "Espaiat òptic" in Monografia.

Fragments de codi: Secció "Spacing" in Fragments de codi.

Referència de funcionament intern: Secció "SpacingSpanner" in Referència de funcionament intern, Secció "NoteSpacing" in Referència de funcionament intern, Secció "StaffSpacing" in Referència de funcionament intern, Secció "NonMusicalPaperColumn" in Referència de funcionament intern.

### Advertiments i problemes coneguts

No hi ha cap mecanisme convenient per sobreescriure l'espaiat manualment. Es pot usar el següent ajustament per inserir espai addicional a una partitura, ajustant el valor de farciment a la mesura necessària.

```
\override Score.NonMusicalPaperColumn.padding = #10
```
No hi ha cap ajustament per reduir la magnitud de la separació.

#### <span id="page-590-0"></span>4.5.2 Secció nova d'espaiat

Es poden iniciar seccions noves amb diferents par`ametres d'espaiat, amb l'ordre newSpacingSection. Això és útil per a les seccions que distingeixen entre les notes 'llargues' i 'curtes'. L'ordre \newSpacingSection crea un nou objecte SpacingSpanner en aquest moment musical.

A l'exemple següent, el canvi de compàs introdueix una secció nova, i per això les semicorxeres se separen automàticament de manera lleugerament més àmplia.

```
\relative c' {
  \time 2/4
  c4 c8 c
  c8 c c4 c16[ c c8] c4
  \newSpacingSection
  \time 4/16
  c16[ c c8]
}
```
 $\overline{\phantom{a}}$ 4<br>16  $\overline{\bullet}$   $\overline{\bullet}$   $\overline{\$  $\oint 2$ 4 Si els ajustaments d'espaiat automàtics no donen l'espaiat desitjat, es poden aplicar sobre-

escriptures manuals a les seves propietats amb \override. Les sobreescriptures s'han d'aplicar al mateix moment musical que la pròpia ordre \newSpacingSection i afectaran aleshores a l'espaiat de tota la música que vingui a continuació fins que les propietats canviïn a una nova secció d'espaiat, per exemple:

```
\relative c' {
  \time 4/16
  c16[ c c8]
  \newSpacingSection
  \override Score.SpacingSpanner.spacing-increment = #2
  c16[ c c8]
  \newSpacingSection
```

```
\revert Score.SpacingSpanner.spacing-increment
  c16[ c c8]
}
  \frac{4}{9} 16
```
 $\overrightarrow{e}$   $\overrightarrow{e}$   $\overrightarrow{e}$   $\overrightarrow{e}$   $\overrightarrow{e}$ 

# Vegeu també

Fragments de codi: Secció "Spacing" in Fragments de codi.

Referència de funcionament intern: Secció "SpacingSpanner" in Referència de funcionament intern.

# <span id="page-591-0"></span>4.5.3 Canvi de l'espaiat horitzontal

 $\overrightarrow{e}$ 

Es pot alterar l'espaiat horitzontal amb la propietat base-shortest-duration. Aquí comparem la mateixa música, un cop sense alterar la propietat i després alterant-la. Els valors majors de ly:make-moment produeixen música més petita. Observeu que ly:make-moment construeix una duració, per la qual cosa 1 4 és una duració més gran que 1 16.

```
\score {
   \relative {
     g'4 e e2 | f4 d d2 | c4 d e f | g4 g g2 |
     g4 e e2 | f4 d d2 | c4 e g g | c,1 |
     d4 d d d | d4 e f2 | e4 e e e | e4 f g2 |
     g4 e e2 | f4 d d2 | c4 e g g | c,1 |
   }
}
                                                                  \overline{\bullet}\overline{\phantom{a}}h
                                                 \overline{\phantom{a}}\overline{\bullet} \overline{\bullet}\oint_{0} \begin{bmatrix} 0 & 0 & 0 \\ 0 & 0 & 0 \\ 0 & 0 & 0 \end{bmatrix}\overline{\mathbf{e}}\bullet \bullet \bullet \bullet \bulleth h h h h N h N h h
    \bigoplus6
          \overrightarrow{h}\overline{\bullet}\overline{\phantom{a}}\overline{\phantom{a}}\overline{\phantom{a}}\overrightarrow{e}\overrightarrow{e}\overline{\bullet}\oint , , , , ,
11
          \overline{\phantom{a}}\overrightarrow{b}\overline{\bullet}\score {
   \relative {
     g'4 e e2 | f4 d d2 | c4 d e f | g4 g g2 |
     g4 e e2 | f4 d d2 | c4 e g g | c,1 |
     d4 d d d | d4 e f2 | e4 e e e | e4 f g2 |
     g4 e e2 | f4 d d2 | c4 e g g | c,1 |
   }
   \layout {
      \context {
         \Score
         \override SpacingSpanner.base-shortest-duration = #(ly:make-moment 1/16)
      }
```
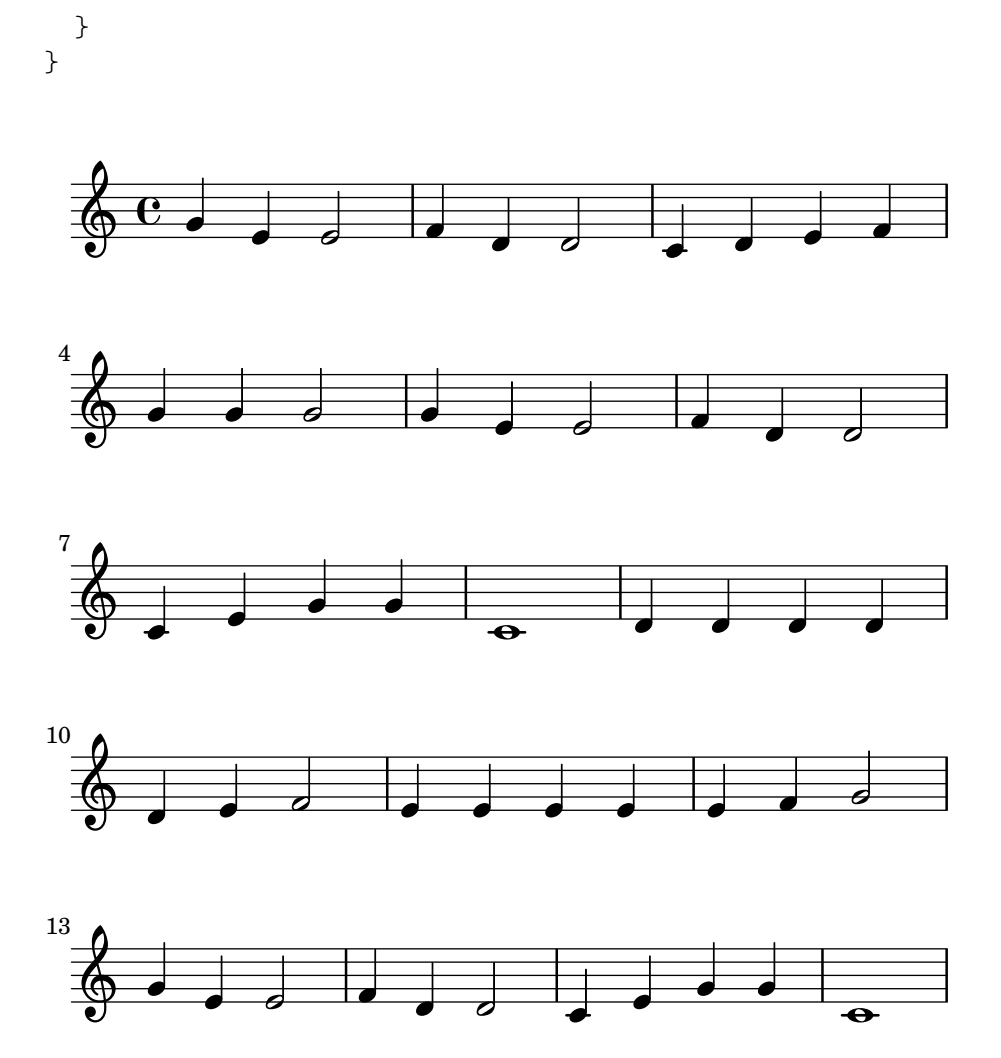

# Fragments de codi seleccionats

De forma predeterminada, l'espaiat als grups de valoració especial depenen de diversos factors aliens a la duració (com alteracions, canvis de clau, etc.). Per passar per alt aquests símbols, i forçar un espaiat de duracions iguals uniforme, useu Score.SpacingSpanner.uniform-stretching. Aquesta propietat sols pot canviar-se al principi de la partitura:

```
\score {
  \lt<\new Staff {
      \tuplet 5/4 { c8 c c c c } c8 c c c
    }
    \new Staff {
      c8 c c c \tuplet 5/4 { c8 c c c c }
    }
  >>
  \layout {
    \context {
      \Score
      \override SpacingSpanner.uniform-stretching = ##t
    }
 }
}
```
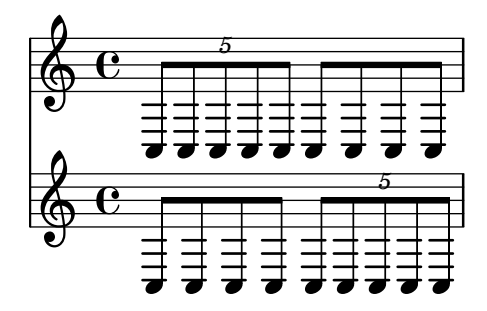

Quan s'estableix strict-note-spacing, las notes se separen sense tenir en compte les claus, línies divisòries ni notes d'adorn:

```
\override Score.SpacingSpanner.strict-note-spacing = ##t
\new Staff \relative {
 c''8[ c \clef alto c \grace { c16 c } c8 c c] c32[ c] }
```
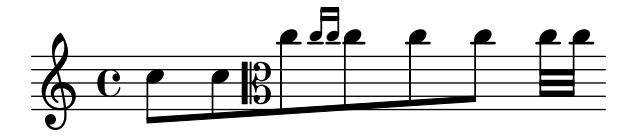

# Vegeu també

Fragments de codi: Secció "Spacing" in Fragments de codi.

# 4.5.4 Longitud de la línia

Els ajustament més bàsics que influeixen en l'espaiat són indent i line-width. Es defineixen al bloc \layout. Controlen el sagnat de la primera línia de música i la longitud de les línies.

Si es fixa un valor vertader per ragged-right al bloc \layout, aleshores els sistemes acaben en la seva longitud horitzontal natural, en comptes de repartir-se horitzontalment fins omplir tota la línia. Això és útil per fragments curts, i per comprovar el grau d'atapeïment de l'espaiat natural. El valor normal predeterminat és fals, però si la partitura té sols un sistema, el valor predeterminat és vertader.

L'opció ragged-last és semblant a ragged-right, però afecta sols a l'última línia de la peça. No s'efectua cap restricció sobre aquesta línia. El resultat és semblant al format dels paràgrafs de text. En un paràgraf, l'última línia senzillament ocupa la seva longitud horitzontal natural.

```
\layout {
  indent = #0line-width = #150ragged-last = \##t
}
```
# Vegeu també

Fragments de codi: Secció "Spacing" in Fragments de codi.

# <span id="page-593-0"></span>4.5.5 Notació proporcional

El LilyPond dóna suport a la notació proporcional, un tipus d'espaiat horitzontal en el qual cada nota consumeix una mesura horitzontal que equival exactament a la seva duració rítmica. Aquest tipus d'espaiat proporcional és comparable a l'espaiat horitzontal fer sobre un paper mil·limetrat. Certes partitures de finals del segle XX i principis del segle XXI utilitzen notació proporcional per clarificar relacions rítmiques complexes o per facilitar la col·locació de l'inies cronomètriques o d'altres gràfics directament a la partitura.

El LilyPond dóna suport a cinc ajustament diferents per a la notació proporcional, que es poden usar sols o combinats:

- proportionalNotationDuration
- uniform-stretching
- strict-note-spacing
- \remove Separating\_line\_group\_engraver
- \override PaperColumn.used = ##t

Als exemple següents explorem l'ús d'aquests cinc ajustaments de la notació proporcional i examinem la forma en la qual interactuen.

Comencem amb l'exemple següent d'un sols compàs, que usa un espaiat clàssic sense justificació per la dreta.

```
\score {
   <<\new RhythmicStaff {
         c2 16 16 16 16 \tuplet 5/4 { 16 16 16 16 16 }
      }
  >>
}
                                  d d a
                                          5
    e \rightarrow \bullet \bullet \bullet \bullet \bullet \bullet \bullet \bullet \bullet \bullet
```
Observeu que la blanca que inicia el compàs ocupa molt menys de la meitat de tot l'espai horitzontal del compàs. De forma semblant, les semicorxeres i el cinquet de semicorxeres amb els quals finalitza el compàs ocupen en conjunt molt més de la meitat de tota l'espai horitzontal del compàs.

Al gravat clàssic, aquest espaiat pot ser exactament el que desitgem perquè podem prendre prestat l'espai horitzontal de la blanca i conservar l'espai horitzontal al llarg del comp`as com un tot.

Per un altre cantó, si volem inserir una línia de temps graduada o algun altre gràfic a sobre o a sota de la partitura, ens cal la notació proporcional. La notació proporcional s'activa amb l'ajustament proportionalNotationDuration.

```
\score {
 \lt\lt\new RhythmicStaff {
     c2 16 16 16 16 \tuplet 5/4 { 16 16 16 16 16 }
   }
 \rightarrow\layout {
   \context {
     \Score
     proportionalNotationDuration = #(ly:make-moment 1/20)
   }
 }
}
                                   d d o
                                        5
  e \rightarrow
```
La blanca al principi del compàs i les notes ràpides de la segona meitat del compàs ocupen ara quantitats iguals d'espai horitzontal. Podríem col·locar una línia de temps graduada o un gr`afic a sobre o a sota d'aquest exemple.

L'ajustament proportionalNotationDuration és un ajustament de context que resideix a Score. Recordem que els ajustaments de context apareixen en un de tres possibles llocs del fitxer d'entrada: en un bloc \with, en un bloc \context, o directament entre la música precedit de l'ordre \set. Igual que amb tots els ajustaments de context, l'usuari pot escollir en quin dels tres llocs diferents prefereix establir el valor de proportionalNotationDuration.

L'ajustament proportionalNotationDuration accepta un sol argument, que és la duració de referència contra el qual s'aplica l'espaiat de tota la música. La funció Scheme del LilyPond make-moment accepta dos arguments: un numerador i un denominador que, junts, expressen una certa fracció de rodona. La crida (ly:make-moment 1/20), per tant, produeix una duració de referència d'una nota d'un vintè de rodona (semicorxeres de cinquet). Són també possibles valors com (ly:make-moment 1/16), (ly:make-moment 1/8) i (ly:make-moment 3/97).

Com seleccionem la duració correcta de referència per passar-la a proportionalNotationDuration? Normalment mitjançant un procés d'assaig i error, començant amb una duració propera a la duració més ràpida (o més breu) de la peça. Les duracions de referència més petites apliquen un espaiat menys atapeït; les duracions de referència més llargues apliquen un espaiat més atapeït.

```
\score {
  \lt\lt\new RhythmicStaff {
      c2 16 16 16 16 \tuplet 5/4 { 16 16 16 16 16 }
    }
  >>
  \layout {
    \context {
      \Score
      proportionalNotationDuration = #(ly:make-moment 1/8)
    }
  }
}
\score {
  \overline{\mathcal{C}}\new RhythmicStaff {
      c2 16 16 16 16 \tuplet 5/4 { 16 16 16 16 16 }
    }
  >>
  \layout {
    \context {
      \Score
      proportionalNotationDuration = #(ly:make-moment 1/16)
    }
 }
}
\score {
  <<\new RhythmicStaff {
      c2 16 16 16 16 \tuplet 5/4 { 16 16 16 16 16 }
```
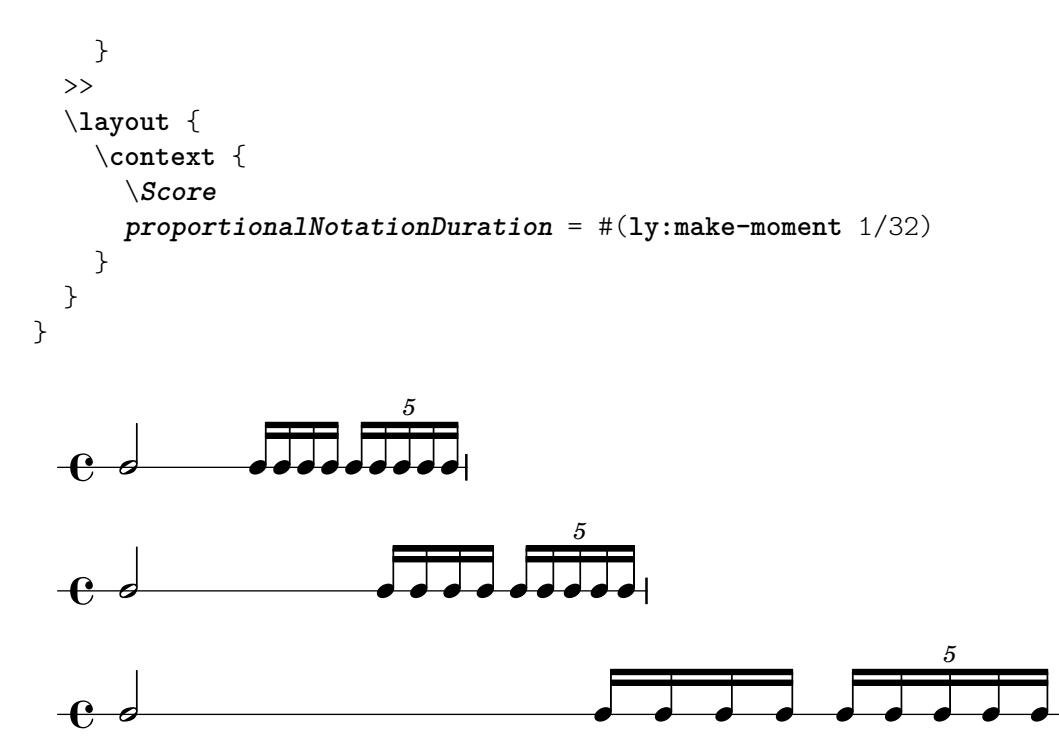

Observeu que una duració de referència massa gran (com a corxera, a l'exemple de dalt) produeix un espaiat excessivament atapeït i pot ser causa de col·lisions entre els caps de nota. Observeu també que la notació proporcional en general ocupa més espai horitzontal que l'espaiat cl`assic. L'espaiat proporcional aporta claredat a costa d'espai horitzontal.

Ara veurem com espaiar de forma òptima grups de valoració especial que se superposen.

Comencem per examinar que li passa al nostre exemple origina, amb espaiat clàssic, quan afegim un segon pentagrama amb un tipus diferent de grup especial.

```
\score {
   <<\new RhythmicStaff {
           c2 16 16 16 16 \tuplet 5/4 { 16 16 16 16 16 }
       }
        \new RhythmicStaff {
           \tuplet 9/8 { c8 8 8 8 8 8 8 8 8 }
        }
   \geq}
                                                             \overline{\phantom{a}}\overline{\phantom{a}}h h
                                                      \bulletd d d d d d
                                           9
                                                                      5
                                                                        \bullet\overline{\phantom{a}}\overrightarrow{h} , \overrightarrow{h}\rm e o
     \rm e .
                                         \overline{\phantom{a}}\overline{\phantom{a}}\bullet\overline{\phantom{a}}
```
L'espaiat és defectuós perquè les notes regularment espaiades del pentagrama inferior no s'amplien de manera uniforme. Els gravats cl`assics inclouen molt pocs tresets complexos i així les regles del gravat clàssic poden generar aquest tipus de resultat. L'establiment de proportionalNotationDuration ho soluciona.

$$
\verb|\score {<}<
$$

```
\new RhythmicStaff {
          c2 16 16 16 16 \tuplet 5/4 { 16 16 16 16 16 }
      }
      \new RhythmicStaff {
         \tuplet 9/8 { c8 8 8 8 8 8 8 8 8 }
      }
   >>
   \layout {
      \context {
          \Score
         proportionalNotationDuration = #(ly:make-moment 1/20)
      }
   }
}
                                                              \overline{\phantom{a}}\bulletd d d d
                                                        \bulletd d d d d d
                                         9
                                                                      5
                                                                        \bullet\overline{\phantom{a}}\overrightarrow{h} \overrightarrow{h}\mathrm{e}\,\textcolor{black}{\bm{\cdot}}\rm e .
                                            \overline{\phantom{a}}\bullet\bullet\bullet
```
Però si observem amb molta cura podrem veure que les notes de la segona meitat del 9set estan espaiades de forme lleugerament més ampla que les de la primera meitat del 9-set. Per assegurar una ampliació uniforme, activem uniform-stretching, que és una propietat de SpacingSpanner.

```
\score {
   <<\new RhythmicStaff {
         c2 16 16 16 16 \tuplet 5/4 { 16 16 16 16 16 }
      }
      \new RhythmicStaff {
         \tuplet 9/8 { c8 8 8 8 8 8 8 8 8 }
      }
  \rightarrow\layout {
      \context {
         \Score
         proportionalNotationDuration = #(ly:make-moment 1/20)
         \override SpacingSpanner.uniform-stretching = ##t
      }
  }
}
                                                         \overline{\phantom{a}}e
                                                 \overrightarrow{a}\bulletd d d d d d
                                      9
                                                                5
                                                                 \bullet\overline{\phantom{a}}\overrightarrow{h} \overrightarrow{h}\rm e o
    \mathbf{e} .
                                         \bullet\overline{\phantom{a}}\bullet\overline{\phantom{a}}
```
El nostre exemple de dos pentagrames ara està espaiat exactament, les nostres rítmiques són visualment clares, i podem incloure una línia de temps graduada o un gràfic, si volem.

Observeu que el paquet de notació proporcional del LilyPond espera que totes les partitures proporcionals estableixin l'atribut uniform-stretching de SpacingSpanner al valor  $\#$ #t. L'establiment de proportionalNotationDuration sense ajustar també l'atribut uniform-stretching de SpacingSpanner al valor  $\#$ #t causarà, per exemple, que els despla¸cament (skips) consumeixin una quantitat d'espai horitzontal incorrecta.

El SpacingSpanner és un grob abstracte que resideix al context de Score. Com als nostres ajustament de proportionalNotationDuration, les sobreescriptures al SpacingSpanner sols poden oc´orrer en un d'aquests tres llocs dins del fitxer d'entrada: al bloc \with, al bloc \context o directament dins de l'escriptura de notes.

De manera predeterminada, sols hi ha un SpacingSpanner per Score. Això suposa, que per omissi´o, uniform-stretching est`a activat per a la partitura completa o desactivat per a la partitura completa. No obstant, podem sobreescriure aquest comportament i activar diferents possibilitats d'espaiat a diferents llocs de la partitura. Ho fem amb l'ordre \newSpacingSection. Consulteu Secció 4.5.2 [Secció nova d'espaiat], pàgina 578, per a més informació.

A continuació examinem els efectes del gravador Separating line group engraver i veurem perquè les partitures proporcionals freqüentment eliminen aquest gravador. L'exemple següent mostra que hi ha una petita quantitat d'espai "preliminar" just abans de la primera nota de cada sistema.

```
\paper {
   indent = #0
}
\new Staff {
   c'1\break
   c<sup>1</sup>1}
   \oint_{\bullet}.
          e
 2
   <u>ရှ</u>
```
Aquesta quantitat d'espai preliminar és la mateixa ja sigui després d'una indicació de compàs, una armadura o una clau. El gravador Separating line group engraver és responsable d'aquest espai. L'eliminació de Separating line group engraver redueix aquest espai a zero.

```
\paper {
  \textbf{indent} = #0}
\new Staff \with {
  \remove Separating_line_group_engraver
} {
  c'1
  \break
  c'1
}
```
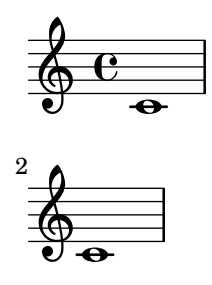

Els elements no musicals com la indicació de compàs, l'armadura, la clau i les alteracions són problemàtics en notació proporcional. Cap d'aquests elements té una duració rítmica. Però tots ells consumeixen espai horitzontal. Les diferents partitures proporcionals aborden aquest problema de manera diferent.

Simplement evitant les armadures, seria possible evitar els problemes d'espaiat amb elles. Aquesta és una opció vàlida atès que gairebé totes les partitures proporcionals són música contemporània. El mateix pot valer per a les indicacions de compàs, especialment per a les partitures que inclouen una línia de temps graduada o un altre gràfic. Però aquestes partitures són excepcionals i gaireb´e totes les partitures proporcionals inclouen almenys unes poques indicacions de compàs. Les claus i les alteracions són encara més essencials.

Així doncs, quines estratègies hi ha per a l'espaiat dels elements no musicals en un context proporcional? Una bona opció és la propietat strict-note-spacing de SpacingSpanner. Compareu les dues partitures següents:

```
\new Staff {
  \set Score.proportionalNotationDuration = #(ly:make-moment 1/16)
  c''8 8 8 \clef alto d'2 2
}
\new Staff {
  \set Score.proportionalNotationDuration = #(ly:make-moment 1/16)
  \override Score.SpacingSpanner.strict-note-spacing = ##t
  c''8 8 8 \clef alto d'2 2
}
          \bullet \bullet \uparrow\oint_C \mathbf{e} \cdot \mathbf{e} \cdot \mathbf{e}\bullet \bullet \upbeta\oint_C \mathbf{e} \cdot \mathbf{e} \cdot \mathbf{e}
```
Les dues partitures són proporcionals, però l'espaiat de la primer és poc atapeït a causa del canvi de clau. Tanmateix, l'espaiat de la segona partitura es manté estricte, perquè strict-note-spacing està activa. L'activació de strict-note-spacing fa que l'amplada de les indicacions de compàs, armadures, canvis de clau i alteracions no prenguin part en l'algoritme d'espaiat.

A més dels ajustaments donats aquí, hi ha d'altres apareixen amb freqüència a les partitures proporcionals. Entre ells estan:

- \override SpacingSpanner.strict-grace-spacing = ##t
- $\bullet$  \set tupletFullLength = ##t
- \override Beam.breakable = ##t
- \override Glissando.breakable = ##t
- \override TextSpanner.breakable = ##t
- \remove Forbid\_line\_break\_engraver in the Voice context

Aquests ajustaments donen a les notes d'adorn un espaiat estricte, estenen les claus de grup especial perquè marquin tant els punts de començament com de final, i permeten que els elements d'extensió es divideixin entre els sistemes i les pàgines. Consulteu les parts respectives del manual per veure aquests ajustaments relacionats.

#### Vegeu també

Referència de la notació: Secció 4.5.2 [Secció nova d'espaiat], pàgina 578.

Fragments de codi: Secció "Spacing" in Fragments de codi.

# 4.6 Encaix de la música en menys pàgines

En ocasions, podem terminar amb un o dos pentagrames en una segona pàgina (o tercera, o cuarta. . . ). Es feixuc, especialment quan veiem que les p`agines anteriors semblen tenir espai de sobra.

En investigar els problemes de disposició, una eina de valor incalculable és annotate-spacing. Aquesta ordre imprimeix els valors d'un cert nombre de variables d'espaiat; per veure els detalls consulteu la secció següent, Secció 4.6.1 [Mostrar l'espaiat], pàgina 588.

### <span id="page-600-0"></span>4.6.1 Mostrar l'espaiat

Per presentar gràficament les dimensions de les variables de disposició vertical que poden veure's alterades pel format de la pàgina, establiu annotate-spacing en el bloc \paper:

```
\book {
  \score { { c4 } }
  \paper { annotate-spacing = ##t }
}
```
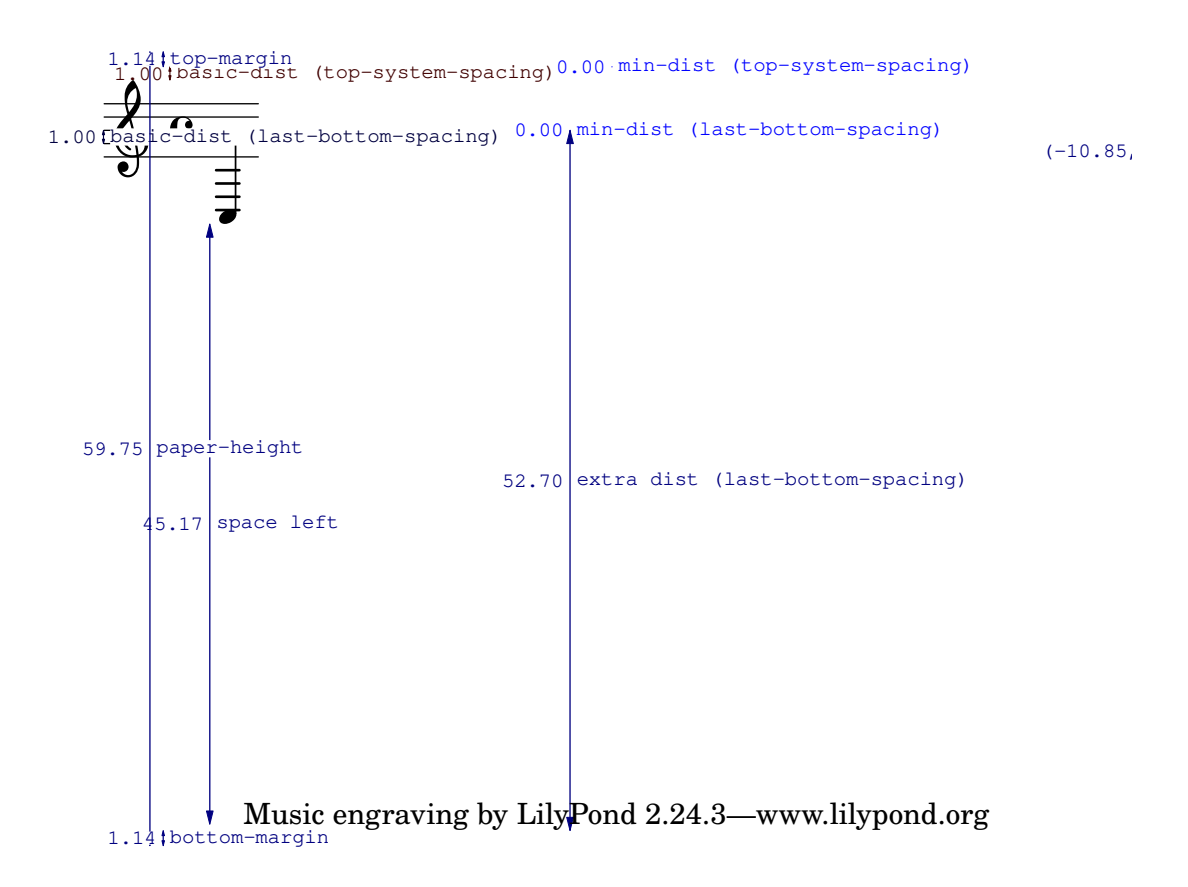

Totes les dimensions de disposició es mostren en espais de pentagrama, independentment de les unitats especificades en els blocs \paper o \layout. A l'exemple anterior, paper-height té el valor de 59.75 staff-spaces (espais de pentagrama), i el staff-size (mida del pentagrama)  $\acute{e}s$  de 20 punts, el valor predeterminat. Observeu que:

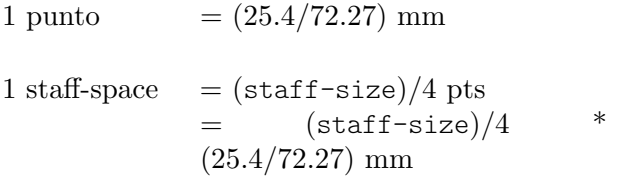

En aquest cas, un staff-space equival aproximadament a 1.757mm. Així, la mesura paper-height de 59.75 staff-spaces equival a 105 mil·límetres, l'alçada d'un full a6 en orientació apaïsada. Els parells  $(a,b)$  són intervals, on a és el límit inferior i b és el límit superior de l'interval.

#### Vegeu també

Referència de la notació: Secció 4.2.2 [Establiment de la mida del pentagrama], pàgina 551.

Fragments de codi: Secció "Spacing" in Fragments de codi.

# 4.6.2 Canvi de l'espaiat

La sortida de annotate-spacing revela las dimensions verticals amb gran detall. Per veure més detalls sobre la modificació dels marges i altres variables de disseny de la pàgina, consulteu Secció 4.1 [Disposició de la pàgina], pàgina 538.

Apart dels marges, hi ha algunes altres opcions per estalviar espai:

• Forçar els sistemes perquè s'ajuntin el més possible entre sí (de forma que càpiguen la quantitat m´es grans d'ells a la p`agina) i al mateix temps estiguin espaiats de form que no hi hagi un espai buit en la part baixa del paper.

```
\paper {
  system-system-spacing = \#'((basic-distance . 0.1) (padding . 0))
 ragged-last-bottom = ##f
 ragged-bottom = ##f
}
```
• Forçar el nombre de sistemes. Pot ser d'utilitat de dues formes. Si tans sols s'estableix un valor, fins i tot el mateix valor que el nombre de sistemes que s'estan dibuixant de forma predeterminada, aix`o ocasionar`a a vegades que s'intentin introduir m´es sistemes en cada p`agina, ja que en aquest cas s'omet un pas en el qual es produeix l'estalvi d'una p`agina addicional. Per exemple, si la disposició predeterminada té 11 sistemes, l'assignació següent força una disposició amb 10 sistemes.

```
\paper {
  system-count = #10
}
```
• Forçar el nombre de pàgines. Per exemple, l'assignació següent força una disposició amb dues pàgines.

```
\paper {
  page-count = #2
}
```
• Evitar (o reduir en nombre) els objectes que augmenten la mida vertical d'un sistema. Per exemple, a les claus de les repeticions de primer i segona vegada (o repeticions amb finals alternatius) els cal espai addicional. Si aquestes caselles es reparteixen al llarg de dos sistemes, ocupen m´es espai que si estiguessin sobre el mateix sistema. Com en un altre exemple, les indicacions din`amiques que se 'surten' d'un sistema es poden apropar al pentagrama:

```
\relative e' {
   e4 c g \ f c
   e4 c g-\tweak X-offset #-2.7 \f c
}
                                                  d
                                             h
                       \overrightarrow{r} \overrightarrow{r} \overrightarrow{r} \overrightarrow{r}\oint_C\bullet \bullet \bulletb
                           \overline{\phantom{0}}
```
f

f • Alterar l'espaiat horitzontal per mitjà de SpacingSpanner. Per veure més detalls, consulteu Secció 4.5.3 [Canvi de l'espaiat horitzontal], pàgina 579. L'exemple següent il·lustra l'espaiat predeterminat:

```
\score {
  \relative {
    g'4 e e2 |
    f4 d d2 |
    c4 d e f |
    g4 g g2 |
    g4 e e2 |
 }
}
```
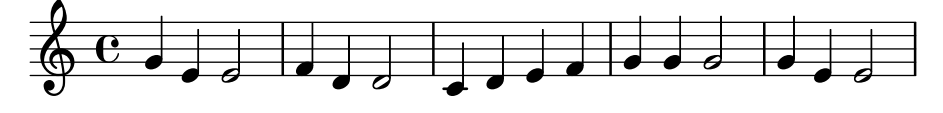

L'exemple següent modifica common-shortest-duration d'un valor de 1/4 (negra) a 1/2 (blanca). La negra és la nota més comuna i la més breu de l'exemple, per la qual cosa en augmentar aquesta duració es produeix un efecte d''atapeïment':

```
\score {
   \relative {
      g'4 e e2 |
      f4 d d2 |
      c4 d e f |
      g4 g g2 |
      g4 e e2 |
   }
   \layout {
      \context {
         \Score
         \override SpacingSpanner.common-shortest-duration =
            #(ly:make-moment 1/2)
      }
   }
}
                                                    \overline{9}d
                                                 b
                                        \overline{\phantom{a}}\overline{\bullet}\oint_0^0 \int_0^1 and \int_0^1 and \int_0^1 and \int_0^1 and \int_0^1 and \int_0^1\overline{\mathbf{e}}\overrightarrow{b}
```
La propietat common-shortest-duration no es pot modificar de manera dinàmica, per la qual s'ha de situar sempre dins d'un bloc \context de forma que s'apliqui a la partitura completa.

# Vegeu també

Referència de la notació: Secció 4.1 [Disposició de la pàgina], pàgina 538, Secció 4.5.3 [Canvi de l'espaiat horitzontal, pàgina 579.

Fragments de codi: Secció "Spacing" in Fragments de codi.

# 5 Canvi dels valors predeterminats

L'objectiu del disseny del LilyPond és proporcionar la més alta qualitat dels resultats, de forma predeterminada. Malgrat això, potser heu de canviar aquest resultat predeterminat. La disposició sobre el paper es controla a través d'un ampli nombre de 'botons i interruptors' anomenats en el seu conjunt 'propietats'. Al Manual d'aprenentatge podem trobar una introducció en forma de tutorial a l'accés i a la modificació d'aquestes propietats, vegeu Secció "Ajustament de la sortida" in Manual d'aprenentatge. S'hauria de llegir aquest tutorial en primer lloc. Aquest capítol cobreix un terreny semblant, però amb un estil més adequat per a un manual de referència.

La descripció definitiva dels controls que estan disponibles per al seu ajustament fi es poden trobar a un document a part: la Secció "Referència de funcionament intern" in Referència de funcionament intern. Aquest manual fa una relació de totes les variables, funcions i opcions que es poden trobar al LilyPond. Està escrit com un document HTML, que es pot trobar en en línia (<https://lilypond.org/doc/stable/Documentation/internals/>), però que també va inclòs al paquet de documentació del LilyPond.

Internament, el LilyPond utilitza el llenguatge Scheme (un dialecte de LISP) per aportar la infraestructura. La sobreescriptura de les decisions de disposició dóna accés efectiu a les interioritats del programa, cosa que requereix codi de l'Scheme com a entrada. Els elements de l'Scheme s'especifiquen dins d'un fitxer. Ly amb el símbol de coixinet #.<sup>1</sup>

# 5.1 Contextos d'interpretació

Aquesta secció explica que són els contextos i com modificar-los.

# Vegeu també

Manual d'aprenentatge: Secció "Contextos i gravadors" in Manual d'aprenentatge.

Fitxers d'inici: ly/engraver-init.ly, ly/performer-init.ly.

Fragments de codi Secció "Contexts and engravers" in Fragments de codi.

Referència de funcionament intern: Secció "Contexts" in Referència de funcionament intern, Secció "Engravers and Performers" in Referència de funcionament intern.

#### 5.1.1 Explicació dels contextos

Els contextos es disposen de forma jeràrquica:

### Definicions de sortida - estructura dels contextos

Aquesta secció explica la rellevància de les definicions de sortida quan es treball amb els con-textos. Més endavant oferim exemples de definicions de sortida reals (vegeu [\[Canvi de tots els](#page-615-0) contextos del mateix tipus, pàgina 603).

Tot i que la música escrita a un fitxer faci referència a tipus i noms de context, els contextos es creen sols quan la música s'està realment interpretant. El LilyPond interpreta la música sota el controla d'una 'definició de sortida' i pot fer-lo així per diverses definicions de sortida diferents, donant com a resultat també diferents sortides. La definició de sortida que correspon a la impressió de la música s'especifica mitjançant \layout.

Una definició de sortida molt més senzilla que s'usa per a la producció de MIDI s'especifica mitjanant \midi. Internament, el LilyPond utilitza diverses altres definicions de sortida, com quan s'usa el combinador de particel·les([\[Combinaci´o autom`atica de les parts\], p`agina 185\)](#page-197-0) o es creen fragments de notes guia citades ([Cites a altres veus], pàgina 213).

 $1$  Secció "Tutorial de l'Scheme" in Extensions conté un breu tutorial sobre la introducció de nombres, llistes, cadenes i símbols en Scheme.

Les definicions de sortida estableixen la relació entre els contextos així com els seus respectius valors predeterminats. Tot i que la major part dels canvis se solen fer dins d'un bloc \layout, els ajustaments de valors relacionats amb el MIDI sols tenen efecte quan es fan dins d'un bloc \midi block.

Alguns ajustaments afecten a diverses sortides: per exemple, si es desactiva el barrat autom`atic, autoBeaming, dins d'algun context, les barres compten com melismes pel que respecta a la correspondència entre la música i la lletra, com es descriu a [Duració automàtica de les síl·labes], pàgina 269. Aquesta correspondència es fa tant per a la sortida impresa com per al MIDI. Si els canvis fets sobre l'autoBeaming dins de la definició de context d'un bloc \layout no es repeteixen dins del corresponent bloc \midi, la lletra i la música deixaran d'estar sincronitzades dins del MIDI.

#### Vegeu també

Fitxers instal·lats: ly/engraver-init.ly. ly/performer-init.ly.

#### Score - el context mestre

Aquest és el context de notació més alt. Cap altre context pot contenir un context Score. De forma predeterminada, el context Score gestiona l'administració de les indicacions de compàs i s'assegura que certs elements com claus, compassos i armadures estan sempre alineats entre els diferents pentagrames.

Es crea implícitament una instància del context Score quan es processa un bloc  $\text{score } \{ \ldots \}$ .

### Contextos del nivell superior - contenidors de pentagrames

#### StaffGroup

Agrupa pentagrames i afegeix una clau a la part esquerra, formant un grup. Les l´ınies divisòries dels pentagrames continguts es connecten verticalment. StaffGroup sols consisteix en una col·lecció de pentagrames, amb una clau endavant i línies divisòries de dalt a baix.

#### ChoirStaff

Idèntic a StaffGroup excepte que les barres de compàs dels pentagrames continguts no es connecten verticalmente.

#### GrandStaff

Un grup de pentagrames, amb una clau en la part esquerra que abasta el grup. Les barres de comp`as dels pentagrames continguts es connecten verticalment.

#### PianoStaff

Igual que GrandStaff, però dóna suport a la possibilitat deposar el nom de l'instrument a l'esquerra del sistema.

### Contextos de nivell intermedi - pentagrames

#### Staff

Gestiona claus, barres de compàs, tonalitats i alteracions accidentals. Pot contenir contextos de Voice.

#### RhythmicStaff

Com Staff, però per imprimir ritmes. En imprimir s'ignoren les altures de les notes; les notes s'imprimeixen sobre una línia. La sortida de MIDI conserva les altures sense modificació.

#### TabStaff

Context per generar tabulatures. De forma predeterminada disposa l'expressió musical com una tabulatura de guitarra, impresa sobre sis línies.

DrumStaff

Gestiona el gravat per a instruments de percussió. Pot contenir contextos DrumVoice. VaticanaStaff

Igual que Staff, excepte que està pensat per gravar peces en estil gregorià.

MensuralStaff

Igual que Staff, excepte que est+a dissenyat per gravar peces en estil mensural.

# Contextos del nivell més baix - veus

Els contextos del mateix nivell que Voice donen un valor inicial a certes propietats i inicien els gravadors corresponents. Un context del nivell més baix és aquell que no té un context descendent predeterminat defaultchild. Tot i que és possible fer que pugui acceptar o contenir subcontextos, sols es poden crear i introduir de forma explícita.

Voice

Correspon a una veu sobre un pentagrama, aquest context gestiona la conversió de les indicacions dinàmiques, pliques, barres, subíndexs i superíndexs, lligadures d'expressió i d'unió, i silencis. Hem de crear instàncies explícites d'aquest context si ens cal diverses vegades al mateix pentagrama.

VaticanaVoice

El mateix que Voice, excepte que està dissenyat per a gravar peces en estil gregorià.

MensuralVoice

El mateix que Voice, amb modificacions per al gravat de peces en estil mensural.

Lyrics

Correspon a una veu amb lletra. Gestiona la impressió d'una sola línia de lletra.

DrumVoice

El context de veu utilitzat a una pauta de percussió.

**FiguredBass** 

El context en el qual els objectes BassFigure es creen a partir de l'entrada escrita en el mode \figuremode.

#### TabVoice

El context de veu utilitzat dins d'un context TabStaff. Se sol deixar que es creï implícitament.

CueVoice

El context de veu que s'utilitza per dibuixar notes de mida redu¨ıda, amb l'objectiu principal d'afegir notes guia d'un pentagrama a un altre, vegeu [\[Format de les notes guia\], p`agina 217.](#page-229-0) Normalment es deixa que creï implícitament.

ChordNames

Gravat de noms d'acords.

# 5.1.2 Creació i referenciació dels contextos

El LilyPond crea automàticament contextos de nivell inferior si es troba una expressió musical abans que existeixi un context adequat, però normalment això sols funciona bé per a partitures senzilles o fragments musicals com els que apareixen a la documentació. Per a partitures més complexes, es recomana especificar explícitament tots els contextos amb les ordres \new o \context. La sintaxi d'aquestes dues ordres es molt semblant:

[\new | \context] *Context* [ = *nom*] [*expressio\_musical ´* ]

on es pot especificar \new o \context. Context ´es el tipus de context que es desitja crear, nom  $\acute{e}s$  un nom opcional que es dóna al context concret que s'està creant, i expressió musical és una sola expressió musical que serà interpretada pels complements gravadors i reproductors dins d'aquest context.

El prefix \new sense cap nom s'usa freqüentment per crear partitures de molts pentagrames:

```
<<\new Staff \relative {
    % deixeu que el context Voice es cre¨ı impl´ıcitament
    c''4 c
  }
  \new Staff \relative {
   d''4 d
 }
>>
```
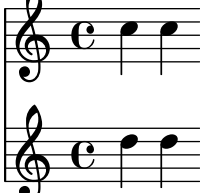

i per introduir diverses veus dins d'un sol pentagrama:

```
\new Staff <<
  \new Voice \relative {
    \voiceOne
    c''8 c c4 c c
  }
  \new Voice \relative {
    \voiceTwo
    g'4 g g g
 }
>>
```
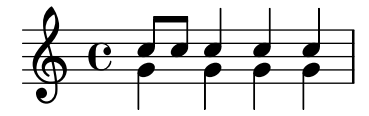

\new s'hauria d'usar sempre per especificar contextos sense nom.

La diferència entre  $\neq i \cdot \cot x$  es troba a l'acció que es realitza:

• \new amb un nom o sense nom, sempre crea un context nou i diferent, fins i tot si ja existeix un context amb el mateix nom:

```
\new Staff <<
  \new Voice = "A" \relative {
    \voiceOne
    c''8 c c4 c c
  }
  \new Voice = "A" \relative {
    \voiceTwo
    g'4 g g g
  }
>>
```
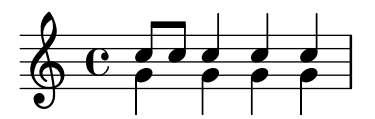

• \context amb un nom especificat, crea un context nou sols si no existeix ja un context del mateix tipus i amb el mateix nom, dins de la mateixa jerarquia de contextos. En cas contrari, s'agafa com a referència a aquest context creat prèviament, i la seva expressió musical es passa a aquest context per a la seva interpretació.

Una aplicació dels contextos amb nom és la separació entre la disposició de la partitura i el contingut musical. Són valides qualssevol de les dues formes següents:

```
\score {
  \,<\,% score layout
    \new Staff <<
       \new Voice = "one" {
         \voiceOne
      }
       \new Voice = "two" {
         \voiceTwo
       }
    >>
    % musical content
    \context Voice = "one" {
       \relative {
         c''4 c c c
      }
    }
    \context Voice = "two" {
       \relative {
         g'8 g g4 g g
      }
    }
  >>
}
                       h
                       h
                   h
  \oint_C \frac{1}{\rho}h
               \overline{\phantom{a}}h
\score {
  <<% score layout
    \new Staff <<
      \context Voice = "one" {
         \voiceOne
      }
       \context Voice = "two" {
         \voiceTwo
      }
    >>
```

```
% musical content
     \context Voice = "one" {
        \relative {
           c''4 c c c
        }
     }
     \context Voice = "two" {
        \relative {
           g'8 g g4 g g
        }
     }
  >>
}
                            h
                            l<br>2
                       h
   \oint_C \frac{e^{\theta}}{\theta}h
                   \overline{\phantom{a}}h
```
De manera alternativa, es poden utilitzar variables amb un efecte semblant. Vegeu Secció "Organitzar les peces mitjançant variables" in Manual d'aprenentatge.

 $\bullet$  \context sense cap nom correspondrà amb el primer context que es trobi entre els creats pr`eviament que siguin del mateix tipus dins de la mateixa jerarquia de contextos, fins i tot si té nom, i la seva expressió musical es passarà a aquest context per a la seva interpretació. Aquesta forma molt rarament és útil. Malgrat això, \context sense nom i sense expressió musical s'usa per establir el context en qual s'executa un procediment de l'Scheme especificat amb \applyContext:

```
\new Staff \relative {
  c<sup>1</sup>1\context Timing
  \applyContext #(lambda (ctx)
                     (newline)
                     (display (ly:context-current-moment ctx)))
  c1
}
```
Un context ha de tenir un nom si es farà referència a ell més tard, per exemple quan s'associa la lletra amb la música:

```
\new Voice = "tenor" m´usica
...
\new Lyrics \lyricsto "tenor" letra
```
Per veure més detalls sobre l'associació de lletra i música, consulteu [Duració automàtica de les síl·labes, pàgina 269.

Les propietats de tots els contextos d'un tipus particular es poden modificar dins d'un bloc \layout (amb una sintaxi diferent), vegeu [\[Canvi de tots els contextos del mateix tipus\],](#page-615-0) [p`agina 603.](#page-615-0)

Aquesta construcció també ofereix una forma de mantenir les ordres de disposició separades del contingut musical. Si es modificarà un sols context, s'ha d'usar un bloc \with, vefeu [\[Canvi](#page-617-0) de sols un context determinat, pàgina 605.

#### Vegeu també

Manual d'aprenentatge Secció "Organitzar les peces mitjançant variables" in Manual d'aprenentatge.

Referència de la notació: [Canvi de sols un context determinat], pàgina 605, [Duració automàtica de les síl·labes, pàgina 269.

### 5.1.3 Manteniment amb vida dels contextos

Normalment els contextos finalitzen en el primer moment musical en el qual no tenen res a fer. Aix´ı, els contextos de Voice moren tan aviat com ja no contenen cap esdeveniment, els contextos Staff moren tan aviat com tots els contextos de Voice que contenien ja no continguin cap esdeveniment, etc. Això pot ocasionar dificultats si s'ha de fer referència a contextos anteriors que ja han mort, per exemple, en canviar de pentagrames amb ordres \change, associar lletra amb una veu mitjançant ordres \lyricsto, o quan s'afegeixen esdeveniments musicals addicionals a un context anterior.

Hi ha una excepció a aquesta regla general: dins d'una construcció  $\{\ldots\}$  (música seqüencial), la noció que la construcció té del "contexto actual" descendirà un nivell cada cop que un element de la seqüència finalitza en un subcontext del context anterior. Això evita la creació espúria de contextos implícits en certes situacions, però significa que el primer context dins del que es descendeix, es mantindrà viu fins al final de l'expressió.

Com a contrast, els contextos d'una expressió feta amb la construcció  $\langle\langle \ldots \rangle\rangle$  (música simultània) no es perllonguen, per la qual cosa si una ordre que crea un context s'envolta en una altre parell de <<...>>, s'impedirà que el context persisteixi durant tota la duració de la sequência  $\{\ldots\}$  que el conté.

Qualsevol context es pot mantenir viu si ens assegurem que té quelcom a fer en qualsevol moment musical donat. Els contextos de Staff es mantenen amb vida si en assegurem que una de les seves veus es manté viva. Una manera de fer-lo és afegir silencis de separació a una veu en paral·lel amb la m´usica real. Aquests silencis s'han d'afegir a tots i cada un dels contextos de Voice que usaran esporàdicament diverses veus, és més segur mantenir-les totes vies enlloc d'intentar confiar en les excepcions que hem mencionat a dalt.

A l'exemple següent, tant la veu A com la veu B es mantenen vives d'aquesta manera durant la duració de la peça:

```
musicA = \relative { d''4 d d d }
musicB = \relaxpoonleft { g'4 g g g }
keepVoicesAlive = {
  \lt\lt\new Voice = "A" { s1*5 } % Mante la veu ´ A viva per 5 compassos
    \new Voice = "B" { s1*5 } % Mante la veu ´ B viva per 5 compassos
  >>
}
music = {
  \context Voice = "A" {
    \voiceOneStyle
    \musicA
  }
  \context Voice = "B" {
    \voiceTwoStyle
    \musicB
  }
  \context Voice = "A" { \musicA }
  \context Voice = "B" { \musicB }
  \context Voice = "A" { \musicA }
}
```

```
\score {
   \new Staff <<
      \keepVoicesAlive
      \music
   >>
}
                                                                                \overrightarrow{ }\frac{1}{\sqrt{2}}\blacktrianglerightk k k k k k
                                   \overline{\blacktriangledown}k
    \oint_{\mathbf{e}}k
                                                 \overline{\blacktriangleright}k
                                        \overrightarrow{ }
```
L'exemple següent mostra com es pot escriure una línia melòdica esporàdica amb lletra utilitzant aquest enfocament. Per suposat, en una situació real la melodia i l'acompanyament consistirien en diverses seccions diferents.

```
melody = \relax{|}relative { a'4 a a a }accompaniment = \relative { d'4 d d d }
words = \lvert \text{lyricmode} \rvert These words fol -- low the mel -- o -- dy }
\score {
  <<\new Staff = "music" {
      <<\new Voice = "melody" {
          \voiceOne
          s1*4 % Mante la veu ´ melody viva per 4 compassos
        }
        {
          \new Voice = "accompaniment" {
            \voiceTwo
            \accompaniment
          }
          <<\context Voice = "melody" { \melody }
            \context Voice = "accompaniment" { \accompaniment }
          >>
          \context Voice = "accompaniment" { \accompaniment }
          <<\,\context Voice = "melody" { \melody }
            \context Voice = "accompaniment" { \accompaniment }
          >>
        }
      >>
    }
    \new Lyrics \with { alignAboveContext = "music" }
    \lyricsto "melody" { \words }
  >>
}
```
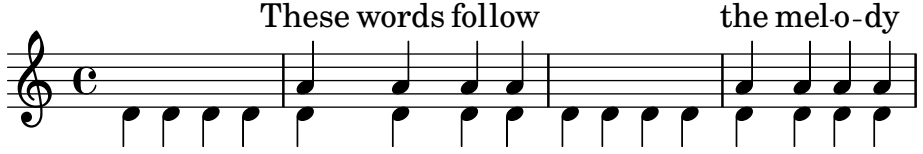
Una forma alternativa, que podria resultar millor en moltes situacions, es mantenir amb vida la línia melòdica simplement incloent notes espaiadores per alinear-la correctament amb l'acompanyament:

```
melody = \relative {
  s1 % skip a bar
  a'4 a a a
  s1 % skip a bar
  a4 a a a
}
accompaniment = \relative {
  d'4 d d d
  h d d d d
  d4 d d d
  d4 d d d
}
words = \lvert \text{lyricmode} \rvert These words fol -- low the mel -- o -- dy }
\score {
  <<\new Staff = "music" {
      \lt\lt\new Voice = "melody" {
          \voiceOne
           \melody
        }
        \new Voice = "accompaniment" {
          \voiceTwo
          \accompaniment
        }
      >>
    }
    \new Lyrics \with { alignAboveContext = "music" }
    \lyricsto "melody" { \words }
  >>
}
                                                    the melo-dy
                    These words follow
```
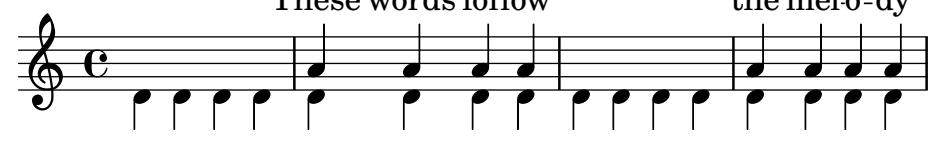

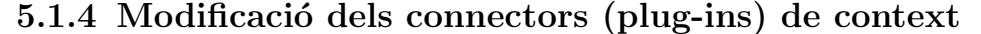

Els contextos de notació (como Score i Staff) no sols emmagatzemen propietats, també contenen «plug-ins» o connectors anomenats 'gravadors' que creen elements de notació. Per exemple, el context Voice conté un gravador Note\_heads\_engraver que crea els caps de nota i el context Staff conté un gravador Key\_engraver que crea la armadura.

Per veure una descripció completa de tots i cadascú dels connectors, consulteu Referència de funcionamento intern  $\mapsto$  Traducció  $\mapsto$  Gravadors. Cada context que es descriu a Referència de funcionament intern $\mapsto$  Traducció $\mapsto$  Context. fa una relació dels gravadors que s'usen per a aquest context.

Pot ser d'utilitat jugar una mica amb aquests connectors. Es fa iniciant un context nou amb \new o \context i modificant-lo:

```
\new contexto \with {
  \consists ...
  \consists ...
  \remove ...
  \remove ...
  etc.
}
{
  ...m´usica...
}
```
on els . . . han de ser el nom d'un gravador. Aqu´ı tenim un exemple senzill que suprimeix els gravadors Time\_signature\_engraver i Clef\_engraver d'un context Staff:

```
<<\new Staff \relative {
     f'2 g
  }
  \new Staff \with {
      \remove Time_signature_engraver
      \remove Clef_engraver
  } \relative {
     f'2 g2
  }
>>
                 \overline{\phantom{0}}\oint_{0}^{0}\overline{\mathbf{e}}
```
 $\overline{\bullet}$ 

 $\overline{\phantom{a}}$ 

En el segon pentagrama no hi ha indicació de compàs ni clau. Aquest és un mètode força rudimentari de fer que desapareguin els objectes perquè afecta a tot el pentagrama. Aquest mètode també afecta l'espaiat, cosa que pot ser desitjable o no ser-ho. Es mostren mètodes més sofisticats per treure objectes a Secció "Visibilitat i color dels objectes" in Manual d'aprenentatge.

L'exemple següent mostra una aplicació pràctica. Normalment les línies divisòries i les indicacions de compàs estan sincronitzades al llarg de tota la partitura. Ho fan els gravadors Timing\_translator i Default\_bar\_line\_engraver. Aquests complements mantenen al dia l'administració de les indicacions de compàs, posició dins del compàs, etc. Movent aquests gravadors des del context de Score al de Staff, podem aconseguir una partitura en la qual cada pentagrama té el seu propi compàs independent.

```
\score {
 <<\new Staff \with {
      \consists Timing_translator
   }
    \relative {
        \time 3/4
        c''4 c c c c c
```

```
}
  \new Staff \with {
    \consists Timing_translator
  }
  \relative {
      \time 2/4
      c''4 c c c c c
  }
\rightarrow\layout {
  \context {
    \Score
    \remove Timing_translator
    }
  }
}
```
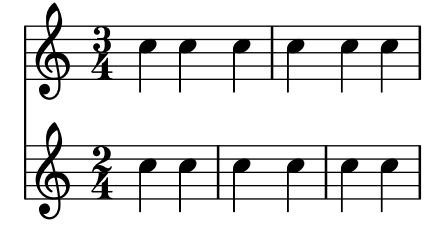

#### Advertiments i problemes coneguts

L'ordre en el qual els gravadors s'especifiquen és l'ordre en el qual es criden per realitzar la seva tasca de processament. Normalment, l'ordre en el qual s'especifiquen els gravadors no té importància, però en alguns casos especials sí la té, per exemple on un gravador escriu una propietat i un altre la llegeix, o on un gravador crea un grob i un altre l'ha de processar.

Les ordenacions següents són importants:

- el gravador de compassos Bar\_engraver ha d'anar normalment en primer lloc,
- el gravador de digitacions New\_fingering\_engraver ha d'anar abans del gravador Script\_column\_engraver de columnes d'inscripcions.
- · el Timing\_translator ha d'anar abans del gravador de números de compàs Bar number engraver.

### Vegeu també

Fitxers instal·lats: ly/engraver-init.ly.

### 5.1.5 Canvi dels paràmetres predeterminats dels contextos

Es poden canviar les propietats de context i de grob amb les ordres \set i \override, tal i com es descriu a Secció 5.3 [Modificació de les propietats], pàgina 615. Aquestes ordres creen esdeveniments musicals, fent que els canvis tinguin efecte en el punt temporal en el qual la música s'està processant.

Per contra, aquesta secció explica la forma canviar els valors *predeterminats* de les propietats de context i de grob en el moment en el qual es crea el context. Hi ha dues formes de fer-ho. Una modifica els valors predeterminats a tos els contextos d'un tipus donat, i l'altre modifica els valors predeterminats sols a una instància concreta d'un context.

### Canvi de tots els contextos del mateix tipus

Els ajustaments de context predeterminat que s'han d'usar per al gravat dins de Score, Staff, Voice i d'altres contextos, es poden especificar en un bloc \context dins de qualsevol bloc \layout.

Els ajustaments per a la sortida MIDI, al contrari que per al gravat, es tindran que especificar a part a blocs \midi (vegeu [\[Definicions de sortida - estructura dels contextos\], p`agina 592\)](#page-604-0).

El bloc  $\langle$ layout s'ha de col·locar dins del bloc  $\langle$ score al que s'aplica, després de la música.

```
\layout {
  \context {
    \Voice
    [ajustaments de context per a tots els contextos Voice]
  }
  \context {
    \Staff
    [ajustaments de context per a tots els contextos Staff]
 }
}
```
Es poden especificar els següents tipus d'ajustaments:

• Una ordre \override, però ometent el nom del context

```
\score {
  \relative {
    a'4<sup>^</sup>"Plica més gruixuda" a a a
    a4 a a\ff a
  }
  \layout {
    \context {
       \Staff
       \override Stem.thickness = #4.0
    }
  }
}
```
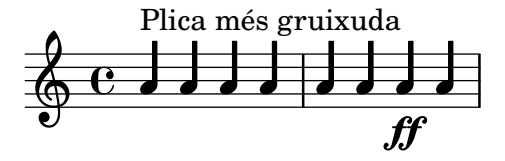

• Establint una propietat de context directament

```
\score {
  \relative {
    a'4<sup>^</sup>"Tipus de lletra més petita" a a a
    a4 a a\ff a
  }
  \layout {
    \context {
       \Staff
      fontSize = #-4}
  }
}
```
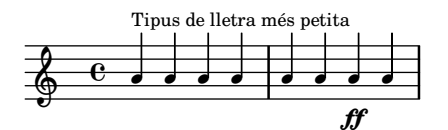

• Una ordre predefinida tal com \dynamicUp o una expressió musical com \accidentalStyle dodecaphonic

```
\score {
  \relative {
    a'4<sup>^</sup>"La dinàmica a dalt" a a a
    a4 a a\ff a
  }
  \layout {
    \context {
       \Voice
      \dynamicUp
    }
    \context {
      \Staff
      \accidentalStyle dodecaphonic
    }
  }
}
```
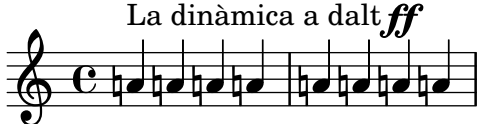

• Una variable definida per l'usuari que contingui un bloc \with; per veure detalls sobre el bloc \with, consulteu [Canvi de sols un context determinat], pàgina 605.

```
StaffDefaults = \with {

}
\score {
  \new Staff {
    \relative {
       a'4<sup>^</sup>"Tipus de lletra més petita" a a a
       a4 a a a
    }
  }
  \layout {
    \context {
       \Staff
       \StaffDefaults
    }
  }
}
          <u>d d d d d d d a</u>
          Tipus de lletra més petita
   \oint e \rightarrow \infty
```
Les ordres d'ajustament de propietats es poden disposar dins d'un bloc \layout sin que estiguin envoltats en un bloc \context. Aquests ajustament són equivalents a incloure les mateixes instruccions d'ajustament de propietats al començament de cadascú dels contextos del tipus especificat. Si no s'especifica cap context, tots i cadascú dels contextos del nivell inferior queden afectats, vegeu [Contextos del nivell més baix - veus], pàgina 594. La sintaxi d'una ordre d'ajustament de propietats dins d'un bloc \layout ´es la mateixa que si la mateixa ordre estigu´es escrita al propi flux musical.

```
\score {
   \new Staff {
      \relative {
         a'4<sup>^</sup>"Tipus de lletra més petita" a a a
         a4 a a a
      }
   }
   \layout {
      \accidentalStyle dodecaphonic
      \setminusset fontSize = #-4
      \override Voice.Stem.thickness = #4.0
  }
}
   \bigoplus \mathbf{C} \updownarrow \downarrow \downarrow \downarrow \downarrow \downarrow \downarrow \downarrow \downarrowTipus de lletra més petita
               <u>┛┧┛┧┛┧┛╶╎┧┹</u>
```
#### <span id="page-617-0"></span>Canvi de sols un context determinat

Les propietats de context d'una única instància de context poden canviar-se dins d'un bloc \with. Totes les altres instàncies de context del mateix tipus retenen els ajustaments predeterminats que el LilyPond té programats i que es modifiquen per part de qualsevol bloc \layout que es troben dins de l'àmbit. El bloc \with s'ha de situar immediatament després de les ordres \new context-type:

\new Staff \with { [ajustaments de context per a sols aquesta instància de context] } { ...

```
}
```
De forma alternativa, si la música s'escriu usant la forma curta de les ordres d'especificació de mode, com per exemple \chords en lloc de \chordmode, l'ordre \with s'ha de col·locar immediatament després de l'ordre que especifica el mode:

 $\cdot$  \chords  $\cdot$  \with { [ajustaments de context per a aquesta instància de context (implícita) { ... }

atès que és el context implícit creat per aquestes formes breus el que es vol modificar. S'aplica la mateixa consideració a les altres formes curtes d'especificar el mode d'entrada ( $\dagger$ \figures), vegeu [Secci´o 5.4.1 \[Modes d'entrada\], p`agina 629.](#page-641-0)

Considerant que les modificacions de context especificades en blocs \with estan dins de la música, afectaran a totes les sortides (gravat i també el MIDI), a diferència dels canvis que es fan dins d'una definició de sortida.

Es poden especificar els següents tipus d'ajustaments:

• Una ordre \override, però ometent el nom del context

```
\score {
  \new Staff {
    \new Voice \with { \override Stem.thickness = #4.0 }
    {
      \relative {
        a'4^"Pliques gruixudes" a a a
        a4 a a a
      }
    }
  }
}
          h h h h h h
          Pliques gruixudes
  \oint_C \mathbf{c} , \mathbf{d}
```

```
• Establint una propietat de context directament
         \score {
            <<\new Staff {
                 \relative {
                   a'4^"Tipus de lletra predeterminat" a a a
                   a4 a a a
                 }
              }
              \new Staff \with { fontSize = #-4 }
              {
                 \relative {
                   a'4<sup>^</sup>"Tipus de lletra més petit" a a a
                   a4 a a a
                 }
              }
            >>
         }
                                          \overline{\phantom{a}}<u>. . . .</u>
                                                  \overline{\phantom{a}}h
                         h h
            ∲
                 \frac{e}{\sqrt{2}}Tipus de lletra més petit
                     d
            \oint_{\mathbf{Q}} \mathbf{G}Tipus de lletra predeterminat
                     h h
                                 d
                             \overline{\phantom{a}}d
• Una ordre predefinida tal com \dynamicUp
         \score {
            \lt\new Staff {
                 \new Voice {
                   \relative {
                      a'4^"Dynamics below" a a a
```
a4 a a\ff a

```
}
          }
      }
      \new Staff \with { \accidentalStyle dodecaphonic }
      {
          \new Voice \with { \dynamicUp }
          {
             \relative {
                a'4<sup>^</sup>"Dinàmica a dalt" a a a
                a4 a a\ff a
             }
          }
      }
   >>
}
                                         \overline{\phantom{a}}h
                                              d
                                            .ff
                                   İ
                                             ff
                                            h 
                                                  <sup>d</sup>
              <mark>┑┙┞╶╿╒┙┞┙╴╎┞╶┞╶┞┲┙┞</mark>
                    \overline{\phantom{a}}<u>dhahad ha</u>
                \overline{\phantom{a}}Dynamics below \oint_{\mathbf{Q}} \mathbf{G}Dinàmica a dalt \oint_C C is is it
                             <sup>d</sup>
                            h
                         \overline{\phantom{a}}<u>ha ha</u>
```
## Vegeu també

Referència de la notació: Secció 5.4.1 [Modes d'entrada], pàgina 629,

### Ordre de precedència

El valor d'una propietat que s'aplica en un moment determinat d'una propietat que s'aplica en un moment determinat es determina de la forma següent:

- si està en efecte una ordre \override o \set dins del flux musical, s'usa aquest valor.
- en cas contrari, s'usa el valor predeterminat agafat d'un enunciat \with a les ordres d'inici del context.
- en cas contrari, s'usa el valor agafat del bloc \context m´es recent que correspongui dins dels blocs \layout o \midi,
- en cas contrari s'usa el valor predeterminat que el LilyPond porti preprogramat.

## Vegeu també

Manual d'aprenentatge: Secció "Modificar les propietats dels contextos" in Manual d'aprenentatge.

Referència de la notació: Secció 5.1.1 [Explicació dels contextos], pàgina 592, [\[Contextos del](#page-606-0) nivell més baix - veus], pàgina 594, Secció 5.3.2 [L'ordre \set], pàgina 615, Secció 5.3.3 [L'ordre \override], pàgina 617, Secció 4.2.1 [El bloc \layout], pàgina 549.

## 5.1.6 Definició de contextos nous

Els contextos específics, com Staff i Voice, estan construïts a partir de blocs senzills. És possible crear nous tipus de contextos amb combinacions diferents de gravadors afegits.

El següent exemple mostra com construir un tipus diferent de context de Voice partint de zero. Serà semblant a Voice, però imprimeix sols caps centrats en forma de barra inclinada. Es pot usar per indicar improvisació en peces de jazz.

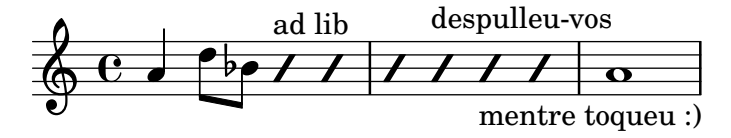

Aquests ajustament es defineixen dins d'un bloc \context que al seu cop està dins d'un bloc \layout,

```
\layout {
  \context {
    ...
  }
}
```
A l'anàlisi següent, l'entrada d'exemple que es mostra ha d'anar en el lloc dels punts suspensius . . . del fragment anterior.

En primer lloc cal definir un nom per al nou context:

```
\name ImproVoice
```
Atès que és semblant al context Voice, volem ordres que funcionin dins dels contextos Voice (existents) perqu`e segueixi funcionant. Aix`o s'aconsegueix donant al nou context un `alies de Voice,

\alias Voice

El context imprimirà notes i textos explicatius, per això hem d'afegir els gravadors que aporten aquesta funcionalitat, i a m´es el gravador que agrupa les notes, pliques i silencis que estan en el mateix moment musical en forma de columnes.

```
\consists Note_heads_engraver
\consists Text_engraver
\consists Rhythmic_column_engraver
```
Els caps de totes les notes s'han de situar sobre la línia central.

```
\consists Pitch_squash_engraver
squashedPosition = #0
```
El gravador Pitch\_squash\_engraver modifica els caps de nota (creats pel gravador Note heads engraver) i estableix les seves posicions verticals al valor squashedPosition, en aquest cas 0, la línia central.

Las notes semblen inclinades i no tenen plica:

```
\override NoteHead.style = #'slash
\hide Stem
```
Tots aquests complements o plug-ins s'han de comunicar sota el control del context. Els mecanismes amb els quals es comuniquen els contextos s'estableixen mitjançant la declaració del \type (tipus) del context. Dins d'un bloc \layout, gaireb´e tots els contextos seran del tipus Engraver group. Alguns contextos especials i els contextos dels blocs \midi usen altres tipus. La còpia i la modificació d'una definició de context existent també complimenten el tipus. Com que aquest exemple crea una definició partint de zero, ha de ser especificada explícitament.

```
\type Engraver_group
En ajuntar-ho tot, obtenim
  \context {
    \name ImproVoice
    \type Engraver_group
    \consists Note_heads_engraver
```
\consists Text\_engraver

```
\consists Rhythmic_column_engraver
\consists Pitch_squash_engraver
squashedPosition = #0
\override NoteHead.style = #'slash
\hide Stem
\alias Voice
```

```
}
```
Els contextos donen lloc a jerarquies. Volem posar el context ImproVoice dins del context Staff, igual que els contextos de veu normals. Per tant, modifiquem la definició de Staff amb l'ordre \accepts (accepta),

```
\context {
  \Staff
  \accepts ImproVoice
}
```
Amb frequència, en reutilitzar una definició de context exitent, el context resultant es pot usar en qualsevol lloc on el context original hagués pogut fer-ho.

```
\layout {
  ...
  \inherit-acceptability to from
}
```
aconsegueix que tinguem contextos del tipus to acceptats per tots els contextos que tamb´e accepten from. Por exemple, si usem

```
\layout {
  ...
  \inherit-acceptability "ImproVoice" "Voice"
}
```
afegeix un \accepts per a ImproVoice tant a la definició de Staff com a la de RhythmicStaff.

L'oposat a  $\accepts$  (acepta) és  $\denes$  (denega), el que a vegades cal quan s'esta reutilitzant definicions de context existents.

Si organitzem les peces requerides dins d'un bloc \layout ens deixa amb

```
\layout {
  \context {
    \name ImproVoice
    ...
  }
  \inherit-acceptability "ImproVoice" "Voice"
}
```
Així doncs, la sortida que apareix al començament d'aquesta subsecció es pot escriure com \relative {

```
a'4 d8 bes8
  \new ImproVoice {
   c4^"ad lib" c
   c4 c^"despulleu-vos"
   c c_"mentre toqueu :)"
 }
 a1
}
```
Per completar l'exemple, els canvis que afecten a la jerarquia de contextos s'han de repetir dins d'un bloc \midi de manera que la sortida MIDI depengui de les mateixes relacions de context.

#### Vegeu també

Referència de funcionament intern: Secció "Note heads engraver" in Referència de funcionament intern, Secció "Text engraver" in Referència de funcionament intern, Secció "Rhythmic column engraver" in Referència de funcionament intern, Secció "Pitch squash engraver" in Referència de funcionament intern.

### 5.1.7 Ordre de disposició dels contextos

Els contextos es disposen en un sistema normalment des de dalt cap a baix a l'ordre en el qual es troben al fitxer d'entrada. Quan els contextos es nien uns a dins dels altres, el context exterior inclou els contextos niuats tal i com s'especifica al fitxer d'entrada, sempre i quan els contextos interiors estiguin inclosos a la llista "accepts" del context extern. Els contextos niuats que no estiguin inclosos a la llista "accepts" del context extern es recol·loquen a sota del context extern en lloc de niuar-se dins d'ell.

La llista "accepts" d'un context es pot canviar amb les ordres \accepts (accepta) o \denies (denega). \accepts afegeix un context a la llista "accepts" i \denies elimina un context de la llista.

Per exemple, un grup de pentagrames amb un claudàtor no es troba normalment a l'interior d'un pentagrama amb clau que tingui connectats les línies divisòries, i un GrandStaff per a piano no accepta un StaffGroup dins d'ell, de forma predeterminada.

```
\score {
   \new GrandStaff <<
      \new StaffGroup <<
         \new Staff { c'1 }
         \new Staff { d'1 }
     >>
      \new Staff { \set Staff.instrumentName = bottom f'1 }
  >>
}
                         \overline{\mathbf{o}}r/<br>I /
          \blacktriangle\bigotimes\bullet\oint_{\mathbf{e}}$)
              \oint_{\mathbf{e}}0
                    \mathbf{e}
```
Malgrat això, usant l'ordre \accepts, es pot afegir un StaffGroup al context GrandStaff:

```
\score {
 \new GrandStaff <<
    \new StaffGroup <<
      \new Staff { c'1 }
      \new Staff { d'1 }
   >>
    \new Staff { \set Staff.instrumentName = bottom f'1 }
 >>
 \layout {
```

```
\context {
             \GrandStaff
             \accepts StaffGroup
        }
   }
}
                                    \overline{\bullet}r<br>I I
              \mathcal{L}\bigotimes\overline{\bullet}\oint_{\mathbf{C}}$)
                     \oint_{\mathbf{C}}0
                             \mathbf{e}
```
\denies s'usa principalment quan un context nou s'està basant en un altre, però els niuats requerits difereixen. Per exemple, el context VaticanaStaff està basat en el context Staff, però amb el context VaticanaVoice substituït pel context Voice a la llista "accepts".

Observeu que discretament es crea un context de forma implícita si es troba una ordre on no hi ha un context apropiat per contenir-lo.

Dins d'una definició de context, el tipus d'un subcontext que es va crear implícitament s'especifica usant \defaultchild (fill predeterminat). Alguns esdeveniments musicals requereixen un context 'Bottom' (inferior): qua es troba aquest esdeveniment, es creen subcontextos de forma recursiva fins que s'assoleix un context que no té establert el 'defaultchild'.

La creació implícita de contextos pot donar lloc a inesperats pentagrames nous o inesperades partitures noves. La utilització de \new per crear contextos explícitament evita aquests problemes.

En ocasions cal que un context existeixi dins un breu interval de temps, sent un bon exemple el context de pentagrama d'un ossia. Això s'aconsegueix normalment mitjançant la introducció de la definició del context en el lloc apropiat en paral·lel amb la secció corresponent de la música principal. De forma predeterminada, el context temporal es col·loca a sota de tots els contextos existents. Per tornar-lo a posicionar per sobre del context que tingui el nom "principal", s'hauria de definir d'aquesta forma:

```
\new Staff \with { alignAboveContext = "principal" }
```
Es presenta una situació semblant quan es posiciona un context temporal de lletra d'una cançó dins d'una disposició de diversos pentagrames tal com ChoirStaff, per exemple, quan s'afegeix una segona estrofa a una secció que es repeteix. De forma predeterminada, el context temporal de lletra es col·loca a sota dels pentagrames inferiors. Mitjançant la definició del context temporal de lletra amb alignBelowContext es pot posicionar correctament a sota del context de lletra amb nom que conté el text de la primera estrofa.

En diversos llocs poden veure's exemples que mostren aquesta recol·locació de contextos temporals: vegeu Secció "Niuat d'expressions musicals" in Manual d'aprenentatge, Secció 1.6.2 [Modificació de pentagrames separats], pàgina 201, i Secció 2.1.2 [Tècniques específiques per a les lletres, pàgina 278.

### Vegeu també

Manual d'aprenentatge: Secció "Niuat d'expressions musicals" in Manual d'aprenentatge.

Referència de la notació: Secció 1.6.2 [Modificació de pentagrames separats], pàgina 201, Secció 2.1.2 [Tècniques específiques per a les lletres], pàgina 278.

Manual d'utilització del programa: Secció "Apareix un pentagrama de més" in Utilització del programa.

Fitxers instal·lats: ly/engraver-init.ly.

## 5.2 Explicació del Manual de referència de funcionament intern

#### 5.2.1 Navegació per la referència del programa

Suposem que volem moure la indicació de digitació del fragment següent:

 $c' - 2$ 

$$
\begin{array}{c|c}\n\mathbf{0} & \mathbf{0} \\
\hline\n\mathbf{0} & \mathbf{0}\n\end{array}
$$

Si visiteu la documentació a la cerca d'ordres de digitació (a [Indicacions de digitació], [p`agina 227\)](#page-239-0), trobareu:

#### Vegeu tamb´e

Referència de funcionament intern: Secció "Fingering" in Referència de funcionament intern.

La referència del programador es troba disponible en forma de document HTML. Es recomana molt que ho llegiu en la forma HTML, o bé en línia o bé descarregant els fitxers de la documentació HTML. Aquesta secció seria molt difícil d'entendre si esteu utilitzant el manual en format PDF.

Seguiu l'enllaç que porta a Secció "Fingering" in Referència de funcionament intern. Al principi de la pàgina, podeu veure

Els objectes de digitació es creen per part de: Secció "Fingering engraver" in Referència de funcionament intern y Secció "New fingering engraver" in Referència de funcionament intern.

Seguint els enllaços relacionats dins de la referència del programa, podem seguir el flux d'informació dins del programa:

- Secció "Fingering" in Referència de funcionament intern: els objectes Secció "Fingering" in Referència de funcionament intern es creen per part de: Secció "Fingering engraver" in Referència de funcionament intern
- Secció "Fingering engraver" in Referència de funcionament intern: Tipus de música acceptats: Secció "fingering-event" in Referència de funcionament intern
- Secció "fingering-event" in Referència de funcionament intern: El tipus d'esdeveniment musical fingering-event es descriu a Expressions musicals amb el om de Secció "Fingering-Event" in Referència de funcionament intern

Es recorre aquest camí en direcció contrària al corrent d'informació del programa: comença amb la sortida i acaba amb l'esdeveniment d'entrada. També podríem haver començat per un esdeveniment de l'entrada, i llegit seguint el flux d'informació acabant en el seu cas a l'objecte (o objectes) de la sortida.

La referència del programa també es pot examinar com un document normal. Conté capítols que tracten de Music definitions de la Secció "Translation" in Referència de funcionament intern, i del Secció "Backend" in Referència de funcionament intern. Cada u dels capítols relaciona totes les definicions utilitzades i totes les propietats que es poden ajustar.

### 5.2.2 Interfícies de la presentació

La pàgina HTML que vam poder veure a la secció anterior descriu l'objecte de presentació anomenat Secció "Fingering" in Referència de funcionament intern. Aquest objecte és un símbol dins de la partitura. Té propietats que emmagatzemen números (com gruixos i direccions), però també punters a objectes relacionats. Un objecte de presentació també s'anomena un Grob, que ´es una abreviatura de Graphical Object (objecte gr`afic). Per veure m´es detalls sobre els objectes gràfics o Grobs, consulteu Secció "grob-interface" in Referència de funcionament intern.

La pàgina dedicada a Fingering relaciona les definicions de l'objecte Fingering. Per exemple, la pàgina diu

padding (dimensió, en espais de pentagrama):

0.5

cosa que significa que el nombre es mantindrà a una distància de almenys 0.5 del cap de la nota.

Cada objecte de presentació pot tenir diverses funcions com element de notació o de gravat. Per exemple, l'objecte de digitació Fingering té els aspectes següents:

- La seva mida ´es independent de l'espaiat horitzontal, al contrari de les lligadures o les barres de les figures.
- $\bullet$  Es un element de text. Gairebé segur que és un text molt curt.
- aquest element de text es grava amb un tipus de lletra, no com lligadures o les barres de les figures.
- Horitzontalment, el centre del s´ımbol s'ha d'alinear amb el centre del cap de la nota.
- Verticalment, el s´ımbol es col·loca a prop de la nota i del pentagrama.
- $\bullet$  La posició vertical també està coordinada amb altres símbols de superíndex i de subíndex.

Cadascú d'aquests aspectes es capta en el que s'anomenen *interfaces*, dels quals es fa una llista al final de la pàgina dedicada a Secció "Fingering" in Referència de funcionament intern

Aquest objecte dóna suport a les interfícies següents: Secció "item-interface" in Referència de funcionament intern, Secció "self-alignment-interface" in Referència de funcionament intern, Secció "side-position-interface" in Referència de funcionament intern, Secció "text-interface" in Referència de funcionament intern, Secció "textscript-interface" in Referència de funcionament intern, Secció "font-interface" in Referència de funcionament intern, Secció "finger-interface" in Referència de funcionament intern y Secció "grob-interface" in Referència de funcionament intern.

En polsar sobre qualssevol dels enllaços ens desplaçarem a la pàgina de la interfície respectiva de l'objecte. Cada interfíci té un cert nombre de propietats. Algunes d'elles no són perquè l'usuari las pugui ajustar ('Propietats internes'), però altres si es poden modificar.

Hem estat parlant de l'objecte Fingering, però realment no significa molt. El fitxer d'inicialització (vegeu Secció "Altres fonts d'informació" in Manual d'aprenentatge) scm/define-grobs.scm mostra l'ànima de l'objecte',

```
(Fingering
  . ((padding . 0.5)
     (avoid-slur . around)
     (slur-padding . 0.2)
     (staff-padding . 0.5)
     (self-alignment-X . 0)
     (self-alignment-Y . 0)
     (script-priority . 100)
     (stencil . ,ly:text-interface::print)
     (direction . ,ly:script-interface::calc-direction)
     (font-encoding . fetaText)
```

```
(font-size . -5) ; don't overlap when next to heads.
(meta . ((class . Item)
(interfaces . (finger-interface
              font-interface
               text-script-interface
               text-interface
               side-position-interface
               self-alignment-interface
               item-interface))))))
```
Com podem veure, l'objecte Fingering no és més que un munt de valors de variables, i la pàgina web de la Referència de funcionament intern es genera directament a partir d'aquesta definició.

#### 5.2.3 Determinació de la propietat del grob

Recordem que volíem canviar la posició del 2 a

 $c'$ <sup> $-2$ </sup>

$$
\begin{array}{c|c}\n\mathbf{0} & \mathbf{0} \\
\hline\n\mathbf{0} & \mathbf{0}\n\end{array}
$$

Atès que el 2 es troba col·locat verticalment sobre la seva nota, hem de negociar amb la interfície associada amb aquesta col·locació. Això es fa usant side-position-interface. La pàgina que descriu aquesta interfície diu:

side-position-interface

Col·locació d'un objecte víctima (aquest mateix) junt a altres objectes (el suport). La propietat direction significa on posar l'objecte víctima en relació al suport (a l'esquerra o a la dreta, a sobre o a sota?)

Sota aquesta descripció, la variable padding (farcit) es descriu com

padding (dimensió, en espais de pentagrama)

Afegir aquesta quantitat d'espai addicional entre objectes que estan uns junts als altres.

Augmentant el valor de padding, podem allunyar el número de digitació del cap de la nota. L'ordre següent insereix un espai en blanc de tres "espais de pentagrama" entre la nota i la digitació:

\once \override Voice.Fingering.padding = #3

En inserir aquest farcit abans que s'hagi creat l'objecte de digitació, arribem al resultat següent:

```
\once \override Voice.Fingering.padding = #3
c'<sup>-2</sup>
```
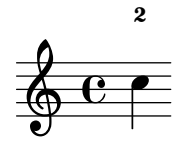

En aquest cas, el context d'aquest ajustament és Voice. Vegeu l'apartat dedicat a Secció "Fingering engraver" in Referència de funcionament intern, que diu:

El gravador Fingering engraver format part dels contextos: ... Secció "Voice" in Referència de funcionament intern

#### 5.2.4 Convencions de noms

Cal presentar una panoràmica de les diverses convencions de nomenclatura:

- funcions del Scheme: min´uscules-amb-guions (cosa que inclou als noms d'una sola paraula)
- $\bullet$  funcions de l'Scheme específiques del LilyPond: ly:més-estil-de-scheme
- esdeveniments, classes i propietats musicals: com-les-funcions-de-scheme
- $\bullet$  interfícies de Grobs: estil-scheme
- propietats de backend: estil-scheme (; però X i Y en majúscules!)
- contextos (i ExpressionsMusicals i grobs): Majúscules o MajúsculesDeCamell
- $\bullet$  propietats de context: minúsculesSeguitDeMajúsculesDeCamell
- gravadors: Majúscules\_seguit\_de\_minúscules\_i\_amb\_barres\_baixes

## <span id="page-627-0"></span>5.3 Modificació de les propietats

#### 5.3.1 Panoràmica de la modificació de les propietats

Cada context és responsable de la creació de certs tipus d'objectes gràfics. Els ajustaments que s'usen per imprimir aquests objectes també s'emmagatzemen per context. Mitjançant la modificació d'aquests ajustaments, es pot alterar l'aparença dels objectes.

Hi ha dos tipus diferents de propietats emmagatzemades als contextos: les propietats de context i les propietats de grob. Les propietats de context són propietats que s'apliquen al context com un tot i controlen la forma en la qual el propi context s'imprimeix. Per contra, les propietats de grob s'apliquen als tipus de grob específics que s'imprimiran dins del context.

Les ordres \set i \unset s'usen per canviar els valors de les propietats de context. Les ordres \override i \revert s'usen per canviar els valors de les propietats de grob.

#### Vegeu també

Referència de funcionament intern: Secció "Backend" in Referència de funcionament intern, Secció "All layout objects" in Referència de funcionament intern, Secció "OverrideProperty" in Referència de funcionament intern, Secció "RevertProperty" in Referència de funcionament intern, Secció "PropertySet" in Referència de funcionament intern.

#### Advertiments i problemes coneguts

El «back-end» o motor de sortida no és massa estricte en la comprovació de tipus de les propietats d'objectes. Les referències cícliques en valors Scheme de propietats poden produir aturades o sortides abruptes, o les dues coses.

### <span id="page-627-1"></span>5.3.2 L'ordre **\set**

Cada context pot tenir diferents propietats, variables contingudes dins d'aquest context. Es poden canviar mentre dura el pas d'interpretació. S'aconsegueix inserint l'ordre \set dins de la música:

```
\set context.propietat = #valor
```
valor és un objecte de l'Scheme, raó per la qual va precedit del caràcter coixinet, #.

El nom de les propietats de context sol anar en minúscules amb majúscula al mig. Controlen sobre tot la traducció de la música a la notació, per exemple localAlterations (per determinar si s'ha d'imprimir alteracions o no), o measurePosition (per determinar quan s'ha d'imprimir una l´ınia divis`oria). El valor de les propietats de context pot modificar-se amb el temps durant la interpretació de la musica; un exemple obvi és measurePosition. Les propietats de context es modifiquen mitjançant l'ordre \set.

Per exemple, els silencis multicompàs es combinen en un sol compàs si el valor de la propietat de context skipBars s'estableix a #t (vertader):

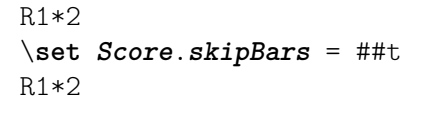

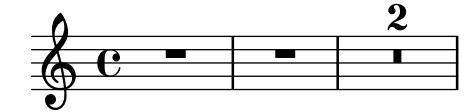

Si s'omet l'argument *context*, llavors s'utilitza el context actual de nivell més baix (normalment ChordNames, Voice o Lyrics). En aquest exemple:

```
\set Score.autoBeaming = ##f
\relative {
  e''8 e e e
  \set autoBeaming = ##t
  e8 e e e
} \\
\relative {
  c''8 c c c c8 c c c
}
                                            h h h h h h h
                 \mathbf{f}\overline{z}h
                    \overline{z}h
                       \overline{z}h
   \oint_0 \mathbf{e}h
              \overline{z}h h h h
```
El canvi s'aplica 'al vol', mentre dura la música, de forma que l'ajustament sols afecta al segon grup de corxeres.

Observeu que el context del nivell més baix no sempre conté la propietat que voldríem modificar: per exemple, intentar ajustar el valor de la propietat skipBars del context predeterminat del nivell més baix, que en aquest cas és Voice, no tindrà cap efecte, perquè skipBars és una propietat del context Score.

```
R1*2
\set skipBars = ##t
R1*2
  \oint_C c = - - -
```
Els contextos són jeràrquics, i si s'ha especificat un context major, per exemple Staff, aleshores el canvi s'aplicaria també a tots els contextos Voice dins del pentagrama actual.

També hi ha una ordre \unset:

\unset *context*.*propietat*

que elimina la definició de propietat. Aquesta ordre elimina la definició sols si s'està establint dins de context. Les propietats que s'han establert a contextos que envolten no s'alteraran per un \unset en un context envoltat:

```
\set Score.autoBeaming = ##t
\relative {
 \unset autoBeaming
```

```
e''8 e e e
  \unset Score.autoBeaming
  e8 e e e
3 \lambda\relative {
  c''8 c c c c8 c c c
}
```
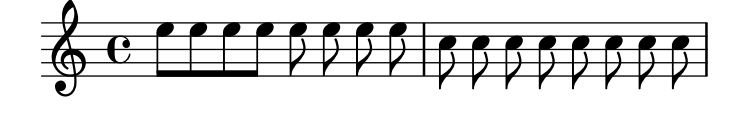

Com \set, l'argument context no s'ha d'especificar per a un context del nivell més baix, per la qual cosa els dos enunciats

\set Voice.autoBeaming = ##t \set autoBeaming = ##t

són equivalents si el context inferior en curs és Voice.

Els ajustaments amb  $\setminus$  and  $\setminus$  o  $\cup$  s'apliquen sols a un únic pas de temps es poden escriure amb \once, per exemple a

```
c''4
\once \set fontSize = #4.7
c''4
c''4
```
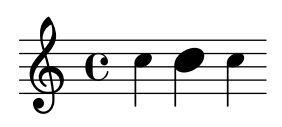

En el manual de Referència de funcionament intern hi ha una descripció completa de totes les propietats de context disponibles, consulteu Traducció  $\rightarrow$  Propietats de context modificables per l'usuari.

#### Vegeu també

Referència de funcionament intern: Secció "Tunable context properties" in Referència de funcionament intern.

### <span id="page-629-0"></span>5.3.3 L'ordre **\override**

Hi ha un tipus especial de propietat de context: la descripció dels grobs. Les descripcions dels grobs reben un nom a MajúsculesDeCamell (començant amb majúscula). Contenen els 'ajustos predeterminatats' per a un tipus particular de grob, en forma de llista associativa. Consulteu scm/define-grobs.scm per veure els ajustos de cada descripció de grob. Les descripcions de grob es modifiquen amb \override.

La sintaxi de l'ordre \override és

```
\override [context.]NomDelGrob.propietat = #valor
```
Per exemple, podem augmentar el gruix de la plica d'una figura sobreescrivint la propietat thickness (gruix) de l'objecte Stem (plica):

```
c''4 c''
\override Voice.Stem.thickness = #3.0
c''4 c''
```
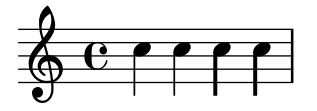

Si no s'ha especificat cap context a l'ordre \override, s'utilitza el context del nivell inferior:

```
\override Staff.Stem.thickness = #3.0
<<\relative {
    e''4 e
    \override Stem.thickness = #0.5
    \triangle 4 e
  } \ \ \ \ \ \\relative {
    c''4 c c c
  }
>>
```

$$
\begin{array}{c}\n0 & \text{else}\n\end{array}
$$

Algunes opcions susceptibles d'ajustament s'anomenen 'subpropietats' i resideixen dins de les propietats. Per efectuar ajustaments sobre ells, utilitzeu ordres de la forma

\override Stem.details.beamed-lengths = #'(4 4 3)

o per modificar els extrems dels objectes extensos, utilitzeu una forma com ara les següents:

\override TextSpanner.bound-details.left.text = "left text"

```
\override TextSpanner.bound-details.right.text = "right text"
```
L'efecte d'una ordre de sobreescriptura \override es pot desfer amb \revert.

La sintaxi de l'ordre \revert és

\revert [*Context*.]*NomDelGrob*.*propietat*

Por exemple,

```
\relative {
  c''4
  \override Voice.Stem.thickness = #3.0
  c4 c
  \revert Voice.Stem.thickness
  c4
}
```

```
\oint_C e \cdot e \cdot e
```
Els efectes de \override i \revert s'apliquen a tots els grobs del context afectat partint del moment actual i fins endavant:

```
<<\relative {
   e''4
    \override Staff.Stem.thickness = #3.0
```

```
e4 e e
   } \\
   \relative {
     c''4 c c
      \revert Staff.Stem.thickness
      c<sub>4</sub>}
\rightarrowh
                         h
                     h
                     h
   \& e ^{\prime}h
                 h
                 h
```
Es pot usar \once amb \override o \revert per afectar sols l'instant de temps actual:

```
\,<\relative c {
    \override Stem.thickness = #3.0
    e''4 e e e
  } \ \ \ \ \ \\relative {
    c''4
    \once \override Stem.thickness = #3.0
    c4 c c
  }
\rightarrow
```
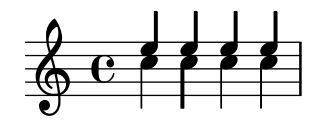

#### Vegeu també

Referència de funcionament intern: Secció "Backend" in Referència de funcionament intern

### 5.3.4 L'ordre **\tweak**

El canvi de les propietats de grob mitjançant \override produeix l'aplicació del canvi a tots els grobs donats al context en el moment en el qual s'aplica aquest canvi. Tanmateix, en certes ocasions podem desitjar que els canvis s'apliquin a un sol grob en lloc de a tots els grobs del context afectat. Això s'aconsegueix amb l'ordre  $\text{tweak}$ , que té la sintaxi següent:

\tweak [*objecte-de-presentacio´*.]*propietat-del-grob valor*

És opcional especificar el objecte-de-presentació. L'ordre  $\times$ s'aplica a l'objecte musical que ve immediatament després de valor dins del flux musical.

Per veure una introducció a la sintaxi i els usos de l'ordre tweak, consulteu Secció "Mètodes d'ajustament" in Manual d'aprenentatge.

Si es col·loquen diversos elements semblants al mateix moment musical, l'ordre \override no es pot fer servir per modificar un sol d'ells: aquí és on s'ha d'usar l'ordre \tweak. Entre els elements que poden aparèixer més d'un cop al mateix moment musical estan els següents:

- els caps de les notes d'un acord
- $\bullet$  signes d'articulació sobre la mateixa nota
- lligadures d'unió entre notes d'un acord

• claus de grups especials que comencen al mateix moment

En aquest exemples es modifiquen el color d'un cap i el tipus d'un altre, dins del mateix acord:

```
\leq C^{++}\tweak color #red
  d''
  g^{\dagger}\tweak duration-log #1
  a''
> 4
```

$$
\frac{2}{9}e^{-}
$$

\tweak es pot usar per modificar lligadures d'expressió:

\**relative** { c'**-**\**tweak** *thickness* #5 **(** d e f**)** }

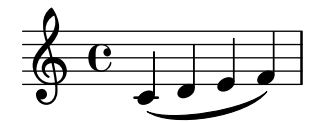

Perquè funcioni l'ordre \tweak, ha de romandre adjacent a l'objecte al qual s'ha d'aplicar despr´es que el codi d'entrada s'hagi convertit en un flux musical. L'ajustament d'un acord complet no fa res perquè el seu esdeveniment musical actua sols com un contenidor, i tots el objectes de presentació es creen a partir d'esdeveniments dins del EventChord:

```
\tweak color #red c''4
\tweak color #red <c'' e''>4
<\tweak color #red c'' e''>4
```

$$
\oint_C \frac{e}{\sqrt{1-\frac{1}{2}}}
$$

L'ordre \tweak senzilla no es pot fer servir per modificar cap objecte que no s'hagi creat directament a partir de l'entrada. Concretament, no afecta a les pliques, barres autom`atiques ni alteraciones, perquè aquests objectes es generen posteriorment per part d'objectes de presentació NoteHead més que per elements musicals del flux d'entrada.

Aquests objectes de presentació creats indirectament es poden ajustar usant la forma de l'ordre \tweak en la qual el nom del grob s'especifica de forma explícita:

```
\tweak Stem.color #red
\tweak Beam.color #green c''8 e''
<c'' e'' \tweak Accidental.font-size #-3 ges''>4
```
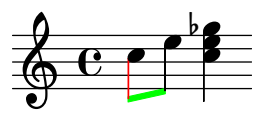

No es pot usar  $\text{tweak}$  per modificar les claus o les indicacions de compàs, perquè aquests objectes se separen de qualsevol ordre \tweak precedent dins del flux d'entrada gràcies a la inserció automàtica d'elements addicionals que es requereixen per completar el context.

Es poden col·locar diverses ordres \tweak abans d'un element de notació; totes l'afecten:

```
c'
  -\tweak style #'dashed-line
  -\tweak dash-fraction #0.2
  -\tweak thickness #3
  -\tweak color #red
  \glissando
f'''
             h
```
El flux musical que es genera a partir d'una secció d'un fitxer d'entrada (incloent qualsevol element inserit autom`aticament) pot examinar-se, vegeu

El flujo musical que se genera a partir de una sección de un archivo de entrada (incluido cualquier elemento insertado automáticamente) puede examinarse, véase Secció "Presentació de les expressions musicals" in Extensions. Això pot ser d'utilitat en la determinació del que es pot modificar per mitjà d'una ordre \tweak.

### Vegeu també

 $\oint_{\mathbf{Q}} \mathbf{c}$ 

**d** 

Manual d'aprenentatge: Secció "Mètodes d'ajustament" in Manual d'aprenentatge.

Manual de extensió: Secció "Presentació de les expressions musicals" in Extensions.

### Advertiments i problemes coneguts

No es pot usar l'ordre \tweak per modificar els punts de control d'una sola de diverses lligadures d'uni´o dins d'un acord, a part de la primera que es trobi en el codi d'entrada.

#### 5.3.5 **\set** comparat a **\override**

Tant l'ordre \set com \override manipulen propietats associades a contextos. En ambdós casos les propietats segueixen una jerarquia de contextos: les propietats que no s'estableixen dins del context encara presenten els valors del context del seu pare respectiu.

El valor i la duració en el temps d'una propietat de context són dinàmics i estan disponibles sols quan la música s'està interpretant o 'iterant'. Al moment de la creació del context, s'inicialitzen les propietats a partir de les modificacions d'aquest context. Qualsevol canvi posterior s'obté a través d'ordres d'establiment de propietats dins de la mateixa música.

Les definicions de grob (objectes gràfics) són una classe especial de propietats de context, ja que la seva estructura i ús són diferents de les propietats de context ordinàries. A diferència de les propietats dels contextos normals, les definicions de grob se subdivideixen en propietats de grob.

A m´es, en contrast amb les propietats de context normals, les definicions de grob tenen el seu propi conjunt d''utilitats de manteniment' de les propietats individuals i, en el seu cas, subpropietats. Aix`o suposa que ´es possible definir les diferents parts dins de diferents contextos i encara tenir la definició completa del grob en el moment de la seva creació, muntada a partir de totes les peces proporcionades pel context actual i el seu ancestre o ancestres, conjuntament.

Un grob o objecte gràfic es crea normalment per part d'un gravador en el moment de la interpretació d'una expressió musical i rep les seves propietats inicials de la definició de grob en curs del context del gravador. El gravador (o altres parts del 'backend' del LilyPond) poden després modificar (o afegir-se a) les propietats inicials del grob; malgrat això, això no afecta a la definició de grob del context.

El que el Lilypond coneix com 'propietats de grob' en el context de l'ajustament a nivell d'usuari són en realitat les propietats de la definició de grob d'un context.

s'accedeix a les definicions de grob amb un conjunt d'ordres diferents. Es manipulen usant \override i \revert i tenen un nom que comen¸ca amb una lletra maj´uscula (com 'NoteHead') mentre que les propietats de context ordinàries es manipulen utilitzant \set i \unset i s'anomenen començant amb lletra minúscula

Les ordres \tweak i \overrideProperty canvien les propietats de grob passant per sobre de les propietats de context completament. En el seu lloc, atrapen els grobs tan aviat es creen, i estableixen propietats sobre ells directament amb \tweak quan s'originen a partir d'un esdeveniment musical o, en el cas de \overrideProperty, per a una sobreescriptura específica.

## 5.3.6 L'ordre **\offset**

Tot i que és possible fixar propietats de grob a valors nous amb les ordres \override, \tweak i \overrideProperty, moltes vegades conv´e m´es modificar aquestes propietats en una quantitat relativa al valor predeterminat. L'ordre \offset es troba disponible per fer això.

La sintaxi de  $\delta$ s fiset és

[-]\offset *propietat increments element*

L'ordre funciona afegint el contingut de increments a l'ajustament predeterminat de la propietat del grob indicat per element.

Depenent de la formulació de l'ordre, \offset pot actuar com un \tweak (ajustament) o com un \override (sobreescriptura). Les variaciones en el seu ús s'explicaran després d'haver exaaminat les propietats de grob que es poden usar amb \offset.

### Propietats que admeten el desplaçament

Moltes, però no totes, les propietats del grob admeten l'aplicació d'un desplaçament. Si propietat no es pot desplaçar, l'objecte romandrà sense canvis i s'omet l'advertiment. En aquests casos s'han d'usar en el seu lloc \override o \tweak per modificar l'objecte.

Es pot treballar per prova i error i deixar que els advertiments ens serveixen de guia per saber el que pot i no pot ser desplaçat. És possible, no obstant, un enfocament més sistemàtic.

Els criteris següents determinen si una propietat es pot modificar amb  $\of$ fset:

- La propietat té un 'ajustament predeterminat' en la descripció del grob. Aquestes propietats apareixen llistades per a cada grob a Secció "All layout objects" in Referència de funcionament intern (i també estan a scm/define-grobs.scm).
- La propietat admet un valor numèric. Entre els valors numèrics es troben number, una llista de numbers, number-pair, i number-pair-list. Les pàgines de Secció "All layout objects" in Referència de funcionament intern contenen una llista dels tipus de dades característiques de cada propietat. No importa si l'ajustament predeterminat és una funció.
- La propietat no pot ser una 'subpropietat' (una propietat que resideix dins duna altra propietat).
- $\bullet$  Les propietats establertes a valors infinits no es poden desplaçar. No hi ha cap forma sensata d'incrementar els valors infinits positius o negatius.

Els exemples següents presenten diverses propietats de grob en front als criteris que s'han exposat.

 $\bullet$  Propietats que es poden desplaçar

Hairpin.height

Aquesta propietat no és una subpropietat, i està a la llista que apareix a Secció "Hairpin" in Referència de funcionament intern. En quan al seu valor, admet 'dimension, in staff space' (dimensió, en espais de pentagrama) que està establert a 0.6666 (que clarament és un nombre no infinit).

Arpeggio.positions

A la llista de la pagina que descriu Secció "Arpeggio" in Referència de funcionament intern apareix una propietat positions que admet una 'parella de nombres'. El seu valor predeterminat és ly:arpeggio::positions, que é un 'callback' que s'avalua durant la fase de gravat per donar com a resultat una parella de nombres per qualsevol objecte Arpeggio donat.

• Propietats que no admeten desplaçament

```
Hairpin.color
```
No hi ha un llistat per color a Secció "Hairpin" in Referència de funcionament intern.

Hairpin.circled-tip

La llista de Hairpin.circled-tip a la pàgina de Secció "Hairpin" in Referència de funcionament intern mostra que admet un valor boolean. Els valors booleans no són numèrics.

```
Stem.details.lengths
```
Tot i que està llistat a Secció "Stem" in Referència de funcionament intern i el seu valor predeterminat és una llista de numbers, és una 'subpropietat'. De moment les 'propietats niuades' no tenen suport.

### **\**offset como sobreescriptura

Si element és un nom de grob com Arpeggio o Staff.OttavaBracket, el resultat es un \override o sobreescriptura del tipus de grob especificat.

\offset *propietat increment* [*context*.]*NomDeGrob*

Observeu que el guió precedent mai no s'utilitza amb la forma 'override', d'igual manera que mai no s'usa amb la pròpia ordre \override.

L'exemple següent usa la forma 'override', de sobreescriptura, per allargar els arpegis predeterminats que apareixen al primer compàs perquè cobreixin tota la mida dels acords. Els arpegis s'amplien en mig espai de pentagrama cap amunt i cap avall. També es mostra la mateixa operaci´o efectuada sobre el primer acord amb una sobreescriptura normal de la propietat positions. Aquest mètode és en absolut expressiu de l'acció de 'ampliar en mig espai de pentagrama' perquè els extrems s'han d'especificar mitjançant coordenades absolutes, no relatives. A més, caldrien sobreescriptures individuals per als altres acords, atès que varien en mida i posició.

```
arpeggioMusic = {
 <c' e' g'>\arpeggio <a' c'' e''>\arpeggio
  <d' f' a' c''>\arpeggio <c' e' g' b' d'' f'' a''>\arpeggio
}
{
  \arpeggioMusic
  \bar "||"
  \offset positions #'(-0.5 . 0.5) Arpeggio
  \arpeggioMusic
  \bar "||"
  \once \override Arpeggio.positions = #'(-3.5 . -0.5)
  <c' e' g'>1\arpeggio
  \bar "||"
}
```
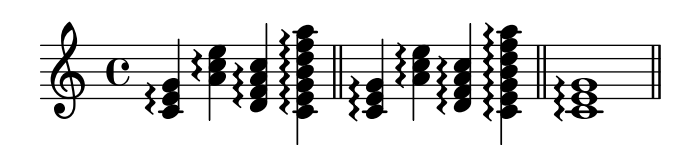

En el seu ús com 'override', \offset es pot fer precedir per \once o per \temporary i revertir-se mitjançant \revert amb la propietat. Això és perquè \offset en realitat crea un \override per la propietat.

```
music = { c'8\lt d' e' f'\lt! }
```

```
{
  \music
  \offset height 1 Hairpin
  \music
  \music
  \revert Hairpin.height
  \music
  \bar "||"
  \once \offset height 1 Hairpin
  \music \music
  \bar "||"
  \override Hairpin.height = 0.2
  \music
  \temporary \offset height 2 Hairpin
  \music
  \music
  \revert Hairpin.height
  \music
  \bar "||"
}
```
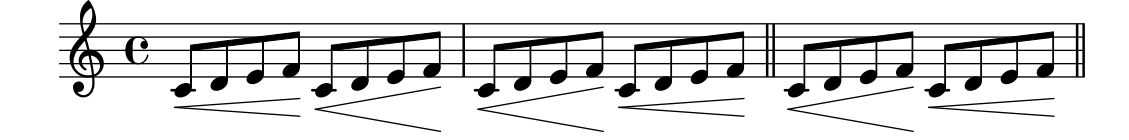

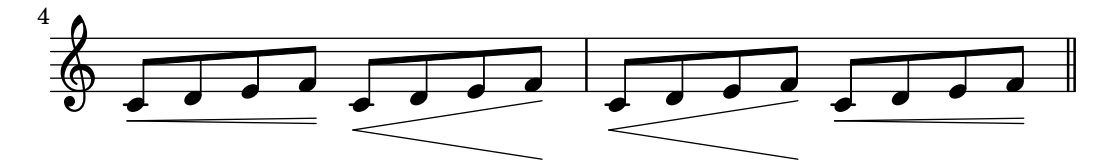

Així com \override, la forma 'override' de \offset es pot usar amb \undo i amb \single. **longStem** = \**offset** *length* 6 *Stem*

```
{
\longStem c'4 c''' c' c''
\bar "||"
\undo \longStem c'4 c''' c' c''
\bar "||"
 \single \longStem c'4 c''' c' c''
\bar "||"
```
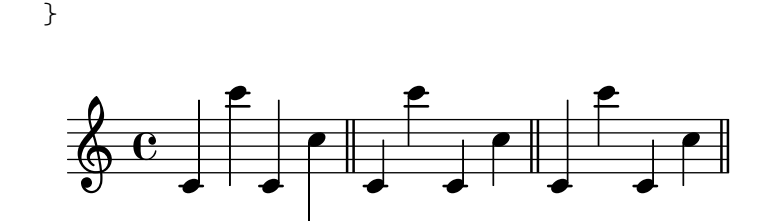

#### **\**offset com ajustament

Si element és una expressió musical com \arpeggio, el resultat és la mateixa expressió musical amb l'ajustament aplicat.

[-]\offset [*NomDeGrob*.]*propietat increments expressio-musical ´*

La sintaxi de \offset en forma de 'tweak' és anàloga a la pròpia ordre \tweak, tant en ordre com en quant a la presència o absència del guió inicial.

L'exemple següent usa la forma 'tweak' per ajustar la posició vertical de l'objecte BreathingSign. Compareu-lo amb l'ordre \tweak normal que també apareix. La sintaxi és equivalent; malgrat això, la sortida de \tweak és menys intuïtiva, ja que BreathingSign.Y-offset es calcula a partir de la tercera línia del pentagrama. No cal saber com es calcula Y-offset, en usar \offset.

```
{
  c''4
  \breathe
  c''4
  \offset Y-offset 2 \breathe
  c''2
  \tweak Y-offset 3 \breathe
}
```

```
p
                                      g
                                                 g
\oint_C \mathbf{e} \cdot \mathbf{e}g
```
A l'exemple anterior, els objectes ajustats s'han creat directament a partir de l'entrada de l'usuari: l'ordre \breathe era una ordre explícita per retornar un objecte BreathingSign. Atès que l'objecte de l'ordre no ´es ambigu, no hi havia necessitat d'especificar el nom de l'objecte. Malgrat això, quan un objecte es crea *indirectament*, cal incloure el nom del grob. És el mateix que per a l'ordre \tweak.

A l'exemple següent, l'objecte Beam es baixa en dos espais de pentagrama aplicant \offset a la propietat positions.

La primera aplicació de \offset exigeix que s'inclogui el nom del grob, perquè no hi ha res al codi d'entrada que creï explícitament la barra. A la segona aplicació, la barra es crea manualment amb l'expressió musical [; per tant, el nom del grob no cal (també apareix a la il·lustració una abreviatura: un sol nombre s'aplica als dos membres d'una parella).

```
{
 c''8 g'' e'' d''
 \offset Beam.positions #'(-2 . -2)
 c''8 g'' e'' d''
  c''8 g'' e'' d''
  c''8-\offset positions #-2 [ g'' e'' d'']
}
```
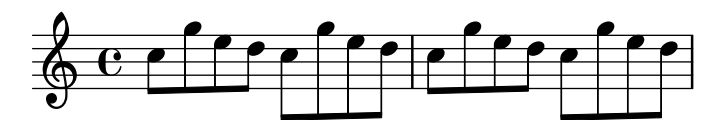

**\**offset amb objectes extensos dividits

També es poden modificar segments d'un objecte que s'estén sobre un salt o salts de línia. En aquest cas, offsets admet una llista de valors del tipus de dades requerit per la propietat.

L'ordre \offset usada d'aquesta forma és semblant a l'ordre \alterBroken (vegeu Secció 5.5.5 [Modificació d'objectes d'extensió dividits], pàgina 656). No obstant això, a diferència de \alterBroken, els valors que se li donen a \offset són relatius, no absoluts.

A l'exemple següent desplaça l'objecte 'dividit' OttavaBracket a través de la seva propietat staff-padding. Atès que la propietat agafa un number, se li proporciona a increments una llista de nombres per aplicar-los als dos segments creats pel salt de l´ınia. La part de clau de la primera línia queda, en realitat, inalterada, ja que s'afageix 0 al seu valor per defecte de staff-padding. El segment que està a la segona línia s'eleva tres espais de pentagrama a partir de la seva alçada per defecte. L'alçada predeterminada resulta ser 2, tot i que no cal saber-lo per aconseguir la posició desitjada.

```
{
  \offset staff-padding #'(0 3) Staff.OttavaBracket
  \ottava #1
  c'''2 c'''
  \break
  c'''2 c'''
}
                                                N
          8
   6 e<sup>2</sup>p
     8 - -\pmb{\phi}2
        p
```
L'exemple següent copia l'efecte de l'ordre \shape mitjançant l'increment de la propietat control-points de l'objecte Slur. Aquí, increments és una llista de parelles de nombres, una per cada segment de la lligadura. Aquest exemple produeix un resultat idèntic a la il·lustració corresponent que apareix a Secció 5.5.4 [Modificació de les formes], pàgina 653.

{ c'4**-**\**offset** *control-points* #'(  $((0 . 0) (0 . 0) (0 . 0) (0 . 0)$  $((0.5 \t1.5) (1 \t0) (0 \t0) (0 \t-1.5))$ ) **(** f'4 g' c'' \**break** d'4 c'' f' c'**)** } **b** h **d**  $\oint_0$  $\overline{\phantom{a}}$ 

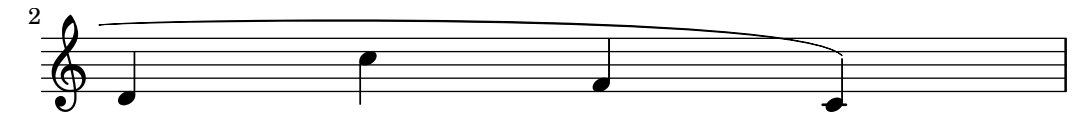

## 5.3.7 Modificació de les llistes-A

Certes propietats configurables per part de l'usuari es representen internament com llistes-A (llistes associatives), que emmagatzemen duples de claves i valors. L'estructura d'una llista-A  $\acute{e}s$  la següent:

```
'((clave1 . valor1)
  (clave2 . valor2)
  (clave3 . valor3)
  ...)
```
Si una llista-A és una propietat d'un grob o una variable de  $\text{paper}$ , les seves claus es poden modificar individualment sense que afecti a les altres claus.

Per exemple, per reduir l'espai entre pentagrames adjacents dins d'un grup, useu la propietat staff-staff-spacing del grob StaffGrouper. La propietat és una llista-A amb quatre claus: basic-distance (distància bàsica), minimum-distance (distància mínima), padding (farcit) i stretchability (ampliabilitat). Els ajustaments estàndard per a aquesta propietat es relacionen a la secció "Backend" de la Referència de Funcionament Intern (vegeu Secció "StaffGrouper" in Referència de funcionament intern):

```
'((basic-distance . 9)
  (minimum-distance . 7)
  (padding . 1)
  (stretchability . 5))
```
Una forma d'apropar els pentagrames entre sí és reduir el valor de la clau basic-distance  $(9)$  perquè es correspongui amb el valor de minimum-distance  $(7)$ . Per modificar una única clau de forma individual, utilitzeu una *declaració niuada*:

```
% espai predeterminat entre pentagrames
\new PianoStaff <<
  \new Staff { \clef treble c''1 }
  \new Staff { \clef bass c1 }
\rightarrow% espai redu¨ıt entre pentagrames
\new PianoStaff \with {
  % aquesta es la declaraci ´ o niuada ´
  \override StaffGrouper.staff-staff-spacing.basic-distance = #7
3 < c\new Staff { \clef treble c''1 }
  \new Staff { \clef bass c1 }
>>
```
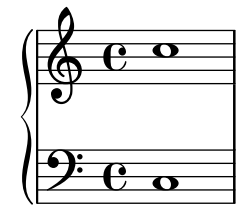

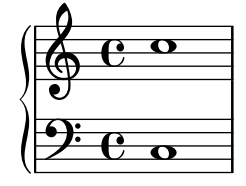

La utilització d'una declaració niuada actualitza la clau especificada (com basic-distance a l'exemple anterior) sense alterar cap de les altres claus que ja s'havien establert per a la mateixa propietat.

Ara suposem que desitgem que els pentagrames estiguin tan propers com sigui possible sense que es superposin. La manera més senzilla de fer-lo és establir les quatre claus de la llista-A a zero. Malgrat això, no cal escriure quatre declaracions niuades, una per cada clau. En lloc d'això, es pot redefinir completament la propietat amb una sola declaració, com una llista-A:

## \**new PianoStaff** \**with** {

```
\override StaffGrouper.staff-staff-spacing =
    #'((basic-distance . 0)
       (minimum-distance . 0)
       (padding . 0)
       (stretchability . 0))
} <<
  \new Staff { \clef treble c''1 }
  \new Staff { \clef bass c1 }
\sim
```
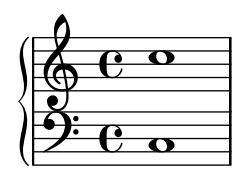

Observeu que qualsevol clau que no hagi estat relacionada explícitament a la definició de la llista-A, serà reiniciada als seus valors *predeterminats si no s'han fixat*. En el cas de staff-staff-spacing, el valor de qualsevol clau no fixada es reiniciaria a zero (excepte stretchability, que agafa el valor de basic-distance si no es fixa). Aixi, les dues declaracions següents són equivalents:

```
\override StaffGrouper.staff-staff-spacing =
 #'((basic-distance . 7))
\override StaffGrouper.staff-staff-spacing =
 #'((basic-distance . 7)
     (minimum-distance . 0)
     (padding . 0)
     (stretchability . 7))
```
Una consequència d'això (possiblement no intencionada) és l'eliminació de qualsevol valor est`andard que s'estableixi en un fitxer d'inici i que es carrega cada cop que es compila un fitxer d'entrada. A l'exemple anterior, els ajustaments estàndard per a padding i minimum-distance (definits a scm/define-grobs.scm) es reinicien al seus valors predeterminats si no s'han fixat (zero per a les dues claus). La definició d'una propietat o variable com una llista-A (de qualsevol mida) sempre reinicia tots els valors de clau no establertes als seus valors predeterminats si no s'han fixat. A no ser que aquest sigui el resultat desitjat, és més segur actualitzar els valors de clau individualment amb una declaració niuada.

Nota: Les declaracions niuades no funcionen per a les llists-A de propietats de context (com beamExceptions, keyAlterations, timeSignatureSettings, etc.). Aquestes propietats sols es poden modificar redefinint-les completament com a llistes-A.

 $\sqrt{1 - \frac{1}{2}}$ 

 $\overline{\phantom{a}}$   $\overline{\phantom{a}}$   $\overline{\$ 

## 5.4 Conceptes i propietats *útils*

## <span id="page-641-0"></span>5.4.1 Modes d'entrada

La forma en la qual s'interpreta la notació continguda dins d'un fitxer d'entrada està determinada pel mode d'entrada en curs. En general, hi ha dues formes d'especificar el mode: una forma llarga, per exemple \chordmode, i una forma curta, per exemple \chords. La forma llarga s'usa habitualment quan se subministra l'entrada a una variable o quan s'està escrivint l'entrada directament a un context creat explícitament. La forma curta crea implícitament un context del tipus correcte per a l'entrada i li passa directament l'entrada. És útil en situacions senzilles quan no hi ha cap requeriment de crear explícitament el context receptor.

### Mode d'acords

S'activa amb l'ordre \chordmode i produeix que l'entrada s'interpreti amb la sintaxi de la notació d'acords, vegeu Secció 2.7 [Notació d'acords], pàgina 419. La música al mode d'acords es produeix com acords sobre un pentagrama quan s'entra a un context Staff, com noms d'acords quan s'entra a un context ChordNames o com diagrames de trastos quan s'entra a un context FretBoards.

El mode d'acords s'activa també amb l'ordre \chords. Això també produeix que el codi que segueix s'interpreti amb la sintaxi de la notació d'acords però addicionalment crea implícitament un nou context ChordNames i produeix noms d'acords a partir de l'entrada a ell, vegeu [Impressió dels noms d'acord, pàgina 424.

#### Mode de percussió

S'activa amb l'ordre \drummode i produeix que el codi d'entrada s'interpreti amb la sintaxi de la notació de percussió, vegeu [Notació bàsica de percussió], pàgina 397. La música en mode de percussi´o es produeix com a notes de percussi´o quan s'entra a un context DrumStaff.

El mode de producció també s'activa amb l'ordre \drums. També fa que el codi que segueix s'interpreti amb la sintaxi de la notació de percussió però addicionalment crea implícitament un nou context DrumStaff i produeix les notes com notes de percussió, vegeu [Notació bàsica de percussió], pàgina 397.

## Mode xifrat

S'activa amb l'ordre \figuremode i fa que el codi d'entrada s'interpreti amb sintaxi de baix xifrat, vegeu [Introduir el baix xifrat], pàgina 433. La música en mode de xifres es produeix com baix xifrat quan s'entra a un context FiguredBass o a un context Staff.

El mode xifrat també s'activa amb l'ordre  $\frac{1}{\text{gures}}$ . També fa que el codi que ve a continuació s'interpreti amb la sintaxi del baix xifrat però addicionalment crea implícitament un nou context FiguredBass i produeix baix xifrat a partir de l'entrada, vegeu [Introducció al baix xifrat], pàgina 432.

#### Modes de trast i tabulatura

No hi ha modes d'entrada especials per introduir s´ımbols de trastos i de tabulatura.

Per crear diagrames de trastos, escriviu les notes o acords en el mode de notes i imprimiu-los dins d'un context TabStaff, vegeu [\[Tabulatures predeterminades\], p`agina 348](#page-360-0).

Per crear diagrames de trastos a sobre d'un pentagrama, entreu notes o acords o bé en mode de notes o bé en mode d'acords i produïu-les en un context FretBoards context, vegeu

[\[Diagrames de trast autom`atics\], p`agina 387](#page-399-0). Alternativament, els diagrames de trastos es poden introduir com elements de marcatge a sobre de les notes utilitzant l'ordre \fret-diagram, vegeu [Marcatges de diagrames de trasts], pàgina 366.

### Mode de lletra

S'activa amb l'ordre \lyricmode, i fa que l'entrada s'interpreti com a síl·labes de la lletra de la cançó amb duracions opcionals i modificadors de lletra associats, vegeu Secció 2.1 [Música] vocal, pàgina 265. Input in lyric mode is rendered as lyric syllables when entered into a Lyrics context.

El mode de lletra també s'habilita amb l'ordre \addlyrics. Això també causa que l'entrada següent s'interpreti com a síl·labes de lletra però addicionalment crea implícitament un nou context Lyrics i produeix síl·labes de lletra a partir de l'entrada.

El mode de lletra també s'activa amb l'ordre \addlyrics. Aixo també crea un context Lyrics nou i a més afegeix una ordre \lyricsto implícita que associa la lletra que ve a continuació amb la música precedent, vegeu [Duració automàtica de les síl·labes], pàgina 269.

### Modo de marcatge

S'activa amb l'ordre \markup, i fa que l'entrada s'interpreti amb la sintaxi del marcatge, vegeu Secció A.11 [Ordres de marcatge de text], pàgina 708.

## Mode de notes

Es el mode predeterminat o es pot activar amb l'ordre \notemode. L'entrada s'interpreta com altures, duracions, marcatge, etc., i es grava com notació musical sobre un pentagrama.

Normalment no cal especificar el mode de notes de forma explícita, però pot ser útil fer-lo en certes situacions, per exemple si estem al mode de lletra, el mode d'acords o en un altre mode i volem inserir quelcom que sols es pot fer amb la sintaxi del mode de notes.

## 5.4.2 Direcció i posició

En gravar música, la direcció i col·locació de molts elements és qüestió d'elecció. Per exemple, les pliques de les notes es poden dirigir cap a munt o cap avall; la lletra, les indicacions din`amiques i altres marques expressives es poden col·locar a sobre o a sota del pentagrama; el text es pot alinear a l'esquerra, a la dreta o centrada; etc. La majoria d'aquestes eleccions poden deixar-se que el Lilypond les determini automàticament, però en certs casos pot ser desitjable forçar una direcció o col·locació concreta.

## Indicadors de direcció de les articulacions

De forma predeterminada algunes direccions sempre són cap amunt o sempre cap avall (per exemple els matisos o el calderó), mentre que d'altres coses poden alternar entre amunt i avall en funció de la direcció de les pliques (com les lligadures o els accents).

Es pot sobreescriure l'acció predeterminada mitjançant el prefixat de l'articulació per un indicador de direcció. Hi ha disponibles tres indicadors de direcció:  $\hat{ }$  (que significa "a dalt", (que significa "a sota") o - (que significa "usar la direcció predeterminada"). L'indicador de direcció es pot normalment ometre, cosa que suposa l'indicador predeterminat -, però cal un indicador de direcció sempre abans de:

- les ordres \tweak
- les ordres \markup
- les ordres \tag
- els marcatges de cadena, per exemple -"cadena"
- $\bullet$  les ordres de digitació, per exemple  $-1$

• les abreviatures d'articulació, per exemple  $-$ .,  $\rightarrow$ ,  $-$ 

Aquestes ordres afecten sols a la nota següent.

```
\relative {
   c''2( c)
   c2_( c)
   c2( c)
   c2^{\hat{}} (c)}
   \oint_C \mathbf{e} \cdot \hat{\mathbf{e}} \cdot \hat{\mathbf{e}}\widehat{p} \frac{1}{\sqrt{p}}
```
## La propietat de direcció

La posició o direcció de molts objectes de presentació està controlada per la propietat direction.

El valor de la propietat direction es pot establir al valor 1, amb el significat de "cap amunt" o "a sobre", o a -1, amb el significat "cap avall" o "a sota". Es poden usar els s´ımbols UP i

Se pueden usar los símbolos UP i DOWN en substitució de 1 i  $-1$  respectivament. La direcció predeterminada es pot especificar establint direction a 0 o a CENTER. De forma alternativa, en molts casos hi ha ordres predefinides per especificar la direcció. Totes elles són de la forma:

\xxxUp, \xxxDown or \xxxNeutral

on \xxxNeutral significa "utilitzar la direcció predeterminada". Vegeu Secció "Objectes interiors al pentagrama" in Manual d'aprenentatge.

En algunes ocasions com a l'arpegi, el valor de la propietat direction pot especificar si l'objecte s'ha de col·locar a l'esquerra o a la dreta de l'objecte pare. En aquest cas -1 o LEFT signifiquen "a l'esquerra" i 1 o RIGHT signifiquen "a la dreta". 0 o CENTER signifiquen "utilitzar la direcció predeterminada".

Aquestes indicacions afecten a totes les notes fina que són cancel·lades.

```
\relative {
  c''2( c)
  \slurDown
  c2( c)
  c2( c)
  \slurNeutral
  c2( c)
}
```
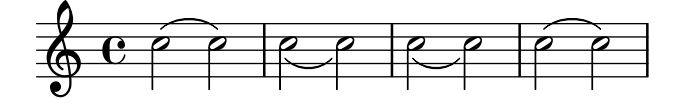

A la música polifònica, en general és millor especificar una veu explícita que canviar la direcció d'un objecte. Per veure més informació, vegeu Secció 1.5.2 [Veus múltiples], pàgina 176.

### Vegeu també

Manual de aprenentatge Secció "Objectes interiors al pentagrama" in Manual d'aprenentatge. Referència de la notació: Secció 1.5.2 [Veus múltiples], pàgina 176.

<span id="page-644-0"></span>Les distàncies al LilyPond són de dos tipus: absolutes i escalades.

Les distàncies absolutes s'usen per especificar marges, sagnats i altres detalls de disseny de la pàgina, i de forma predeterminada s'especifiquen en mil·límetres. Les distàncies es poden especificar en altres unitats escrivint després de la xifra indicativa de la quantitat,  $\mm\n\math$ m,  $\cm$ , \in (polzades), o \pt (punts, 1/72.27 polzades). Les distàncies de disseny de pàgina es poden especificar també en unitats escalables (vegeu el paràgraf següent) adjuntant \staff-space a la quantitat. La disposició de pàgina es descriu en detall a Secció 4.1 [Disposició de la pàgina], pàgina 538.

Les distàncies escalades sempre s'especifiquen en unitats d'un espai del pentagrama o, més rarament, mig espai del pentagrama. L'espai de pentagrama és la distància entre dos línies del pentagrama adjacents. El valor predeterminat es pot canviar globalment fixant la mida global del pentagrama, o es pot sobreescriure localment canviant la propietat staff-space de l'objecte StaffSymbol. Les distàncies escalades s'escalen automàticament amb qualsevol canvi a la mida global del pentagrama o a la propietat staff-space de l'objecte StaffSymbol, però els tipus de lletra s'escalen sols amb els canvis efectuats a la mida global del pentagrama. Aix´ı, la mida global del pentagrama possibilita la variació fàcil de la mida general d'una partitura gravada. Per veure els mètodes d'establiment de la mida global del pentagrama, vegeu Secció 4.2.2 [Establiment de la mida del pentagrama], pàgina 551.

Si cal dibuixar sols una secció d'una partitura a una escala diferent, per exemple una secció ossia o una nota al peu, no es pot simplement canviar la mida global del pentagrama, perquè aix`o afectaria a tota la partitura. En aquests casos, el canvi de mida es fa sobreescrivint tant la propietat staff-space de StaffSymbol com la mida dels tipus de lletra. Hi ha disponible una funció de l'Scheme, magstep, per convertir des d'un canvi de la mida de la lletra fins un canvi equivalent a staff-space. Per veure una explicació i un exemple d'utilització, consulteu Secció "Longitud i gruix dels objectes" in Manual d'aprenentatge.

#### Vegeu també

Manual d'aprenentatge; Secció "Longitud i gruix dels objectes" in Manual d'aprenentatge.

Referència de la notació: Secció 4.1 [Disposició de la pàgina], pàgina 538, Secció 4.2.2 [Establiment de la mida del pentagrama], pàgina 551.

### 5.4.4 Dimensions

Les dimensions d'un objecte gràfic especifiquen les posicions dels límits esquerre i dret, aixi com els límits inferiors i superior de les caixes limítrofs dels objectes amb distàncies a partir del punt de referència de l'objecte en unitats d'espais de pentagrama. Aquestes posicions es codifiquen freqüentment com dues parelles de valors de l'Scheme. Per exemple, l'ordre de marcatge de text \with-dimensions agafa tres arguments, dels quals els dos primers son una parella de l'Scheme que dóna les posicions dels cantons esquerre i dret i una altra parella de l'Scheme que dona posicions dels límits inferior i superior:

\with-dimensions #'(-5 . 10) #'(-3 . 15) *arg*

Això especifica una caixa circumdant per a arg amb el seu límit a -5, el seu límit a 10, l'inferior a -3 i el superior a 15, tots ells mesurats a partir del punt de referència de l'objecte en unitats d'espais de pentagrama.

### Vegeu també

Referència de la notació: Secció 5.4.3 [Distàncies i mesures], pàgina 632.

## 5.4.5 Propietats del símbol del pentagrama

Es pot definir al mateix temps la posició vertical de les línies de la pauta i el nombre de línies d'ella. Com mostra l'exemple següent, les posicions de les notes no estan influïdes per les posicions de les línies de pauta.

> Nota: La propietat 'line-positions sobreescriu a la propietat 'line-count. El nombre de línies de la pauta està definida implícitament pel nombre d'elements de la llista de valors de 'line-positions.

 $\overline{\phantom{a}}$ 

 $\sqrt{a^2 + b^2 + c^2}$ 

```
\new Staff \with {
  \override StaffSymbol.line-positions = #'(7 3 0 -4 -6 -7)
}
\relative { a4 e' f b | d1 }
```
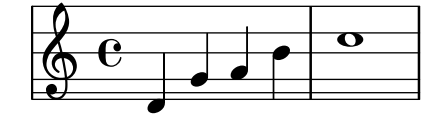

Es pot modificar l'amplada de la pauta. Les unitats s´on espais de pentagrama. L'espaiat dels objectes dins del pentagrama no resulta afectat per aquest ajustament.

```
\new Staff \with {
 \override StaffSymbol.width = #23
}
\relative { a4 e' f b | d1 }
```
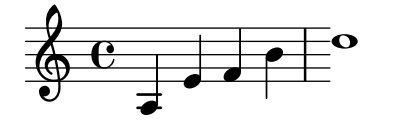

## 5.4.6 Objectes d'extensi´o

Molts objectes de notació musical abasten diverses notes o fins i tot diversos compassos. Són exemples els crescendi, trins, claus de grups especials i claus de primera i segona veu. Aquests objectes s'anomenen "spanners" o «objectes d'extensió», i tenen propietats especials per controlar la seva aparença i comportament. Algunes d'aquestes propietats són comunes a tots els objectes d'extensi´o; d'altres es limiten a un subconjunt dels extensors.

Tots els objectes d'extensió donen suport a la interfície spanner-interface. Alguns, bàsicament aquells que tracen una línia recta entre els dos objectes, donen suport també la interfície line-spanner-interface.

# Ús de la spanner-interface

Aquesta interfície proporciona dues propietats que s'apliquen a diversos extensors.

## La propietat minimum-length (longitud mínima)

La longitud mínima de l'objecte d'extensió s'especifica a través de la propietat minimum-length. El seu augment sol produir l'efecte necessari d'augmentar l'espaiat de les notes entre els dos punts extrems. Malgrat això, aquesta sobreescriptura no té cap efecte sobre molts extensors, atès que la seva longitud està determinada per altres consideracions. Més a sota es mostren exemples de a on és efectiva.

 $a'$   $\sim$   $a'$ 

```
a'
% incrementa la longitud de la lligadura d'unio´
-\tweak minimum-length #5
~\sim~{\rm a}'
    \oint_C \mathbf{e} , \mathbf{e} , \mathbf{e}\relative \compressMMRests {
   a'1
   R1*23
   % incrementa la longitud del compas d'espera `
   \once \override MultiMeasureRest.minimum-length = #20
   R1*23
   a1
}
                                                                  23
                                                                                       \overline{\mathbf{o}}\oint_C c o \frac{23}{1}\relative {
   a' \< a a a \!
   % incrementa la longitud de les marques expressives
   \override Hairpin.minimum-length = #20
   a \leq a a \lbrack!
}
    \oint_C \left( \begin{array}{ccc} 0 & 0 & 0 & 0 \\ 0 & 0 & 0 & 0 \\ 0 & 0 & 0 & 0 \\ 0 & 0 & 0 & 0 \\ 0 & 0 & 0 & 0 \\ 0 & 0 & 0 & 0 \\ 0 & 0 & 0 & 0 \\ 0 & 0 & 0 & 0 \\ 0 & 0 & 0 & 0 \\ 0 & 0 & 0 & 0 \\ 0 & 0 & 0 & 0 & 0 \\ 0 & 0 & 0 & 0 & 0 \\ 0 & 0 & 0 & 0 & 0 \\ 0 & 0 & 0 & 0 & 0 \\ 0 & 0 & 0 & 0 & 0 \\ 0 & 0 & 0 &
```
Aquesta sobreescriptura es pot usar tamb´e per augmentar la longitud de les lligadures d'expressió i de fraseig:

```
\relative {
  a'( g)
  a
  -\tweak minimum-length #5
  ( g)
  a\( g\)
  a
  -\tweak minimum-length #5
  \( g\)
}
  \theta \theta , \theta , \theta , \theta , \theta
```
Per alguns objectes de presentació, la propietat minimum-length és efectiva sols si es crida explícitament al procediment set-spacing-rods. Para fer-lo, s'ha de fixar la propietat springs-and-rods al valor ly: spanner::set-spacing-rods. Per exemple, la longitud mínima d'un glissando no té efecte a no ser que s'estableixi la propietat springs-and-rods:

```
% default
e' \glissando c''
% no es efectiu per si sol ´
\once \override Glissando.minimum-length = #20
e' \glissando c''
% sols efectiu si estan presents els dos overrida
\once \override Glissando.minimum-length = #20
\once \override Glissando.springs-and-rods = #ly:spanner::set-spacing-
rods
e' \glissando c''
```
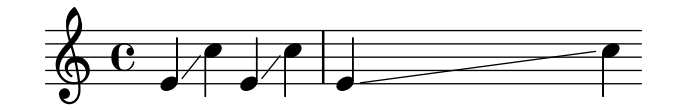

El mateix es pot dir de l'objecte Beam:

```
% no es efectiu per si sol ´
\once \override Beam.minimum-length = #20
e'8 e' e' e'
% sols efectiu si estan presents els dos overrida
\once \override Beam.minimum-length = #20
\once \override Beam.springs-and-rods = #ly:spanner::set-spacing-rods
e'8 e' e' e'
```
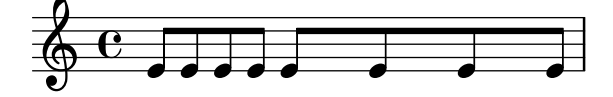

### La propietat **to-barline**

La segona propietat útil del spanner-interface és to-barline. De forma predeterminada té el valor CERT, fent que els reguladors i altres objectes d'extensió que acaben sobre la primera nota d'un compàs, en comptes d'això acabin a la línia divisòria immediatament precedent. Si s'estableix al valor FALS, l'extensor arribarà més enllà de la barra de compàs i acabarà exactament sobre la nota:

```
\relative {
  a' \< a a a a \! a a a \break
   \override Hairpin.to-barline = ##f
  a \setminus a a a a \setminus ! a a a
}
   \oint_C \begin{bmatrix} 0 & 0 & 0 \end{bmatrix} , \begin{bmatrix} 0 & 0 & 0 \end{bmatrix} , \begin{bmatrix} 0 & 0 & 0 \end{bmatrix}
```
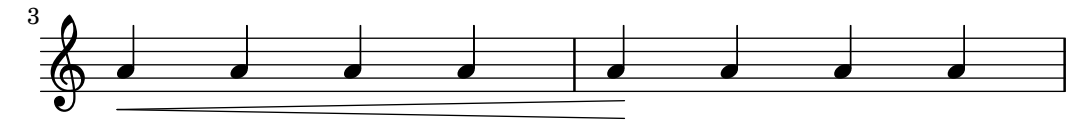

Aquesta propietat no és efectiva per tots els extensors. Per exemple, el seu establiment a #t no té cap efecte sobre les lligadures d'expressió o de fraseig, o sobre altres extensors per als que terminar a la barra de compàs no tindria cap significat.

# Ús de la line-spanner-interface

Entre els objectes que donen suport a l'interfície line-spanner-interface es troben:

- DynamicTextSpanner
- Glissando
- TextSpanner
- TrillSpanner
- VoiceFollower

La rutina responsable de dibuixar els segells d'aquests extensors és  $ly:$ line-spanner::print. Aquesta rutina determina la localització exacta de les dues punts extrems i traça una línia entre ells, a l'estil sol·licitat. Les posicions dels dos punts extrems de l'extensor es calculen al vol, però és possible sobreescriure les seves coordenades Y. Les propietats que s'ha d'especificar estan niuades a deus nivells de profunditat a la jerarquia de propietats, però la sintaxi de profunditat a la jerarquia de propietats, però la sintaxi de l'ordre \override és força senzilla:

```
e''2 \glissando b'
\once \override Glissando.bound-details.left.Y = #3
\once \override Glissando.bound-details.right.Y = #-2
e''2 \glissando b'
```
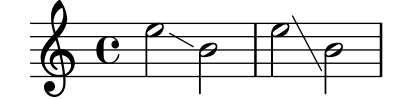

Les unitats per a la propietat Y són els espais staff-space, sent el punt del zero la linia central del pentagrama. Per al glissando, això és el valor de Y a la coordenada X que correspon al punt central de cada cap de nota si ens imaginem que la línia s'estén fins aquí.

SI no està fixat Y, els seu valor es calcula a partir de la posició vertical del punt ancoratge corresponen ¡t de l'extensor.

En cas de salt de l´ınia, els valors per als punts extrems s'especifiquen per les sub-llistes left-broken i right-broken de bound-details. Per exemple:

```
\override Glissando.breakable = ##t
\override Glissando.bound-details.right-broken.Y = #-3
c''1 \glissando \break
f''1
```
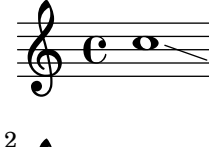

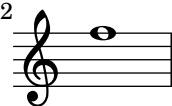

Un nombre de propietats addicionals de les sub-llistes left i right de la propietat bound-details es poden especificar de la mateixa forma que Y:

Y Estableix la coordenada Y del punt extrem, en desplaçaments de espais staff-space des de la línia central del pentagrama. De forma predeterminada és el centre de l'objecte àncora, i així un glissando apunta al centre vertical del cap de la nota.

> Per extensors horitzontals com els extensors de text i els trins, està fixat a 0 sense possibilitat de canviar-lo.

attach-dir (direcció d'ancoratge)

Determina on comença i acaba la línia de la direcció X, amb relació a l'objecte àncora. Sí, un valor de -1 (o LEFT, esquerra) Fa que la línia comenci a acabi en cantó esquerre del cap de la nota a la que està ancorada.

X Es la coordenada X absoluta del punt extrem. Se sol calcular al vol, i la seva sobreescriptura no té un efecte útil.

stencil (segell)

Els extensors de línia poden tenir símbols al començament o al final, i això està contingut a aquesta sub-propietat. Això és per a ús intern; es recomana enlloc d'això l'ús de text.

```
text (texto)
```
És un element de marcatge que s'avalua per donar al lloc al segell. S'usa per escriure  $cresc., \, tr \, i$  altres textos sobre els objectes d'extensió horitzontals.

```
\override TextSpanner.bound-details.left.text
  = \markup { \small \bold Slower }
\relative { c''2\startTextSpan b c a\stopTextSpan }
```
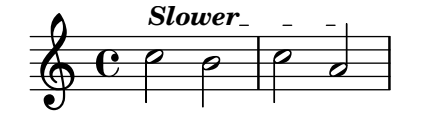

**. . . .** 

 $\overline{\phantom{a}}$ 

stencil-align-dir-y (alineació del segell en y) stencil-offset (desplaçament del segell)

> Si no es modifiquen l'un o l'altre, el segell es col·loca senzillament al punt extrem, centrat sobre la línia, com ve definit per les sub-propietats X i Y. Si s'estableixen stencil-align-dir-y o stencil-offset es mourà el símbol de la vora verticalment amb relació a l'extrem de la línia:

```
\override TextSpanner.bound-details.left.stencil-align-dir-y = #-2
\override TextSpanner.bound-details.right.stencil-align-dir-
y = #UP
\override TextSpanner.bound-details.left.text = "ggg"
\override TextSpanner.bound-details.right.text = "hhh"
\relative { c'4^\startTextSpan c c c \stopTextSpan }
                  hhh
          ggg
  \oint_{\mathbf{C}}
```
Observeu que els valors negatius mouen el text cap amunt, al contrari del podria esperar-se, atès que el valor de  $-1$  o DOWN (avall) significa alinear la vora *inferior* del text amb la línia d'extensió. Un valor de 1 o UP (amunt) alinea la vora superior del text amb la línia extensora.

arrow (fletxa)

En establir aquesta sub-propietat a #t es produeix una punta de fletxa a l'extrem de la línia.

padding (farcit)

Aquesta sub-propietat controla l'espai entre el punt extrem especificat de la línia i l'extrem real. Sense farcit, un glissando començaria i acabaria al centre del cap de les notes.

La funció musical \endSpanners finalitza de forma prematura l'extensor que comença sobre la nota que segueix immediatament a continuació. S'acaba després d'una nota exactament, o en la següent barra de compàs si to-barline és vertader i es produeix una divisòria abans de la nota següent.

```
\relative c'' {
  \endSpanners
  c2 \startTextSpan c2 c2
  \endSpanners
  c2 \< c2 c2
}
   \oint_C \mathbf{e} \cdot \mathbf{e} \cdot \mathbf{e} \cdot \mathbf{e}\rho \rho \rho
```
Si s'usa \endSpanners no cal tancar \startTextSpan amb \stopTextSpan, ni tancar els reguladors amb \!.

### Vegeu també

Referència de funcionament intern: Secció "TextSpanner" in Referència de funcionament intern, Secció "Glissando" in Referència de funcionament intern, Secció "VoiceFollower" in Referència de funcionament intern, Secció "TrillSpanner" in Referència de funcionament intern, Secció "line-spanner-interface" in Referència de funcionament intern.

#### 5.4.7 Visibilitat dels objectes

Hi ha quatre formes principals en les quals es pot controlar la visibilitat dels objectes de presentació: es pot eliminar el seu segell, es poden tornar transparents, es poden pintar de blanc, o es pot sobreescriure la seva propietat break-visibility. Les tres primeres s'apliquen a totes els objectes de presentaci´o; l'´ultima sols a uns pocs: els objectes divisibles. El Manual d'aprenentatge introdueix aquestes quatre tècniques, vegeu Secció "Visibilitat i color dels objectes" in Manual d'aprenentatge.

Hi ha també algunes altres tècniques que són específiques de certs objectes de presentació. S'estudien sota Consideracions especials.

### Eliminació del segell

Tots els objectes de presentació tenen una propietat stencil (segell). De forma predeterminada està establerta a la funció específica que dibuixa aquest objecte. Si se sobreescriu aquesta propietat a #f no es crida cap funció i l'objecte no es dibuixa. L'acció predeterminada es pot recuperar amb \revert.

```
\override Score.BarLine.stencil = ##f
a a
\revert Score.BarLine.stencil
a a a
   \oint_{\mathbf{e}} \mathbf{e}
```
 $\overline{e}$   $\overline{e}$   $\overline{e}$   $\overline{e}$   $\overline{e}$ 

Aquesta operació, força comú, té la forma abreujada \omit com a drecera:

 $\overline{6}$   $\overline{6}$   $\overline{6}$   $\overline{6}$   $\overline{6}$   $\overline{6}$   $\overline{6}$ 

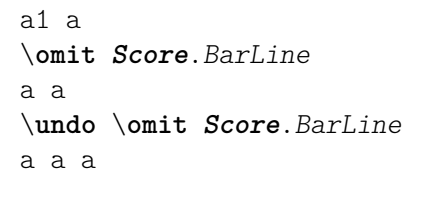

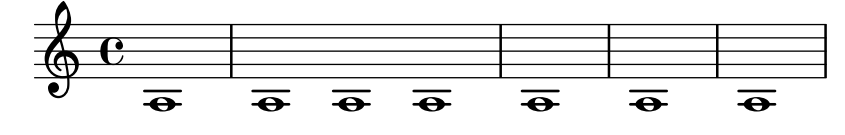

### Fer transparents els objectes

Tots els objectes de presentació tenen una propietat transparent que de forma predeterminada està establerta a #f. Si es fixa a #t l'objecte encara ocupa espai però és invisible.

```
a'4 a'
\once \override NoteHead.transparent = ##t
a' a'
```

```
\oint_C \mathbf{c} , \mathbf{c} , \mathbf{c}
```
Aquesta operació, força comuna, té la forma abreujada \hide com a sota:

```
a'4 a'
\once \hide NoteHead
a' a'
```

```
\oint_C \mathbf{c} \mathbf{d} \mathbf{c}
```
## Pintar els objectes de blanc

Tots els objectes de presentació tenen una propietat de color que de forma predeterminada està establerta a black (negre). Si se sobreescriu a white (blanc) l'objecte serà indistinguible del fons blanc. Malgrat aix`o, si l'objecte creua a altres objectes, el color dels punts de creuament queda determinat per l'ordre en el qual es dibuixen aquests objectes, cosa que pot deixar una imatge fantasma de l'objecte blanc, com pot veure's aquí:

\**override Staff**.*Clef*.*color* = #white a'1

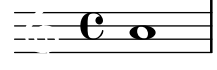

Es pot evitar això canviant l'ordre d'impressió dels objectes. Tots els objectes de presentació tenen una propietat layer (capa) que s'ha d'establir a un valor enter. Els objectes amb el valor de layer més baix es dibuixen primer, després es dibuixen els objectes amb valors més alts es dibuixen a sobre dels que tenen valors més baixos. De forma predeterminada, gairebé tots els objectes tenen assignada un valor layer de 1, tot i que alguns objectes, entre ells el pentagrama i les línies divisòries, StaffSymbol i BarLine, tenen assignat un calor de 0. L'ordre d'impressió dels objectes amb el mateix valor de layer és indeterminat.

A l'exemple de dalt, la clau blanca, amb un valor layer predeterminat de 1, es dibuixa després de les línies del pentagrama (valor layer predeterminat de 0), sobreimpressionant-les. Per canviar-lo, s'ha de donar a l'objecte Clef un valor de layer més baix, diguem-ne -1, perquè es dibuixi abans:

```
\override Staff.Clef.color = #white
\override Staff.Clef.layer = #-1
a'1
```

```
\frac{1}{2} .
```
### Us de break-visibility (visibilitat al salt) ´

Gairebé tots els objecte de presentació s'imprimeixen un sol cop, però alguns com les línies divisòries, les claus, les indicacions de compàs i armadures de tonalitat, es poden haver d'imprimir dos cops quan es produeix un salt de línia: un cop al final de la línia i un altre al començament de la següent. Aquests objectes reben el nom de *divisibles*, y tenen una propietat, break-visibility (visibilitat al salto), per controlar la seva visibilitat a les tres posicions en les quals pot aparèixer: al començament d'una línia, dins de la línia si es produeix un canvi, i al final de la línia si el canvi es produeix en aquest lloc.

Per exemple, la indicació de compàs s'imprimeix de forma predeterminada al començament de la primera l´ınia i en cap altre lloc a no ser que es canvi¨ı, i en aquest cas s'imprimeix al punt en el qual es produeix el canvi. Si aquest canvi es produeix al final d'una línia, la nova indicació de compàs s'imprimeix al principi de la línia següent i també al final de la línia anterior com indicació de precaució.

Aquest comportament es controla per mitjà de la propietat break-visibility, que s'explica a Secció "Visibilitat i color dels objectes" in Manual d'aprenentatge. Aquesta propietat agafa un vector de tres valors booleans que, per ordre, determinen si l'objecte s'imprimeix al final, a dins, o al principi de la línia. O, per ser més exactes: abans del salt de línia, si no hi ha salta, o després del salt.

Com alternativa es pot especificar qualssevol de les vuit combinacions mitjançant funcions predefinides la definició de les qual està a scm/output-lib.scm, on les tres últimes columnes indiquen si els objectes de presentació seran visibles a les posicions que es mostren a l'encapçalament de cada columna:

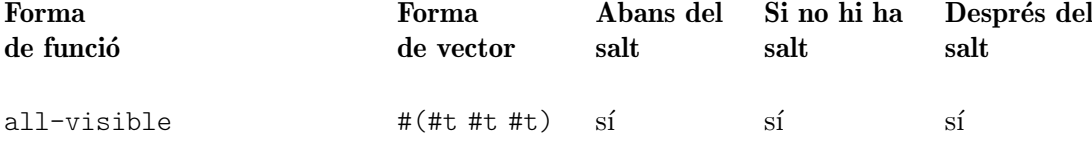

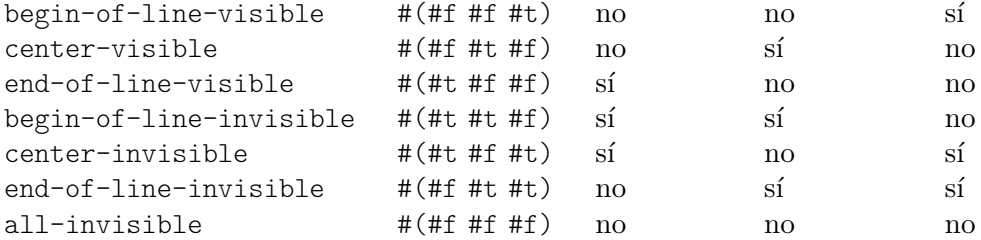

Els ajustaments predeterminats de break-visibility depenen de l'objecte de presentació. La taula següent mostra tots els objectes de presentació d'interès que resulten afectats per break-visibility i l'ajustament predeterminat d'aquesta propietat:

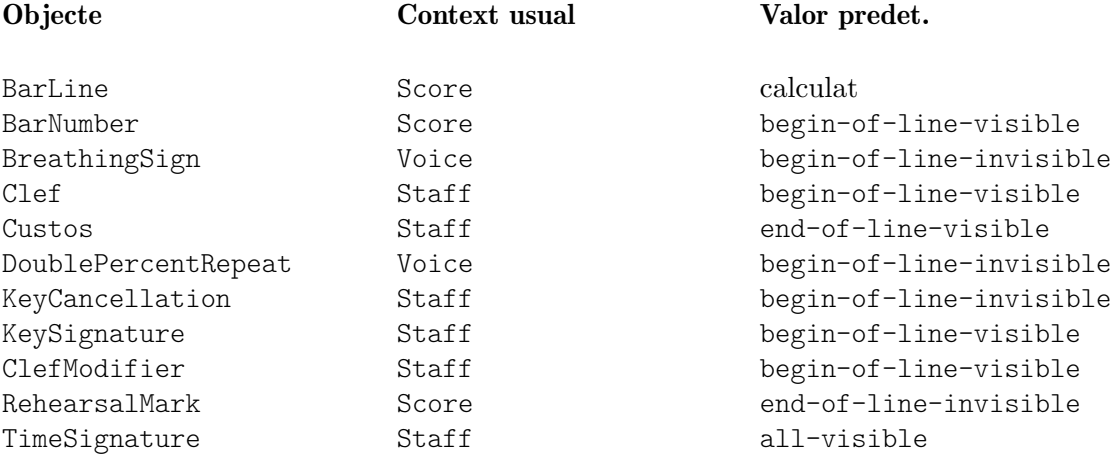

L'exemple de sota mostra l'ús de la forma de vector per controlar la visibilitat de les línies divisòries:

```
\relative {
  f'4 g a b
  f4 g a b
  % Elimina la l´ınia de compas al final de la l ` ´ınia actual
  \once \override Score.BarLine.break-visibility = ##(#f #t #t)
  \break
  f4 g a b
  f4 g a b
}
   \oint_0^{\infty}e \rightarrow e\overline{\phantom{a}}\overline{\phantom{a}}3
   \bigcirc defined
              \overline{\phantom{a}}
```
Tot i que els tres components del vector utilitzar per sobreescriure break-visibility han d'estar presents, no tots són efectius per tots els objectes de presentació, i algunes combinacions poden fins i tot donar errors. S'apliquen les limitacions següents:

- Les línies divisòries no es poden imprimir al principi de la línia.
- $\bullet~$  No es pot imprimir el número de compàs al principi de la  $\emph{prime}$ línia a no ser que el seu valor establert sigui diferent a 1.
- Clau: vegeu la secció següent.
- Les repeticions dobles de tipus percentatge s'imprimeixen totes sempre o bé no s'imprimeixen mai. Utilitzeu begin-of line-invisible per imprimir-les i all-invisible per suprimir-les.
- Armadura: vegeu la secció següent.
- ClefModifier: vegeu la secció següent.

### Consideracions especials

### Visibilitat després d'un canvi explicit

La propietat break-visibility controla la visibilitat de les armadures i canvis de clau sols al principi de les línies, és a dir, després d'un salt. No té cap efecte sobre la visibilitat de l'armadura o la clau després d'un canvi explícit de tonalitat o de clau dins o al final d'una línia. A l'exemple següent l'armadura que segueix al canvi explícit de tonalitat a Sí bemoll major és visible fins i tot amb all-invisible establert.

```
\relative {
     \key g \major
     f'4 g a b
     % Intenta eliminar totes armadures
     \override Staff.KeySignature.break-visibility = #all-invisible
     \key bes \major
     f4 g a b
     \break
    f4 g a b
    f4 g a b
}
                                                                              \overline{\bullet}Ļ
                                                              \frac{1}{2}\frac{1}{2}\frac{1}{\sqrt{2}}\negthickspace\Rightarrow \qquad \qquad \qquad \qquad \qquad \qquad \qquad \qquad \qquad \qquad \qquad \qquad \qquad \qquad \qquad \qquad \qquad \qquad \qquad \qquad \qquad \qquad \qquad \qquad \qquad \qquad \qquad \qquad \qquad \qquad \qquad \qquad \qquad \qquad \qquad \overline{\mathbf{e}}#
      \oint_0^{\pi} \frac{e}{\pi}\overline{\cdot}\blacksquare\overline{\phantom{a}} dp
                 \overrightarrow{e} \overrightarrow{e}3
      \oint decise
```
La visibilitat d'aquests canvis explícits de tonalitat i de clau es controla per mitjà de les propietats explicitKeySignatureVisibility i explicitClefVisibility. Son les equivalents a la propietat break-visibility i les dues agafen un vector de tres valors booleans o les funcions predefinides relacionades anteriorment, exactament igual que break-visibility. Les dues són propietats del context Staff, no dels propis objectes de presentació, i per tant s'estableixen utilitzant l'ordre \set. Les dues estan establertes de forma predeterminada al valor all-visible. Aquestes propietats controlen la visibilitat sols la visibilitat de les armadures i les claus que resulten dels canvis explícits i no afecten a les armadures i tonalitats que estan al principi de les línies; per treure-les, encara s'ha de sobreescriure la propietat break-visibility a l'objecte corresponent.

```
\relative {
  \key g \major
  f'4 g a b
  \set Staff.explicitKeySignatureVisibility = #all-invisible
  \override Staff.KeySignature.break-visibility = #all-invisible
  \key bes \major
```
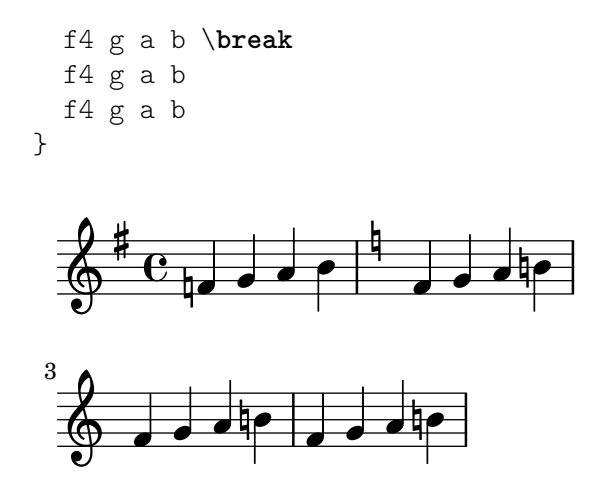

### Visibilitat de les alteracions de precaució

Per eliminar les alteracions de cancel·lació que s'imprimeixen a un canvi de tonalitat explicit, establiu la propietat printKeyCancellation del context Staff a #f:

```
\relative {
  \key g \major
  f'4 g a b
  \set Staff.explicitKeySignatureVisibility = #all-invisible
  \set Staff.printKeyCancellation = ##f
  \override Staff.KeySignature.break-visibility = #all-invisible
  \key bes \major
  f4 g a b \break
  f4 g a b
  f4 g a b
}
                                    \overline{\phantom{a}} dp
              \negthickspace\downarrow\rightarrow\overline{\mathbf{e}}\sharp\oint_0^{\pi} \frac{c}{\pi}\overline{\cdot}\overline{\phantom{a}} dp
         \overrightarrow{e} \overrightarrow{e}3
   \oint decise
```
Amb aquestes sobreescriptures sols queden les alteracions accidentals davant de les notes per indicar el canvi de tonalitat.

Observeu que en modificar la tonalitat a Do major o La menor, les alteracions de cancel·lació serien l'única indicació del canvi d'armadura. En aquest cas, l'establiment de printKeyCancellation al valor #f no té cap efecte:

```
\relative {
  \key g \major
 f'4 g a b
  \set Staff.explicitKeySignatureVisibility = #all-invisible
  \set Staff.printKeyCancellation = ##f
  \key c \major
 f4 g a b \break
 f4 g a b
 f4 g a b
```
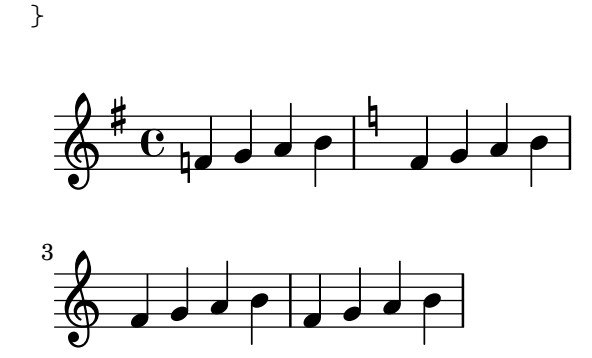

Enlloc d'això, per suprimir les alteracions de cancel·lació encara quan l'armadura canvia a Do major o a La menor, sobreescriviu la visibilitat del grob KeyCancellation:

```
\relative {
  \key g \major
  f'4 g a b
  \set Staff.explicitKeySignatureVisibility = #all-invisible
  \override Staff.KeyCancellation.break-visibility = #all-invisible
  \key c \major
  f4 g a b \break
  f4 g a b
  f4 g a b
}
                                   \overrightarrow{e}h \rightarrow \sigma\overline{\mathbf{e}}#
   \oint_0^{\pi} \frac{e}{\pi}\overline{\cdot}\overline{\phantom{a}}3
   \oint , \oint \oint \oint \oint \oint \oint
```
### Línies divisòries automàtiques

Com a cas especial, la impressió de les línies divisòries també es poden inhabilitar establint la propietat automaticBars en el context Score. Si es fixa a #f, les barres de compàs no s'imprimeixen automàticament: s'han de crear explícitament amb una ordre  $\bar{a}$ . A diferència de l'ordre predefinida \cadenza0n, els compassos se segueixen comptant. La generació de compassos continua d'acord a aquest recompte si aquesta propietat s'estableix posteriorment a #t. Si es fixa al valor  $#f$ , sols poden produir-se salts de línia a ordres \bar explícites.

### Claus transportades

El petit símbol de transposició sobre una clau es produeix per de l'objecte ClefModifier. La seva visibilitat s'hereva automàticament de la de l'objecte Clef, així que no cal aplicar les sobreescriptures corresponents break-visibility als objectes ClefModifier per a suprimir els símbols de transposició o octavació per a les claus invisibles.

Per als canvis de clau explícits, la propietat explicitClefVisibility controla tant el símbol de clau com el símbol de transposició o d'octava associat.

### Vegeu també

Manual d'aprenentatge: Secció "Visibilitat i color dels objectes" in Manual d'aprenentatge.

### 5.4.8 Estils de línia

Certes indicacions d'execució, per exemple *rallentando*, accelerando i els trins s'escriuen com a text i s'estenen sobre molts compassos mitjançant línies, a vegades puntejades o ondulades.

Tots elles usen les mateixes rutines que el glissando per dibuixar els textos i les l´ınies, i per aix`o l'ajustament fi del seu comportament es fa de la mateixa manera. Es fa amb un spanner (un objecte d'extensió), i la rutina responsable de dibuixar els objectes d'extensió és  $ly:$ line-spanner::print. Aquesta rutina determina la col·locació exacta dels dos extrems de l'objecte d'extensió i dibuixa una línia entre ells, en l'estil

A continuació es presenta un exemple dels diferents estils de línia disponibles, i com aplicar-los ajustaments fins.

```
\relative {
   d''2 \glissando d'2
   \once \override Glissando.style = #'dashed-line
   d,2 \glissando d'2
   \override Glissando.style = #'dotted-line
   d,2 \glissando d'2
   \override Glissando.style = #'zigzag
   d,2 \glissando d'2
   \override Glissando.style = #'trill
   d,2 \glissando d'2
}
                                                                                      p
                                                                             N
                                                                     p
                          \begin{picture}(180,170) \put(10,17){\vector(1,0){100}} \put(10,17){\vector(1,0){100}} \put(10,17){\vector(1,0){100}} \put(10,17){\vector(1,0){100}} \put(10,17){\vector(1,0){100}} \put(10,17){\vector(1,0){100}} \put(10,17){\vector(1,0){100}} \put(10,17){\vector(1,0){100}} \put(10,17){\vector(1,0){100}} \put(10,17){\vector(1,0){100}} \put(10,1p
    \oint_{\Theta} 6\rho \rho \rhoN
```
Les posicions dels punts extrems de l'objecte d'extensió es computen al vol per a cada un dels objectes gràfics, però és possible sobreescriure'ls:

```
\relative {
  e''2 \glissando f
  \once \override Glissando.bound-details.right.Y = #-2
  e2 \glissando f
}
```
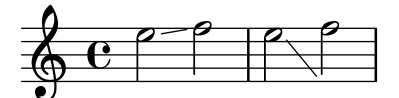

El valor de Y està establert a  $-2$  per a l'extrem dret. El cantó esquerre es pot ajustar de forma semblant especificant left en comptes de right.

Si no està establert Y, el valor es computa a partir de la posició vertical dels punts d'ancoratge esquerre i dret de l'extensor.

Altres ajustament dels extensors són possibles, per veure més detalls consulteu Secció 5.4.6 [Objectes d'extensió], pàgina 633.

### 5.4.9 Rotació d'objectes

Tant els objectes de presentació com els elements de text de marcatge es poden girar qualsevol angle respecte a qualsevol punt, però hi ha diferents mètodes per fer-lo.

### Rotació d'objectes de presentació

Tots els objectes de presentació que donen suport a la interfície grob-interface es poden rotar establint la seva propietat rotation. Accepta una llista de tres elements: l'angle de la rotació en sentit antihorari, i les coordenades x i y del punt amb relació al punt de referència de l'objecte, al voltant del qual es realitzarà la rotació. L'angle de rotació s'especifica en graus i les coordenades en espais de pentagrama.

L'angle de rotació i les coordenades del punt de rotació s'han de determinar per prova i error.

Sols en certes ocasions és útil la rotació d'objectes de presentació; l'exemple següent mostra una situació en la qual pot ser-ho:

```
g4\< e' d'' f''\!
\override Hairpin.rotation = #'(20 -1 0)
g4\< e' d'' f''\!
```
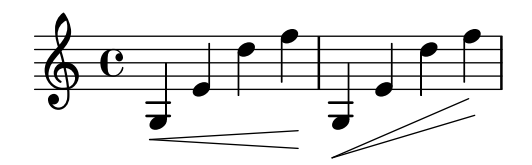

### Rotació d'elements de marcatge

Tots els textos de marcatge es poden rotar perquè es disposin en qualsevol angle, precedintlos de l'ordre  $\cdot$ L'ordre accepta dos arguments: l'angle de rotació en graus en sentit antihorari, i el text que rotar. Els l´ımits que ocupa el text no es roten: agafen el seu valor a partir dels extrems de les coordenades  $x$  i y del text rotat. A l'exemple següent la propietat outside-staff-priority del text s'estableix a #f per desactivar la resolució automàtica de col·lisions, cosa que empeny el text a una posició molt alta.

```
\override TextScript.outside-staff-priority = ##f
g4^\markup { \rotate #30 "a G" }
b^\markup { \rotate #30 "a B" }
des'^\markup { \rotate #30 "a D-Flat" }
fis'^\markup { \rotate #30 "an F-Sharp" }
```
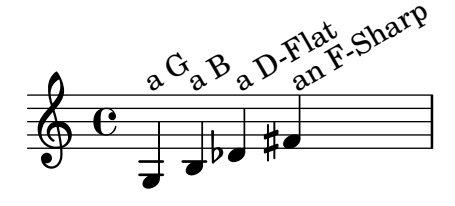

### 5.5 Ajustaments avançats

Aquesta secció tracta sobre diferents enfocaments per a la realització d'ajustaments fins a l'aparença de la partitura impresa.

# Vegeu també

Manual d'aprenentatge: Secció "Ajustament de la sortida" in Manual d'aprenentatge, Secció "Altres fonts d'informació" in Manual d'aprenentatge.

Referència de la notació: Secció 5.2 [Explicació del Manual de referència de funcionament intern], pàgina 612, Secció 5.3 [Modificació de les propietats], pàgina 615.

Manual de extensió: Secció "Interfícies per a programadors" in Extensions.

Fitxers d'inici: scm/define-grobs.scm.

Fragments de codi: Secció "Tweaks and overrides" in Fragments de codi.

Referència de funcionament intern: Secció "All layout objects" in Referència de funcionament intern.

# 5.5.1 Alineació d'objectes

Els objectes gràfics que donen suport a la interfície self-alignment-interface  $i$ o la interfície side-position-interface es poden alinear contra un objecte col·locat prèviament, de diverses maneres. Per veure una llista d'aquests objectes, consulteu Secció "self-alignment-interface" in Referència de funcionament intern i Secció "side-position-interface" in Referència de funcionament intern.

Tots els objectes gràfics tenen un punt de referència, una extensió horitzontal i una extensió vertical. L'extensió horitzontal és una parella de nombres que són els desplaçament a partir del punt de referència de les vores esquerra i dreta, sent negatius els desplaçament cap a l'esquerra. L'extensió vertical és una parella de nombre que donen el desplaçament a partir del punt de referencia fins les vores inferior i superior, sent negatius els desplaçaments cap avall.

La posició d'un objecte sobre el pentagrama ve donada pels valors de les propietats X-offset i Y-offset. El valor de X-offset dóna el desplaçament des de la coordenada X del punt de referència de l'objecte pare, i el valor de Y-offset dóna el desplaçament a partir de la línia central del pentagrama. Els valors de X-offset i Y-offset es poden establir directament o es pot deixar que es calculin per part de procediments per aconseguir una alineació amb l'objecte pare.

> Nota: Molts objectes tenen consideracions de posicionament especials que fan que s'ignori o es modifiqui qualsevol ajustament realitzat a X-offset o a Y-offset, malgrat que l'objecte contempli la interfície self-alignment-interface. La sobreescriptura de les propietats X-offset ó Y-offset a un valor fix fa que es descarti la respectiva propietat self-alignment.

 $\sqrt{1 - \frac{1}{2}}$ 

Per exemple, una alteració accidental es pot tornar a posicionar verticalment establint Y-offset però els canvis a X-offset no tenen cap efecte.

 $\overline{\phantom{a}}$   $\overline{\phantom{a}}$   $\overline{\$ 

Les lletres d'assaig es poden alinear amb objectes divisibles com línies divisòries, claus, armadures i indicacions de comp`as. Hi ha propietats especials, que es troben a break-aligned-interface per al posicionament de les lletres d'assaig sobre aquests objectes.

### Vegeu també

Referència de la notació:  $\tilde{U}$ s de la [break-alignable-interface](#page-661-0)], pàgina 649. Manual d'extensió: Secció "Funcions de callback" in Extensions.

### Establiment directede **X-offset** i **Y-offset**

Es poden donar valors numèrics a les propietats X-offset i Y-offset de molts objectes. L'exemple següent mostra tres notes amb una digitació en la seva posició predeterminada i amb els valors X-offset i Y-offset modificats.

```
a'-3
a'
-\tweak X-offset #0
-\tweak Y-offset #0
-3
a'
```

```
-\tweak X-offset #-1
-\tweak Y-offset #1
-3
                \frac{1}{2} \frac{3}{2} \frac{3}{2}\oint_C \frac{d}{dx}
```
### Us de la side-position-interface

Un objecte que doni suport a la side-position-interface es pot col·locar junt a un objecte pare de forma que els bords especificats dels dos objects es toquin. L'objecte es pot situar a sobre, a sota, a la dreta o a l'esquerra de l'objecte pare. EL pare no es pot especificar; ve determinat per l'ordre dels elements al flux d'entrada. Gaireb´e tots els objectes tenen el cap de la nota associada com a pare.

Els valors de les propietats side-axis i direction determinen on col·locar l'objecte, com segueix:

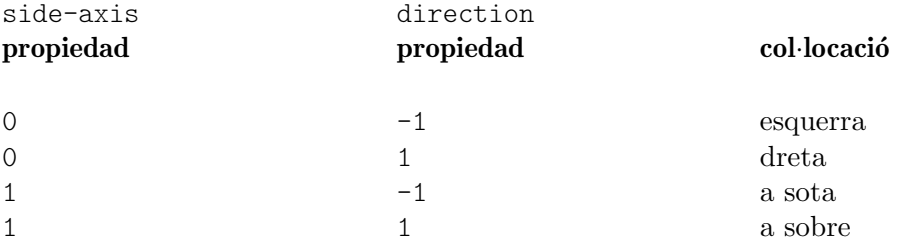

Si side-axis és 0, X-offset s'ha d'establir al procediment ly:side-position-interface::x-aligned-side. Aquest procediment retorna el calor correcte de X-offset per situar l'objecte al costat esquerre o dret del pare d'acord amb el valor de direction.

Si side-axis és 1, Y-offset s'ha d'establir al procediment ly:side-position-interface::y-aligned-side. Aquest procediment retorna el valor correcte de Y-offset per situar l'objecte a sobre o a sota del pare d'acord amb el valor de direction.

# Us de la self-alignment-interface

### Auto-alineació horitzontal dels objectes

L'alineació horitzontal d'un objecte que dona suport a la interfície self-alignment-interface està controlada pel valor de la propietat self-alignment-X, sempre i quan la propietat X-offset d'aquest objecte est`a establerta a ly:self-alignment-interface::x-aligned-on-self. Se li pot donar a self-alignment-X qualsevol valor real, en unitats de la meitat de l'extensió X tal de l'objecte. Els valors negatius mouen l'objecte a la dreta, els positius cap a l'esquerra. Un valor de 0 centra l'objecte sobre el punt de referència del seu pare, un valor de -1 alinear la vora esquerra de l'objecte sobre el punt de referència del seu pare, i un valor de 1 alinea la vora dreta de l'objecte sobre el punt de referència del seu pare. Es poden usar els símbols LEFT, CENTER i RIGHT en substitució dels valors -1, 0 i 1, respectivament.

Normalment s'usaria l'ordre \override per modificar el valor de self-alignment-X, però es pot usar l'ordre \tweak per alinear diverses anotacions per separat sobre una sola nota:

```
a'
-\tweak self-alignment-X #-1
```
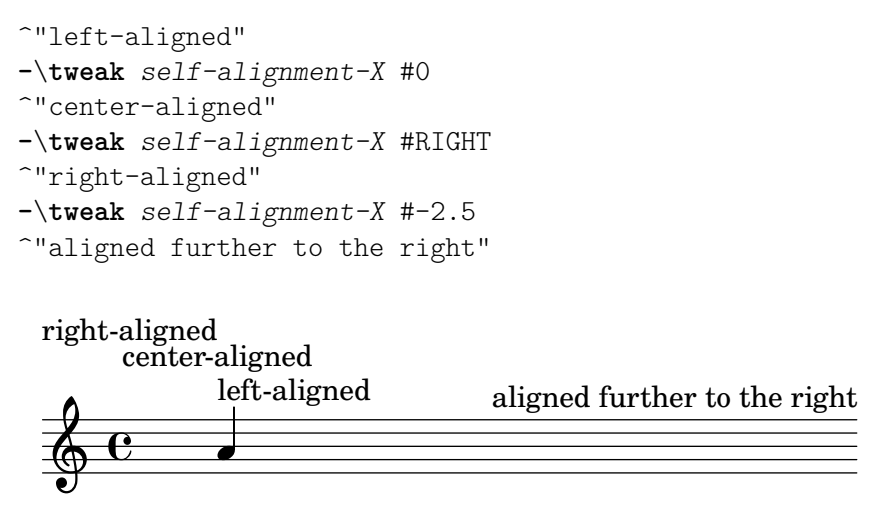

# Auto-alineació vertical dels objectes

Els objectes es poden alinear verticalment en una forma anàloga a la alineació horitzontal si la propietat Y-offset est`a establerta a ly:self-alignment-interface::y-aligned-on-self. Malgra això, sovint es troben implicats altres mecanismes en l'alineació vertical: el valor de Y-offset és tan sols una variable que es té compte. Això pot fer que ajustar el valor de certes objectes sigui un tasca dificultosa. Les unitats son sols la meitat de les dimensions verticals de l'objecte, que sols ser força petit, per la qual cosa poden requerir-se nombres força grans. Un valor de -1 alinea la vora inferior de l'objecte amb el punt de referència de l'objecte pare, un valor de 0 alinea el centre de l'objecte amb el punt de referència del pare, i un valor de 1 alinear la vora superior de l'objecte amb el punt de referència del pare. Es poden usar els símbols DOWN, CENTER, UP en substitució de  $-1$ , 0 i 1, respectivament.

Auto-alineació d'objectes en las dues direccions

Establint tant X-offset com Y-offset, es pot alinear un objecte en les dues direccions simultàniament.

L'exemple següent mostra com ajustar una digitació de forme que s'apropi al cap de la nota:

```
a'
-\tweak self-alignment-X #0.5 % mou horitzontalment cap a l'esquerra
-\tweak Y-offset #ly:self-alignment-interface::y-aligned-on-self
-\tweak self-alignment-Y #-1 % mou amunt verticalment
-3 % tercer dit
```
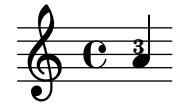

# <span id="page-661-0"></span>Ús de la break-alignable-interface

Les lletres d'assaig es poden alinear amb objectes de notació diferents a les barres de compàs. Aquests objectes són ambitus, breathing-sign, clef, custos, staff-bar, left-edge, key-cancellation, key-signature i time-signature.

Cada tipus d'objecte té el seu propi punt de referència predeterminat, amb el que s'alineen les marques d'assaig:

```
% La marca d'assaig s'alineara amb la vora dreta de la clau `
\override Score.RehearsalMark.break-align-symbols = #'(clef)
\key a \major
\clef treble
```
ª

 $\overset{\bigcirc}{\odot}$   $\overset{\dagger}{\bullet}$   $\overset{\dagger}{\bullet}$   $\overset{\dagger}{\bullet}$   $\overset{\dagger}{\bullet}$ 

 $\frac{3}{4}$ 4

 $\overline{\phantom{a}}$ 

ł

ł

```
\mark "↓"
e'1
% La marca d'assaig s'alineara amb la vora esquerra de la indicaci ` o de temps ´
\override Score.RehearsalMark.break-align-symbols = #'(time-signature)
\key a \major
\clef treble
\time 3/4
\mark "↓"
e'2.
% La marca d'assaig se centrara sobre la marca de respiraci ` o´
\override Score.RehearsalMark.break-align-symbols = #'(breathing-sign)
\key a \major
\clef treble
\time 4/4
e'1
\breathe
\mark "↓"
                                     \frac{1}{4}Ħ
                                                  ↓
                                                   y<br>=
     ↓
      \frac{1}{4}Ħ
                        ↓
                     Ħ
                        \frac{1}{1}
```
Es pot identificar una llista de possibles objectes per a l'alineació. Si alguns dels objectes són invisibles en aquest punt a causa del valor de break-visibility o de valors de visibilitat explícits per a les armadures i les claus, la lletra d'assaig o número de compàs s'alineen amb el primer objecte de la llista que sigui visible. Si cap objecte de la llista és visible, l'objecte s'alinea amb la línia divisòria. Si la línia divisòria és invisible, l'objecte s'alinea amb el punt en el qual es trobaria la línia divisòria.

ª

**.** 

Ħ

```
% La marca d'assaig s'alineara amb la vora dreta de l'armadura `
\override Score.RehearsalMark.break-align-symbols = #'(key-signature clef)
\key a \major
\clef treble
\mark "↓"
e'1
% La marca d'assaig s'alineara amb la vora dreta de la clau `
\set Staff.explicitKeySignatureVisibility = #all-invisible
\override Score.RehearsalMark.break-align-symbols = #'(key-signature clef)
\key a \major
\clef bass
\mark "↓"
gis,1
% La marca d'assaig se centrara sobre la l ` ´ınia de compas`
\set Staff.explicitKeySignatureVisibility = #all-invisible
\set Staff.explicitClefVisibility = #all-invisible
\override Score.RehearsalMark.break-align-symbols = #'(key-signature clef)
\key a \major
\clef treble
\mark "↓"
e'1
```
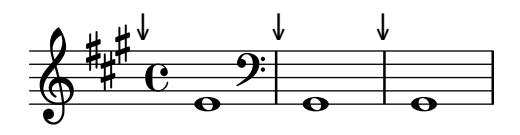

L'alineació de la lletra d'assaig amb relació a l'objecte de notació es pot canviar, som es veu a l'exemple següent. En aquesta partitura amb diversos pentagrames, aquest ajustament s'ha de fer per a tots els pentagrames.

```
% La marca d'assaig s'alineara amb la vora dreta de l'armadura `
\override Score.RehearsalMark.break-align-symbols = #'(key-signature)
\key a \major
\clef treble
\time 4/4
\mark "↓"
e'1
% La marca d'assaig se centrara sobre l'armadura `
\once \override Score.KeySignature.break-align-anchor-alignment = #CENTER
\mark "↓"
\key a \major
e'1
% La marca d'assaig s'alineara amb la vora esquerra de l'armadura `
\once \override Score.KeySignature.break-align-anchor-alignment = #LEFT
\key a \major
\mark "↓"
e'1
```
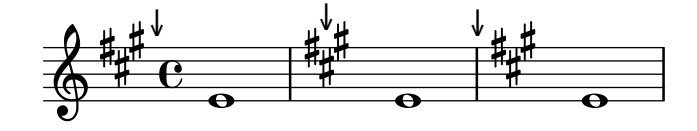

La lletra d'assaig també es pot desplaçar a la vora dreta o esquerra en una mesura arbitrària. Les unitats són espais de pentagrama:

```
% La marca d'assaig s'alineara amb la vora esquerra de l'armadura `
% i despres es desplac¸ar ´ a 3.5 espais de pentagrama a la dreta `
% and then shifted right by 3.5 staff-spaces
\override Score.RehearsalMark.break-align-symbols = #'(key-signature)
\once \override Score.KeySignature.break-align-anchor = #3.5
\key a \major
\mark "↓"
e'1
% La marca d'assaig s'alineara amb la vora esquerra de l'armadura `
% i despres es desplac¸ar ´ a 2 espais de pentagrama a l'esquerra `
\once \override Score.KeySignature.break-align-anchor = #-2
\key a \major
\mark "↓"
e'1
                   ↓
                      ł
                       \frac{1}{1}\bigcirc \frac{1}{2} \frac{1}{2} \frac{1}{2}\frac{1}{1}H
        Ħ
          ª
         ↓
                            o
```
### 5.5.2 Agrupació vertical d'objectes gràfics

Els grobs (objectes gràfics) VerticalAlignment i VerticalAxisGroup treballen de manera coordinada. VerticalAxisGroup agrupa diversos grobs com Staff, Lyrics, etc. Després, VerticalAlignment alinea els diferents grobs agrupats prèviament per VerticalAxisGroup. Normalment sols existeix un VerticalAlignment per cada partitura, però cada Staff, Lyrics, etc. té el seu propi VerticalAxisGroup.

### 5.5.3 Modificació dels segells

Tots els objectes de presentació tenen una propietat stencil que és part del grob-interface. De forma predeterminada, aquesta propietat sol estar establerta a una funció específica de l'objecte que està feta a mida per disposar del símbol que el representa a la sortida. Per exemple, l'ajustament est`andard per a la propietat stencil de l'objecte MultiMeasureRest  $és ly:multi-measure-rest::print.$ 

El símbol estàndard de qualsevol objecte es pot substituir modificant la propietat stencil perqu`e faci refer`encia a un procediment diferent escrit especialment. Aix`o requereix un alt nivell de coneixement del funcionament intern del LilyPond, però hi ha una forma més fàcil que sovint pot donar resultats adequats.

El procediment consisteix a establir la propietat stencil al procediment que imprimeix text  $(ly:text-interface::print)$  i afegir una propietat text a l'objecte ajustada perquè contingui el text de marcatge que produeix el s´ımbol requerit. A causa de la flexibilitat del marcatge, es poden aconseguir moltes coses: en particular, consulteu [Notació gràfica dins d'elements de marcatge, pàgina 255.

L'exemple següent mostra això canviant el símbol del cap de la nota a unes aspes dins d'una circumferència:

```
XinO = {
  \once \override NoteHead.stencil = #ly:text-interface::print
  \once \override NoteHead.text = \markup {
    \combine
      \halign #-0.7 \draw-circle #0.85 #0.2 ##f
      \musicglyph "noteheads.s2cross"
  }
}
\relative {
  a' a \XinO a a
}
  \oint_C e \rightarrow e \cdot e
```
Qualssevol dels glifs de Feta usats al tipus de lletra Secció A.8 [El tipus de lletra Emmentaler], [p`agina 680.](#page-692-0)

Es poden inserir en l´ınia tant imatges en forma EPS com ordres de Postscrip usant les ordres de marcatge \epsfile i \postscript respectivament; vegeu Secció "Grafisme" in Referència de la notació.

### Vegeu també

Referencia de la notación: [Notació gràfica dins d'elements de marcatge], pàgina 255, Secció 1.8.2 [Donar format al text], pàgina 247, Secció A.11 [Ordres de marcatge de text], pàgina 708, Secció A.8 [El tipus de lletra Emmentaler], pàgina 680, Secció "Grafisme" in Referència de la notació.

### 5.5.4 Modificació de les formes

### Modificació de lligadures d'unió i d'expressió

Les lligadures d'unió (Ties), d'expressió (Slurs), de fraseig (PhrasingSlurs), de deixar vibrar (LaissezVibrerTies) i de repetició (RepeatTies) es tracen com corbes de Bézier de tercer ordre. Si la forma de la ligadur calculada automàticament no resulta òptima, es pot modificar la seva forma manualment de dues formes:

- a. mitjançant l'especificació dels desplaçament que es volen realitzar sobre els punts de control de la corba de Bézier calculada automàticament, o bé
- b. mitjançant l'especificació explícita de les posiciones dels quatre punts de control que calen per definir la corba desitjada.

A continuació s'expliquen ambdós mètodes. El primer mètode és més adequat quan sols calen lleugers ajustaments de la corba; el segon pot ser millor per crear corbes que tenen relació amb una única nota.

### Corbes de Bézier cúbiques

Les corbes Bézier de tercer ordre o cúbiques estan definides per quatre punts de control. El primer i quart punts de control són exactament els punts extrems de començament i de final de la corba. Els dos punts de control intermedis defineixen la forma. Es poden trobar a la web animacions que mostren com es traça la corba, però la descripció següent pot ser d'ajuda. La corba comença a partir del primer punt de control dirigint-se directament cap al segon, corbantse progressivament per dirigir-se cap al tercer i continuant la corba cap al quart, arribant a aquest punt en viatge directe des del tercer punt de control. La corba està continguda enterament dins del quadril`ater definit pels quatre punts de control. Totes les translacions, rotacions i escalats dels punts de control produeixen exactament les mateixes operacions sobre la corba.

### Especificació de desplaçament a partir dels punts de control actuals

En aquest exemple, la col·locació automàtica de la lligadura no resulta òptima, i \tieDown no és la solució.

```
\lt\lt\{ e'1 - 1 \}\setminus\setminus\text{relative} f r4 \leq c. < g c. < g c. > \}\rightarrow
```
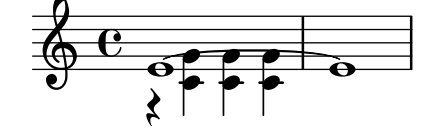

Els ajustaments dels punts de control de la lligadura mitjançant l'ordre \shape permet evitar les col·lisions.

La sintaxi de  $\simeq$ és:

[-]\shape *desplac¸ament element*

Aquesta ordre recol·loca els punts de control d'element en les quantitats donades per desplaçaments. L'argument desplazamientos és una llista de parelles de nombres o una llista d'aquestes llistes. Cada element d'una parella representa el desplaçament d'una de les coordenades d'un punt de control. Si l'element és una cadena de caràcter. el resultat és \once\override per al tipus de grob especificat. Si elemento és una expressió musical, el resultat és la mateixa expressió musical amb la consegüent modificació aplicada.

En altres paraules, la funció \shape pot actuar com una ordre \once\override o com una ordre \tweak depenent de si l'argument element és el nom d'un grob, com "Slur", o una expressió musical, com "(". L'argument desplaçaments especifica els desplaçaments dels quatre punts de control com una llista de quatre parelles de valors (dx . dy) en unitats d'espais de pentagrama (o una llista d'aquestes llistes si la corba té més d'un segment).

El guió precedent s'exigeix si, i sols si, s'usa la forma \tweak.

Així, usant el mateix exemple anterior i la forma \once\override de l'ordre \shape, el següent té l'efecte d'elevar la lligadura d'unió en la meitat d'un espai de pentagrama:

```
<<{
                   \shape #'((0 . 0.5) (0 . 0.5) (0 . 0.5) (0 . 0.5)) Tie
                   e'1 - 1}
\setminus\text{relative } \{ r4 \leq r < \text{c} \leq c, > \text{c} \leq c, > \}\rightarrow\begin{array}{c}\n\bullet \\
\bullet \\
\end{array}\oint_C \frac{e}{\sqrt{2\pi}}\lambda\frac{1}{\sqrt{1-\frac{1}{\sqrt{1-\frac{1h
                                                       h
                                                       h
```
Aquest posicionament de la lligadura d'unió és millor, però potser hauria d'elevar-se més a la part central. L'exemple següent fa això, aquest cop usant la forma alternativa  $\text{tweak}:$ 

 $<<$ { e'1**-**\**shape** #'((0 . 0.5) (0 . 1) (0 . 1) (0 . 0.5)) ~ e' }  $\setminus$ \**relative** { r4 <g' c,> <g c,> <g c,> }  $\rightarrow$ 

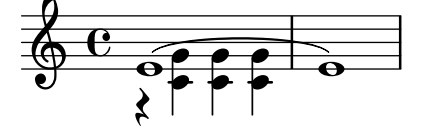

Els canvis en les posicions horitzontals dels punts de control es poden fer de la mateixa forma, i dues corbes diferents que comencen al mateix moment musical també es poden conformar:

\**relative** { c''8**(**\**(** a**)** a'4 e c\**)** \**shape** #'((0.7 . -0.4) (0.5 . -0.4) (0.3 . -0.3) (0 . -0.2)) *Slur* \**shape** #'((0 . 0) (0 . 0.5) (0 . 0.5) (0 . 0)) *PhrasingSlur* c8**(**\**(** a**)** a'4 e c\**)** } h  $\bf\widetilde{P}$ h  $\oint_C \frac{1}{2}$  defined by  $\bigoplus$  $\leftarrow$ h )<br>P

La funció \shape també pot desplaçar els punts de control de les corbes que s'estenen travessant salts de línia. Cada peça de la corba dividida pot rebre la seva pròpia llista de desplaçaments. Si no cal fer canvis a un dels segments en particular, es pot usar una llista buida contenidor. En aquest exemple, el salt de línia fa que l'única lligadura d'expressió aparegui com si fossin dos:

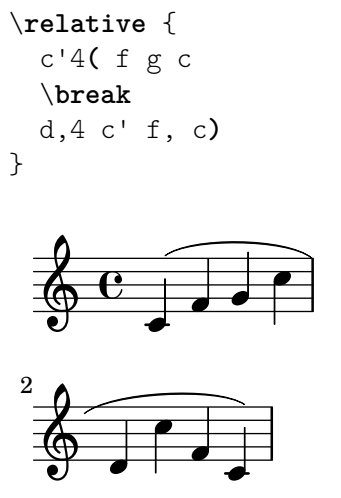

Els canvis en la forma de les dues meitats de la lligadura d'expressió deixa més clar que la lligadura continua més enllà del salt de línia:

```
% () es pot usar com a abreviatura per a ((0 . 0) (0 . 0) (0 . 0) (0 .
0))
% si no cal canviar algun dels segments
\relative c' {
  \shape #'(
                  ((0.0) (0.0) (0.0) (0.0) (0.1))((0.5 \t1.5) (1 \t0) (0 \t0) (0 \t-1.5))) Slur
  c4( f g c
  \break
  d,4 c' f, c)
}
                    h
                        h
             J
   \oint_0 \mathbf{e}\overline{\phantom{a}}\overline{\phantom{a}}\overline{\phantom{a}}\bigcirc2
         \overline{\phantom{a}}h
```
En una corba en forma d'«S» sempre cal ajustar manualment els punts de control: el Lilypond mai no escull aquestes formes autom`aticament.

```
\relative c'' {
  c8( e b-> f d' a e-> g)
  \shape #'((0 . -1) (5.5 . -0.5) (-5.5 . -10.5) (0 . -5.5)) PhrasingSlur
  c8\( e b-> f d' a e-> g\)
}
```
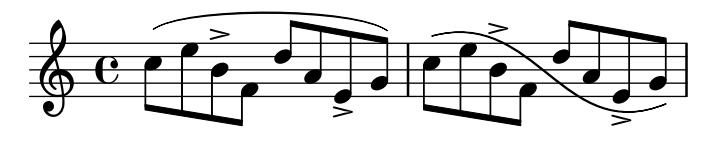

### Especificació específica dels punts de control

Les coordenades dels punts de control de Bézier s'especifiquen en unitats d'espais de pentagrama. La coordenada X és relativa al punt de referència al qual s'adjunta la lligadura, i la coordenada Y ´es relativa a la l´ınia central del pentagrama. Les coordenades s'especifiquen com una llista de quatre parelles de nombres decimals (reals). Un enfocament consisteix a estimar les coordenades dels dos extrems, i després endevinar els dos punts intermedis. Els valores òptims es troben després per prova i error. Tingueu en compte que aquests valors podrien requerir un ajustament manual si es fa posteriorment qualsevol canvi manual a la música o a la disposició.

Una situació en la qual és preferible especificar els punts de control explícitament a especificar els desplaçaments és quan cal especificar-los de forma relativa a una nota única. A continuació presentem un exemple d'això. Mostra una forma d'indicar una lligadura que s'estén cap a l'interior de les caselles de primera i segona veu d'una repetició.

```
\relative {
  c<sup>''1</sup>
  \repeat volta 3 { c4 d( e f }
  \alternative {
     { g2) d }
     {
        g2
        % crea una lligadura d'expressio i mou-la a una nova posici ´ o´
        % <> es simplement un acord buit per portar el final de la lliga- ´
dura d'unio´
        -\text{trueak control-points #'}((-2 . 3.8) (-1 . 3.9) (0 . 4) (1 . 3.4)) (<math>\diamond</math>)f,
     }
     {
        e'2
        % create a slur and move it to a new position
        -\tweak control-points #'((-2 . 3) (-1 . 3.1) (0 . 3.2) (1 . 2.4)) ( <> )
        f,
     }
  }
}
                                                             P
                                                             P
                     P
                     P
                                                P
                                                \frac{1}{2}\overrightarrow{P}N
                                           p
                                     \overline{1}. \overline{2}.
                                                                     \overline{a}ª h
                                                             \overline{\phantom{a}}\oint_C \mathbf{e} \cdot \mathbf{e}\overline{\mathbf{H}}\mathbf{f}
```
### Advertiments i problemes coneguts

No és possible modificar la forma de les lligadures d'unió o d'expressió canviant la propietat control-points si hi ha m´es d'una en el mateix moment musical, ni tan sols usant l'ordre \tweak. Malgrat aix`o, es pot sobreescriure la propietat tie-configuration de TieColumn per fixar la línia d'inici i la direcció segons es requereixi.

### Vegeu també

Referència de funcionament intern: Secció "TieColumn" in Referència de funcionament intern.

### 5.5.5 Modificació d'objectes d'extensió dividits

# Us d'\alterBroken

Quan un "spanner" o objecte extens travessa un o diversos salts de línia, cada fragment hereva els atributs de l'objecte d'extensió original. Així, l'ajustament ordinari d'un objecte dividit aplica les mateixes modificacions a tots i cada un dels seus segments. A l'exemple que apareix a continuació, la sobreescriptura de thickness (gruix) afecta a la lligadura a ambdós costats del salt de línia.

```
\relative c'' {
   r<sub>2</sub>
   \once\override Slur.thickness = 10
   c8( d e f
   \break
   g8 f e d) r2
}
                                \overline{\mathbf{f}}\oint_C \mathbf{e} - \mathbf{e}Ē
                    \bf \widetilde{P}\pmb{\phi}2
            \overline{\mathbf{P}}
```
Es possible modificar de forma independent l'aspecte dels fragments individuals d'un objecte d'extensió dividit, amb l'ordre \alterBroken. Aquesta ordre pot produir un \override o bé un \tweak d'una propietat de l'objecte d'extensi´o.

La sintaxi d'\alterBroken és

[-]\alterBroken *propietat valors element*

L'argument valors és una llista de valors, un per a cada fragment. Si element és el nom d'un grob com ara Slur o Staff.PianoPedalBracket, el resultat és una ordre de sobreescriptura \override del tipus de grob especificat. Si element és una expressio musical com "(" o "[" el resultat és la mateixa expressió musical amb el corresponent ajustament aplicat.

El guió inicial s'ha d'utilitzar amb la forma d'ajustament, \tweak. No ho escriviu quan utilitzeu \alterBroken com una operació de sobreescriptura, \override.

En el seu ús com  $\overrightarrow{\text{b}}$ .  $\overrightarrow{\text{b}}$  com  $\overrightarrow{\text{c}}$  de  $\overrightarrow{\text{d}}$  de  $\overrightarrow{\text{d}}$ revertit amb \revert amb l'argument propietat.

El codi següent aplica un \override independent a cada un dels fragments de la lligadura de l'exemple anterior:

```
\relative c'' {
  r<sup>2</sup>
  \alterBroken thickness #'(10 1) Slur
  c8( d e f
  \break
  g8 f e d) r2
}
```
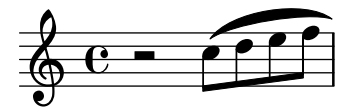

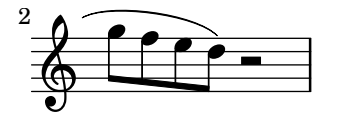

L'ordre \alterBroken es pot usar amb qualsevol objecte d'extensió, inclosos Tie, PhrasingSlur, Beam i TextSpanner. Per exemple, un editor que està preparant una edició acadèmica podria desitjar indicar l'absència de part d'una lligadura de fraseig a un codi font fent discontinu sols el segment que s'ha afegit. El següent exemple il·lustra de quina manera es pot fer això, en aquest cas usant la forma \tweak de l'ordre:

```
% La llista buida s'usa convenientment a sota, ates que ` es la ´
% configuracio predeterminada de l ´ ´ınia, una l´ınia solida `
\relative {
  c''2-\alterBroken dash-definition #'(() ((0 1.0 0.4 0.75))) \(e
  \break
  g2 e\)
}
  \oint_C \overline{c}j<br>P
  \pmb{\phi}2
        .<br>P
```
Es important comprendre que \alterBroken estableix cada peça de l'objecte fragmentat al valor corresponent dins de l'argument valors. Quan hi ha menys valors que peces, qualsevol fragment addicional rep l'assignació de la llista buida. Això pot portar a resultats no desitjats si la propietat de disposició no està establerta a la llista buida de forma predeterminada. En aquests casos, s'ha d'assignar a cada segment un valor adequat.

### Advertiments i problemes coneguts

Els salts de línia poden ocórrer en diferents llocs segons canvia la disposició de la música. Els ajustaments escollits per a \alterBroken podrien no ser adequats per a un objecte d'extensió que no està dividit o que es fragmenta en més peces que abans. L'ús explícit (manual) de salts de línia mitjançant \break pot prevenir aquest tipus de situacions.

L'ordre \alterBroken no és efectiva per a propietats dels objectes extensos accedides abans del salt de línia, com direction.

### Vegeu també

Extender LilyPond: Secció "Ajustaments difícils" in Extensions.

#### 5.5.6 Contenidors unpure-pure

Els contenidors 'unpure-pure' (purs i no purs) són útils per a la sobreescriptura dels càlculs de l'espaiat a l'eix Y (concretament Y-offset i Y-extent) amb una funció de l'Scheme en comptes d'un literal, és a dir, un nombre o una parella de nombres.

Per certs objectes gràfics, les dimensions Y-extent estan basades en la propietat stencil, la sobreescriptura de la propietat de segell d'aquests objectes gràfics requereix una sobreescriptura addicional de Y-extent amb un contenidor unpure-pure. Quan una funció sobreescriu una dimensió Y-offset i/o Y-extent se suposa que això dispara els càlculs dels salts de línia prematurament durant la compilació. Així doncs, la funció no s'avalua en absolut (retornant en general un valor de '0' o ''(0.0)') cosa que pot ocasionar col·lisions. Una funció 'pura' no afecta a les propietats, objectes o suicidis de grobs, i per això els seus valors relacionats amb l'eix Y sempre s'avaluen correctament.

Actualment hi ha unes treinta funcions que ja es consideren 'puras' i els contenidors Unpurepure són una manera d'establir funcions que no estan a la llista com 'pures'. La funció 'pura' s'avalua abans de qualsevol salt de l´ınia i aix´ı l'espaiat horitzontal es pot ajustar 'a temps'. La funció 'impura' s'avalua aleshores després del salt de línia.

> Nota: Donat que és difícil saber sempre quines funcions estan en aquesta llista, recomanem que qualsevol funció 'pura' que estem creant no utilitzeu els grobs Beam o VerticalAlignment.

 $\sqrt{1 - \frac{1}{2}}$ 

 $\overline{\phantom{a}}$   $\overline{\phantom{a}}$   $\overline{\$ 

Un contenidor 'unpure-pure' es construeix de la manera següent:

(ly:make-unpure-pure-container f0 f1)

on f0 és una funció que agafa n arguments (n  $>= 1$ ) i el primer argument sempre ha de ser el grob. Aquesta és la funció que dóna el resultat real.  $f1$  és la funció que s'etiqueta com a 'pura' que agafa  $n + 2$  arguments. Un altre cop, el primer argument ha de ser sempre el grob però els arguments segon i tercer són arguments d''inici' i de 'final'.

inici i final són, a tots els efectes, valors muts que sols tenen importància per als objectes d'extensi´o (o sigui: Hairpin, regulador, o Beam, barra), que poden retornar diferents estimacions d'altura basades en una columna d'inici i una de final.

La resta són els altres arguments per a la primera funció (que pot no ser cap si  $n = 1$ ).

El resultat de la segona funció s'usa com una aproximació del valor necessari, que s'usa aleshores per la primera funció per obtenir el valor real que s'usa a continuació per a l'ajustament de precisió molt més tardà durant el procés d'espaiat.

```
#(define (square-line-circle-space grob)
(let* ((pitch (ly:event-property (ly:grob-property grob 'cause) 'pitch))
      (notename (ly:pitch-notename pitch)))
 (if (= 0 (modulo notename 2))
     (make-circle-stencil 0.5 0.0 #t)
     (make-filled-box-stencil '(0 . 1.0)
                              '(-0.5 \cdot 0.5)))
squareLineCircleSpace = {
  \override NoteHead.stencil = #square-line-circle-space
}
smartSquareLineCircleSpace = {
  \squareLineCircleSpace
  \override NoteHead.Y-extent =
   #(ly:make-unpure-pure-container
      ly:grob::stencil-height
      (lambda (grob start end) (ly:grob::stencil-height grob)))
}
\new Voice \with { \remove Stem_engraver }
\relative c'' {
  \squareLineCircleSpace
  cis4 ces disis d
  \smartSquareLineCircleSpace
```

```
cis4 ces disis d
}
                                               <u>‡•þ</u>
                     <del>∦</del>●<mark>)●⋇■{</mark>■<del>│∦●</del>♪●⋇■{<br>∦
     \oint_{\mathbf{e}} \mathbf{e}be XII
```
En el primer compàs, sense el contenidor unpure-pure, el motor d'espaiat no coneix l'amplada del cap de la nota i permet que col·lisioni amb les alteracions accidentals. En el segon compàs, el motor d'espaiat coneix l'amplada dels caps de les notes i evita la col·lisió mitjançant l'allargament de la línia en la mesura adequada.

Normalment, per als càlculs simples es poden usar funcions gairebé idèntiques tant per a les parts 'no pura' i 'pura', simplement canviant el nombre d'arguments que es passen a, i l'àmbit de la funció. Aquest cas d'utilització és prou suficient com perquè ly:make-unpure-pure-container construeixi aquesta segona funció de forma predeterminada quan es crida amb sols un argument de funció.

> Nota: Si una funció està caracteritzada com a 'pura' i resulta que no ho  $\acute{e}s$ , el resultat pot ser inesperat.

 $\sqrt{2\pi}$ 

 $\overline{\phantom{a}}$   $\overline{\phantom{a}}$   $\overline{\$ 

# $5.6$  Us de les funcions musicals

Sempre que calgui reutilitzar ajustaments amb diferents expressions musicals, frequentment convé fer que l'ajustament formi part d'una *funció musical*. En aquesta secció estudiarem sols les funcions de *substitució*, en les quals l'objecte es substitueix una variable dins d'un fragment de codi d'entrada del LilyPond. Es descriuen altres funcions més complexes a Secció "Funcions" musicals" in Extensions.

### $5.6.1$  Sintaxi de les funcions de substitució

Es fàcil fer una funció que substitueixi una variable dins de codi del LilyPond. La forma general d'aquestes funcions és

```
funcion =
     #(define-music-function
          (arg1 arg2 ...)
          (type1? type2? ...)
        #{
          ...m´usica...
        #})
donde
argN n-\dot{e}ssim argument
typeN? predicat de tipus de l'Scheme per al qual argN ha de retornar
                            #t.
...m´usica... codi d'entrada normal del LilyPond, que utilitza $ (en els
                            llocs en els quals sols es permeten construccions del LilyPond)
                            o # (per usar-ho com un valor de l'Scheme o un argument
                            de funció musical o música dins de llistes de música) per
                            referenciar arguments (per exemple '#arg1').
```
Cal la llista de predicats de tipus. Alguns dels predicats de tipus més comuns que es fan servir en les funcions musicals són:

```
boolean?
cheap-list? (utilitzar en lloc de 'list?' per processar-ho mes r ´ apid) `
ly:duration?
ly:music?
ly:pitch?
markup?
number?
pair?
string?
symbol?
```
Per veure una llista dels predicats de tipus disponibles consulteu Secció A.19 [Predicats de tipus [predefinits\], p`agina 795.](#page-807-0) Tamb´e es permeten els predicats de tipus definits per l'usuari.

### Vegeu també

Referència de la notació: Secció A.19 [Predicats de tipus predefinits], pàgina 795.

Expansió del LilyPond: Secció "Funcions musicals" in Extensions.

Fitxers instal·lats: lily/music-scheme.cc, scm/c++.scm, scm/lily.scm.

### 5.6.2 Exemples de funcions de substitució

Aquesta secció presenta alguns exemples de funcions de substitució. No pretenen ésser exhaustives, sinó demostrar algunes de les possibilitats de les funcions de substitució senzilles.

En el primer exemple es defineix una funció que simplifica l'ajustament del farcit d'un element d'inscripció de text TextScript:

```
padText =
#(define-music-function
     (padding)
     (number?)
   #{
     \once \override TextScript.padding = #padding
   #})
\relative {
  c''4^"piu mosso" b a b
  \padText #1.8
  c4^"piu mosso" b a b
  \padText #2.6
  c4^"piu mosso" b a b
}
                                 piu mosso
                     piu mosso
```
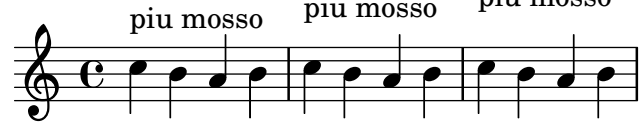

A m´es de nombre, podem usar expressions musicals, com notes, per als arguments de les funcions musicals:

**custosNote** = #(**define-music-function**

```
(note)
  (ly:music?)
#{
  \tweak NoteHead.stencil #ly:text-interface::print
  \tweak NoteHead.text
     \markup \musicglyph "custodes.mensural.u0"
  \tweak Stem.stencil ##f
  #note
#})
```
\**relative** { c'4 d e f \**custosNote** g }

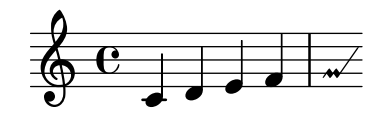

Ambdues funcions són expressions úniques senzilles en les quals sols falta l'últim element d'una crida de funció o sobreescriptura. Per a aquestes definicions de funció en particular, hi ha una sintaxi alternativa m´es simple que consisteix simplement a escriure la part constant de l'expressió i substituir l'element final que falta per \etc:

```
padText =
  \once \override TextScript.padding = \etc
\relative {
  c''4^"piu mosso" b a b
  \padText #1.8
  c4^"piu mosso" b a b
  \padText #2.6
  c4^"piu mosso" b a b
}
                                 piu mosso
```
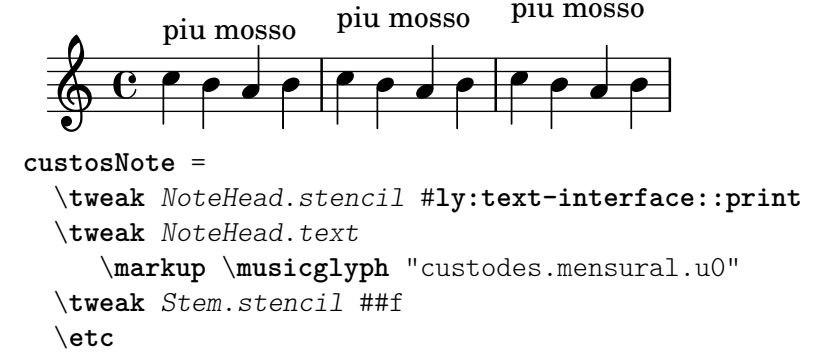

\**relative** { c'4 d e f \**custosNote** g }

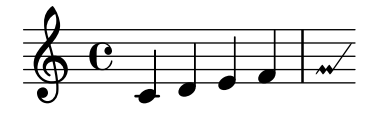

Es poden definir funcions de substitució amb més d'un argument:

```
tempoPadded =
#(define-music-function
```

```
(padding tempotext)
     (number? markup?)
  #{
     \once \override Score.MetronomeMark.padding = #padding
     \tempo \markup { \bold #tempotext }
  #})
\relative {
 \tempo \markup { "Low tempo" }
 c''4 d e f g1
 \tempoPadded #4.0 "High tempo"
 g4 f e d c1
}
```

```
High tempo
```
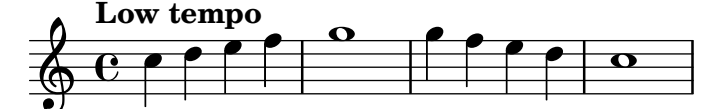

# Annex A Taules del manual sobre notació

# A.1 Taula de noms d'acords

La taula següent mostra dos sistemes estàndard per imprimir els noms dels acords, junt a les notes que representen.

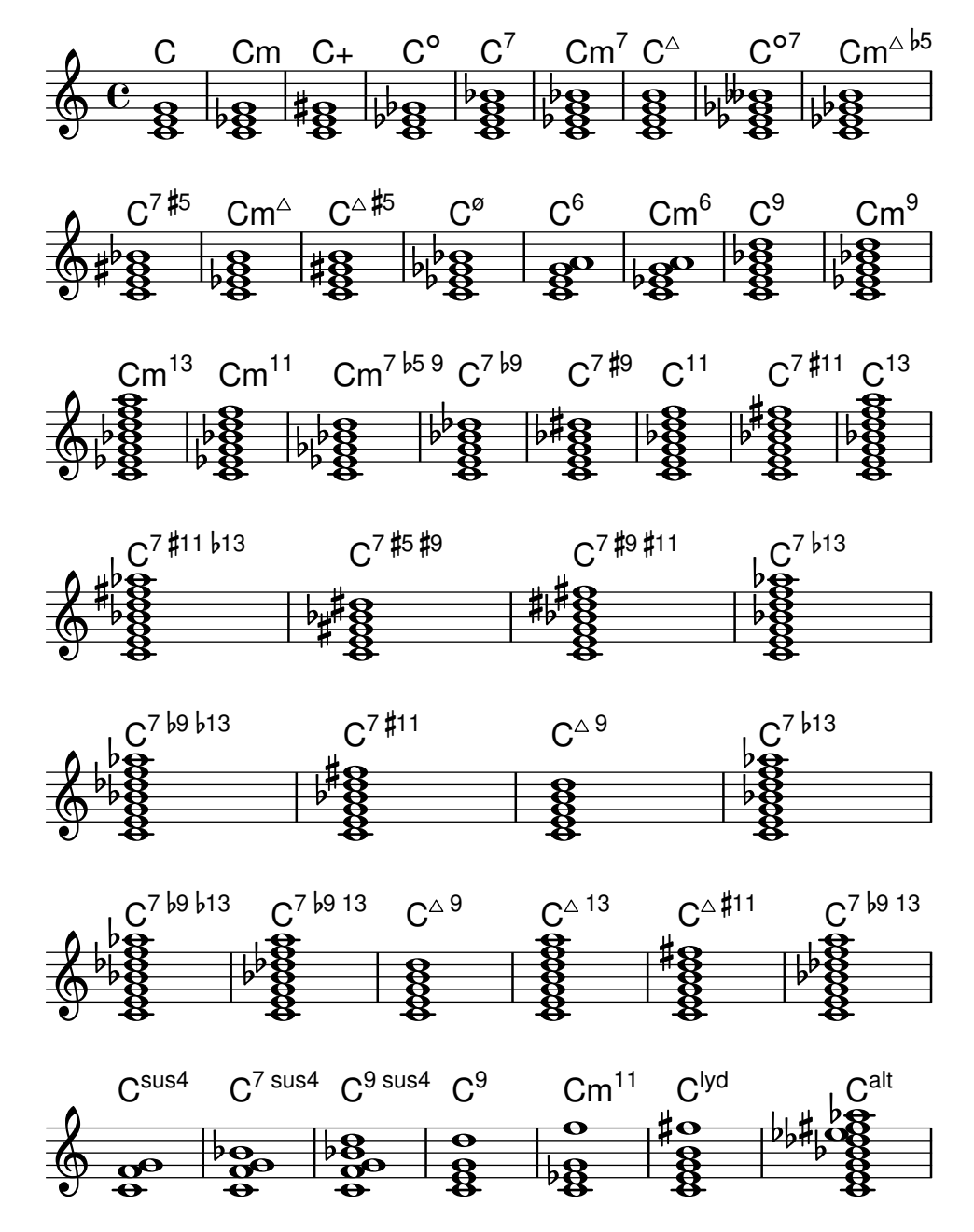

# A.2 Modificadors d'acord més usuals

La taula següent presenta els modificadors d'acord que es poden usar per generar les estructures d'acords estàndard.

Tipus Interval Modificador Exemple Sortida

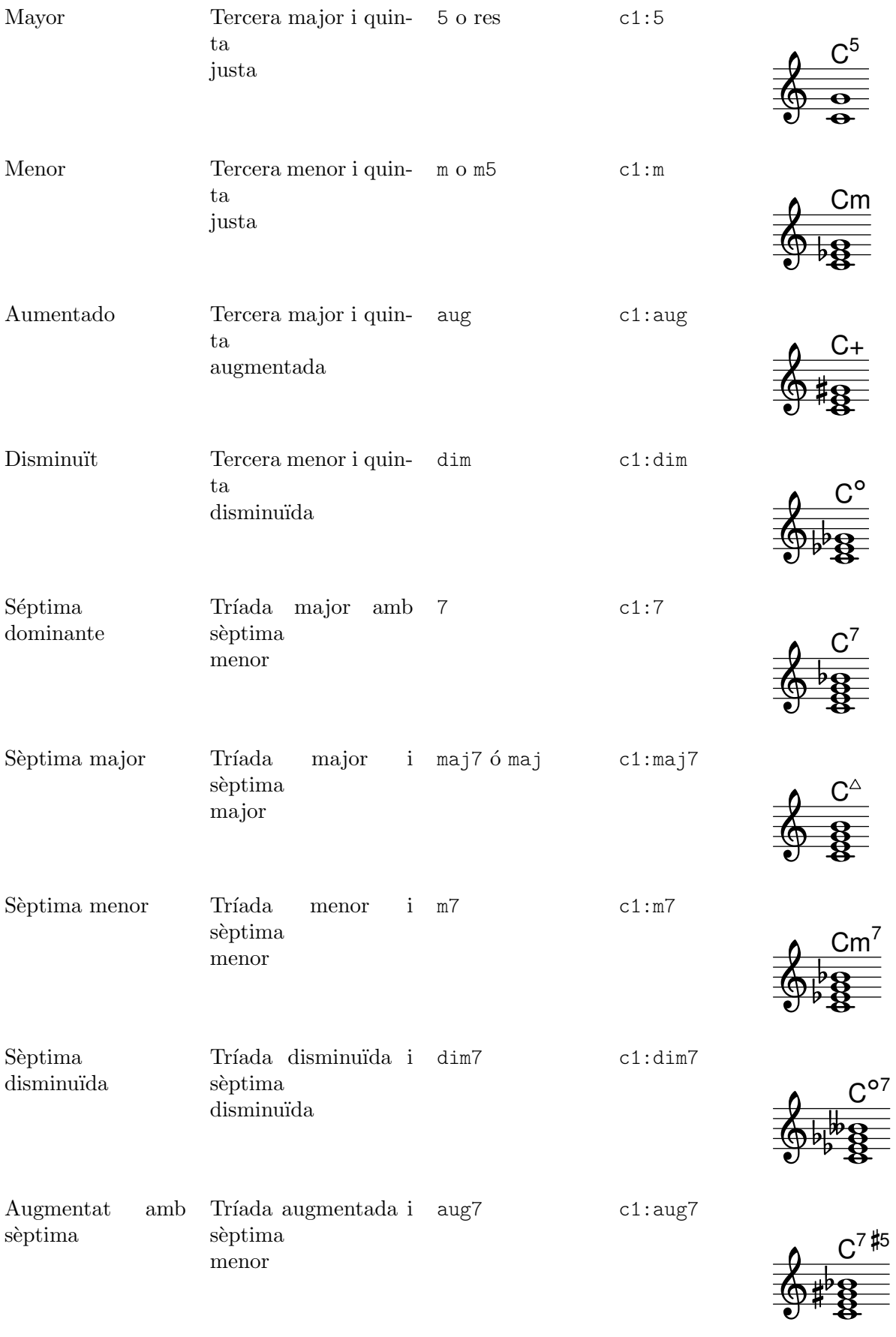

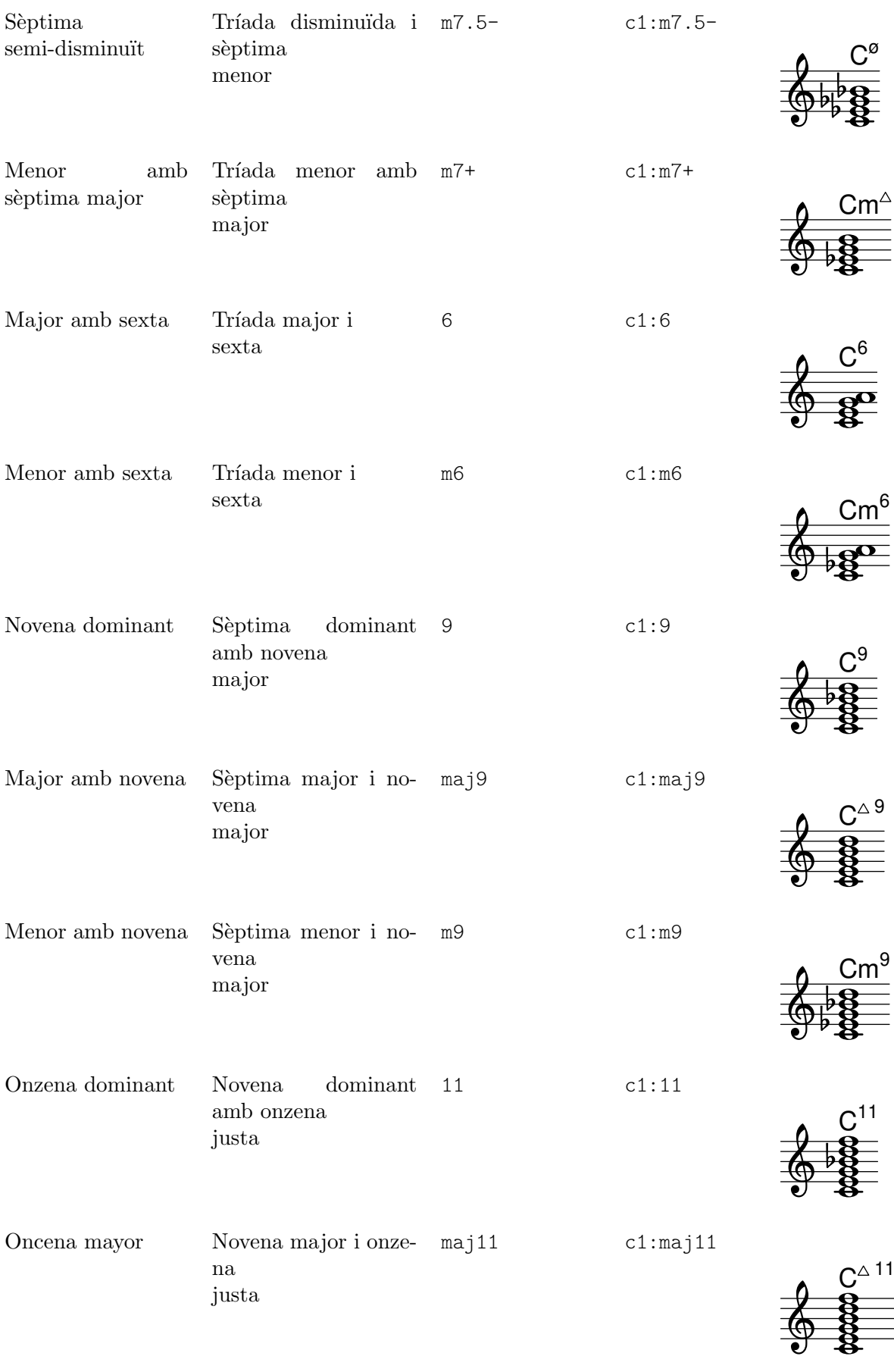

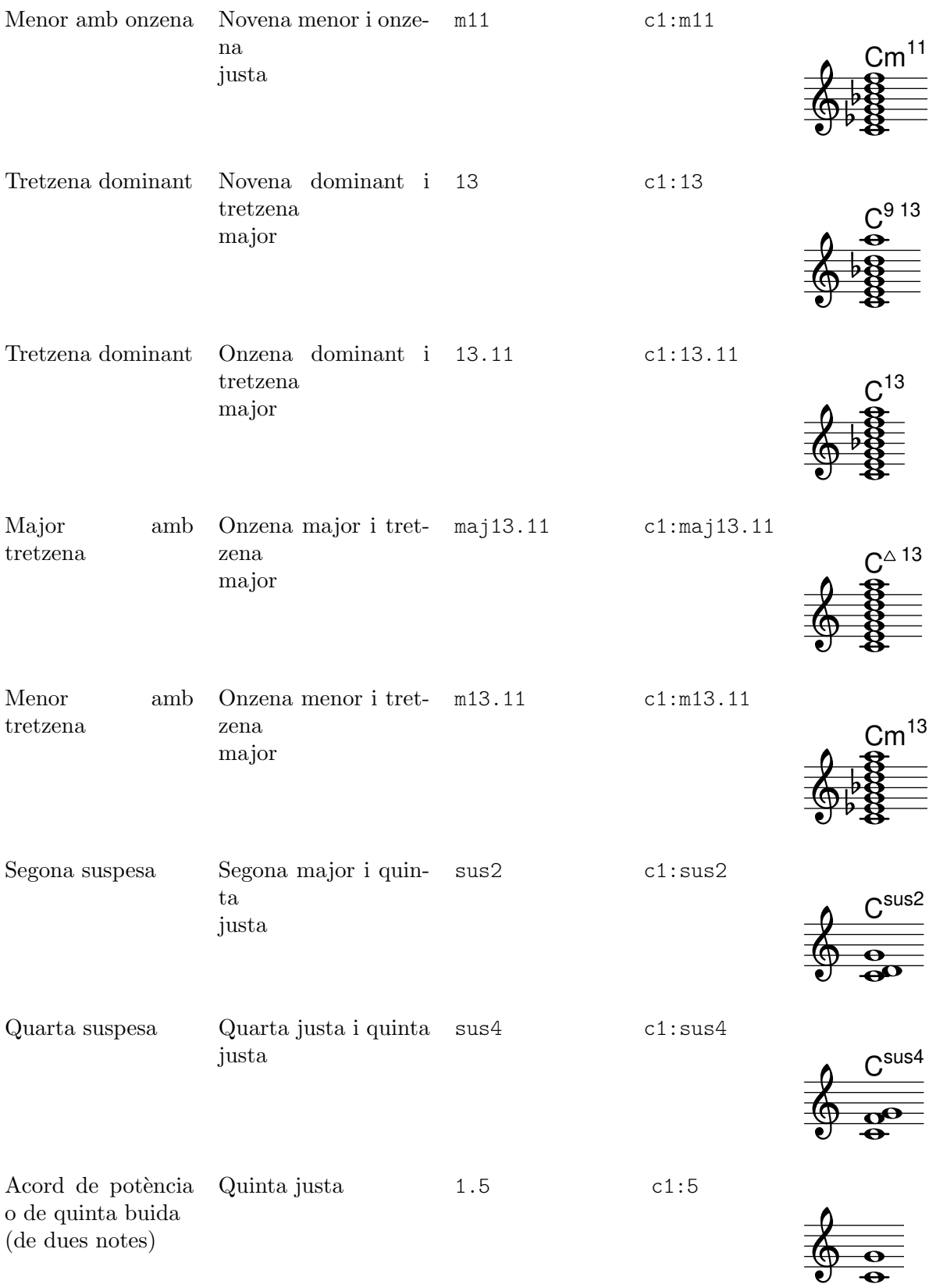

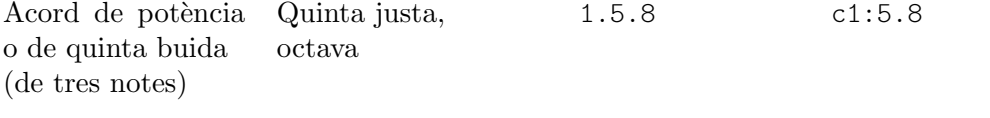

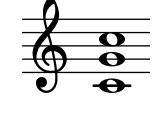

# A.3 Afinacions de cordes predefinides

La taula de sota mostra les afinacions predefinides de cordes.

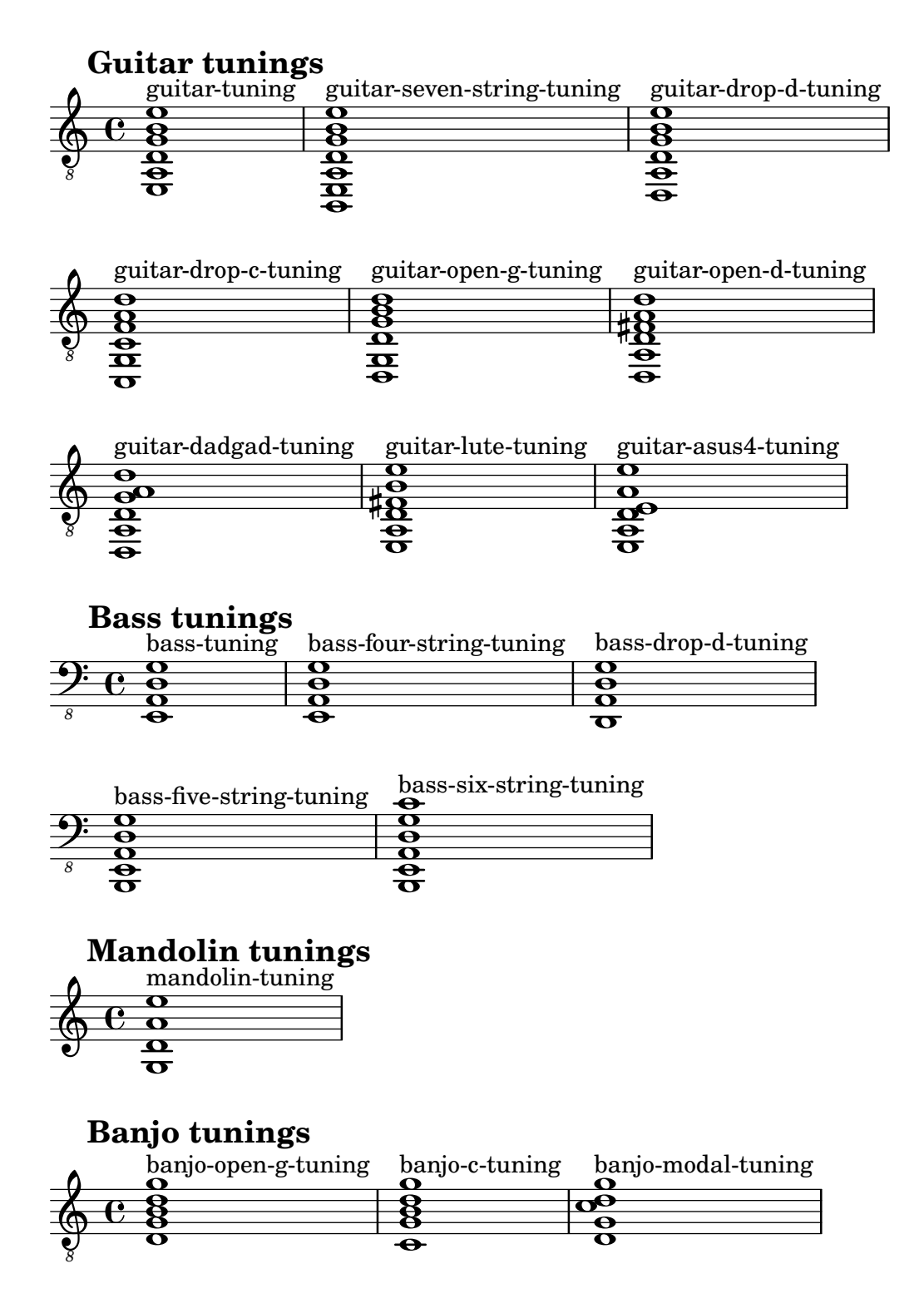

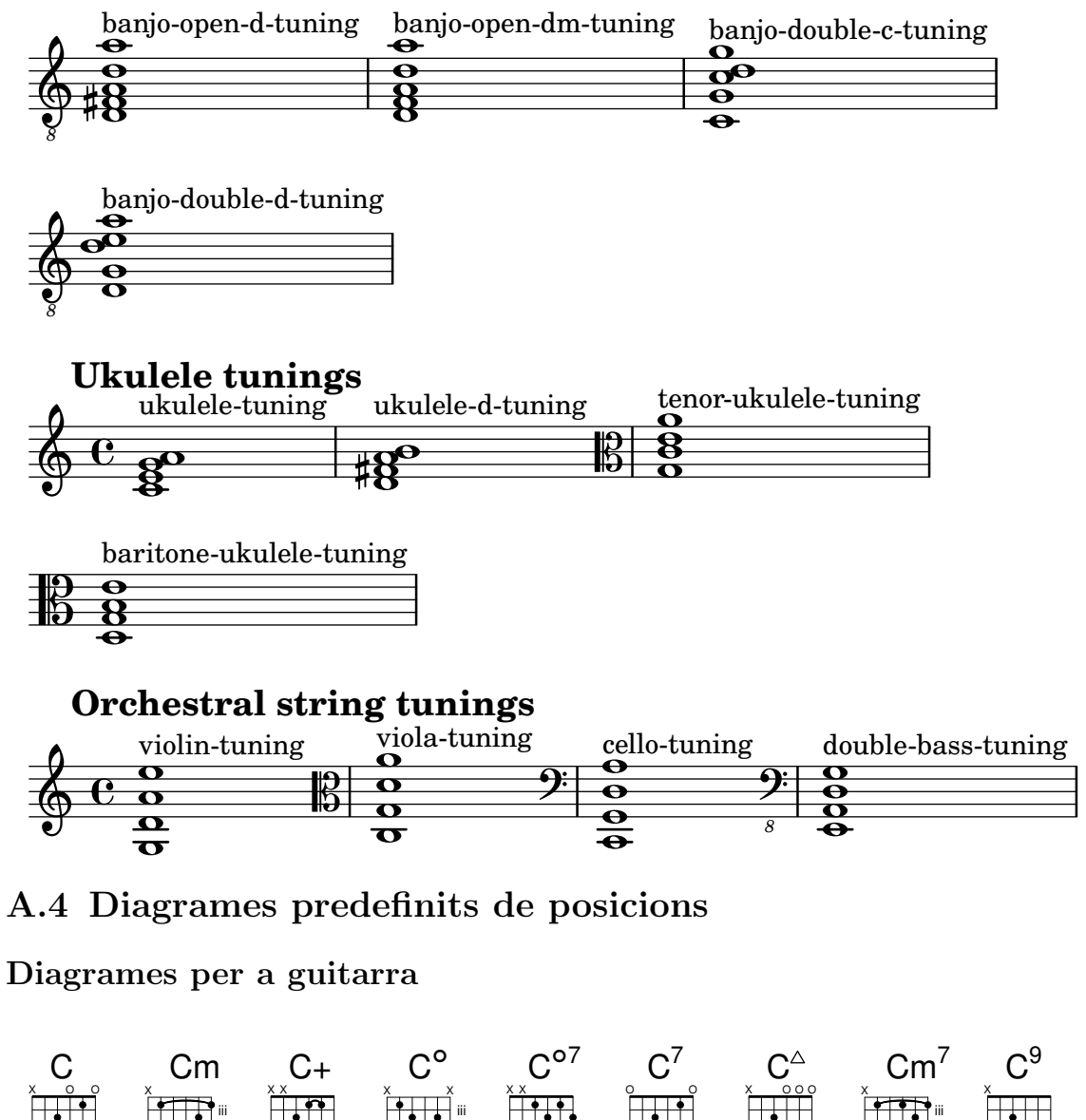

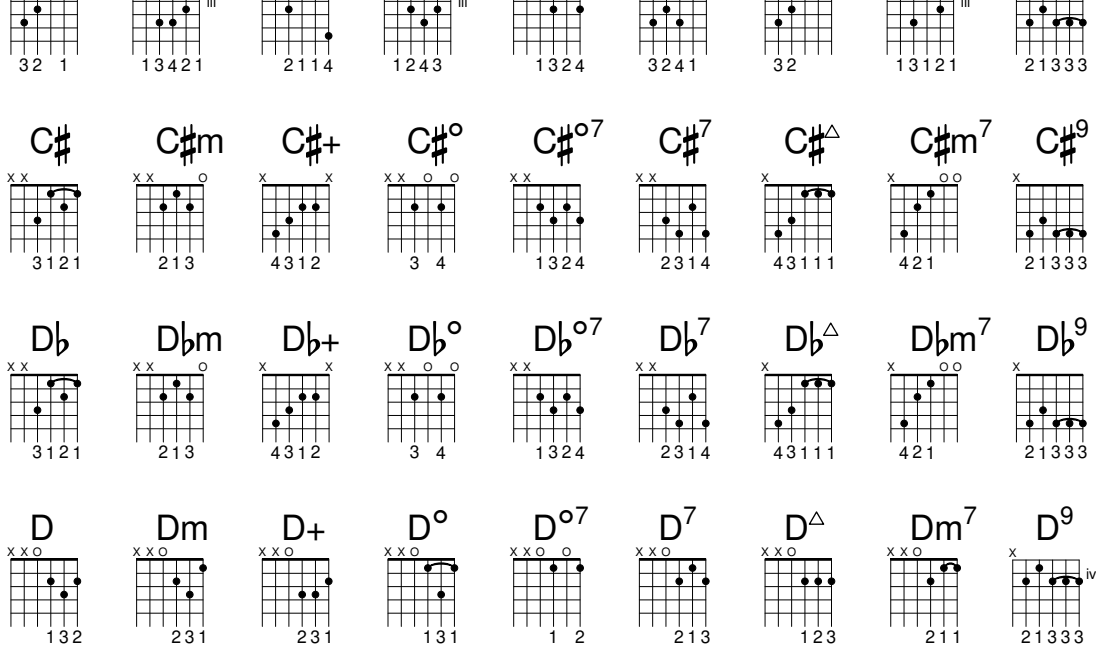

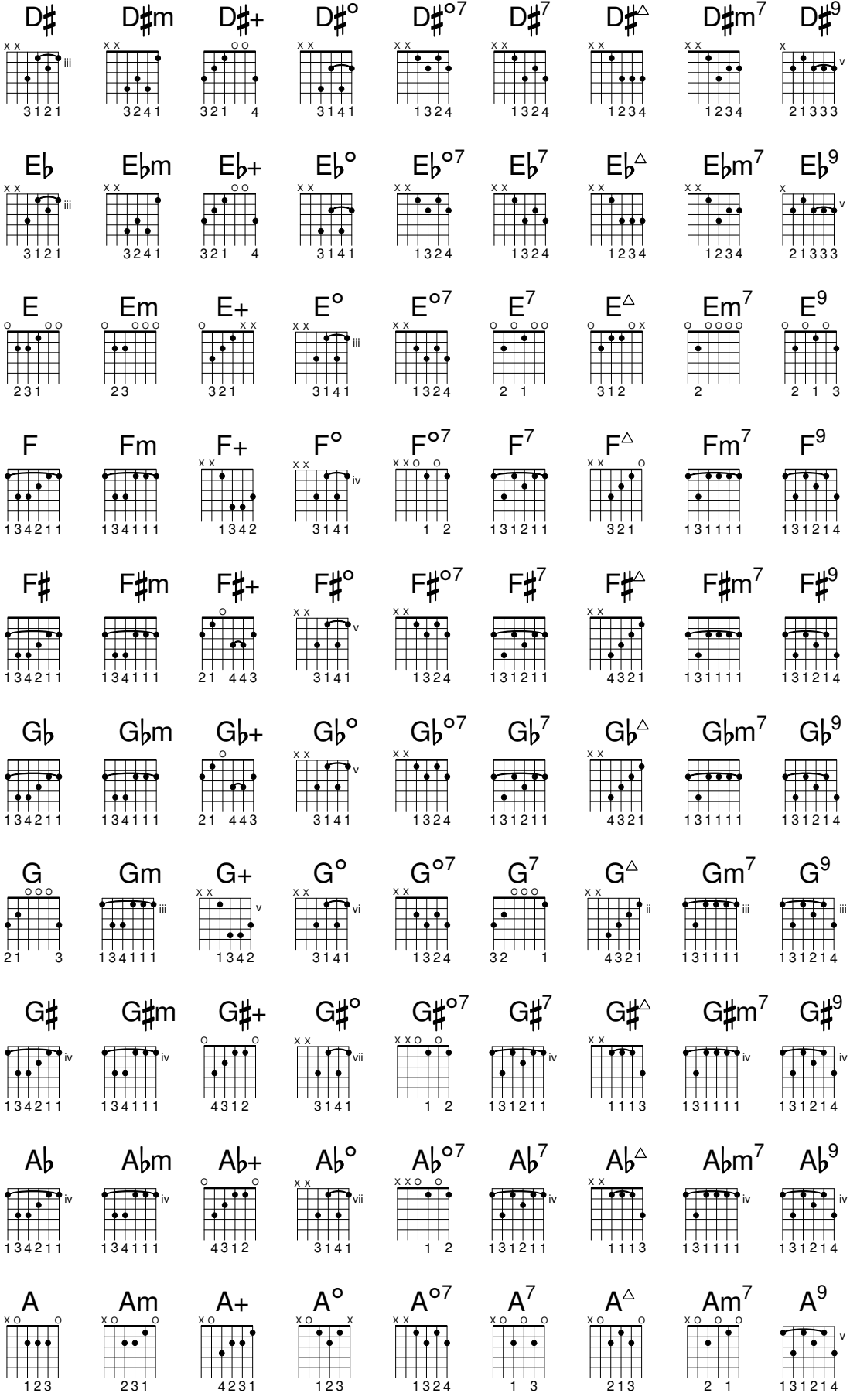

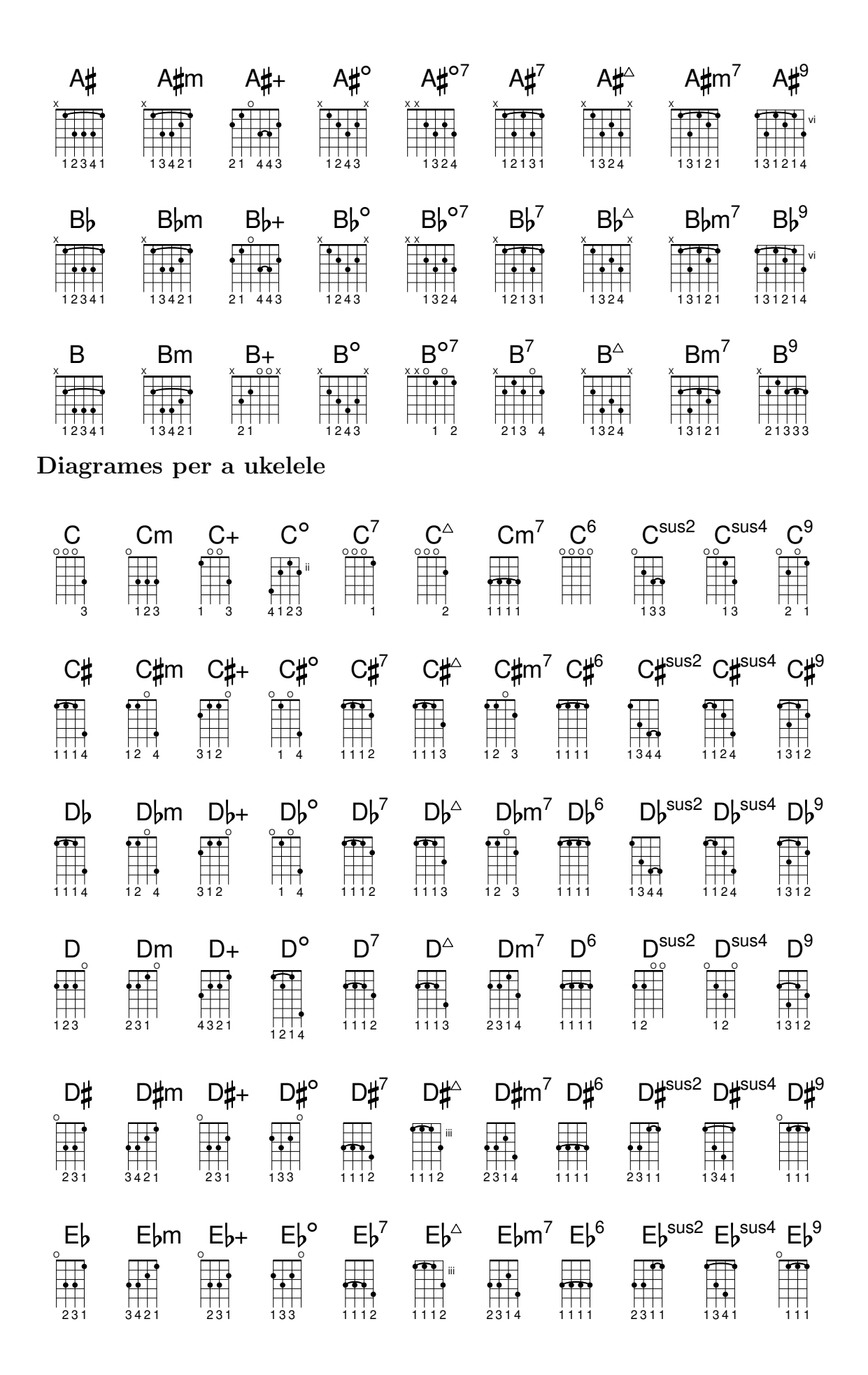
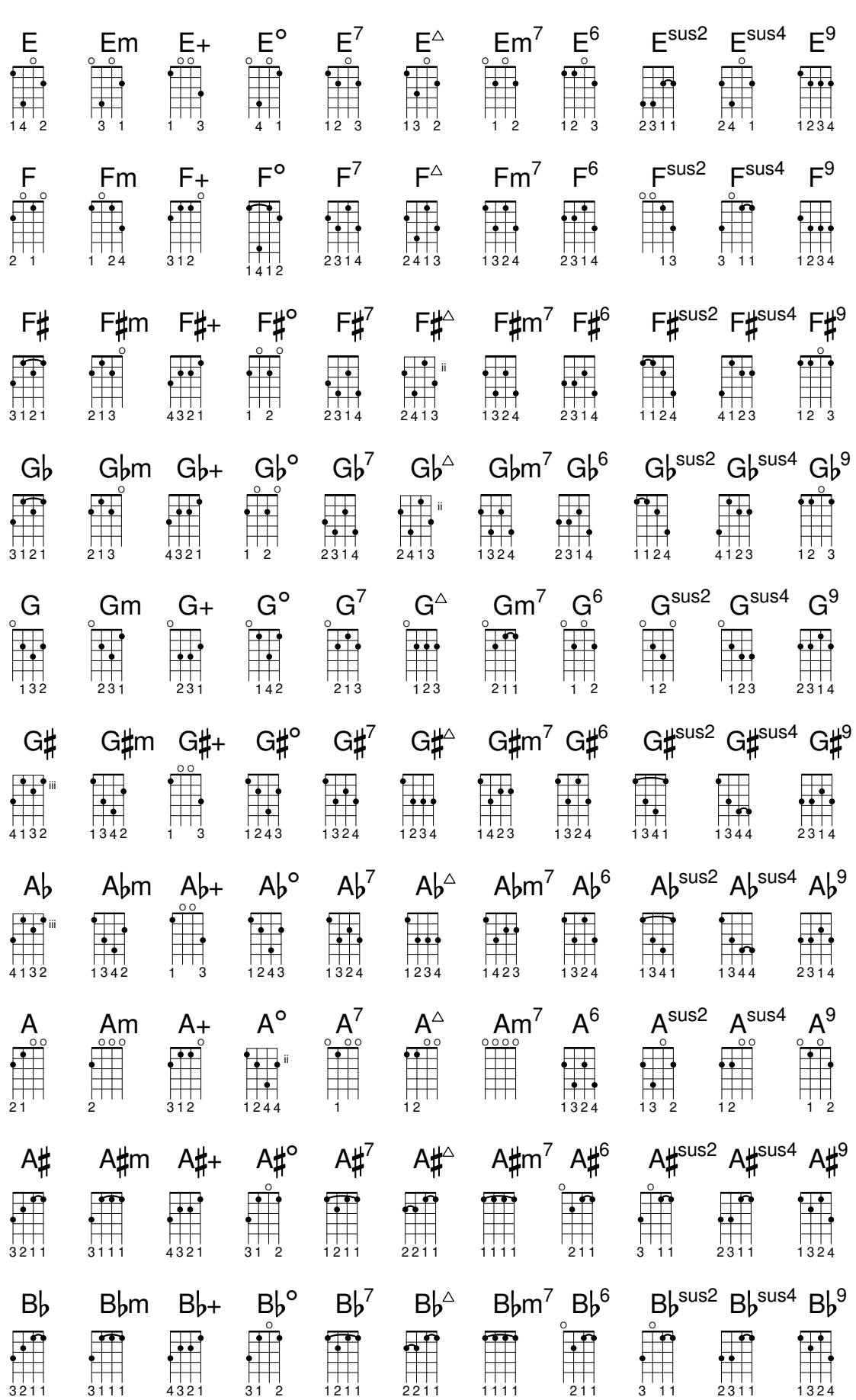

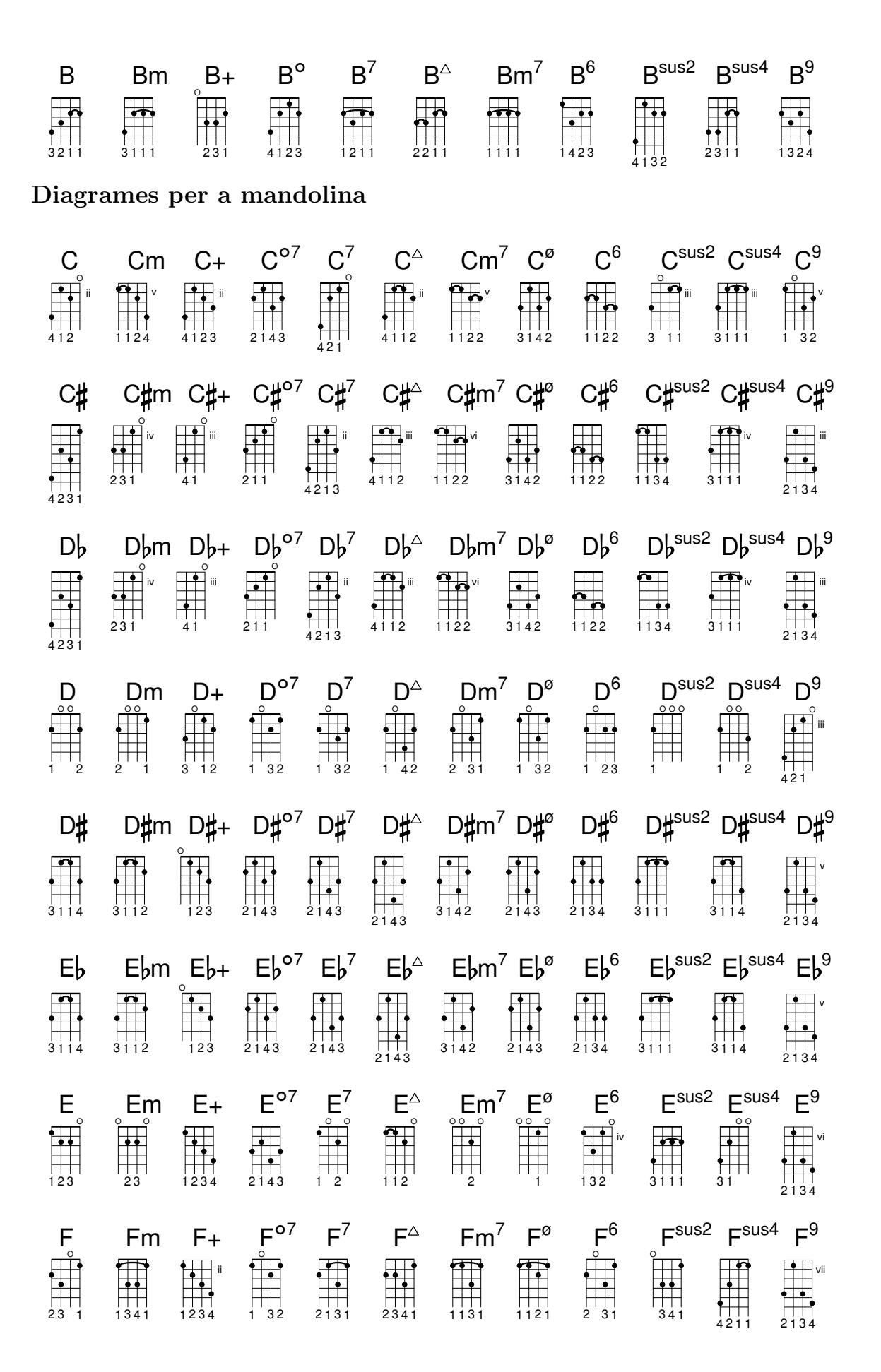

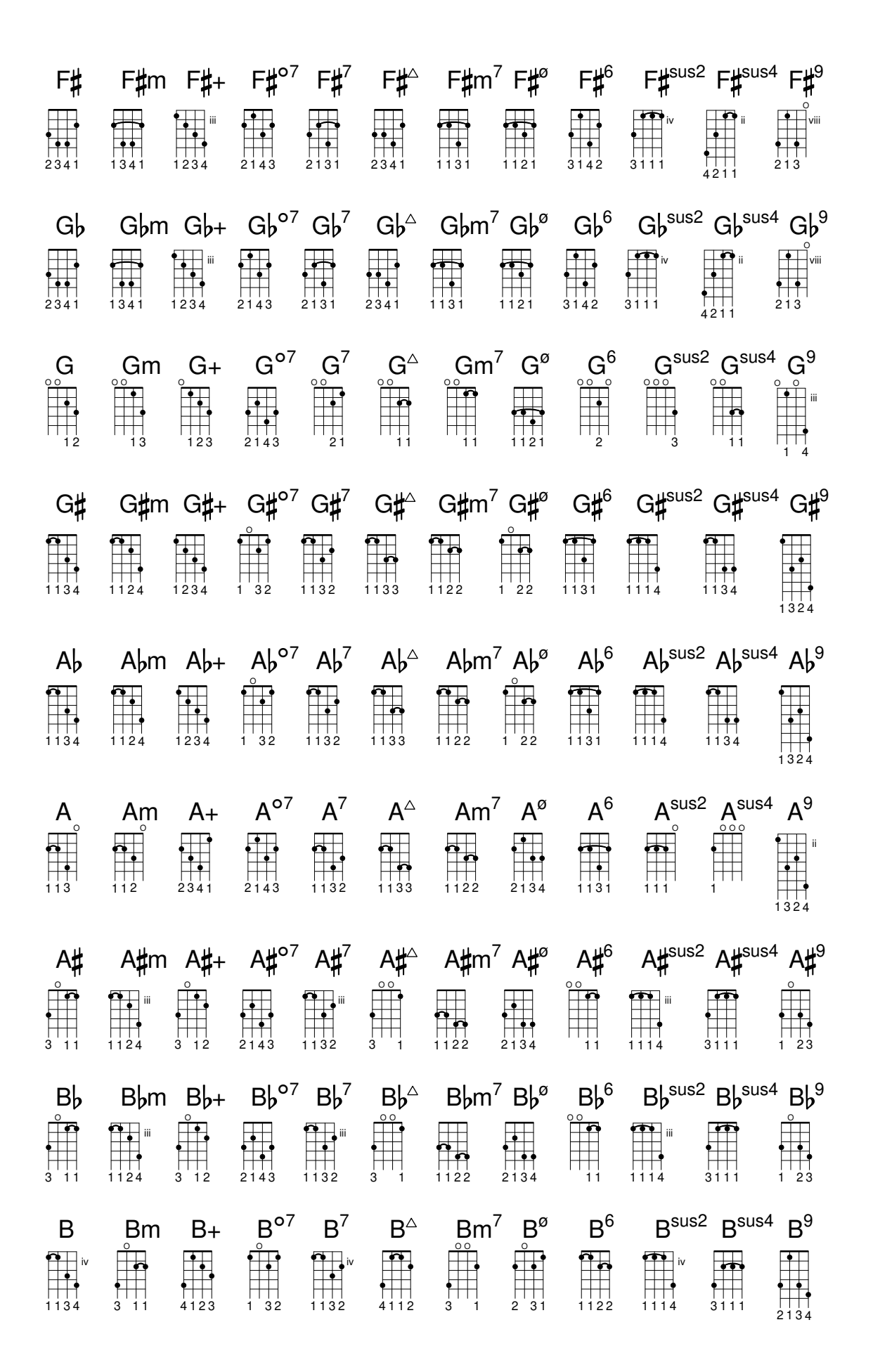

## A.5 Mides de pàgina predefinides

Les mides de pàgina es defineixen al fitxer scm/paper.scm La sèrie A d'"ISO 216"

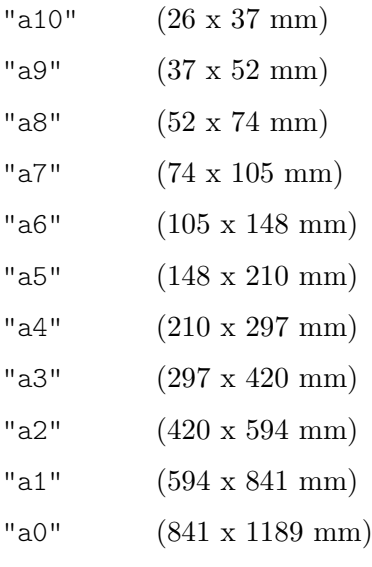

### La sèrie B d'"ISO 216"

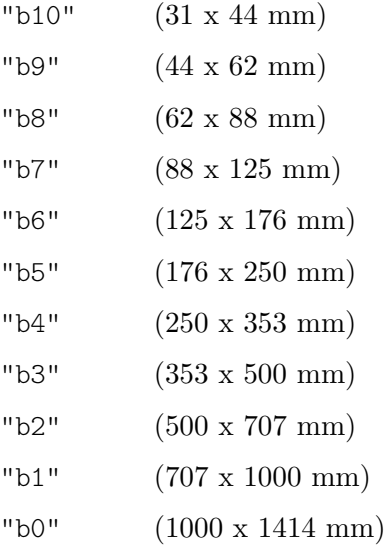

#### Dues mides esteses segons es defineixen a "DIN 476"

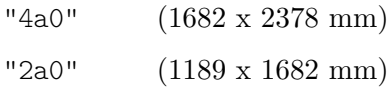

#### Sèrie C estàndard d'"ISO 269"

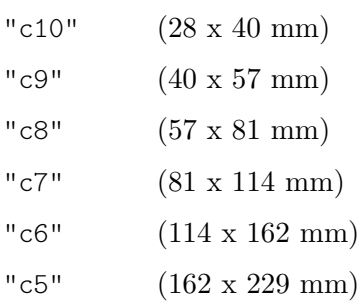

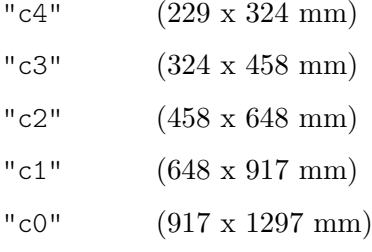

#### Mides de pàgina nord-americanes

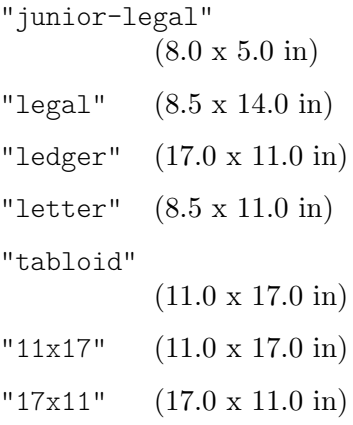

### Mida carta governamental de l'IEEE Printer Working Group, per a escriptura de nens

```
"government-letter"
           (8 x 10.5 in)
"government-legal"
           (8.5 \times 13.0 \text{ in})"philippine-legal"
            (8.5 x 13.0 in)
```
### Mides d'ANSI

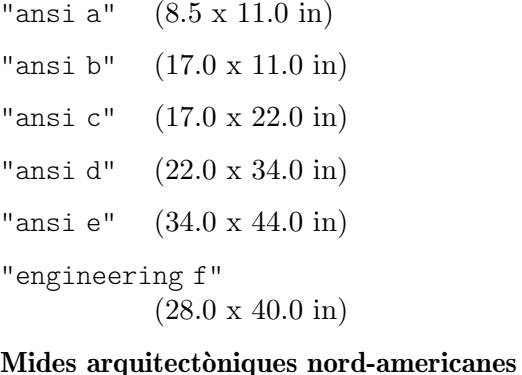

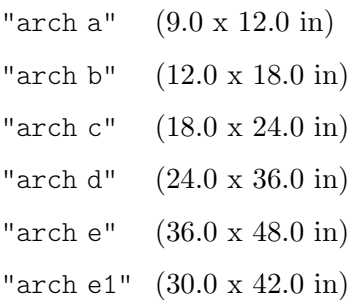

#### Mides antigues que encara s'utilitzen al Regne Unit

```
"statement"
           (5.5 x 8.5 in)
"half letter"
           (5.5 x 8.5 in)
"quarto" (8.0 x 10.0 in)
"octavo" (6.75 x 10.5 in)
"executive"
           (7.25 x 10.5 in)
"monarch"
           (7.25 x 10.5 in)
"foolscap"
           (8.27 x 13.0 in)
"folio" (8.27 x 13.0 in)
"super-b"
           (13.0 x 19.0 in)
"post" (15.5 x 19.5 in)
"crown" (15.0 x 20.0 in)
"large post"
           (16.5 x 21.0 in)
"demy" (17.5 x 22.5 in)
"medium" (18.0 x 23.0 in)
"broadsheet"
           (18.0 x 24.0 in)
"royal" (20.0 x 25.0 in)
"elephant"
           (23.0 x 28.0 in)
"double demy"
           (22.5 x 35.0 in)
"quad demy"
           (35.0 x 45.0 in)
"atlas" (26.0 x 34.0 in)
"imperial"
           (22.0 x 30.0 in)
"antiquarian"
           (31.0 x 53.0 in)
Mides basades en PA4
"pa0" (840 x 1120 mm)
"pa1" (560 x 840 mm)
```
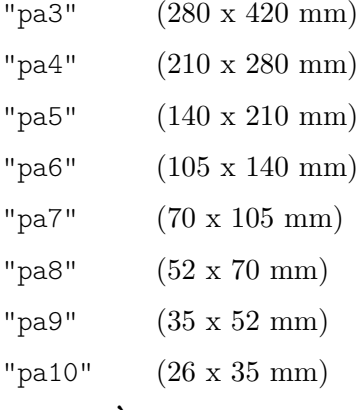

#### Usat a l'Àsia sud-oriental i Austràlia

"f4" (210 x 330 mm)

Usat per als exemples diminuts de @lilypond de la documentació; basat en a8 apaïsat.

"a8landscape" (74 x 52 mm)

### A.6 Instruments MIDI

A continuació es pot trobar una llista amb els noms que es poden utilitar per a la propietat midiInstrument (instrument MIDI). L'ordre dels instruments que apareix aquí, d'a dalt a baix començant per la columna de l'esquerra, correspon als 128 nombres del programa estàndard General MIDI.

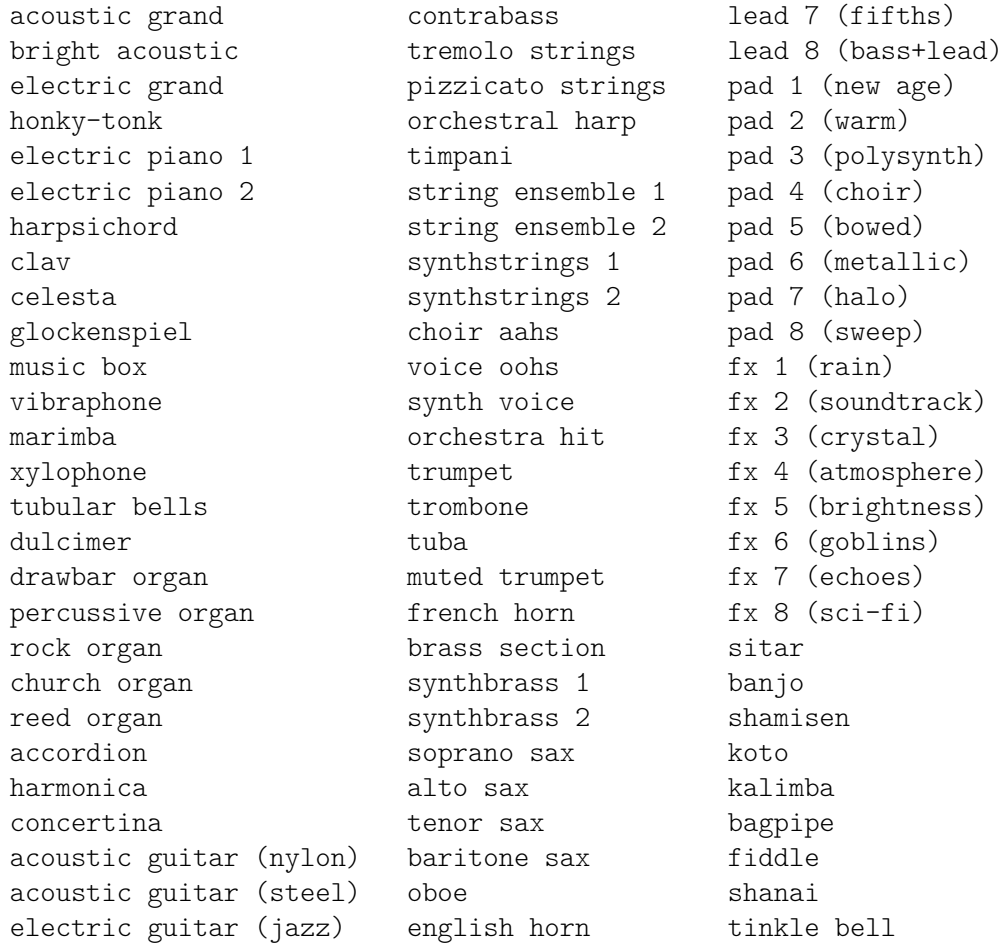

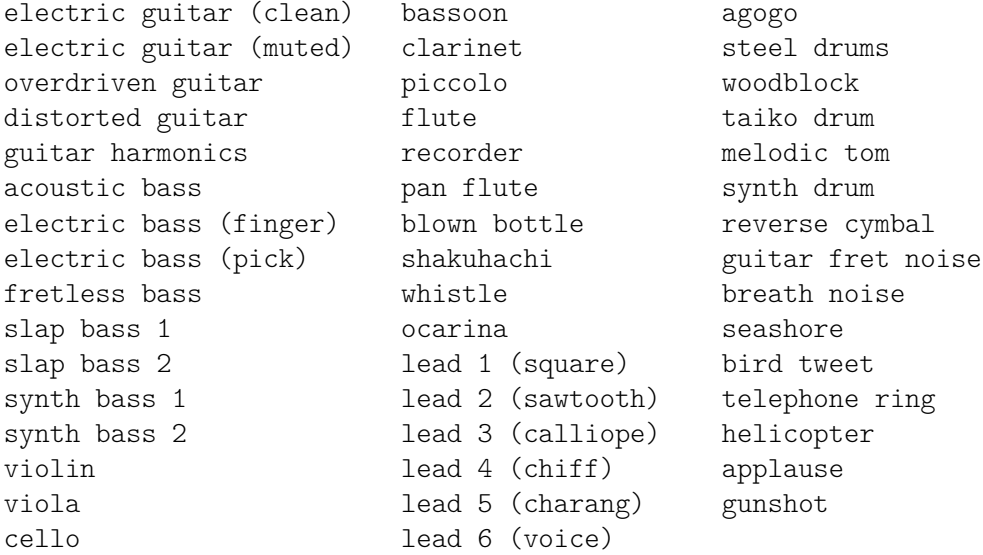

### A.7 Llista de colors

### Colors normals

La sintaxi per a l'ús de colors es troba detallada a [Acoloriment d'objectes], pàgina 230.

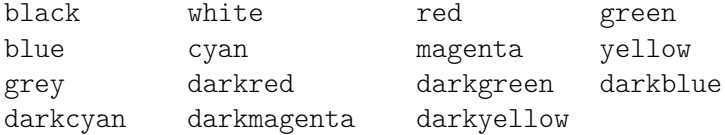

### Noms dels colors d'X

Els noms dels colores d'X admeten algunes variants:

Un nom que s'escriu com una paraula única amb majúscules intercalades (per exemple 'LightSlateBlue') també es pot escriure com a paraules separades per espais i sense majúscules (per exemple 'light slate blue').

La paraula 'grey' sempre es pot escriure com 'gray' (per exemple 'DarkSlateGray').

Alguns noms admeten un sufix numèric (per exemple 'LightSalmon4').

#### Noms dels colors sense sufix numèric:

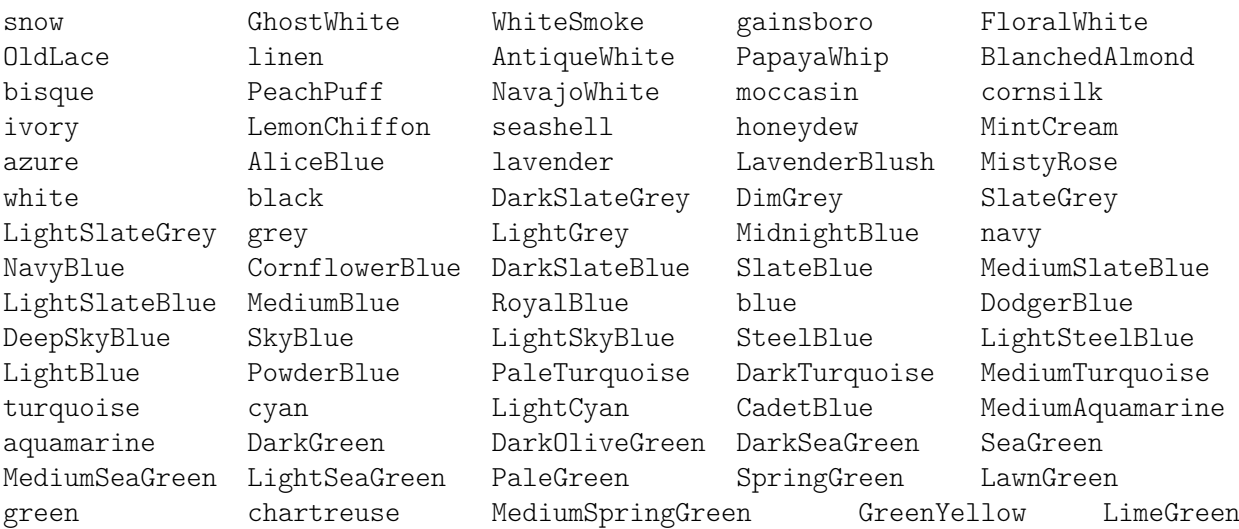

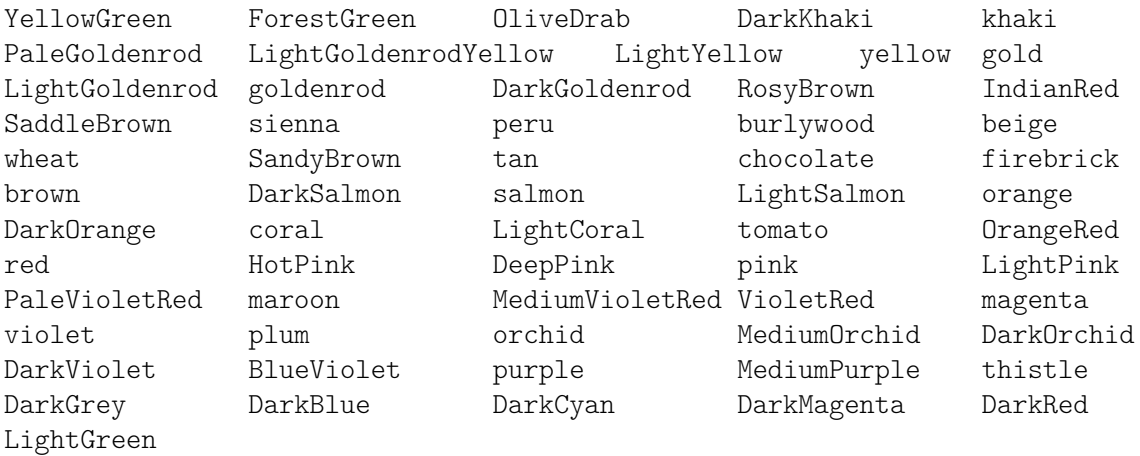

#### Noms dels colors amb sufix numèric

Als noms següents, el sufix N pot ser un número de l'1 al 4:

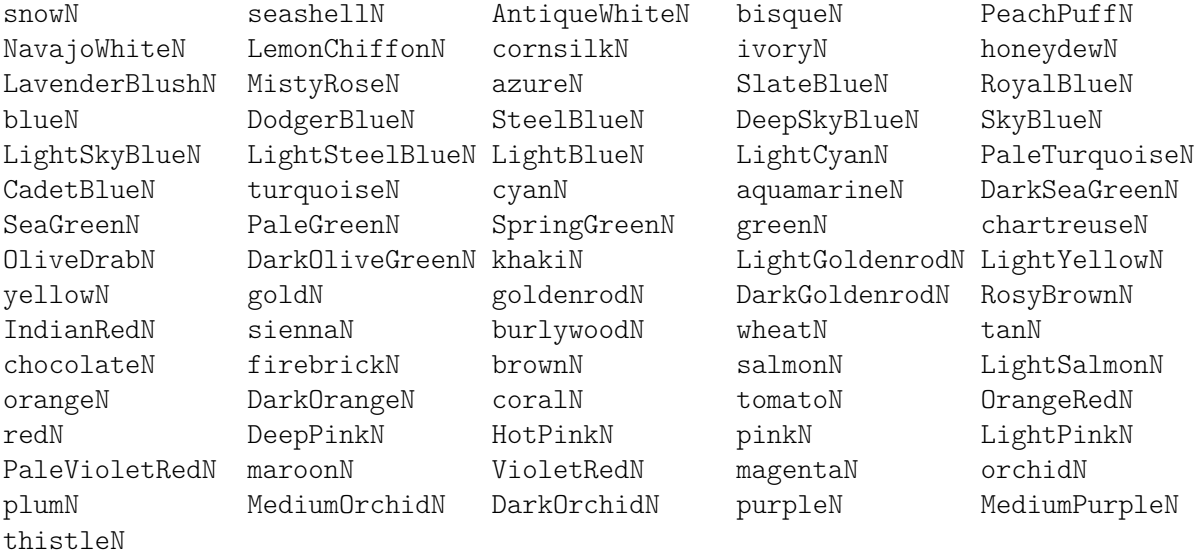

#### Escala de grisos

Es pot obtenir una escala de grisos utilitzant:

greyN

on N és un nombre entre 0 i 100.

### A.8 El tipus de lletra Emmentaler

El tipus de lletra Emmentaler consisteix en dos subconjunts de glifs. "Feta", utilitzat per a la notació clásica, i "Parmesan", usat per a la notació de la música antiga.

Qualsevol glif que estigui comprés dins del tipus de lletra Emmentaler es pot accedir directament usant elements de marcatge de text junt amb nom del glif (segons es mostra a les taules, més endavant). Per exemple:

```
g^\markup {\musicglyph "scripts.segno" }
```
or

\markup {\musicglyph "five"}

Per veure més informació, consulteu Secció 1.8.2 [Donar format al text], pàgina 247.

# Glifs de clau

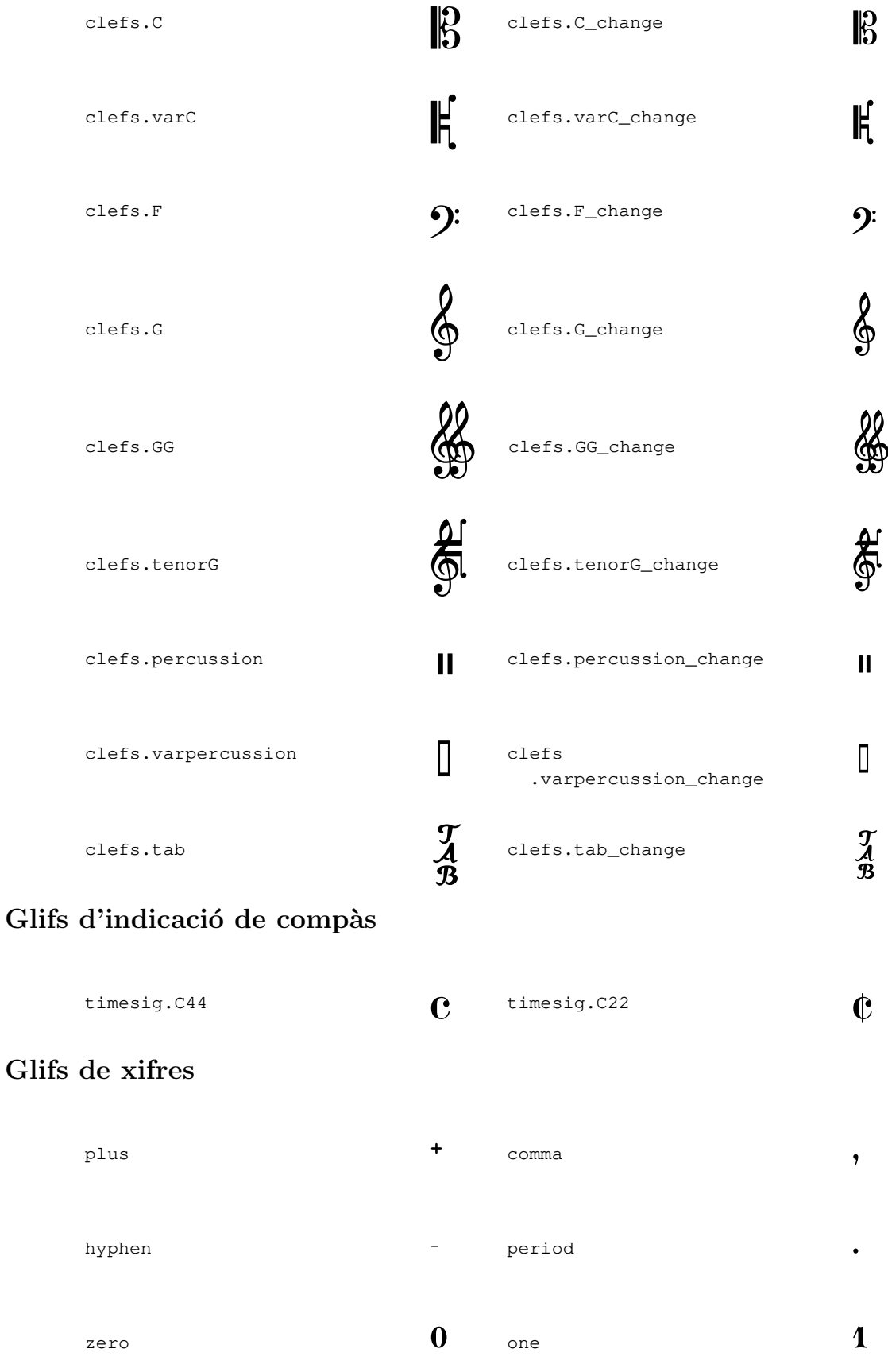

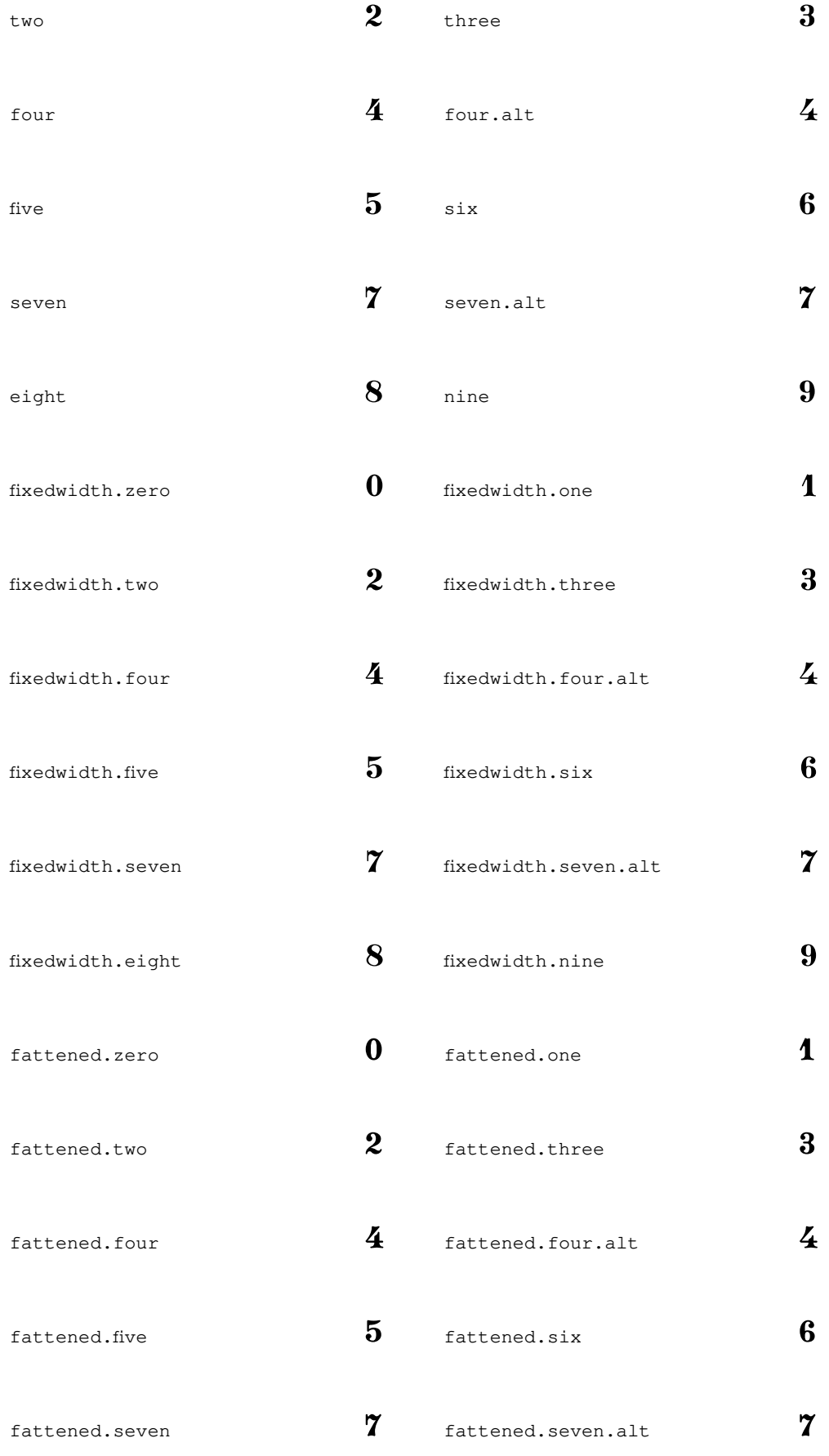

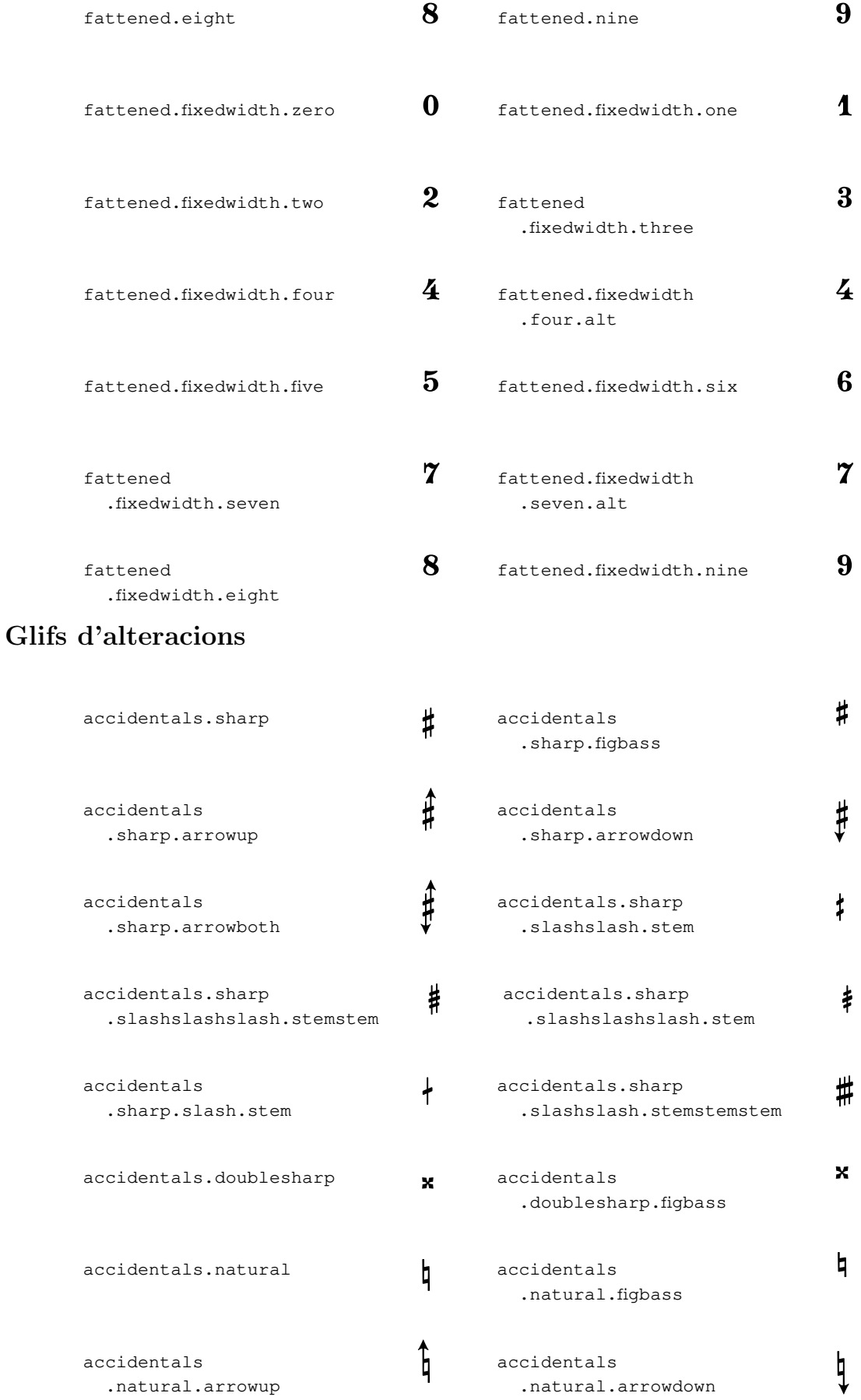

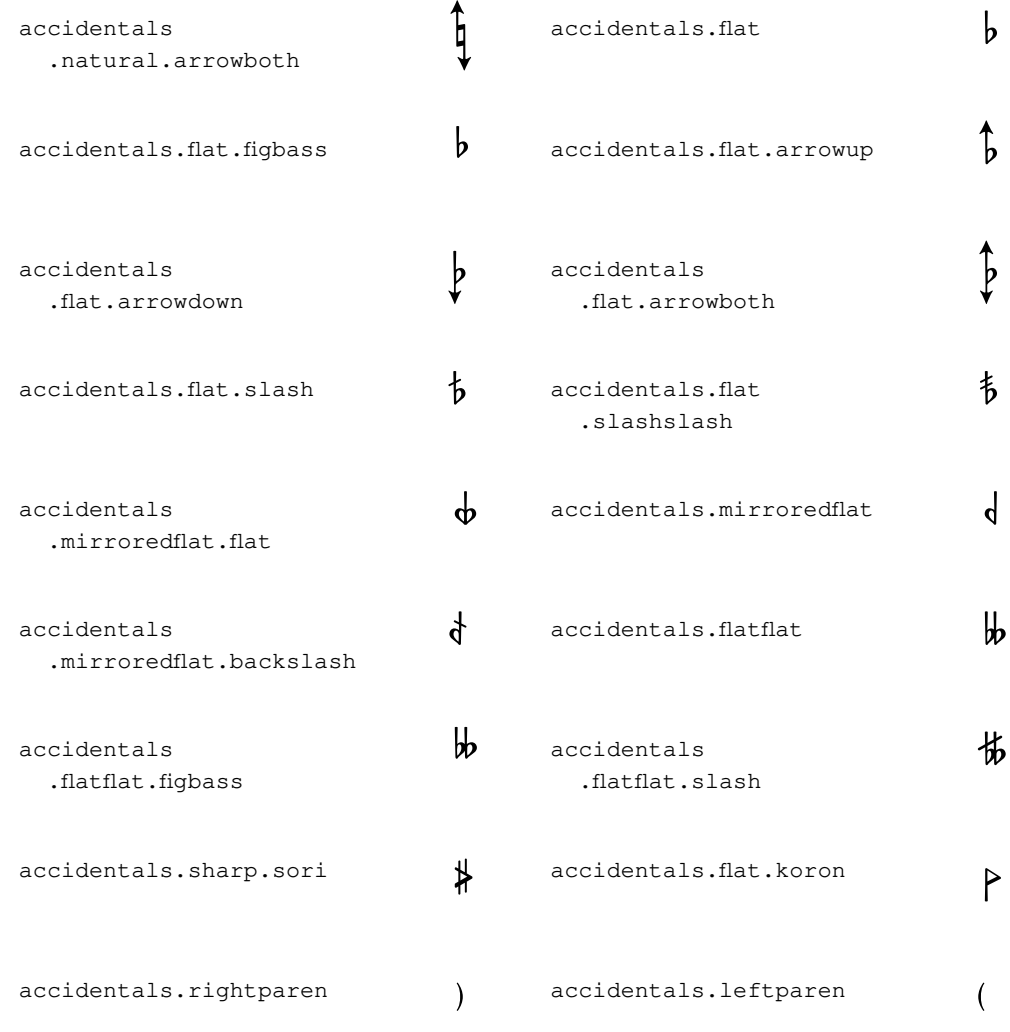

## Glifs dels caps de nota predeterminats

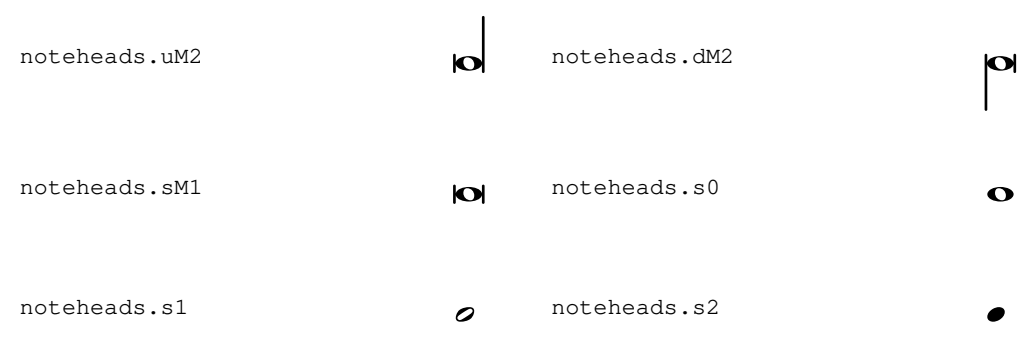

# Glifs dels caps de nota especials

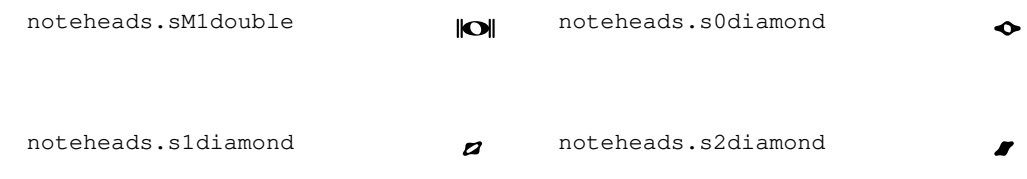

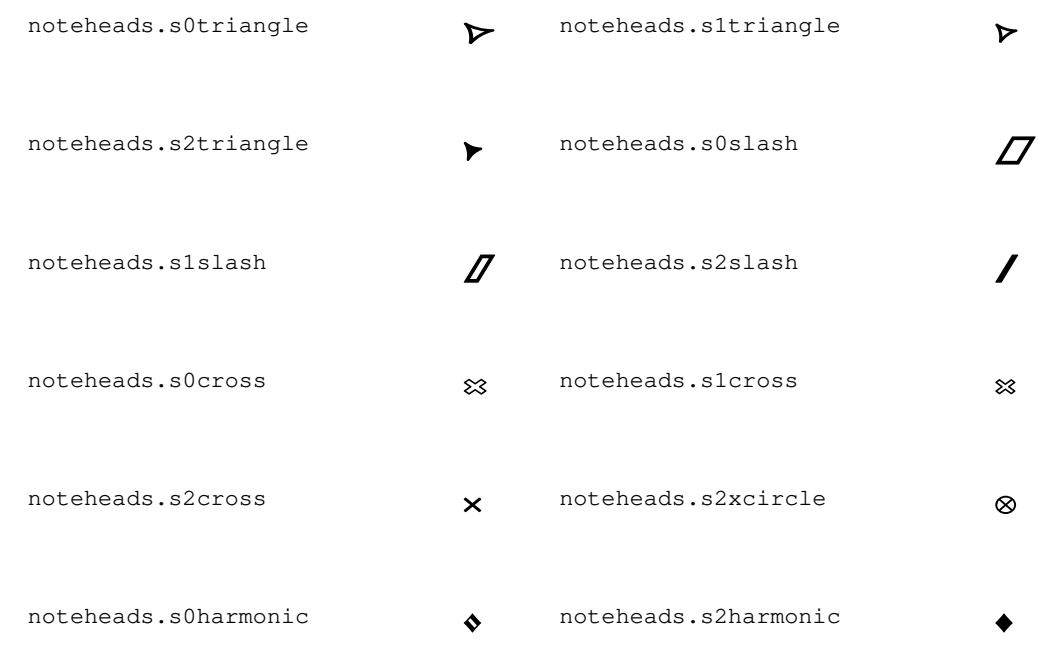

# Glifs dels caps de nota amb formes

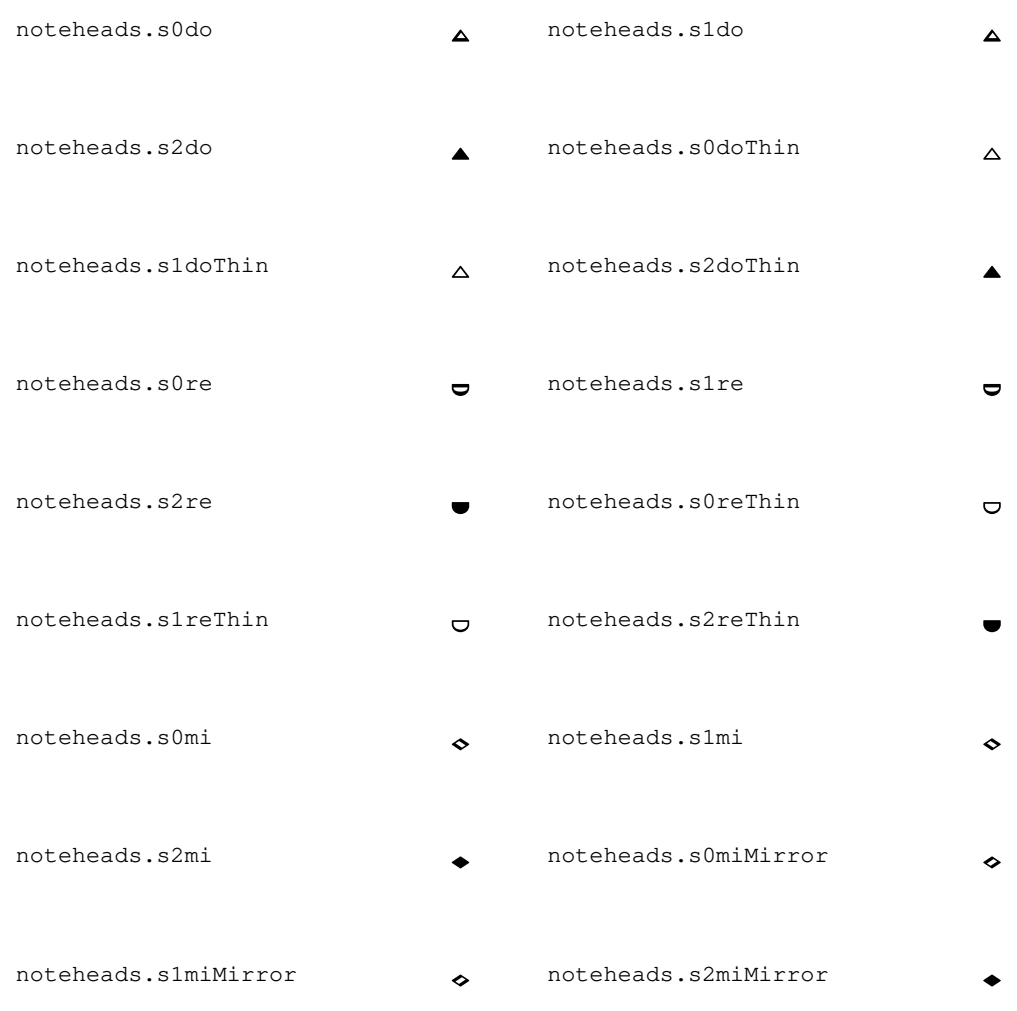

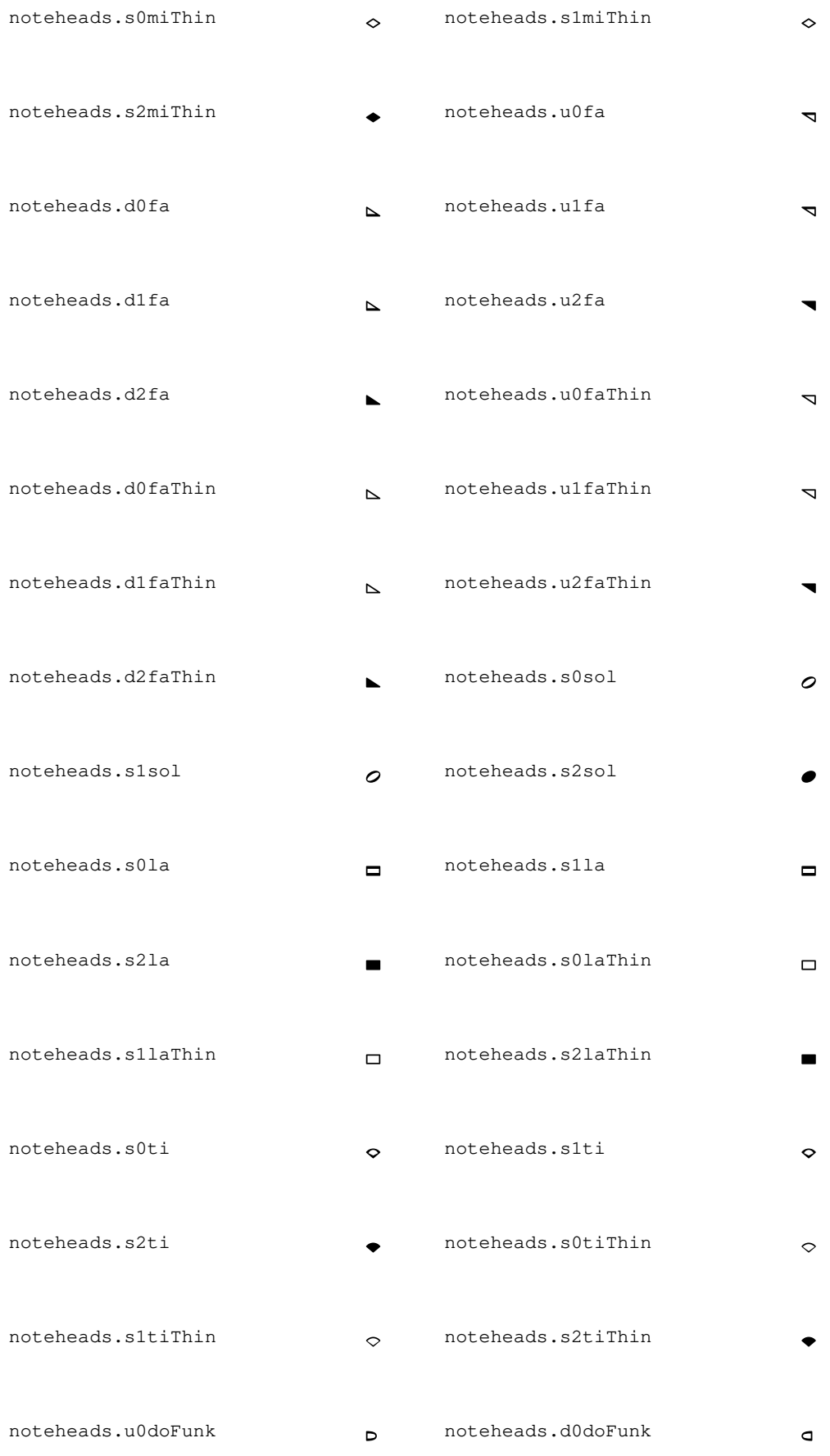

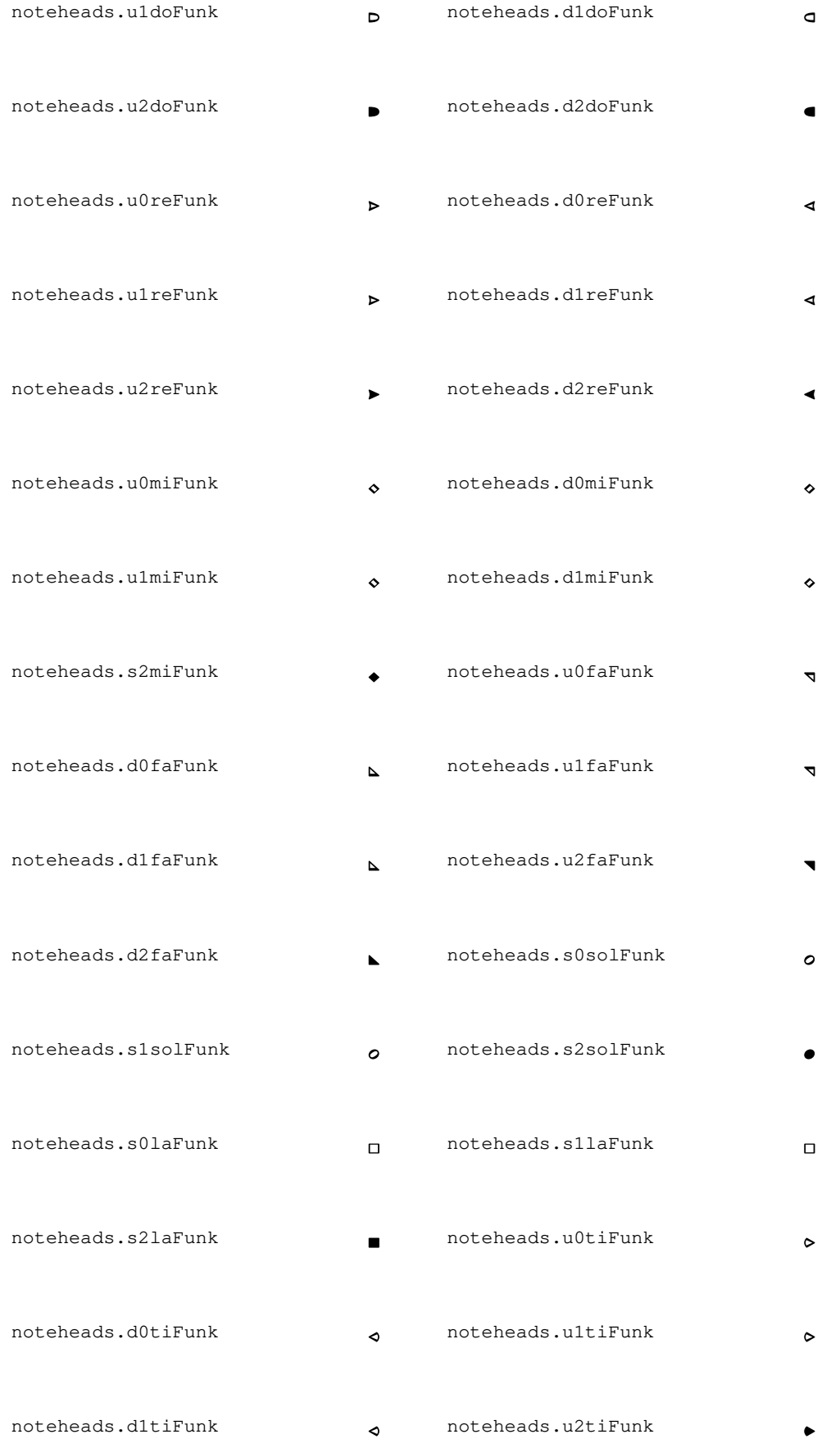

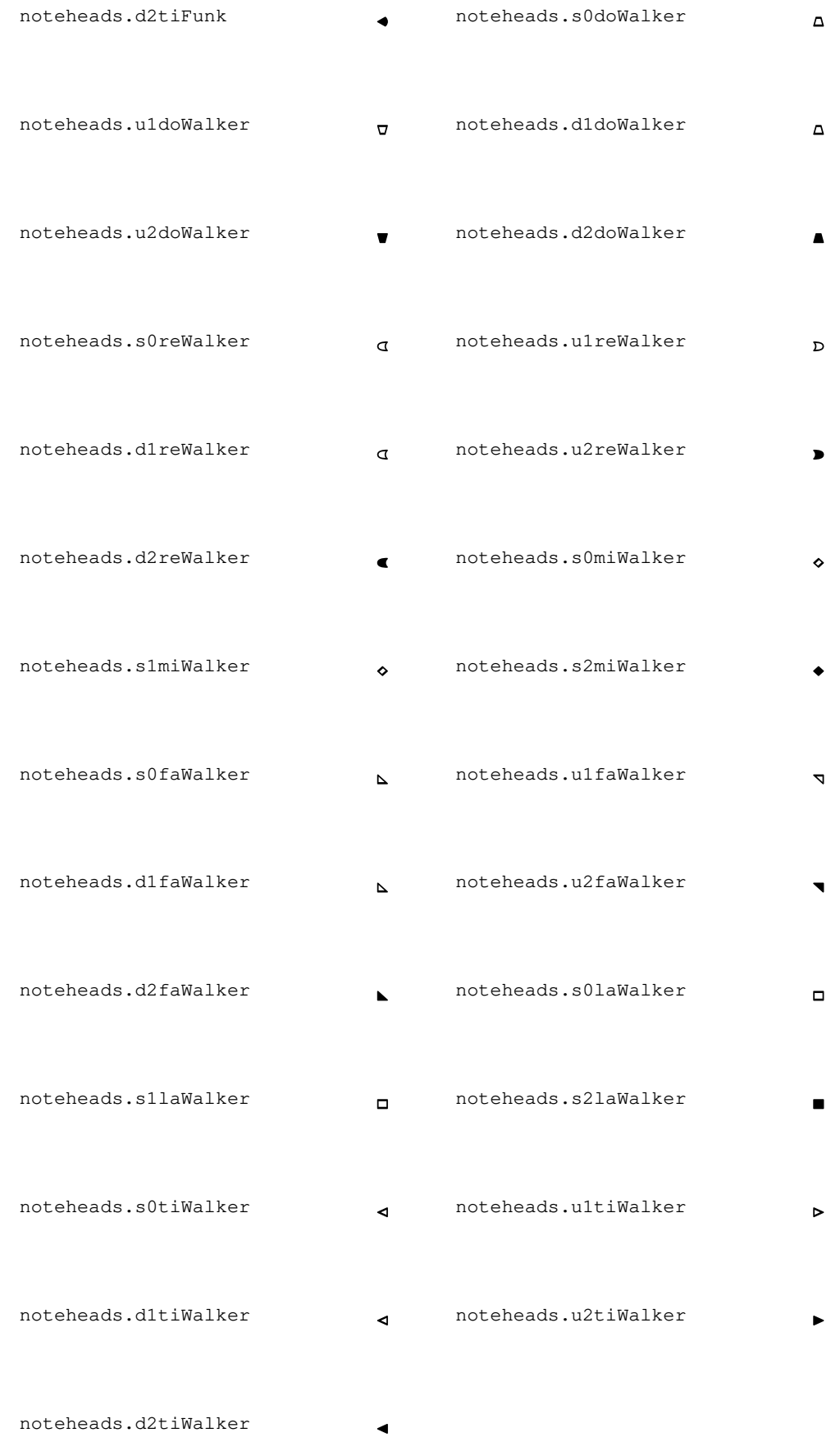

# Glifs de silencis

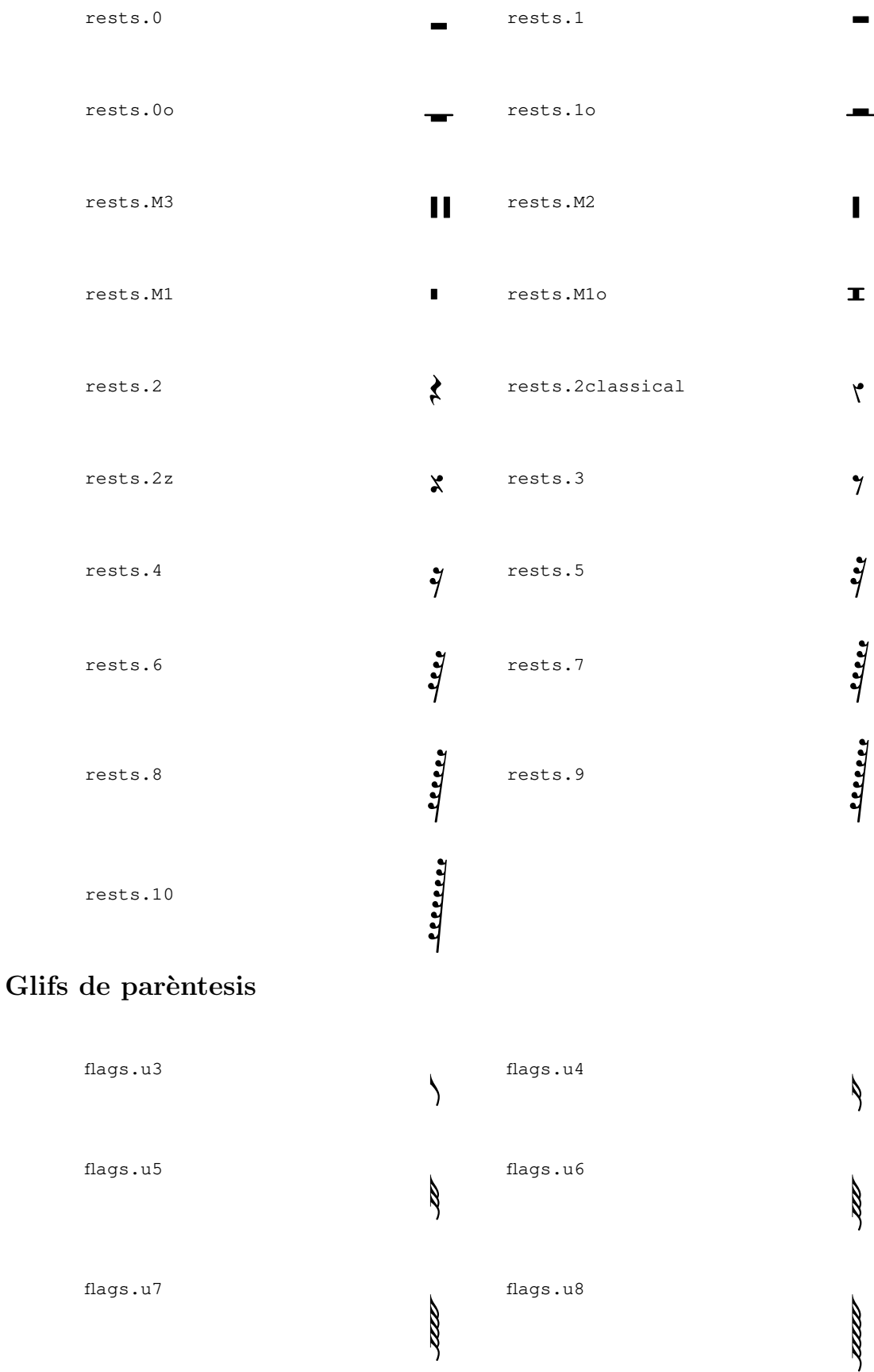

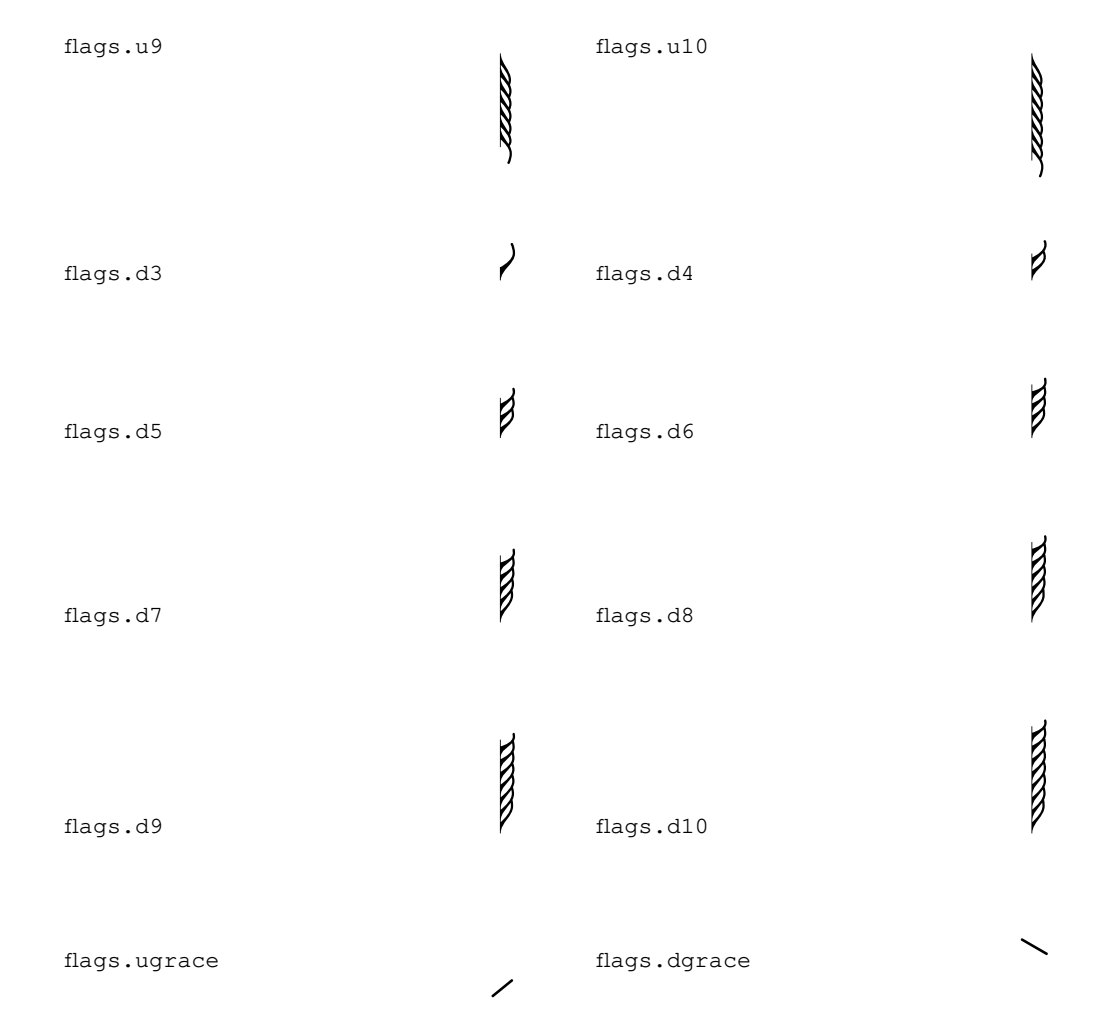

# Glifs de puntets

dots.dot P

## Glifs de matisos dinàmics

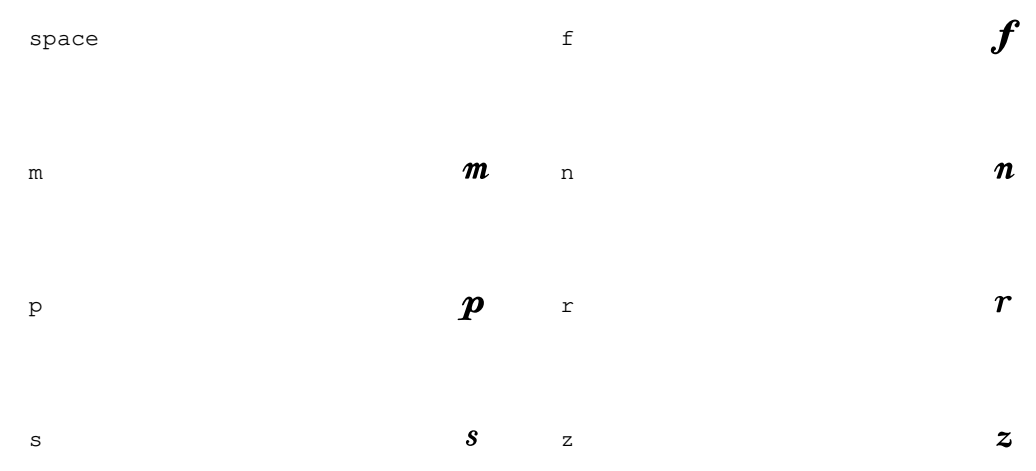

# Glifs de inscripcions

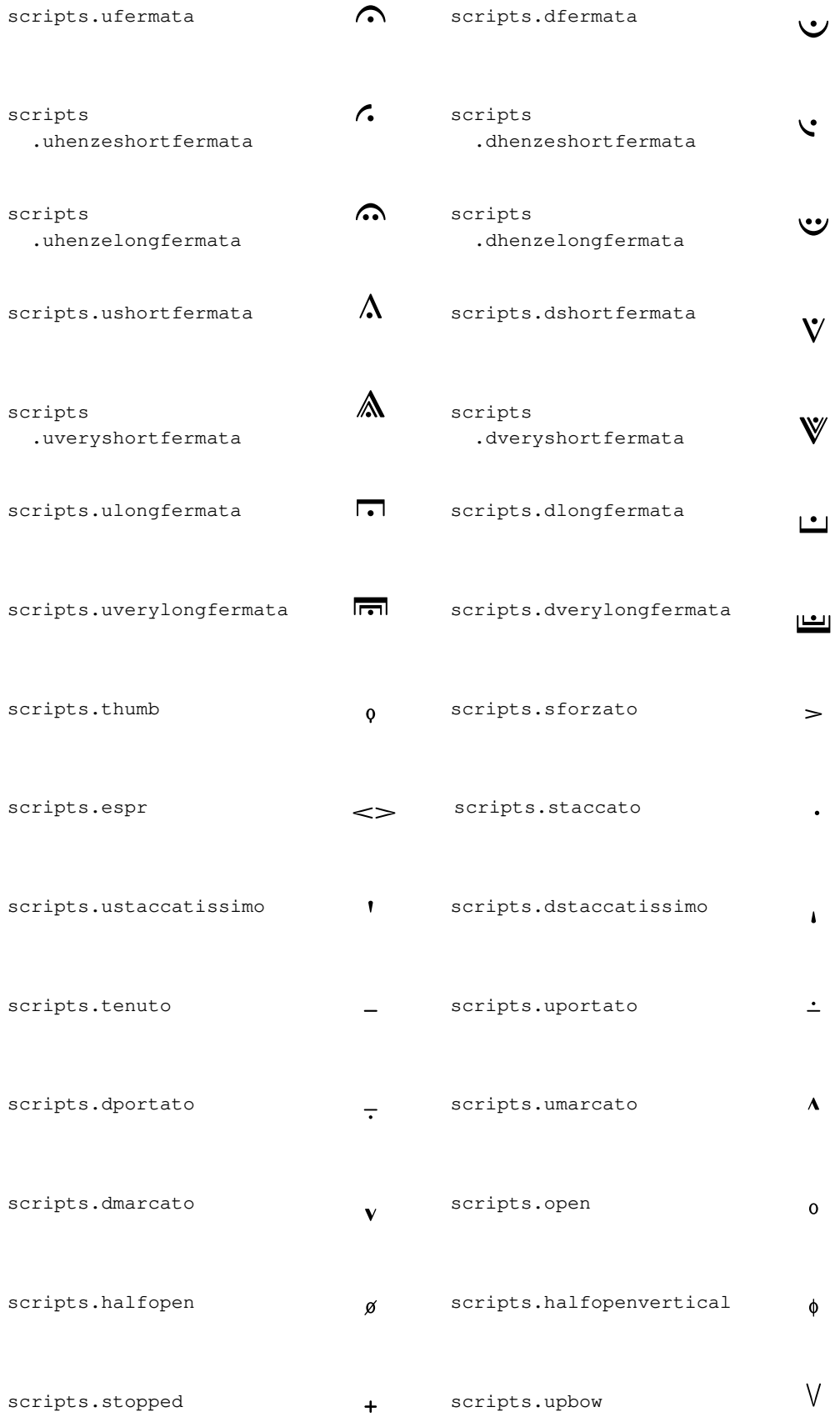

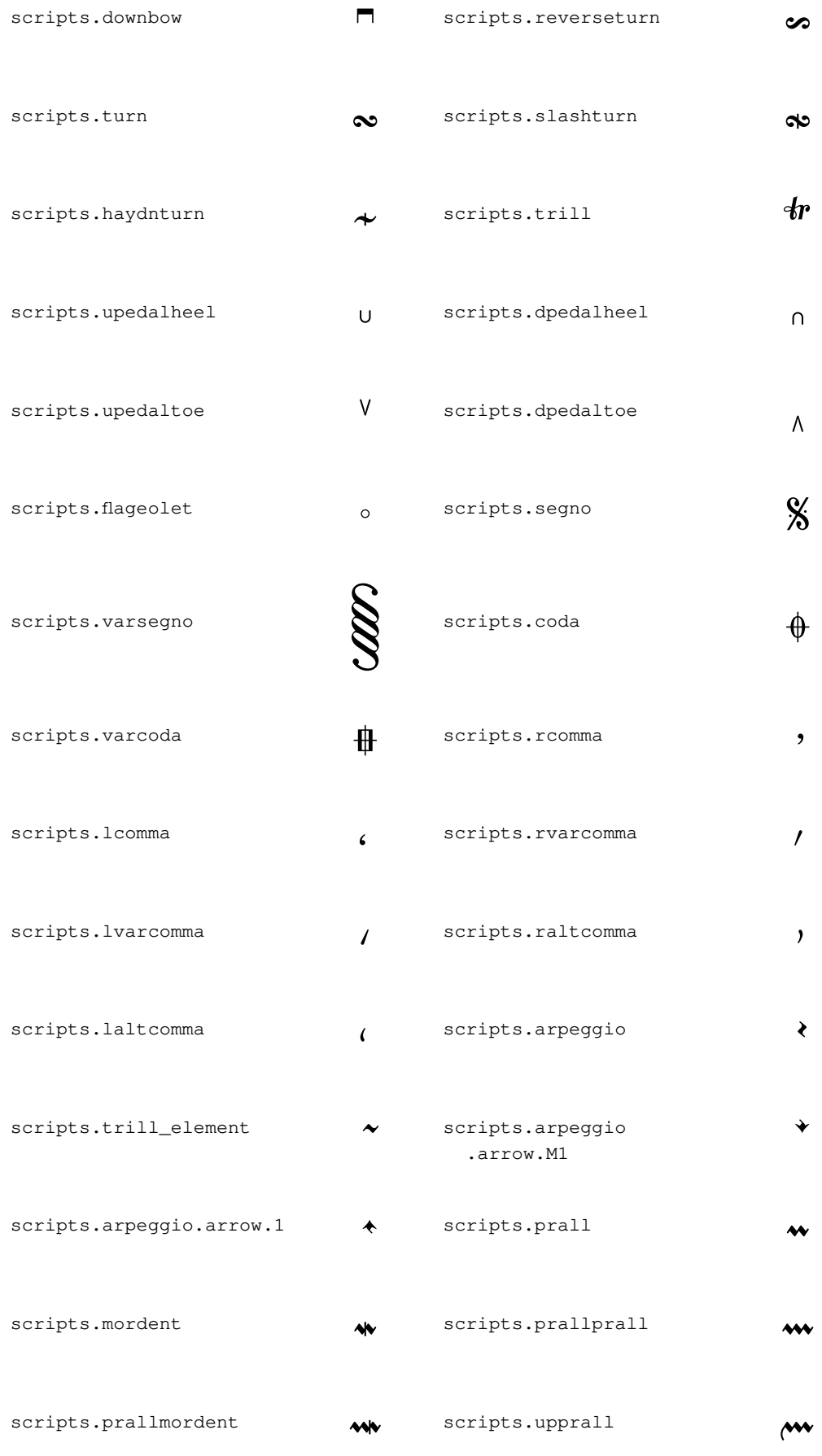

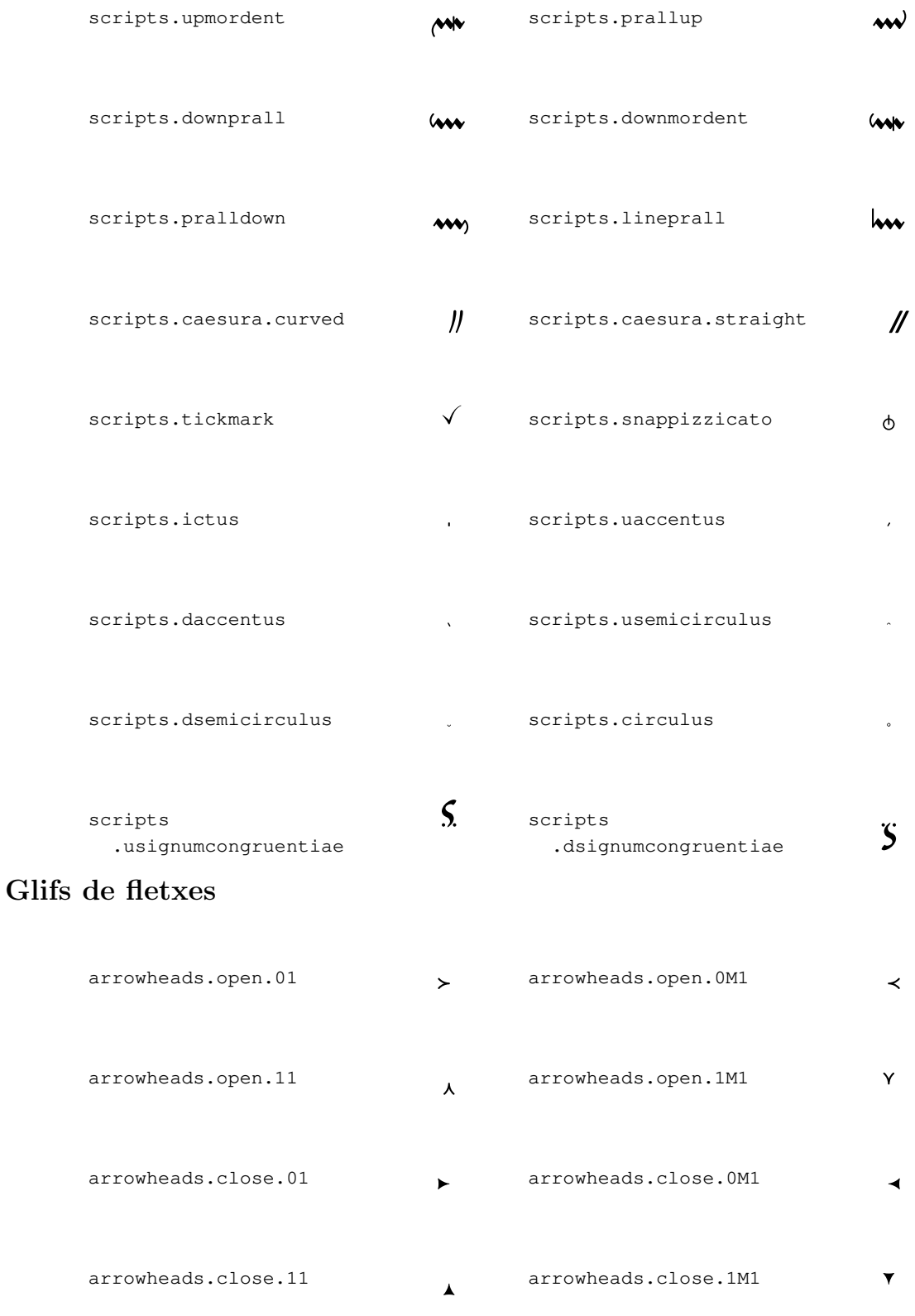

# Glifs de puntes de parèntesis

# Glifs de pedal

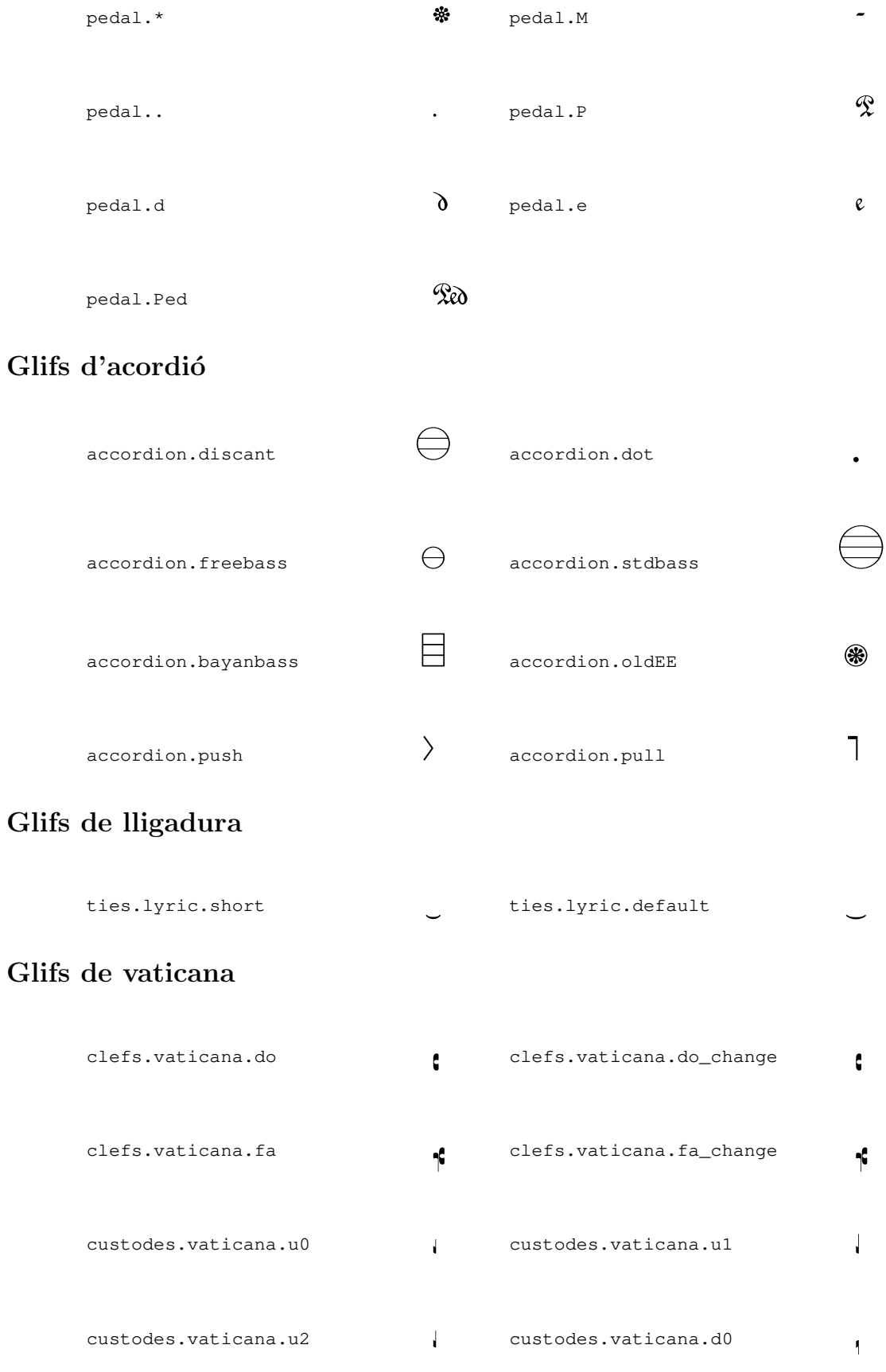

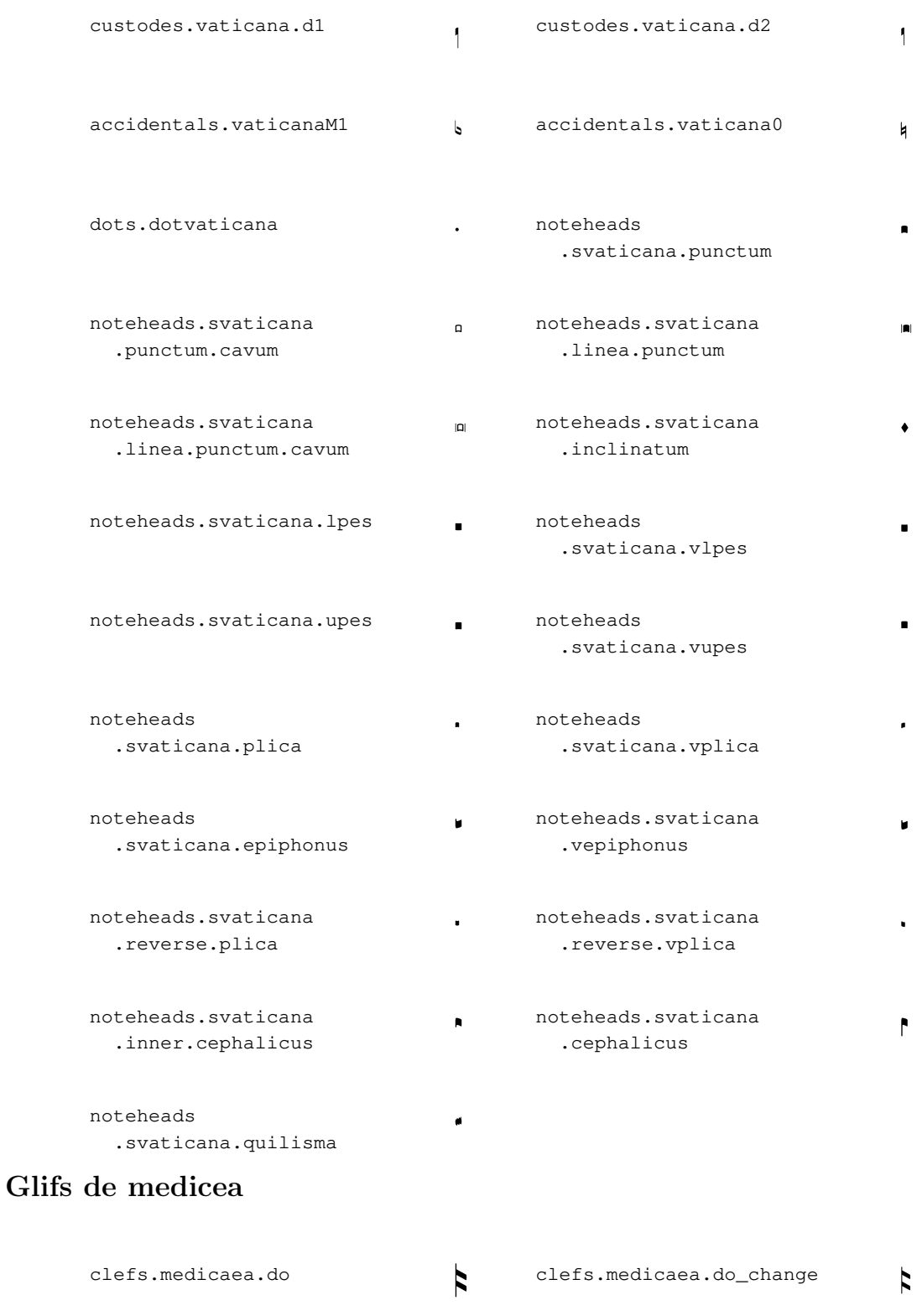

clefs.medicaea.fa clefs.medicaea.fa\_change

custodes.medicaea.u0 <br>
a custodes.medicaea.u1

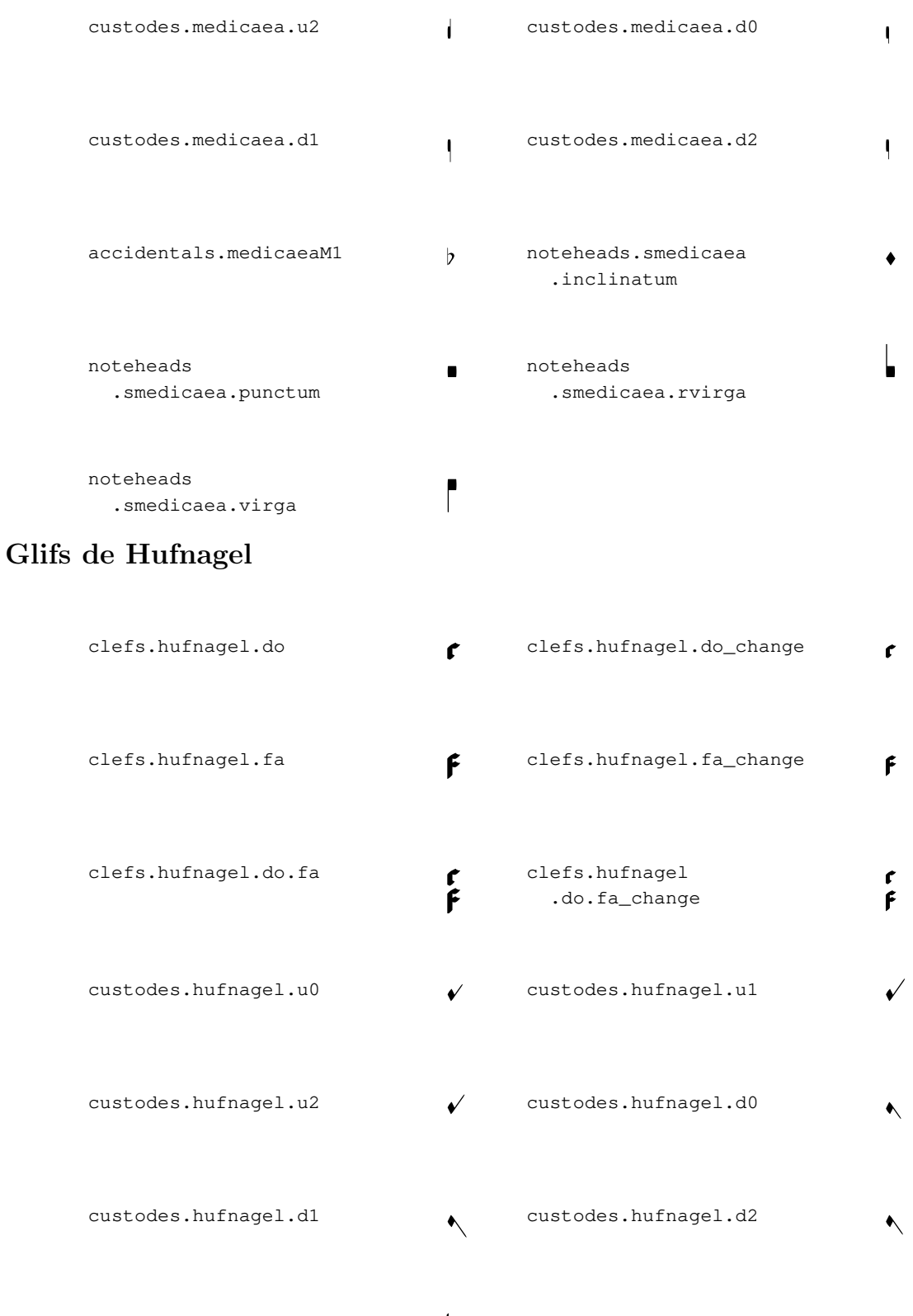

accidentals.hufnagelM1 **b** noteheads .shufnagel.punctum  $\blacklozenge$ 

noteheads .shufnagel.virga noteheads.shufnagel.lpes

## Glifs de mensural

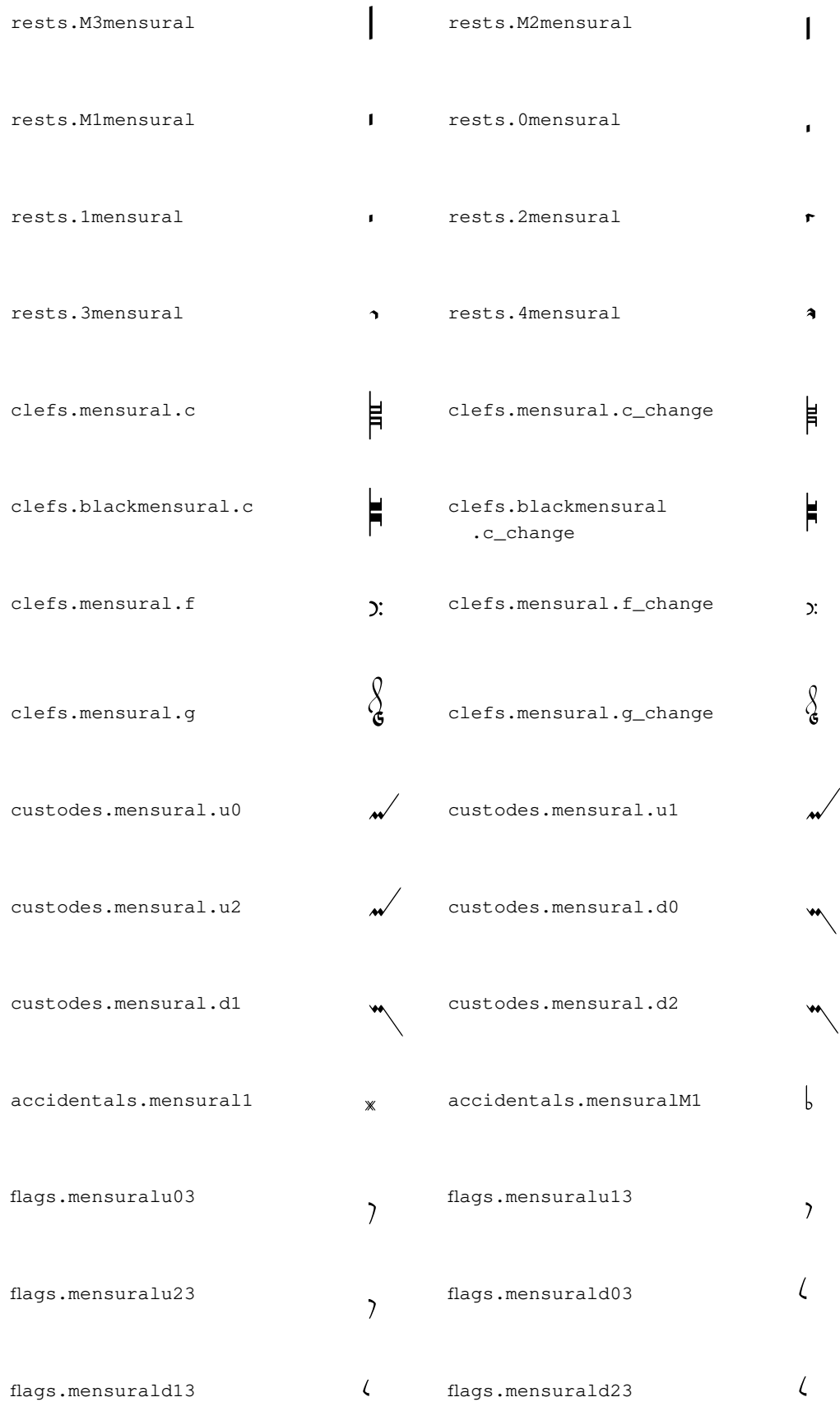

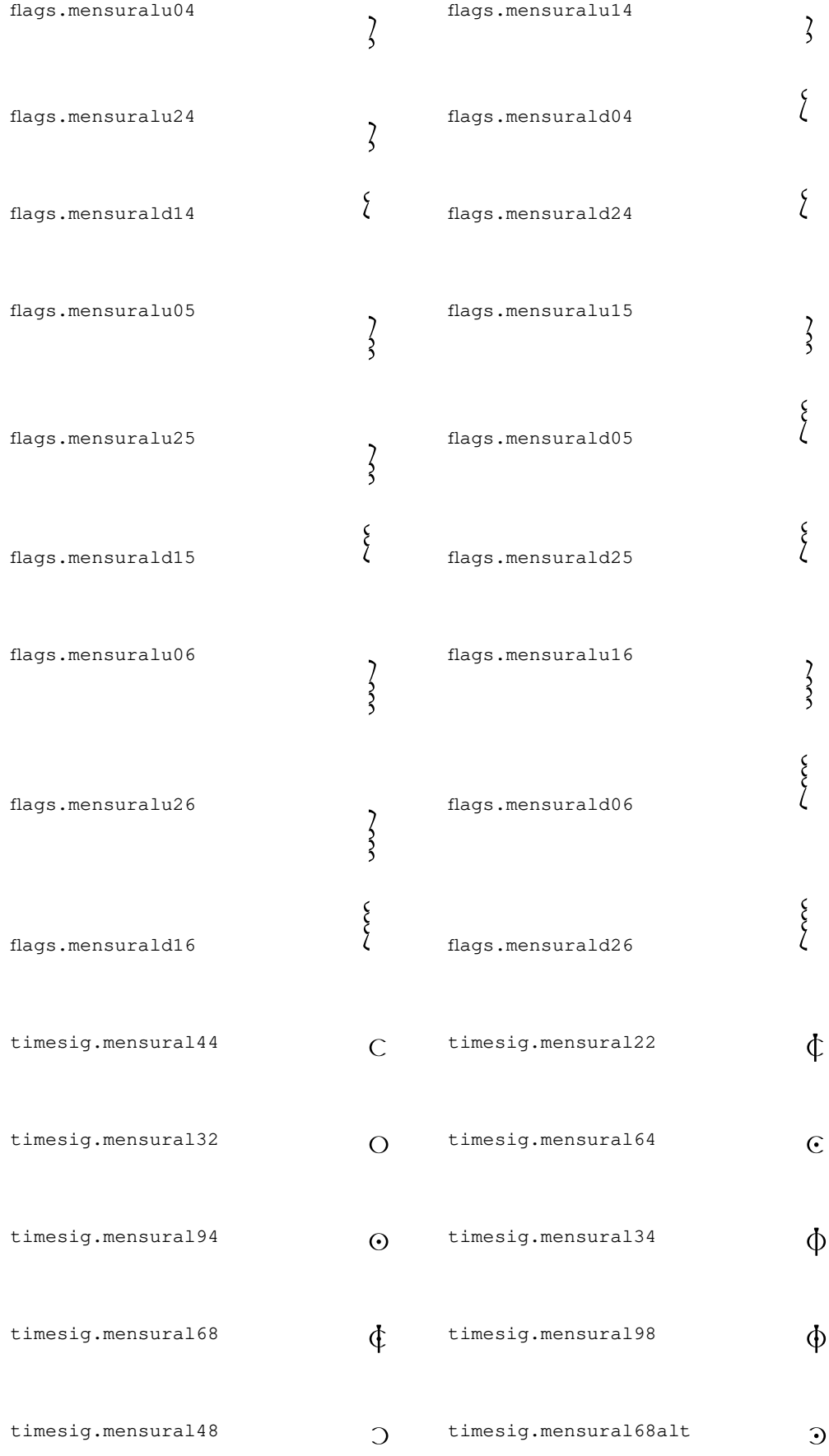

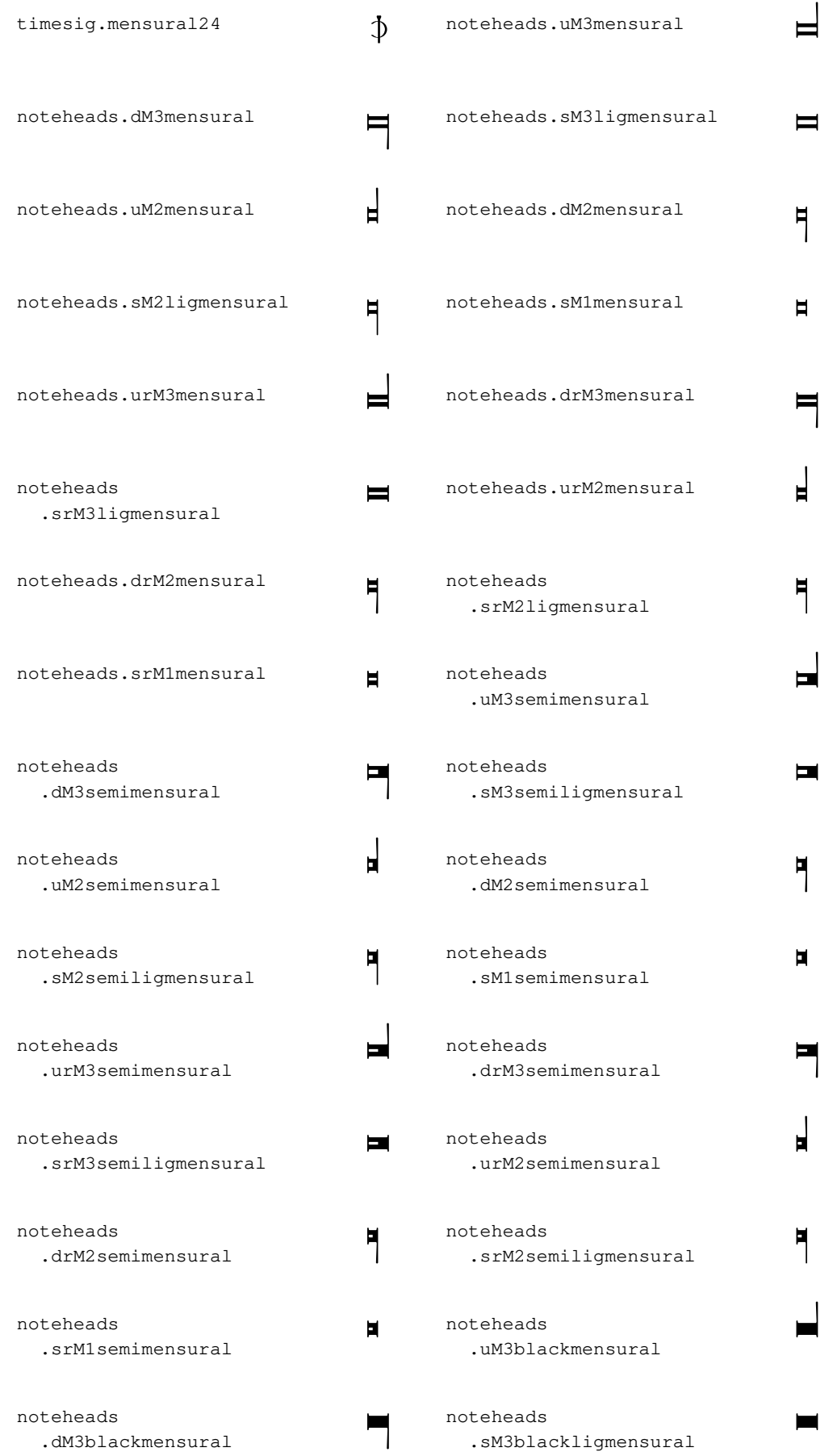

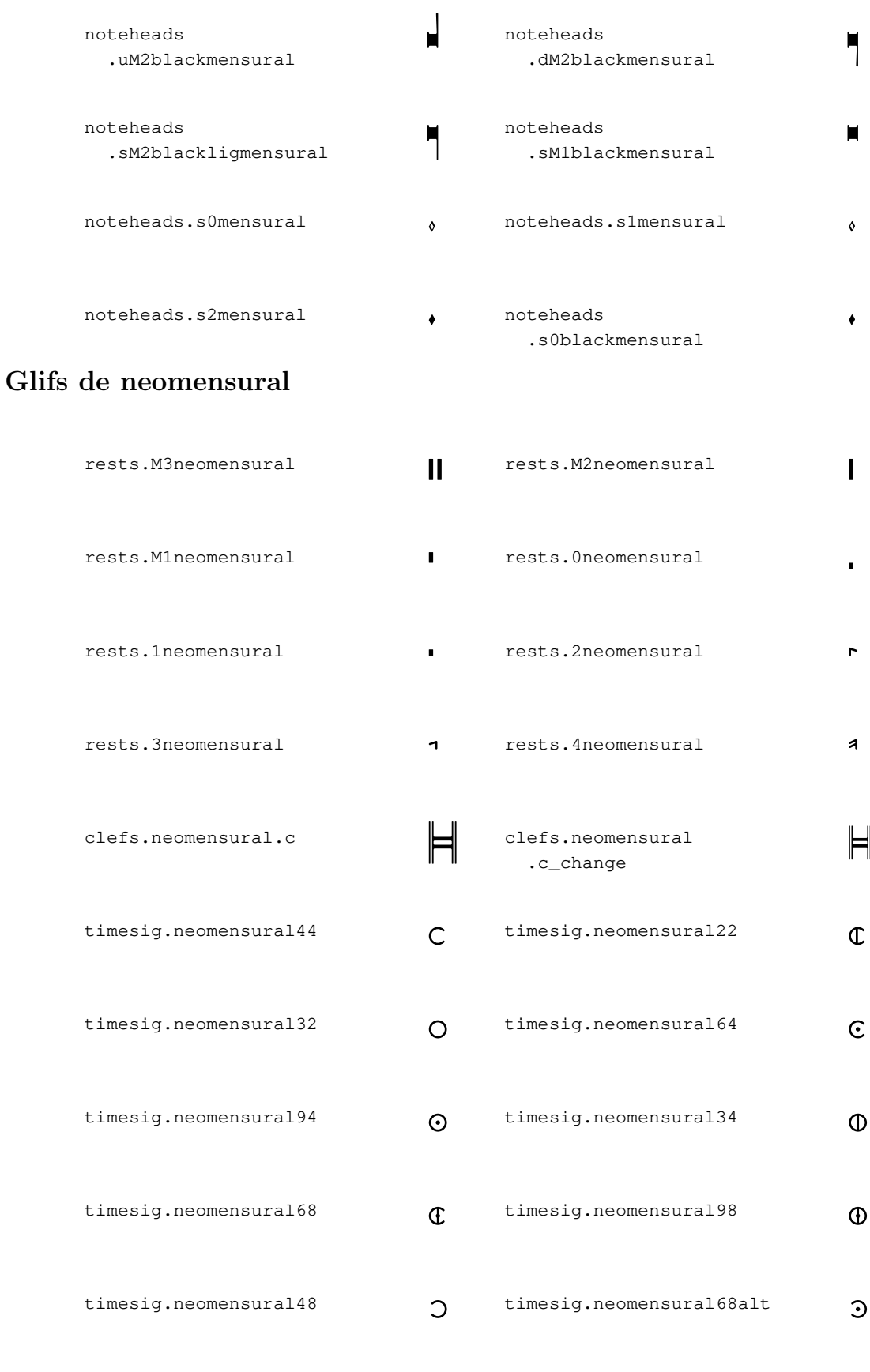

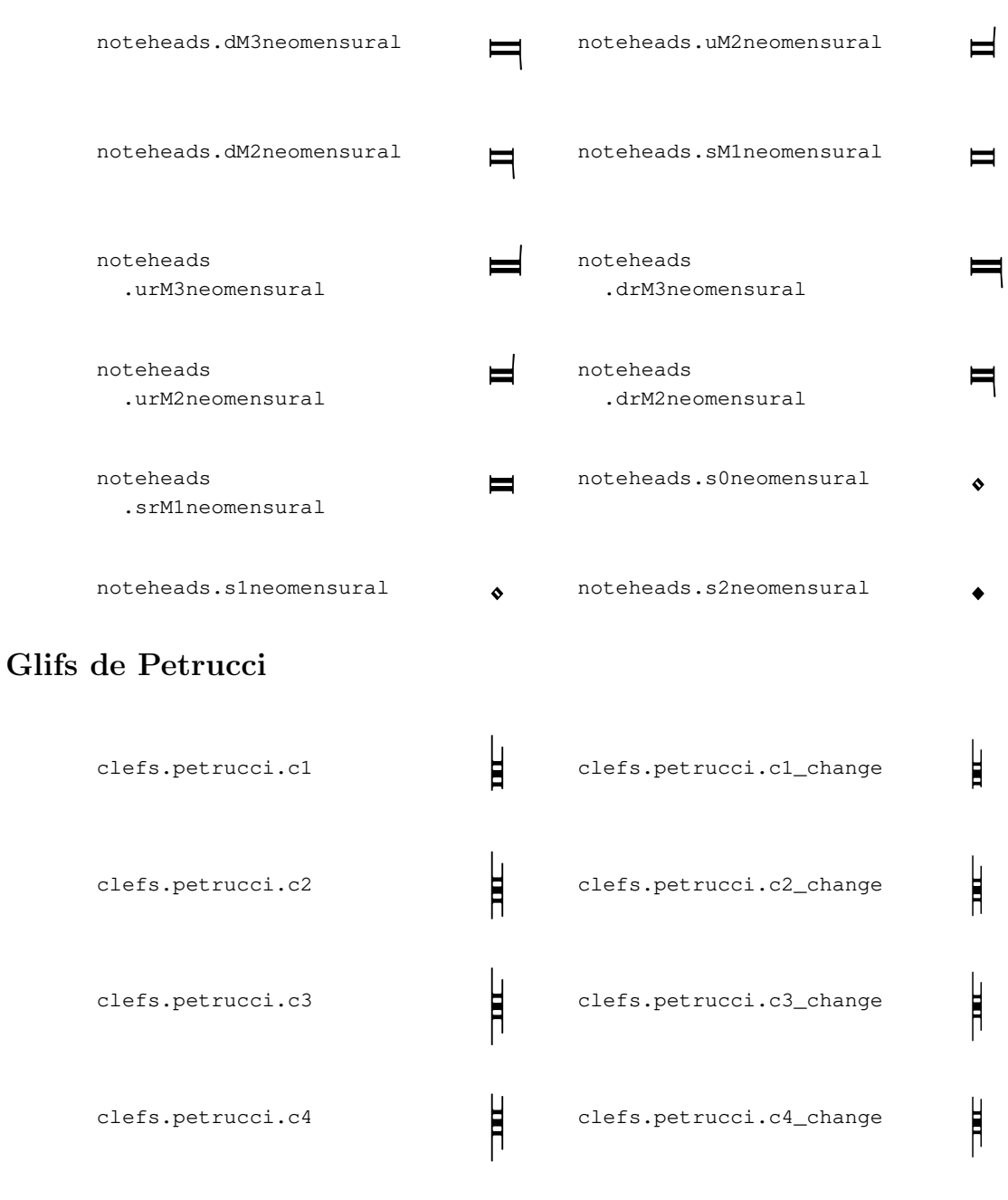

clefs.petrucci.c5 ) clefs.petrucci.c5\_change  $\overrightarrow{B}$ 

clefs.petrucci.f  $\begin{matrix} \mathbf{H} \mathbf{S} \\ \vdots \end{matrix}$  clefs.petrucci.f\_change  $\begin{matrix} \mathbf{H} \mathbf{S} \\ \vdots \end{matrix}$ 

clefs.petrucci.g . and  $\begin{pmatrix} 0 & 0 & 0 \\ 0 & 0 & 0 \\ 0 & 0 & 0 \end{pmatrix}$  clefs.petrucci.g\_change .  $\begin{pmatrix} 0 & 0 & 0 \\ 0 & 0 & 0 \\ 0 & 0 & 0 \end{pmatrix}$ 

noteheads.s0petrucci  $\lozenge$  noteheads.s1petrucci  $\lozenge$ 

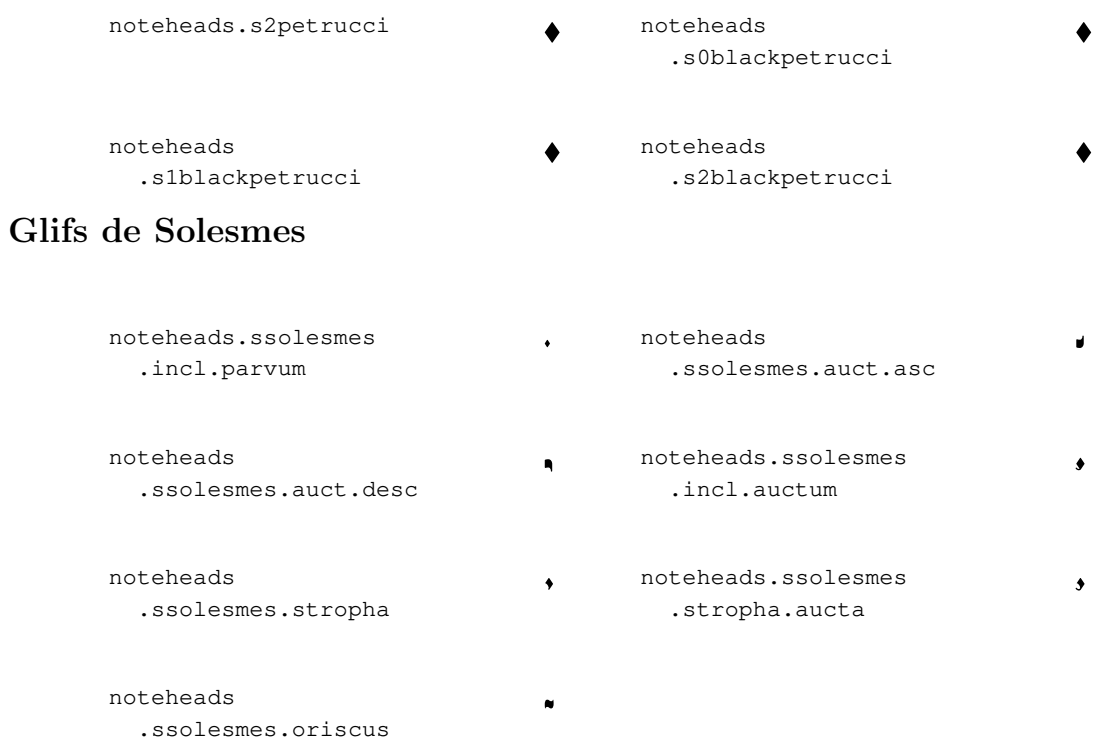

### Glifs de la notació del cant kievà

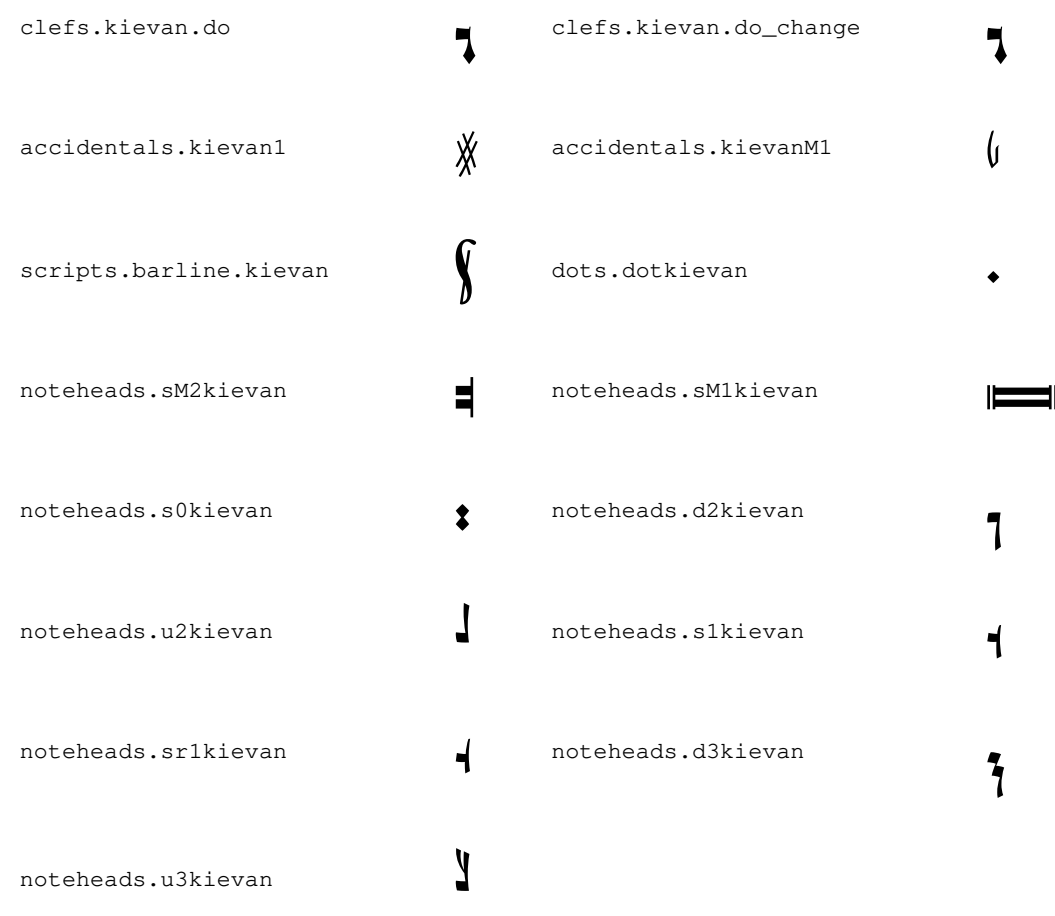

### A.9 Estils de caps de nota

Es poden usar els següents estils per als caps de les notes.

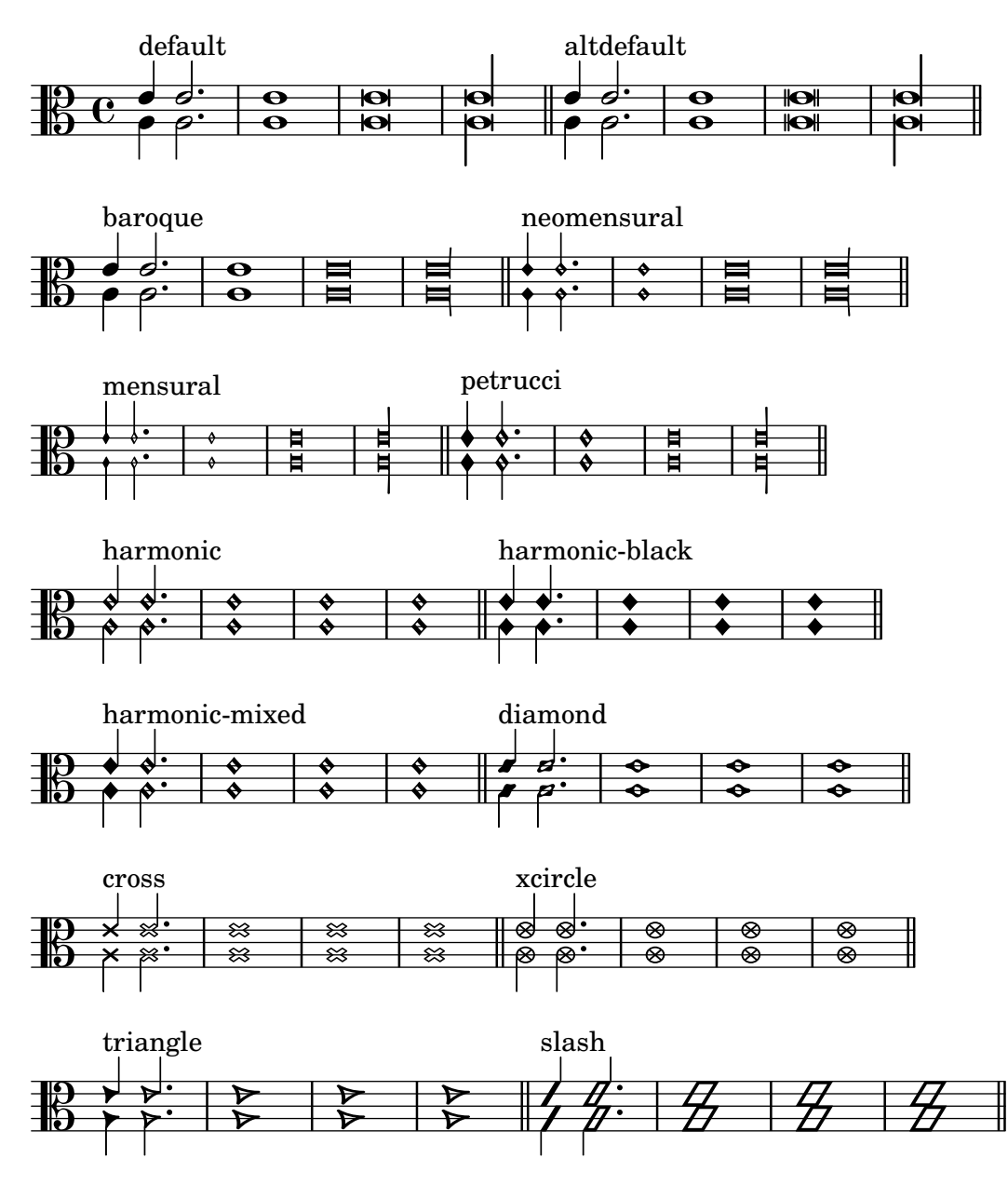

### A.10 Estils de clau

La taula següent presenta tots els estils de clau possibles i el lloc del Do central en cada una.

### Clauss estàndard

Exemple Sortida Exemple Sortida

\clef G

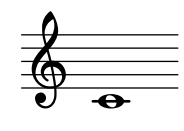

\clef "G2"

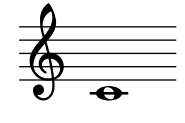

\clef treble

\$ **e** 

\clef french

\clef GG

\clef violin

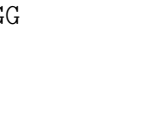

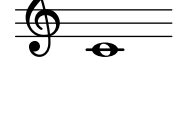

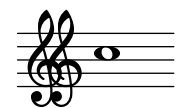

\clef tenorG

 $\overline{\raisebox{1.5pt}{\LARGE{\odot}}}$ 

**.** 

\$

\clef soprano

\clef C

 $\frac{10}{10}$ 

\clef mezzosoprano

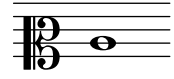

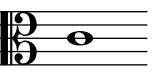

\clef alto

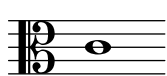

\clef tenor

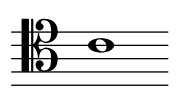

\clef baritone

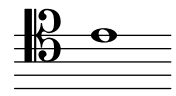

\clef varC

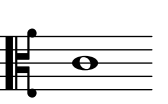

\clef altovarC

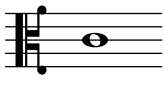

\clef tenorvarC

\clef varbaritone

 $\frac{1}{2}$  .

\clef baritonevarC

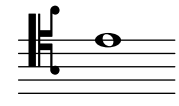

\clef baritonevarF

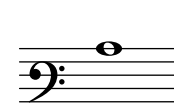

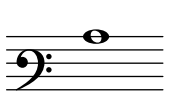

\clef F

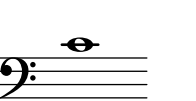

\clef bass

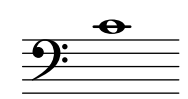

\clef subbass

 $\frac{\partial}{\partial \dot{x}}$  $\bullet$ 

## Claus de pentagrames de percussió

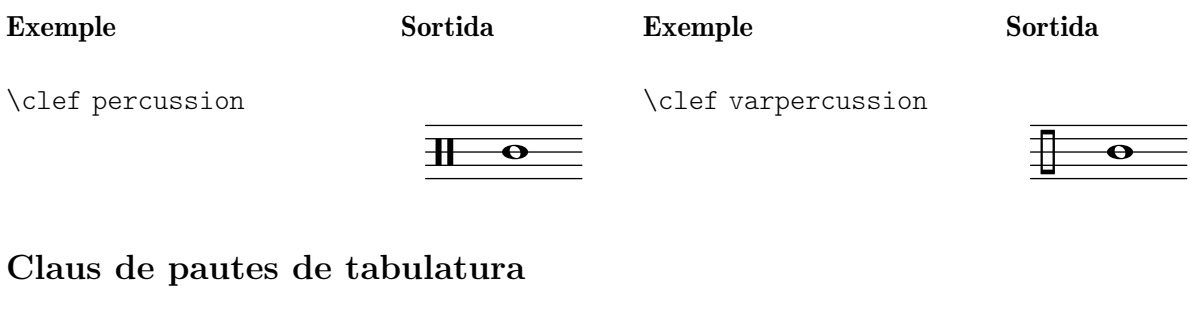

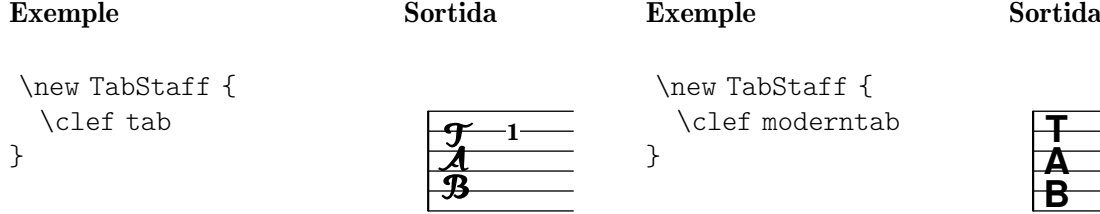

# Claus de la música antiga

### **Gregorià**

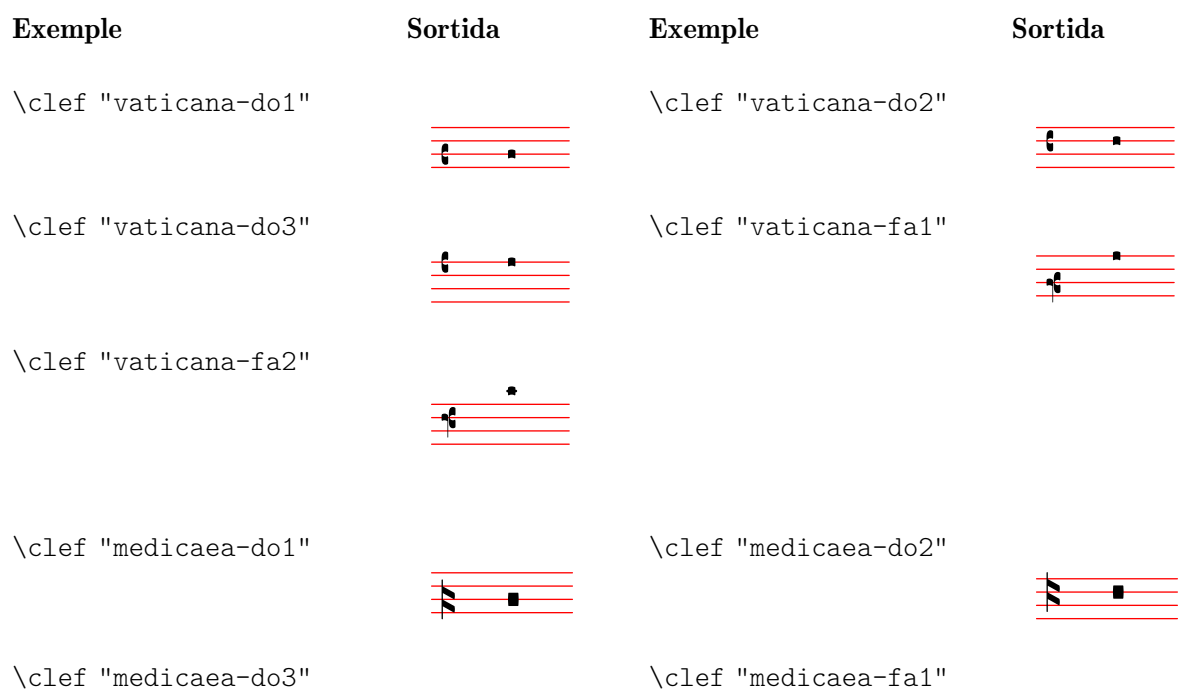

**1**

 $\frac{1}{2}$ 

 $\blacksquare$ 

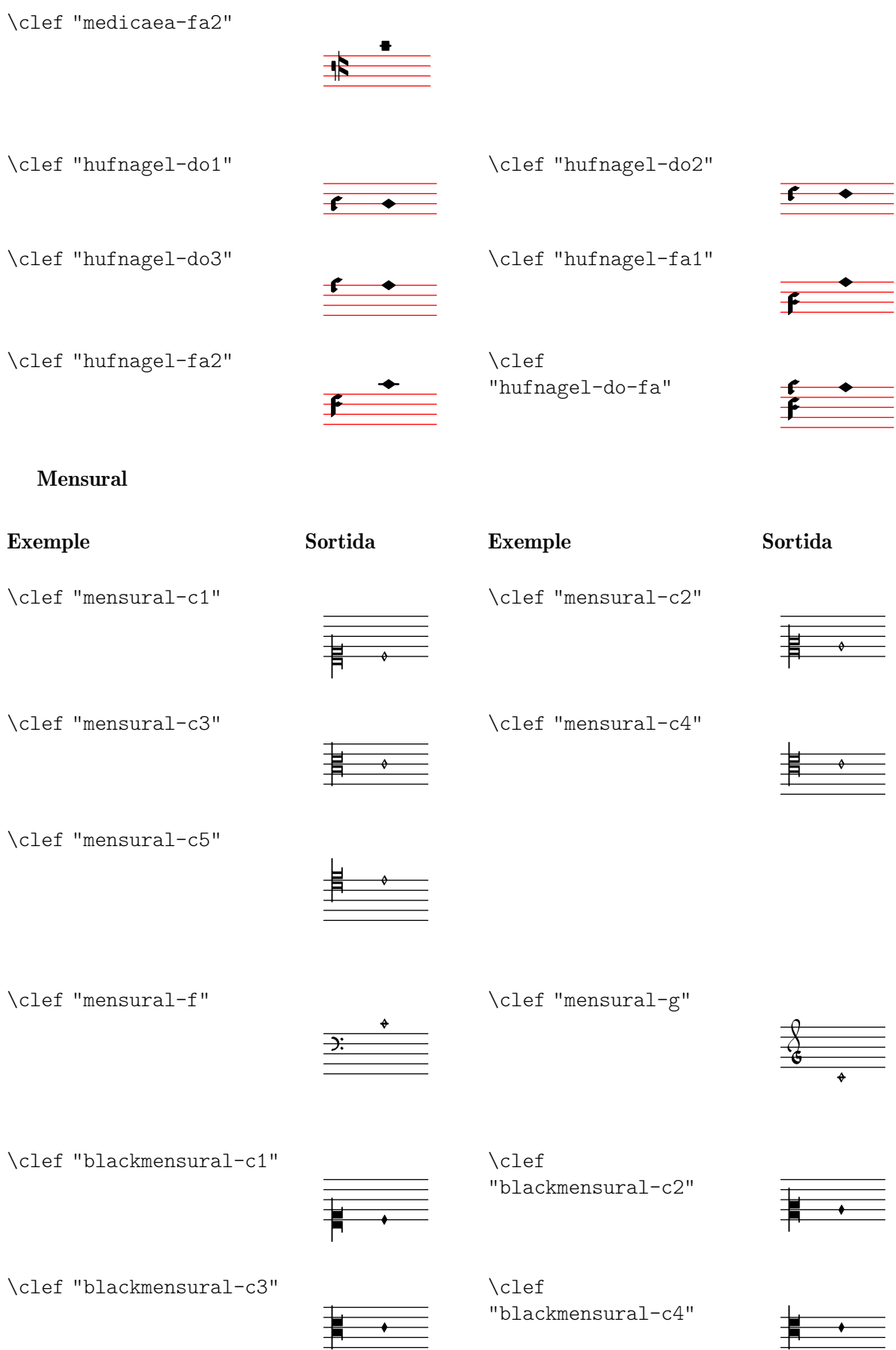

 $\frac{1}{2}$   $\frac{1}{2}$ 

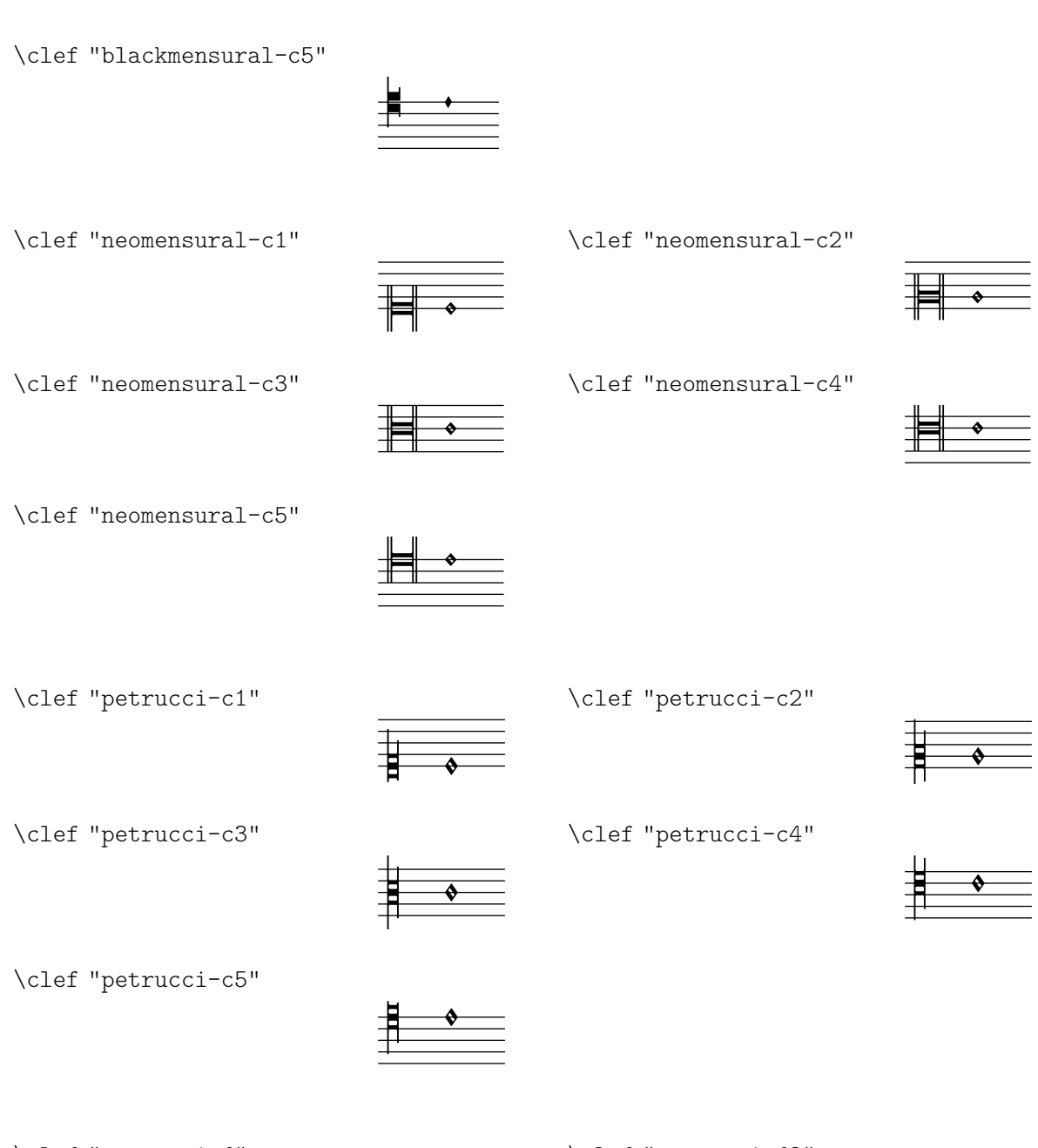

\clef "petrucci-f"

\clef "petrucci-f2"

 $\frac{1}{2}$  $\frac{\triangleleft}{\triangleleft}$ 

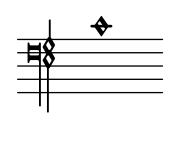

\clef "petrucci-f3"

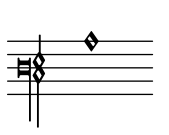

\clef "petrucci-f4"

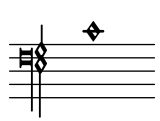
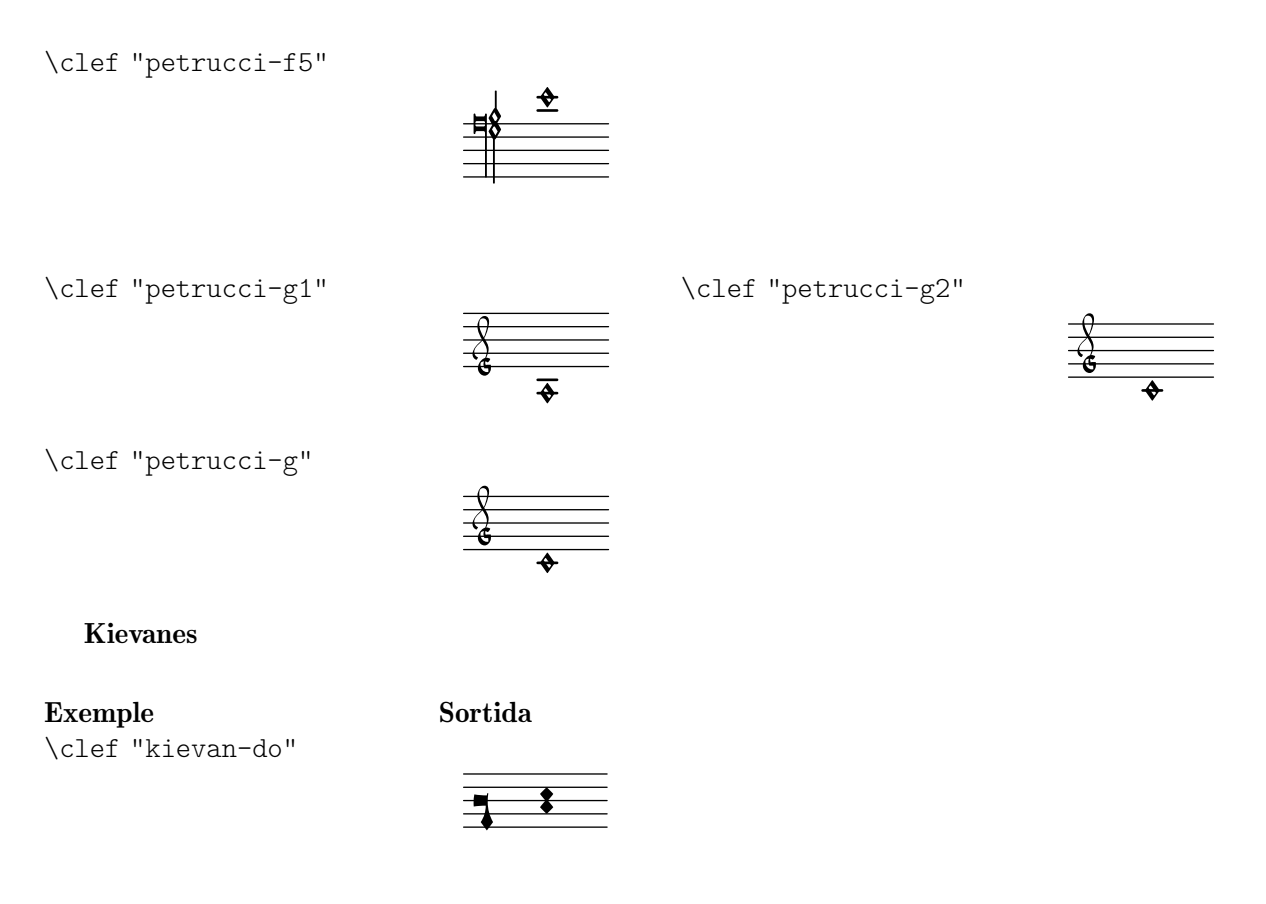

# A.11 Ordres de marcatge de text

The following commands can all be used inside  $\text{t}$ .

## A.11.1 Font

```
\abs-fontsize size (number) arg (markup)
```
Use size as the absolute font size (in points) to display arg. Adjusts baseline-skip and word-space accordingly.

```
\markup {
  default text font size
  \hspace #2
  \abs-fontsize #16 { text font size 16 }
  \hspace #2
  \abs-fontsize #12 { text font size 12 }
}
```
default text font size text font size 16 text font size 12

Used properties:

- baseline-skip (3)
- word-space (0.6)

\bold arg (markup)

Switch to bold font-series.

```
\markup {
 default
 \hspace #2
```
\**bold** bold }

#### default **bold**

\box arg (markup)

Draw a box round arg. Looks at thickness, box-padding and font-size properties to determine line thickness and padding around the markup.

```
\markup {
  \override #'(box-padding . 0.5)
  \box
  \line { V. S. }
}
```
## V. S.

Used properties:

- box-padding  $(0.2)$
- font-size (0)
- thickness (1)

```
\caps arg (markup)
```
Copy of the \smallCaps command.

```
\markup {
 default
 \hspace #2
  \caps {
    Text in small caps
 }
}
```
#### default TEXT IN SMALL CAPS

\dynamic arg (markup)

Use the dynamic font. This font only contains s, f, m, z, p, and r. When producing phrases, like 'più  $f'$ , the normal words (like 'più') should be done in a different font. The recommended font for this is bold and italic.

```
\markup {
  \dynamic {
    sfzp
  }
}
```
## sfzp

\figured-bass arg (markup)

Set arg as small numbers for figured bass. Specially slashed digits can be achieved with a trailing backslashes (for numbers 6, 7, and 9) or a trailing plus (for numbers 2, 4, and  $5$ ).<sup>1</sup>

<sup>1</sup> Internally, this works by activating the 'dlig' OpenType feature of the Emmentaler font.

The use of a backslash is in analogy to \figuremode (vegeu  $\langle$ undefined $\rangle$  [ $\langle$ undefined), pàgina (undefined)). Note that to get a backslash character in markup it must be escaped by doubling it. Additionally, it must be put into double quotes.

```
\markup {
   \figured-bass {
      2 \frac{3}{4} + \frac{7}{9}\sqrt{11}}
}
```

```
23479
```

```
\finger arg (markup)
```
Set arg as small numbers for fingering instructions.

```
\markup {
  \finger {
    1 2 3 4 5
  }
}
```
## 12345

\fontCaps arg (markup)

Set font-shape to caps

Note: \fontCaps requires the installation and selection of fonts which support the caps font shape.

\fontsize increment (number) arg (markup)

Add increment to the font-size. Adjusts baseline-skip accordingly.

```
\markup {
  default
  \hspace #2
  \fontsize #-1.5
  smaller
}
```
#### default smaller

Used properties:

- baseline-skip (2)
- word-space (1)
- font-size (0)

```
\huge arg (markup)
```
Set font size to +2.

```
\markup {
  default
  \hspace #2
  \huge
  huge
}
```
default huge

```
\italic arg (markup)
           Use italic font-shape for arg.
                \markup {
                  default
                  \hspace #2
                  \italic
                  italic
                }
```
default *italic*

```
\large arg (markup)
           Set font size to +1.
                 \markup {
                   default
                   \hspace #2
                   \large
                   large
                }
```
#### default large

```
\larger arg (markup)
```
Increase the font size relative to the current setting.

```
\markup {
 default
  \hspace #2
 \larger
 larger
}
```
### default larger

```
\magnify sz (number) arg (markup)
```
Set the font magnification for its argument. In the following example, the middle A is 10% larger:

```
A \magnify #1.1 { A } A
```
Note: Magnification only works if a font name is explicitly selected. Use \fontsize otherwise.

```
\markup {
  default
  \hspace #2
  \magnify #1.5 {
    50% larger
  }
}
```
# default 50% larger

\medium arg (markup) Switch to medium font-series (in contrast to bold). \**markup** {

```
\bold {
    some bold text
    \hspace #2
    \medium {
      medium font series
    }
    \hspace #2
    bold again
  }
}
```
## **some bold text** medium font series **bold again**

```
\normal-size-sub arg (markup)
           Set arg in subscript with a normal font size.
                \markup {
                  default
                   \normal-size-sub {
                     subscript in standard size
```

```
}
}
```
default subscript in standard size

Used properties:

```
• font-size (0)
\normal-size-super arg (markup)
           Set arg in superscript with a normal font size.
                \markup {
                  default
                   \normal-size-super {
                     superscript in standard size
                  }
                }
```
# default superscript in standard size

```
Used properties:
```
• font-size (0)

```
\normal-text arg (markup)
```
Set all font related properties (except the size) to get the default normal text font, no matter what font was used earlier.

```
\markup {
  \huge \bold \sans \caps {
   huge bold sans caps
    \hspace #2
    \normal-text {
      huge normal
    }
    \hspace #2
```

```
as before
  }
}
```
## **HUGE BOLD SANS CAPS** HUGE NORMAL **AS BEFORE**

\normalsize arg (markup) Set font size to default.

```
\markup {
  \teeny {
    this is very small
    \hspace #2
    \normalsize {
      normal size
    }
    \hspace #2
    teeny again
  }
}
```
this is very small normal size teeny again

\number arg (markup)

Set font family to number, which yields the font used for digits. This font also contains some punctuation; it has no letters.

The appearance of digits in the Emmentaler font can be controlled with four OpenType features: 'tnum', 'cv47', 'ss01', and 'kern', which can be arbitrarily combined.

- tnum If off (which is the default), glyphs 'zero' to 'nine' have no left and right side bearings. If on, the glyphs all have the same advance width by making the bearings non-zero.
- cv47 If on, glyphs 'four' and 'seven' have shorter vertical strokes. Default is off.
- ss01 If on, glyphs 'zero' to 'nine' have a fatter design, making them more readable at small sizes. Default is off.
- kern If on (which is the default), provide pairwise kerning between (most) glyphs.

```
\markuplist
```

```
\number
\fontsize #5
\override #'((padding . 2)
             (baseline-skip . 4)
             (box-padding . 0)
             (thickness . 0.1))
\table #'(-1 -1 -1 -1) {
    0123456789 \box 147 \concat { \box 1 \box 4 \box 7 }
  \normal-text \normalsize "(time signatures)"
  \override #'(font-features .("cv47")) {
    0123456789 \box 147 \concat { \box 1 \box 4 \box 7 } }
  \normal-text \normalsize "(alternatives)"
```

```
\override #'(font-features .("tnum" "cv47" "-kern")) {
   0123456789 \box 147 \concat { \box 1 \box 4 \box 7 } }
  \normal-text \normalsize "(fixed-width)"
  \override #'(font-features . ("tnum" "cv47" "ss01")) {
   0123456789 \box 147 \concat { \box 1 \box 4 \box 7 } }
  \normal-text \normalsize "(figured bass)"
  \override #'(font-features . ("cv47" "ss01")) {
   0123456789 \box 147 \concat { \box 1 \box 4 \box 7 } }
  \normal-text \normalsize "(fingering)"
}
0123456789 147 147 (time signatures)
0123456789 147 147 (alternatives)
0123456789 147 147 (fixed-width)
0123456789 147 147 (figured bass)
0123456789 147 147 (fingering)
```
See also the markup commands \figured-bass and \finger, which set the font features accordingly.

```
\overtie arg (markup)
           Overtie arg.
```

```
\markup \line {
  \overtie "overtied"
  \override #'((offset . 5) (thickness . 1))
  \overtie "overtied"
  \override #'((offset . 1) (thickness . 5))
  \overtie "overtied"
}
```
## overtied overtied overtied

Used properties:

- shorten-pair  $((0.0))$
- height-limit (0.7)
- direction (1)
- $\bullet$  offset  $(2)$
- thickness (1)

\replace replacements (list) arg (markup)

Used to automatically replace a string by another in the markup arg. Each pair of the alist replacements specifies what should be replaced. The key is the string to be

replaced by the value markup. Note the quasiquoting syntax with a backquote in the second example.

```
\markup \replace #'(("2nd" . "Second"))
  "2nd time"
\markup \replace
 #`(("2nd" . ,#{ \markup \concat { 2 \super nd } #}))
 \center-column {
    \line { Play only }
    \line { the 2nd time }
 }
```
Second time

Play only the  $2^{nd}$  time

Used properties:

```
• replacement-alist
```
## \roman arg (markup)

Set font family to roman.

```
\markup {
  \sans \bold {
    sans serif, bold
    \hspace #2
    \roman {
      text in roman font family
    }
    \hspace #2
    return to sans
  }
}
```
#### **sans serif, bold text in roman font family return to sans**

```
\sans arg (markup)
```
Switch to the sans serif font family.

```
\markup {
 default
 \hspace #2
 \sans {
    sans serif
 }
}
```
#### default sans serif

\simple str (string)

\markup \simple "x" is equivalent to \markup "x". This command was previously used internally, but no longer is, and is being kept for backwards compatibility only.

```
\small arg (markup)
           Set font size to -1.
                 \markup {
                   default
                   \hspace #2
                   \small
                   small
                 }
```
default small

```
\smallCaps arg (markup)
          Emit arg as small caps.
                \markup {
                  default
                  \hspace #2
                  \smallCaps {
                    Text in small caps
                  }
                }
```
#### default TEXT IN SMALL CAPS

\smaller arg (markup) Decrease the font size relative to the current setting.

```
\markup {
  \fontsize #3.5 {
    large text
    \hspace #2
    \smaller { smaller text }
    \hspace #2
    large text
  }
}
```
# large text smaller text large text

```
\sub arg (markup)
```
Set arg in subscript.

```
\markup {
  \concat {
     H
     \sub {
       2
     }
     O
  }
}
 H<sub>2</sub>O
```
Used properties: • font-size (0) \super arg (markup) Set arg in superscript. \**markup** { **E** = \**concat** { mc \**super** 2 } }  $E = mc^2$ Used properties: • font-size (0) \teeny arg (markup) Set font size to -3. \**markup** { default \**hspace** #2 \**teeny** teeny

}

default teeny

\text arg (markup)

Use a text font instead of music symbol or music alphabet font.

```
\markup {
  \number {
    1, 2,
    \text {
      three, four,
    }
    5
  }
}
```
## $1, 2$ , three, four,  $5$

\tie arg (markup)

Adds a horizontal bow created with make-tie-stencil at bottom or top of arg. Looks at thickness to determine line thickness, and offset to determine y-offset. The added bow fits the extent of arg, shorten-pair may be used to modify this. direction may be set using an override or direction-modifiers or voiceOne, etc.

```
\markup {
 \override #'(direction . 1)
 \tie "above"
```

```
\override #'(direction . -1)
  \tie "below"
}
```
## above below

Used properties:

- shorten-pair  $((0.0))$
- height-limit (0.7)
- direction (1)
- $\bullet$  offset  $(2)$
- thickness (1)

```
\tiny arg (markup)
```
Set font size to -2.

```
\markup {
  default
  \hspace #2
  \tiny
  tiny
}
```
#### default tiny

```
\typewriter arg (markup)
           Use font-family typewriter for arg.
```

```
\markup {
  default
  \hspace #2
  \typewriter
  typewriter
}
```
## default typewriter

\underline arg (markup)

Underline arg. Looks at thickness to determine line thickness, offset to determine line y-offset from arg and underline-skip to determine the distance of additional lines from the others. underline-shift is used to get subsequent calls correct. Overriding it makes little sense, it would end up adding the provided value to the one of offset.

```
\markup \justify-line {
 \underline "underlined"
 \override #'(offset . 5)
 \override #'(thickness . 1)
 \underline "underlined"
 \override #'(offset . 1)
 \override #'(thickness . 5)
 \underline "underlined"
 \override #'(offset . 5)
```

```
\override #'(underline-skip . 4)
  \underline \underline \underline "multiple underlined"
}
```

```
underlined underlined underlined multiple underlined
```
- underline-skip (2)
- underline-shift (0)
- $\bullet$  offset  $(2)$
- thickness (1)

```
\undertie arg (markup)
```

```
\markup \line {
  \undertie "undertied"
  \override #'((offset . 5) (thickness . 1))
  \undertie "undertied"
  \override #'((offset . 1) (thickness . 5))
  \undertie "undertied"
}
```
undertied undertied undertied

Used properties:

- shorten-pair  $((0.0))$
- height-limit (0.7)
- direction (1)
- $\bullet$  offset  $(2)$
- thickness (1)

#### \upright arg (markup)

Set font-shape to upright. This is the opposite of italic.

```
\markup {
  \italic {
    italic text
    \hspace #2
    \upright {
      upright text
    }
    \hspace #2
    italic again
  }
}
```
*italic text* upright text *italic again*

\with-string-transformer transformer (procedure) arg (markup)

Interpret the markup arg with a string transformer installed. Whenever a string is interpreted inside arg, the transformer is first called, and it is the result that is interpreted. The arguments passed to the transformer are the output definition, the

property alist chain, and the string. See Secció "New markup command definition" in Extendre about the two first arguments.

```
\markup \with-string-transformer
  #(lambda (layout props str)
     (string-upcase str))
  "abc"
```

```
ABC
```
## A.11.2 Align

\align-on-other axis (non-negative, exact integer) other-dir (number) other (markup) self-dir (number) self (markup)

> Align markup self on markup other along axis axis, using self-dir and other-dir for mutual alignment of self and other, respectively. This command translates self as requested relative to its surroundings; other is not printed.

```
\markup \column {
                  1
                  12
                  \align-on-other #X #RIGHT 12
                                       #LEFT 12345
                  123
                }
                  1
                  12
                    12345
                  123
\center-align arg (markup)
           Align arg to its X center.
                \markup {
                  \column {
                     one
                     \center-align
                    two
                    three
                  }
                }
                  one
                two
                  three
\center-column args (markup list)
           Put args in a centered column.
                \markup {
                  \center-column {
                    one
                    two
                    three
                  }
```
}

## one two three

Used properties:

• baseline-skip

\column args (markup list)

Stack the markups in args vertically. The property baseline-skip determines the space between markups in args.

```
\markup {
  \column {
    one
    two
    three
  }
}
 one
```
two three

Used properties:

• baseline-skip

\combine arg1 (markup) arg2 (markup)

Print two markups on top of each other.

Note: \combine cannot take a list of markups enclosed in curly braces as an argument; for this purpose use \overlay instead.

```
\markup {
  \fontsize #5
  \override #'(thickness . 2)
  \combine
     \draw-line #'(0 . 4)
    \arrow-head #Y #DOWN ##f
}
  \frac{1}{2}\downarrow
```
\concat args (markup list)

Concatenate args in a horizontal line, without spaces in between. Strings are concatenated on the input level, allowing ligatures. For example, \concat { "f" "i" } is equivalent to "fi".

```
\markup {
 \concat {
    one
    two
    three
 }
```
}

#### onetwothree

```
\dir-column args (markup list)
```
Make a column of args, going up or down, depending on the setting of the direction layout property.

```
\markup {
  \override #`(direction . ,UP)
  \dir-column {
    going up
  }
  \hspace #1
  \dir-column {
    going down
  }
  \hspace #1
  \override #'(direction . 1)
  \dir-column {
    going up
  }
}
```
going going going up down up

Used properties:

- baseline-skip
- direction

\fill-line args (markup list)

Put markups in a horizontal line of width line-width. The markups are spaced or flushed to fill the entire line. If there are no arguments, return an empty stencil.

```
\markup {
  \column {
    \fill-line {
      Words evenly spaced across the page
    }
    \null
    \fill-line {
      \line { Text markups }
      \line {
        \italic { evenly spaced }
      }
      \line { across the page }
    }
    \null
    \override #'(line-width . 50)
    \fill-line {
      Width explicitly specified
    }
```
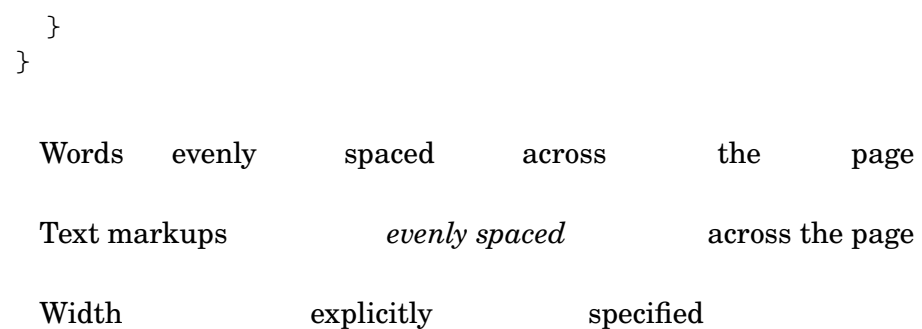

- line-width (#f)
- word-space (0.6)
- text-direction (1)

\fill-with-pattern space (number) dir (direction) pattern (markup) left (markup) right (markup)

> Put left and right in a horizontal line of width line-width with a line of markups pattern in between. Patterns are spaced apart by space. Patterns are aligned to the dir markup.

```
\markup \column {
  "right-aligned :"
  \fill-with-pattern #1 #RIGHT . first right
  \fill-with-pattern #1 #RIGHT . second right
  \null
  "center-aligned :"
  \fill-with-pattern #1.5 #CENTER - left right
  \null
  "left-aligned :"
  \override #'(line-width . 50)
  \fill-with-pattern #2 #LEFT : left first
  \override #'(line-width . 50)
  \fill-with-pattern #2 #LEFT : left second
}
```
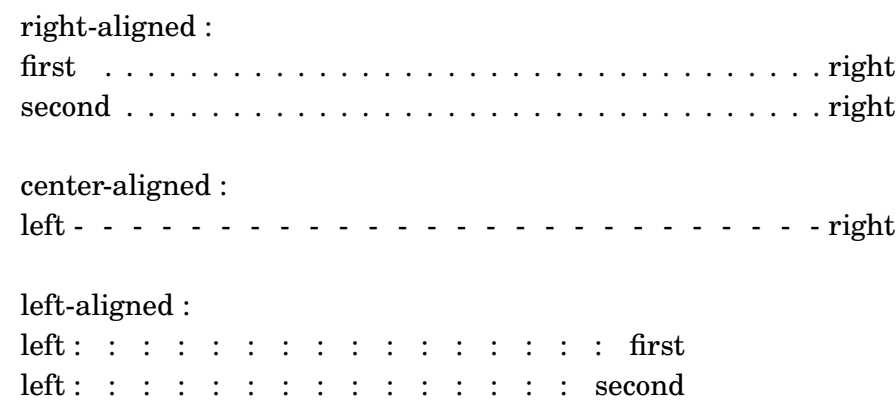

Used properties:

- line-width
- word-space

\general-align axis (integer) dir (number) arg (markup) Align arg in axis direction to the dir side. \**markup** { \**column** { one \**general-align** #X #LEFT two three \**null** one \**general-align** #X #CENTER two three \**null** \**line** { one \**general-align** #Y #UP two three } \**null** \**line** { one \**general-align** #Y #3.2 two three } } } one two three one two three one two three one two three

\halign dir (number) arg (markup)

Set horizontal alignment. If dir is  $-1$ , then it is left-aligned, while  $+1$  is right. Values in between interpolate alignment accordingly.

\**markup** { \**column** { one \**halign** #LEFT

two three \**null** one \**halign** #CENTER two three \**null** one \**halign** #RIGHT two three \**null** one \**halign** #-5 two three } } one two three one two three one two three one two

three

\hcenter-in length (number) arg (markup)

```
Center arg horizontally within a box of extending length/2 to the left and right.
```

```
\new StaffGroup <<
 \new Staff {
    \set Staff.instrumentName = \markup {
      \hcenter-in #12
      Oboe
   }
   c''1
 }
 \new Staff {
    \set Staff.instrumentName = \markup {
      \hcenter-in #12
     Bassoon
```
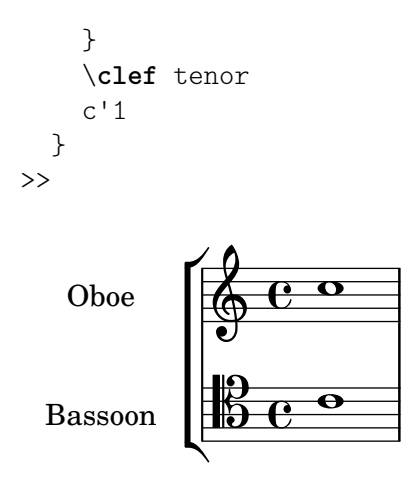

\hspace amount (number) Create an invisible object taking up horizontal space amount.

```
\markup {
  one
  \hspace #2
  two
  \hspace #8
  three
}
```
one two three

\justify args (markup list)

Like \wordwrap, but with lines stretched to justify the margins. Use \override #'(line-width . *X*) to set the line width; X is the number of staff spaces.

```
\markup {
  \justify {
```

```
Lorem ipsum dolor sit amet, consectetur adipisicing elit,
  sed do eiusmod tempor incididunt ut labore et dolore
  magna aliqua. Ut enim ad minim veniam, quis nostrud
  exercitation ullamco laboris nisi ut aliquip ex ea
  commodo consequat.
}
```
Lorem ipsum dolor sit amet, consectetur adipisicing elit, sed do eiusmod tempor incididunt ut labore et dolore magna aliqua. Ut enim ad minim veniam, quis nostrud exercitation ullamco laboris nisi ut aliquip ex ea commodo consequat.

Used properties:

}

- text-direction (1)
- word-space
- line-width (#f)
- baseline-skip

\justify-field symbol (symbol)

Justify the data which has been assigned to symbol.

\**header** {

```
title = "My title"
  myText = "Lorem ipsum dolor sit amet, consectetur
    adipisicing elit, sed do eiusmod tempor incididunt
    ut labore et dolore magna aliqua. Ut enim ad minim
    veniam, quis nostrud exercitation ullamco laboris
    nisi ut aliquip ex ea commodo consequat."
}
\paper {
  bookTitleMarkup = \markup {
    \column {
      \fill-line { \fromproperty #'header:title }
      \null
      \justify-field #'header:myText
    }
  }
}
\markup {
  \null
}
```
#### My title

Lorem ipsum dolor sit amet, consectetur adipisicing elit, sed do eiusmod tempor incididunt ut labore et dolore magna aliqua. Ut enim ad minim veniam, quis nostrud exercitation ullamco laboris nisi ut aliquip ex ea commodo consequat.

```
\justify-line args (markup list)
```
Put markups in a horizontal line of width line-width. The markups are spread to fill the entire line and separated by equal space. If there are no arguments, return an empty stencil.

```
\markup {
  \justify-line {
    Constant space between neighboring words
  }
}
```
Constant space between neighboring words

Used properties:

- line-width (#f)
- word-space (0.6)
- text-direction (1)

\justify-string arg (string)

Justify a string. Paragraphs may be separated with double newlines

\left-column args (markup list)

Put args in a left-aligned column.

\**markup** {

```
\override #'(line-width . 40)
                  \justify-string #"Lorem ipsum dolor sit amet, consectetur
                      adipisicing elit, sed do eiusmod tempor incididunt ut
                      labore et dolore magna aliqua.
                      Ut enim ad minim veniam, quis nostrud exercitation
                      ullamco laboris nisi ut aliquip ex ea commodo
                      consequat.
                      Excepteur sint occaecat cupidatat non proident, sunt
                      in culpa qui officia deserunt mollit anim id est
                      laborum"
               }
                 Lorem ipsum dolor sit amet, consectetur
                 adipisicing elit, sed do eiusmod tempor
                 incididunt ut labore et dolore magna
                 aliqua.
                 Ut enim ad minim veniam, quis nostrud
                 exercitation ullamco laboris nisi ut
                 aliquip ex ea commodo consequat.
                 Excepteur sint occaecat cupidatat non
                 proident, sunt in culpa qui officia
                 deserunt mollit anim id est laborum
          Used properties:
            • text-direction (1)
            • word-space
            • line-width
            • baseline-skip
\left-align arg (markup)
          Align arg on its left edge.
                \markup {
                  \column {
                    one
                    \left-align
                    two
                   three
                  }
                }
                 one
                 two
                 three
```

```
\left-column {
    one
    two
    three
  }
}
 one
 two
 three
```
• baseline-skip

```
\line args (markup list)
```
Put args in a horizontal line. The property word-space determines the space between markups in args.

```
\markup {
  \line {
    one two three
 }
}
```

```
one two three
```
Used properties:

- text-direction (1)
- word-space

\lower amount (number) arg (markup)

Lower arg by the distance amount. A negative amount indicates raising; see also \raise.

```
\markup {
  one
  \lower #3
  two
  three
}
```
one three

```
two
```
\overlay args (markup list) Takes a list of markups combining them.

```
\markup {
 \fontsize #5
  \override #'(thickness . 2)
 \overlay {
    \draw-line #'(0 . 4)
    \arrow-head #Y #DOWN ##f
    \translate #'(0 . 4)\arrow-head #Y #UP ##f
 }
```
}  $\overline{a}$ 

```
\frac{1}{2}\color{red} \diamondsuit\pad amount (number) arg (markup)
           Add space around a markup object. Identical to pad-around.
                 \markup {
                   \box {
                      default
                   }
                   \hspace #2
                   \box {
                      \pad-markup #1 {
                        padded
                      }
                   }
                 }
                   default padded
\pad-around amount (number) arg (markup)
           Add padding amount all around arg.
                 \markup {
                   \box {
                      default
                   }
                   \hspace #2
                   \box {
                      \pad-around #0.5 {
                        padded
                      }
                   }
                 }
                   default | padded
```
\pad-to-box x-ext (pair of numbers) y-ext (pair of numbers) arg (markup) Make arg take at least x-ext, y-ext space.

```
\markup {
  \box {
    default
  }
  \hspace #4
  \box {
    \pad-to-box #'(0 . 10) #'(0 . 3) {
      padded
    }
 }
}
```
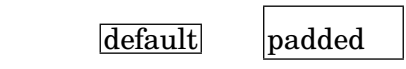

\pad-x amount (number) arg (markup)

Add padding amount around arg in the X direction.

```
\markup {
  \box {
    default
  }
  \hspace #4
  \box {
    \pad-x #2 {
      padded
    }
  }
}
```
default padded

\put-adjacent axis (integer) dir (direction) arg1 (markup) arg2 (markup) Put arg2 next to arg1, without moving arg1.

\raise amount (number) arg (markup)

Raise arg by the distance amount. A negative amount indicates lowering, see also \lower.

The argument to \raise is the vertical displacement amount, measured in (global) staff spaces. \raise and \super raise objects in relation to their surrounding markups.

If the text object itself is positioned above or below the staff, then \raise cannot be used to move it, since the mechanism that positions it next to the staff cancels any shift made with \raise. For vertical positioning, use the padding and/or extra-offset properties.

```
\markup {
  \overline{C}\small
  \bold
  \raise #1.0
  9/7+
}
```
C **9/7+**

```
\right-align arg (markup)
           Align arg on its right edge.
                 \markup {
                   \column {
                     one
                     \right-align
                     two
                     three
                   }
```

```
}
                    one
                 two
                    three
\right-column args (markup list)
           Put args in a right-aligned column.
                 \markup {
                   \right-column {
                     one
                     two
                     three
                   }
                 }
                    one
                    two
                  three
           Used properties:
             • baseline-skip
\rotate ang (number) arg (markup)
           Rotate object with ang degrees around its center.
                 \markup {
                   default
                   \hspace #2
                   \rotate #45
                   \line {
                     rotated 45˚
                   }
                 }
                  \text{default} \sqrt{x^2}\translate offset (pair of numbers) arg (markup)
           Translate arg relative to its surroundings. offset is a pair of numbers representing
           the displacement in the X and Y axis.
                 \markup {
                   *
                   \translate #'(2 . 3)
                   \line { translated two spaces right, three up }
                 }
                  *
                      translated two spaces right, three up
\translate-scaled offset (pair of numbers) arg (markup)
```

```
\markup {
```

```
\fontsize #5 {
    * \translate #'(2 . 3) translate
    \hspace #2
    * \translate-scaled #'(2 . 3) translate-scaled
 }
}
```
translate-scaled

\*

## \* translate

Used properties:

```
• font-size (0)
```
\vcenter arg (markup)

Align arg to its Y center.

```
\markup {
  one
  \vcenter
  two
 three
}
```
one two three

\vspace amount (number)

Create an invisible object taking up vertical space of amount multiplied by 3.

```
\markup {
    \center-column {
    one
    \vspace #2
    two
    \vspace #5
    three
 }
}
  one
  two
```
## three

\wordwrap args (markup list) Simple wordwrap. Use \override #'(line-width . *X*) to set the line width, where X is the number of staff spaces. \**markup** {

```
\wordwrap {
  Lorem ipsum dolor sit amet, consectetur adipisicing elit,
  sed do eiusmod tempor incididunt ut labore et dolore
  magna aliqua. Ut enim ad minim veniam, quis nostrud
  exercitation ullamco laboris nisi ut aliquip ex ea
  commodo consequat.
}
```
Lorem ipsum dolor sit amet, consectetur adipisicing elit, sed do eiusmod tempor incididunt ut labore et dolore magna aliqua. Ut enim ad minim veniam, quis nostrud exercitation ullamco laboris nisi ut aliquip ex ea commodo consequat.

Used properties:

}

- text-direction (1)
- word-space
- line-width (#f)
- baseline-skip

#### \wordwrap-field symbol (symbol)

Wordwrap the data which has been assigned to symbol.

```
\header {
  title = "My title"
  myText = "Lorem ipsum dolor sit amet, consectetur
    adipisicing elit, sed do eiusmod tempor incididunt ut
    labore et dolore magna aliqua. Ut enim ad minim
    veniam, quis nostrud exercitation ullamco laboris nisi
    ut aliquip ex ea commodo consequat."
}
\paper {
  bookTitleMarkup = \markup {
    \column {
      \fill-line { \fromproperty #'header:title }
      \null
      \wordwrap-field #'header:myText
    }
 }
}
\markup {
  \null
}
```
My title

Lorem ipsum dolor sit amet, consectetur adipisicing elit, sed do eiusmod tempor incididunt ut labore et dolore magna aliqua. Ut enim ad minim veniam, quis nostrud exercitation ullamco laboris nisi ut aliquip ex ea commodo consequat.

```
\wordwrap-string arg (string)
          Wordwrap a string. Paragraphs may be separated with double newlines.
                \markup {
                  \override #'(line-width . 40)
                  \wordwrap-string #"Lorem ipsum dolor sit amet,
                      consectetur adipisicing elit, sed do eiusmod tempor
                      incididunt ut labore et dolore magna aliqua.
                      Ut enim ad minim veniam, quis nostrud exercitation
                      ullamco laboris nisi ut aliquip ex ea commodo
                      consequat.
                      Excepteur sint occaecat cupidatat non proident,
                      sunt in culpa qui officia deserunt mollit anim id
                      est laborum"
                }
                 Lorem ipsum dolor sit amet,
                 consectetur adipisicing elit, sed do
                 eiusmod tempor incididunt ut labore et
                 dolore magna aliqua.
                 Ut enim ad minim veniam, quis
                 nostrud exercitation ullamco laboris
                 nisi ut aliquip ex ea commodo
                 consequat.
                 Excepteur sint occaecat cupidatat non
                 proident, sunt in culpa qui officia
                 deserunt mollit anim id est laborum
```
- text-direction (1)
- word-space
- line-width
- baseline-skip

## A.11.3 Graphic

\arrow-head axis (integer) dir (direction) filled (boolean)

Produce an arrow head in specified direction and axis. Use the filled head if filled is specified.

```
\markup {
 \fontsize #5 {
    \general-align #Y #DOWN {
      \arrow-head #Y #UP ##t
      \arrow-head #Y #DOWN ##f
      \hspace #2
```

```
\arrow-head #X #RIGHT ##f
                          \arrow-head #X #LEFT ##f
                       }
                    }
                  }
                    \overline{\phantom{0}}\overline{\phantom{a}}\triangle Y ><
\beam width (number) slope (number) thickness (number)
            Create a beam with the specified parameters.
                  \markup {
                    \beam #5 #1 #2
                  }
\bracket arg (markup)
            Draw vertical brackets around arg.
                  \markup {
                    \bracket {
                       \note {2.} #UP
                    }
                  }
                   \overline{L}\circle arg (markup)
            Draw a circle around arg. Use thickness, circle-padding and font-size proper-
            ties to determine line thickness and padding around the markup.
                  \markup {
                     \circle {
                       Hi
                    }
                  }
                    Hi
            Used properties:
              • circle-padding (0.2)
```
- font-size (0)
- thickness (1)

\draw-circle radius (number) thickness (number) filled (boolean)

A circle of radius radius and thickness thickness, optionally filled.

```
\markup {
  \draw-circle #2 #0.5 ##f
  \hspace #2
  \draw-circle #2 #0 ##t
}
```
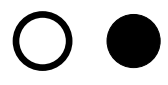

\draw-dashed-line dest (pair of numbers)

A dashed line.

If full-length is set to  $#t$  (default) the dashed-line extends to the whole length given by dest, without white space at beginning or end. off will then be altered to fit. To insist on the given (or default) values of on, off use \override #'(full-length . #f) Manual settings for on,off and phase are possible.

```
\markup {
  \draw-dashed-line #'(5.1 . 2.3)
 \override #'((on . 0.3) (off . 0.5))
  \draw-dashed-line #'(5.1 . 2.3)
}
```
 $\mathbb{R}^2 \times \mathbb{R}^2$ 

Used properties:

- full-length (#t)
- $\bullet$  phase  $(0)$
- $\bullet$  off  $(1)$
- $\bullet$  on  $(1)$
- thickness (1)

\draw-dotted-line dest (pair of numbers)

A dotted line.

The dotted-line always extends to the whole length given by dest, without white space at beginning or end. Manual settings for off are possible to get larger or smaller space between the dots. The given (or default) value of off will be altered to fit the line-length.

```
\markup {
 \draw-dotted-line #'(5.1 . 2.3)
  \override #'((thickness . 2) (off . 0.2))
 \draw-dotted-line #'(5.1 . 2.3)
}
```
## 

Used properties:

- $\bullet$  phase  $(0)$
- $\bullet$  off  $(1)$
- thickness (1)

\draw-hline

Draws a line across a page, where the property span-factor controls what fraction of the page is taken up.

```
\markup {
 \column {
   \draw-hline
   \override #'(span-factor . 1/3)
```

```
\draw-hline
                  }
                }
           Used properties:
            • span-factor (1)
            • line-width
            • thickness (1)
\draw-line dest (pair of numbers)
           A simple line.
                \markup {
                  \draw-line #'(4 . 4)
                   \override #'(thickness . 5)
                   \draw-line #'(-3 . 0)
                }
           Used properties:
            • thickness (1)
```
\draw-squiggle-line sq-length (number) dest (pair of numbers) eq-end? (boolean)

A squiggled line.

If eq-end? is set to #t, it is ensured the squiggled line ends with a bow in same direction as the starting one. sq-length is the length of the first bow. dest is the end point of the squiggled line. To match dest the squiggled line is scaled accordingly. Its appearance may be customized by overrides for thickness, angularity, height and orientation.

```
\markup
 \column {
   \draw-squiggle-line #0.5 #'(6 . 0) ##t
   \override #'(orientation . -1)
   \draw-squiggle-line #0.5 #'(6 . 0) ##t
   \draw-squiggle-line #0.5 #'(6 . 0) ##f
   \override #'(height . 1)
   \draw-squiggle-line #0.5 #'(6 . 0) ##t
   \override #'(thickness . 5)
   \draw-squiggle-line #0.5 #'(6 . 0) ##t
   \override #'(angularity . 2)
   \draw-squiggle-line #0.5 #'(6 . 0) ##t
 }www
 wwww
 www
 MMMM
 www
 WWW
```
- orientation (1)
- height  $(0.5)$
- angularity (0)
- thickness  $(0.5)$

#### \ellipse arg (markup)

Draw an ellipse around arg. Use thickness, x-padding, y-padding and font-size properties to determine line thickness and padding around the markup.

```
\markup {
  \ellipse {
    Hi
  }
}
```
## Hi

Used properties:

- $y$ -padding  $(0.2)$
- $x$ -padding  $(0.2)$
- font-size (0)
- thickness (1)

\epsfile axis (number) size (number) file-name (string)

Inline an EPS image. The image is scaled along axis to size.

```
\markup {
  \general-align #Y #DOWN {
    \epsfile #X #20 #"context-example.eps"
    \epsfile #Y #20 #"context-example.eps"
 }
}
```
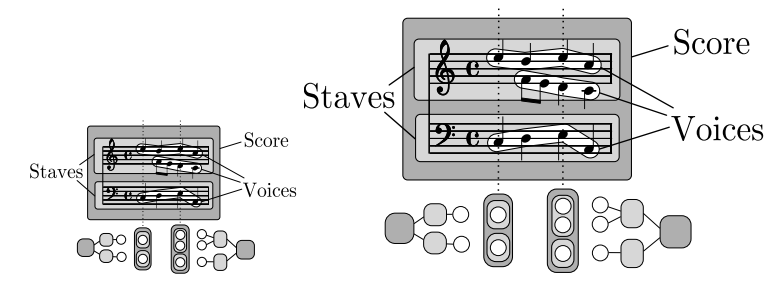

\filled-box xext (pair of numbers) yext (pair of numbers) blot (number)

Draw a box with rounded corners of dimensions xext and yext. For example,

\filled-box #'(-.3 . 1.8) #'(-.3 . 1.8) #0

creates a box extending horizontally from -0.3 to 1.8 and vertically from -0.3 up to 1.8, with corners formed from a circle of diameter 0 (i.e., sharp corners).

```
\markup {
 \filled-box #'(0 . 4) #'(0 . 4) #0
 \filled-box #'(0 . 2) #'(-4 . 2) #0.4
 \combine
```

```
\filled-box #'(1 . 8) #'(0 . 7) #0.2
                  \with-color #white
                  \filled-box #'(3.6 . 5.6) #'(3.5 . 5.5) #0.7
                }
\hbracket arg (markup)
          Draw horizontal brackets around arg.
                \markup {
                  \hbracket {
                    \line {
                      one two three
                    }
                  }
                }
                  one two three
\oval arg (markup)
          Draw an oval around arg. Use thickness, x-padding, y-padding and font-size
          properties to determine line thickness and padding around the markup.
```

```
\markup {
  \oval {
    Hi
  }
}
```
## Hi

Used properties:

- y-padding (0.75)
- $x$ -padding  $(0.75)$
- font-size (0)
- thickness (1)

\parenthesize arg (markup)

Draw parentheses around arg. This is useful for parenthesizing a column containing several lines of text.

```
\markup {
  \parenthesize
 \column {
   foo
   bar
 }
  \override #'(angularity . 2)
  \parenthesize
```

```
\column {
    bah
    baz
  }
}
 foo
bah
 bar
baz
```
- width  $(0.25)$
- line-thickness  $(0.1)$
- thickness (1)
- $\bullet$  size  $(1)$
- padding
- angularity (0)

\path thickness (number) commands (list)

Draws a path with line thickness according to the directions given in commands. commands is a list of lists where the car of each sublist is a drawing command and the cdr comprises the associated arguments for each command.

There are seven commands available to use in the list commands: moveto, rmoveto, lineto, rlineto, curveto, rcurveto, and closepath. Note that the commands that begin with  $r$  are the relative variants of the other three commands. You may also use the standard SVG single-letter equivalents: moveto  $=$  M, lineto  $=$  L, curveto  $= C$ , closepath  $= Z$ . The relative commands are written lowercase: rmoveto  $= r$ ,  $r$ lineto = 1, rcurveto = c.

The commands moveto, rmoveto, lineto, and rlineto take 2 arguments; they are the X and Y coordinates for the destination point.

The commands curveto and rcurveto create cubic Bézier curves, and take 6 arguments; the first two are the X and Y coordinates for the first control point, the second two are the X and Y coordinates for the second control point, and the last two are the X and Y coordinates for the destination point.

The closepath command takes zero arguments and closes the current subpath in the active path.

Line-cap styles and line-join styles may be customized by overriding the line-cap-style and line-join-style properties, respectively. Available line-cap styles are 'butt, 'round, and 'square. Available line-join styles are 'miter, 'round, and 'bevel.

The property filled specifies whether or not the path is filled with color.

```
samplePath =
 #'((lineto -1 1)
     (lineto 1 1)
     (lineto 1 -1)(curveto -5 -5 -5 5 -1 0)
     (closepath))
\markup {
  \path #0.25 #samplePath
```

```
\override #'(line-join-style . miter)
  \path #0.25 #samplePath
  \override #'(filled . #t)
  \path #0.25 #samplePath
}
```
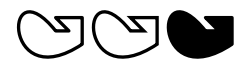

- filled (#f)
- line-join-style (round)
- line-cap-style (round)

\polygon points (list of number pairs)

A polygon delimited by the list of points. extroversion defines how the shape of the polygon is adapted to its thickness. If it is 0, the polygon is traced as-is. If -1, the outer side of the line is just on the given points. If 1, the line has its inner side on the points. The thickness property controls the thickness of the line; for filled polygons, this means the diameter of the blot.

```
regularPentagon =
  #'((1 . 0) (0.31 . 0.95) (-0.81 . 0.59)
     (-0.81 \cdot -0.59) (0.31 \cdot -0.95)\markup {
  \polygon #'((-1 . -1) (0 . -3) (2 . 2) (1 . 2))
  \override #'(filled . #f)
    \override #'(thickness . 2)
      \combine
        \with-color #(universal-color 'blue)
          \polygon #regularPentagon
        \with-color #(universal-color 'vermillion)
          \override #'(extroversion . 1)
            \polygon #regularPentagon
}
```
# 70

Used properties:

- thickness (1)
- filled (#t)
- extroversion (0)

\postscript str (string)

Insert str directly into the output as a PostScript command string.

This command is meant as a *last resort*. Almost all needs are better fulfilled by other markup commands (see, for example, \path and \draw-line). If you do use this command, keep the following points in mind:

• **\postscript does not work in SVG output.** 

- There are no stability guarantees on the details of how LilyPond produces its own output (i.e., the context into which the PostScript code is inserted). They may change substantially across versions.
- LilyPond cannot understand the shape of the drawing, leading to suboptimal spacing.
- Depending on how you install LilyPond, the version of the PostScript interpreter (GhostScript) can vary, and some of its features may be disabled.

```
ringsps = #"
  0.15 setlinewidth
  0.9 0.6 moveto
  0.4 0.6 0.5 0 361 arc
  stroke
  1.0 0.6 0.5 0 361 arc
  stroke
  "
rings = \markmarkup {
  \with-dimensions #'(-0.2 . 1.6) #'(0 . 1.2)
  \postscript #ringsps
}
\relative c'' {
  c2^\rings
  a2_\rings
}
               \overline{\phantom{a}}6 e<sup>2</sup>
```
\rounded-box arg (markup)

Draw a box with rounded corners around arg. Looks at thickness, box-padding and font-size properties to determine line thickness and padding around the markup; the corner-radius property makes it possible to define another shape for the corners (default is 1).

```
c4^\markup {
  \rounded-box {
    Overtura
  }
}
c,8. c16 c4 r
```
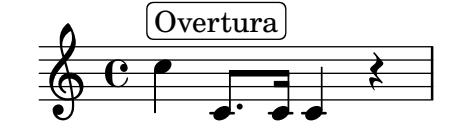

Used properties:

- box-padding  $(0.5)$
- font-size (0)
- corner-radius (1)
• thickness (1)

\scale factor-pair (pair of numbers) arg (markup)

Scale arg. factor-pair is a pair of numbers representing the scaling-factor in the X and Y axes. Negative values may be used to produce mirror images.

```
\markup {
  \line {
    \scale #'(2 . 1)
    stretched
    \scale #'(1 . -1)
    mirrored
  }
}
```
# $\operatorname{stretched}_{\text{unILOL6Q}}$

```
\triangle filled (boolean)
            A triangle, either filled or empty.
```

```
\markup {
  \triangle ##t
  \hspace #2
  \triangle ##f
}
```
# $\blacktriangle$   $\triangle$

Used properties:

- thickness (1)
- font-size (0)
- extroversion (0)
- \with-url url (string) arg (markup)

Add a link to URL url around arg. This only works in the PDF backend.

```
\markup {
  \with-url #"https://lilypond.org/" {
    LilyPond ... \italic {
      music notation for everyone
    }
  }
}
```
LilyPond ... *music notation for everyone*

# A.11.4 Music

\accidental alteration (an exact rational number)

Select an accidental glyph from an alteration, given as rational number. \**markup** \**accidental** #1/2

# $\sharp$

Used properties:

• alteration-glyph-name-alist

\coda Draw a coda sign. \**markup** { \**coda** }

 $\mathbf{\Theta}$ 

\compound-meter time-sig (number or pair) Draw a numeric time signature.

```
\markup {
  \column {
    \line { Single number:
               \compound-meter #3 }
    \line { Conventional:
               \compound-meter #'(4 . 4) or
               \compound-meter #'(4 4) }
    \line { Compound:
               \compound-meter #'(2 3 8) }
    \line { Single-number compound:
               \compound-meter #'((2) (3)) }
    \line { Complex compound:
               \compound-meter #'((2 3 8) (3 4)) }
  }
}
```

```
Single number: 3<br>Conventional: 4 o
Conventional: 4
                                 \frac{4}{1}or \frac{4}{4}4
\begin{array}{c} \textrm{Compound:} \textbf{2+3} \ \textrm{S} \ \textrm{S} \ \textrm{S} \end{array}8<br>r
Single-number compound: 2+3<br>Complex compound: 2+3+3Complex compound: 2+3 + \frac{3}{4}4
```
\customTabClef num-strings (integer) staff-space (number) Draw a tab clef sans-serif style.

\doubleflat

Draw a double flat symbol.

```
\markup {
  \doubleflat
}
```
 $\mathbf{b}$ 

\doublesharp Draw a double sharp symbol. \**markup** { \**doublesharp** }

 $\pmb{\times}$ 

\fermata Create a fermata glyph. When direction is DOWN, use an inverted glyph. Note that within music, one would usually use the \fermata articulation instead of a markup.

```
{ c''1^\markup \fermata d''1_\markup \fermata }
```
\**markup** { \**fermata** \**override** #`(direction . ,DOWN) \**fermata** }

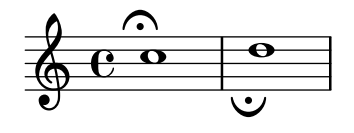

 $\Omega_{\cup}$ 

Used properties:

- direction (1)
- \flat Draw a flat symbol.

```
\markup {
  \flat
}
```
 $\frac{1}{2}$  $\mathsf b$ 

\multi-measure-rest-by-number duration-scale (non-negative, exact integer) Returns a multi-measure rest symbol.

> If the number of measures is greater than the number given by expand-limit a horizontal line is printed. For every multi-measure rest lasting more than one measure a number is printed on top.

```
\markup {
  Multi-measure rests may look like
  \multi-measure-rest-by-number #12
  or
  \multi-measure-rest-by-number #7
  (church rests)
}
```
Multi-measure rests may look like  $\begin{array}{c} 12 \\ \hline \end{array}$  or  $\begin{array}{c} 7 \\ \hline \end{array}$  (church rests)

Used properties:

- multi-measure-rest-number (#t)
- width  $(8)$
- expand-limit (10)
- hair-thickness (2.0)
- thick-thickness (6.6)
- word-space
- style  $(())$
- font-size (0)

#### \musicglyph glyph-name (string)

glyph-name is converted to a musical symbol; for example,  $\mu$ sicglyph #"accidentals.natural" selects the natural sign from the music font. See Secció "The Emmentaler font" in Referència de la notació for a complete listing of the possible glyphs.

```
\markup {
  \musicglyph #"f"
  \musicglyph #"rests.2"
  \musicglyph #"clefs.G_change"
}
```
# $f \xi \overset{\circ}{\Phi}$

\natural Draw a natural symbol.

```
\markup {
  \natural
}
```
#### þ  $\mathbf{h}$

\note duration (duration) dir (number)

This produces a note with a stem pointing in dir direction, with the duration for the note head type and augmentation dots. For example, \note {4.} #-0.75 creates a dotted quarter note, with a shortened down stem.

```
\markup {
 \override #'(style . cross)
  \note {4..} #UP
  \hspace #2
  \note {\breve} #0
}
```
# $\downarrow$   $\cdot$   $\cdot$   $\circ$

Used properties:

- $style (())$
- dots-direction (0)
- flag-style (())
- font-size (0)

\note-by-number log (number) dot-count (number) dir (number)

Construct a note symbol, with stem and flag. By using fractional values for dir, longer or shorter stems can be obtained. Supports all note-head-styles. Ancient note-head-styles will get mensural-style-flags. flag-style may be overridden independently. Supported flag-styles are default, old-straight-flag, modern-straight-flag, flat-flag, mensural and neomensural. The latter two flag-styles will both result in mensural-flags. Both are supplied for convenience.

\**markup** { \**note-by-number** #3 #0 #DOWN \**hspace** #2

```
\note-by-number #1 #2 #0.8
}
  \blacktriangledownp \sim
```
Used properties:

- $style (())$
- dots-direction (0)
- flag-style (())
- font-size (0)

\rest duration (duration)

Returns a rest symbol.

If multi-measure-rest is set to true, a multi-measure rest symbol my be returned. In this case the duration needs to be entered as { 1\*2 }to get a multi-measure rest for two bars. Actually, it's only the scaling factor that determines the length, the basic duration is disregarded.

```
\markup {
  Rests:
  \hspace #2
  \rest { 4.. }
  \hspace #2
  \rest { \breve }
  \hspace #2
  Multi-measure rests:
  \override #'(multi-measure-rest . #t)
  {
  \hspace #2
  \override #'(multi-measure-rest-number . #f)
  \rest { 1*7 }
  \hspace #2
  \rest { 1*12 }
  }
}
```
Rests:  $\sum$  **T** Multi-measure rests:  $\prod$   $\prod$   $\prod$ 

Used properties:

- multi-measure-rest-number (#t)
- $\bullet$  width  $(8)$
- expand-limit (10)
- hair-thickness  $(2.0)$
- thick-thickness (6.6)
- word-space
- style  $(())$
- font-size (0)
- style  $(())$
- ledgers  $((-1 \ 0 \ 1))$
- font-size (0)

```
\rest-by-number log (integer) dot-count (integer)
```
A rest symbol.

For duration logs specified with property ledgers, rest symbols with ledger lines are selected.

```
\markup {
  \rest-by-number #3 #2
  \hspace #2
  \rest-by-number #0 #1
}
```
 $\gamma \cdot \cdot$ 

Used properties:

- style  $(())$
- ledgers  $((-1 \ 0 \ 1))$
- font-size (0)

\rhythm music (music)

An embedded rhythmic pattern.

```
\relative {
 \tempo \markup {
    Swing
    \hspace #0.4
    \rhythm { 8[ 8] } = \rhythm { \tuplet 3/2 { 4 8 } }
 }
 b8 g' c, d ees d16 ees d c r8
}
```
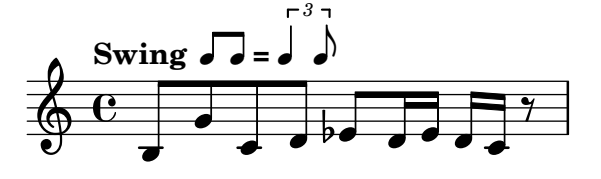

Within \rhythm, there is no time signature and no division in measures (as with \cadenzaOn, vegeu ⟨undefined⟩ [⟨undefined⟩], p`agina ⟨undefined⟩). Beaming must be added explicitly with the syntax explained in  $\langle$ undefined $\rangle$   $[\langle$ undefined $\rangle]$ , pàgina  $\langle$ undefined⟩.

```
\markup {
 The rhythmic pattern \rhythm { 16[ 8 16] } is
 a type of syncopation.
}
```
# The rhythmic pattern  $\sqrt{1}$  is a type of syncopation.

\stemDown can be used to flip the stems.

\**markup** \**rhythm** { \**stemDown** 8 16 8 }

#### h p V h  $\overline{r}$ h

\rhythm works by creating a StandaloneRhythmVoice context. The parents of this context are StandaloneRhythmStaff and StandaloneRhythmScore. It is possible to apply global tweaks to the output by using a \layout block.

```
\layout {
  \context {
    \StandaloneRhythmVoice
    \xNotesOn
  }
}
```

```
\markup \rhythm { 8 16 8 }
```
#### $\mathsf{x}$ uv  $\mathsf{x}$ u  $\mathsf{X}$

Nota: \rhythm does not work when its argument is a single duration, e.g., \rhythm { 8 }. Use extra braces: \rhythm { { 8 } }.

 $\sqrt{2\pi}$ 

 $\sqrt{a^2 + b^2 + c^2}$ 

Used properties:

• font-size  $(-2)$ 

\score score (score)

Inline an image of music. The reference point (usually the middle staff line) of the lowest staff in the top system is placed on the baseline.

```
\markup {
  \score {
    \new PianoStaff <<
      \new Staff \relative c' {
         \key f \major
         \time 3/4
         \mark \markup { Allegro }
         f2\p( a4)
        c2( a4)
        bes2( g'4)
        f8( e) e4 r
      }
      \new Staff \relative c {
         \clef bass
        \key f \major
         \time 3/4
        f8( a c a c a
        f c' es c es c)
        f,( bes d bes d bes)
        f( g bes g bes g)
      }
    >>
    \layout {
      \mathbf{indent} = 0.0\text{\textbackslash}cm
```
\**markup** {

\**sesquiflat**

```
\context {
                                \Score
                                \override RehearsalMark.break-align-symbols =
                                    #'(time-signature key-signature)
                                \override RehearsalMark.self-alignment-X = #LEFT
                             }
                             \context {
                                \Staff
                                \override TimeSignature
                                               .break-align-anchor-alignment = #LEFT
                             }
                          }
                       }
                     }
                             Allegro
                                                                           è
                                                                                 h
                                                                                   h
                                                                                      h
                                                 É
                        \frac{1}{9} \frac{1}{4}<u>រូ</u>
                                                                 \frac{1}{2}À
                                           h
                                                           h
                                 N
                                 \dot{\bm{p}}\overline{\phantom{a}}\overline{b}h
                                                           h
                                                                      \overline{\mathbf{f} \cdot \mathbf{f}}h
                                           h
                                                   \epsilonh
                                                                    h h
                                                                         h
                                                                                      h
                                                                                           è
                                    h
                                        h
                                             h
                                                                                   h
                                                                                        h
                                                                                             è
                        9 - 36h
                                                                 h
                                                                                 h
                              3
                           b
                             4
             Used properties:
                • baseline-skip
\segno Draw a segno symbol.
                     \markup {
                        \segno
                     }
                      \boldsymbol{\%}\semiflat
             Draw a semiflat symbol.
                     \markup {
                        \semiflat
                     }
                       \mathsf{d}\semisharp
             Draw a semisharp symbol.
                     \markup {
                        \semisharp
                     }
                       \ddagger\ddagger\sesquiflat
             Draw a 3/2 flat symbol.
```
}

 $\phi$ 

```
\sesquisharp
          Draw a 3/2 sharp symbol.
                \markup {
                  \sesquisharp
                }
```
⋕

\sharp Draw a sharp symbol. \**markup** { \**sharp** }

# $\sharp$

```
\tied-lyric str (string)
          Replace '~' tilde symbols with tie characters in the argument.
                \markup \column {
                  \tied-lyric
                    #"Siam navi~all'onde~algenti Lasciate~in abbandono"
                  \tied-lyric
                    #"Impetuosi venti I nostri~affetti sono"
                  \tied-lyric
                    #"Ogni diletto~e scoglio Tutta la vita~e~un mar."
```

```
}
```
Siam navi all'onde algenti Lasciate in abbandono Impetuosi venti I nostri§affetti sono Ogni diletto e scoglio Tutta la vita e un mar.

Used properties:

• word-space

\varcoda Draw a varcoda sign.

```
\markup {
  \varcoda
}
```
# ₩

# A.11.5 Conditionals

\if condition? (procedure) argument (markup)

Test condition, and only insert argument if it is true. The condition is provided as a procedure taking an output definition and a property alist chain. The procedure is applied, and its result determines whether to print the markup. This command is most useful inside oddHeaderMarkup or similar. Here is an example printing page numbers in bold:

```
\paper {
  oddHeaderMarkup =
    \markup \fill-line {
      ^{\rm 11.11}\if #print-page-number
            \bold \fromproperty #'page:page-number-string
    }
  evenHeaderMarkup =
    \markup \fill-line {
      \if #print-page-number
            \bold \fromproperty #'page:page-number-string
      "" ""
    }
}
```
\unless condition? (procedure) argument (markup)

Similar to  $\iota$  if, printing the argument if the condition is false.

The following example shows how to print the copyright notice on all pages but the last instead of just the first page.

```
\paper {
  oddFooterMarkup = \markup {
    \unless #on-last-page-of-part \fill-line {
      \fromproperty #'header:copyright
    }
  }
}
\header {
  copyright = "\odot LilyPond Authors. License: GFDL."
  tagline = \sqrt[n]{C} LilyPond Authors. Documentation placed
under the GNU Free Documentation License
version 1.3."
}
```
# A.11.6 Instrument Specific Markup

\fret-diagram definition-string (string)

Make a (guitar) fret diagram. For example, say

```
\markup \fret-diagram #"s:0.75;6-x;5-x;4-o;3-2;2-3;1-2;"
```
for fret spacing 3/4 of staff space, D chord diagram

Syntax rules for definition-string:

- − Diagram items are separated by semicolons.
- − Possible items:
	- s:number Set the fret spacing of the diagram (in staff spaces). Default: 1.
	- t:number Set the line thickness (relative to normal line thickness). Default: 0.5.
	- h:number Set the height of the diagram in frets. Default: 4.
	- w:number Set the width of the diagram in strings. Default: 6.
- f:number Set fingering label type  $(0 = none, 1 = incircle$  on string,  $2 =$ below string). Default: 0.
- d:number Set radius of dot, in terms of fret spacing. Default: 0.25.
- p: number Set the position of the dot in the fret space. 0.5 is centered; 1 is on lower fret bar, 0 is on upper fret bar. Default: 0.6.
- c: string1-string2-fret Include a barre mark from string1 to string2 on fret.
- string-fret Place a dot on string at fret. If fret is  $\circ$ , string is identified as open. If fret is 'x', string is identified as muted.
- string-fret-fingering Place a dot on string at fret, and label with fingering as defined by the f: code.
- − Note: There is no limit to the number of fret indications per string.

Used properties:

- $\bullet$  thickness  $(0.5)$
- fret-diagram-details
- size  $(1.0)$
- align-dir  $(-0.4)$

\fret-diagram-terse definition-string (string)

Make a fret diagram markup using terse string-based syntax.

Here is an example

```
\markup \fret-diagram-terse #"x;x;o;2;3;2;"
```
for a D chord diagram.

Syntax rules for definition-string:

- Strings are terminated by semicolons; the number of semicolons is the number of strings in the diagram.
- Mute strings are indicated by 'x'.
- Open strings are indicated by 'o'.
- A number indicates a fret indication at that fret.
- If there are multiple fret indicators desired on a string, they should be separated by spaces.
- Fingerings are given by following the fret number with a -, followed by the finger indicator, e.g. '3-2' for playing the third fret with the second finger.
- Where a barre indicator is desired, follow the fret (or fingering) symbol with  $-$  ( to start a barre and -) to end the barre.

Used properties:

- thickness  $(0.5)$
- fret-diagram-details
- size  $(1.0)$
- align-dir  $(-0.4)$

\fret-diagram-verbose marking-list (pair)

Make a fret diagram containing the symbols indicated in marking-list.

For example,

```
\markup \fret-diagram-verbose
 #'((mute 6) (mute 5) (open 4)
```
(place-fret 3 2) (place-fret 2 3) (place-fret 1 2)) produces a standard D chord diagram without fingering indications. Possible elements in marking-list:

(mute *string-number*)

Place a small 'x' at the top of string string-number.

(open *string-number*)

Place a small 'o' at the top of string string-number.

(barre *start-string end-string fret-number*)

Place a barre indicator (much like a tie) from string start-string to string end-string at fret fret-number.

(capo *fret-number*)

Place a capo indicator (a large solid bar) across the entire fretboard at fret location fret-number. Also, set fret fret-number to be the lowest fret on the fret diagram.

(place-fret *string-number fret-number* [*finger-value*] [*color-modifier*] [*color*] ['parenthesized ['default-paren-color]])

> Place a fret playing indication on string string-number at fret fret-number with an optional fingering label finger-value, an optional color modifier color-modifier, an optional color color, an optional parenthesis 'parenthesized and an optional paranthesis color 'default-paren-color. By default, the fret playing indicator is a solid dot. This can be globally changed by setting the value of the variable dot-color or for a single dot by setting the value of color. The dot can be parenthesized by adding 'parenthesized. By default the color for the parenthesis is taken from the dot. Adding 'default-paren-color will take the parenthesis-color from the global dot-color, as a fall-back black will be used. Setting color-modifier to inverted inverts the dot color for a specific fingering. The values for string-number, fret-number, and the optional finger should be entered first in that order. The order of the other optional arguments does not matter. If the finger part of the place-fret element is present, finger-value will be displayed according to the setting of the variable finger-code. There is no limit to the number of fret indications per string.

Used properties:

- $\bullet$  thickness  $(0.5)$
- fret-diagram-details
- $\bullet$  size  $(1.0)$
- align-dir  $(-0.4)$

\harp-pedal definition-string (string)

Make a harp pedal diagram.

Possible elements in definition-string:

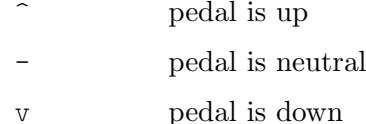

| vertical divider line

o the following pedal should be circled (indicating a change)

The function also checks if the string has the typical form of three pedals, then the divider and then the remaining four pedals. If not it prints out a warning. However, in any case, it will also print each symbol in the order as given. This means you can place the divider (even multiple dividers) anywhere you want, but you'll have to live with the warnings.

The appearance of the diagram can be tweaked inter alia using the size property of the TextScript grob ( $\overrightarrow{\text{Script}}$ .size = #0.3) for the overall, the thickness property ( $\overrightarrow{\overline{C}}$  Voice.TextScript.thickness = #3) for the line thickness of the horizontal line and the divider. The remaining configuration (box sizes, offsets and spaces) is done by the harp-pedal-details list of properties (\override Voice.TextScript.harp-pedal-details.box-width = #1). It contains the following settings: box-offset (vertical shift of the box center for up/down pedals), box-width, box-height, space-before-divider (the spacing between two boxes before the divider) and space-after-divider (box spacing after the divider).

\**markup** \**harp-pedal** #"^-v|--ov^"

$$
\begin{array}{c|c} \mathbf{I} & \mathbf{I} \\ \hline \mathbf{I} & \mathbf{I} \end{array}
$$

Used properties:

- thickness  $(0.5)$
- harp-pedal-details (())
- size  $(1.2)$

\woodwind-diagram instrument (symbol) user-draw-commands (list)

Make a woodwind-instrument diagram. For example, say

```
\markup \woodwind-diagram
   #'oboe #'(\text{lh} \cdot \text{(dees)}) (\text{cc} \cdot \text{(five3qT1q)}) (\text{rh} \cdot \text{(gis)}))
```
for an oboe with the left-hand d key, left-hand ees key, and right-hand gis key depressed while the five-hole of the central column effectuates a trill between 1/4 and 3/4 closed.

The following instruments are supported:

- − piccolo
- − flute
- − oboe
- − clarinet
- − bass-clarinet
- − saxophone
- − bassoon
- − contrabassoon

To see all of the callable keys for a given instrument, include the function (print-keys 'instrument) in your .ly file, where instrument is the instrument whose keys you want to print.

Certain keys allow for special configurations. The entire gamut of configurations possible is as follows:

- $-1q(1/4 \text{ covered})$
- $-$  1h (1/2 covered)
- − 3q (3/4 covered)
- − R (ring depressed)
- − F (fully covered; the default if no state put)

Additionally, these configurations can be used in trills. So, for example, three3qTR effectuates a trill between 3/4 full and ring depressed on the three hole. As another example, threeRT effectuates a trill between R and open, whereas threeTR effectuates a trill between open and shut. To see all of the possibilities for all of the keys of a given instrument, invoke (print-keys-verbose 'instrument).

Lastly, substituting an empty list for the pressed-key alist will result in a diagram with all of the keys drawn but none filled, for example:

\markup \woodwind-diagram #'oboe #'()

Used properties:

- woodwind-diagram-details (())
- font-size (0)
- graphical (#t)
- $\bullet$  thickness  $(0.1)$
- size  $(1)$

# A.11.7 Accordion Registers

\discant name (string)

\discant *name* generates a discant accordion register symbol.

To make it available,

#(use-modules (lily accreg))

is required near the top of your input file.

The register names in the default \discant register set have modeled after numeric Swiss notation like depicted in [http://de.wikipedia.org/wiki/](http://de.wikipedia.org/wiki/Register_%28Akkordeon%29)

Register %28Akkordeon%29, omitting the slashes and dropping leading zeros.

The string name is basically a three-digit number with the lowest digit specifying the number of 16' reeds, the tens the number of 8' reeds, and the hundreds specifying the number of 4' reeds. Without modification, the specified number of reeds in 8' is centered in the symbol. Newer instruments may have registrations where 8' can be used either within or without a tone chamber, 'cassotto'. Notationally, the central dot then indicates use of cassotto. One can suffix the tens' digits '1' and '2' with '+' or '-' to indicate clustering the dots at the right or left respectively rather than centered.

Some examples are

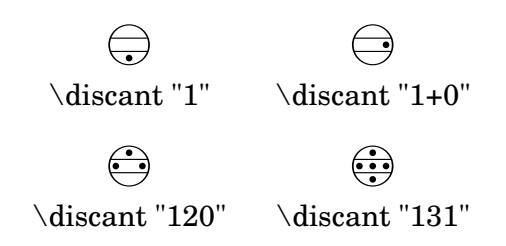

Used properties:

• font-size (0)

\freeBass name (string)

\freeBass *name* generates a free bass/converter accordion register symbol for the usual two-reed layout.

To make it available,

#(use-modules (lily accreg))

is required near the top of your input file.

Available registrations are

 $\ominus$ \freeBass "1"  $\bigodot$ ( \freeBass "11"

 $\bigodot$  $\overline{a}$ \freeBass "10"

Used properties:

• font-size (0)

\stdBass name (string)

\stdBass *name* generates a standard bass accordion register symbol.

To make it available,

#(use-modules (lily accreg))

is required near the top of your input file.

The default bass register definitions have been modeled after the article [http://](http://www.accordions.com/index/art/stradella.shtml) [www.accordions.com/index/art/stradella.shtml](http://www.accordions.com/index/art/stradella.shtml) originally appearing in Accord Magazine.

The underlying register model is

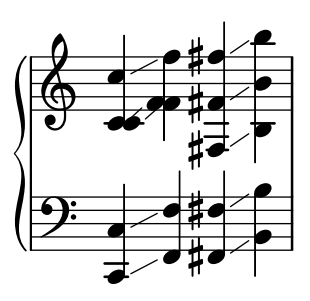

This kind of overlapping arrangement is common for Italian instruments though the exact location of the octave breaks differ.

When not composing for a particular target instrument, using the five reed definitions makes more sense than using a four reed layout: in that manner, the 'Master' register is unambiguous. This is rather the rule in literature bothering about bass registrations at all.

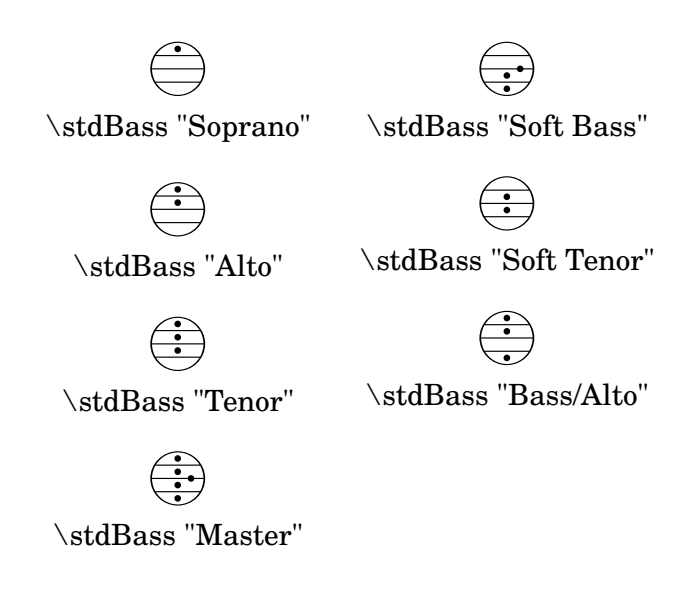

Used properties:

• font-size  $(0)$ 

```
\stdBassIV name (string)
```
\stdBassIV *name* generates a standard bass accordion register symbol.

To make it available,

#(use-modules (lily accreg))

is required near the top of your input file.

The main use is for four-reed standard bass instruments with reedbank layout

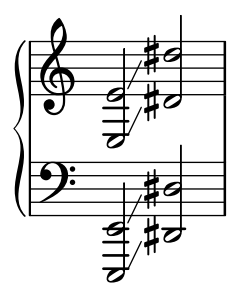

Notable instruments are Morino models with MIII (the others are five-reed instead) and the Atlantic IV. Most of those models have three register switches. Some newer Morinos with MIII might have five or even seven.

The prevalent three-register layout uses the middle three switches 'Tenor', 'Master', 'Soft Bass'. Note that the sound is quite darker than the same registrations of 'c,' based instruments.

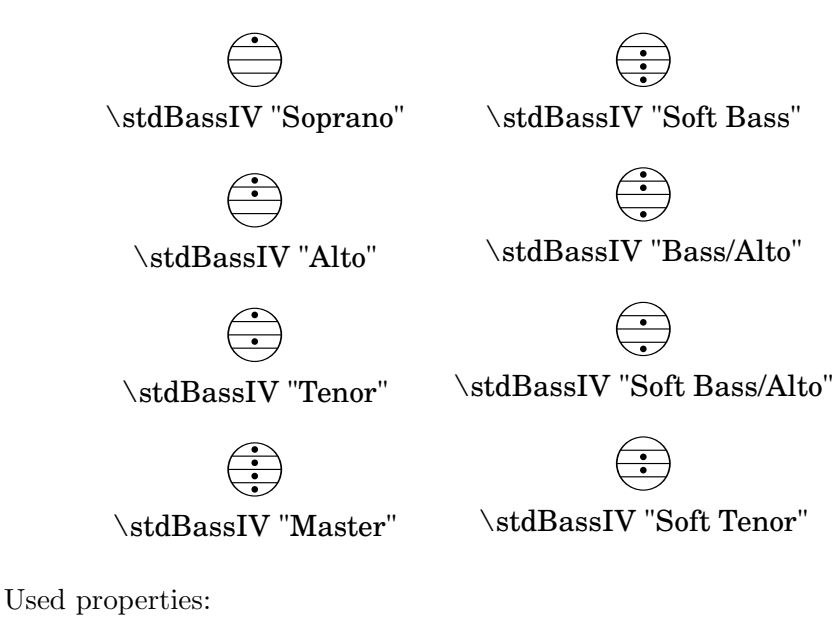

• font-size (0)

### \stdBassV name (string)

\stdBassV *name* generates a standard bass accordion register symbol.

To make it available,

#(use-modules (lily accreg))

is required near the top of your input file.

The main use is for five-reed standard bass instruments with reedbank layout

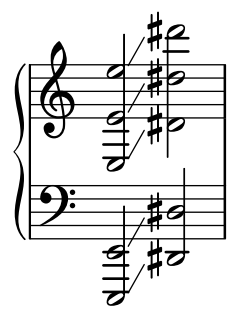

This tends to be the bass layout for Hohner's Morino series without convertor or MIII manual.

With the exception of the rather new 7-register layout, the highest two chord reeds are usually sounded together. The Older instruments offer 5 or 3 bass registers. The Tango VM offers an additional 'Solo Bass' setting that mutes the chord reeds. The symbol on the register buttons of the Tango VM would actually match the physical five-octave layout reflected here, but it is not used in literature.

Composers should likely prefer the five-reed versions of these symbols. The mismatch of a four-reed instrument with five-reed symbols is easier to resolve for the player than the other way round.

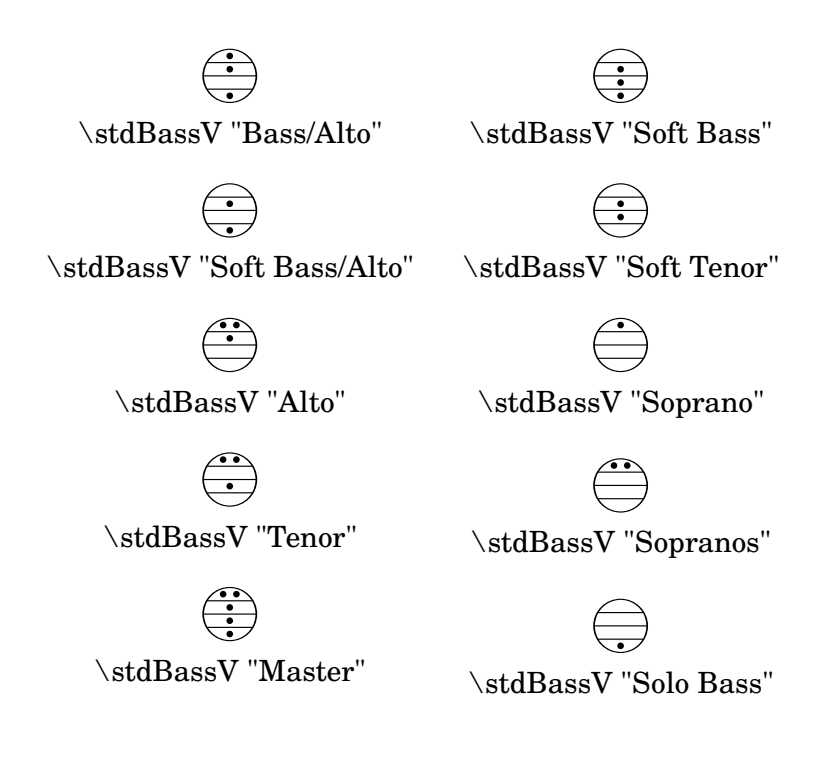

Used properties:

• font-size (0)

\stdBassVI name (string)

\stdBassVI *name* generates a standard bass accordion register symbol for six reed basses.

To make it available,

#(use-modules (lily accreg))

is required near the top of your input file.

This is primarily the register layout for the Hohner "Gola" model. The layout is

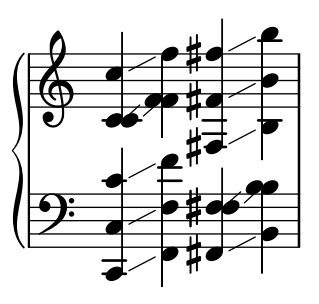

The registers are effectively quite similar to that of \stdBass. An additional bass reed at alto pitch is omitted for esthetical reasons from the 'Master' setting, so the symbols are almost the same except for the 'Alto/Soprano' register with bass notes at Alto pitch and chords at Soprano pitch.

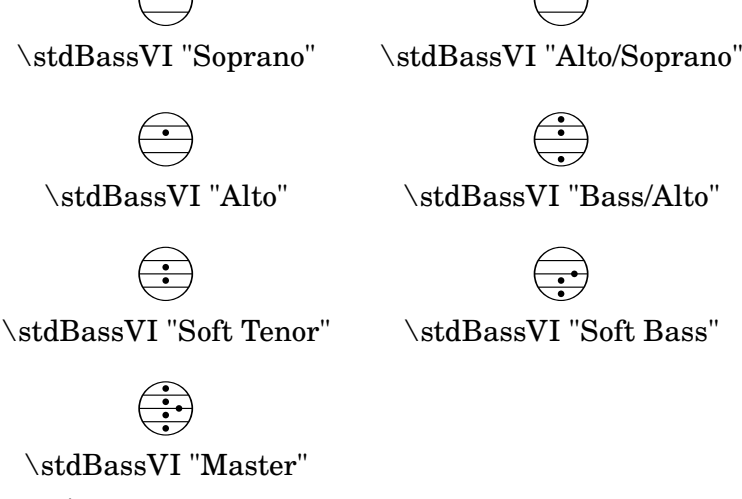

 $\overline{a}$ (

> :<br>:<br>: (

( .<br>.<br>.

(

Used properties:

• font-size (0)

# A.11.8 Other

\auto-footnote mkup (markup) note (markup)

Have footnote note act as an annotation to the markup mkup.

```
\markup {
  \auto-footnote a b
  \override #'(padding . 0.2)
  \auto-footnote c d
}
```
 $a<sup>1</sup> c<sup>2</sup>$ 

 $^{2}d$  $1<sub>b</sub>$ 

The footnote will be annotated automatically.

Used properties:

- padding  $(0.0)$
- raise  $(0.5)$

\backslashed-digit num (integer)

A feta number, with backslash. This is for use in the context of figured bass notation. \**markup** {

```
\backslashed-digit #5
  \hspace #2
  \override #'(thickness . 3)
  \backslashed-digit #7
}
```
# $5 \times$

Used properties:

- $\bullet$  thickness  $(1.6)$
- font-size (0)

\char num (integer)

Produce a single character. Characters encoded in hexadecimal format require the prefix #x.

```
\markup {
  \char #65 \char ##x00a9
}
```
A ©

\eyeglasses

Prints out eyeglasses, indicating strongly to look at the conductor.

```
\markup { \eyeglasses }
```
 $60<sup>o</sup>$ 

\first-visible args (markup list)

Use the first markup in args that yields a non-empty stencil and ignore the rest.

```
\markup {
  \first-visible {
    \fromproperty #'header:composer
    \italic Unknown
  }
}
```
### *Unknown*

\footnote mkup (markup) note (markup)

Have footnote note act as an annotation to the markup mkup.

```
\markup {
 \footnote a b
 \override #'(padding . 0.2)
 \footnote c d
}
```
a c

The footnote will not be annotated automatically.

\fraction arg1 (markup) arg2 (markup) Make a fraction of two markups.

d b

```
\markup {
  \pi \approx\fraction 355 113
}
```

```
\pi \approx \frac{355}{119}113
```
Used properties:

• font-size (0)

\fromproperty symbol (symbol)

Read the symbol from property settings, and produce a stencil from the markup contained within. If symbol is not defined, it returns an empty markup.

```
\header {
  myTitle = "myTitle"
  \text{title} = \text{markup} {
    from
    \italic
    \fromproperty #'header:myTitle
  }
}
\markup {
  \null
}
```
# **from** myTitle

\left-brace size (number) A feta brace in point size size. \**markup** {

```
\left-brace #35
                    \hspace #2
                    \left-brace #45
                  }
                    \left\{\right\}\lookup glyph-name (string)
           Lookup a glyph by name.
                 \markup {
                    \override #'(font-encoding . fetaBraces) {
                      \lookup #"brace200"
                      \hspace #2
                      \rotate #180
                      \lookup #"brace180"
                    }
                 }
                    \left\{\begin{matrix}1\\2\end{matrix}\right\}\markalphabet num (integer)
           Make a markup letter for num. The letters start with A to Z and continue with
           double letters.
                  \markup {
                    \markalphabet #8
                    \hspace #2
                    \markalphabet #26
                 }
                   H Z
\markletter num (integer)
           Make a markup letter for num. The letters start with A to Z (skipping letter I), and
           continue with double letters.
                  \markup {
                    \markletter #8
                    \hspace #2
                    \markletter #26
                 }
                   H AA
\null
           An empty markup with extents of a single point.
                  \markup {
```
#### \**null** }

```
\on-the-fly procedure (procedure) arg (markup)
```
Apply the procedure markup command to arg. procedure takes the same arguments as interpret-markup and returns a stencil.

\override new-prop (pair) arg (markup)

Add the argument new-prop to the property list. Properties may be any property supported by Secció "font-interface" in Referència de funcionament intern, Secció "text-interface" in Referència de funcionament intern and Secció "instrumentspecific-markup-interface" in Referència de funcionament intern.

new-prop may be either a single alist pair, or non-empty alist of its own.

```
\markup {
  \undertie "undertied"
  \override #'(offset . 15)
  \undertie "offset undertied"
  \override #'((offset . 15)(thickness . 3))
  \undertie "offset thick undertied"
}
```
# undertied offset undertied offset thick undertied

\page-link page-number (number) arg (markup)

Add a link to the page page-number around arg. This only works in the PDF backend.

```
\markup {
 \page-link #2 { \italic { This links to page 2... } }
}
```
### *This links to page 2...*

\page-ref label (symbol) gauge (markup) default (markup)

Reference to a page number. label is the label set on the referenced page (using \label or \tocItem), gauge a markup used to estimate the maximum width of the page number, and default the value to display when label is not found.

(If the current book or bookpart is set to use roman numerals for page numbers, the reference will be formatted accordingly  $-$  in which case the gauge's width may require additional tweaking.)

\pattern count (non-negative, exact integer) axis (non-negative, exact integer) space (number) pattern (markup)

> Prints count times a pattern markup. Patterns are spaced apart by space (defined as for \hspace or \vspace, respectively). Patterns are distributed on axis.

\**markup** \**column** { "Horizontally repeated :" \**pattern** #7 #X #2 \**flat** \**null** "Vertically repeated :" \**pattern** #3 #Y #0.5 \**flat** }

```
Horizontally repeated :
\flat \flat \flat \flat \flat \flatVertically repeated :
-
b<br>.
b<br>.
```
\property-recursive symbol (symbol)

Print out a warning when a header field markup contains some recursive markup definition.

```
\right-brace size (number)
```
A feta brace in point size size, rotated 180 degrees.

```
\markup {
  \right-brace #45
  \hspace #2
  \right-brace #35
}
 \Big\} \ \Big\}
```

```
\slashed-digit num (integer)
```
A feta number, with slash. This is for use in the context of figured bass notation.

```
\markup {
  \slashed-digit #5
  \hspace #2
  \override #'(thickness . 3)
  \slashed-digit #7
}
```
# $57$

Used properties:

```
\bullet thickness (1.6)
```

```
• font-size (0)
```

```
\stencil stil (stencil)
```
Use a stencil as markup.

```
\markup {
  \stencil #(make-circle-stencil 2 0 #t)
}
```
\strut

Create a box of the same height as the space in the current font.

```
\transparent arg (markup)
          Make arg transparent.
                \markup {
                  \transparent {
                    invisible text
                  }
                }
```

```
\verbatim-file name (string)
```
Read the contents of file name, and include it verbatim.

```
\markup {
 \verbatim-file #"en/included/simple.ly"
}
 %% A simple piece in LilyPond, a scale.
 \relative {
    c' d e f g a b c
 }
 %% Optional helper for automatic updating
 %% by convert-ly. May be omitted.
 \version "2.19.21"
```
\whiteout arg (markup)

Provide a white background for arg. The shape of the white background is determined by style. The default is box which produces a rectangle. rounded-box produces a rounded rectangle. outline approximates the outline of the markup.

```
\markup {
  \combine
    \filled-box #'(-1 . 15) #'(-3 . 4) #1
    \override #'(thickness . 1.5)
    \whiteout whiteout-box
}
\markup {
  \combine
    \filled-box #'(-1 . 24) #'(-3 . 4) #1
    \override #'((style . rounded-box) (thickness . 3))
    \whiteout whiteout-rounded-box
}
\markup {
  \combine
    \filled-box #'(-1 . 18) #'(-3 . 4) #1
    \override #'((style . outline) (thickness . 3))
    \whiteout whiteout-outline
}
```
whiteout-box

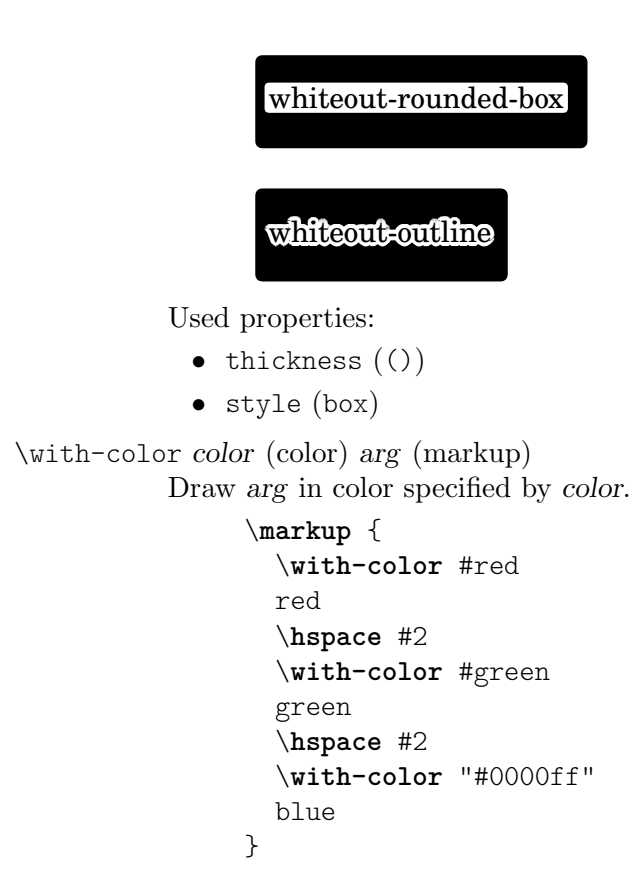

#### red green blue

```
\with-dimension axis (integer) val (pair of numbers) arg (markup)
            Set the horizontal dimension of arg to val if axis is equal to X. If axis is equal to Y,
            set the vertical dimension of arg to val instead.
```
\with-dimension-from axis (integer) arg1 (markup) arg2 (markup) Print arg2 but replace the horizontal dimension with the one from arg1 if axis is set to X. If axis is set to Y, replace the vertical dimension with the one from arg1 instead.

 $\tilde{\mathcal{X}}$  (pair of numbers) y (pair of numbers) arg (markup) Set the horizontal and vertical dimensions of arg to x and y.

```
\with-dimensions-from arg1 (markup) arg2 (markup)
           Print arg2 with the horizontal and vertical dimensions of arg1.
```
\with-link label (symbol) arg (markup)

Add a link to the page holding label label around arg. This only works in the PDF backend.

```
\markup {
  \with-link #'label {
    \italic { This links to the page
               containing the label... }
  }
}
```
\with-outline outline (markup) arg (markup)

Print arg with the outline and dimensions of outline. The outline is used by skylines to resolve collisions (not for whiteout).

```
\with-true-dimension axis (integer) arg (markup)
```
Give arg its actual dimension (extent) on axis. Sometimes, the extents of a markup's printed ink differs from the default extents. The main case is if glyphs are involved. By default, the extents of a glyph are based on the glyph's metrics (i.e., a default vertical and horizontal size for the glyph), which, for various reasons, are often not identical to its bounding box (i.e., the smallest rectangle that completely encompasses the glyph's outline) – in most cases, the outline protrudes the box spanned up by the metrics.

# \**markup**

```
\fontsize #10
\override #'((box-padding . 0) (thickness . 0.2))
\box
\musicglyph "scripts.trill"
```
for purposes other than setting text, this behavior may not be wanted. You can use \with-true-dimension in order to give the markup its actual printed extent.

### \**markup**

```
\fontsize #10
\override #'((box-padding . 0) (thickness . 0.2))
\box
\with-true-dimension #X
\musicglyph "scripts.trill"
```
s \with-true-dimensions arg (markup)

\markup \with-true-dimensions *arg* is short for \markup \with-truedimension #X \with-true-dimension #Y *arg*, i.e., \with-true-dimensions has the effect of \with-true-dimension on both axes.

# A.12 Ordres de llistes de marcatge de text

Es pot usar qualssevol de les següents instruccions amb  $\mark$ narkuplist:

\column-lines args (markup list)

Like \column, but return a list of lines instead of a single markup. baseline-skip determines the space between each markup in args.

Used properties:

• baseline-skip

\justified-lines args (markup list)

Like \justify, but return a list of lines instead of a single markup. Use \override-lines #'(line-width . *X*) to set the line width; X is the number of staff spaces.

Used properties:

- text-direction (1)
- word-space
- line-width  $(\texttt{#f})$
- baseline-skip

\map-commands compose (procedure) args (markup list)

This applies the function compose to every markup in args (including elements of markup list command calls) in order to produce a new markup list. Since the return value from a markup list command call is not a markup list but rather a list of stencils, this requires passing those stencils off as the results of individual markup calls. That way, the results should work out as long as no markups rely on side effects.

\override-lines new-prop (pair) args (markup list) Like \override, for markup lists.

\score-lines score (score)

This is the same as the \score markup but delivers its systems as a list of lines. Its score argument is entered in braces like it would be for \score.

```
\string-lines strg (string)
```
Takes the string strg and splits it at the character provided by the property split-char, defaulting to #\newline. Surrounding whitespace is removed from every resulting string. The returned list of markups is ready to be formatted by other markup or markup list commands like \column, \line, etc.

```
\markup {
  \column
    \string-lines
     "foo, foo,
     bar, bar,
     buzz, buzz!"
}
```
foo, foo, bar, bar, buzz, buzz!

Used properties:

• split-char (#\newline)

\table column-align (number list) lst (markup list)

Returns a table.

column-align specifies how each column is aligned, possible values are -1, 0, 1. The number of elements in column-align determines how many columns will be printed. The entries to print are given by lst, a markup-list. If needed, the last row is filled up with point-stencils. Overriding padding may be used to increase columns horizontal distance. Overriding baseline-skip to increase rows vertical distance.

```
% A markup command to print a fixed-width number.
\markup fwnum =
  \markup \override #'(font-features . ("ss01" "-kern"))
    \number \etc
\markuplist {
  \override #'(padding . 2)
  \table
```

```
# (0 1 0 -1){
  \underline { center-aligned right-aligned
              center-aligned left-aligned }
  one \fwnum 1 thousandth \fwnum 0.001
 eleven \fwnum 11 hundredth \fwnum 0.01
 twenty \fwnum 20 tenth \fwnum 0.1
 thousand \fwnum 1000 one \fwnum 1.0
}
```
center-aligned right-aligned center-aligned left-aligned

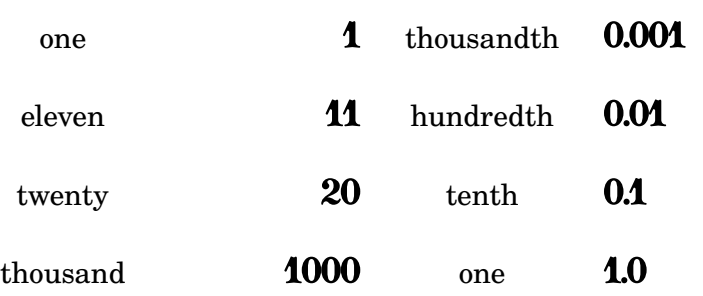

Used properties:

}

- baseline-skip
- padding (0)

\table-of-contents

Used properties:

• baseline-skip

\wordwrap-internal justify (boolean) args (markup list)

Internal markup list command used to define \justify and \wordwrap. Used properties:

- text-direction (1)
- word-space
- line-width (#f)

\wordwrap-lines args (markup list)

Like \wordwrap, but return a list of lines instead of a single markup. Use \override-lines #'(line-width . *X*) to set the line width, where X is the number of staff spaces.

Used properties:

- text-direction (1)
- word-space
- line-width (#f)
- baseline-skip

\wordwrap-string-internal justify (boolean) arg (string)

Internal markup list command that is used to define \justify-string and \wordwrap-string.

Used properties:

• text-direction (1)

- word-space
- line-width

# A.13 Llista de caràcters especials

Es poden usar les referències següents a caràcters especials; per veure més detalls, consulteu [Àlies d'ASCII], pàgina 519.

S'usa la sintaxi de l'HTML i gairebé totes aquestes referències són les mateixes que a l'HTML. La resta estan inspirades en  $\text{LATEX}.$ 

Els car`acters estan emmarcats en un rectangle de forma que es pugui veure la mida que tenen. S'ha afegit un petit farcit de separació entre el caràcter i el rectangle per millorar la llegibilitat.

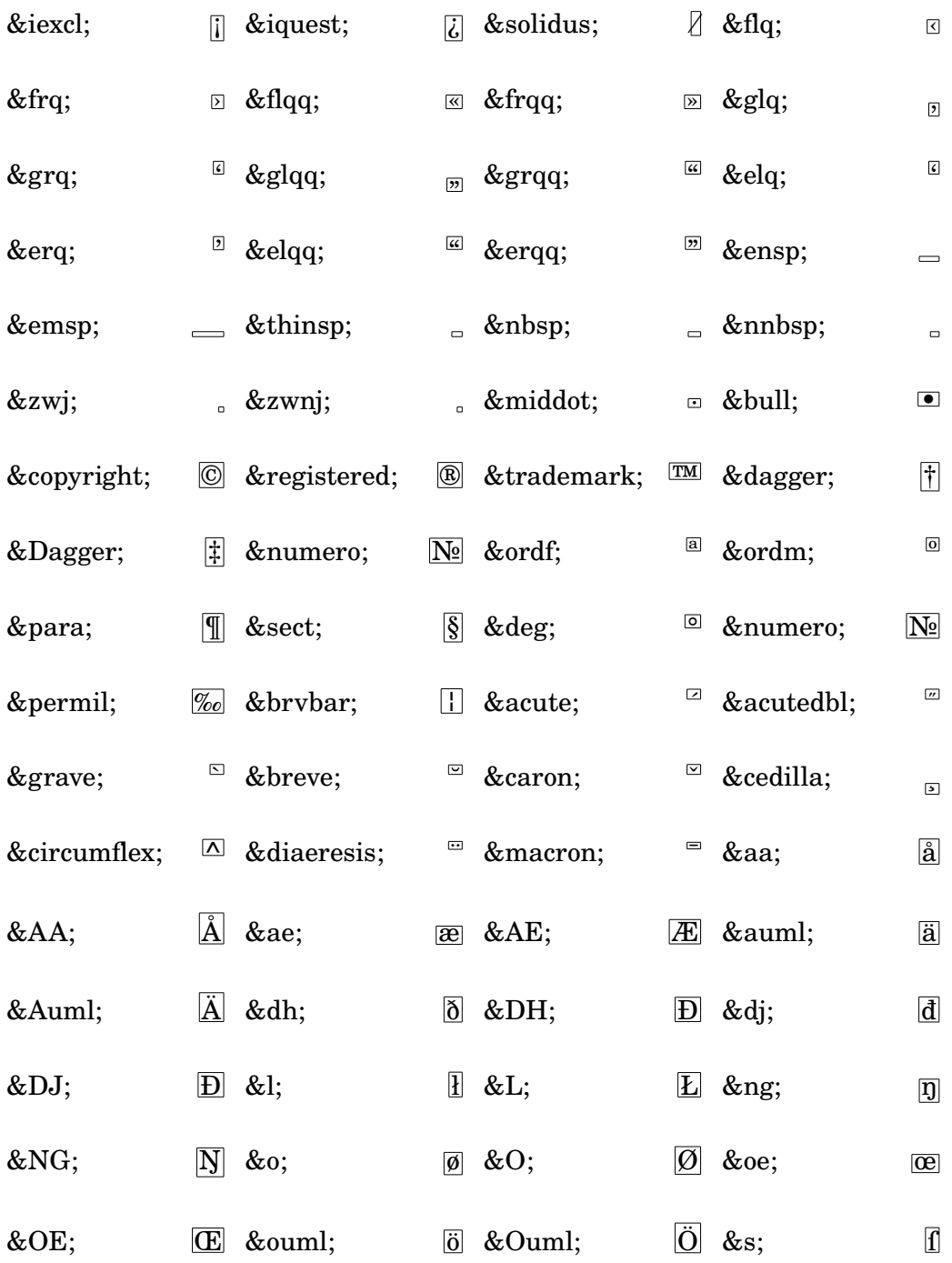

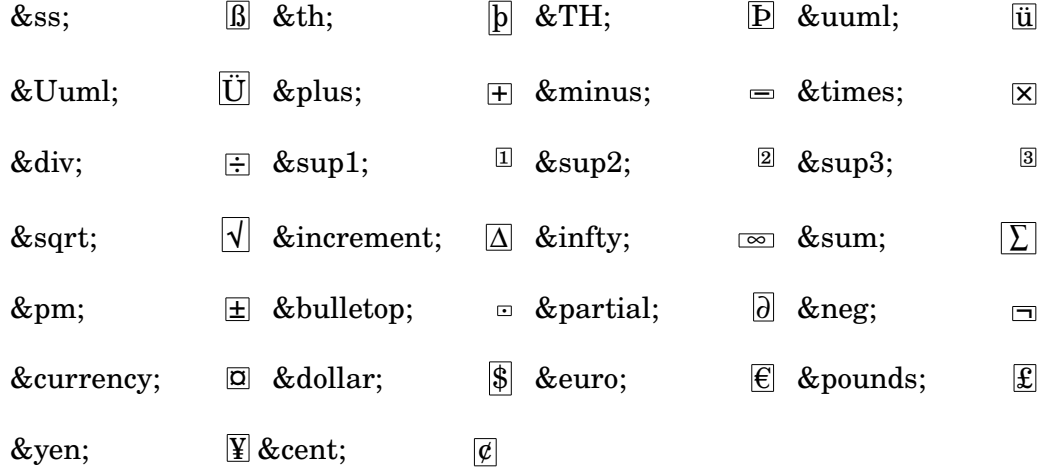

# A.14 Llista d'articulacions

Les llistes següents relacionen totes els símbols del tipus de lletra Emmentaler que es poden adjunta a les notes (per exemple 'f\accent' o 'f->'). Cada exemple mostra el símbol en les posicions superior, inferior i neutra, respectivament.

# Indicacions d'articulació

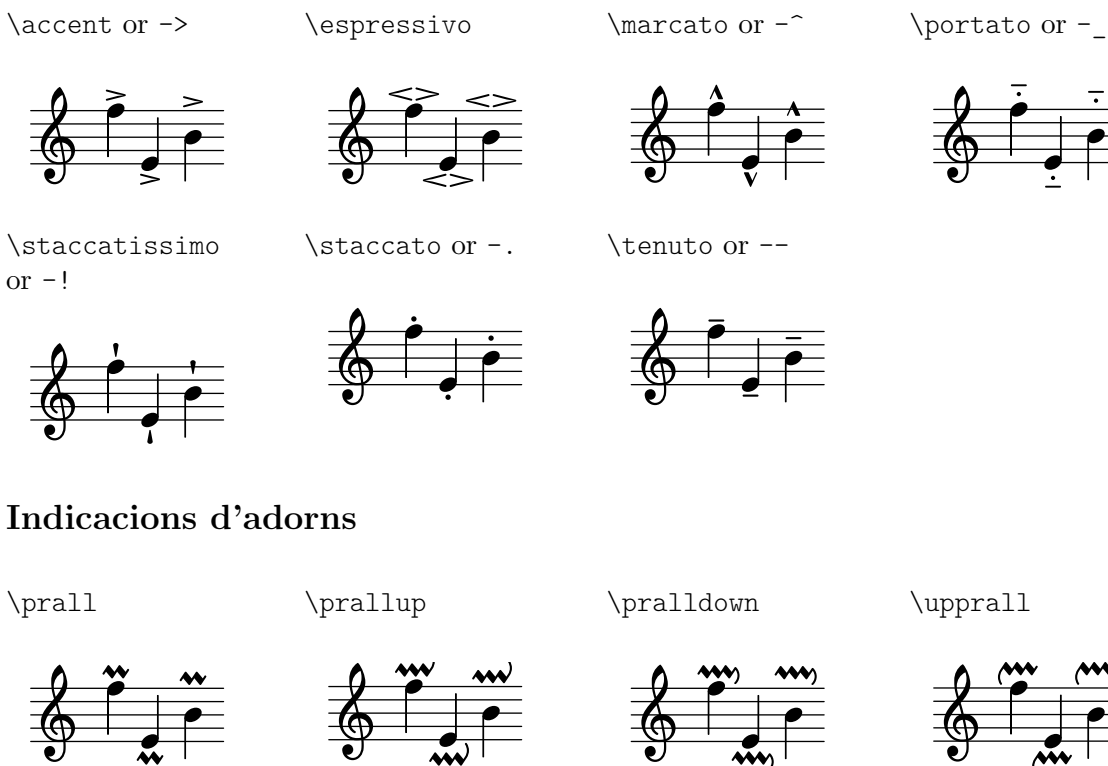

h  $\ddot{\cdot}$  $\overline{\bullet}$ h

 $\frac{1}{1}$ 

 $\frac{1}{\cdot}$ 

 $\frac{1}{\sqrt{1}}$ 

\upprall

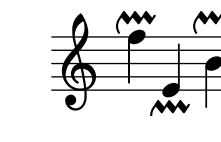

\prallmordent

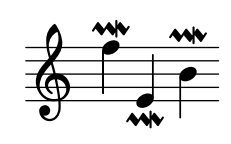

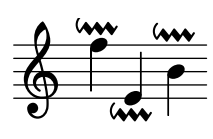

a

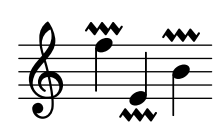

\prallprall

**e**<br>M

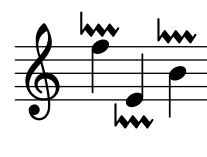

\lineprall

 $\frac{1}{2}$ 

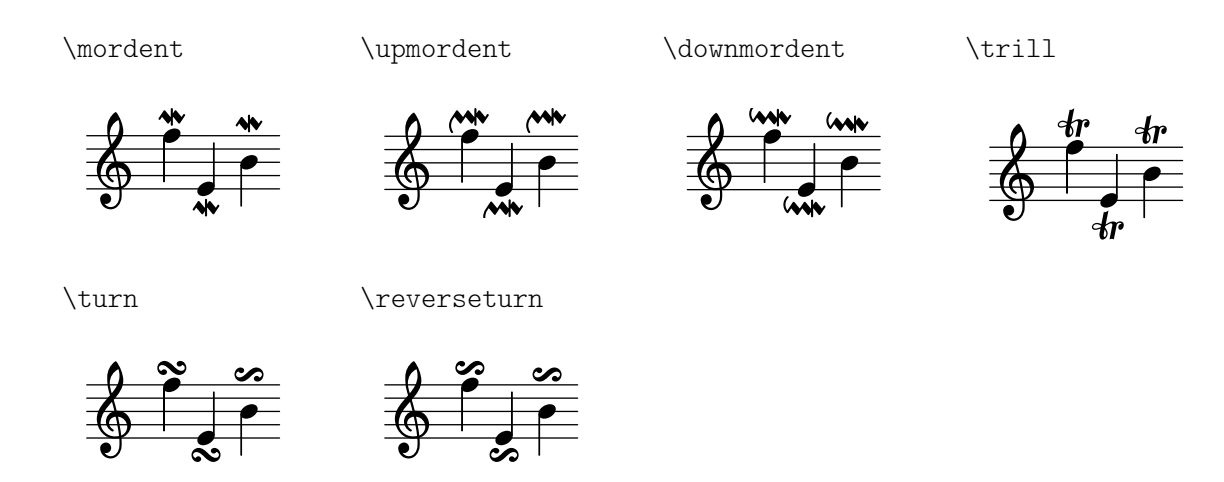

# Indicacions de calderó

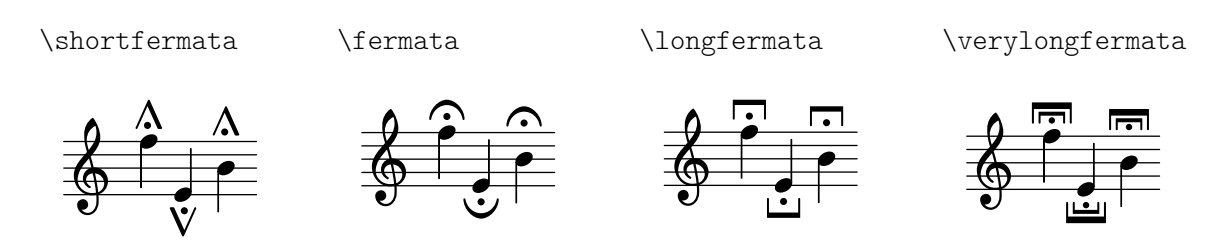

# Indicacions específiques de certs instruments

\upbow

\downbow

\flageolet

\open

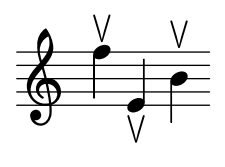

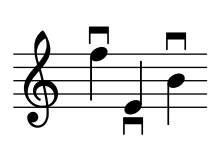

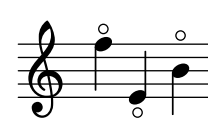

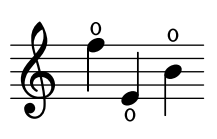

\halfopen

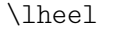

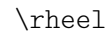

 $\frac{1}{2}$ 

o h

o  $\overline{\phantom{a}}$ 

\ltoe

**∕** h ~  $\overline{\bullet}$ Ě ~ Ģ

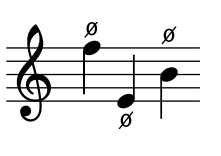

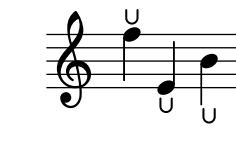

h ٦<br>ا  $\overline{\mathbf{h}}$ h L O)

\rtoe

\snappizzicato

\stopped or -+

 $\bigoplus$ 

h j<br>D

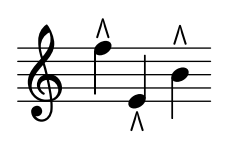

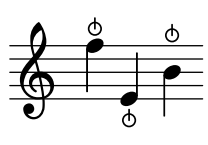

Indicacions de repetició

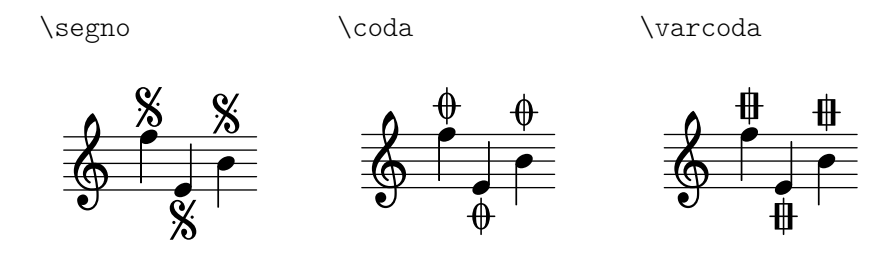

# Indicacions antigues

\accentus

\circulus

A 。<br>□

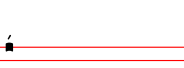

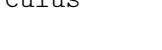

.<br>.<br>. 。<br>° \ictus

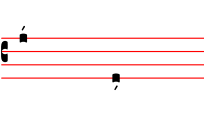

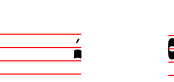

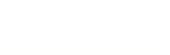

l<br>E °

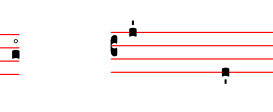

\semicirculus

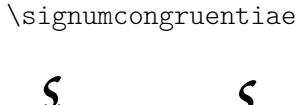

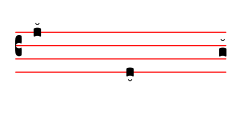

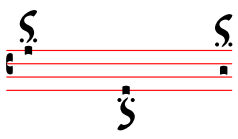

# A.15 Notes de percussió

bassdrum bd

acousticbassdrum bda

snare sn

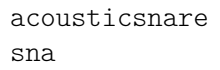

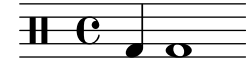

electricsnare sne

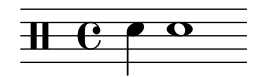

hightom tomh

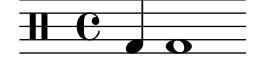

lowfloortom tomfl

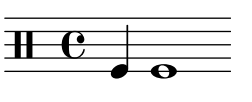

lowmidtom tomml

 $\overline{1}$   $\overline{1}$   $\overline{$ 

highfloortom tomfh

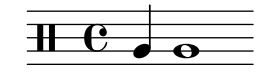

highmidtom tommh

hihat hh

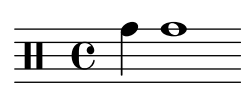

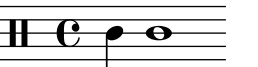

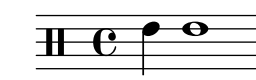

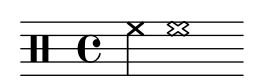

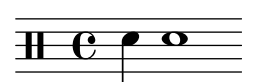

lowtom toml

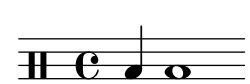

closedhihat hhc

openhihat hho

> $\frac{8}{1}$   $\frac{8}{1}$ <u>่ว</u> ko<br>M

crashcymbala

cymca

 $\overline{\textbf{H}-\textbf{e}}$ 

cymrb

cowbell cb

ridecymbalb

`

 $\otimes$ 

 $\geq$ 

┢

⊵

halfopenhihat hhho

⊵

e3<br>|

.<br>أ

ª

cymcb

ª

cymch

crashcymbalb

pedalhihat hhp

**THE** 

ridecymbal

cymr

 $\bf H$ 

cyms

ª

EI<br>I

e3<br>|<br>|

 $\triangle$ 

k

 $\overline{\mathbf{x}}$ 

j

l<br>S  $\stackrel{\pm}{\cong}$  ª i<br>K  $\frac{1}{\alpha}$ 

crashcymbal cymc

> ⊗  $\overline{\textbf{H}}$ ⊵

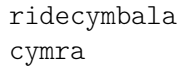

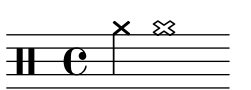

 $\Omega$ 

h

ridebell rb

 $\overline{a}$ 

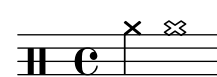

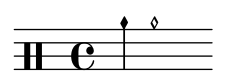

chinesecymbal

hibongo boh

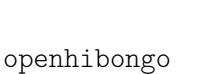

splashcymbal

boho

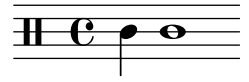

mutehibongo bohm

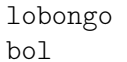

h ª .

openhiconga

ª

openlobongo bolo

 $\bf H$ 

cghm

mutehiconga

 $\bf H$ 

mutelobongo bolm

**H**  $e \rightarrow 0$ 

loconga cgl

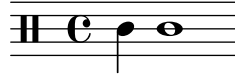

h ª .

openloconga

cglo

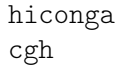

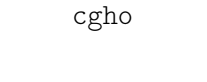

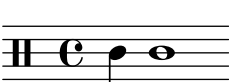

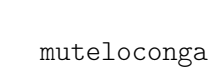

cglm

hitimbale timh

 $\overline{\textbf{H}\textbf{-G}}$ 

lotimbale timl

h ª .

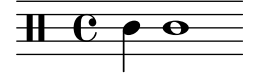

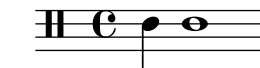

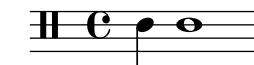

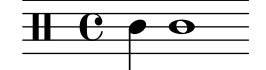

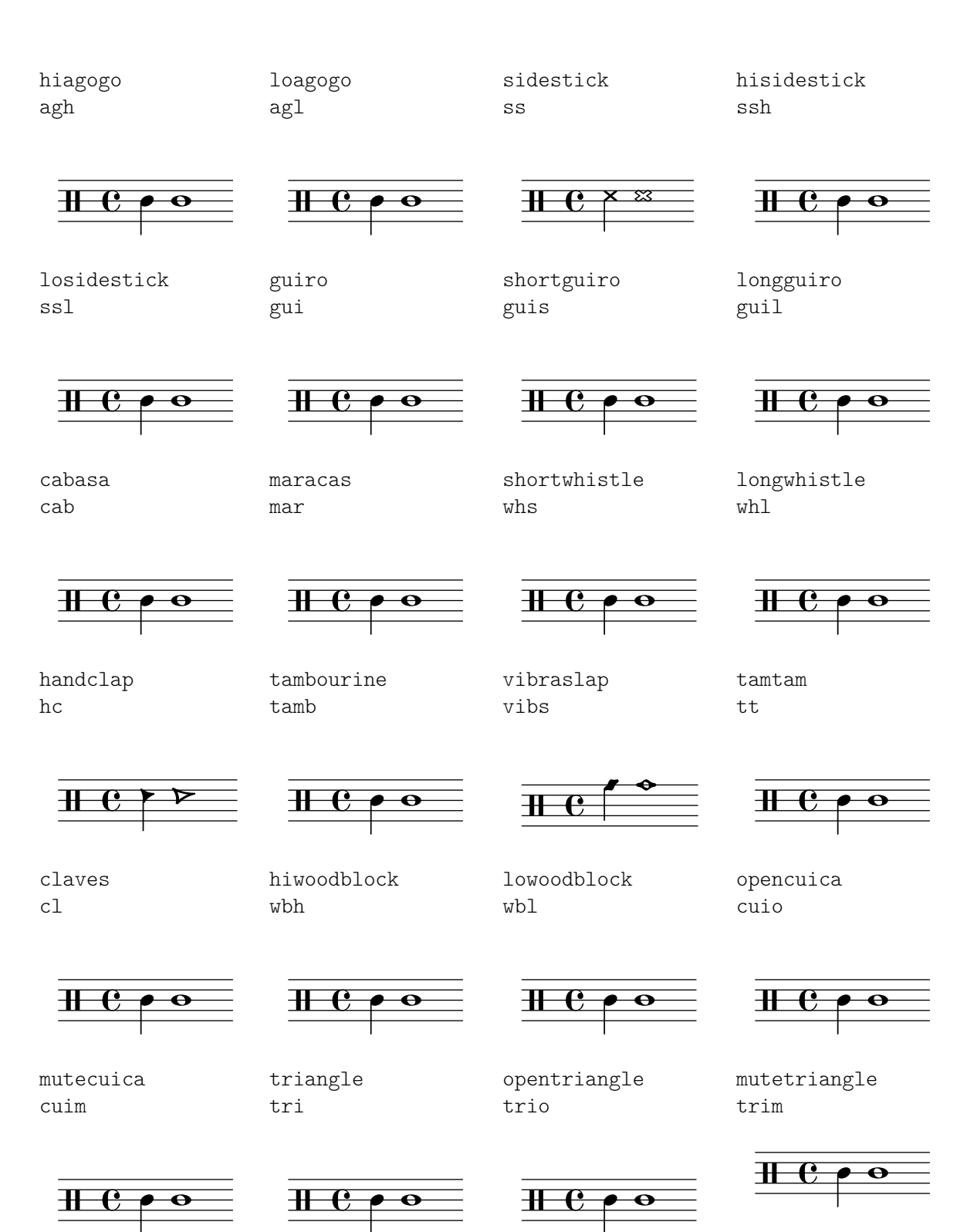

# A.16 Glossari tècnic

Glossari dels termes tècnics i conceptes que s'utilitzen internament al LilyPond. Aquests termes poden aparèixer als manuals, a les llistes de distribució de correu o al codi font.

# alist (llista-A)

Una llista associativa o abreujadament una llista- $A$  (alist en anglès) és una parella de l'Scheme que associa un valor amb una clau: (clau . valor). Per exemple, a scm/lily.scm, la llista-A "type-p-name-alist" associa certs predicats de tipus (per exemple ly:music?) amb noms (per exemple "music") de forma que es pugui informar de les fallades de comprovació de tipus amb un missatge de consola que inclou el nom del predicat de tipus esperat.

# callback

Una callback és una rutina, funció o mètode la referència del qual es passa com argument en una crida a una altra rutina, permetent així que la rutina anomenada la invoqui. La tècnica permet que una capa de programari de nivell més baix cridi a una funció definida en una capa de nivell m´es alt. Les funcions de callback s'usen `ampliament al LilyPond per permetre al codi de l'Scheme del nivell d'usuari definir quantes accions de baix nivell es fan.

# closure (tancadura)

A l'Scheme, es crea una **tancadura** quan una funció, en general una expressió lambda, es passa com a variable. La tancadura conté el codi de la funció i referències a les lligadures lèxiques de les variables lliures de la funció (és a dir, les variables que s'usen a la expressió però es defineixen fora d'ella). Quan més tard s'aplica aquesta funció a diferents arguments, les lligadures de variables lliures que es van capturar dins de la tancadura s'utilitzen per obtenir els valors de les variables lliures que s'usaran en el càlcul. Una propietat útil de les tancadures és la retenció dels valors interns de les variables d'una invocació a una altra, permetent així que es pugui mantenir un estat.

# glif

Un glif és una representació gràfica particular d'un caràcter tipogràfic, o una combinació de dos car`acters que formen una lligadura. Un conjunt de glifs amb un estil i forma uniformes formen un tipus de lletra, i un conjunt de tipus de lletra que abasten diversos estils formen un tipus.

# Vegeu també

Referencia de la notació: Secció 1.8.3 [Tipus de lletra], pàgina 261, Secció 3.3.3 [Caràcters] especials, pàgina 518.

# grob (objecte gr`afic)

Els objects del LilyPond que representen elements de la notació en la sortida impresa tals com el cap i la plica de les notes, lligadures d'unió i d'expressió, digitacions, claus, etc., es denominen 'objectes de presentació', sovint coneguts com 'OBjectes GRàfics', o abreujadament, **grobs**. Es representen mitjançant instàncies de la classe Grob.

# Vegeu també

Manual d'aprenentatge: Secció "Objectes i interfícies" in Manual d'aprenentatge, Secció "Convencions de noms d'objectes i propietats" in Manual d'aprenentatge, Secció "Propietats dels objectes de presentació" in Manual d'aprenentatge.

Referència de funcionament intern: Secció "grob-interface" in Referència de funcionament intern, Secció "All layout objects" in Referència de funcionament intern.

### immutable

Un objecte immutable és un objectes l'estat del qual no es pot modificar després de la seva creació, en contrast amb els objectes mutables, que es poden modificar després de la seva creació.
Al LilyPond les propietats immutables o compartides defineixen l'estil i el comportament predeterminats dels grobs. Es comparteixen per part de molts objectes. En aparent contradicció amb el seu nom, es poden canviar utilitzant \override i \revert.

#### Vegeu també

Referècia de la notació: [mutable], pàgina 780.

#### interfície

Les accions i propietats comunes a un conjunt de grobs s'agrupen en un objecte denominat interfície de grob (grob-interface), o abreujadament 'interfície'.

#### Vegeu també

Manual d'aprenentatge: Secció "Objectes i interfícies" in Manual d'aprenentatge, Secció "Convencions de noms d'objectes i propietats" in Manual d'aprenentatge, Secció "Propietats de les interfícies" in Manual d'aprenentatge.

Referència de la notació: Secció 5.2.2 [Interfícies de la presentació], pàgina 613.

Referècia de funcionament intern: Secció "Graphical Object Interfaces" in Referència de funcionament intern.

#### lexer (analitzador lèxic)

Un lexer o analitzador lèxic és un programa que converteix una sequència de caràcters en una seqüència d'elements o tokens, usant un procés que s'anomena anàlisi lèxica. L'analitzador lèxic del LilyPond converteix el flux obtingut a partir d'un fitxer d'entrada .ly en un flux descompost en tokens més apte per a la fase següent del processat: l'anàlisi sintàctica, vegeu [parser (analitzador sintàctic)], pàgina 780. L'analitzador lèxic del LilyPond lexer està construït amb l'eina Flex a partir del fitxer de lexer lily/lexer. Il que conté les regles lèxiques. Aquest fiter és part del codi font i no s'inclou dins de la instal·lació binària del LilyPond.

#### <span id="page-792-0"></span>mutable

Un objecte **mutable** es un objecte l'estat del qual es pot modificar després de la seva creació, en contrast amb un objecte immutable, l'estat del qual es fixa al moment de la creació.

Al LilyPond les propietats mutables contenen valors específics d'un grob. En general, les llistes d'altres objectes o els resultats dels c`alculs s'emmagatzemen a propietats mutables.

#### Vegeu també

Referència de la notació: [immutable], pàgina 779.

#### output-def (definició de sortida)

Una instància de la classe Output-def conté els mètodes i les estructures de dades associades amb un bloc de sortida. Es creen inst`ancies per al blocs midi, layout i paper.

#### <span id="page-792-1"></span>parser (analitzador sintàctic)

Un **parser** o analitzador sintàctic analitza la seqüència de tokens o elements lèxics produïda per un analitzador lèxic per determinar la seva estructura gramatical, agrupant els elements lèxics en conjunts més grans segons les regles de la gramàtica. Si la seqüència d'elements lèxics és vàlida, el producte final és un arbre de tokens l'arrel del qual és el símbol inicial de la gramàtica. Si es pot aconseguir això, el fitxer és invàlid i es produeix un missatge d'error adequat. Les agrupacions sintàctiques i les regles per construir aquestes agrupacions a partir dels seus elements constituents per a la sintaxi del LilyPond estan definides a lily/parser.yy i es mostre a la forma normal del Backus (bnf) dins de Secció "LilyPond grammar" in Guia del col·laborador. Aquest fitxer s'usa per construir l'analitzador sintàctic durant la compilació del programa per part del generador d'analitzadors sintàctics, Bison. És part del codi font i no s'inclou dins de la instal·lació binària del LilyPond.

### variable de l'analitzador sintàctic

Són variables definides directament dins de l'Scheme. Es desaconsella fortament el seu ús directe per part dels usuaris, perquè la seva semàntica d'àmbit pot ser confusa.

Quan el valor d'una d'aquestes variables es modifica dins d'un fitxer archivo .ly, el canvi és global, i a no ser que es reverteixi explícitament, el nou valor persistirà fins el final del fitxer, afectant a tots els blocs de \score així com als fitxers externs afegits amb l'ordre \include. Això pot conduir a consequències imprevistes i als projectes de gravació complexos pot ser difícil de rastrejar.

El LilyPond utilitza les variables següents de l'analitzador sintàctic:

- afterGraceFraction
- musicQuotes
- mode
- output-count
- output-suffix
- partCombineListener
- pitchnames
- toplevel-bookparts
- toplevel-scores
- showLastLength
- showFirstLength

### prob (objecte de propietats)

Els OBjectes de PRopietats, o abreujadament **probs**, són instàncies de la classe Prob, que és una classe bàsica senzilla que té llistes-A de propietats mutables i immutables i els mètodes per manipular-les. Les classes Music i Stream\_event deriven de Prob. També es creen instàncies de la classe Prob per emmagatzemar el contingut formatat dels grobs del sistema i els blocs de títols durant el procés de disposició de la pàgina.

#### smob (objecte de l'Scheme)

Els Smobs, o OBjectes de l'ScheMe, formen part del mecanisme utilitzat pel Guile per exportar objectes de C i de C++ al codi de l'Scheme. Al LilyPond es creen smobs a partir d'objectes de C<sup>++</sup> mitjançant macros. Hi ha dos tipus d'objectes smob: els smobs simples, orientats a objectes immutables simples com nombres, i els smobs complexos, usats per a objectes amb identitats. Si teniu accés a les fonts del LilyPond, trobareu més informació a lily/includes/smob.hh.

### stencil (segell)

Les instàncies de la classe stencil contenen la informació necessària per imprimir un objecte tipogràfic. Es un smob simple que conté una caixa de confinament, que al seu cop defineix les dimensions vertical i horitzontal de l'objecte, i una expressió de l'Scheme que imprimeix l'objecte quan s'avalua. Els stencils o segells es poden combinar per formar segells m´es complexos definits per un arbre d'expressions de l'Scheme format a partir de les expressions de l'Scheme dels segells que el composen.

La propietat stencil, que connecta a un grob amb el seu segell es defineix dins de la interfície grob-interface.

#### <span id="page-794-0"></span>Vegeu també

Referència de funcionament intern: Secció "grob-interface" in Referència de funcionament intern.

### A.17 Funcions musicals disponibles

```
\absolute [music] - music (music)
           Make music absolute. This does not actually change the music itself but rather hides
           it from surrounding \relative and \fixed commands.
```
\acciaccatura [music] - music (music)

Create an acciaccatura from the following music expression

\accidentalStyle [music] - style (symbol list)

Set accidental style to symbol list style in the form 'piano-cautionary'. If style has a form like 'Staff.piano-cautionary', the settings are applied to that context. Otherwise, the context defaults to 'Staff', except for piano styles, which use 'GrandStaff' as a context.

\addChordShape [void] - key-symbol (symbol) tuning (pair) shape-definition (string or pair) Add chord shape shape-definition to the chord-shape-table hash with the key (cons *key-symbol tuning*).

\addInstrumentDefinition [void] - name (string) lst (list) Create instrument name with properties list.

This function is deprecated.

\addQuote [void] - name (string) music (music)

Define music as a quotable music expression named name

\after [music] - delta (duration) ev (music) mus (music)

Add music ev (usually a post-event) with a delay of delta after the onset of mus.

\afterGrace [music] - fraction [non-negative rational, fraction, or moment] main (music) grace (music)

Create grace note(s) after a main music expression.

The musical position of the grace expression is after a given fraction of the main note's duration has passed. If fraction is not specified as first argument, it is taken from afterGraceFraction which has a default value of 3/4.

#### \allowPageTurn [music]

Allow a page turn. May be used at toplevel (ie between scores or markups), or inside a score.

\allowVoltaHook [void] - bar (string)

Allow the volta bracket hook being drawn over bar line bar.

\alterBroken [music] - property (key list or symbol) arg (list) target (key list or music) Override property for pieces of broken spanner target with values arg. target may either be music in the form of a starting spanner event, or a symbol list in the form 'Context.Grob' or just 'Grob'. Iff target is in the form of a spanner event, property may also have the form 'Grob.property' for specifying a directed tweak.

\ambitusAfter [music] - target (symbol)

Move the ambitus after the break-align symbol target.

\appendToTag [music] - tag (symbol) more (music) music (music)

Append more to the back of music tagged with tag. A post-event can be added to the articulations of rhythmic events or chords; other expressions may be added to chords, sequential or simultaneous music.

<span id="page-795-0"></span>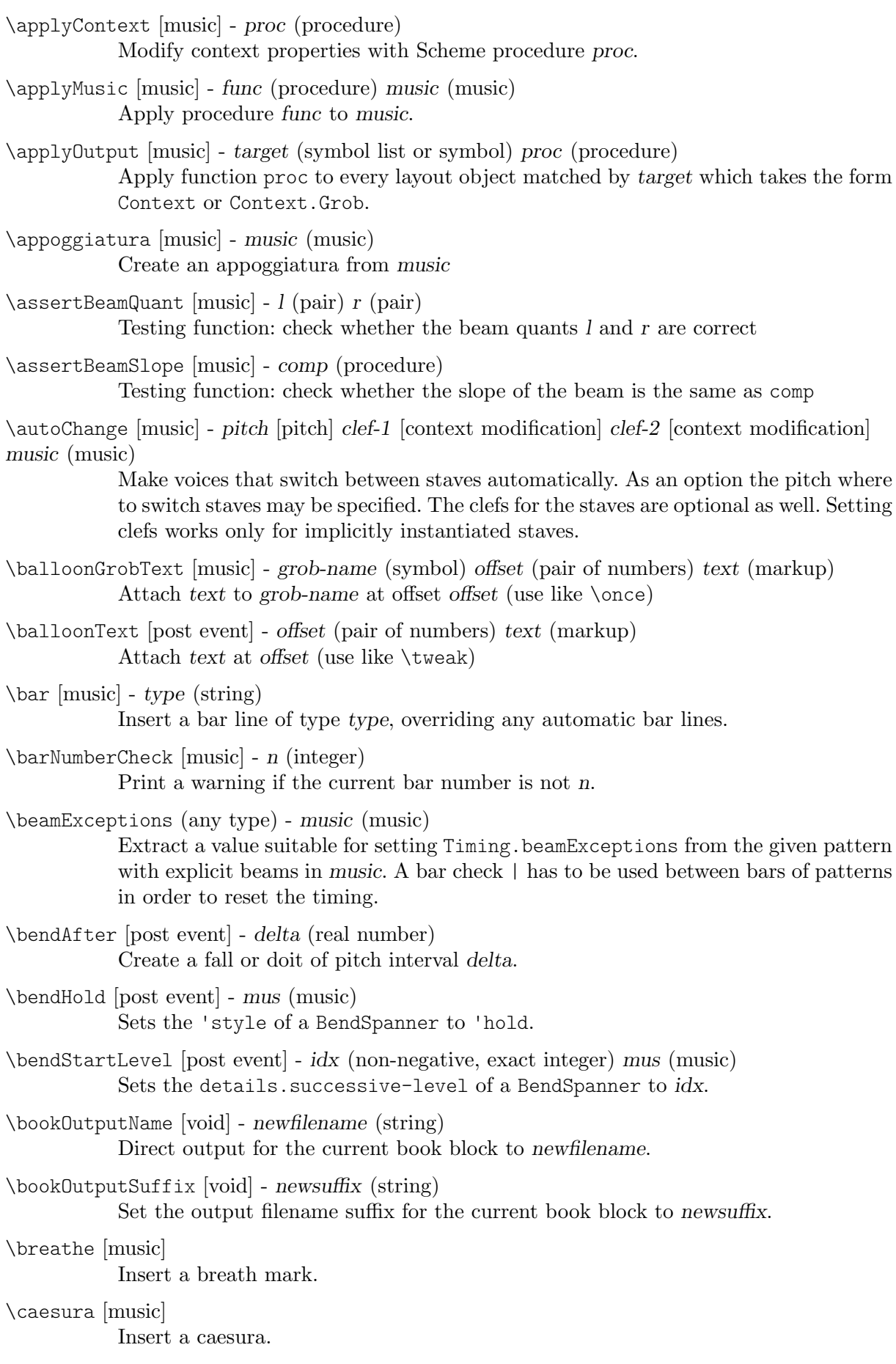

<span id="page-796-0"></span>\chordRepeats [music] - event-types [list] music (music)

Walk through music putting the notes of the previous chord into repeat chords, as well as an optional list of event-types such as  $\#$ '(string-number-event).

\clef [music] - type (string)

Set the current clef to type.

\codaMark [music] - num [non-negative, exact integer]

Create a coda mark. num may be 1 for the first mark, 2 for the second, etc., or it may be \default to use the next number in sequence automatically.

\compoundMeter [music] - args (pair)

Create compound time signatures. The argument is a Scheme list of lists. Each list describes one fraction, with the last entry being the denominator, while the first entries describe the summands in the enumerator. If the time signature consists of just one fraction, the list can be given directly, i.e. not as a list containing a single list. For example, a time signature of  $(3+1)/8 + 2/4$  would be created as \compoundMeter #'((3 1 8) (2 4)), and a time signature of  $(3+2)/8$  as \compoundMeter #'((3 2) 8)) or shorter \compoundMeter #'(3 2 8).

\compressMMRests [music] - music (music)

Remove the empty bars created by multi-measure rests, leaving just the first bar containing the MM rest itself.

- \crossStaff [music] notes (music) Create cross-staff stems
- \cueClef [music] type (string)

Set the current cue clef to type.

\cueClefUnset [music]

Unset the current cue clef.

- \cueDuring [music] what (string) dir (direction) main-music (music) Insert contents of quote what corresponding to main-music, in a CueVoice oriented by dir.
- \cueDuringWithClef [music] what (string) dir (direction) clef (string) main-music (music) Insert contents of quote what corresponding to main-music, in a CueVoice oriented by dir.
- \deadNote [music] note (music) Print note with a cross-shaped note head.

\defineBarLine [void] - bar (string) glyph-list (list)

Define bar line settings for bar line bar. The list glyph-list must have three entries which define substitute glyphs for the end of a line, the beginning of a line, and a span bar, respectively. The substitute glyphs may be either strings or booleans: #t calls for the same value as bar and #f calls for no glyph.

- \displayLilyMusic [music] port [output port] music (music) Display the LilyPond input representation of music to port, defaulting to the console.
- \displayMusic [music] port [output port] music (music) Display the internal representation of music to port, default to the console.
- \displayScheme (any type) port [output port] expr (any type) Display the internal representation of expr to port, default to the console.

\dropNote [music] - num (integer) music (music) Drop a note of any chords in music, in num position from above. <span id="page-797-0"></span>\enablePolymeter [void]

For use within an output definition. Enables polymetry, moving timing management from Score to Staff-like contexts. This is done by removing the Timing\_ translator from Score, and adding it to all contexts having the Staff alias.

\endSpanners [music] - music (music)

Terminate the next spanner prematurely after exactly one note without the need of a specific end spanner.

\eventChords [music] - music (music)

Compatibility function wrapping EventChord around isolated rhythmic events occuring since version 2.15.28, after expanding repeat chords 'q'.

\featherDurations [music] - scale (non-negative rational, fraction, or moment) argument (music)

Adjust durations of music in argument by scale.

\finger [post event] - finger (index or markup) Apply finger as a fingering indication.

\fixed [music] - pitch (pitch) music (music)

Use the octave of pitch as the default octave for music.

\footnote [music] - mark [markup] offset (pair of numbers) footnote (markup) item (symbol list or music)

> Make the markup footnote a footnote on item. The footnote is marked with a markup mark moved by offset with respect to the marked music.

> If mark is not given or specified as  $\def\;p\geq 0$  and  $\def\;p\geq 0$  and  $\def\;p\geq 0$  and  $\def\;p\geq 0$  and  $\def\;p\geq 0$  and  $\def\;p\geq 0$  and  $\def\;p\geq 0$  and  $\def\;p\geq 0$  and  $\def\;p\geq 0$  and  $\def\;p\geq 0$  and  $\def\;p\geq 0$  a generated sequence number. If item is a symbol list of form 'Grob' or 'Context.Grob', then grobs of that type will be marked at the current time step in the given context (default Bottom).

> If item is music, the music will get a footnote attached to a grob immediately attached to the event, like \tweak does. For attaching a footnote to an indirectly caused grob, write \single\footnote, use item to specify the grob, and follow it with the music to annotate.

> Like with \tweak, if you use a footnote on a following post-event, the \footnote command itself needs to be attached to the preceding note or rest as a post-event with  $-$ .

\grace [music] - music (music)

Insert music as grace notes.

```
\grobdescriptions (any type) - descriptions (list)
```
Create a context modification from descriptions, a list in the format of all-grob-descriptions.

\harmonicByFret [music] - fret (number) music (music)

Convert music into mixed harmonics; the resulting notes resemble harmonics played on a fretted instrument by touching the strings at fret.

\harmonicByRatio [music] - ratio (number) music (music)

Convert music into mixed harmonics; the resulting notes resemble harmonics played on a fretted instrument by touching the strings at the point given through ratio.

\harmonicNote [music] - note (music)

Print note with a diamond-shaped note head.

#### \harmonicsOn [music]

Set the default note head style to a diamond-shaped style.

<span id="page-798-0"></span>\hide [music] - item (symbol list or music)

Set item's 'transparent' property to #t, making it invisible while still retaining its dimensions.

If item is a symbol list of form GrobName or Context.GrobName, the result is an override for the grob name specified by it. If item is a music expression, the result is the same music expression with an appropriate tweak applied to it.

\incipit [music] - incipit-music (music)

Output incipit-music before the main staff as an indication of its appearance in the original music.

- \inherit-acceptability [void] to (symbol) from (symbol) When used in an output definition, will modify all context definitions such that context to is accepted as a child by all contexts that also accept from.
- \inStaffSegno [music]

Put the segno variant 'varsegno' at this position into the staff, compatible with the repeat command.

\instrumentSwitch [music] - name (string)

Switch instrument to name, which must have been predefined with function \addInstrumentDefinition.

This function is deprecated.

- \inversion [music] around (pitch) to (pitch) music (music) Invert music about around and transpose from around to to.
- \invertChords [music] num (integer) music (music) Invert any chords in music into their num-th position. (Chord inversions may be directed downwards using negative integers.)
- \jump [music] text (markup)

Mark a point of departure, e.g. 'Gavotte I D.C.'.

\keepWithTag [music] - tags (symbol list or symbol) music (music)

Include only elements of music that are tagged with one of the tags in tags. tags may be either a single symbol or a list of symbols.

Each tag may be declared as a member of at most one tag group (defined with \tagGroup). If none of a music element's tags share a tag group with one of the specified tags, the element is retained.

- \key [music] tonic [pitch] pitch-alist [list of number pairs] Set key to tonic and scale pitch-alist. If both are null, just generate KeyChangeEvent.
- \killCues [music] music (music) Remove cue notes from music.
- \label [music] label (symbol) Create label as a referrable label.
- \language [void] language (string) Set note names for language language.
- \languageRestore [void] Restore a previously-saved pitchnames alist.
- \languageSaveAndChange [void] language (string) Store the previous pitchnames alist, and set a new one.

<span id="page-799-0"></span>\magnifyMusic [music] - mag (positive number) music (music)

Magnify the notation of music without changing the staff-size, using mag as a size factor. Stems, beams, slurs, ties, and horizontal spacing are adjusted automatically.

\magnifyStaff [music] - mag (positive number) Change the size of the staff, adjusting notation size and horizontal spacing automatically, using mag as a size factor.

\makeClusters [music] - arg (music) Display chords in *arg* as clusters.

\makeDefaultStringTuning [void] - symbol (symbol) pitches (list)

This defines a string tuning symbol via a list of pitches. The symbol also gets registered in defaultStringTunings for documentation purposes.

\mark [music] - label [index or markup]

Create a rehearsal mark. If label is an integer, create the rehearsal mark for the given sequence number. If label is \default, create the next sequential rehearsal mark. If label is markup, use it for the mark.

\markupMap [music] - path (symbol list or symbol) markupfun (markup-function) music (music)

> This applies the given markup function markupfun to all markup music properties matching path in music.

For example,

```
\new Voice { g'2 c'' }
\addlyrics {
  \markupMap LyricEvent.text
             \markup \with-color #red \etc
             { Oh yes! }
}
```
\modalInversion [music] - around (pitch) to (pitch) scale (music) music (music) Invert music about around using scale and transpose from around to to.

\modalTranspose [music] - from (pitch) to (pitch) scale (music) music (music) Transpose music from pitch from to pitch to using scale.

\musicMap [music] - proc (procedure) mus (music)

Apply proc to mus and all of the music it contains.

\noPageBreak [music]

Forbid a page break. May be used at toplevel (i.e., between scores or markups), or inside a score.

```
\noPageTurn [music]
```
Forbid a page turn. May be used at toplevel (i.e., between scores or markups), or inside a score.

- \octaveCheck [music] pitch (pitch) Octave check.
- \offset [music] property (symbol list or symbol) offsets (any type) item (key list or music) Offset the default value of property of item by offsets. If item is a string, the result is \override for the specified grob type. If item is a music expression, the result is the same music expression with an appropriate tweak applied.

\omit [music] - item (symbol list or music) Set item's 'stencil' property to #f, effectively omitting it without taking up space. <span id="page-800-0"></span>If item is a symbol list of form GrobName or Context.GrobName, the result is an override for the grob name specified by it. If item is a music expression, the result is the same music expression with an appropriate tweak applied to it.

```
\once [music] - music (music)
```
Set once to #t on all layout instruction events in music. This will complain about music with an actual duration. As a special exception, if music might be the result of a  $\times$  command, no warning will be given in order to allow for  $\iota$ \propertyTweak to work as both one-time override and proper tweak.

```
\ottava [music] - octave (integer)
```
Set the octavation.

```
\overrideProperty [music] - grob-property-path (list of indexes or symbols) value (any type)
           Set the grob property specified by grob-property-path to value. grob-property-path
           is a symbol list of the form Context.GrobName.property or GrobName.property,
           possibly with subproperties given as well.
```
As opposed to \override which overrides the context-dependent defaults with which a grob is created, this command uses Output\_property\_engraver at the grob acknowledge stage. This may be necessary for overriding values set after the initial grob creation.

```
\overrideTimeSignatureSettings [music] - time-signature (fraction, as pair) base-moment
(fraction, as pair) beat-structure (list) beam-exceptions (list)
```
Override timeSignatureSettings for time signatures of time-signature to have settings of base-moment, beat-structure, and beam-exceptions.

\pageBreak [music]

Force a page break. May be used at toplevel (i.e., between scores or markups), or inside a score.

\pageTurn [music]

Force a page turn between two scores or top-level markups.

\palmMute [music] - note (music)

Print note with a triangle-shaped note head.

\palmMuteOn [music]

Set the default note head style to a triangle-shaped style.

```
\parallelMusic [void] - voice-ids (list) music (music)
```
Define parallel music sequences, separated by '|' (bar check signs), and assign them to the identifiers provided in voice-ids.

voice-ids: a list of music identifiers (symbols containing only letters)

music: a music sequence, containing BarChecks as limiting expressions. Example:

```
\parallelMusic A,B,C {
    c c | d d | e e |
    d d | e e | f f |
  }
\langle == \rangleA = \{ c c | d d \}B = \{ d d \mid e e \}C = \{ e e | f f \}
```
The last bar checks in a sequence are not copied to the result in order to facilitate ending the last entry at non-bar boundaries.

<span id="page-801-0"></span>\parenthesize [music] - arg (symbol list or music) Tag arg to be parenthesized. arg may be either a music event or a grob path.

- \partCombine [music] chord-range [pair of numbers] part1 (music) part2 (music) Take the music in part1 and part2 and return a music expression containing simultaneous voices, where part1 and part2 are combined into one voice where appropriate. Optional chord-range sets the distance in steps between notes that may be combined into a chord or unison.
- \partCombineDown [music] chord-range [pair of numbers] part1 (music) part2 (music) Take the music in  $part1$  and  $part2$  and typeset so that they share a staff with stems directed downward.
- \partCombineForce [music] type [symbol] Override the part-combiner.
- \partCombineUp [music] chord-range [pair of numbers] part1 (music) part2 (music) Take the music in part1 and part2 and typeset so that they share a staff with stems directed upward.
- \partial [music] dur (duration) Make a partial measure.
- \phrasingSlurDashPattern [music] dash-fraction (number) dash-period (number) Set up a custom style of dash pattern for dash-fraction ratio of line to space repeated at dash-period interval for phrasing slurs.
- \pitchedTrill [music] main-note (music) secondary-note (music)

Print a trill with main-note as the main note of the trill and print secondary-note as a stemless note head in parentheses.

\pointAndClickOff [void]

Suppress generating extra code in final-format (e.g. pdf) files to point back to the lilypond source statement.

\pointAndClickOn [void]

Enable generation of code in final-format (e.g. pdf) files to reference the originating lilypond source statement; this is helpful when developing a score but generates bigger final-format files.

- \pointAndClickTypes [void] types (symbol list or symbol) Set a type or list of types (such as #'note-event) for which point-and-click info is generated.
- \preBend [post event] mus (music) Sets the 'style of a BendSpanner to 'pre-bend.
- \preBendHold [post event] mus (music) Sets the 'style of a BendSpanner to 'pre-bend-hold.
- \propertyOverride [music] grob-property-path (list of indexes or symbols) value (any type) Set the grob property specified by grob-property-path to value. grob-property-path is a symbol list of the form Context.GrobName.property or GrobName.property, possibly with subproperties given as well. This music function is mostly intended for use from Scheme as a substitute for the built-in \override command.
- \propertyRevert [music] grob-property-path (list of indexes or symbols) Revert the grob property specified by grob-property-path to its previous value. grob-property-path is a symbol list of the form Context.GrobName.property or GrobName.property, possibly with subproperties given as well. This music function

<span id="page-802-0"></span>is mostly intended for use from Scheme as a substitute for the built-in \revert command.

\propertySet [music] - property-path (symbol list or symbol) value (any type)

Set the context property specified by property-path to value. This music function is mostly intended for use from Scheme as a substitute for the built-in \set command.

\propertyTweak [music] - prop (key list or symbol) value (any type) item (key list or music) Add a tweak to the following item, usually music. This generally behaves like \tweak but will turn into an \override when item is a symbol list.

> In that case, item specifies the grob path to override. This is mainly useful when using \propertyTweak as as a component for building other functions like \omit. It is not the default behavior for \tweak since many input strings in \lyricmode can serve equally as music or as symbols which causes surprising behavior when tweaking lyrics using the less specific semantics of \propertyTweak.

> prop can contain additional elements in which case a nested property (inside of an alist) is tweaked.

- \propertyUnset [music] property-path (symbol list or symbol) Unset the context property specified by property-path. This music function is mostly intended for use from Scheme as a substitute for the built-in \unset command.
- \pushToTag [music] tag (symbol) more (music) music (music) Add more to the front of music tagged with tag. A post-event can be added to the articulations of rhythmic events or chords; other expressions may be added to chords, sequential or simultaneous music.
- \quoteDuring [music] what (string) main-music (music) Indicate a section of music to be quoted. what indicates the name of the quoted voice, as specified in an \addQuote command. main-music is used to indicate the length of music to be quoted; usually contains spacers or multi-measure rests.
- \raiseNote [music] num (integer) music (music) Raise a note of any chords in music, in num position from below.
- \reduceChords [music] music (music) Reduce chords contained in music to single notes, intended mainly for reusing music in RhythmicStaff. Does not reduce parallel music.
- \relative [music] pitch [pitch] music (music) Make music relative to pitch. If pitch is omitted, the first note in music is given in absolute pitch.
- \removeWithTag [music] tags (symbol list or symbol) music (music) Remove elements of music that are tagged with one of the tags in tags. tags may be either a single symbol or a list of symbols.
- \resetRelativeOctave [music] pitch (pitch) Set the octave inside a \relative section.
- \retrograde [music] music (music) Return music in reverse order.
- \revertTimeSignatureSettings [music] time-signature (pair) Revert timeSignatureSettings for time signatures of time-signature.
- \rightHandFinger [post event] finger (index or markup) Apply finger as a fingering indication.

<span id="page-803-0"></span>\scaleDurations [music] - fraction (non-negative rational, fraction, or moment) music (music) Multiply the duration of events in music by fraction.

\sectionLabel [music] - text (markup)

Mark the beginning of a named passage, e.g. "Coda". This is well suited for use at a section division created with \section, but it does not imply \section and may be used alone.

- \segnoMark [music] num [non-negative, exact integer] Create a segno mark (or bar line, if the segnoStyle context property is 'bar-line). num may be 1 for the first segno, 2 for the second, etc., or it may be \default to use the next number in sequence automatically.
- \settingsFrom (any type) ctx [symbol] music (music) Take the layout instruction events from music, optionally restricted to those applying to context type ctx, and return a context modification duplicating their effect.
- \shape [music] offsets (list) item (key list or music)

Offset control-points of item by offsets. The argument is a list of number pairs or list of such lists. Each element of a pair represents an offset to one of the coordinates of a control-point. The y-coordinate of each number pair is scaled by staff space. If item is a string, the result is \once\override for the specified grob type. If item is a music expression, the result is the same music expression with an appropriate tweak applied.

- \shiftDurations [music] dur (integer) dots (integer) arg (music) Change the duration of arg by adding dur to the durlog of arg and dots to the dots of arg.
- \single [music] overrides (music) music (music) Convert overrides to tweaks and apply them to music. This does not convert \revert, \set or \unset.
- \skip [music] arg (duration-or-music) Skip over arg, which may be music or a duration.
- \slashedGrace [music] music (music) Create slashed graces (slashes through stems, but no slur) from the following music expression
- \slurDashPattern [music] dash-fraction (number) dash-period (number) Set up a custom style of dash pattern for dash-fraction ratio of line to space repeated at dash-period interval for slurs.
- \staffHighlight [music] color (color) Start a highlight with the specified color.
- \storePredefinedDiagram [void] fretboard-table (hash table) chord (music) tuning (pair) diagram-definition (string or pair)

Add predefined fret diagram defined by diagram-definition for the chord pitches chord and the stringTuning tuning.

\stringTuning (any type) - chord (music) Convert chord to a string tuning. chord must be in absolute pitches and should have the highest string number (generally the lowest pitch) first.

\styledNoteHeads [music] - style (symbol) heads (symbol list or symbol) music (music) Set heads in music to style.

\tabChordRepeats [music] - event-types [list] music (music)

Walk through music putting the notes, fingerings and string numbers of the previous chord into repeat chords, as well as an optional list of event-types such as #'(articulation-event).

\tabChordRepetition [void]

Include the string and fingering information in a chord repetition. This function is deprecated; try using \tabChordRepeats instead.

- \tag [music] tags (symbol list or symbol) music (music) Tag the following music with tags and return the result, by adding the single symbol or symbol list tags to the tags property of music.
- \tagGroup [void] tags (symbol list) Define a tag group comprising the symbols in the symbol list tags. Tag groups must not overlap.
- \temporary [music] music (music)

Make any \override in music replace an existing grob property value only temporarily, restoring the old value when a corresponding \revert is executed. This is achieved by clearing the 'pop-first' property normally set on \overrides.

An \override/\revert sequence created by using \temporary and \undo on the same music containing overrides will cancel out perfectly or cause a warning.

Non-property-related music is ignored, warnings are generated for any propertychanging music that isn't an \override.

- \textEndMark [music] text (markup) (undocumented; fixme)
- \textMark [music] text (markup) (undocumented; fixme)
- \tieDashPattern [music] dash-fraction (number) dash-period (number) Set up a custom style of dash pattern for dash-fraction ratio of line to space repeated at dash-period interval for ties.
- \time [music] beat-structure [number list] fraction (fraction, as pair) Set fraction as time signature, with optional number list beat-structure before it.
- \times [music] fraction (fraction, as pair) music (music) Scale music in time by fraction.
- \tocItem [music] label [symbol list or symbol] text (markup) Add a line to the table of contents, using the tocItemMarkup paper variable markup and assigning it to label if one is provided. If a hierarchy of labels is given, make the current item a child of the corresponding objects.
- \transpose [music] from (pitch) to (pitch) music (music) Transpose music from pitch from to pitch to.
- \transposedCueDuring [music] what (string) dir (direction) pitch (pitch) main-music (music)

Insert notes from the part what into a voice called cue, using the transposition defined by pitch. This happens simultaneously with main-music, which is usually a rest. The argument dir determines whether the cue notes should be notated as a first or second voice.

\transposition [music] - pitch (pitch) Set instrument transposition \tuplet [music] - ratio (fraction, as pair) tuplet-span [duration] music (music)

Scale the given music to tuplets. ratio is a fraction that specifies how many notes are played in place of the nominal value: it will be '3/2' for triplets, namely three notes being played in place of two. If the optional duration tuplet-span is specified, it is used instead of tupletSpannerDuration for grouping the tuplets. For example,

\tuplet 3/2 4 { c8 c c c c c }

will result in two groups of three tuplets, each group lasting for a quarter note.

\tupletSpan [music] - tuplet-span [duration]

Set tupletSpannerDuration, the length into which \tuplet without an explicit 'tuplet-span' argument of its own will group its tuplets, to the duration tupletspan. To revert to the default of not subdividing the contents of a \tuplet command without explicit 'tuplet-span', use

\tupletSpan \default

\tweak [music] - prop (key list or symbol) value (any type) music (music)

Add a tweak to the following music. Layout objects created by music get their property prop set to value. If prop has the form 'Grob.property', like with

\tweak Accidental.color #red cis'

an indirectly created grob ('Accidental' is caused by 'NoteHead') can be tweaked; otherwise only directly created grobs are affected.

prop can contain additional elements in which case a nested property (inside of an alist) is tweaked.

If music is an 'event-chord', every contained 'rhythmic-event' is tweaked instead.

\undo [music] - music (music)

Convert \override and \set in music to \revert and \unset, respectively. Any reverts and unsets already in music cause a warning. Non-property-related music is ignored.

\unfolded [music] - music (music)

Mask music until the innermost enclosing repeat is unfolded.

\unfoldRepeats [music] - types [symbol list or symbol] music (music)

Force \repeat volta, \repeat tremolo or \repeat percent commands in music to be interpreted as \repeat unfold, if specified in the optional symbol-list types. The default for types is an empty list, which will force any of those commands in music to be interpreted as \repeat unfold. Possible entries are volta, tremolo or percent. Multiple entries are possible.

\voices [music] - ids (list of indexes or symbols) music (music)

Take the given key list of numbers (indicating the use of '\voiceOne'...) or symbols (indicating voice names, typically converted from strings by argument list processing) and assign the following \\-separated music to contexts according to that list. Named rather than numbered contexts can be used for continuing one voice (for the sake of spanners and lyrics), usually requiring a \voiceOne-style override at the beginning of the passage and a \oneVoice override at its end.

The default

 $\ll$  ... \\ ... \\ ... >>

construct would correspond to

 $\forall$  voices 1,2,3 << ... \\ ... \\ ... >>

\void [void] - arg (any type)

Accept a scheme argument, return a void expression. Use this if you want to have a scheme expression evaluated because of its side-effects, but its value ignored.

<span id="page-806-0"></span>\volta [music] - volta-numbers (number list) music (music)

Mark music as being limited to the volte given in volta-numbers when the innermost enclosing repeat is unfolded. Volta number begins at 1 and increases by 1 with each repetition.

\vshape [music] - offsets (list) item (key list or music) Like \shape, but additionally show control points for ease of tweaking.

\withMusicProperty [music] - sym (symbol) val (any type) music (music) Set sym to val in music.

```
\xNote [music] - note (music)
```
Print note with a cross-shaped note head.

 $\succeq$  [post event] - *id* (index or symbol) event (post event)

This sets the spanner-id property of the following event to the given id (nonnegative integer or symbol). This can be used to tell LilyPond how to connect overlapping or parallel slurs or phrasing slurs within a single Voice.

\**fixed** c' { c\**=**1**(** d\**=**2**(** e\**=**1**)** f\**=**2**)** }

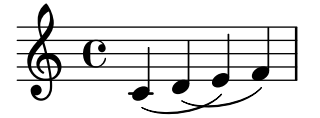

### A.18 Identificadors de modificació de contextos

Es defineixen les ordres següents per al seu ús com modificacions de context dins d'un bloc \layout o \with.

\EnableGregorianDivisiones

Configure division commands such as \section to create Divisio grobs rather than BarLine grobs. This does not affect measure bar lines or the properties of the grobs themselves.

- Sets translator property caesuraTypeTransform to caesura-to-divisio.
- Sets translator property doubleRepeatBarType to '().
- Sets translator property endRepeatBarType to '().
- Sets translator property fineBarType to "".
- Sets translator property sectionBarType to "".
- Sets translator property startRepeatBarType to '().
- Sets translator property underlyingRepeatBarType to "".
- Sets translator property doubleRepeatSegnoBarType to "S-||".
- Sets translator property endRepeatSegnoBarType to "S-||".
- Sets translator property fineSegnoBarType to "S-||".
- Sets translator property fineStartRepeatSegnoBarType to "S-||".
- Sets translator property segnoBarType to "S-||".
- Sets translator property startRepeatSegnoBarType to "S-||".

\RemoveAllEmptyStaves

Remove staves which are considered to be empty according to the list of interfaces set by keepAliveInterfaces, including those in the first system.

• Sets grob property remove-empty in Secció ''VerticalAxisGroup'' in Re $ferència de funcionament intern to #t.$ 

• Sets grob property remove-first in Secció ''VerticalAxisGroup'' in Referència de funcionament intern to #t.

<span id="page-807-0"></span>\RemoveEmptyStaves

Remove staves which are considered to be empty according to the list of interfaces set by keepAliveInterfaces.

• Sets grob property remove-empty in Secció ''VerticalAxisGroup'' in Re $ferència de funcionament intern to #t.$ 

### A.19 Predicats de tipus predefinits

Predicates return #t when their argument is of the named type and #f if it isn't.

#### R5RS primary predicates

Primary predicates can be applied to any expression. They can be used on their own as predicates for LilyPond functions. The predicates here are part of the Scheme standard R5RS.

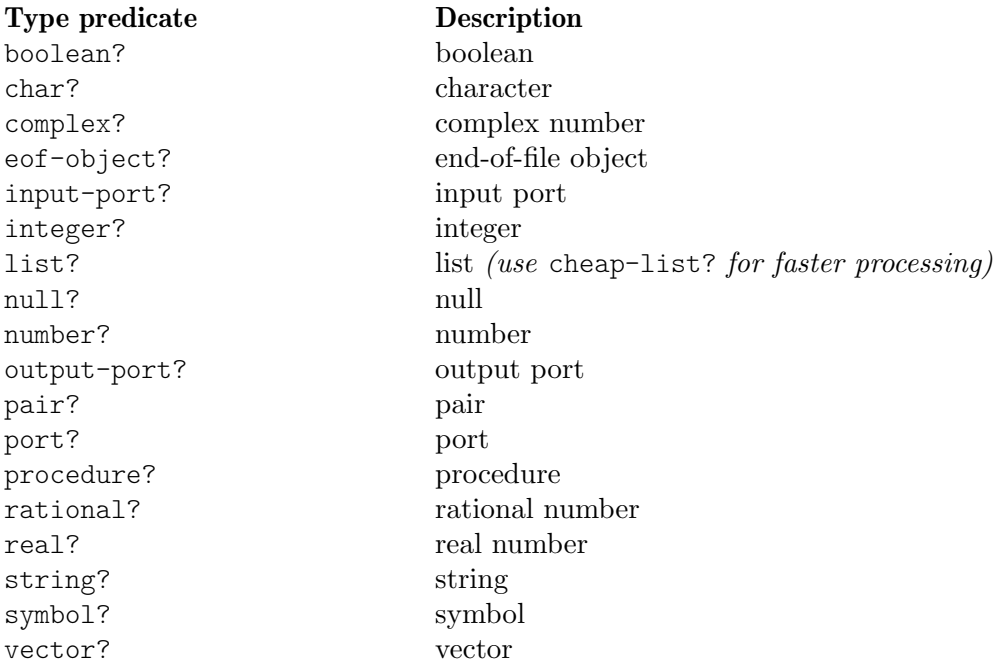

#### R5RS secondary predicates

Secondary predicates are only applicable to specific expressions (for example, to numbers). They will throw a type error when applied to expressions they are not intended for. The predicates here are part of the Scheme standard R5RS.

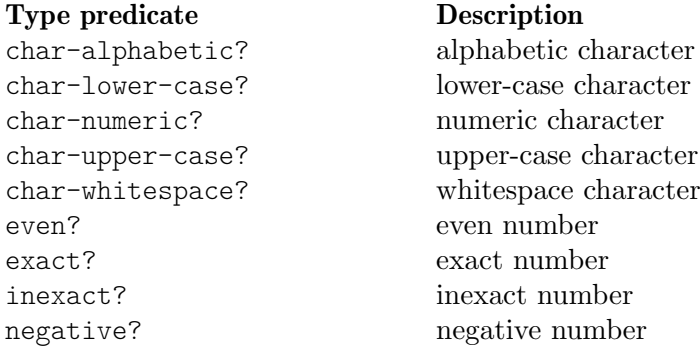

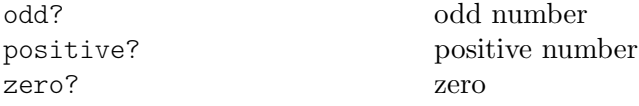

### Guile predicates

These predicates are defined by Guile but are not part of a Scheme standard.

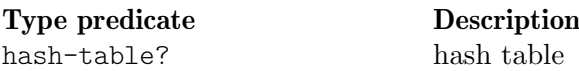

### LilyPond scheme predicates

These predicates are only available within LilyPond and defined in Scheme.

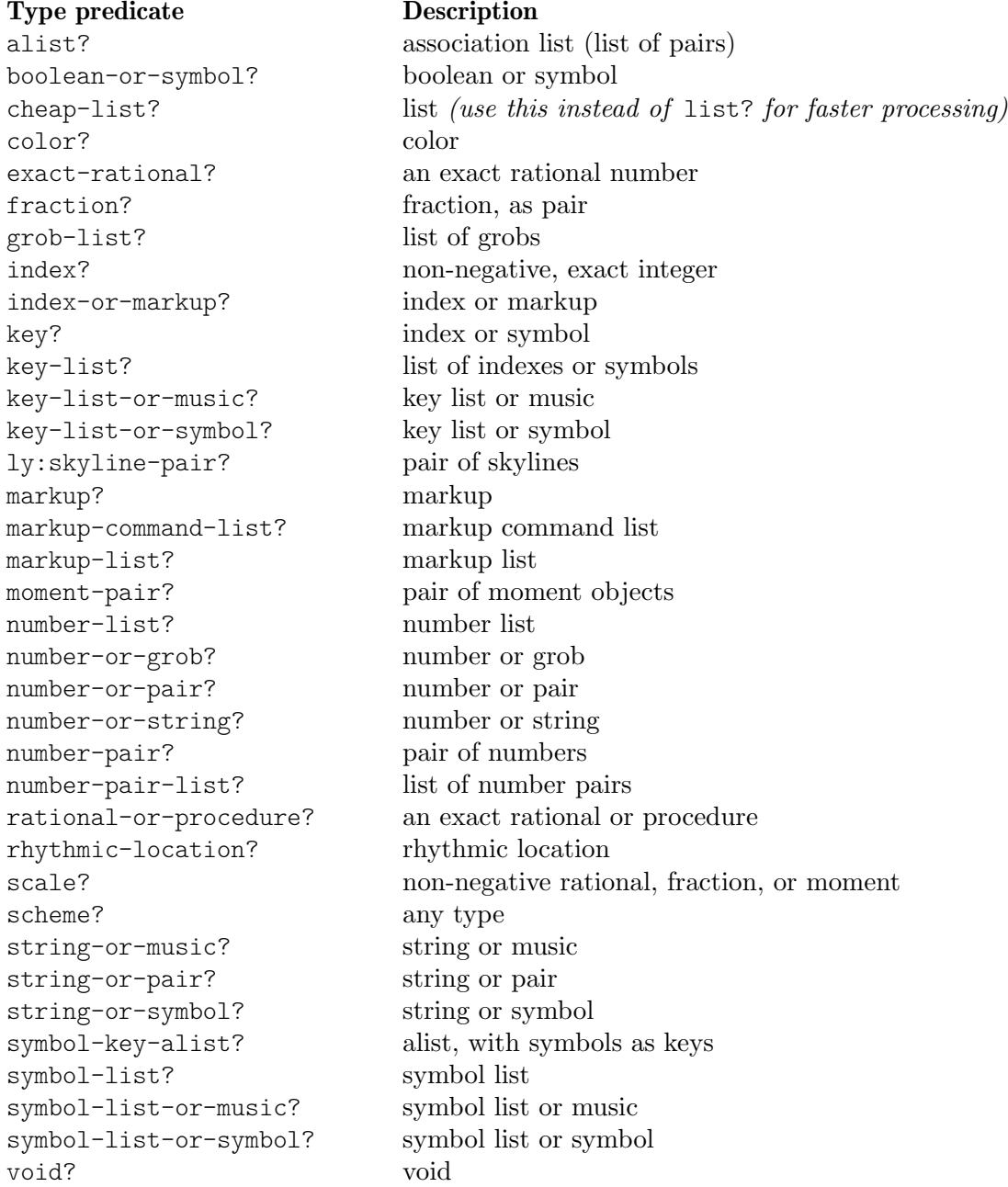

### LilyPond exported predicates

These predicates are only available within LilyPond and usually defined in C++.

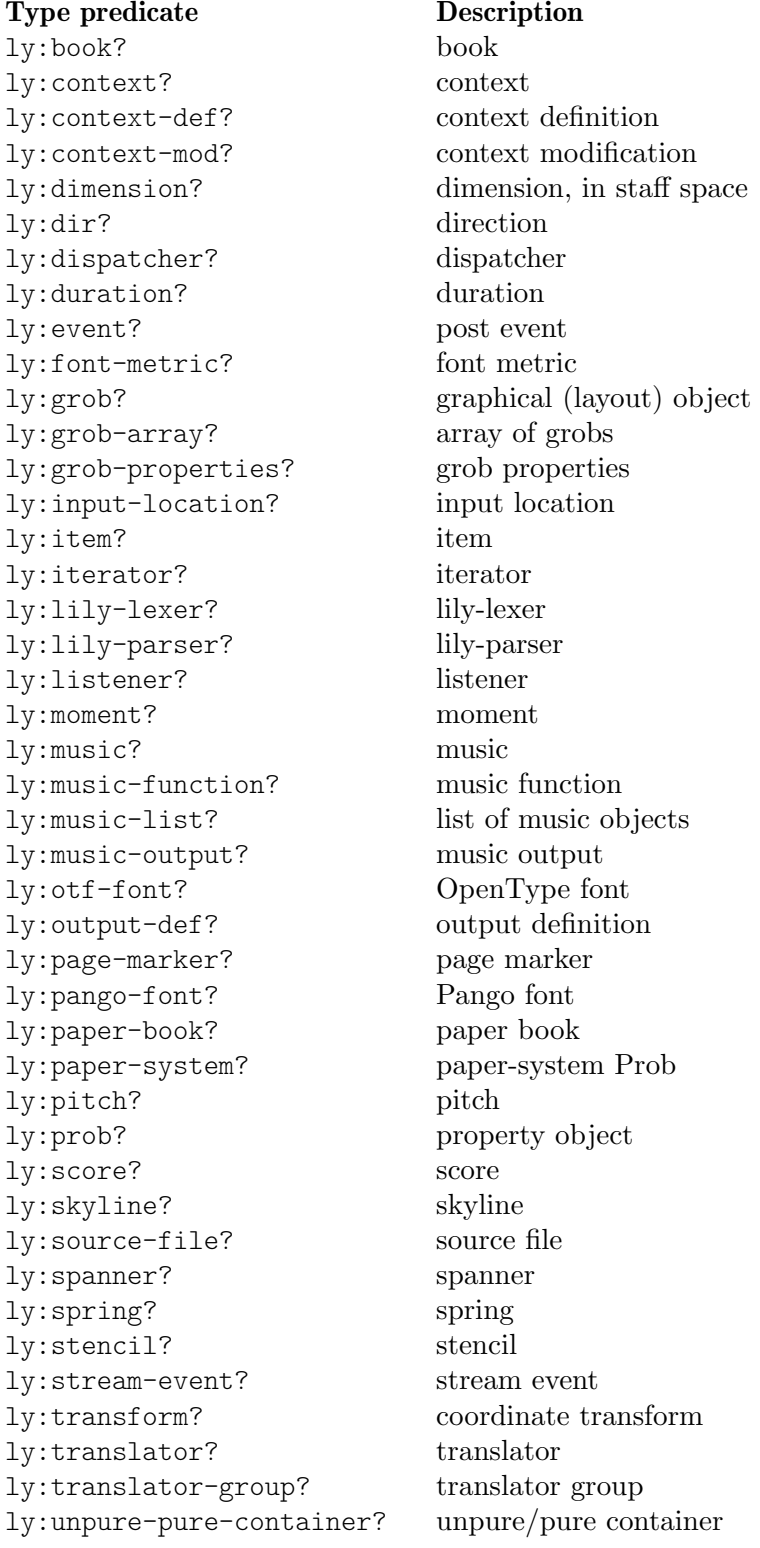

# Annex B Full de referència ràpida

\key es \major armadura

Sintaxi Descripció Exemple 1 2 8 16 duracions Z  $\rho$   $\rho$   $\rho$ P<br>T  $\oint_{\bullet}$ c4. c4.. puntets  $\overline{\phantom{0} \cdot \cdot \phantom{0}}$ h c d e f g a b escala  $\overline{\phantom{a}}$  $\overline{\phantom{a}}$  $\overline{\bullet}$  $\bigcirc$ . fis bes alteració  $\frac{1}{2}$ h **d** \clef treble \clef bass claus  $\overline{\mathbf{P}}$ \$ \time  $3/4$  \time  $4/4$  compàs  $\overline{\mathbf{e}}$ 4 r4 r8 silenci  $\oint$  $\mathtt{d}\,\texttt{~}$ d $\mathtt{~}$ d

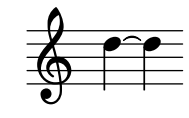

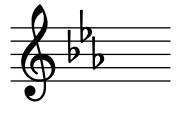

note' pujar una octava

note, baixar una octava

c\( c( d) e\) lligadura de fraseig

a8[ b] barra

<< \new Staff ... >> m´es pentagrames

c-> c-. articulacions

 $a \le a \le l$ 

 $c$ ( $d$ e) lligadura d'expressió

 $\oint$ 

 $c2\mbox{inf } c\sqrt{stz}$  matisos dinàmics

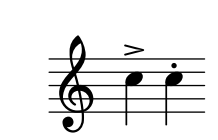

p sfz P mf  $\bigoplus$ 

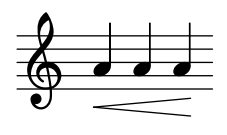

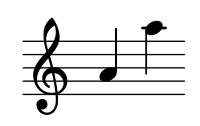

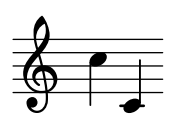

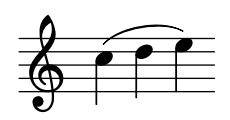

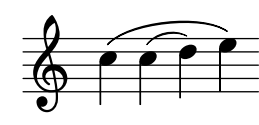

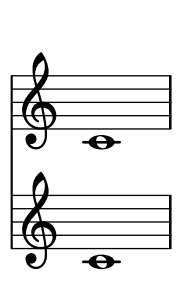

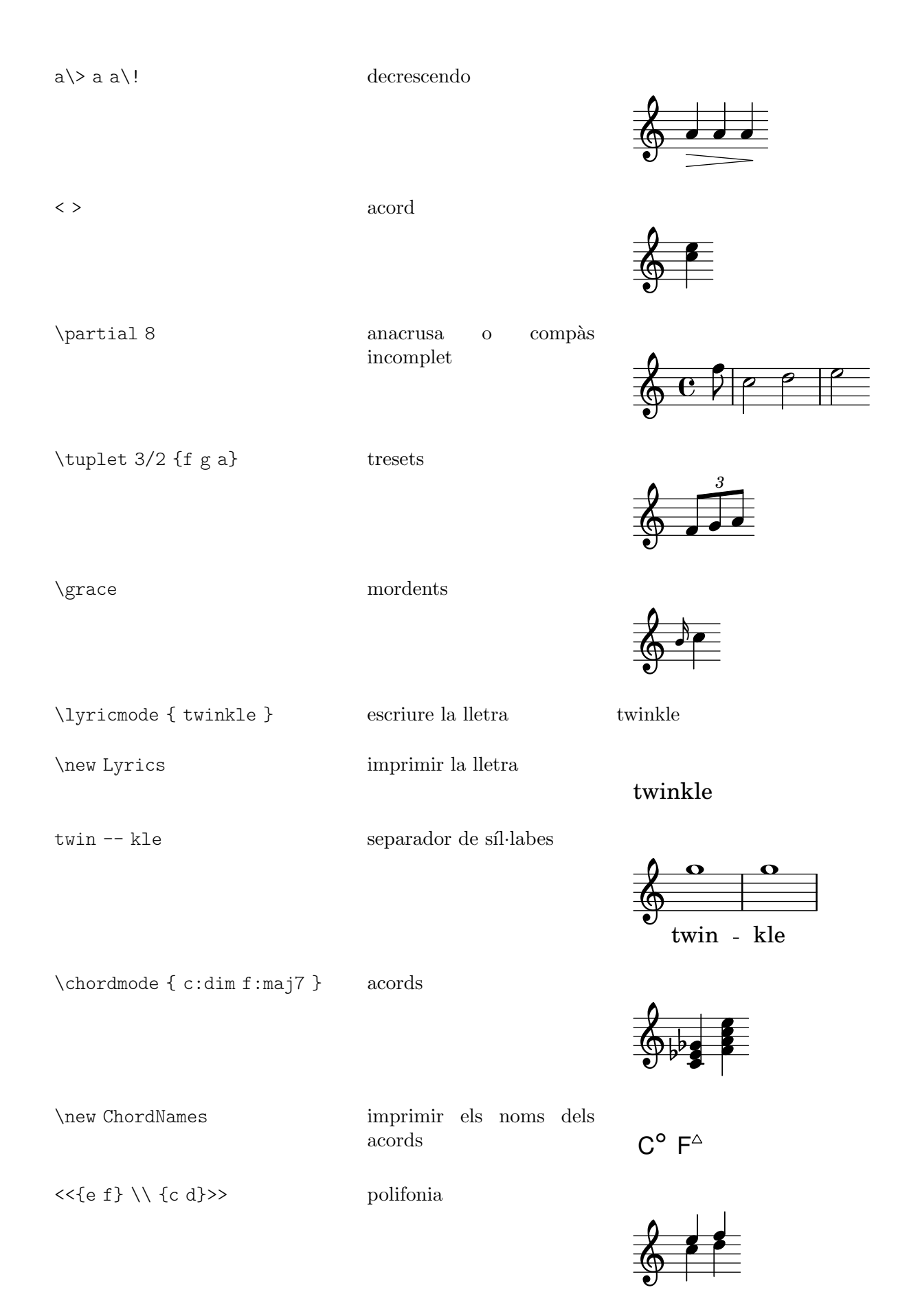

s4 s8 s16 silencis de separació

### Annex C GNU Free Documentation License

Version 1.3, 3 November 2008

Copyright © 2000, 2001, 2002, 2007, 2008 Free Software Foundation, Inc. <https://fsf.org/>

Everyone is permitted to copy and distribute verbatim copies of this license document, but changing it is not allowed.

#### 0. PREAMBLE

The purpose of this License is to make a manual, textbook, or other functional and useful document free in the sense of freedom: to assure everyone the effective freedom to copy and redistribute it, with or without modifying it, either commercially or noncommercially. Secondarily, this License preserves for the author and publisher a way to get credit for their work, while not being considered responsible for modifications made by others.

This License is a kind of "copyleft", which means that derivative works of the document must themselves be free in the same sense. It complements the GNU General Public License, which is a copyleft license designed for free software.

We have designed this License in order to use it for manuals for free software, because free software needs free documentation: a free program should come with manuals providing the same freedoms that the software does. But this License is not limited to software manuals; it can be used for any textual work, regardless of subject matter or whether it is published as a printed book. We recommend this License principally for works whose purpose is instruction or reference.

#### 1. APPLICABILITY AND DEFINITIONS

This License applies to any manual or other work, in any medium, that contains a notice placed by the copyright holder saying it can be distributed under the terms of this License. Such a notice grants a world-wide, royalty-free license, unlimited in duration, to use that work under the conditions stated herein. The "Document", below, refers to any such manual or work. Any member of the public is a licensee, and is addressed as "you". You accept the license if you copy, modify or distribute the work in a way requiring permission under copyright law.

A "Modified Version" of the Document means any work containing the Document or a portion of it, either copied verbatim, or with modifications and/or translated into another language.

A "Secondary Section" is a named appendix or a front-matter section of the Document that deals exclusively with the relationship of the publishers or authors of the Document to the Document's overall subject (or to related matters) and contains nothing that could fall directly within that overall subject. (Thus, if the Document is in part a textbook of mathematics, a Secondary Section may not explain any mathematics.) The relationship could be a matter of historical connection with the subject or with related matters, or of legal, commercial, philosophical, ethical or political position regarding them.

The "Invariant Sections" are certain Secondary Sections whose titles are designated, as being those of Invariant Sections, in the notice that says that the Document is released under this License. If a section does not fit the above definition of Secondary then it is not allowed to be designated as Invariant. The Document may contain zero Invariant Sections. If the Document does not identify any Invariant Sections then there are none.

The "Cover Texts" are certain short passages of text that are listed, as Front-Cover Texts or Back-Cover Texts, in the notice that says that the Document is released under this License. A Front-Cover Text may be at most 5 words, and a Back-Cover Text may be at most 25 words.

A "Transparent" copy of the Document means a machine-readable copy, represented in a format whose specification is available to the general public, that is suitable for revising the document straightforwardly with generic text editors or (for images composed of pixels) generic paint programs or (for drawings) some widely available drawing editor, and that is suitable for input to text formatters or for automatic translation to a variety of formats suitable for input to text formatters. A copy made in an otherwise Transparent file format whose markup, or absence of markup, has been arranged to thwart or discourage subsequent modification by readers is not Transparent. An image format is not Transparent if used for any substantial amount of text. A copy that is not "Transparent" is called "Opaque".

Examples of suitable formats for Transparent copies include plain ASCII without markup, Texinfo input format, LaTEX input format, SGML or XML using a publicly available DTD, and standard-conforming simple HTML, PostScript or PDF designed for human modification. Examples of transparent image formats include PNG, XCF and JPG. Opaque formats include proprietary formats that can be read and edited only by proprietary word processors, SGML or XML for which the DTD and/or processing tools are not generally available, and the machine-generated HTML, PostScript or PDF produced by some word processors for output purposes only.

The "Title Page" means, for a printed book, the title page itself, plus such following pages as are needed to hold, legibly, the material this License requires to appear in the title page. For works in formats which do not have any title page as such, "Title Page" means the text near the most prominent appearance of the work's title, preceding the beginning of the body of the text.

The "publisher" means any person or entity that distributes copies of the Document to the public.

A section "Entitled XYZ" means a named subunit of the Document whose title either is precisely XYZ or contains XYZ in parentheses following text that translates XYZ in another language. (Here XYZ stands for a specific section name mentioned below, such as "Acknowledgements", "Dedications", "Endorsements", or "History".) To "Preserve the Title" of such a section when you modify the Document means that it remains a section "Entitled XYZ" according to this definition.

The Document may include Warranty Disclaimers next to the notice which states that this License applies to the Document. These Warranty Disclaimers are considered to be included by reference in this License, but only as regards disclaiming warranties: any other implication that these Warranty Disclaimers may have is void and has no effect on the meaning of this License.

#### 2. VERBATIM COPYING

You may copy and distribute the Document in any medium, either commercially or noncommercially, provided that this License, the copyright notices, and the license notice saying this License applies to the Document are reproduced in all copies, and that you add no other conditions whatsoever to those of this License. You may not use technical measures to obstruct or control the reading or further copying of the copies you make or distribute. However, you may accept compensation in exchange for copies. If you distribute a large enough number of copies you must also follow the conditions in section 3.

You may also lend copies, under the same conditions stated above, and you may publicly display copies.

#### 3. COPYING IN QUANTITY

If you publish printed copies (or copies in media that commonly have printed covers) of the Document, numbering more than 100, and the Document's license notice requires Cover Texts, you must enclose the copies in covers that carry, clearly and legibly, all these Cover Texts: Front-Cover Texts on the front cover, and Back-Cover Texts on the back cover. Both covers must also clearly and legibly identify you as the publisher of these copies. The front cover must present the full title with all words of the title equally prominent and visible. You may add other material on the covers in addition. Copying with changes limited to the covers, as long as they preserve the title of the Document and satisfy these conditions, can be treated as verbatim copying in other respects.

If the required texts for either cover are too voluminous to fit legibly, you should put the first ones listed (as many as fit reasonably) on the actual cover, and continue the rest onto adjacent pages.

If you publish or distribute Opaque copies of the Document numbering more than 100, you must either include a machine-readable Transparent copy along with each Opaque copy, or state in or with each Opaque copy a computer-network location from which the general network-using public has access to download using public-standard network protocols a complete Transparent copy of the Document, free of added material. If you use the latter option, you must take reasonably prudent steps, when you begin distribution of Opaque copies in quantity, to ensure that this Transparent copy will remain thus accessible at the stated location until at least one year after the last time you distribute an Opaque copy (directly or through your agents or retailers) of that edition to the public.

It is requested, but not required, that you contact the authors of the Document well before redistributing any large number of copies, to give them a chance to provide you with an updated version of the Document.

#### 4. MODIFICATIONS

You may copy and distribute a Modified Version of the Document under the conditions of sections 2 and 3 above, provided that you release the Modified Version under precisely this License, with the Modified Version filling the role of the Document, thus licensing distribution and modification of the Modified Version to whoever possesses a copy of it. In addition, you must do these things in the Modified Version:

- A. Use in the Title Page (and on the covers, if any) a title distinct from that of the Document, and from those of previous versions (which should, if there were any, be listed in the History section of the Document). You may use the same title as a previous version if the original publisher of that version gives permission.
- B. List on the Title Page, as authors, one or more persons or entities responsible for authorship of the modifications in the Modified Version, together with at least five of the principal authors of the Document (all of its principal authors, if it has fewer than five), unless they release you from this requirement.
- C. State on the Title page the name of the publisher of the Modified Version, as the publisher.
- D. Preserve all the copyright notices of the Document.
- E. Add an appropriate copyright notice for your modifications adjacent to the other copyright notices.
- F. Include, immediately after the copyright notices, a license notice giving the public permission to use the Modified Version under the terms of this License, in the form shown in the Addendum below.
- G. Preserve in that license notice the full lists of Invariant Sections and required Cover Texts given in the Document's license notice.
- H. Include an unaltered copy of this License.
- I. Preserve the section Entitled "History", Preserve its Title, and add to it an item stating at least the title, year, new authors, and publisher of the Modified Version as given on the Title Page. If there is no section Entitled "History" in the Document, create one stating the title, year, authors, and publisher of the Document as given on its

Title Page, then add an item describing the Modified Version as stated in the previous sentence.

- J. Preserve the network location, if any, given in the Document for public access to a Transparent copy of the Document, and likewise the network locations given in the Document for previous versions it was based on. These may be placed in the "History" section. You may omit a network location for a work that was published at least four years before the Document itself, or if the original publisher of the version it refers to gives permission.
- K. For any section Entitled "Acknowledgements" or "Dedications", Preserve the Title of the section, and preserve in the section all the substance and tone of each of the contributor acknowledgements and/or dedications given therein.
- L. Preserve all the Invariant Sections of the Document, unaltered in their text and in their titles. Section numbers or the equivalent are not considered part of the section titles.
- M. Delete any section Entitled "Endorsements". Such a section may not be included in the Modified Version.
- N. Do not retitle any existing section to be Entitled "Endorsements" or to conflict in title with any Invariant Section.
- O. Preserve any Warranty Disclaimers.

If the Modified Version includes new front-matter sections or appendices that qualify as Secondary Sections and contain no material copied from the Document, you may at your option designate some or all of these sections as invariant. To do this, add their titles to the list of Invariant Sections in the Modified Version's license notice. These titles must be distinct from any other section titles.

You may add a section Entitled "Endorsements", provided it contains nothing but endorsements of your Modified Version by various parties—for example, statements of peer review or that the text has been approved by an organization as the authoritative definition of a standard.

You may add a passage of up to five words as a Front-Cover Text, and a passage of up to 25 words as a Back-Cover Text, to the end of the list of Cover Texts in the Modified Version. Only one passage of Front-Cover Text and one of Back-Cover Text may be added by (or through arrangements made by) any one entity. If the Document already includes a cover text for the same cover, previously added by you or by arrangement made by the same entity you are acting on behalf of, you may not add another; but you may replace the old one, on explicit permission from the previous publisher that added the old one.

The author(s) and publisher(s) of the Document do not by this License give permission to use their names for publicity for or to assert or imply endorsement of any Modified Version.

#### 5. COMBINING DOCUMENTS

You may combine the Document with other documents released under this License, under the terms defined in section 4 above for modified versions, provided that you include in the combination all of the Invariant Sections of all of the original documents, unmodified, and list them all as Invariant Sections of your combined work in its license notice, and that you preserve all their Warranty Disclaimers.

The combined work need only contain one copy of this License, and multiple identical Invariant Sections may be replaced with a single copy. If there are multiple Invariant Sections with the same name but different contents, make the title of each such section unique by adding at the end of it, in parentheses, the name of the original author or publisher of that section if known, or else a unique number. Make the same adjustment to the section titles in the list of Invariant Sections in the license notice of the combined work.

In the combination, you must combine any sections Entitled "History" in the various original documents, forming one section Entitled "History"; likewise combine any sections Entitled "Acknowledgements", and any sections Entitled "Dedications". You must delete all sections Entitled "Endorsements."

#### 6. COLLECTIONS OF DOCUMENTS

You may make a collection consisting of the Document and other documents released under this License, and replace the individual copies of this License in the various documents with a single copy that is included in the collection, provided that you follow the rules of this License for verbatim copying of each of the documents in all other respects.

You may extract a single document from such a collection, and distribute it individually under this License, provided you insert a copy of this License into the extracted document, and follow this License in all other respects regarding verbatim copying of that document.

#### 7. AGGREGATION WITH INDEPENDENT WORKS

A compilation of the Document or its derivatives with other separate and independent documents or works, in or on a volume of a storage or distribution medium, is called an "aggregate" if the copyright resulting from the compilation is not used to limit the legal rights of the compilation's users beyond what the individual works permit. When the Document is included in an aggregate, this License does not apply to the other works in the aggregate which are not themselves derivative works of the Document.

If the Cover Text requirement of section 3 is applicable to these copies of the Document, then if the Document is less than one half of the entire aggregate, the Document's Cover Texts may be placed on covers that bracket the Document within the aggregate, or the electronic equivalent of covers if the Document is in electronic form. Otherwise they must appear on printed covers that bracket the whole aggregate.

#### 8. TRANSLATION

Translation is considered a kind of modification, so you may distribute translations of the Document under the terms of section 4. Replacing Invariant Sections with translations requires special permission from their copyright holders, but you may include translations of some or all Invariant Sections in addition to the original versions of these Invariant Sections. You may include a translation of this License, and all the license notices in the Document, and any Warranty Disclaimers, provided that you also include the original English version of this License and the original versions of those notices and disclaimers. In case of a disagreement between the translation and the original version of this License or a notice or disclaimer, the original version will prevail.

If a section in the Document is Entitled "Acknowledgements", "Dedications", or "History", the requirement (section 4) to Preserve its Title (section 1) will typically require changing the actual title.

#### 9. TERMINATION

You may not copy, modify, sublicense, or distribute the Document except as expressly provided under this License. Any attempt otherwise to copy, modify, sublicense, or distribute it is void, and will automatically terminate your rights under this License.

However, if you cease all violation of this License, then your license from a particular copyright holder is reinstated (a) provisionally, unless and until the copyright holder explicitly and finally terminates your license, and (b) permanently, if the copyright holder fails to notify you of the violation by some reasonable means prior to 60 days after the cessation.

Moreover, your license from a particular copyright holder is reinstated permanently if the copyright holder notifies you of the violation by some reasonable means, this is the first time you have received notice of violation of this License (for any work) from that copyright holder, and you cure the violation prior to 30 days after your receipt of the notice.

Termination of your rights under this section does not terminate the licenses of parties who have received copies or rights from you under this License. If your rights have been terminated and not permanently reinstated, receipt of a copy of some or all of the same material does not give you any rights to use it.

#### 10. FUTURE REVISIONS OF THIS LICENSE

The Free Software Foundation may publish new, revised versions of the GNU Free Documentation License from time to time. Such new versions will be similar in spirit to the present version, but may differ in detail to address new problems or concerns. See [https://](https://www.gnu.org/licenses/) [www.gnu.org/licenses/](https://www.gnu.org/licenses/).

Each version of the License is given a distinguishing version number. If the Document specifies that a particular numbered version of this License "or any later version" applies to it, you have the option of following the terms and conditions either of that specified version or of any later version that has been published (not as a draft) by the Free Software Foundation. If the Document does not specify a version number of this License, you may choose any version ever published (not as a draft) by the Free Software Foundation. If the Document specifies that a proxy can decide which future versions of this License can be used, that proxy's public statement of acceptance of a version permanently authorizes you to choose that version for the Document.

#### 11. RELICENSING

"Massive Multiauthor Collaboration Site" (or "MMC Site") means any World Wide Web server that publishes copyrightable works and also provides prominent facilities for anybody to edit those works. A public wiki that anybody can edit is an example of such a server. A "Massive Multiauthor Collaboration" (or "MMC") contained in the site means any set of copyrightable works thus published on the MMC site.

"CC-BY-SA" means the Creative Commons Attribution-Share Alike 3.0 license published by Creative Commons Corporation, a not-for-profit corporation with a principal place of business in San Francisco, California, as well as future copyleft versions of that license published by that same organization.

"Incorporate" means to publish or republish a Document, in whole or in part, as part of another Document.

An MMC is "eligible for relicensing" if it is licensed under this License, and if all works that were first published under this License somewhere other than this MMC, and subsequently incorporated in whole or in part into the MMC, (1) had no cover texts or invariant sections, and (2) were thus incorporated prior to November 1, 2008.

The operator of an MMC Site may republish an MMC contained in the site under CC-BY-SA on the same site at any time before August 1, 2009, provided the MMC is eligible for relicensing.

#### ADDENDUM: How to use this License for your documents

To use this License in a document you have written, include a copy of the License in the document and put the following copyright and license notices just after the title page:

Copyright (C) *year your name*. Permission is granted to copy, distribute and/or modify this document under the terms of the GNU Free Documentation License, Version 1.3 or any later version published by the Free Software Foundation; with no Invariant Sections, no Front-Cover Texts, and no Back-Cover Texts. A copy of the license is included in the section entitled ``GNU Free Documentation License''.

If you have Invariant Sections, Front-Cover Texts and Back-Cover Texts, replace the "with. . . Texts." line with this:

with the Invariant Sections being *list their titles*, with the Front-Cover Texts being *list*, and with the Back-Cover Texts being *list*.

If you have Invariant Sections without Cover Texts, or some other combination of the three, merge those two alternatives to suit the situation.

If your document contains nontrivial examples of program code, we recommend releasing these examples in parallel under your choice of free software license, such as the GNU General Public License, to permit their use in free software.

# Annex D Index d'ordres del LilyPond

Aquest índex fa una relació de totes les ordres i paraules clau del LilyPond, amb enllaços a aquelles seccions del manual que descriuen o s'ocupen del seu ús. Cadascú d'aquests enllaços consta de dues parts. La primera part apunta a la situació exacta del manual en el qual apareix l'ordre o paraula clau; la segona part apunta al començament de la secció corresponent del manual en la qual apareix l'ordre o paraula clau.

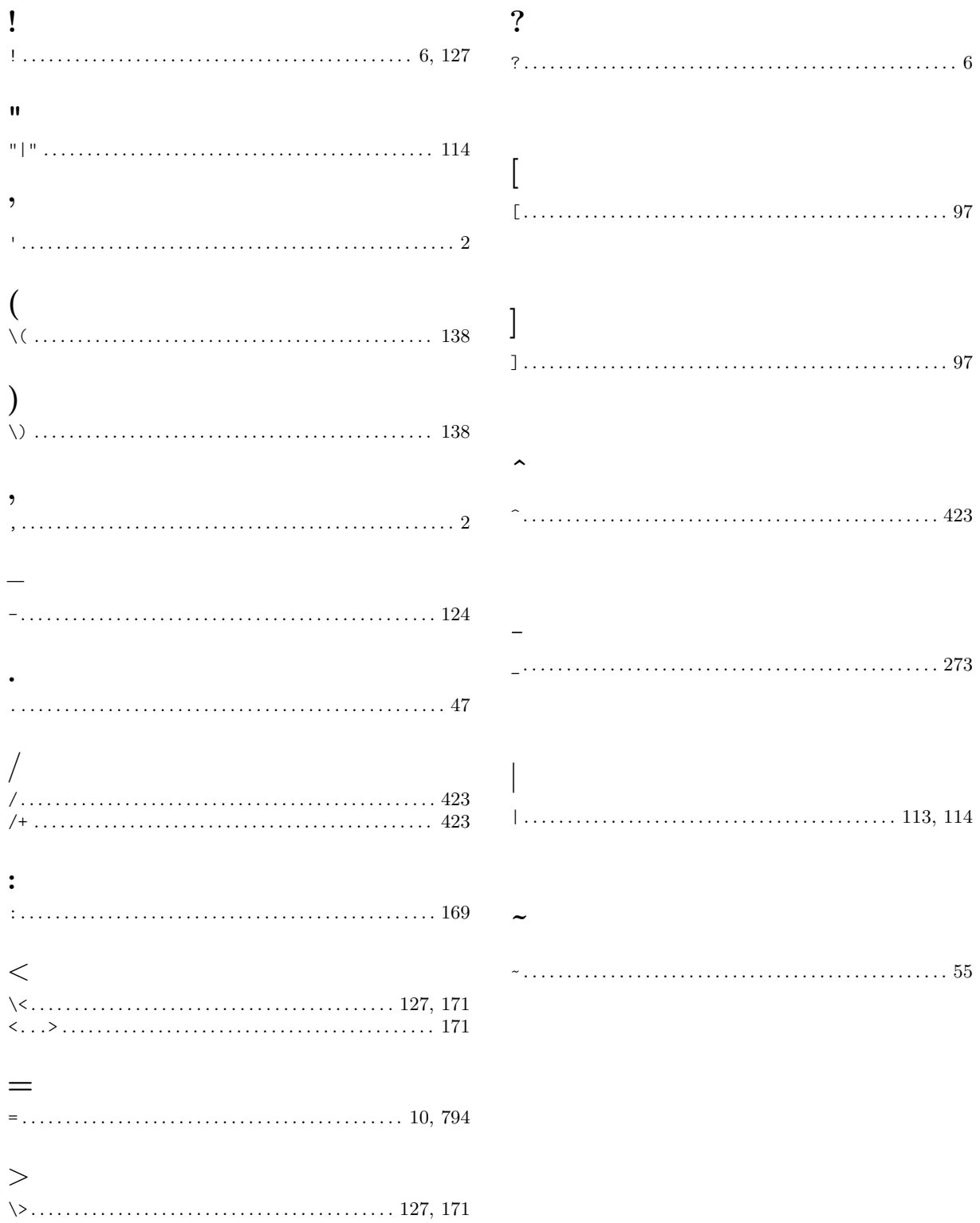

## A

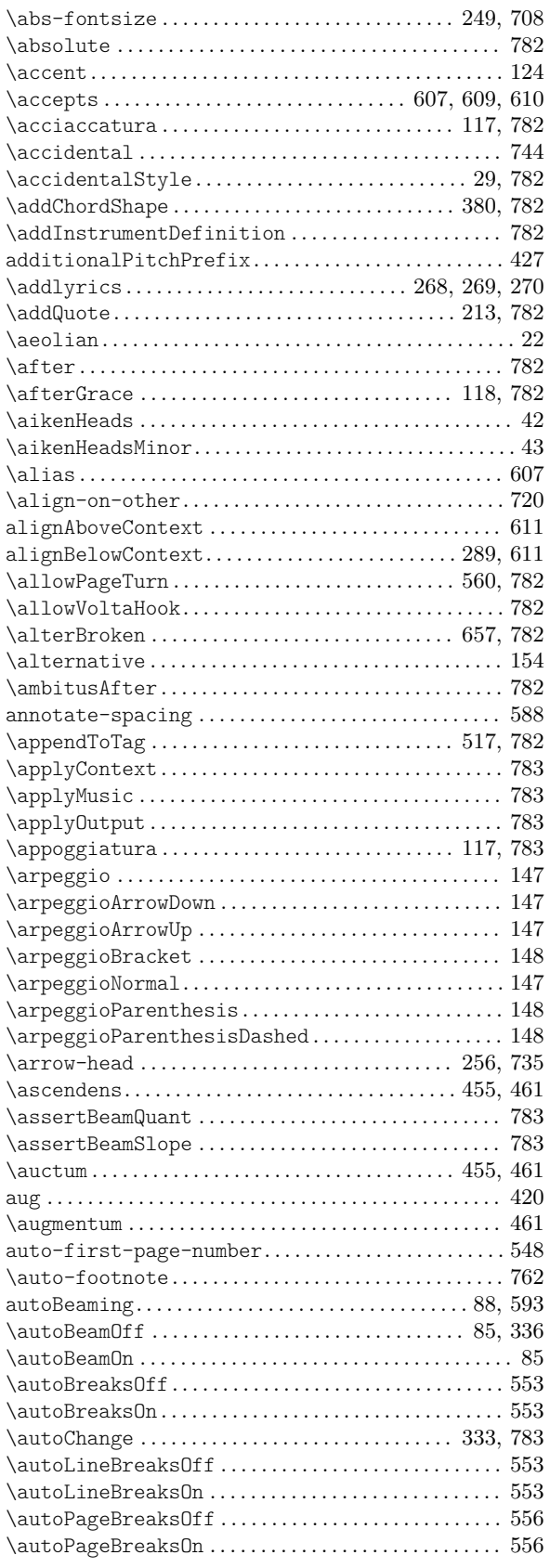

### B

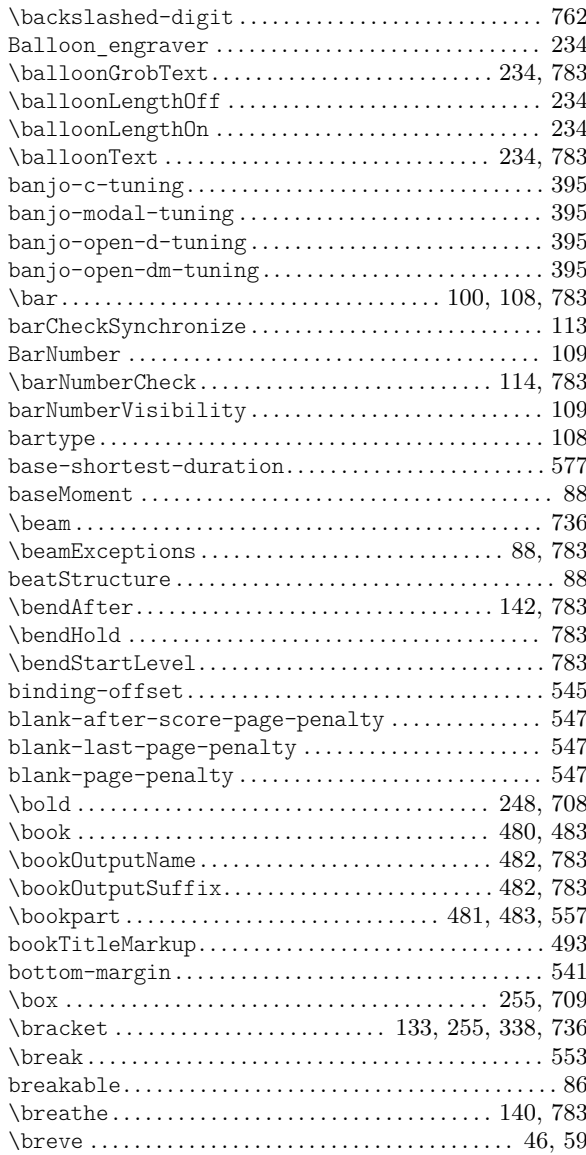

## C

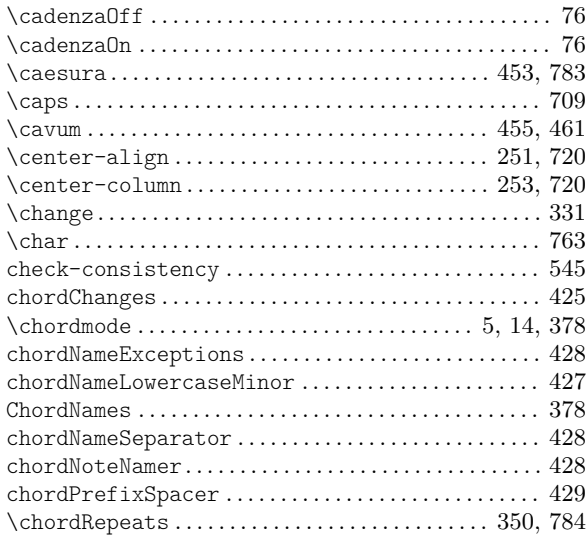

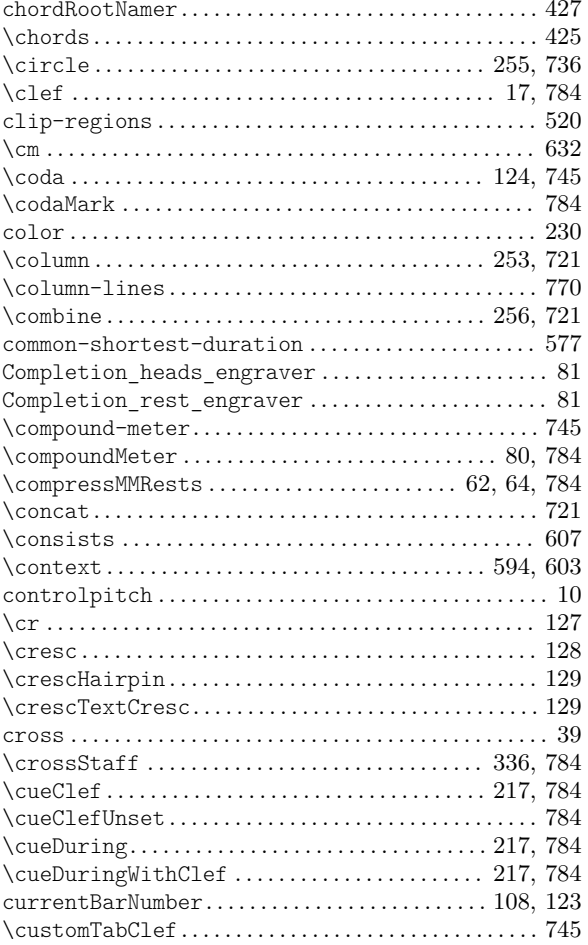

## $\mathbf{D}$

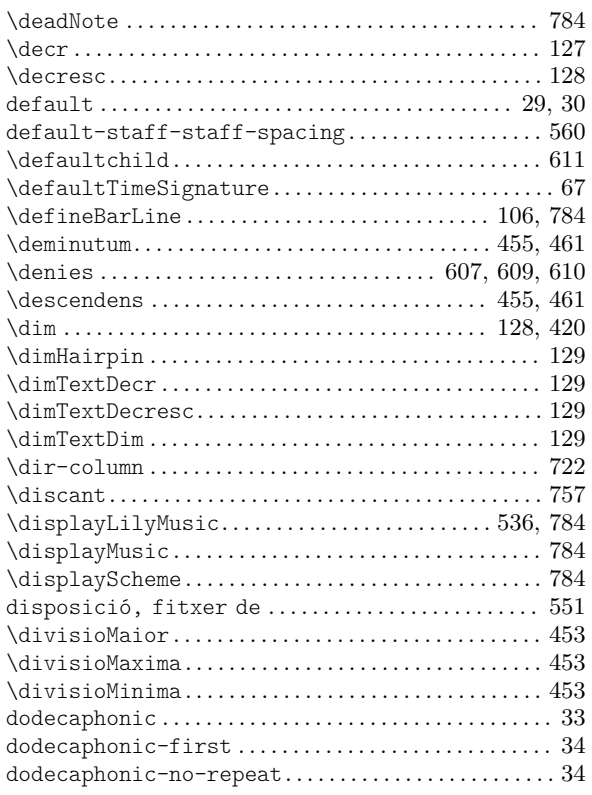

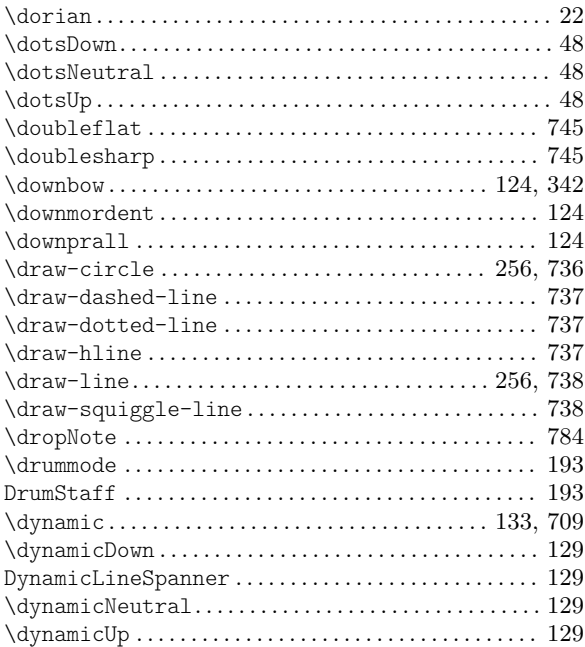

### $\mathbf E$

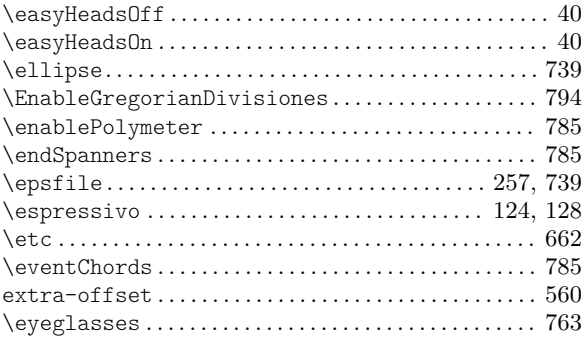

### $\mathbf{F}$

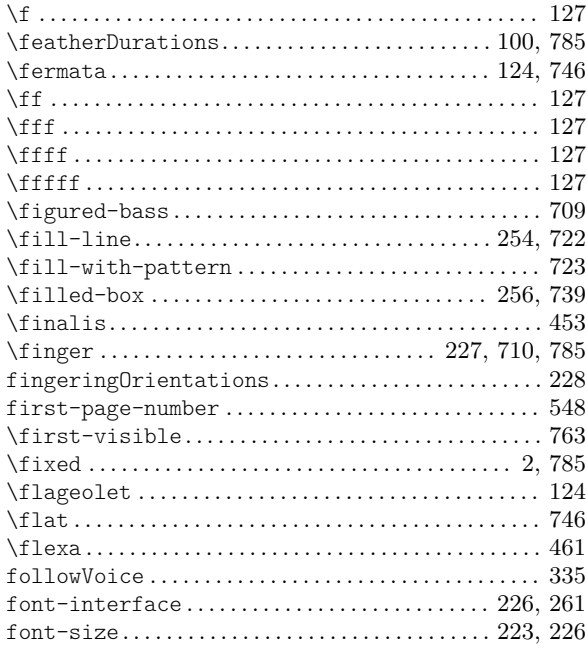

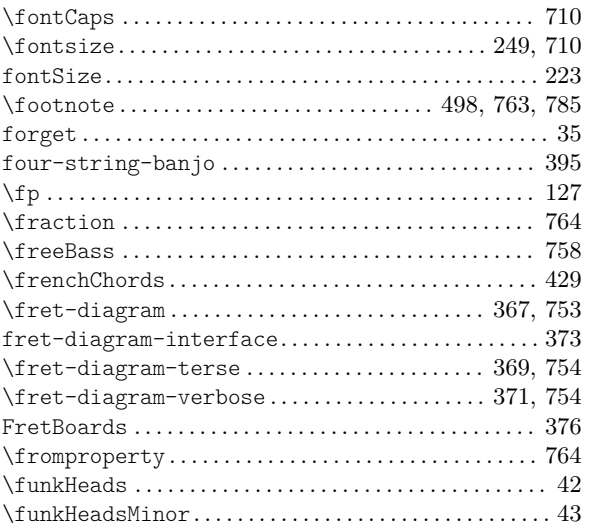

## G

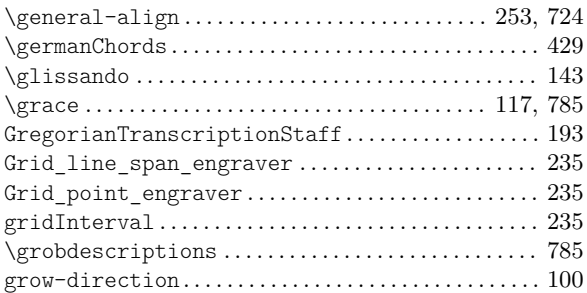

## H

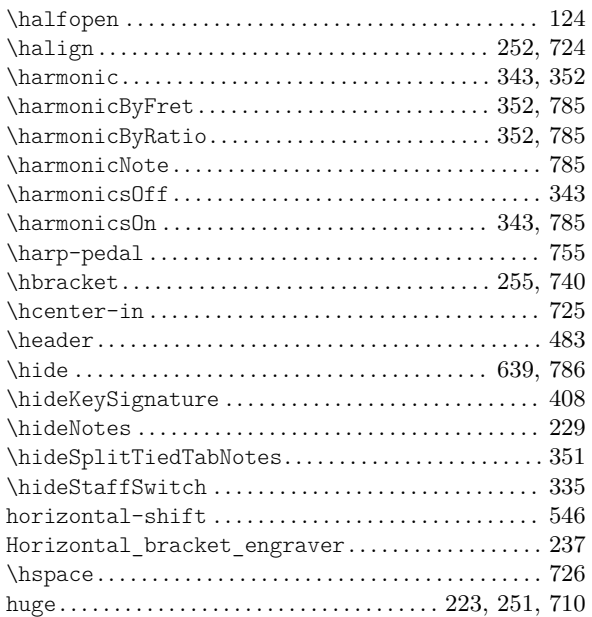

## I

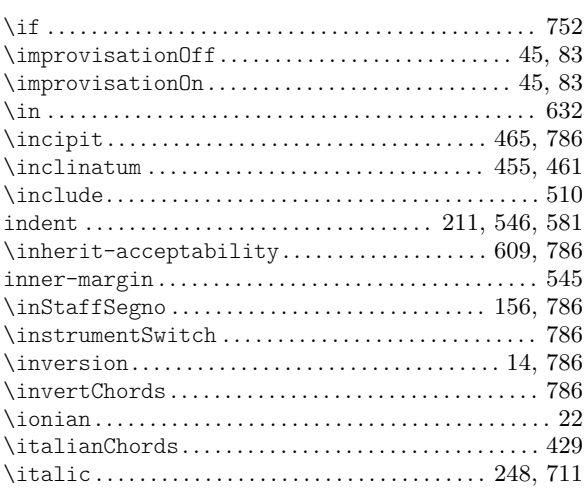

### J

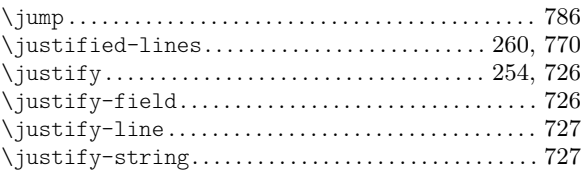

## K

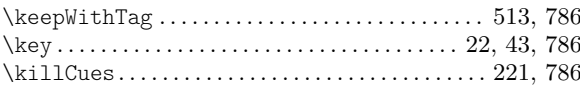

# L

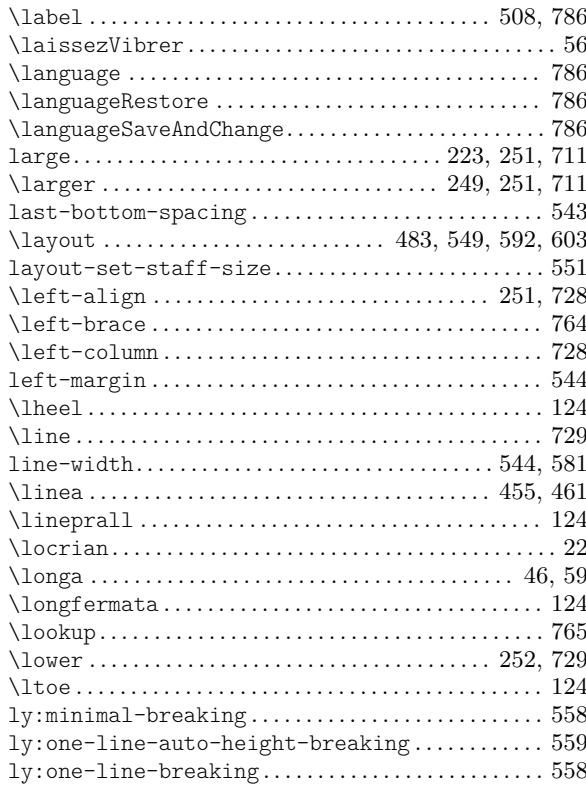

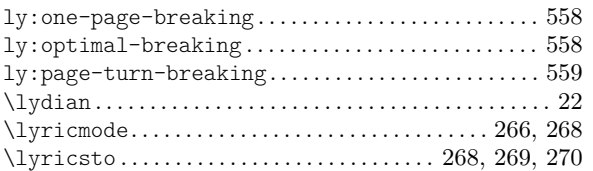

## M

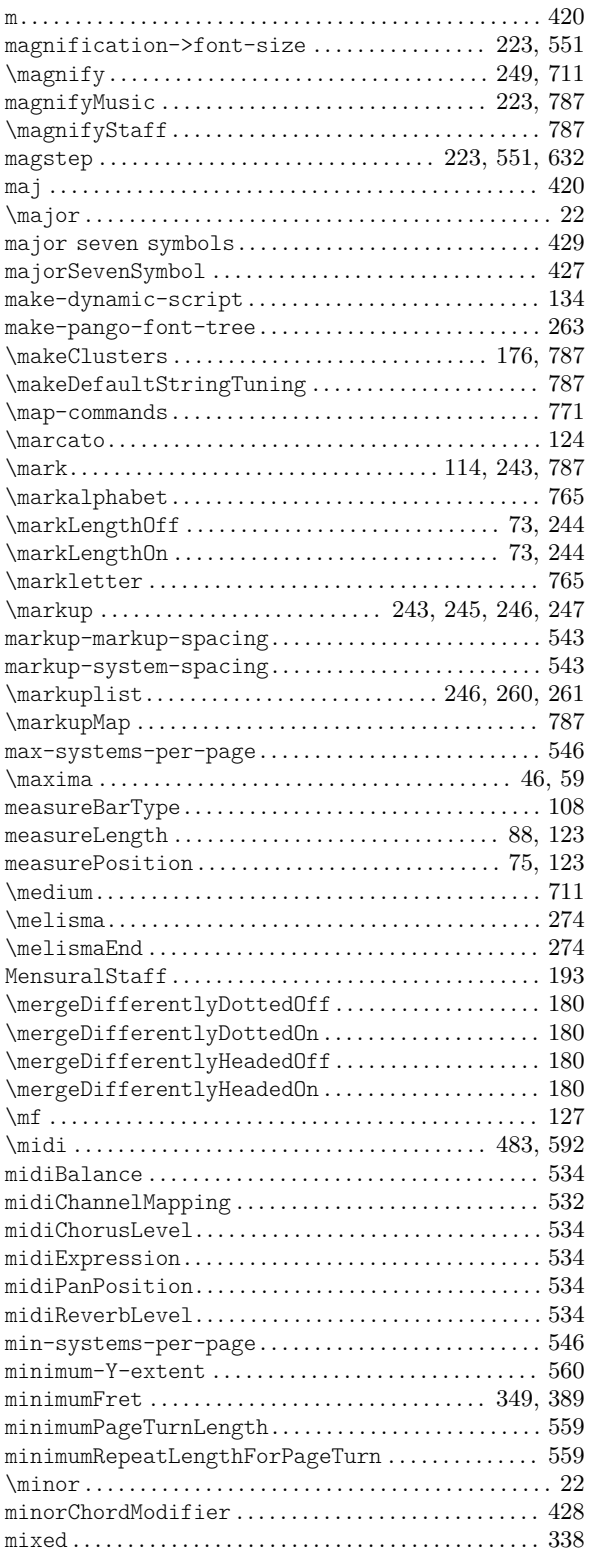

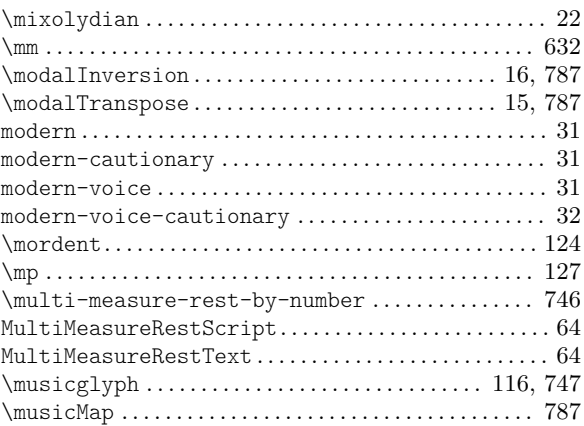

### N

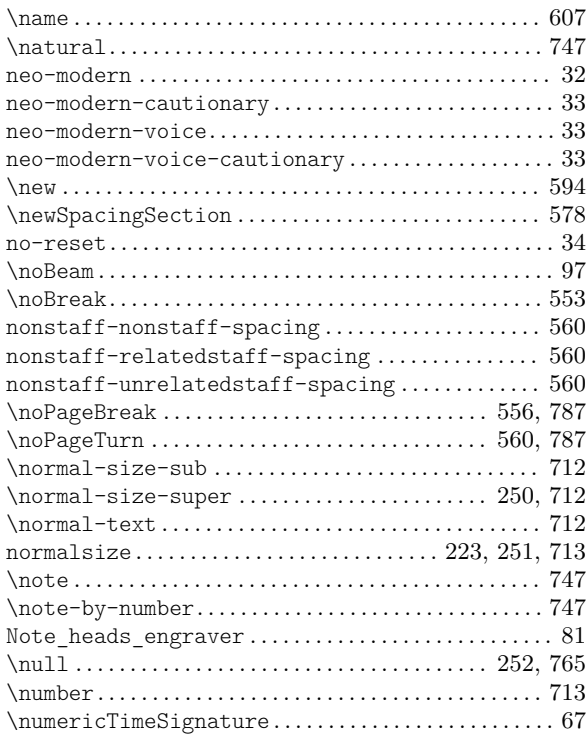

### O

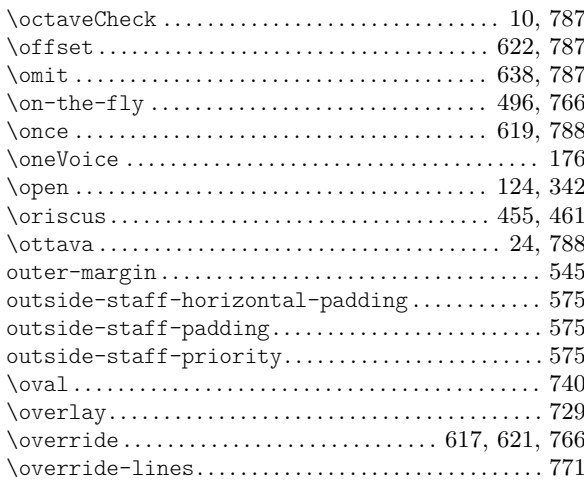

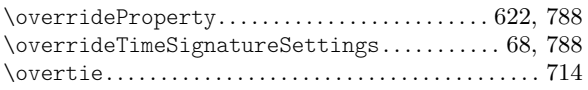

### P

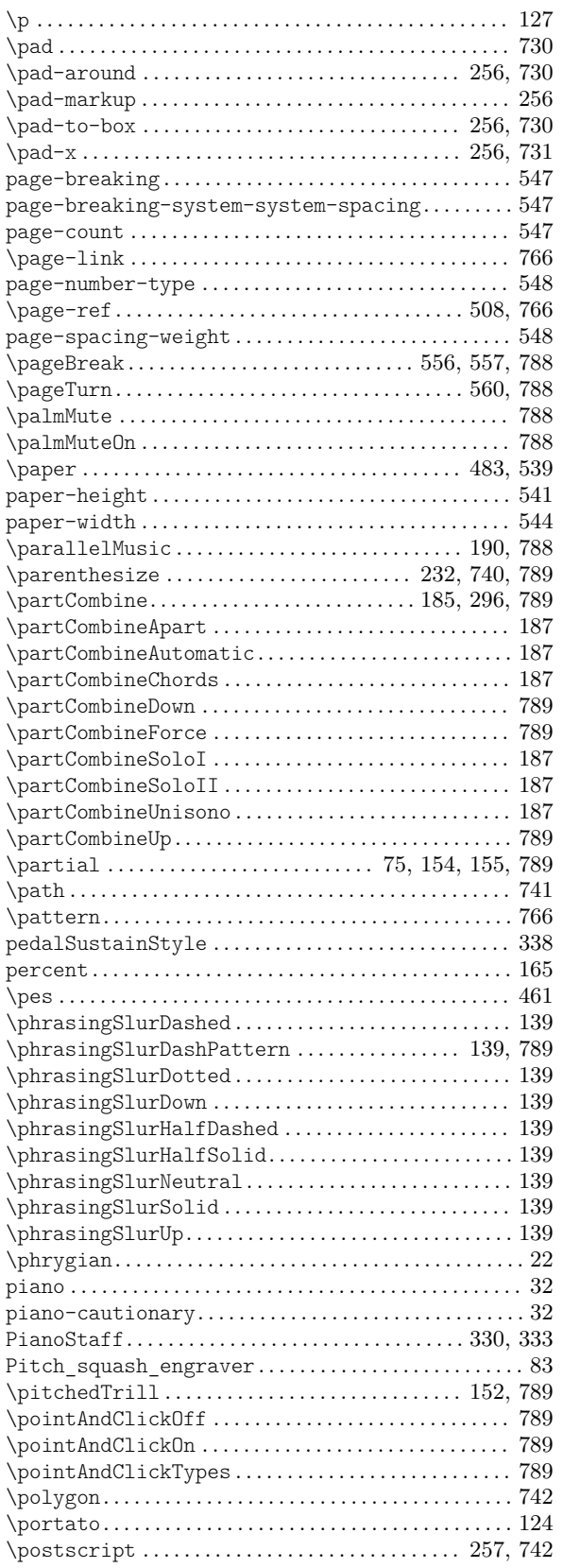

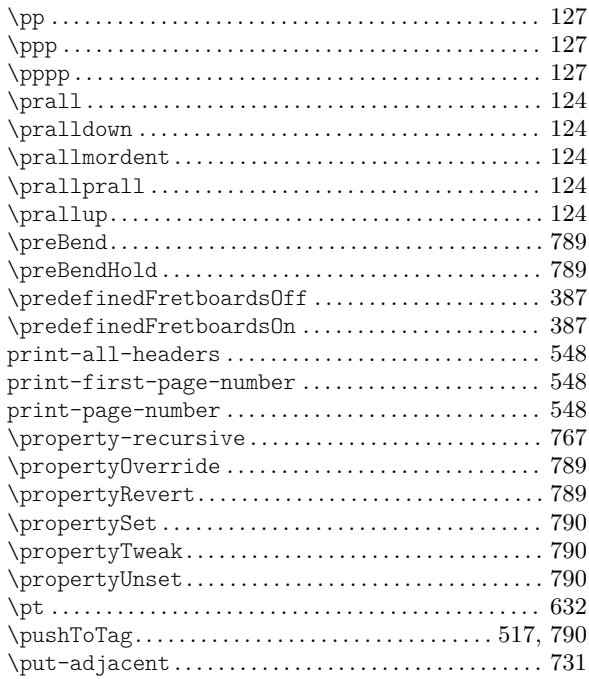

# Q

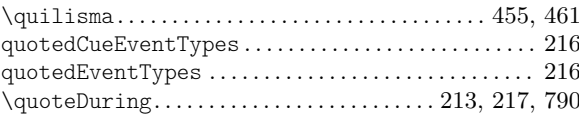

## R

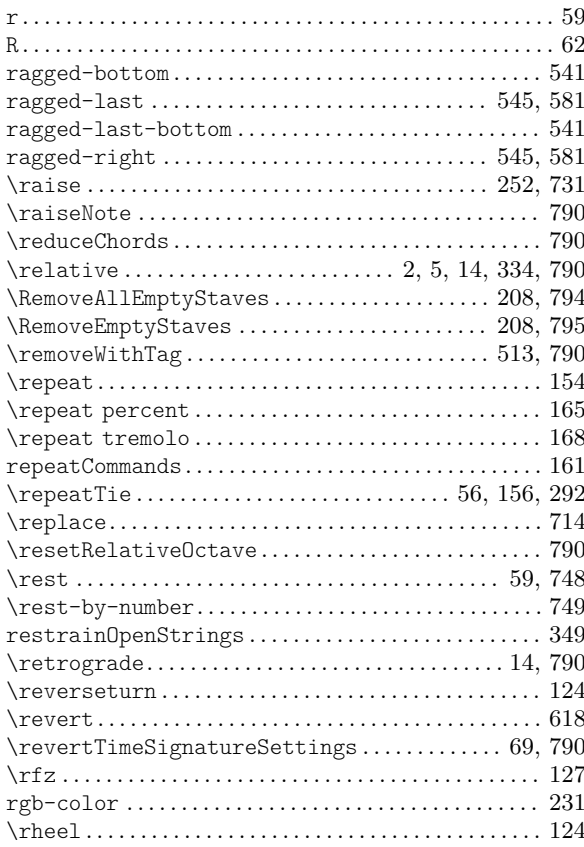

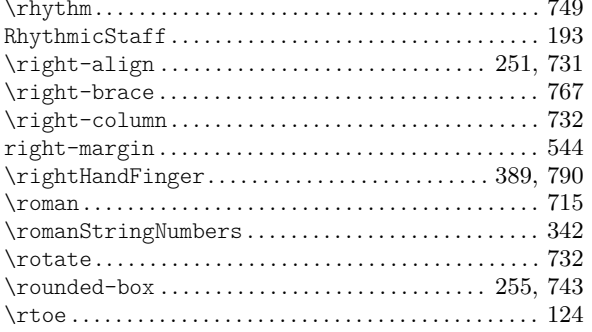

### S

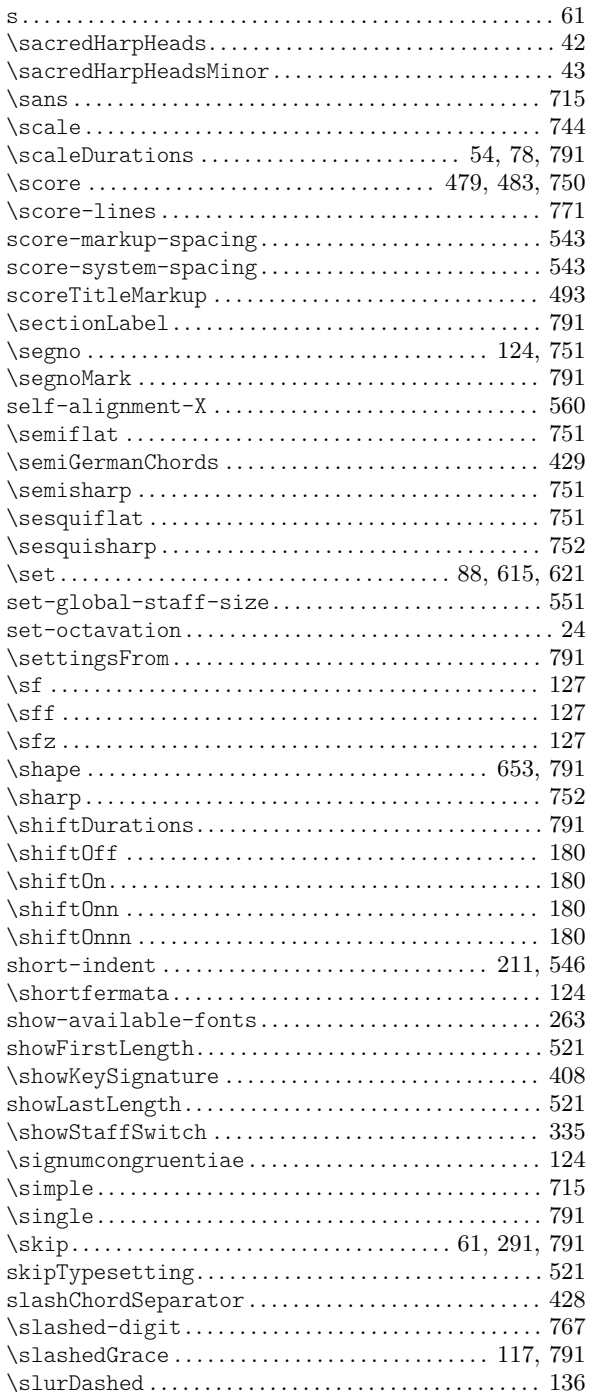

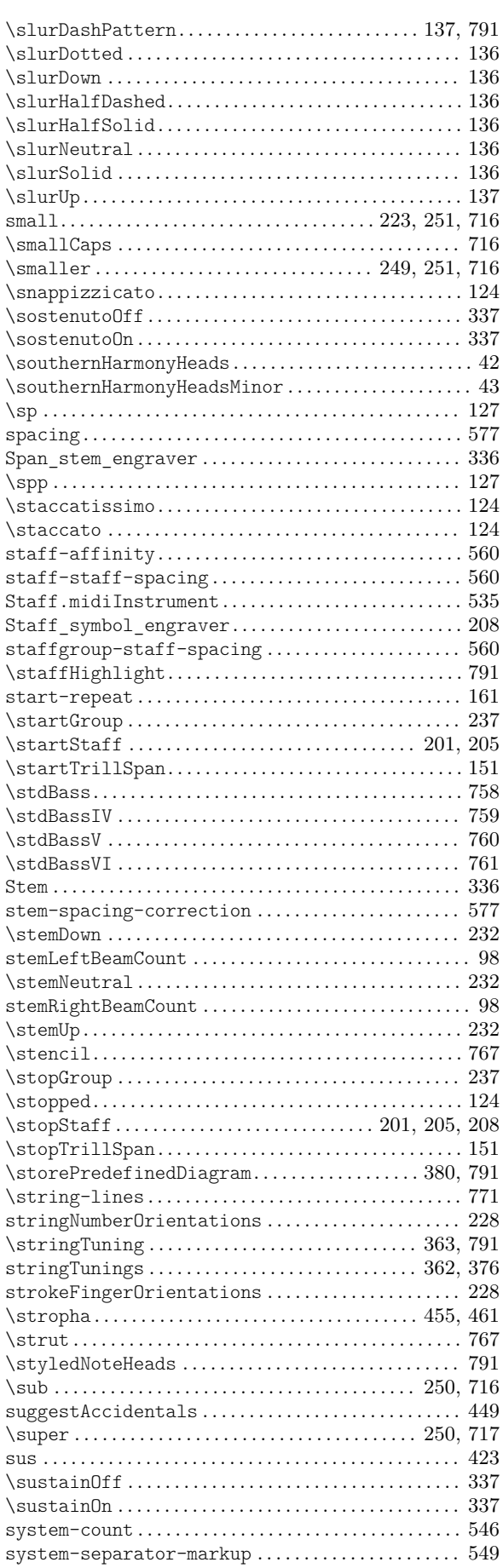
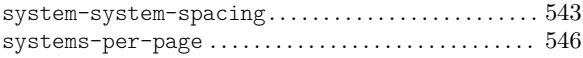

## $\mathbf T$

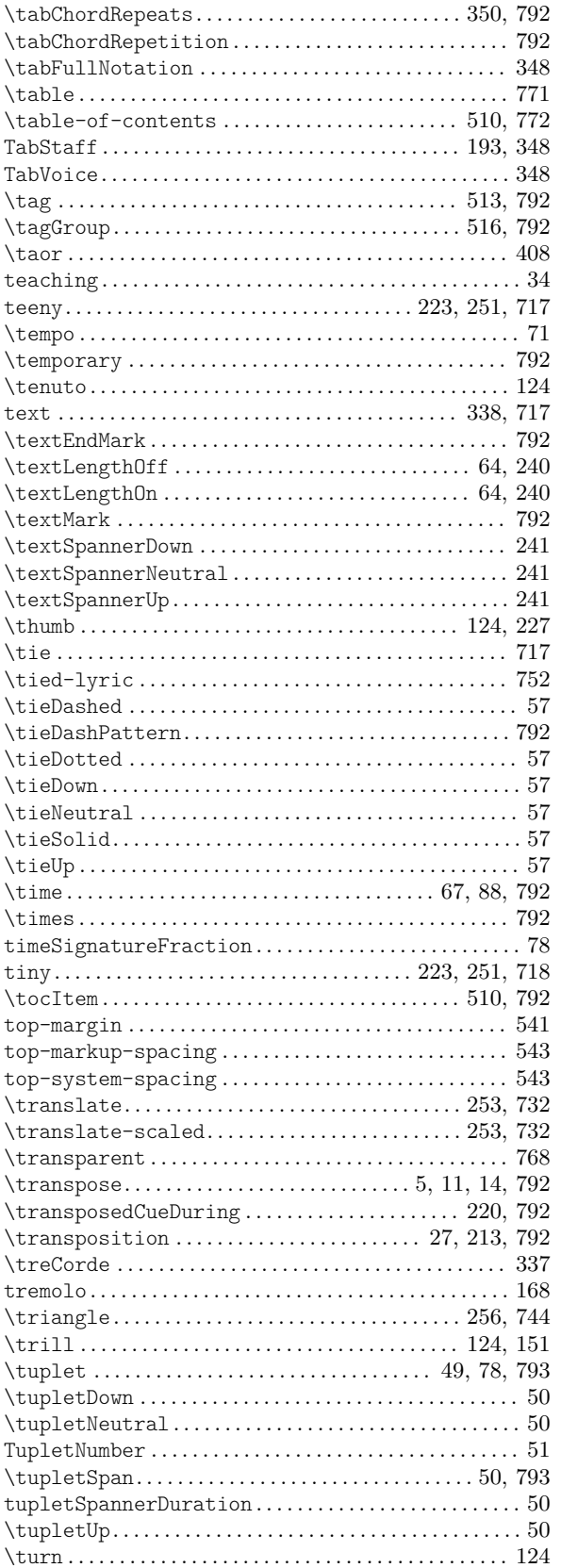

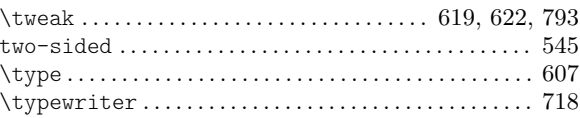

## $\mathbf{U}$

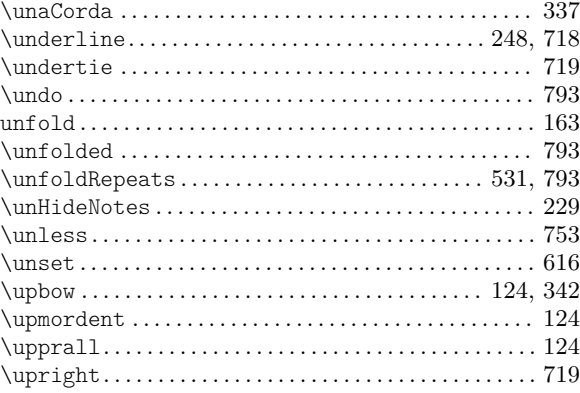

#### $\overline{\mathbf{V}}$

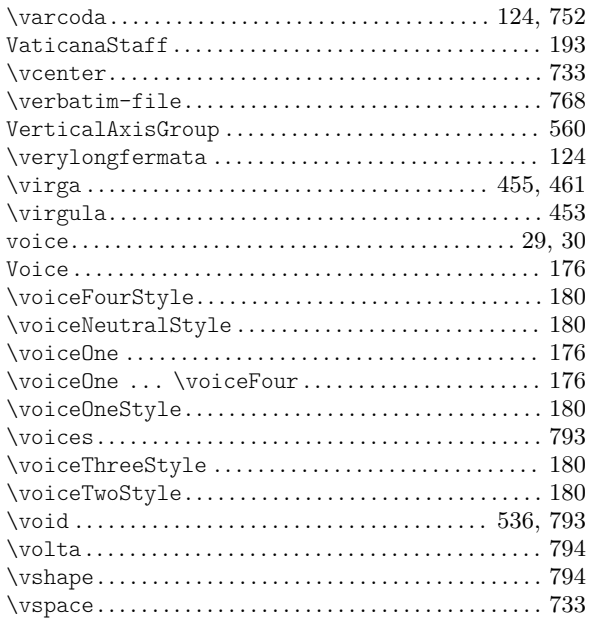

#### W

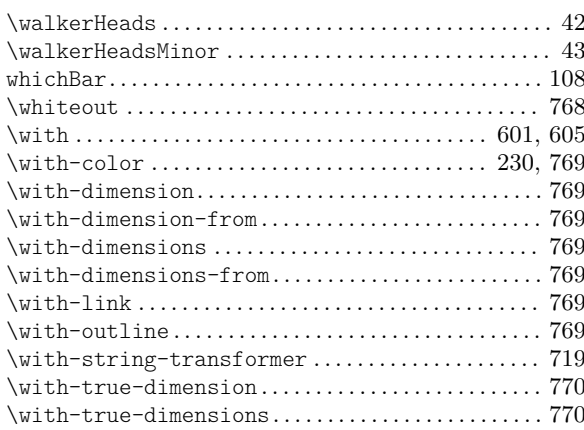

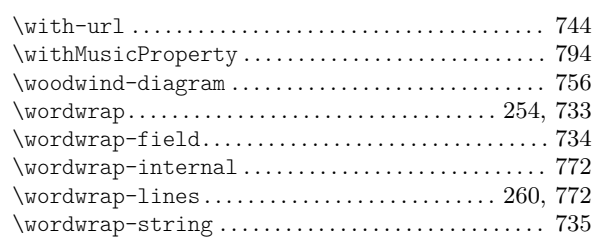

 $\label{lem:1} $$\word wrap-string-internal \dots 772$  $\label{lem:1} $$\word wrap-string-internal \dots 772$ 

#### X

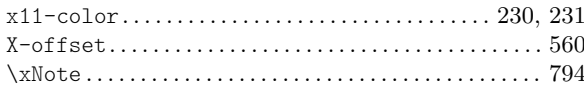

## Annex E Índex del LilyPond

A més de totes les ordres i paraules clau del LilyPond, aquest índex és una llista de termes musicals i les paraules que tenen relació amb cada u d'ells, amb enllaços a aquelles seccions del manual que descriuen o s'ocupen d'aquest terme. Cada un dels enllaços consta de dues parts. La primera part apunta a la situació exacta del manual en el qual apareix el terme; la segona part apunta al començament de la secció corresponent del manual en la qual es discuteix aquest terme.

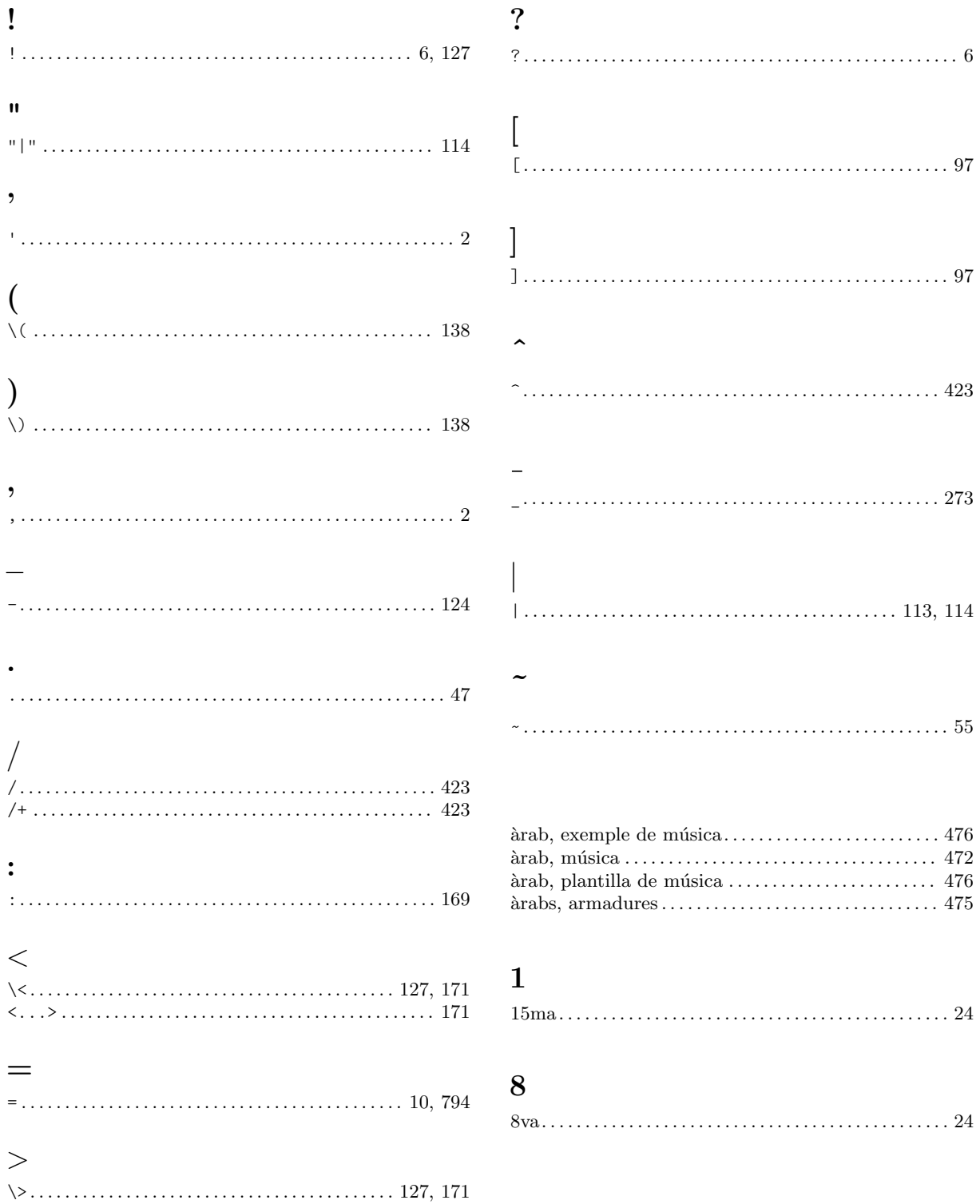

## A

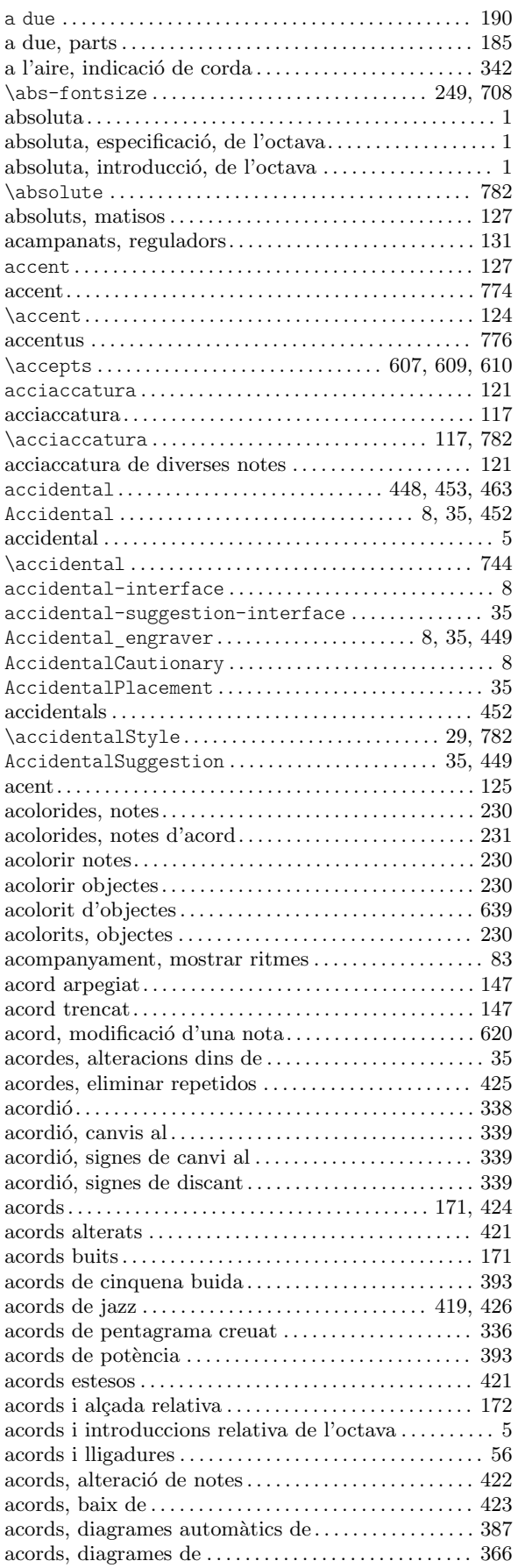

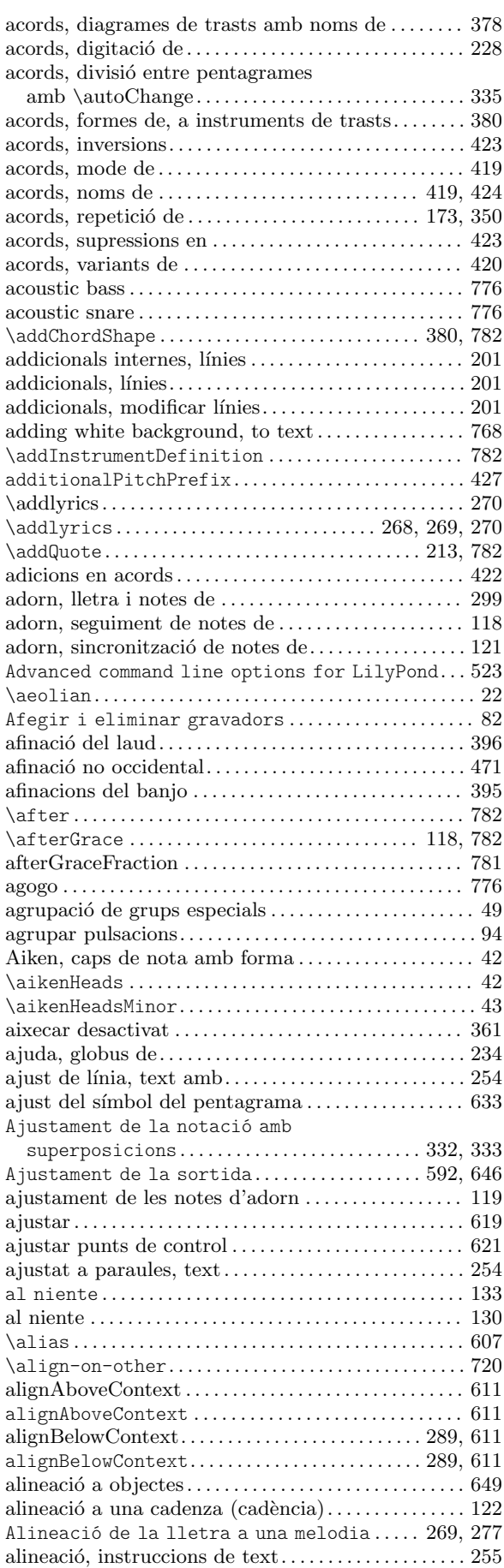

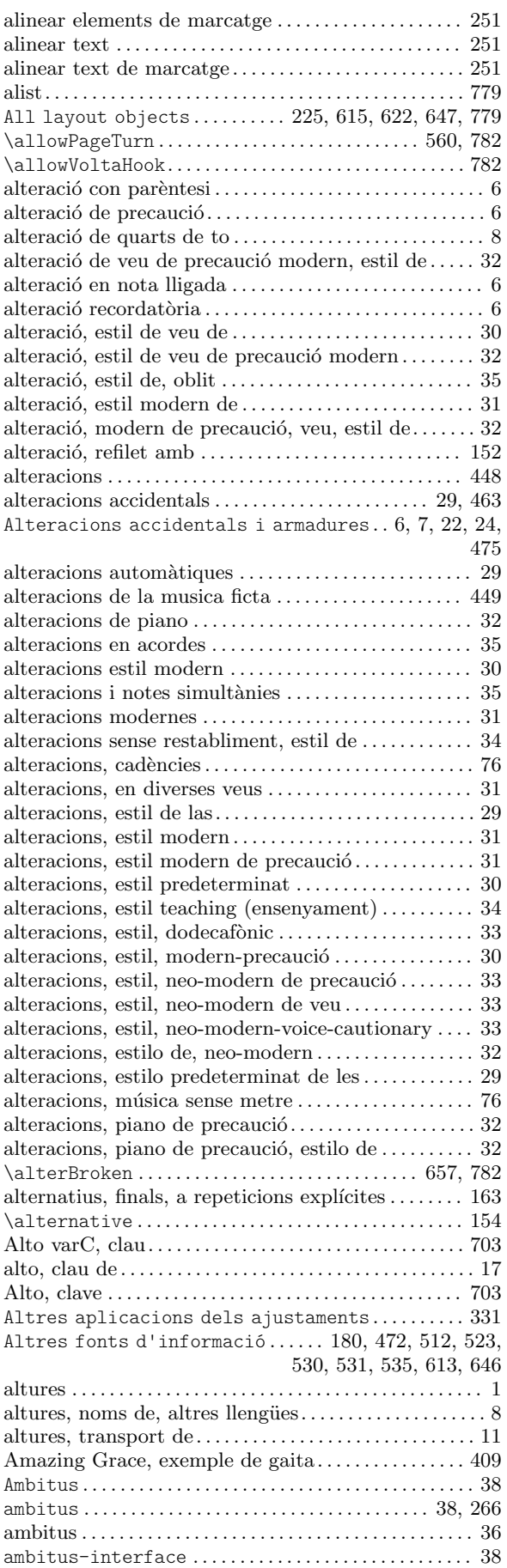

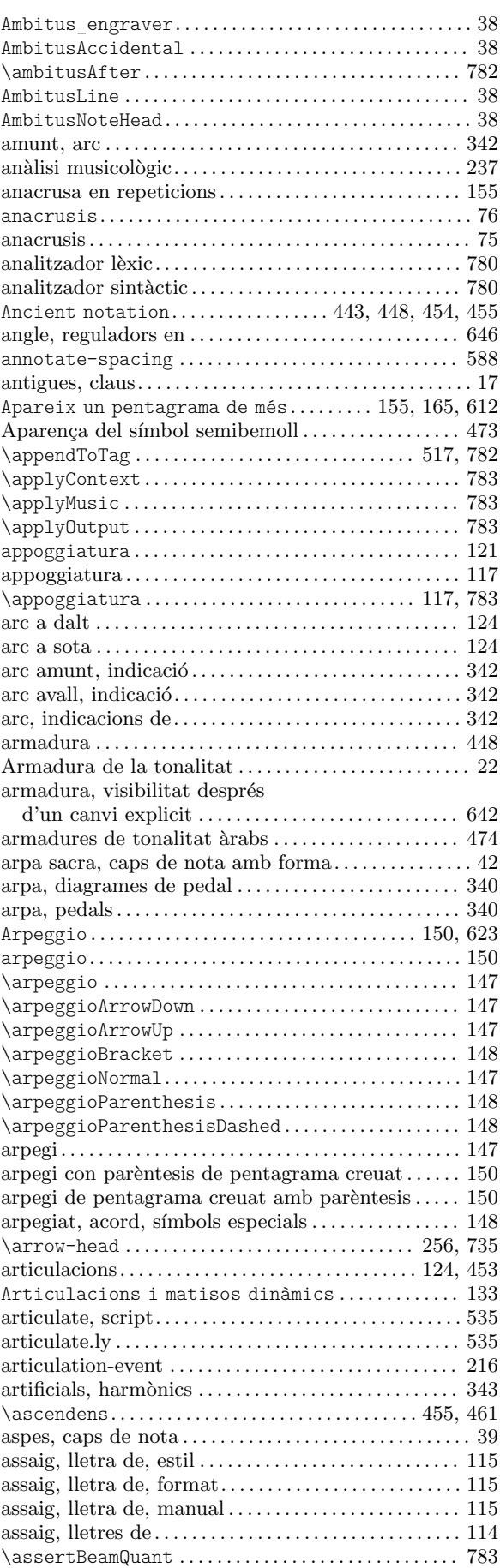

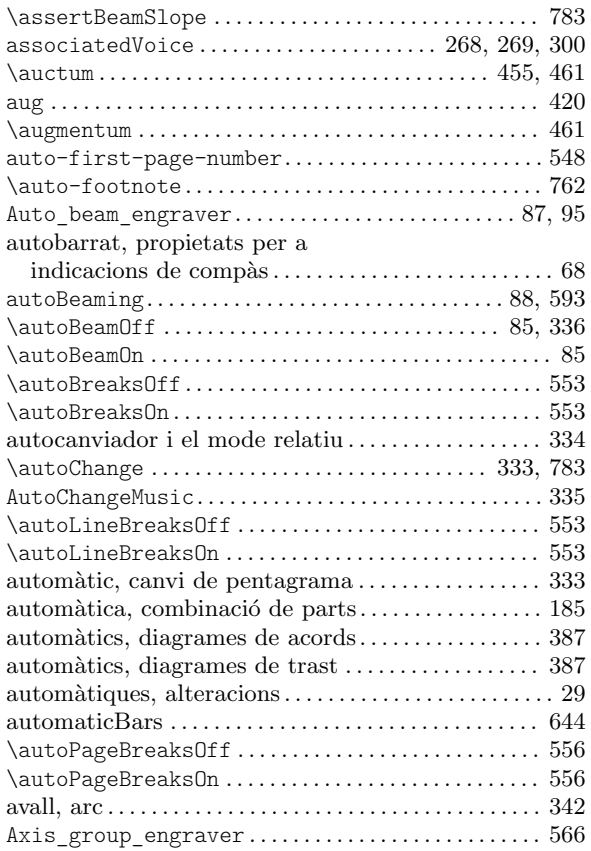

#### B

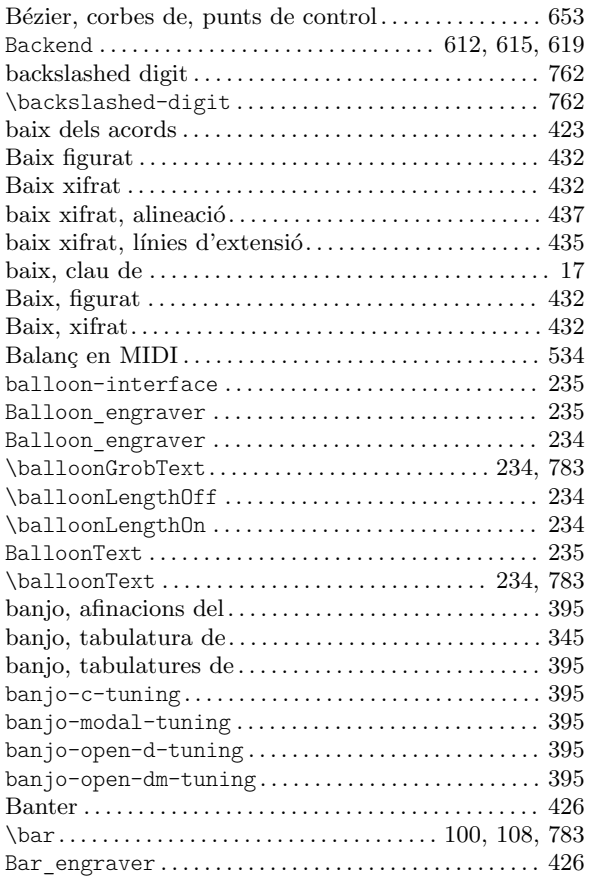

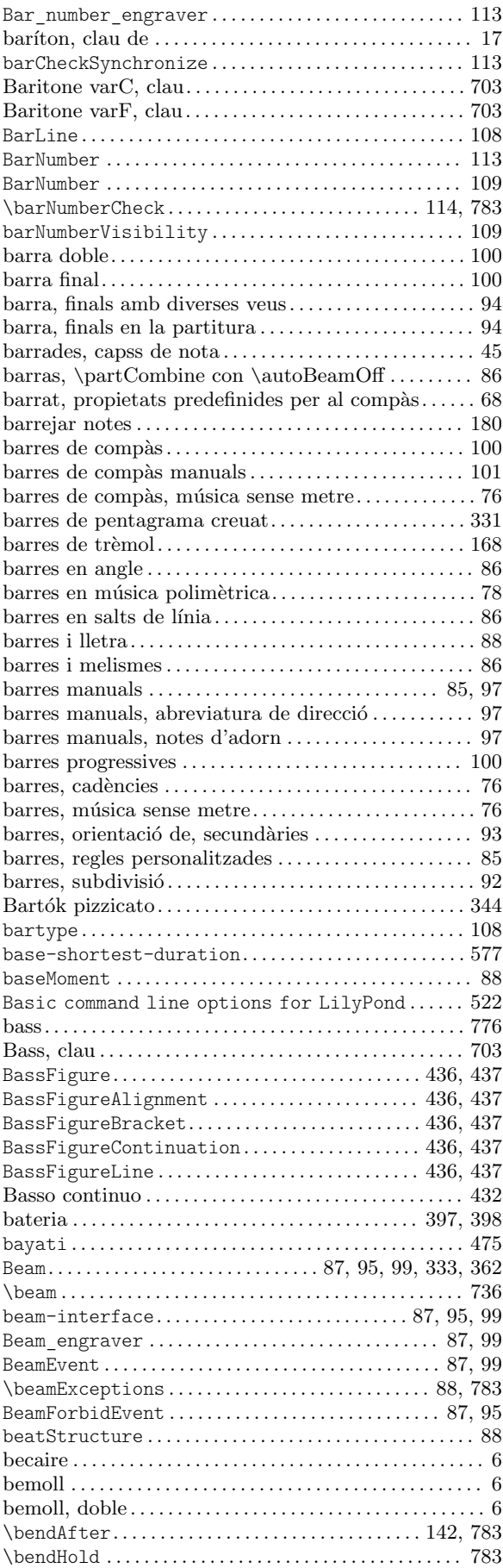

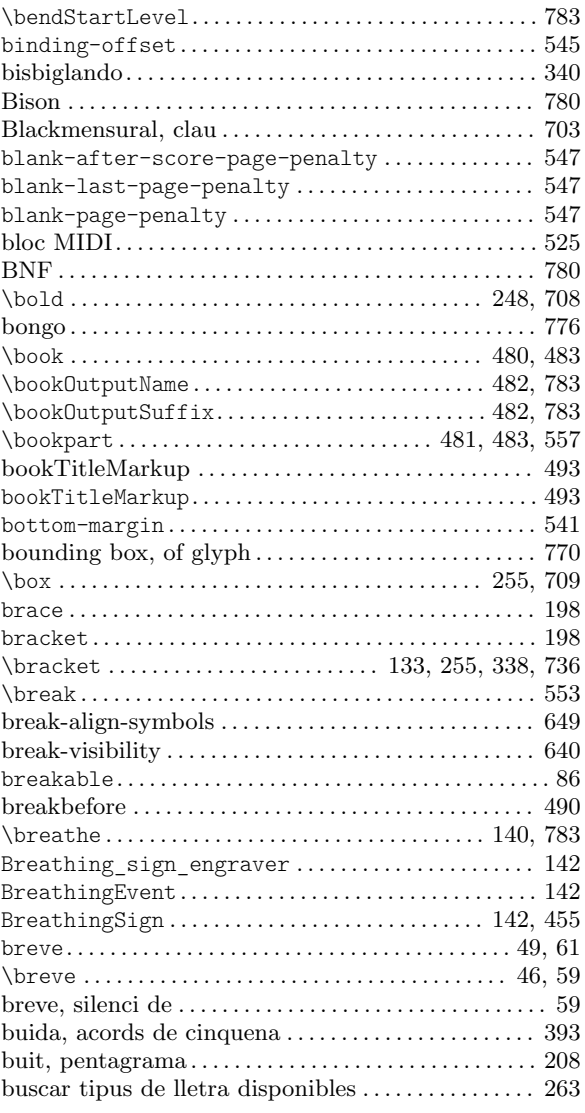

## C

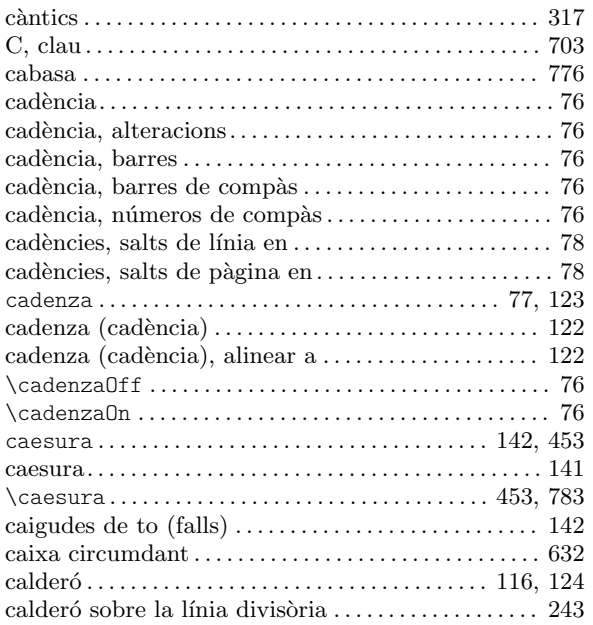

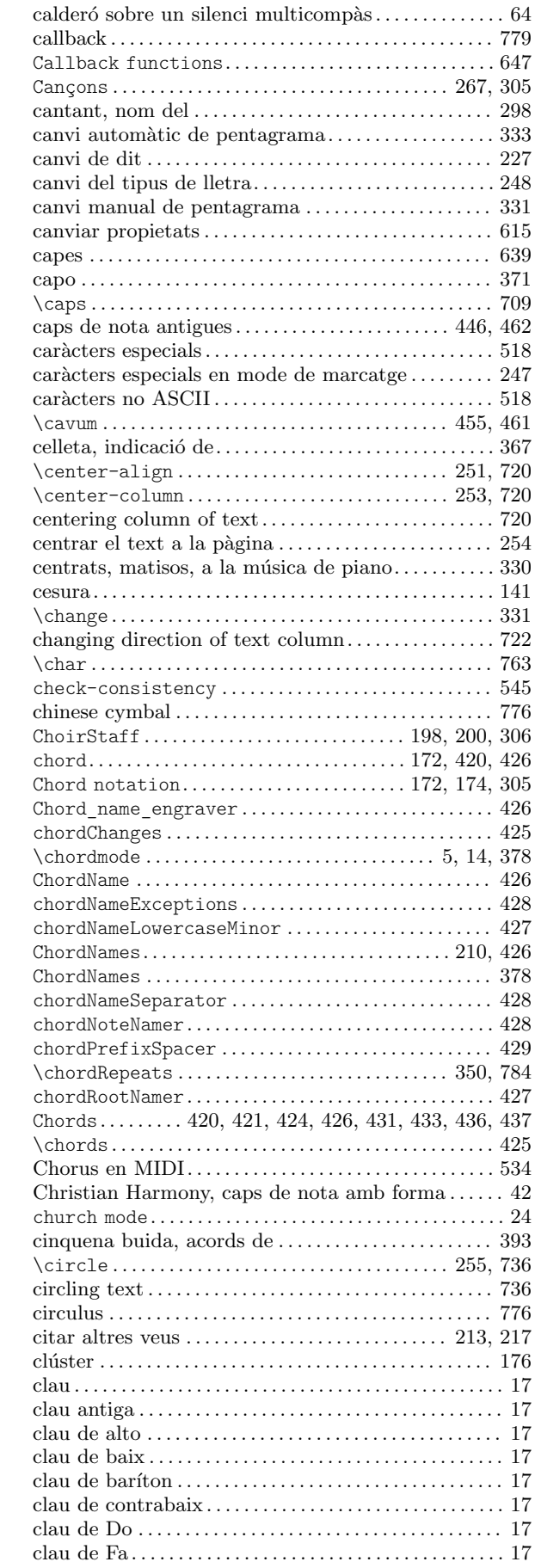

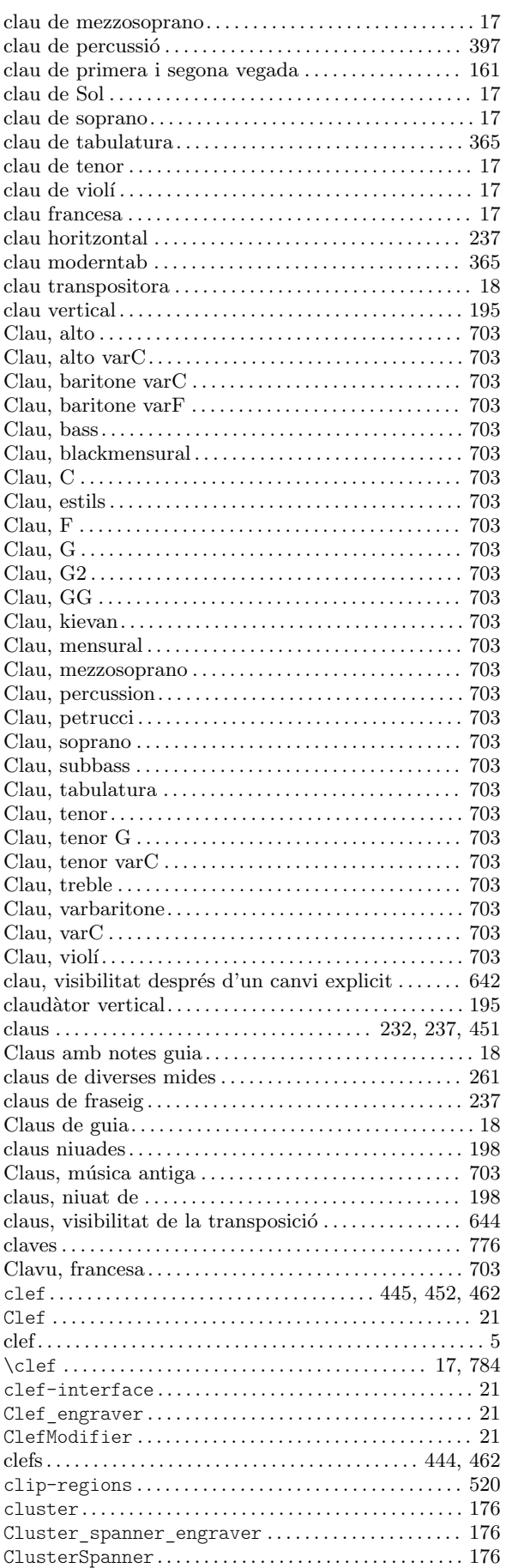

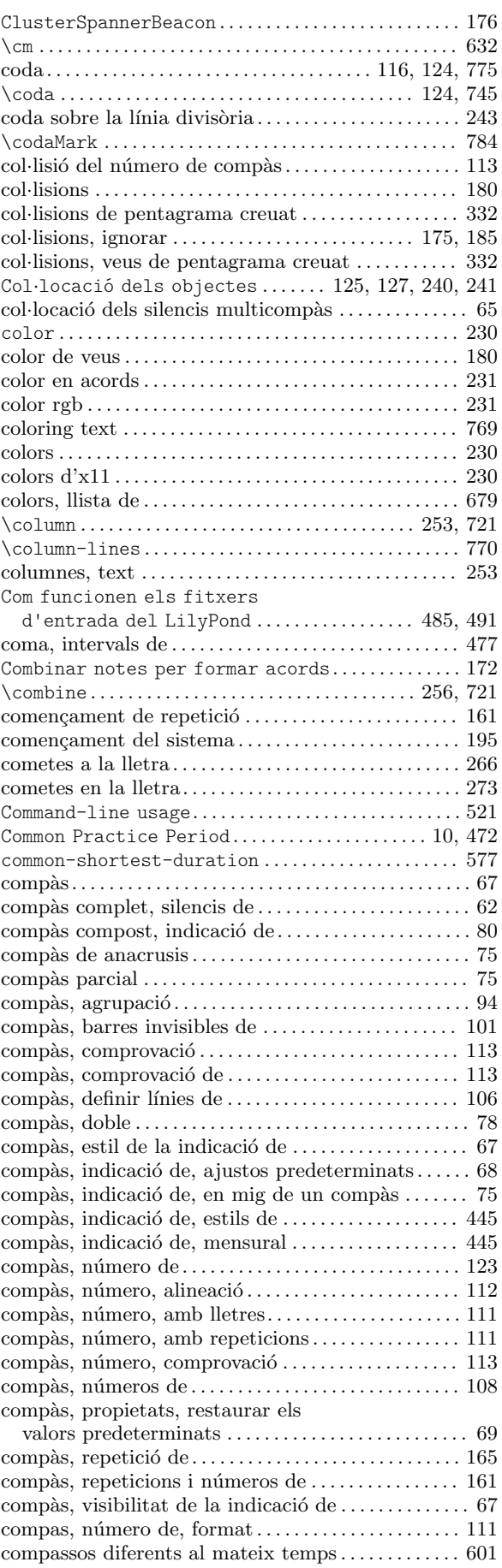

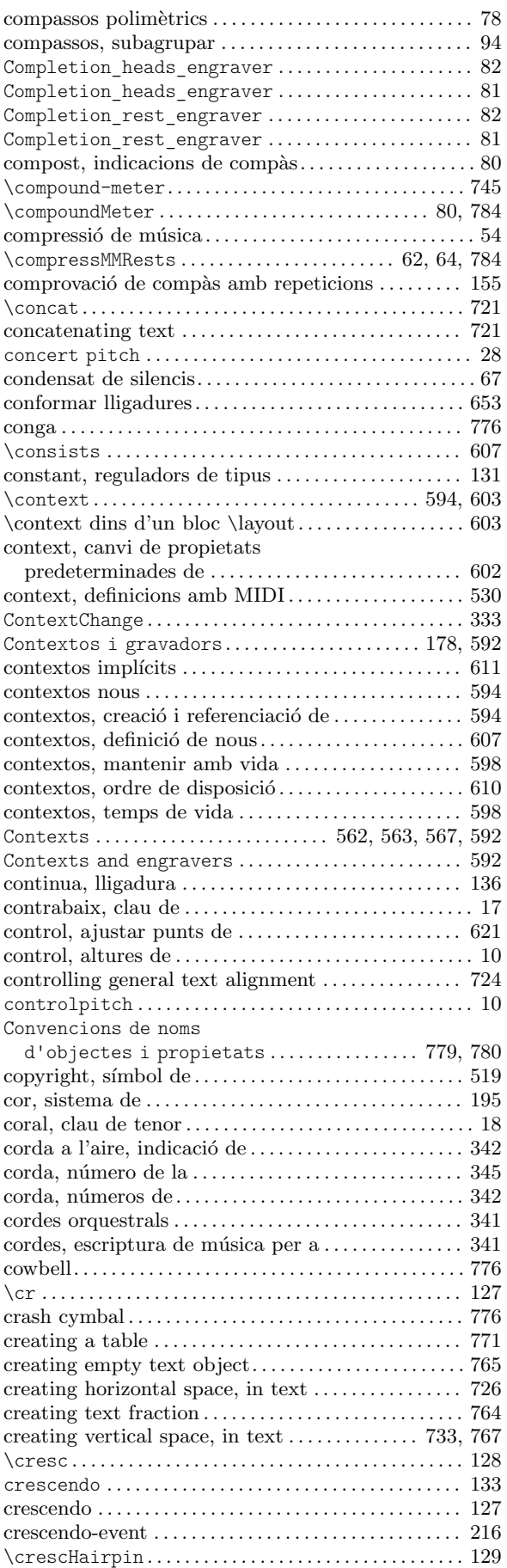

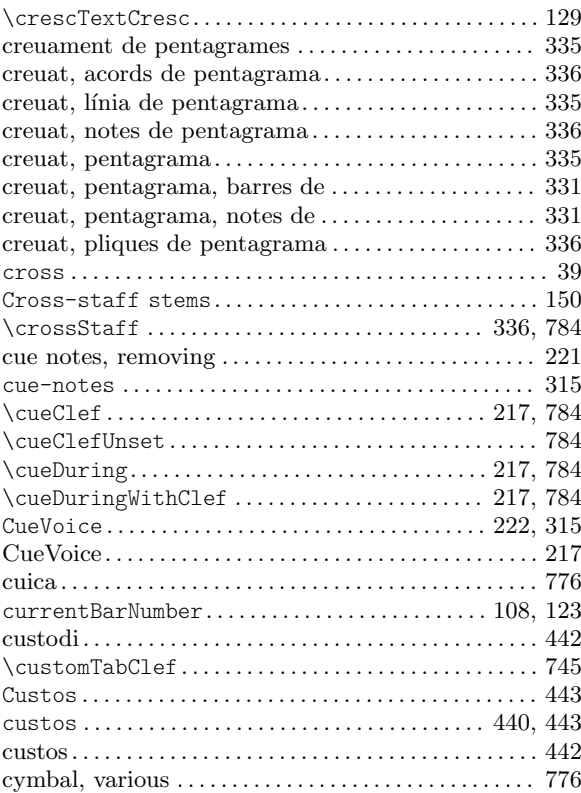

# $\mathbf{D}$

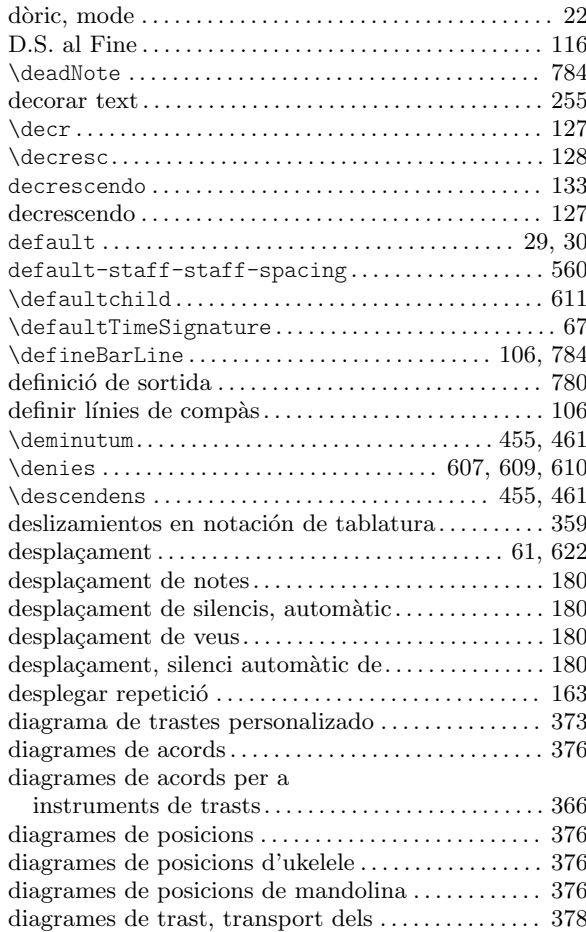

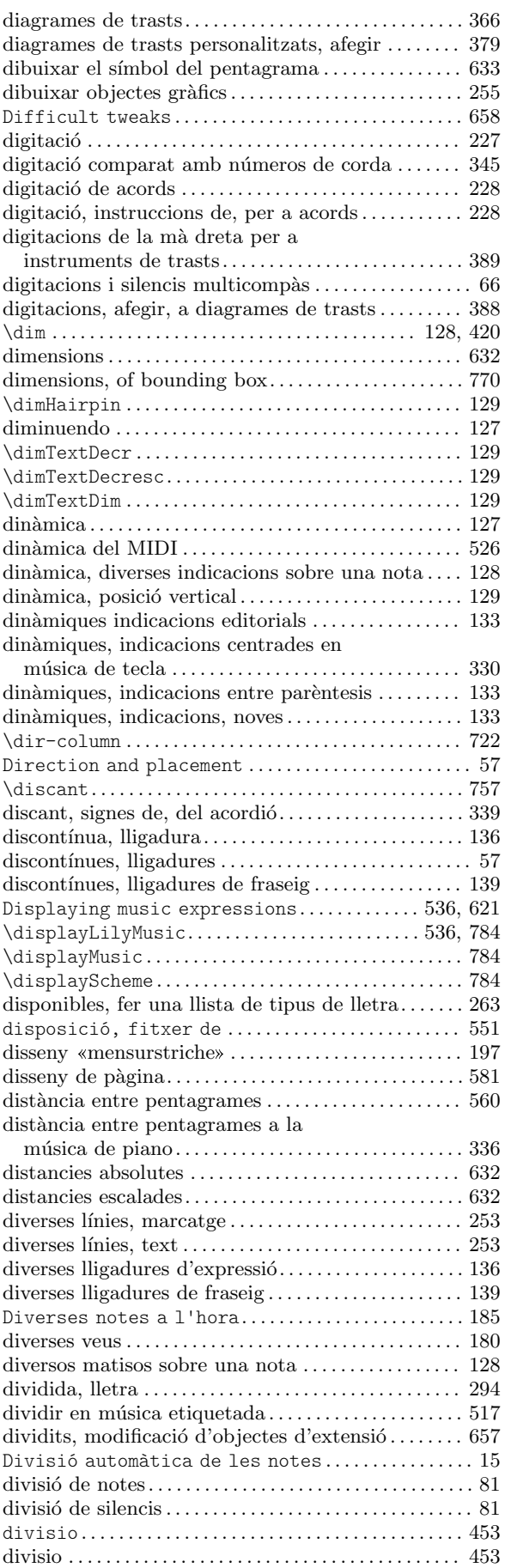

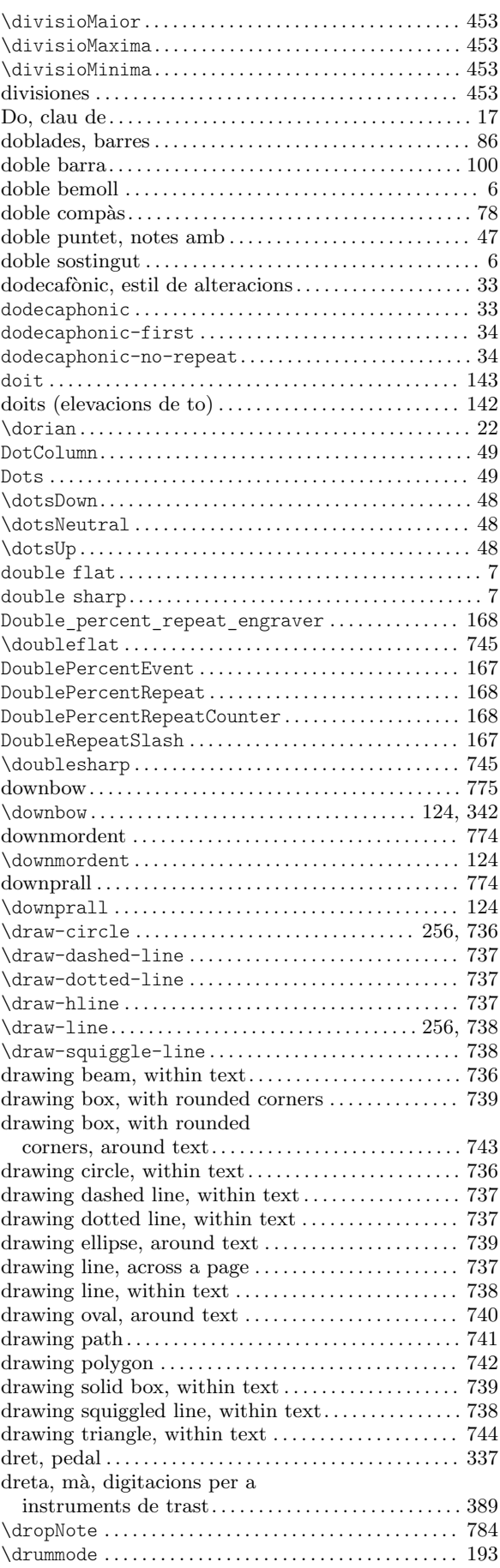

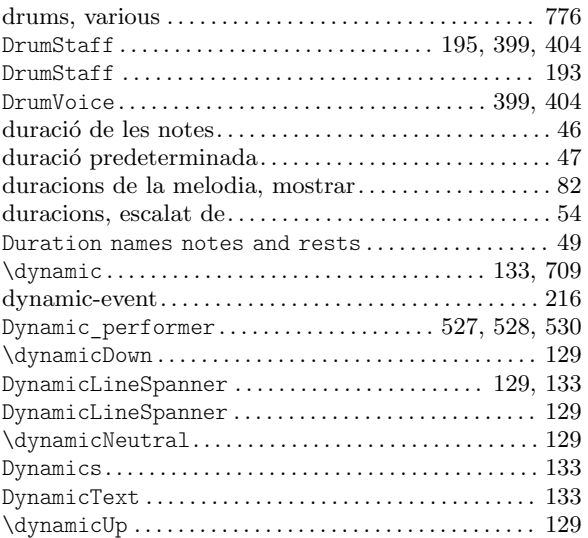

### E

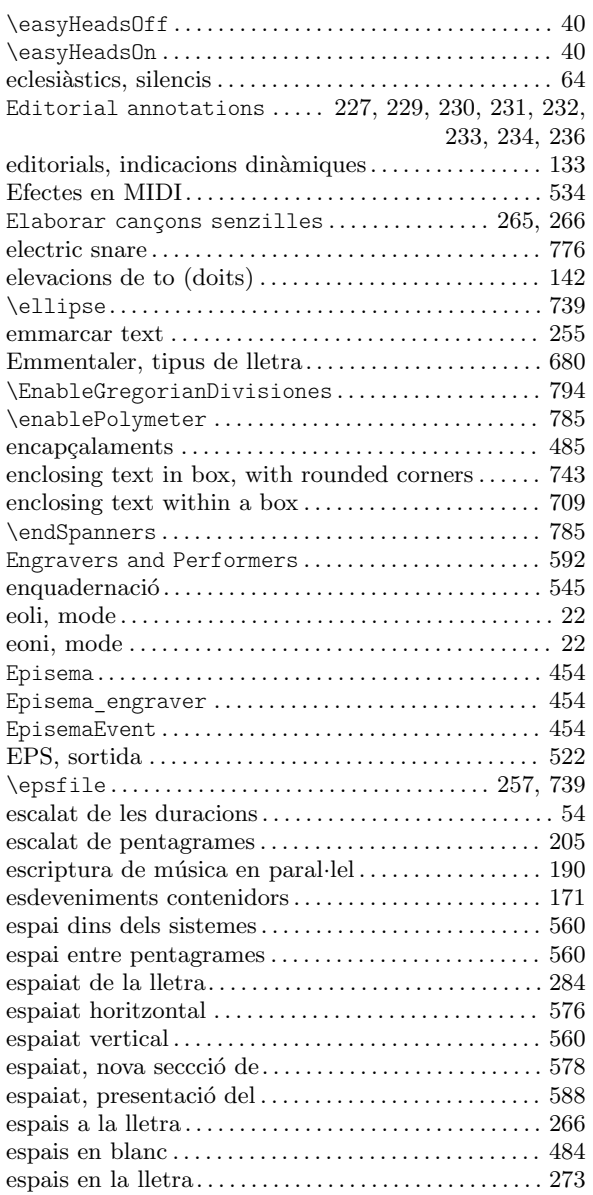

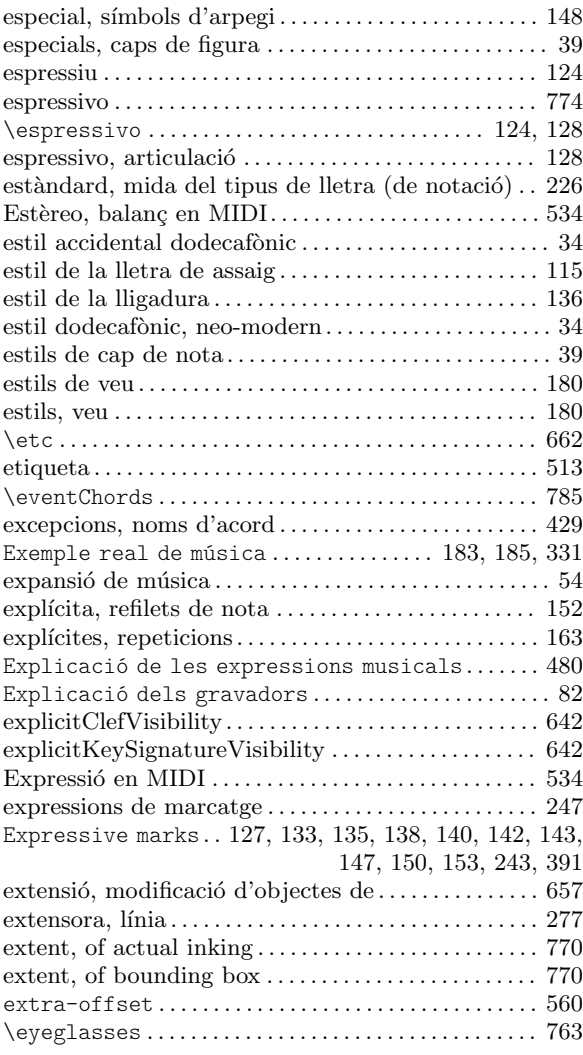

## F

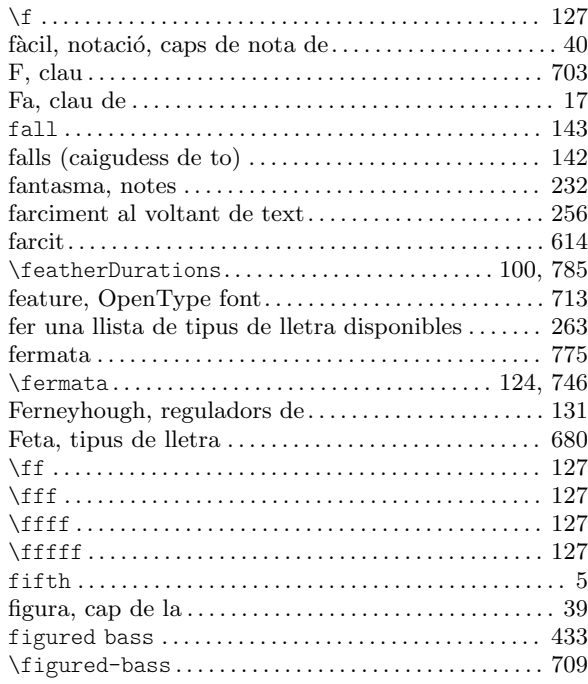

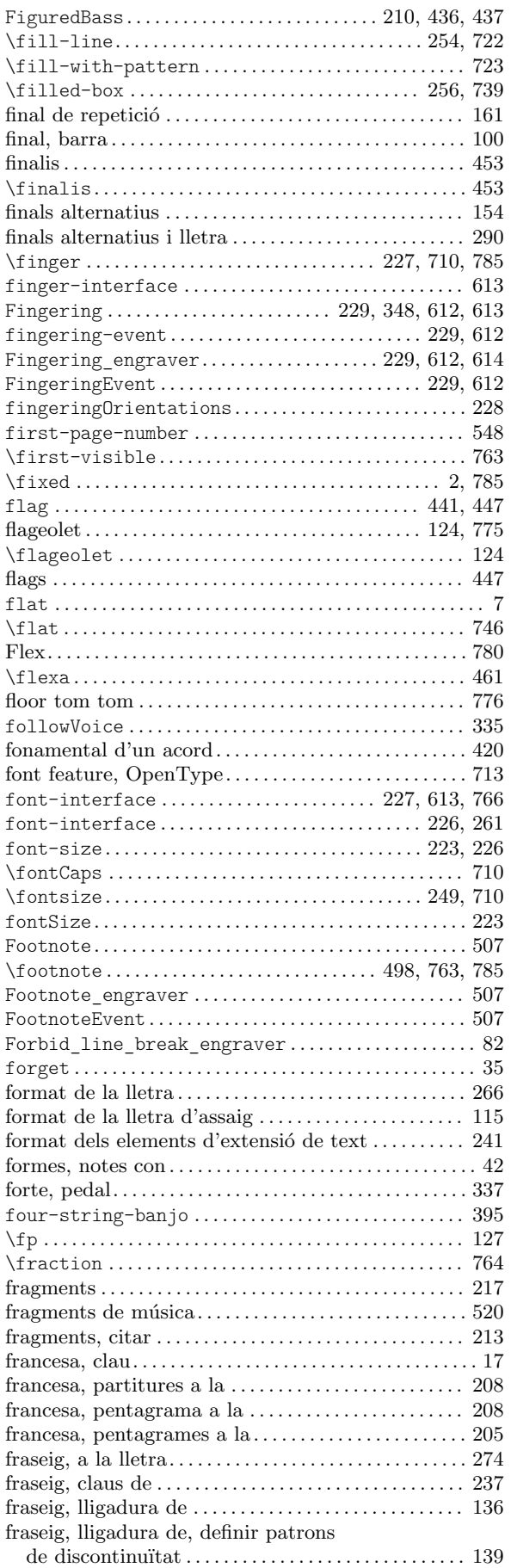

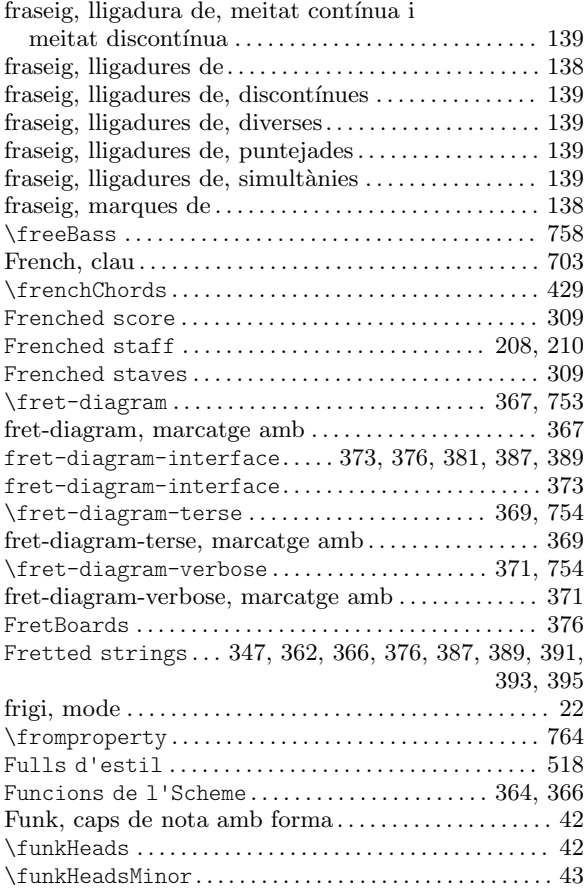

#### G

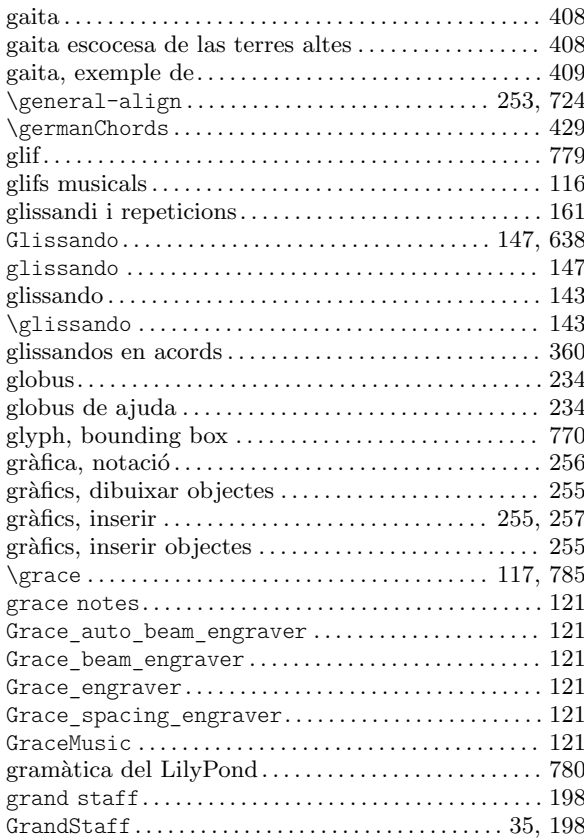

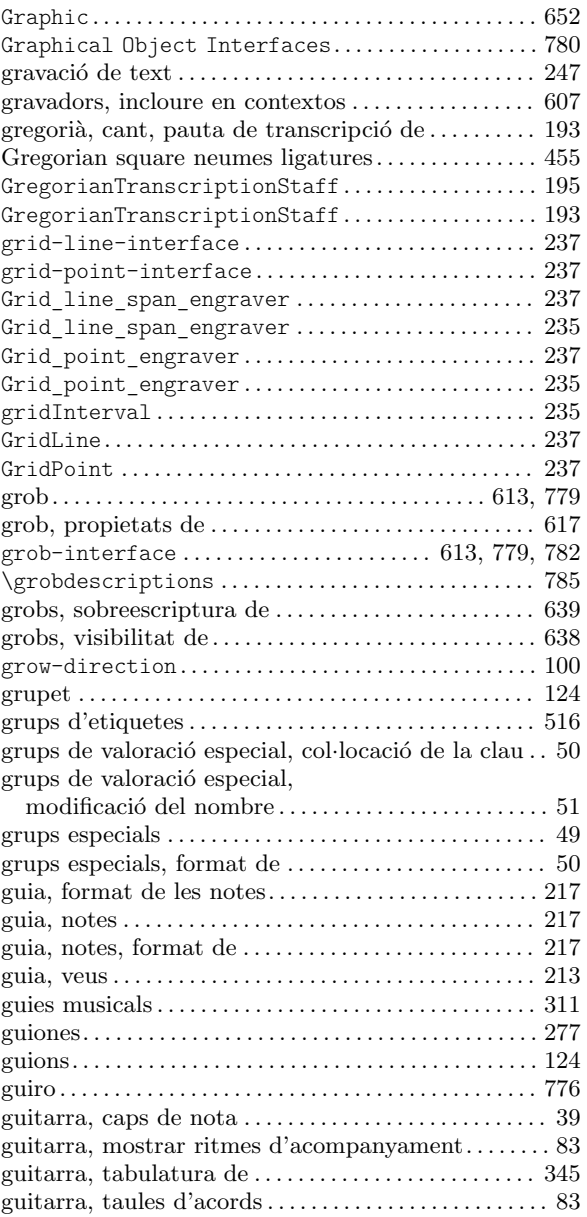

### H

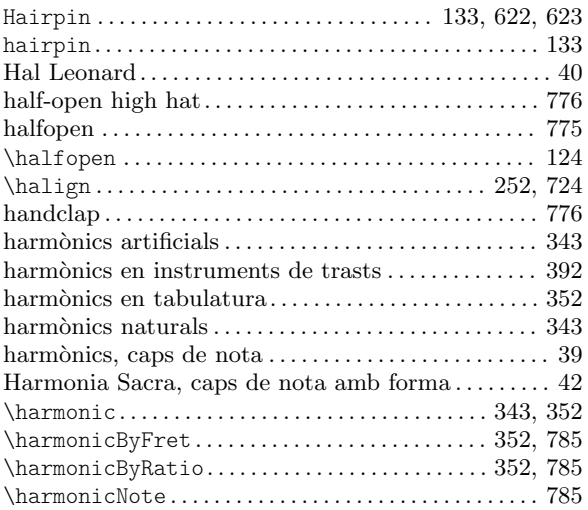

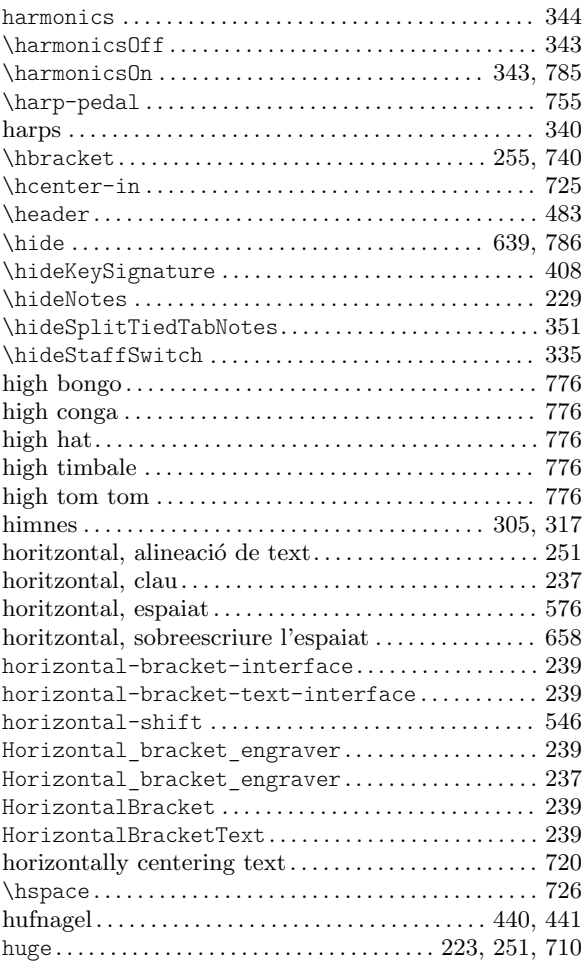

## I

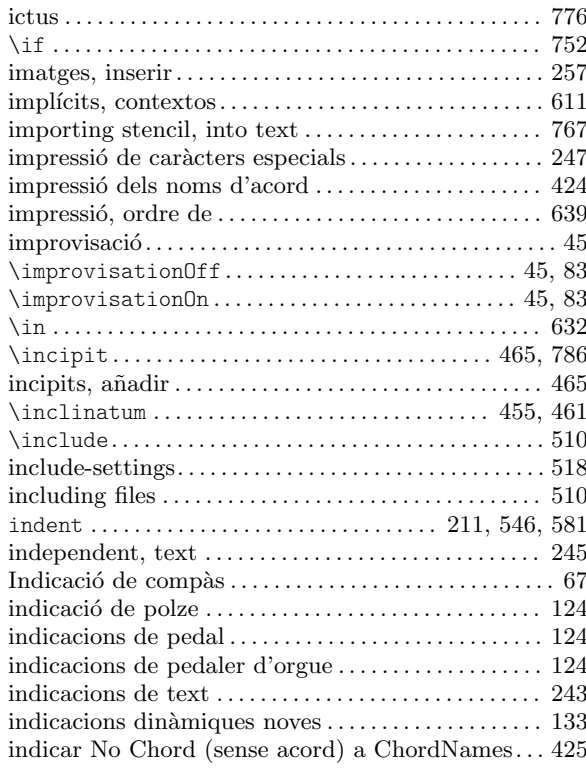

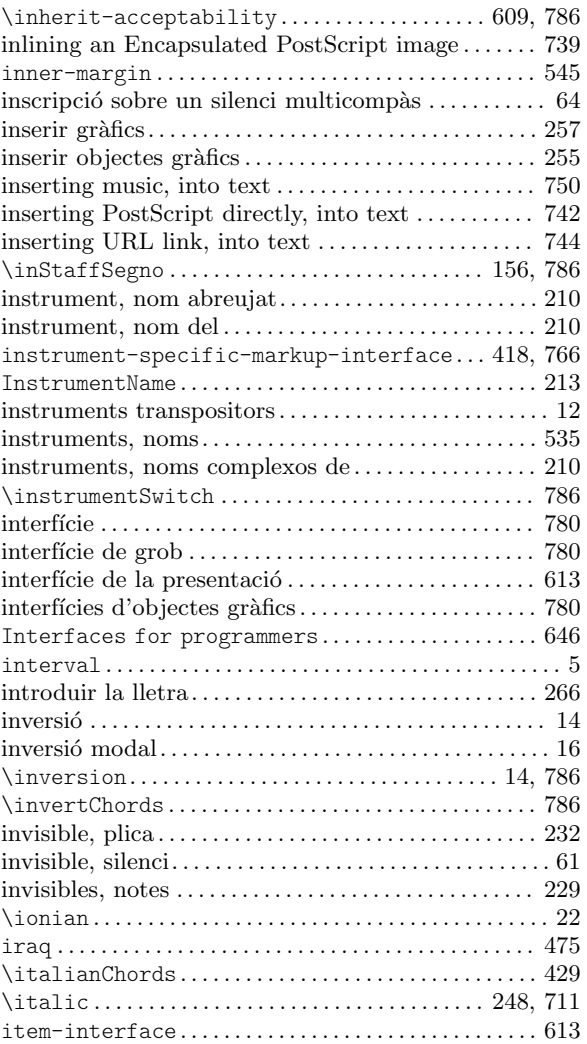

### J

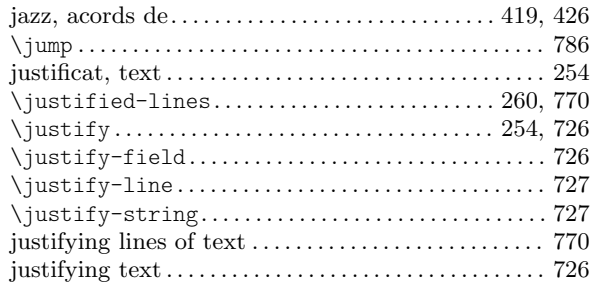

## K

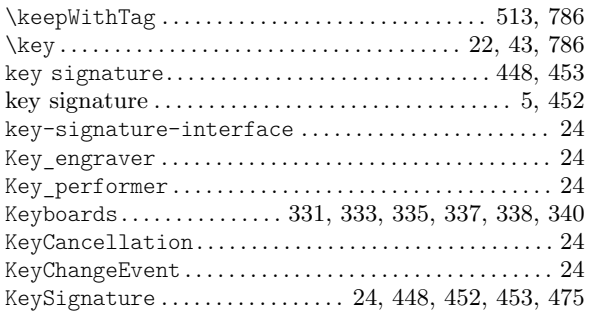

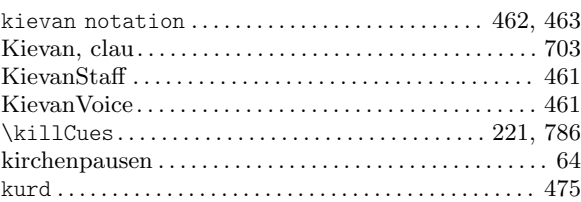

## L

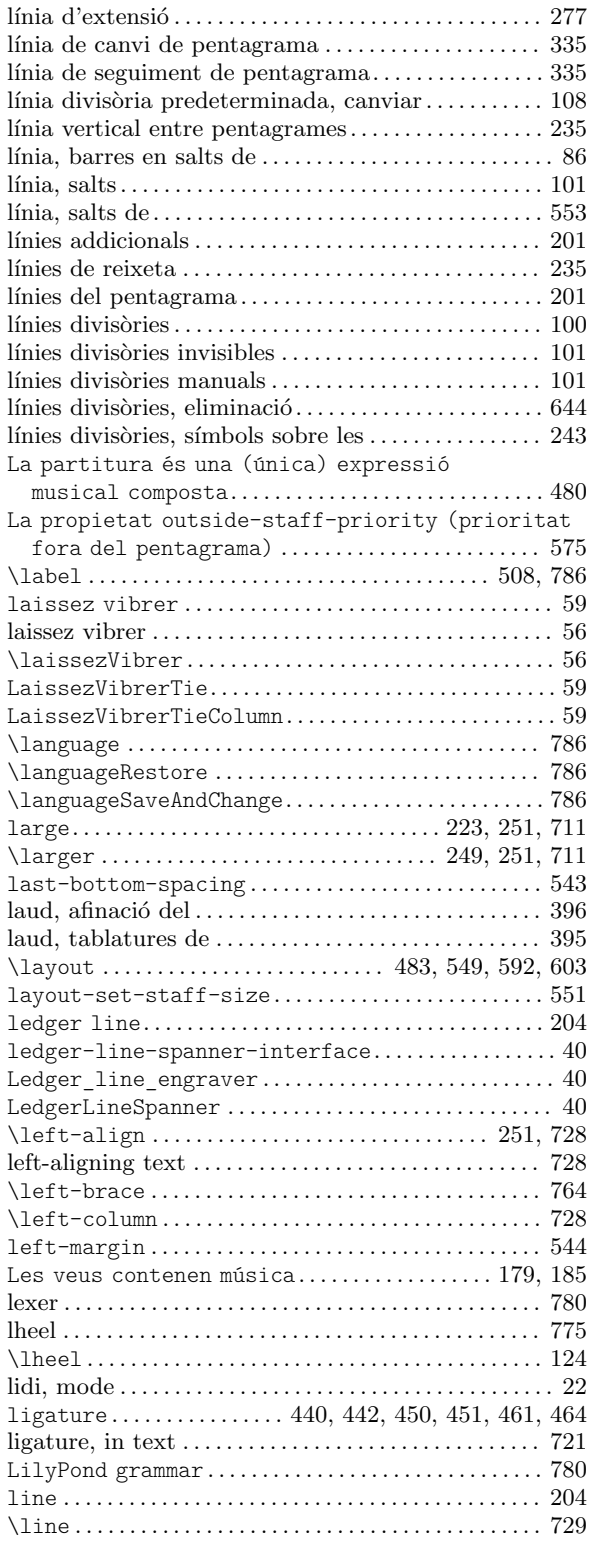

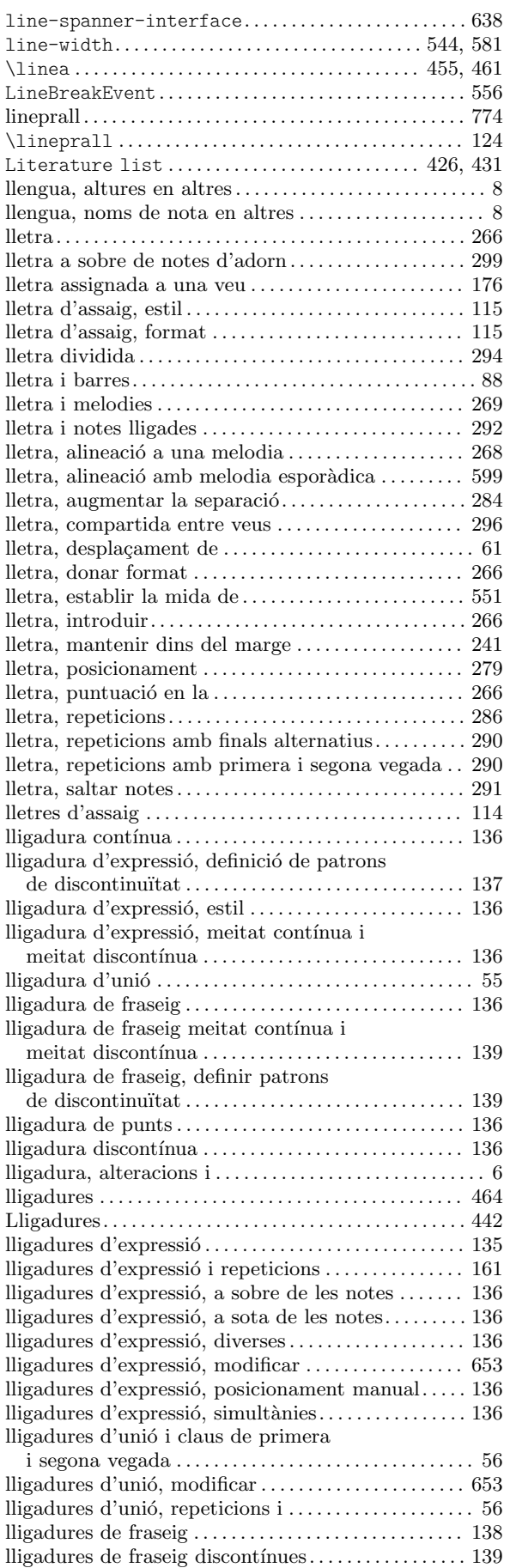

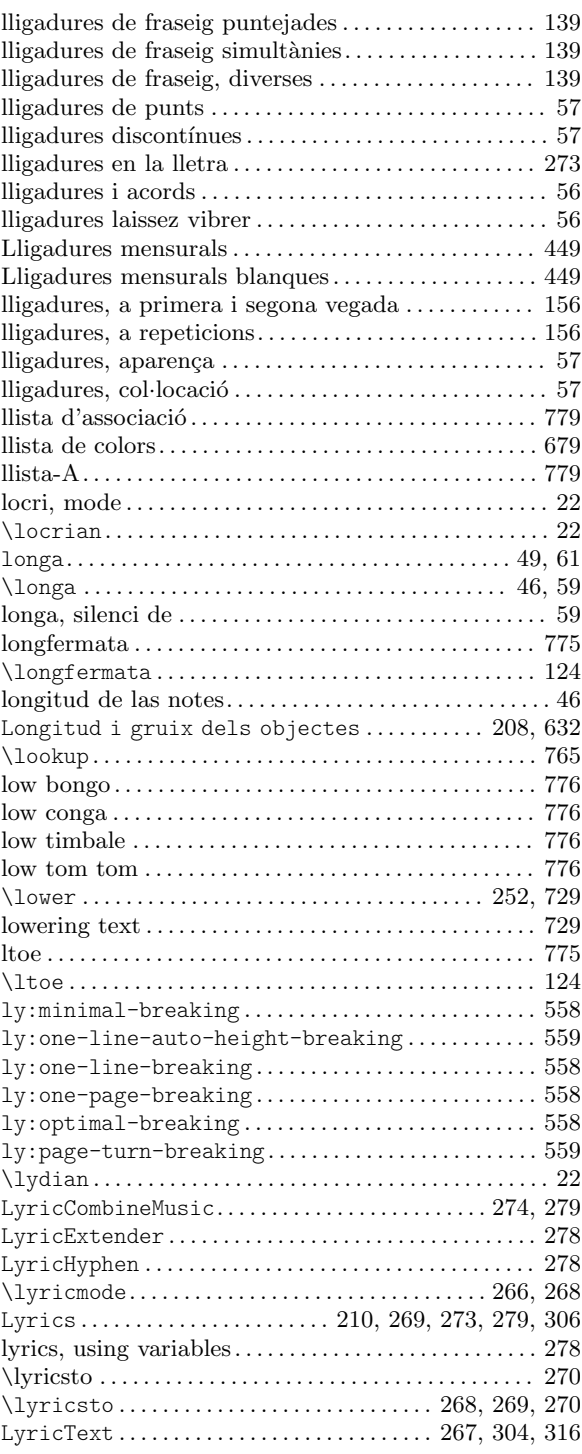

## M

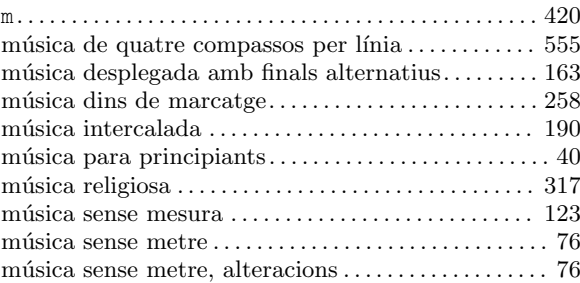

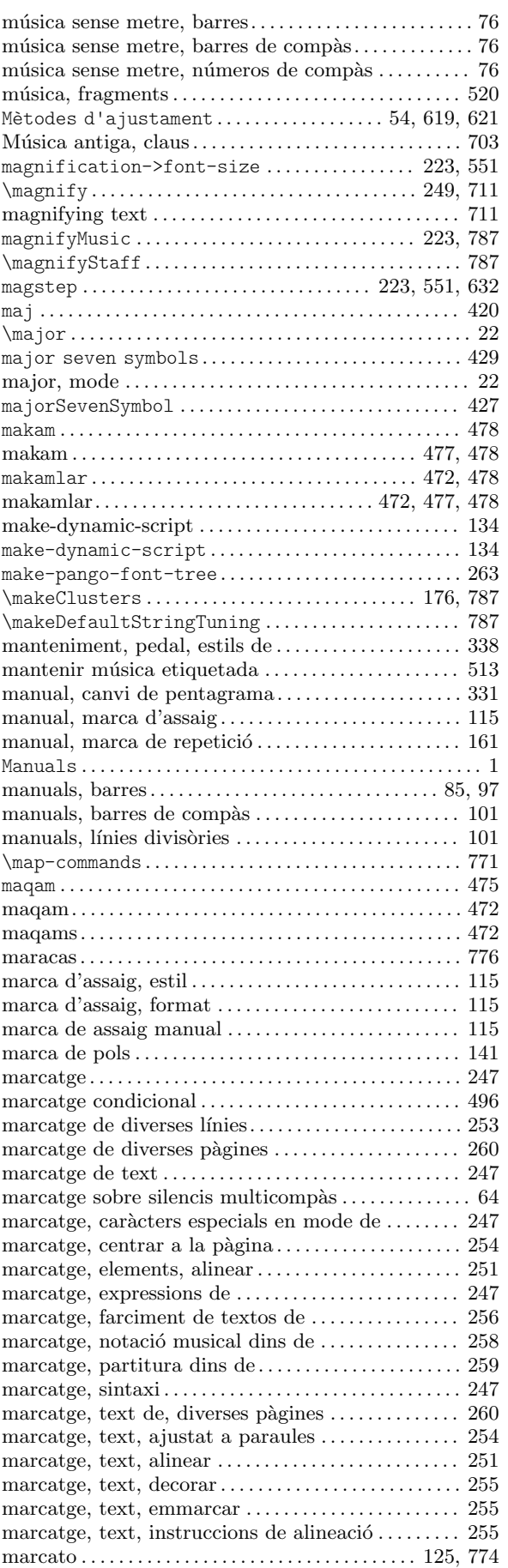

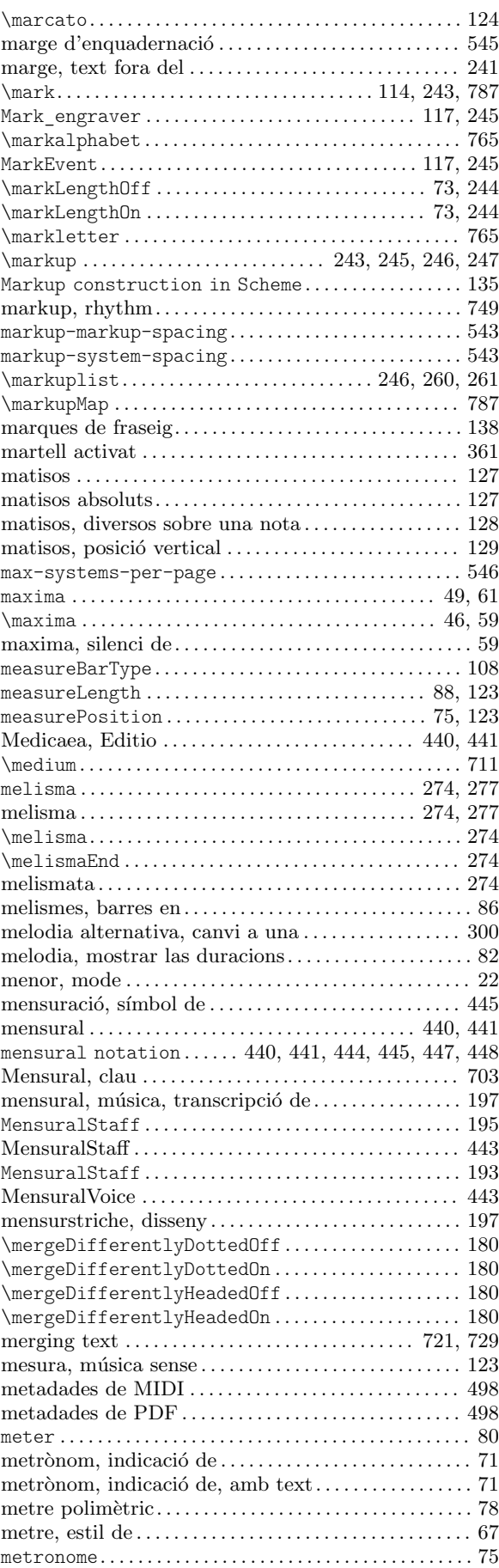

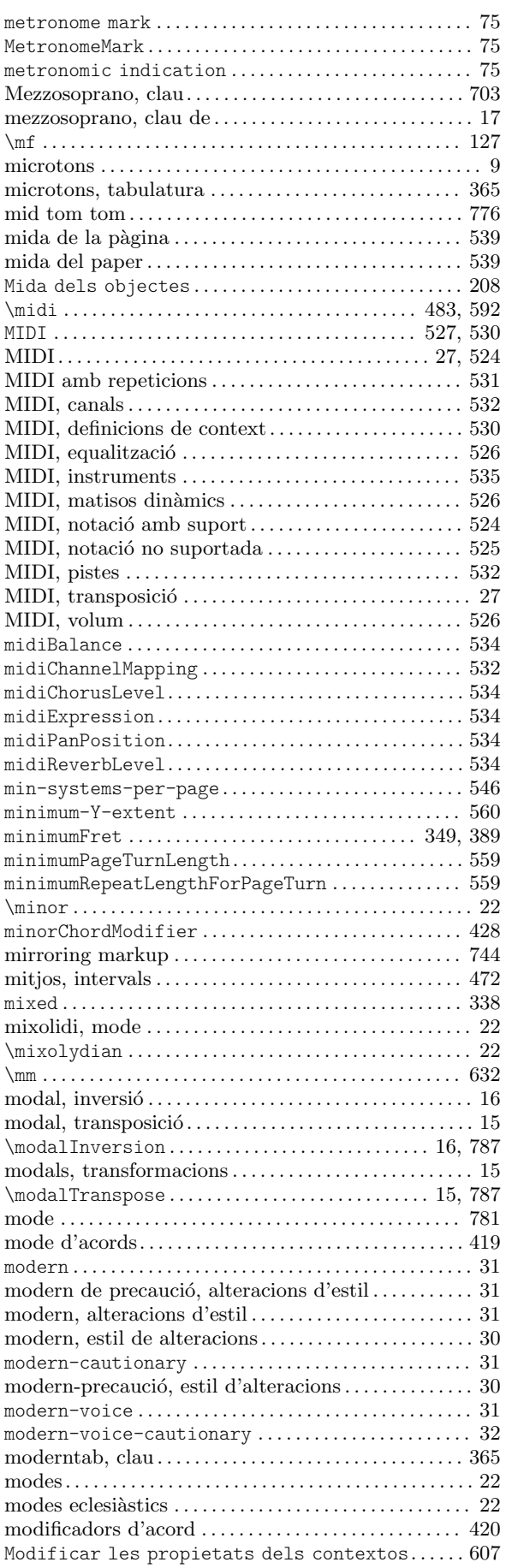

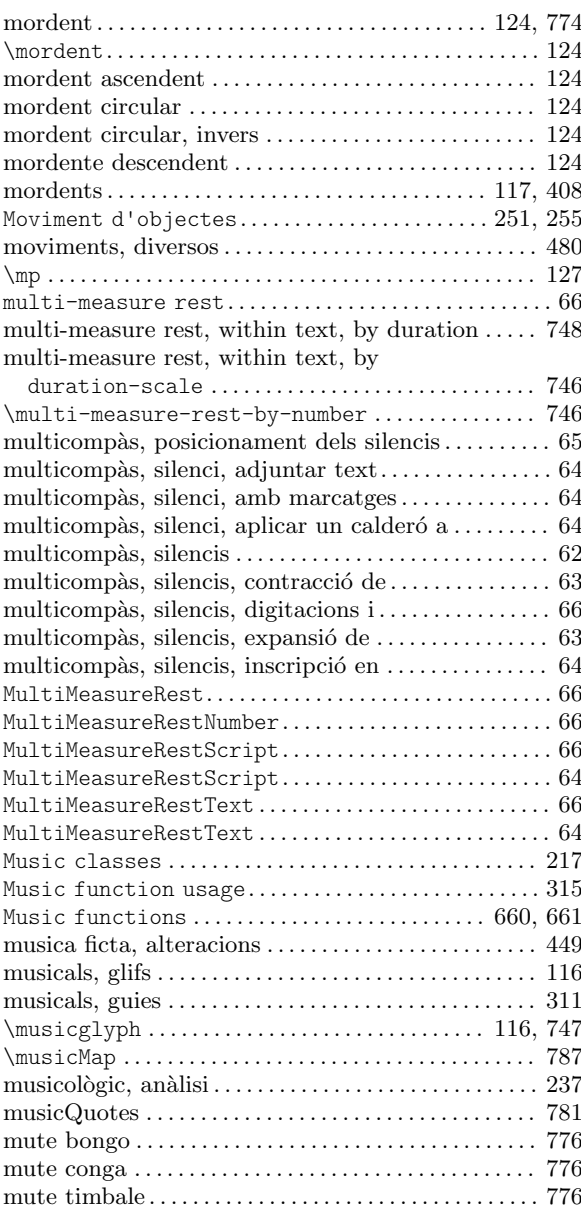

## N

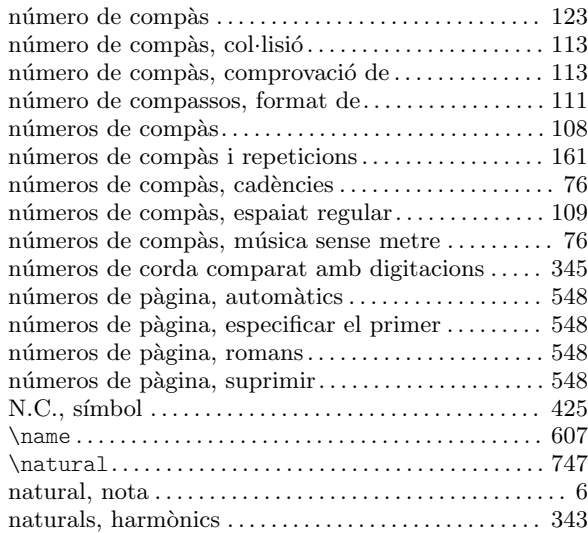

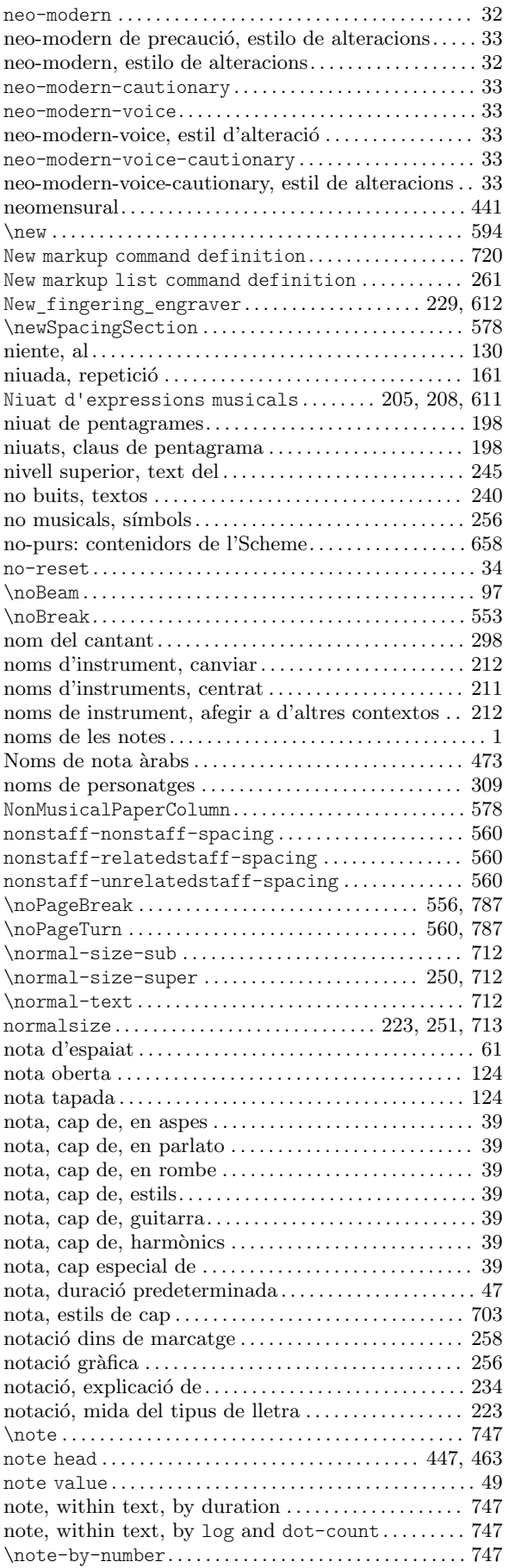

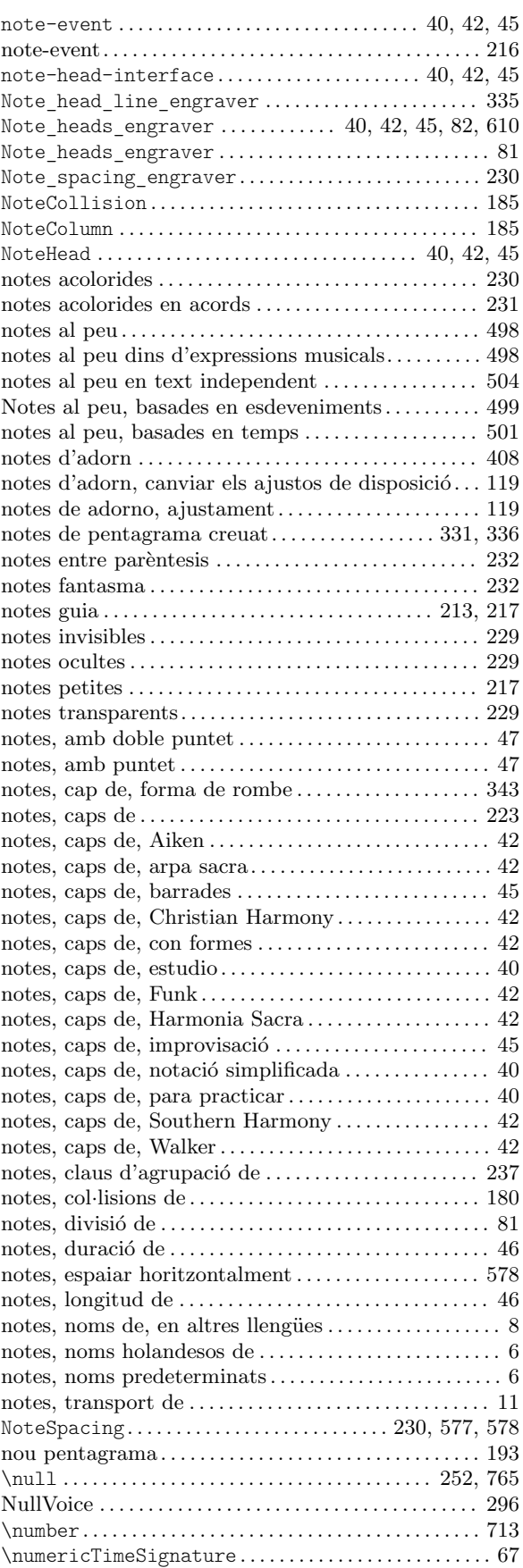

## O

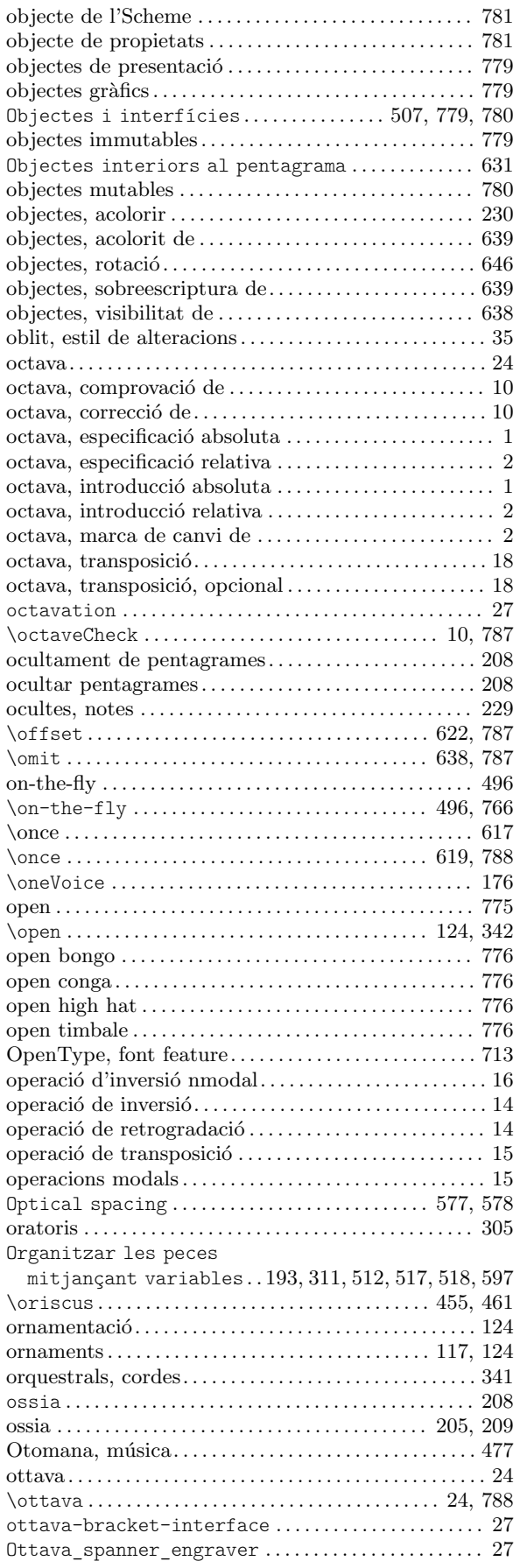

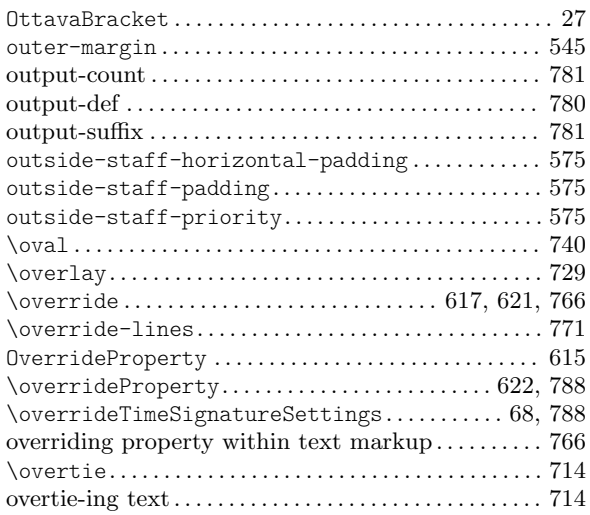

### P

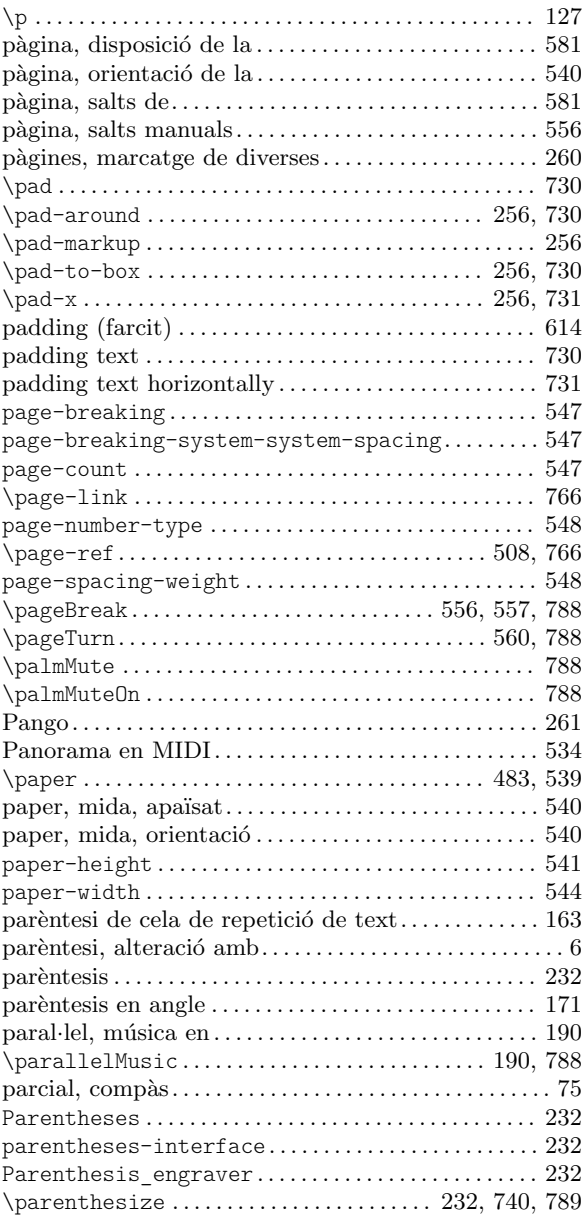

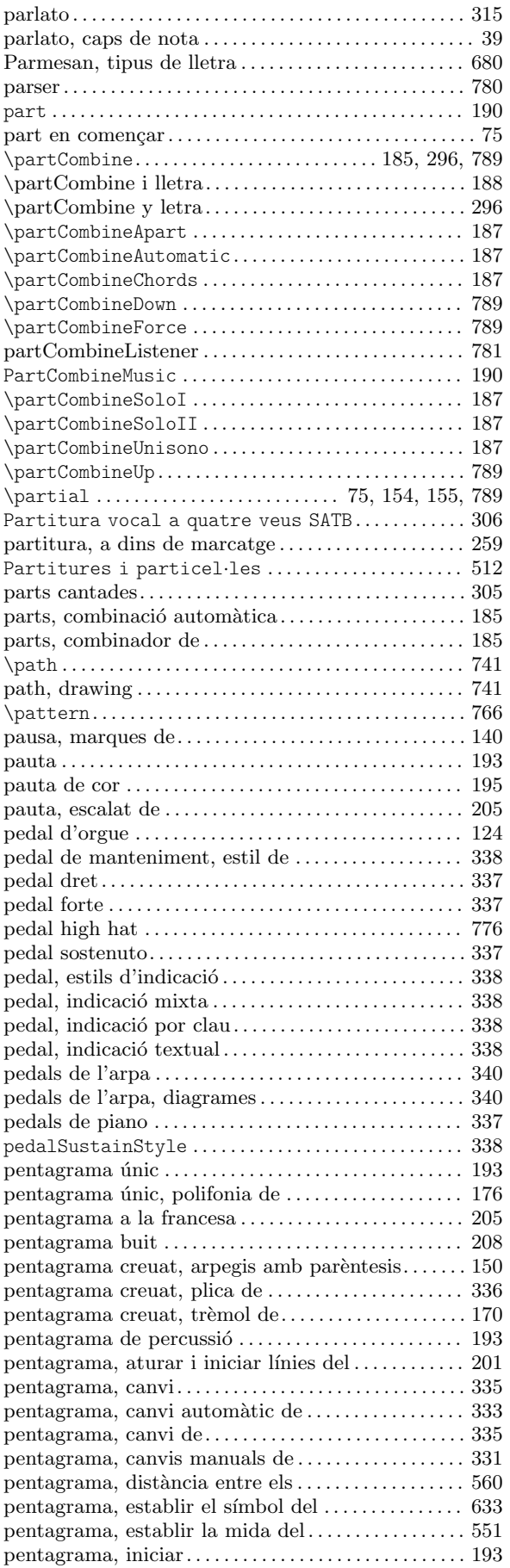

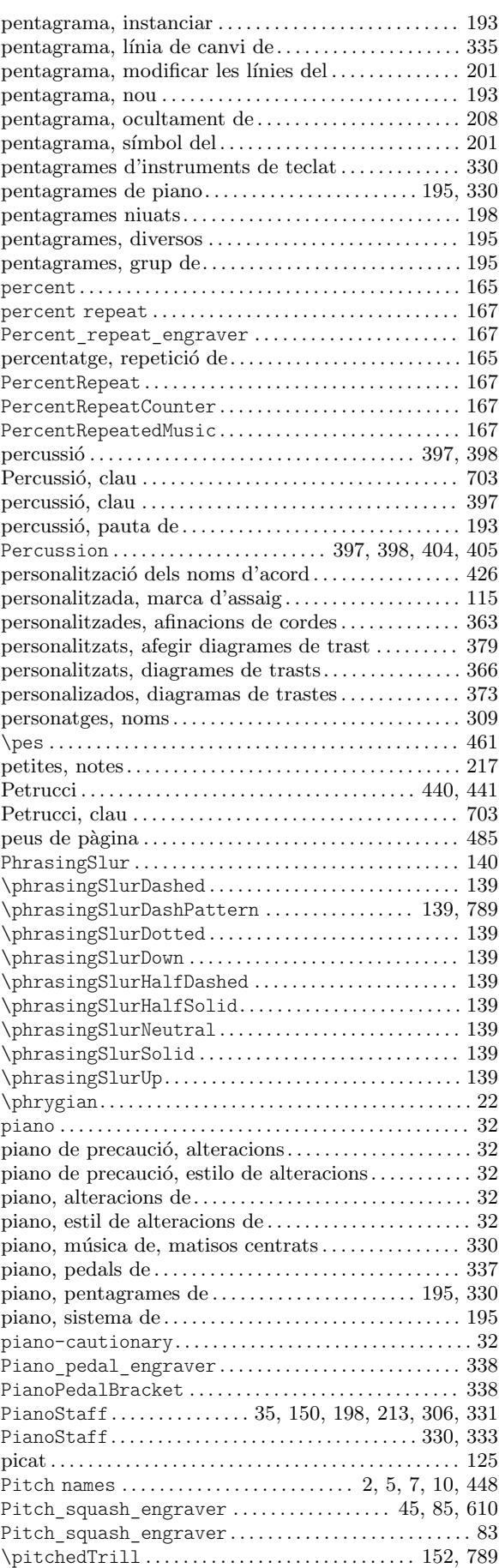

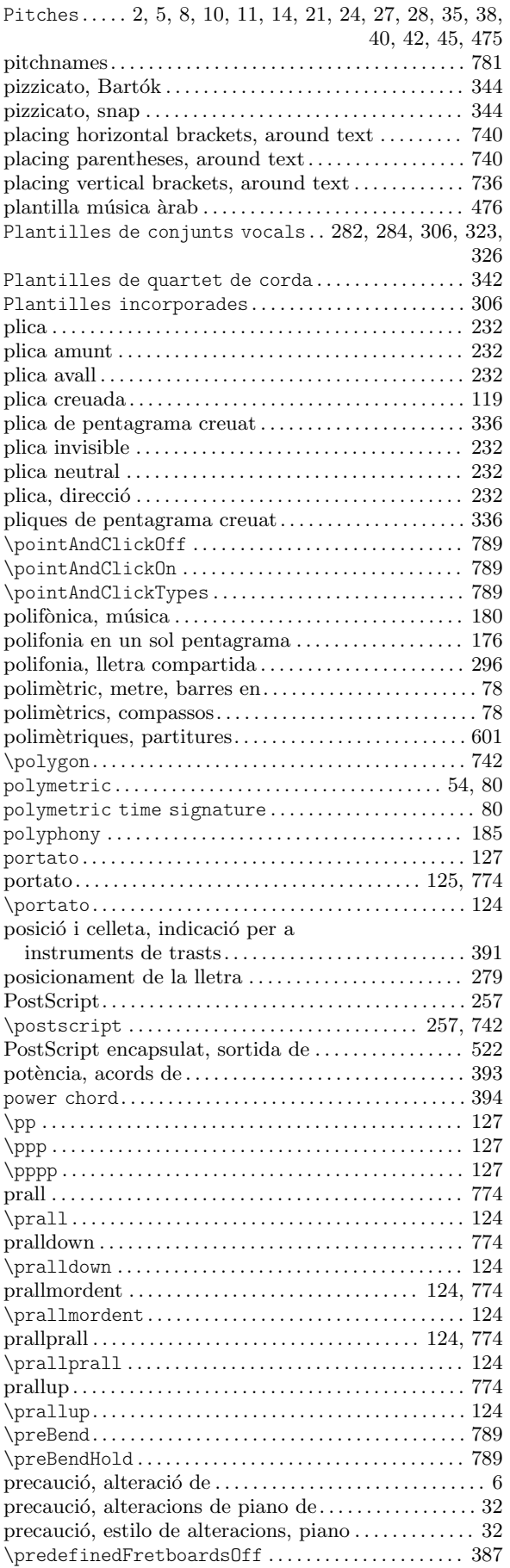

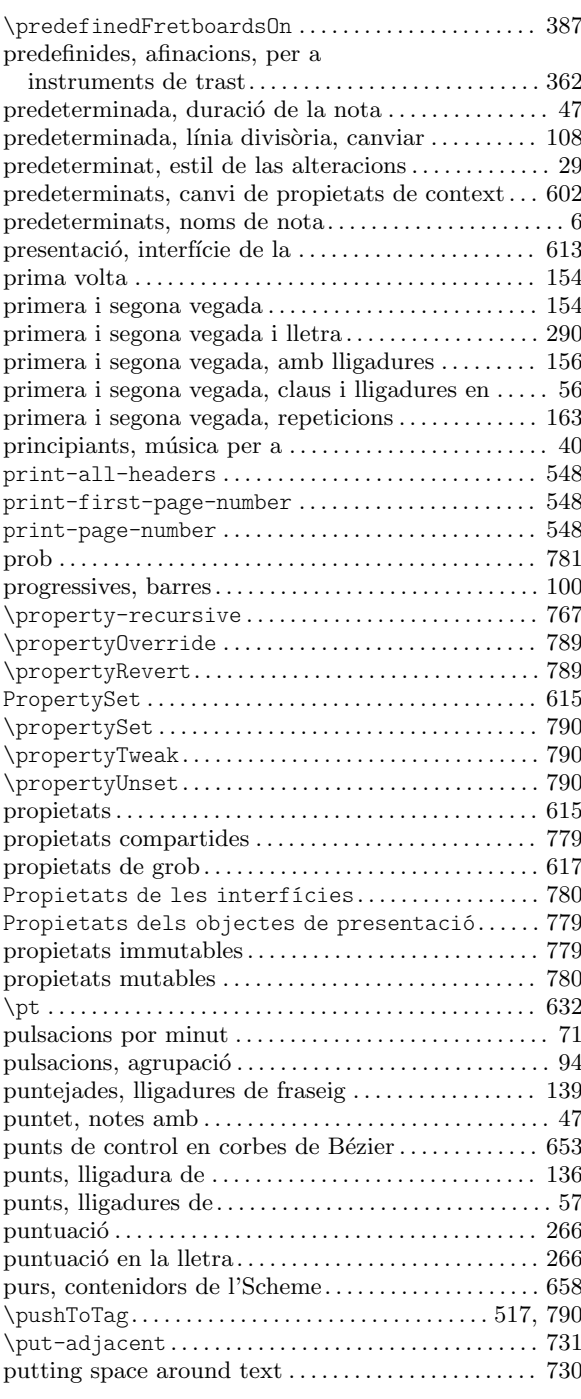

## Q

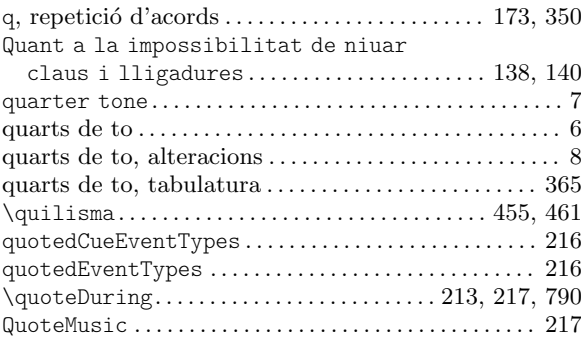

### R

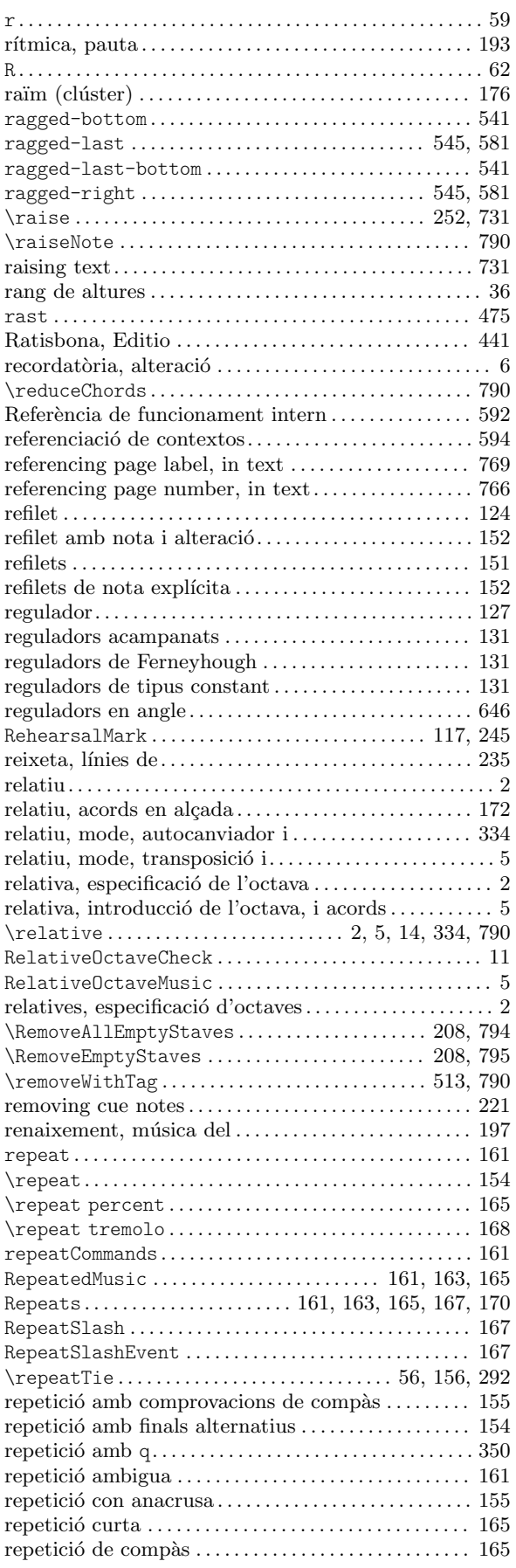

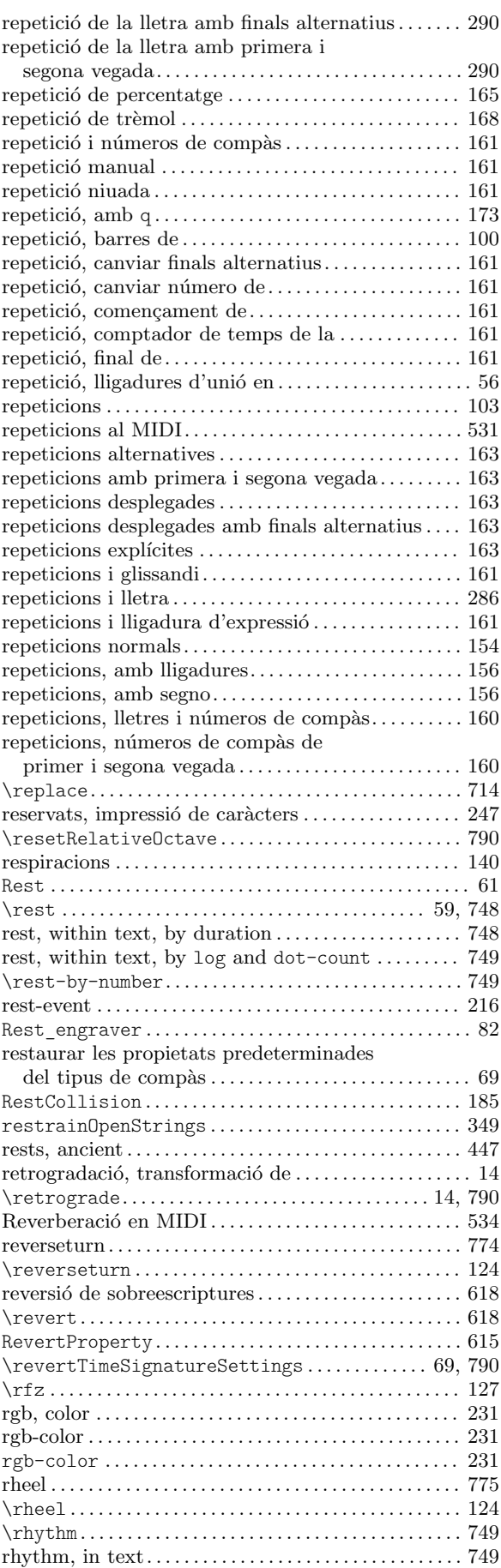

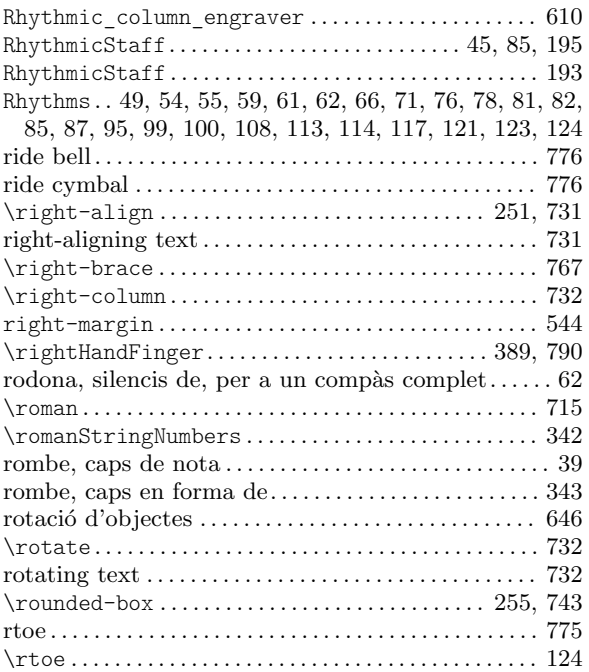

## S

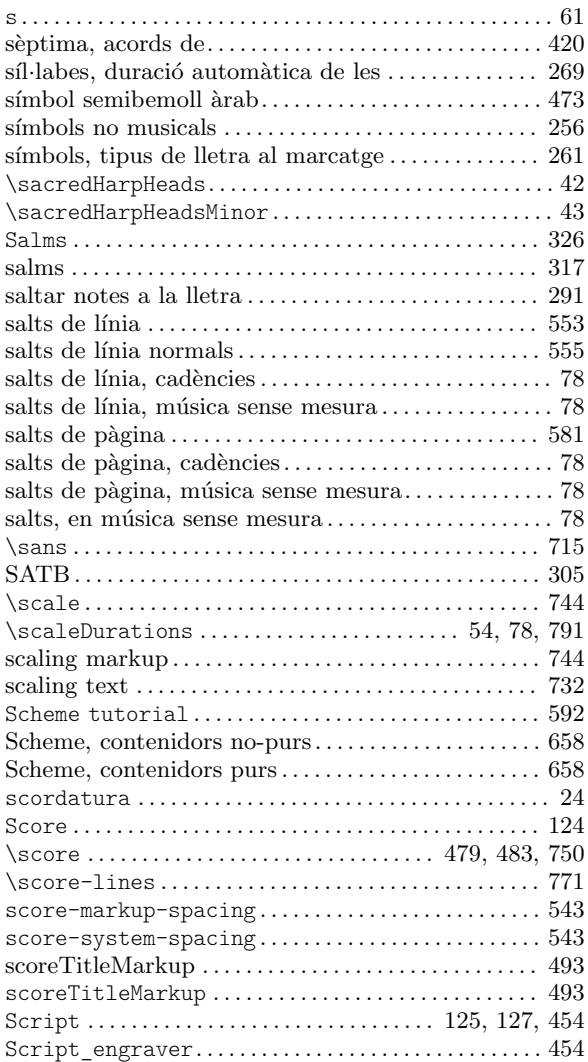

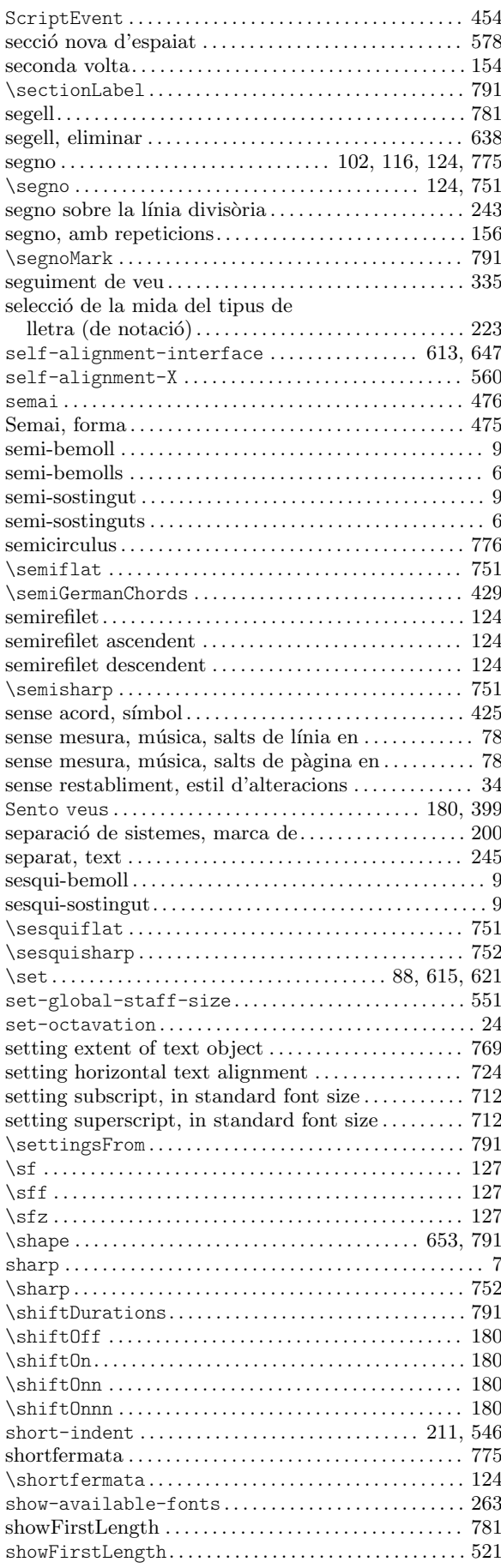

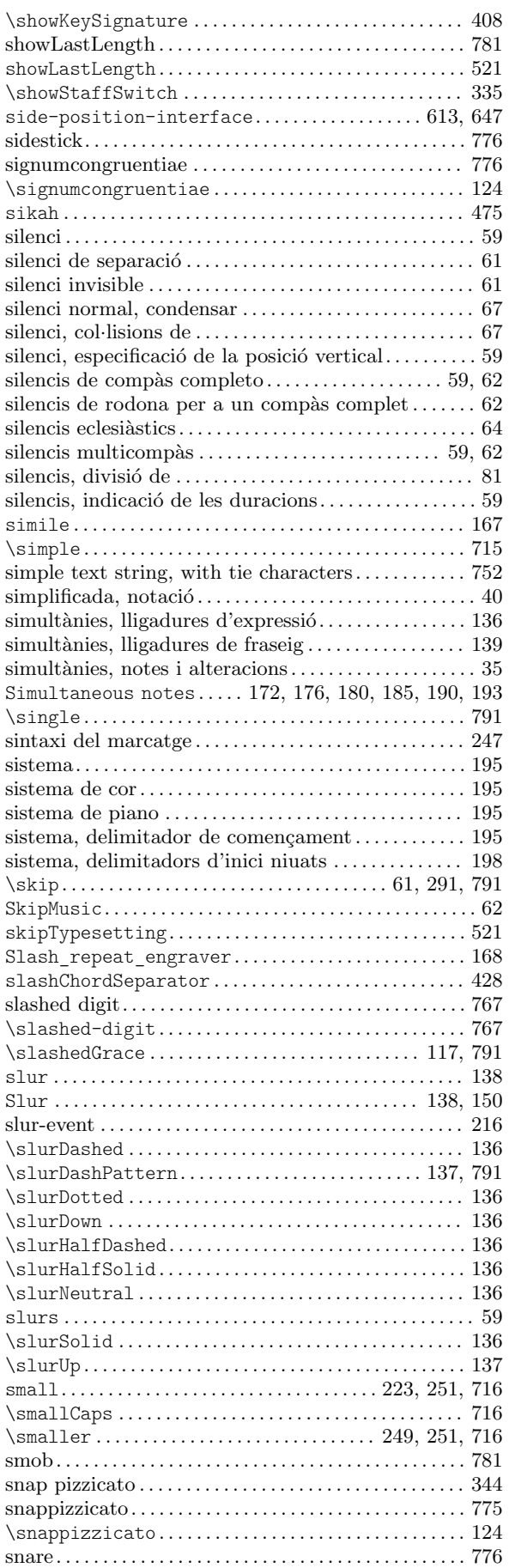

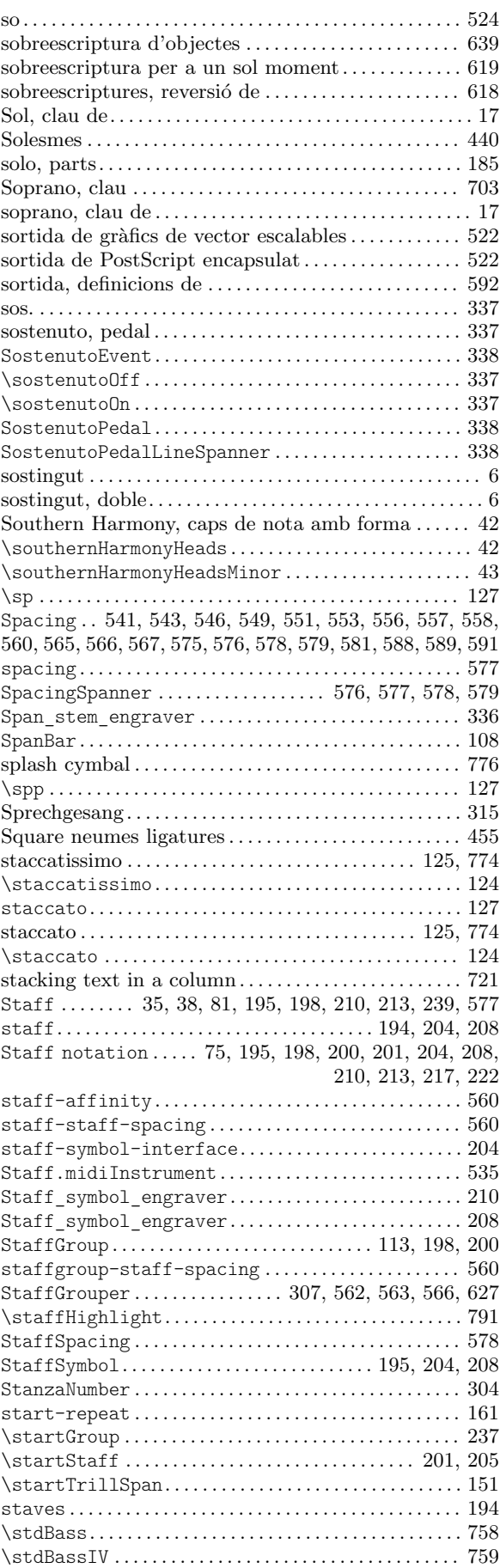

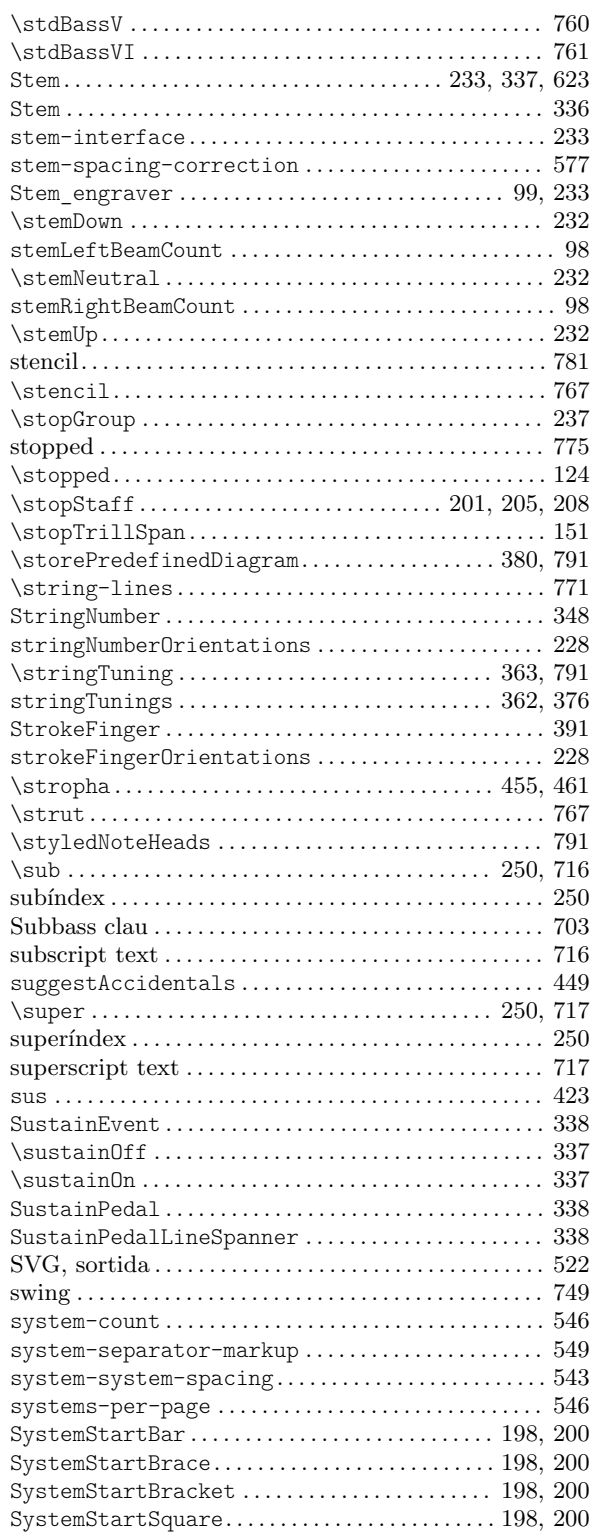

### T

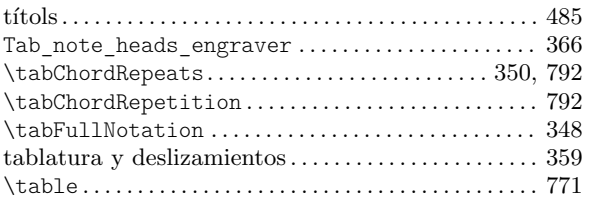

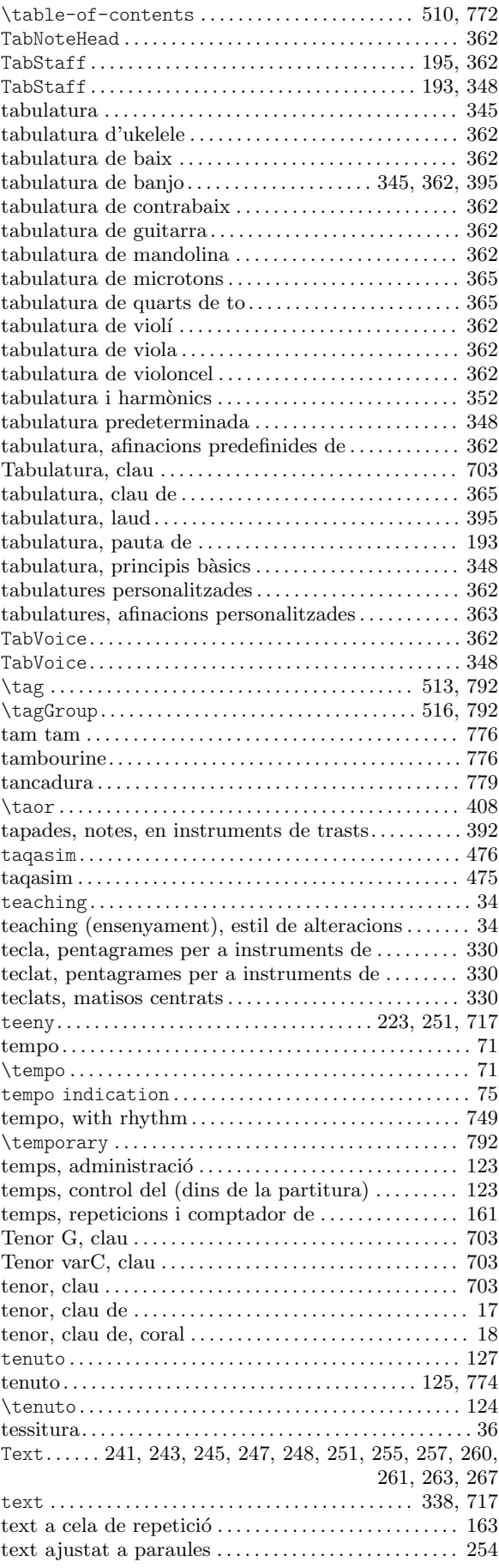

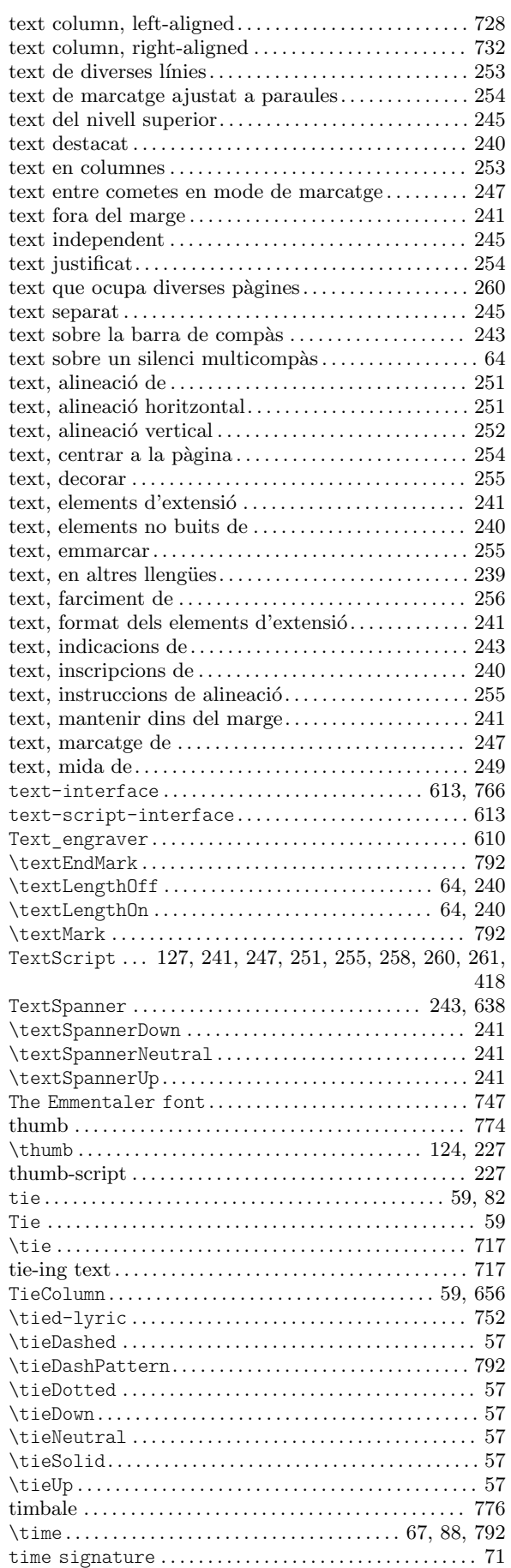

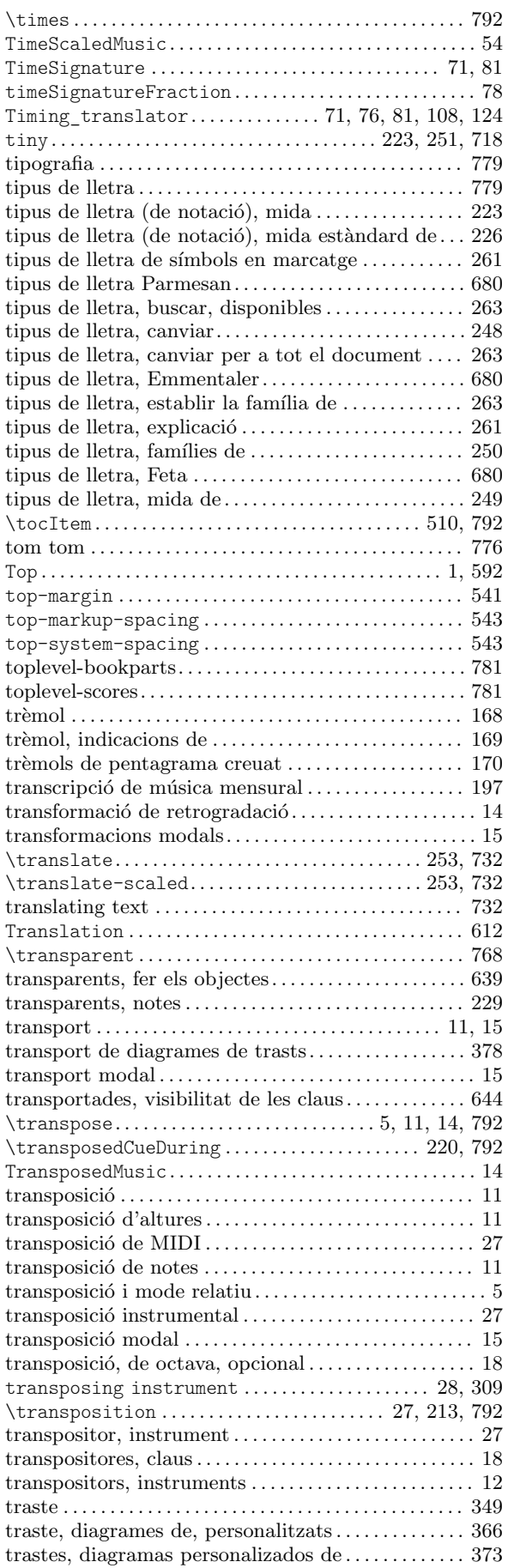

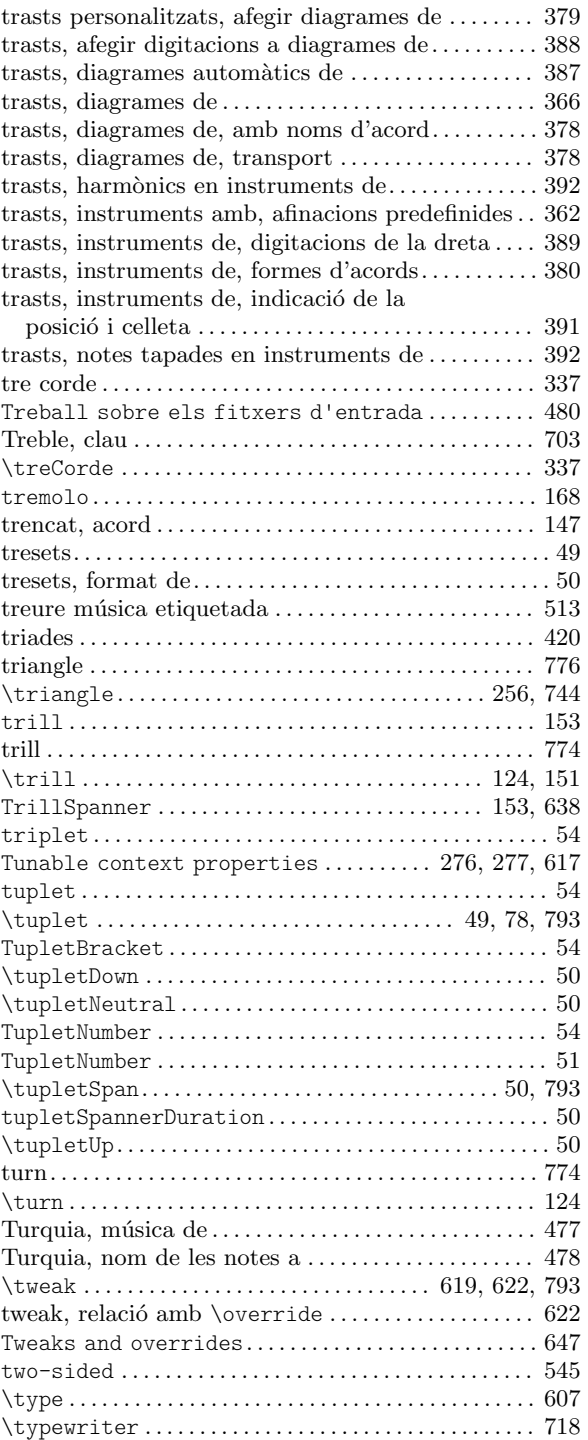

### $\mathbf U$

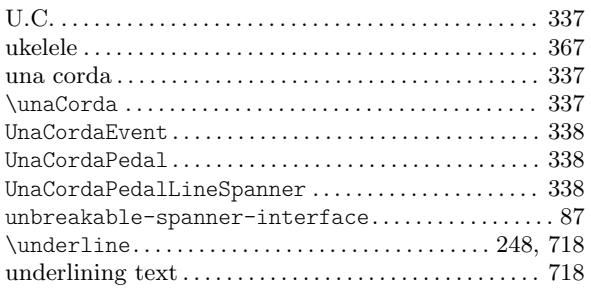

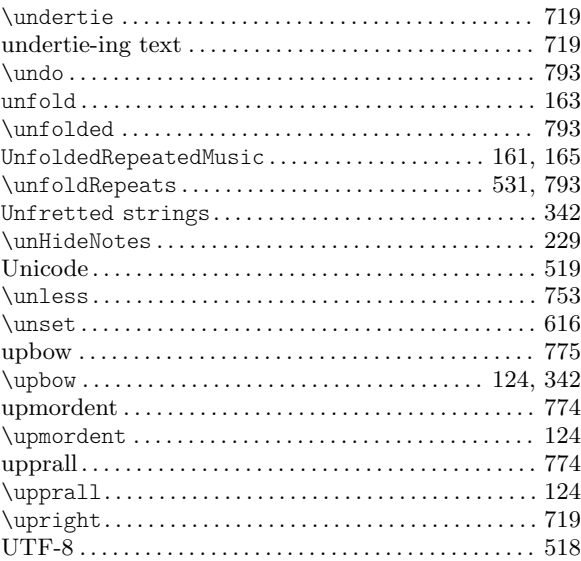

### V

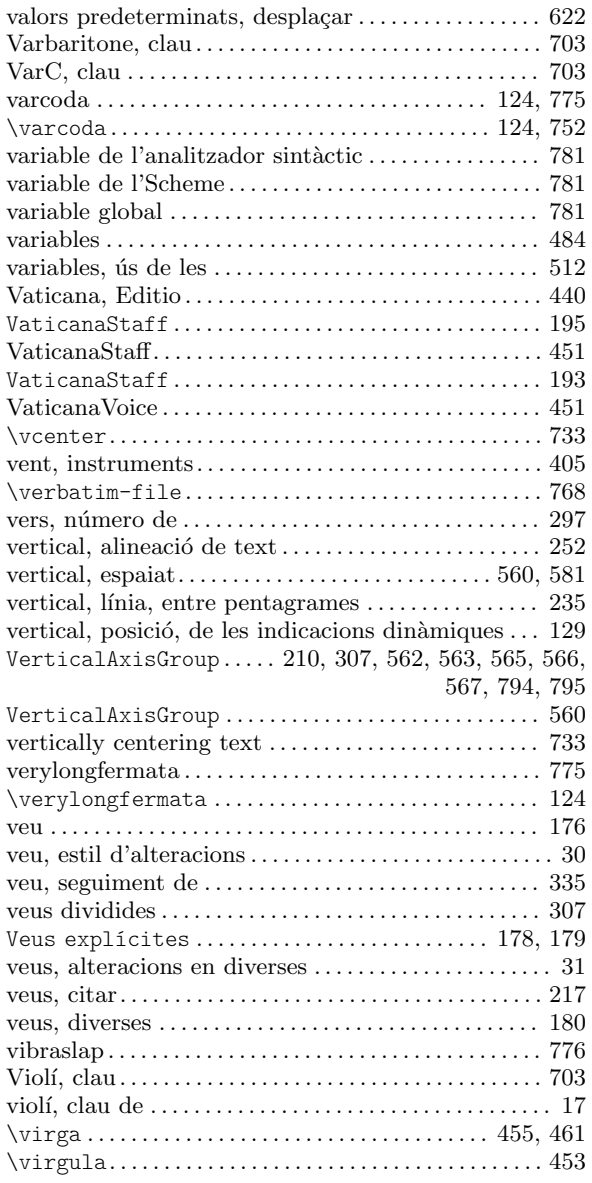

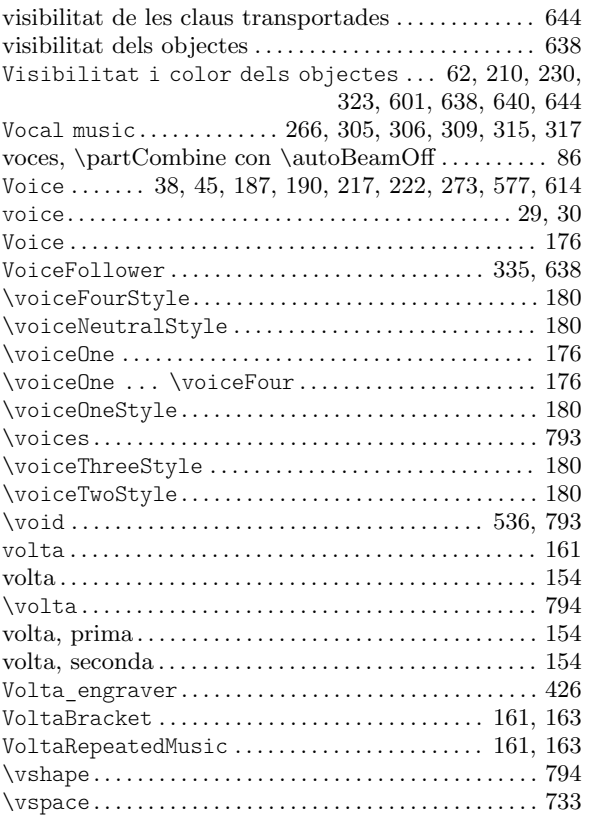

#### W

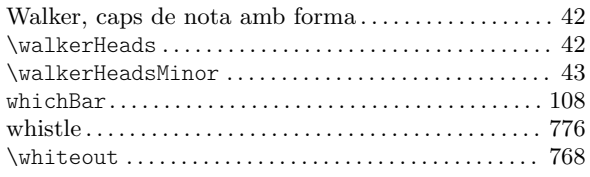

#### Winds . . . . . . . . . . . . . . . . . . . . . . . . [406,](#page-418-0) [408](#page-420-0), [409,](#page-421-0) [410](#page-422-0), [418](#page-430-0) \with . . . . . . . . . . . . . . . . . . . . . . . . . . . . . . . . . . . . . . . . . . . [605](#page-617-0) \with . . . . . . . . . . . . . . . . . . . . . . . . . . . . . . . . . . . . . . [601](#page-613-0), [605](#page-617-0) with-color . . . . . . . . . . . . . . . . . . . . . . . . . . . . . . . . . . . . . . . [230](#page-242-0) \with-color . . . . . . . . . . . . . . . . . . . . . . . . . . . . . . . [230](#page-242-0), [769](#page-781-0) \with-dimension. . . . . . . . . . . . . . . . . . . . . . . . . . . . . . . . [769](#page-781-0) \with-dimension-from . . . . . . . . . . . . . . . . . . . . . . . . . . [769](#page-781-0) \with-dimensions . . . . . . . . . . . . . . . . . . . . . . . . . . . . . . [769](#page-781-0) \with-dimensions-from. . . . . . . . . . . . . . . . . . . . . . . . . [769](#page-781-0) \with-link . . . . . . . . . . . . . . . . . . . . . . . . . . . . . . . . . . . . . [769](#page-781-0) \with-outline . . . . . . . . . . . . . . . . . . . . . . . . . . . . . . . . . . [769](#page-781-0) \with-string-transformer ....................... [719](#page-731-0) \with-true-dimension . . . . . . . . . . . . . . . . . . . . . . . . . . [770](#page-782-0) \with-true-dimensions.................................[770](#page-782-0) \with-url . . . . . . . . . . . . . . . . . . . . . . . . . . . . . . . . . . . . . . [744](#page-756-0) \withMusicProperty . . . . . . . . . . . . . . . . . . . . . . . . . . . . [794](#page-806-0) woodblock . . . . . . . . . . . . . . . . . . . . . . . . . . . . . . . . . . . . . . [776](#page-788-0) \woodwind-diagram . . . . . . . . . . . . . . . . . . . . . . . . . . . . . [756](#page-768-0) \wordwrap . . . . . . . . . . . . . . . . . . . . . . . . . . . . . . . . . . [254](#page-266-0), [733](#page-745-0) \wordwrap-field. . . . . . . . . . . . . . . . . . . . . . . . . . . . . . . . [734](#page-746-0) \wordwrap-internal ................................ [772](#page-784-0) \wordwrap-lines . . . . . . . . . . . . . . . . . . . . . . . . . . . [260](#page-272-0), [772](#page-784-0) \wordwrap-string . . . . . . . . . . . . . . . . . . . . . . . . . . . . . . [735](#page-747-0) \wordwrap-string-internal ..................... [772](#page-784-0) World music. . . . . . . . . . . . . . . . . . [473,](#page-485-0) [474](#page-486-0), [475,](#page-487-0) [476](#page-488-0), [477](#page-489-0)

#### X

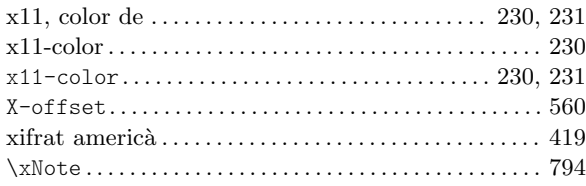